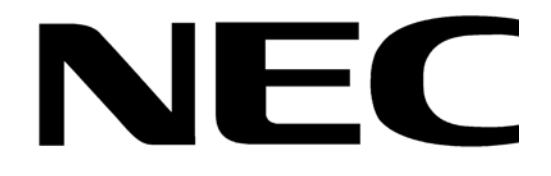

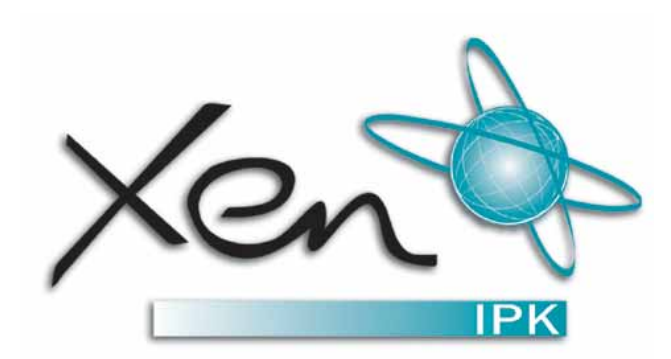

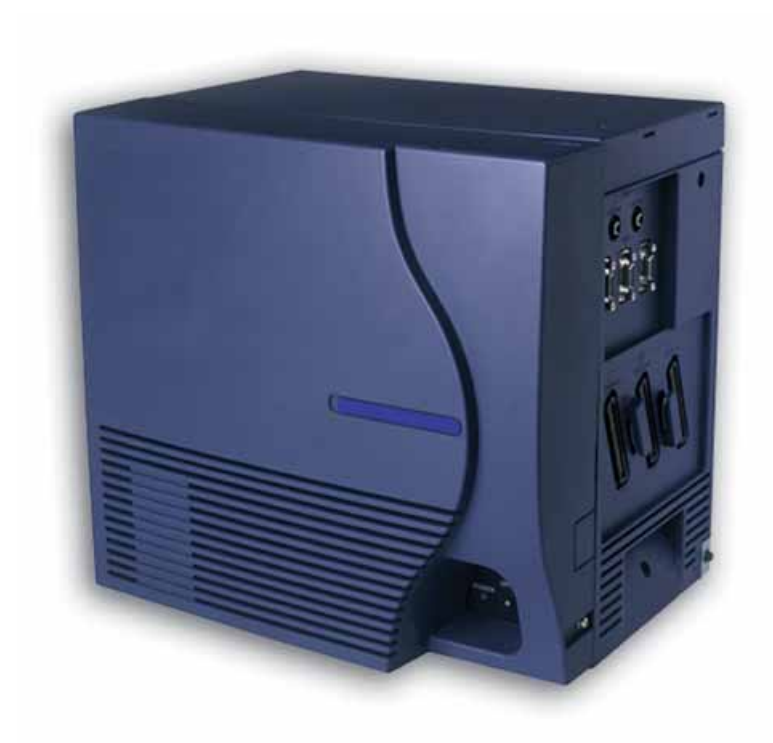

# Programming Manual Xen IPK

**NEC Business Solutions Ltd** Doc. No.: 8194 Release 2.0 December 2004

# **THIS PAGE INTENTIONALLY LEFT BLANK**

# *Table of Contents*

# *[Chapter 1 Multiline Terminal Programming](#page-20-0)*

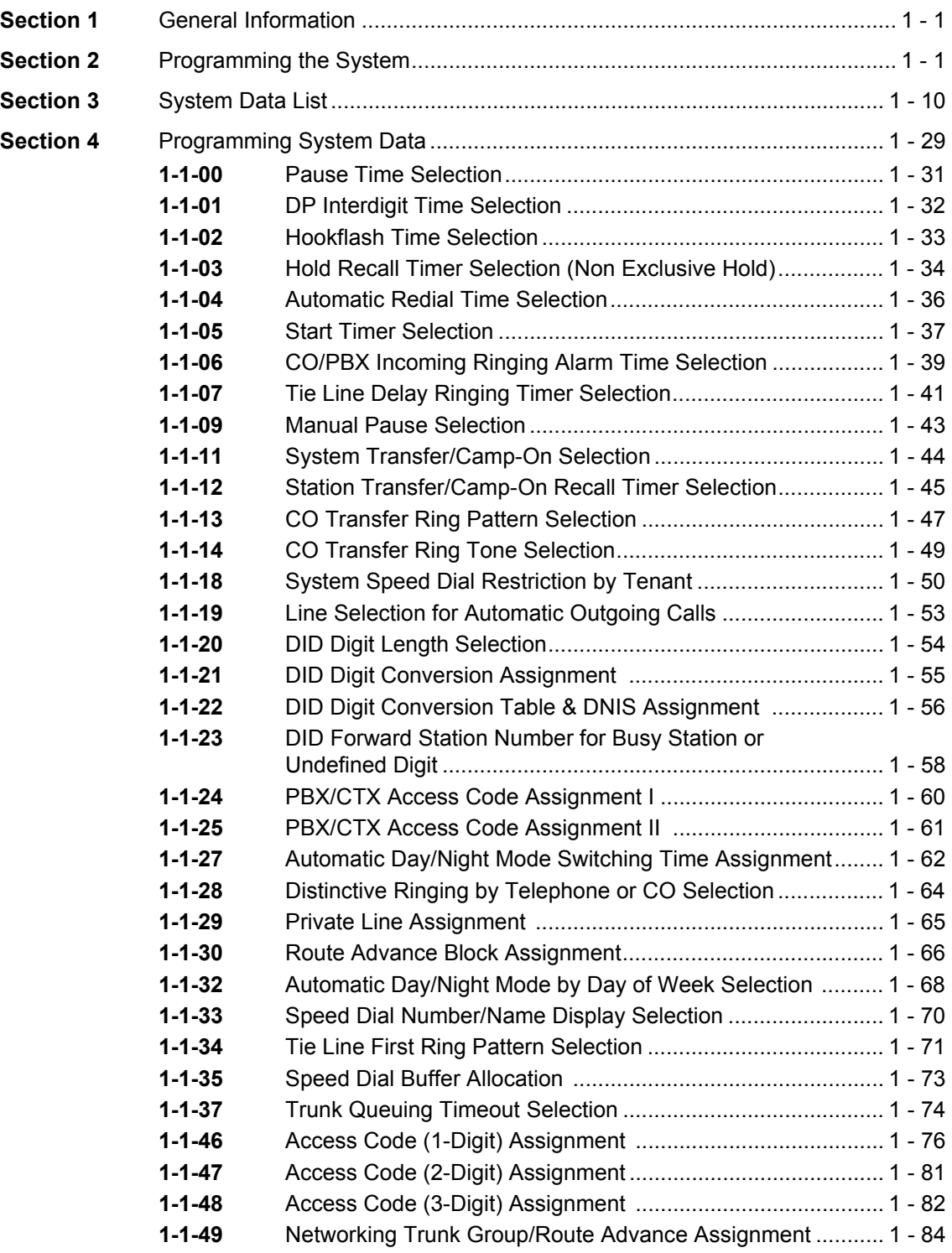

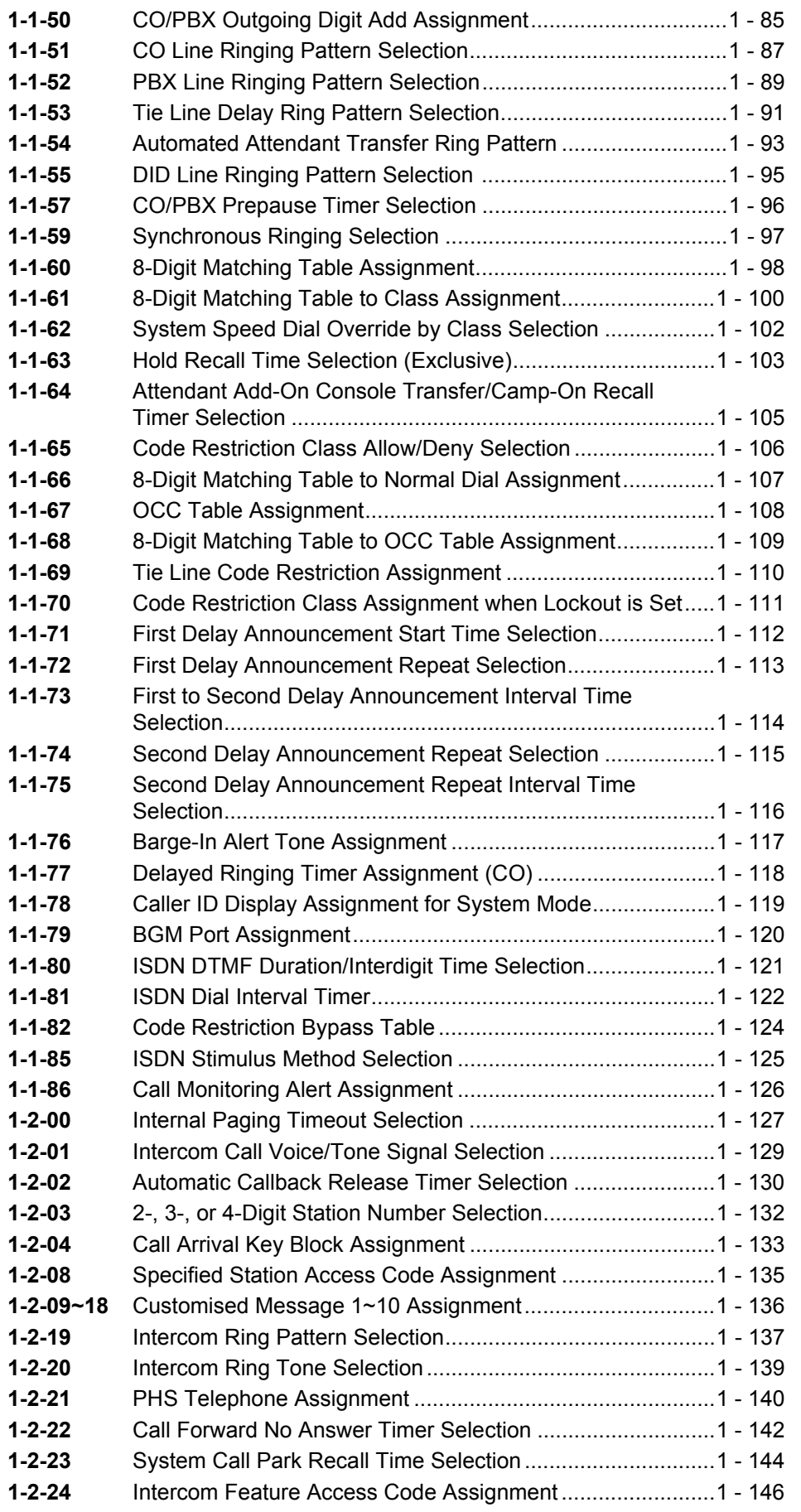

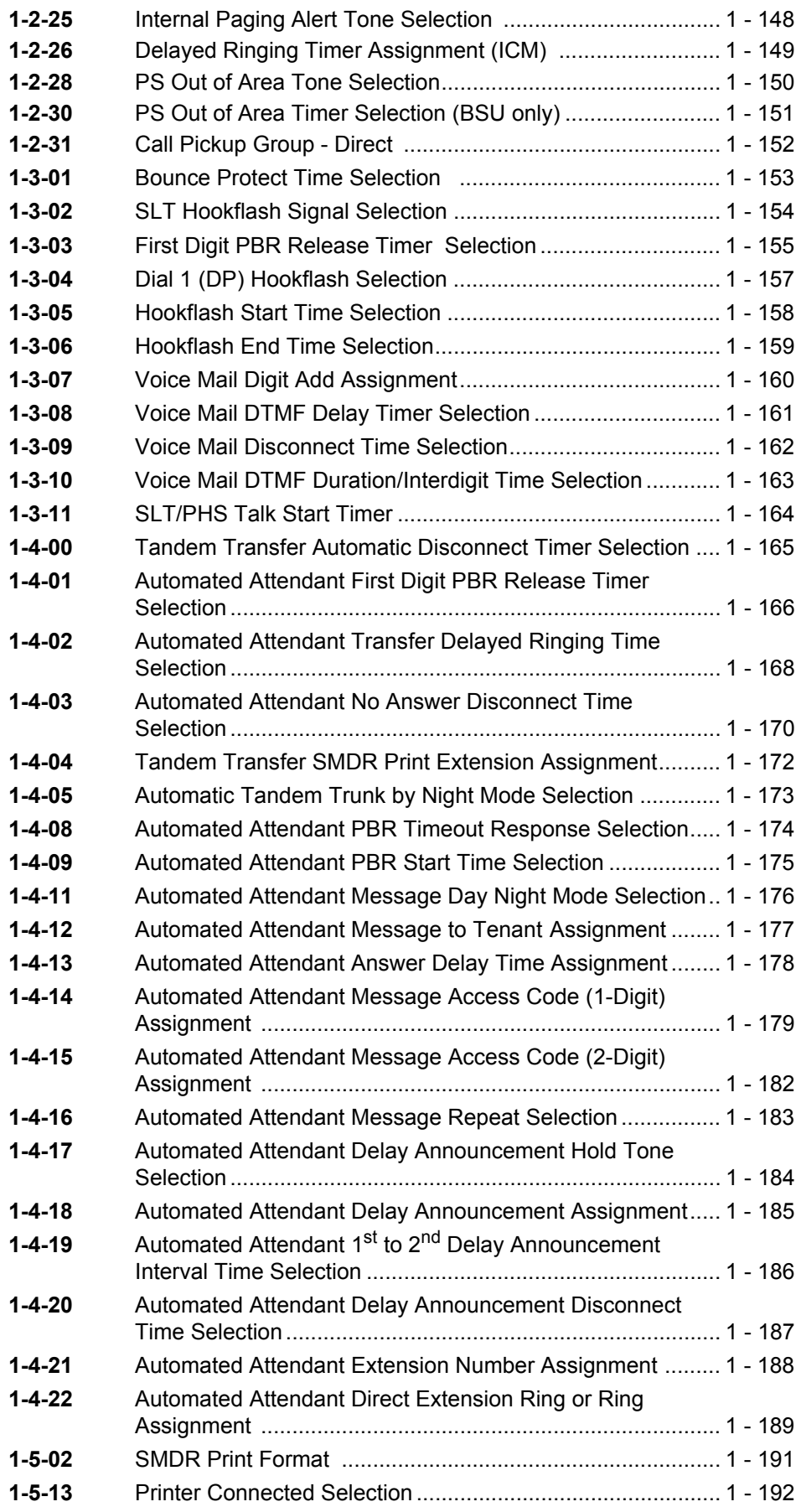

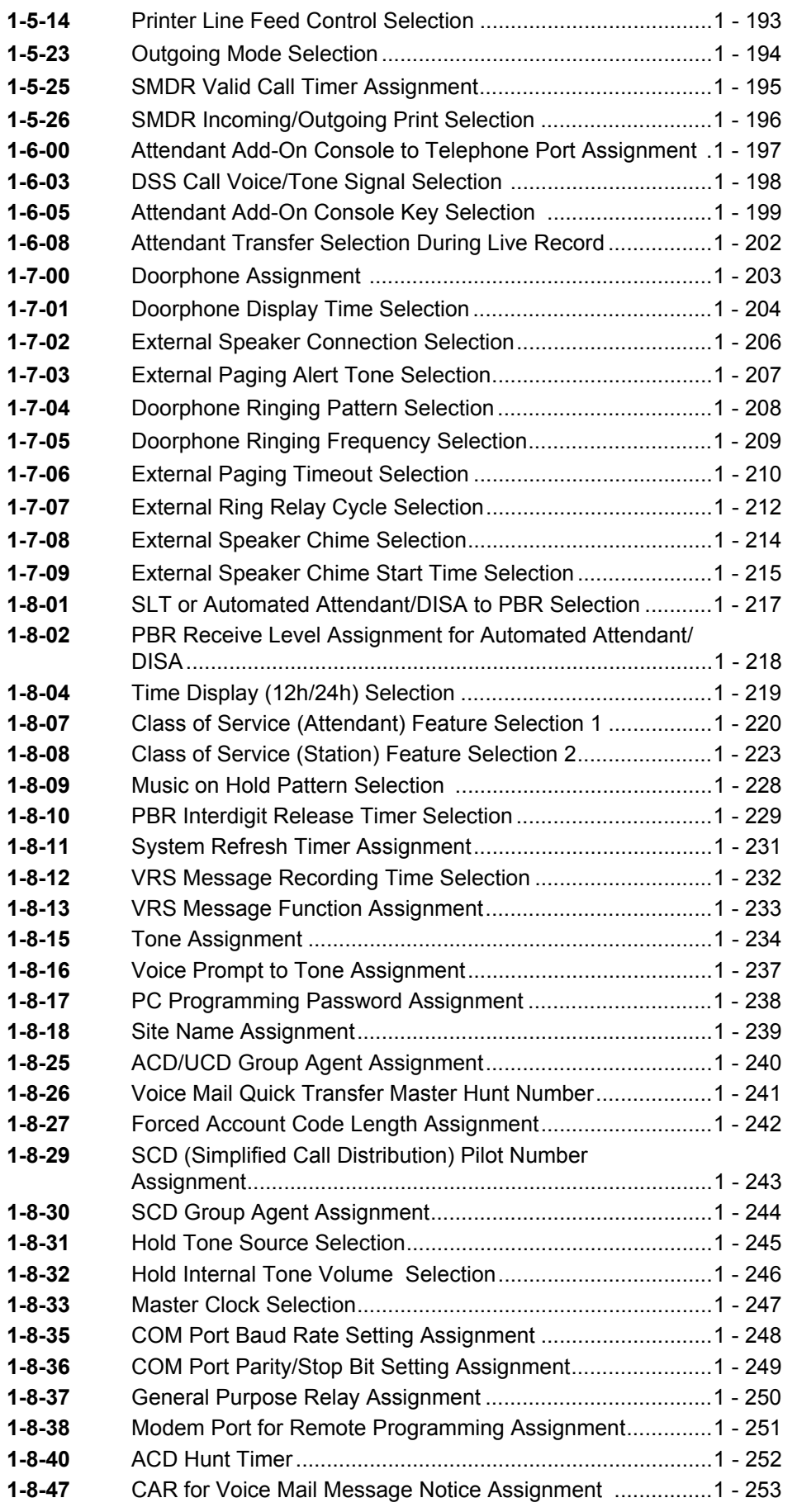

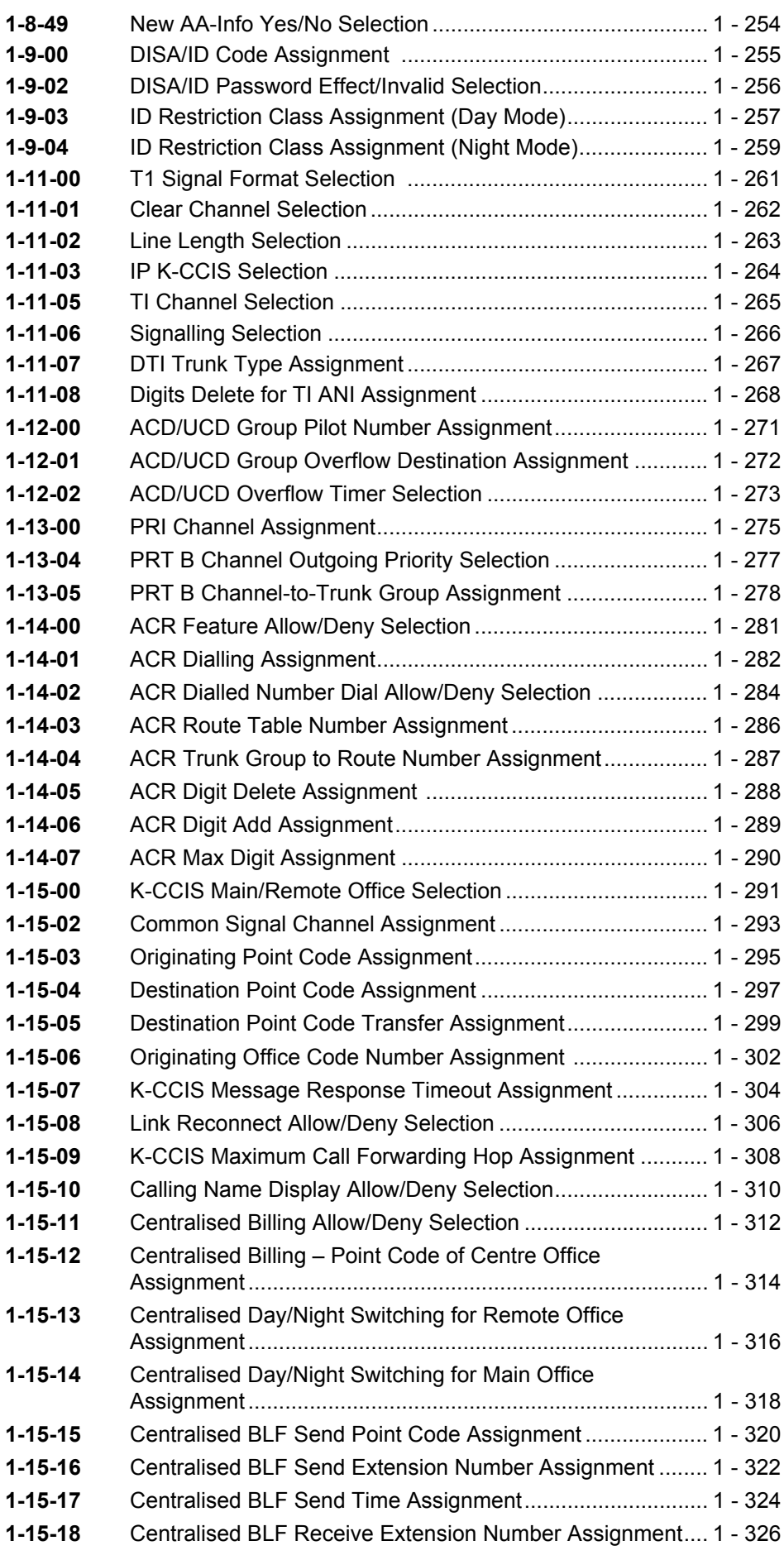

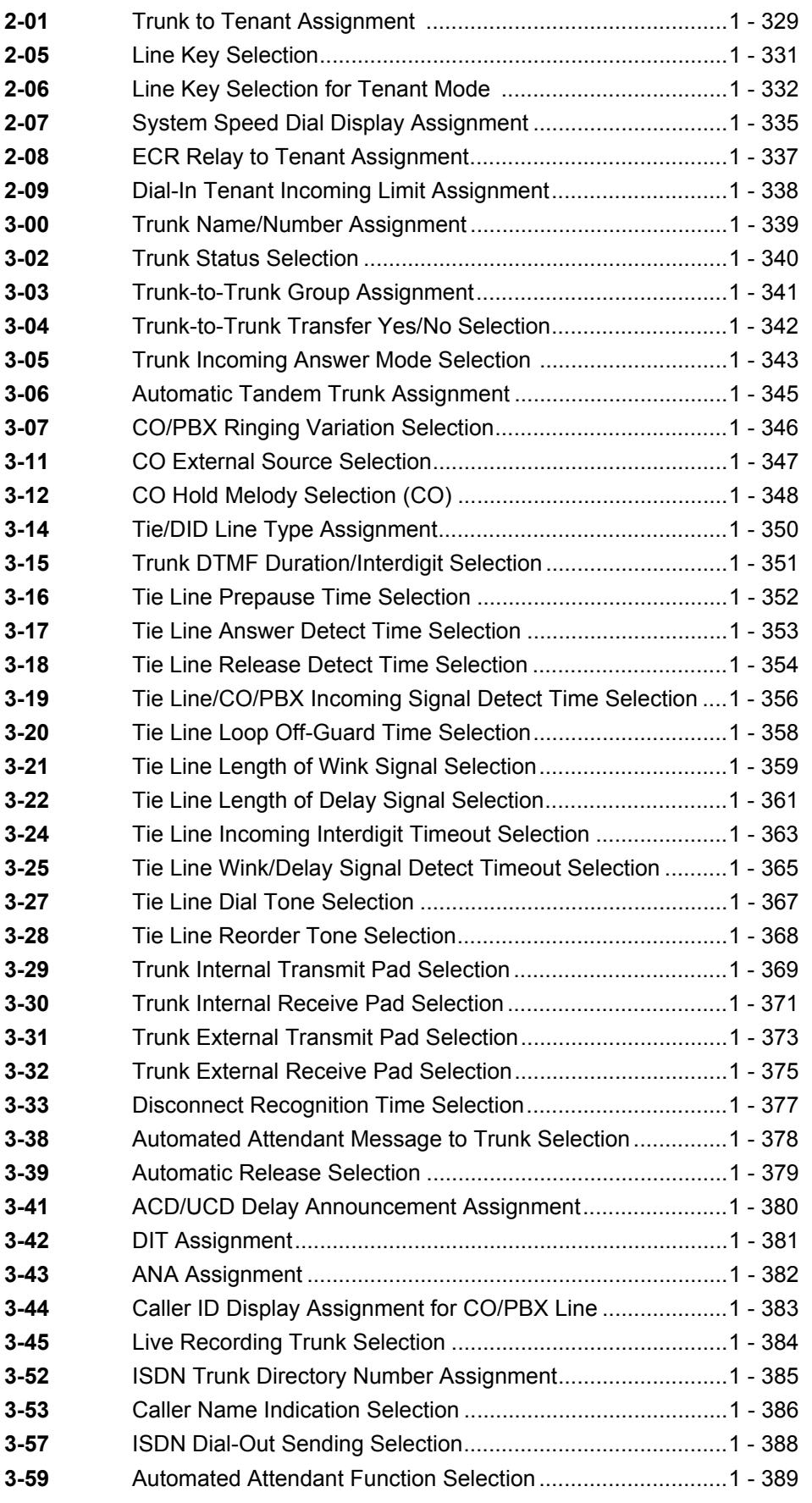

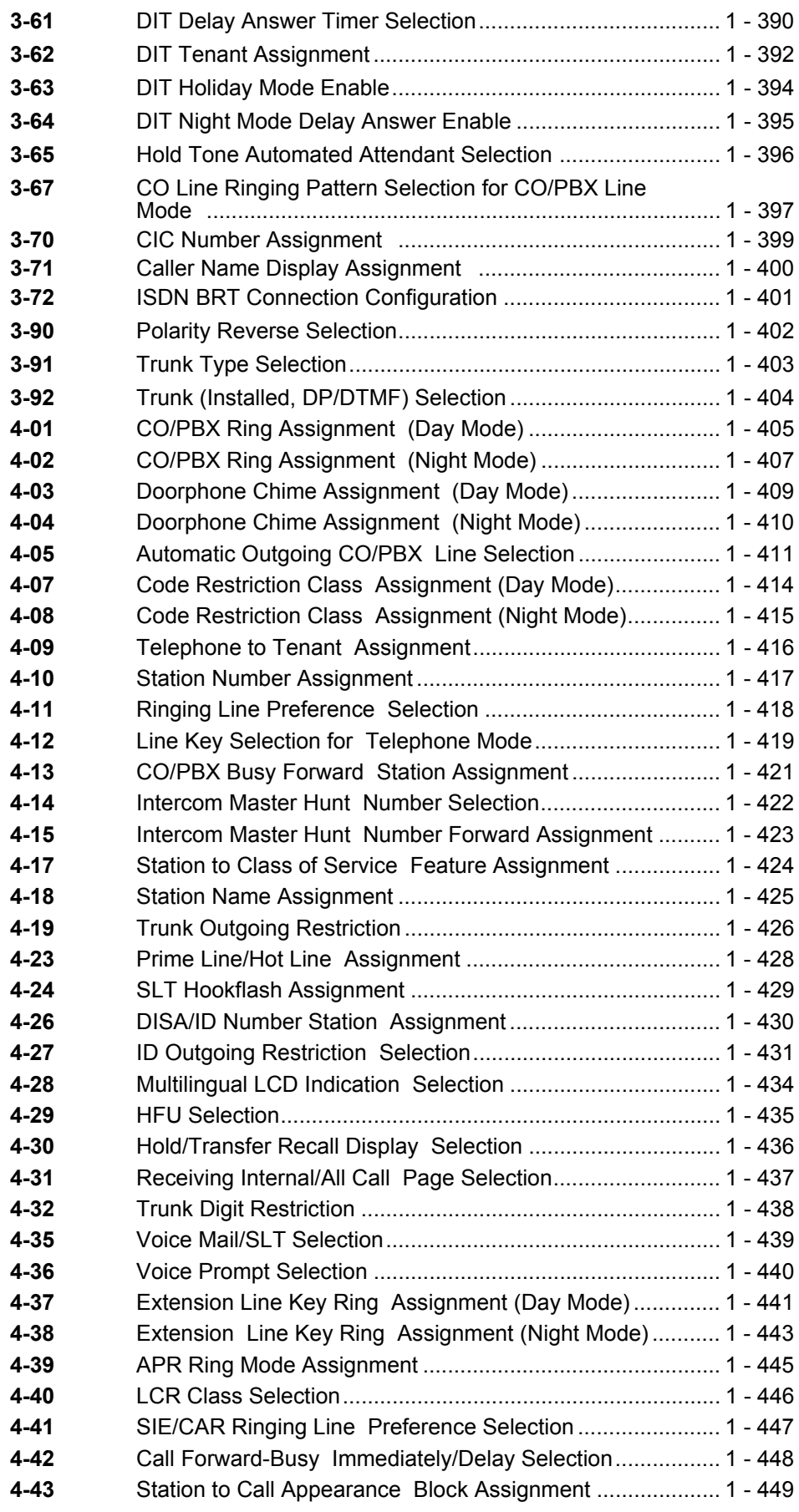

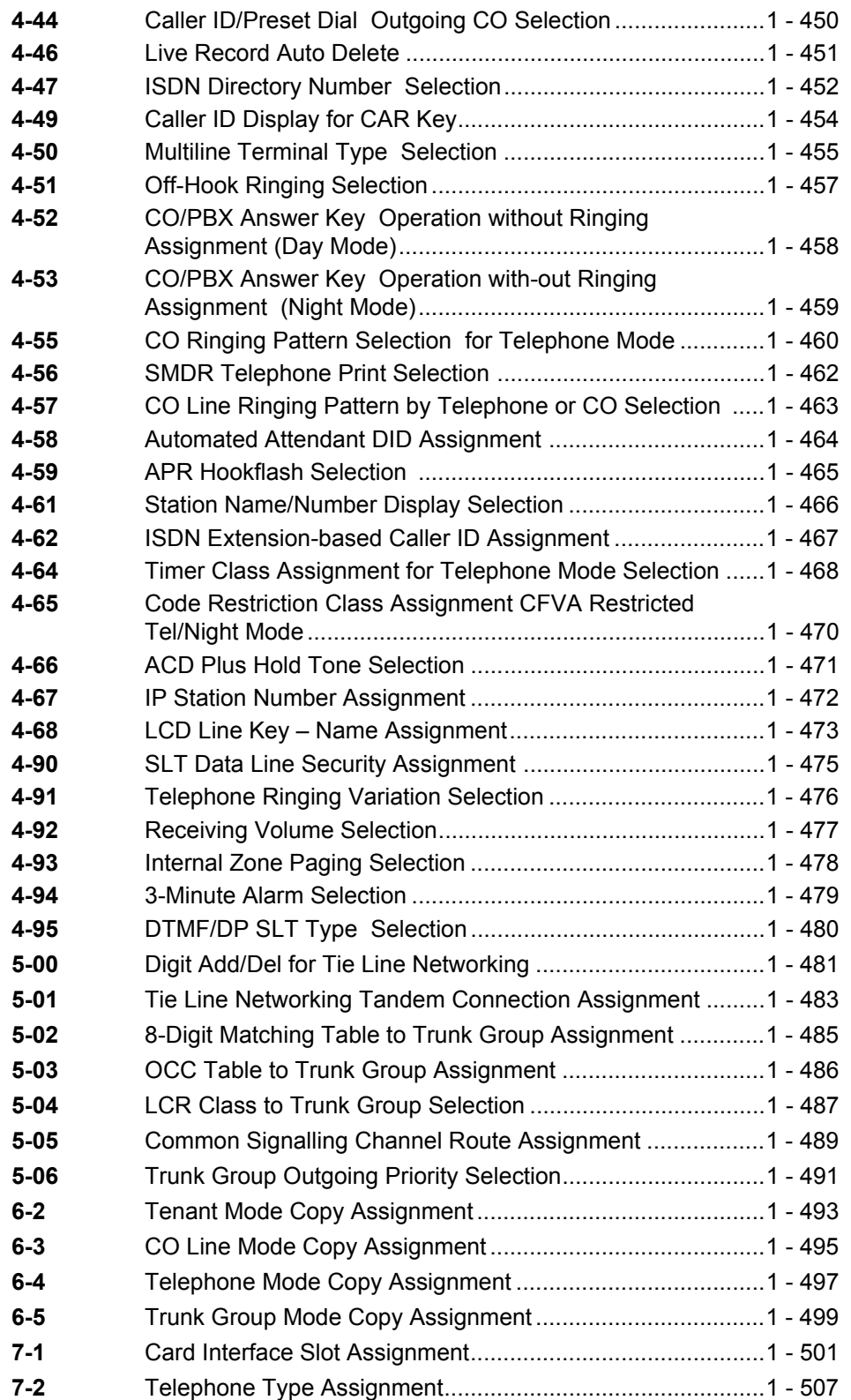

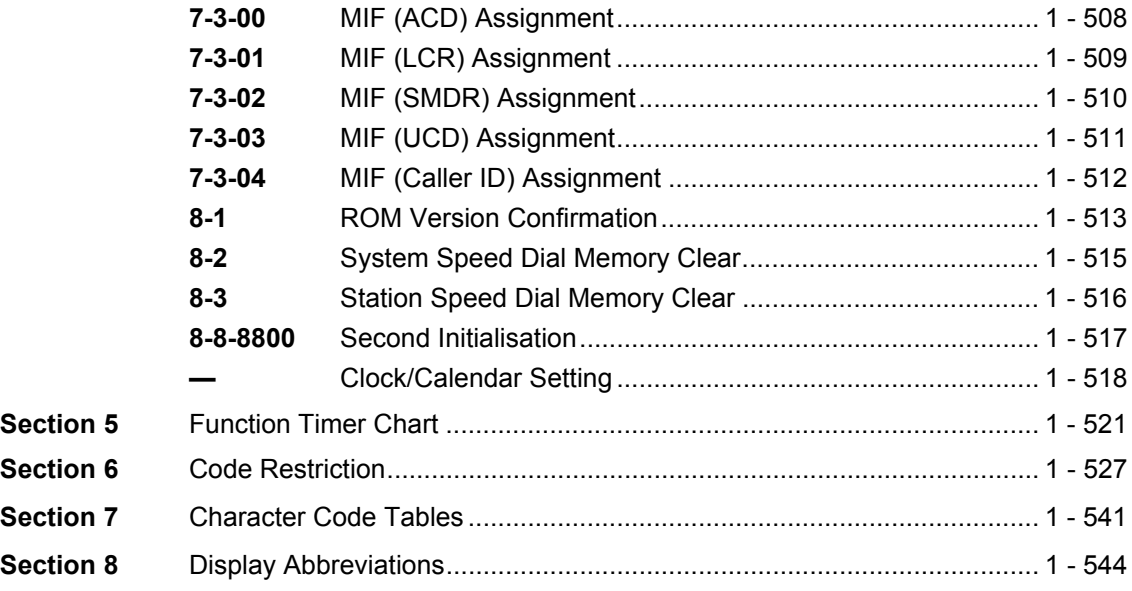

# *[Chapter 2 Guide to Feature Programming](#page-566-1)*

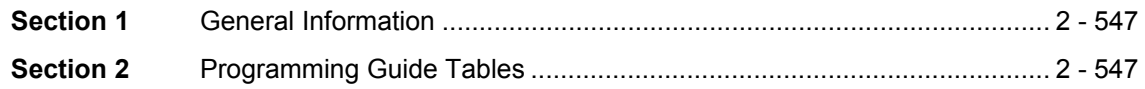

# *[Chapter 3 PC Programming](#page-618-0)*

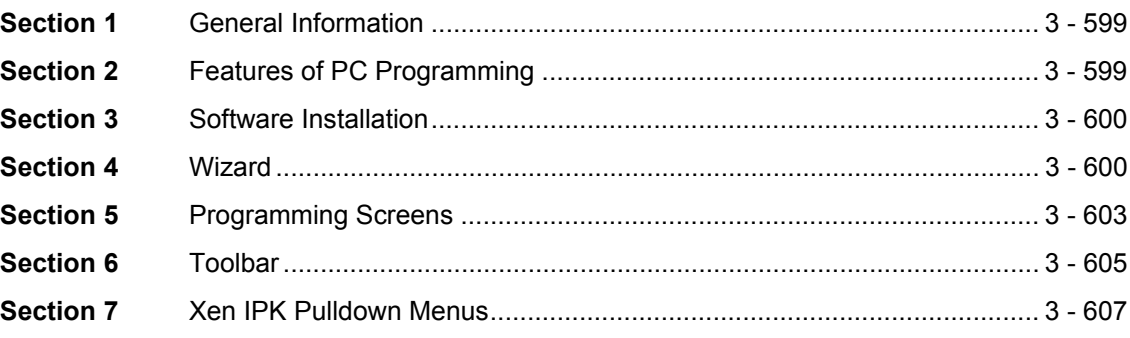

THIS PAGE INTENTIONALLY LEFT BLANK

# *List of Figures*

# *[Chapter 1 Multiline Terminal Programming](#page-20-0)*

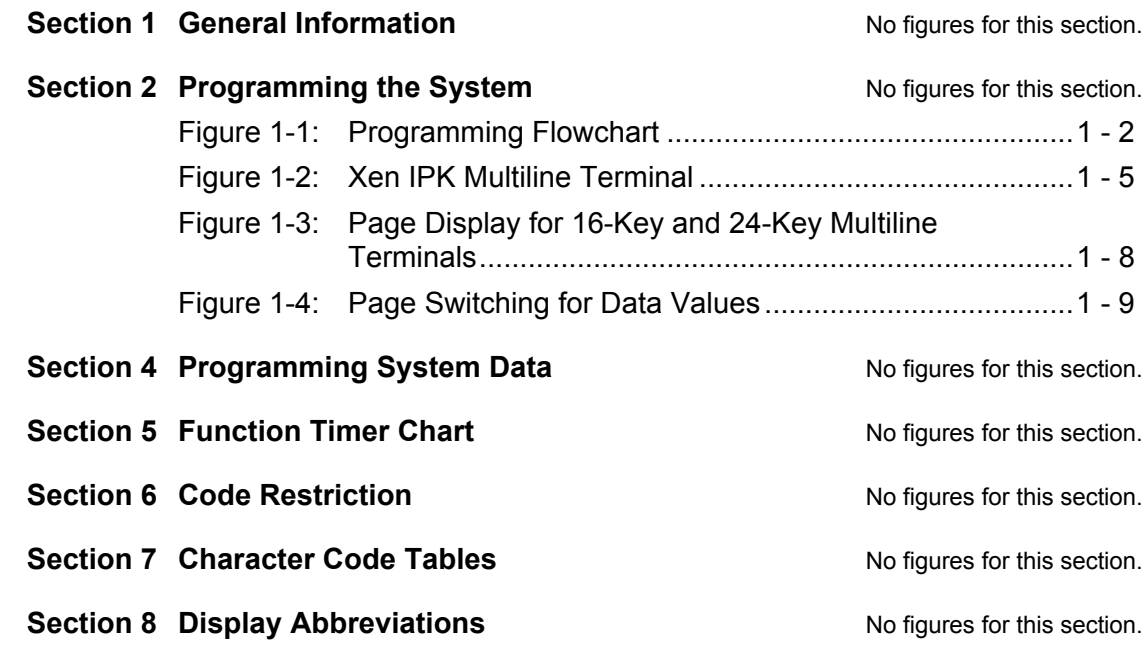

# *[Chapter 2 Guide to Feature Programming](#page-566-1)*

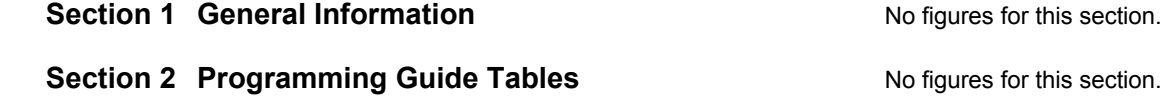

# *[Chapter 3 PC Programming](#page-618-0)*

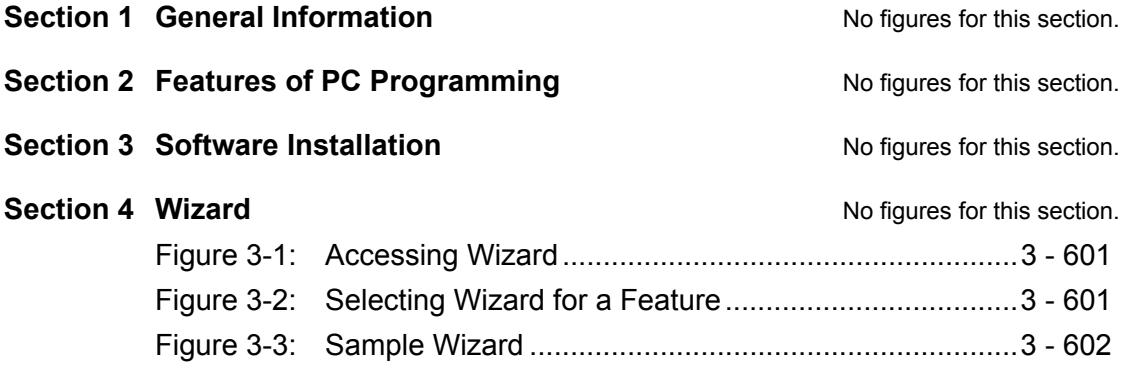

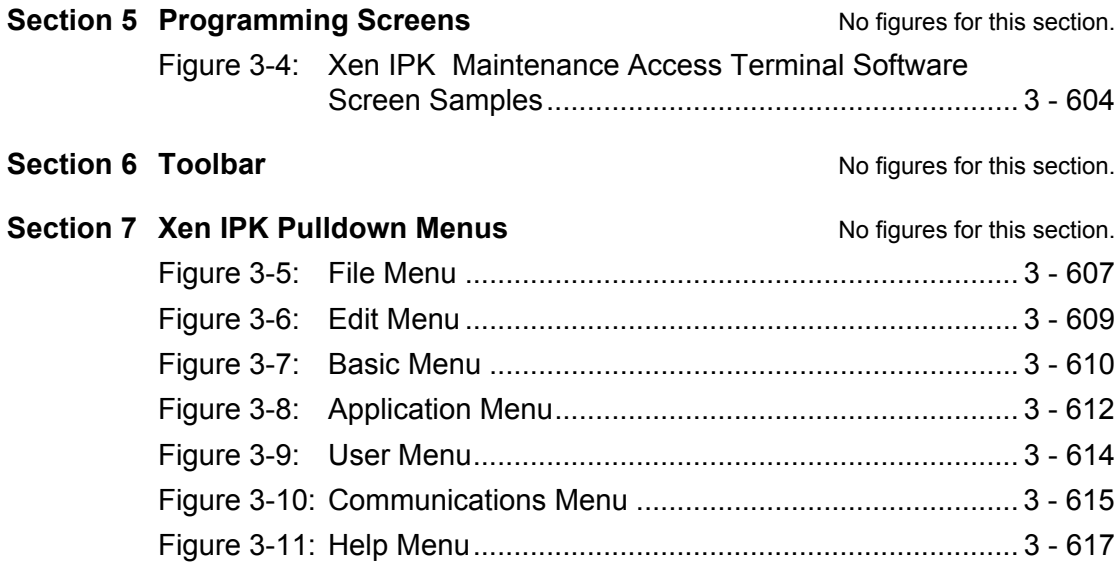

# *List of Tables*

# *[Chapter 1 Multiline Terminal Programming](#page-20-0)*

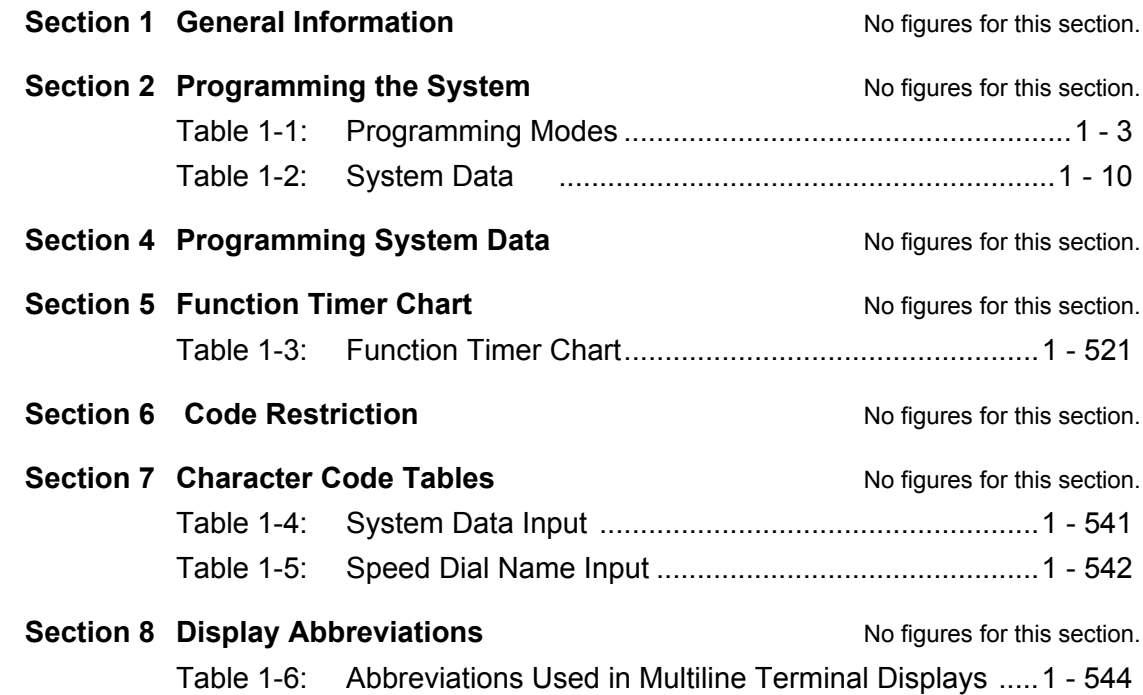

# *[Chapter 2 Guide to Feature Programming](#page-566-1)*

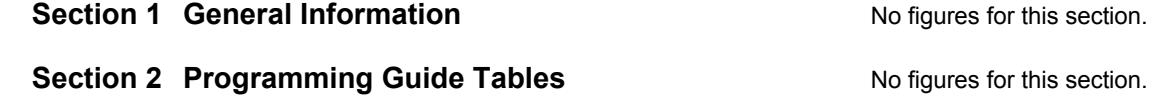

# *[Chapter 3 PC Programming](#page-618-0)*

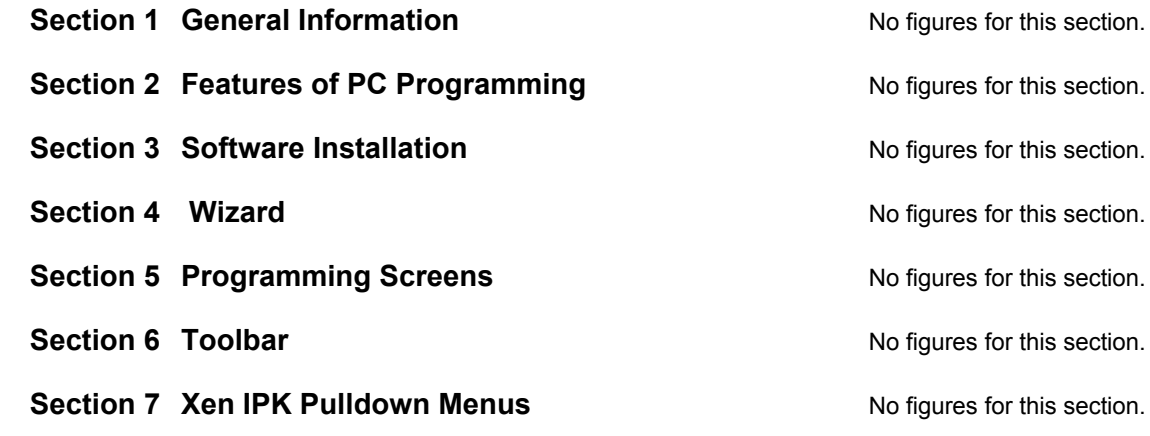

# **THIS PAGE INTENTIONALLY LEFT BLANK**

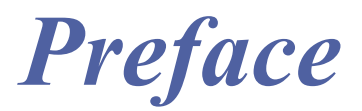

About this manual.

The Programming Manual was developed primarily for the technician and provides all necessary information for programming the Xen IPK system.

Programming can be accomplished using either a PC or a Multiline Terminal.

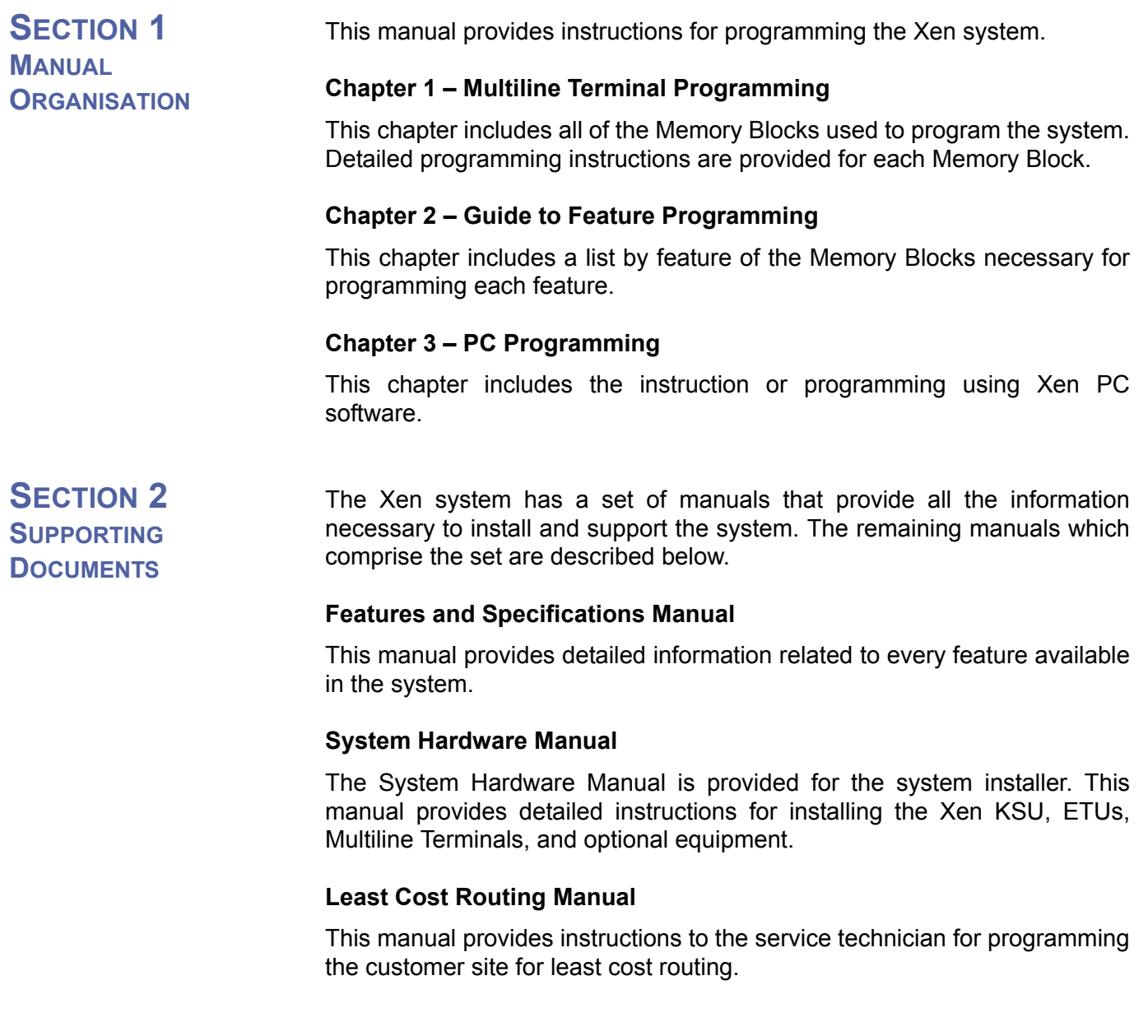

# **Automatic Call Distribution Manual**

This manual provides the service technician with instructions for programming the ACD. This manual can also be used by the ACD supervisor at the customer site to become familiar with the ACD/ MIS feature.

# *Disclaimer*

NEC shall not be liable for any direct, indirect, consequential or incidental damages about the use of this equipment, manual or any related materials. The information in this technical manual is advisory in nature and is subject to change. NEC may make improvements and changes in the products described in this manual without notice. Changes will be periodically made to the information in the new editions. Efforts have been made to ensure that the contents of this manual are correct. Should you find any error, NEC welcomes your comments to improve our communications. Please contact NEC on 1800 036 136.

Contents of this manual are subject to change without prior notice at the discretion of NEC Business Solutions Ltd. This document has been prepared for the use of employees and customers of NEC Business Solutions Ltd and may not be reproduced without prior written approval of NEC Business Solutions Ltd.

Copyright 2004

NEC Business Solutions Ltd 633 Springvale Road Mulgrave Vic 3170

**THIS PAGE INTENTIONALLY LEFT BLANK**

# <span id="page-20-0"></span>*Multiline Terminal*  **Programming CHAPTER 1**

# <span id="page-20-1"></span>**SECTION 1**

**GENERAL INFORMATION** The Xen IPK system is a stored-program controlled system. When the system is initially powered up, the CPU scans each possible interface slot to determine the hardware configuration. The system stores this information and the default values in the resident system program memory. After initially powering up the system, a trained technician can change the resident system program to meet the specific needs of an individual customer.

<span id="page-20-2"></span>SECTION 2 **PROGRAMMING THE SYSTEM**

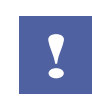

*The battery on the CPU must be connected. If the battery is not connected before the programming begins, data may be lost if a power outage occurs.*

System data programming may be necessary when:

- The system is installed for the first time.
- Components of an existing system are replaced.

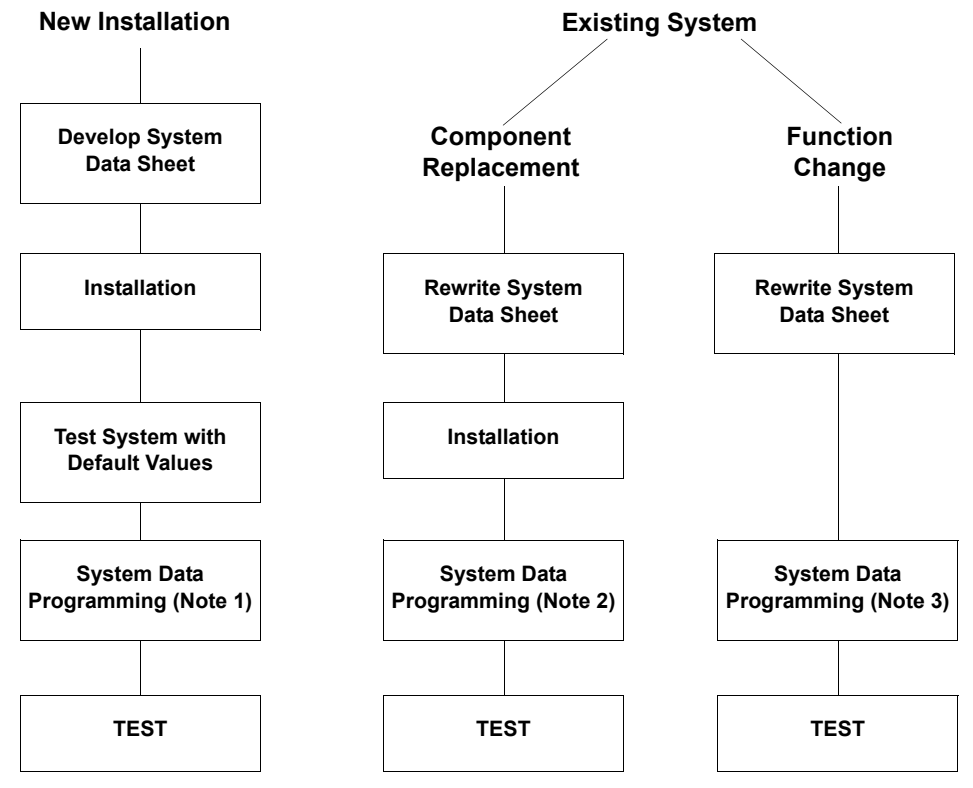

**C** Functions of an existing system are changed.

- Note 1: For new installations, system default values are assigned when the power is turned on. Therefore, only program the system data to be changed.
- Note 2: For component replacements, program the relevant system data.
- <span id="page-21-0"></span>Note 3: For function changes, program the system data to be revised.
	- **Figure 1-1:** Programming Flowchart

### **2.1 Features of Programming**

The following features are provided with Multiline Programming:

- The system operates from default after initial power-up. The technician needs to program only the parameters that change from the default assignments.
- System programming characters are displayed on the LCD of the Multiline Terminal.
- Several types of system programming can be entered at the same time.
- $\oslash$  Data programmed for one telephone (e.g., Tenant Mode, CO/ $\oslash$ PBX Line Mode, or Telephone Mode) can be copied to another telephone.
- Two Multiline Terminals can be used simultaneously for programming. These terminals are connected to ports 01 and 02.

Doc. No.: 8194 - Release 2.0 December 2004

System programming has eight modes and some modes have submodes. The modes and submodes are listed in *[Table 1-1:](#page-22-0) [Programming Modes](#page-22-0)*.

<span id="page-22-0"></span>

| Line<br><b>Key</b> | <b>Mode Name</b>        | <b>Line</b><br><b>Key</b> | <b>Submode Name</b>                 |
|--------------------|-------------------------|---------------------------|-------------------------------------|
| LK <sub>1</sub>    | System Mode             | LK <sub>1</sub>           | CO Line                             |
|                    |                         | LK <sub>2</sub>           | <b>ICM</b>                          |
|                    |                         | LK <sub>3</sub>           | <b>SLT</b>                          |
|                    |                         | LK4                       | <b>Transfer/Automated Attendant</b> |
|                    |                         | LK <sub>5</sub>           | SMDR/LCR                            |
|                    |                         | LK <sub>6</sub>           | <b>DSS</b>                          |
|                    |                         | LK <sub>7</sub>           | <b>ESP</b>                          |
|                    |                         | LK 8                      | PBR/Miscellaneous                   |
|                    |                         | LK <sub>9</sub>           | <b>DISA</b>                         |
|                    |                         | <b>LK 10</b>              | <b>CAR</b>                          |
|                    |                         | <b>LK 11</b>              | DTI                                 |
|                    |                         | <b>LK 12</b>              | ACD/UCD                             |
|                    |                         | <b>LK 13</b>              | PRI ISDN                            |
|                    |                         | <b>LK 14</b>              | <b>ACR</b>                          |
|                    |                         | <b>LK 15</b>              | K-CCIS                              |
| LK <sub>2</sub>    | <b>Tenant Mode</b>      | N/A                       | N/A                                 |
| LK <sub>3</sub>    | <b>CO/PBX Line Mode</b> | N/A                       | N/A                                 |
| LK4                | Telephone Mode          | N/A                       | N/A                                 |
| LK <sub>5</sub>    | Trunk Group Mode        | N/A                       | N/A                                 |
| LK <sub>6</sub>    | Copy Mode               | LK <sub>2</sub>           | Tenant Mode Copy Assignment         |
|                    |                         | LK <sub>3</sub>           | CO Line Mode Copy Assignment        |
|                    |                         | LK4                       | Telephone Mode Copy Assignment      |
|                    |                         | LK <sub>5</sub>           | Trunk Group Mode Copy Assignment    |
| LK <sub>7</sub>    | ETU Mode                | LK <sub>1</sub>           | Card Interface Slot Assignment      |
|                    |                         | LK <sub>2</sub>           | Telephone Type Assignment           |
|                    |                         | LK <sub>3</sub>           | <b>MIF Assignment</b>               |
| LK <sub>8</sub>    | Special Mode            | LK <sub>1</sub>           | <b>ROM Version Confirmation</b>     |
|                    |                         | LK <sub>2</sub>           | System Speed Dial Memory Clear      |
|                    |                         | LK <sub>3</sub>           | Station Speed Dial Memory Clear     |
|                    |                         | LK8                       | Second Initialisation               |

**Table 1-1: Programming Modes**

# **2.3 Before Programming**

The technician should check the ROM version and the port numbers before programming the system.

- 2.3.1 Check Points
	- **C** Confirming the ROM Version

The features that are available depend on the ROM version. Refer to Memory Block 8-1 (ROM Version Confirmation).

 Confirming the Port Number

Port numbers are used for system programming. Refer to Memory Block 7-1 (Card Interface Slot Assignment).

To confirm station numbers press  $F<sub>feature</sub>$  and  $\mathcal{F}_{\text{a}}$ . The display indicates the station number and the port number.

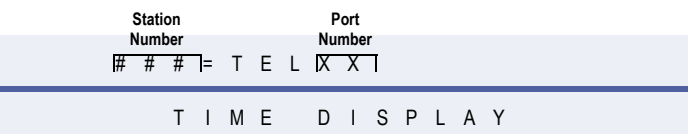

# 2.3.2 Preliminary Points

**C** Selecting System Programming Refer to *[Section 2 Programming the System on page 1-1](#page-20-2)*.

# **2.4 Writing System Data**

After turning on the system, system data can be programmed using a Multiline Terminal that is connected to ports 01 or 02 (the Multiline Terminal must be idle). System programming can be performed while other Multiline Terminals in the system are in use. Some data is written into memory immediately after the programming process, while other data is not written until the stations or trunks are idle. When the data is not written until a station or trunk is idle, the station LCD displays 'DATA ENTRY' even after the programming process is completed. This indicates that system data entry is still in progress. When the in-use stations become idle, the data is written and the station LCD displays only the time.

The data programmed for the following Memory Blocks is not written while the Multiline Terminals or PBRs are in use:

- When Multiline Terminals are in use:
	- Memory Block 2-01 (Trunk to Tenant Assignment)
	- Memory Block 2-05 (Line Key Selection)
	- Memory Block 2-07 (System Speed Dial Display Assignment)
	- Memory Block 4-09 (Telephone to Tenant Assignment)

- When the PBR is in use:
	- Memory Block 1-8-01 (SLT or Automated Attendant/DISA to PBR Selection)
	- Memory Block 1-8-02 (PBR Receive Level Assignment for Automated Attendant/DISA)

## **2.5 Programming Methods**

2.5.1 Initialising the System

Turn the new Key Service Unit (KSU) power supply on. After 30 seconds, the system operates with the system default values.

2.5.2 Using the Multiline Terminal for Programming System programming can be performed using a display type Multiline Terminal that is connected to station ports 01 or 02.

**Message Waiting LED Help Key Exit Key Softkeys Flexible Line Keys Feature Key Recall Key Conference Key Redial Key Speaker Key Answer Key Transfer Key Hold Key Dial Keys Display (LCD) Directory Key Message Key MIC Key**

Refer to *[Figure 1-2: Xen IPK Multiline Terminal](#page-24-0)*

<span id="page-24-0"></span>**Figure 1-2:** Xen IPK Multiline Terminal

*[Figure 1-2: Xen IPK Multiline Terminal](#page-24-0)* provides a list and description of the keys used during Multiline Terminal Programming.

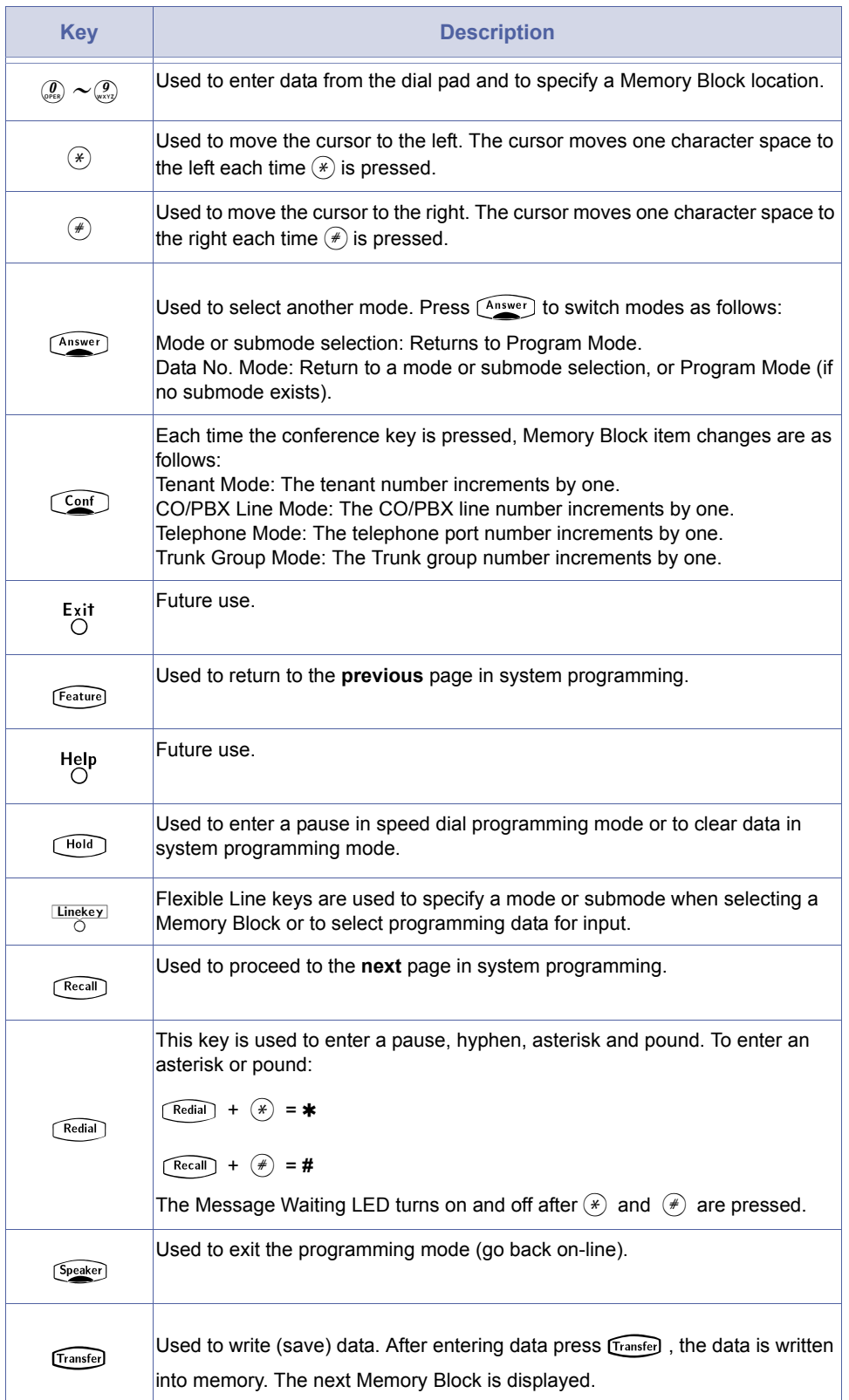

### 2.5.3 Entering Programming Mode

To program information in the system, the following digital Multiline Terminals can be used as programming stations. Two stations, ports 01 and 02, are automatically assigned as programming stations.

- DTU-16D-1A (BK)/(WH) TEL
- DTU-32D-1A (BK)/(WH) TEL
- DTR-8D-1A( ) TEL
- DTR-16D-1A( ) TEL
- DTR-32D-1A( ) TEL

To enter programming mode, the station must be off-line. To go off-line:

- 1. Press [Feature].
- 2. Press  $\widehat{H}$ <sub>nold</sub>.
- 3. Dial $\mathcal{F}$ ,  $\mathcal{Q}$ , and  $\mathcal{F}$  in sequence. The Multiline Terminal LCD indicates program mode is now active.

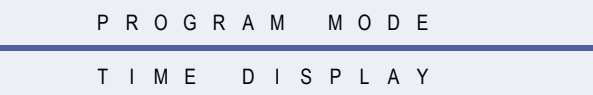

While off-line, the programming terminal cannot be signalled by any system station. Off-line mode does not timeout.

### 2.5.4 Page Switching

In Memory Block 1-1-18 (System Speed Dial Restriction by Tenant) tenant numbers 00~07 are assigned to Flexible Line keys on the first page. Tenant number 08~15 are assigned to the Flexible Line keys on the second page. The tenant number corresponding to Flexible Line key 1 of the current page is displayed on the right side of the display.

During system programming, a value (data) is assigned to each Flexible Line key. When there are more values than Flexible Line keys, value assignments are displayed on additional pages. The associated data can be entered on that page. The page number is displayed at the right side of the LCD.

Figure 1-3 Page Switching for 16-Key and 24-Key multiline Terminals shows an example of CO/PBX line keys on each page and their corresponding tenant numbers. In all cases each page is represented by eight line keys.

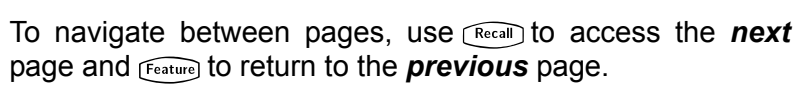

**24-Key Multiline Terminal**

#### **16-Key Multiline Terminal**

## **(Page 1)**

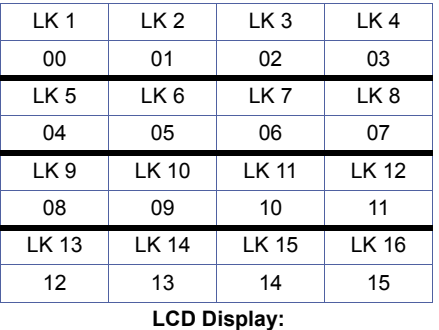

**00 to indicate Page 1**

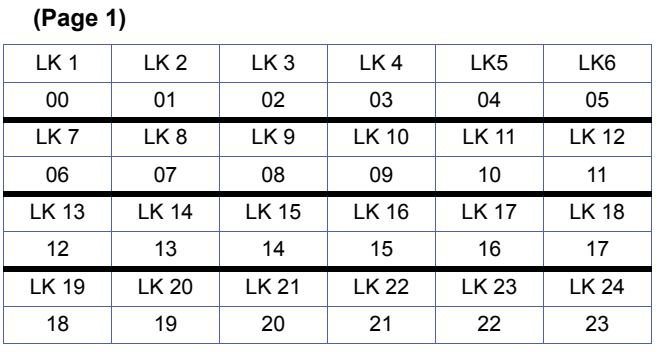

#### **LCD Display: 00 to indicate Page 1**

LK 1 LK 2 LK 3 LK 4 LK5 LK6 08 | 09 | 10 | 11 | 12 | 13 LK 9 | LK 8 | LK 9 | LK 10 | LK 11 | LK 12 14 | 15 | 16 | 17 | 18 | 19 LK 13 | LK 14 | LK 15 | LK 16 | LK 17 | LK 18 20 21 22 23 24 25

 **(Page 2)**

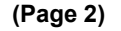

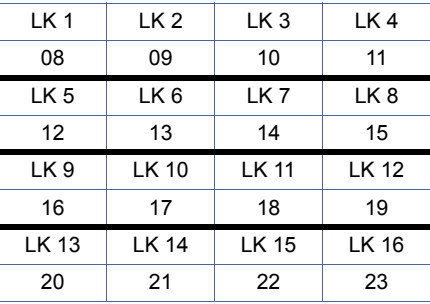

<span id="page-27-0"></span>**LCD Display: 08 to indicate Page 2** LK 19 | LK 20 | LK 21 | LK 22 | LK 23 | LK 24 26 27 28 29 30 31 **LCD Display:**

**08 to indicate Page 2**

**Figure 1-3:** Page Display for 16-Key and 24-Key Multiline Terminals

*[Figure 1-4: Page Switching for Data Values](#page-28-0)* shows an example of 10 data values. Values are displayed on two pages.

#### **16-Key Multiline Terminal**

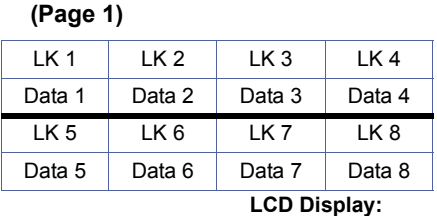

**00 to indicate Page 1**

 **(Page 2)**

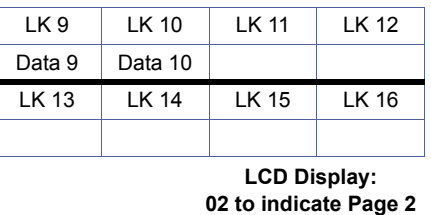

**Figure 1-4:** Page Switching for Data Values

## <span id="page-28-0"></span>2.5.5 Station Port Numbering Plan

Some memory blocks require entering a 2-digit port number. The Xen IPK system supports 48/120 ports. Programming values for entry of Port Assignments are defined below:

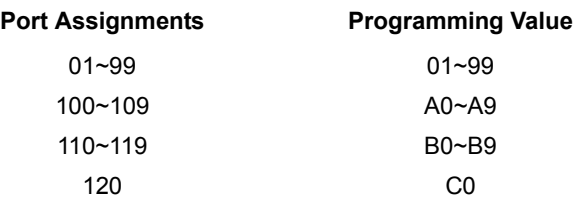

To enter an A, B, or C, press  $\widehat{\text{Real}}$  +1, 2, or 3.

# <span id="page-29-0"></span>SECTION 3 **SYSTEM DATA LIST**

The following table provides a complete list of Memory Blocks that are available in the Xen system. The information is organised by mode, submode, and then numerically by Memory Block number. The Memory Block number and name, the default values, and programming values are provided for each Memory Block.

### **Table 1-2: System Data**

## <span id="page-29-1"></span>**LK 1 System Mode**

### *LK 1 CO Line*

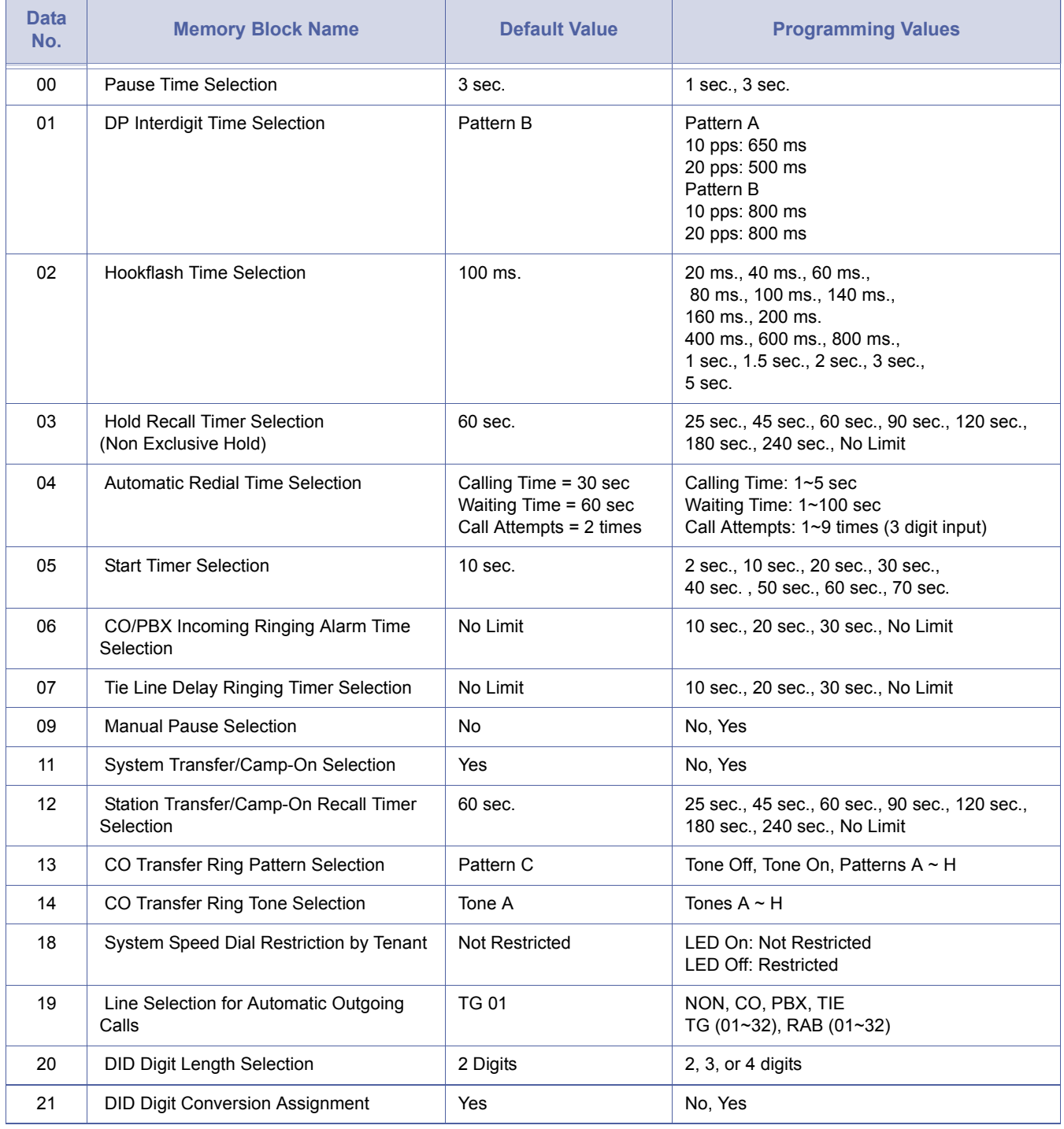

# *LK 1 CO Line (Continued)*

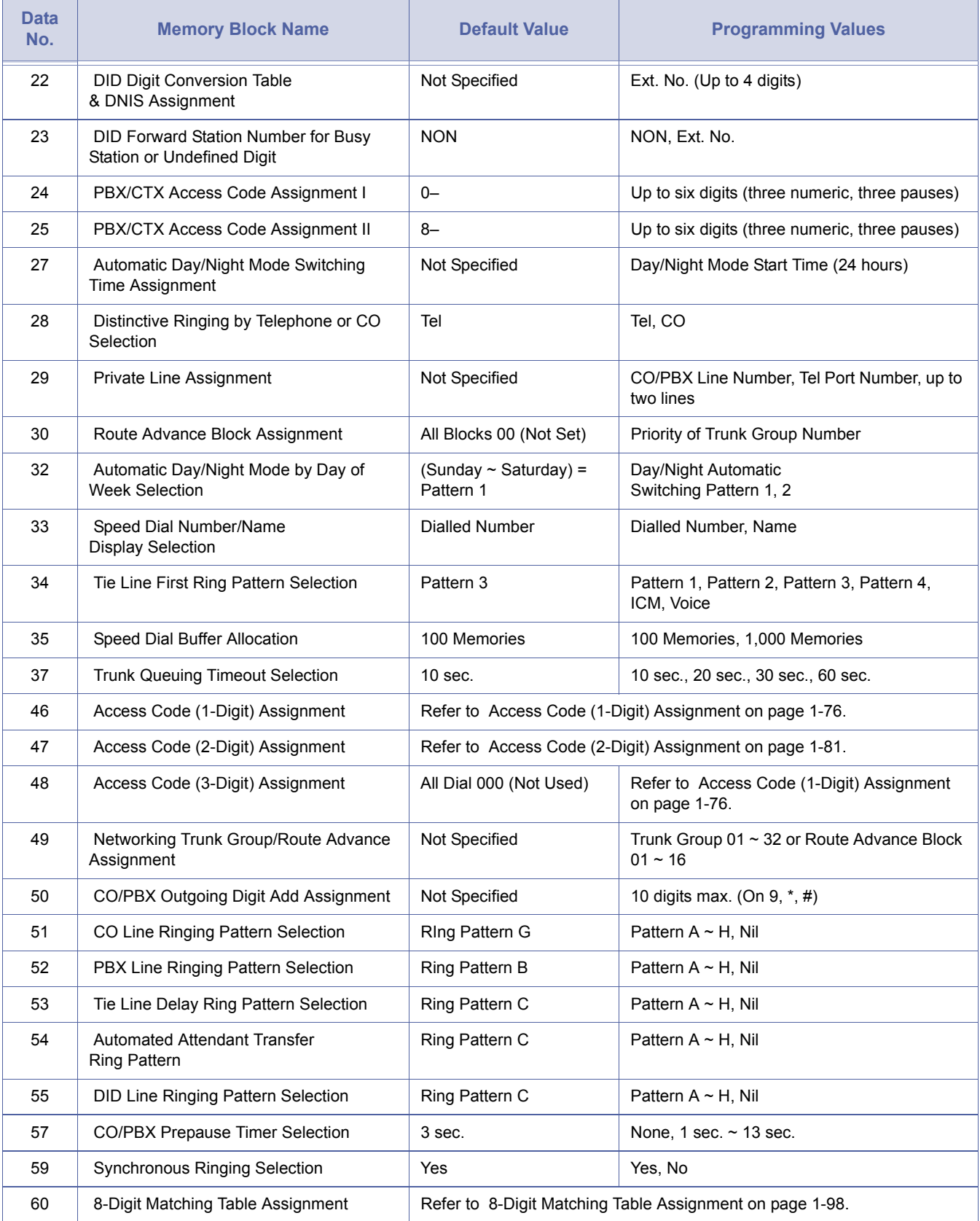

## *LK 1 CO Line (Continued)*

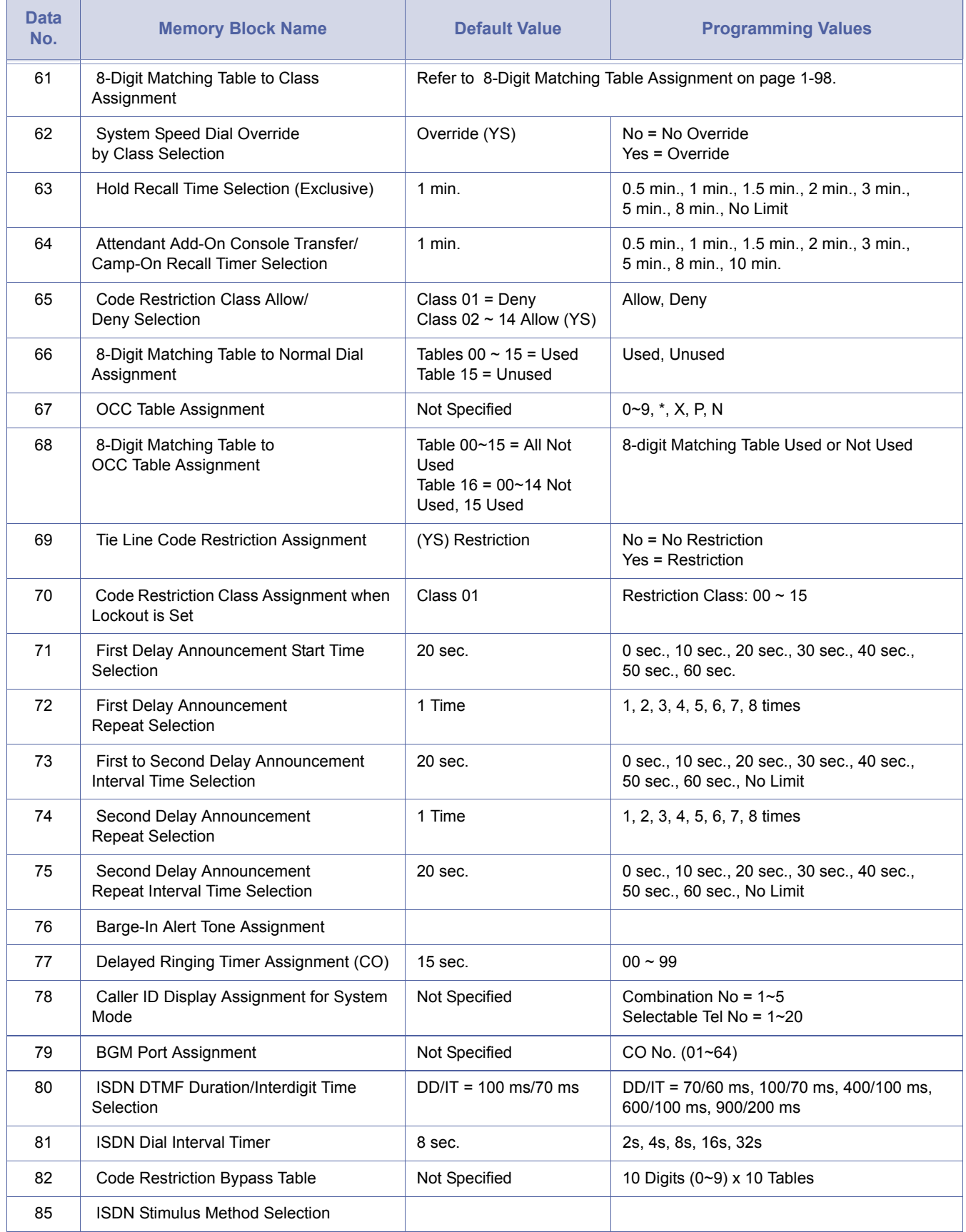

# *LK 1 CO Line (Continued)*

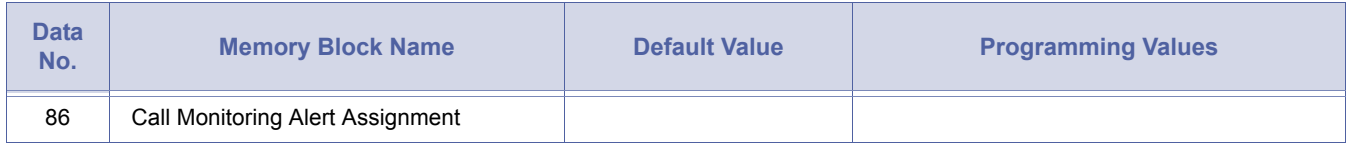

# **LK 1 System Mode**

## *LK 2 ICM*

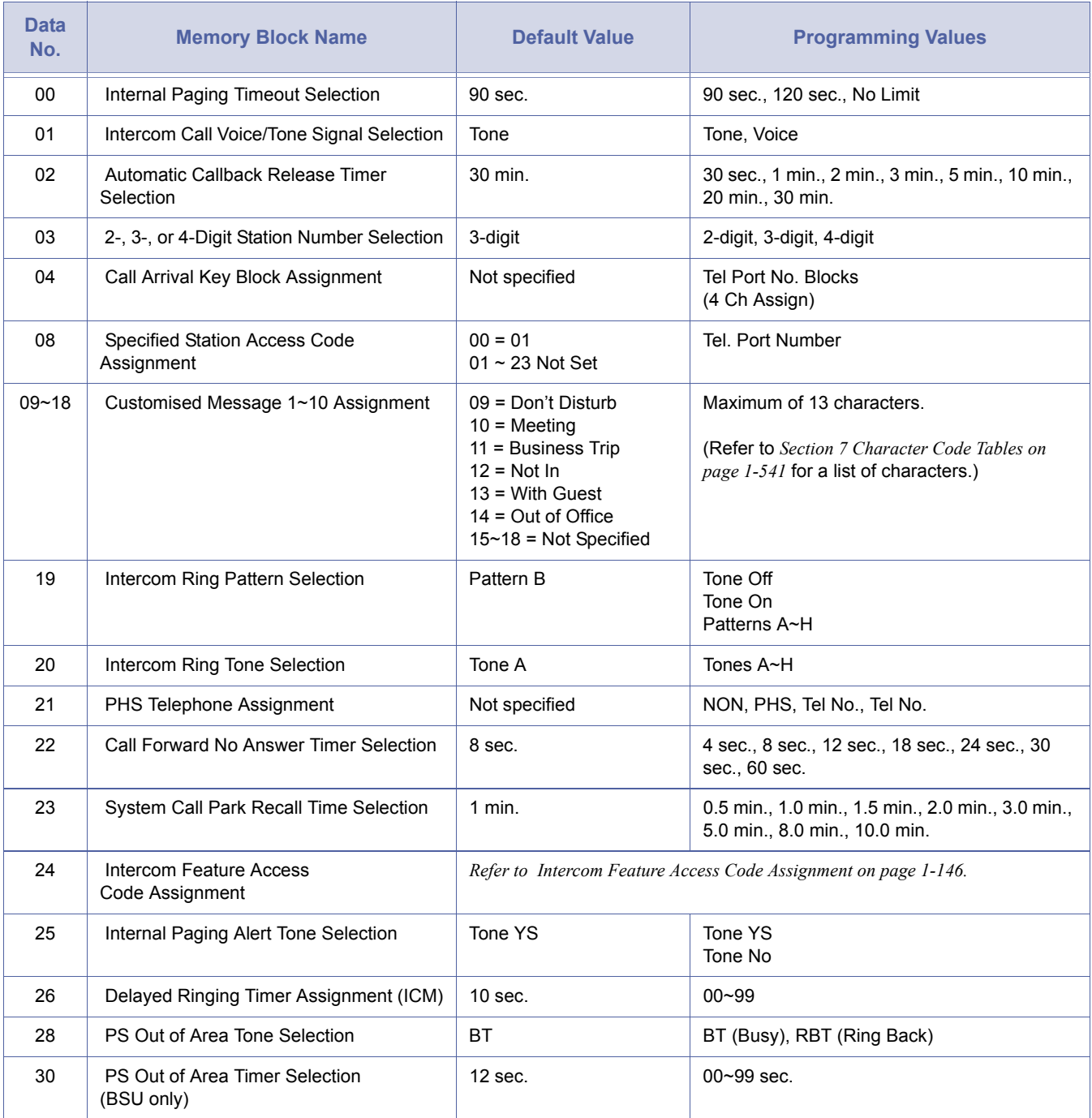

## *LK 2 ICM (Continued)*

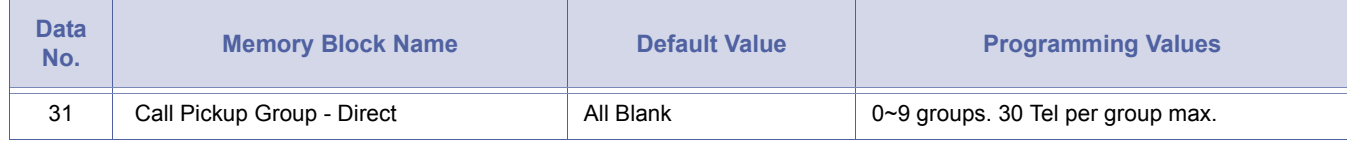

# **LK 1 System Mode**

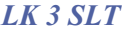

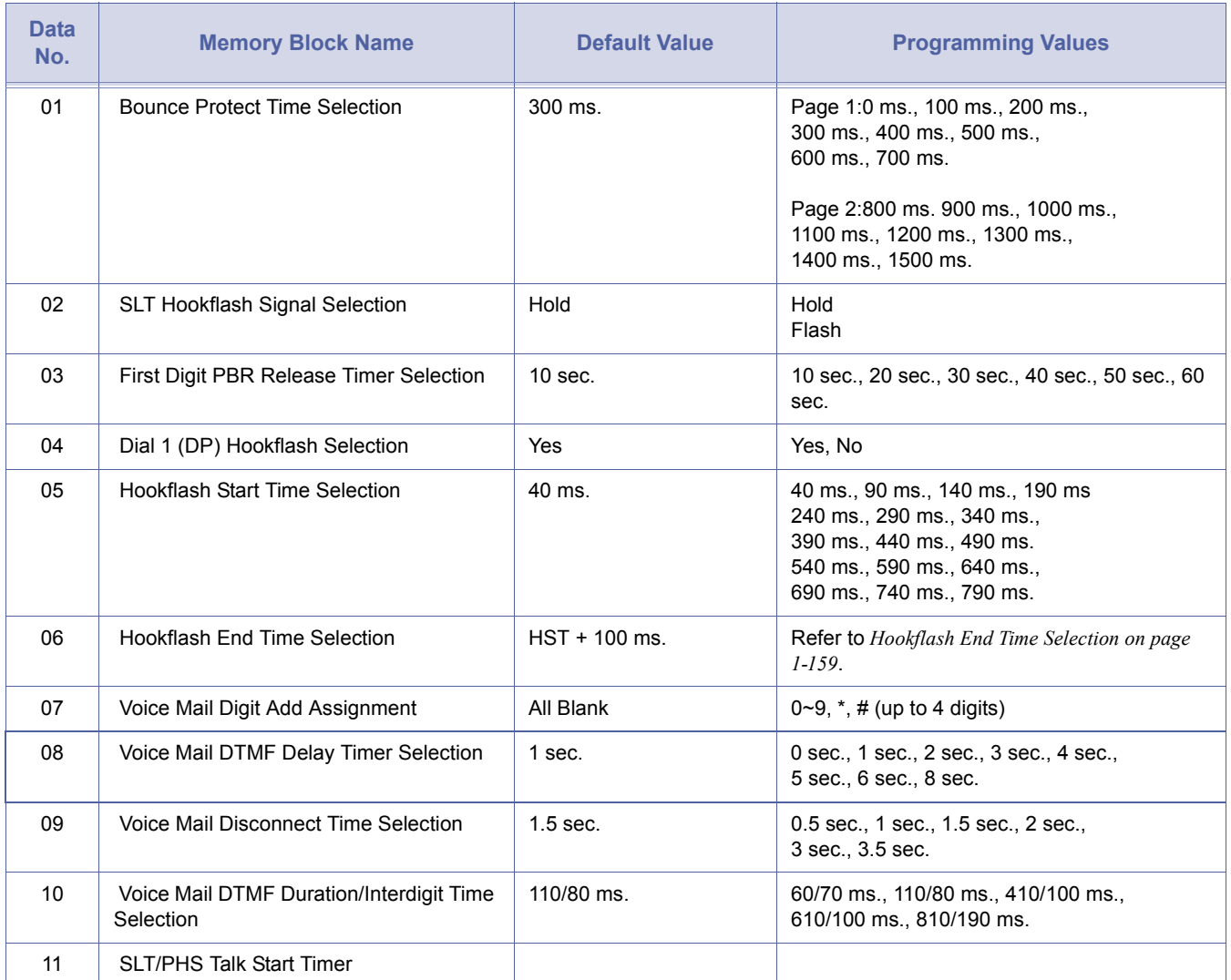

# *LK 4 Transfer/Automated Attendant (A.A.)*

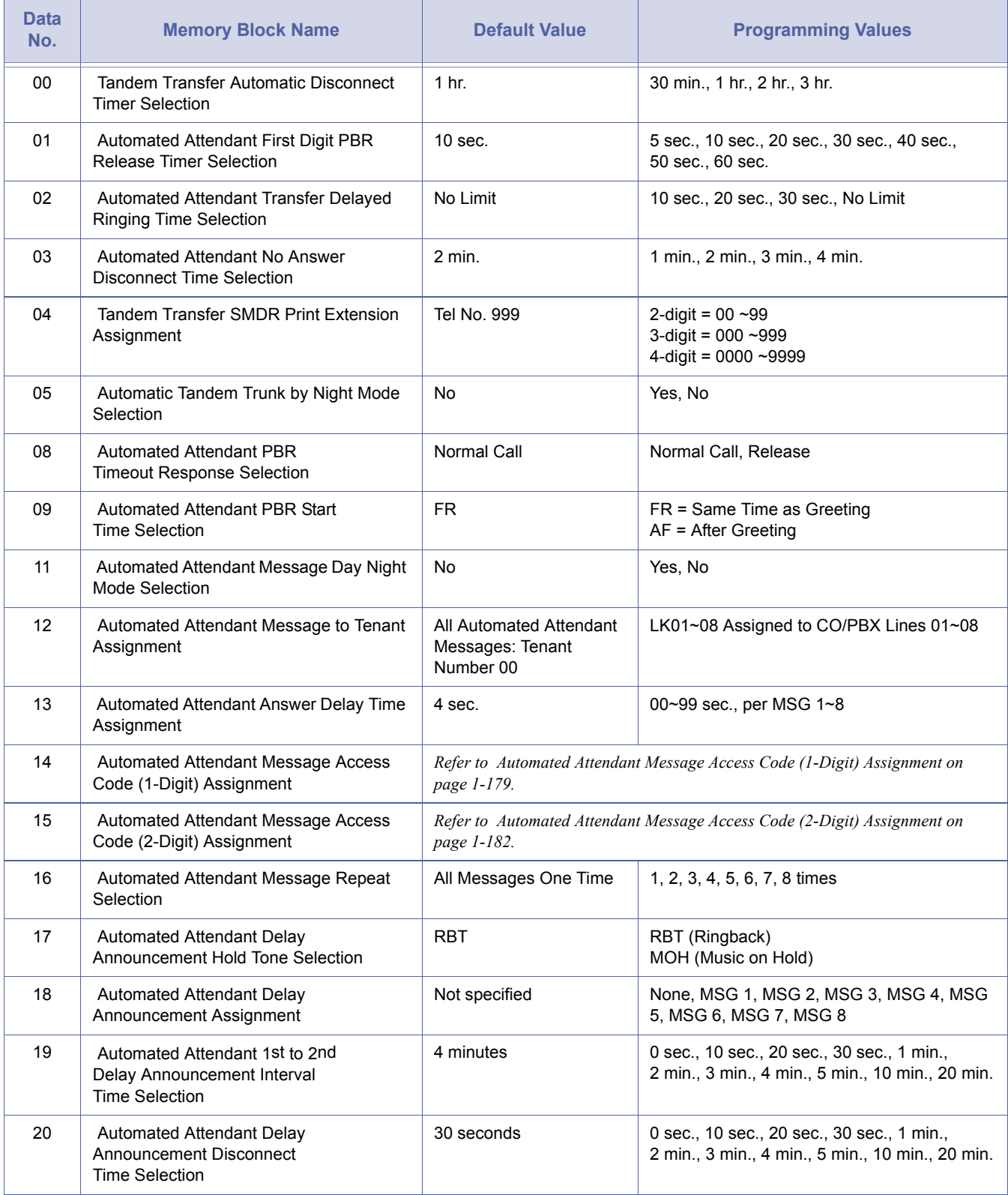

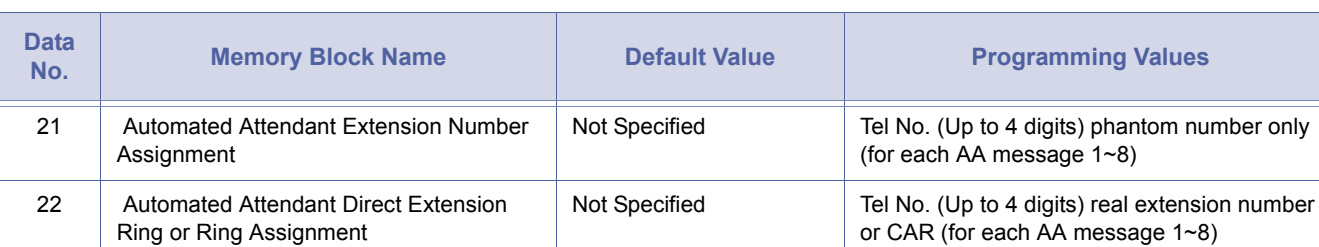

## *LK 4 Transfer/Automated Attendant (A.A.) (Continued)*

# **LK 1 System Mode**

## *LK 5 SMDR/LCR*

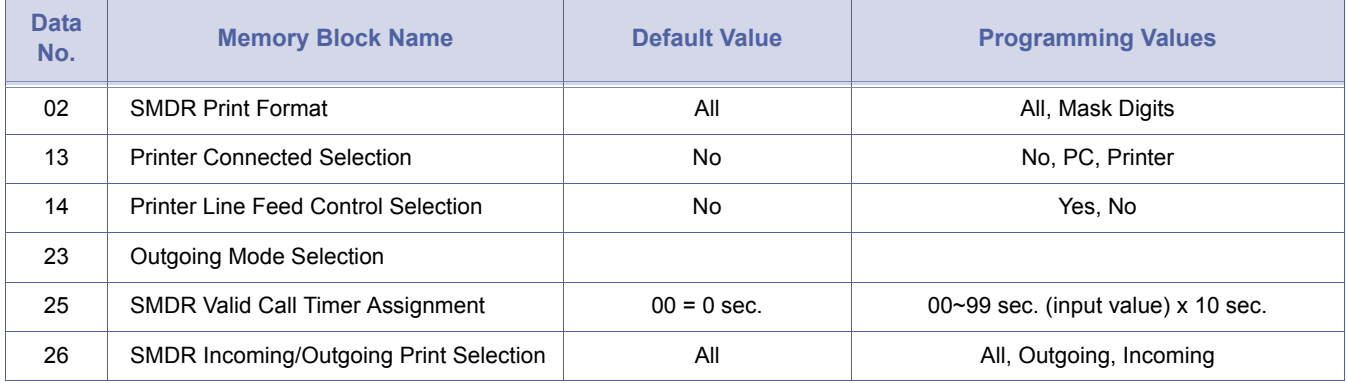

# **LK 1 System Mode**

## *LK 6 DSS*

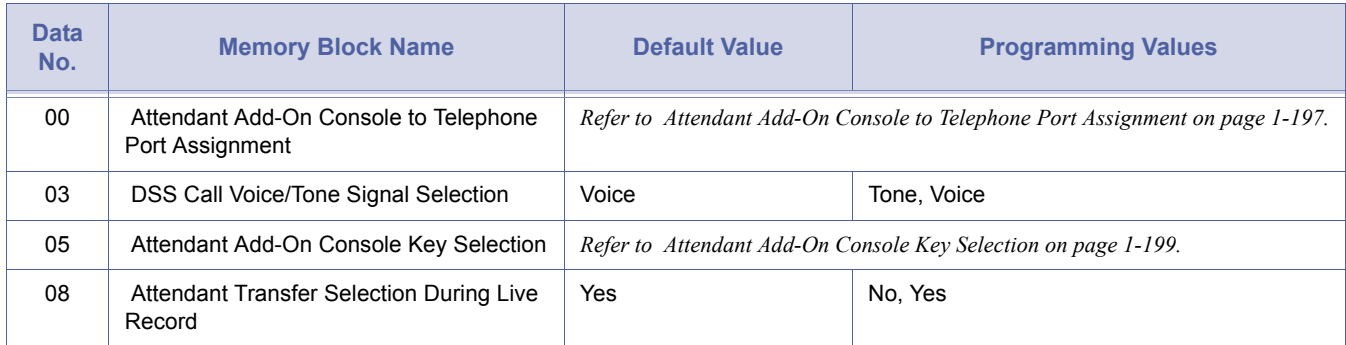
#### *LK 7 ESP*

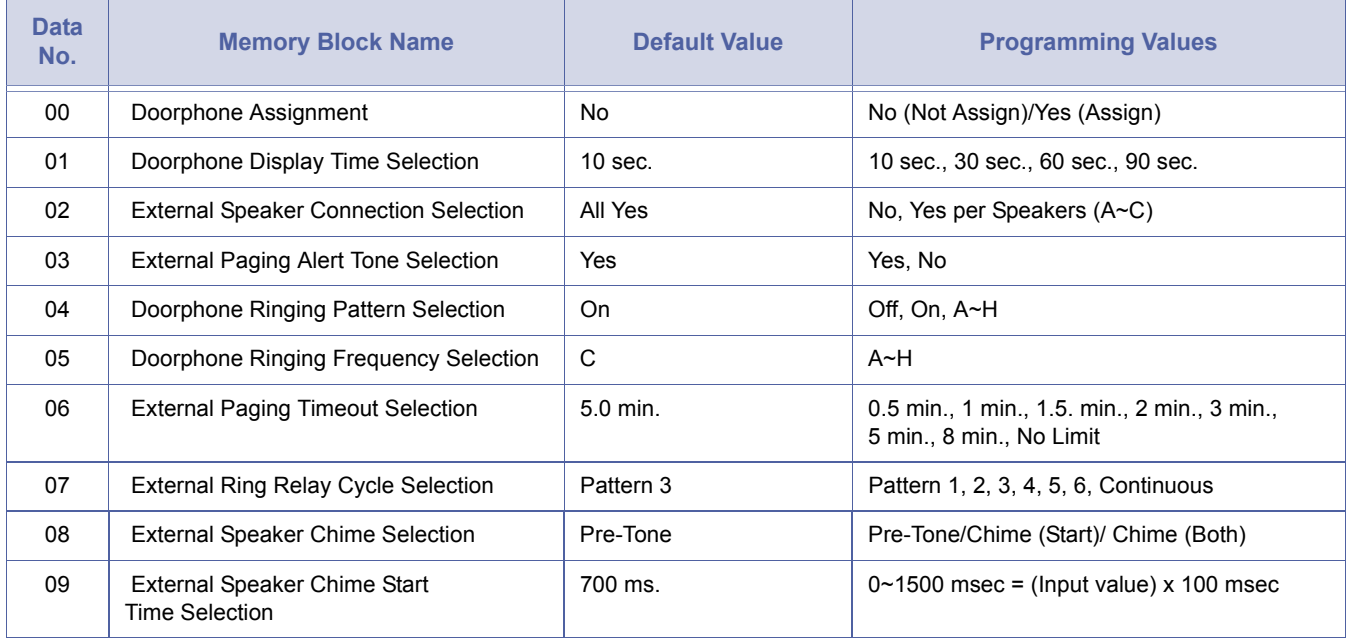

### **LK 1 System Mode**

#### *LK 8 PBR/Miscellaneous*

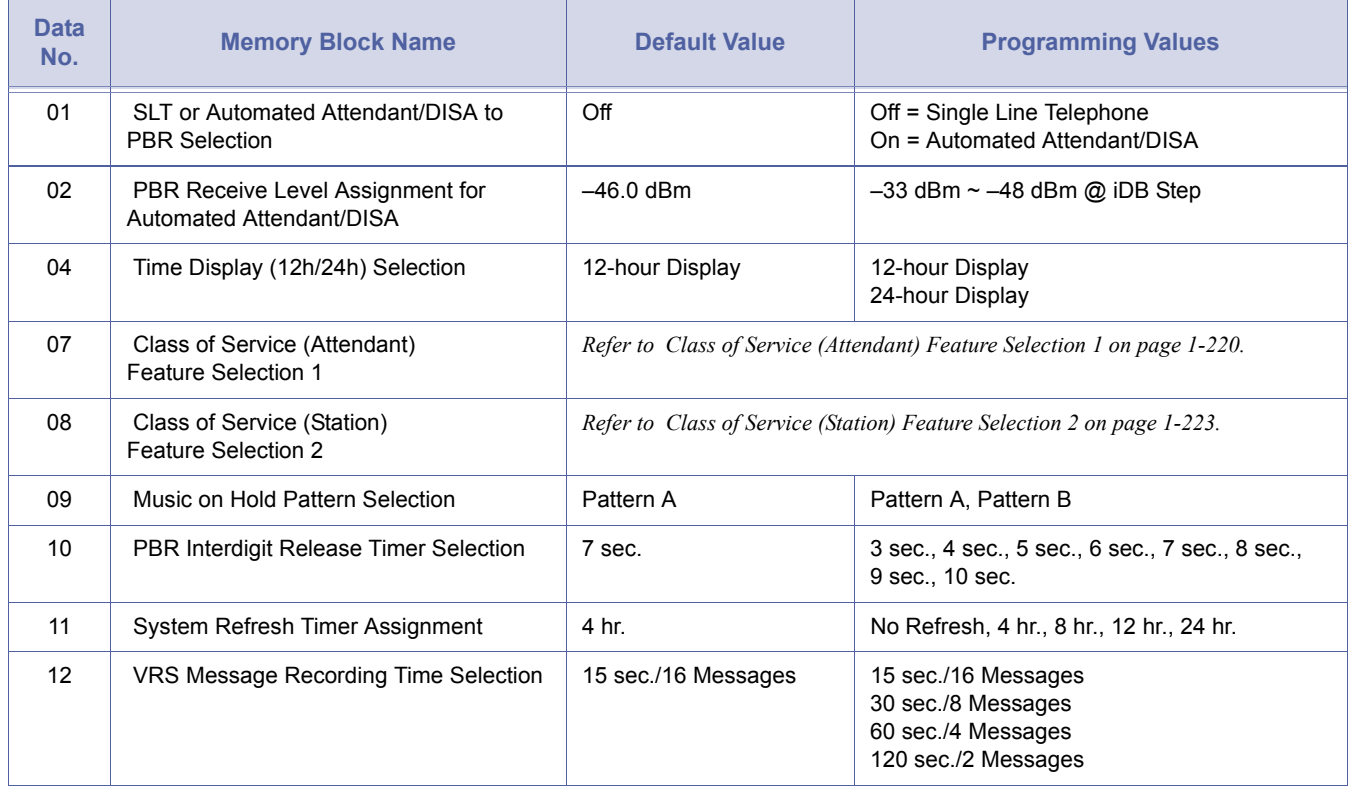

*LK 8 PBR/Miscellaneous (Continued)*

| Data<br>No. | <b>Memory Block Name</b>                                      | <b>Default Value</b>                                                     | <b>Programming Values</b>                                                                                                    |
|-------------|---------------------------------------------------------------|--------------------------------------------------------------------------|----------------------------------------------------------------------------------------------------|
| 13          | <b>VRS Message Function Assignment</b>                        | No Message                                                               | No Message<br>Voice Prompt 1~2<br>1st and 2nd Delay Announce<br>Day Mode A.A. 1~8<br>Night Mode A.A. 1~8<br>Weekend Mode A.A. 1~8 |
| 15          | Tone Assignment                                               | Tone A                                                                   | Refer to Tone Assignment on page 1-234.                                                                                           |
| 16          | Voice Prompt to Tone Assignment                               | $DT = VP1$<br>$CWT = VP2$                                                | Assign Voice Prompt 1 or 2 to Dial Tone and<br>Call Waiting Tone                                                                  |
| 17          | PC Programming Password Assignment                            | Class 1 All Blank                                                        | Class 1: ID No. Assign Up to 8 digits                                                                                             |
| 18          | Site Name Assignment                                          | <b>Blank</b>                                                             | Up to 8 Digit                                                                                                    |
| 25          | ACD/UCD Group Agent Assignment                                | Not Specified                                                            | Tel No. = Up to 32 Agents (ACD/UCD Group<br>No $1 - 4$ )                                                                          |
| 26          | Voice Mail Quick Transfer Master Hunt<br>Number               | Not Specified                                                            | Station No.<br>2 Digit = $00 - 99$<br>3 Digit = 000~999<br>4 Digit = 0000~9999                                                    |
| 27          | Forced Account Code Length Assignment                         | 4 Digits                                                                 | 1~13 Digits                                                                                                    |
| 29          | SCD (Simplified Call Distribution) Pilot<br>Number Assignment | Not Specified                                                            | Tel No. (up to 4 digit) for SCD Group No. 1~4                                                                                     |
| 30          | SCD Group Agent Assignment                                    | Not Specified                                                            | Up to 32 Agents Divided (SCD Group No.<br>$1 - 4$                                                                                 |
| 31          | <b>Hold Tone Source Selection</b>                             | Internal                                                                 | Internal or External                                                                                                    |
| 32          | Hold Internal Tone Volume Selection                           | $0$ dB                                                                   | $0$ dB, $-6$ dB                                                                                                    |
| 33          | <b>Master Clock Selection</b>                                 | Cabinet No. $= 0$<br>(No Assign)                                         | Cabinet: $0 - 3$<br>Slot: 1~8                                                                                                    |
| 35          | <b>COM Port Baud Rate Setting Assignment</b>                  | COM 1:38.4 Kbps<br>COM 2: 4.8 Kbps<br>COM 3: 4.8 Kbps<br>COM 4: 9.6 Kbps | COM 1~4: 4.8 Kbps, 9.6 Kbps, 19.2 Kbps,<br>38.4 Kbps                                                                              |
| 36          | COM Port Parity/Stop Bit Setting<br>Assignment                | COM 1~4: None/1                                                          | COM 1~4: None/1, None/2, Even/1, Odd/1                                                                                            |
| 37          | General Purpose Relay Assignment                              | No                                                                       | Yes = Assigned, No = Not Assigned                                                                                                 |
| 38          | Modem Port for Remote Programming<br>Assignment               | Not Specified                                                            | Station No.<br>2 Digit = $00 - 99$<br>3 Digit = 000~999<br>4 Digit = $0000 - 9999$                                                |
| 40          | <b>ACD Hunt Timer</b>                                         | $10$ sec.                                                                | 10 sec., 20 sec., 30 sec., 60 sec., 120 sec.,<br>240 sec., No Limit.                                                              |
| 47          | CAR for Voice Mail Message Notice<br>Assignment               | Not Specified                                                            | Any unused CAR                                                                                                    |

#### *LK 8 PBR/Miscellaneous (Continued)*

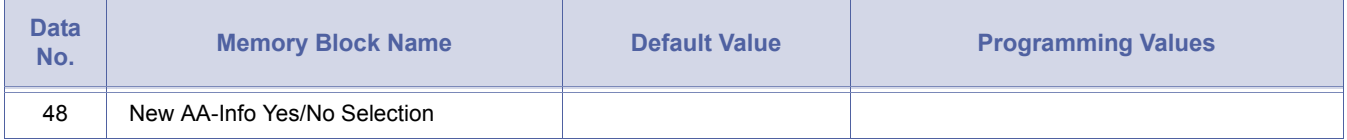

# **LK 1 System Mode**

#### *LK 9 DISA*

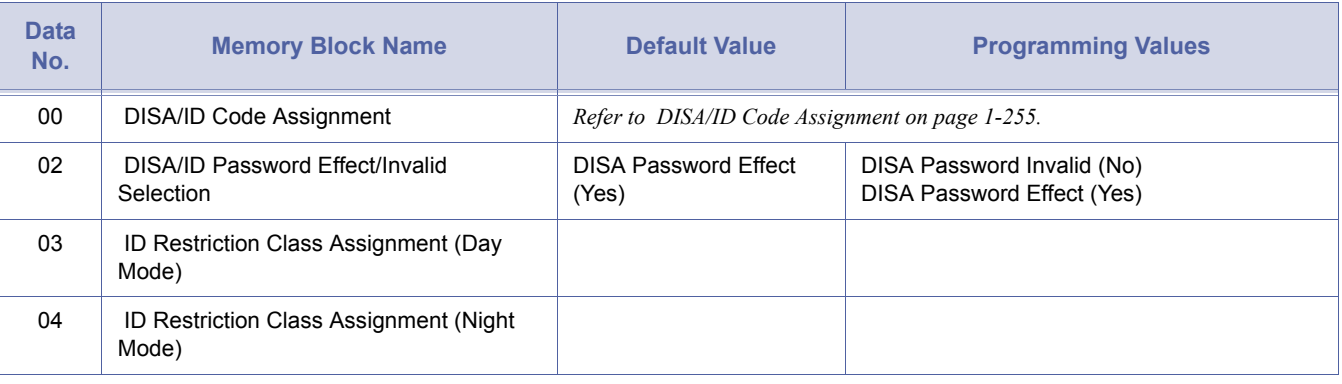

### **LK 1 System Mode**

#### *LK 11 ???*

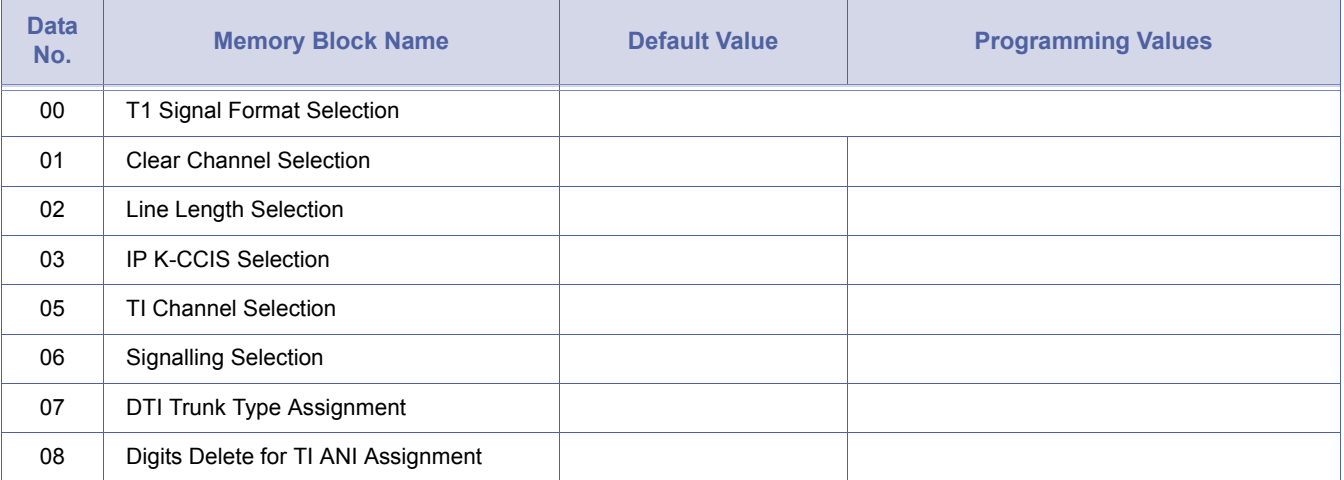

#### *LK 12 ACD/UCD*

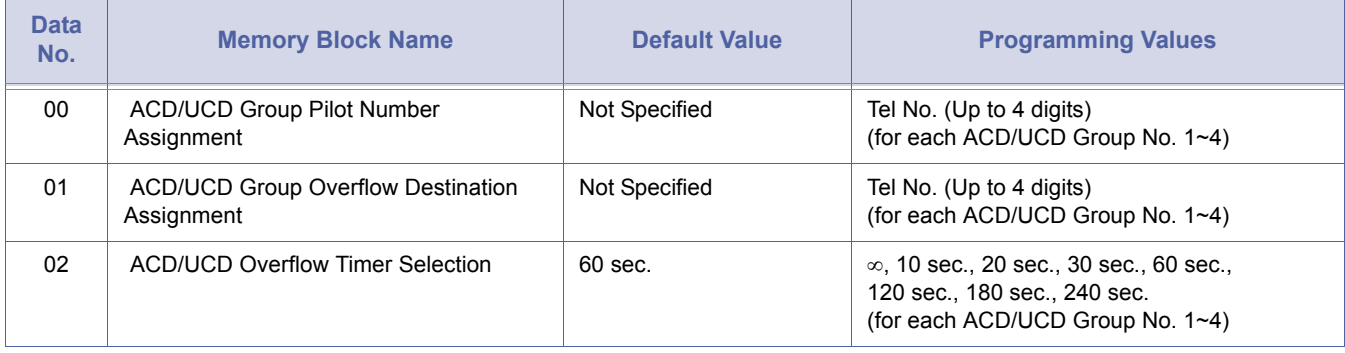

### **LK 1 System Mode**

#### *LK 13 PRI/ISDN*

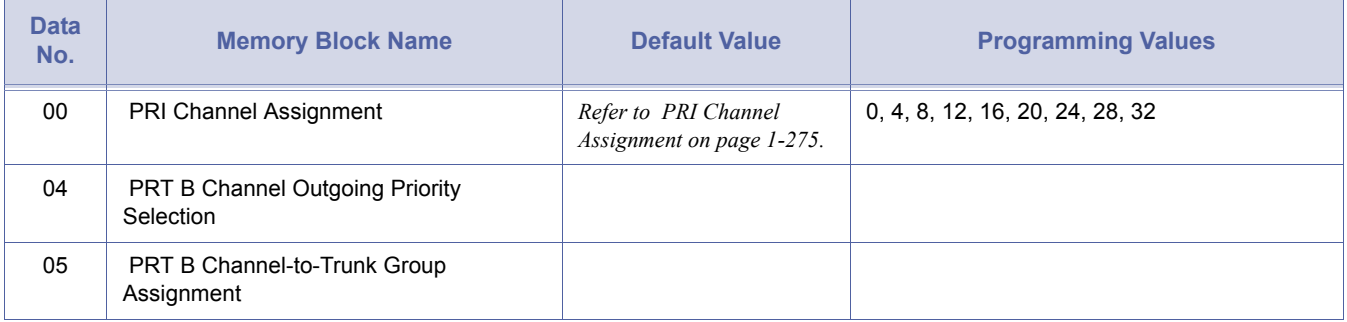

### **LK 1 System Mode**

#### *LK 14 Automatic Route Selection*

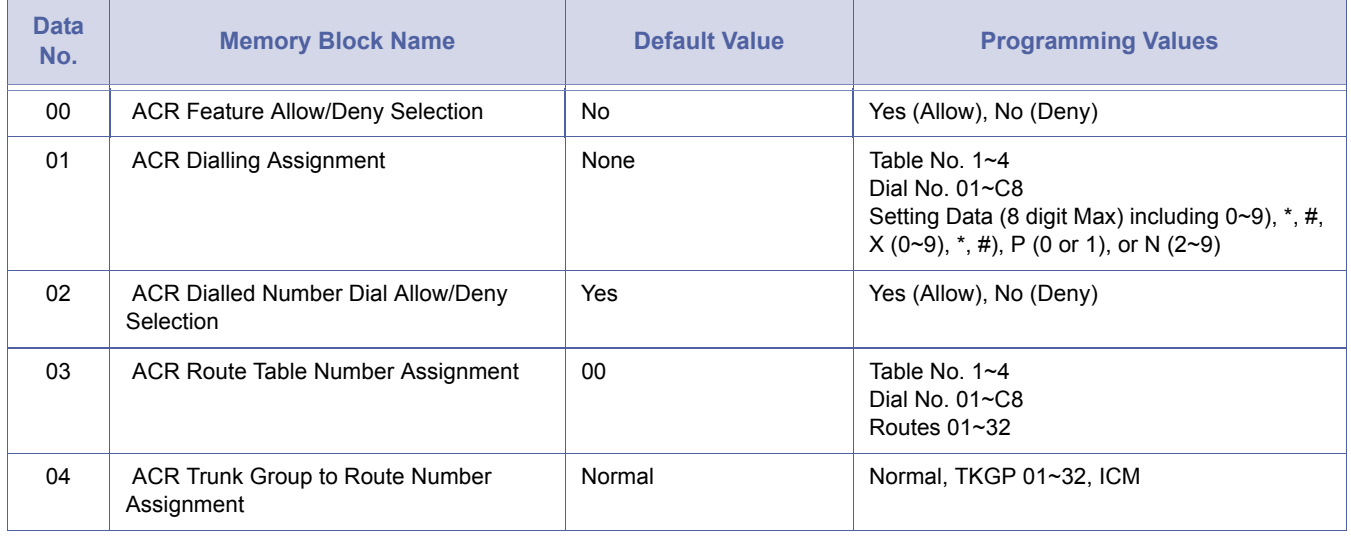

# **LK 1 System Mode (Continued)**

#### *LK 14 Automatic Route Selection*

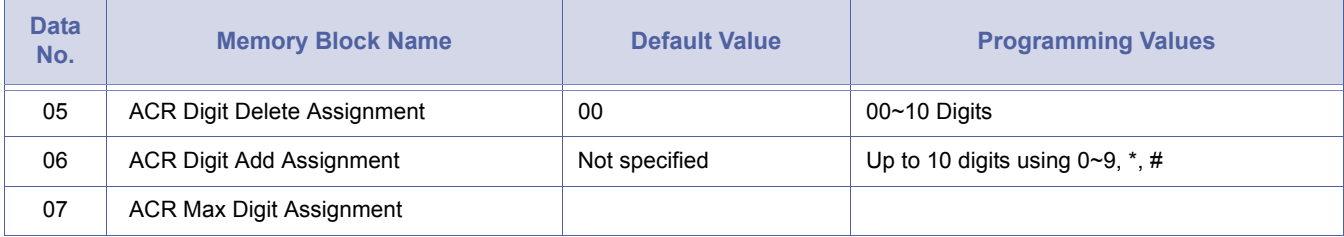

# **LK 1 System Mode**

#### *LK 15 ???*

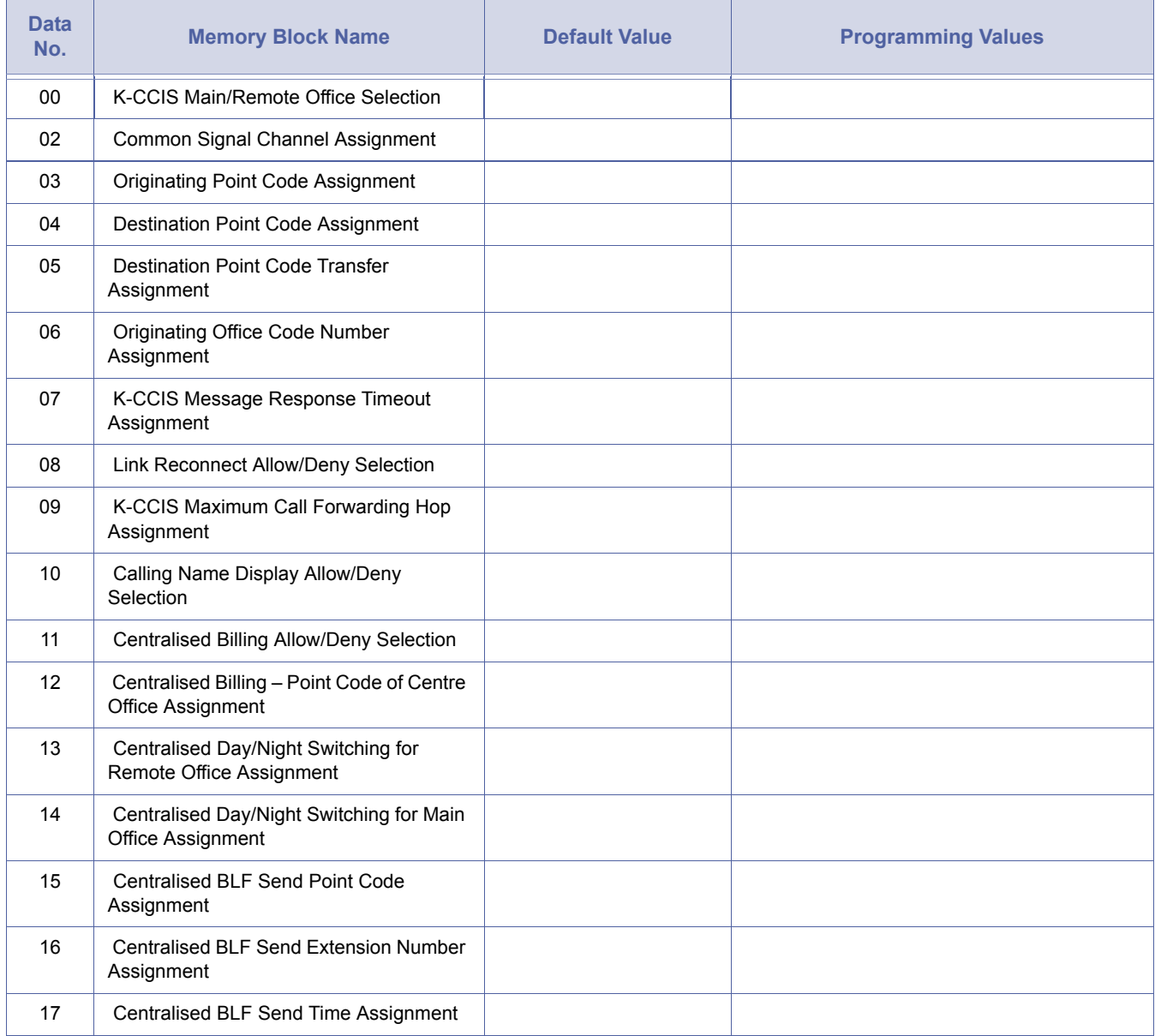

# **LK 1 System Mode (Continued)**

*LK 15 ???*

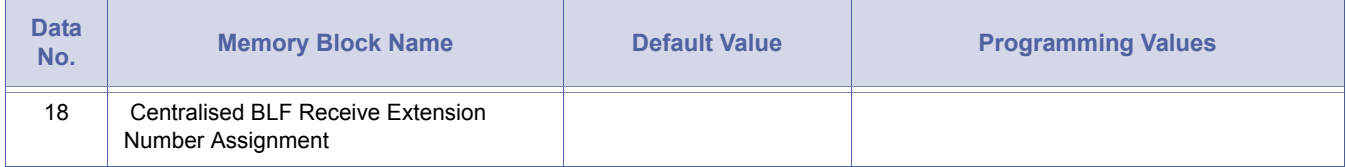

### **LK 2 Tenant Mode**

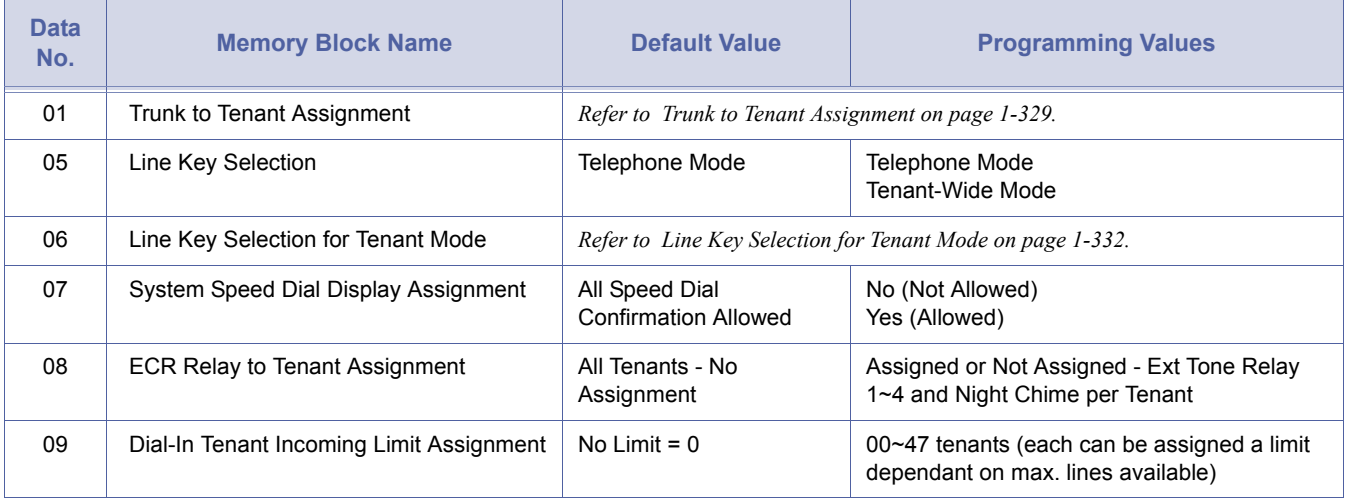

# **LK 3 CO/PBX Line Mode**

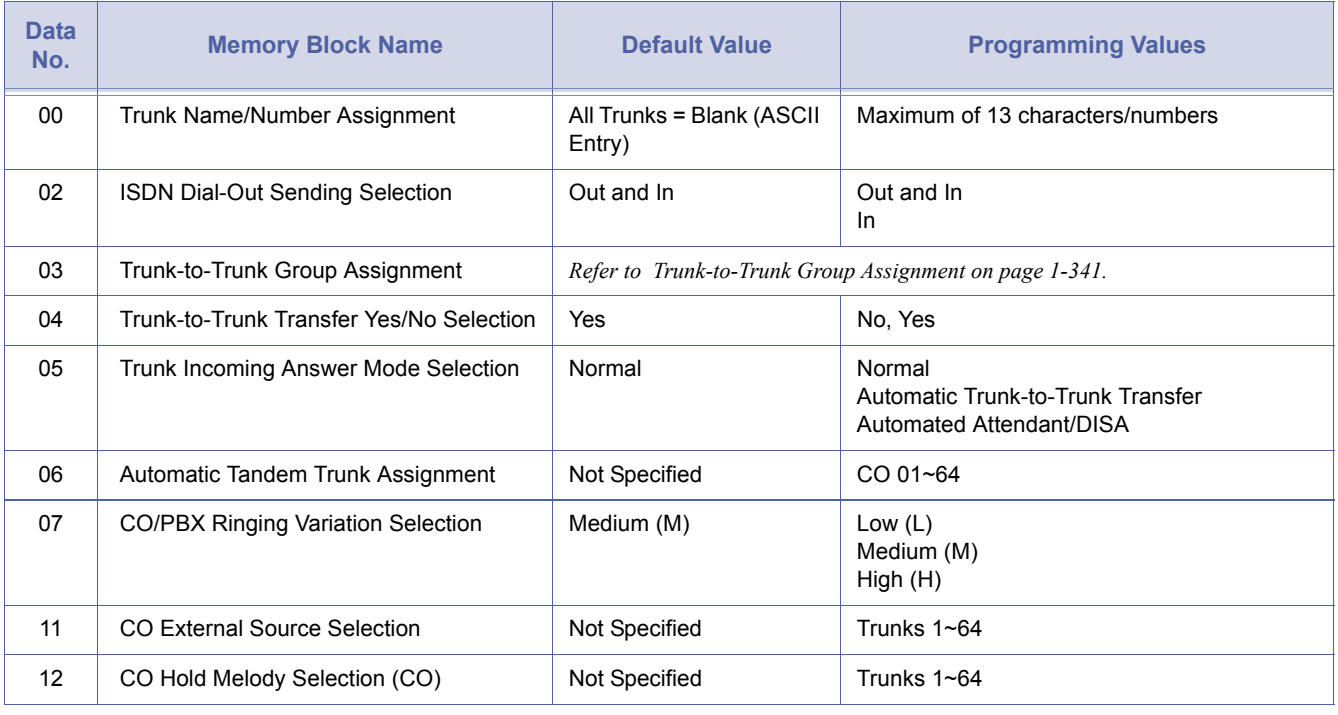

**Data** 

#### 14 [Tie/DID Line Type Assignment](#page-369-0) Immediate Second Dial Tone Immediate Delayed Wink Start 15 [Trunk DTMF Duration/Interdigit Selection](#page-370-0) 60 ms/80 ms 60 ms. /80 ms. 110 ms. /80 ms. 160 ms. /80 ms. 210 ms. /80 ms. 410 ms. /100 ms. 610 ms. /100 ms. 810 ms. /190 ms. 16 [Tie Line Prepause Time Selection](#page-371-0) 0 sec. 0 sec., 0.5 sec., 1 sec., 1.5 sec., 2 sec. 3 sec., 4 sec., 5 sec., 6 sec., 7 sec., 8 sec., 9 sec., 10 sec., 11 sec., 12 sec., 13 sec. 17 [Tie Line Answer Detect Time Selection](#page-372-0) 390 ms 0 ms. 130 ms., 260 ms., 390 ms., 260 ms. 520 ms., 650 ms., 780 ms., 910 ms., 1040 ms., 1170 ms., 1300 ms., 1430 ms., 1560 ms., 1690 ms., 1820 ms., 1950 ms. 18 [Tie Line Release Detect Time Selection](#page-373-0) 260 ms 0 ms. 130 ms., 260 ms., 390 ms. 520 ms., 650 ms., 780 ms., 910 ms., 1040 ms., 1170 ms., 1300 ms., 1430 ms., 1560 ms., 1690 ms., 1820 ms., 1950 ms 19 | Tie Line/CO/PBX Incoming Signal Detect [Time Selection](#page-375-0) *[Refer to Tie Line/CO/PBX Incoming Signal Detect Time Selection on page 1-356.](#page-375-0)* 20 [Tie Line Loop Off-Guard Time Selection](#page-377-0) 2 sec. 0 sec., 0.5 sec., 1 sec., 1.5 sec., 1.5 sec. 2 sec., 3 sec., 4 sec., 5 sec., 6 sec., 7 sec., 8 sec., 9 sec., 10 sec., 11 sec., 12 sec., 13 sec. 21 [Tie Line Length of Wink Signal Selection](#page-378-0) 180 ms. 30 ms., 60 ms., 60 ms., 90 ms., 120 ms., 150 ms., 180 ms., 210 ms., 240 ms., 270 ms., 300 ms., 330 ms., 360 ms., 390 ms., 420 ms., 450 ms., 480 ms. 22 [Tie Line Length of Delay Signal Selection](#page-380-0) 300 ms. 000 ms. 300 ms., 600 ms., 900 ms., 900 ms. 1200 ms., 1500ms., 1800 ms., 2100 ms., 2400 ms., 2700 ms., 3000 ms., 3300 ms., 3600 ms., 3900 ms., 4200 ms., 4500 ms. 24 | Tie Line Incoming Interdigit Timeout [Selection](#page-382-0) 11 sec. 11 sec., 2 sec., 3 sec., 4 sec., 5 sec., 6 sec., 7 sec., 8 sec., 9 sec., 10 sec., 11 sec., 12 sec., 13 sec, 14 sec., 15 sec., No Limit 25 | Tie Line Wink/Delay Signal Detect [Timeout Selection](#page-384-0) 7 sec. 1 sec., 2 sec., 3 sec., 4 sec., 5 sec., 6 sec., 7 sec., 8 sec., 9 sec., 10 sec., 11 sec., 12 sec., 13 sec, 14 sec., 15 sec., No Limit 27 [Tie Line Dial Tone Selection](#page-386-0) No No Yes, No **No. Memory Block Name Default Value Programming Values**

28 [Tie Line Reorder Tone Selection](#page-387-0) Sending (Yes) Sending (Yes)

### **LK 3 CO/PBX Line Mode (Continued)**

Not Sending (No)

# **LK 3 CO/PBX Line Mode (Continued)**

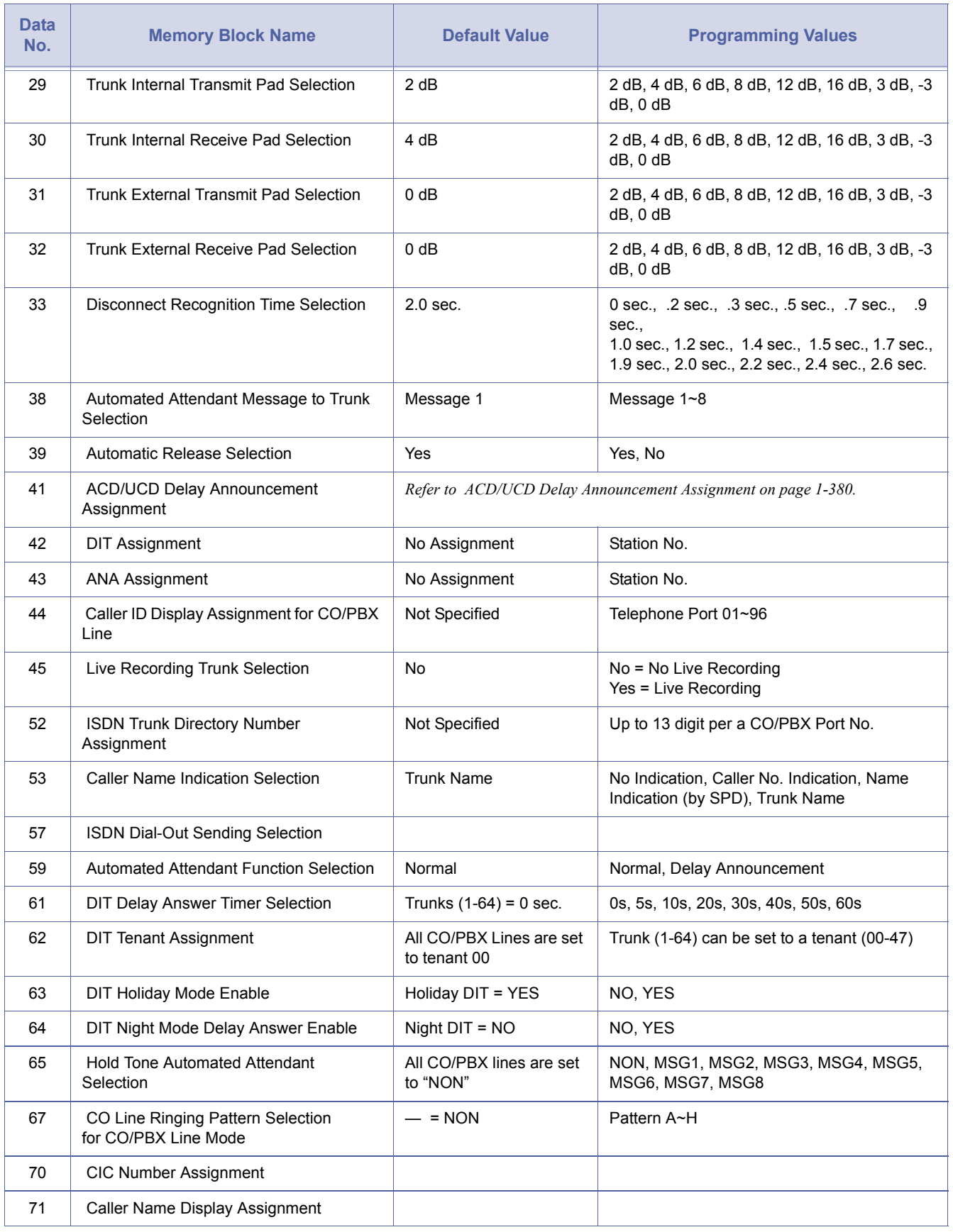

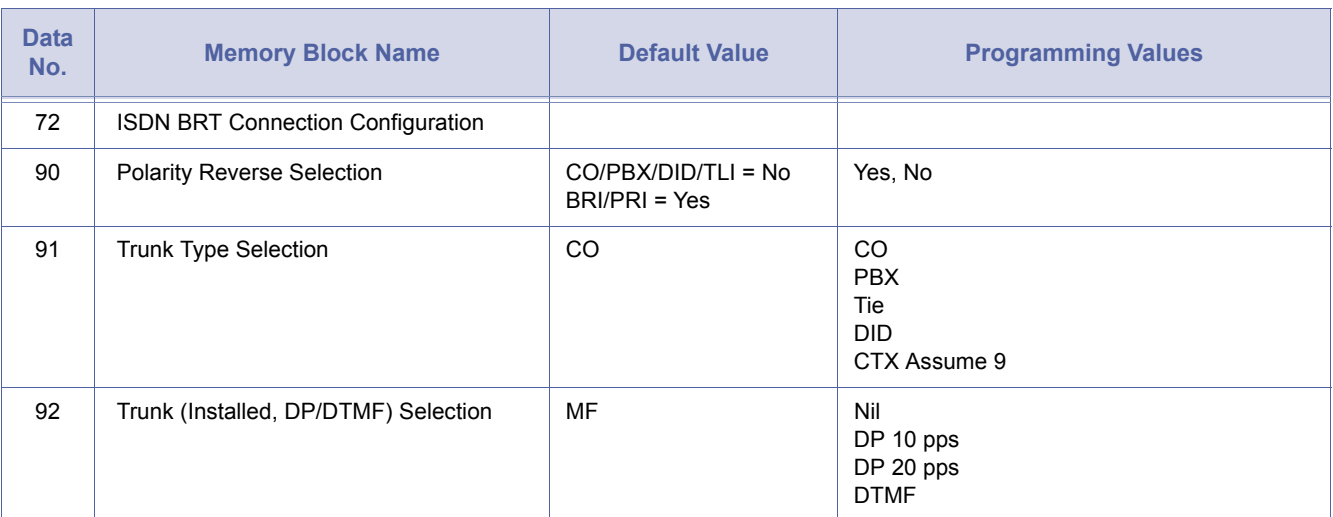

# **LK 3 CO/PBX Line Mode (Continued)**

### **LK 4 Telephone Mode**

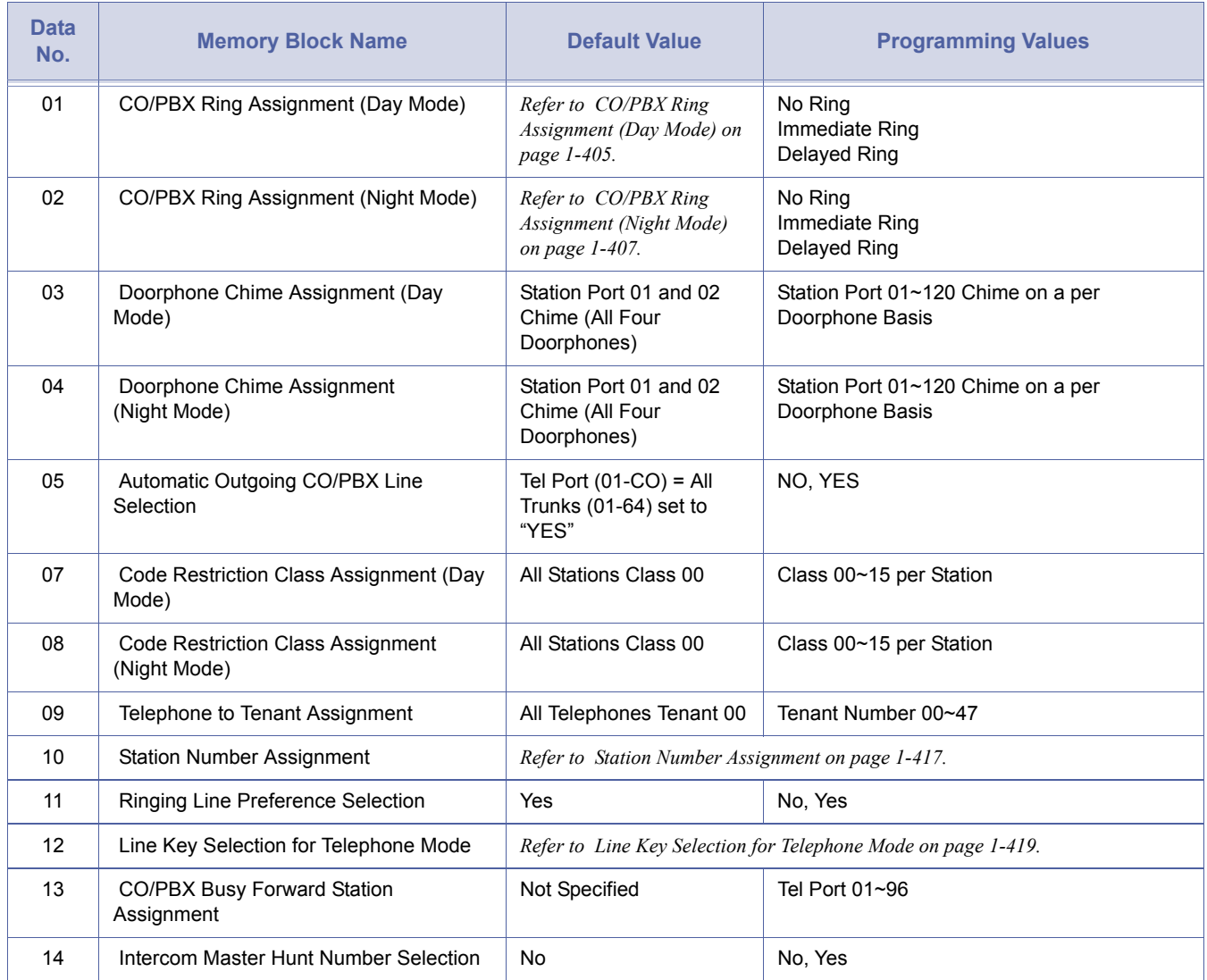

# **LK 4 Telephone Mode (Continued)**

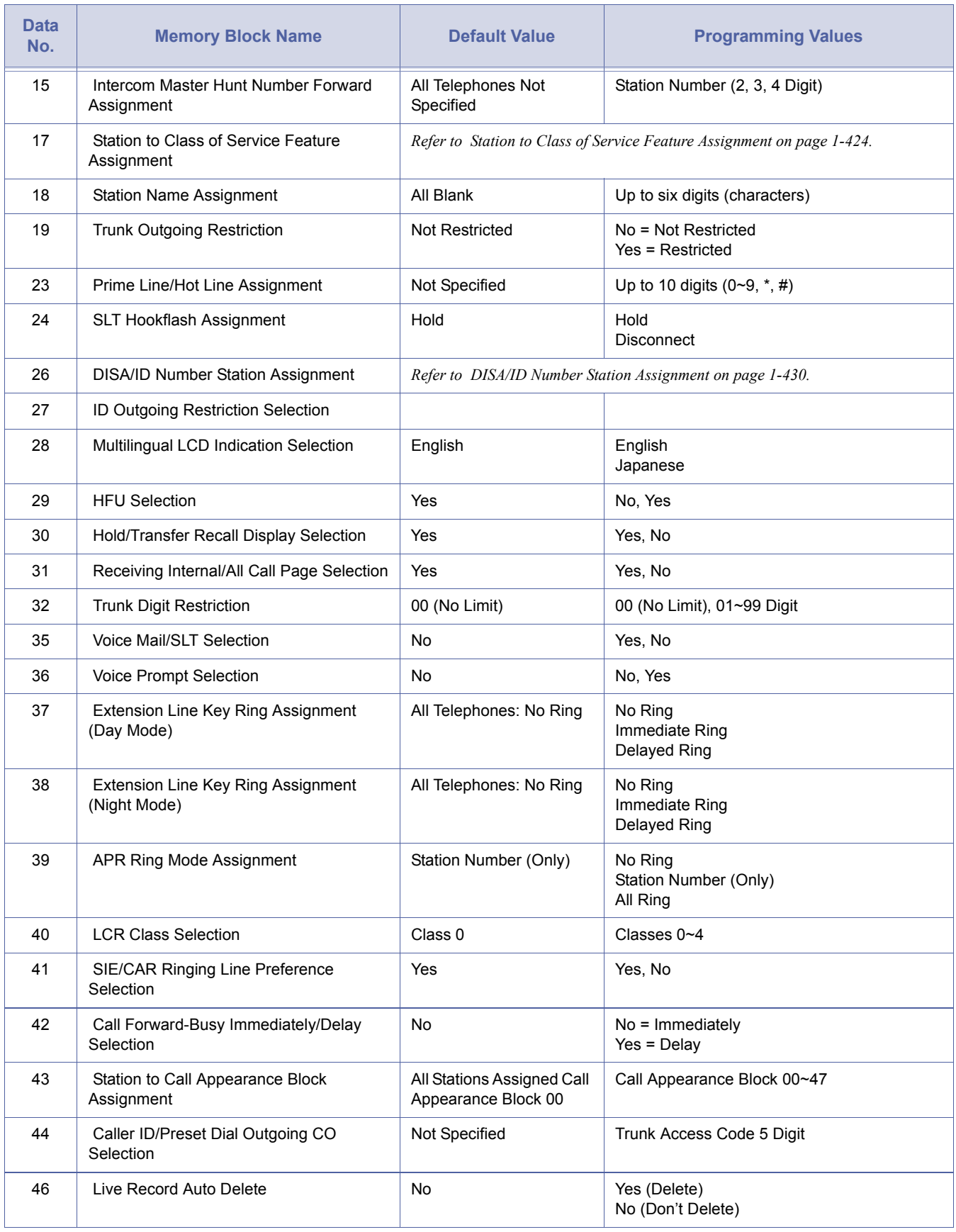

# **LK 4 Telephone Mode (Continued)**

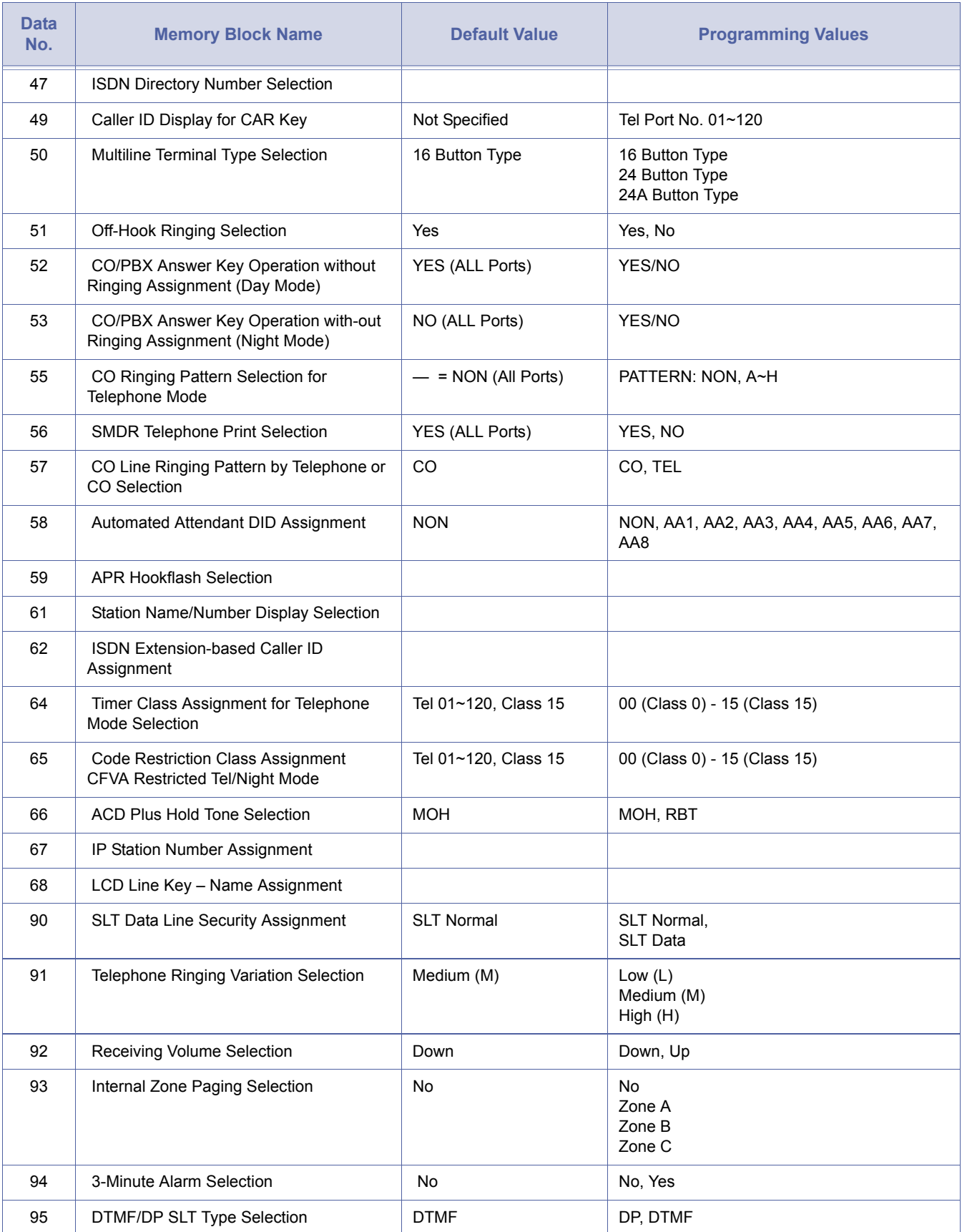

### **LK 5 Trunk Group Mode**

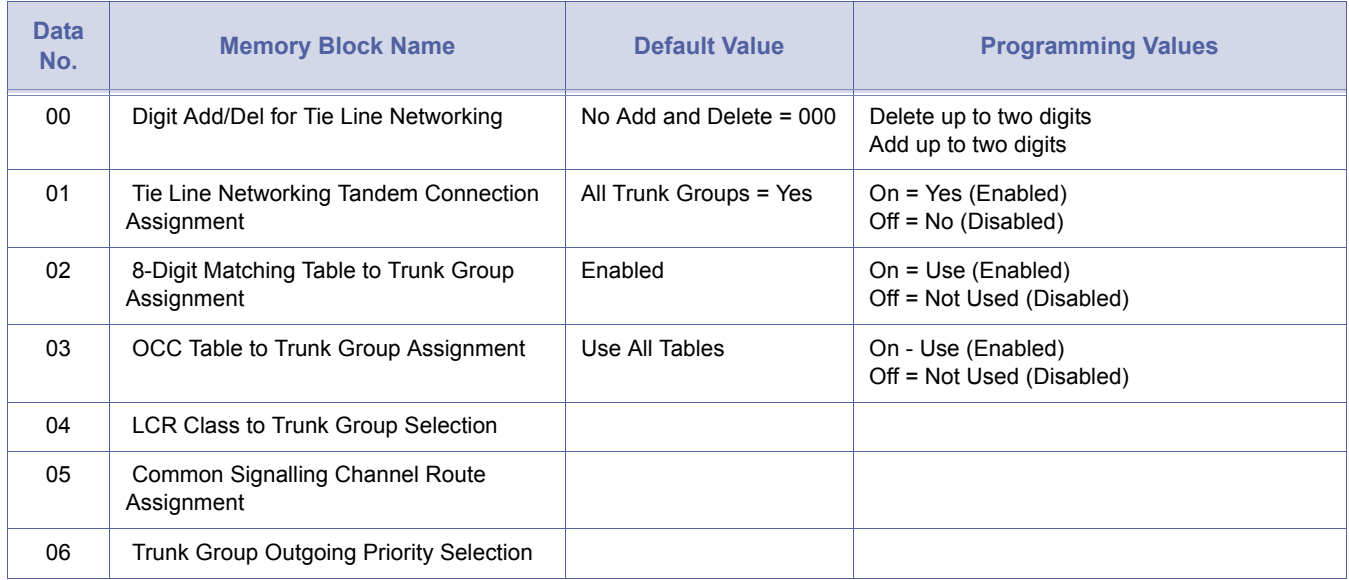

# **LK 6 Copy Mode**

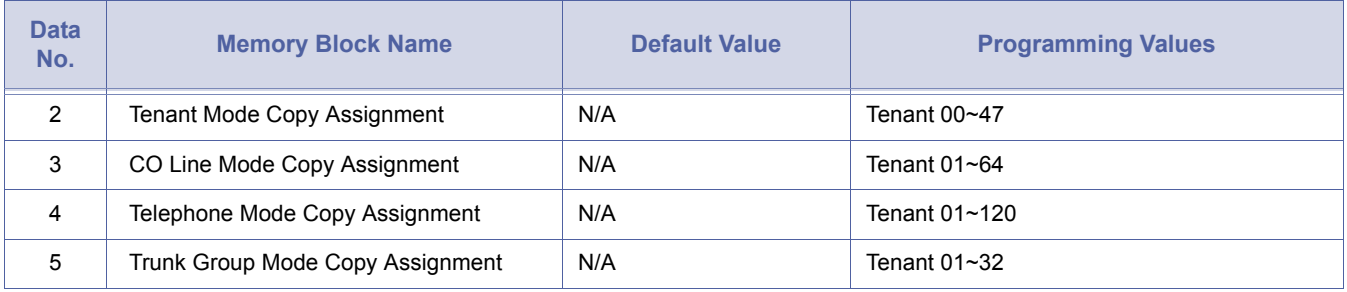

# **LK 7 ETU Mode**

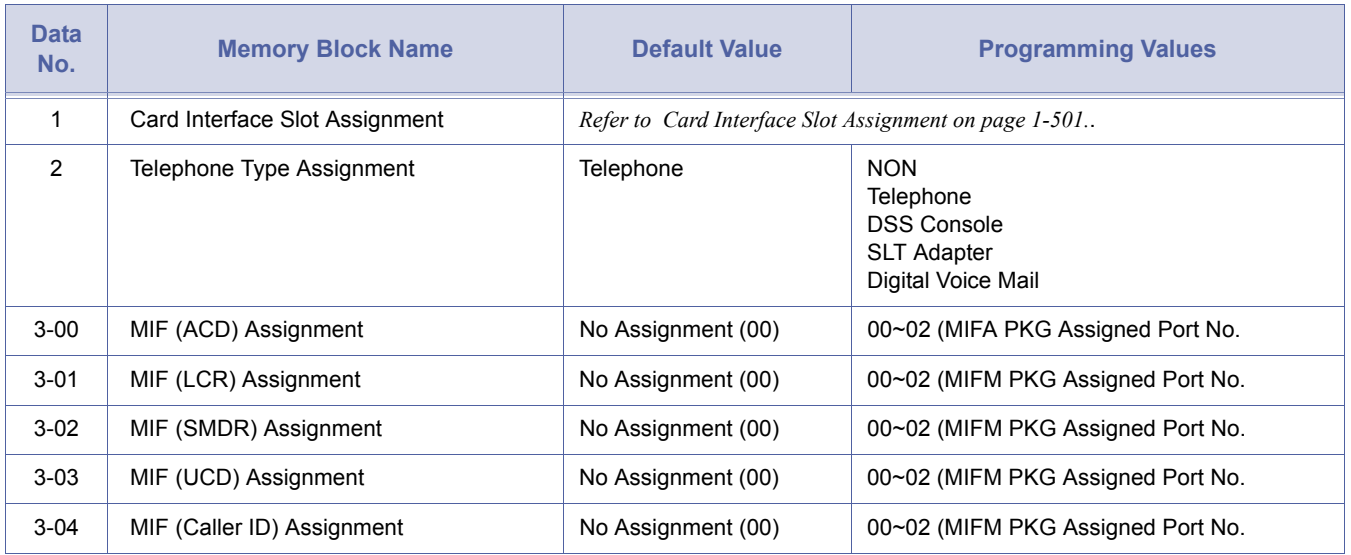

### **LK 8 Special Mode**

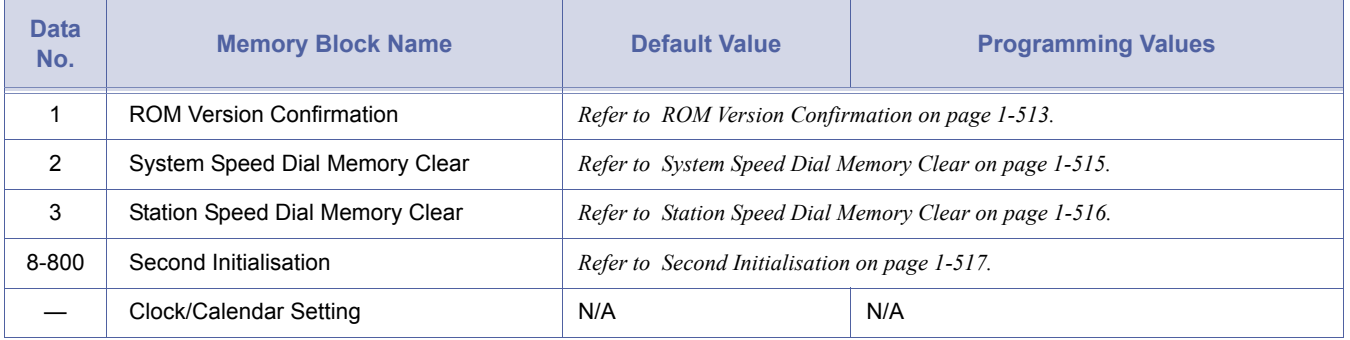

### SECTION 4 **PROGRAMMING SYSTEM DATA**

This section provides detailed instructions for programming individual Memory Blocks. The Memory Blocks are listed numerically. For each Memory Block, the following information is provided.

- *General Description* provides a brief explanation of the function of the Memory Block.
- *Display* represents the default information displayed in the Multiline Terminal LCD during programming.
- *Settings* (when applicable) provides the information that is entered using the line keys on the Multiline Terminal.
- *Programming Procedures* provides detailed procedures for programming the Memory Block.
- *Related Programming* (where applicable) provides a list of associated Memory Blocks that may need to be programmed.
- *Notes* provides additional information related to programming the Memory Block.

THIS PAGE INTENTIONALLY LEFT BLANK

*System Mode* **1** *Submode* **1** *Data No.* **00** *PC Programming*

**+ BCM**

<span id="page-50-0"></span>Alt

<span id="page-50-1"></span>1-1-[00](#page-50-0) 

# *Pause Time Selection*

#### **General Description**

A pause can be inserted between digits dialled on CO/PBX and Tie lines. Use this Memory Block to specify the length of the pause.

#### **Display**

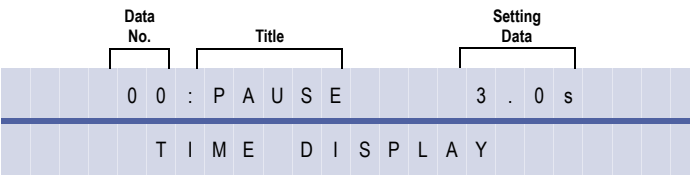

#### **Settings**

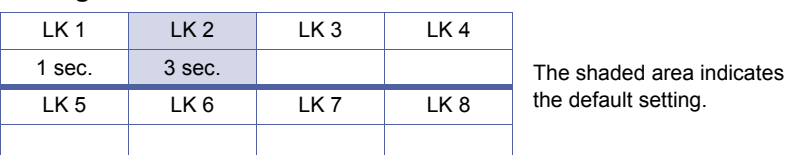

#### **Programming Procedures**

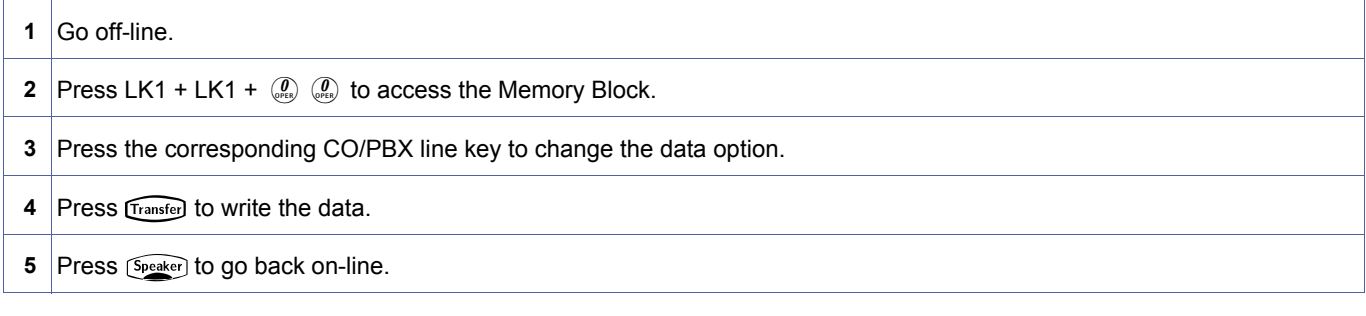

#### **Related Programming**

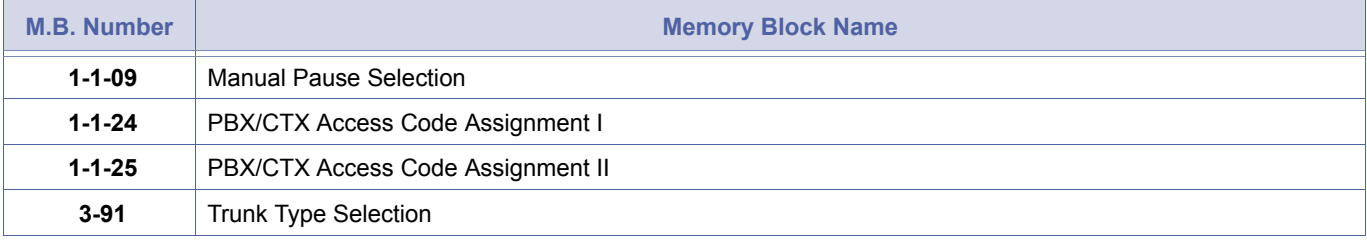

1. A pause is automatically inserted following a behind CO/PBX Access Code (e.g., 9) by programming CO/PBX lines as<br>PBX in Memory Block 3-91 Trunk Type Selection and 1-1-24/1-1-25 (PBX/CTX Access Code Assignments I/II).<br>2. 1. A pause is automatically inserted following a behind CO/PBX Access Code (e.g., 9) by programming CO/PBX lines as<br>PBX in Memory Block [3-91](#page-422-1) [Trunk Type Selection](#page-422-0) and [1-1-24](#page-79-0)/ [1-1-25](#page-80-0) (PBX/CTX Access Code Assignments I/II).

Repeat features when Memory Block [1-1-09](#page-62-0) [Manual Pause Selection](#page-62-1), is programmed.

3. Pauses can be stored as part of System and Station Speed Dial buffers when needed.

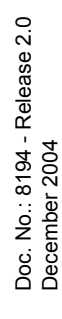

# *DP Interdigit Time Selection*

#### **General Description**

The DP Interdigit Time is the minimum pause time interval between Dial Pulse dialling. Use this Memory Block to Select either Pattern A or Pattern B.

#### **Display**

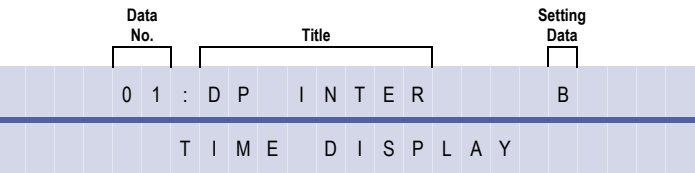

#### **Settings**

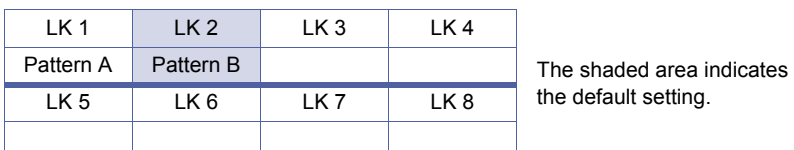

#### **Programming Procedures**

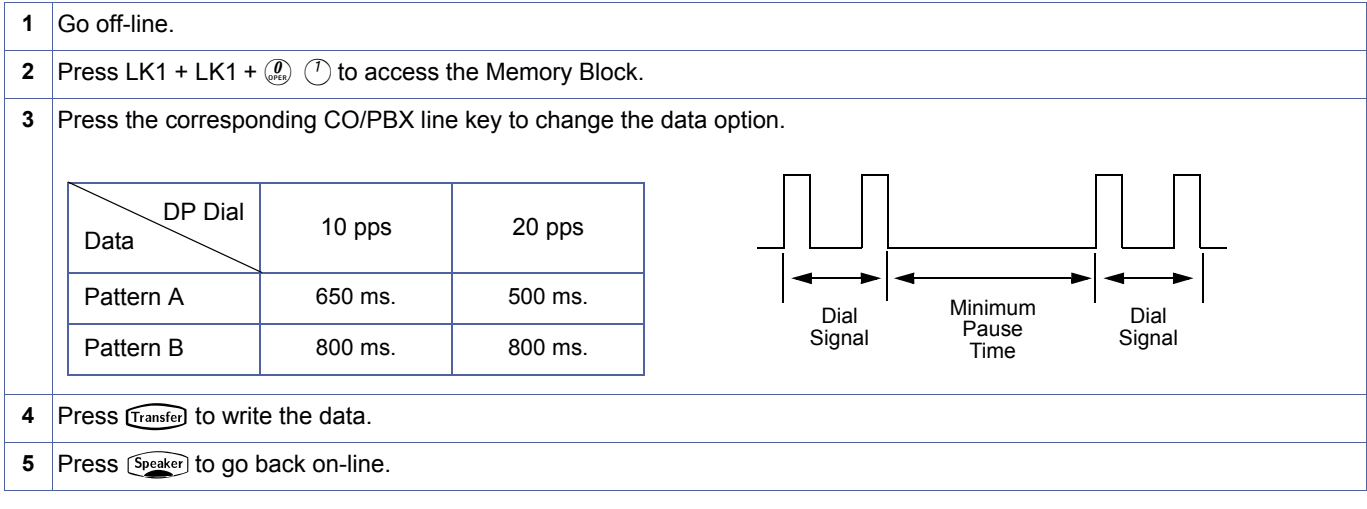

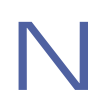

Use this Memory Block when DP Tie lines or DID are assigned in Memory Block 3-92 [Trunk (Installed, DP/DTMF) Selection] to send Dial Pulse signalling.

<span id="page-51-0"></span>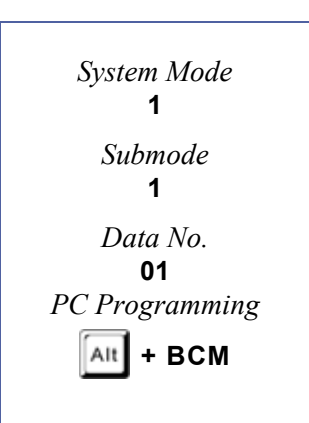

# <span id="page-52-1"></span>*Hookflash Time Selection*

#### **General Description**

Use this Memory Block to specify the loop open time for a hookflash signal sent to the CO or PBX when the Recall key on a Multiline Terminal is pressed. A Single Line Telephone (SLT) generates a hookflash to the CO or PBX line when a Single Line Telephone hookflash is assigned.

#### **Display**

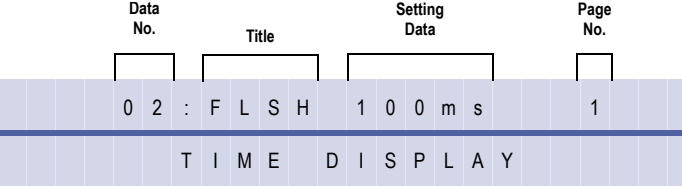

<span id="page-52-0"></span>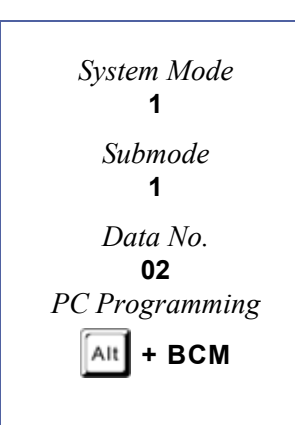

#### **Settings**

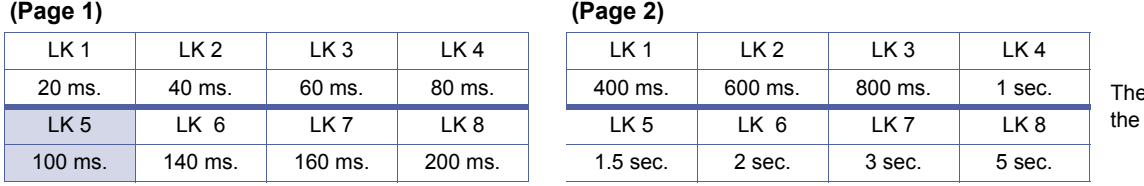

shaded area indicates default setting.

#### **Programming Procedures**

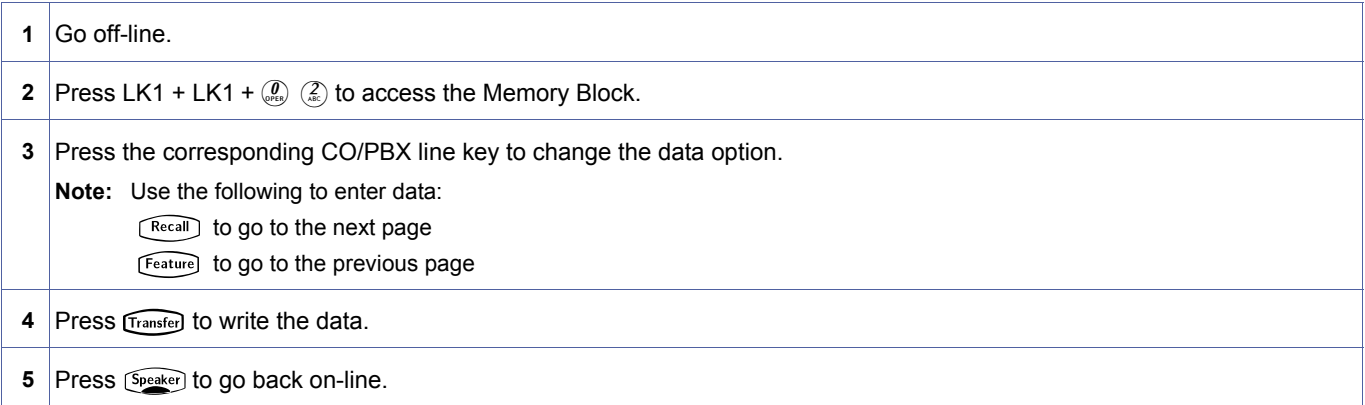

#### **Related Programming**

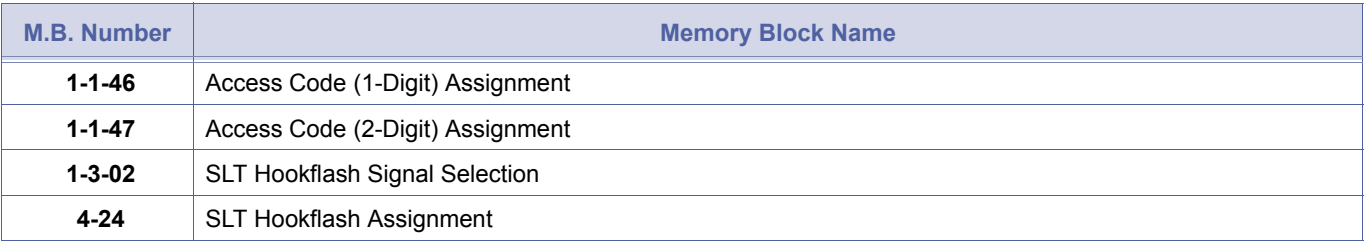

1. A 1- or 2-digit Access Code can be assigned in Memory Bloc[k 1-1-46](#page-95-0) [Access Code \(1-Digit\) Assignment](#page-95-1) and<br>Memory Block 1-1-47 Access Code (2-Digit) Assignment, for Single Line Telephones to send a hookflash signa<br>CO/PBX l Memory Block [1-1-47](#page-100-0) [Access Code \(2-Digit\) Assignment](#page-100-1), for Single Line Telephones to send a hookflash signal on a CO/PBX line (default: 6 #).

2. A hookflash from a Single Line Telephone puts an existing call on hold or sends a hookflash signal on the CO/ PBX line.

# *Hold Recall Timer Selection (Non Exclusive Hold)*

#### **General Description**

Use this Memory Block to specify the time a Non-Exclusive Hold outside call is held until a recall tone is generated. If No Limit is selected, the hold recall alarm tone is not generated.

**With IPK R2000 and above,** this memory block allows flexible entries and has four classes.

#### *For R2000 only.*

#### **Display**

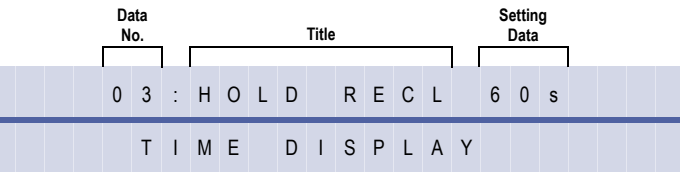

#### **Settings**

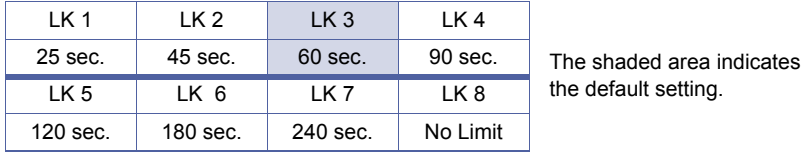

#### **Programming Procedures**

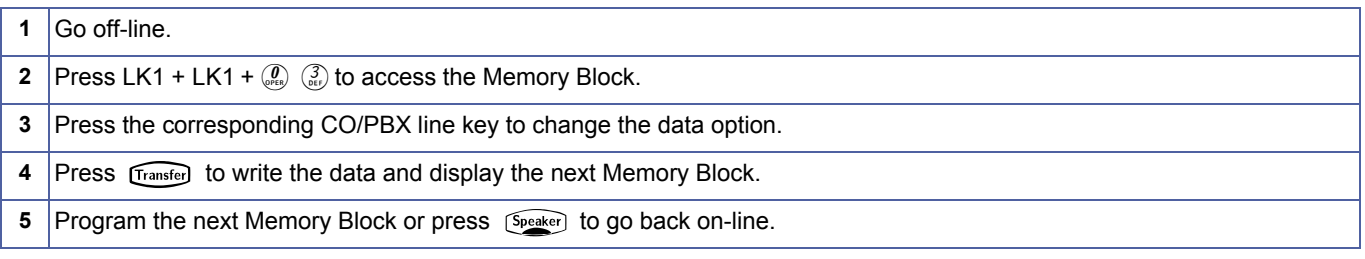

#### *For R2000 and above.*

#### **Display**

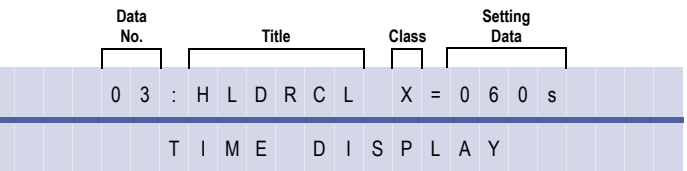

#### **Programming Procedures**

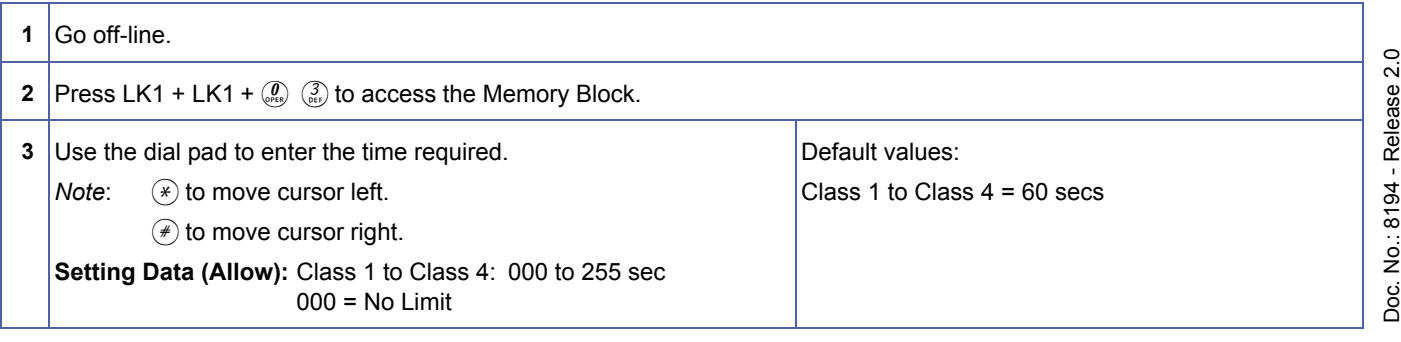

<span id="page-53-0"></span>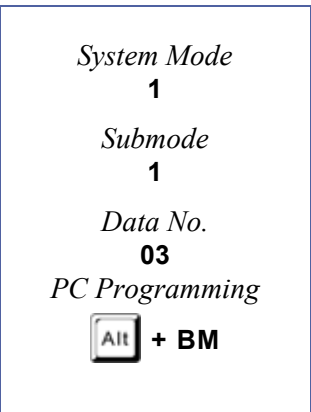

December 2004

December 2004

#### **Programming Procedures** (Continued)

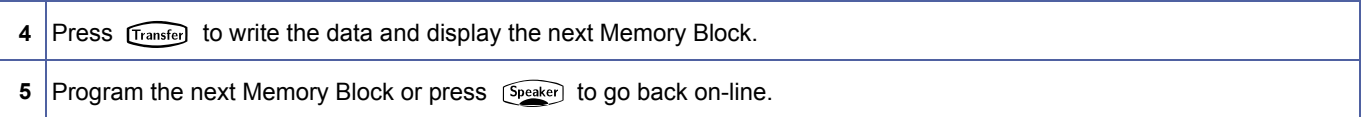

#### **Related Programming**

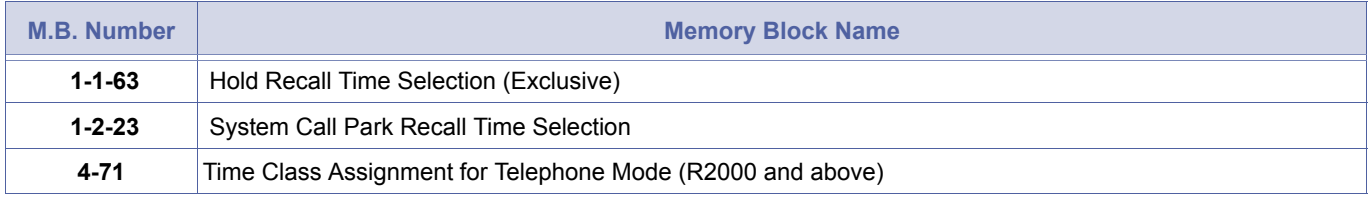

- 1. Calls put on Exclusive Hold, recall using the data selected in Memory Block [1-1-63](#page-122-0) Hold Recall Time Selection<br>2. Calls placed on hold on Call Appearance kevs. recall using this Memory Block. [\(Exclusive\).](#page-122-1)
	- 2. Calls placed on hold on Call Appearance keys, recall using this Memory Block.
	- 3. Calls parked in System Call Park locations recall using Memory Block [1-2-23](#page-163-0) [System Call Park Recall](#page-163-1)  [Time Selection](#page-163-1).

# *Automatic Redial Time Selection*

#### **General Description**

If a called party is busy, the station user dials an Access Code and restores the handset. Use this Memory Block to define the redial timing parameters when automatic redial is set to a busy CO/ PBX number. After the specified number of call attempts with no answer, the system stops dialling.

#### **Display**

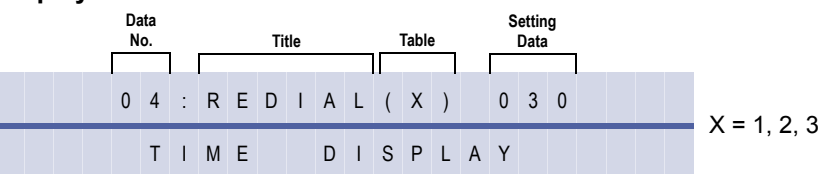

#### **Programming Procedures**

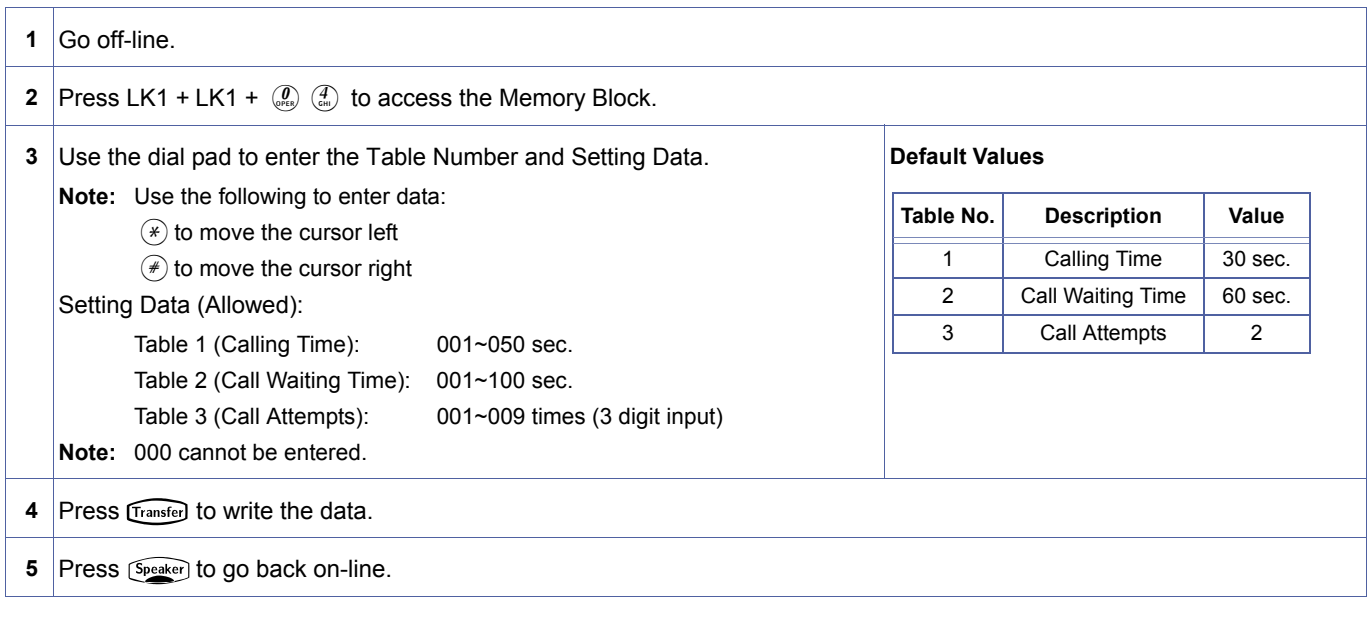

#### **Related Programming**

No related programming is necessary for this Memory Block.

- 
- 1. Definitions:<br>Calling Time:
	- *Calling Time:* The time that the system automatically calls the busy CO/PBX number. After the specified time limit is reached, the call is abandoned.

*Call Waiting Time:* The time the system waits between call attempts.

*Call Attempts:* The number of times the system redials the busy CO/PBX number.

2. If Call Pickup Groups are assigned using Memory Block [4-09](#page-435-1) [Telephone to Tenant Assignment,](#page-435-0) the CO lines must be assigned to the same Tenant Group in Memory Block [2-01](#page-348-1) [Trunk to Tenant Assignment](#page-348-0) for this feature to work.

<span id="page-55-0"></span>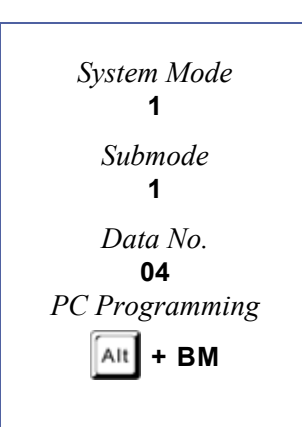

# *Start Timer Selection*

#### **General Description**

Use this Memory Block to specify the time needed after dialling before the system starts the Elapsed Call Timer, SMDR Start Timer, and Talk Start Timer.

**With IPK R2000 and above,** this memory block allows flexible entries and has four classes.

#### *For R2000 only.*

**Display**

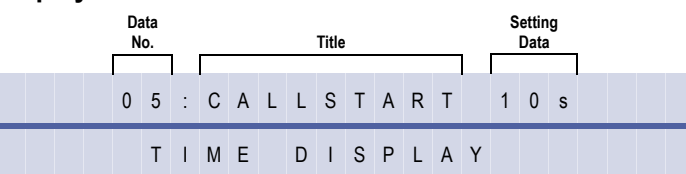

#### **Settings**

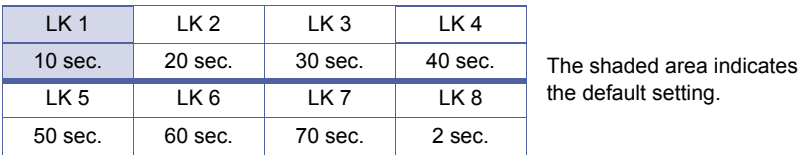

#### **Programming Procedures**

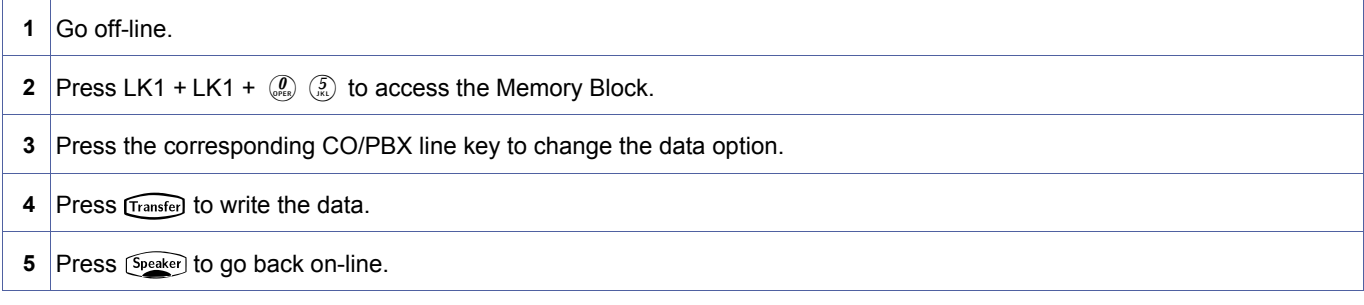

#### *For R2000 and above.*

#### **Display**

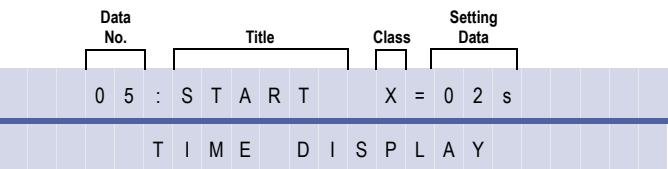

#### **Programming Procedures**

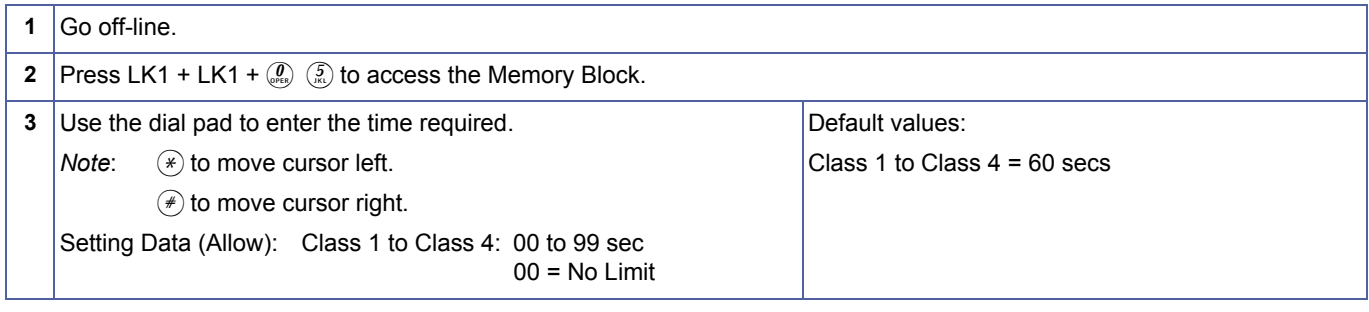

<span id="page-56-0"></span>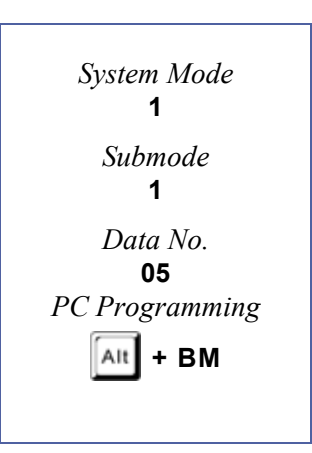

#### **Programming Procedures** (Continued)

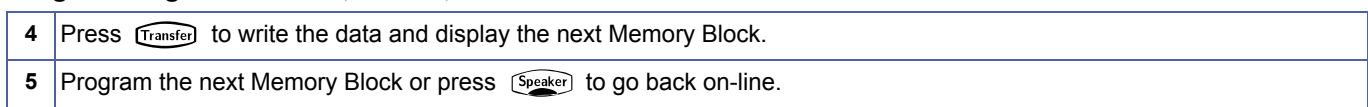

#### **Related Programming**

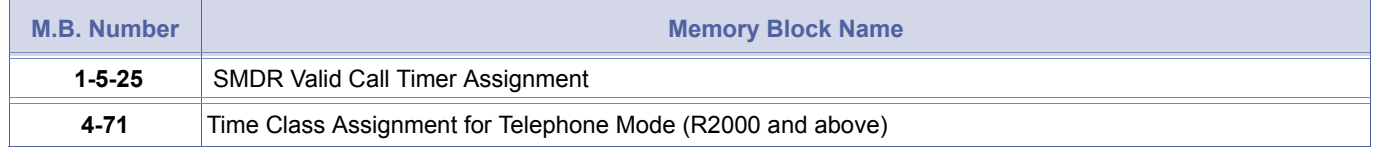

This timer is used for three different features with functions described below:<br>Elapsed Call Timer: The time needed after dialling until the Elapsed Call T<br>Terminal. *Elapsed Call Timer:* The time needed after dialling until the Elapsed Call Timer is started and displayed on a Multiline Terminal.

*SMDR Start Timer:* The time needed after dialling until the SMDR Valid Call Timer is started. Refer to Memory Block [1-](#page-214-0) [5-25](#page-214-0) [SMDR Valid Call Timer Assignment](#page-214-1). For outgoing calls, both timers (SMDR Start Timer and SMDR Valid Call Timer Assignment) must elapse before a call record is generated.

Lines set as "YES" in Memory Block [3-72](#page-420-1), as having Reversal on Answer, do not follow this Memory Block.

# *CO/PBX Incoming Ringing Alarm Time Selection*

#### **General Description**

Use this Memory Block to specify the time interval between the time a CO/PBX call is detected and the time the ringing tone changes to a higher pitch when the call is not answered. If No Limit is selected, the ringing tone does not change.

**With IPK R2000 and above,** this memory block allows flexible entries and has four classes.

### *For R2000 only.*

#### **Display**

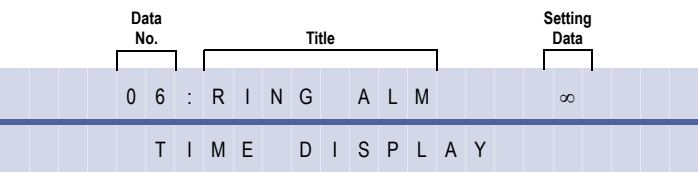

#### **Settings**

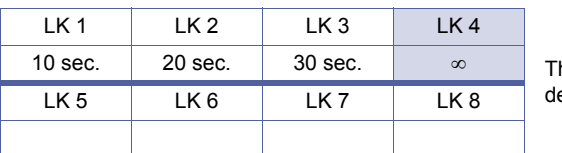

he shaded area indicates the efault setting.

#### *For R2000 and above.*

#### **Display**

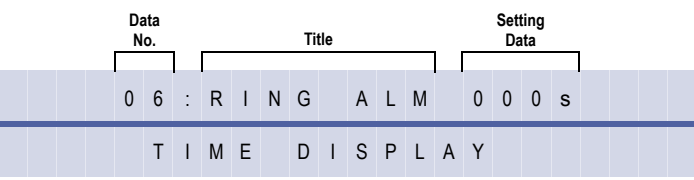

#### **Programming Procedures**

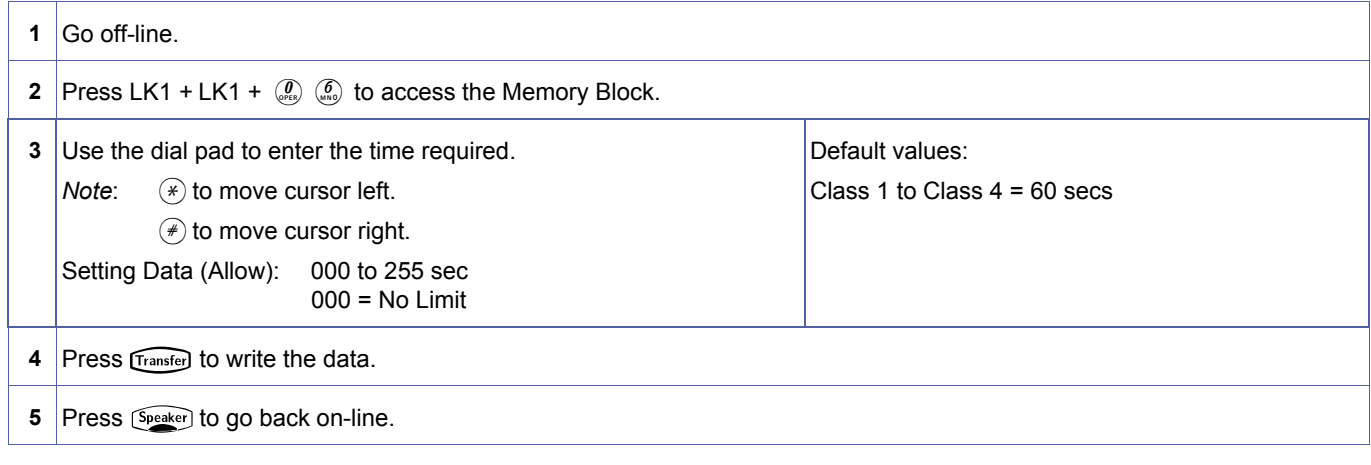

<span id="page-58-0"></span>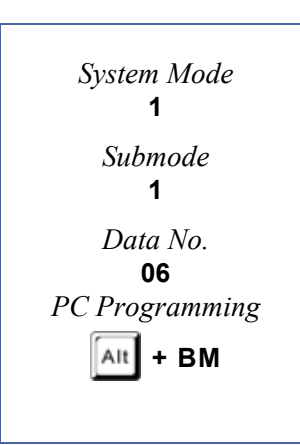

#### **Related Programming**

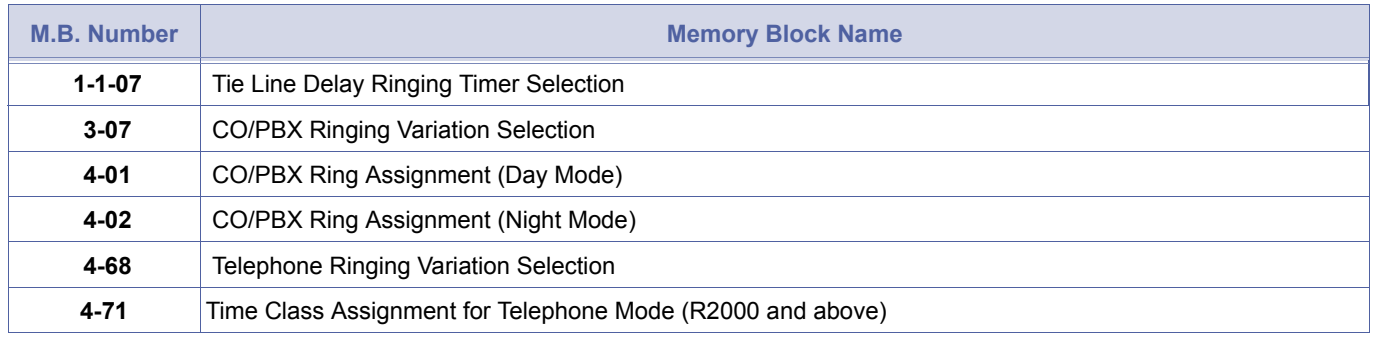

- 1. Memory Blocks [4-01](#page-424-1) [CO/PBX Ring Assignment \(Day Mode\)](#page-424-0) and [4-02](#page-426-1) [CO/PBX Ring Assignment \(Night Mode\)](#page-426-0) must<br>be set to ring.<br>2. CO/PBX lines assigned for DIT/ANA do not activate this feature. be set to ring.
	- 2. CO/PBX lines assigned for DIT/ANA do not activate this feature.
	- 3. Tie/DID lines assigned for Delayed Ringing follow this assignment after the delayed ringing starts.
	- 4. This feature uses the same ringing tone (Low, Medium, High) that can be selected in Memory Blocks [3-07](#page-365-1) [CO/PBX](#page-365-0)  [Ringing Variation Selection](#page-365-0) and [4-62](#page-486-1) [Telephone Ringing Variation Selection](#page-495-0). If High is selected in those Memory Blocks, this feature does not function.
	- 5. Select No Limit  $(∞)$  to disable this feature.

# <span id="page-60-1"></span>*Tie Line Delay Ringing Timer Selection*

#### **General Description**

A Tie line call ringing at a station can begin ringing at other preassigned stations if it is not answered in a predetermined time. This Memory Block defines the time, and CO/PBX Ringing Assignment defines the preassigned station.

With IPK R2000 and above, this memory block allows flexible entries and has four classes.

#### *For R2000 only.*

#### **Display**

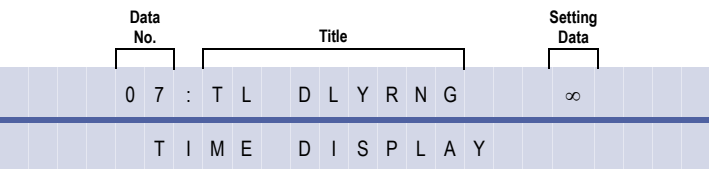

#### **Settings**

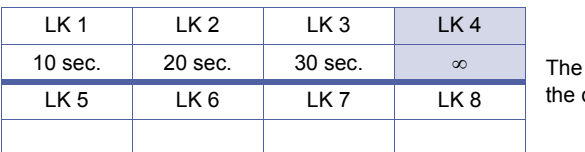

shaded area indicates default setting.

#### *For R2000 and above.*

#### **Display**

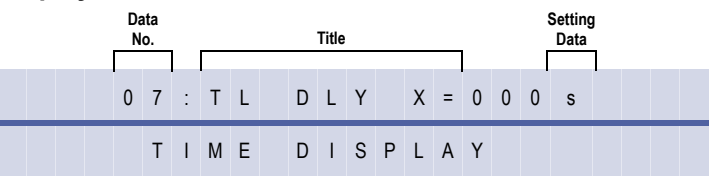

#### **Programming Procedures**

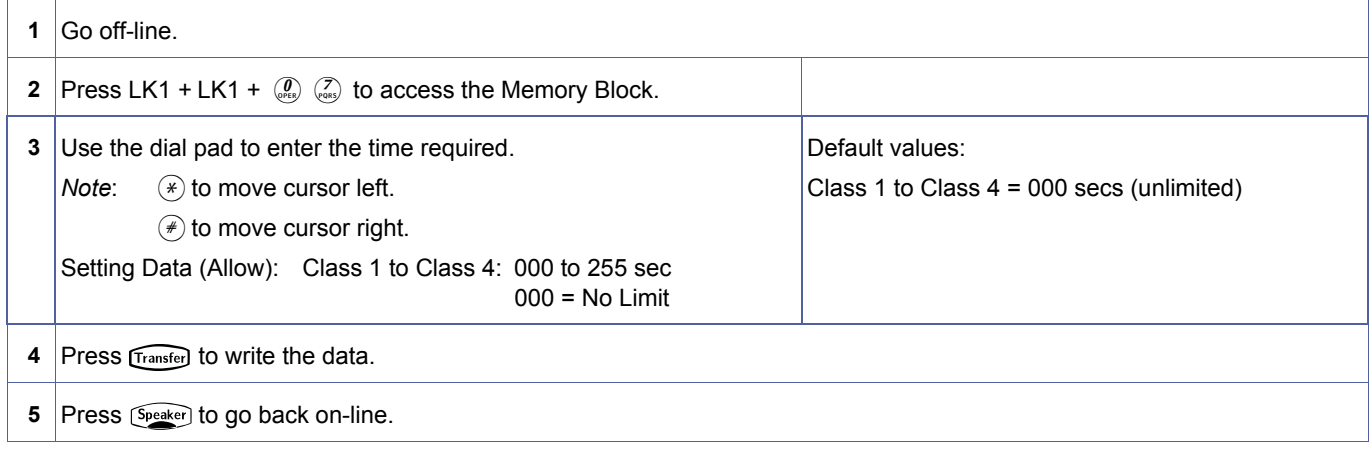

<span id="page-60-2"></span><span id="page-60-0"></span>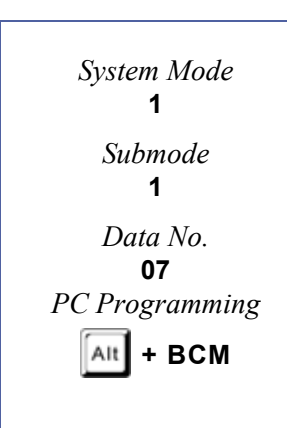

#### **Related Programming**

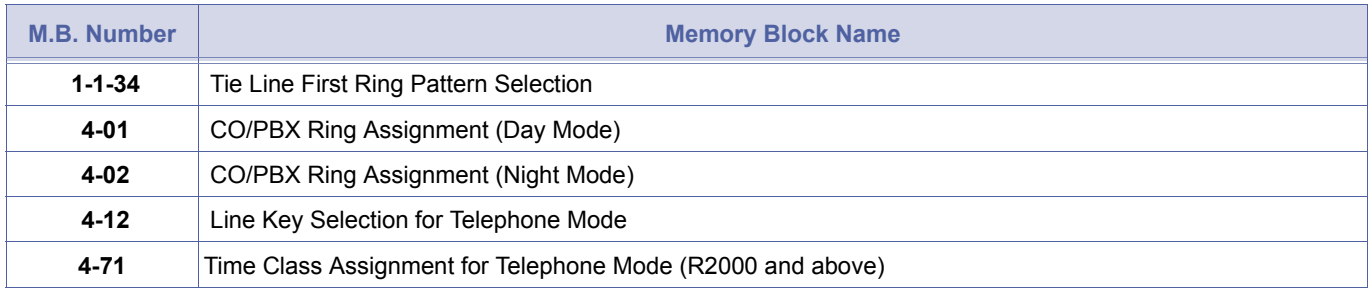

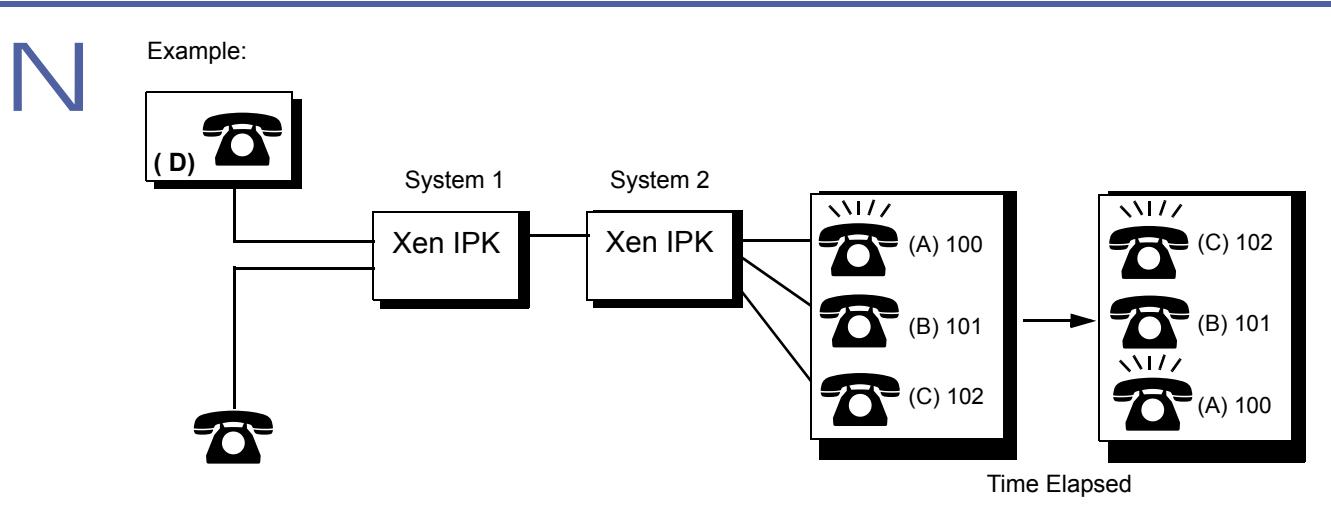

In this example, systems 1 and 2 are connected. Stations A (extension 100) and C (extension 102) are assigned to ring on the Tie line using Memory Blocks [4-01](#page-424-1) [CO/PBX Ring Assignment \(Day Mode\)](#page-424-0) and [4-02](#page-426-1) [CO/PBX Ring Assignment \(Night Mode\)](#page-426-0).

- 1. To speak to station user A, station user D dials extension 100.
- 2. In the example at station A:
	- The ICM LED blinks and a ring tone that is different from the normal ringing tone is heard.
	- **C** The call can be answered by lifting the handset.
	- $\oslash$  Stations B and C users cannot answer the call by pressing the line key on the Multiline Terminals.
- 3. In the example, if station user A does not answer in the specified time:
	- The ringing tone changes to the normal tone and station C starts ringing.
	- Any station (A, B, or C) user can answer the call by pressing the flashing line key.
- 4. After the timeout, the system uses the Day and Night Ringing Assignment and rings the assigned station.
- 5. Selecting No Limit (∞) disables this feature.

# <span id="page-62-1"></span>*Manual Pause Selection*

#### **General Description**

Use this Memory Block to specify either Pause Insertion or Last Number Dialled/Speed Dial to be executed using the Redial key if it is pressed after one or more digits of a dialled number are entered.

#### **Display**

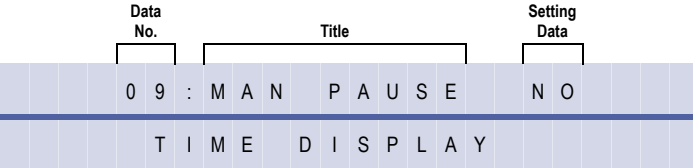

#### **Settings**

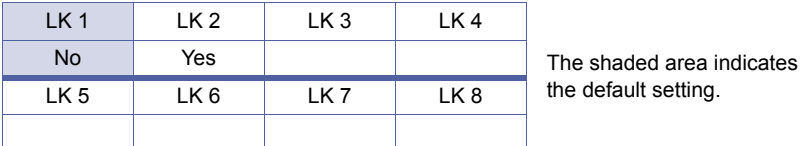

#### **Programming Procedures**

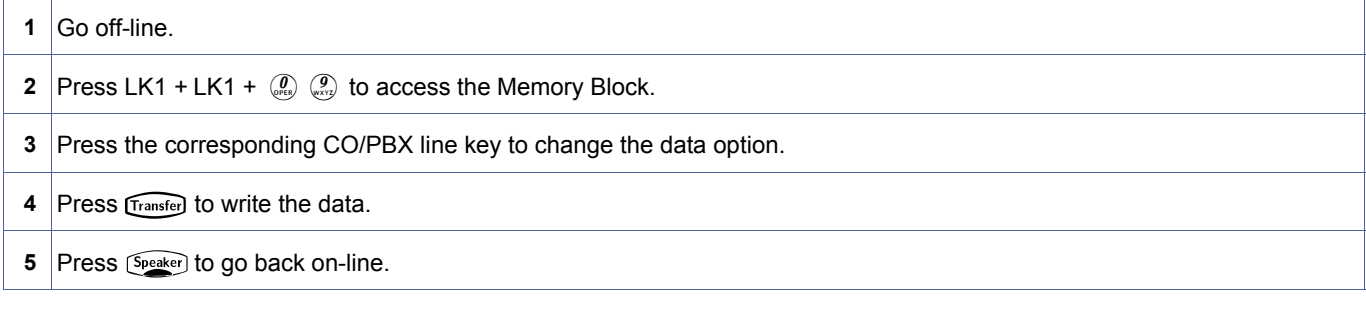

#### **Related Programming**

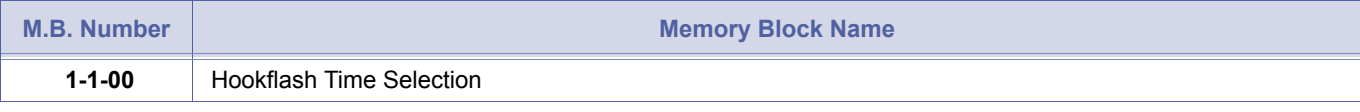

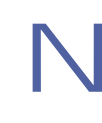

1. When a user seizes a CO/PBX line and dials the following sequence without a manual pause (this Memory Block is set to No),

**907 4000** +  $\widehat{\text{Real}}$  + 12345 the system interprets the sequence as:

**9074000XXX345** (XXX =  $\sqrt{\text{Redial}}$ ) and 12 are interpreted as Speed Dial buffer 12).

When a user seizes a CO/PBX line and dials the following sequence with a manual pause (this Memory Block is set to Yes),

**907 4000** +  $\widehat{[Redial]}$  + **12345** 

the system interprets the sequence as:

**9074000XXX12345** (XXX = is interpreted as a pause).

- 2. The pause is inserted if Last Number Redial, Save and Repeat, or Store and Repeat is used to redial the number.
- 3. When this feature is allowed, Multiline Terminal users cannot use consecutive Speed Dial using Redial .

<span id="page-62-2"></span><span id="page-62-0"></span>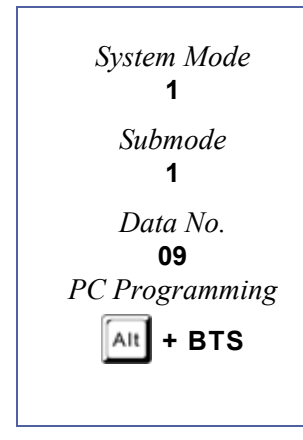

# <span id="page-63-2"></span>*System Transfer/Camp-On Selection*

#### **General Description**

Use this Memory Block to allow or deny (system-wide) station users the ability to perform a Ring Transfer or Station Camp-On. If allowed, Multiline Terminal users can perform a Ring Transfer by pressing the Transfer key.

**With IPK R2000 and above,** this memory block allows flexible entries and has four classes.

#### **Display**

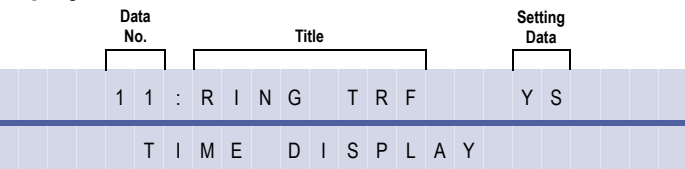

#### **Settings**

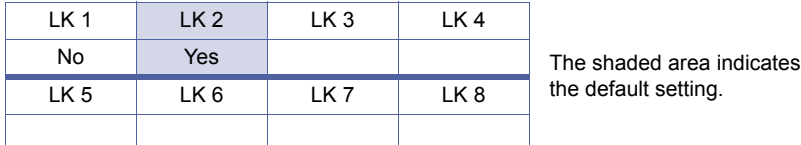

#### **Programming Procedures**

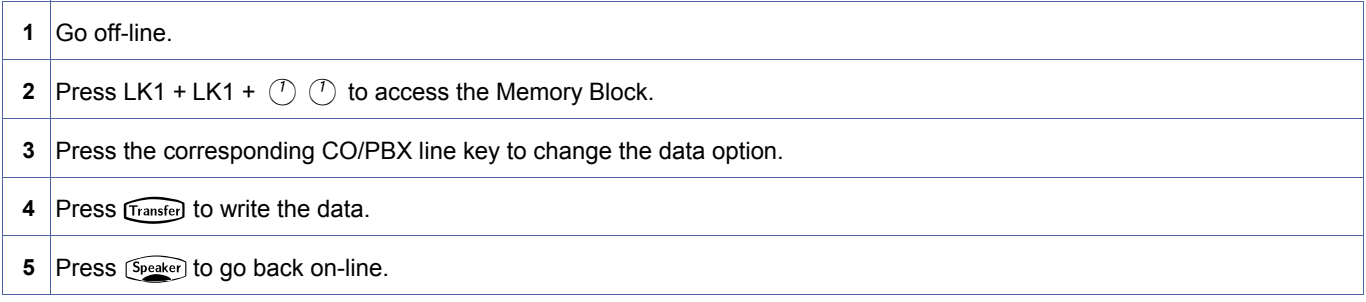

#### **Related Programming**

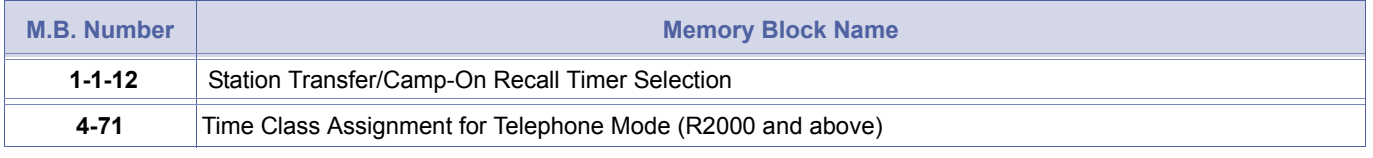

Transfers or camp-ons from Attendant Add-On Consoles are also activated using this Memory Block.

<span id="page-63-1"></span><span id="page-63-0"></span>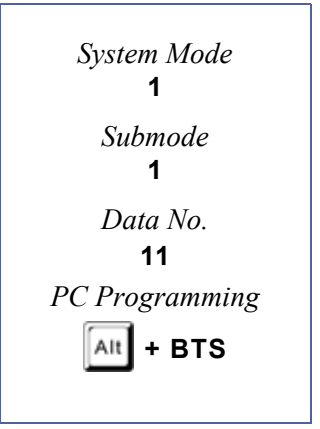

# <span id="page-64-1"></span>*Station Transfer/Camp-On Recall Timer Selection*

#### **General Description**

Use this Memory Block to specify the time interval before a Ring Transfer or Station Camp-On from a station (without an Attendant Add-On Console) recalls back to the originating station when the call is not answered.

### *For R2000 only.*

#### **Display**

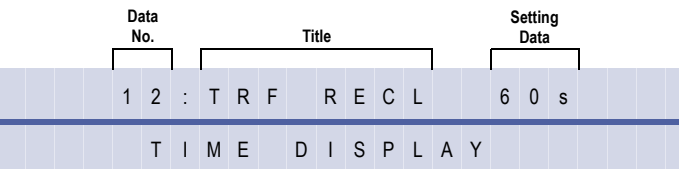

#### **Settings**

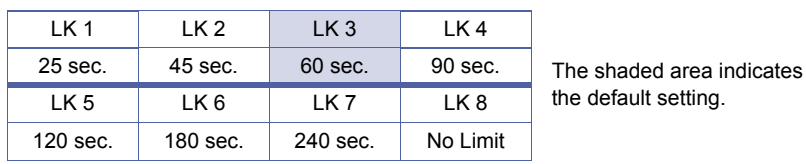

#### **Programming Procedures**

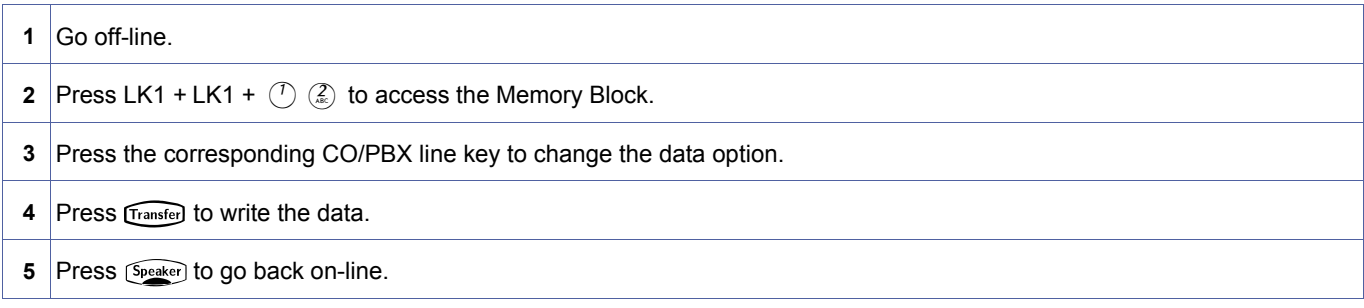

#### *For R2000 and above.*

### **Display**

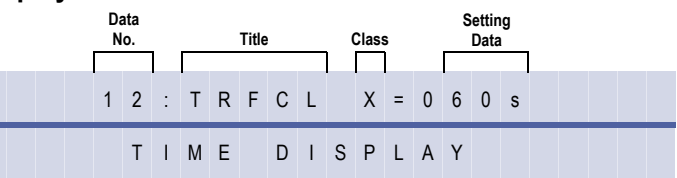

### **Programming Procedures**

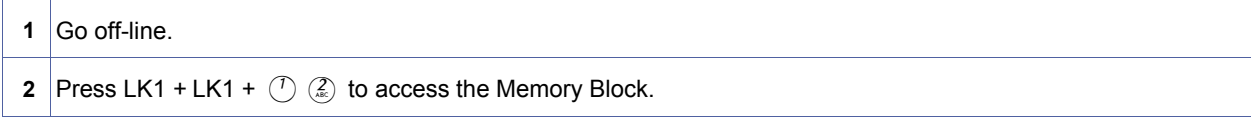

<span id="page-64-2"></span><span id="page-64-0"></span>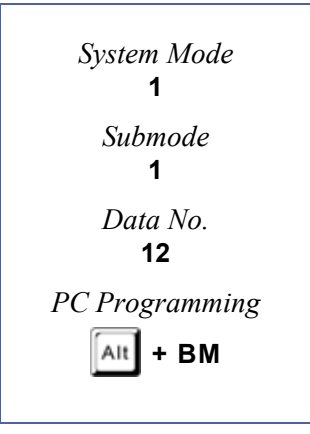

#### **Programming Procedures** (Continued)

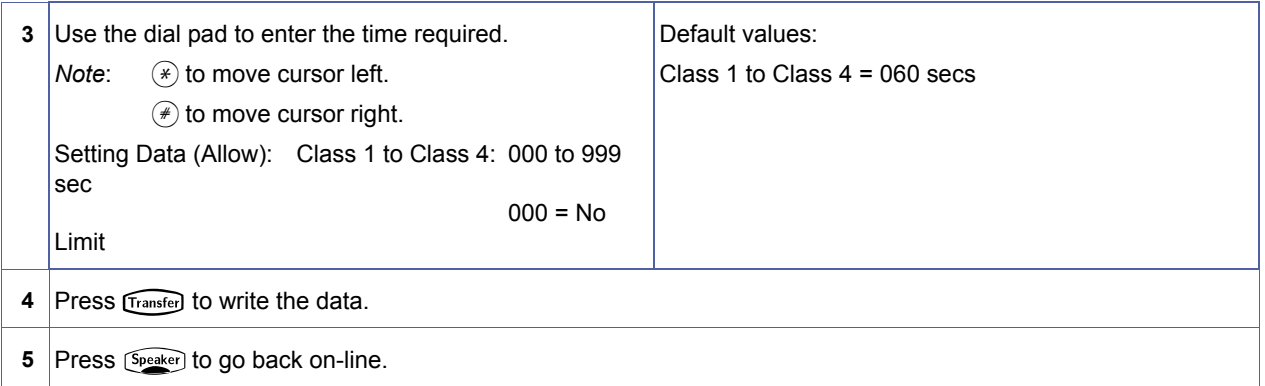

#### **Related Programming**

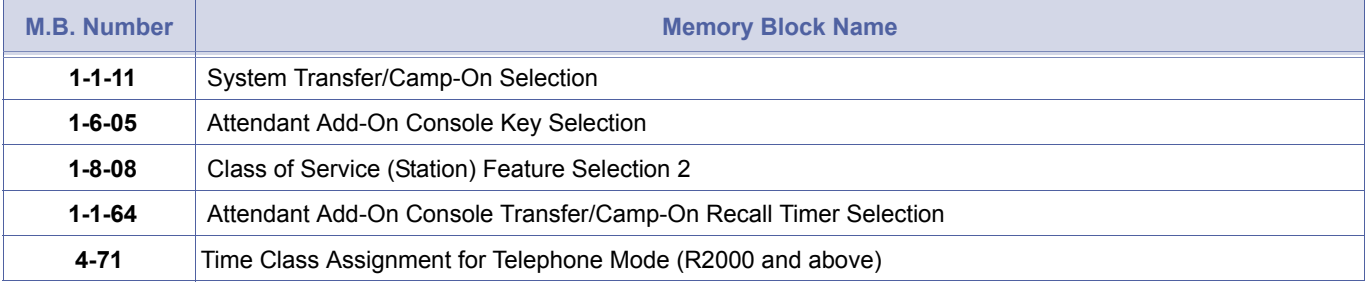

When a station with an Attendant Add-On Console assigned to it transfers or camps on a call and the call goes<br>unanswered, the call recalls using Memory Block 1-1-64 Attendant Add-On Console Transfer/Camp-On Recall Timer<br>Se unanswered, the call recalls using Memory Block [1-1-64](#page-124-0) [Attendant Add-On Console Transfer/Camp-On Recall Timer](#page-124-1) [Selection.](#page-124-1)

# *CO Transfer Ring Pattern Selection*

#### **General Description**

Use this Memory Block to select a Ring Pattern when CO transfers are made.

#### **Display**

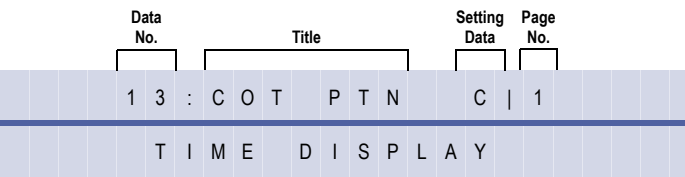

#### **Settings**

#### **(Page 1)**

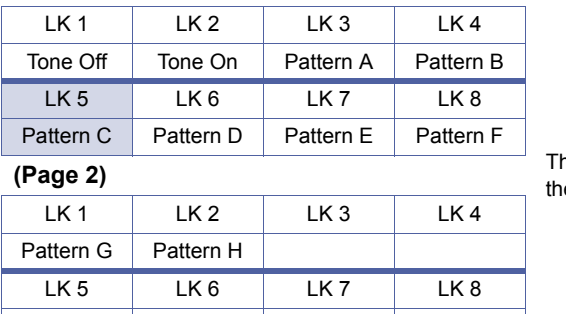

#### he shaded area indicates e default setting

#### **Programming Procedures**

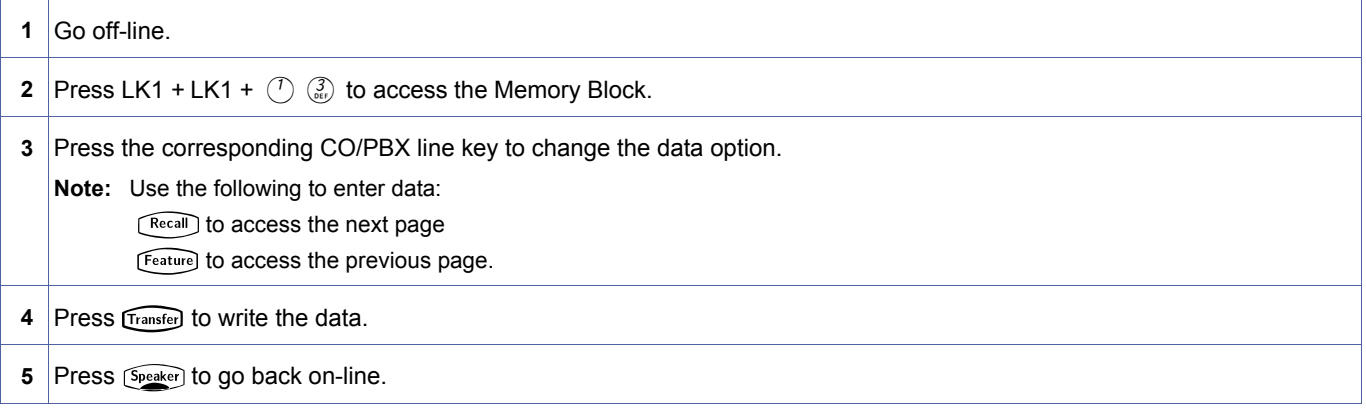

#### **Related Programming**

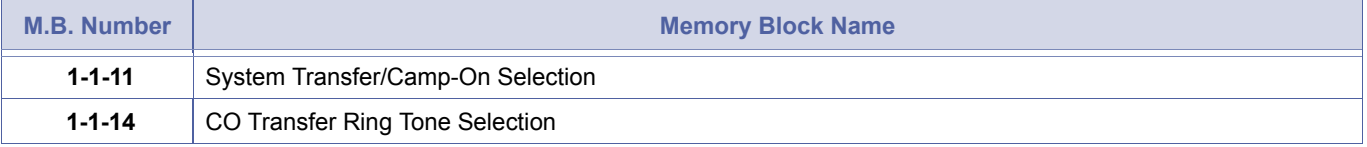

<span id="page-66-1"></span><span id="page-66-0"></span>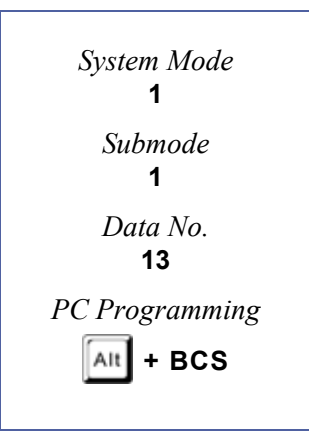

The Ring Patterns are shown in the table below:

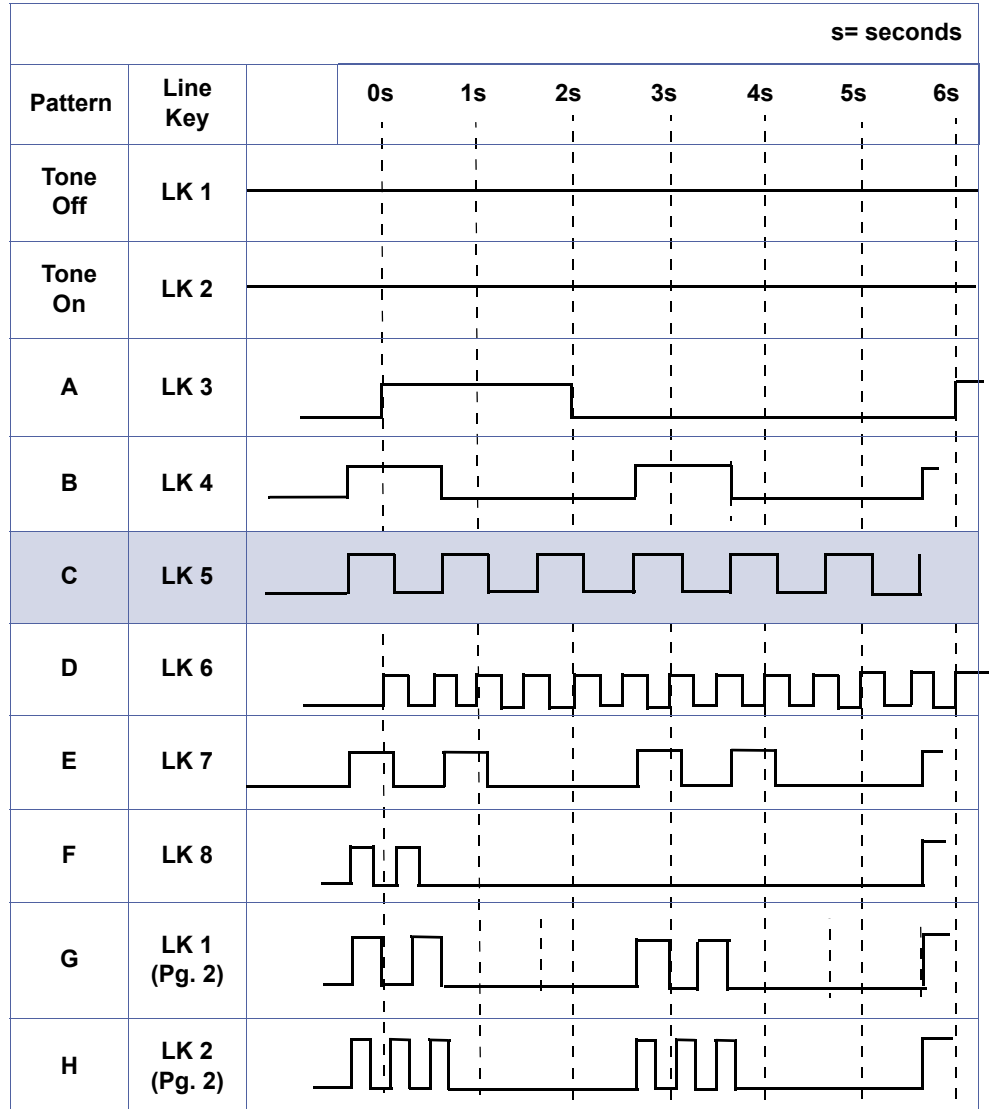

# <span id="page-68-1"></span>*CO Transfer Ring Tone Selection*

#### **General Description**

Use this Memory Block to select a ring tone for CO transfers.

#### **Display**

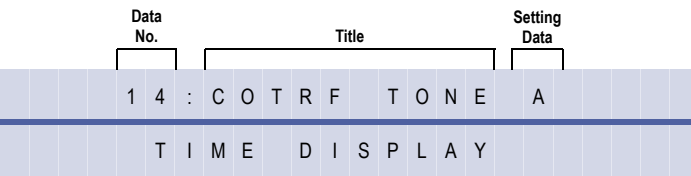

#### **Settings**

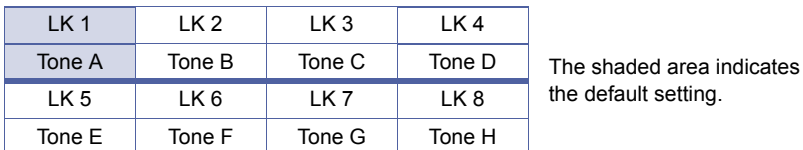

#### **Programming Procedures**

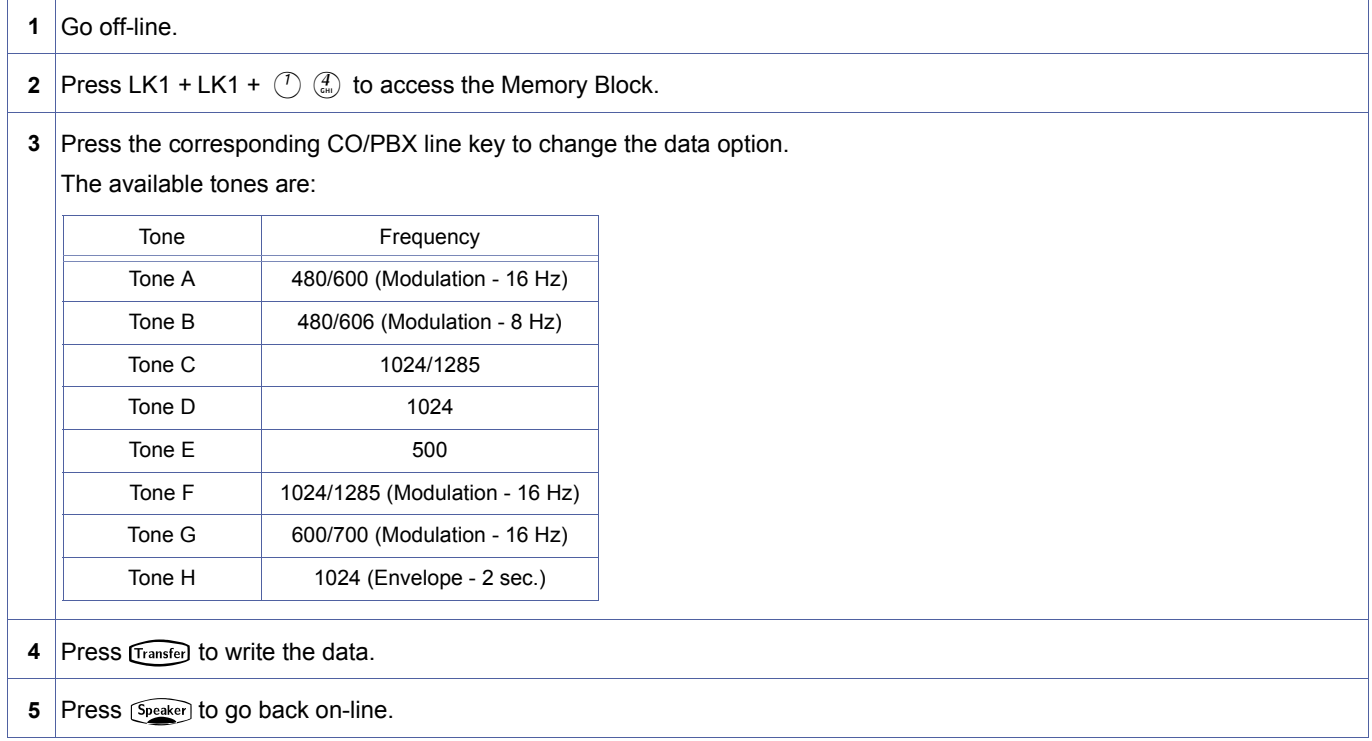

#### **Related Programming**

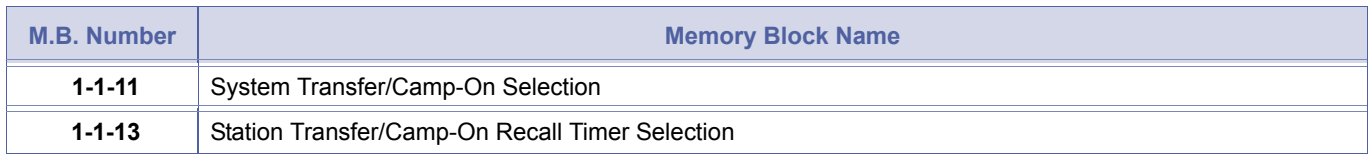

<span id="page-68-2"></span><span id="page-68-0"></span>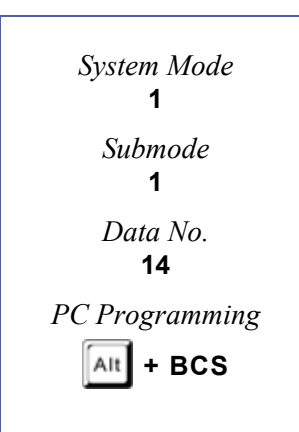

# <span id="page-69-2"></span>*System Speed Dial Restriction by Tenant*

#### **General Description**

Use this Memory Block to specify whether or not System Speed Dial is restricted for each tenant.

#### **Display**

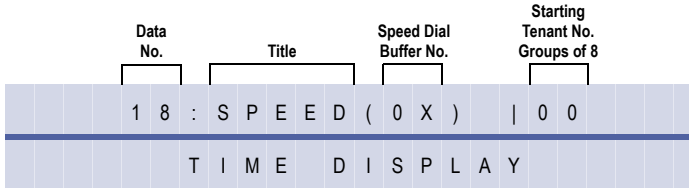

#### **Settings**

#### **(Page 1) Tenants 00~07**

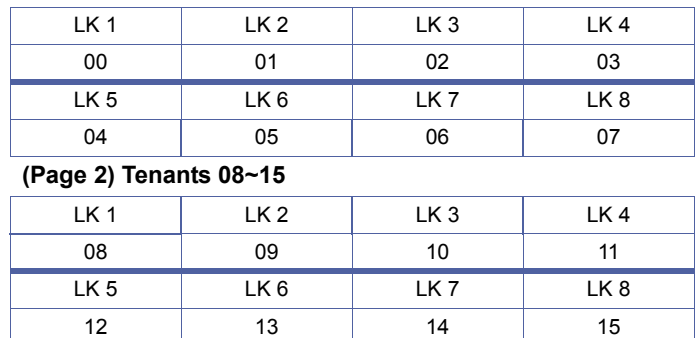

#### **(Page 3) Tenants 16~23**

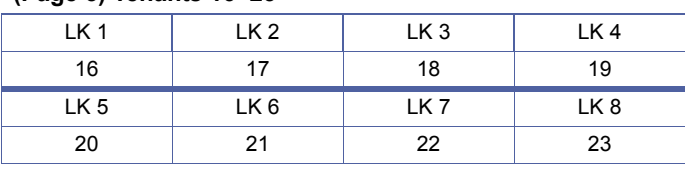

#### **(Page 4) Tenants 24~31**

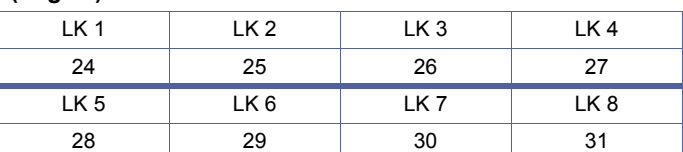

#### **(Page 5) Tenants 32~39**

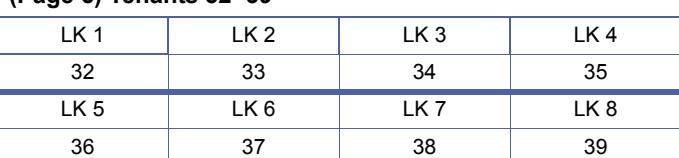

#### **(Page 6) Tenants 40~47**

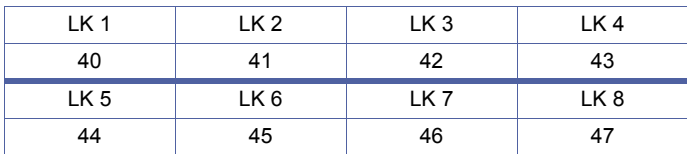

<span id="page-69-1"></span><span id="page-69-0"></span>1-1-[18](#page-69-0)  *System Mode* **1** *Submode* **1** *Data No.* **18** *PC Programming* Alt **+ AC**

Six pages are available to access the Tenant Numbers. Tenant Numbers 00~47 correspond to the line keys listed in the table to the left.

#### **Programming Procedures**

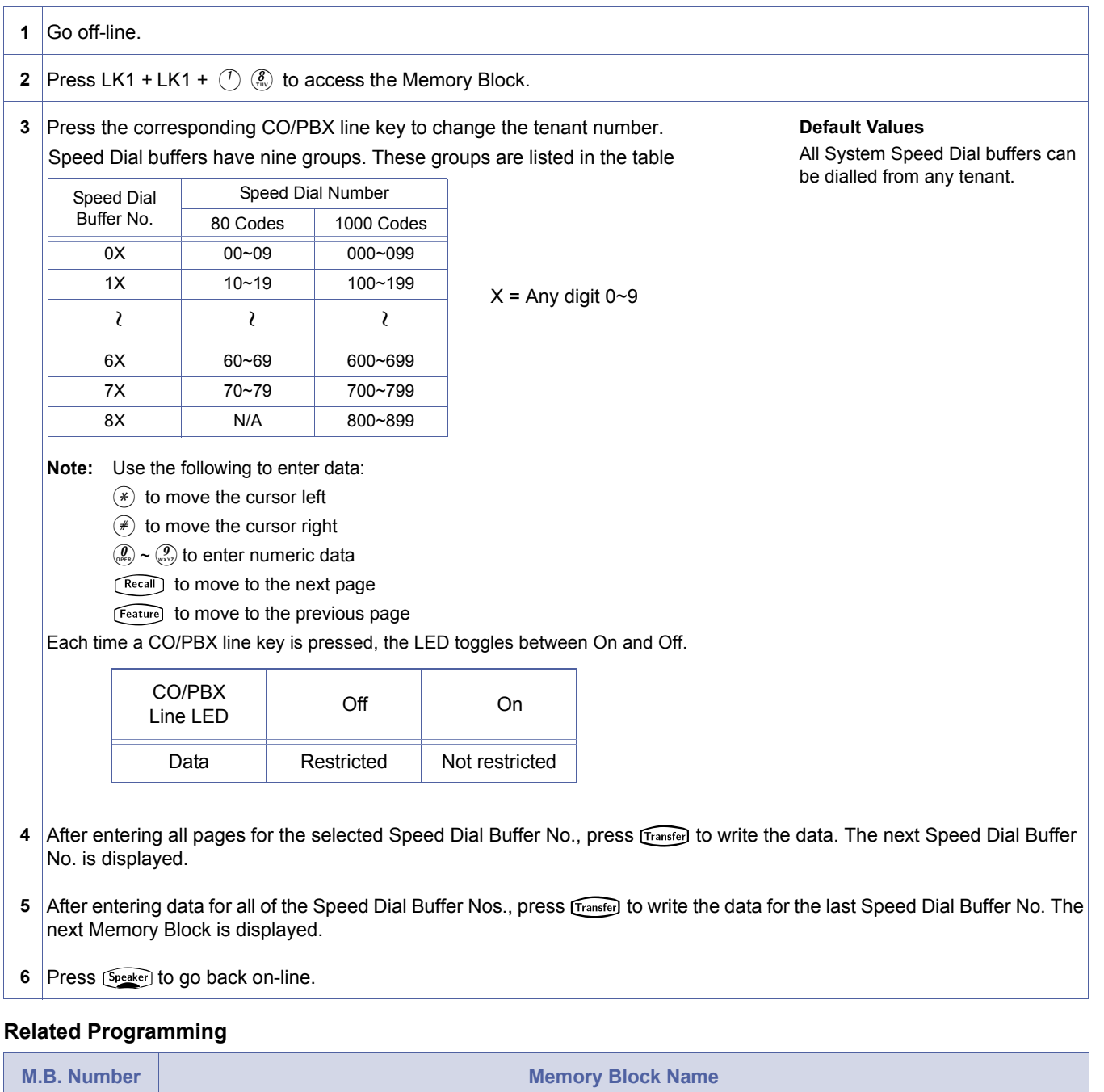

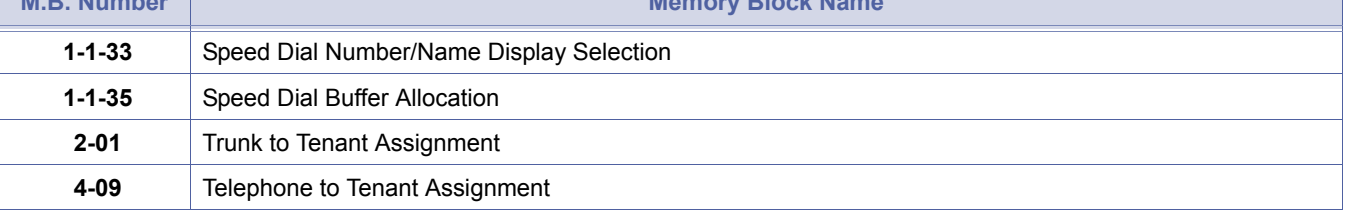

- 
- 1. One or more tenants can be enabled to use each group.<br>
2. Use this Memory Block to assign which tenants use each group.
	- 3. When speed dial is set to 1000, 900~999 cannot be restricted.
	- 4. The X in each Speed Dial Buffer No. is displayed even if it is not entered.
	- 5. In Memory Block *[1-1-18](#page-69-1) [System Speed Dial Restriction by Tenant,](#page-69-2)* tenant numbers 00~07 are assigned to Flexible Line keys on the first page. Tenant numbers 08~15 are assigned to the Flexible Line keys on the second page. The tenant number corresponding to Flexible Line key 1 of the current page is displayed on the right side of the display. In all cases, each page is represented by eight line keys.
# *Line Selection for Automatic Outgoing Calls*

# **General Description**

Use this Memory Block to specify which trunks will be used when a call is made using the Code Restriction Password Override Feature.

### **Display**

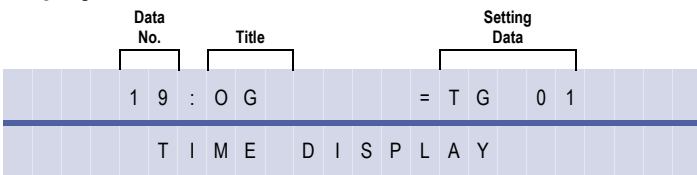

### **Settings**

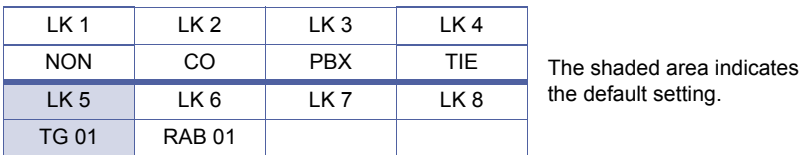

# **Programming Procedures**

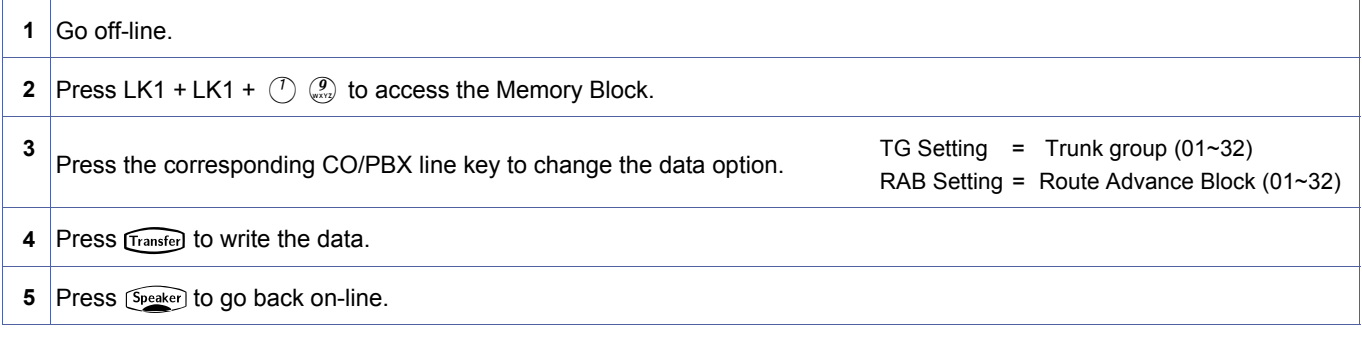

# **Related Programming**

No related programming is necessary for this Memory Block.

<span id="page-72-0"></span>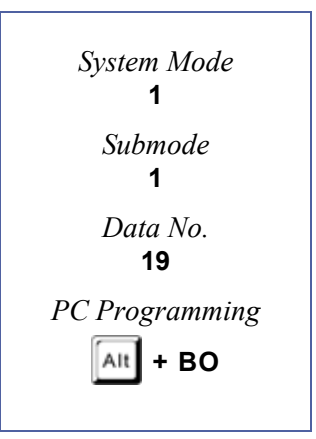

# <span id="page-73-2"></span>*DID Digit Length Selection*

### **General Description**

This Memory Block defines the Direct Inward Dialling (DID) digit length in Memory Bloc[k 1-1-22.](#page-75-0)

### **Display**

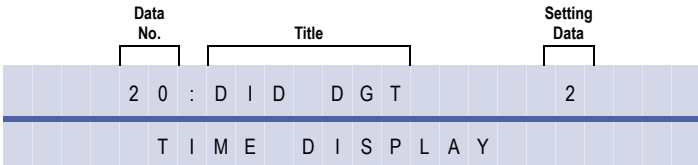

<span id="page-73-1"></span><span id="page-73-0"></span>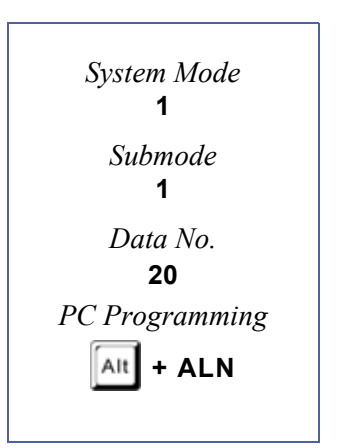

# **Programming Procedures**

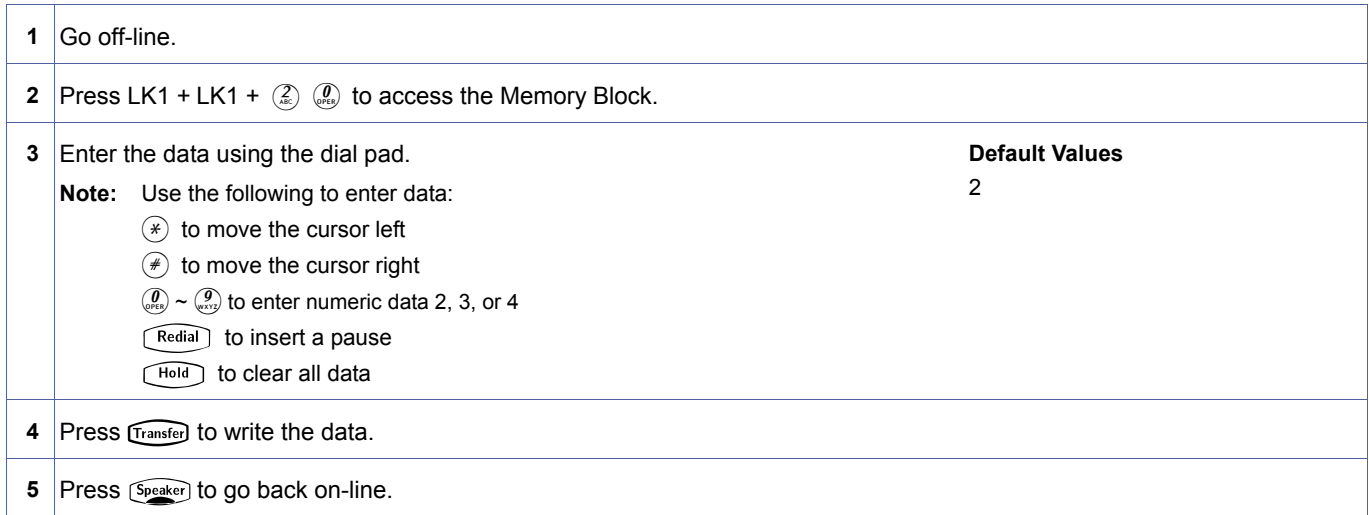

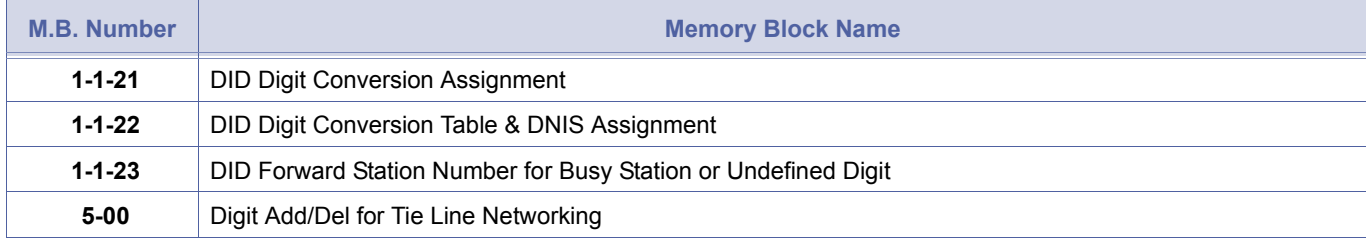

# <span id="page-74-1"></span>*DID Digit Conversion Assignment*

### **General Description**

Use this Memory Block to enable th[e DID Digit Conversion Table & DNIS Assignment](#page-75-1), Memory Bloc[k 1-1-22,](#page-75-0) for each number. If No is assigned here, only Memory Bloc[k 5-00](#page-500-0) has an impact on incoming DID numbers. If Yes is assigned here, incoming DID numbers can be modified completely for each number.

### **Display**

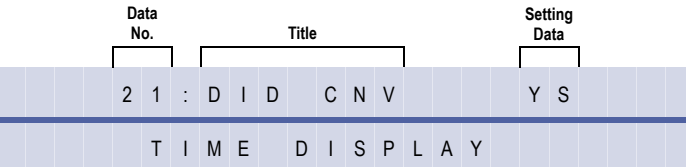

#### **Settings**

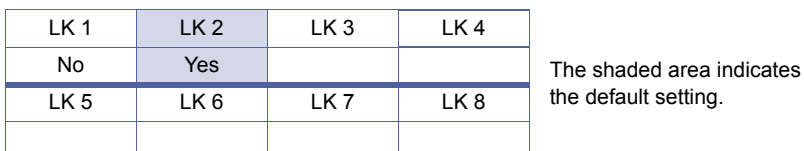

#### **Programming Procedures**

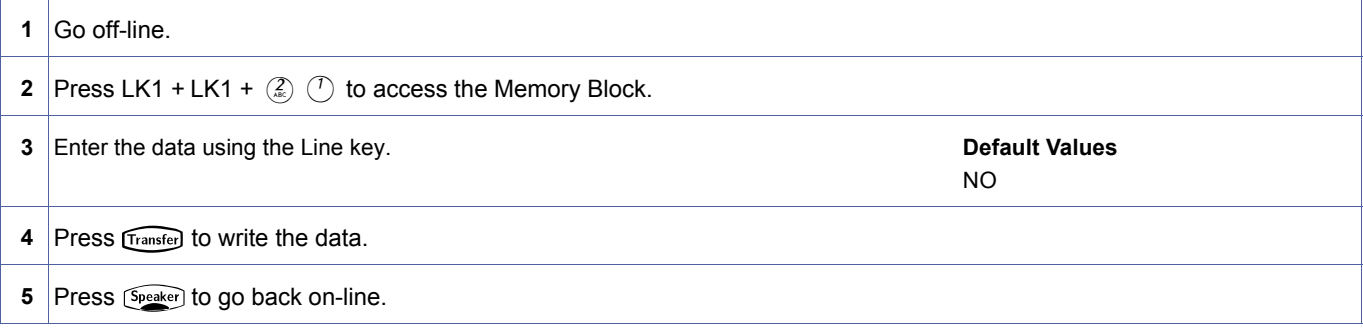

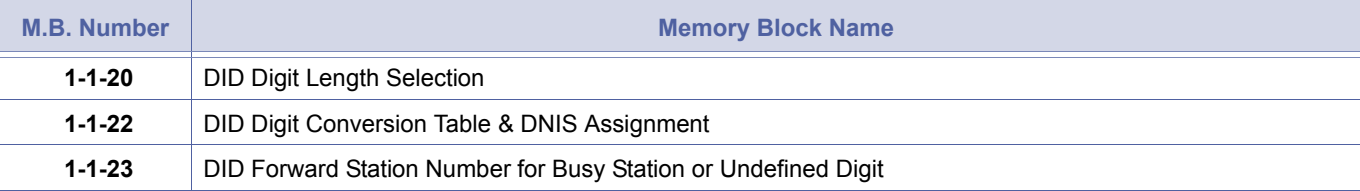

<span id="page-74-2"></span><span id="page-74-0"></span>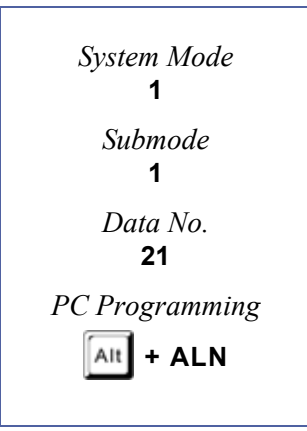

# <span id="page-75-1"></span>*DID Digit Conversion Table & DNIS Assignment*

# **General Description**

Up to 200 incoming DID numbers can be assigned individually to ring at preassigned extension numbers on a day mode and night mode basis. This Memory Block applies to the DID number after it is modified by Memory Block [5-00.](#page-500-0)

# **Display**

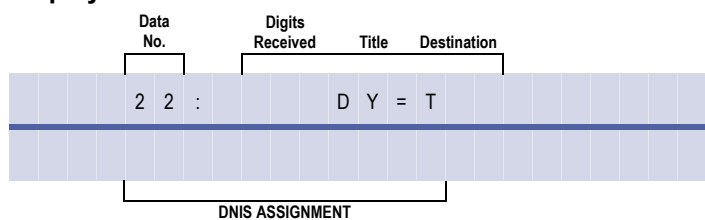

### **Settings**

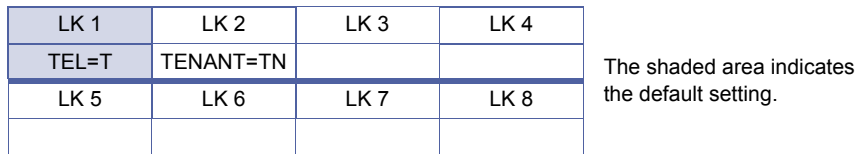

# **Programming Procedures**

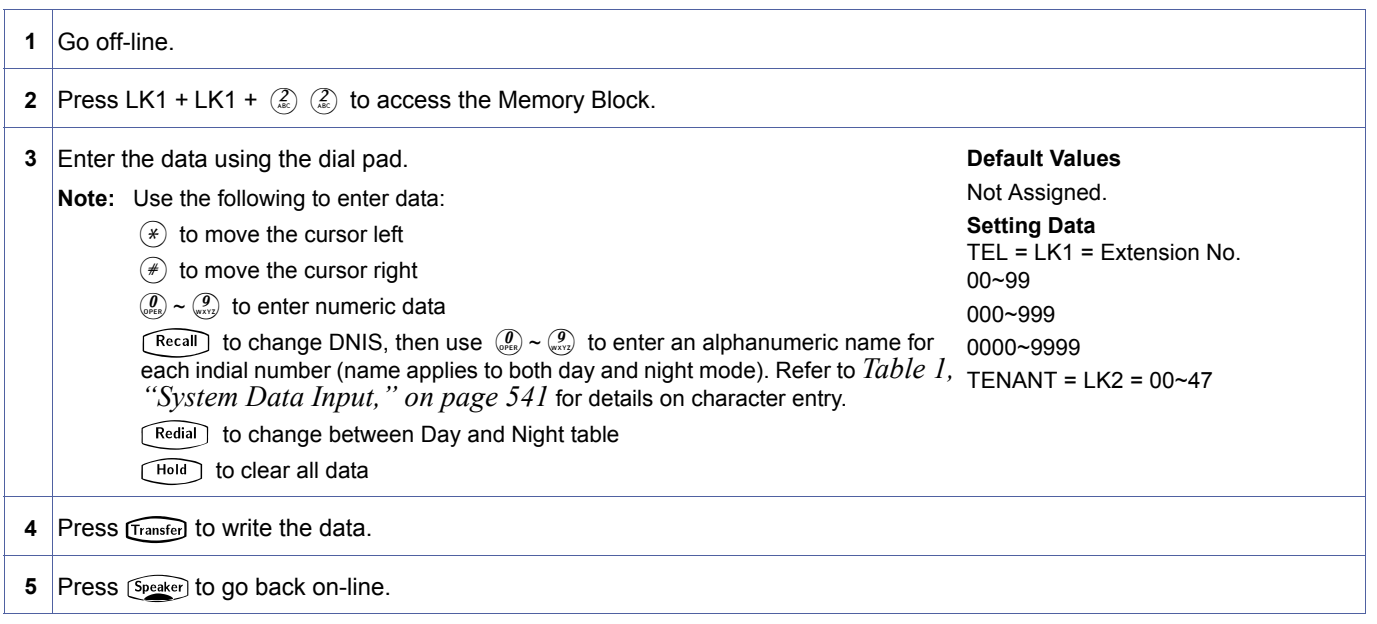

# **Related Programming**

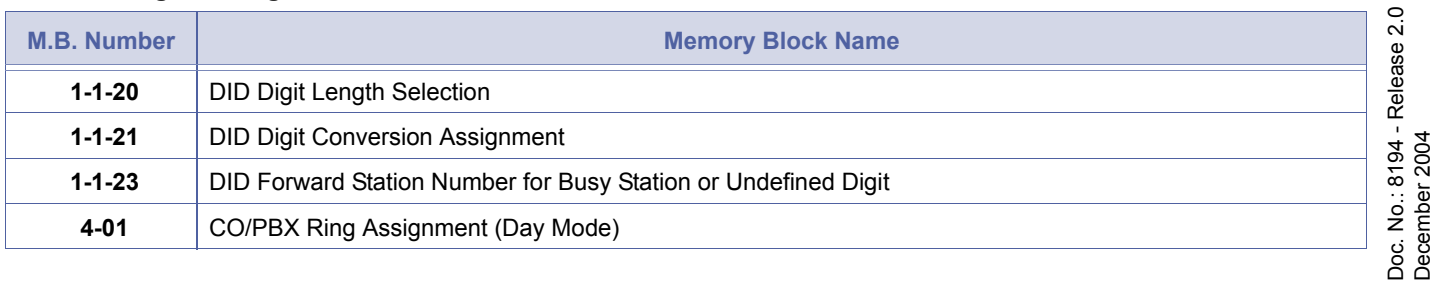

<span id="page-75-2"></span><span id="page-75-0"></span>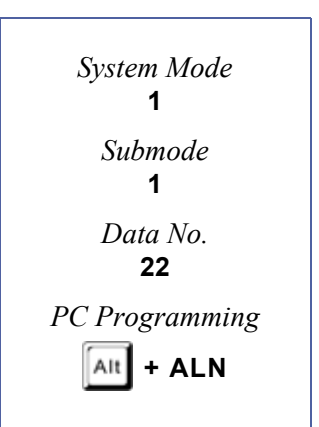

December 2004

### **Related Programming**

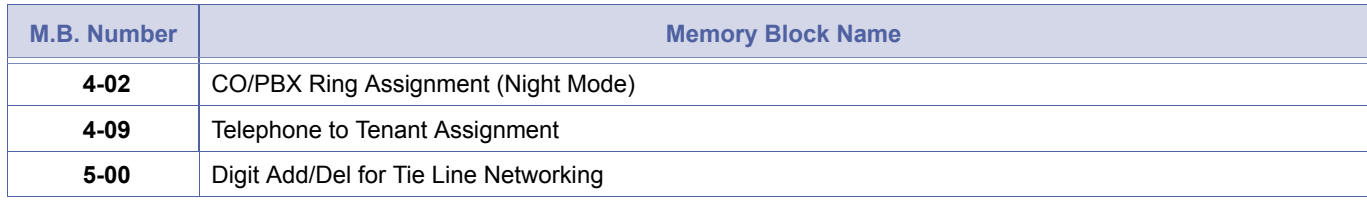

1. LK1 - Call come in as direct indial.<br>2. LK2 - Calls will ring as a normal CO Ring and following Ring Assignment Day/Night.

# <span id="page-77-1"></span>*DID Forward Station Number for Busy Station or Undefined Digit*

### **General Description**

This Memory Block is used when Memory Block [1-1-21](#page-74-0) [DID Digit Conversion Assignment](#page-74-1) is enabled. Undefined Digits are classified as in-dial numbers not listed in Memory Bloc[k 1-1-22](#page-75-0) [DID Digit Conversion Table & DNIS Assignment.](#page-75-1)

### **Display**

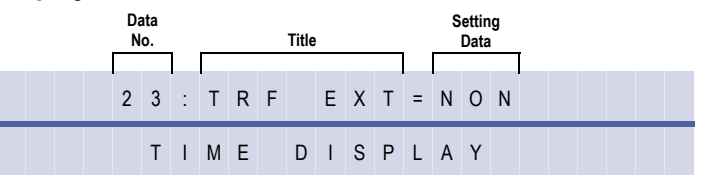

### **Settings**

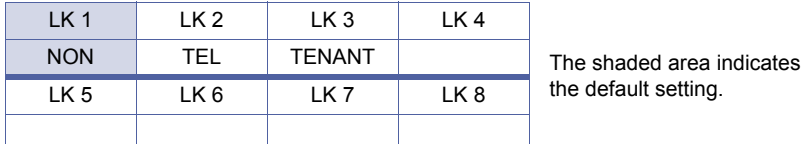

### **Programming Procedures**

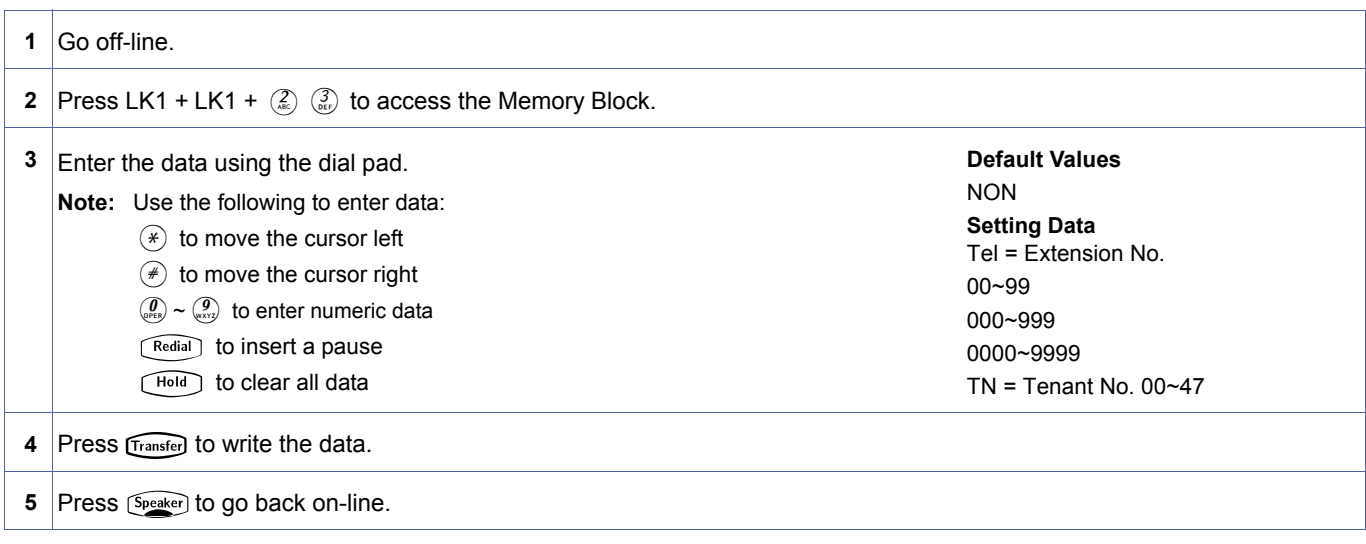

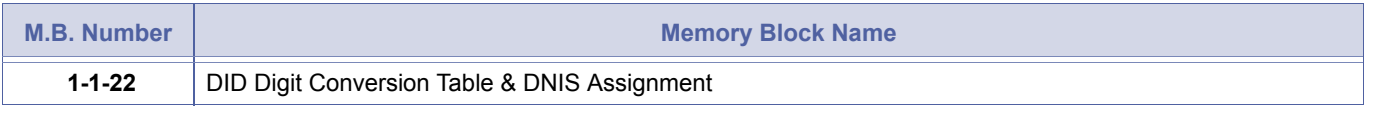

<span id="page-77-2"></span><span id="page-77-0"></span>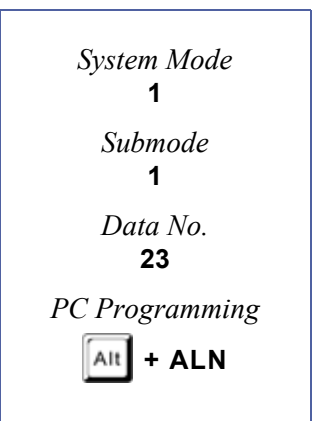

- 1. MB [1-1-23](#page-77-0) [DID Forward Station Number for Busy Station or Undefined Digit](#page-77-1) is only used when MB [1-1-21](#page-74-0) DID Digit [Conversion Assignment](#page-74-1) is enabled (e.g. set to 'Y').
- 2. Call Forward Busy, Station Hunting or Call Alert Notification should be used to accommodate direct indial calls to busy stations.
- 3. When this Memory Block is set to a Tenant, the following must be assigned to ring the desired station: Memory Block 4-01 [CO/PBX Ring Assignment (Day Mode)] Memory Block 4-02 [CO/PBX Ring Assignment (Night Mode)] Memory Block 4-09 (Telephone to Tenant Assignment).

# *PBX/CTX Access Code Assignment I*

### **General Description**

Use this Memory Block to specify a PBX line PBX/CTX Access Code together with pauses for outgoing calls.

### **Display**

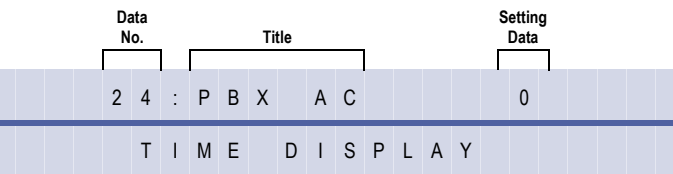

### **Programming Procedures**

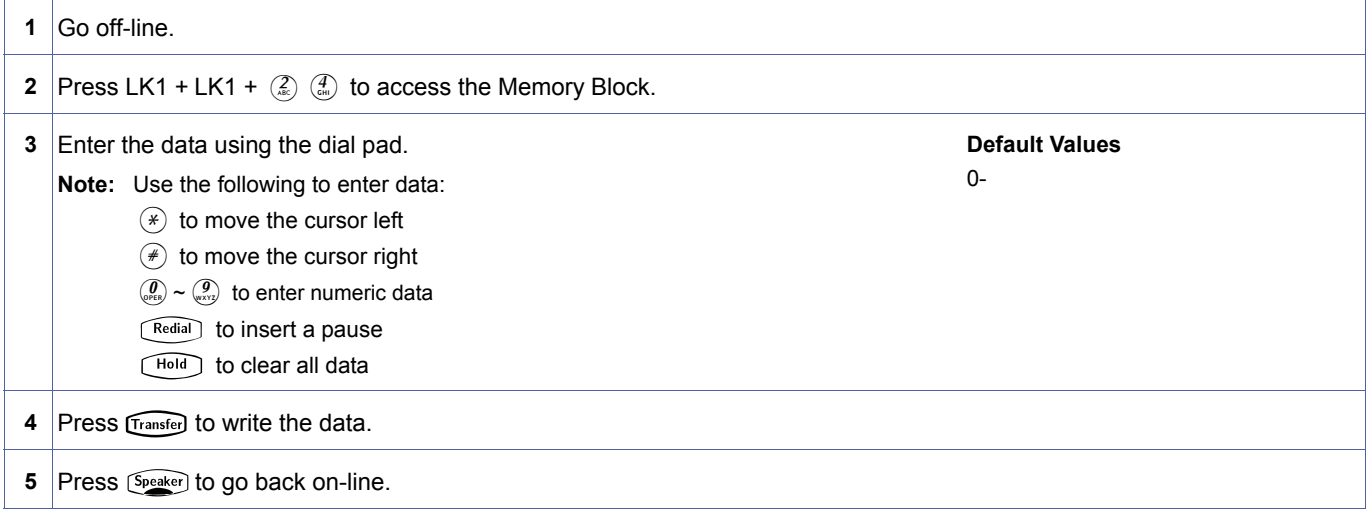

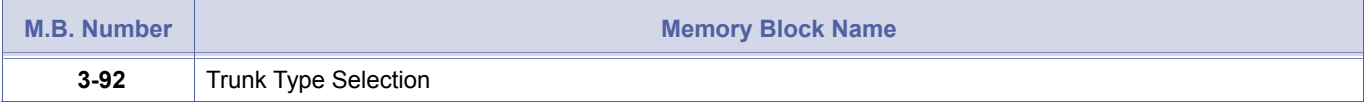

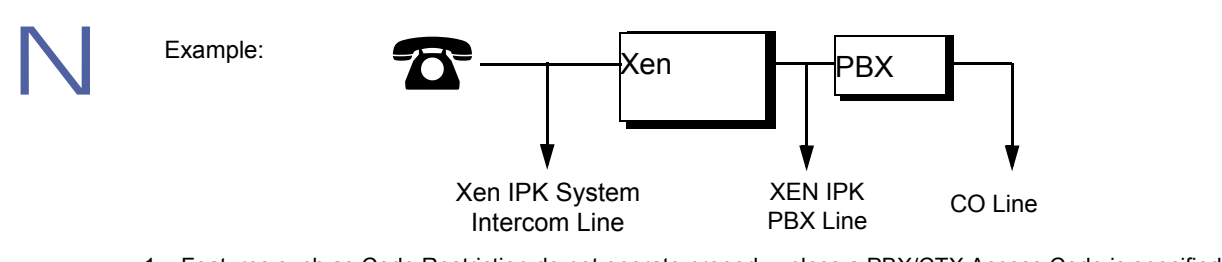

- 1. Features such as Code Restriction do not operate properly unless a PBX/CTX Access Code is specified. This limitation applies to PBX lines assigned in Memory Block [3-92](#page-423-0) [Trunk Type Selection.](#page-422-0)
- 2. A pause is not inserted in the number of an outgoing call on a CO line.
- 3. Up to three numeric characters and three pauses can be specified.
- 4. A pause cannot be inserted as the first digit or as consecutive digits.
- 5. A -(dash) is the entry for pause.

<span id="page-79-0"></span>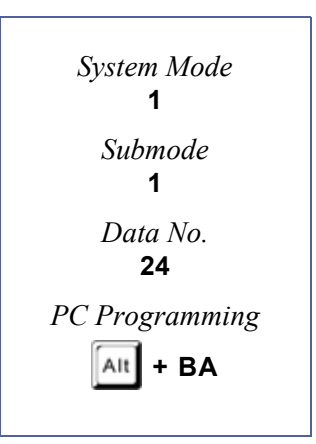

# *PBX/CTX Access Code Assignment II*

# **General Description**

Use this Memory Block to specify a second PBX line PBX/CTX Access Code together with pauses for outgoing calls.

#### **Display**

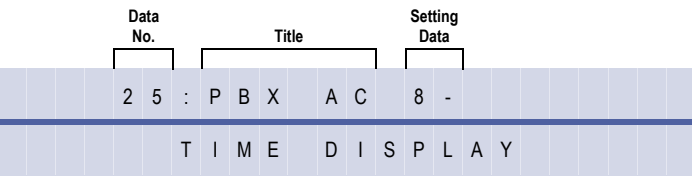

<span id="page-80-0"></span>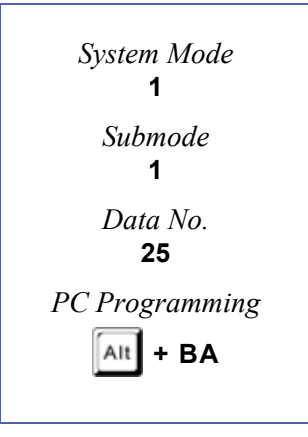

### **Programming Procedures**

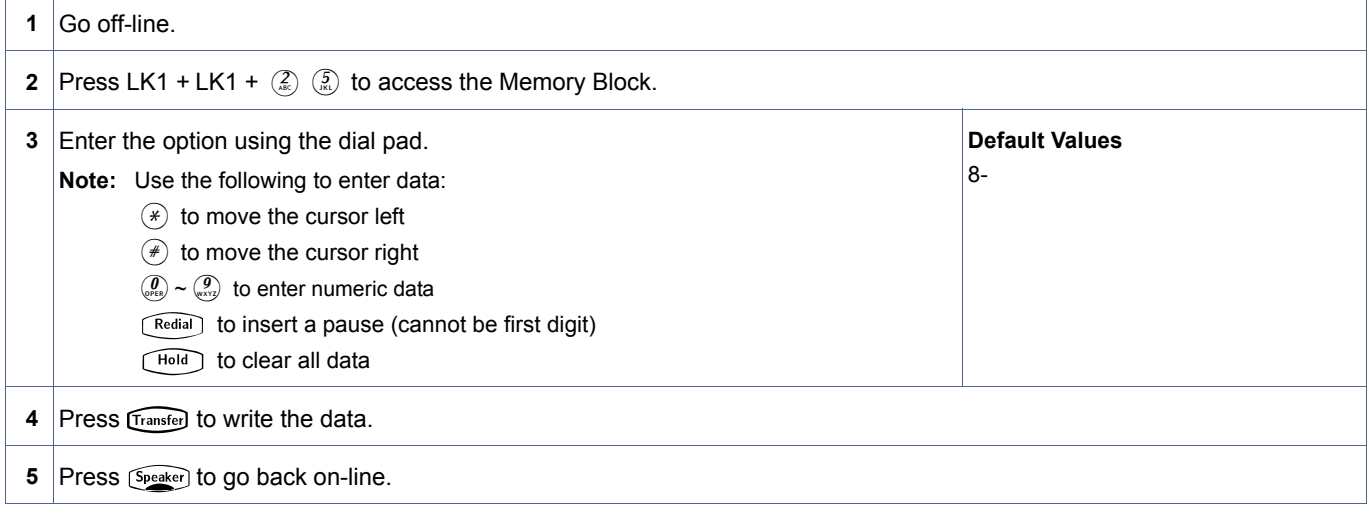

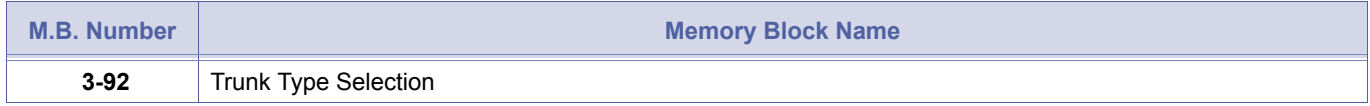

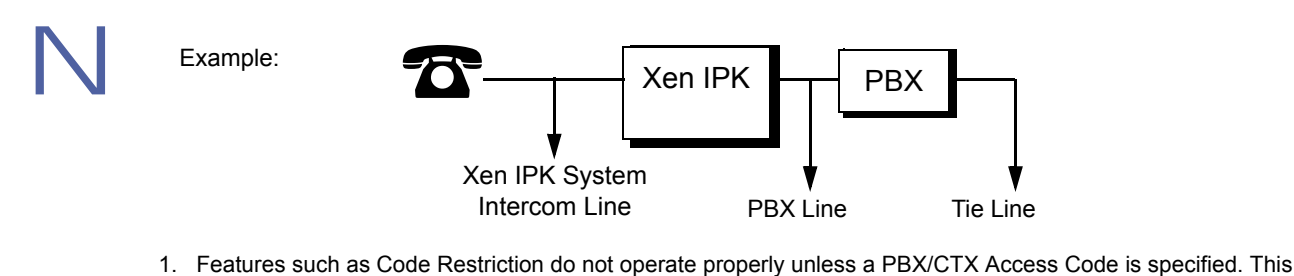

- limitation only applies to PBX lines assigned in Memory Bloc[k 3-92](#page-423-0) [Trunk Type Selection](#page-422-0).
- 2. A pause is not inserted in the number of an outgoing call on a CO line.
- 3. Up to three numeric characters and three pauses can be specified.
- 4. A pause cannot be inserted as the first or as consecutive digits.

# <span id="page-81-2"></span>*Automatic Day/Night Mode Switching Time Assignment*

### **General Description**

Use this Memory Block to assign Pattern 1 and Pattern 2 start times for automatically switching between Day Mode and Night Mode.

### **Display**

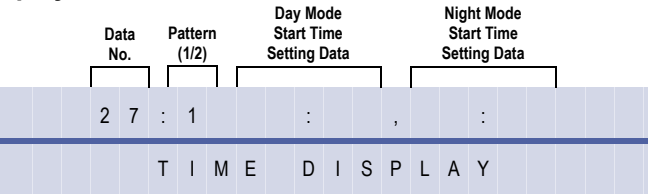

### **Programming Procedures**

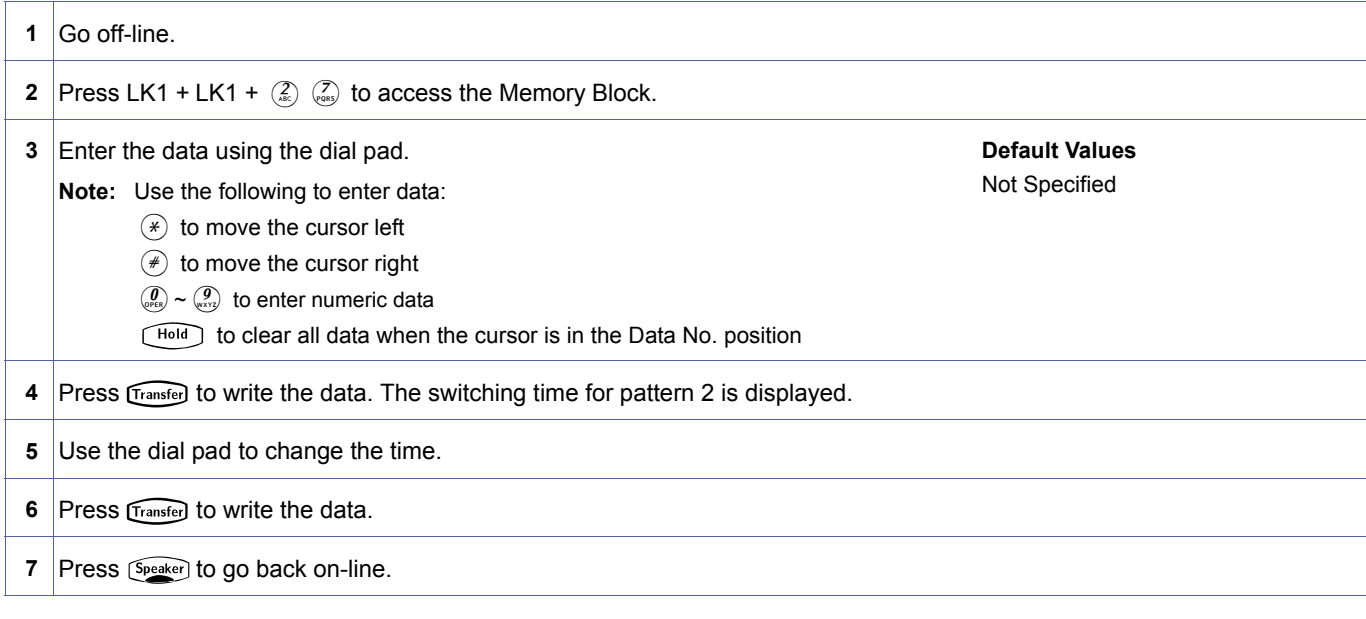

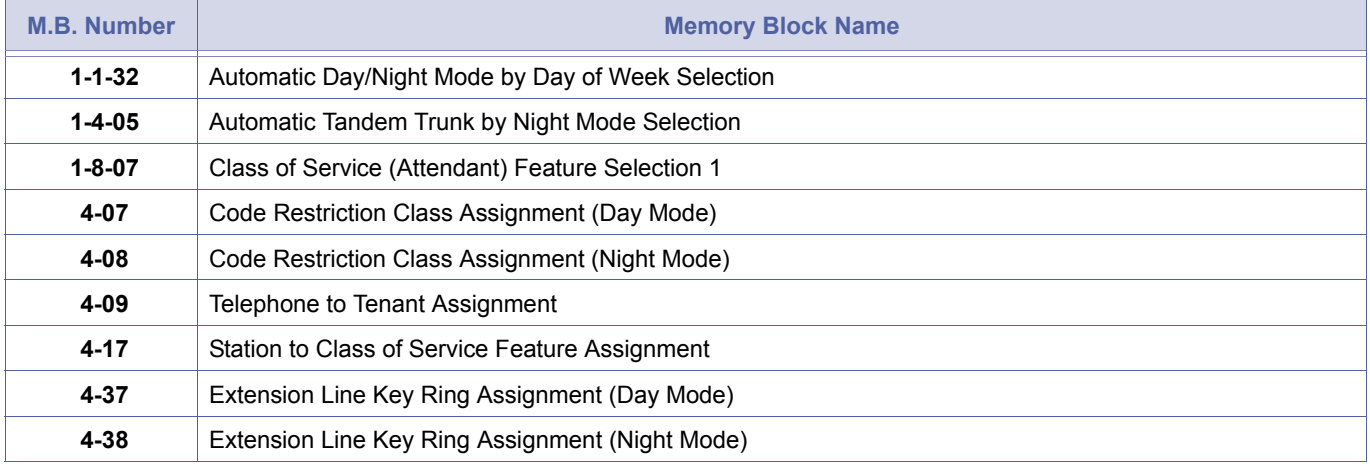

<span id="page-81-1"></span><span id="page-81-0"></span>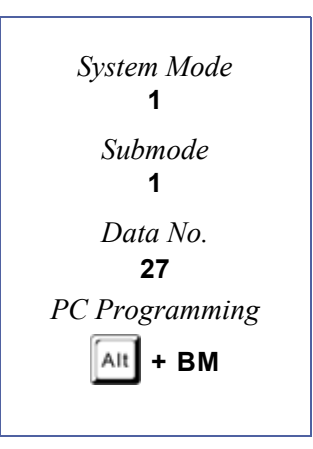

- 1. The start times for Day Mode or Night Mode can be specified in System Programming to automatically switch modes at the specified times.
- 2. A start time for Day Mode only or Night Mode only cannot be programmed.
- 3. Day Mode and Night Mode cannot be programmed to have the same start time.
- 4. The time is entered in 24-hour time only.
- 5. The first time input indicates when Day Mode starts. The second time input indicates when Night Mode starts.
- 6. Refer to Memory Block [1-1-32](#page-87-0) [Automatic Day/Night Mode by Day of Week Selection](#page-87-1) for selecting either Pattern 1 or Pattern 2 Day/Night Mode start times for each day of the week. Assigning each day of the week to either Pattern 1 or Pattern 2 allows Day/Night Mode start times for Monday through Friday to differ from Day/Night Mode start times for Saturday and Sunday.

# *Distinctive Ringing by Telephone or CO Selection*

### **General Description**

Use this Memory Block to assign distinctive ringing tone for each telephone or each CO/PBX line.

### **Display**

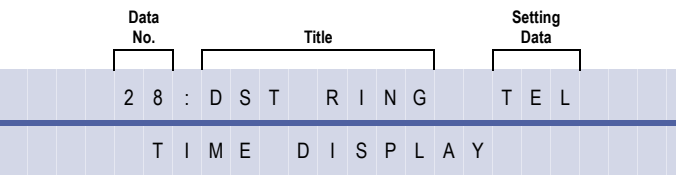

### **Settings**

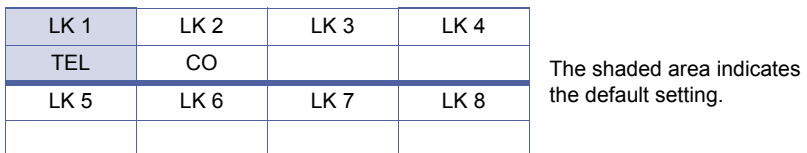

### **Programming Procedures**

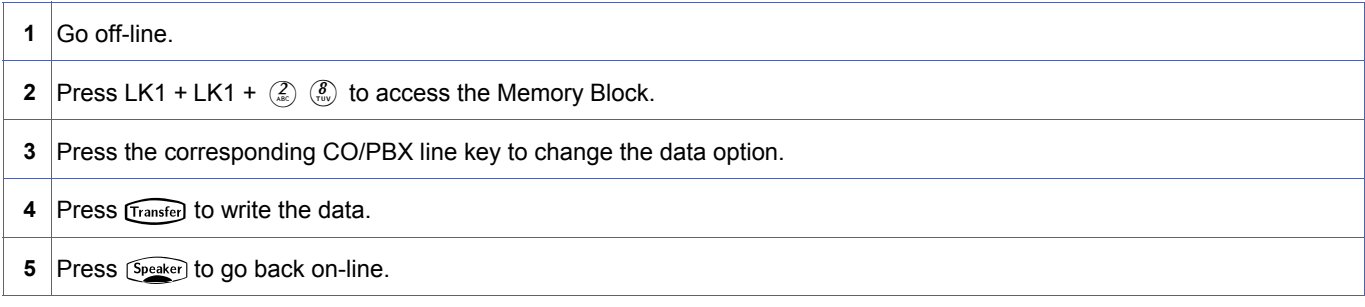

### **Related Programming**

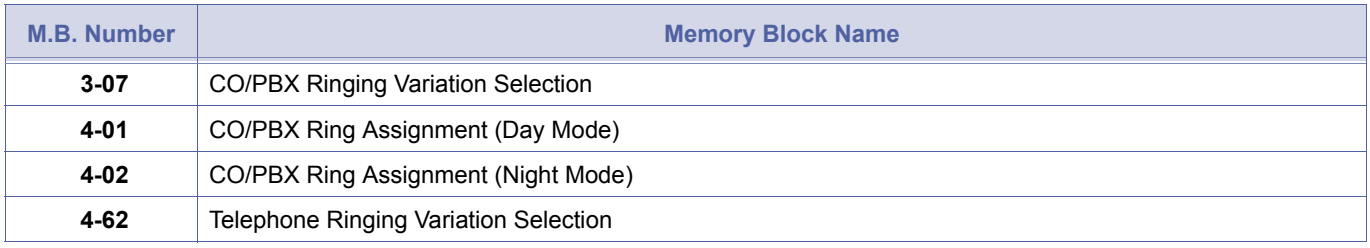

Ringing tone is specified in Memory Block [4-68](#page-492-0) [Telephone Ringing Variation Selection](#page-495-0).

1. TEL = Telephone Mode<br>Ringing tone is specified<br>2. CO = CO/PBX Line Moo CO = CO/PBX Line Mode Ringing tone is specified for each CO/PBX line in Memory Block [3-07](#page-365-0) [CO/PBX Ringing Variation Selection](#page-365-1).

<span id="page-83-0"></span>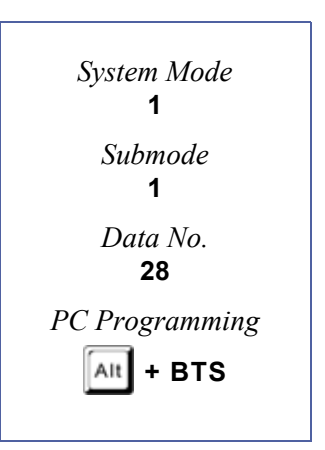

# *Private Line Assignment*

### **General Description**

Use this Memory Block to assign an outside line for use as a private line. The private line cannot be seized by any other telephone, and no LED indication is provided to other terminals.

#### **Display**

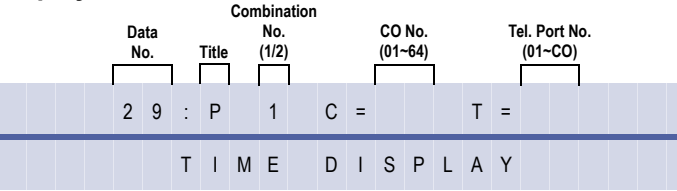

<span id="page-84-0"></span>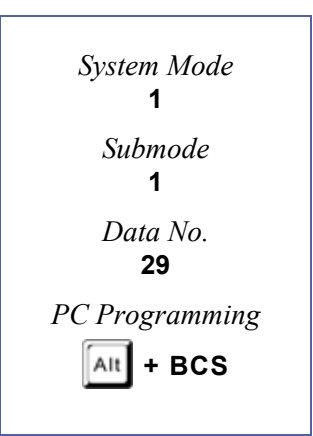

### **Programming Procedures**

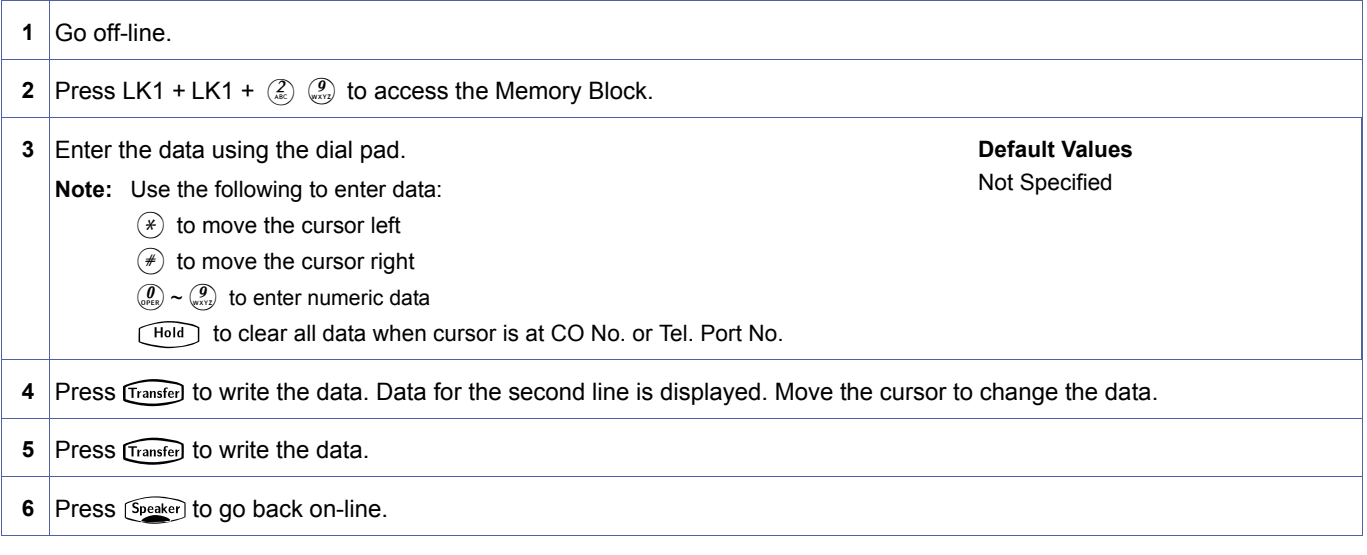

### **Related Programming**

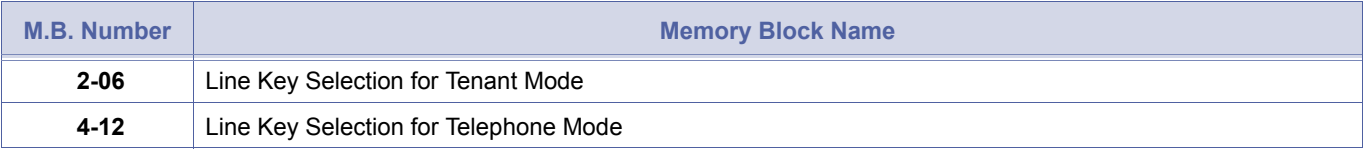

1. Two private lines can be assigned to one station or one private line can be assigned to two stations.<br>2. A Single Line Telephone (SLT) user cannot dial the Trunk Group Access Code to access a private line. The Single<br>1. Line Telephone user can access the line by dialling the specified Line Seizure Access Code assigned in Memory Blocks [1-1-46/](#page-95-0) [1-1-47](#page-100-0) Access Code (1-digit/2 -digit) Assignment (Function 063 or 064).

3. If a station is allowed Barge-In originate, and a second station is allowed Barge-In receive, Barge-In is not allowed on a private line unless both stations share the private line.

# <span id="page-85-2"></span>*Route Advance Block Assignment*

### **General Description**

Use this Memory Block to assign priority levels (1~4) to each Trunk Group assigned in a Route Advance Block. The system has 32 blocks that can be specified.

### **Display**

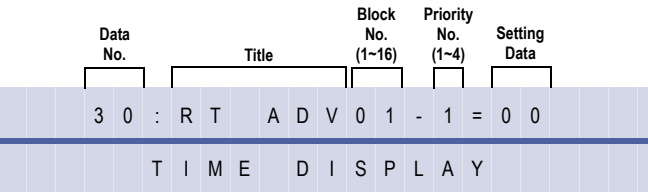

# **Programming Procedures**

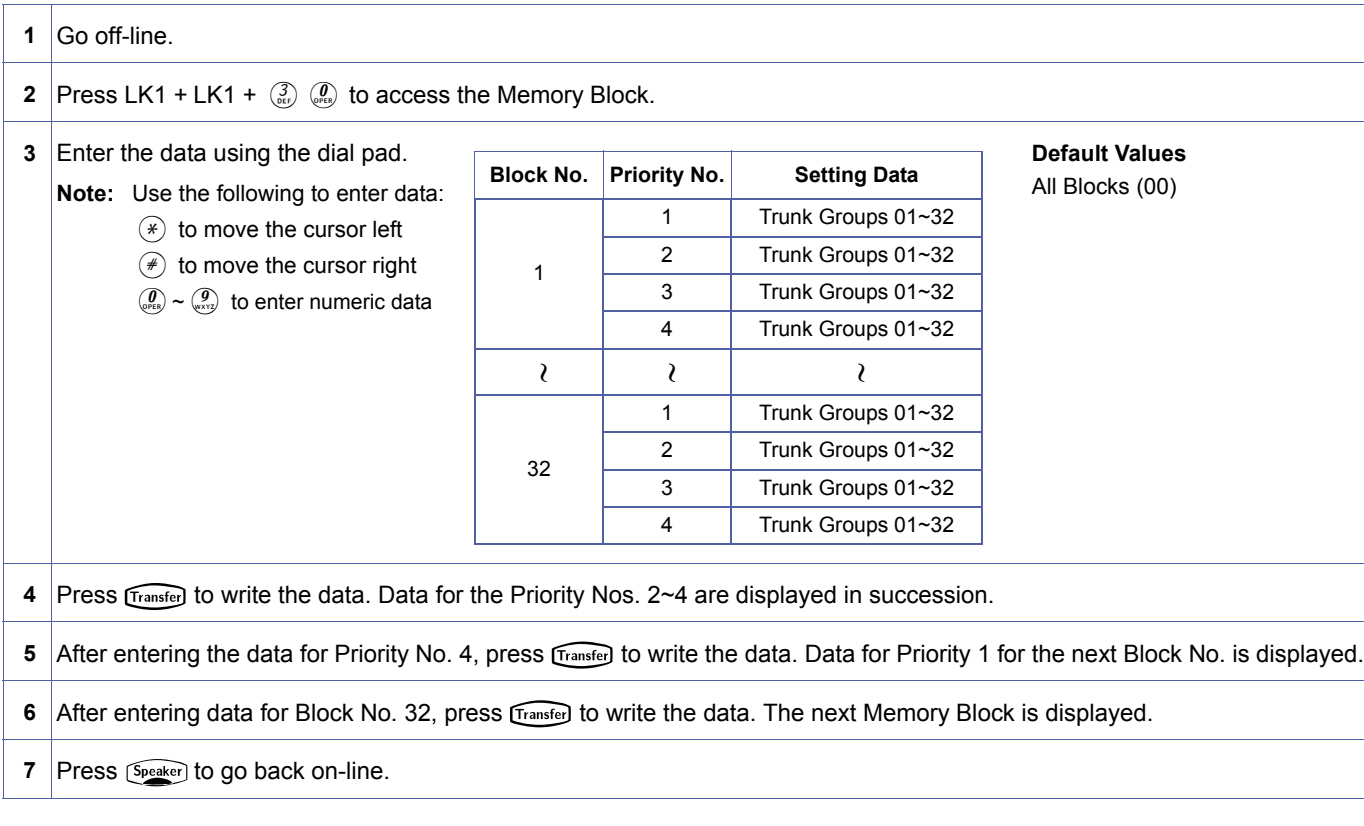

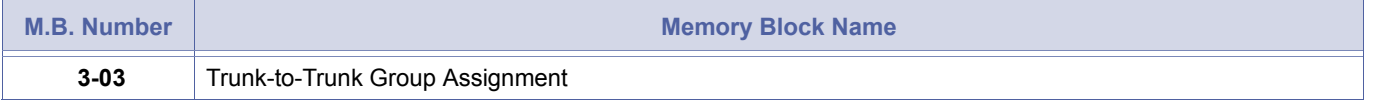

<span id="page-85-1"></span><span id="page-85-0"></span>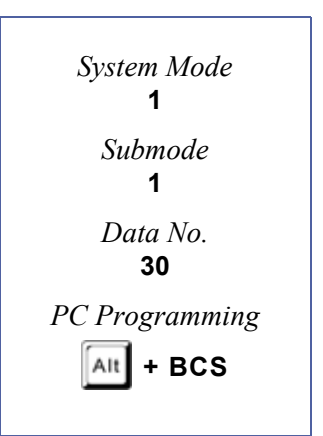

- 
- 1. If 00 (Not Set) is programmed, no trunks are accessed for this priority setting.<br>2. If Route Advance Block Numbers are assigned and a line key is pressed or an Access Code is dialled, the system<br>starts searching for an starts searching for an idle line in a specified group (beginning with the Trunk Group assigned priority 1).
	- 3. If all CO/PBX lines are in use, the line with the next highest priority is seized.
	- 4. Route Advance Block Number Access Codes are defined in Memory Block [1-1-46](#page-95-0) [Access Code \(1-Digit\) Assignment](#page-95-1)  or Memory Block [1-1-47](#page-100-0) [Access Code \(2-Digit\) Assignment](#page-100-1).

# <span id="page-87-1"></span>*Automatic Day/Night Mode by Day of Week Selection*

### **General Description**

Use this Memory Block to select either Pattern 1 or Pattern 2 Day/Night Mode start times for each day of the week. Memory Bloc[k 1-1-27](#page-81-1) [Automatic Day/Night Mode Switching Time](#page-81-2) [Assignment](#page-81-2) sets Day/Night Mode start times for Pattern 1 and Pattern 2 to switch the system between Day Mode and Night Mode.

### **Display**

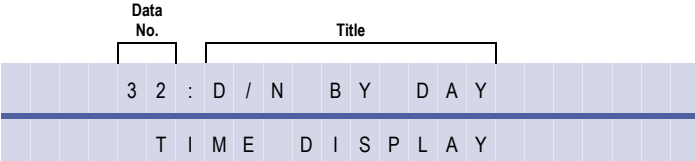

#### **Settings**

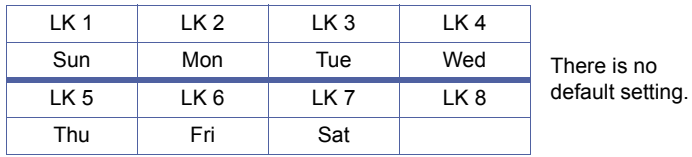

### **Programming Procedures**

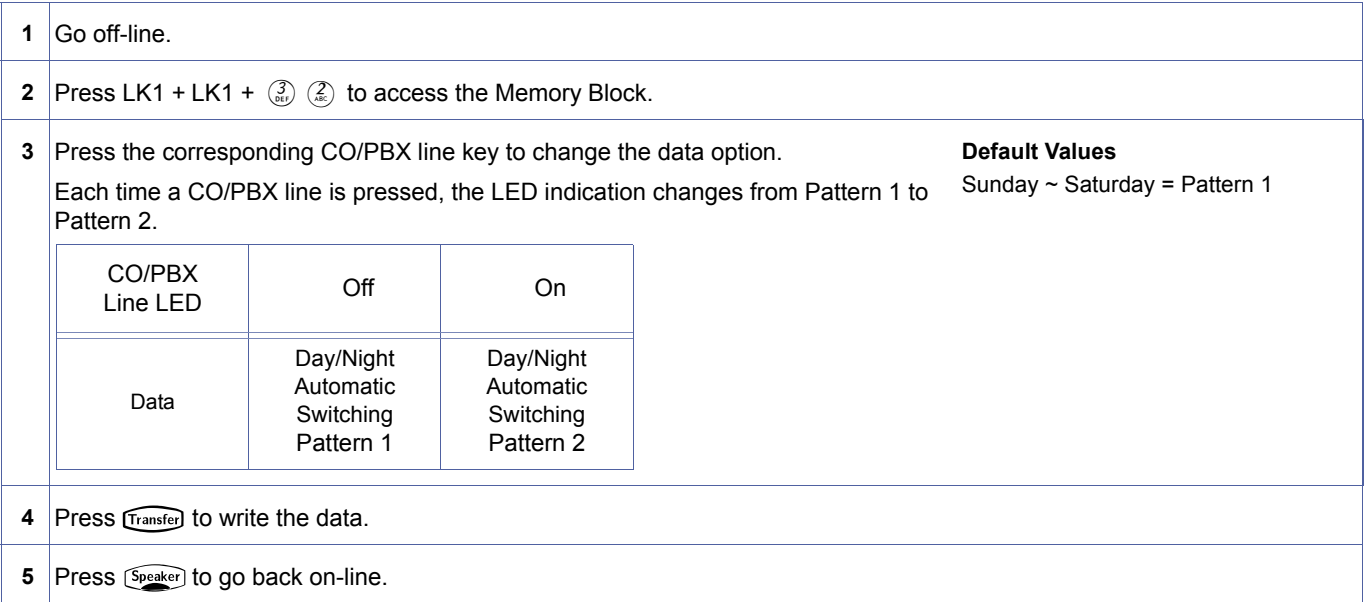

### **Related Programming**

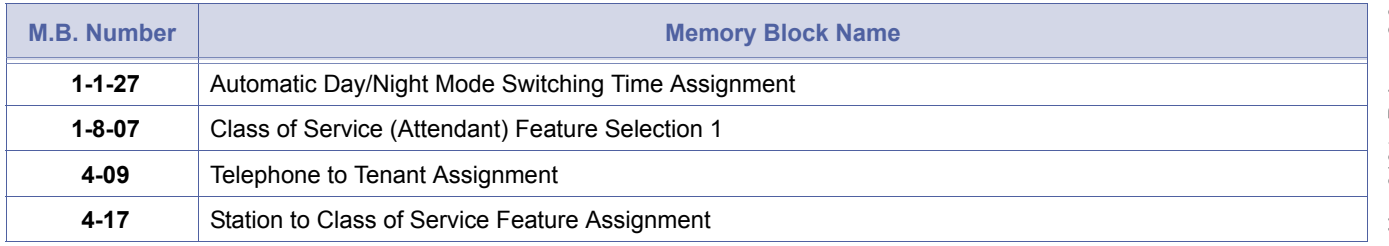

<span id="page-87-2"></span><span id="page-87-0"></span>1-1-[32](#page-87-2)  *System Mode* **1** *Submode* **1** *Data No.* **32** *PC Programming*  $\lceil$ Alt $\rceil$  + **BM** 

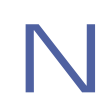

By designating two time settings in Memory Bloc[k 1-1-27](#page-81-1) [Automatic Day/Night Mode Switching Time Assignment,](#page-81-2) one of the two settings can be assigned to each day of the week. For Example:

To specify Day/Night Mode automatic switching time for Monday ~ Friday, and Day/Night Mode automatic switching time for Saturday and Sunday, press CO/PBX line keys 1 and 7.

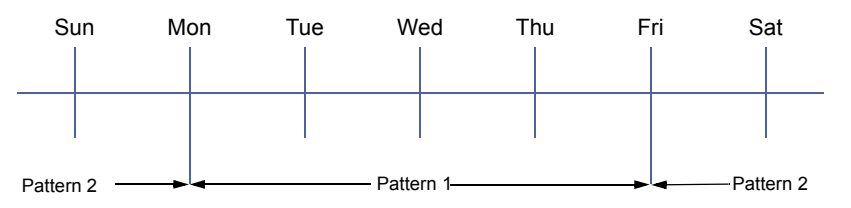

# <span id="page-89-2"></span>*Speed Dial Number/Name Display Selection*

# **General Description**

Use this Memory Block to specify whether the dialled number or name is displayed first on the LCD of the originating station when an outgoing call is made using Speed Dial.

# **Display**

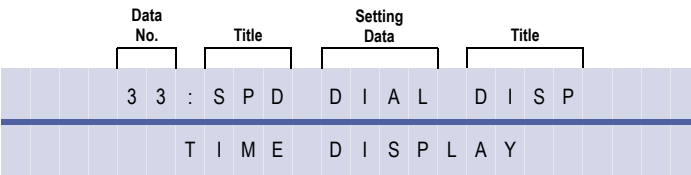

### **Settings**

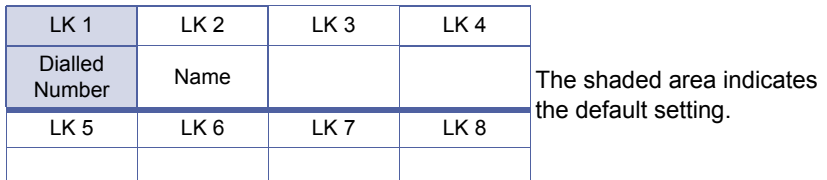

# **Programming Procedures**

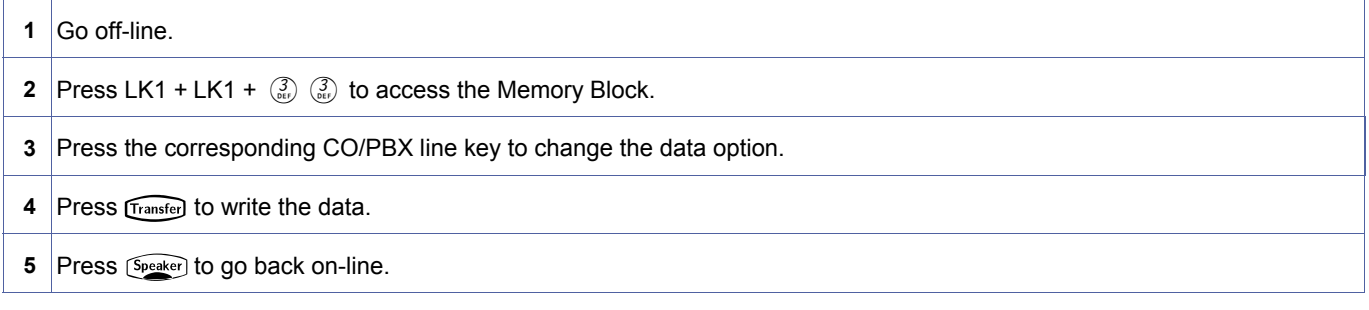

# **Related Programming**

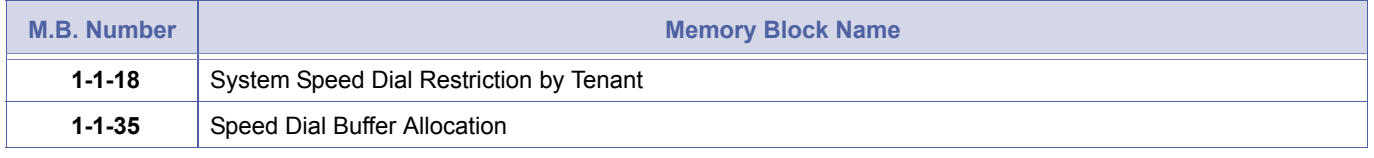

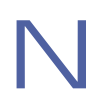

If a message (the name of the dialled party) is not entered, only the dialled number is displayed regardless of programming in the Memory Block.

<span id="page-89-1"></span><span id="page-89-0"></span>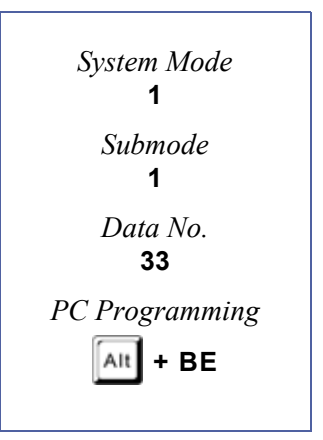

# *Tie Line First Ring Pattern Selection*

# **General Description**

Use this Memory Block to set specific ringing tones for incoming calls on Tie lines. After a delay interval specified in Memory Block [1-1-07](#page-60-0) [Tie Line Delay Ringing Timer Selection,](#page-60-1) a Tie call can ring at all Day/Night ring-assigned telephones using a different cadence.

### **Display**

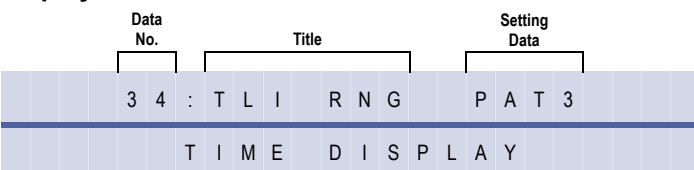

### **Settings**

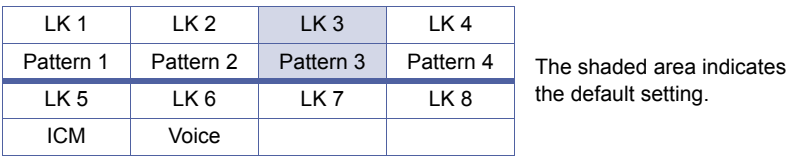

### **Programming Procedures**

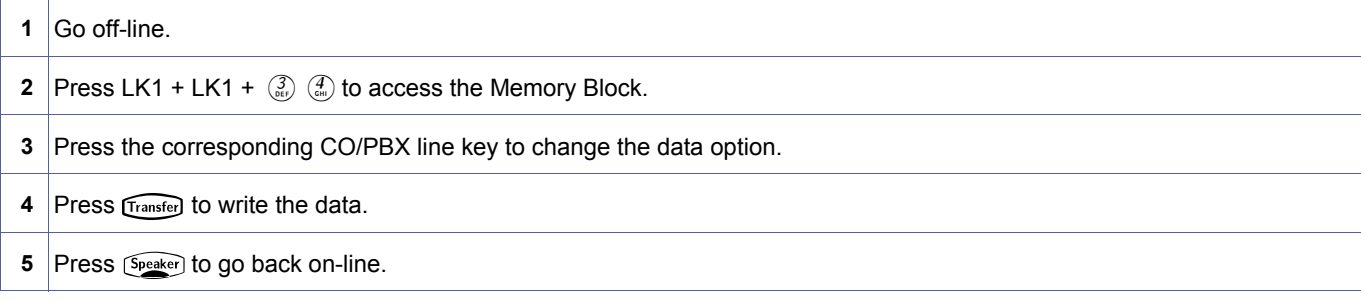

### **Related Programming**

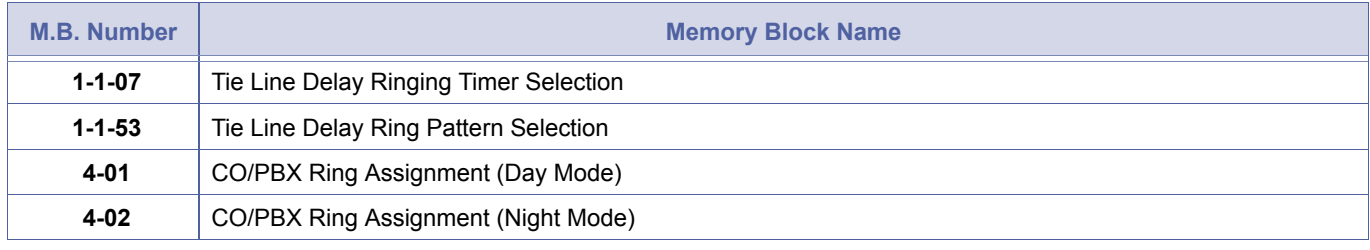

1. Specify one pattern in the Ringing Pattern Selection Table.<br>2. If Voice is selected, switching from voice to tone is not allowed, Memory Block [1-1-07](#page-60-0) is not used, and Handsfree<br>Answerback is not allowed at the receiving Answerback is not allowed at the receiving station.

<span id="page-90-0"></span>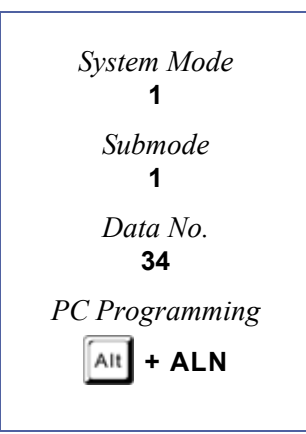

### Ringing Pattern Selection

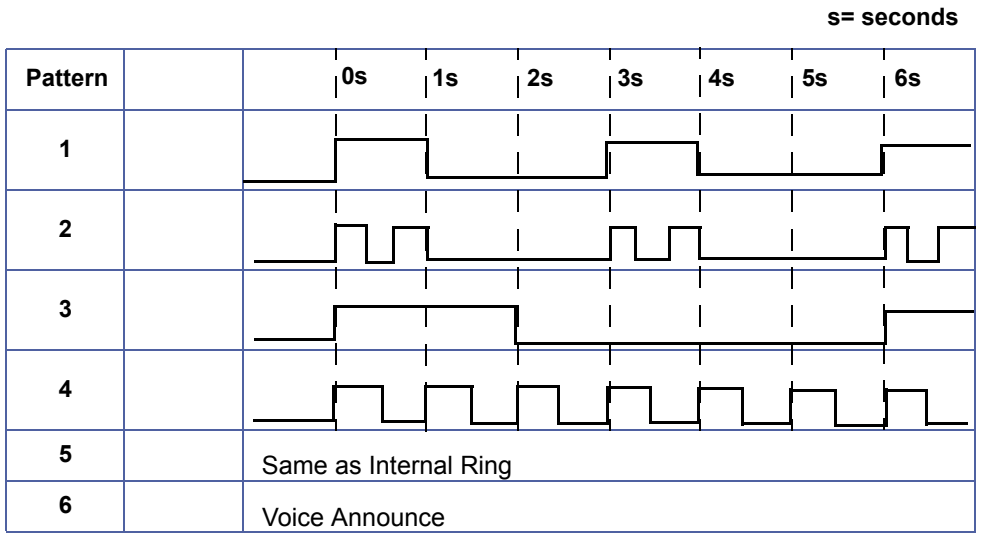

# <span id="page-92-1"></span>*Speed Dial Buffer Allocation*

# **General Description**

Use this Memory Block to specify either 100-memory or 1000-memory allocation.

#### **Display**

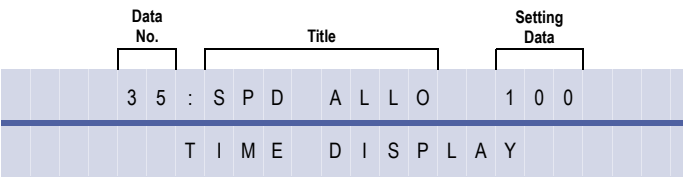

### **Settings**

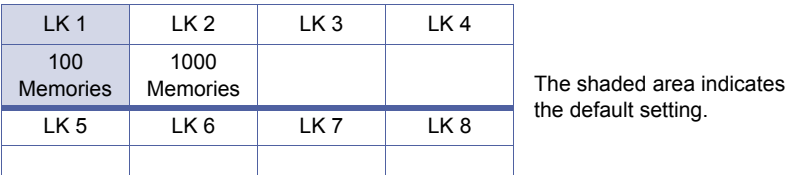

### **Programming Procedures**

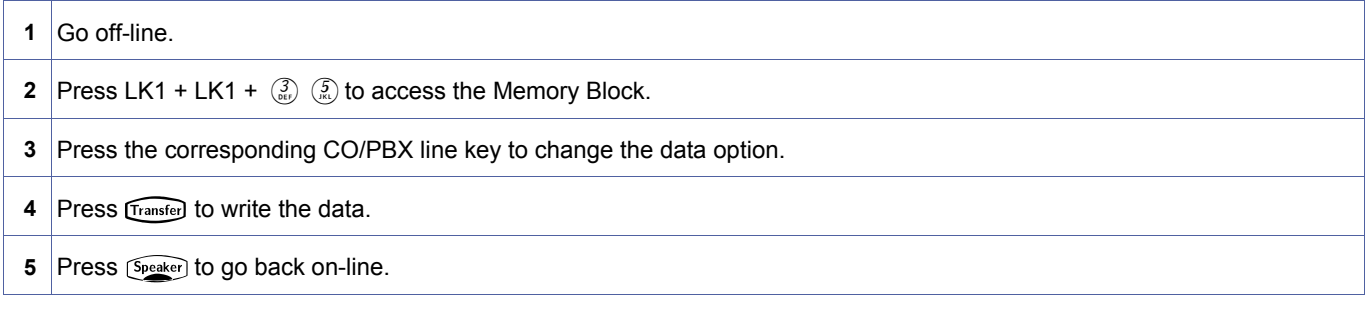

### **Related Programming**

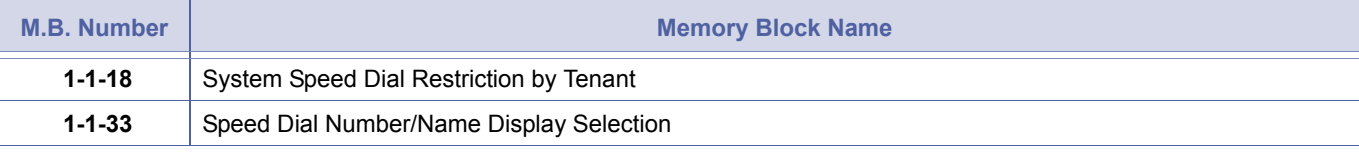

1. The 100-memory option allows 80 System Speed Dial memories and 20 Station Speed Dial memories.

2. The 1000-memory option does not allow Station Speed Dial memories.

<span id="page-92-2"></span><span id="page-92-0"></span>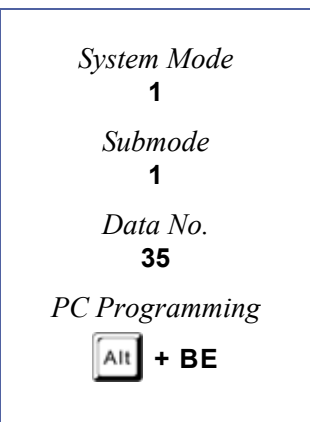

# *Trunk Queuing Timeout Selection*

### **General Description**

Use this Memory Block to specify the time that a station with Trunk Queue set rings, before the queue is automatically cancelled.

**With IPK R2000 and above,** this memory block allows flexible entries and has four classes.

# *For R2000 only.*

### **Display**

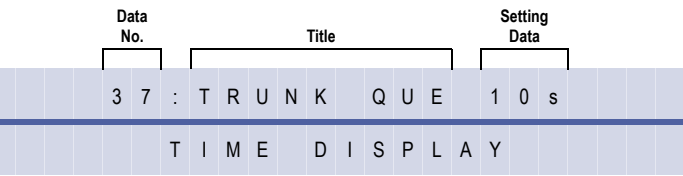

### **Settings**

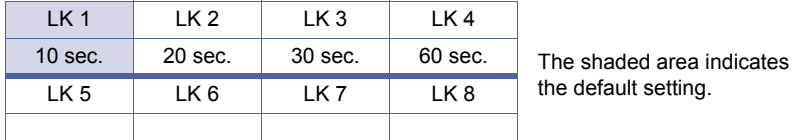

### **Programming Procedures**

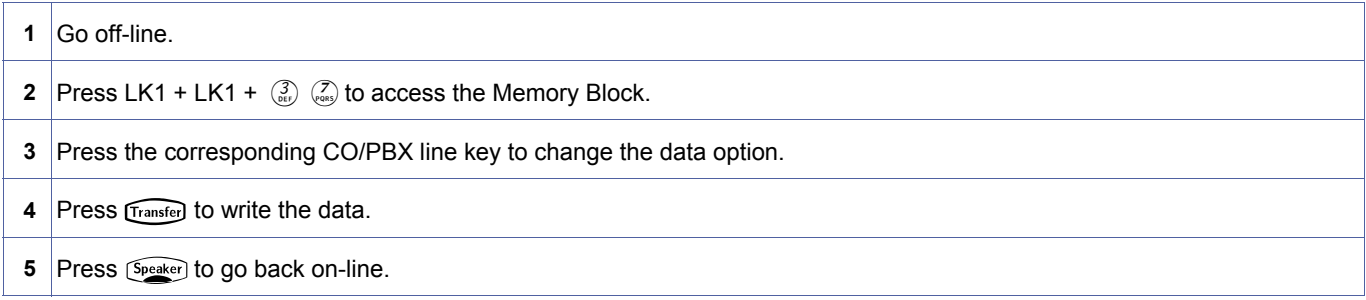

# *For R2000 and above.*

### **Display**

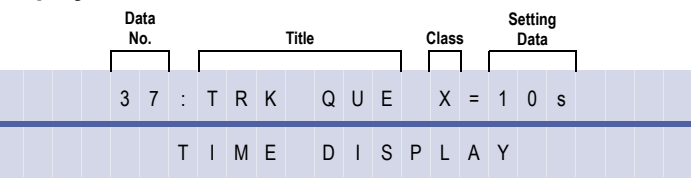

### **Programming Procedures**

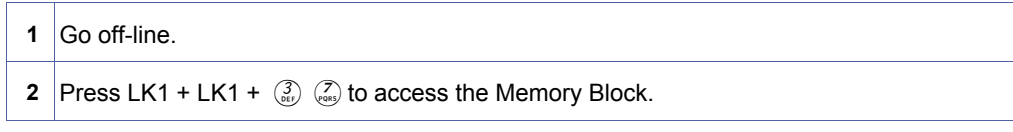

<span id="page-93-0"></span>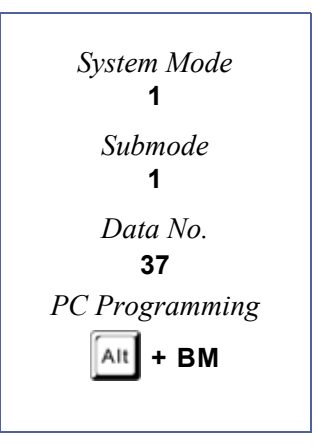

### **Programming Procedures** (Continued)

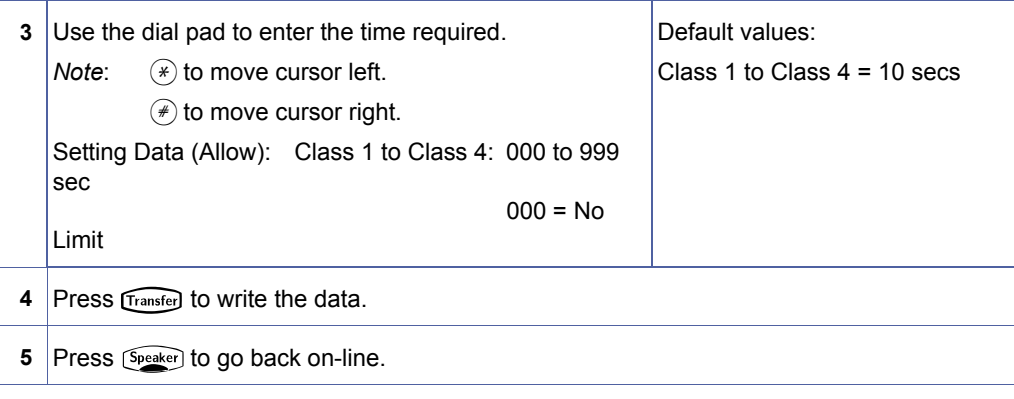

### **Related Programming**

**4-71** Time Class Assignment for Telephone Mode (R2000 and above)

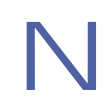

When all trunks in a particular Trunk Group are busy, the station user can dial an Access Code to queue on the busy Trunk Group. When a Trunk (in that group) becomes idle, the queued station is signalled.

# <span id="page-95-1"></span>*Access Code (1-Digit) Assignment*

# **General Description**

Use this Memory Block to assign a 1-digit number as an Access Code or station number.

### **Display**

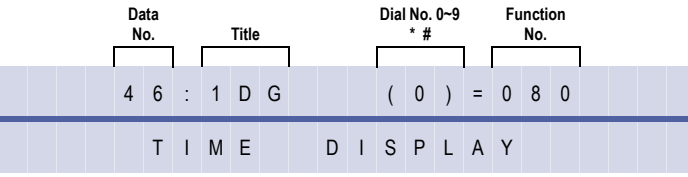

<span id="page-95-2"></span><span id="page-95-0"></span>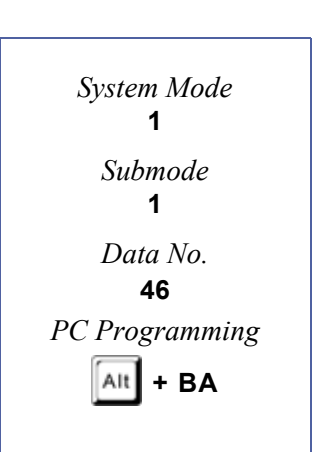

### **Programming Procedures**

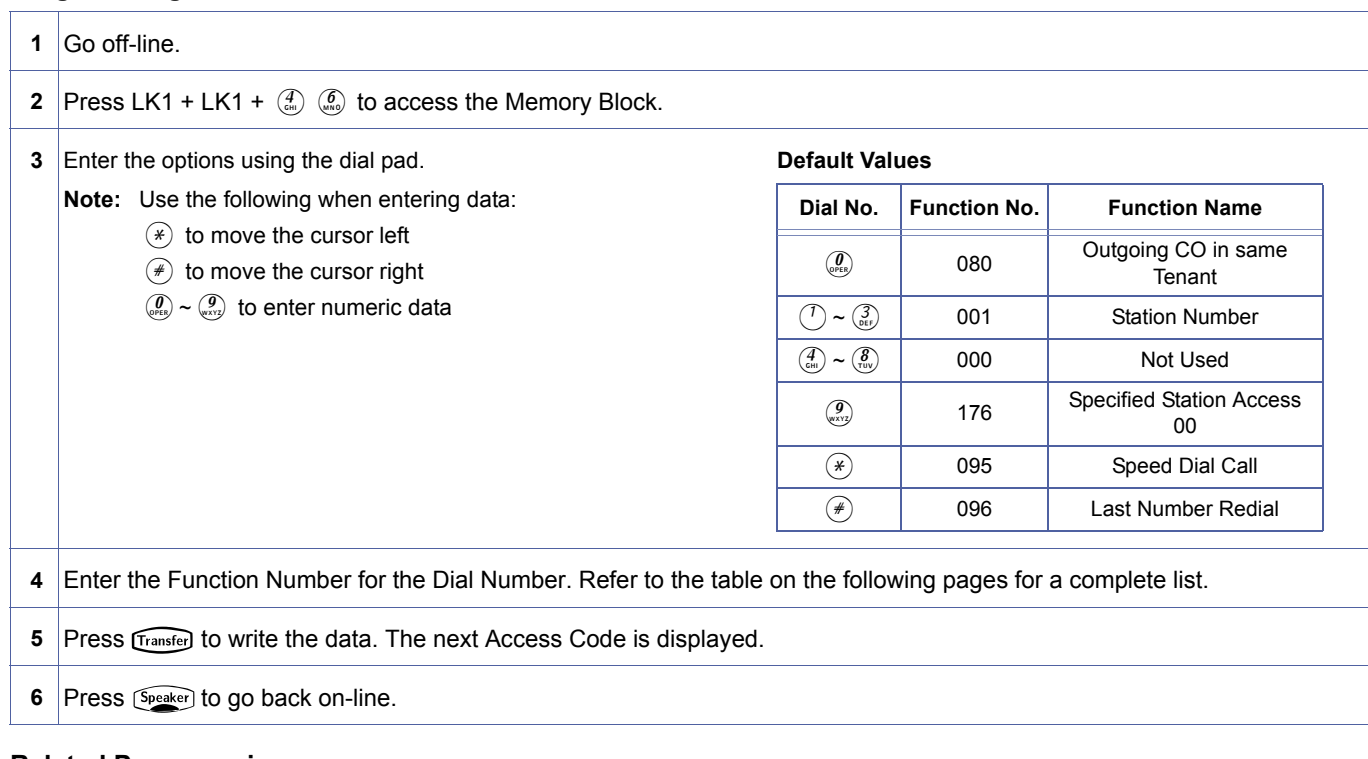

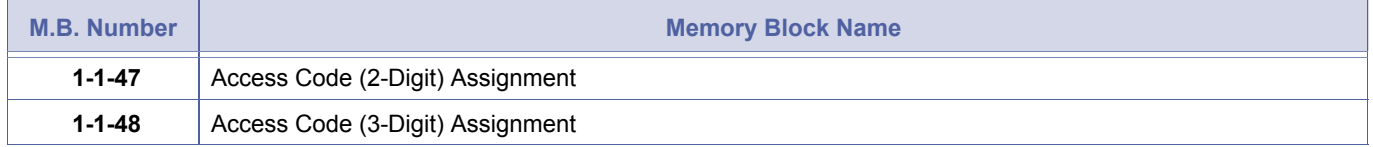

- 1. Select options from the list of function numbers in Memory Block [1-1-46](#page-95-0) [Access Code \(1-Digit\) Assignment,](#page-95-1) and<br>assign a number (from 0~9),  $\star$ , or # to each selected function.<br>• When a function is assigned a 1-digit Acc assign a number (from 0~9), \*, or # to each selected function.
	- (*i.e*., if a function is assigned to Access Code 5, Access Codes 50~59, 54, and 5**#** cannot be used.)
	- 2. To enter **#** or **\*** as part of an Access Code, press  $(\widehat{\text{Real}})$  then  $(\widehat{\text{#}})$  or  $(\widehat{\text{*}})$ .
	- 3. This Memory Block is used when a 2- or 3-Digit Station Numbering Plan is programmed.
	- 4. LCR must always use trunk group 1 Access Code.
	- 5. When 4 digit extension numbering plan is used dial numbers 1~8 should be assigned as 000 (not used). Assignment of extension number range is done in Memory Block [1-1-47](#page-100-0), e.g[. 1-1-46](#page-95-0):
		- $0 = 080$  1~8 = 000
		- $9 = 176$
		- $* = 095$
		- $# = 096$

4 digit extension range required is 4000~4100

Memory Block [1-1-47](#page-100-0)

 $40 = 001$  and  $41 = 001$ .

It is then possible to use Memory Block [4-10](#page-436-0) [Station Number Assignment](#page-436-1).

6. Call Forward Off Premise uses the same access codes as Internal Call Forward, however a Trunk Access Code is entered instead of an Extension.

This table applies to Data Numbers 46, 47, and 48.

# **Default Dial Numbers and Function Numbers**

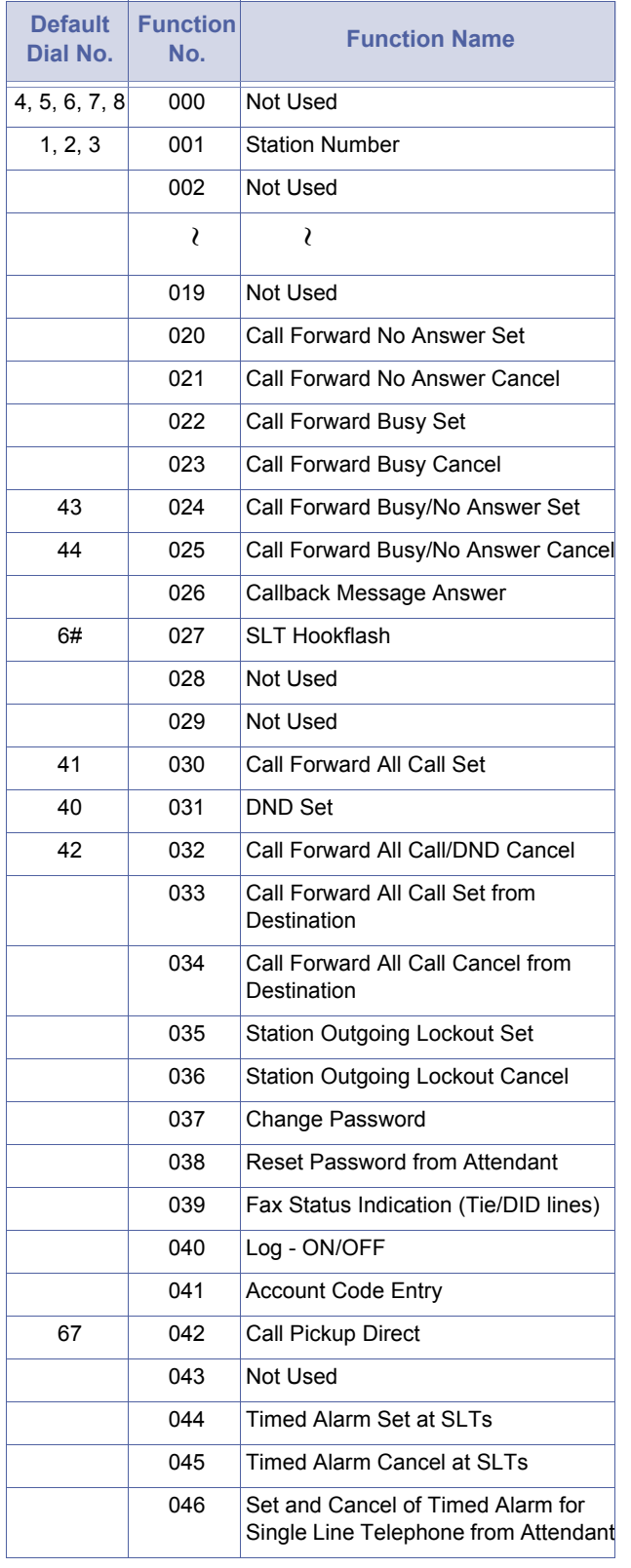

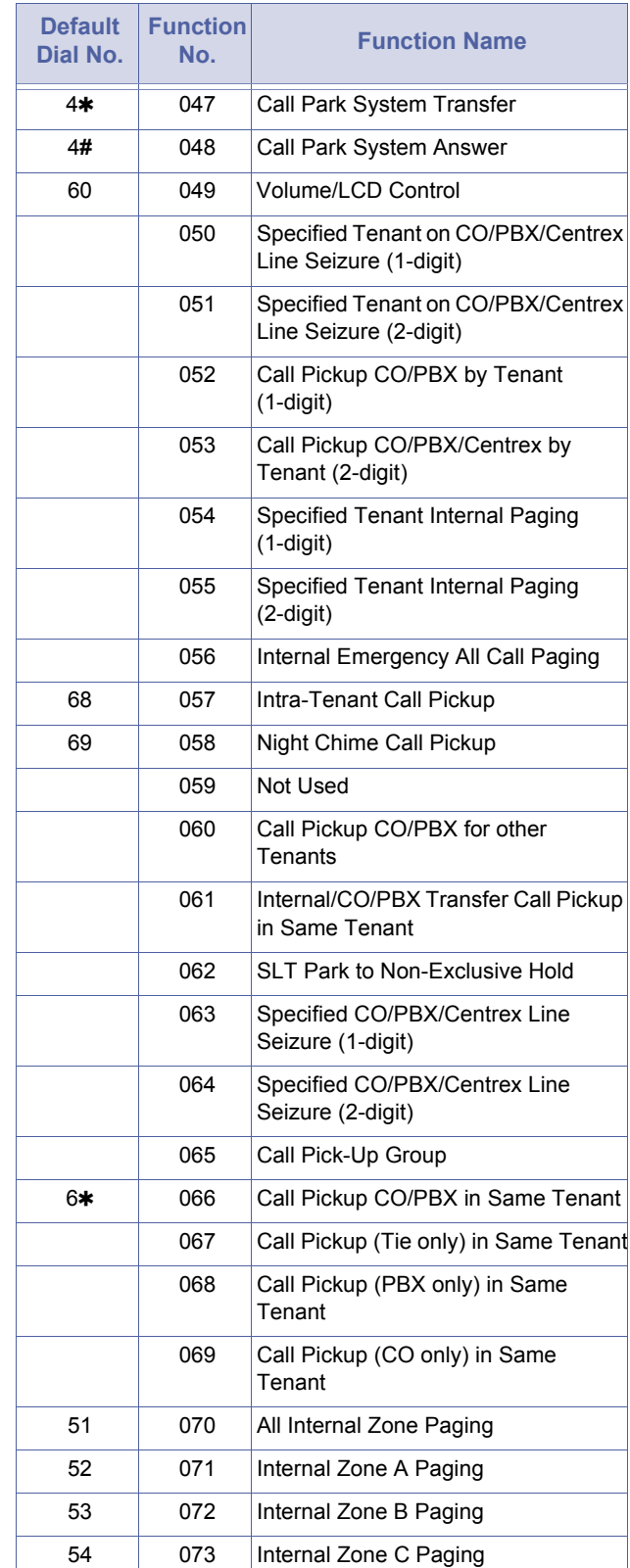

#### **Default Dial Numbers and Function Numbers**

#### **Default Dial Numbers and Function Numbers**

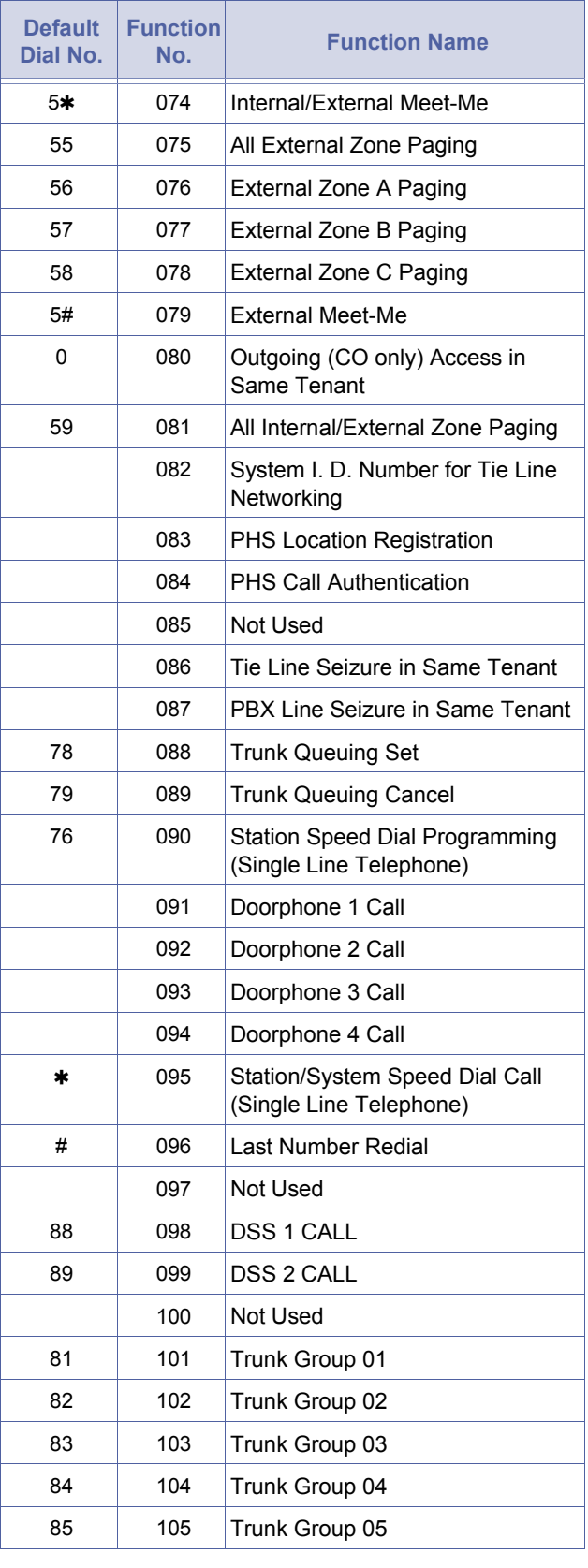

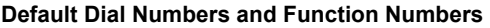

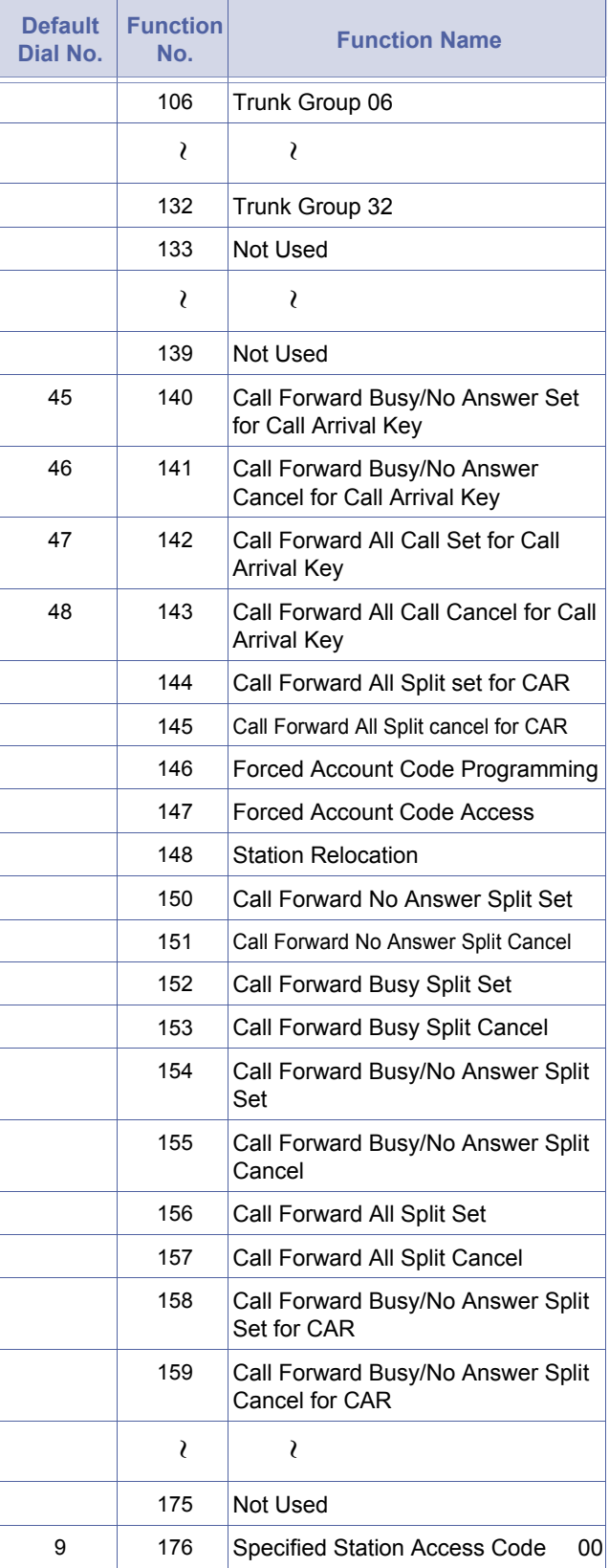

#### **Default Dial Numbers and Function Numbers**

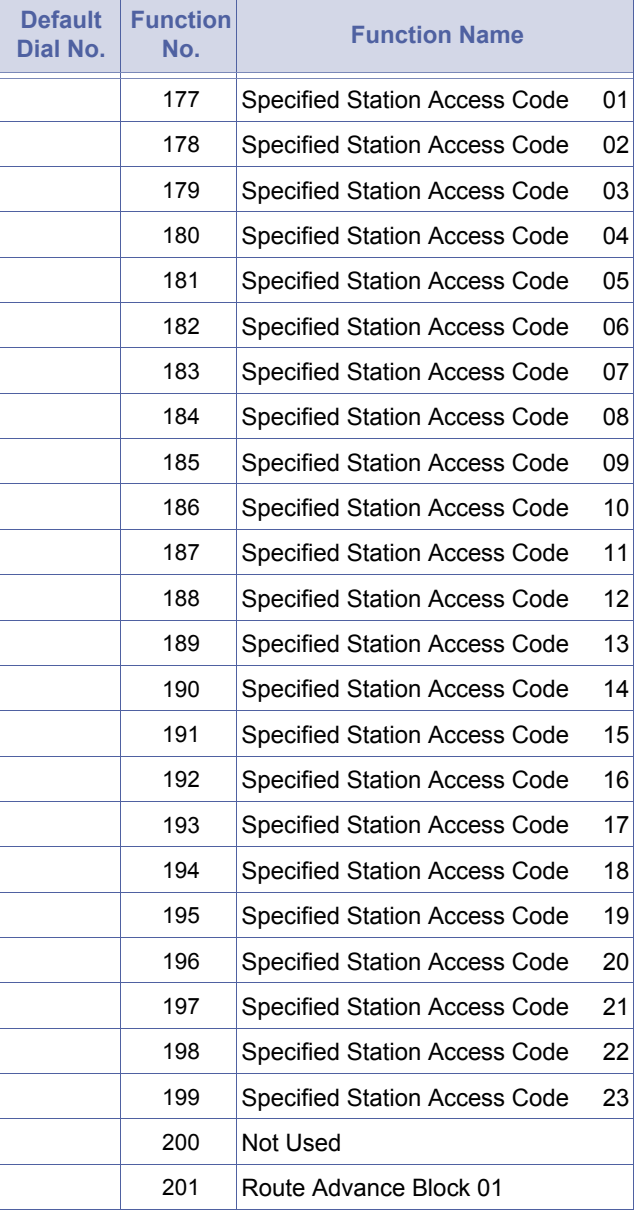

### **Default Dial Numbers and Function Numbers**

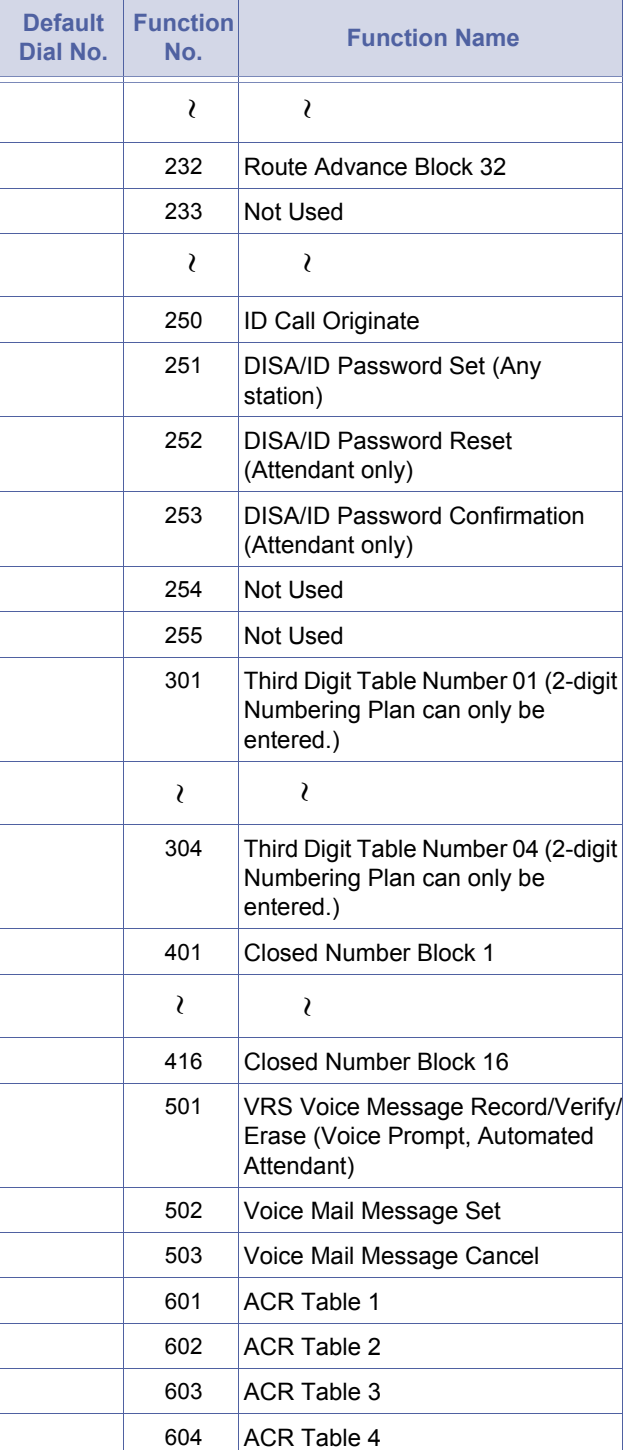

Doc. No.: 8194 - Release 2.0<br>December 2004 Doc. No.: 8194 - Release 2.0 December 2004

# <span id="page-100-1"></span>*Access Code (2-Digit) Assignment*

### **General Description**

Use this Memory Block to assign a 2-digit number as an Access Code.

### **Display**

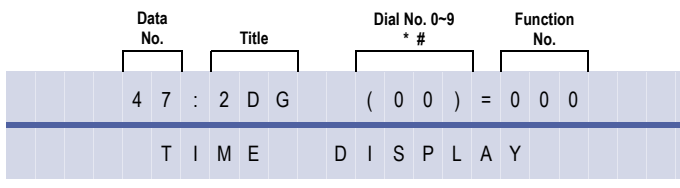

<span id="page-100-2"></span><span id="page-100-0"></span>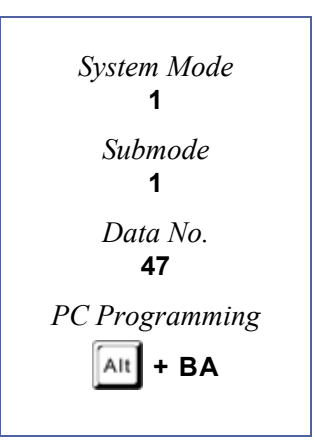

### **Programming Procedures**

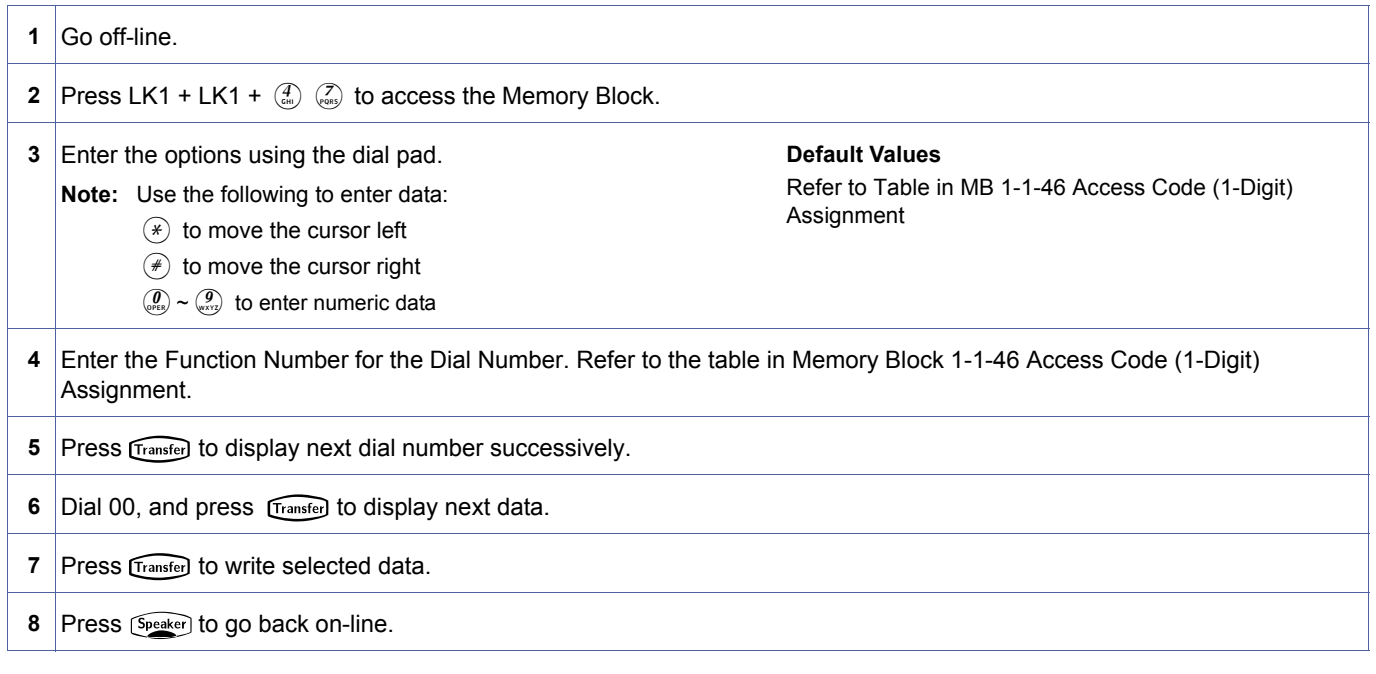

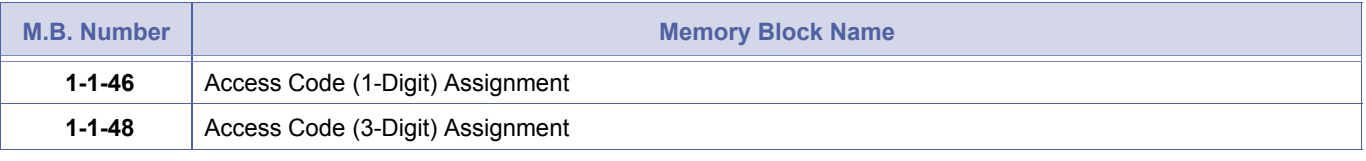

- 1. Select options from the list of function numbers in Memory Bloc[k 1-1-46](#page-95-0) [Access Code \(1-Digit\) Assignment](#page-95-1), and<br>assign a number (from 00~99),  $\star$ , or # to each selected function.<br>When a function is assigned a 1-digit Acc assign a number (from 00~99), 4, or **#** to each selected function.
	- When a function is assigned a 1-digit Access Code, 2-digit Access Codes with the same first digit become invalid (*i.e*., if a function is assigned to Access Code 5, Access Codes 50~59, 54, and 5**#** cannot be used.)
- 2. To enter **#** or **\*** as part of an Access Code, press  $\widehat{R}_{\text{edial}}$  then  $\widehat{A}$  or  $\widehat{A}$ .
	- Use this Memory Block when a 4-Digit Station Numbering Plan is programmed.
- 3. Use this Memory Block when a 4-Digit Station Numbering Plan is programmed.

# <span id="page-101-1"></span>*Access Code (3-Digit) Assignment*

# **General Description**

Use this Memory Block to assign a 3-digit number as an Access Code.

### **Display**

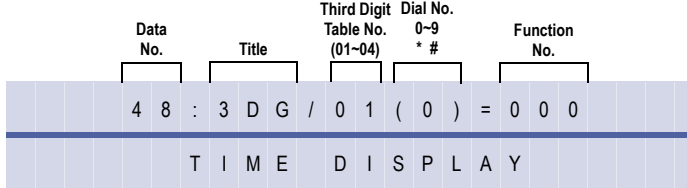

<span id="page-101-2"></span><span id="page-101-0"></span>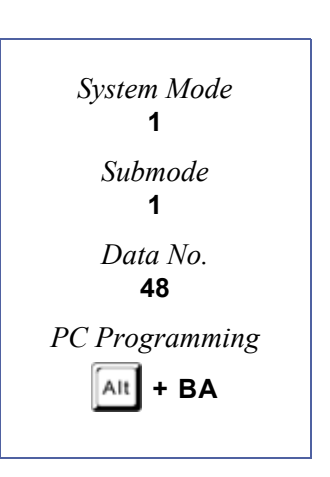

### **Programming Procedures**

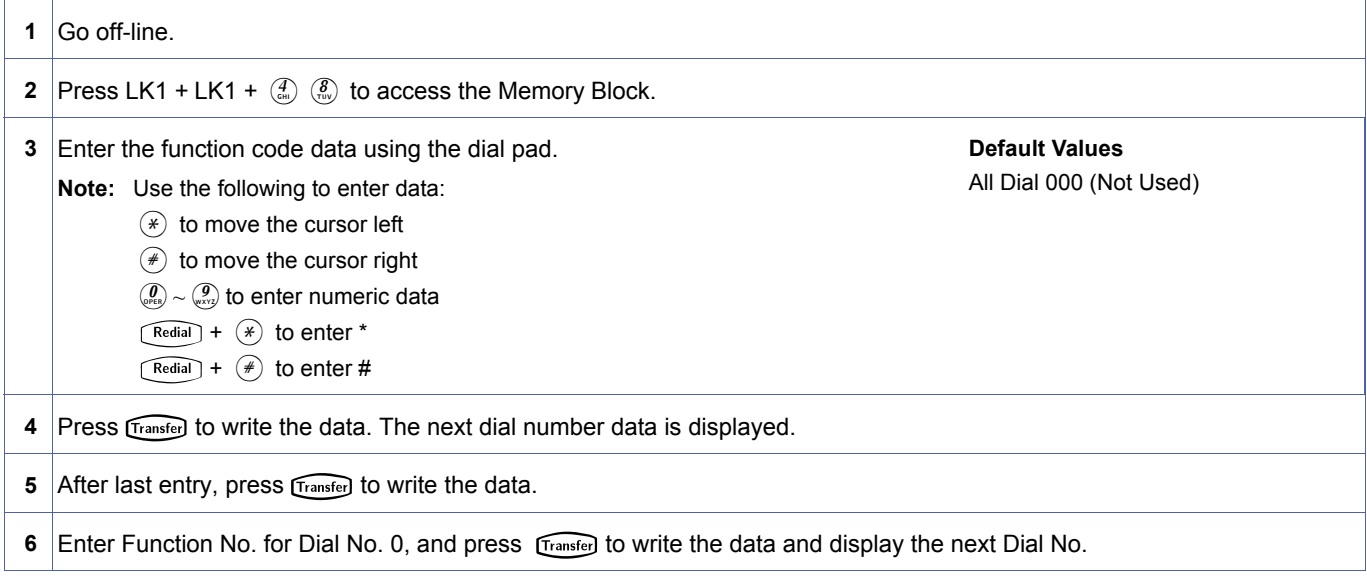

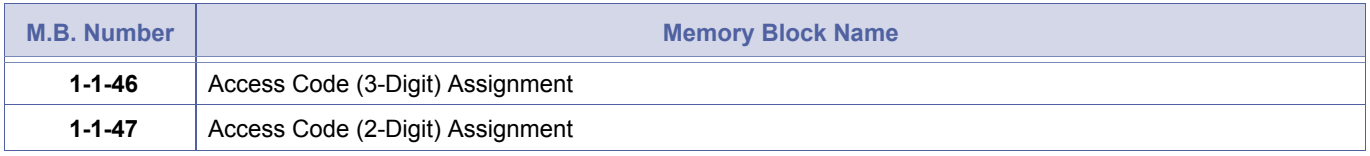

- 1. Select options from the list of function numbers in Memory Block [1-1-46](#page-95-0) [Access Code \(1-Digit\) Assignment,](#page-95-1) and<br>assign a 3-digit Access Code.<br>When a function is assigned a 1-digit Access Code or 2-digit Access Code, 3-dig assign a 3-digit Access Code.
	- first digit) become invalid (*i.e.*, if a function is assigned to Access Code 5, Access Codes 50~59, 5\*, and 5# cannot be used.)
	- 2. A station number is not assigned in this Memory Block.
	- 3. All items except function number 001 (Station Number) in 1-digit assignment are valid in this block.
	- 4. Four groups of Access Code Tables can be used. 0~9, 4, and **#** are the third digit Access Codes that are assigned in the third digit tables.
	- 5. Before using this function, assign function numbers 301~304 (Table No. for third digit) in Memory Block [1-1-47](#page-100-0) [Access Code \(2-Digit\) Assignment.](#page-100-1)
	- 6. To program Access Code 811 for Trunk Group 02:
		- Use Memory Block [1-1-47](#page-100-0) [Access Code \(2-Digit\) Assignment](#page-100-1) to assign function 301 to 81.
		- Set 3rd digit Table No. 01 dial number 1 to function 102.

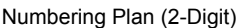

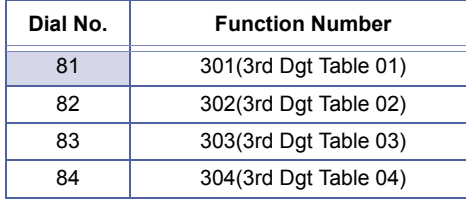

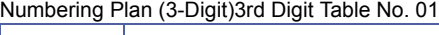

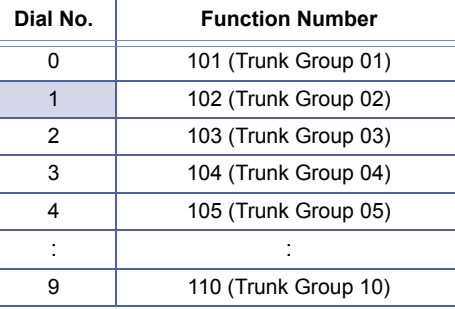

# <span id="page-103-2"></span>*Networking Trunk Group/ Route Advance Assignment*

# **General Description**

Use this Memory Block to assign the function number of the Trunk Group to be used to network an Xen system to another system by Tie lines or CO/PBX/CTX lines.

### **Display**

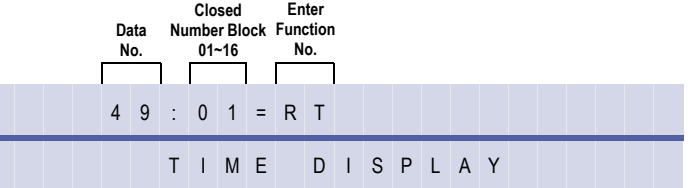

<span id="page-103-1"></span><span id="page-103-0"></span>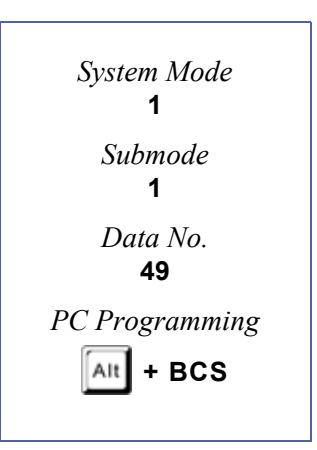

### **Programming Procedures**

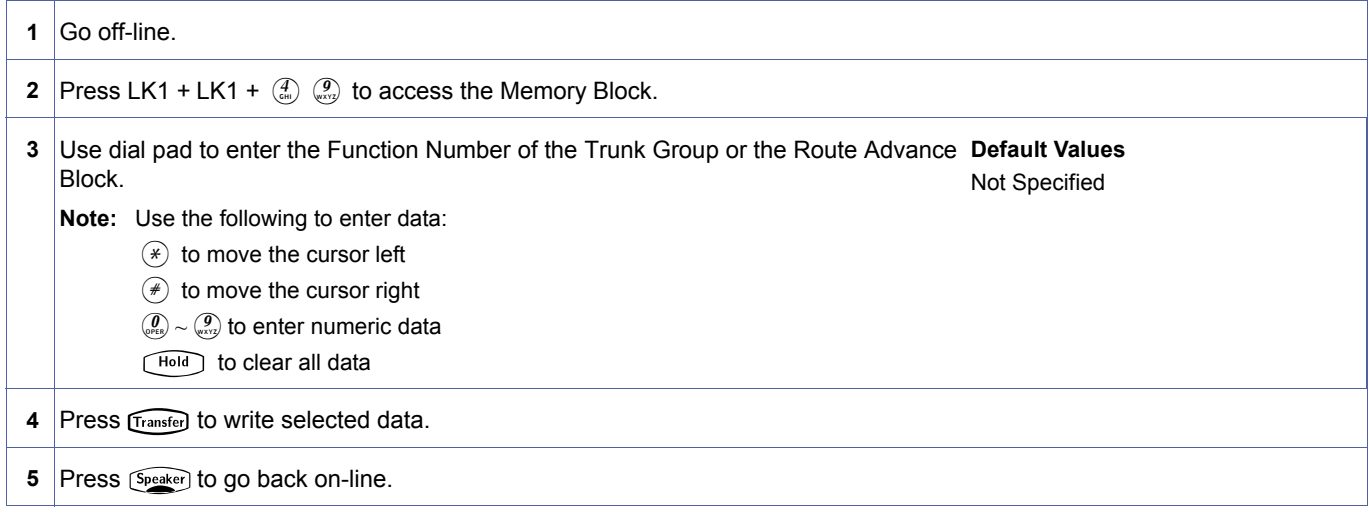

# **Related Programming**

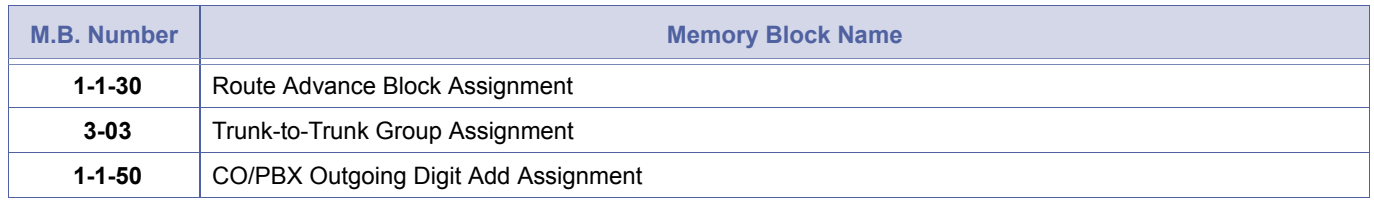

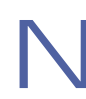

N Function Number 101**~**132 (Trunk Group 1**~**32, respectively) or 201**~**216 (Route Advance Block 1**~**16, respectively) is assigned to Closed Number blocks.

# <span id="page-104-1"></span>*CO/PBX Outgoing Digit Add Assignment*

# **General Description**

Use this Memory Block to specify up to 10 additional digits when a trunk in the Trunk Group or Route Advance block assigned in Memory Block [1-1-49](#page-103-1) [Networking Trunk Group/Route Advance](#page-103-2) [Assignment](#page-103-2) is seized, and a number is dialled.

### **Display**

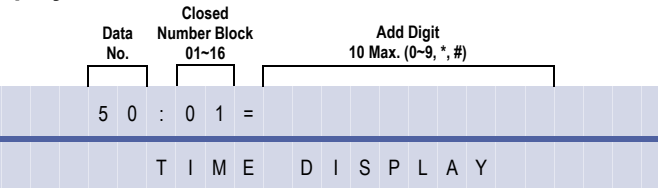

# **Programming Procedures**

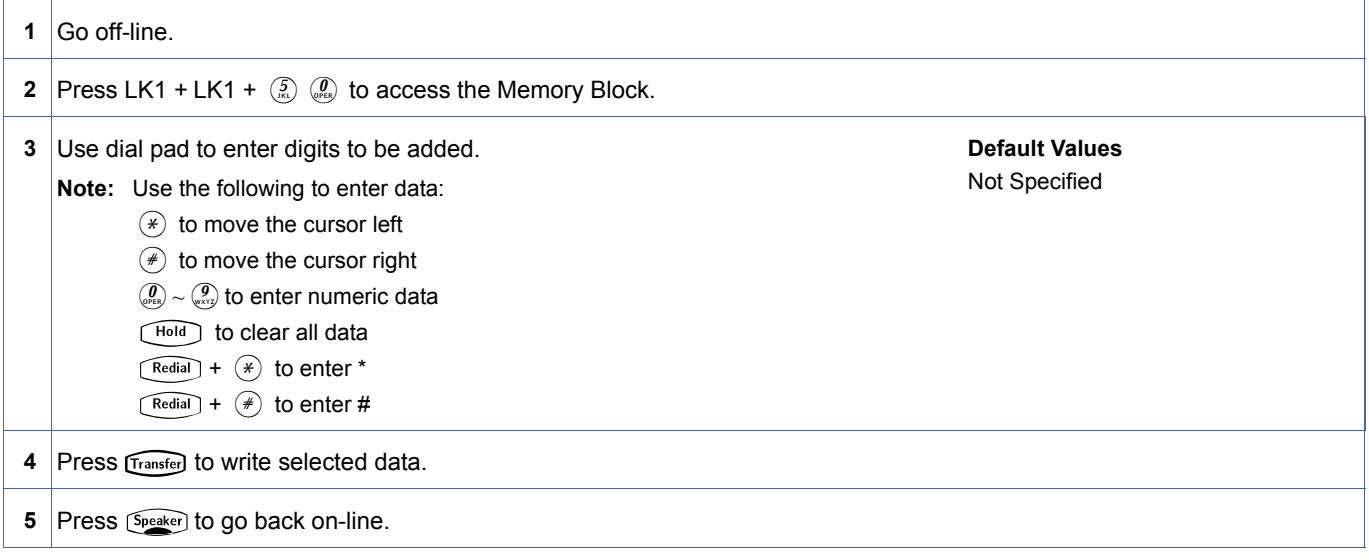

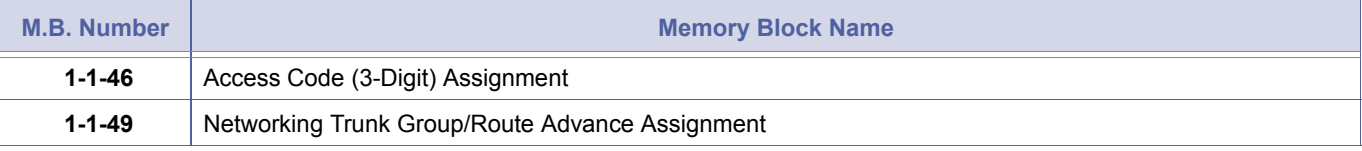

<span id="page-104-2"></span><span id="page-104-0"></span>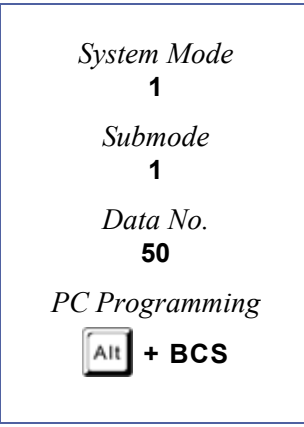

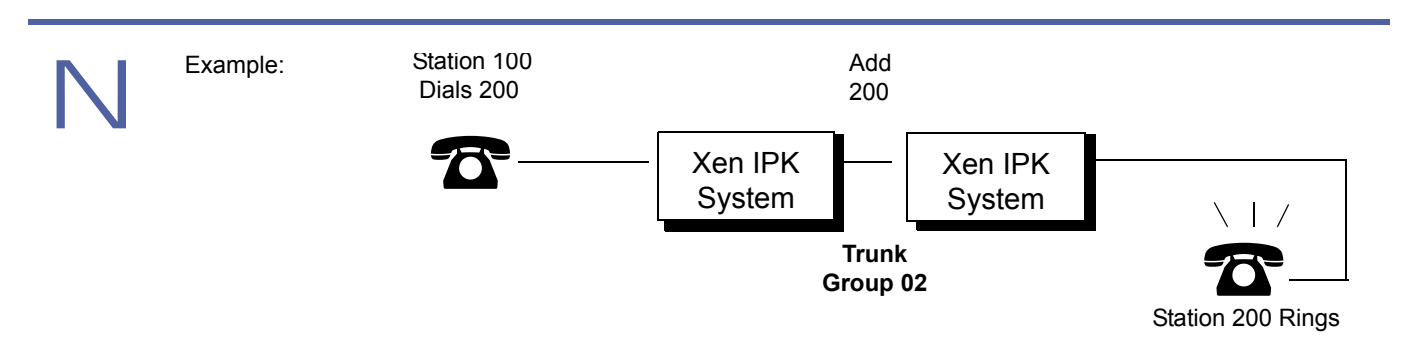

*To assign System 1 in System Programming:*

- 1. Memory Block [1-1-46](#page-95-0) [Access Code \(1-Digit\) Assignment](#page-95-1). Assignment 2 → 401 (Closed Number Block 01).
- 2. Memory Block [1-1-49](#page-103-1) [Networking Trunk Group/Route Advance Assignment](#page-103-2). Assignment Block 01 → 102 (Trunk Group 02).
- 3. Memory Block [1-1-50](#page-104-0) [CO/PBX Outgoing Digit Add Assignment](#page-104-1). Assignment Block 01 → Assign 2
- 4. Digits are added when the Access Code is dialled from the internal dial tone.
- 5. This Memory Block also applies to ISDN trunks.

# *CO Line Ringing Pattern Selection*

# **General Description**

Use this Memory Block to assign the initial ringing pattern for incoming calls on a CO line.

### **Display**

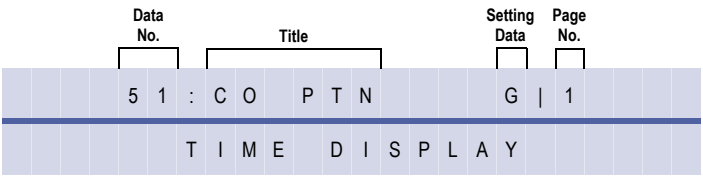

### **Settings**

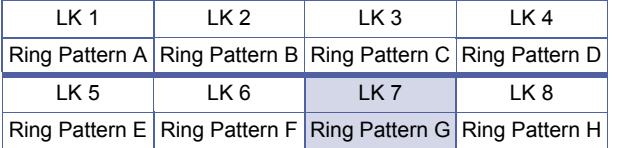

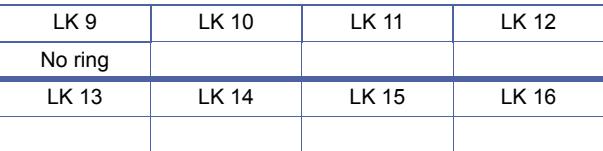

# **Programming Procedures**

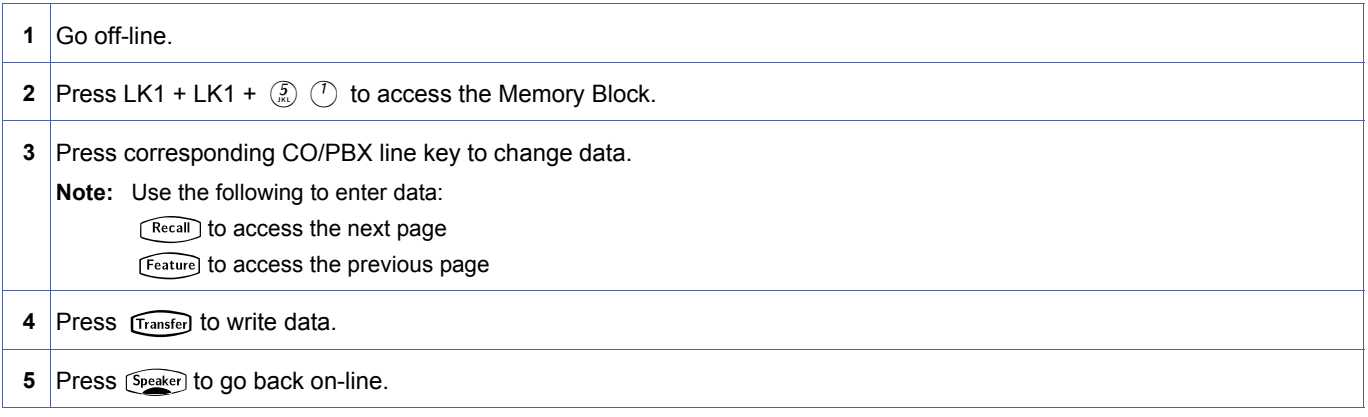

The shaded area indicates the default setting.

### **Related Programming**

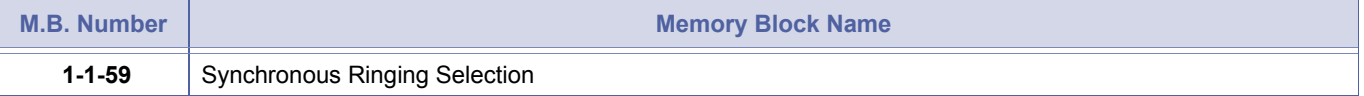

Doc. No.: 8194 - Release 2.0<br>December 2004 Doc. No.: 8194 - Release 2.0 December 2004

<span id="page-106-0"></span>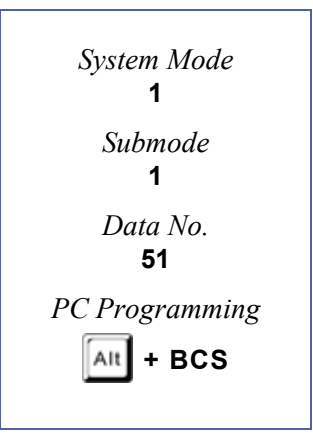

1-1-51, CO Line Ringing Pattern Selection **DRAFT 3** Chapter 1 – 87

The Ring Patterns are shown in the table below:

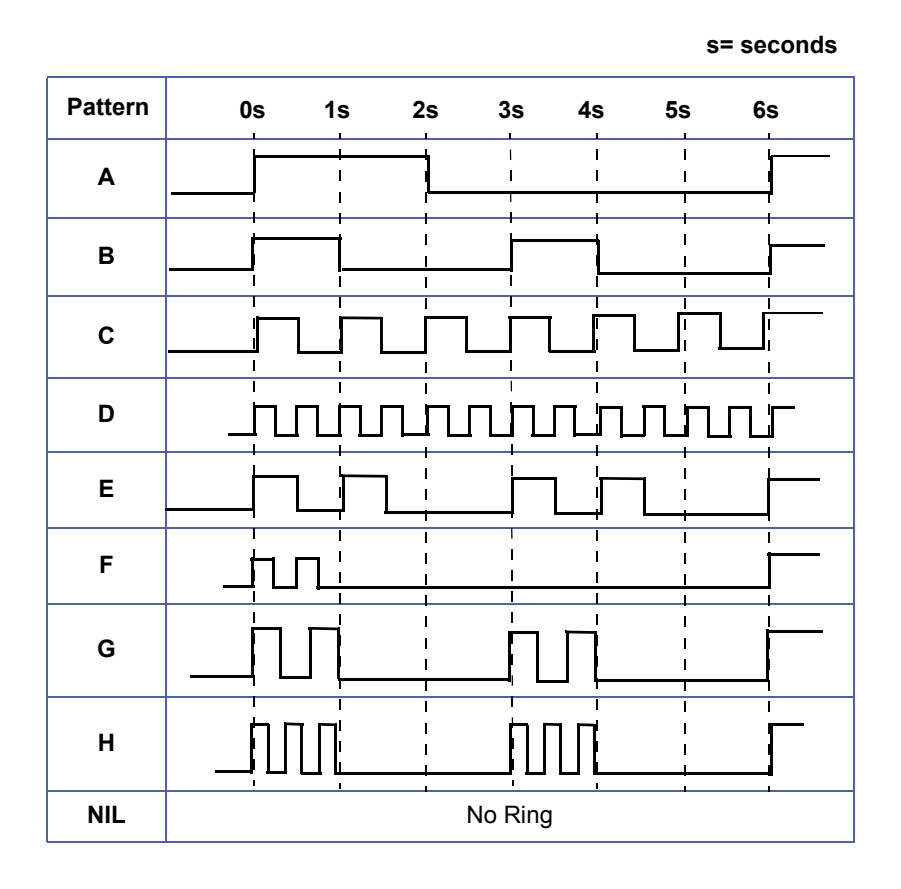
# *PBX Line Ringing Pattern Selection*

# **General Description**

Use this Memory Block to assign the initial ringing pattern for incoming calls on a PBX line.

### **Display**

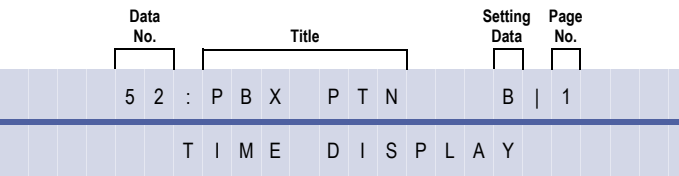

### **Settings**

### **(Page 1)**

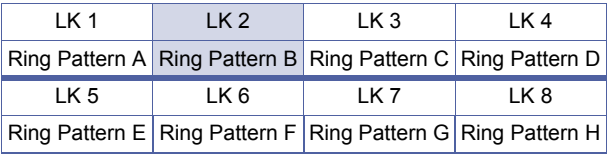

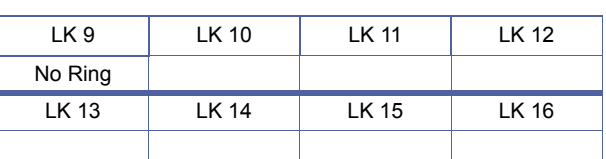

# **Programming Procedures**

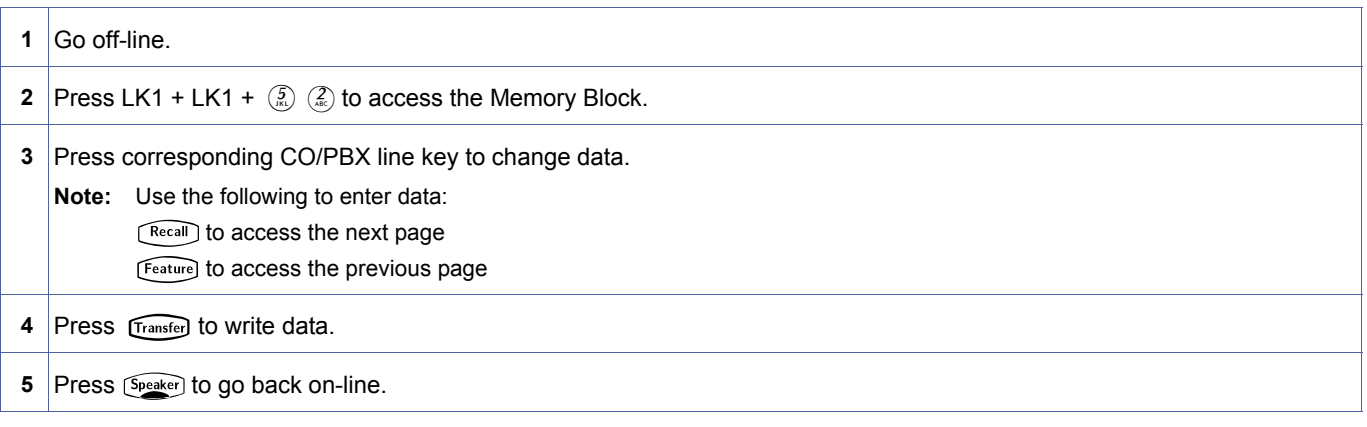

Do not program this Memory Block if Memory Block [1-1-59](#page-116-0) [Synchronous Ringing Selection](#page-116-1) is assigned Yes.

# **Related Programming**

No related programming is necessary for this Memory Block.

<span id="page-108-0"></span>1-1-[52](#page-108-0)  *System Mode* **1** *Submode* **1** *Data No.* **52** *PC Programming*  $\overline{A}$ It  $\overline{I}$  + BCS

**(Page 2)** The shaded area indicates the shaded area indicates the default setting.

The Ring Patterns are listed in the table below:

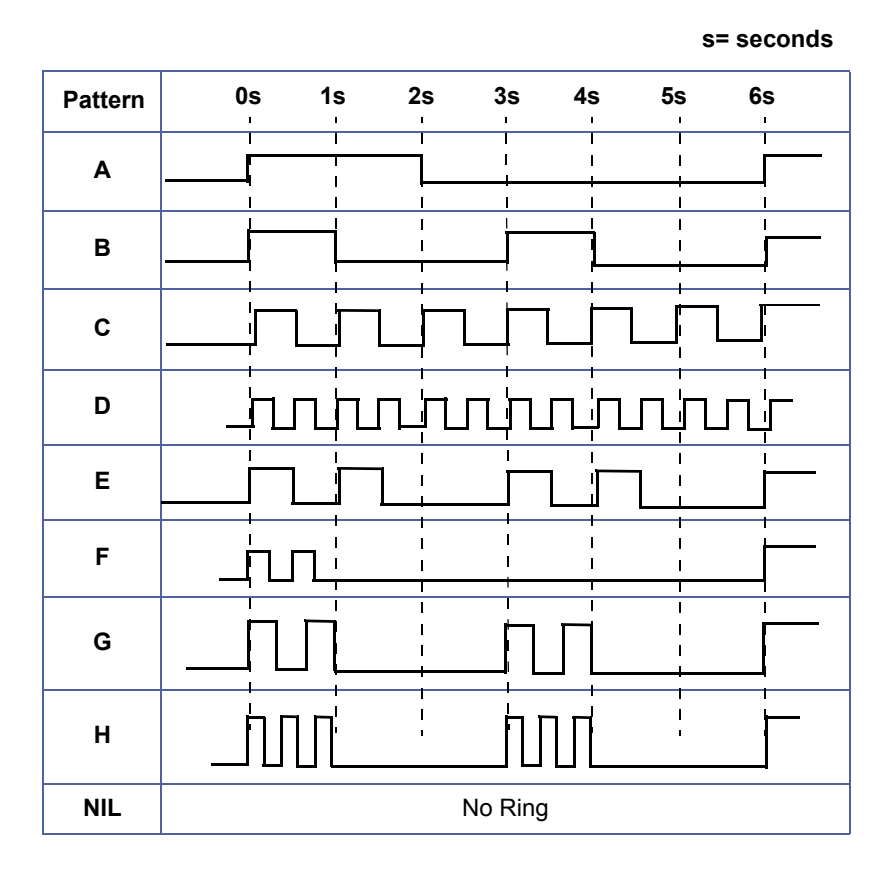

# *Tie Line Delay Ring Pattern Selection*

# **General Description**

Use this Memory Block to select a ringing pattern for incoming calls on a Tie line after the timeout set in Memory Bloc[k 1-1-07.](#page-60-0)

### **Display**

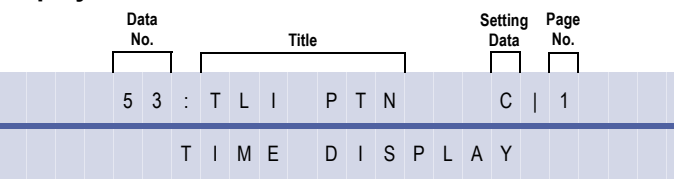

# **Settings**

#### **(Page 1)**

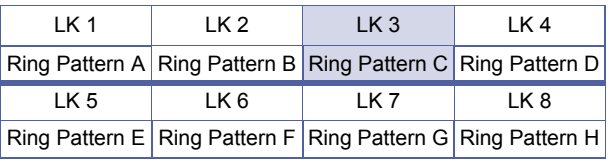

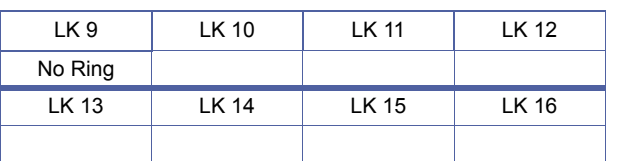

# **Programming Procedures**

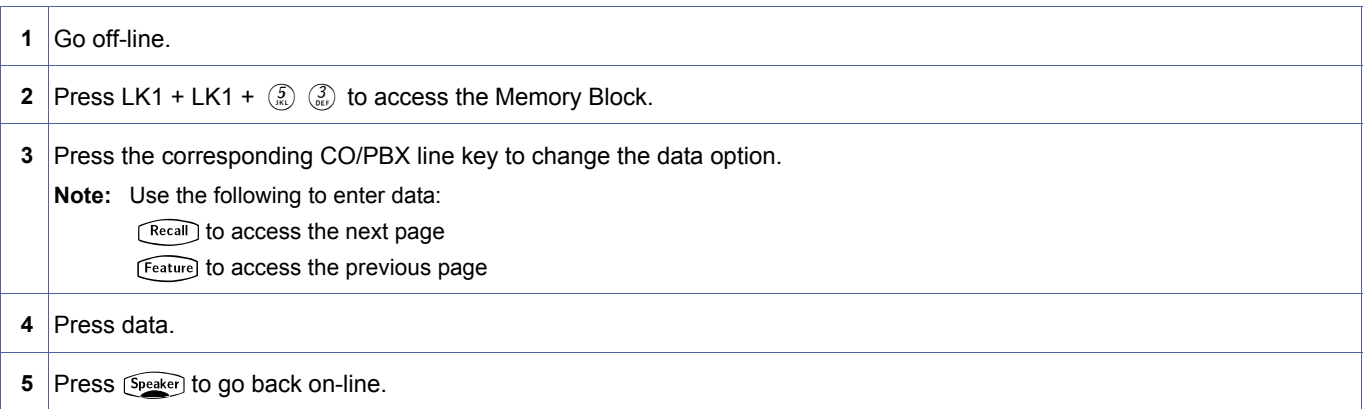

# **Related Programming**

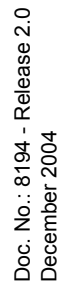

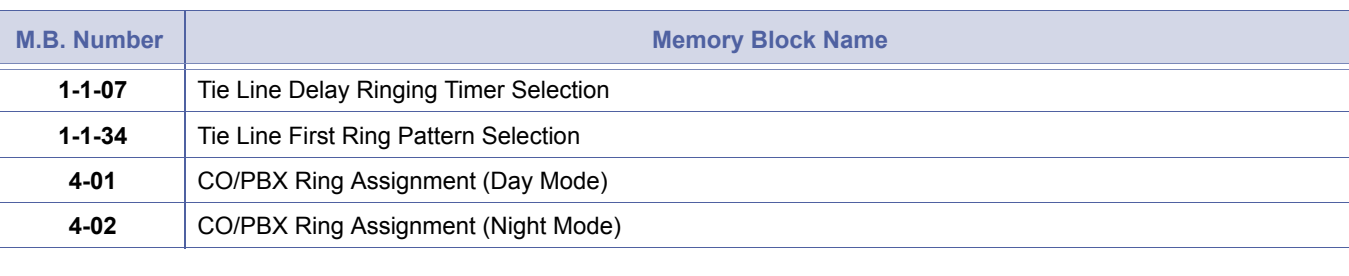

<span id="page-110-0"></span>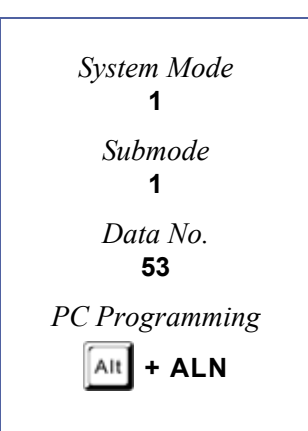

**(Page 2)** The shaded area indicates the default setting.

The Ring Patterns are shown in the table below:

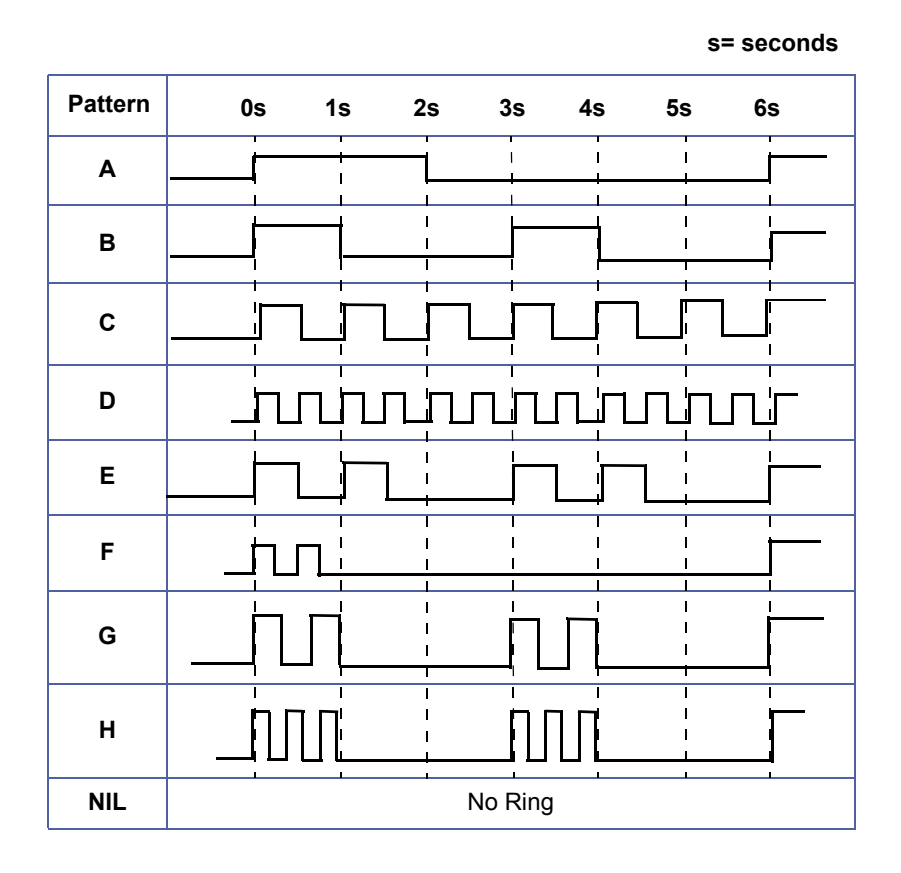

# *Automated Attendant Transfer Ring Pattern*

# **General Description**

Use this Memory Block to specify the ringing pattern sent to the Multiline Terminal when an incoming call is received at the Automated Attendant and transferred.

#### **Display**

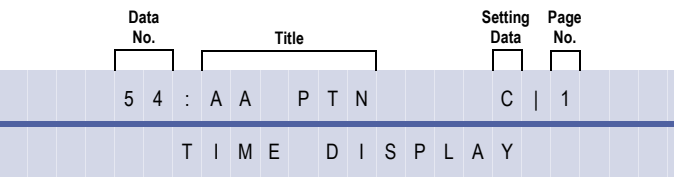

# **Settings**

#### **(Page 1)**

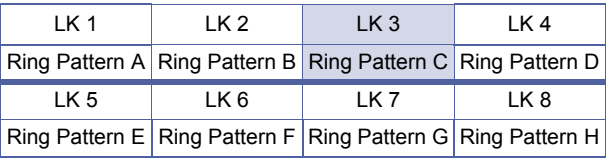

# **(Page 2)** The shaded area indicates

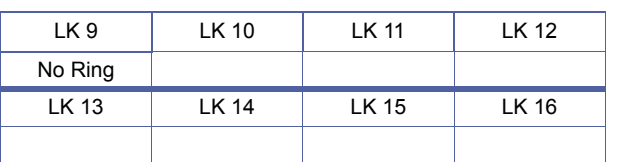

# **Programming Procedures**

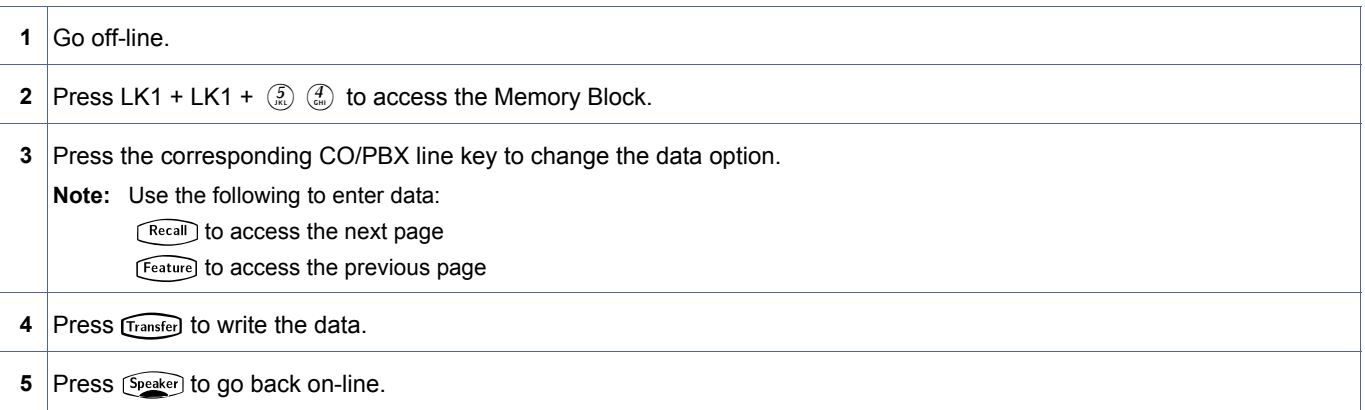

the default setting.

# **Related Programming**

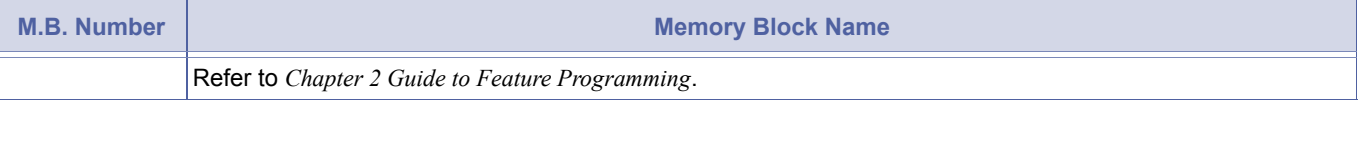

<span id="page-112-0"></span>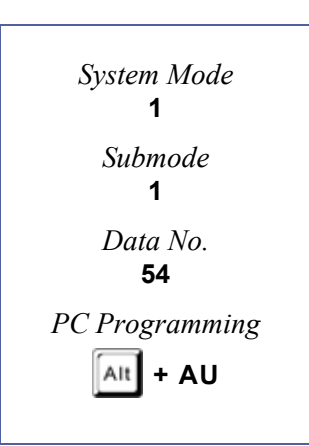

The Ring Patterns are shown in the table below:

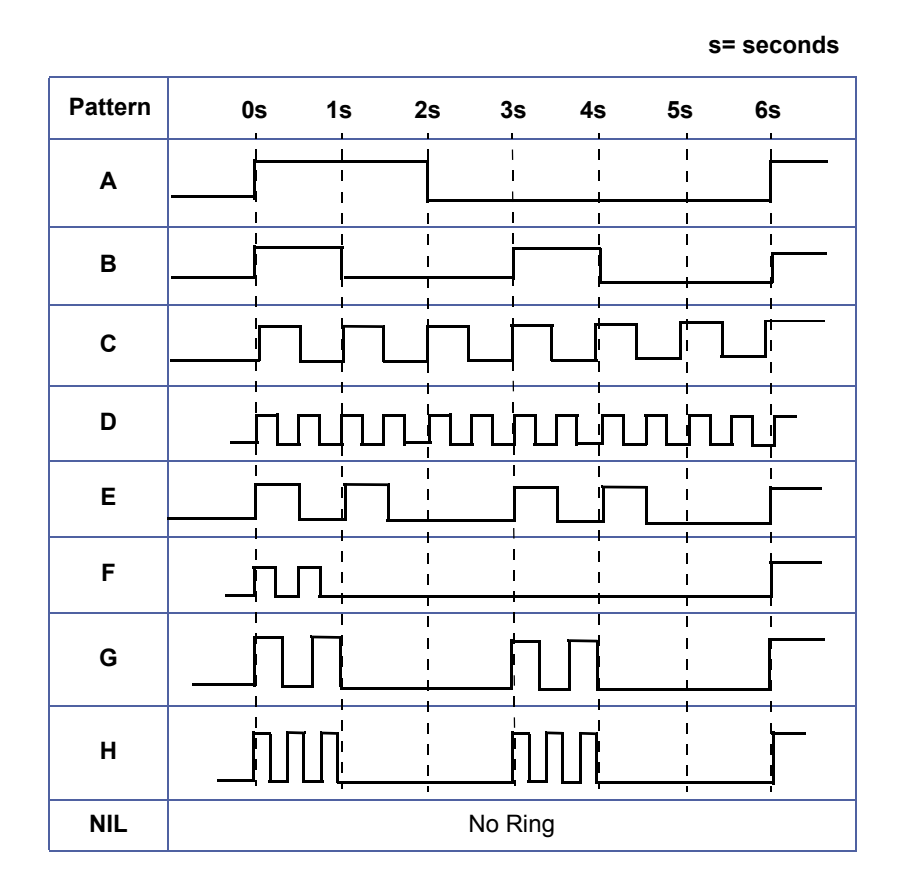

# *DID Line Ringing Pattern Selection*

# **General Description**

This Memory Block assigns the ringing pattern to be used for DID calls.

### **Display**

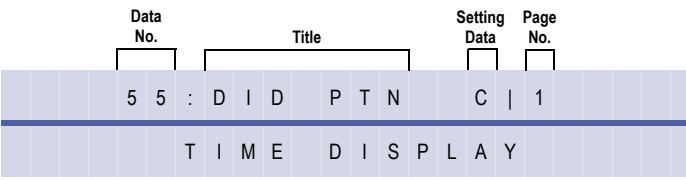

#### **Settings**

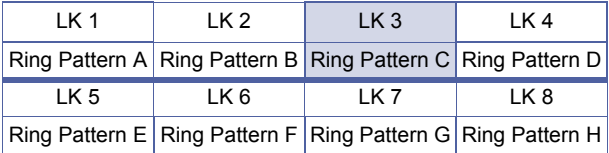

The shaded area indicates the default setting.

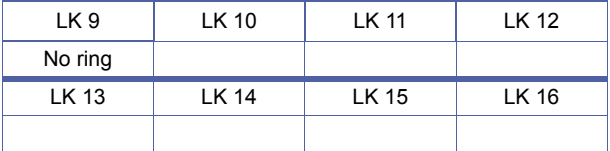

# **Programming Procedures**

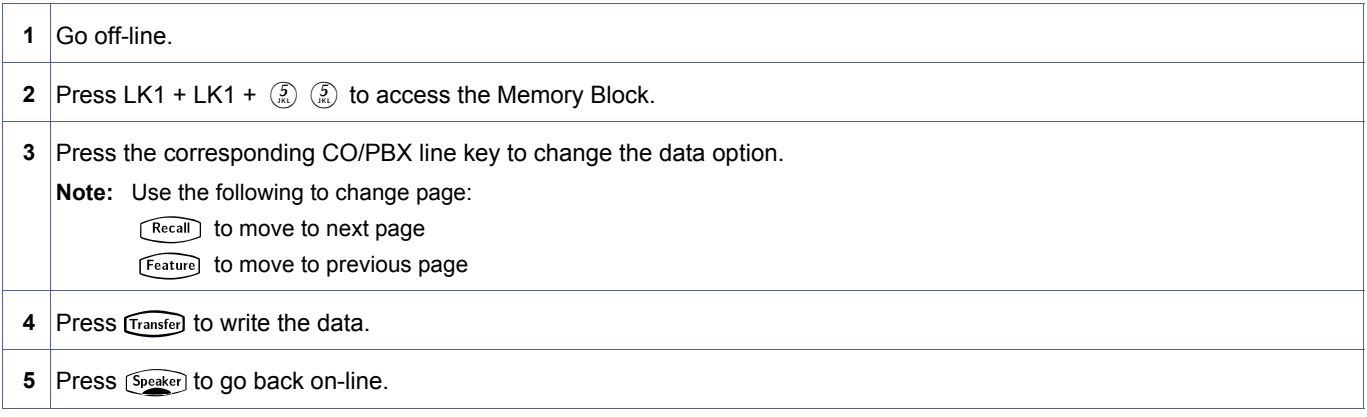

# **Related Programming**

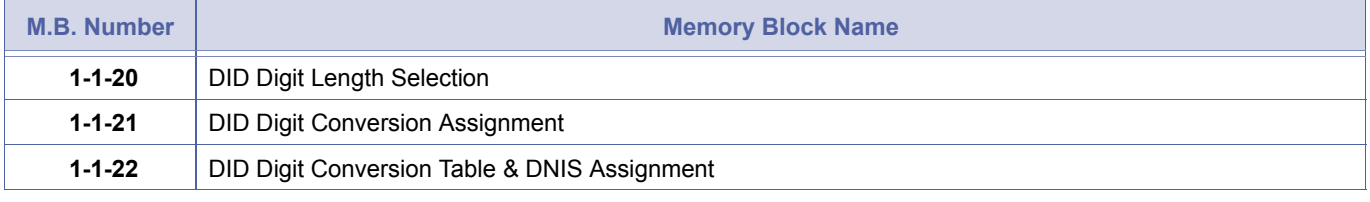

Doc. No.: 8194 - Release 2.0<br>December 2004 Doc. No.: 8194 - Release 2.0 December 2004

<span id="page-114-0"></span>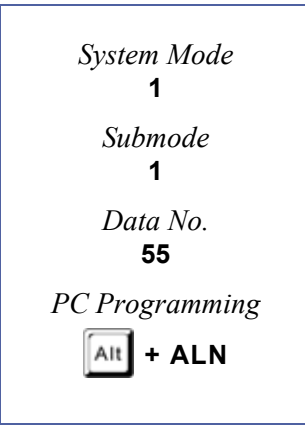

# *CO/PBX Prepause Timer Selection*

# **General Description**

Use this Memory Block to assign a pause time before dialled digits can be sent over a CO/PBX line after the trunk is seized by a system user.

### **Display**

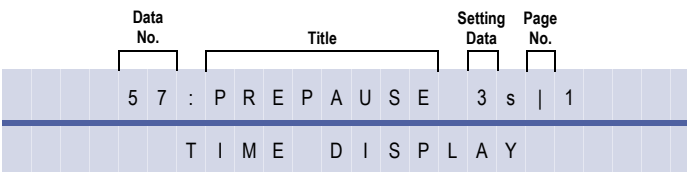

# **Settings**

#### **(Page 1)**

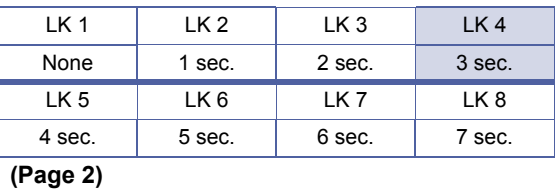

The shaded area indicates the default setting.

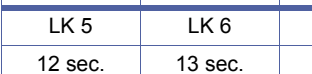

 $LK1$   $LK2$   $LK3$   $LK4$ 8 sec. 9 sec. 10 sec. 11 sec.  $LK7$  LK 8

# **Programming Procedures**

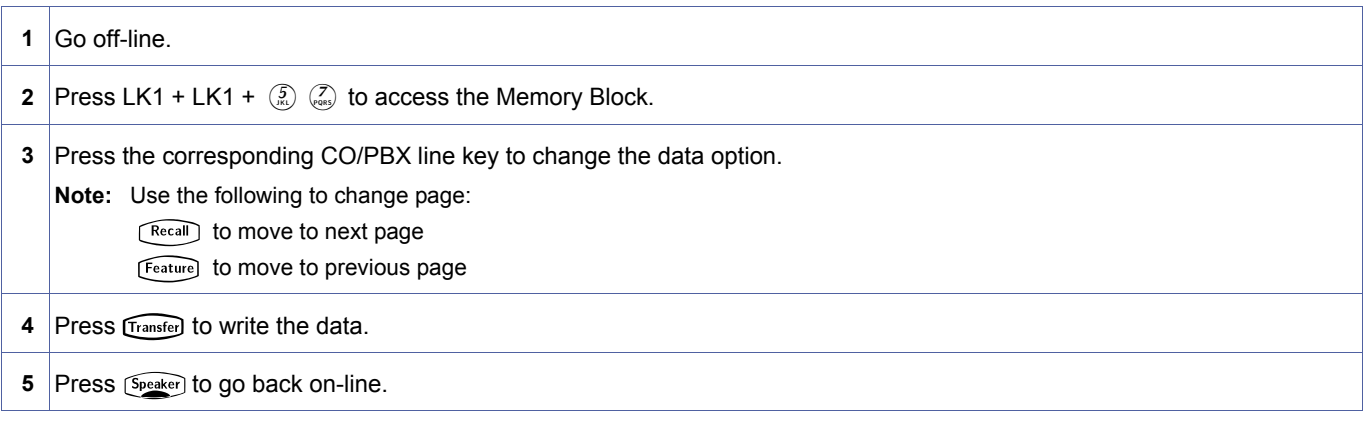

#### **Related Programming**

No related programming is necessary for this Memory Block.

<span id="page-115-0"></span>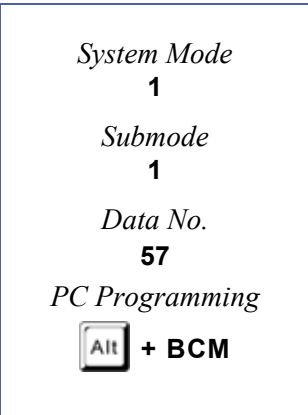

# <span id="page-116-1"></span>*Synchronous Ringing Selection*

# **General Description**

Use this Memory Block to specify whether or not CO/PBX calls follow Synchronous Ringing.

### **Display**

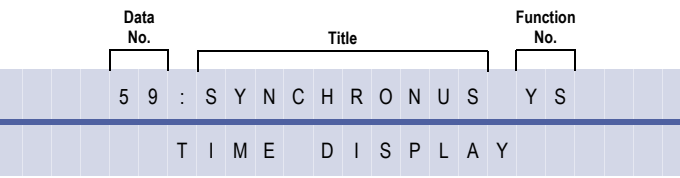

#### **Settings**

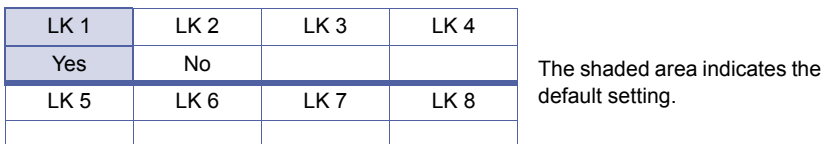

### **Programming Procedures**

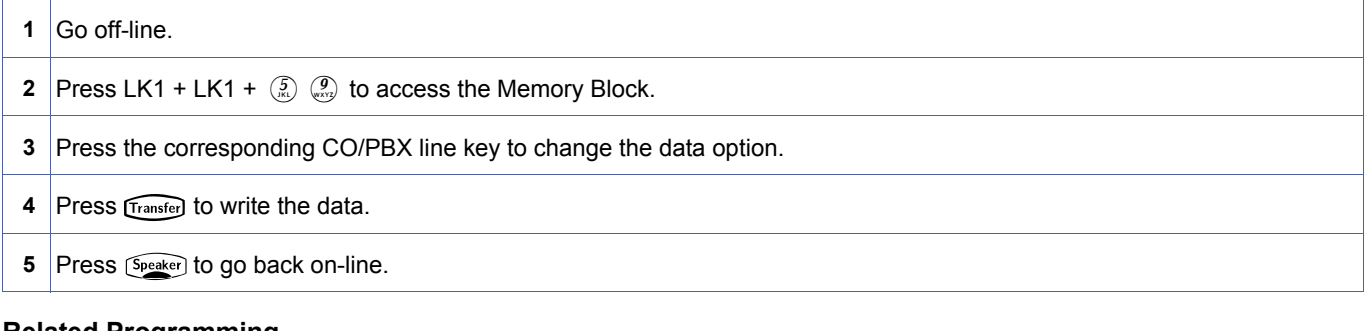

#### **Related Programming**

No related programming is necessary for this Memory Block.

1. Synchronous Ringing does not apply to incoming DID calls, off-hook ringing calls, or CO/PBX ring transfer calls.

2. Do not program this Memory Block if Memory Block [1-1-59](#page-116-0) [Synchronous Ringing Selection](#page-116-1) is assigned Yes.

<span id="page-116-2"></span><span id="page-116-0"></span>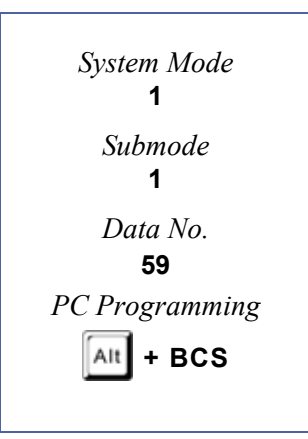

# *8-Digit Matching Table Assignment*

#### **General Description**

Use this Memory Block to assign the outgoing dial digit for Code Restriction (except OCC Dial Digit - Normal Dial). Program this assignment in one of two ways:

- a) When the user dials digit(s) and there is a match, the system allows free dialling or denies dialling by disconnecting. Refer to Memory Block [1-1-61](#page-119-0), [8-Digit Matching Table to Class](#page-119-1) [Assignment](#page-119-1) for programming.
- b) When a user dials digit(s) and there is no match, the system allows free dialling or denies dialling by disconnecting. Refer to Memory Block [1-1-65](#page-125-0)[, Code Restriction Class Allow/](#page-125-1) [Deny Selection](#page-125-1) for programming.

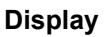

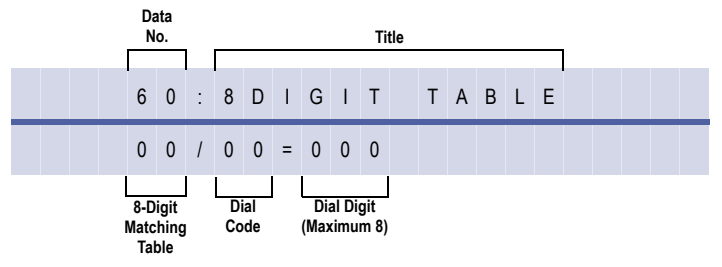

### **Programming Procedures**

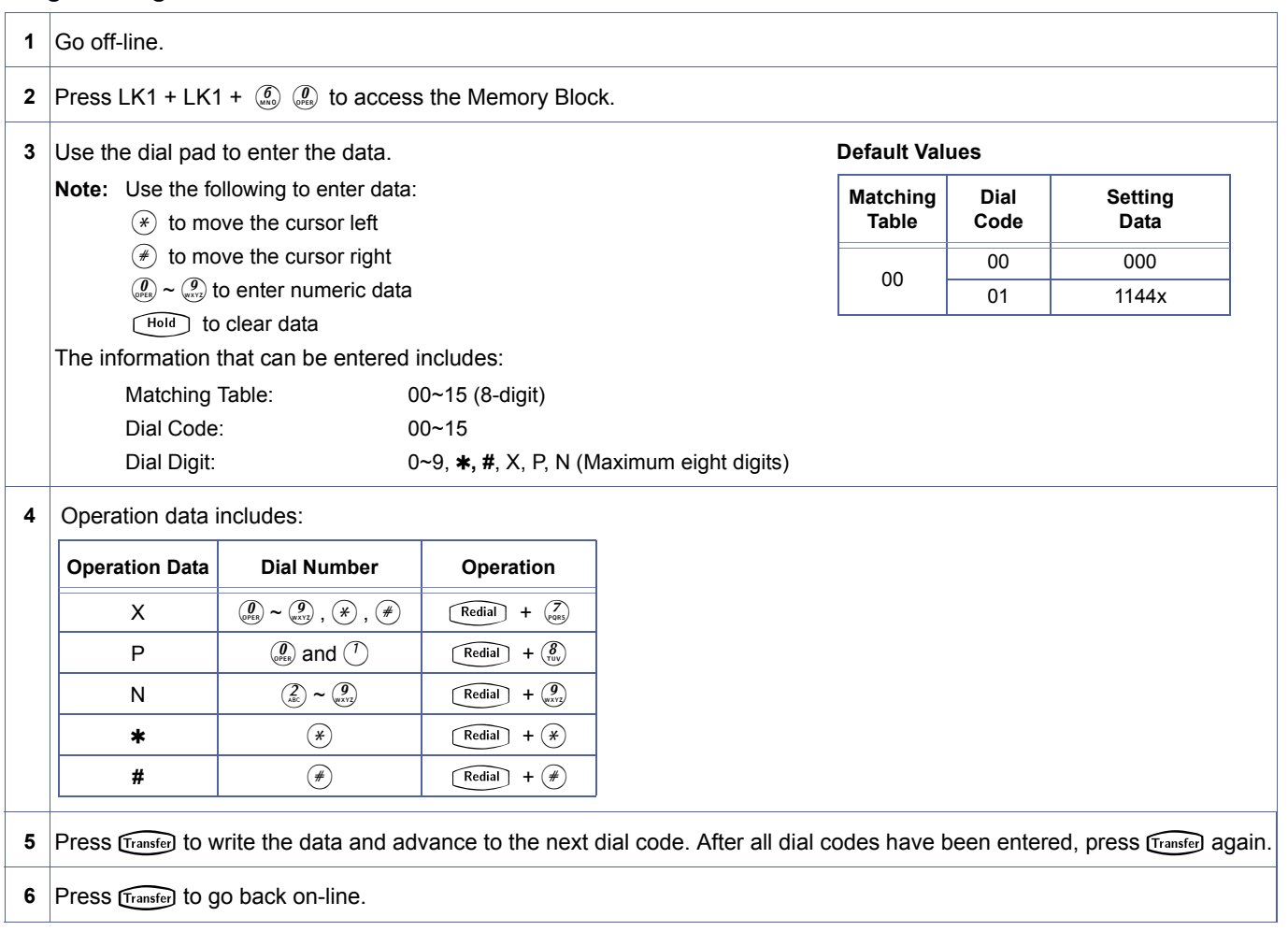

<span id="page-117-0"></span>1-1-[60](#page-117-0)  *System Mode* **1** *Submode* **1** *Data No.* **60** *PC Programming* Alt **+ AC**

#### **Related Programming**

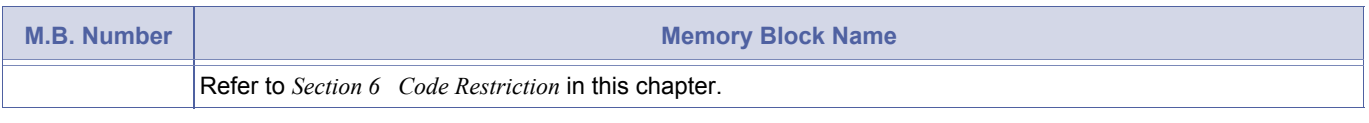

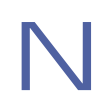

There are sixteen 8-Digit Matching Tables. Each 8-digit table contains 16 Dial Codes. Each dial code can have eight characters including digits and/or  $\star$ ,  $\star$ , X, P, or N characters.

# <span id="page-119-1"></span>*8-Digit Matching Table to Class Assignment*

### **General Description**

Use this Memory Block to program, per Class, each 8-digit Matching Table to allow or deny. Classes 00 and 15 are fixed. Only classes 01~14 can be programmed.

### **Display**

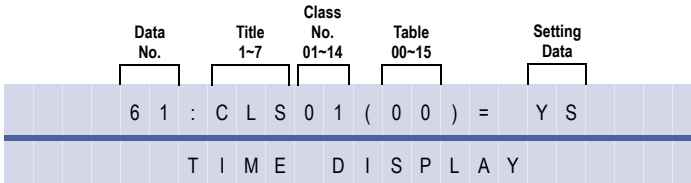

#### **Settings**

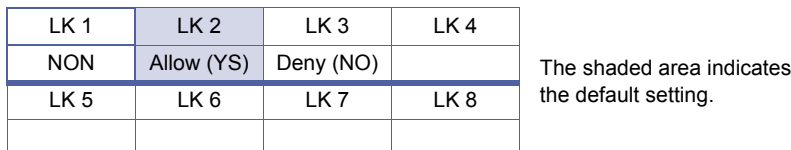

#### **Programming Procedures**

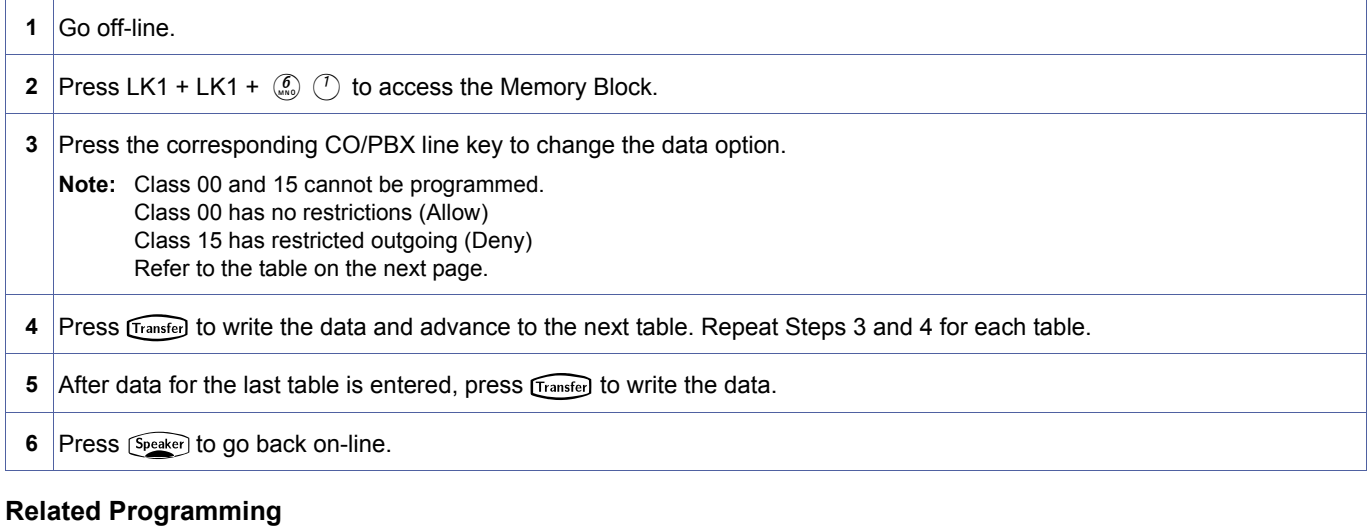

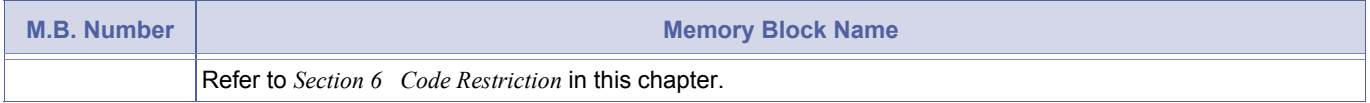

<span id="page-119-2"></span><span id="page-119-0"></span>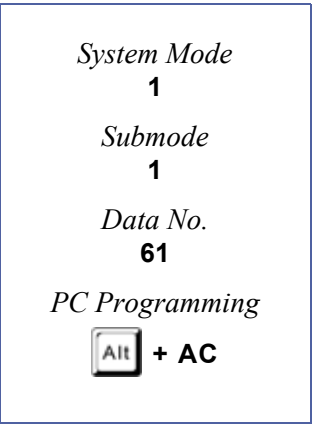

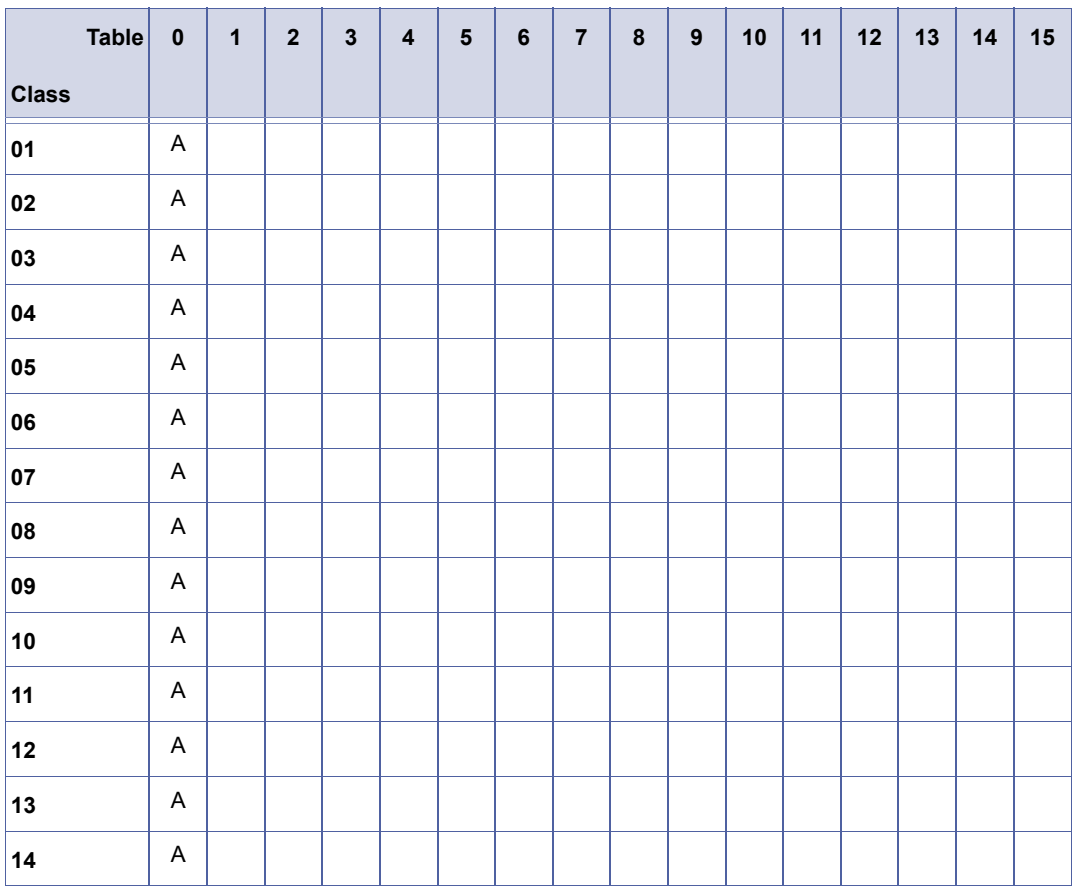

**A = Allow**

**D = Deny**

# *System Speed Dial Override by Class Selection*

### **General Description**

Use this Memory Block to specify, per Class, whether or not a user can override System Speed Dial.

### **Display**

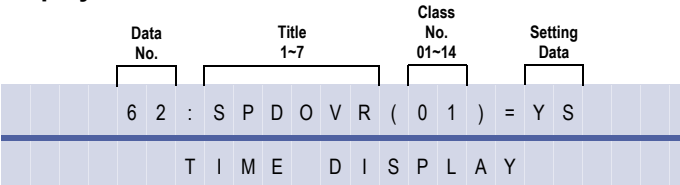

#### **Settings**

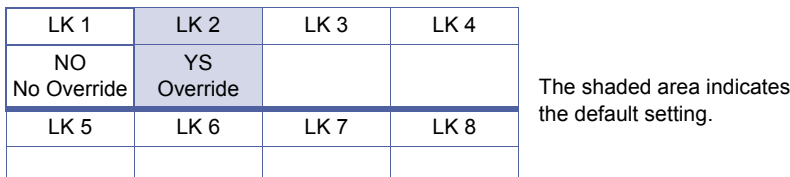

#### **Programming Procedures**

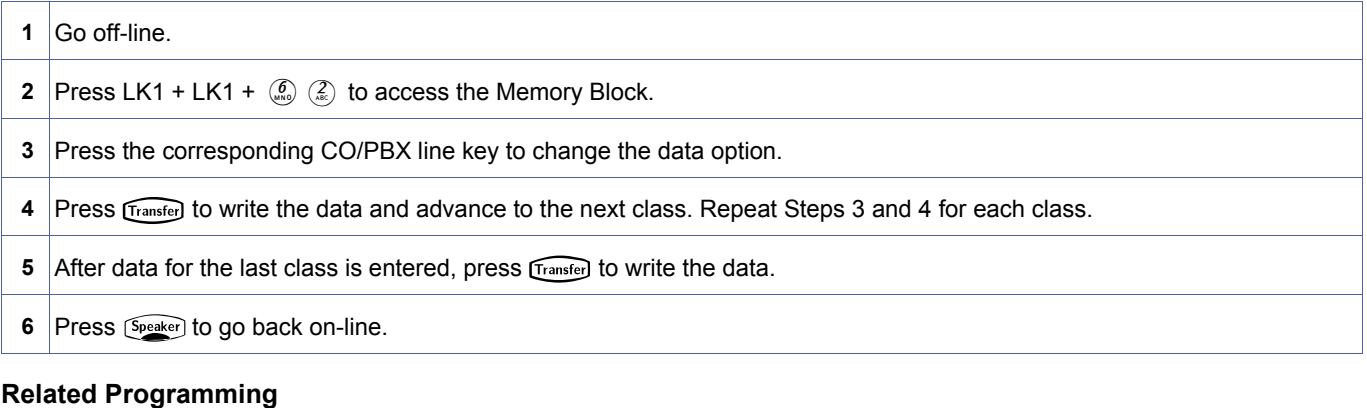

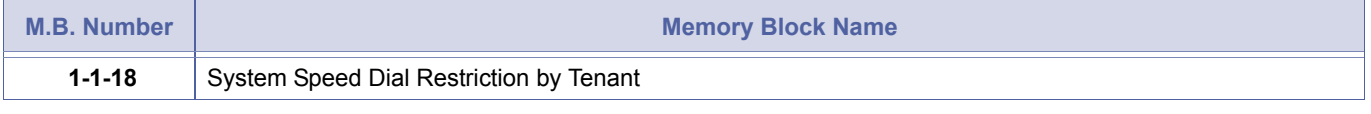

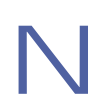

At system default, all stations are set to Class 00 to allow override for System Speed Dial.

<span id="page-121-0"></span>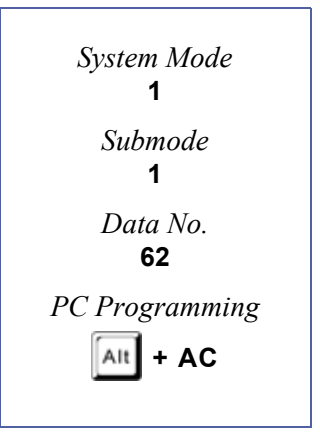

# *Hold Recall Time Selection (Exclusive)*

### **General Description**

Use this Memory Block to specify the time for Exclusive Hold Recall. If No Limit is selected, Exclusive Hold Recall is not provided.

**With IPK R2000 and above,** this memory block allows flexible entries and has four classes.

# *For R2000 only.*

#### **Display**

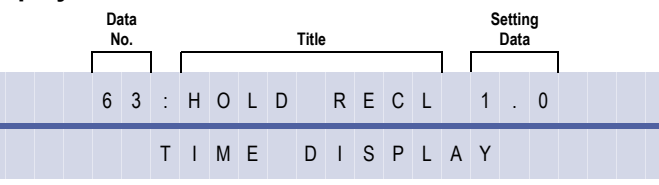

#### **Settings**

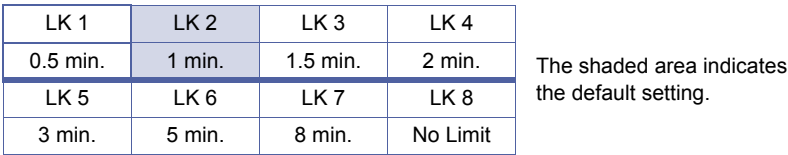

#### **Programming Procedures**

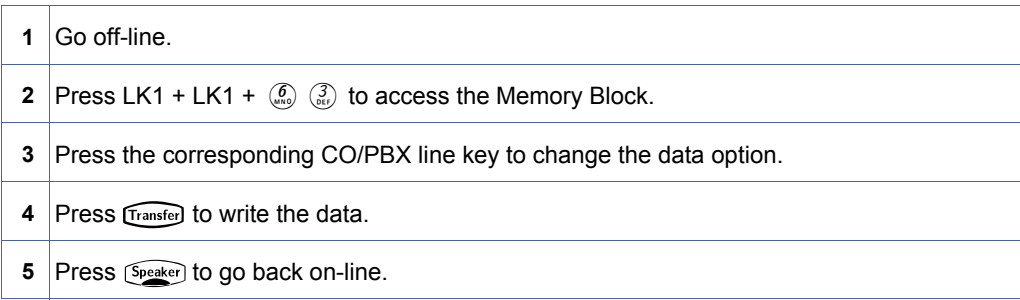

# *For R2000 and above.*

#### **Display**

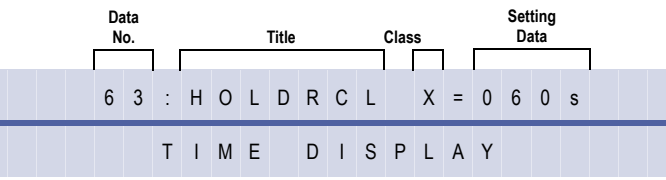

#### **Programming Procedures**

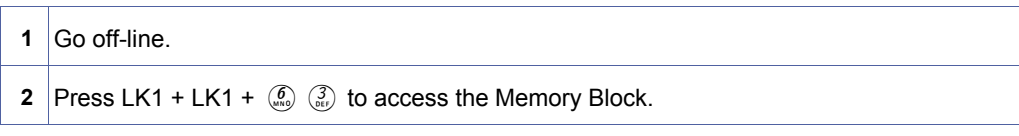

<span id="page-122-0"></span>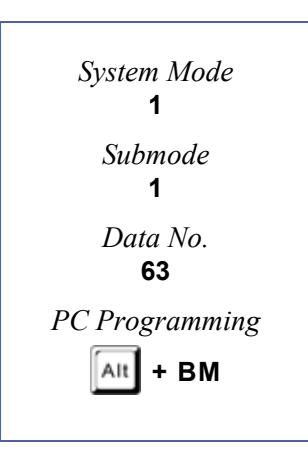

#### **Programming Procedures** (Continued)

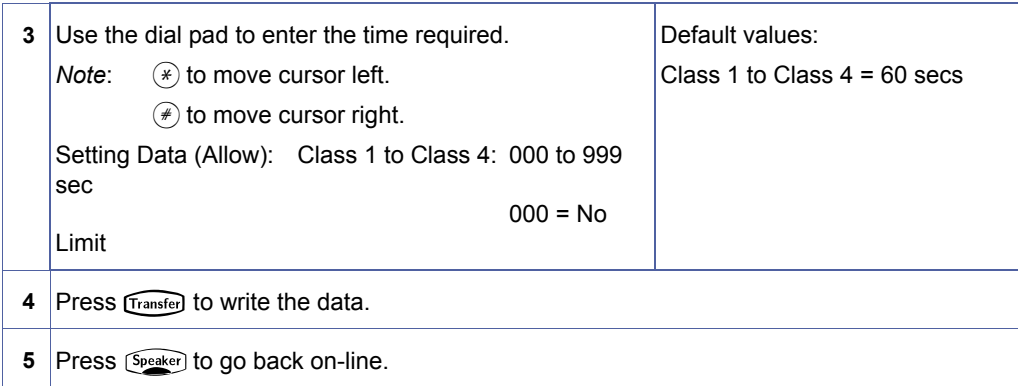

#### **Related Programming**

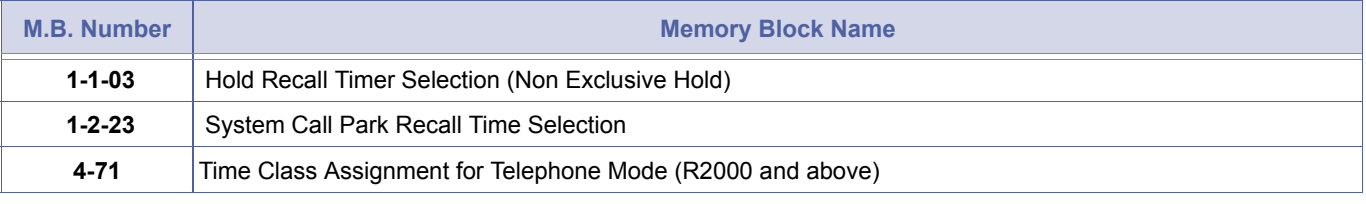

N When an Exclusive Hold call recalls, the held call switches to a Non-Exclusive Hold call.

# *Attendant Add-On Console Transfer/Camp-On Recall Timer Selection*

### **General Description**

Use this Memory Block to specify the time interval before a Ring Transfer or Station Camp-On from a station with an Attendant Add-On Console recalls back to the originating station if the call is not answered.

This memory block is removed with IPK R2000 and above.

#### **Display**

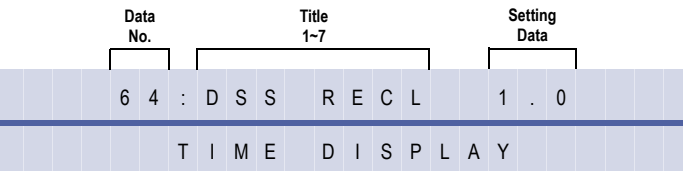

#### **Settings**

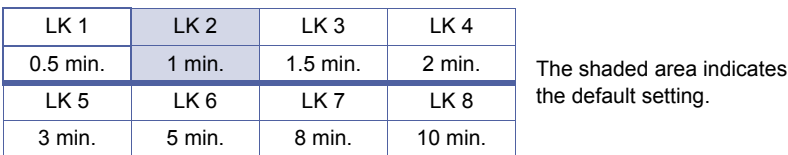

#### **Programming Procedures**

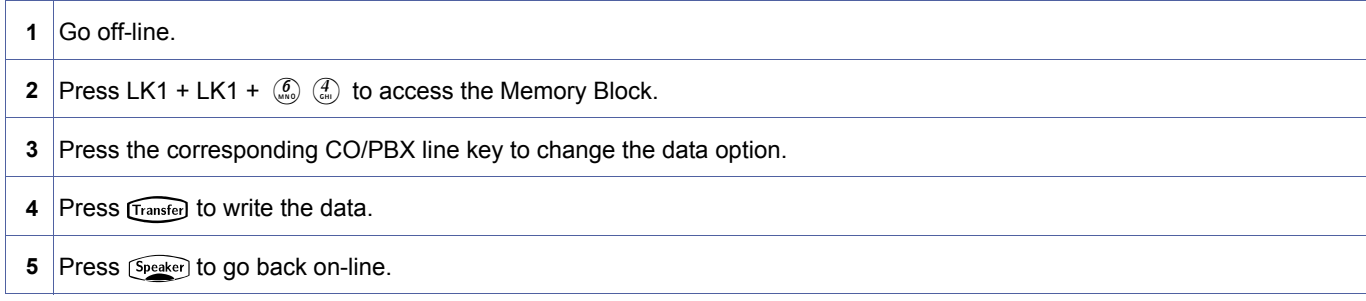

#### **Related Programming**

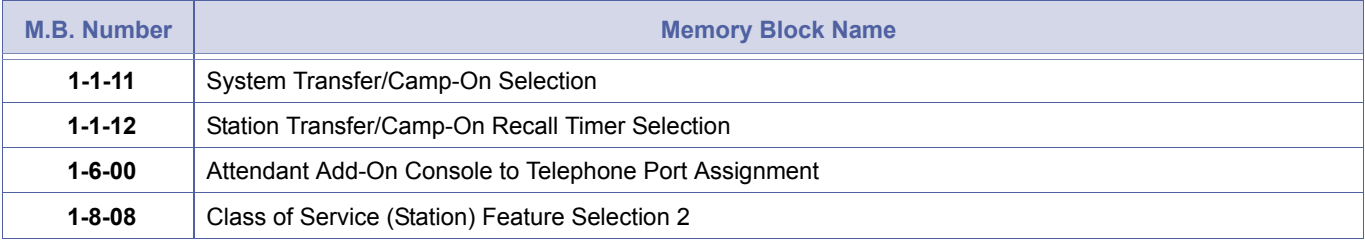

Doc. No.: 8194 - Release 2.0

1. When a station without an assigned Attendant Add-On Console transfers or camps-on a call to a station that goes<br>2. Timer is valid only for stations assigned an Attendant Add-On Console in Memory Block 1-6-00 Attendant A unanswered, the call recalls using Memory Block [1-1-12](#page-64-0) [Station Transfer/Camp-On Recall Timer Selection.](#page-64-1)

2. Timer is valid only for stations assigned an Attendant Add-On Console in Memory Block [1-6-00](#page-216-0) [Attendant Add-On](#page-216-1)  [Console to Telephone Port Assignment](#page-216-1). The Transfer keyon the station and the console are both affected.

<span id="page-124-0"></span>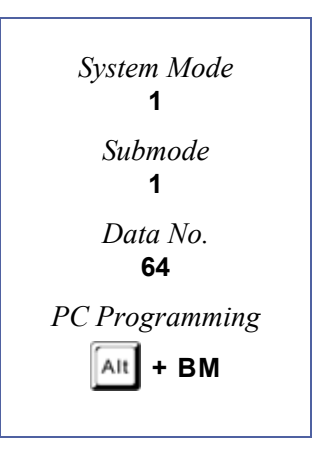

# <span id="page-125-1"></span>*Code Restriction Class Allow/ Deny Selection*

# **General Description**

Use this Memory Block to assign Code Restriction Classes 01~14 as Allow or Deny. This assignment is used when there is no match or there is an overlap (duplicate numbers in tables with opposite assignments) of numbers in the 8-Digit Matching Tables.

# **Display**

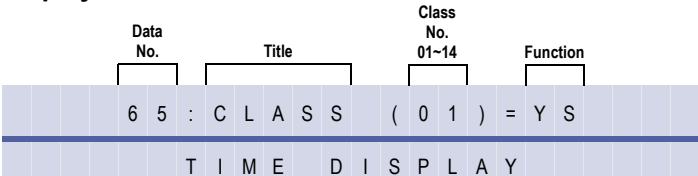

#### **Settings**

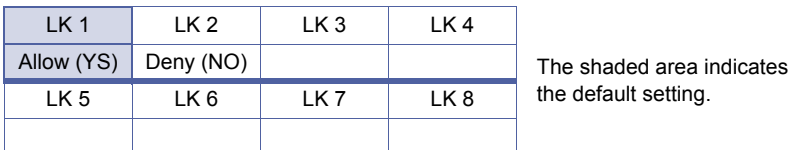

### **Programming Procedures**

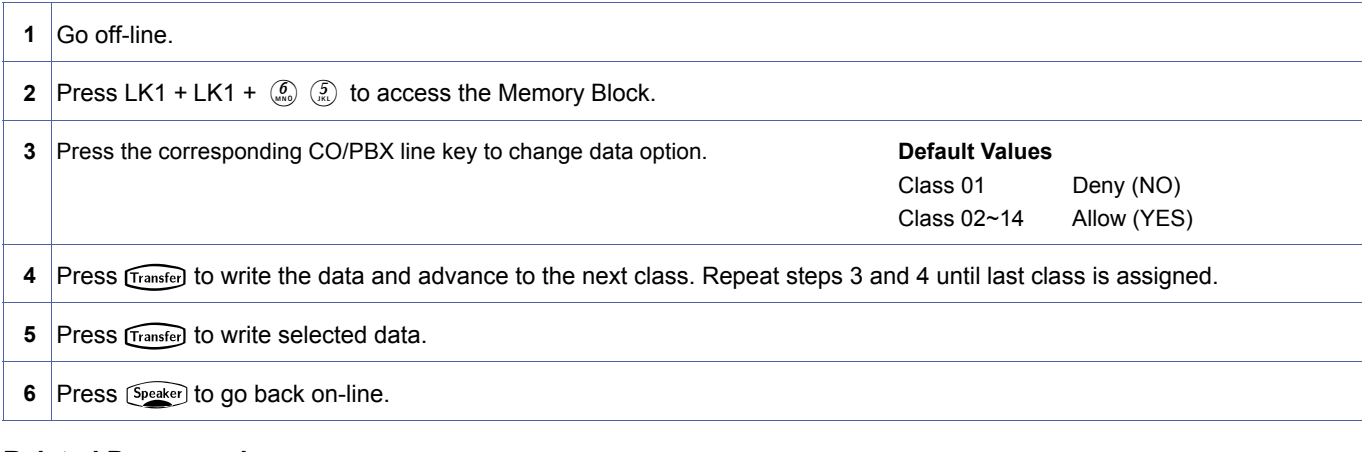

#### **Related Programming**

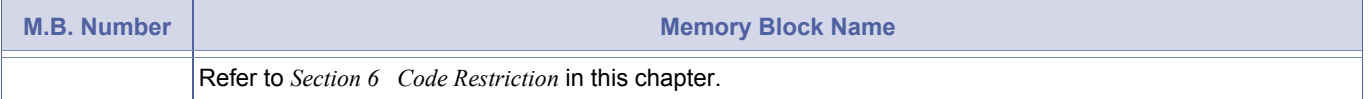

- 1. If a match is not found or duplicate match is made with opposite assignments, the system uses this Memory Block.<br>2. If the interdigit dialling time duration exceeds 10 seconds while a restricted station user is dialling the system automatically drops the call.
	- 3. If phones are required to dial emergency "only", then class 01 can be used.
	- 4. Use Memory Bloc[k 1-1-70](#page-130-0) as the default class assignment for features such as station outgoing lockout In/Out (from DSS console and password lockout.

<span id="page-125-2"></span><span id="page-125-0"></span>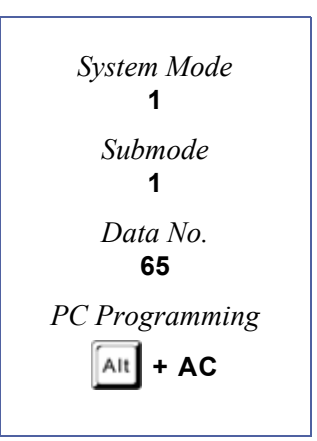

<span id="page-126-0"></span>*System Mode* **1** *Submode* **1** *Data No.* **66** *PC Programming*  $\overline{A}$ It  $\overline{I}$  + AC

1-1-[66](#page-126-0) 

# *8-Digit Matching Table to Normal Dial Assignment*

# **General Description**

Use this Memory Block to assign the 8-Digit Matching Table by class for normal dialling as used or unused. If unused is assigned, the system does not check during normal dialling even if Memory Block [1-1-61](#page-119-0) [8-Digit Matching Table to Class Assignment](#page-119-1) is programmed.

# **Display**

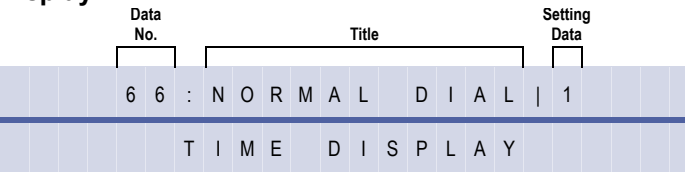

# **Settings**

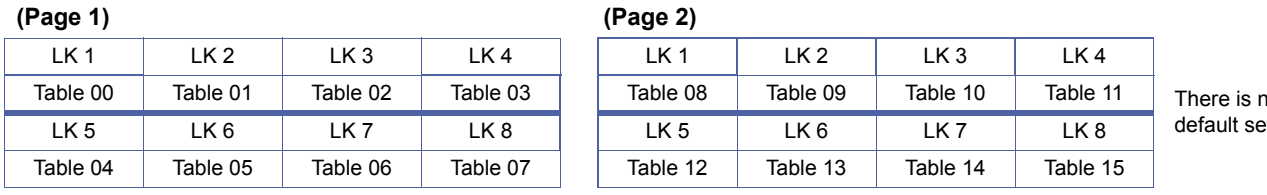

 $\overline{0}$ etting.

# **Programming Procedures**

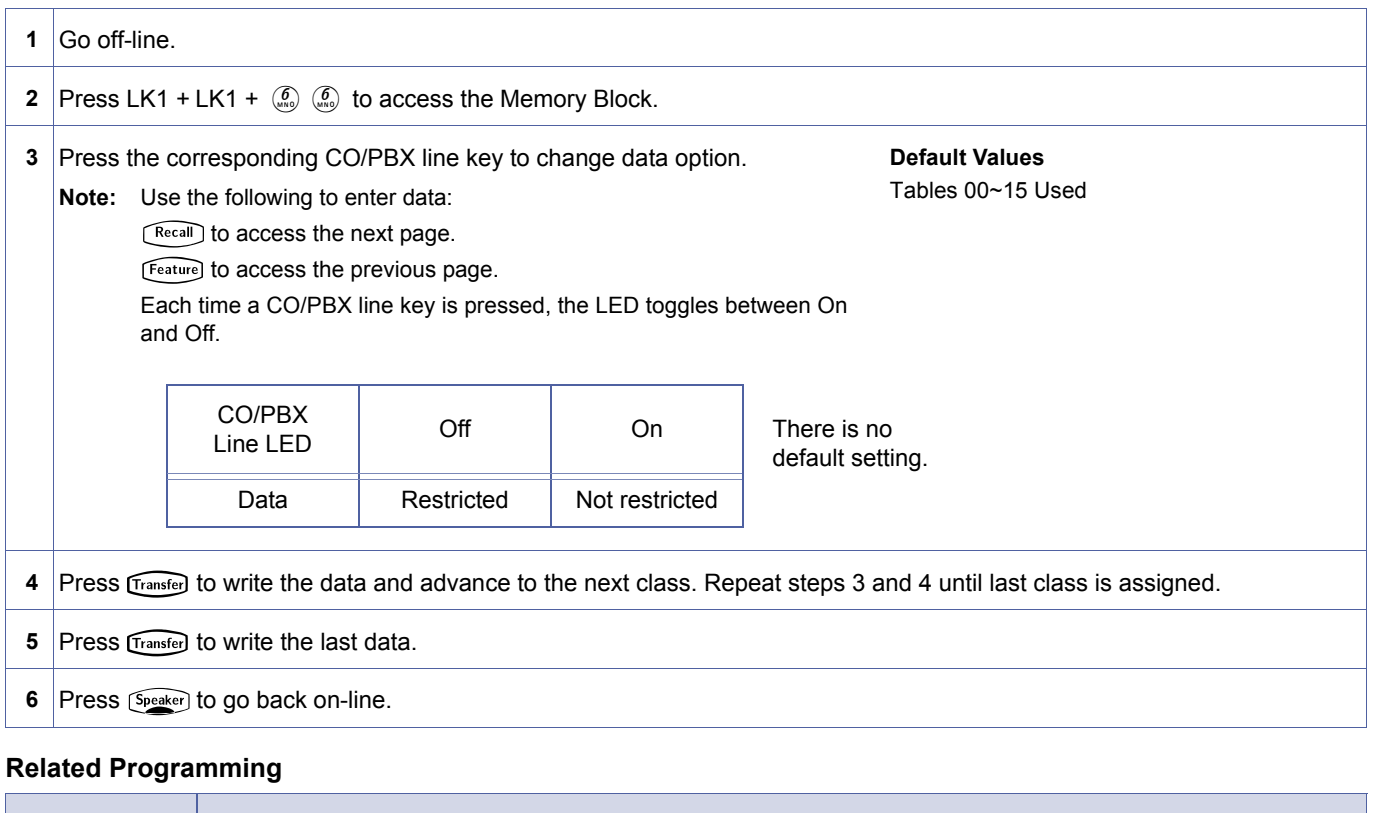

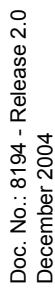

# *OCC Table Assignment*

#### **General Description**

Use this Memory Block to assign an Other Common Carrier (OCC) code (8-digit maximum) in a table. A maximum of 16 codes can be assigned.

#### **Display**

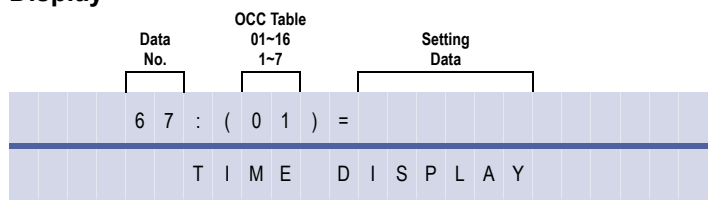

<span id="page-127-0"></span>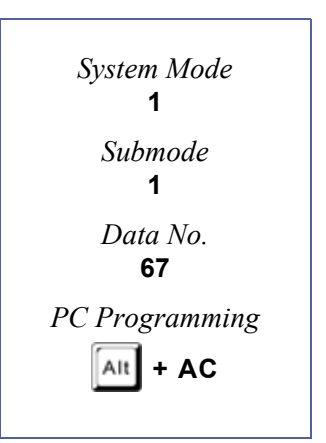

### **Programming Procedures**

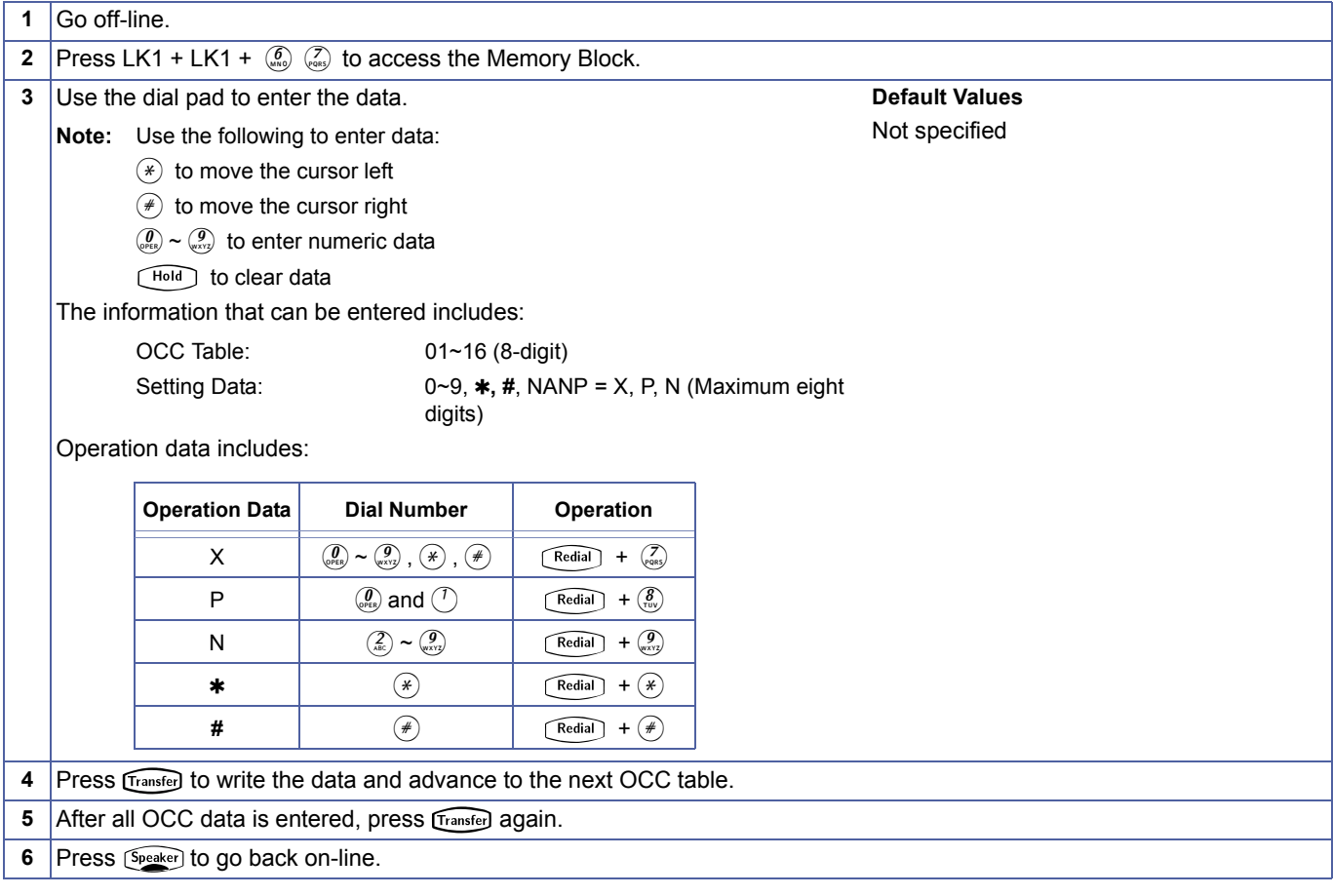

# **Related Programming**

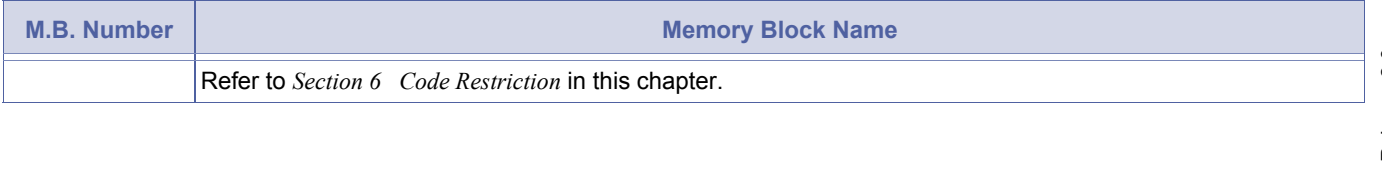

Doc. No.: 8194 - Release 2.0<br>December 2004 Doc. No.: 8194 - Release 2.0 December 2004

<span id="page-128-0"></span>*System Mode* **1** *Submode* **1** *Data No.* **68** *PC Programming*  $\overline{A}$ It  $\overline{I}$  **+ AC** 

1-1-[68](#page-128-0) 

# *8-Digit Matching Table to OCC Table Assignment*

# **General Description**

Use this Memory Block to assign each 8-Digit Matching Table to each Other Common Carrier (OCC) Code Table.

#### **Display**

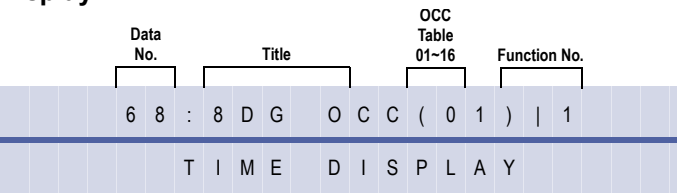

# **Settings**

#### **(Page 1) (Page 2)**

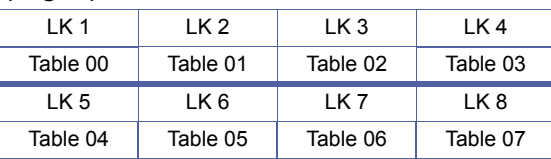

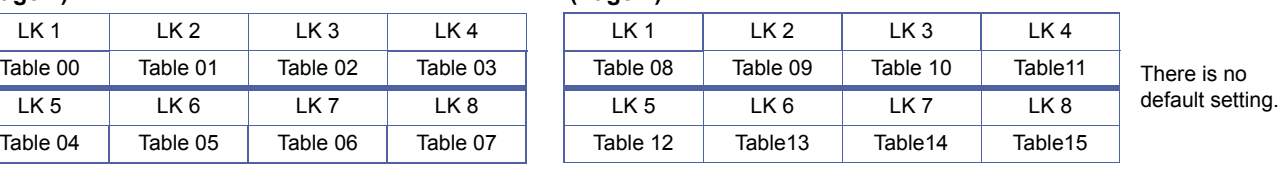

# **Programming Procedures**

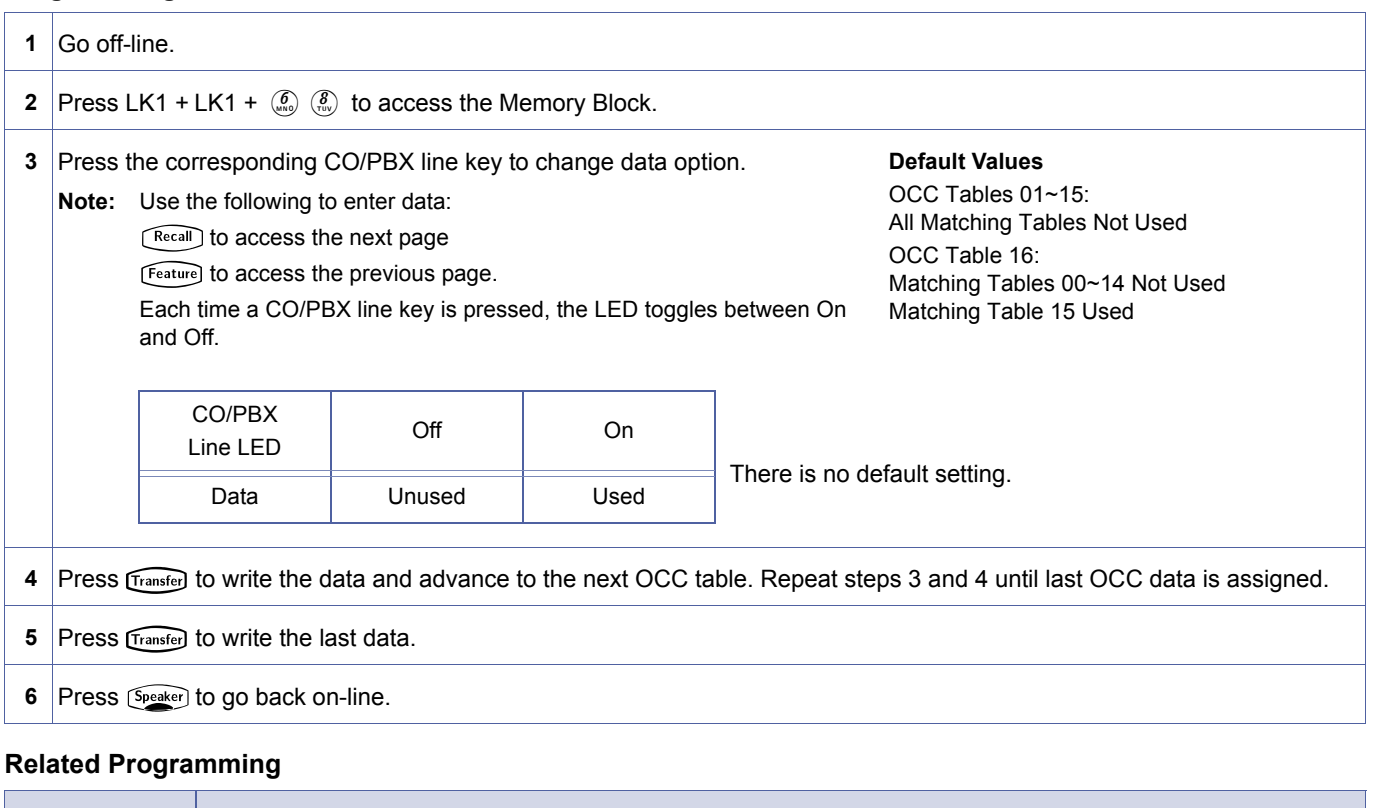

| M.B. Number | <b>Memory Block Name</b>                             |
|-------------|------------------------------------------------------|
|             | Refer to Section 6 Code Restriction in this chapter. |

Doc. No.: 8194 - Release 2.0<br>December 2004 Doc. No.: 8194 - Release 2.0 December 2004

# *Tie Line Code Restriction Assignment*

# **General Description**

Use this Memory Block to assign Restriction/No Restriction to outgoing Tie line dialled digits.

### **Display**

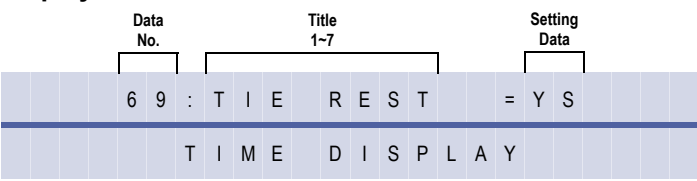

#### **Settings**

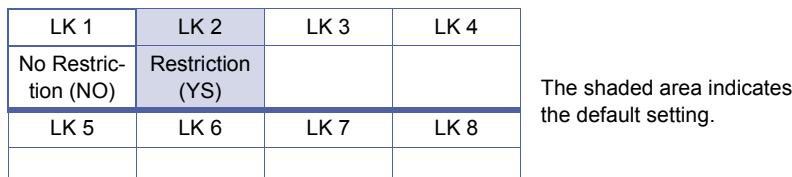

### **Programming Procedures**

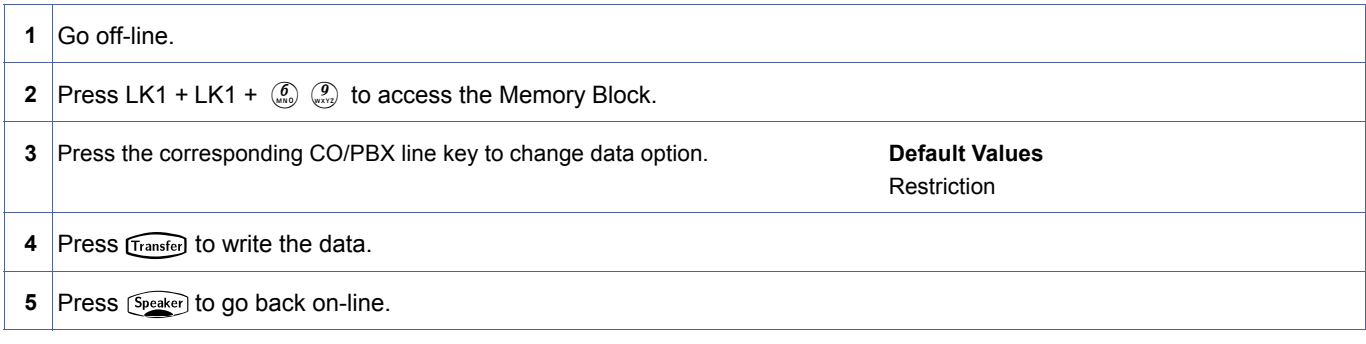

#### **Related Programming**

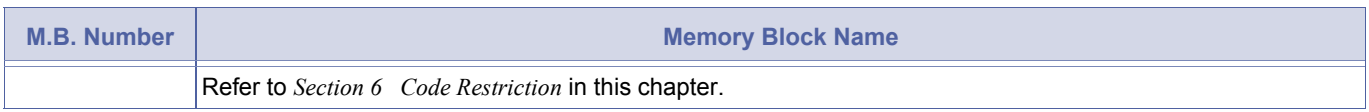

N When Tie lines are assigned code restriction, the Access Code used to dial out of the distant system must be entered in front of the dialled number in the 8-Digit Matching Tables.

<span id="page-129-0"></span>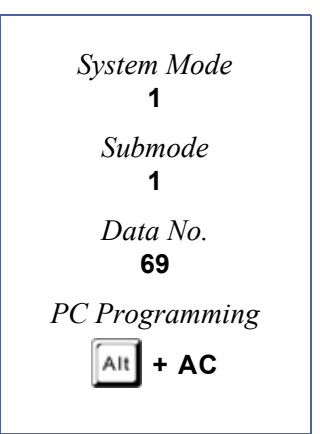

# *Code Restriction Class Assignment when Lockout is Set*

### **General Description**

Use this Memory Block to assign the Code Restriction Class when a station user sets the Station Lockout or when the Attendant sets Attendant Station Lockout.

#### **Display**

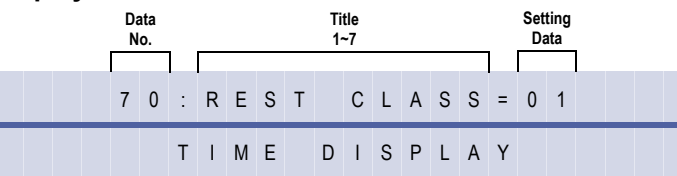

### **Programming Procedures**

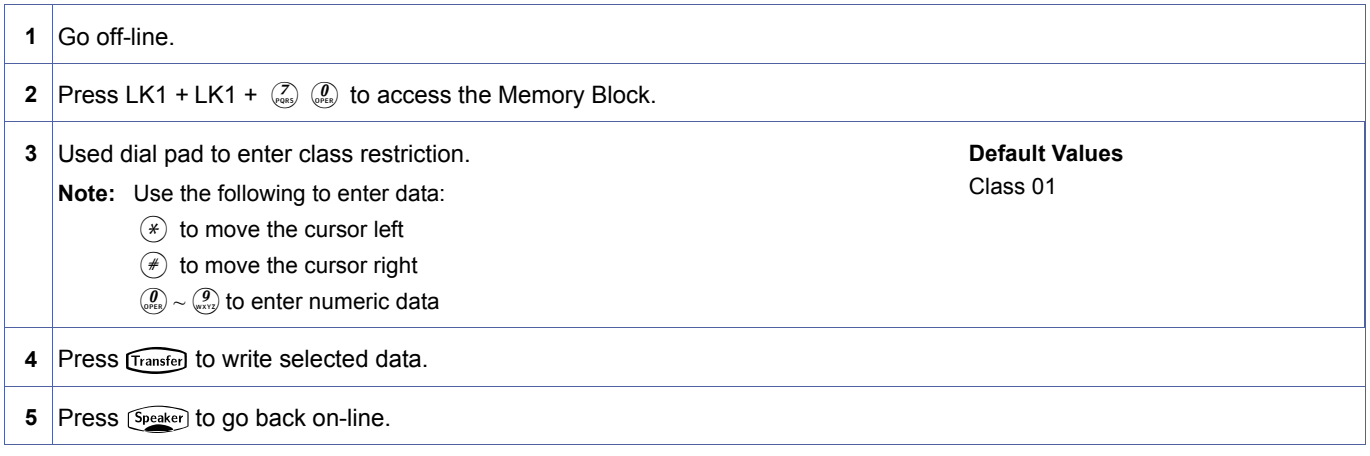

#### **Related Programming**

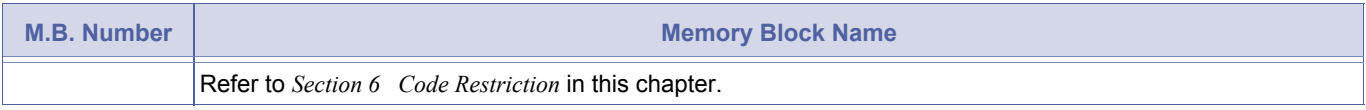

When a station is locked out, the Code Restriction Class Assignment of this Memory Block is used instead of the Code Restriction Class assigned in Memory Block [4-07](#page-433-0), [Code Restriction Class Assignment \(Day Mode\)](#page-433-1) or [4-08](#page-434-0), [Code](#page-434-1) [Restriction Class Assignment \(Night Mode\)](#page-434-1).

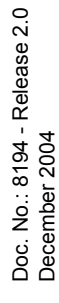

<span id="page-130-1"></span><span id="page-130-0"></span>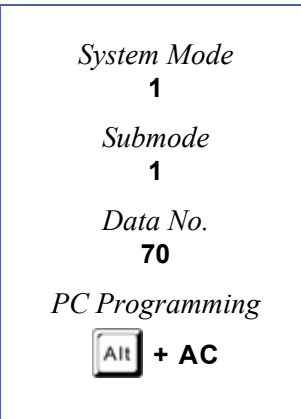

# <span id="page-131-2"></span>*First Delay Announcement Start Time Selection*

# **General Description**

Use this Memory Block to specify the delay between receiving a CO call and sending a First Delay Announcement to the calling party.

# **Display**

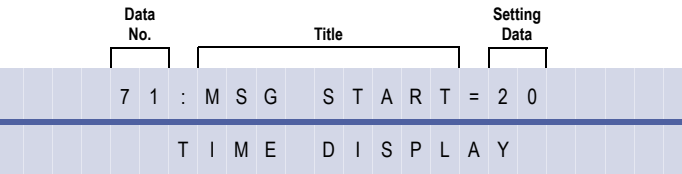

#### **Settings**

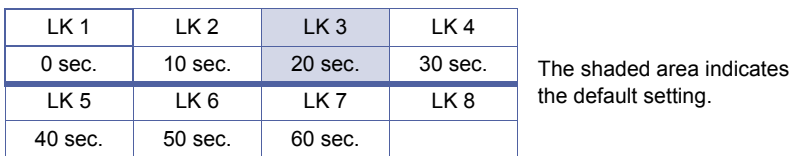

# **Programming Procedures**

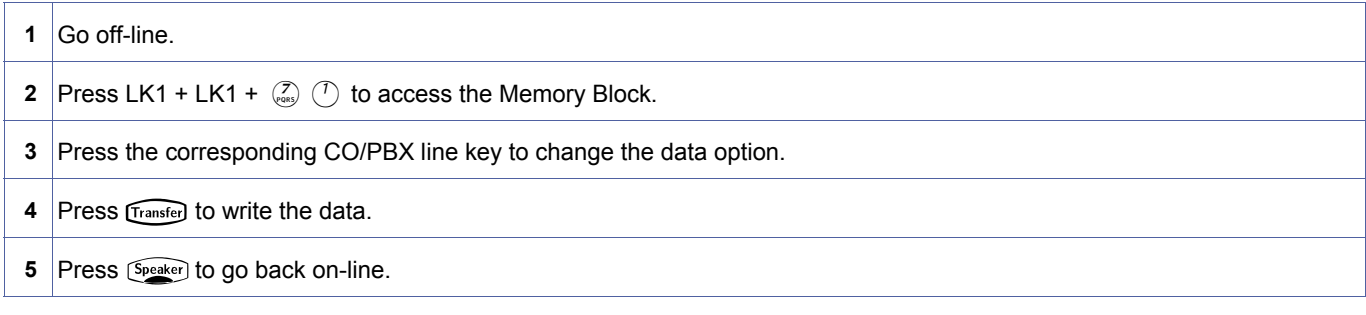

# **Related Programming**

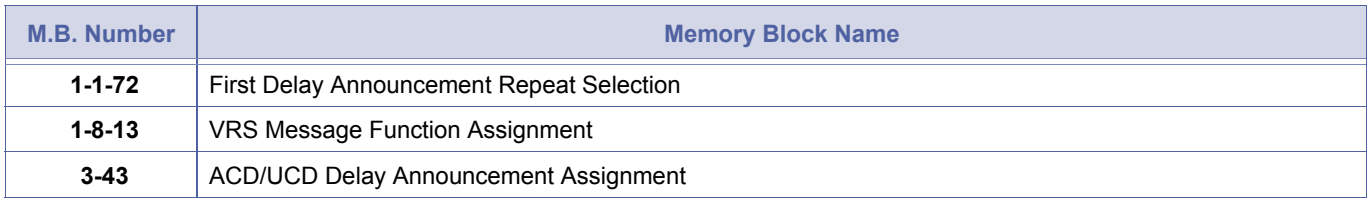

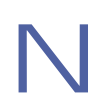

This Memory Block does not display unless the MIFA-U() ETU is installed.

<span id="page-131-1"></span><span id="page-131-0"></span>1-1-[71](#page-131-0)  *System Mode* **1** *Submode* **1** *Data No.* **71** *PC Programming*  $\left| \text{Alt} \right|$  + AR

# <span id="page-132-1"></span>*First Delay Announcement Repeat Selection*

# **General Description**

Use this Memory Block to specify the number of times a First Delay Announcement is repeated.

### **Display**

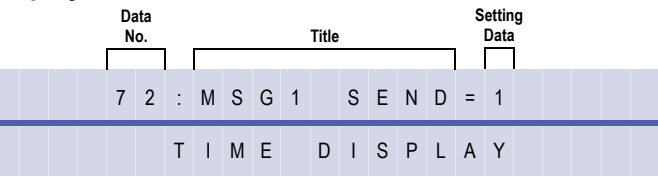

#### **Settings**

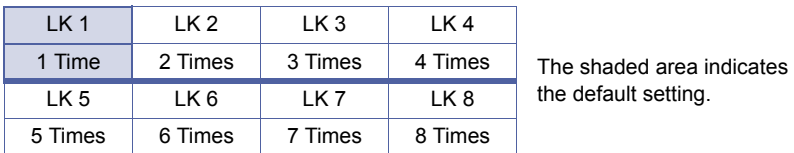

# **Programming Procedures**

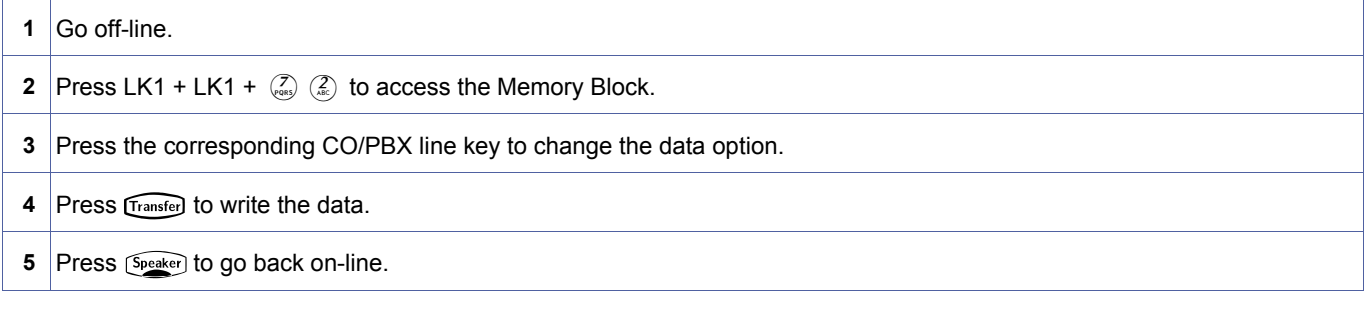

# **Related Programming**

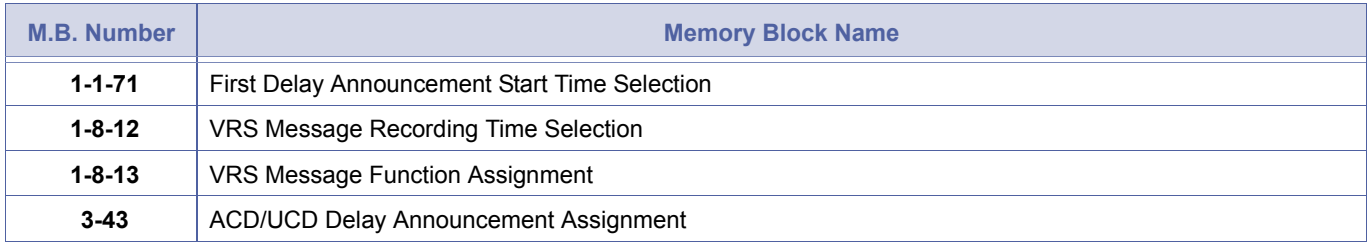

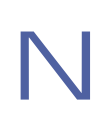

This Memory Block does not display unless the MIFA-U() ETU is installed.

<span id="page-132-2"></span><span id="page-132-0"></span>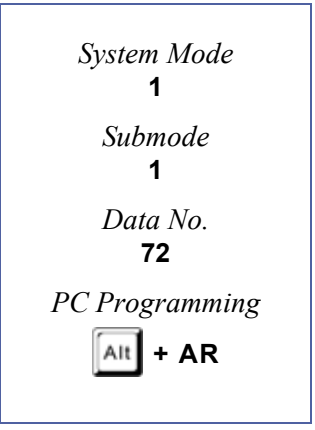

# <span id="page-133-2"></span>*First to Second Delay Announcement Interval Time Selection*

### **General Description**

Use this Memory Block to specify the interval time between the end of the First Delay Announcement sending time and the start time of the Second Delay Announcement.

### **Display**

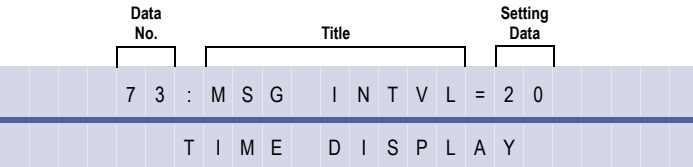

#### **Settings**

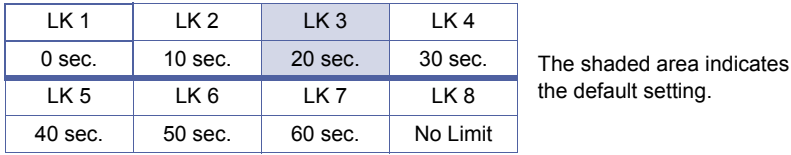

### **Programming Procedures**

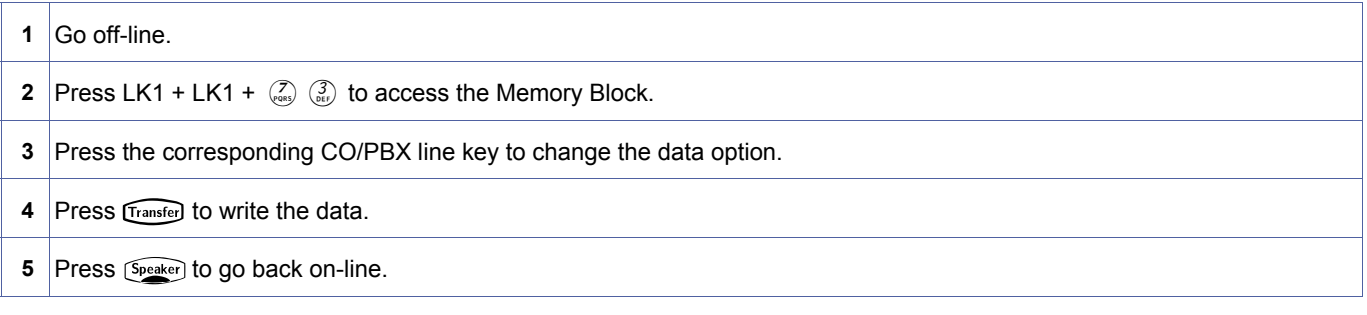

#### **Related Programming**

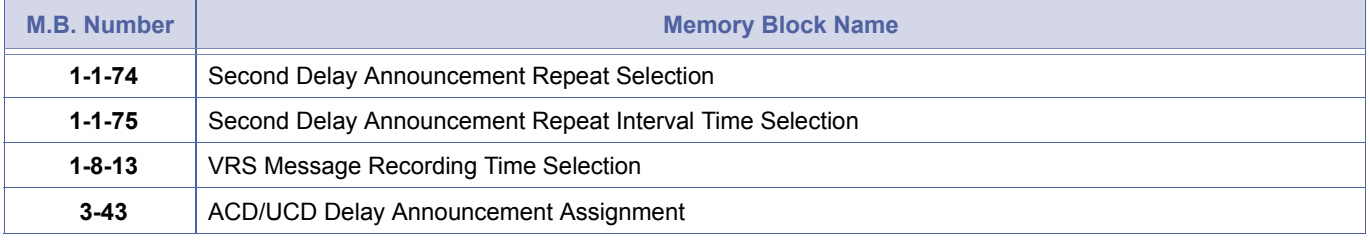

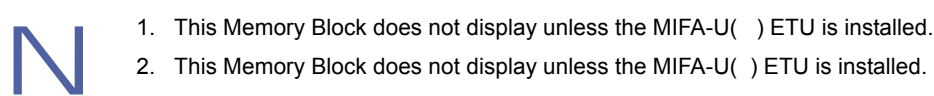

<span id="page-133-1"></span><span id="page-133-0"></span>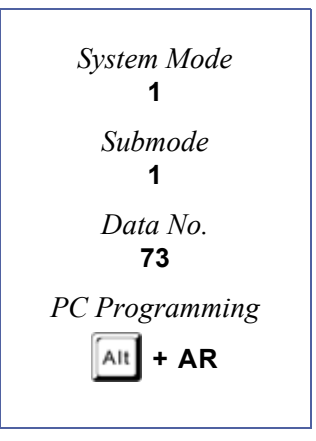

# <span id="page-134-1"></span>*Second Delay Announcement Repeat Selection*

# **General Description**

Use this Memory Block to specify the number of times a Second Delay Announcement is repeated.

#### **Display**

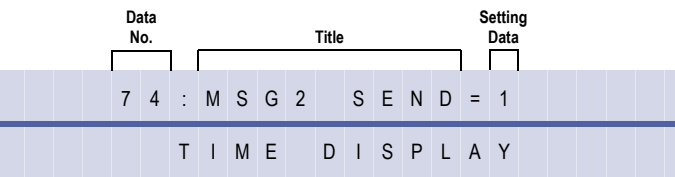

#### **Settings**

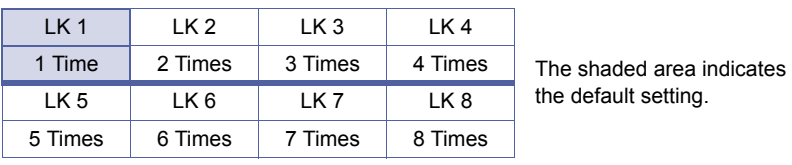

# **Programming Procedures**

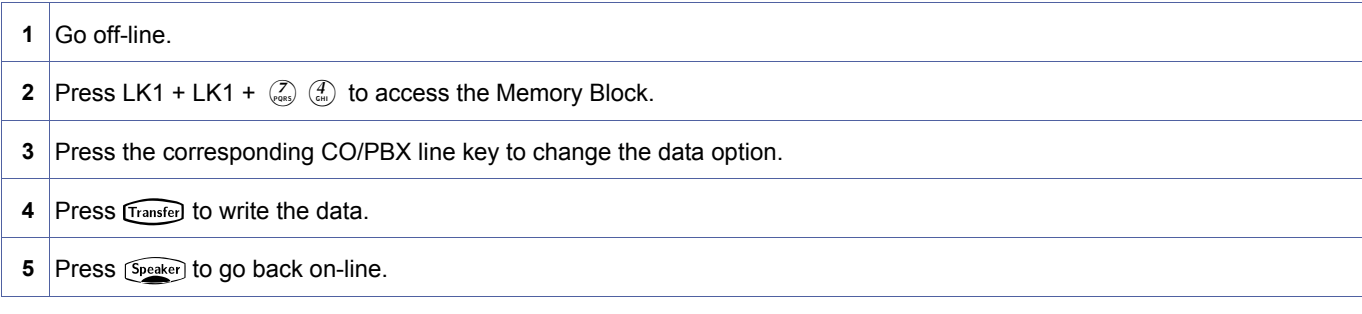

# **Related Programming**

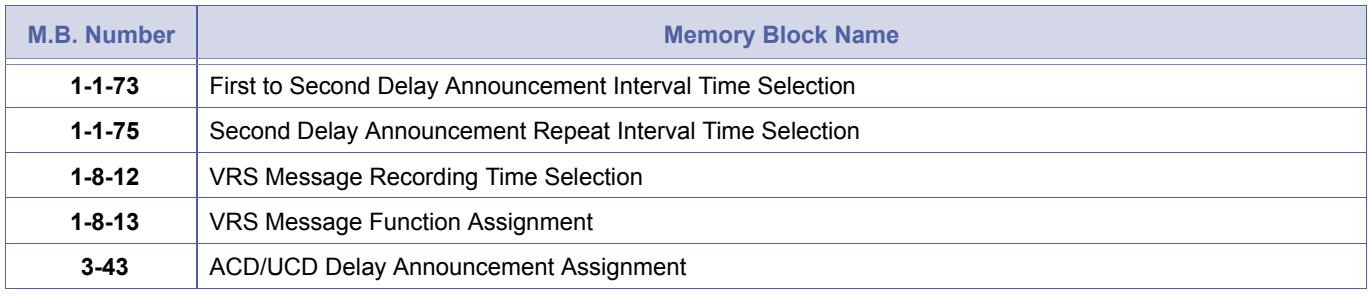

- 1. This Memory Block does not display unless the MIFA-U( ) ETU is installed.<br>2. This Memory Block does not display unless the MIFA-U( ) ETU is installed.<br>3. When Memory Block 2-08 is used, this is the number of times the m
- 2. This Memory Block does not display unless the MIFA-U( ) ETU is installed.
- 3. When Memory Block 2-08 is used, this is the number of times the message is played back-to-back. After this is done, the system looks at 1-1-75 to repeat the procedure.

<span id="page-134-2"></span><span id="page-134-0"></span>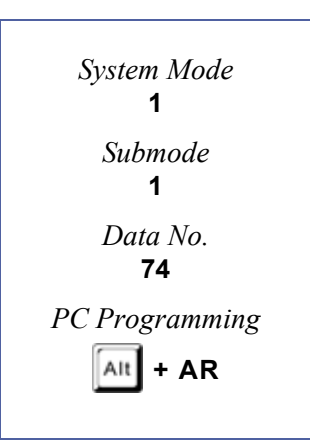

# <span id="page-135-1"></span>*Second Delay Announcement Repeat Interval Time Selection*

# **General Description**

Use this Memory Block to specify the interval time to repeat Second Delay Announcement to the calling party.

### **Display**

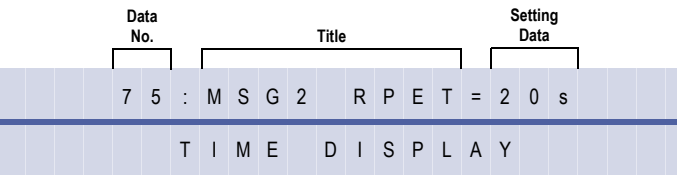

#### **Settings**

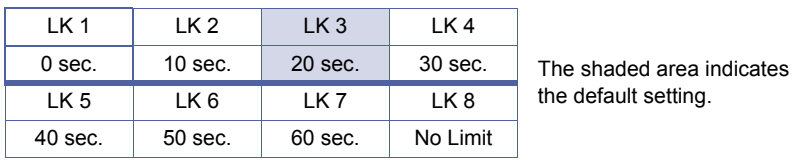

### **Programming Procedures**

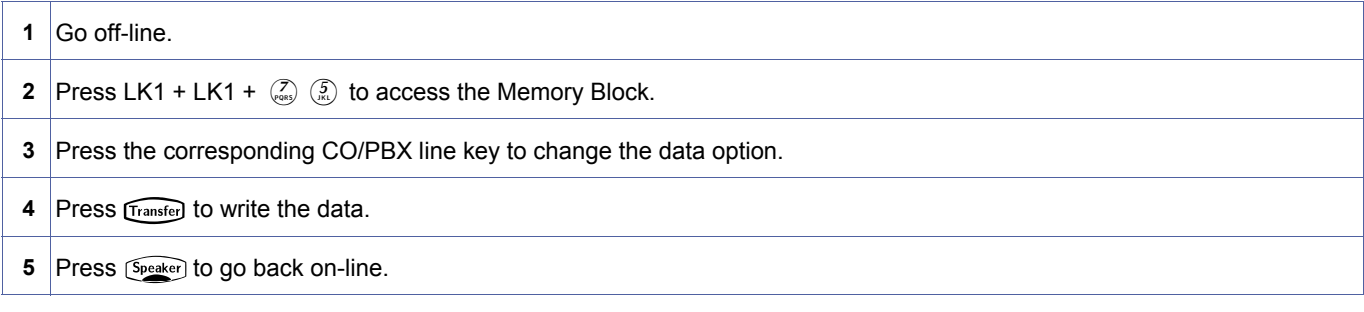

# **Related Programming**

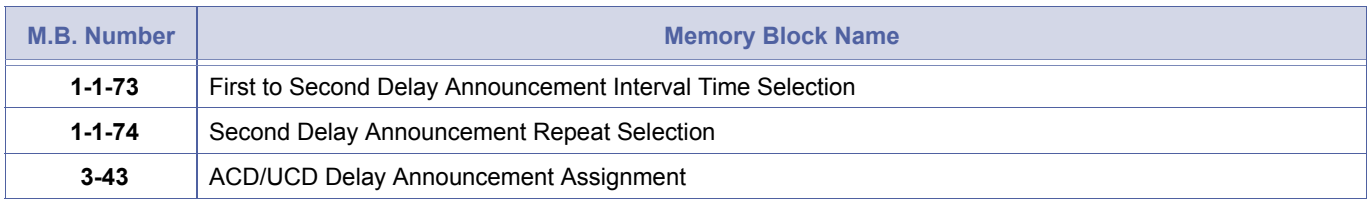

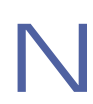

This Memory Block does not display unless the MIFA-U() ETU is installed.

<span id="page-135-2"></span><span id="page-135-0"></span>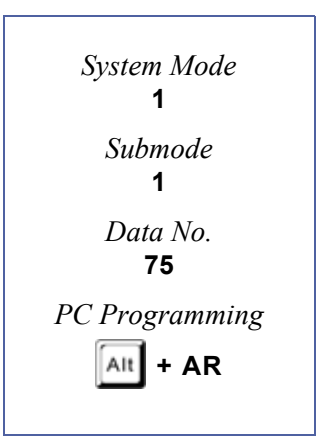

# *Barge-In Alert Tone Assignment*

#### **General Description**

Use this Memory Block to assign the delayed ringing timer for incoming outside line calls.

#### **Applicable to IPK R2000 and above.**

#### **Display**

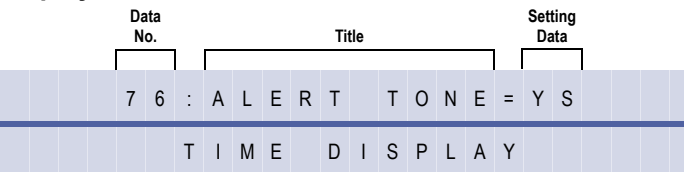

#### **Settings**

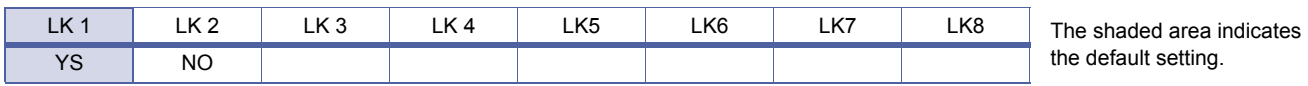

#### **Programming Procedures**

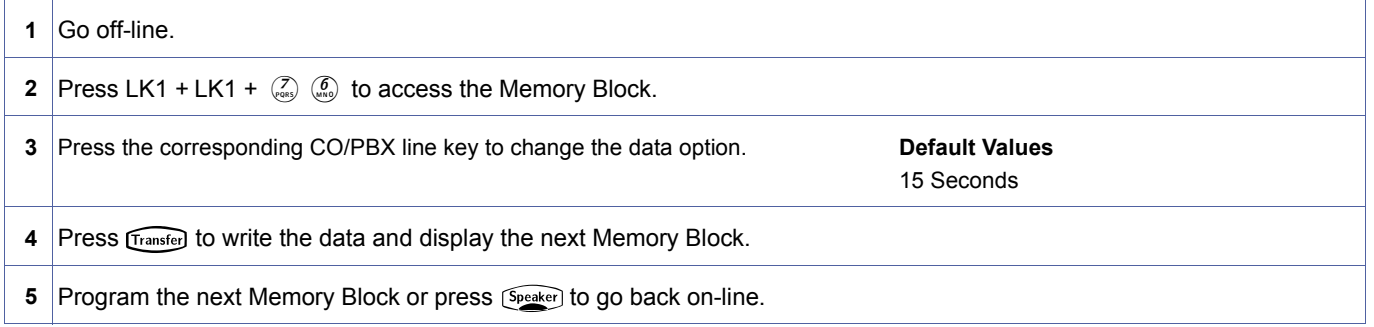

# **Related Programming**

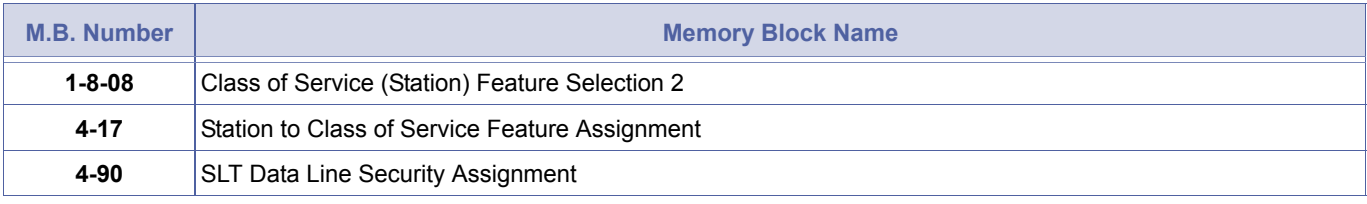

1. Monitoring telephone conversations may be illegal under certain circumstances and laws. Consult a legal advisor before implementing the monitor of conversations. Some federal and state laws require a monitoring party to use an alert tone to indicate monitoring and/or obtain consent from all parties to the conversation. Some laws provide strict penalties for illegal monitoring of telephone conversations.

2. When YS is assigned, both internal and external parties receive the alert tone.

<span id="page-136-0"></span>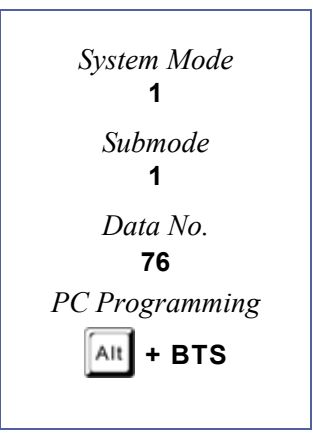

# *Delayed Ringing Timer Assignment (CO)*

# **General Description**

Use this Memory Block to assign the delayed ringing timer for incoming outside line calls.

### **Display**

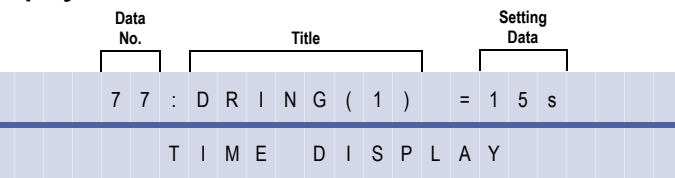

<span id="page-137-0"></span>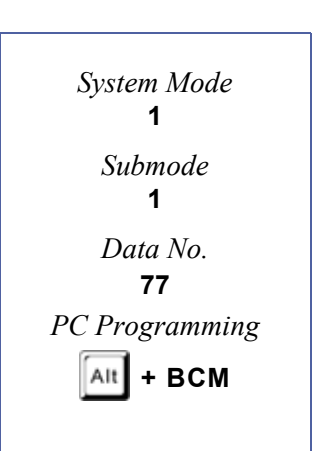

### **Programming Procedures**

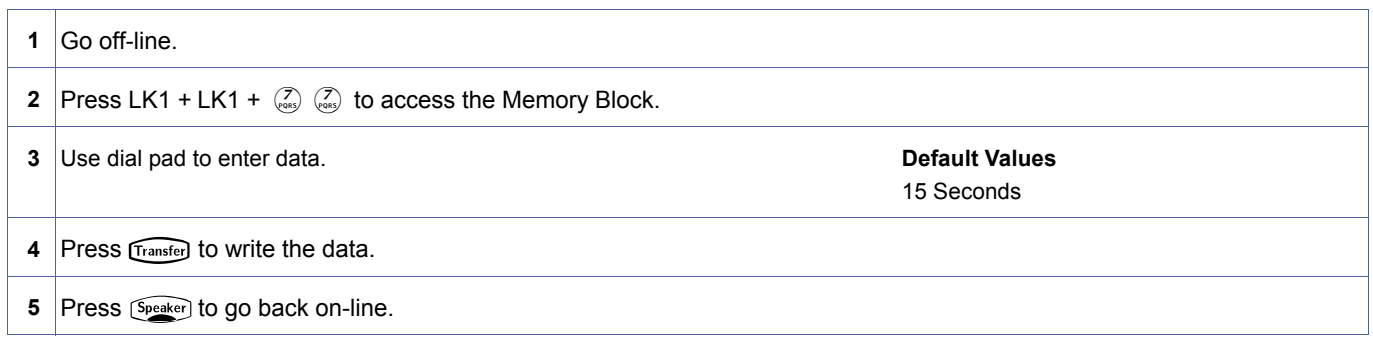

#### **Related Programming**

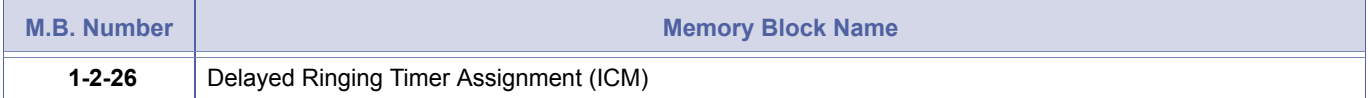

# *Caller ID Display Assignment for System Mode*

### **General Description**

Use this Memory Block to assign up to 15 Multiline Terminals to display Caller ID Indication for normal incoming CO/PBX calls or CO/PBX calls ringing a Call Arrival (CAR) key.

This memory block is removed with IPK R2000 and above.

#### **Display**

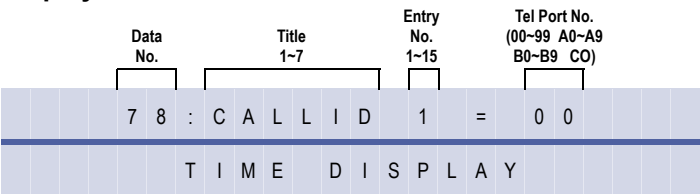

#### **Programming Procedures**

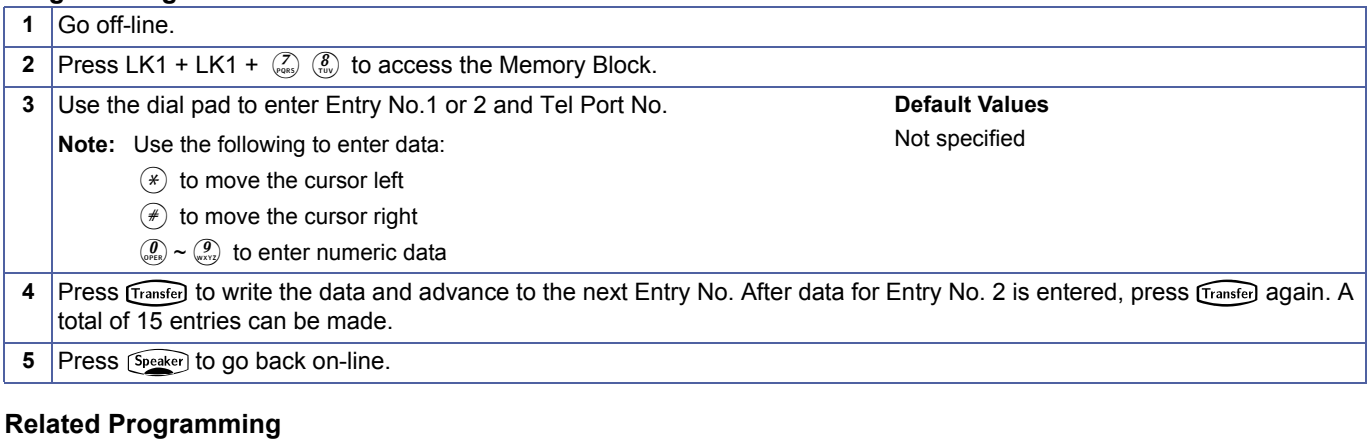

No related programming is necessary for this Memory Block.

1. To display Caller ID Indication for normal incoming and CAR incoming calls, Caller ID Indication and Ring Assignment must be assigned for the terminal in system programming.

2. Fifteen Multiline Terminals can be assigned system-wide to display Caller ID.

3. A sixteenth terminal can be assigned to display Caller ID using another Memory Block.

<span id="page-138-0"></span>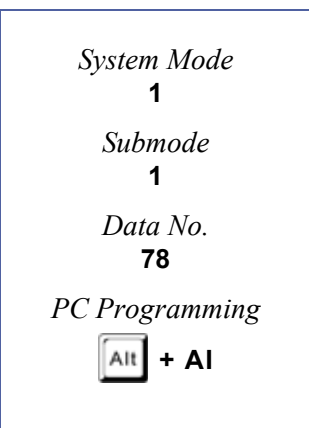

# *BGM Port Assignment*

### **General Description**

Use this Memory Block to assign the CO/PBX port to use as a Background Music port.

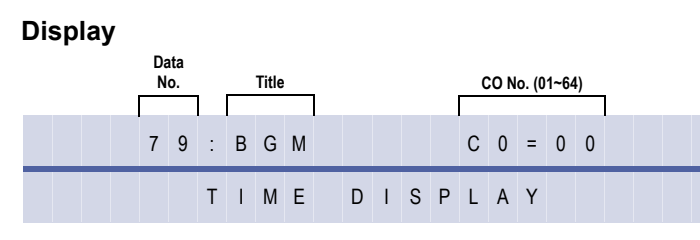

### **Programming Procedures**

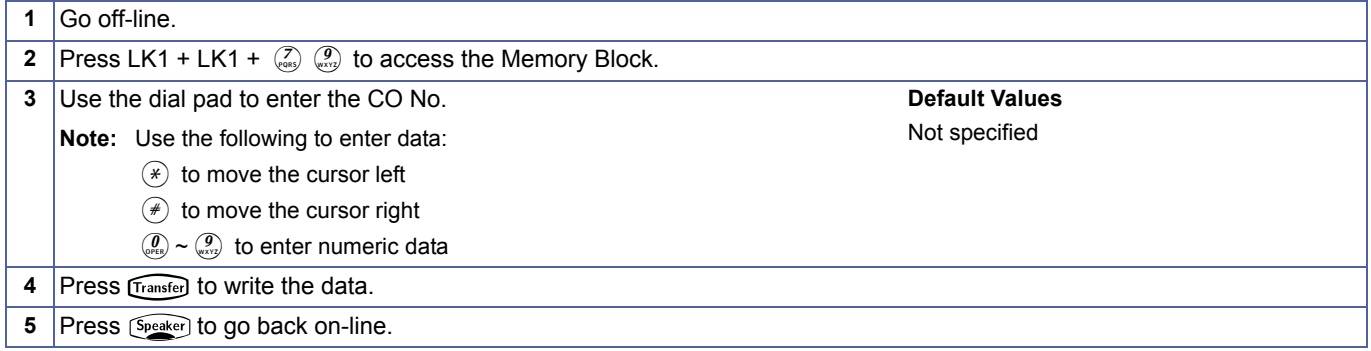

#### **Related Programming**

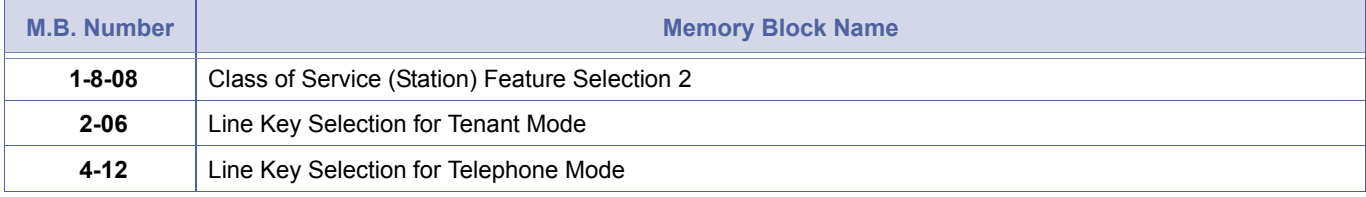

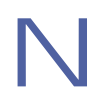

If separate Music on Hold and Station Background Music are required, use an analogue CO port to support Station Background Music.

<span id="page-139-0"></span>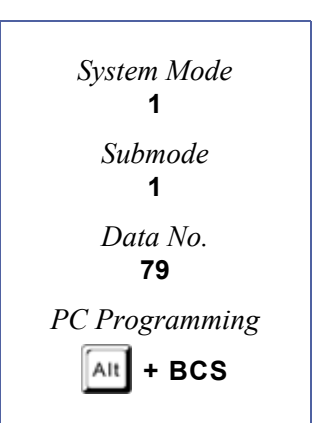

# *ISDN DTMF Duration/ Interdigit Time Selection*

# **General Description**

Use this Memory Block to specify tone duration and interdigit time of Dual-Tone Multifrequency (DTMF) signals for the ISDN trunk.

### **Display**

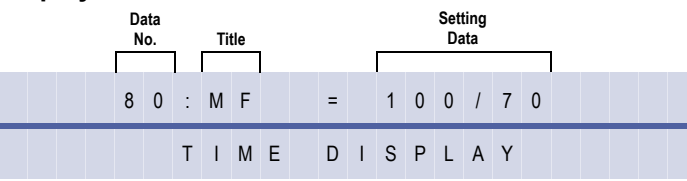

#### **Settings**

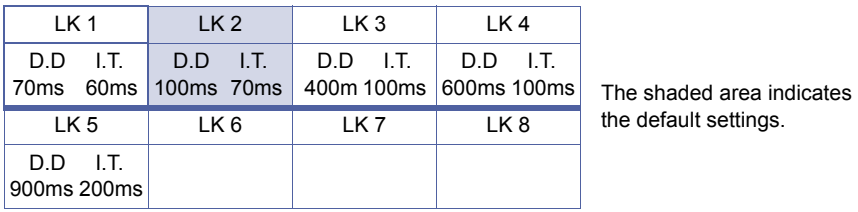

### **Programming Procedures**

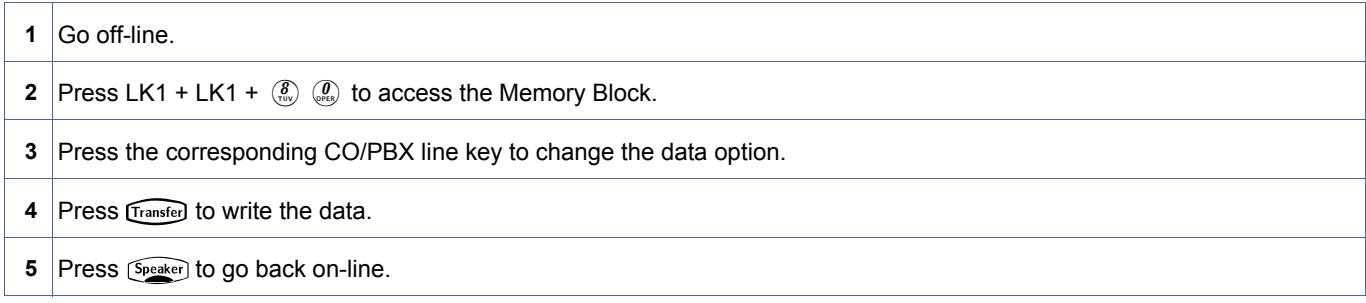

# **Related Programming**

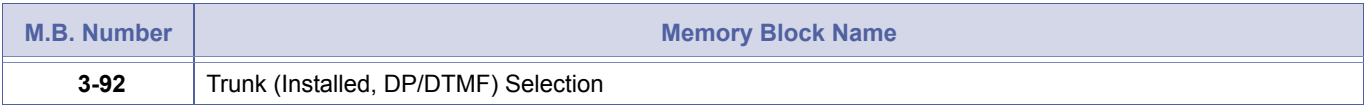

<span id="page-140-0"></span>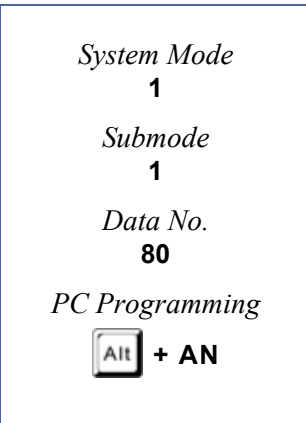

# *ISDN Dial Interval Timer*

#### **General Description**

Use this Memory Block to specify the Dial Interval Timer for ISDN lines.

With IPK R2000 and above, this memory block allows flexible entries and has four classes.

### *For R2000 only.*

#### **Display**

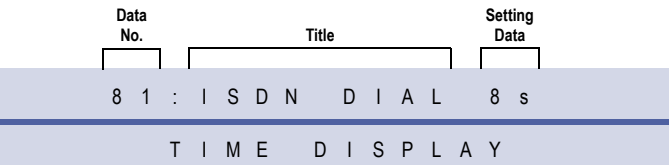

#### **Settings**

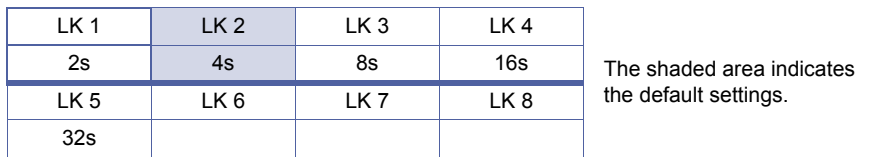

### **Programming Procedures**

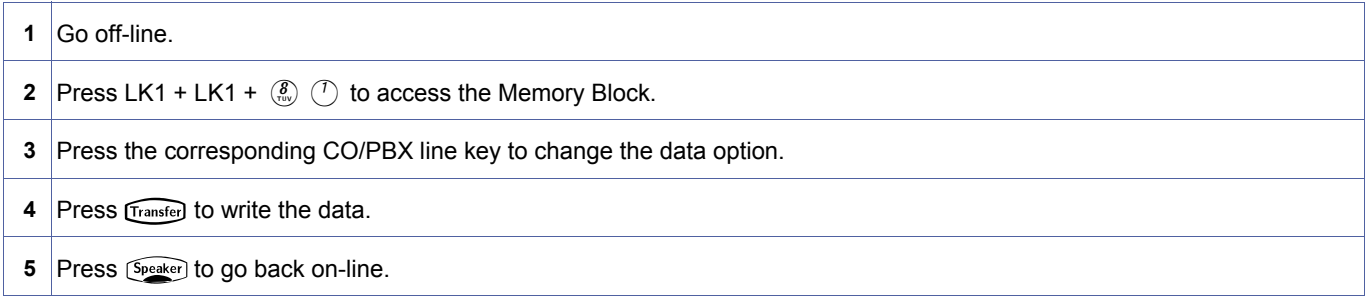

#### *For R2000 and above.*

#### **Display**

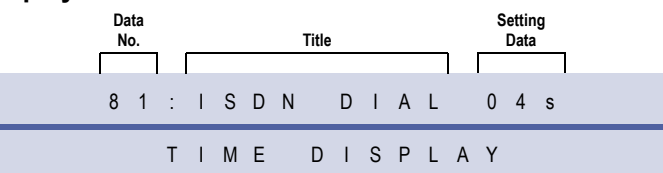

#### **Programming Procedures**

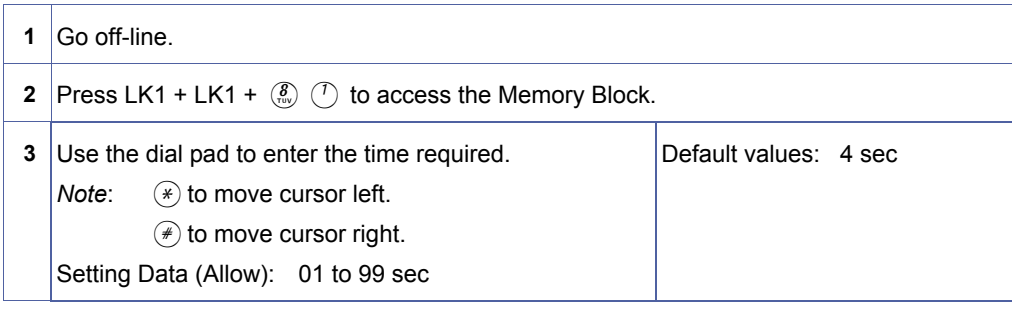

<span id="page-141-0"></span>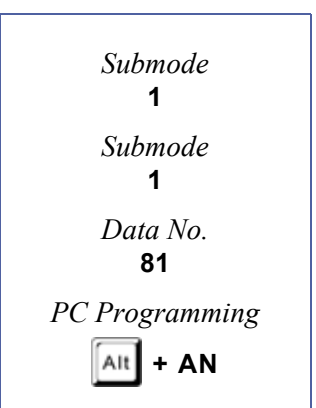

### **Programming Procedures** (Continued)

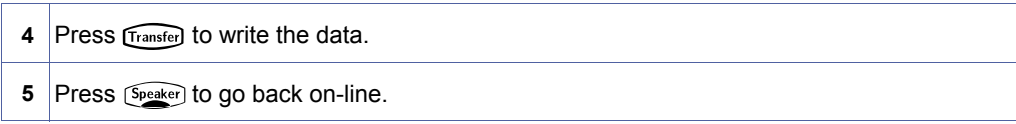

# **Related Programming**

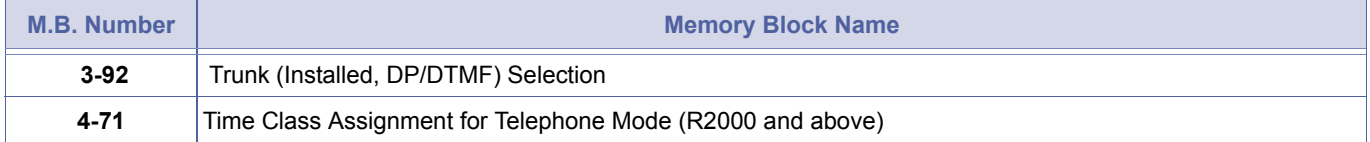

# *Code Restriction Bypass Table*

### **General Description**

This Memory Block assigns a set of feature codes per system. A Station user can dial these codes as the leading digits of a telephone number. The Xen IPK system ignores these digits and applies code restriction to the remaining digits. The codes are sent to the CO as the leading digits on permitted code restriction calls.

### **Display**

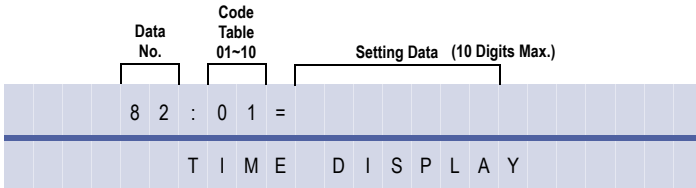

#### **Programming Procedures**

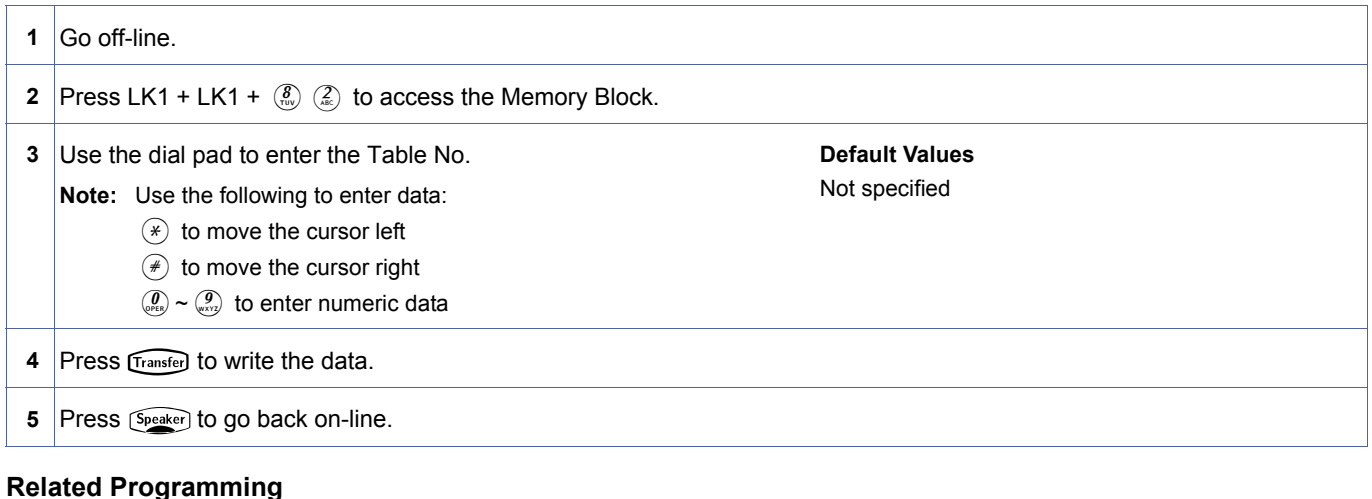

No related programming is necessary for this Memory Block.

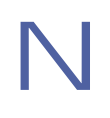

Example: Set Code Table 01 to 1180.<br>
When Tel 100 user dials Access Code 0 followed by 1180 then, Telephone Number 12147517 to access a line that is<br>
code restricted, the code restriction starts at 12147517. When code rest When Tel 100 user dials Access Code 0 followed by 1180 then, Telephone Number 12147517 to access a line that is call goes through. When Code restriction is deny, the 1214 matches and user receives a reorder tone and ERROR is displayed on telephones that have a display.

<span id="page-143-0"></span>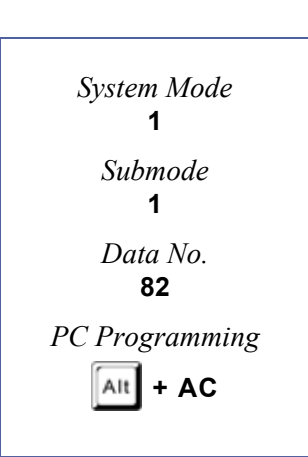
# *ISDN Stimulus Method Selection*

# **General Description**

Use this Memory Block to specify the country in which the system is being used. This determines the method to be used when activating ISDN supplementary services (stimulus mode).

#### **Display**

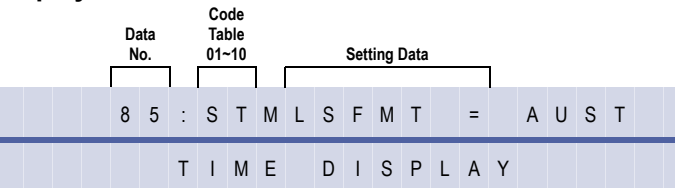

# **Settings**

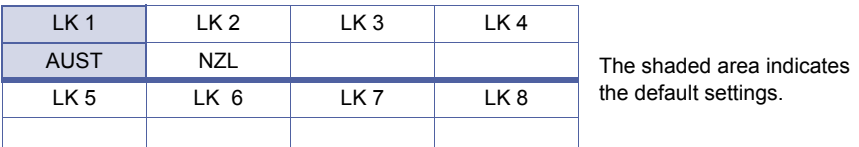

#### **Programming Procedures**

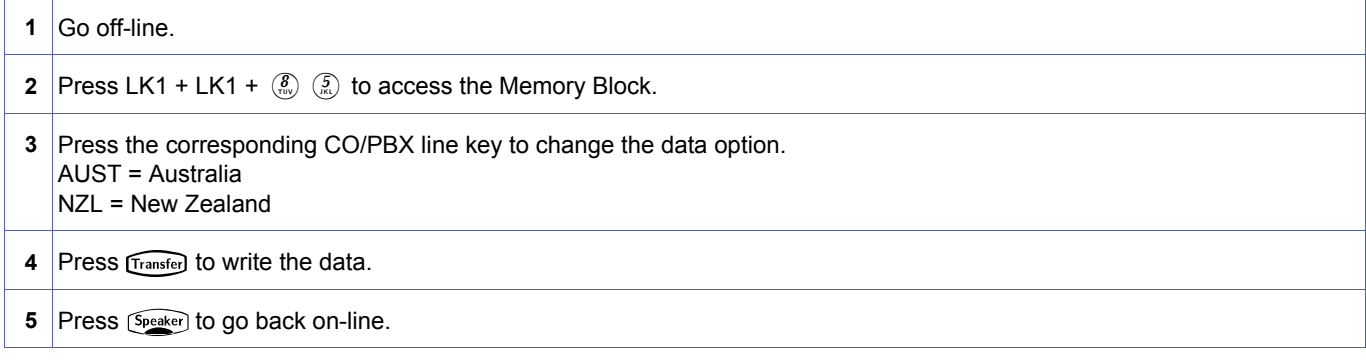

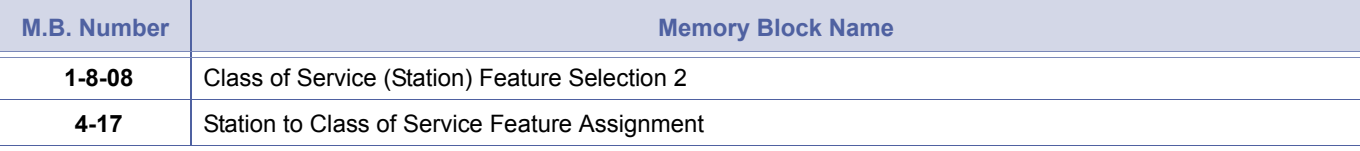

<span id="page-144-0"></span>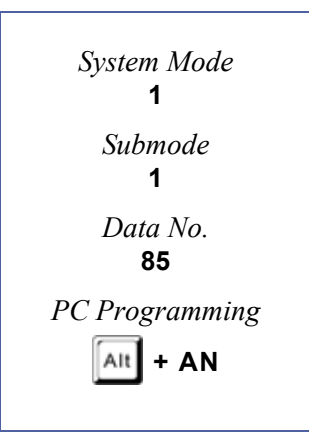

# *Call Monitoring Alert Assignment*

# **General Description**

Use this Memory Block to specify whether or not Call Monitoring Alert Tone is allowed. When allowed, the Conference LED indicates Call Monitoring. When denied, the Conference LED does not indicate Call Monitoring.

**System Software R2000 or higher is required.** 

#### **Display**

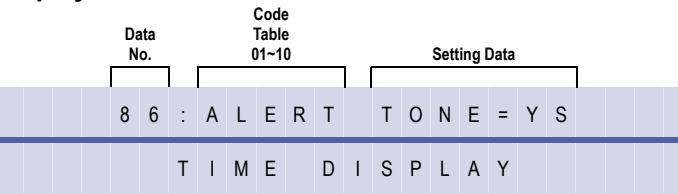

#### **Settings**

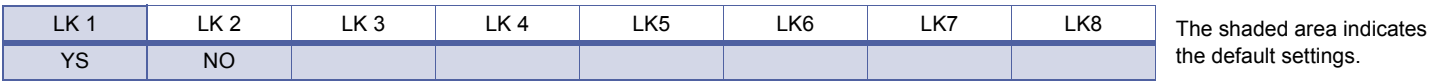

#### **Programming Procedures**

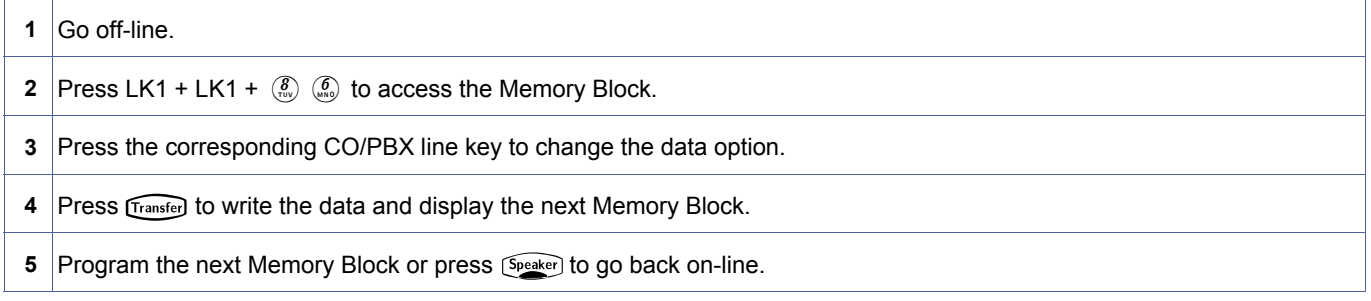

#### **Related Programming**

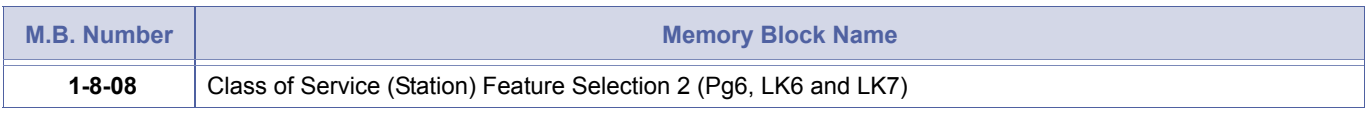

1. When YS is assigned, Call Monitoring Tone and the Conference LED indicate Call Monitoring.<br>2. When NO is assigned, Call Monitoring Tone and the Conference LED do not indicate Call Monitoring.

<span id="page-145-0"></span>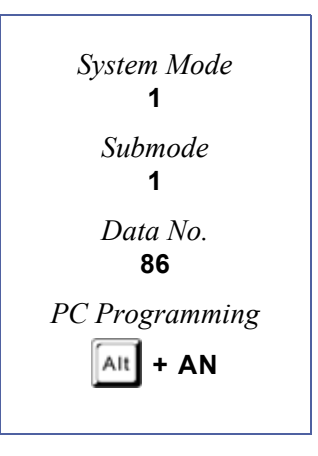

# *Internal Paging Timeout Selection*

# **General Description**

Use this Memory Block to program the time allowed for paging.

**With IPK R2000 and above,** this memory block allows flexible entry and four Classes.

# *For R2000 only.*

#### **Display**

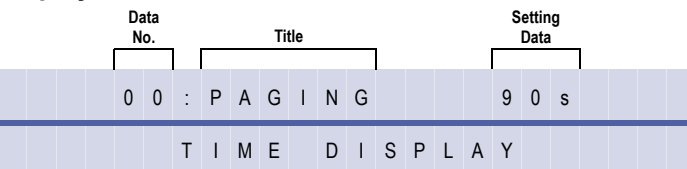

#### **Settings**

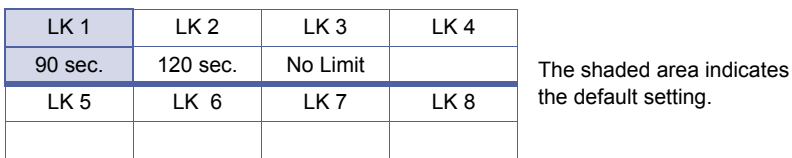

#### **Programming Procedures**

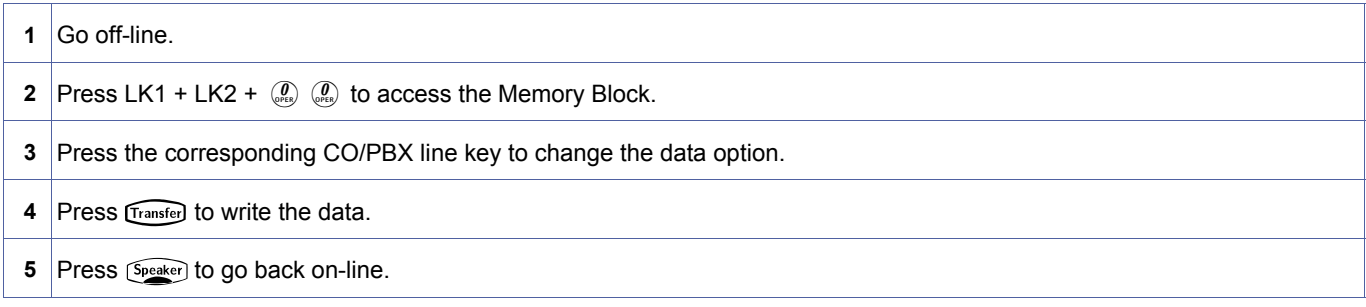

# *For R2000 and above.*

#### **Display**

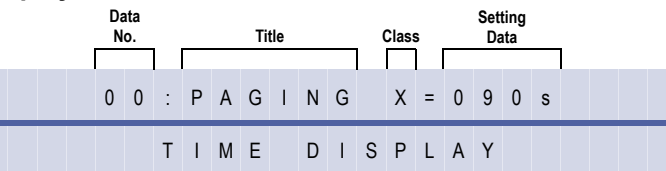

#### **Programming Procedures**

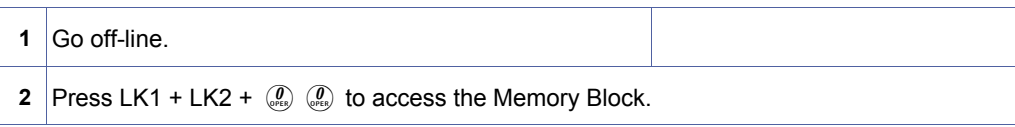

<span id="page-146-0"></span>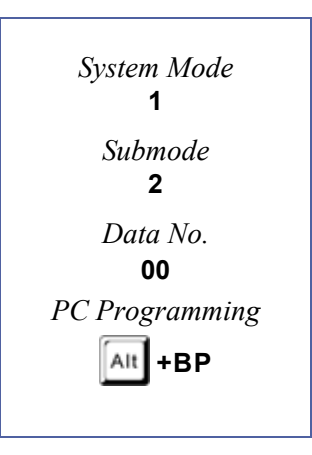

# **Programming Procedures (Continued)**

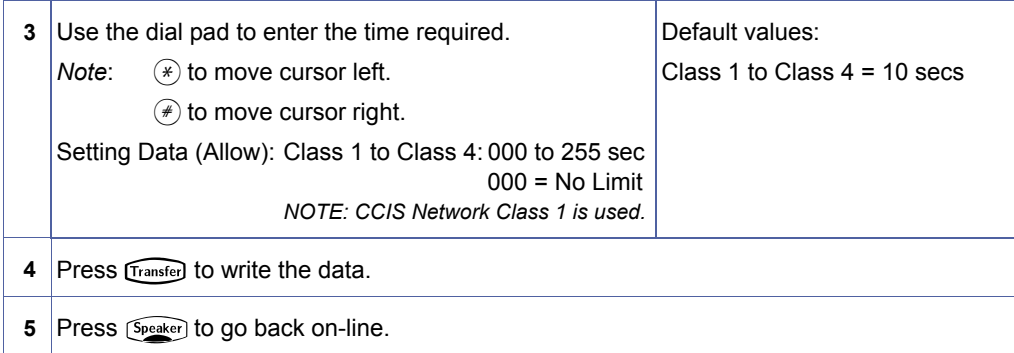

### **Related Programming**

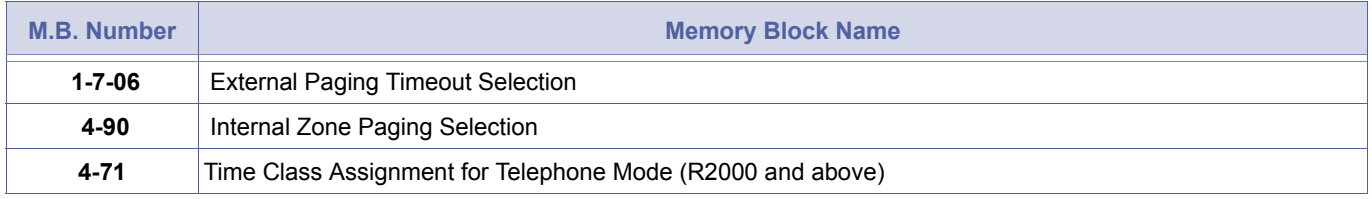

The six types of paging are:

- All Internal Zone (51)
- Internal Zone Paging (52~54)
- External Zone Paging (all speakers) (55)
- External Zone Paging (individual speakers) (56~58)
- Internal/External Zone Paging (59)

# <span id="page-148-2"></span>*Intercom Call Voice/Tone Signal Selection*

# **General Description**

Use this Memory Block to determine whether signal tone or voice is used first for an intercom call.

#### **Display**

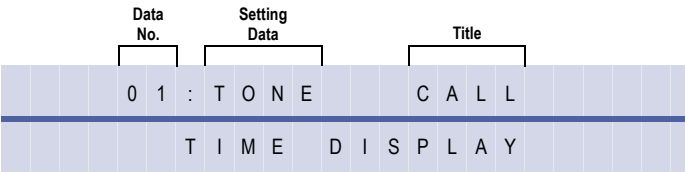

#### **Settings**

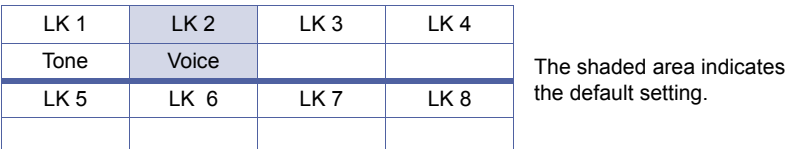

#### **Programming Procedures**

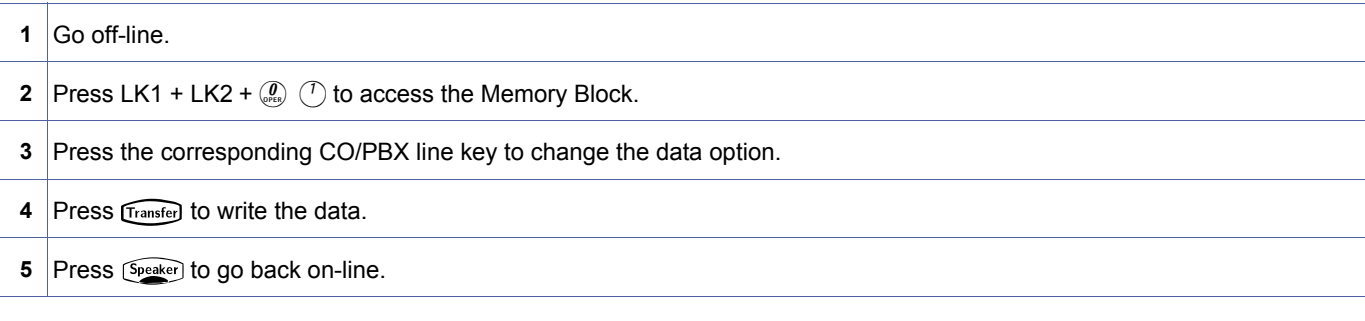

| <b>M.B. Number</b> | <b>Memory Block Name</b>             |  |
|--------------------|--------------------------------------|--|
| $1 - 6 - 03$       | DSS Call Voice/Tone Signal Selection |  |

- 1. Switch from voice to tone signalling or from tone to voice by dialling a station number, then dialling 1.<br>2. If tone signalling is programmed in this Memory Block, the called party cannot answer handsfree unles
- If tone signalling is programmed in this Memory Block, the called party cannot answer handsfree unless the originator of the call dials 1.
- 3. This Memory Block has no effect on incoming Voice Announcement Tie/DID line calls. Refer to Memory Block [, 1-1-34](#page-90-0)  [, Tie Line First Ring Pattern Selection.](#page-90-1)

<span id="page-148-1"></span><span id="page-148-0"></span>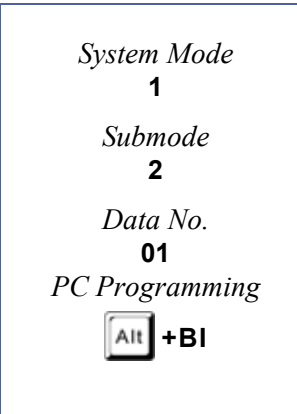

# *Automatic Callback Release Timer Selection*

# **General Description**

Use this Memory Block to determine the time allowed for an automatic callback before the request is automatically cancelled.

**With IPK R2000 and above,** this memory block allows flexible entry and four Classes.

# *For R2000 only.*

#### **Display**

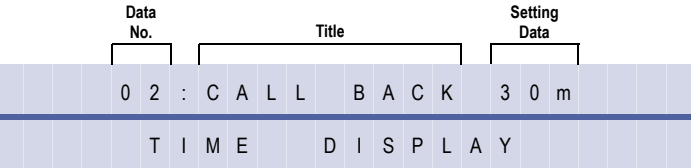

#### **Settings**

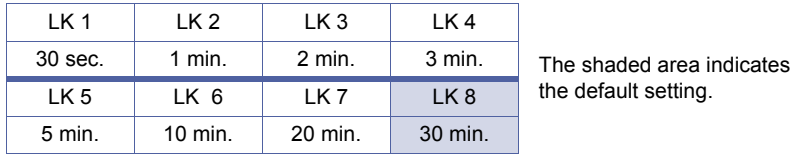

#### **Programming Procedures**

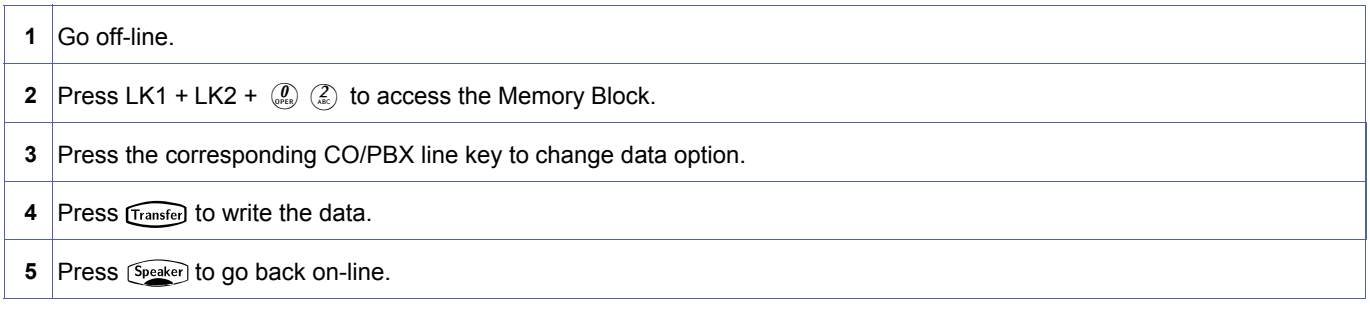

#### *For R2000 and above.*

#### **Display**

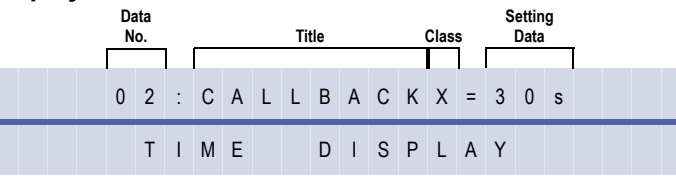

#### **Programming Procedures**

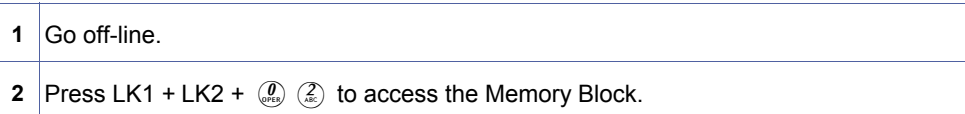

<span id="page-149-0"></span>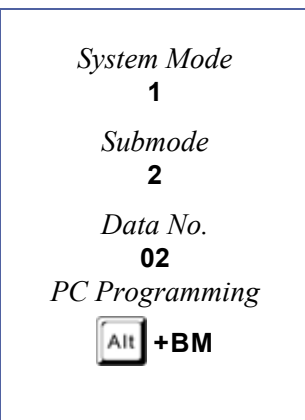

# **Programming Procedures (Continued)**

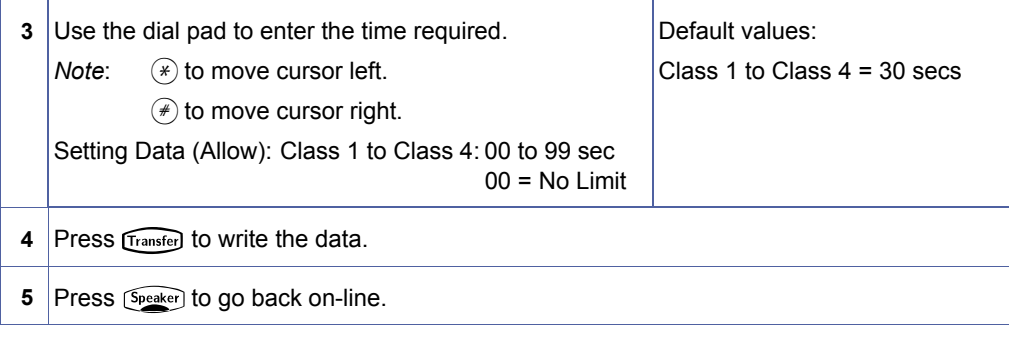

# **Related Programming**

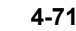

**4-71** Time Class Assignment for Telephone Mode (R2000 and above)

# *2-, 3-, or 4-Digit Station Number Selection*

# **General Description**

Use this Memory Block to determine the number of digits for station numbers. Either 2-digit (00~99), 3-digit (000~999), or 4-digit (0000~9999) assignment is available.

**With IPK R2000 and above**, 5, 6 or 7 digit numbering is allowed.

# **Display**

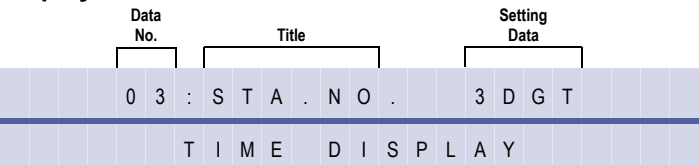

#### **Settings**

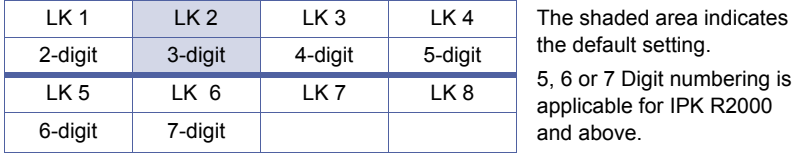

#### **Programming Procedures**

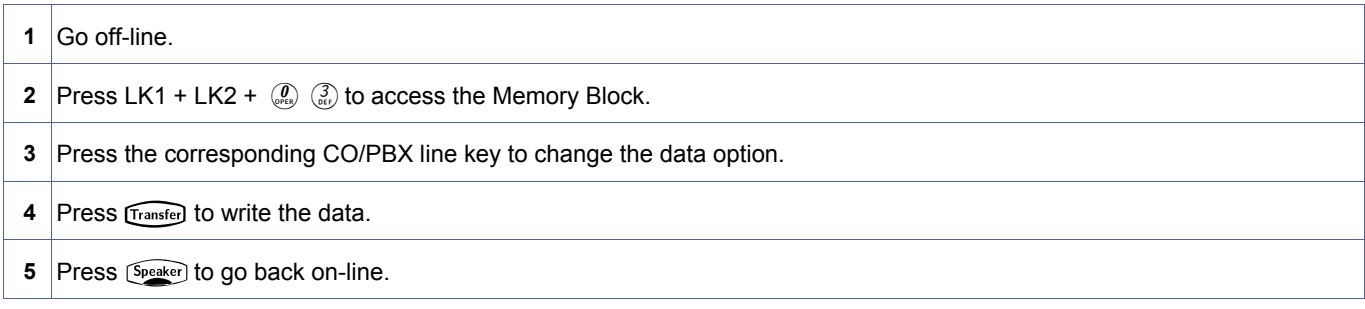

#### **Related Programming**

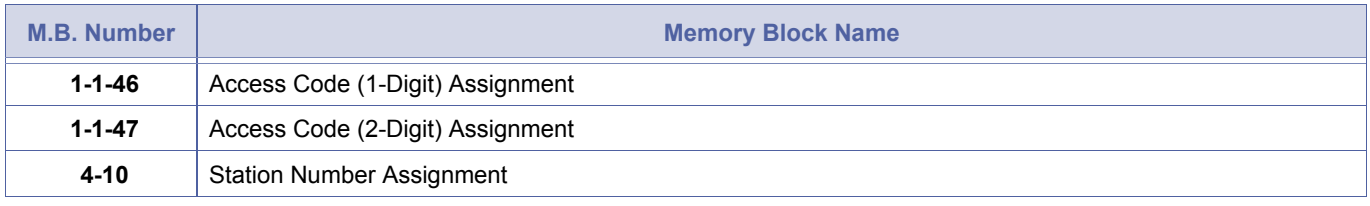

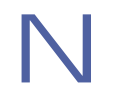

- 
- 1. The Station Numbering Plan can be 2, 3, or 4 digits; however, only one plan can be used at a time.<br>2. After a change is made in this Memory Block, all station numbers must be reassigned in Memory Block [4-10](#page-436-1) Station<br>Numb [Number Assignment](#page-436-0).
	- 3. Station Numbering Plan 2 and 3 digit use Memory Block [, 1-1-46](#page-95-1) [, Access Code \(1-Digit\) Assignment](#page-95-0) to set leading extension number range, e.g. Memory Block [, 1-1-46,](#page-95-1) 1=001 then 10~19 in 2 digit and 100~199 in 3 digit assignment is possible in Memory Block [, 4-10](#page-436-1).

Station Numbering Plan 4 digit uses Memory Block [, 1-1-47](#page-100-1), however, all single digit codes in Memory Block [, 1-1-46](#page-95-1) require to be set to "Not Used" 000 for Memory Block [, 1-1-47](#page-100-1) to be effective,

e.g. Memory Block [, 1-1-46](#page-95-1)0=080

1~9=001 etc.

1~9 must be set to 000 before Memory Block [, 1-1-47](#page-100-1) can be used to set extension range.

<span id="page-151-0"></span>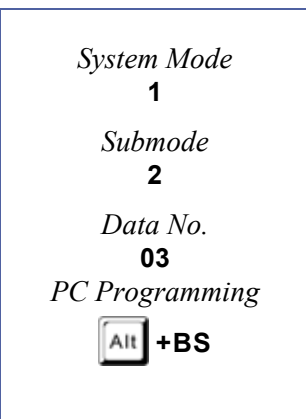

# *Call Arrival Key Block Assignment*

# **General Description**

Use this Memory Block to specify the number of Call Arrival keys that can be used in the system.

# **Display**

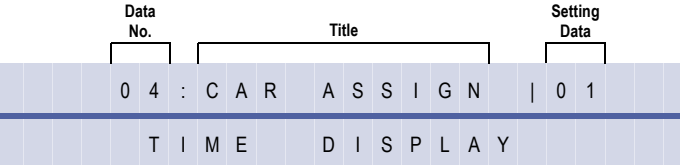

# **Settings**

# **(Page 1)**

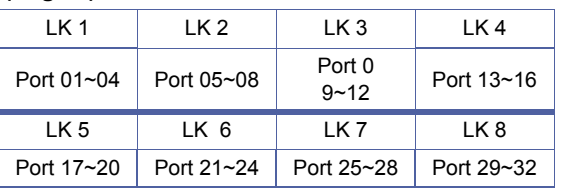

# **(Page 2)**

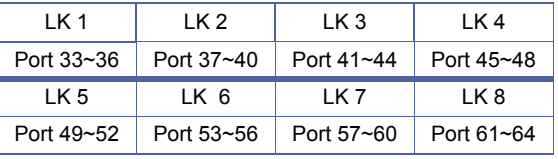

**(Page 3)** No Call Arrival Key Blocks are assigned.

| 1 K 1      | 1 K 2      | LK 3       | 1 K 4      |
|------------|------------|------------|------------|
| Port 65~68 | Port 69~72 | Port 73~76 | Port 77~80 |
| 1 K 5      | IK 6       | 1 K 7      | 1 K 8      |
| Port 81~84 | Port 85~88 | Port 89~92 | Port 93~96 |

#### **(Page 4)**

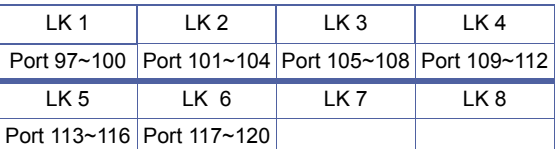

# **Programming Procedures**

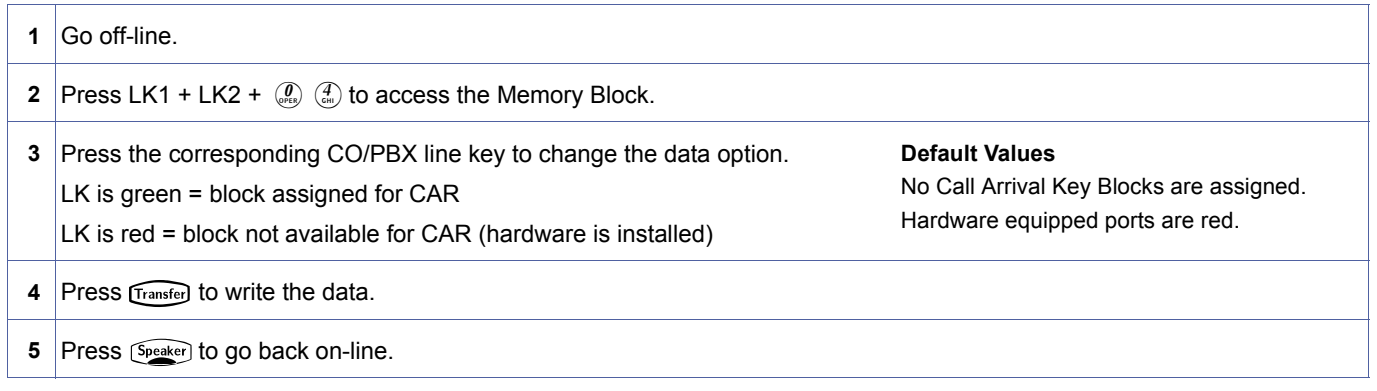

<span id="page-152-0"></span>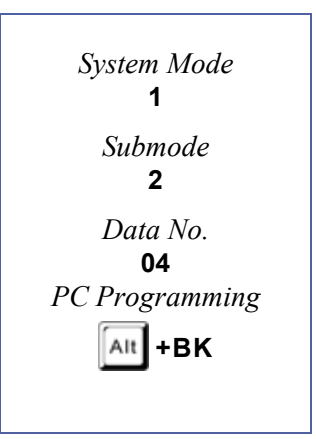

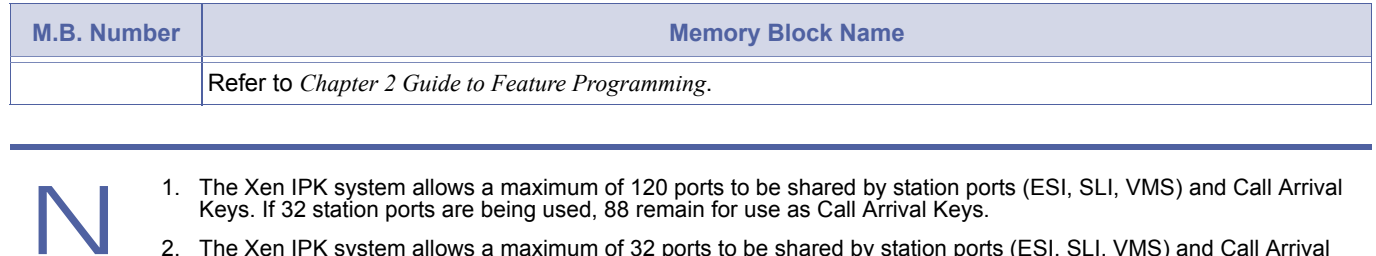

- 2. The Xen IPK system allows a maximum of 32 ports to be shared by station ports (ESI, SLI, VMS) and Call Arrival Keys. If 24 station ports are being used, 8 remain for use as Call Arrival Keys.
- 3. The Xen IPK system allows a maximum of 32 physical ports to be shared by station ports (ESI, SLI, VMS) and Call Arrival keys, but has 16 extra Call Arrival keys which expand the maximum CAR key assignment to 40. If 32 ports are being used, 16 Call Arrival keys remain to be used.
- 4. The Xen IPK basic (48) system allows a maximum of 32 ports to be shared by Legacy stations (ESI, SLI, FMS/VMS, and OPX) and Call Arrival Keys. In addition to the shared ports, 40 dedicated CAR ports can also be defined. Dedicated CAR ports are 33~72.

# *Specified Station Access Code Assignment*

# **General Description**

Use this Memory Block to assign specific stations to be called using abbreviated dialling. Up to 24 stations can be assigned.

### **Display**

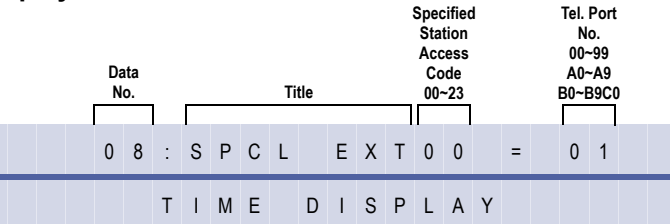

# **Programming Procedures**

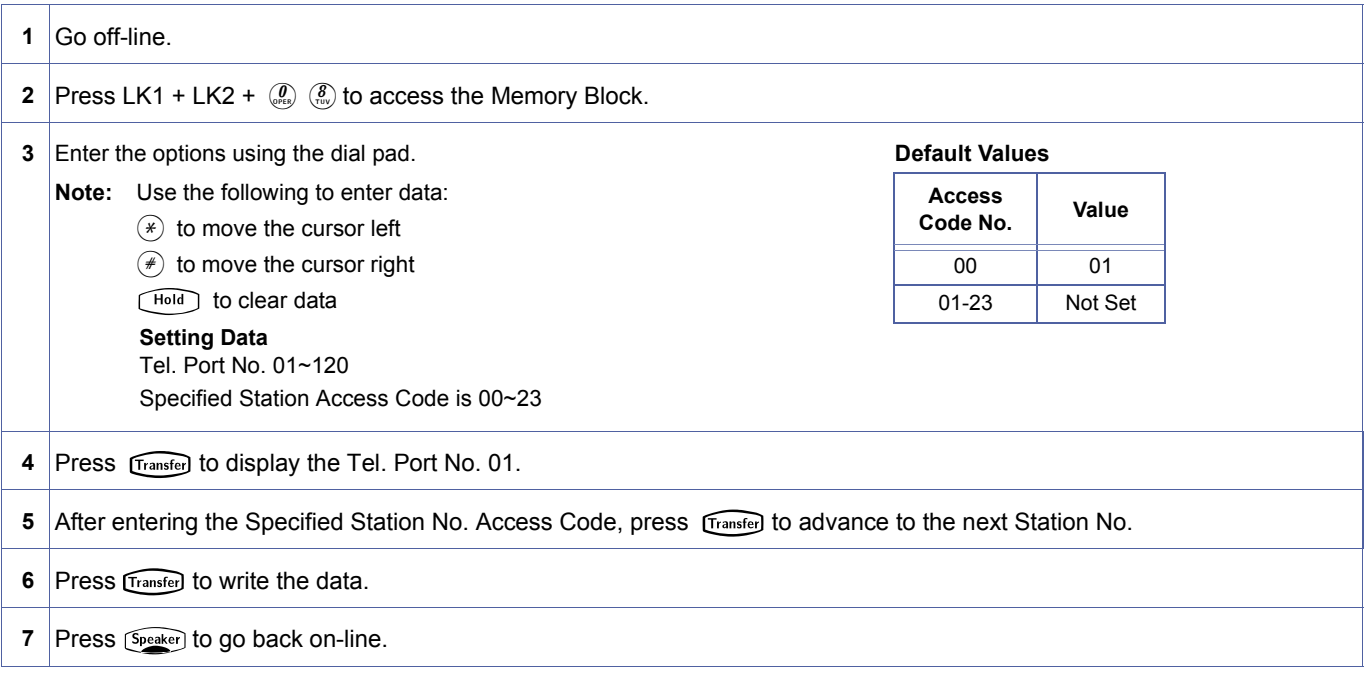

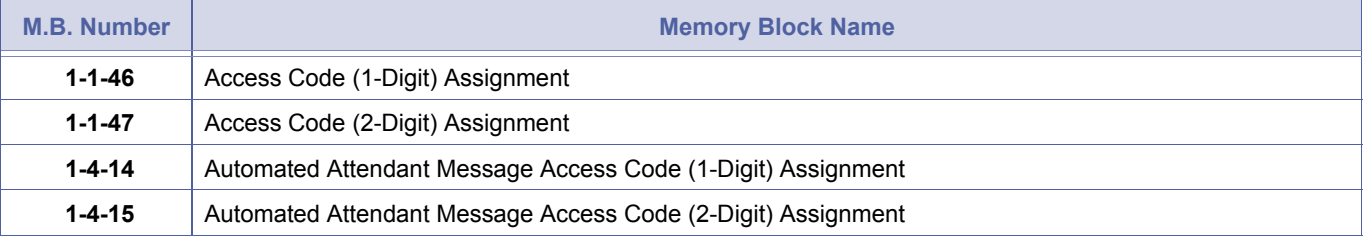

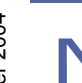

- 1. Specified stations can be accessed from intercom (ICM) dial tone or as an outside caller calling into the Xen IPK system via Auto Attendant.
- 2. The Specified Access Code is assigned in Memory Blocks [1-1-46](#page-95-1) [, Access Code \(1-Digit\) Assignment](#page-95-0) or [1-1-47](#page-100-1)[,](#page-100-0)  [Access Code \(2-Digit\) Assignment.](#page-100-0)

<span id="page-154-0"></span>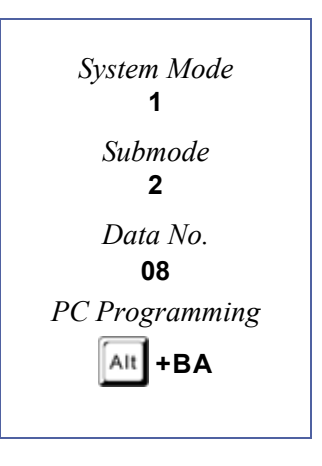

# <span id="page-155-2"></span>*Customised Message 1~10 Assignment*

# **General Description**

Use this Memory Block to program various messages for display at a station LCD. When a user places an intercom (ICM) call from a station equipped with an LCD display to a station in DND mode, the appropriate programmed message displays at the calling station.

# **Display**

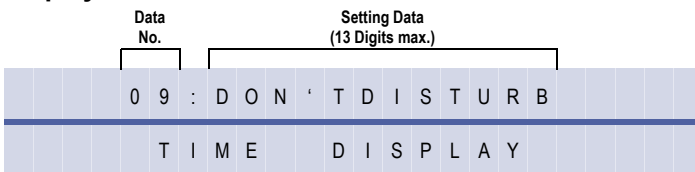

# **Programming Procedures**

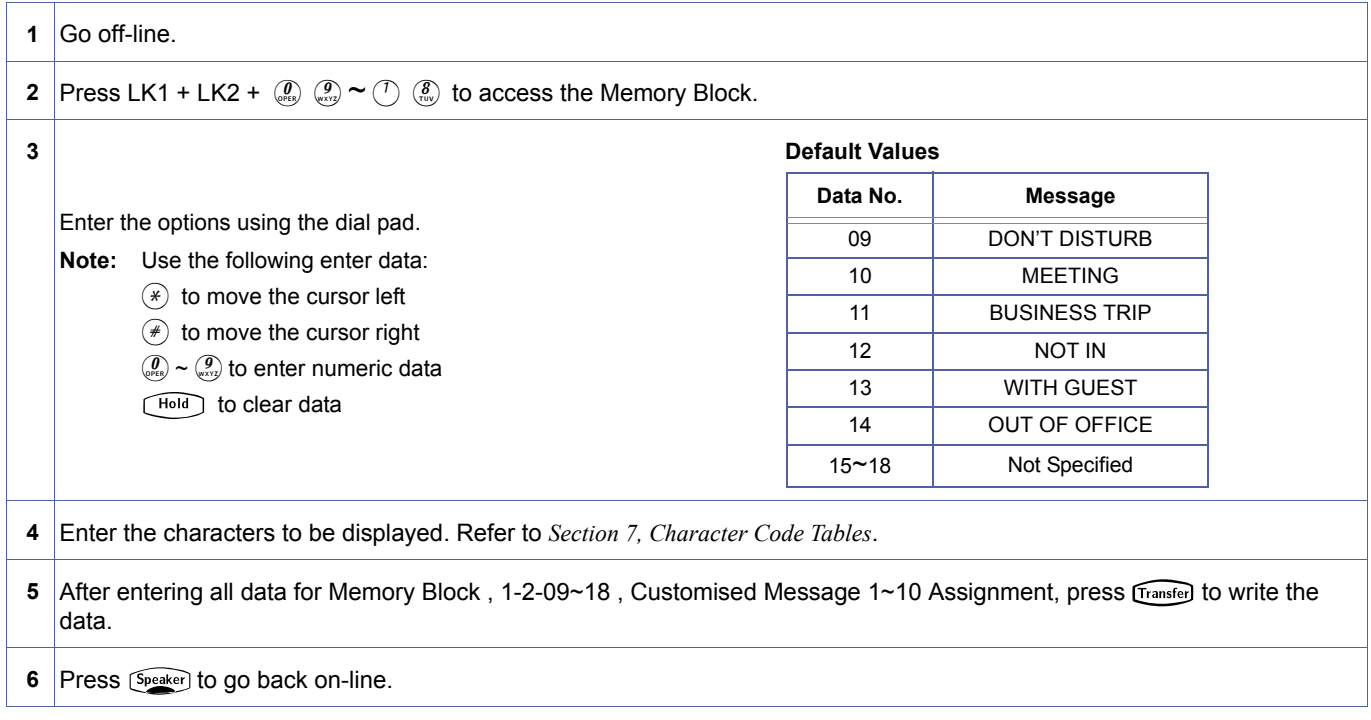

#### **Related Programming**

No related programming is necessary for this Memory Block.

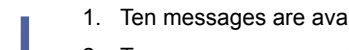

- 1. Ten messages are available, the first six are assigned at default.<br>2. Ten messages are available, the first six are assigned at default.<br>3. System Software allows a message to be entered using the dial
- Ten messages are available, the first six are assigned at default.
- System Software allows a message to be entered using the dial pad instead of the ASCII Character Code Tables. Follow the procedure in Appendix B Character Codes, Section 1 Character Assignment on page B-1.

<span id="page-155-1"></span><span id="page-155-0"></span>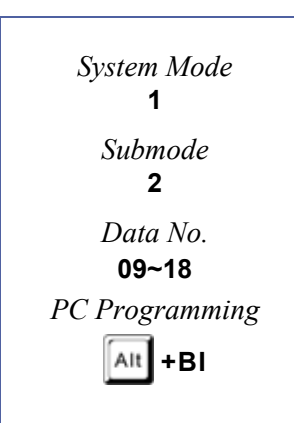

# *Intercom Ring Pattern Selection*

# **General Description**

Use this Memory Block to select a ring pattern when intercom calls are made.

# **Display**

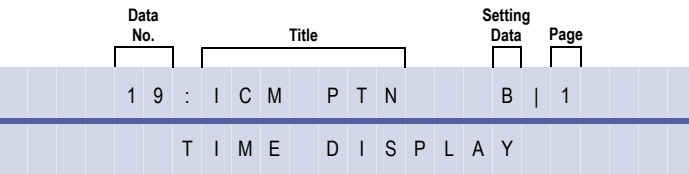

# **Settings**

# **(Page 1)**

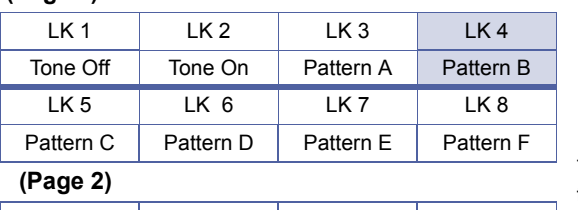

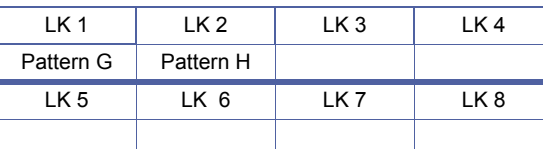

# **Programming Procedures**

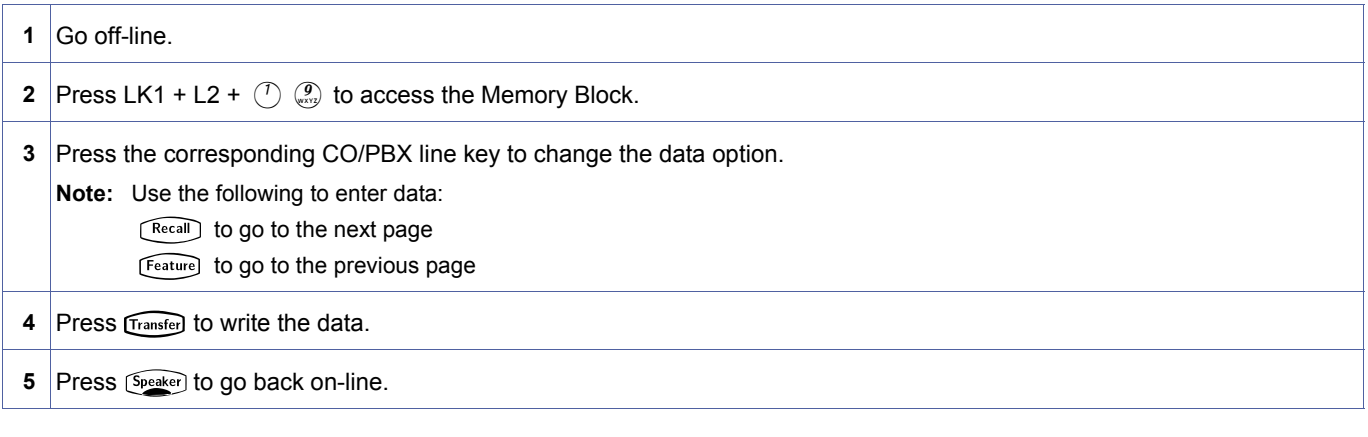

# **Related Programming**

No related programming is necessary for this Memory Block.

Doc. No.: 8194 - Release 2.0<br>December 2004 Doc. No.: 8194 - Release 2.0 December 2004

<span id="page-156-0"></span>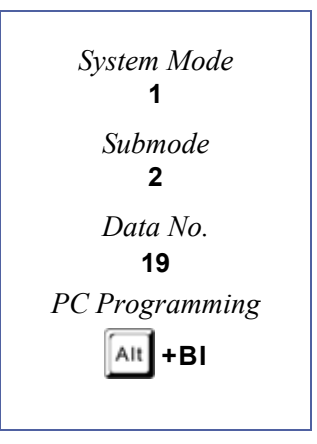

The shaded area indicates the default setting.

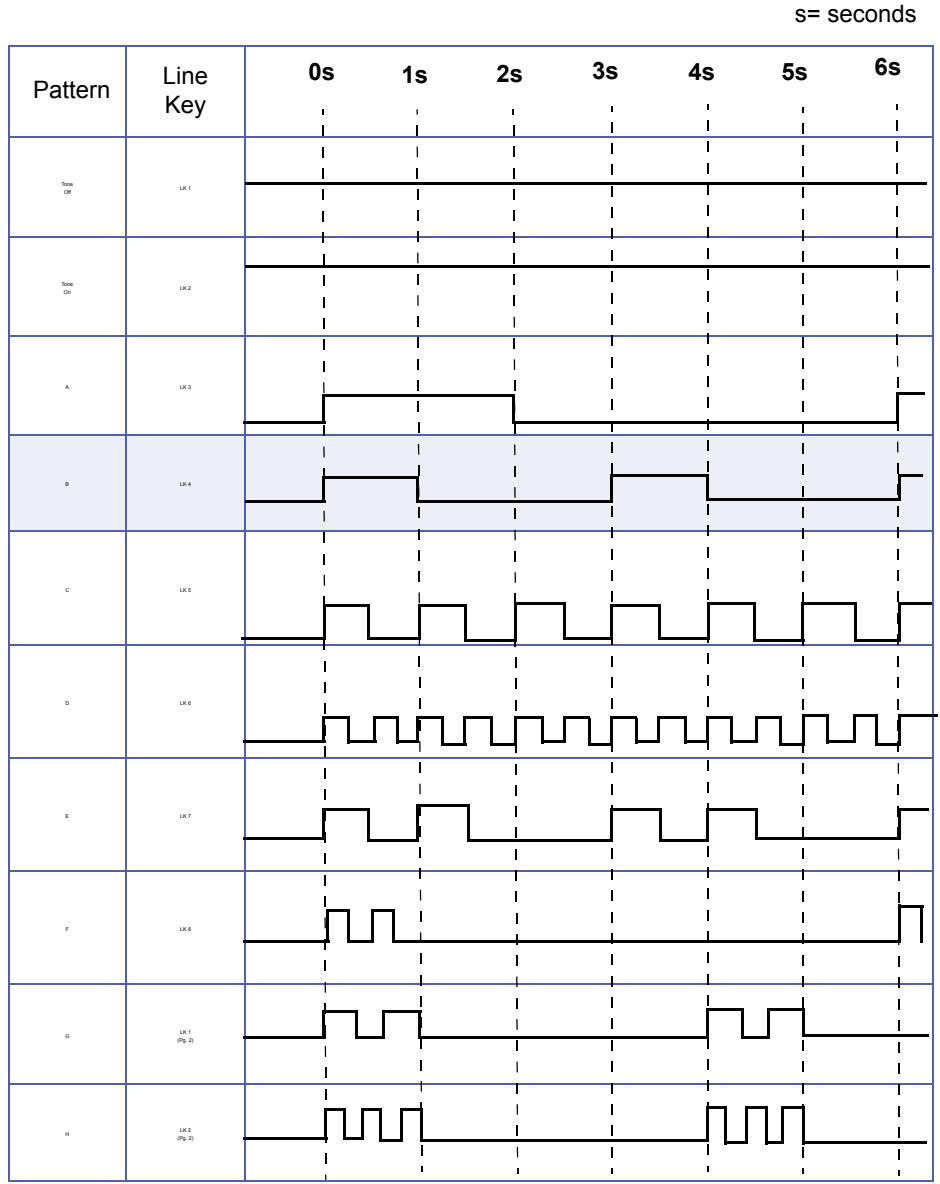

December 2004 NEC Business Solutions Ltd

# *Intercom Ring Tone Selection*

# **General Description**

Use this Memory Block to select a ring tone for intercom calls.

#### **Display**

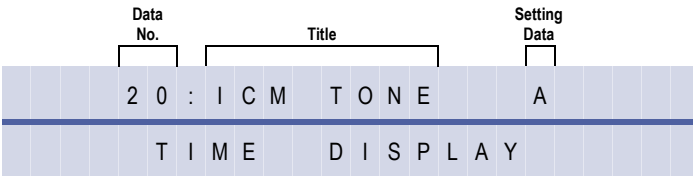

#### **Settings**

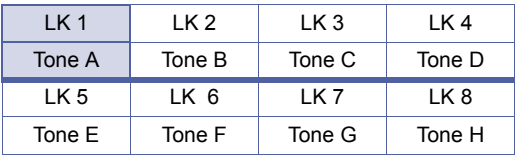

# **Programming Procedures**

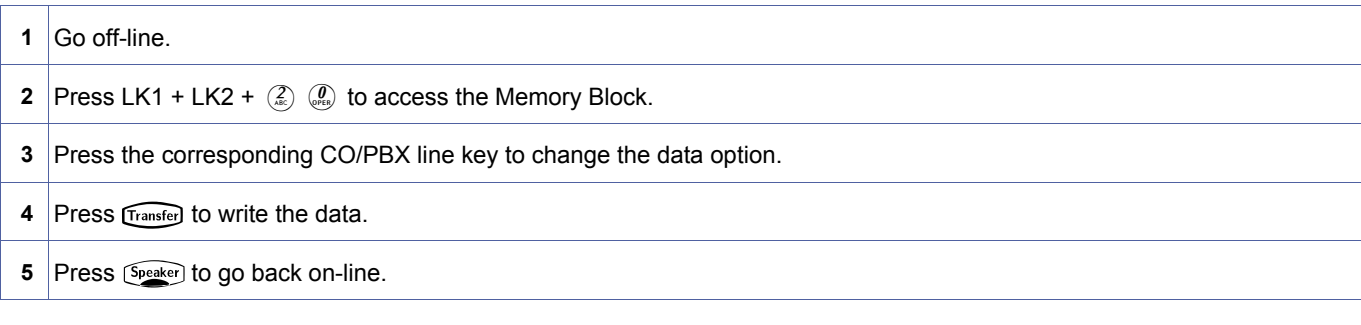

The shaded area indicates the default setting.

# **Related Programming**

No related programming is necessary for this Memory Block.

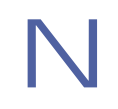

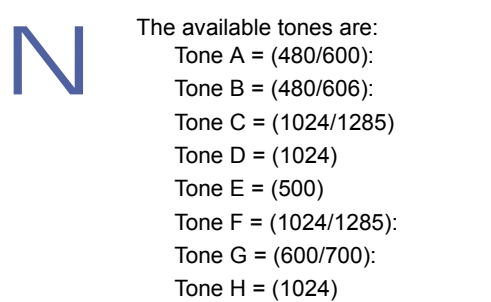

Modulation (16 Hz) Modulation (8 Hz)

Modulation (16 Hz) Modulation (16 Hz) Envelope 2 sec.

<span id="page-158-0"></span>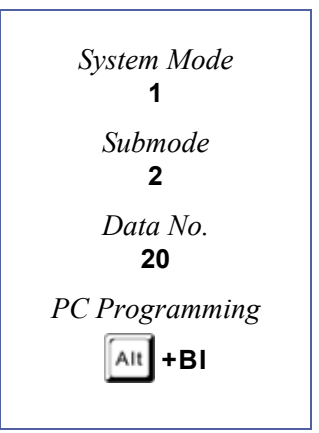

# *PHS Telephone Assignment*

# **General Description**

Use this Memory Block to specify the number of PHS Telephones that can be used in the system.

# **Display**

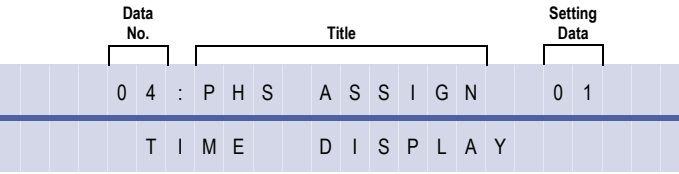

# **Settings**

# **(Page 1)** LK 1 LK 2 LK 3 LK 4 Port 01~04 Port 05~08 Port 0 Port 13~16 LK 5 | LK 6 | LK 7 | LK 8 Port 17~20 Port 21~24 Port 25~28 Port 29~32

# **(Page 2)**

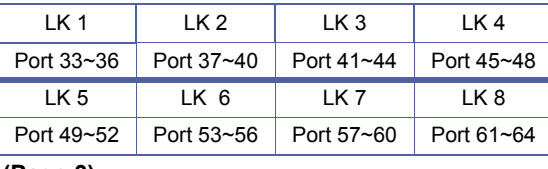

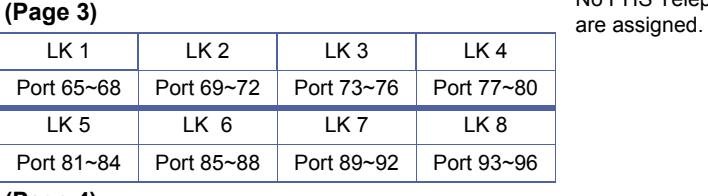

#### **(Page 4)**

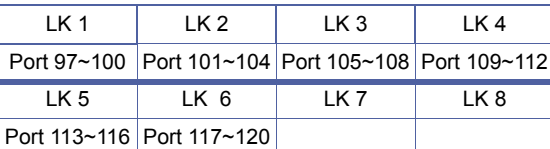

# **Programming Procedures**

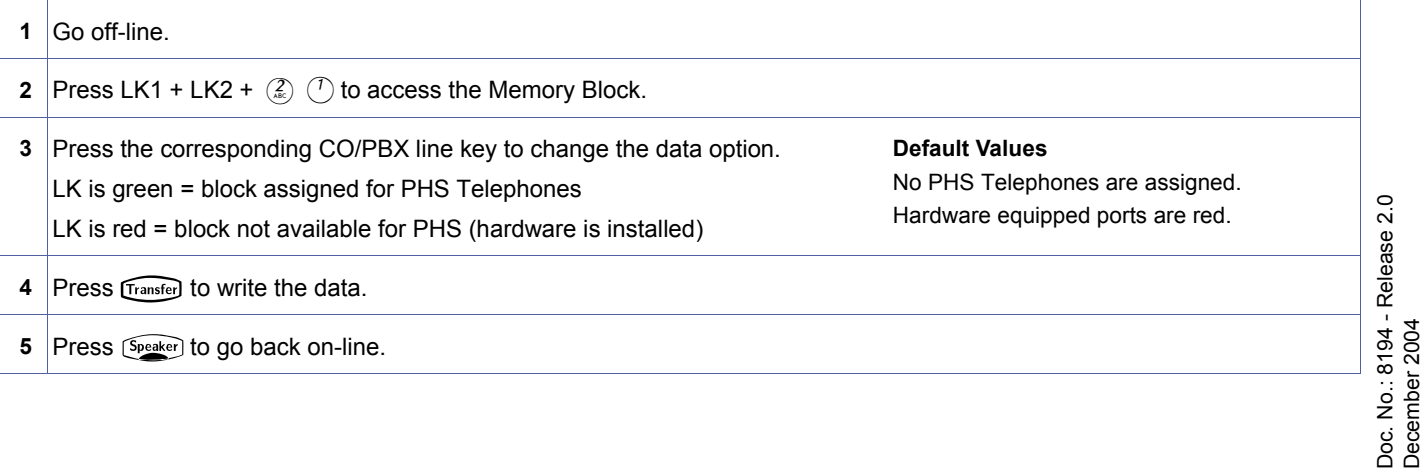

No PHS Telephones

<span id="page-159-0"></span>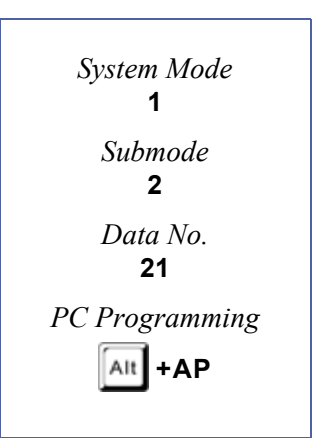

December 2004

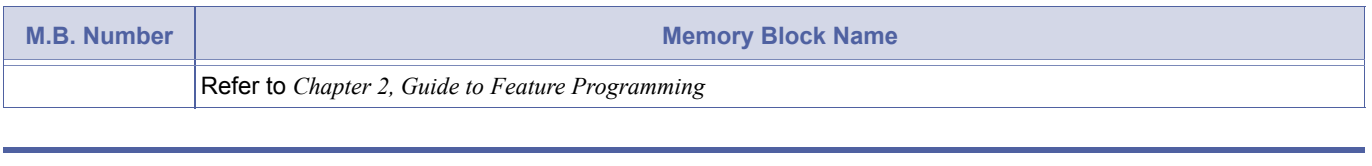

- 
- 2. The Xen IPK expanded system can support a maximum of 40 PS II stations.
- 1. The Xen IPK basic system can support a maximum of 24 PS II stations.<br>2. The Xen IPK expanded system can support a maximum of 40 PS II station<br>3. The Xen IPK basic system can have 32 ports to be shared by station port The Xen IPK basic system can have 32 ports to be shared by station ports (ESI, SLI, FMS/VMS, CTI, CNF, and OPX), Call Arrival Keys, and PS stations. If 24 station ports are being used, eight remain for use as PS stations.
- 4. The Xen IPK expanded system allows a maximum of 120 ports to be shared by station ports (ESI, SLI, FMS/VMS, CTI, CNF, and OPX), Call Arrival Keys, PS stations, and IP phones (Memory Block 1-2-32.)
- 5. The total number of PS station ports are shared with the total number of hardware and software station ports.

# *Call Forward No Answer Timer Selection*

# **General Description**

Use this Memory Block to specify the time before incoming intercom calls or incoming CO/PBX lines are forwarded to another station number if the called party does not answer.

**With IPK R2000 and above**, this memory block allows flexible entry and four Classes.

# *For R2000 only.*

#### **Display**

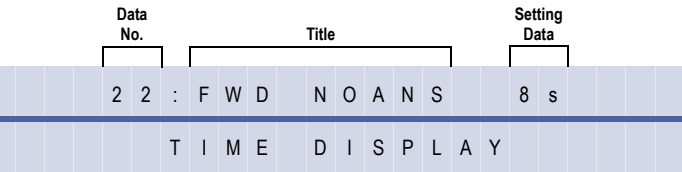

#### **Settings**

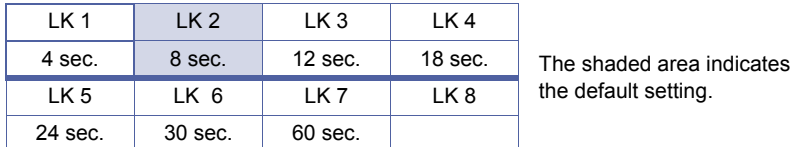

#### **Programming Procedures**

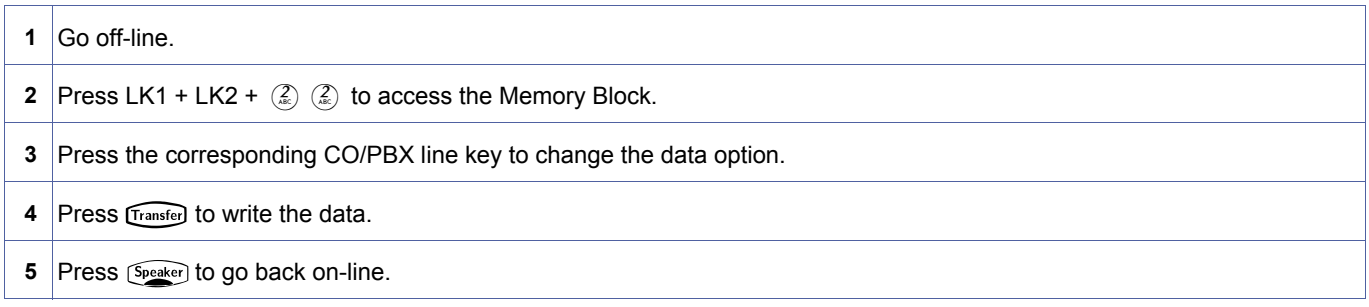

# *For R2000 and above.*

#### **Display**

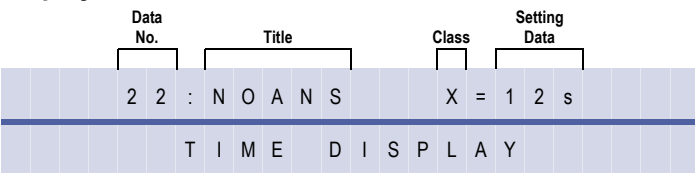

#### **Programming Procedures**

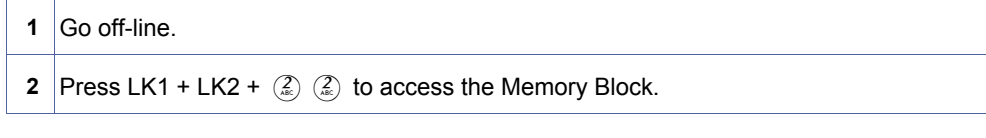

<span id="page-161-0"></span>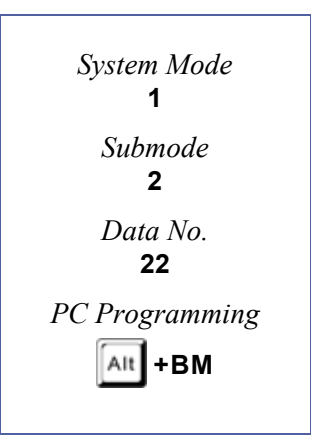

# **Programming Procedures (Continued)**

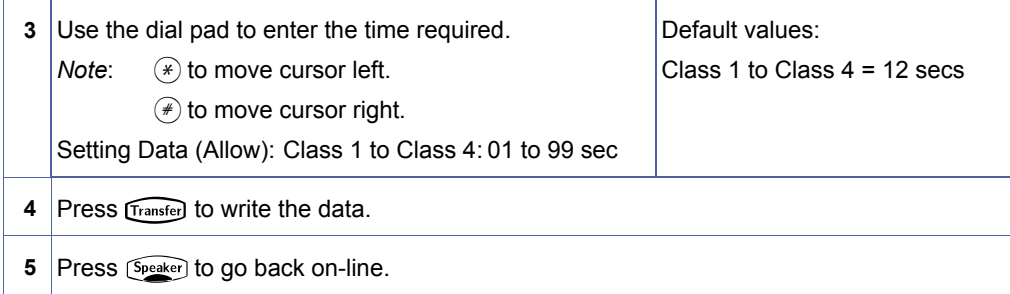

#### **Related Programming**

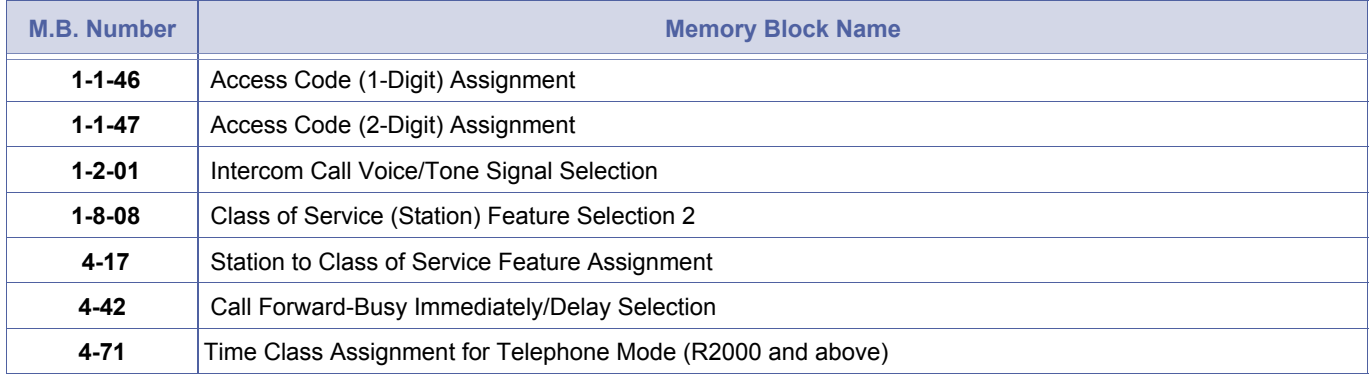

1. For ACD Call Forward No Answer time refer to Memory Block [, 1-8-40](#page-271-0).<br>2. This will effect ICM, DIT, DID, TLI calls. CO Ringing Assigned Calls do not follow this Memory Block setting.

# *System Call Park Recall Time Selection*

### **General Description**

Use this Memory Block to specify the time before a CO/PBX call recalls back to a station from Call Park.

**With IPK R2000 and above**, this memory block allows flexible entry and four Classes.

# *For R2000 only.*

#### **Display**

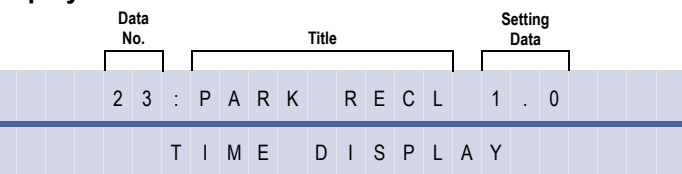

#### **Settings**

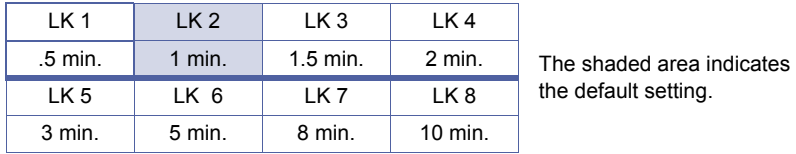

#### **Programming Procedures**

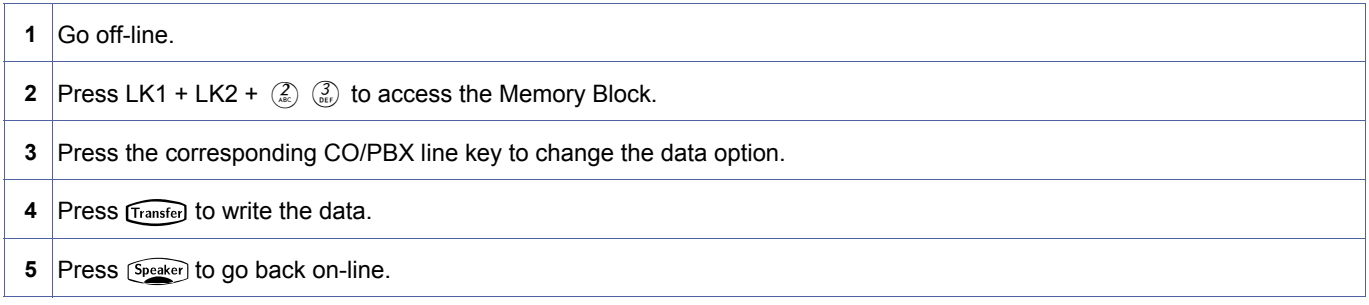

# *For R2000 and above.*

#### **Display**

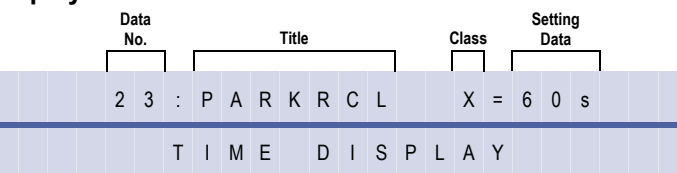

#### **Programming Procedures**

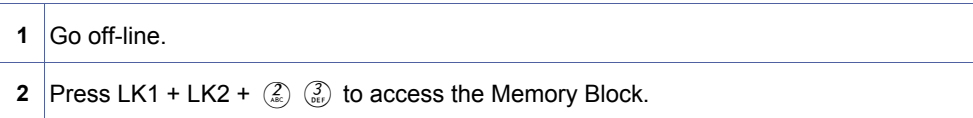

<span id="page-163-0"></span>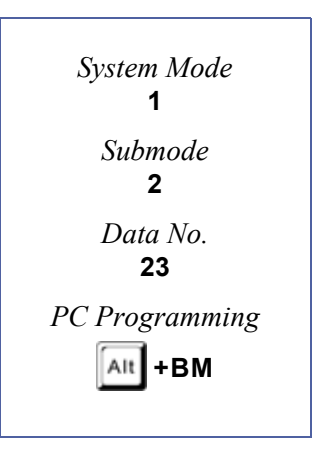

# **Programming Procedures (Continued)**

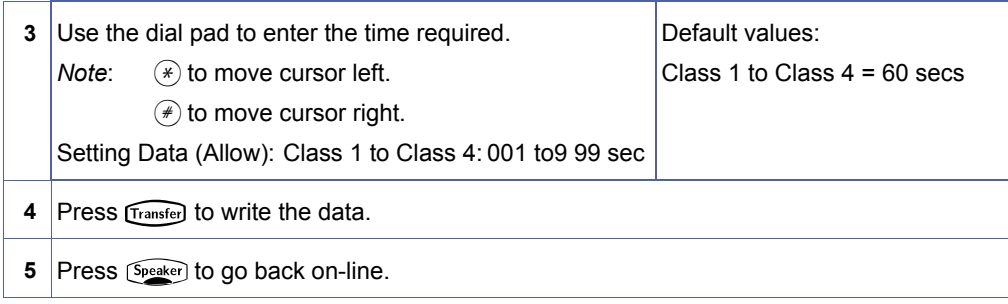

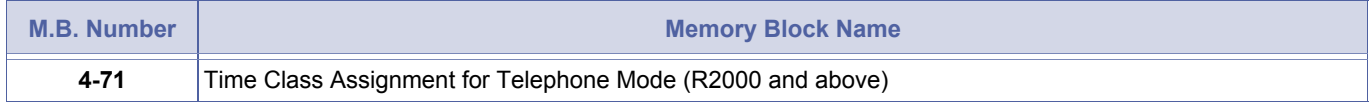

# *Intercom Feature Access Code Assignment*

# **General Description**

Use this Memory Block to assign the Access Code for Voice/Tone change or Step Call.

### **Display**

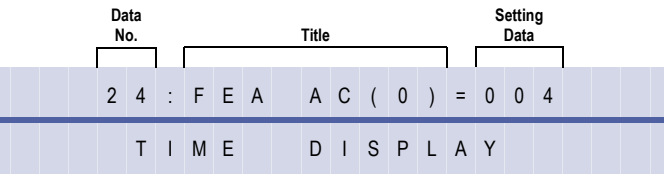

<span id="page-165-0"></span>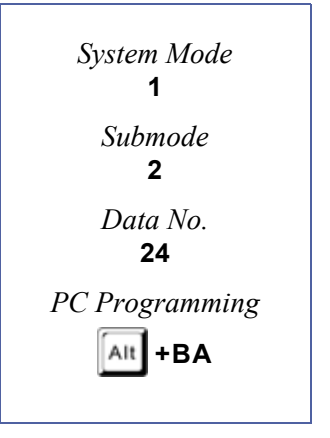

#### **Programming Procedures**

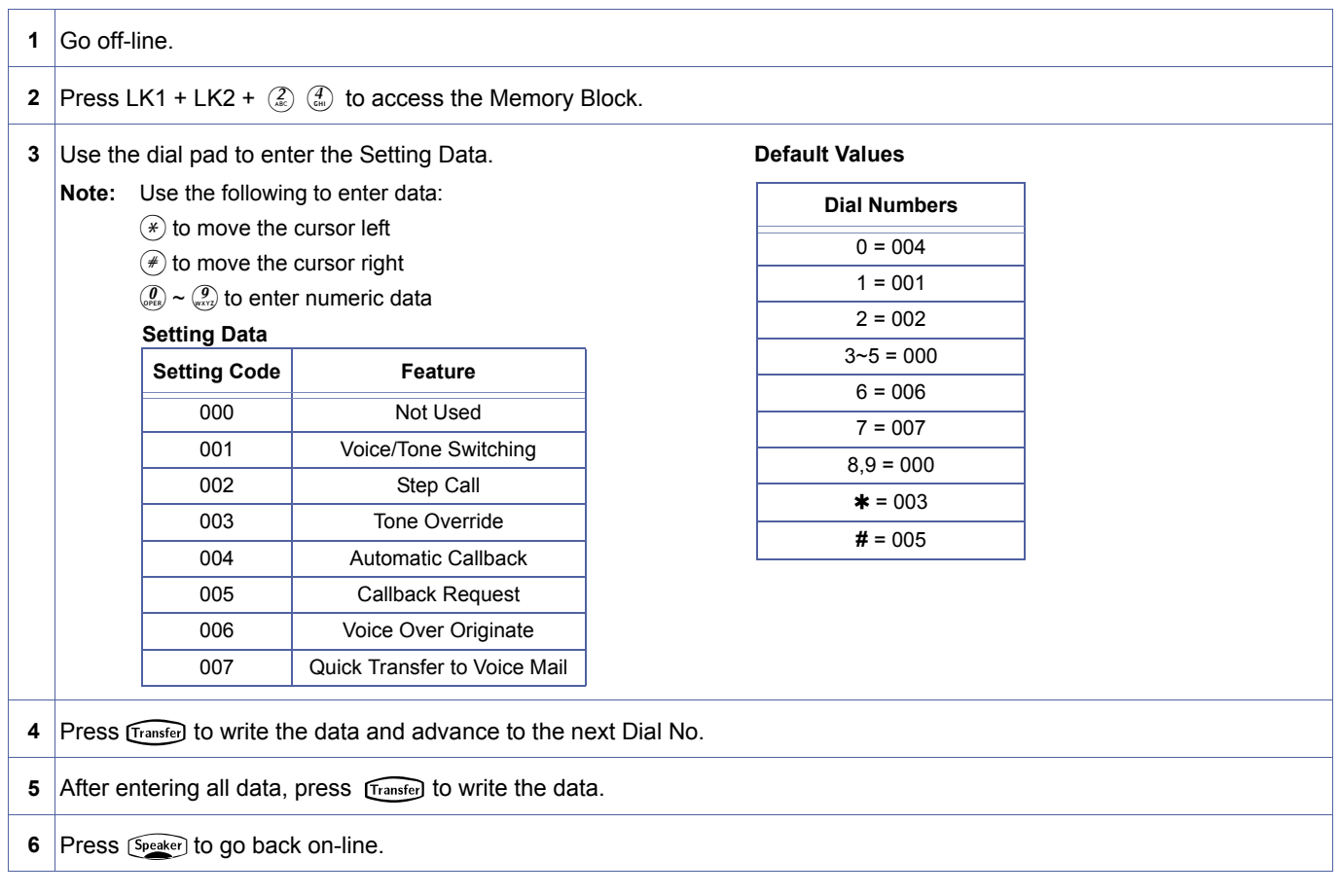

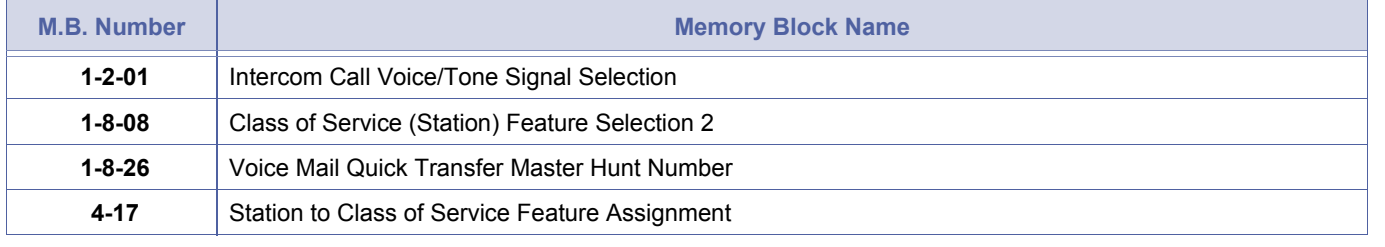

1. Features can be assigned to more than one dial number.<br>
2. To enter  $\star$  or # under Dial Numbers Selection, press  $\boxed{\text{Real}} + \star$  or #.

# *Internal Paging Alert Tone Selection*

# **General Description**

Use this Memory Block to determine whether or not a call alert tone is provided when Internal Paging is used.

### **Display**

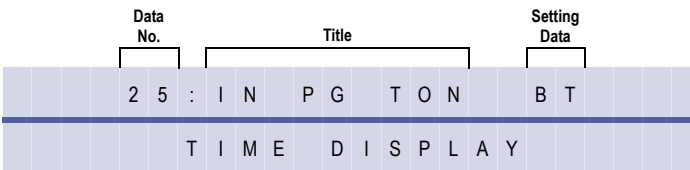

#### **Settings**

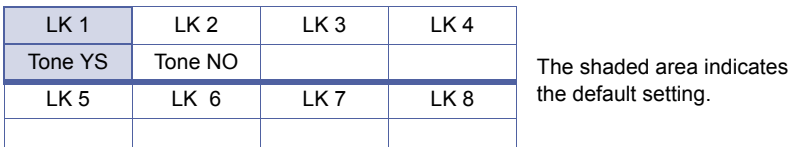

# **Programming Procedures**

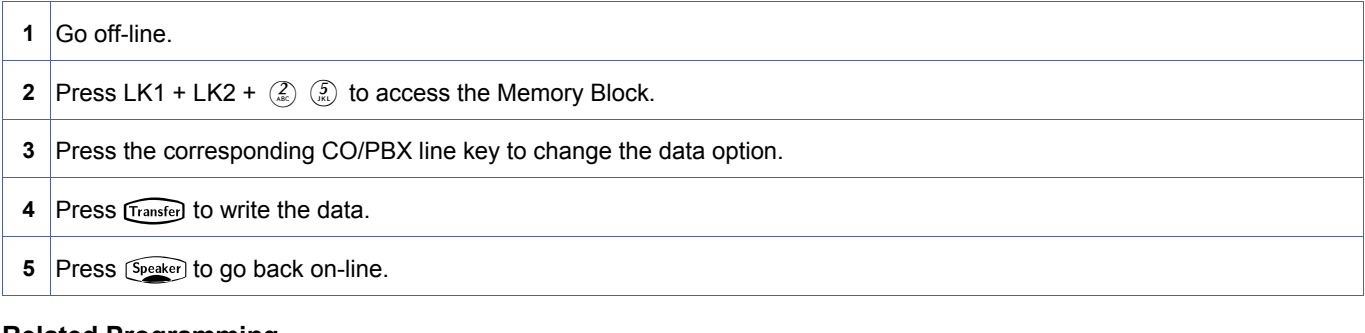

# **Related Programming**

No related programming is necessary for this Memory Block.

<span id="page-167-0"></span>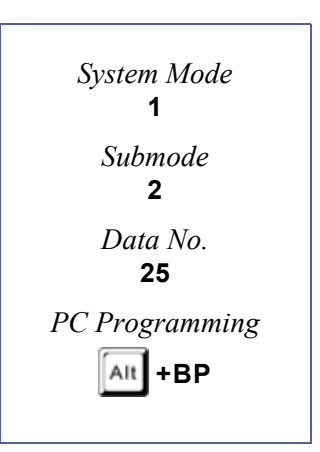

# *Delayed Ringing Timer Assignment (ICM)*

# **General Description**

Use this Memory Block to assign the delayed ringing timer for incoming internal calls.

### **Display**

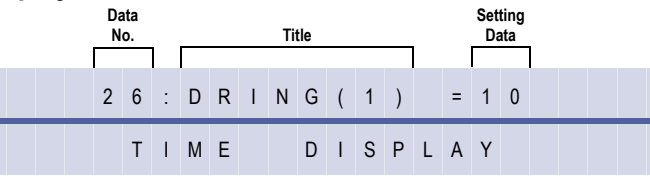

<span id="page-168-0"></span>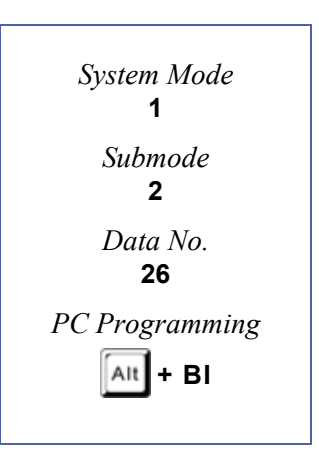

#### **Programming Procedures**

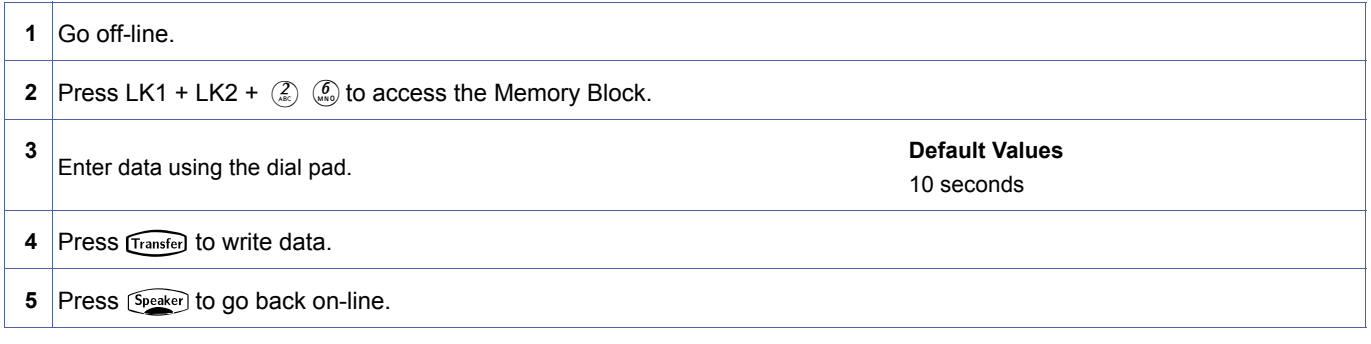

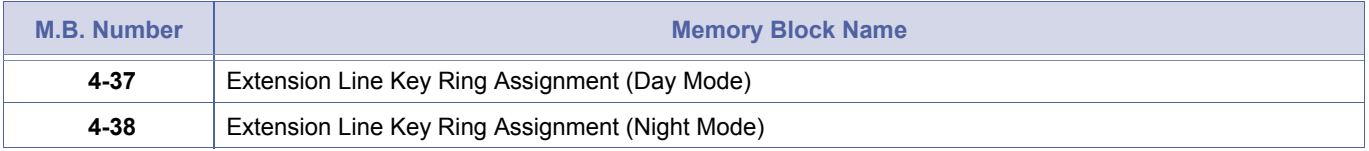

# *PS Out of Area Tone Selection*

# **General Description**

Use this Memory Block to specify whether a call to a PS Handset which is currently out of coverage area will receive Busy Tone (BT) or Ring Back Tone (RBT).

# **Display**

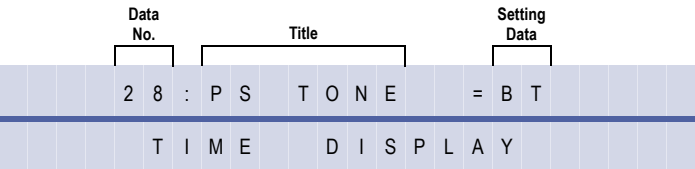

#### **Settings**

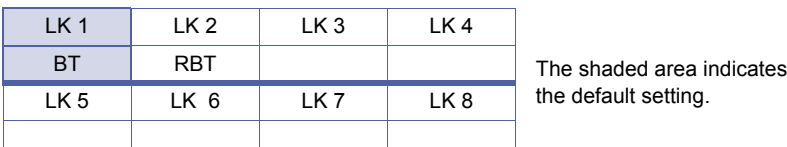

# **Programming Procedures**

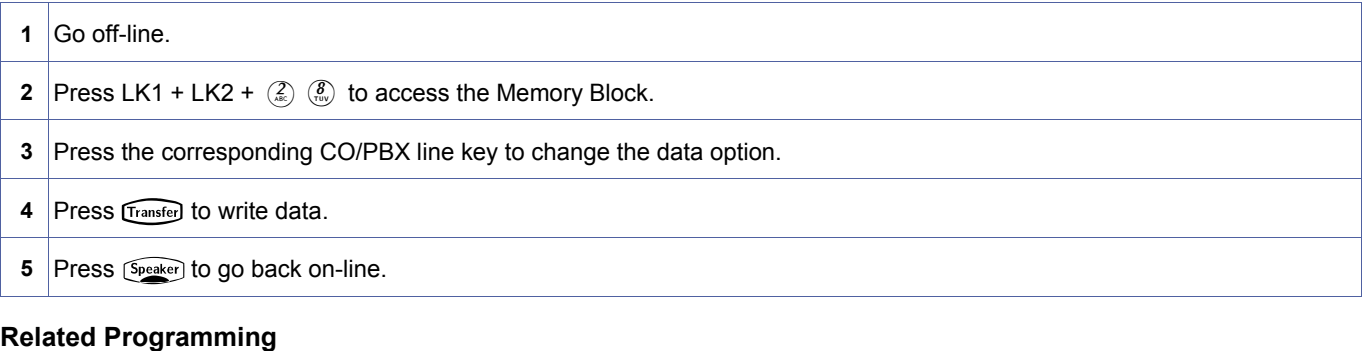

No related programming is necessary for this Memory Block.

Ring Back Tone is the ringing tone head by the caller.

Refer to the Features and Specifications Manual, feature M6 - Multi-zone Digital Cordless for instructions with VM when PHS phone is set to CFBNA and turn off or out of area.

<span id="page-169-0"></span>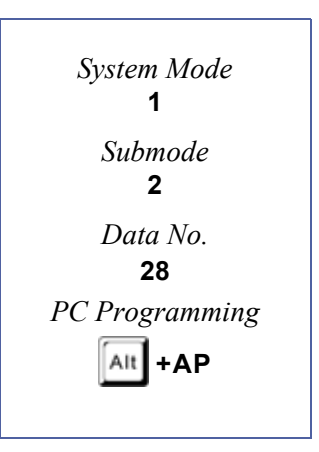

# *PS Out of Area Timer Selection (BSU only)*

# **General Description**

Use this Memory Block to specify the retry time when a Dterm PS is Out of Area.

# **Display**

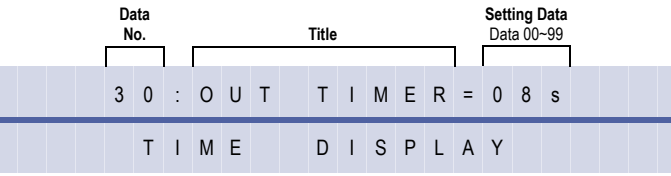

<span id="page-170-0"></span>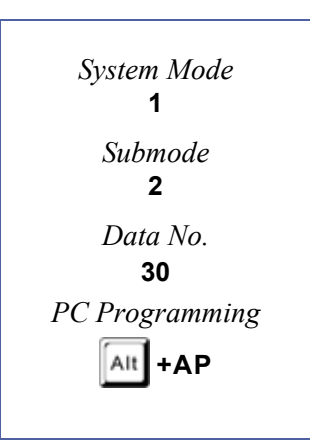

# **Programming Procedures**

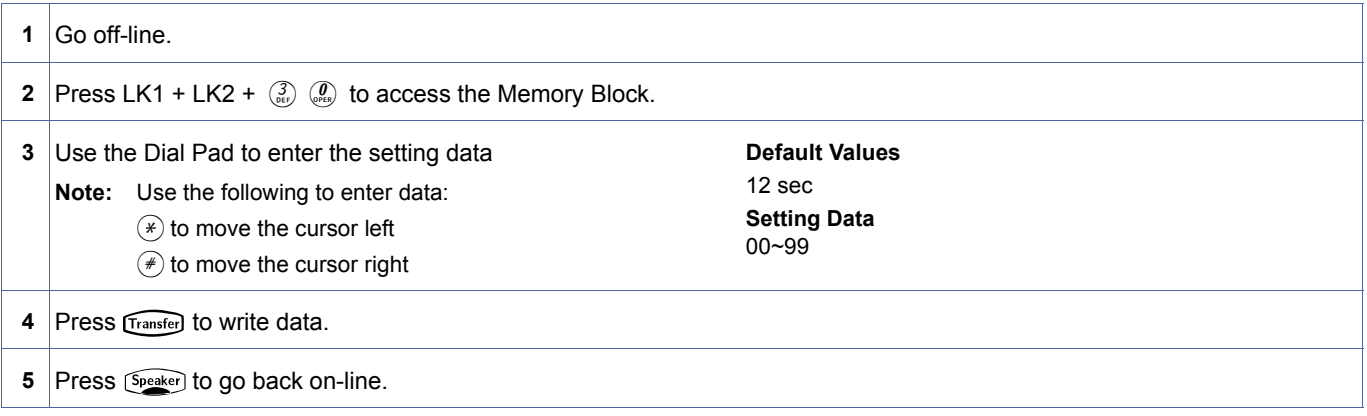

#### **Related Programming**

No related programming is necessary for this Memory Block.

- 
- 1. Ring Back Tone is the ringing tone heard by the caller.<br>
2. Refer to the Features and Specifications manual, feature M6 Multi-zone Digital Cordless for instructions with VM<br>
when PHS phone is set to CEBNA and turn off when PHS phone is set to CFBNA and turn off or out of area.
	- 3. When the PS Out of Area time is shorter than the Call Forward-No Answer time, the caller receives an Out of Area indication.
	- 4. This Memory Block is used to define the Time a system searches for a PS II before displaying Out of Area or providing a busy tone to the Caller.
	- 5. When using Call Forward Busy/No Answer feature, verify that the time is compatible with this Memory Block.

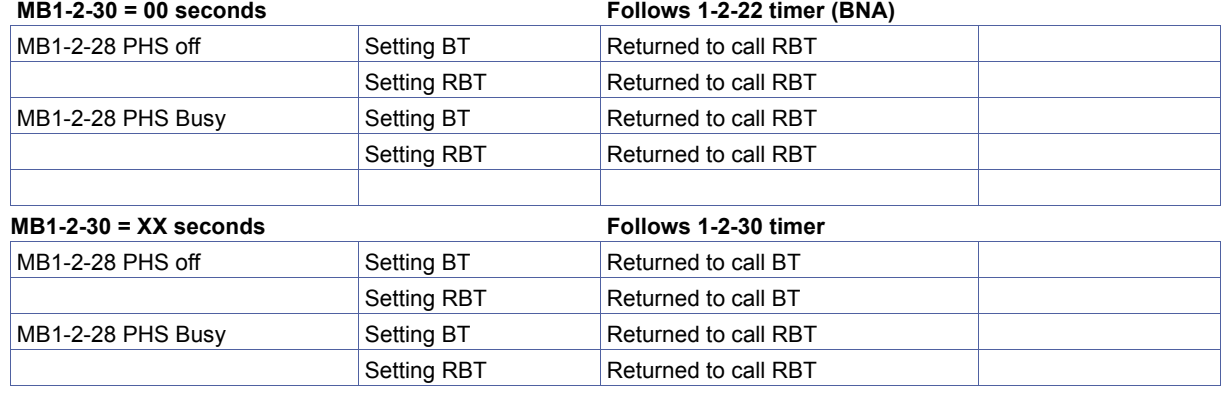

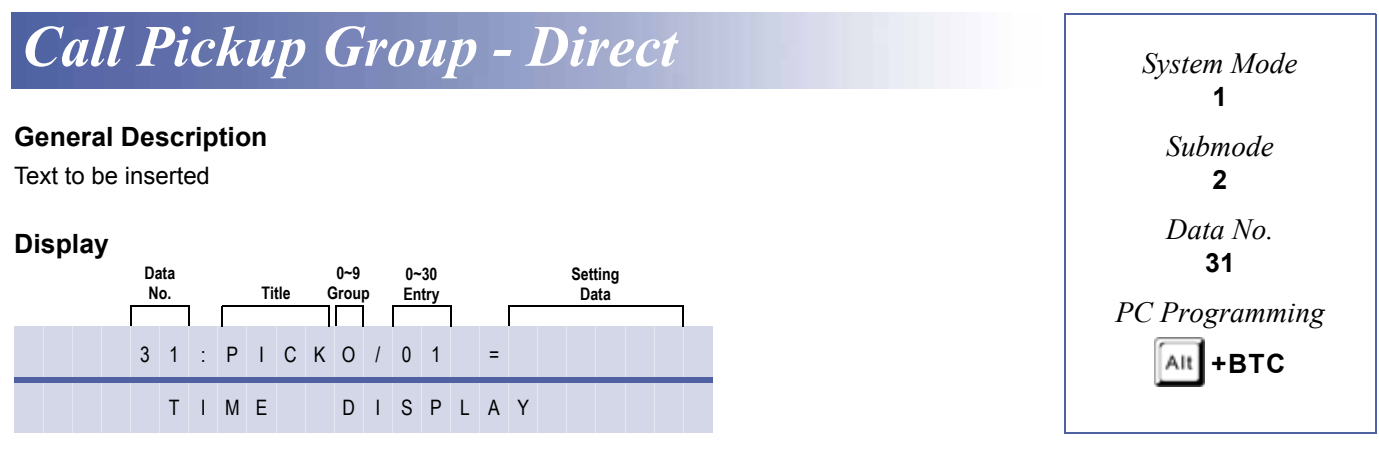

# <span id="page-171-0"></span>**Programming Procedures**

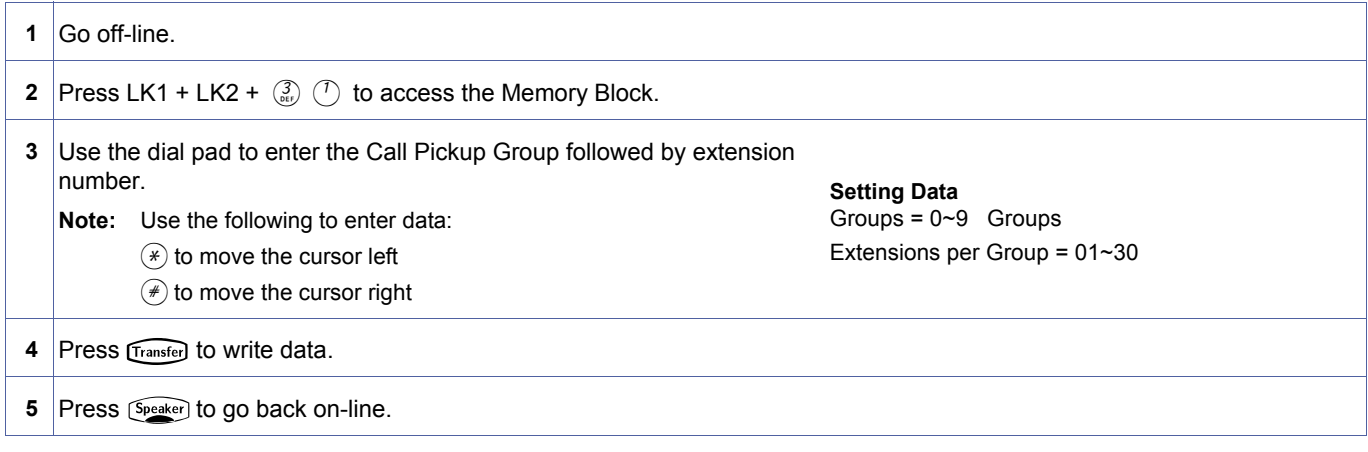

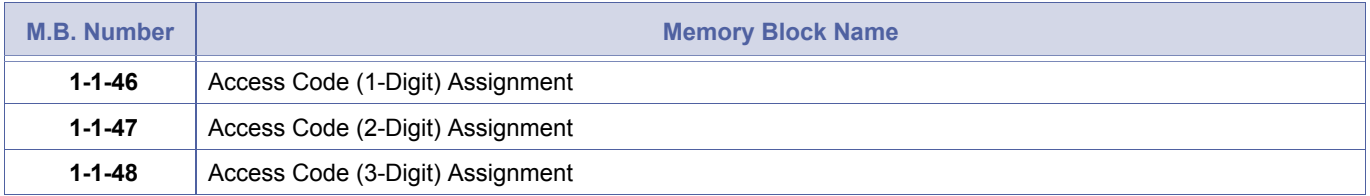

# <span id="page-172-1"></span>*Bounce Protect Time Selection*

#### **General Description**

Use this Memory Block to specify the time before a valid hookflash is detected from a Single Line Telephone or Voice Mail system.

#### **Display**

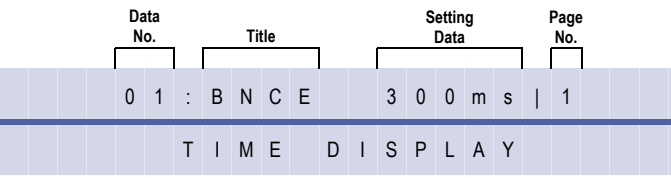

#### **Settings**

#### **(Page 1)**

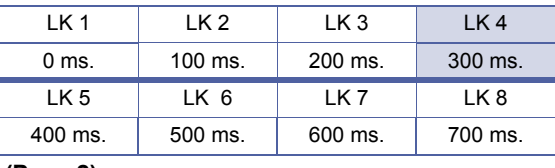

# **(Page 2)**

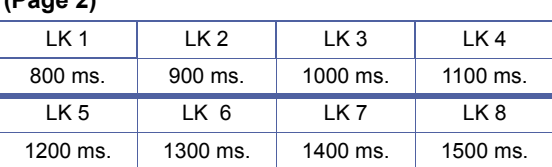

# The shaded area indicates the default setting.

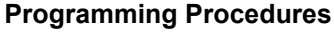

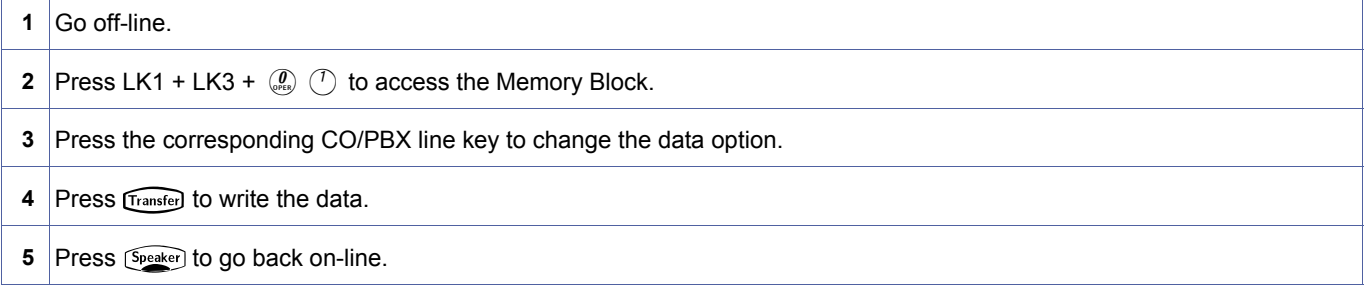

#### **Related Programming**

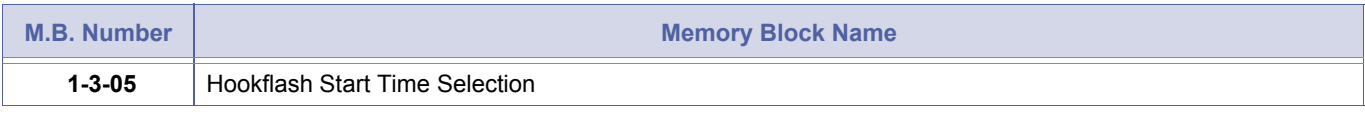

Bounce Protect Time should be equal to Hookflash Start Time in Memory Block [1-3-05](#page-177-1) [Hookflash Start Time Selection.](#page-177-0)

<span id="page-172-2"></span><span id="page-172-0"></span>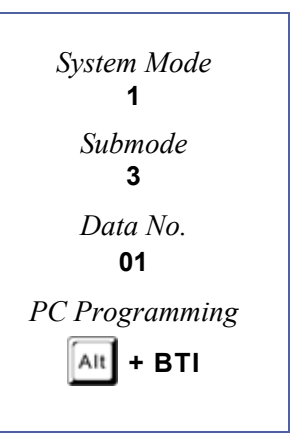

# *SLT Hookflash Signal Selection*

# **General Description**

Use this Memory Block to specify whether a line is held internally, or if behind a PBX, a hookflash (HF) signal is sent to the line when a Single Line Telephone user performs a hookflash.

# **Display**

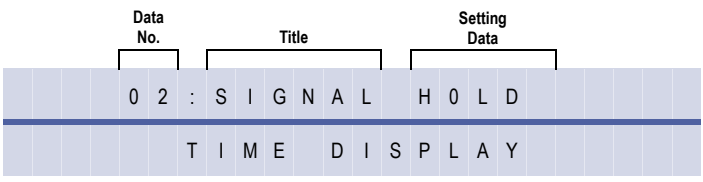

#### **Settings**

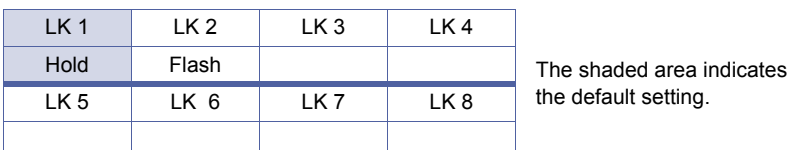

# **Programming Procedures**

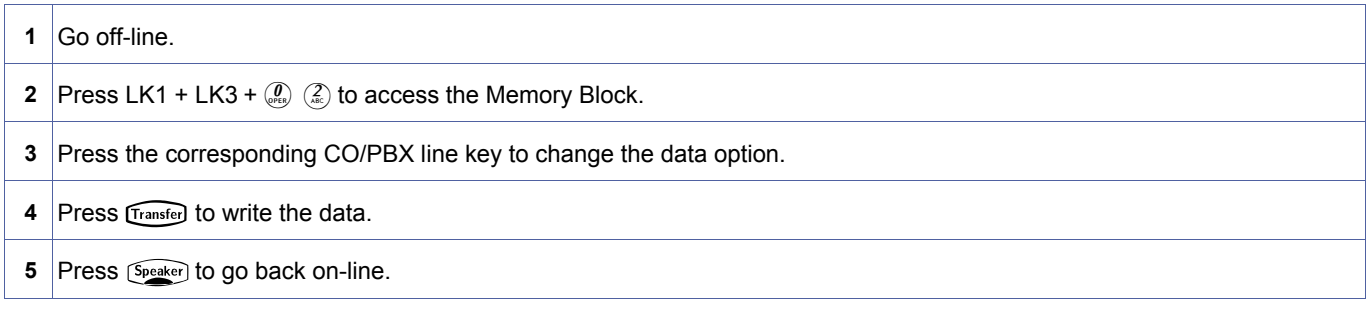

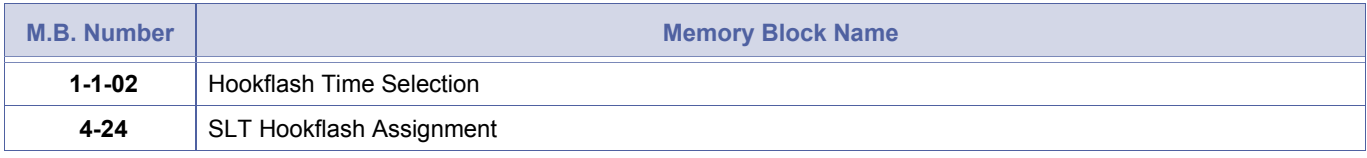

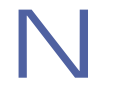

- 
- 1. If Hold is specified, the CO/PBX line is put on Exclusive Hold.<br>2. If Hold is selected, the PBX/CTX line can receive the hookflash signal via Access Code 6# (default).
	- 3. If Flash is specified, press the hookswitch to send the hookflash signal to the PBX/CTX line.

<span id="page-173-0"></span>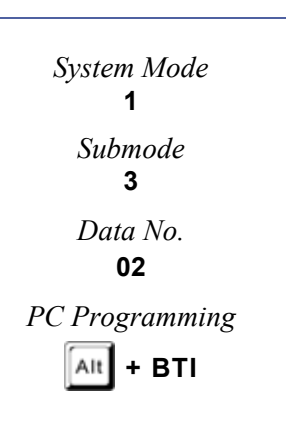

# *First Digit PBR Release Timer Selection*

### **General Description**

Use this Memory Block to specify how long a Push Button Receiver (PBR) receiver circuit is connected when a dual-tone multifrequency (DTMF) Single Line Telephone user goes off-hook. After the timer expires the PBR is disconnected. If the Single Line Telephone user dials a digit before the timer expires, a PBR interdigit timer starts.

**With IPK R2000 and above,** this memory block allows flexible entry and four classes.

# *For R2000 only.*

#### **Display**

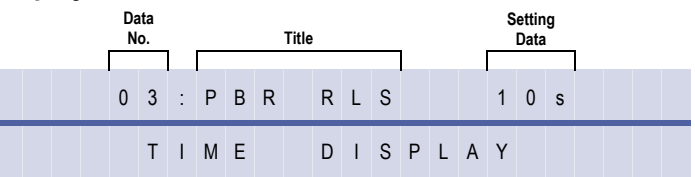

#### **Settings**

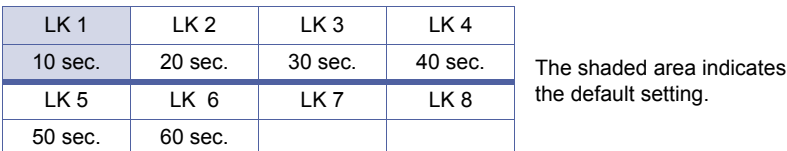

#### **Programming Procedures**

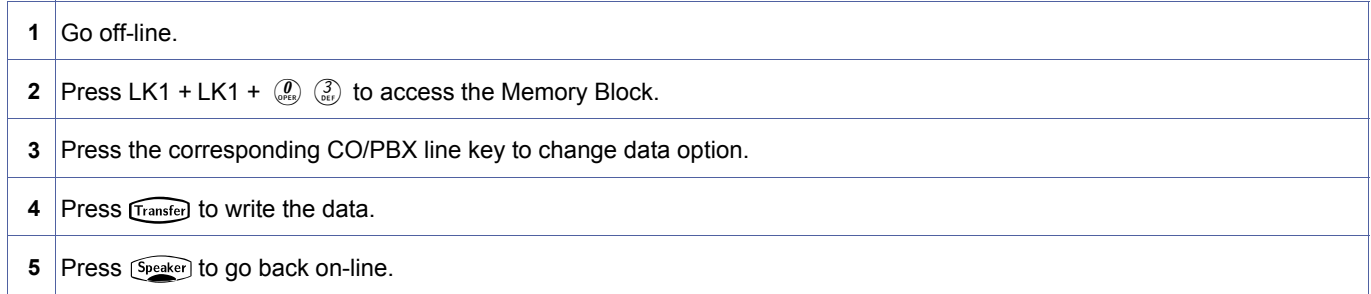

# *For R2000 and above.*

#### **Display**

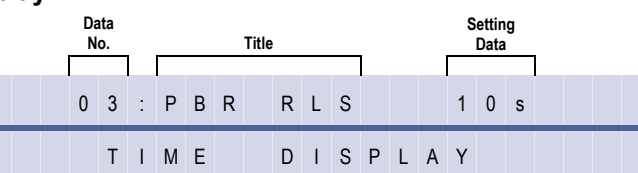

#### **Programming Procedures**

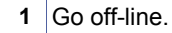

**2** Press LK1 + LK1 +  $\left(\begin{array}{cc} \mathbf{0} \\ \mathbf{0} \end{array}\right)$  access the Memory Block.

<span id="page-174-0"></span>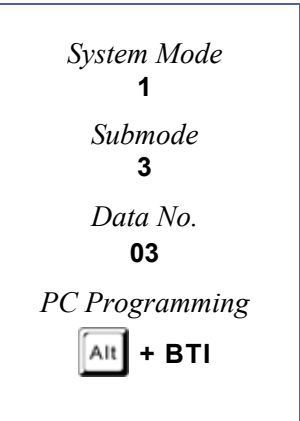

# **Programming Procedures** (Continued)

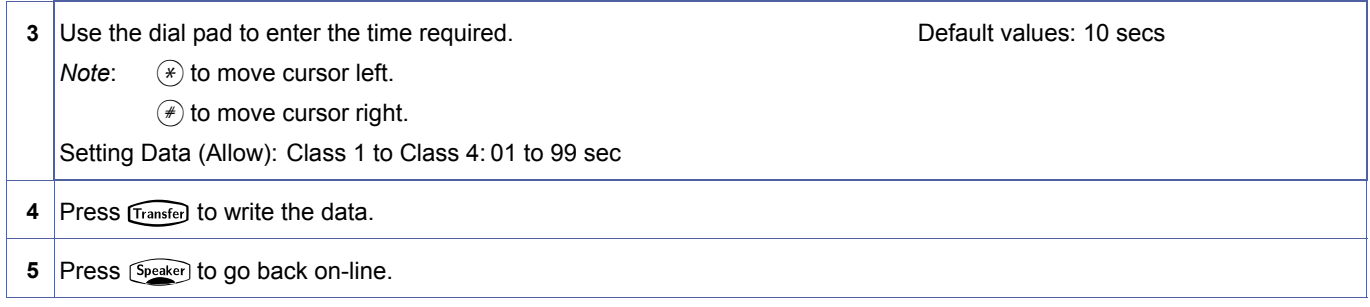

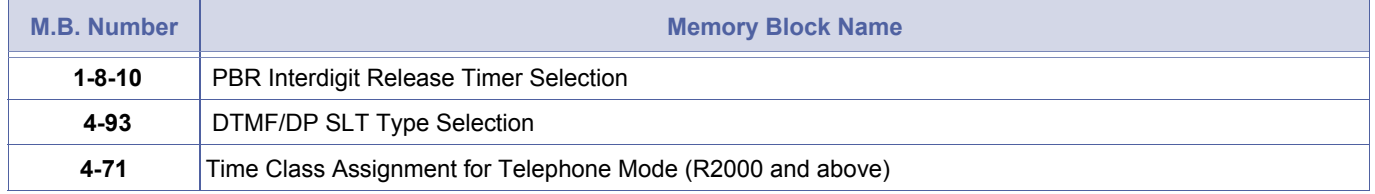

# *Dial 1 (DP) Hookflash Selection*

# **General Description**

Use this Memory Block to specify whether or not pressing 1 during an intercom call or a CO/PBX call on a dial pulse (DP) Single Line Telephone provides a hookflash signal.

# **Display**

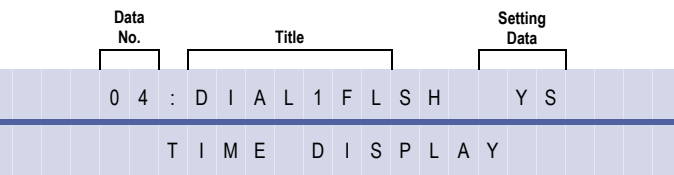

#### **Settings**

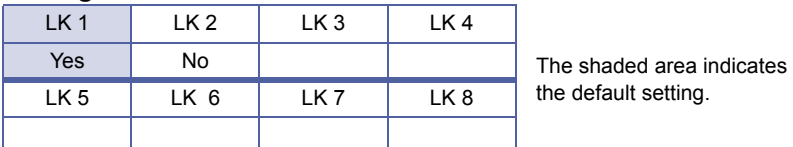

# **Programming Procedures**

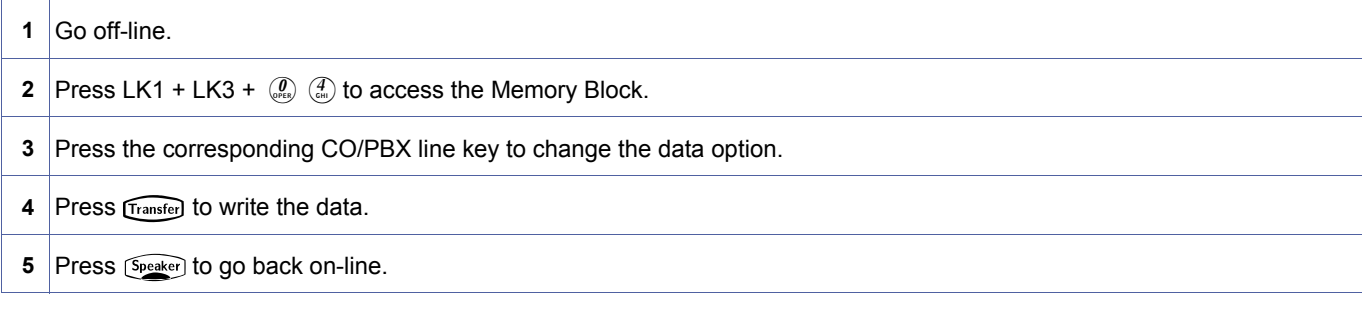

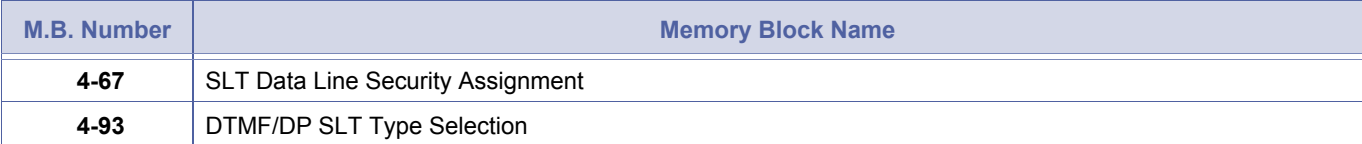

<span id="page-176-0"></span>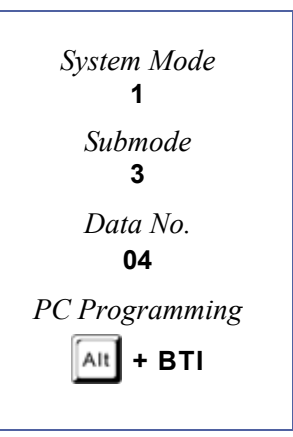

# <span id="page-177-0"></span>*Hookflash Start Time Selection*

# **General Description**

Use this Memory Block to specify the minimum hookflash duration from Single Line Telephone.

# **Display**

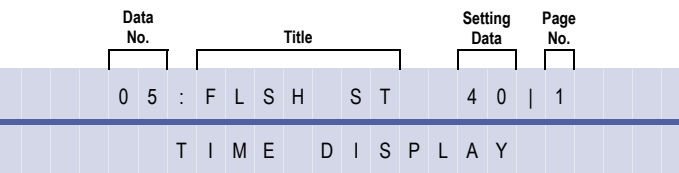

# **Settings**

#### **(Page 1)**

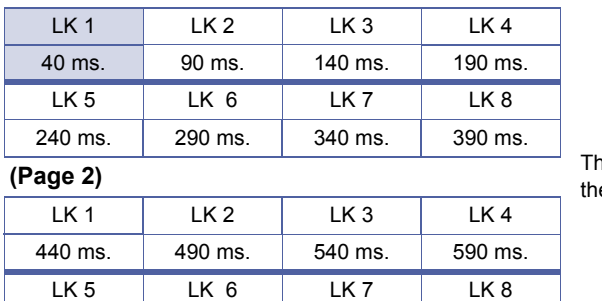

640 ms. 690 ms. 740 ms. 790 ms.

he shaded area indicates e default setting.

# **Programming Procedures**

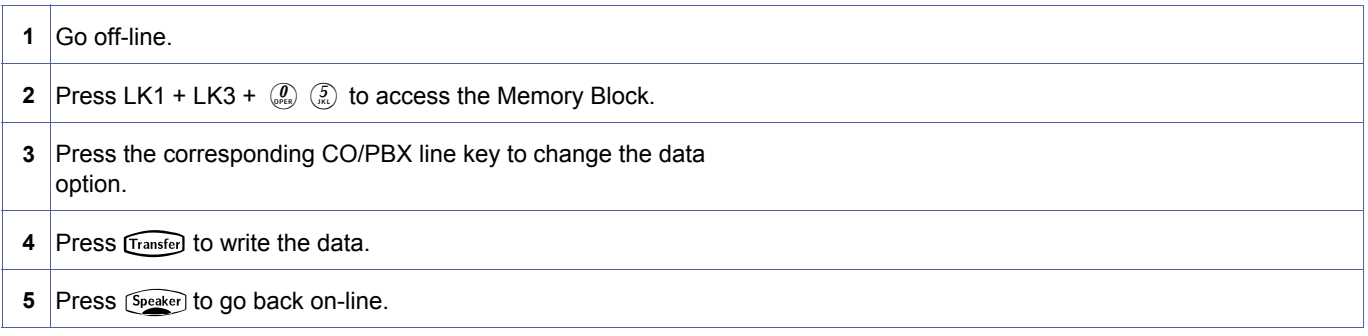

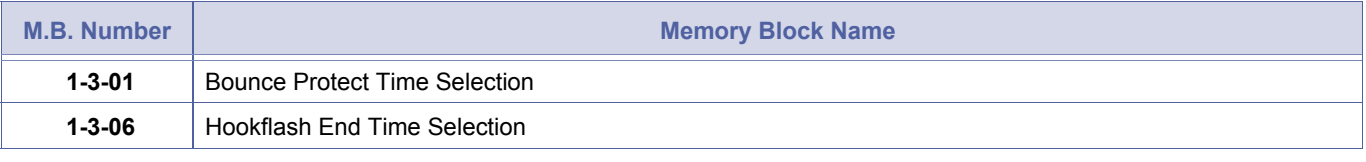

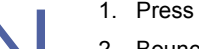

- 1. Press hookswitch during CO/PBX call to place the line on hold or send hookflash to CO/PBX.
- 2. Bounce Protect Time [Memory Block [1-3-01](#page-172-2) [Bounce Protect Time Selection](#page-172-1)] and Hookflash Start Time must be equal.

<span id="page-177-2"></span><span id="page-177-1"></span>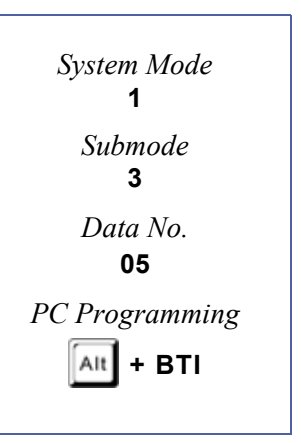

# <span id="page-178-0"></span>*Hookflash End Time Selection*

# **General Description**

Use this Memory Block to specify the maximum hookflash duration from a Single Line Telephone to receive a second dial tone.

#### **Display**

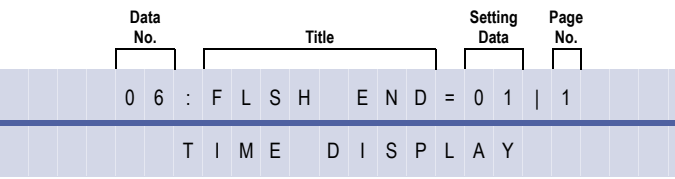

# **Settings**

#### **(Page 1)**

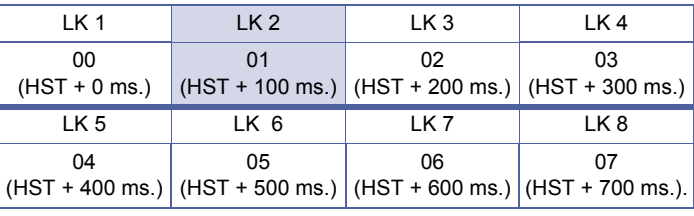

# **(Page 2)**

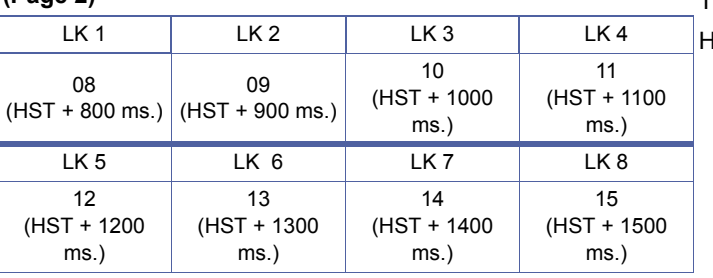

The shaded area indicates the default setting.

#### HST = Hookflash Start Time

# **Programming Procedures**

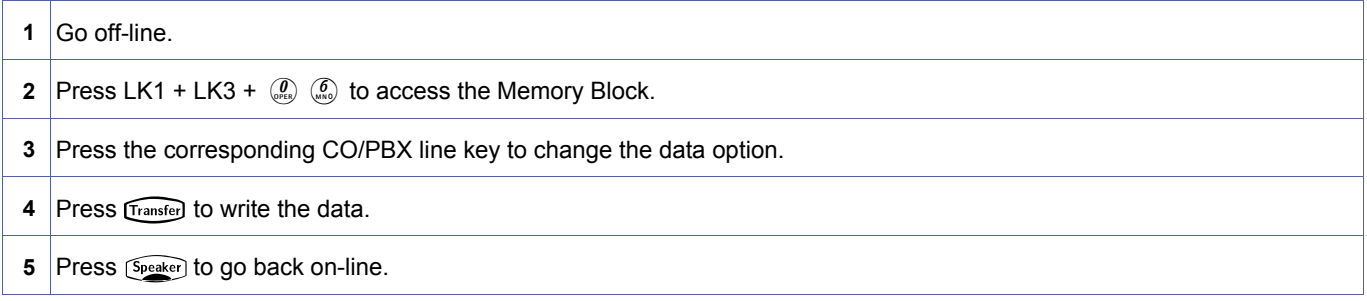

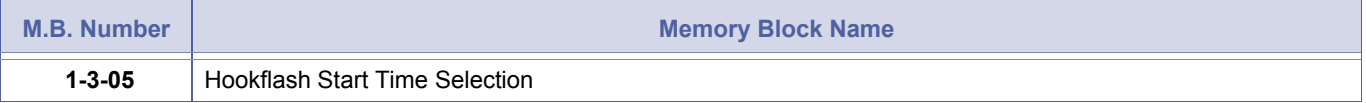

<span id="page-178-2"></span><span id="page-178-1"></span>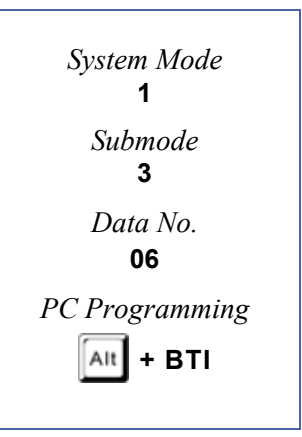

# *Voice Mail Digit Add Assignment*

# **General Description**

Use this Memory Block to assign up to four digits in front of the station number sent to the voice mail when a call is forwarded.

# **Display**

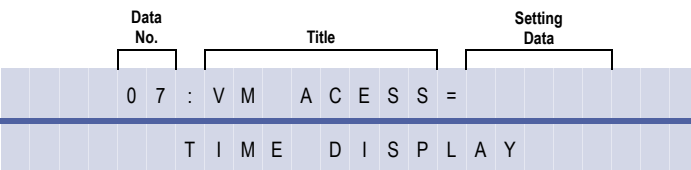

# **Programming Procedures**

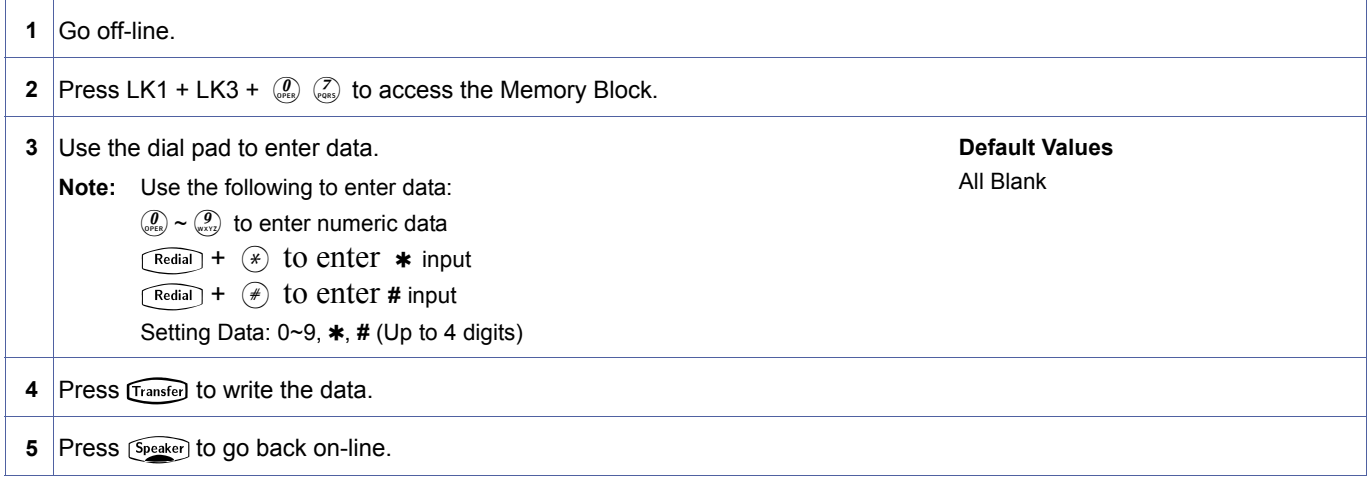

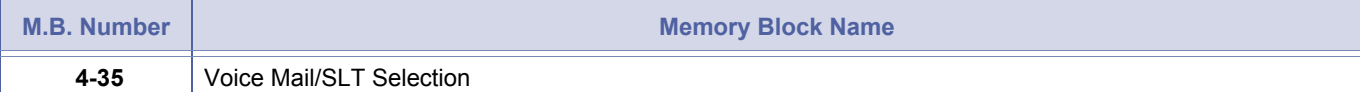

<span id="page-179-0"></span>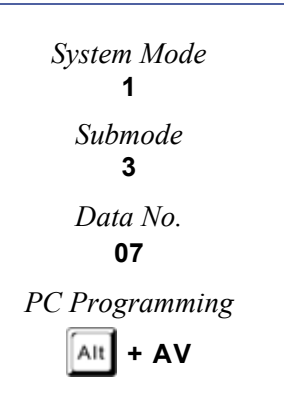
# *Voice Mail DTMF Delay Timer Selection*

# **General Description**

Use this Memory Block to specify the delay time before dual-tone multifrequency (DTMF) tones are sent from Voice Mail Interface (VMI) ports.

### **Display**

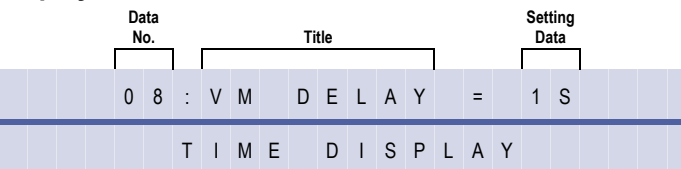

#### **Settings**

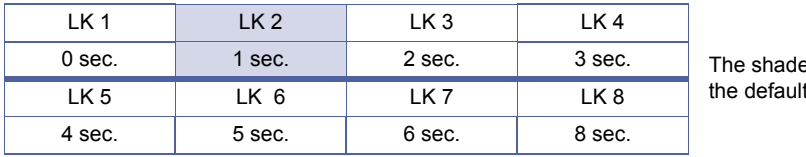

ed area indicates setting.

## **Programming Procedures**

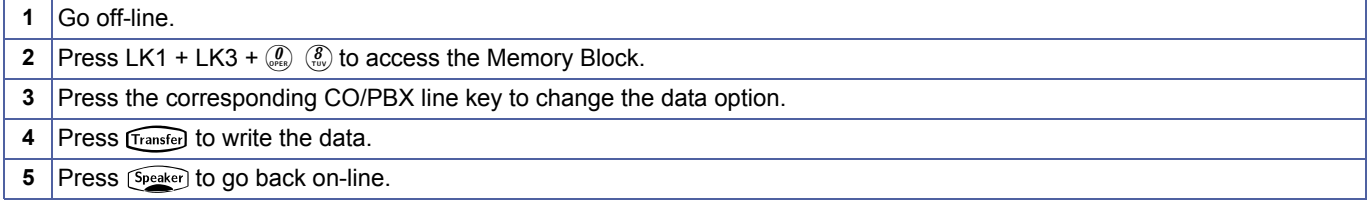

#### **Related Programming**

| M.B. Number | <b>Memory Block Name</b> |
|-------------|--------------------------|
| 4-35        | Voice Mail/SLT Selection |

This Memory Block applies to both digital voice mail and analogue voice mail ports.

<span id="page-180-0"></span>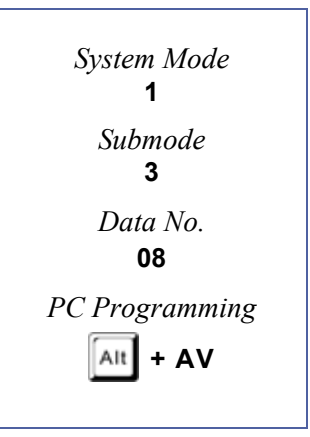

# *Voice Mail Disconnect Time Selection*

# **General Description**

Use this Memory Block to specify the length of a disconnect signal sent to the voice mail equipment.

# **Display**

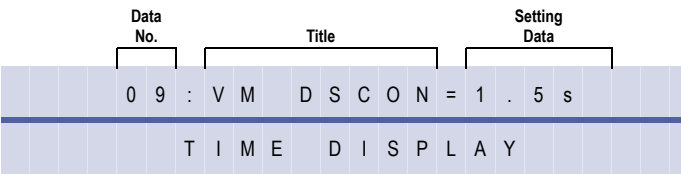

#### **Settings**

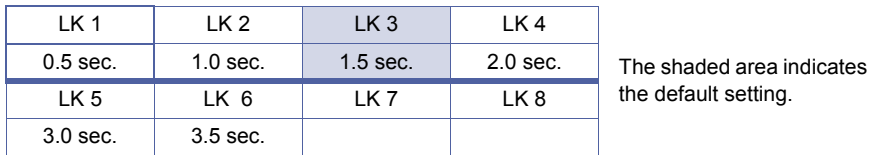

## **Programming Procedures**

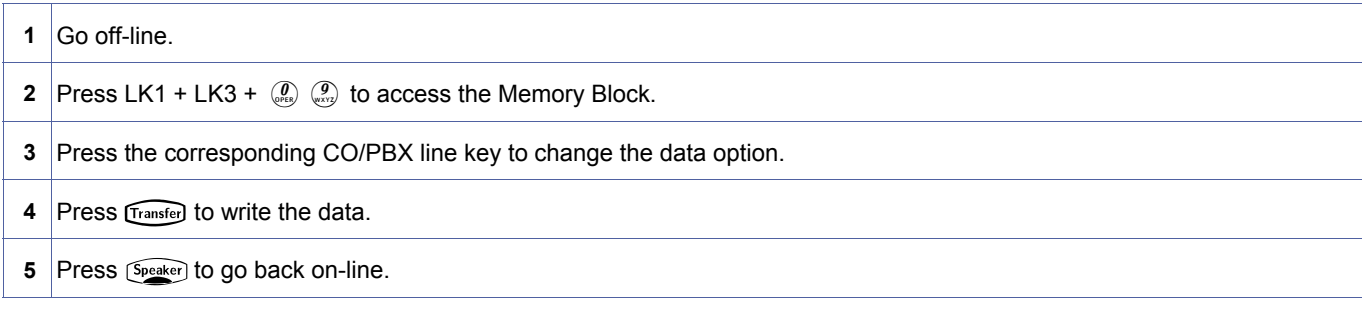

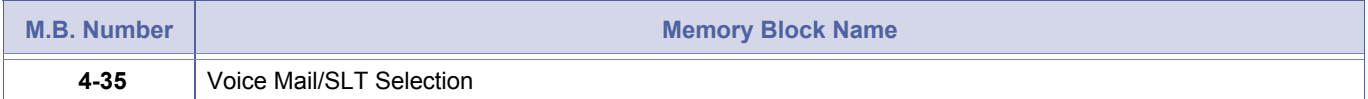

<span id="page-181-0"></span>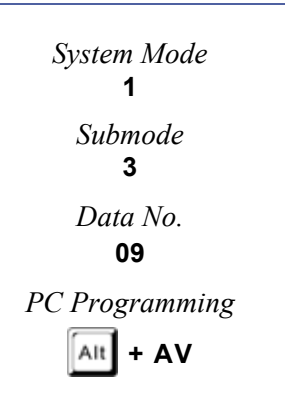

# *Voice Mail DTMF Duration/ Interdigit Time Selection*

# **General Description**

Use this Memory Block to specify dual-tone multifrequency (DTMF) duration and interdigit time for Voice Mail.

# **Display**

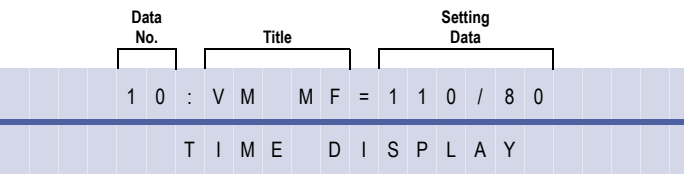

## **Settings**

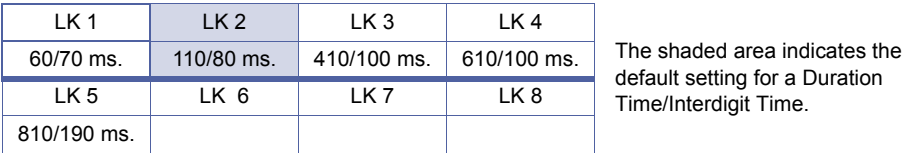

# **Programming Procedures**

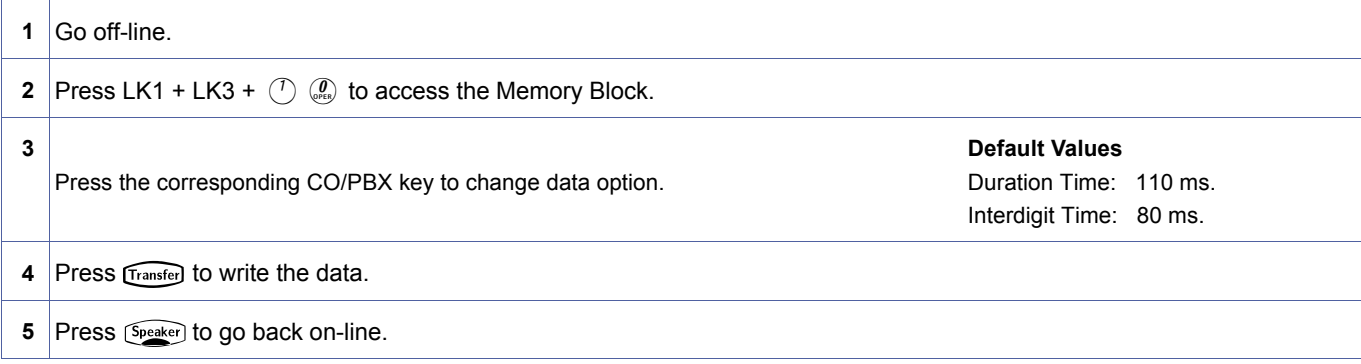

#### **Related Programming**

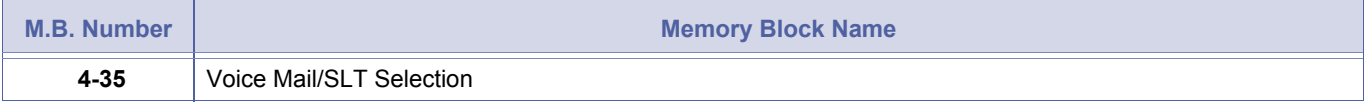

<span id="page-182-0"></span>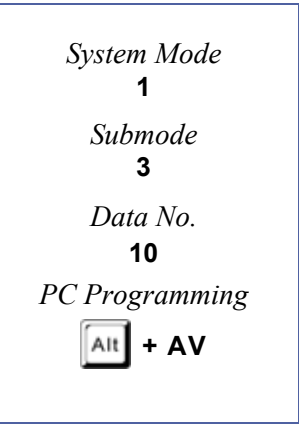

1-3-10, Voice Mail DTMF Duration/Interdigit Time Selection **DRAFT 3** Chapter 1 – 163

# *SLT/PHS Talk Start Timer*

# **General Description**

Use this Memory Block to assign the time needed after a hookflash and dialling before threeparty (two Cos and one SLT) line conference is allowed from a Single Line Telephone or PHS handset.

## **Display**

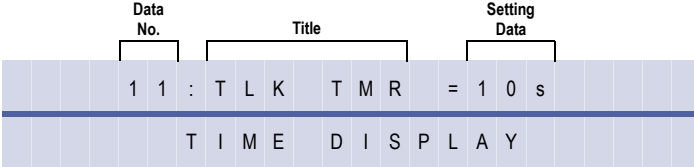

<span id="page-183-0"></span>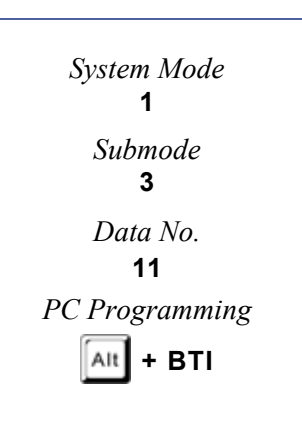

## **Programming Procedures**

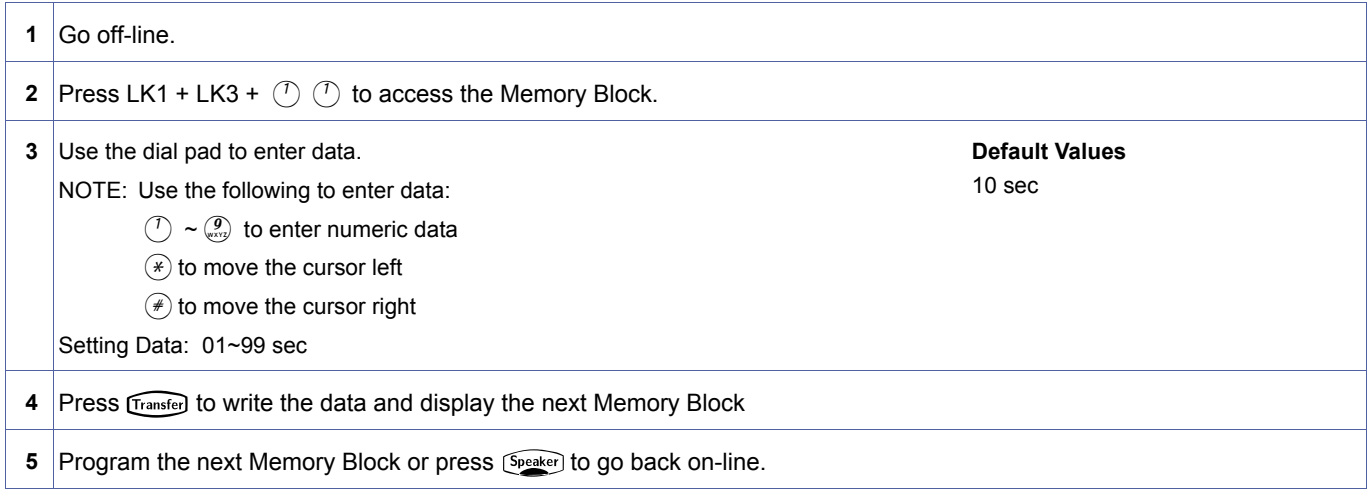

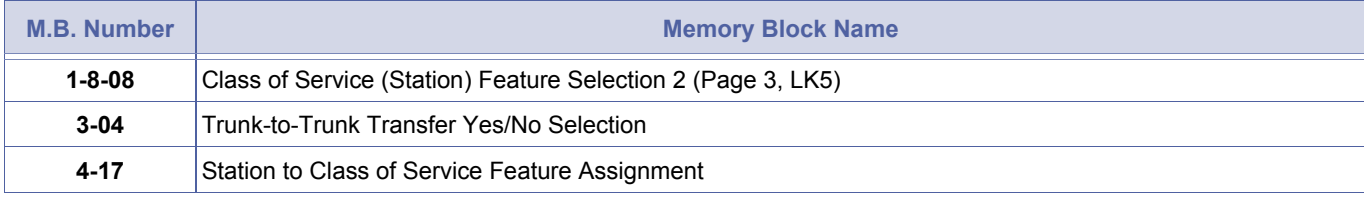

# *Tandem Transfer Automatic Disconnect Timer Selection*

# **General Description**

Use this Memory Block to specify maximum time before the system automatically disconnects a Trunk-to-Trunk connection.

**With IPK R2000 and above**, this memory block allows flexible entry.

#### **Display**

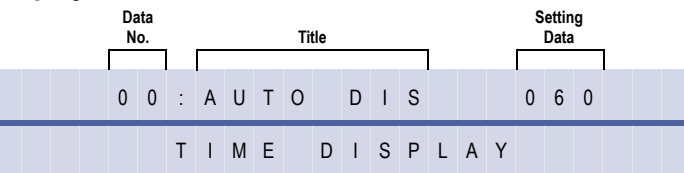

#### **Programming Procedures**

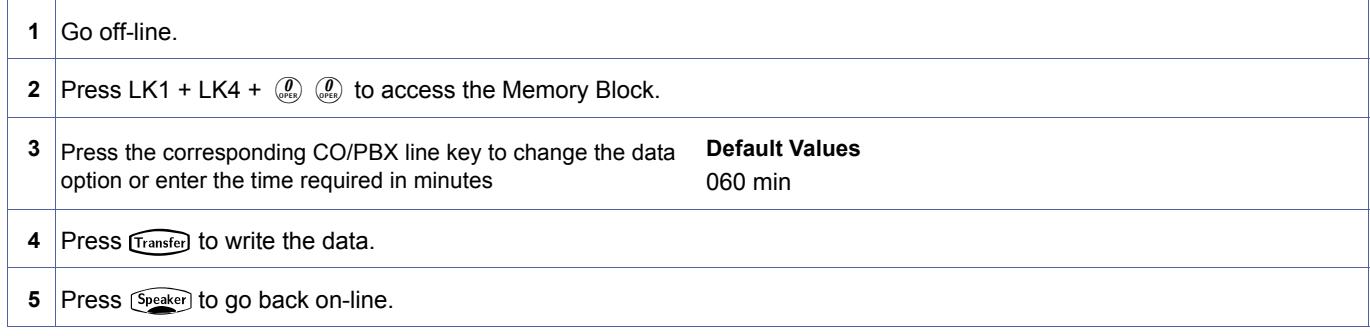

#### **Related Programming**

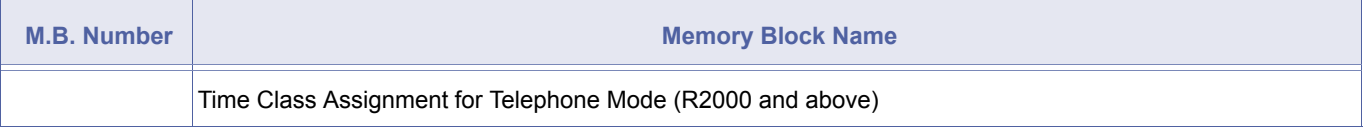

This block is used for Direct Inward System Access (DISA), Trunk-to-Trunk Transfer, Call Forward - Off Premise, and Tie line tandem features.

<span id="page-184-0"></span>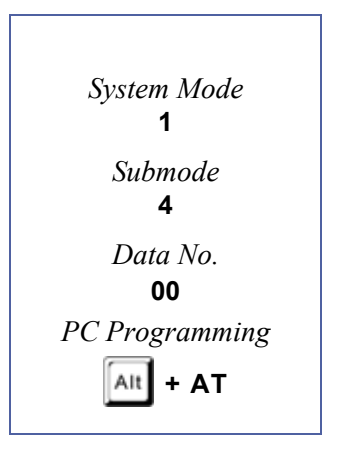

# *Automated Attendant First Digit PBR Release Timer Selection*

# **General Description**

Use this Memory Block to specify the time a Push Button Receiver (PBR) circuit remains connected after the Automated Attendant message is played when a calling party calls in through an Automated Attendant trunk.

With IPK R2000 and above, this memory block allows flexible entry and four Classes.

# *For R2000 only.*

#### **Display**

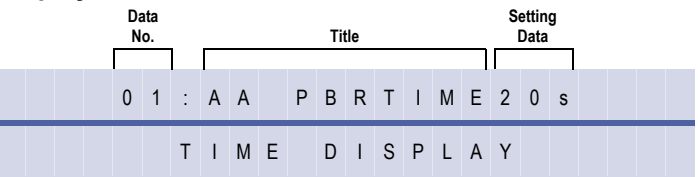

#### **Settings**

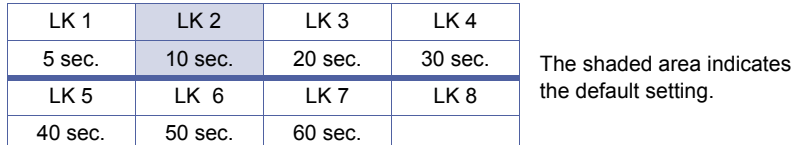

#### **Programming Procedures**

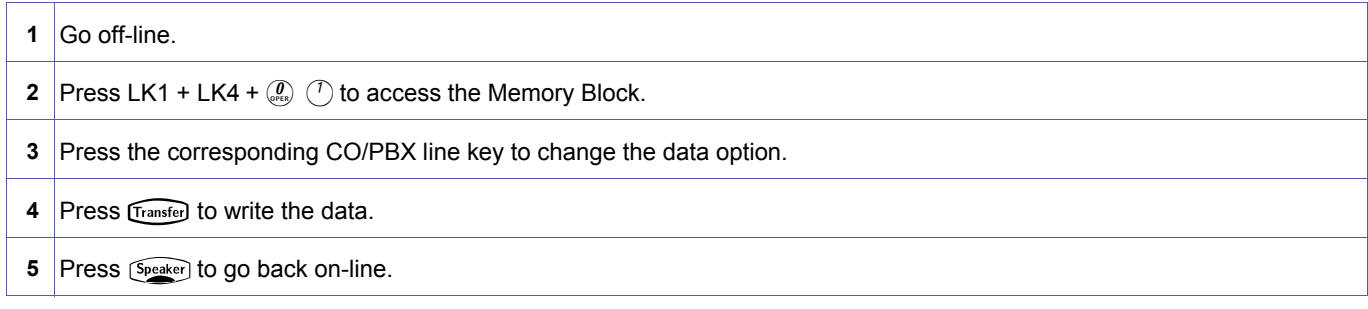

#### *For R2000 and above.*

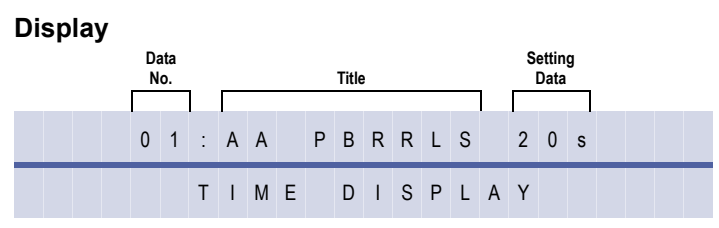

#### **Programming Procedures**

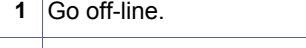

**2** Press LK1 + LK4 +  $(\overline{\mathcal{A}})$  (7) to access the Memory Block.

<span id="page-185-0"></span>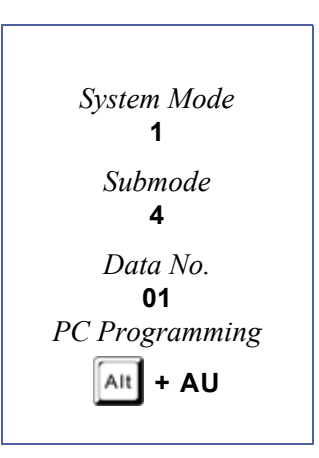

# **Programming Procedures**

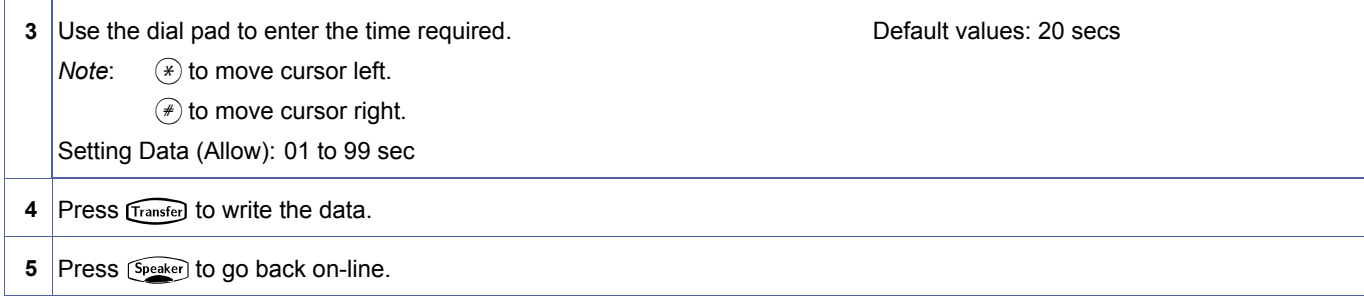

## **Related Programming**

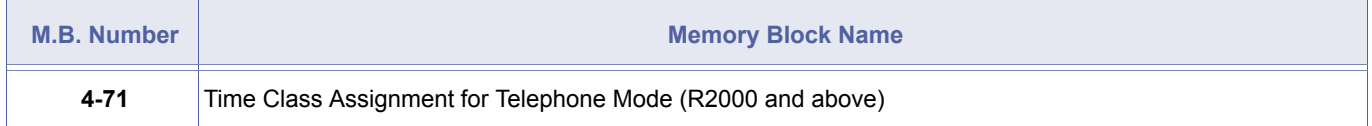

After PBR is connected, dialling must be completed in the specified time. After the first digit is dialled, interdigit timing (default 7 sec.) controls the PBR timer. Dialling the third digit exceeds the 20 sec. default, a (default 7 sec.) controls the PBR timer. Dialling the third digit exceeds the 20 sec. default, and the PBR is disconnected.

# *Automated Attendant Transfer Delayed Ringing Time Selection*

## **General Description**

Use this Memory Block to specify the time that a call rings at the destination station before the automated attendant rings a programmed station.

With IPK R2000 and above, this memory block allows flexible entry and four Classes.

# *For R2000 only.*

#### **Display**

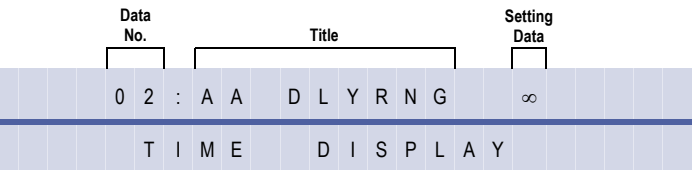

#### **Settings**

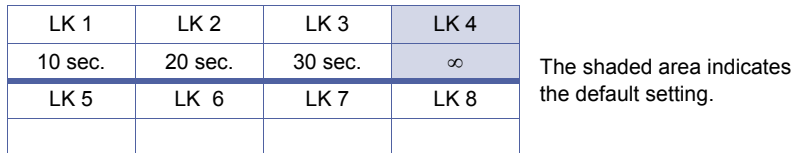

#### **Programming Procedures**

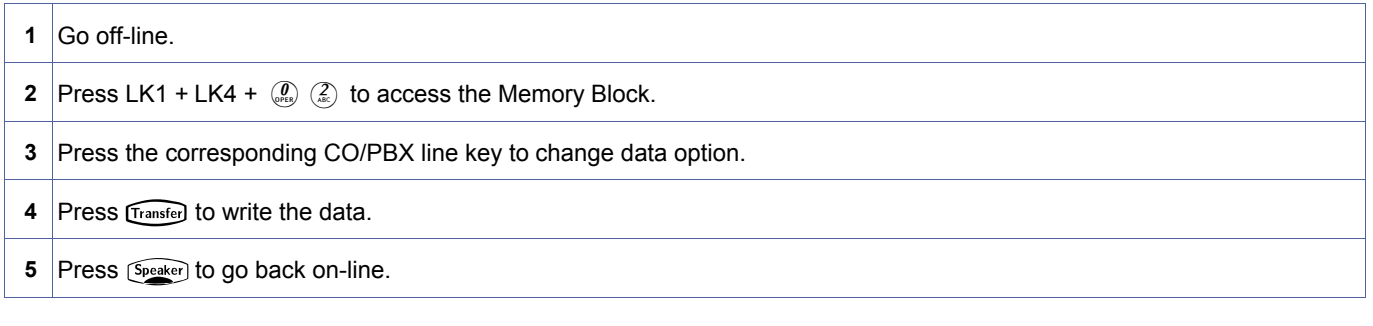

# *For R2000 and above.*

**Display**

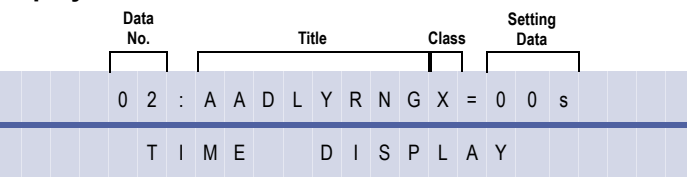

#### **Programming Procedures**

- **1** Go off-line.
- **2** Press LK1 + LK4 +  $\binom{0}{k}$   $\binom{2}{k}$  to access the Memory Block.

<span id="page-187-0"></span>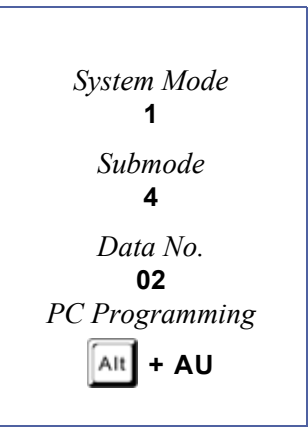

#### **Programming Procedures**

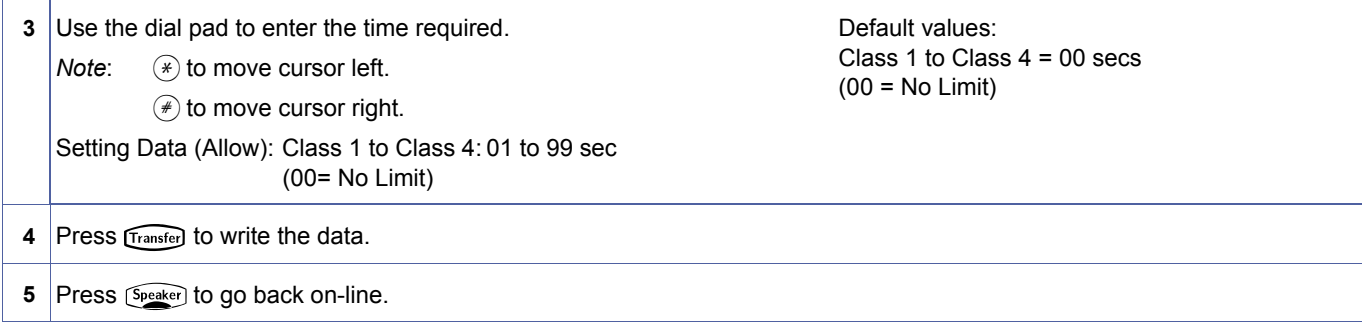

#### **Related Programming**

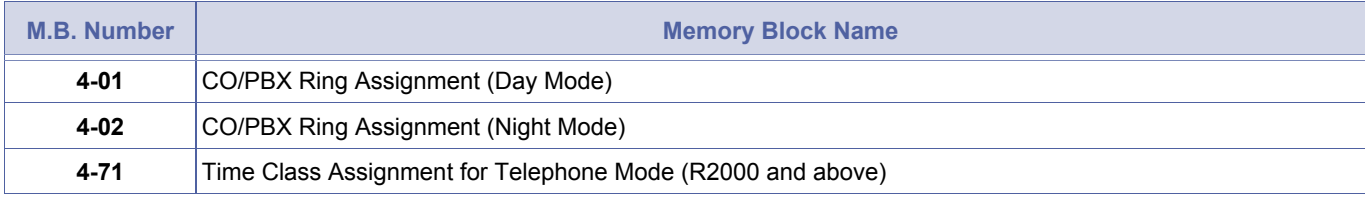

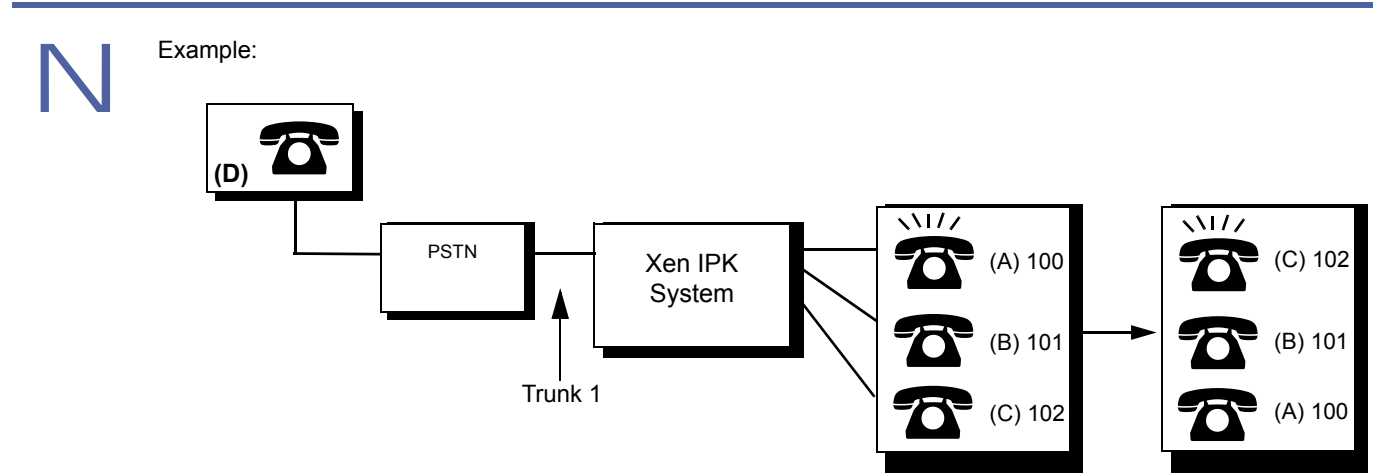

Time Elapsed

In this example, Public Switching Telephone Network (PSTN) and the system are connected by Trunk 1. Stations A (extension 100) and C (extension 102) are ring assigned to Trunk 1. Trunk 1 is assigned to Automated Attendant trunk.

- 1. To speak to station user A, the outside user D dials the telephone number for TRUNK 1, confirms the Automated Attendant message, and dials extension 100.
- 2. In the example at station A:
	- The ICM LED blinks and a ring tone that is different from the normal ringing tone is heard.
	- **C** The call can be answered by lifting the handset.
	- Station users B and C cannot answer the call by pressing the line key on the Multiline Terminals.
- 3. In the example, if station user A does not answer in the specified time:
	- The ringing tone changes to the normal tone and station C starts ringing.
	- Any station (A, B, or C) user can answer the call by pressing the flashing line key.
- 4. Selecting No Limit (∞) disables this feature.

# *Automated Attendant No Answer Disconnect Time Selection*

## **General Description**

Use this Memory Block to establish how long the Automated Attendant rings a station before automatically disconnecting the caller.

**With IPK R2000 and above**, this memory block allows flexible entry.

# *For R2000 only.*

### **Display**

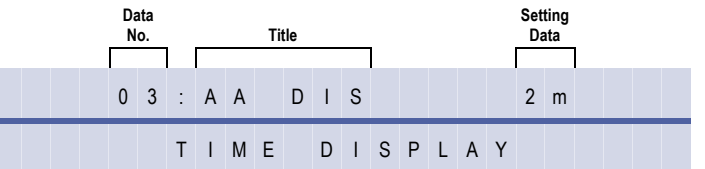

#### **Settings**

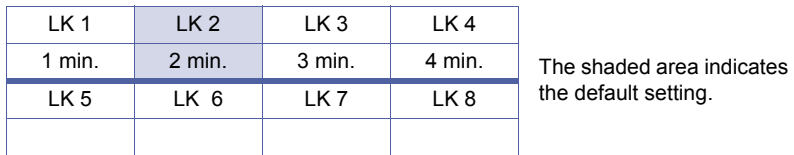

#### **Programming Procedures**

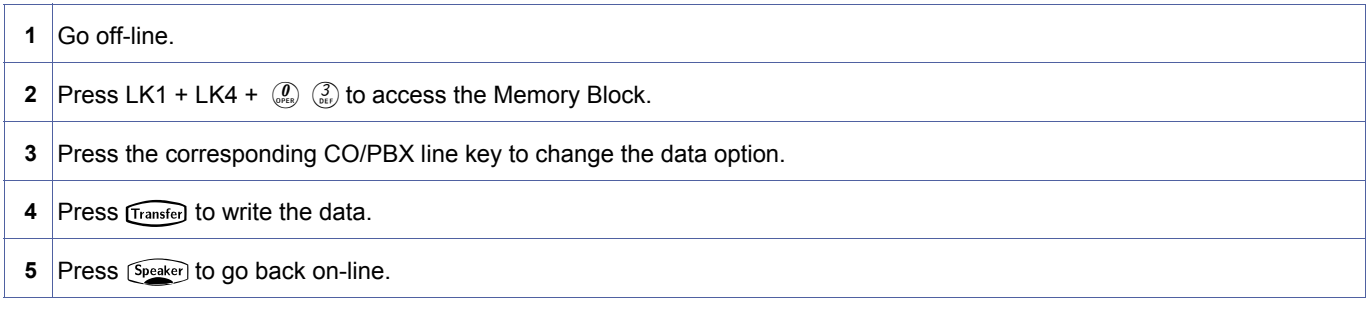

# *For R2000 and above.*

**Display**

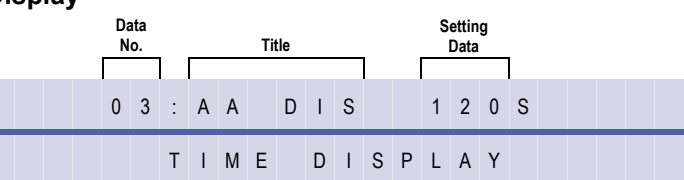

#### **Programming Procedures**

**1** Go off-line. **2** Press LK1 + LK4 +  $\binom{0}{x+y}$  (3) to access the Memory Block.

<span id="page-189-1"></span><span id="page-189-0"></span>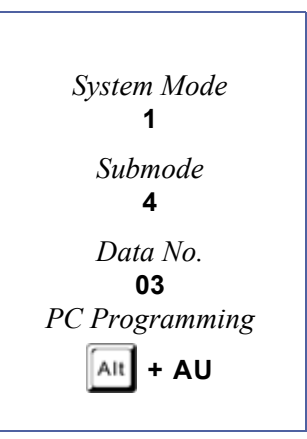

# **Programming Procedures**

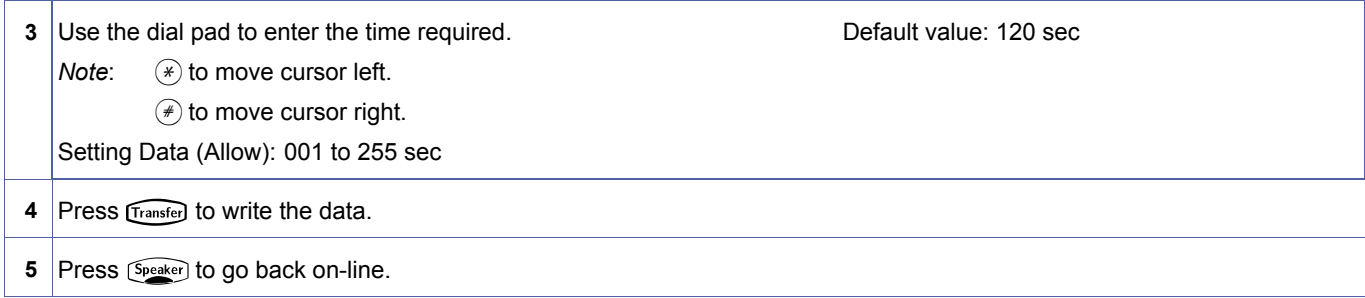

## **Related Programming**

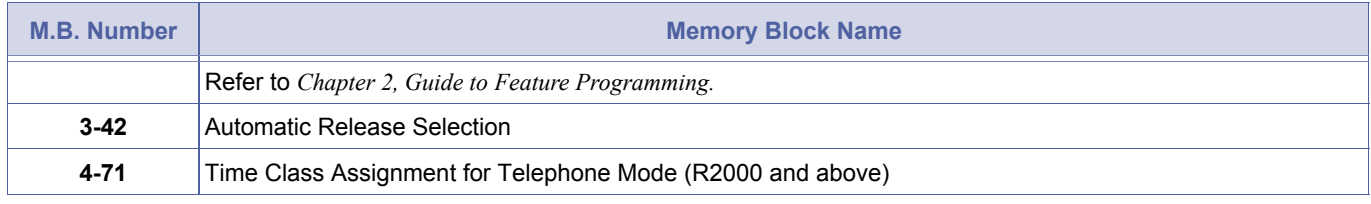

1. If the called party does not answer in the predetermined time, the call is dropped.<br>2. If Busy Tone Detector is enabled in Memory Block, 3-39, then disconnection of an abandoned call during an<br>Automated Attendant messag Automated Attendant message will be performed by the Trunk Card.

> 3. If Busy Tone Detector is not enabled, then Abandoned Call will continue to ring in the system for the duration of the time set in Memory Block [, 1-4-03.](#page-189-1)

<span id="page-191-0"></span>*System Mode* **1** *Submode* **4** *Data No.* **04** *PC Programming*  $\mathsf{Alt}$  + AT

1-4-[04](#page-191-0)

# *Tandem Transfer SMDR Print Extension Assignment*

# **General Description**

Use this Memory Block to specify a special number to be output from Station Message Detail Recording (SMDR) to indicate an automatic Trunk-to-Trunk transfer.

### **Display**

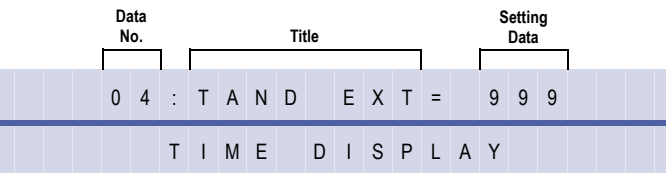

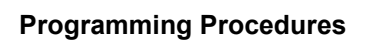

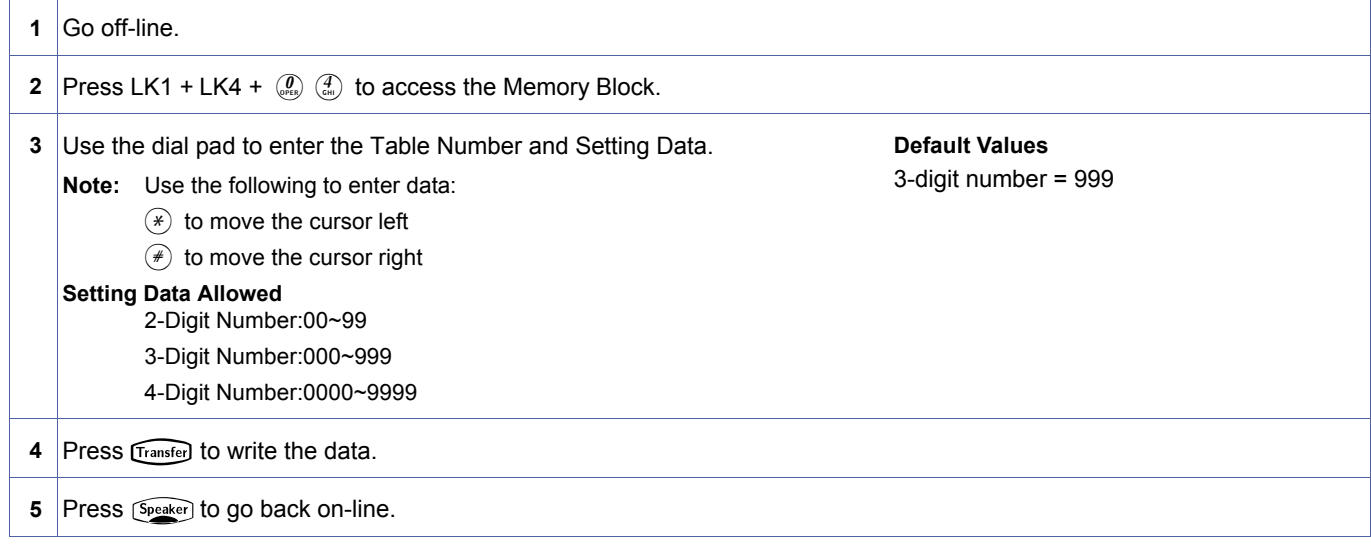

#### **Related Programming**

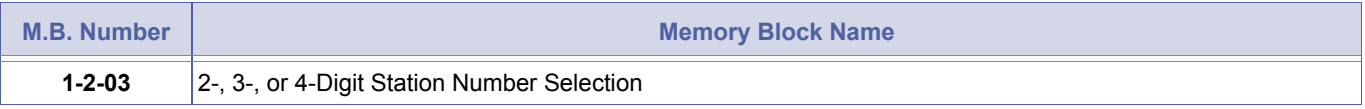

1. When the system is powered up initially, this block defaults to 3-digit number 999.

2. If 2-digit station numbers are selected, this block defaults to 99.

3. If 4-digit station numbers are selected, this block defaults to 9999.

# *Automatic Tandem Trunk by Night Mode Selection*

# **General Description**

This Memory Block is used to establish whether or not the Automatic Trunk-to-Trunk Transfer feature follows the Night Mode assignment.

## **Display**

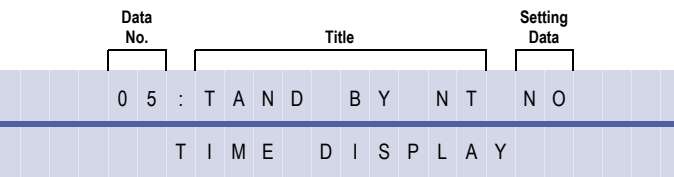

## **Settings**

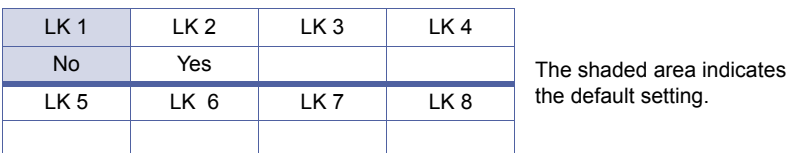

# **Programming Procedures**

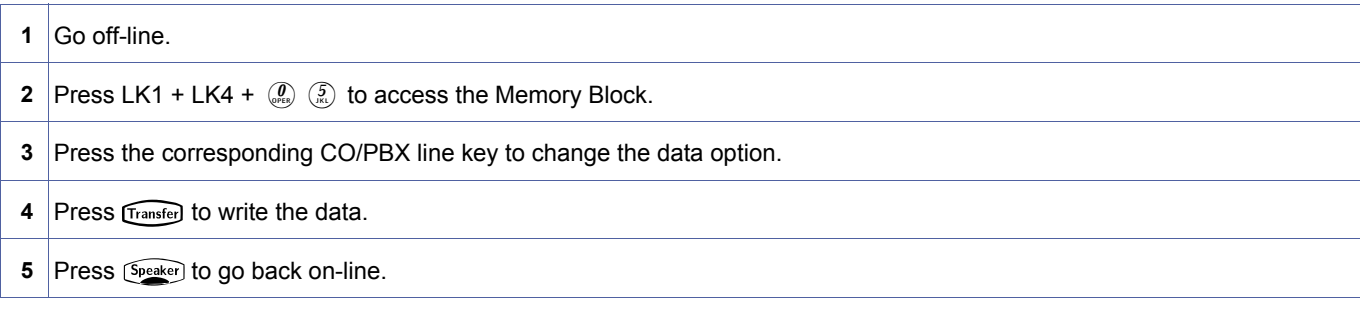

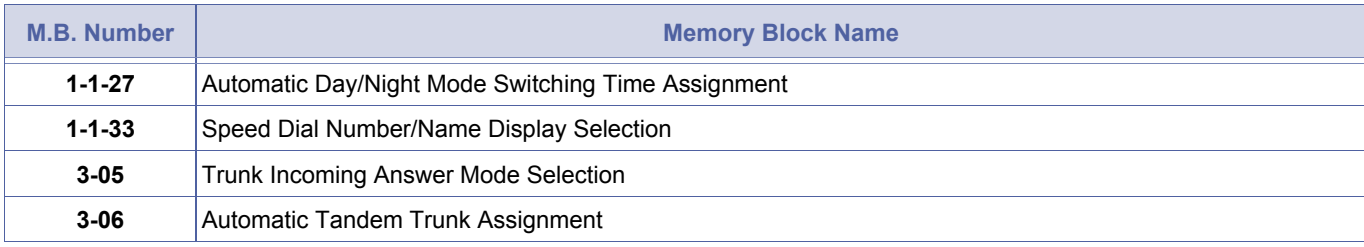

<span id="page-192-0"></span>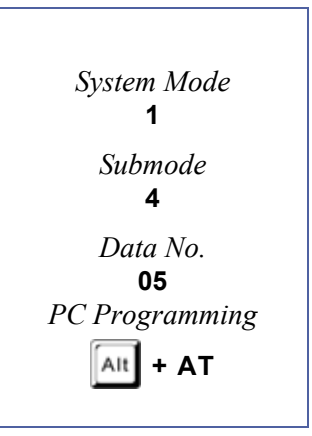

# *Automated Attendant PBR Timeout Response Selection*

# **General Description**

Use this Memory Block to specify how a call answered by the Automated Attendant should be processed if a dual-tone multifrequency (DTMF) tone is not received.

# **Display**

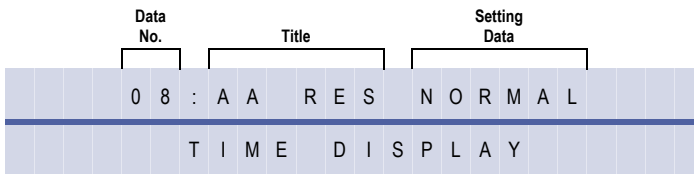

#### **Settings**

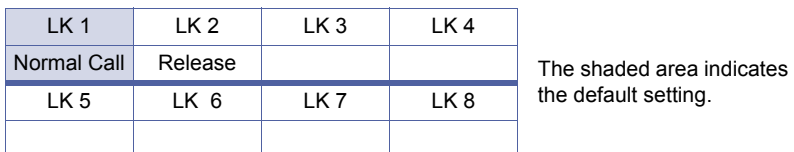

## **Programming Procedures**

- 1 Go off-line.
- **2** Press LK1 + LK4 +  $\left(\begin{array}{cc} \mathbf{0} \\ \mathbf{0} \end{array}\right)$  to access the Memory Block.
- **3** Press the corresponding CO/PBX line key to change the data option.
- **4** Press Transfer to write the data.
- **5** Press (Speaker) to go back on-line.

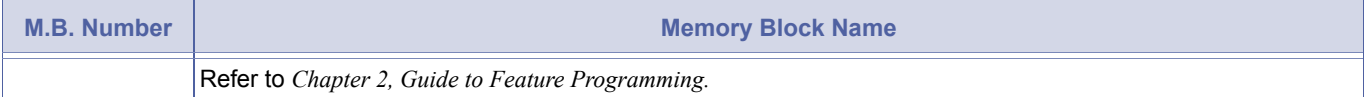

- 1. When Normal Call is selected, and a DTMF tone is not received during the Automated Attendant message or during<br>the Automated Attendant Push Button Receiver (PBR) Release Timer time (20-second default), the system rings<br> the Automated Attendant Push Button Receiver (PBR) Release Timer time (20-second default), the system rings selected stations using Memory Block 4-01 [CO/PBX Ring Assignment (Day Mode)] or Memory Block [, 4-02](#page-426-0) [, CO/](#page-426-1) [PBX Ring Assignment \(Night Mode\)](#page-426-1).
	- 2. When Release is selected, and a DTMF tone is not received during the Automated Attendant message or during the Automated Attendant PBR Release Timer time (20-second default), the system drops the call after 30 seconds regulated by a fixed timer.

<span id="page-193-1"></span><span id="page-193-0"></span>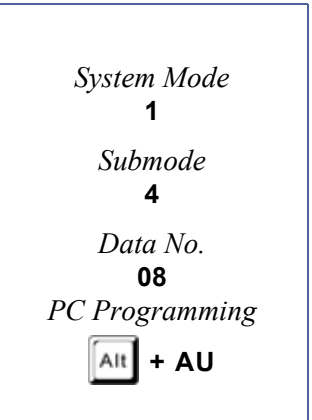

# *Automated Attendant PBR Start Time Selection*

# **General Description**

This Memory Block is used to specify whether the Push Button Receiver (PBR) can receive dualtone multi frequency (DTMF) signalling while the Automated Attendant is sending the message or after the message is complete.

## **Display**

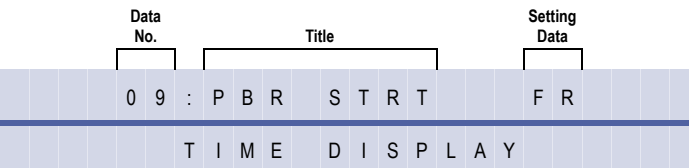

#### **Settings**

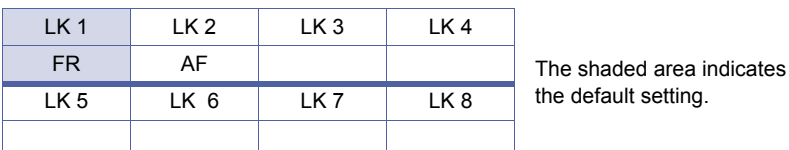

## **Programming Procedures**

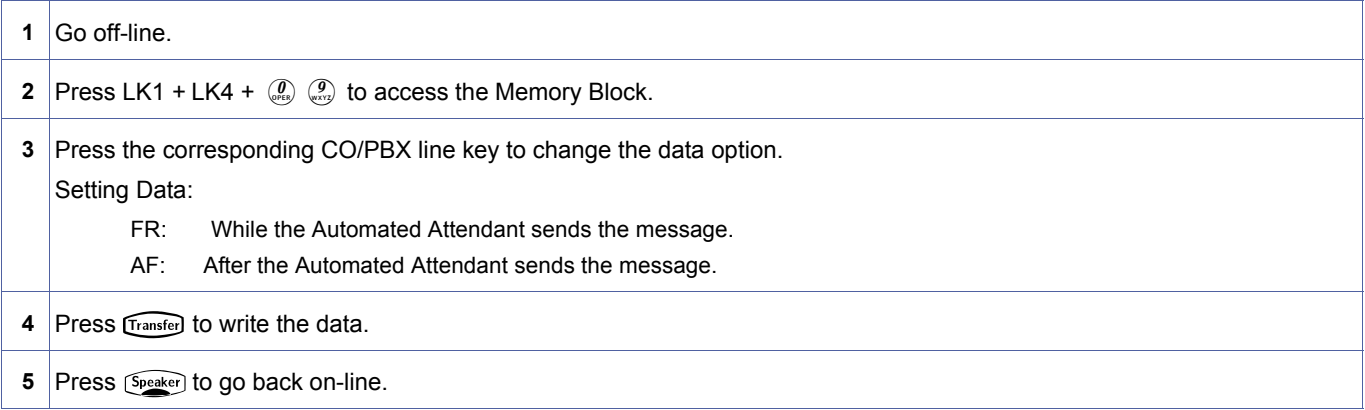

#### **Related Programming**

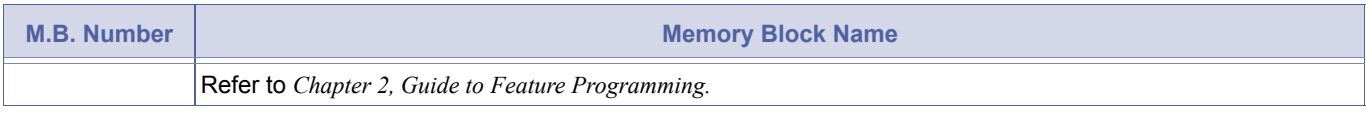

When FR is assigned, the Automated Attendant message send start time and the PBR connected to Automated

<span id="page-194-0"></span>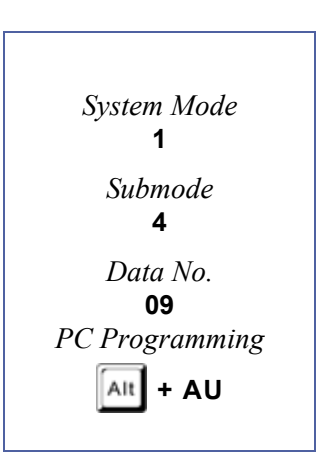

Attendant trunk start time are the same.

# <span id="page-195-2"></span>*Automated Attendant Message Day Night Mode Selection*

# **General Description**

Use this Memory Block to specify Automated Attendant messages that are available for use in a Day/Night Mode setting.

# **Display**

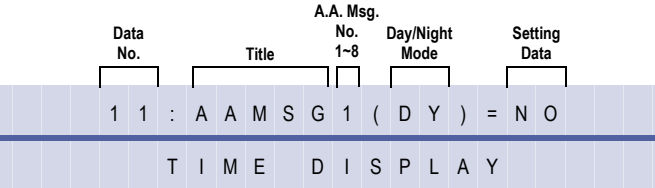

#### **Settings**

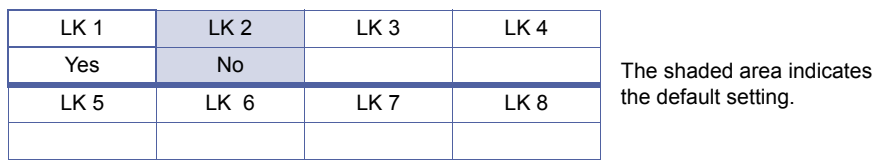

#### **Programming Procedures**

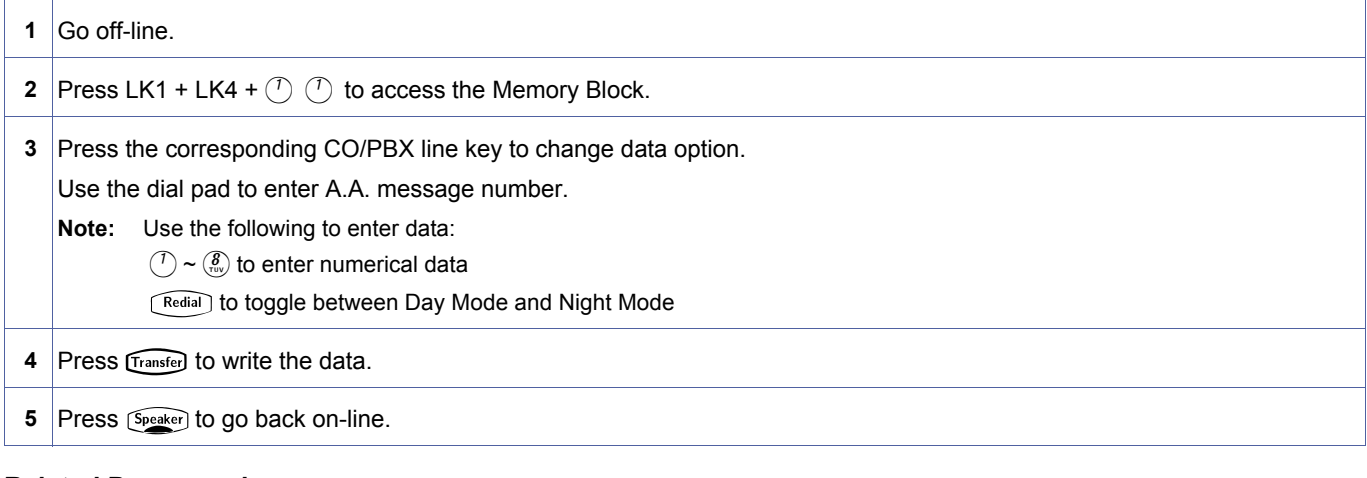

#### **Related Programming**

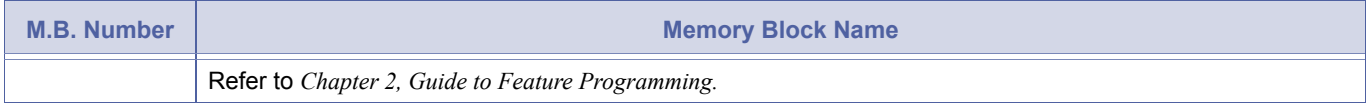

#### 1. This Memory Block must be set to YES for Automated Attendant to be enabled.

<span id="page-195-1"></span><span id="page-195-0"></span>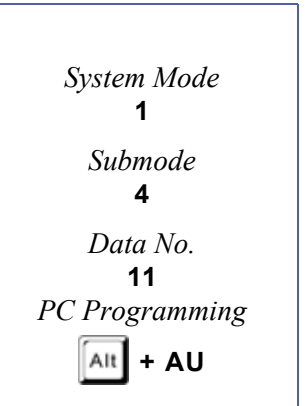

# *Automated Attendant Message to TenantAssignment*

# **General Description**

Use this Memory Block to assign Automated Attendant Messages to Tenant.

## **Display**

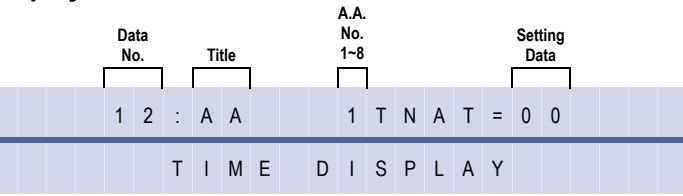

<span id="page-196-0"></span>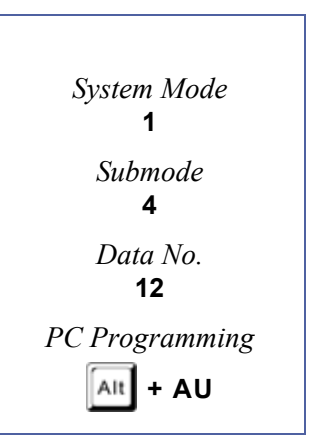

## **Programming Procedures**

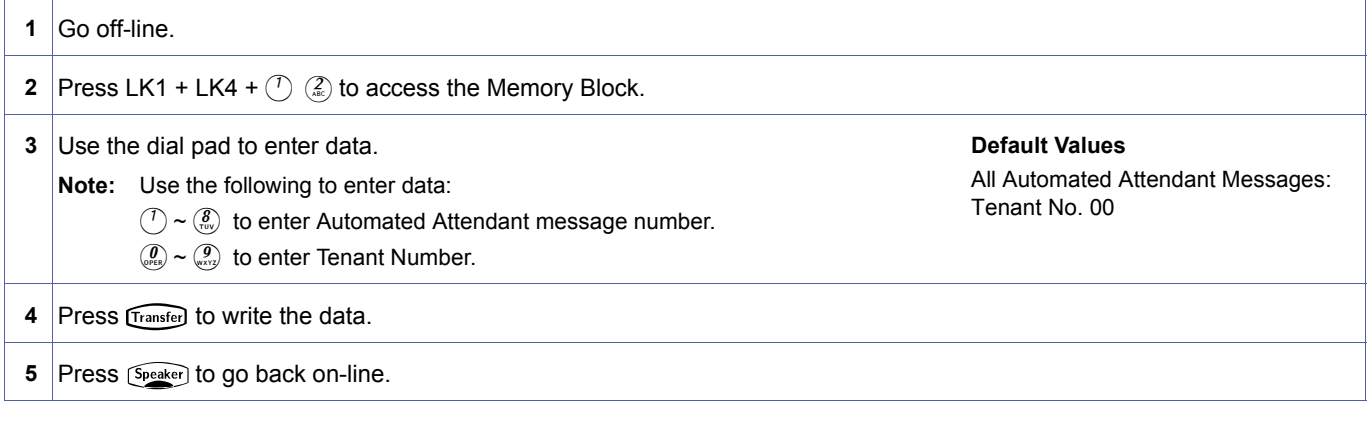

#### **Related Programming**

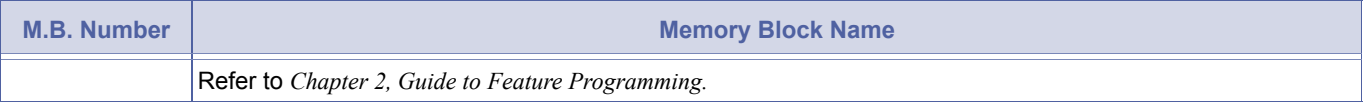

If a tenant is not assigned to a specific automated message, the Automated Attendant sends the message assigned in Memory Block [, 1-4-11](#page-195-1) [, Automated Attendant Message Day Night Mode Selection](#page-195-2).

# *Automated Attendant Answer Delay Time Assignment*

# **General Description**

Use this Memory Block is assign the number of seconds before the Automated Attendant answers an incoming CO/PBX call.

# **Display**

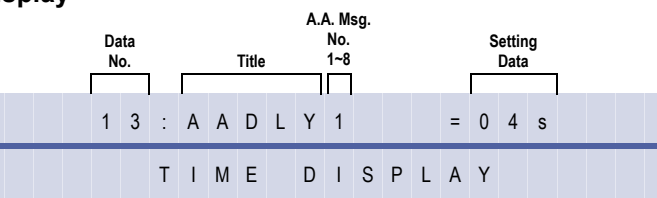

<span id="page-197-0"></span>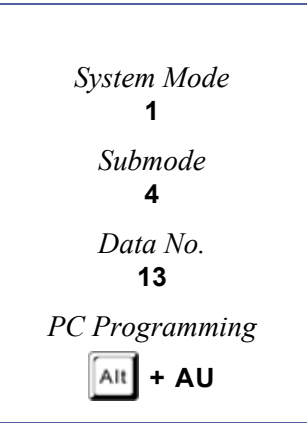

## **Programming Procedures**

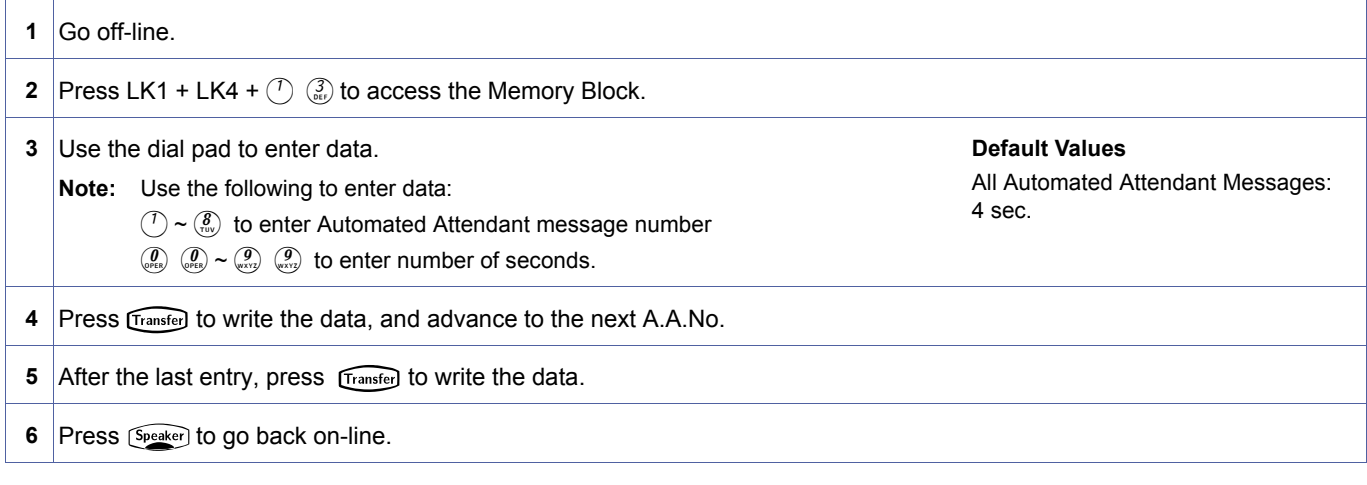

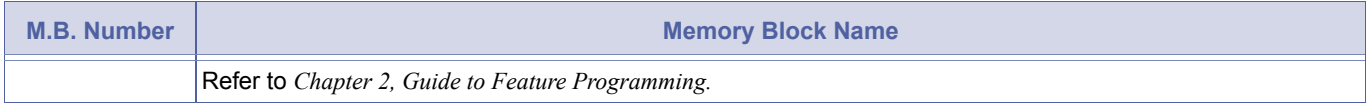

# *Automated Attendant Message Access Code (1-Digit) Assignment*

## **General Description**

Use this Memory Block to enter a 1-digit code to route an incoming call from the Automated Attendant.

#### **Display**

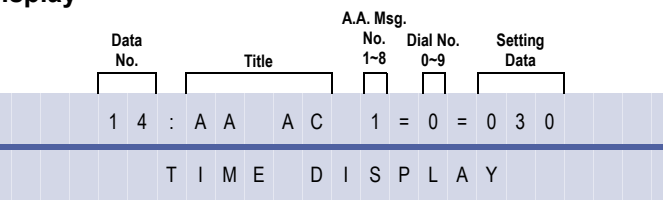

## **Programming Procedures**

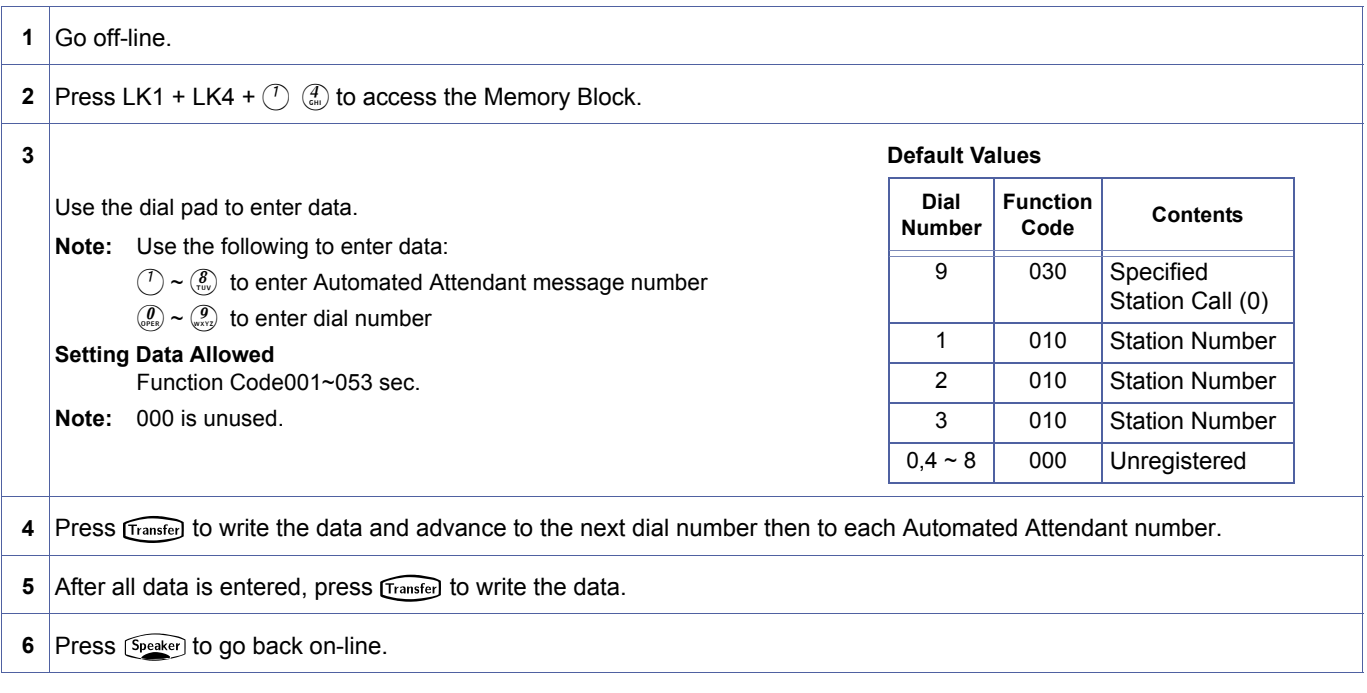

#### **Related Programming**

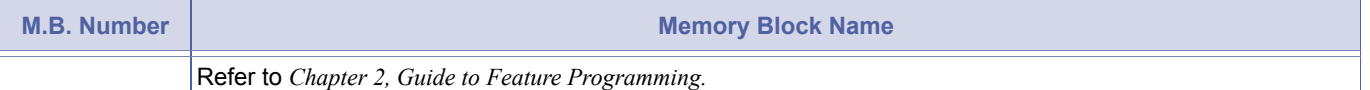

Doc. No.: 8194 - Release 2.0<br>December 2004 Doc. No.: 8194 - Release 2.0 December 2004

<span id="page-198-0"></span>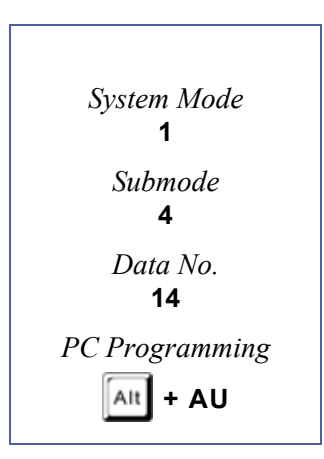

- 
- 1. Function 011 (Bypass Automated Attendant) uses Memory Blocks[, 4-01](#page-424-0), CO/PBX Ring Assignment (Day Mode) and [, 4-02](#page-426-0), CO/PBX Ring Assignment (Night Mode) to ring according to those assignments.
- 2. Functions 015~016 (Ring Internal Paging Zone A/B/C) require assigning the following to ring the desired station: Memory Block 4-01 [CO/PBX Ring Assignment (Day Mode)] Memory Block 4-02 [CO/PBX Ring Assignment (Night Mode)]

Memory Block 4-93 (Internal Zone Paging Selection).

- 3. If a caller receives a busy signal after being transferred by the Automated Attendant, the following Fixed Access Codes apply:
	- $\oslash$   $\oslash$  Step Call
	- $\mathbb O$   $\rightarrow$  Receive a second dial tone
	- LCO rings based on Day/Night Ring Assignment

#### **1-Digit Access Codes**

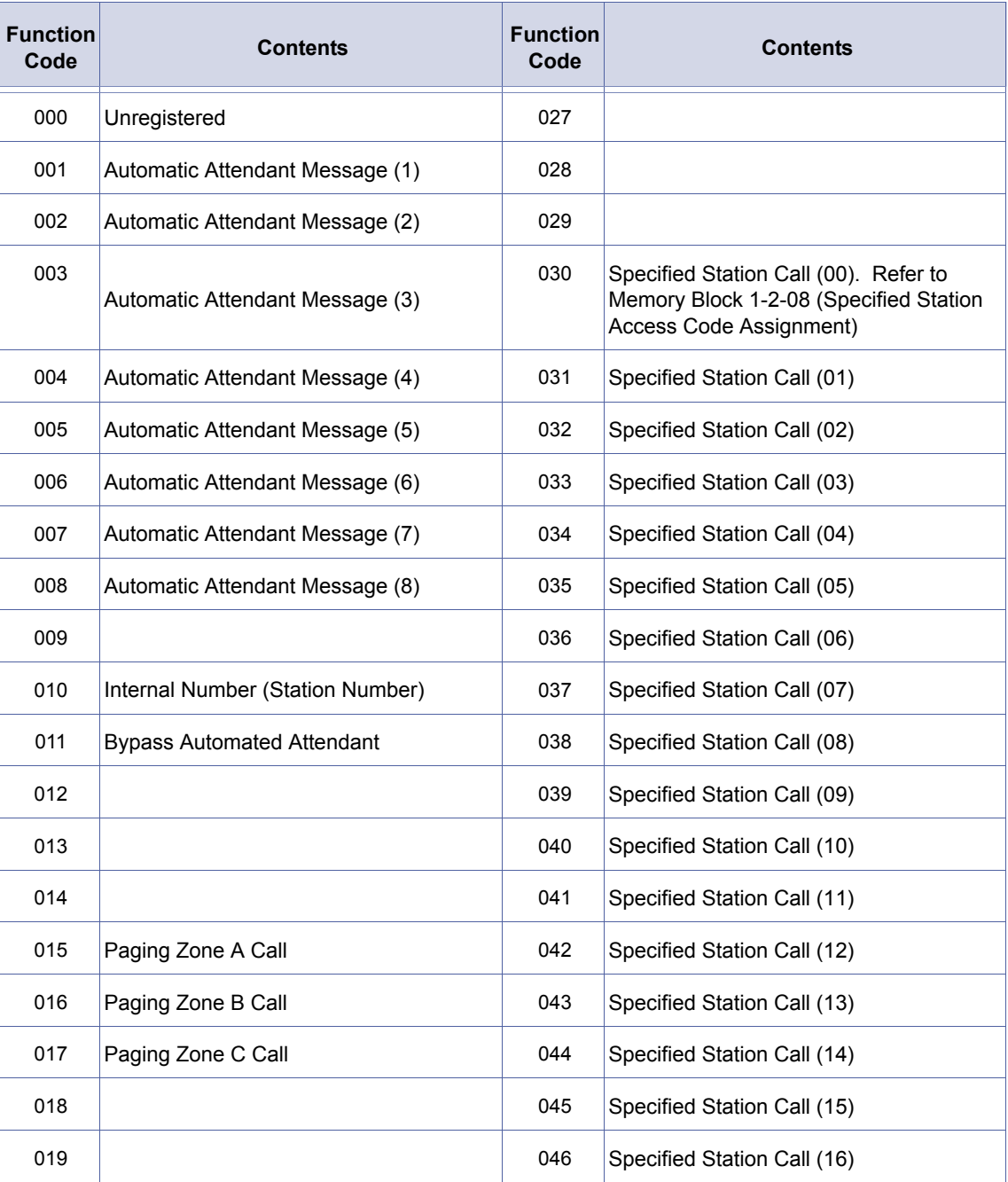

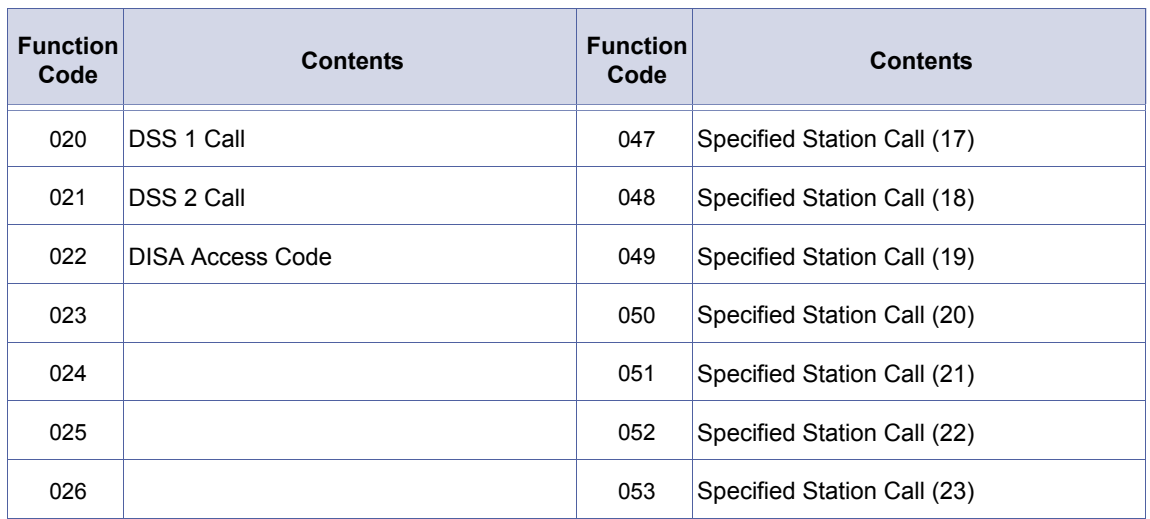

# **1-Digit Access Codes (Continued)**

# *Automated Attendant Message Access Code (2-Digit) Assignment*

# **General Description**

Use this Memory Block to enter a 2-digit code to route an incoming call from the Automated Attendant.

# **Display**

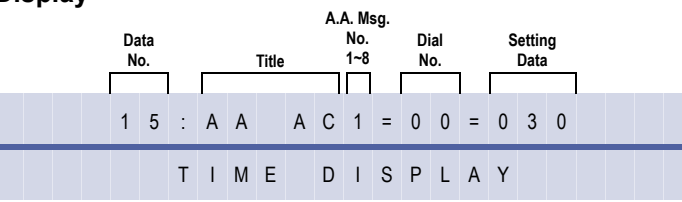

## **Programming Procedures**

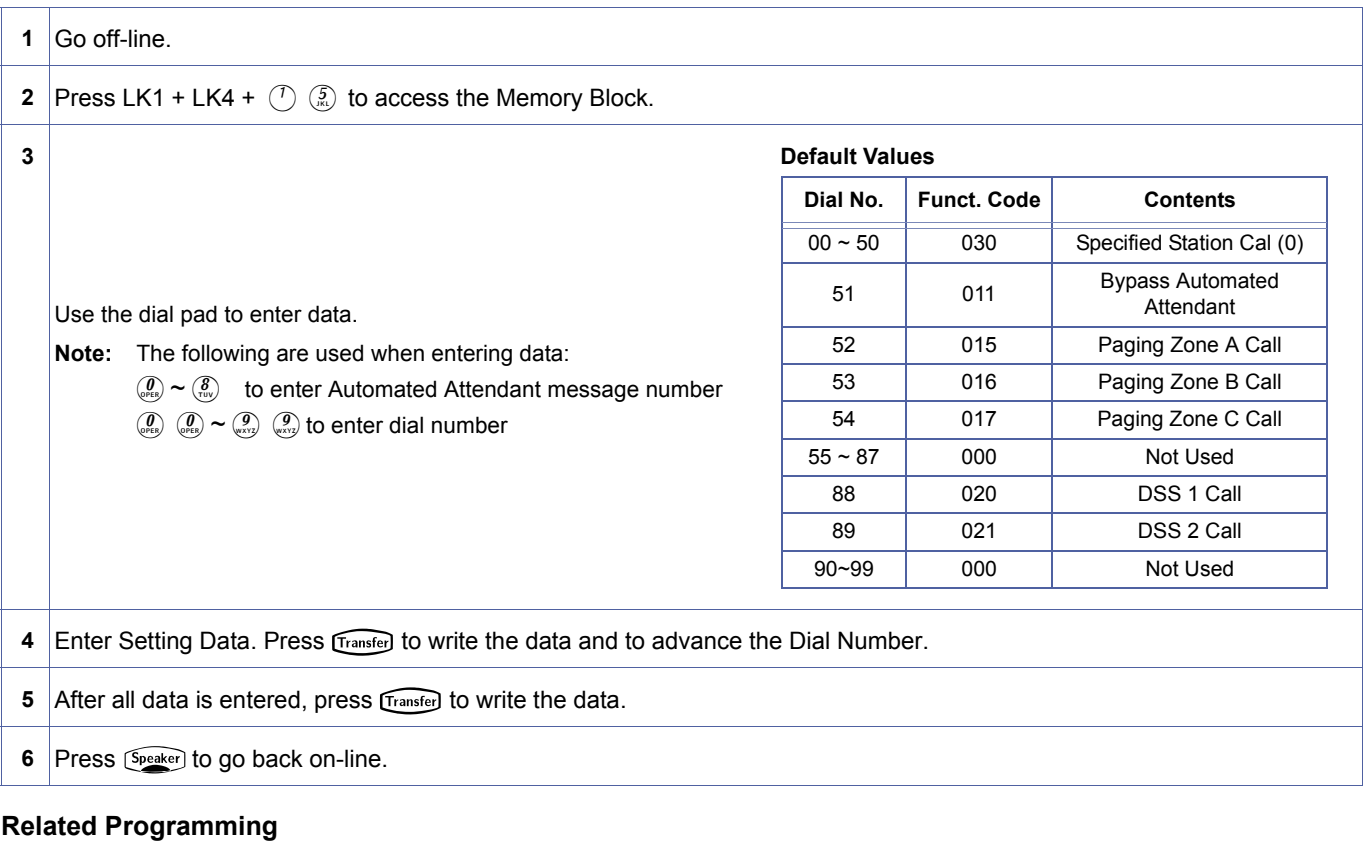

# **M.B. Number Memory Block Name** Refer to *[Chapter 2, Guide to Feature Programming.](#page-566-0)*

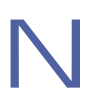

To use default 52~54, ringing must be assigned in Memory Blocks 4-01 [CO/PBX Ring Assignment (Day Mode)] or 4-02 [CO/PBX Ring Assignment (Night Mode)] .

<span id="page-201-0"></span>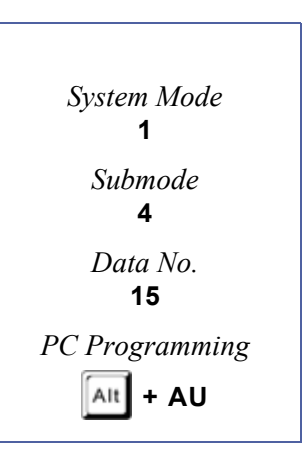

# *Automated Attendant Message Repeat Selection*

# **General Description**

Use this Memory Block to specify the number of times a message from the Automated Attendant Is repeated to the calling party.

# **Display**

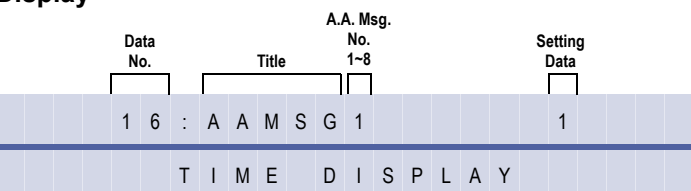

#### **Settings**

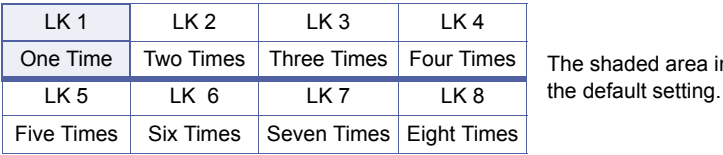

## **Programming Procedures**

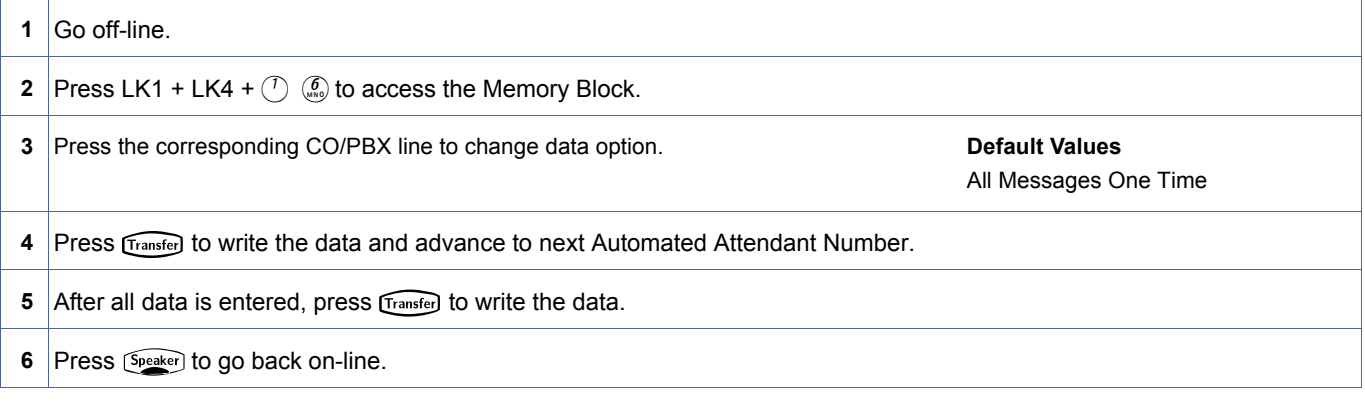

shaded area indicates

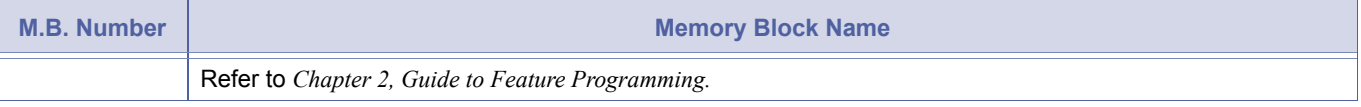

<span id="page-202-0"></span>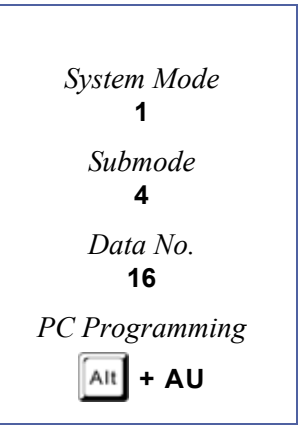

# *Automated Attendant Delay Announcement Hold Tone Selection*

# **General Description**

Use this Memory Block to specify the tone that is sent to the outside party after the Automated Attendant Delay Announcements are played.

## **Display**

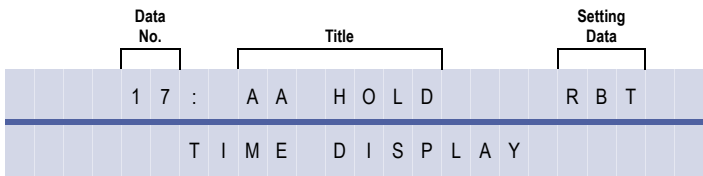

#### **Settings**

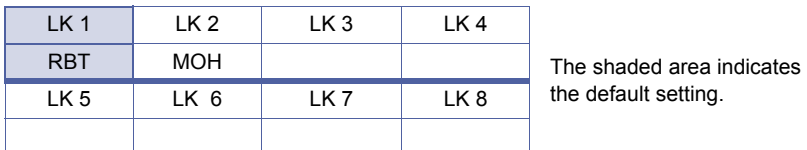

## **Programming Procedures**

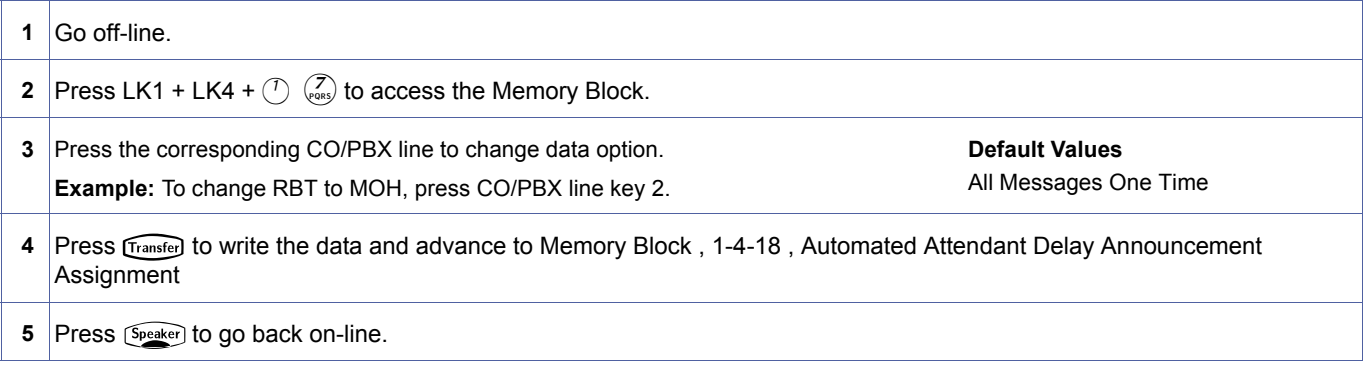

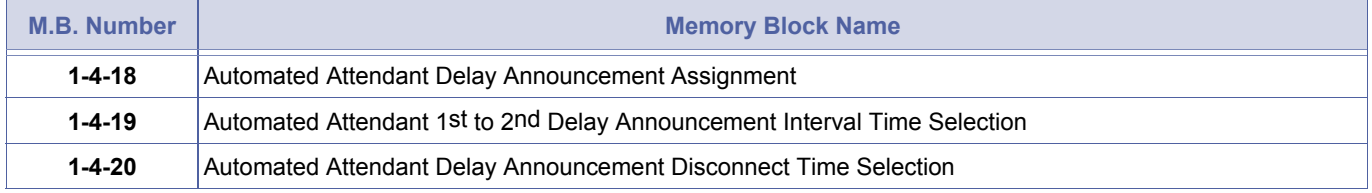

<span id="page-203-0"></span>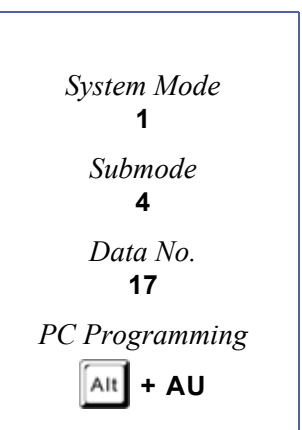

# <span id="page-204-0"></span>*Automated Attendant Delay Announcement Assignment*

# **General Description**

Use this Memory Block to specify the order for the Automated Attendant messages that are played when in the Delayed Announcement Mode.

## **Display**

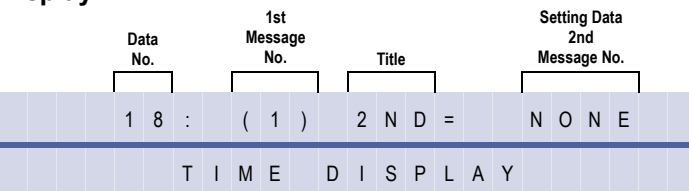

## **Settings**

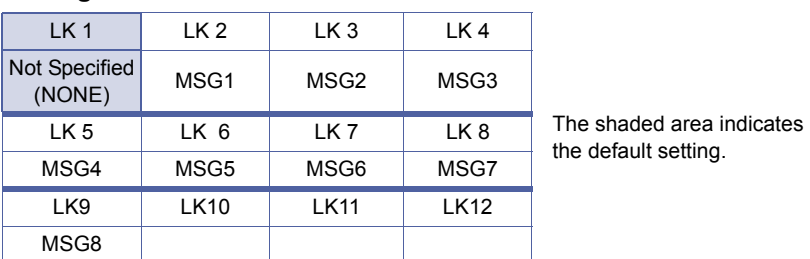

# **Programming Procedures**

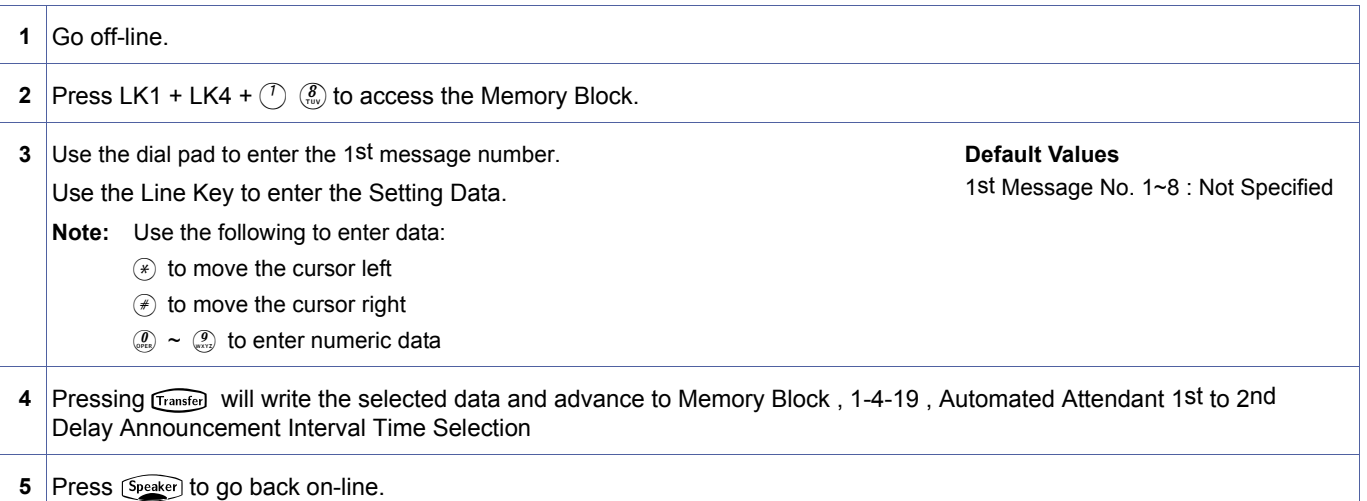

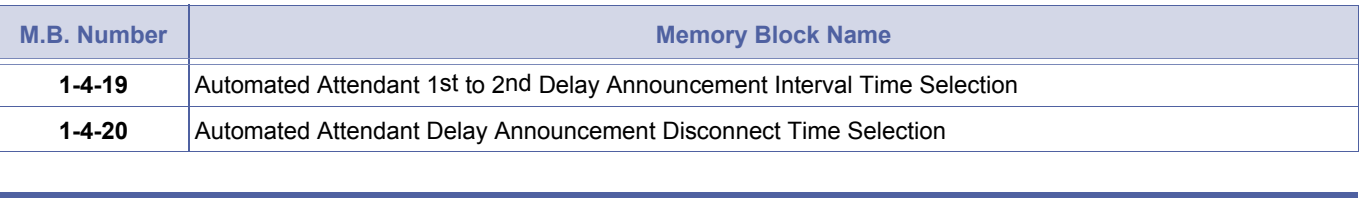

- 1. This Memory Block must be set to YES for Automated Attendant to be enabled.
- 2. This Feature is **not** related to Memory Block [, 3-43](#page-401-0) [, ACD/UCD Delay Announcement Assignment](#page-399-0).

<span id="page-204-2"></span><span id="page-204-1"></span>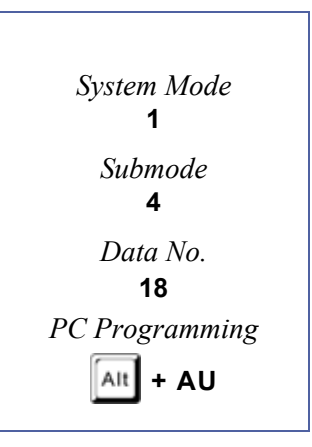

# <span id="page-205-1"></span><span id="page-205-0"></span>*Automated Attendant 1st to 2nd Delay Announcement Interval Time Selection*

## <span id="page-205-2"></span>**General Description**

Use this Memory Block to specify the interval time between the Automated Attendant Delay Announcement messages.

#### **Display**

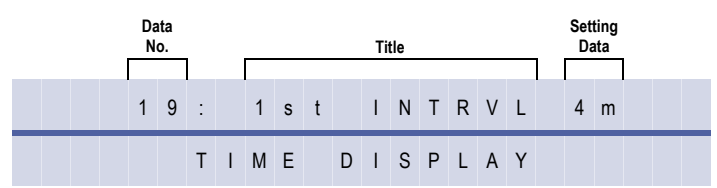

#### **Settings**

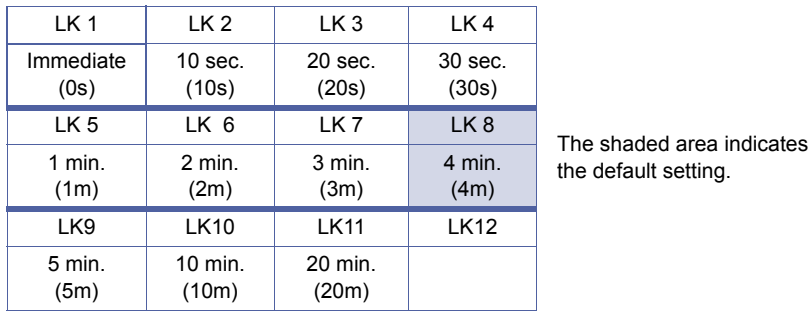

# **Programming Procedures**

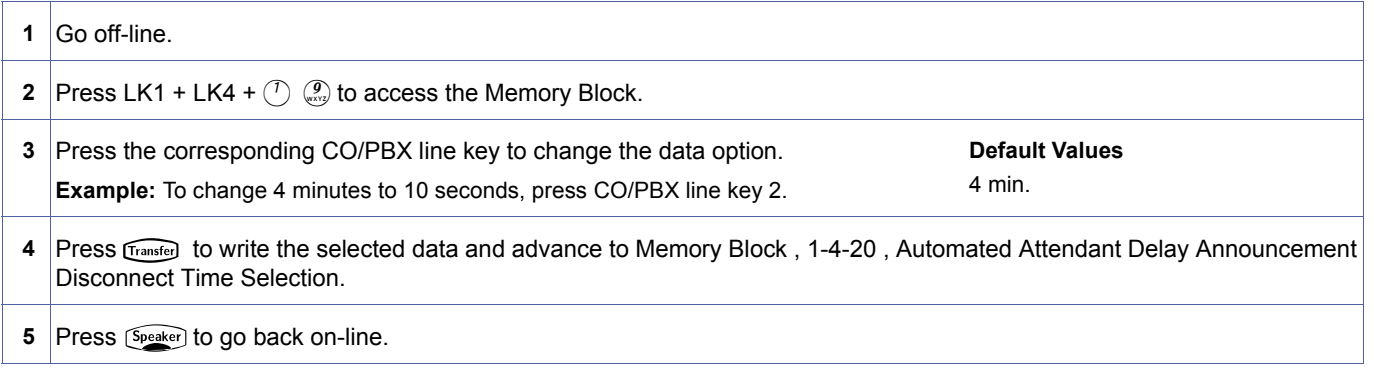

#### **Related Programming**

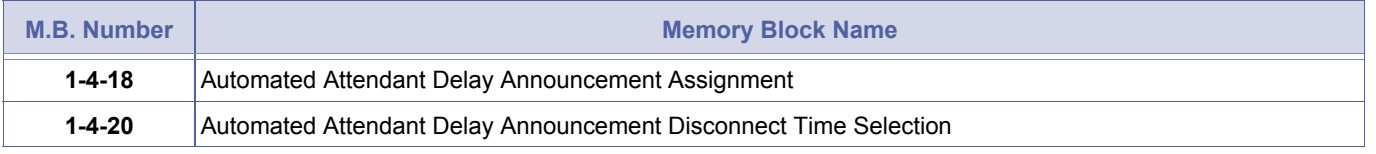

Doc. No.: 8194 - Release 2.0<br>December 2004 Doc. No.: 8194 - Release 2.0 December 2004

# <span id="page-206-0"></span>*Automated Attendant Delay Announcement Disconnect Time Selection*

# **General Description**

Use this Memory Block to establish how long the Automated Attendant rings the stations before disconnecting the caller. This Memory Block only applies when the Automated Attendant is set to the Delay Announcement Mode.

## **Display**

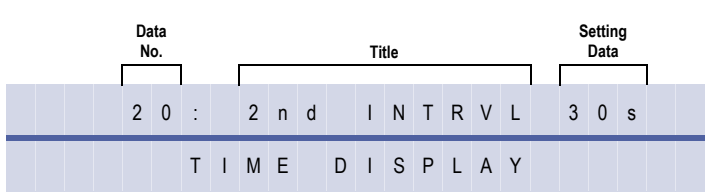

#### **Settings**

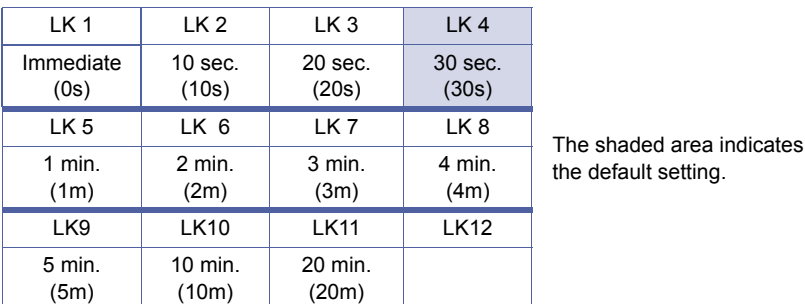

#### **Programming Procedures**

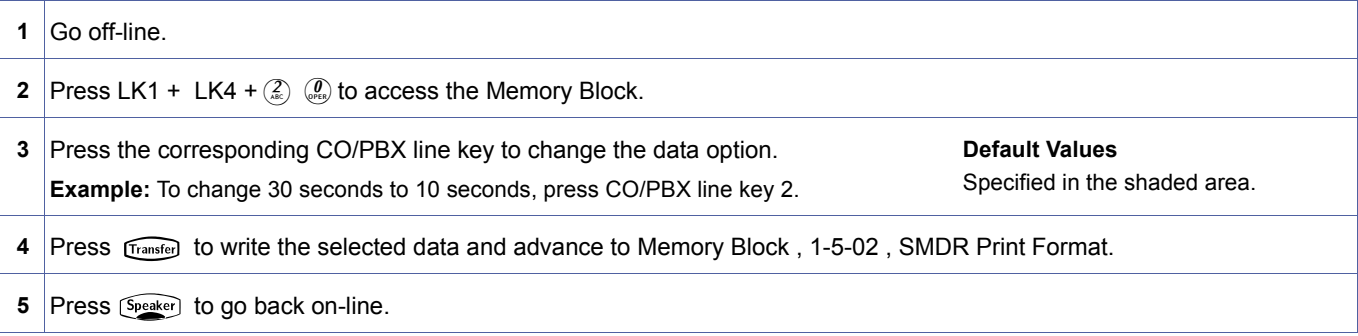

#### **Related Programming**

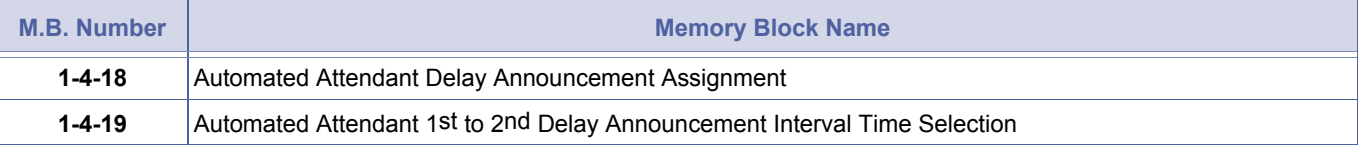

Doc. No.: 8194 - Release 2.0<br>December 2004 Doc. No.: 8194 - Release 2.0 December 2004

<span id="page-206-2"></span><span id="page-206-1"></span>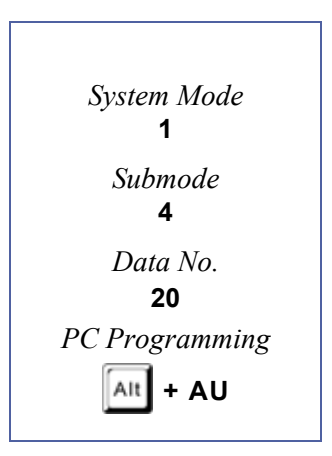

# *Automated Attendant Extension Number Assignment*

# **General Description**

Use this Memory Block to assign the extension number of each AA message.

# **Display**

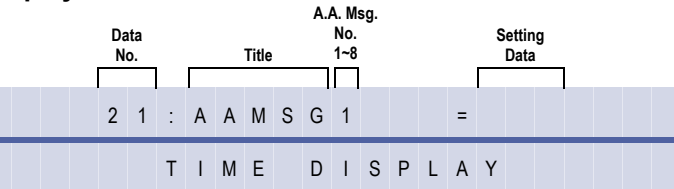

## **Programming Procedures**

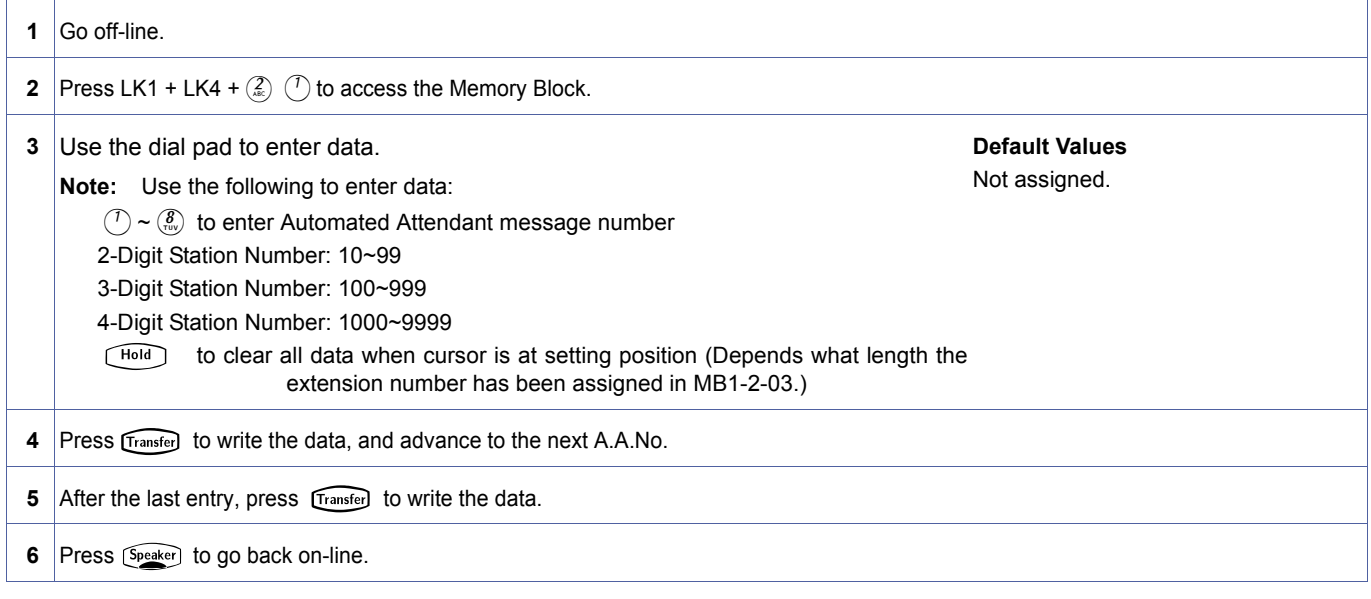

# **Related Programming**

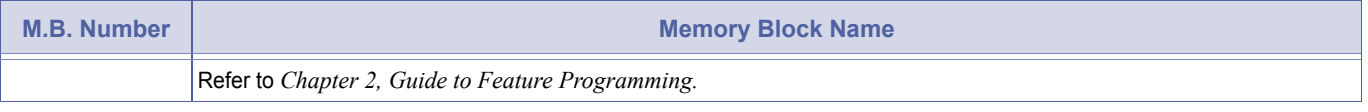

#### 1. Extension number cannot be the same as the physical extension, CAR, ACD/UCD/SCD pilot number.

<span id="page-207-0"></span>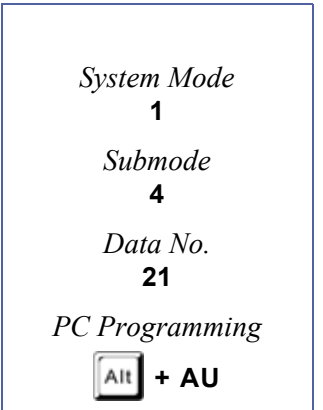

# *Automated Attendant Direct Extension Ring or Ring Assignment*

## **General Description**

Use this Memory Block to ring at an extension or normal ringing after the AA PBR timer expires

## **Display**

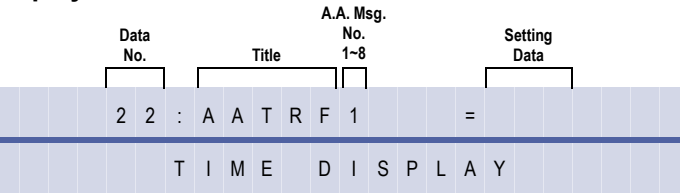

## **Programming Procedures**

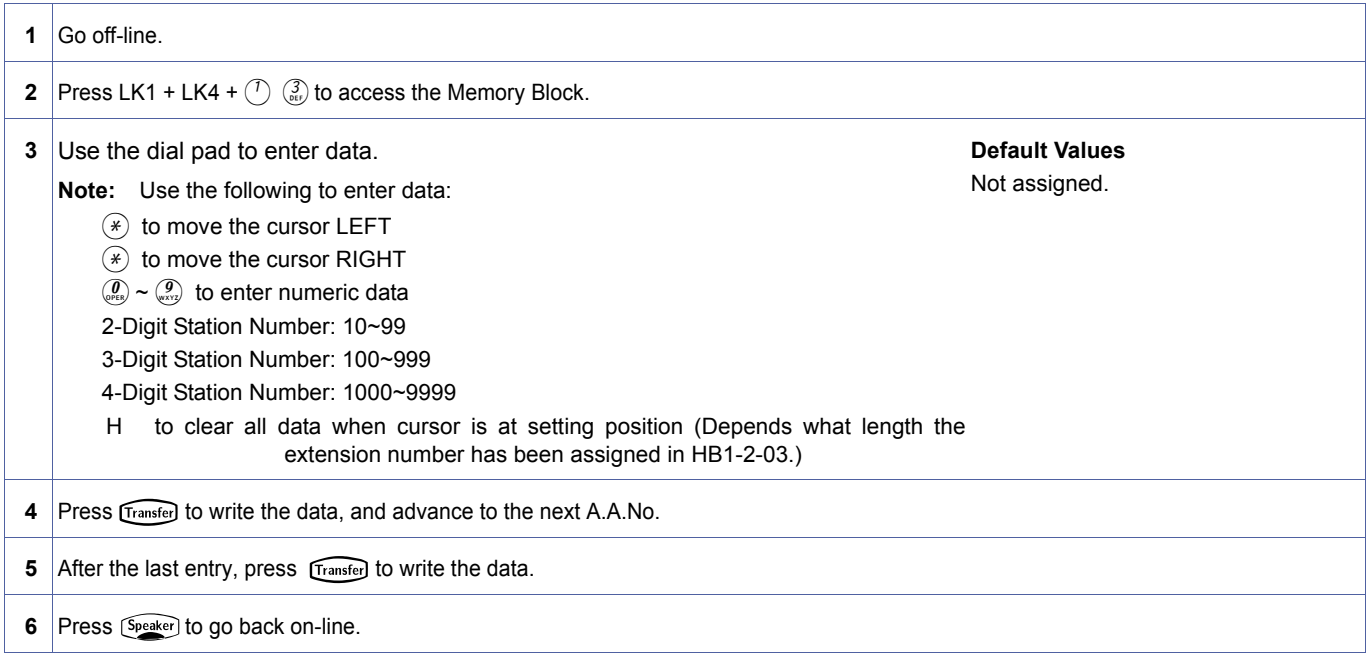

| M.B. Number | <b>Memory Block Name</b>                          |
|-------------|---------------------------------------------------|
|             | Refer to Chapter 2, Guide to Feature Programming. |

- 1. If extension number is not assigned, then the system follows the assignment of MB [1-4-08](#page-193-1) (release or becomes a normal call).
- 2. The extension number can be physical, CAR or AA message.

<span id="page-208-0"></span>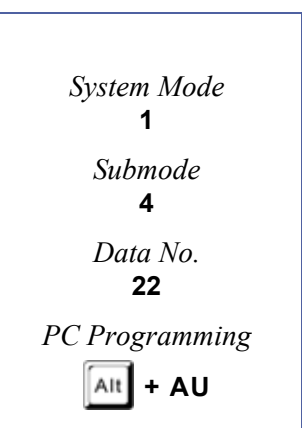

THIS PAGE INTENTIONALLY LEFT BLANK

# <span id="page-210-3"></span><span id="page-210-1"></span>*SMDR Print Format*

### **General Description**

Use this Memory Block to specify whether or not ALL digits are to be printed. If All is specified, all digits are printed. If MASK is specified, the last four digits are masked and XXXX is printed.

#### **Display**

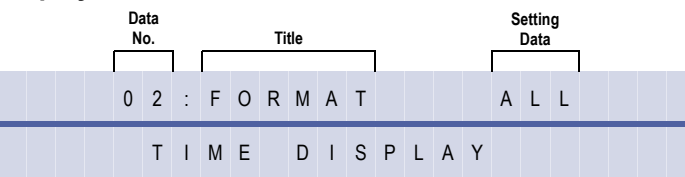

#### **Settings**

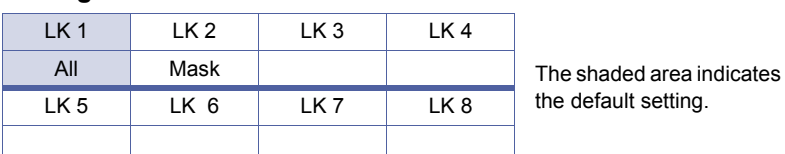

### **Programming Procedures**

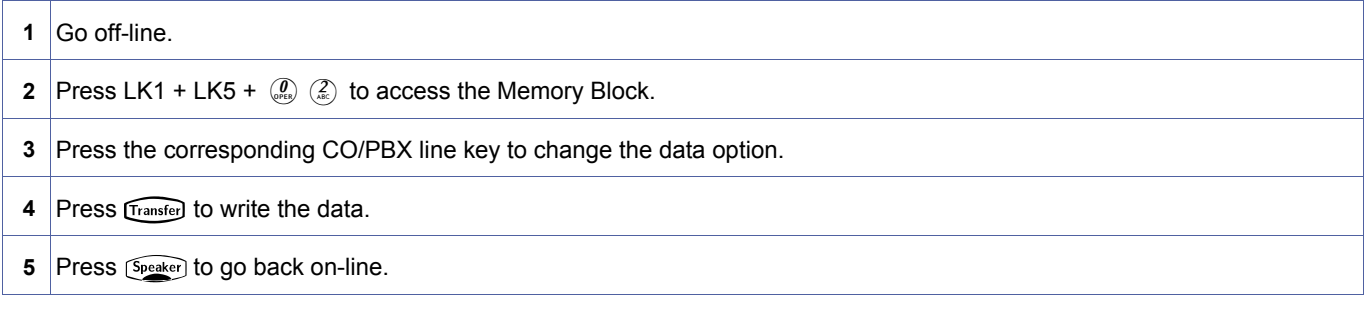

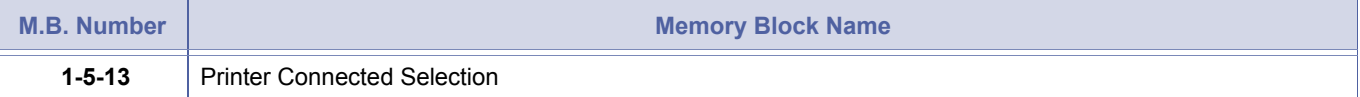

<span id="page-210-4"></span><span id="page-210-2"></span><span id="page-210-0"></span>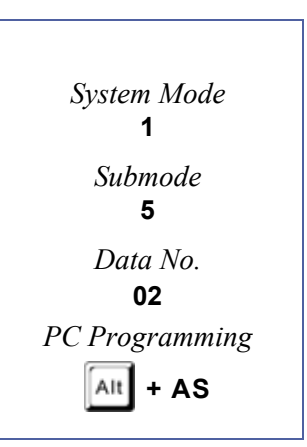

<span id="page-211-1"></span>*System Mode* **1** *Submode* **5** *Data No.* **13** *PC Programming*

**+ AS**

<span id="page-211-2"></span>Alt

1-5-[13](#page-211-2)

# <span id="page-211-0"></span>*Printer Connected Selection*

### **General Description**

Use this Memory Block to program when a printer or PC is connected for SMDR use. If the printer is disconnected from the system, an alarm sounds at stations connected to Ports 01 and 02.

## **Display**

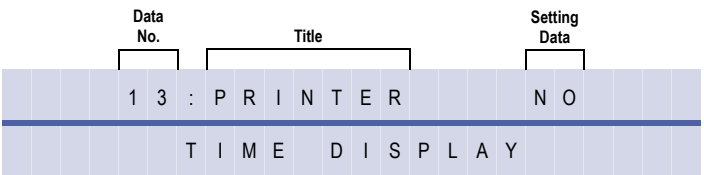

#### **Settings**

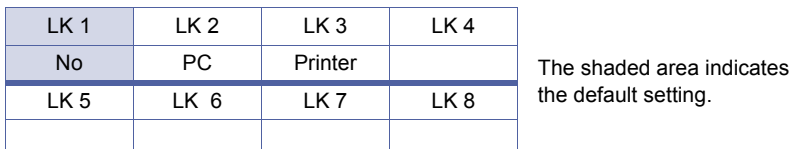

#### **Programming Procedures**

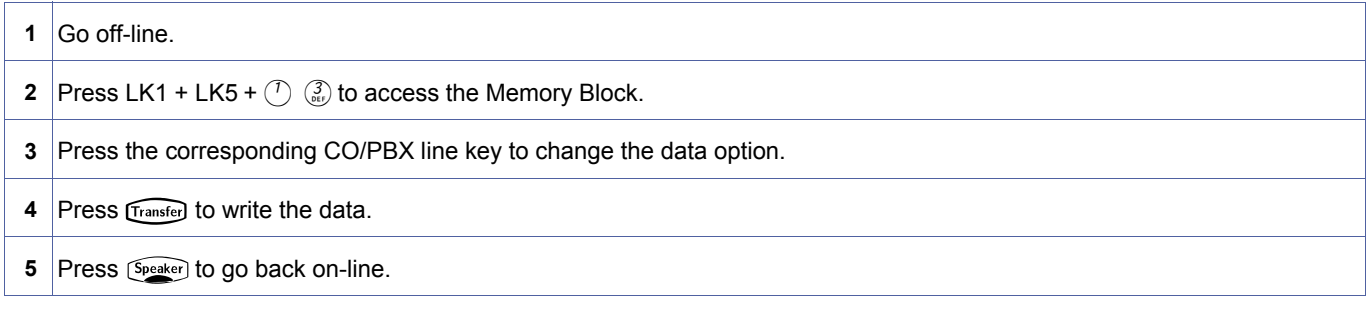

#### **Related Programming**

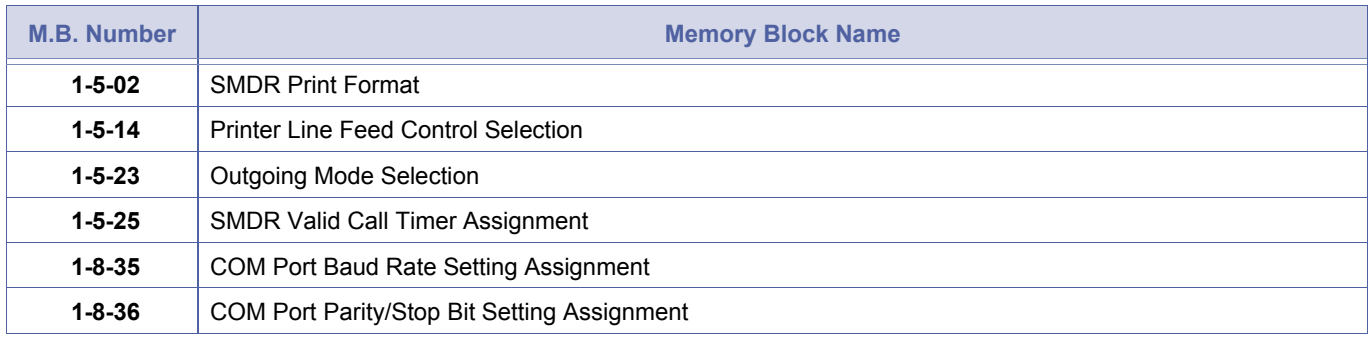

1. Station Message Detail Recording (SMDR) cannot be used if this Memory Block is programmed for No.<br>2. When PC is assigned, the SMDR output data can be saved in a Comma-Separated Values (CSV) format file on a PC.<br>2. The f The file can then be opened using PC software (i.e., MS Excel) to analyze, filter, and/or sort the data.

# <span id="page-212-1"></span>*Printer Line Feed Control Selection*

# **General Description**

This Memory Block specifies the format of the data sent to the Station Message Detail Recording (SMDR) printer. If YES is set, a carriage return is provided with the call record.

## **Display**

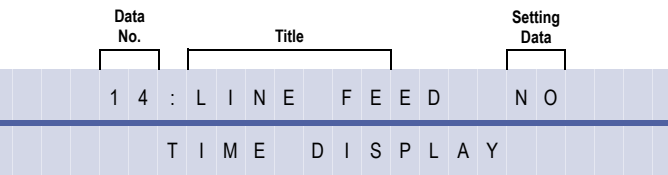

#### **Settings**

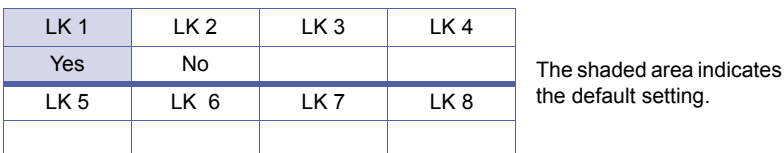

# **Programming Procedures**

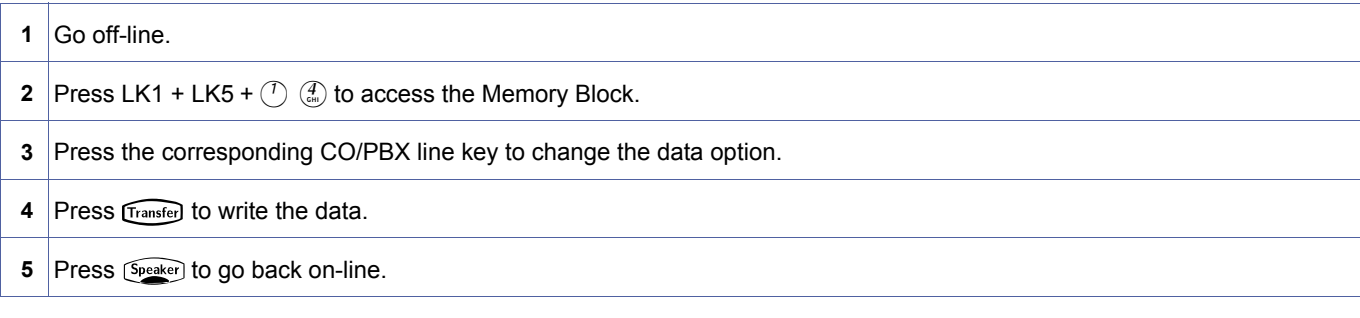

# **Related Programming**

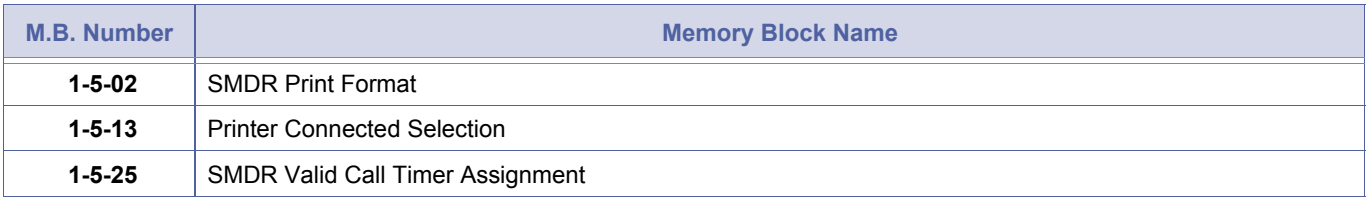

**Example**: Settings to specify the format of communication data output to the printer.

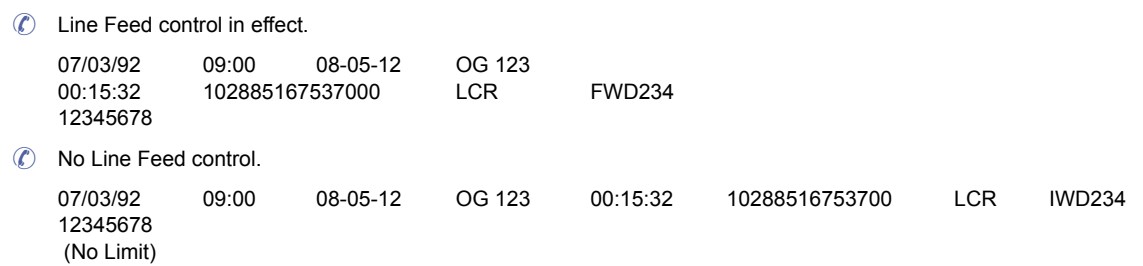

<span id="page-212-2"></span><span id="page-212-0"></span>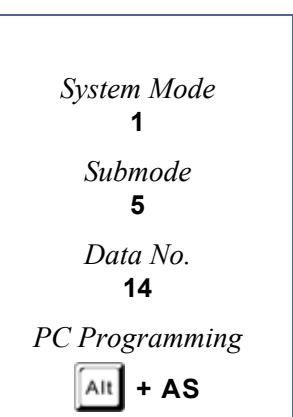

# <span id="page-213-0"></span>*Outgoing Mode Selection*

# **General Description**

Use this Memory Block to specify whether a station's Extension Number or ID Number is to be printed in SMDR call records. Also, setting this to "ID" allows use of the Code Restriction Password Override facility, in preference to the Forced Account Code facility.

## **Display**

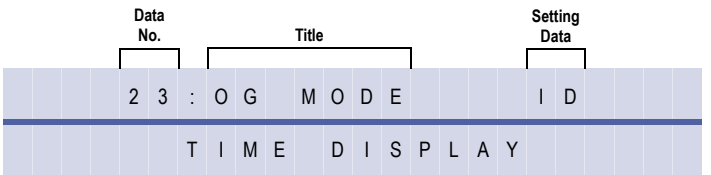

#### **Settings**

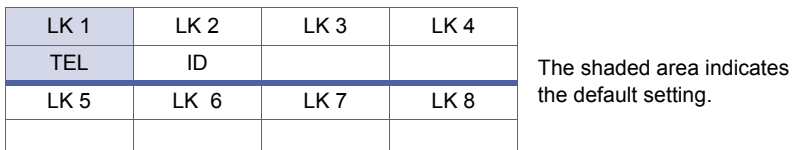

#### **Programming Procedures**

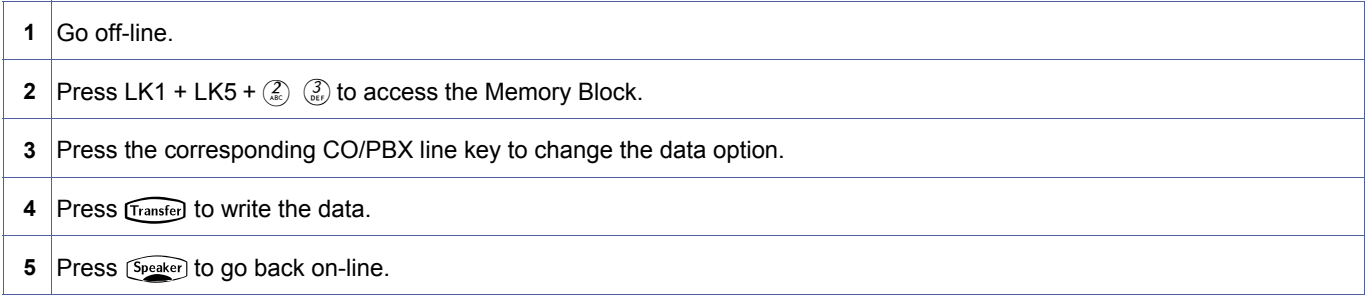

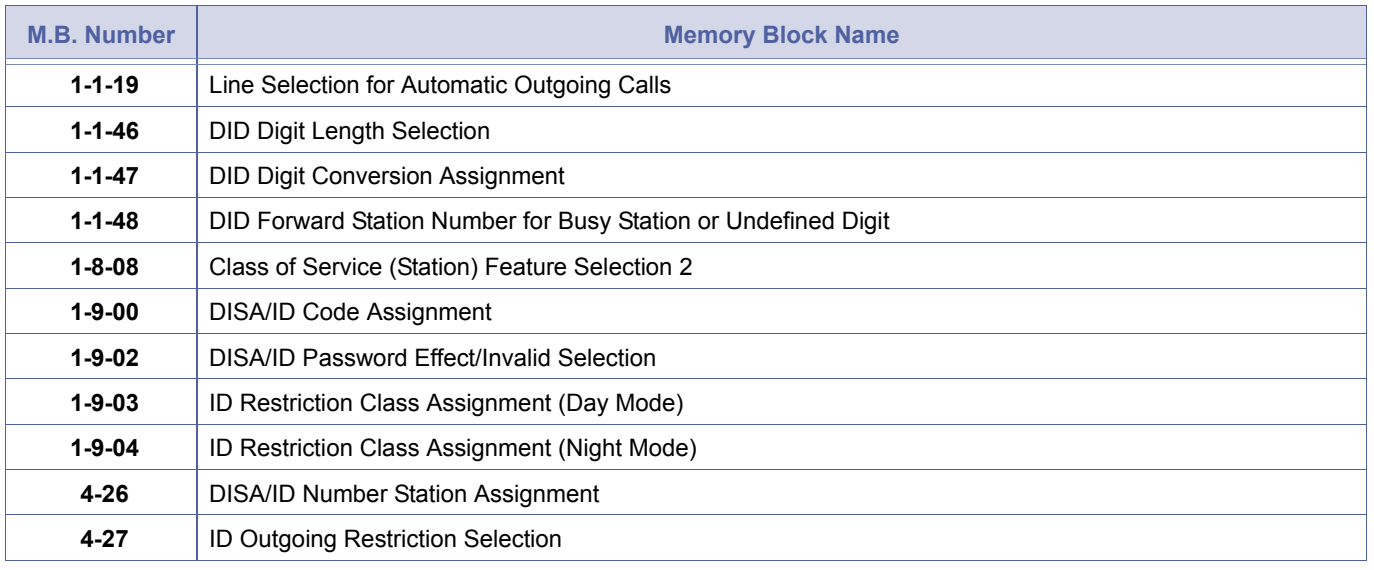

<span id="page-213-2"></span><span id="page-213-1"></span>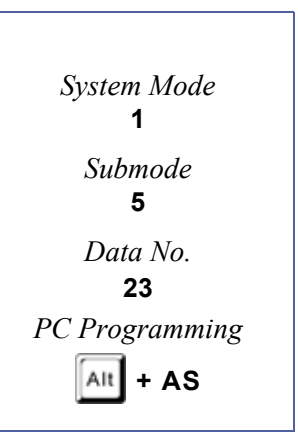

# <span id="page-214-0"></span>*SMDR Valid Call Timer Assignment*

# **General Description**

Use this Memory Block to assign the minimum length of a call before the Station Message Detail Recording (SMDR) outputs a record of the outgoing CO/PBX call.

### **Display**

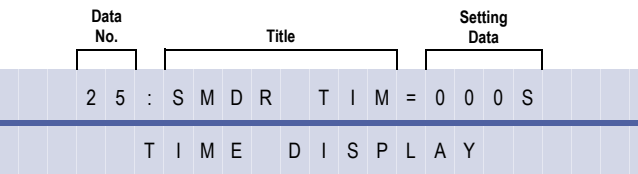

<span id="page-214-2"></span><span id="page-214-1"></span>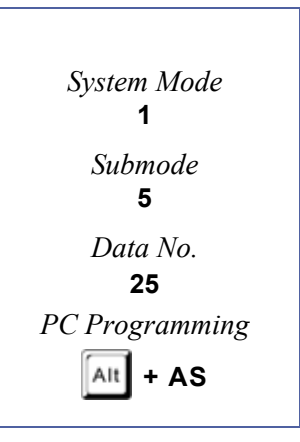

# **Programming Procedures**

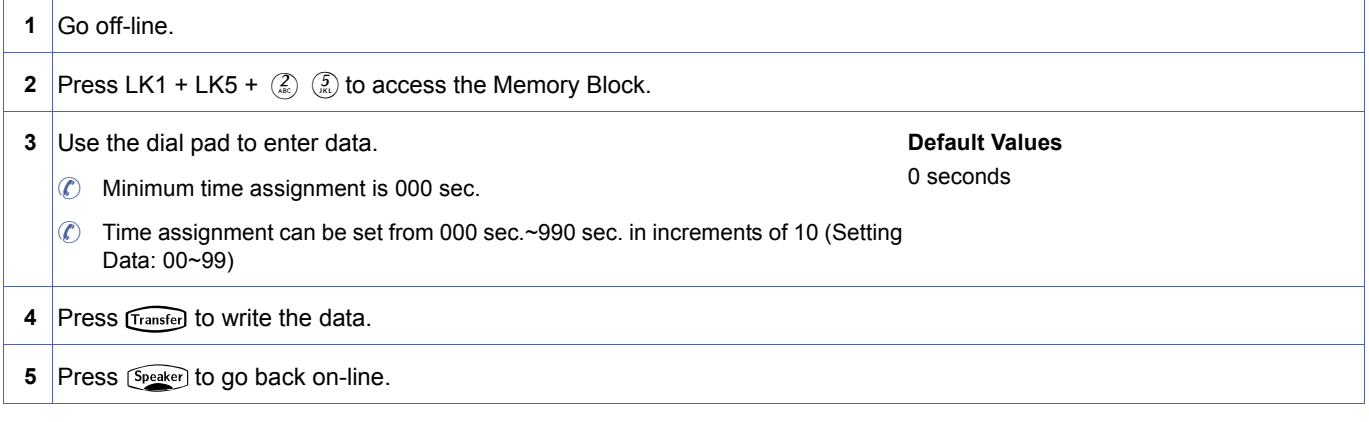

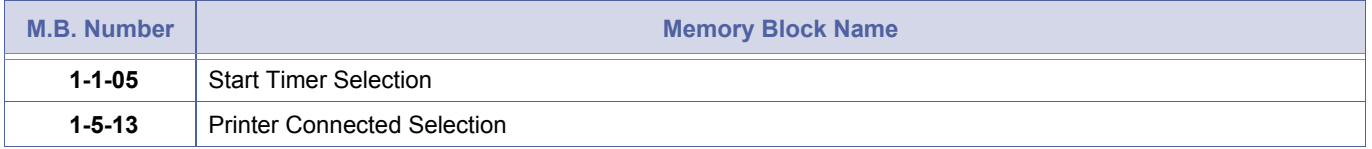

# *SMDR Incoming/Outgoing Print Selection*

# **General Description**

Use this Memory Block to specify the type of call records to be output from the Station Message Detail Recording (SMDR): OUT = print outgoing call records only, INC = print incoming call records only, ALL = print incoming and outgoing call records.

# **Display**

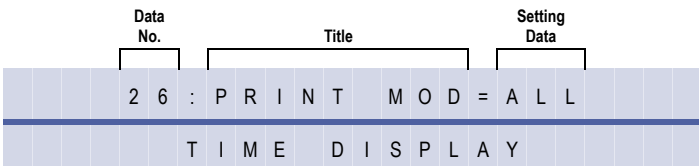

#### **Settings**

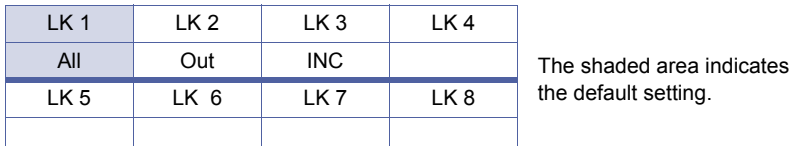

## **Programming Procedures**

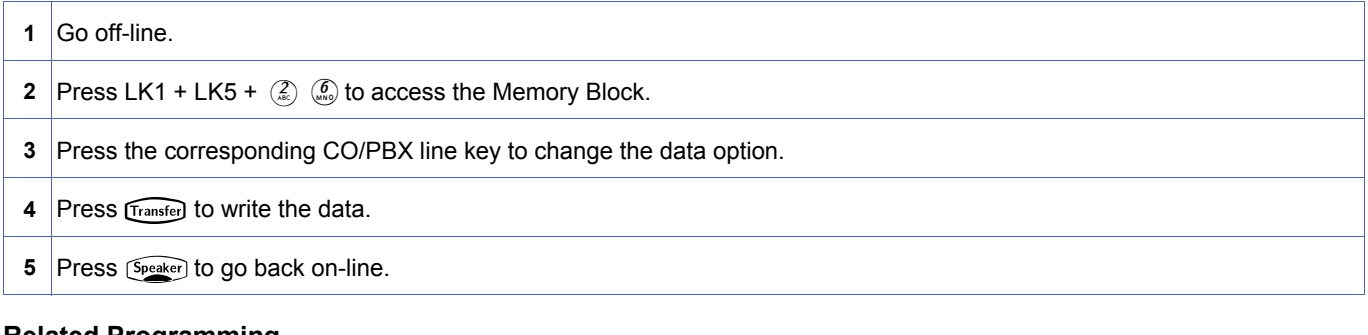

#### **Related Programming**

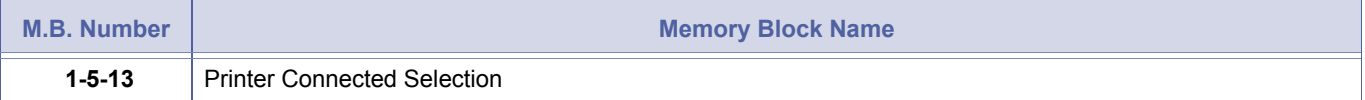

<span id="page-215-0"></span>1-5-[26](#page-215-0)
# <span id="page-216-1"></span>*Attendant Add-On Console to Telephone Port Assignment*

# **General Description**

Use this Memory Block to assign an Attendant Add-On Console to a telephone port number.

### **Display**

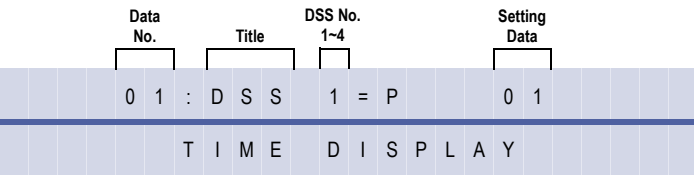

<span id="page-216-2"></span><span id="page-216-0"></span>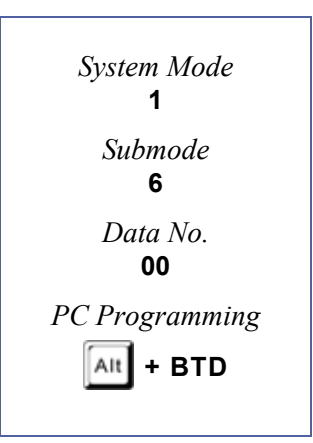

#### **Programming Procedures**

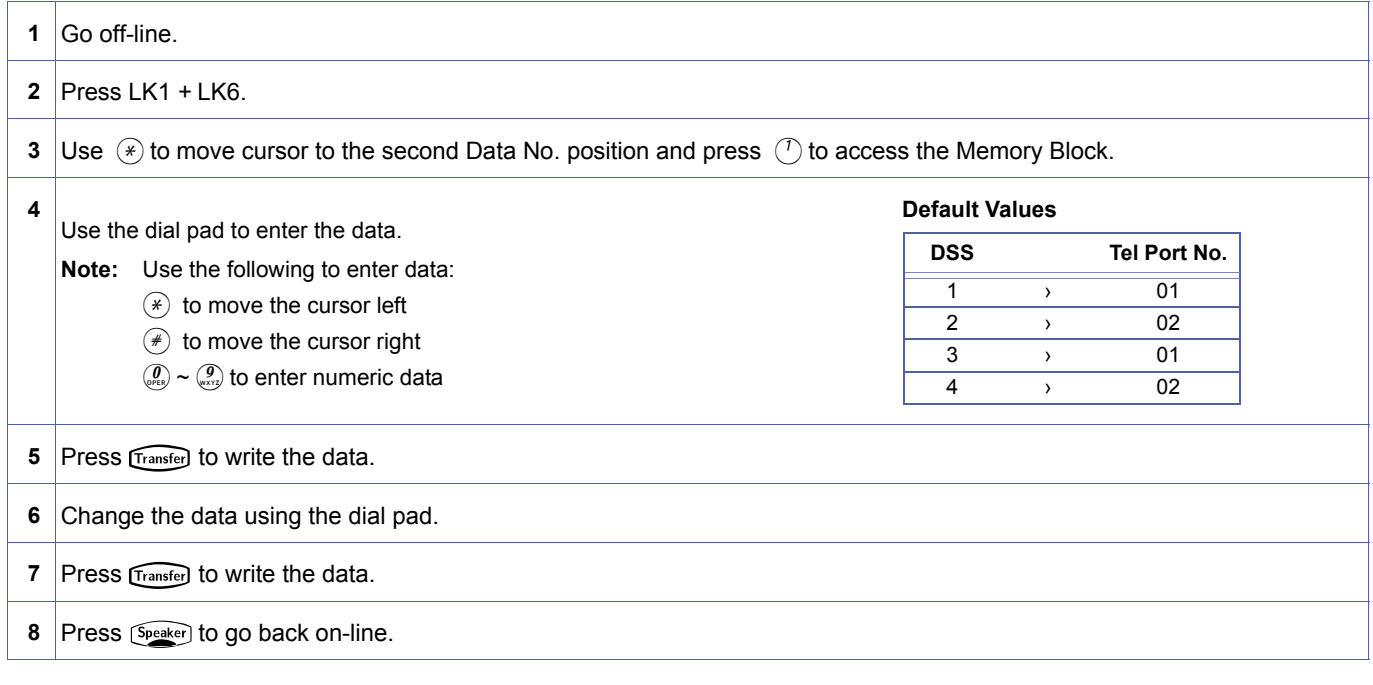

#### **Related Programming**

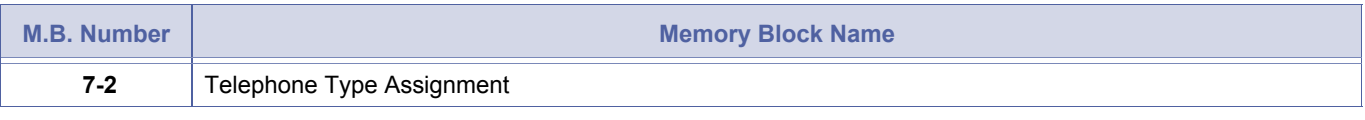

1. The telephone with an Attendant Add-On Console connected must be specified by port number.<br>2. A maximum of four Attendant Add-On Consoles can be connected to a system.

- 2. A maximum of four Attendant Add-On Consoles can be connected to a system.
- 3. A maximum of four Attendant Add-On Consoles can be connected to one telephone.

# *DSS Call Voice/Tone Signal Selection*

# **General Description**

Use this Memory Block to specify which is to be used first, Voice or Tone signalling, when calling an extension from an Attendant Add-On Console.

# **Display**

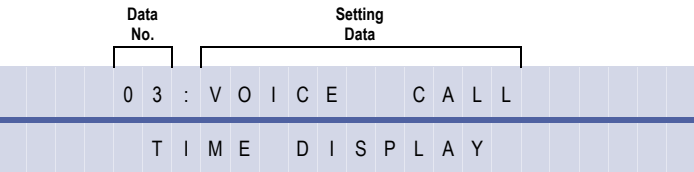

#### **Settings**

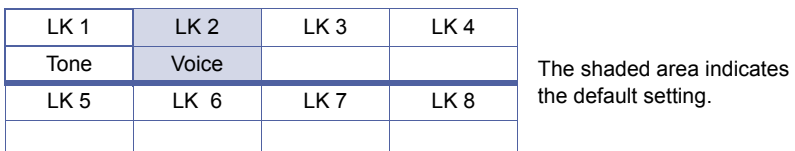

### **Programming Procedures**

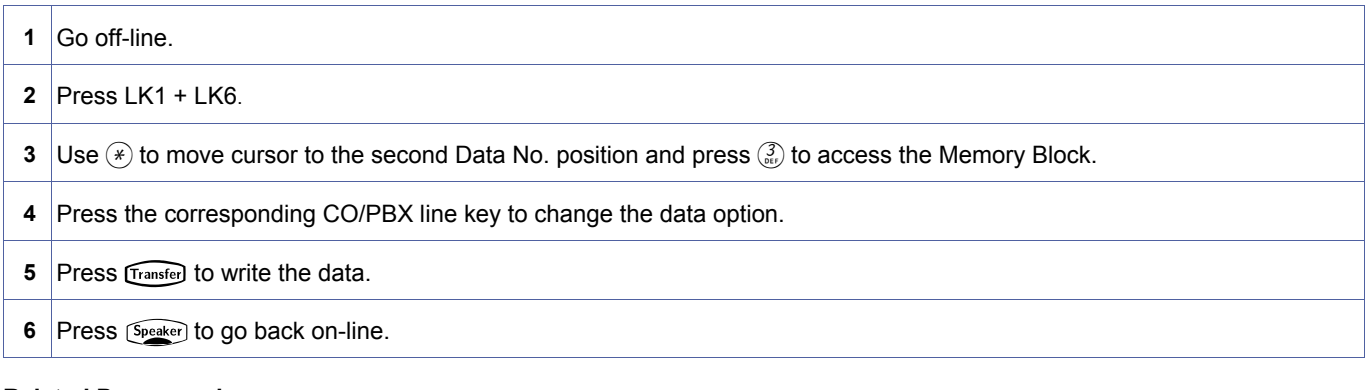

#### **Related Programming**

| M.B. Number  | <b>Memory Block Name</b>                              |
|--------------|-------------------------------------------------------|
| $1 - 6 - 00$ | Attendant Add-On Console to Telephone Port Assignment |

1. Voice/tone signalling can also be switched by dialling 1 from a station.<br>2. If tone signalling is programmed in this Memory Block, the called party cannot answer handsfree unless the Direct<br>Station Select (DSS) station Station Select (DSS) station switches it to Voice by dialling 1.

<span id="page-217-0"></span>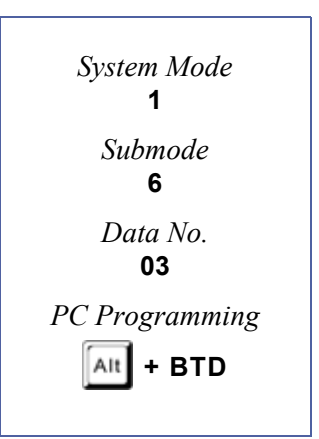

# *Attendant Add-On Console Key Selection*

# **General Description**

Use this Memory Block to assign functions to the Attendant Add-On Console keys.

# **Display**

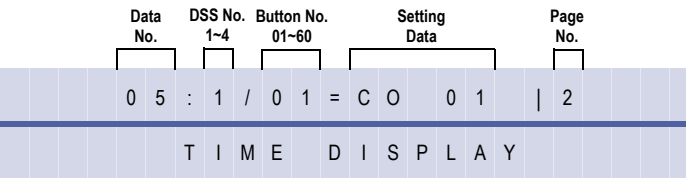

# **Settings**

#### **(Page 1)**

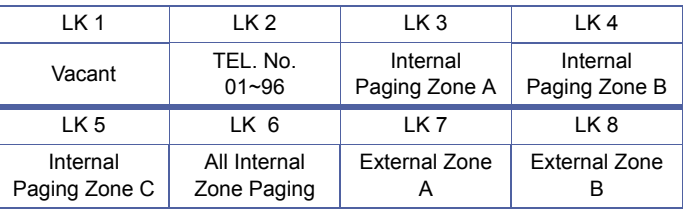

#### **(Page 2)**

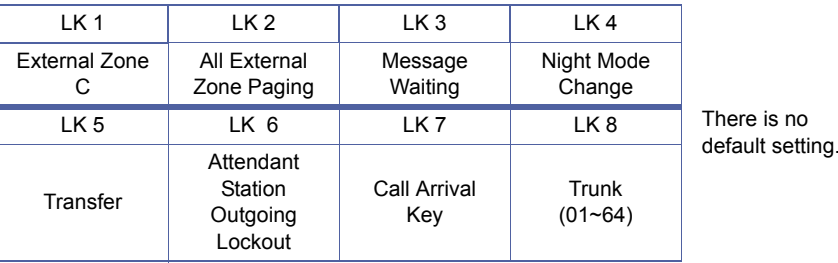

**(Page 3)**

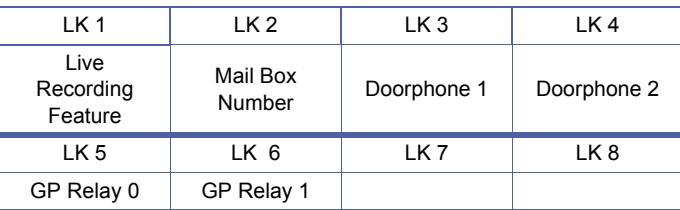

# **Programming Procedures**

**1** Go off-line.

**2** Press LK1 + LK6. Use  $\circledast$  to move cursor to the second Data No. position and press  $\circledast$  to access the Memory Block.

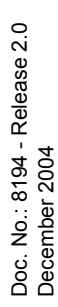

<span id="page-218-0"></span>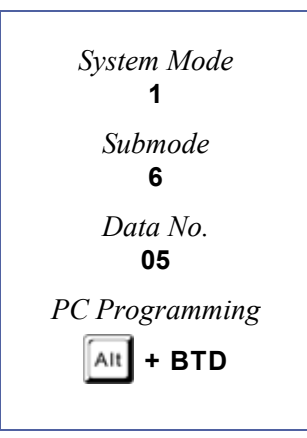

# **Programming Procedures**

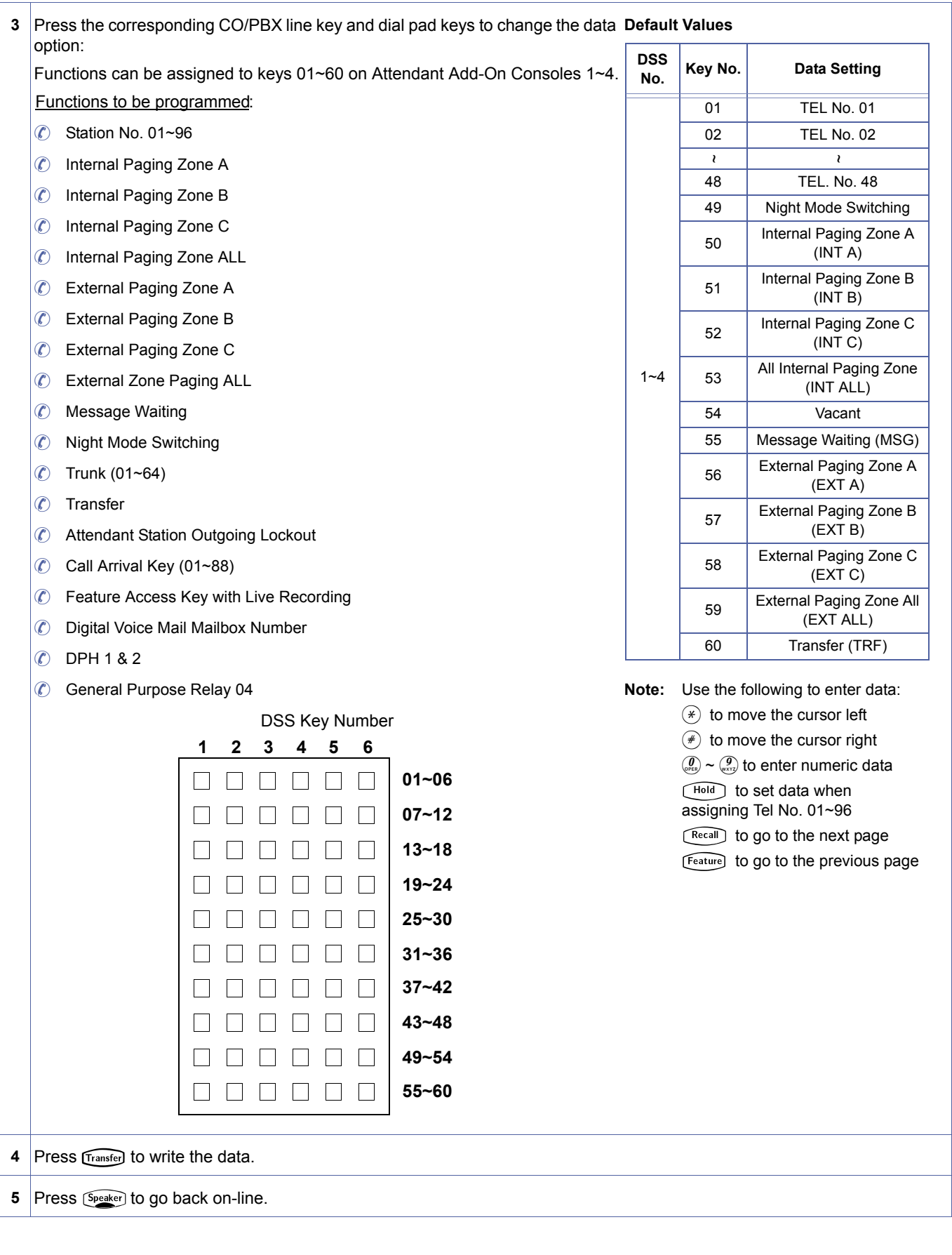

#### **Related Programming**

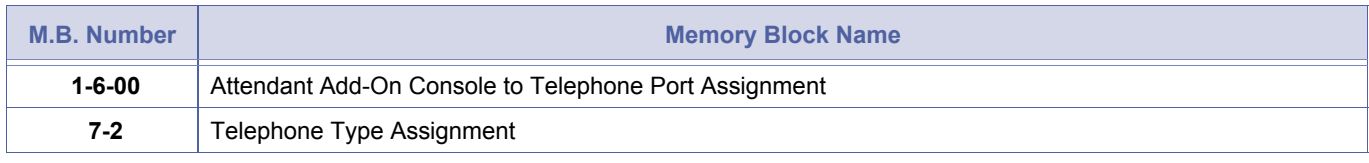

- 
- 1. When TEL is assigned to a line key, the red LED is used to indicate Station Status.<br>2. When a function (e. g., Message or Paging) that does not require a green LED is assigned to a 2-colour LED key, the<br>green LED does n green LED does not function.
	- 3. Telephone number setting data for telephone sets is determined by the number of installed ESI(8)-U( ) ETUs.
	- 4. Message Waiting and Attendant Station Outgoing Lockout cannot be assigned on the same console.
	- 5. DSS/CO keys should be programmed on line keys 1~48 only.
	- 6. The Feature Access key with Live Record has seven features:

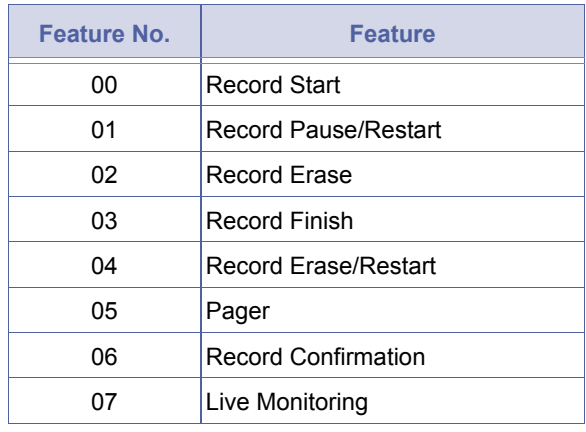

- 7. Each function can be assigned by dialling the Feature No. using the dial pad after pressing LK1 on page 3.
- 8. Digital Voice Mail Mailbox Number can be entered using two, three, or four digits of the Mailbox number on the dial pad. This feature is used for Live Record addressing. The Live Record feature must be assigned to a line key on the console also.

# *Attendant Transfer Selection During Live Record*

# **General Description**

This Memory Block controls the behavior of the Attendant DSS/BLF transfer while the Attendant is engaged in a live recording operation. The call is either transferred to the DSS/BLF extension or the voice mail box of the DSS/BLF extension. If Yes is selected, the call is transferred to the DSS/BLF extension. If No is selected, the live record session is addressed to that DSS/BLF extension (no transfer).

### **Display**

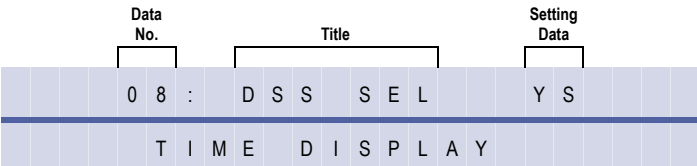

#### **Settings**

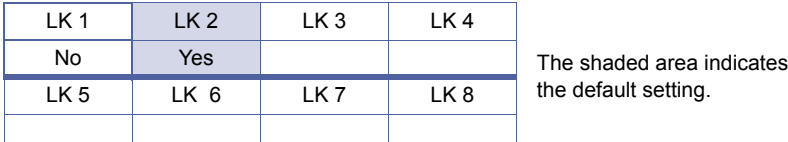

#### **Programming Procedures**

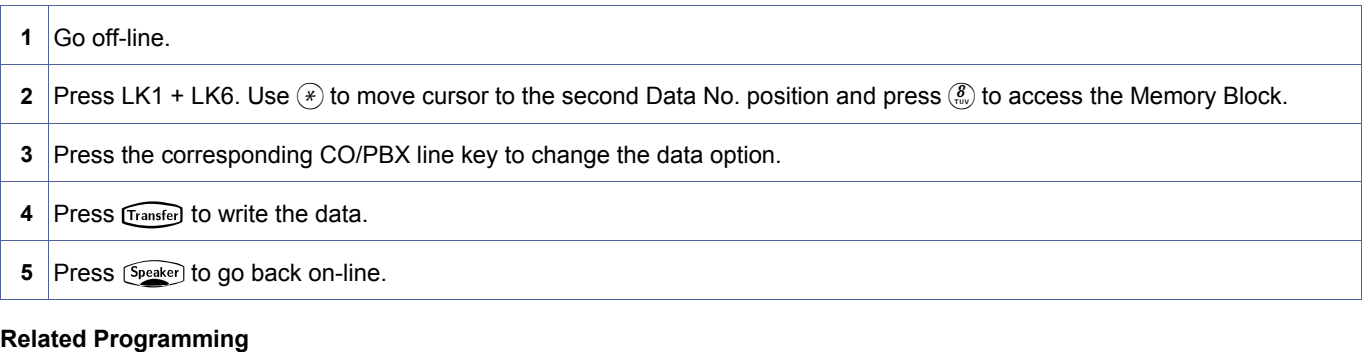

<span id="page-221-0"></span>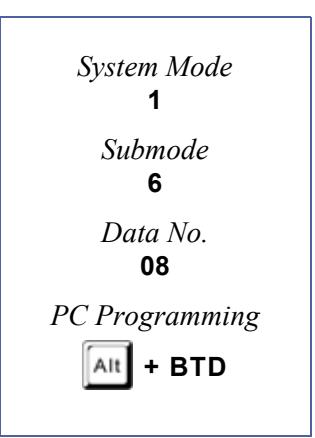

# <span id="page-222-2"></span>*Doorphone Assignment*

# **General Description**

Use this Memory Block to enable the doorphones in System Programming.

#### **Display**

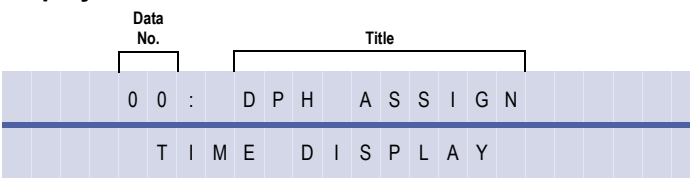

#### **Settings**

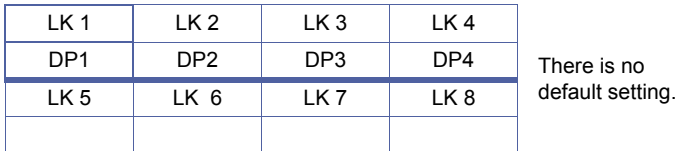

#### **Programming Procedures**

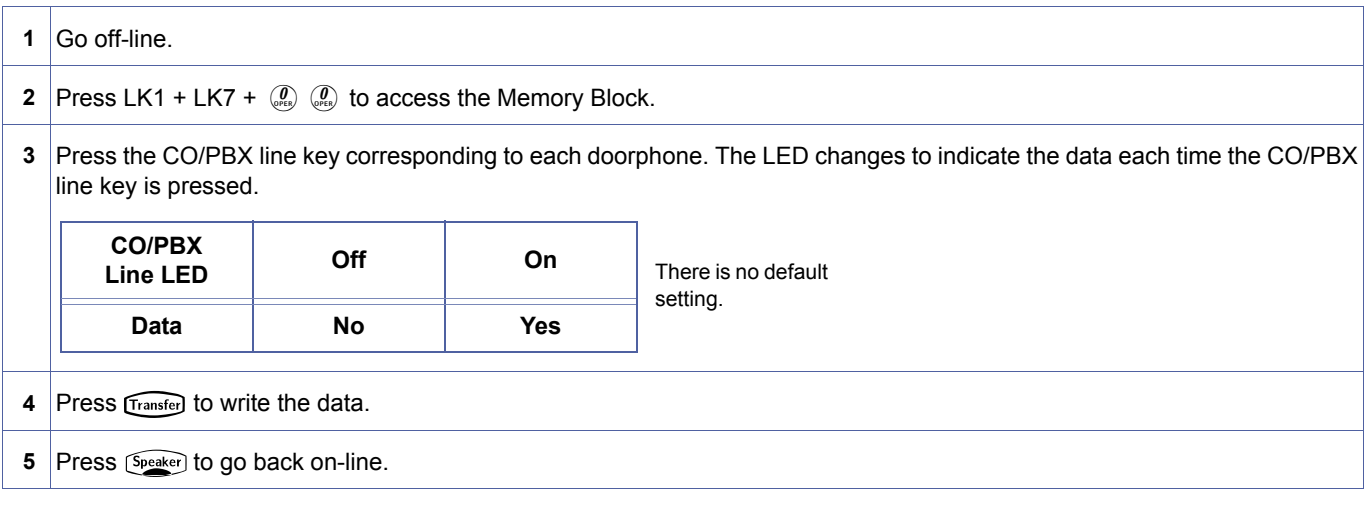

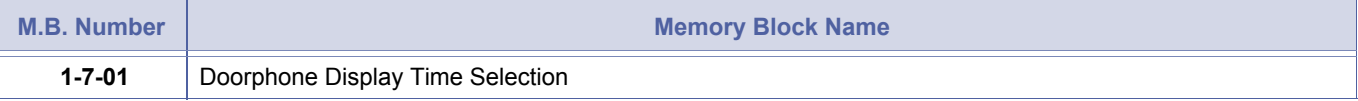

<span id="page-222-1"></span><span id="page-222-0"></span>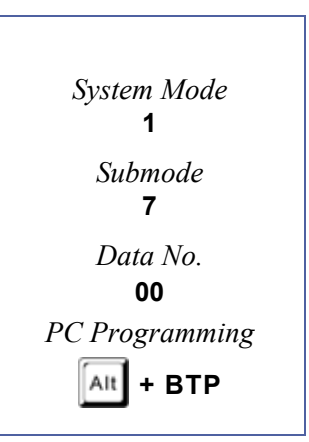

# <span id="page-223-1"></span>*Doorphone Display Time Selection*

### **General Description**

Use this Memory Block to define how long a doorphone call signals a station before it times out.

With IPK R2000 and above, this memory block allows flexible entry.

### *For R2000 only.*

#### **Display**

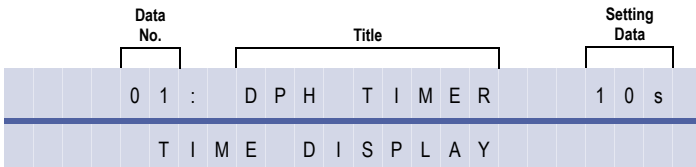

#### **Settings**

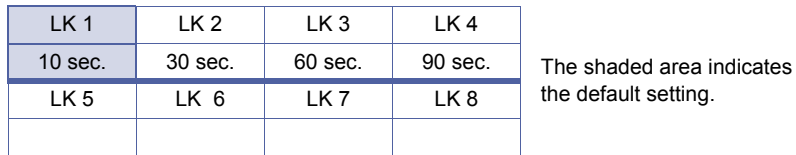

#### **Programming Procedures**

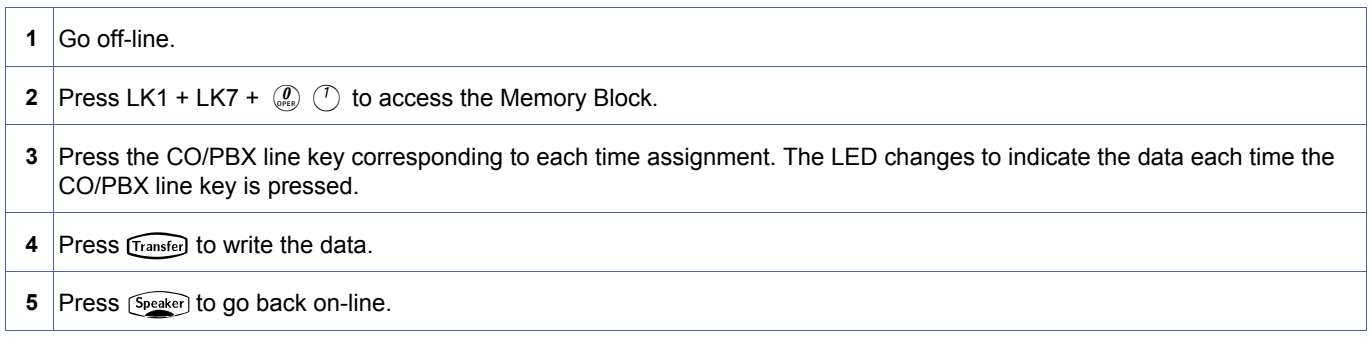

# *For R2000 and above.*

#### **Display**

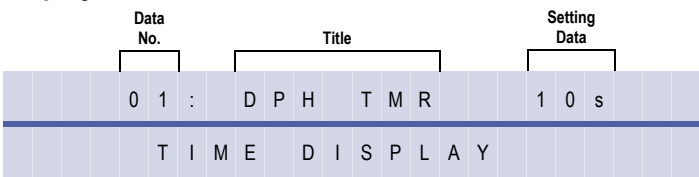

#### **Programming Procedures**

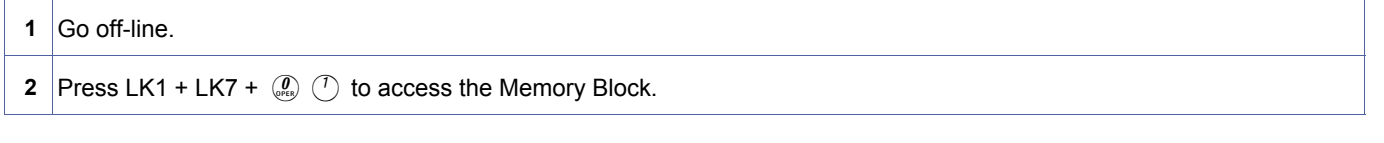

<span id="page-223-2"></span><span id="page-223-0"></span>*System Mode* **1** *Submode* **7** *Data No.* **01** *PC Programming*  $\overline{A}$ It + BTP

1-7-[01](#page-223-2)

# **Programming Procedures (Continued)**

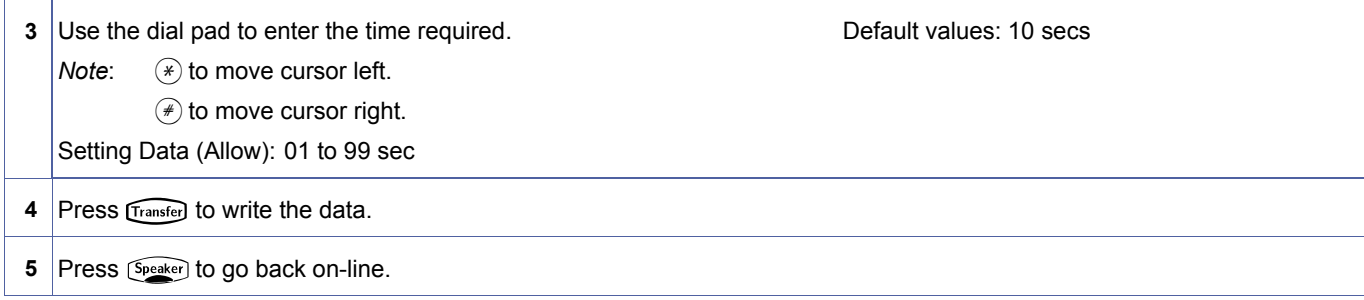

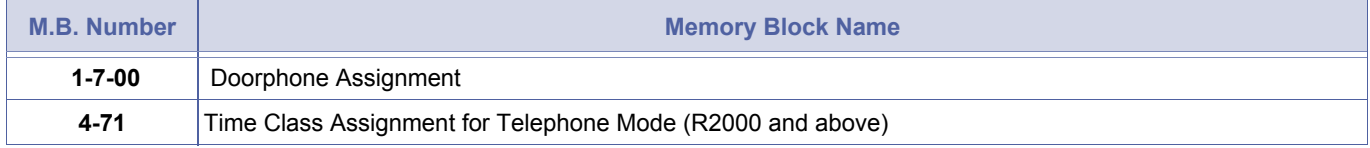

# <span id="page-225-2"></span>*External Speaker Connection Selection*

# **General Description**

Use this Memory Block to specify whether or not external speakers are connected to the system.

# **Display**

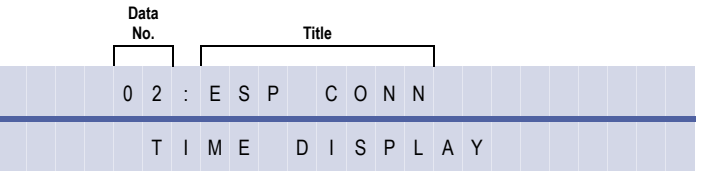

#### **Settings**

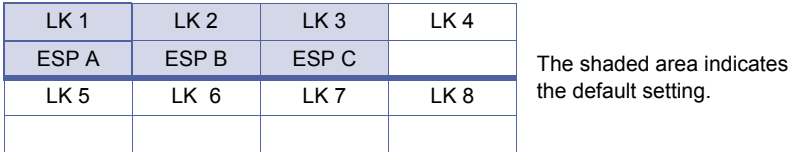

# **Programming Procedures**

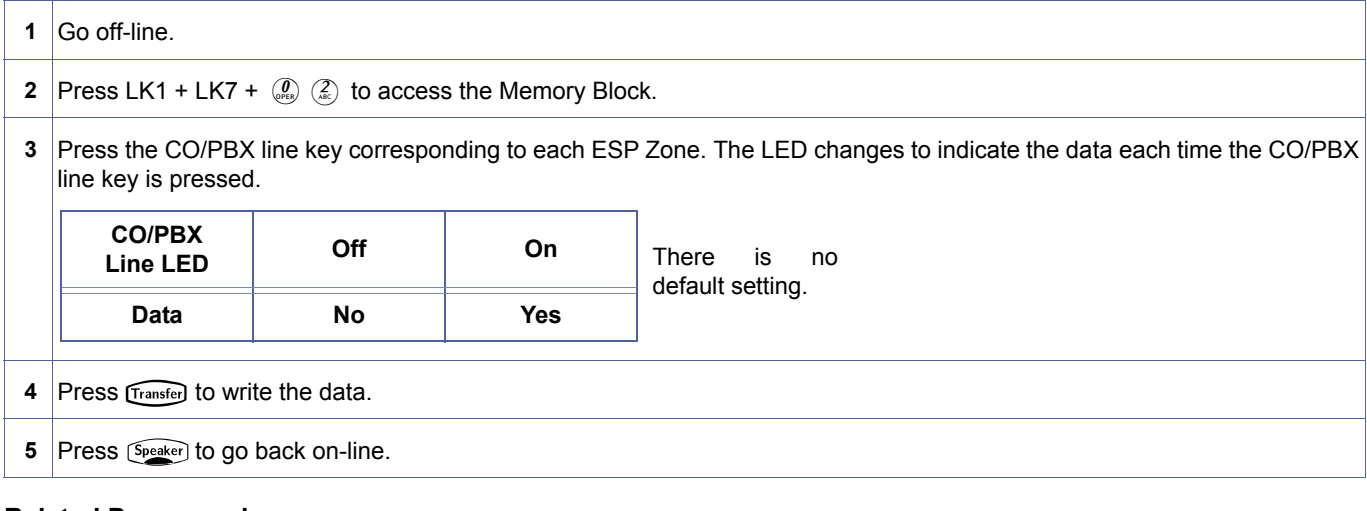

#### **Related Programming**

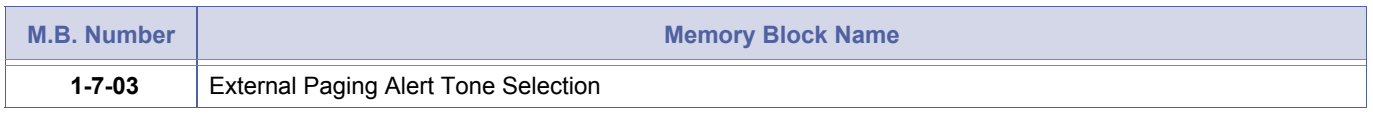

Only three external speaker zones can be connected to the system.

<span id="page-225-1"></span><span id="page-225-0"></span>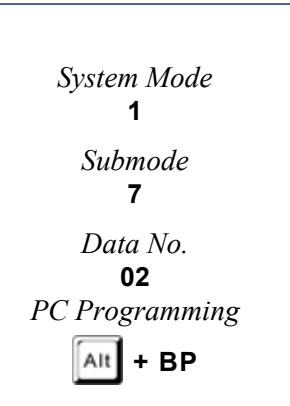

# <span id="page-226-1"></span>*External Paging Alert Tone Selection*

# **General Description**

Use this Memory Block to specify whether or not a paging alert tone is sent on External Zone Paging (all speakers/individual speaker).

### **Display**

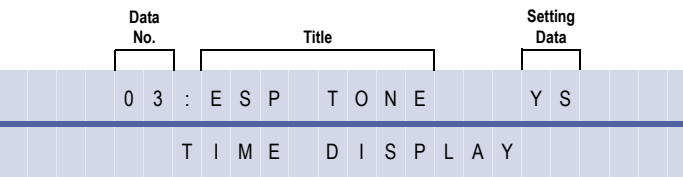

#### **Settings**

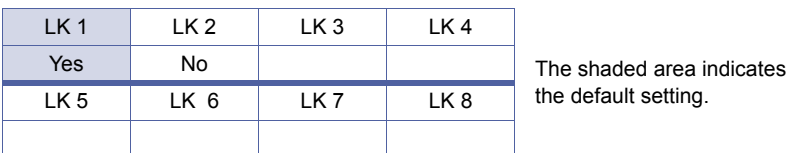

### **Programming Procedures**

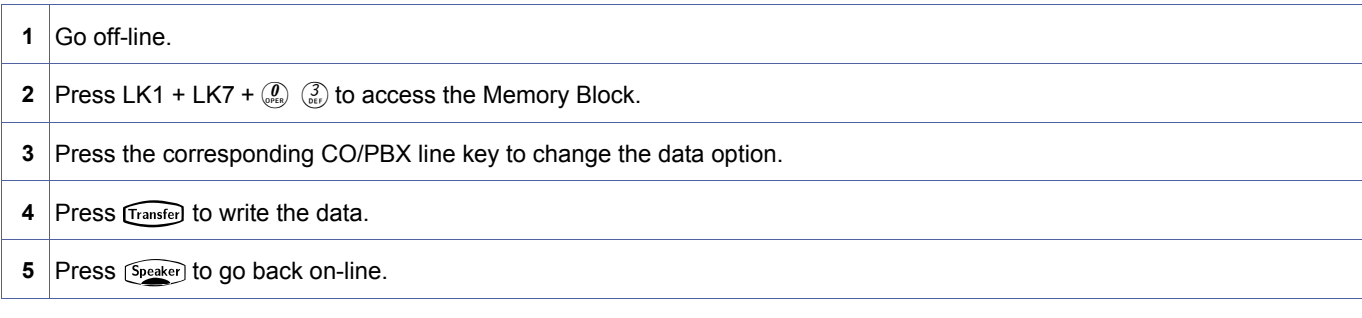

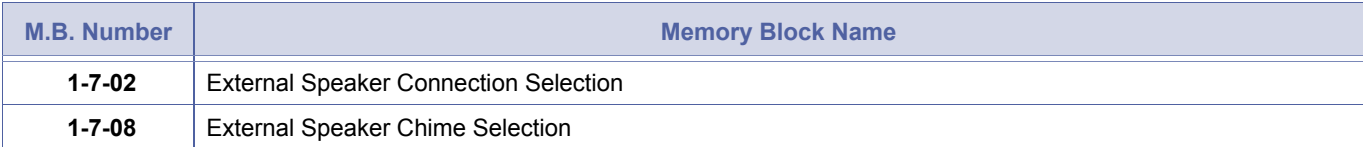

<span id="page-226-2"></span><span id="page-226-0"></span>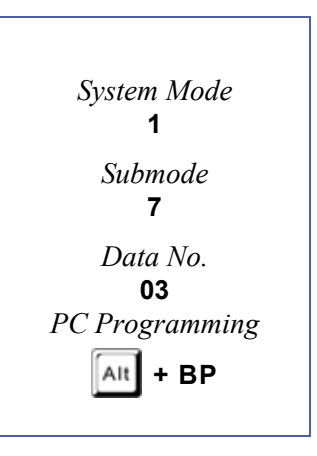

# <span id="page-227-2"></span>*Doorphone Ringing Pattern Selection*

# **General Description**

Use this Memory Block to define the doorphone ringing cycle. Each doorphone can be individually assigned.

### **Display**

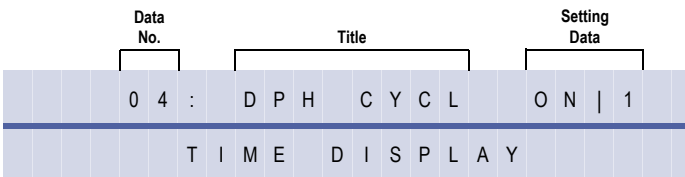

#### **Settings**

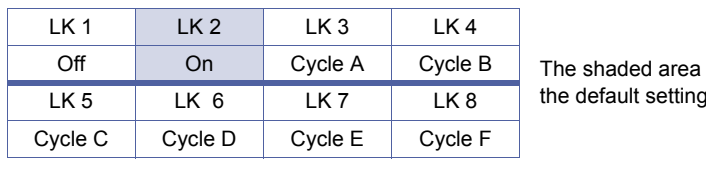

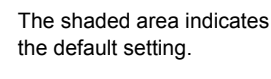

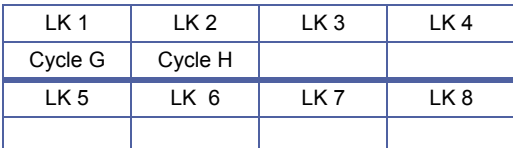

### **Programming Procedures**

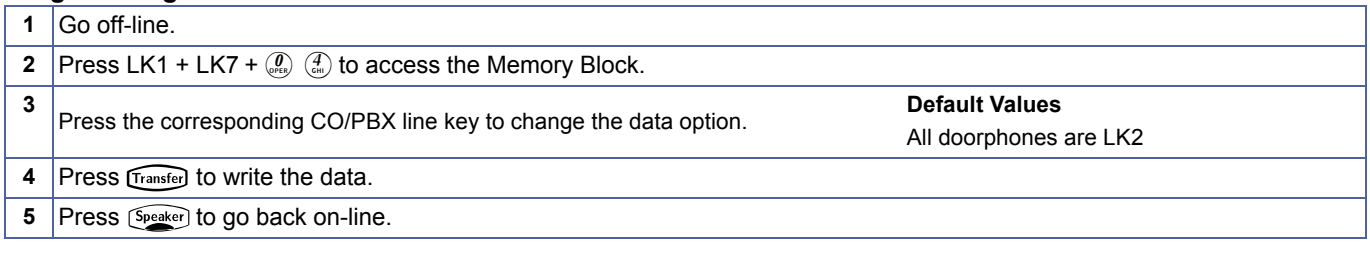

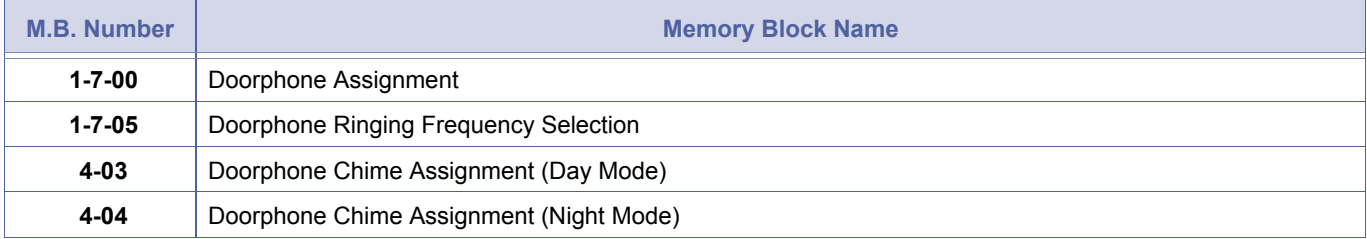

<span id="page-227-1"></span><span id="page-227-0"></span>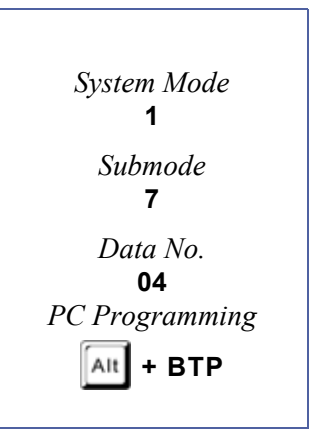

# <span id="page-228-1"></span>*Doorphone Ringing Frequency Selection*

# **General Description**

Use this Memory Block to define the doorphone ringing frequency. Each doorphone can be individually assigned.

### **Display**

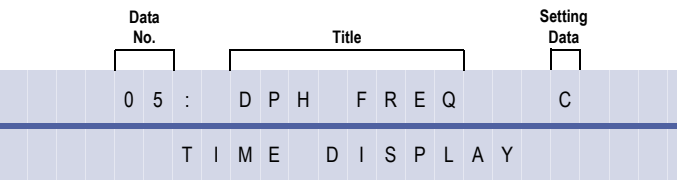

#### **Settings**

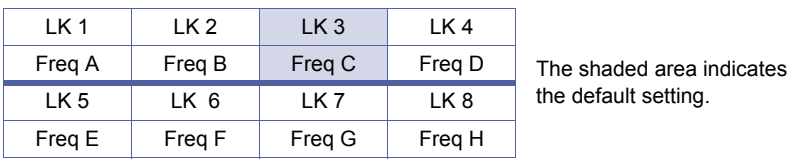

### **Programming Procedures**

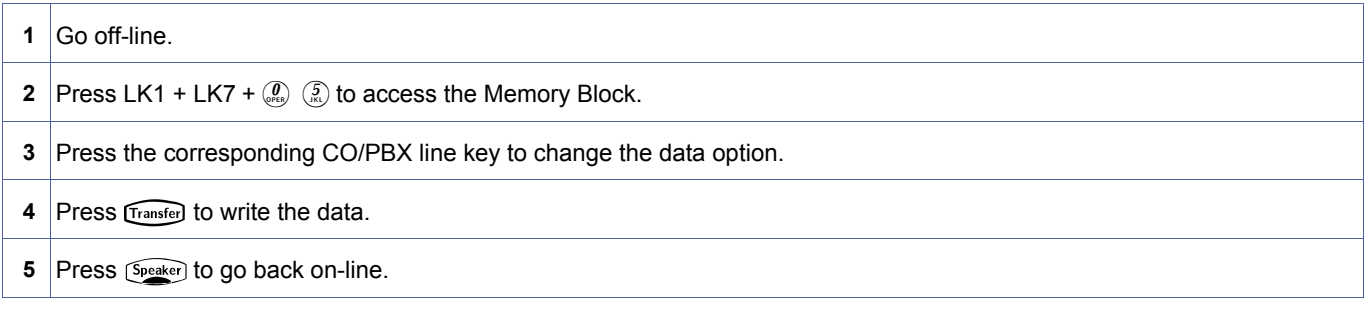

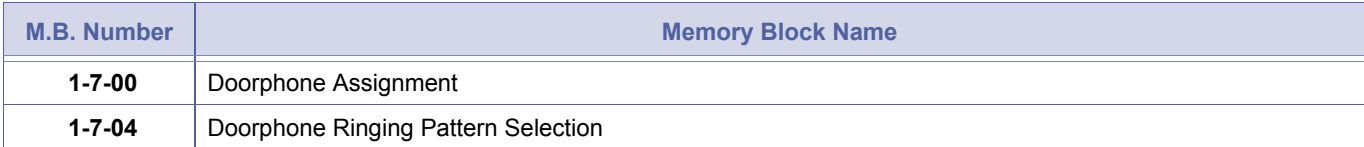

<span id="page-228-2"></span><span id="page-228-0"></span>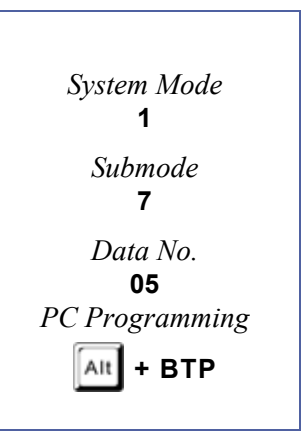

# *External Paging Timeout Selection*

### **General Description**

Use this Memory Block to specify the time allowed for External Paging before timeout and release of the paging circuit.

With IPK R2000 and above, this memory block allows flexible entry and four Classes.

# *For R2000 only.*

#### **Display**

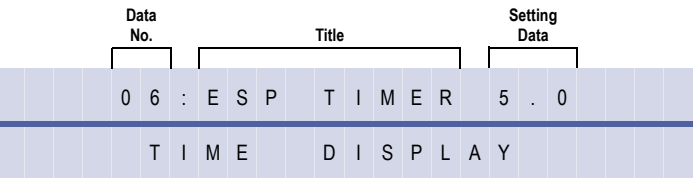

#### **Settings**

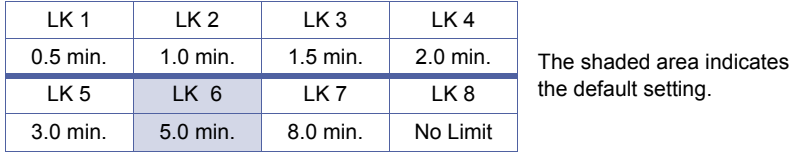

#### **Programming Procedures**

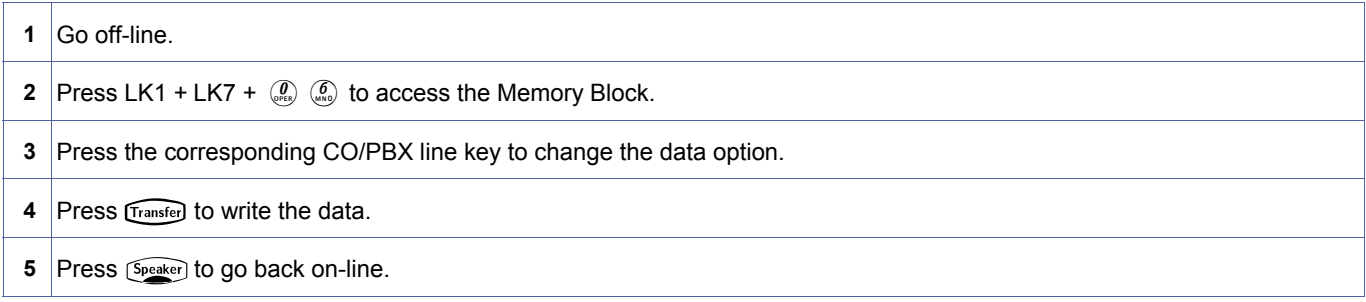

# *For R2000 and above.*

#### **Display**

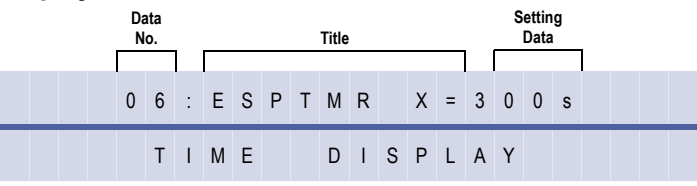

#### **Programming Procedures**

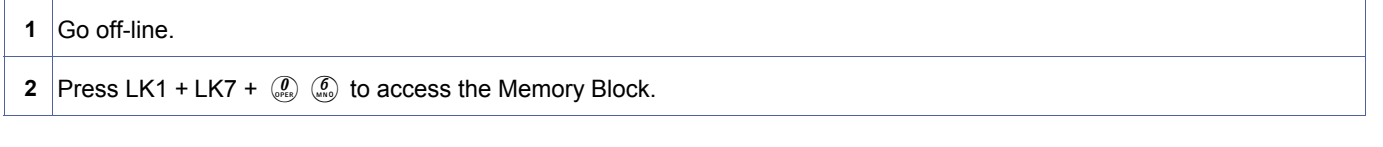

<span id="page-229-0"></span>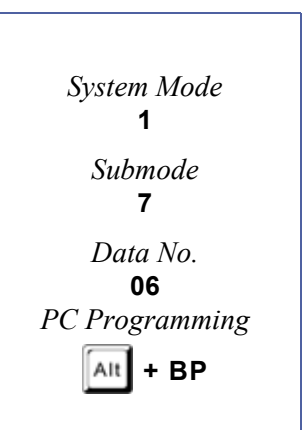

# **Programming Procedures (Continued)**

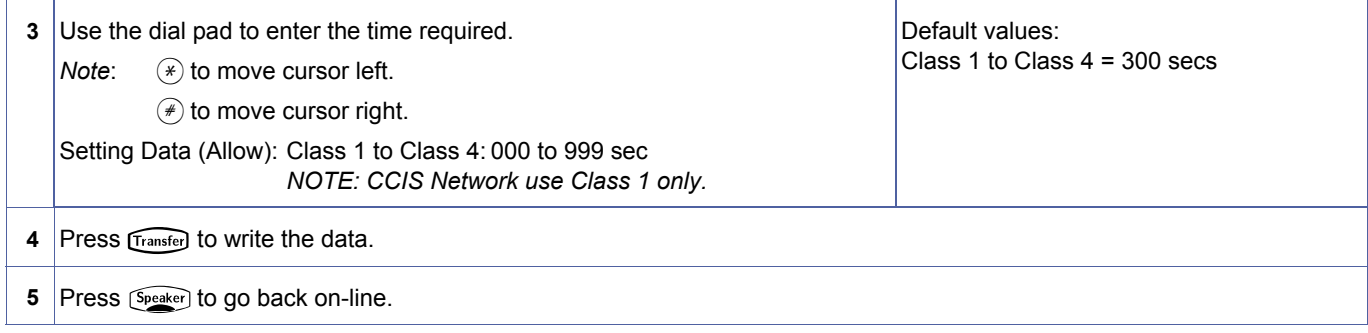

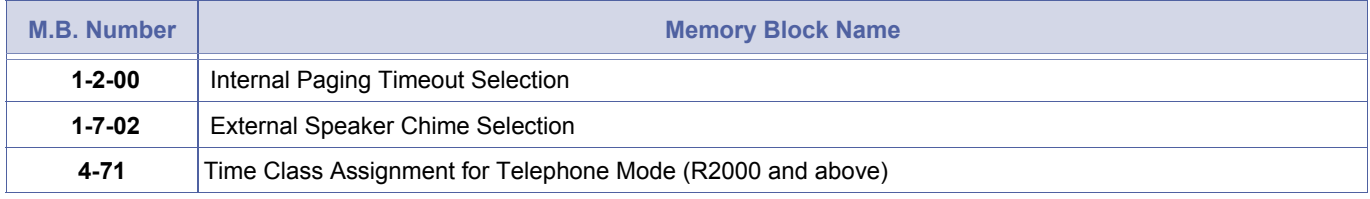

# *External Ring Relay Cycle Selection*

# **General Description**

Use this Memory Block to assign one of six distinctive ringing controls/intervals to relay circuits.

# **Display**

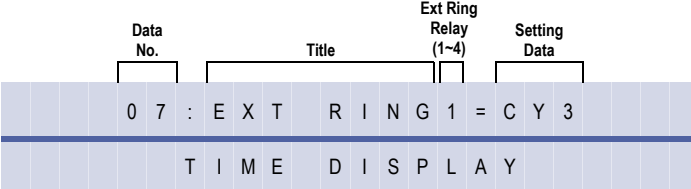

#### **Settings**

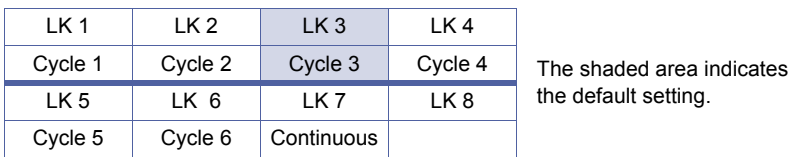

### **Programming Procedures**

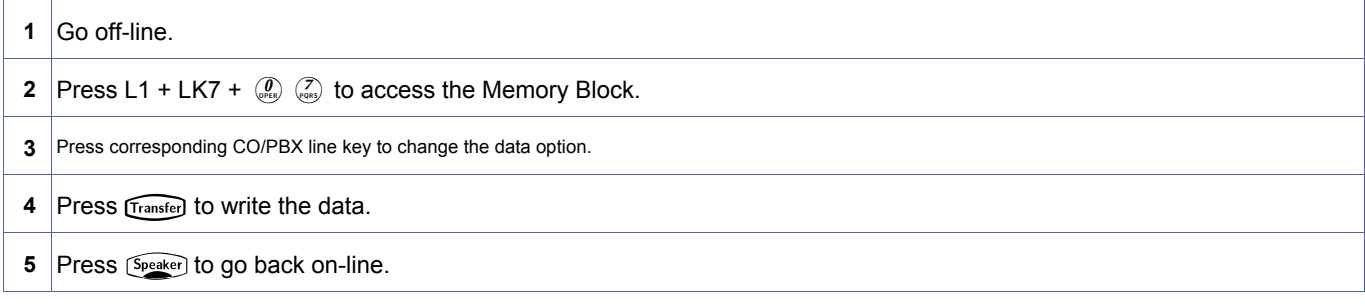

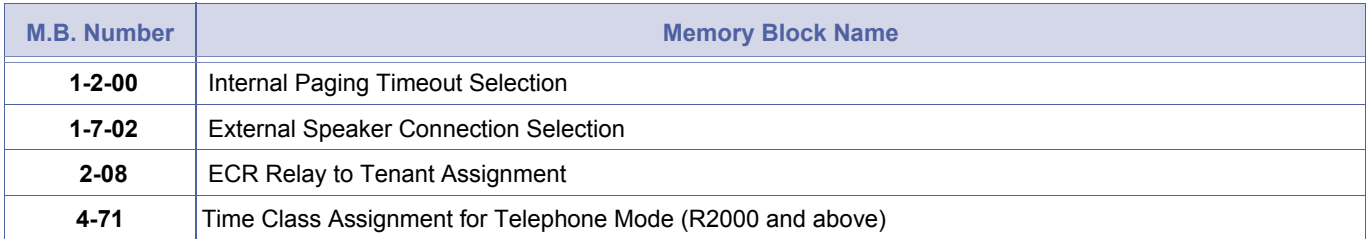

<span id="page-231-0"></span>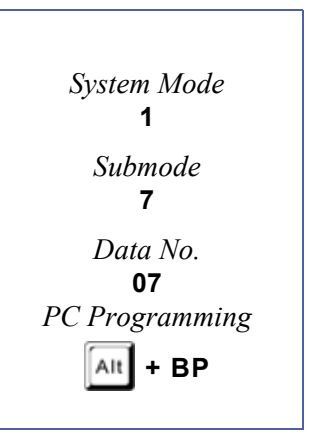

An External Tone relay or the Night Chime relay must be assigned in Memory Block [2-08](#page-356-0) [ECR Relay to Tenant](#page-356-1) [Assignment](#page-356-1) before the tone is generated from JK1.

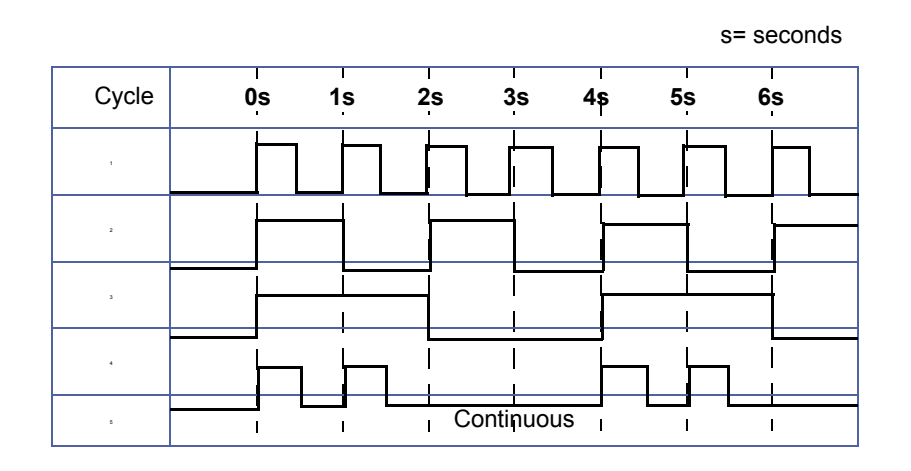

# <span id="page-233-1"></span>*External Speaker Chime Selection*

# **General Description**

Use this Memory Block to determine whether paging alert tone (4 tones) or alert chime sounds before the speech path is established, or after, or before and after.

# **Display**

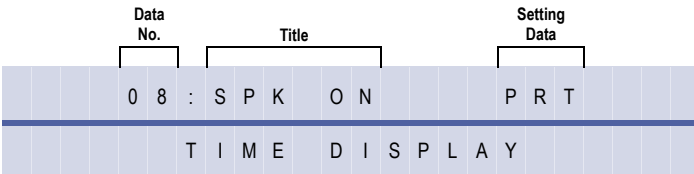

#### **Settings**

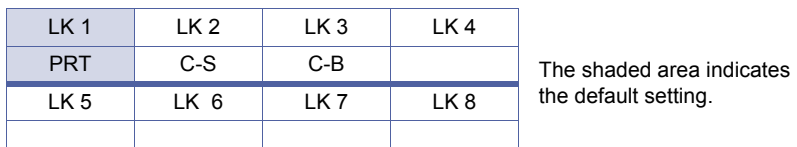

**PRT = Normal Paging Tone Before the Page**

**C-S = Chime - Start Only (4 Tone Chime)**

**C-B = Chime - Both Start and End (4 Tone Chime)** 

#### **Programming Procedures**

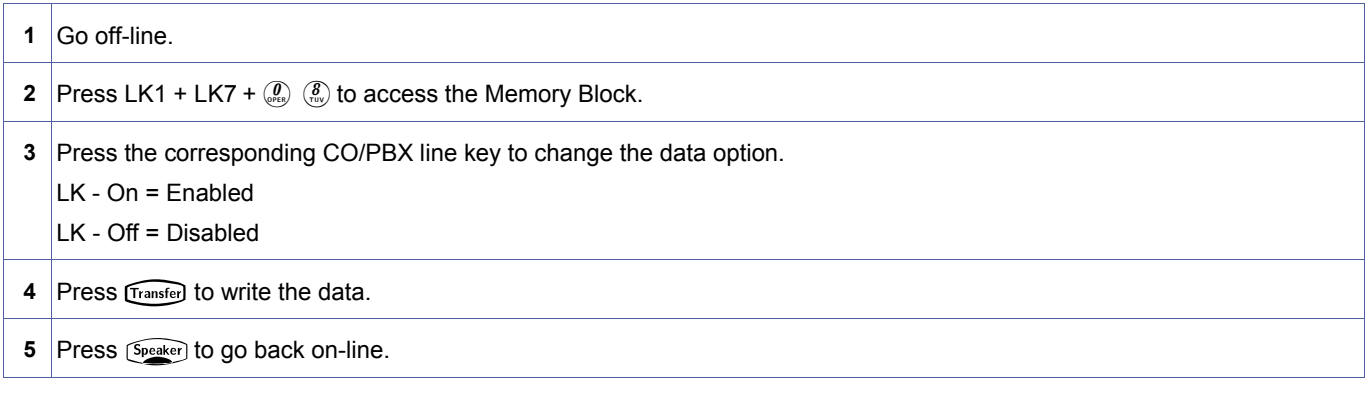

#### **Related Programming**

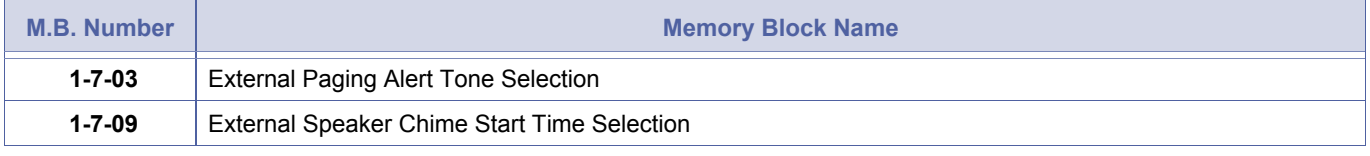

N Memory Block [1-7-03](#page-226-0) [External Paging Alert Tone Selection](#page-226-1) must be enabled before this Memory Block has any affect.

<span id="page-233-2"></span><span id="page-233-0"></span>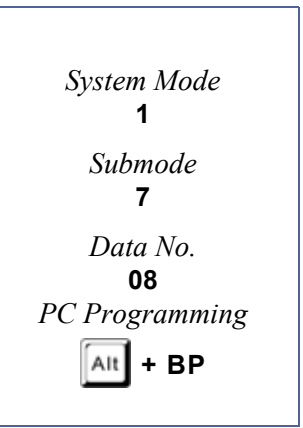

# <span id="page-234-1"></span>*External Speaker Chime Start Time Selection*

# **General Description**

This Memory Block is used only when paging alert tone (4-tones) is assigned in Memory Block 1- 7-08 (External Speaker Chime Selection). This Memory Block assigns the delay after an external paging code is dialled and before the paging alert tone is provided.

### **Display**

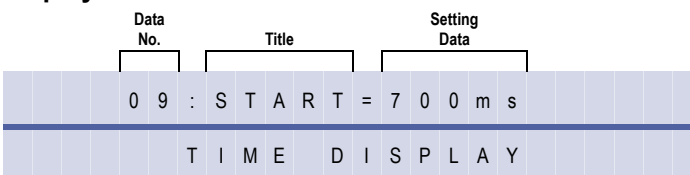

#### **(Page 1)**

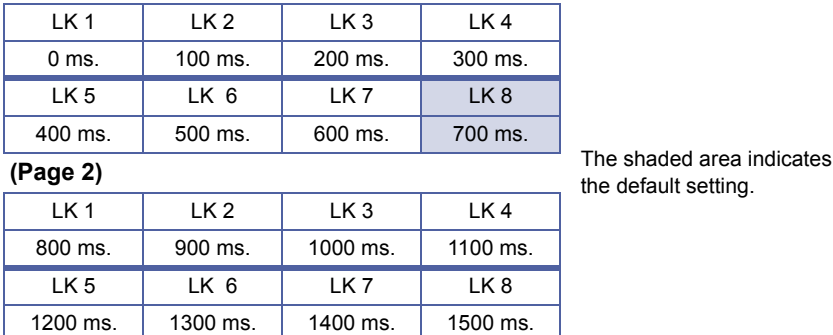

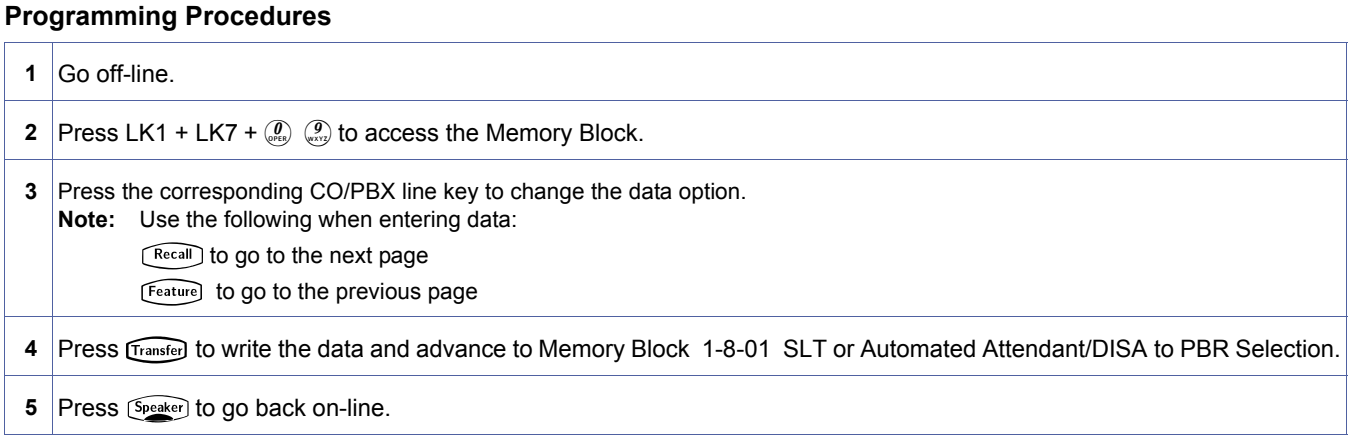

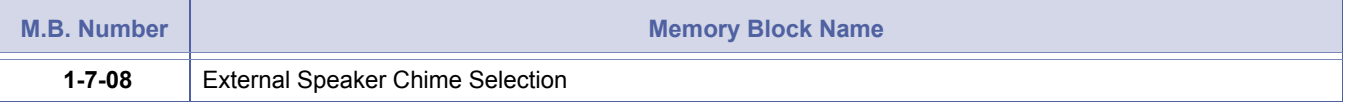

<span id="page-234-2"></span><span id="page-234-0"></span>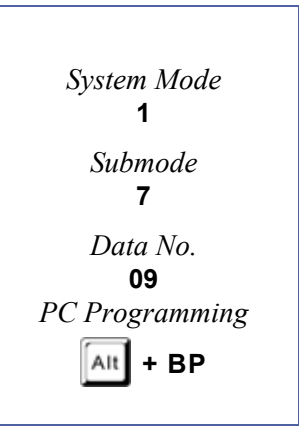

THIS PAGE INTENTIONALLY LEFT BLANK

# <span id="page-236-3"></span><span id="page-236-1"></span>*SLT or Automated Attendant/ DISA to PBR Selection*

# **General Description**

Use this Memory Block to specify whether the four Push Button Receiver (PBR) circuits in the CPUI( )-U( ) ETU Unit are used for Single Line Telephones or the Automated Attendant/Direct Inward System Access (DISA).

#### **Display**

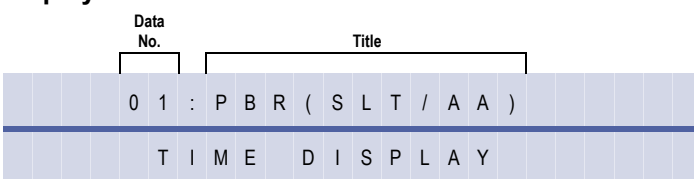

#### **Settings**

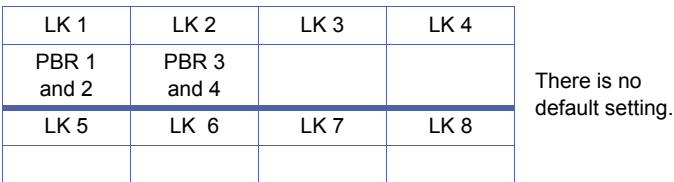

#### **Programming Procedures**

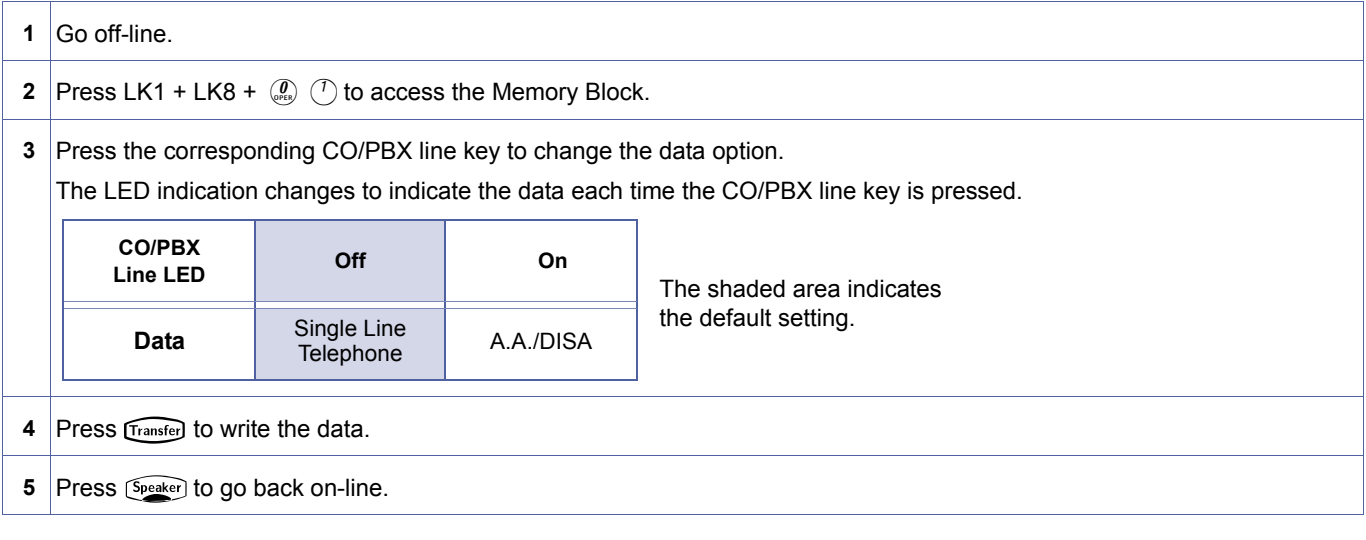

#### **Related Programming**

- 1. If LK1 and LK2 are assigned to Automated Attendant/DISA, the PBR()--13 ETU must be installed in the system if Single Line Telephones are used.
- 2. For Automated Attendant to function at least one PBR must be set.

<span id="page-236-4"></span><span id="page-236-2"></span><span id="page-236-0"></span>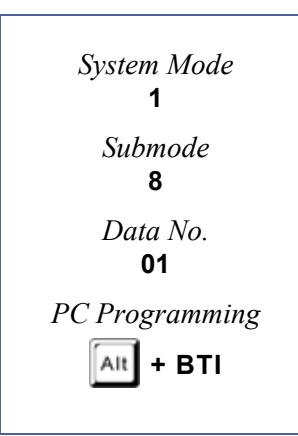

# *PBR Receive Level Assignment for Automated Attendant/DISA*

# **General Description**

Use this Memory Block to specify the receiving level of the Push Button Receiver (PBR) at the Automated Attendant/Direct Inward System Access (DISA).

### **Display**

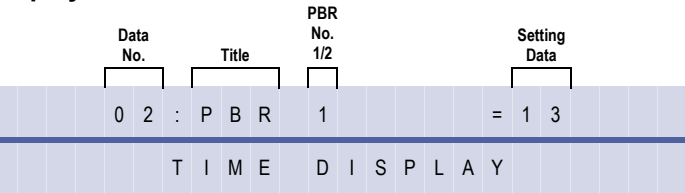

### **Programming Procedures**

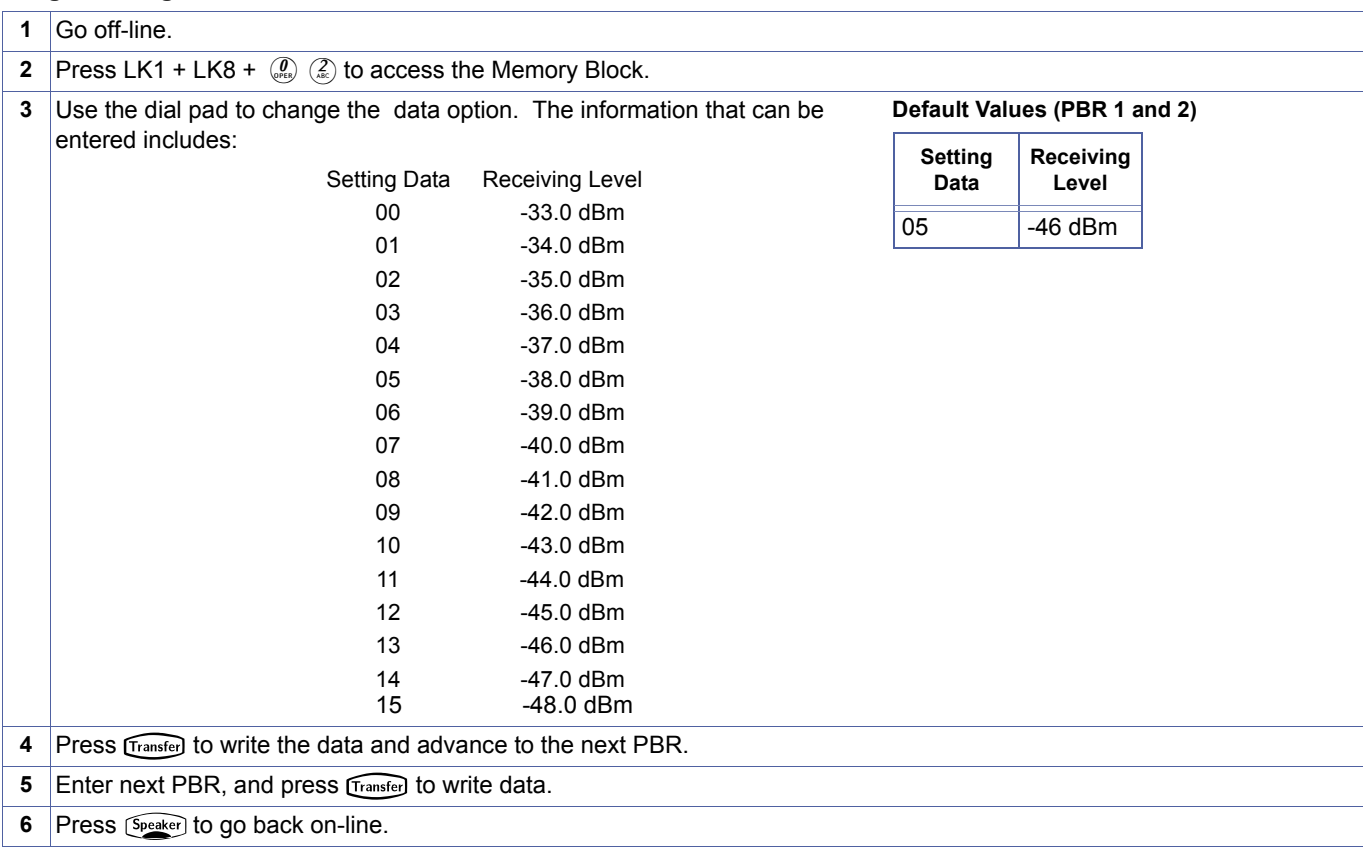

#### **Related Programming**

- 1. When the Automated Attendant answers, the DTMF signal level from the calling party is reduced from the Public<br>Switching Telephone Network (PSTN). This Memory Block specifies the minimum detectable receiving level. Setti Switching Telephone Network (PSTN). This Memory Block specifies the minimum detectable receiving level. Setting Data 15 is the most sensitive.
	- 2. PBR 1 data is for Channels 1 and 2 and PBR 2 is for Channels 3 and 4 in the CPUI( )-U( ) ETU/MBD-U( ) Unit.

<span id="page-237-0"></span>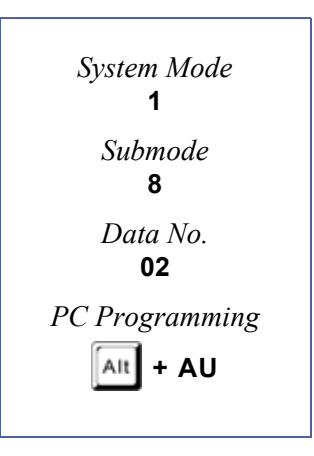

# *Time Display (12h/24h) Selection*

# **General Description**

Use this Memory Block to specify either a 12-hour (12:00 a.m. to 11:59 p.m.) or 24-hour (00:00 to 23:59) time display.

#### **Display**

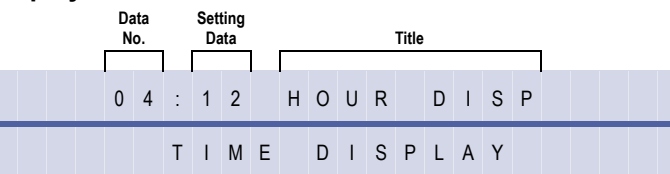

#### **Settings**

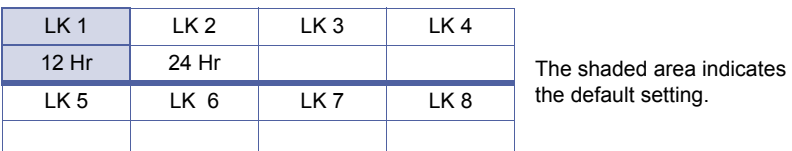

#### **Programming Procedures**

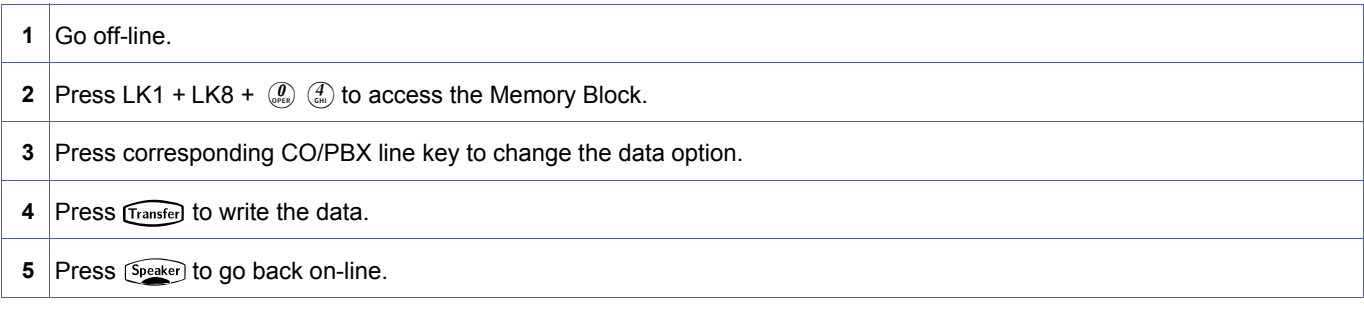

# **Related Programming**

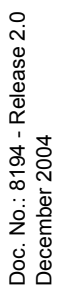

<span id="page-238-0"></span>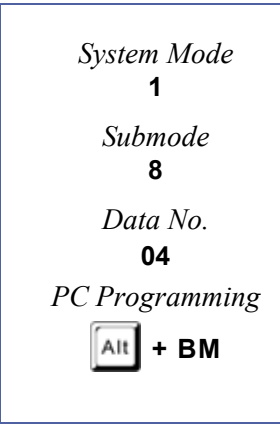

# *Class of Service (Attendant) Feature Selection 1*

# **General Description**

Use this Memory Block to allow or deny specific attendant features for each Class Of Service. When individual stations are assigned, the station user can access only the features designated allow.

### **Display**

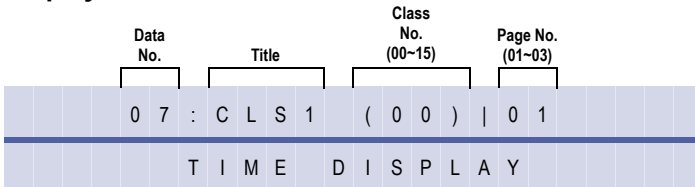

# **Settings**

#### **(Page 1)**

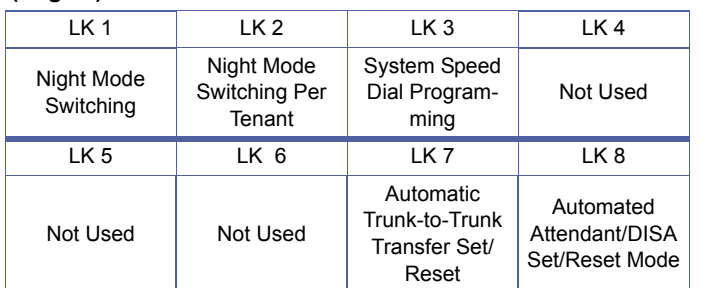

#### **(Page 2)**

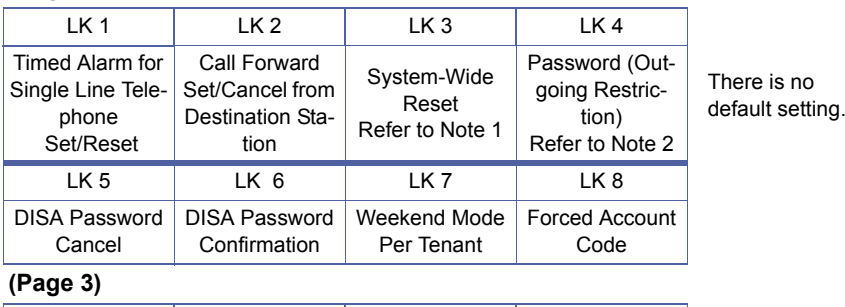

#### LK 1 LK 2 LK 3 LK 4 **Terminal** Exchange Mode Set Not Used Not Used Not Used LK 5 LK 6 LK 7 LK 8 Not Used Not Used Not Used Not Used

# **Programming Procedures**

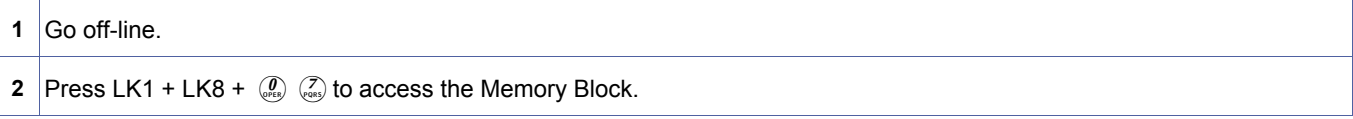

<span id="page-239-0"></span>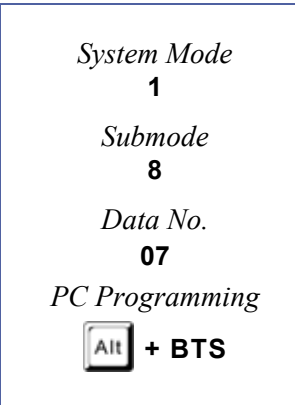

#### **Programming Procedures** (Continued)

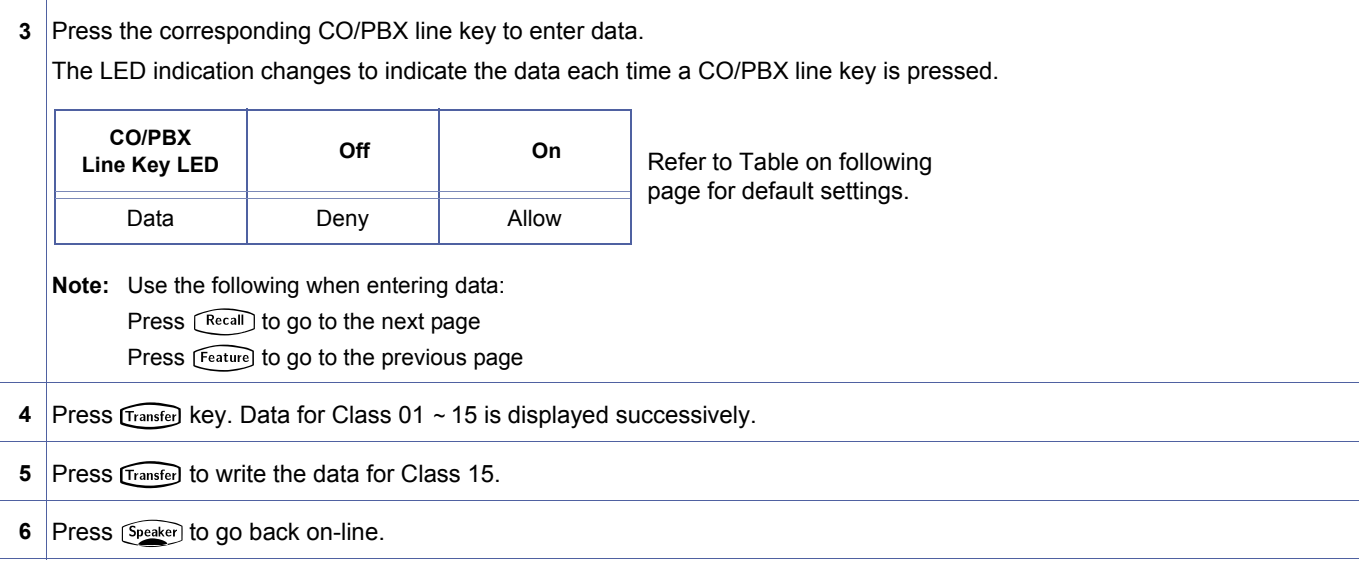

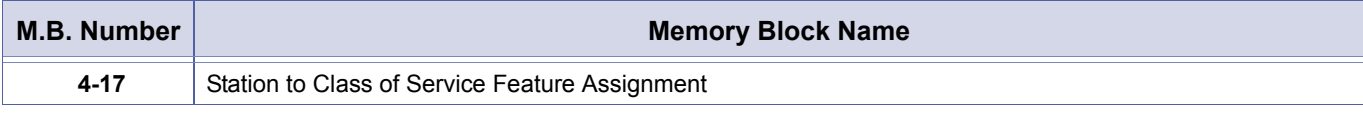

- 
- 1. System-Wide Reset selection resets the following: Timed Alarm, Call Forward-All Call, Do Not Disturb, Customised Message, and Callback Request.
- 2. Password (Outgoing Restriction) selection cancels Station Lockout and default password for another station.
- 3. Sixteen Classes (00  $\sim$  15) of feature restriction patterns allow a station user to activate particular features while restricting others.
- 4. At default, stations 100 and 101 are in class 00. All other stations are in class 15.
- 5. Stations are assigned to a Class of Service in Memory Block [4-17](#page-443-1) [Station to Class of Service Feature Assignment.](#page-443-0)
- 6. If Terminal Exchange Mode is enabled by user on Attendant Station the PC Programming is unavailable.
- 7. Terminal Exchange Mode must be set to OFF on the extension to enable PC connection to function.

Classes 00 ~ 15 are programmed in this Memory Block as feature restriction classes. In Memory Block [4-17](#page-443-1) [Station to](#page-443-0) [Class of Service Feature Assignment](#page-443-0) specify any class of service for each telephone to assign the features the user can/ cannot activate.

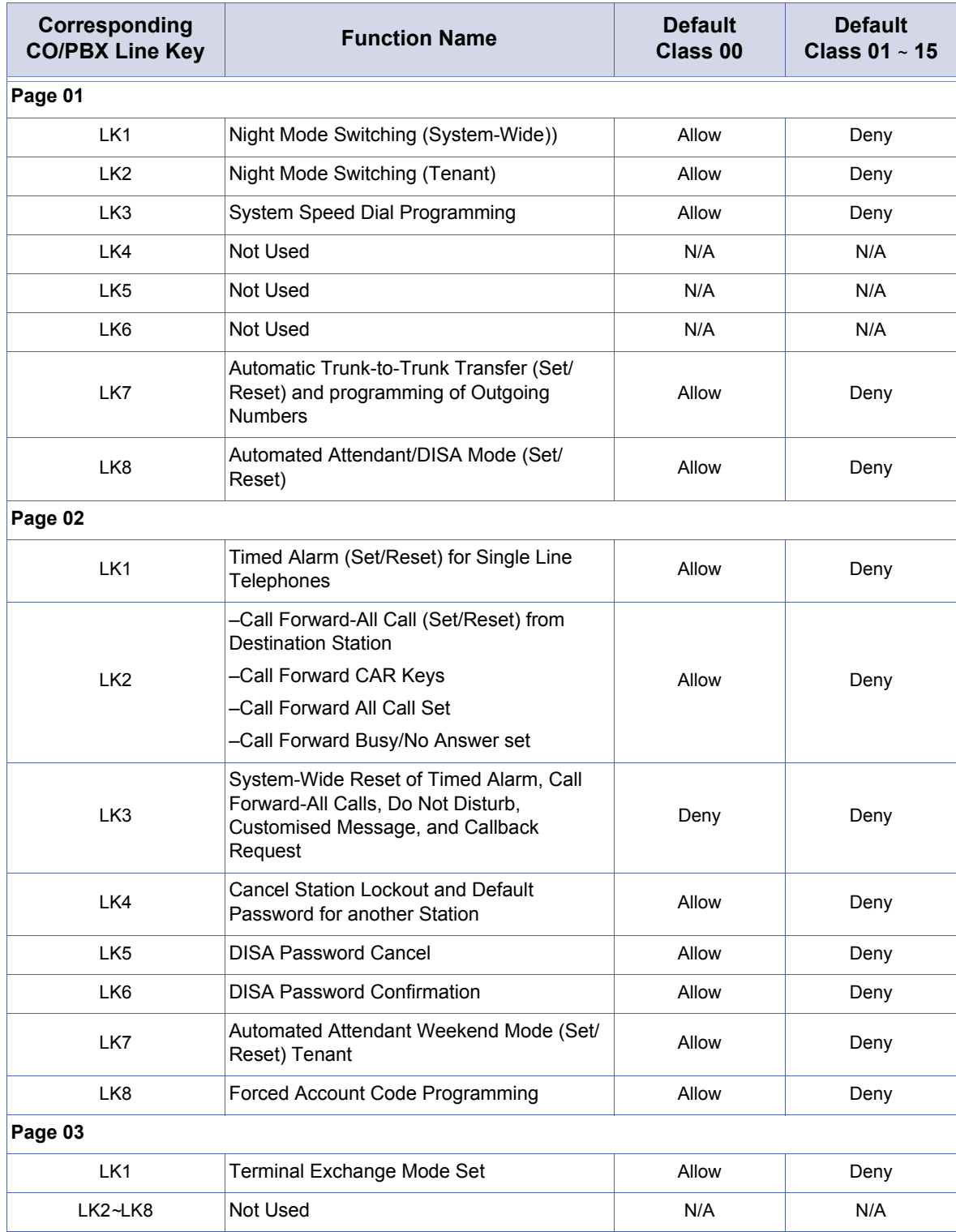

# *Class of Service (Station) Feature Selection 2*

# **General Description**

Use this Memory Block to allow or deny specific station features for each Class of Service. When individual stations are assigned, the station user can access only the features designated allow.

#### **Display**

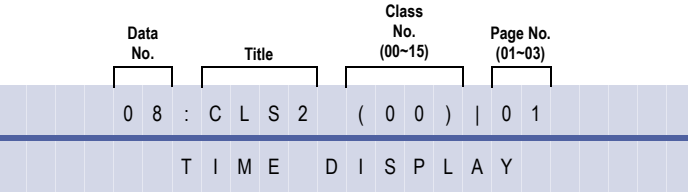

<span id="page-242-0"></span>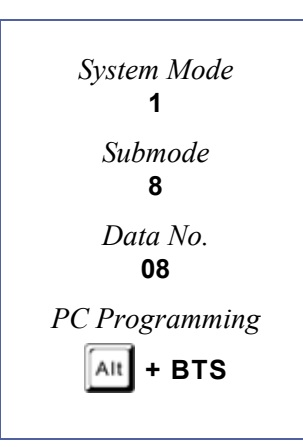

### **Settings**

#### **(Page 1) (Page 2)**

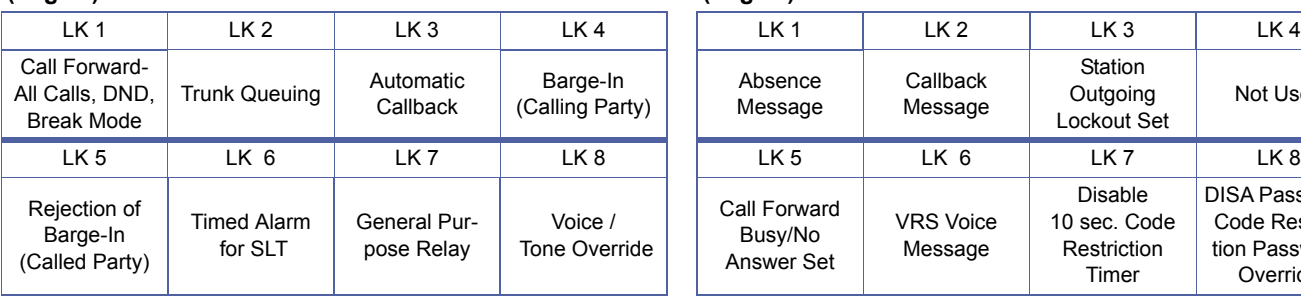

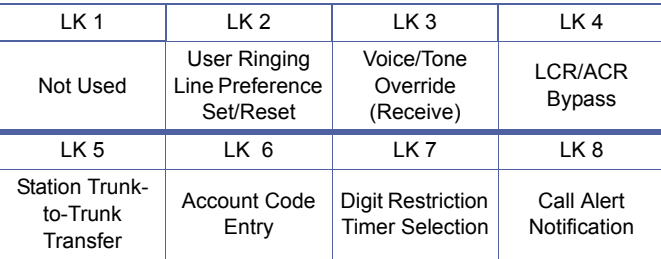

#### **(Page 5) (Page 6)**

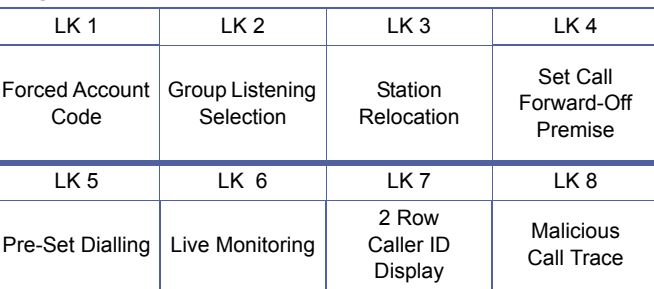

#### Absence Message Callback Message Station Outgoing Lockout Set Not Used Call Forward Busy/No Answer Set VRS Voice Message Disable 10 sec. Code Restriction Timer DISA Password Code Restriction Password Override **(Page 3) (Page 4)** LK 1 | LK 2 | LK 3 | LK 4 || LK 1 | LK 2 | LK 3 | LK 4 LCR/ACR Recall DSS Key **Transfer** Operation Caller ID Caller ID Number **Selection** LK 5 LK 6 LK 7 LK 8 LK 5 LK 6 LK 7 LK 8

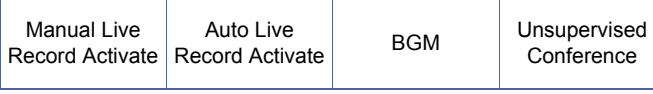

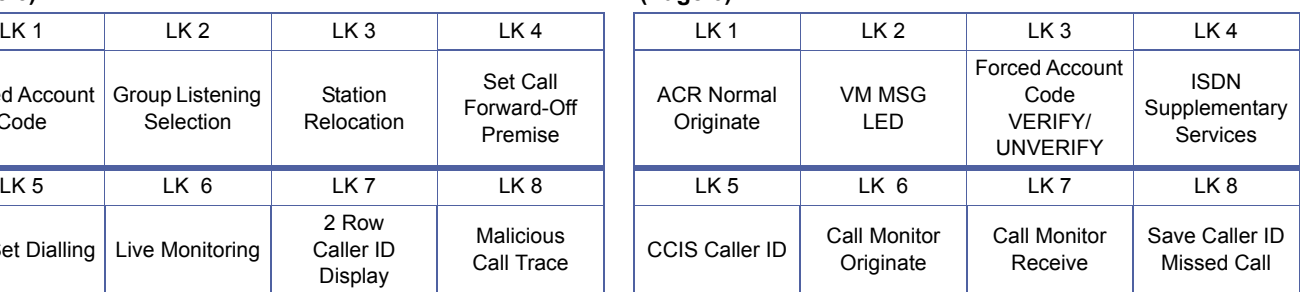

# **(Page 7)**

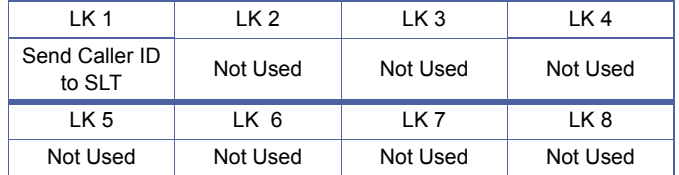

#### . **Programming Procedures**

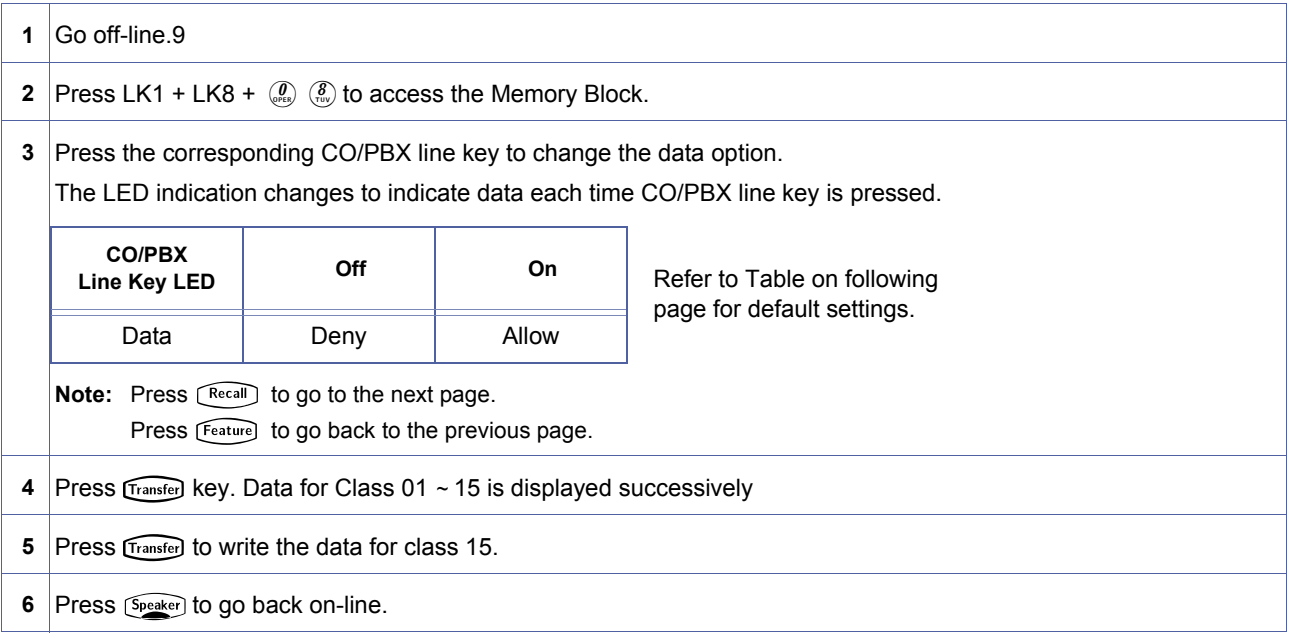

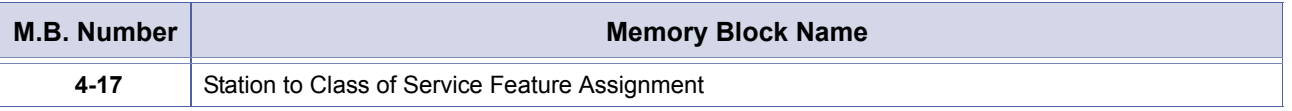

- 1. Sixteen Classes (00~15) of feature restriction patterns allow a station user to activate particular features while restricting others.
	- 2. At default, all stations are in Class 00.
	- 3. Stations are assigned to a Class of Service in Memory Block [4-17](#page-443-1) [Station to Class of Service Feature](#page-443-0)  [Assignment.](#page-443-0)
	- 4. LCR/ARS Bypass (Page 3, LK 4) applies only when the station is assigned to an LCR/ARS Class (1~4) in Memory Block 4-40 (LCR Class Selection). LCR/ARS Bypass does not apply when using access codes to directly access an ARS Table (functions 601~604 – ARS Tables 1~4) in Memory Blocks 1-1-46~48 [Access Code (1/2/3-Digit) Assignment].
	- 5. ARS Overflow (Page 6, LK 1) allows or restricts access to Trunk Group 01 when the first priority trunk group (programmed route) is busy.

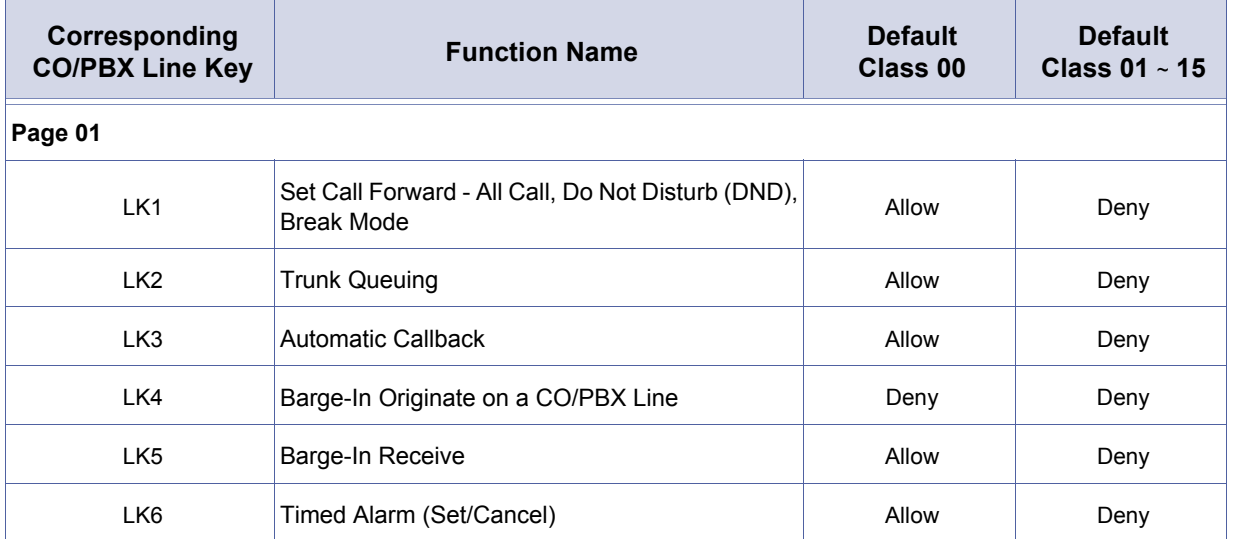

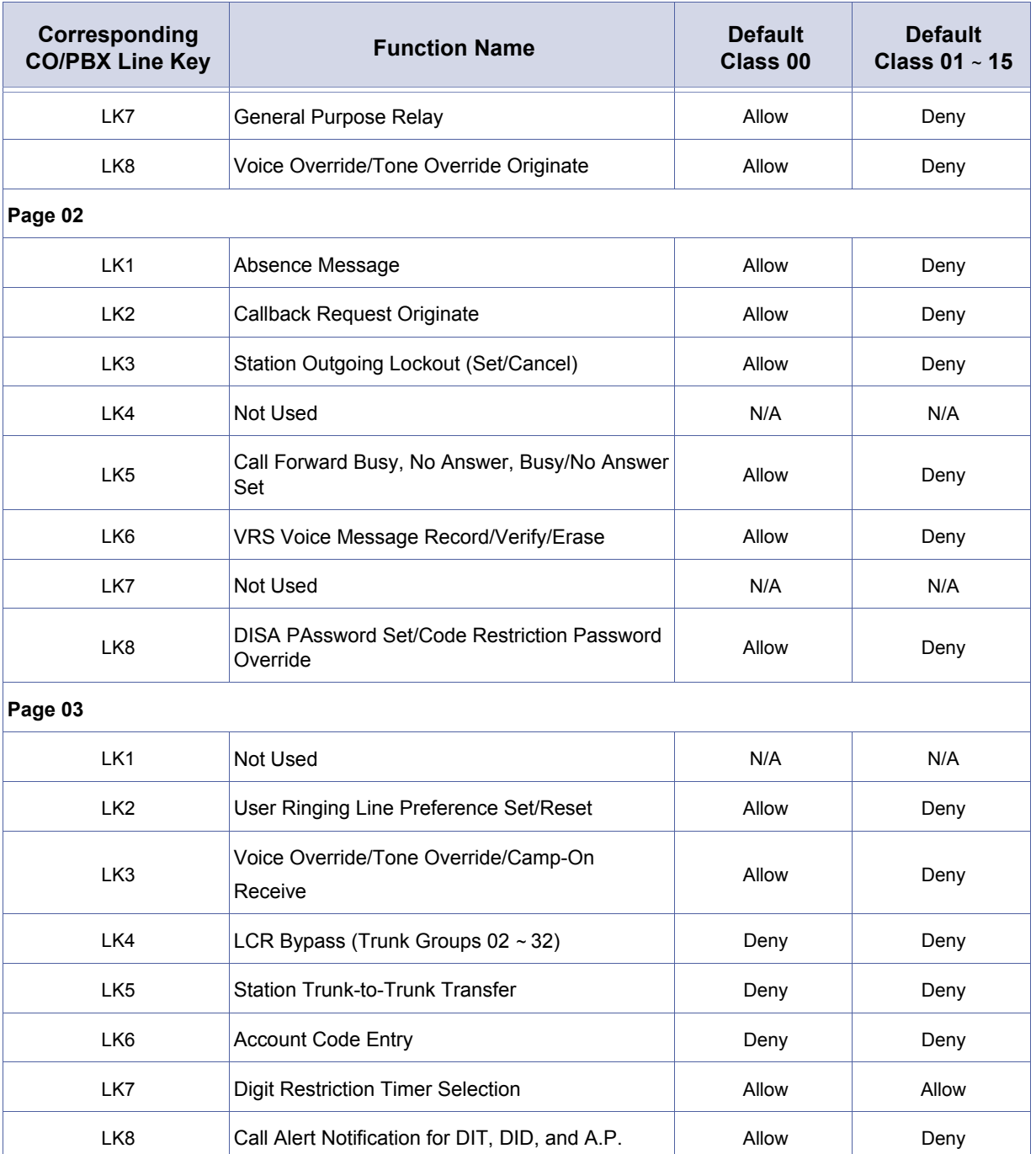

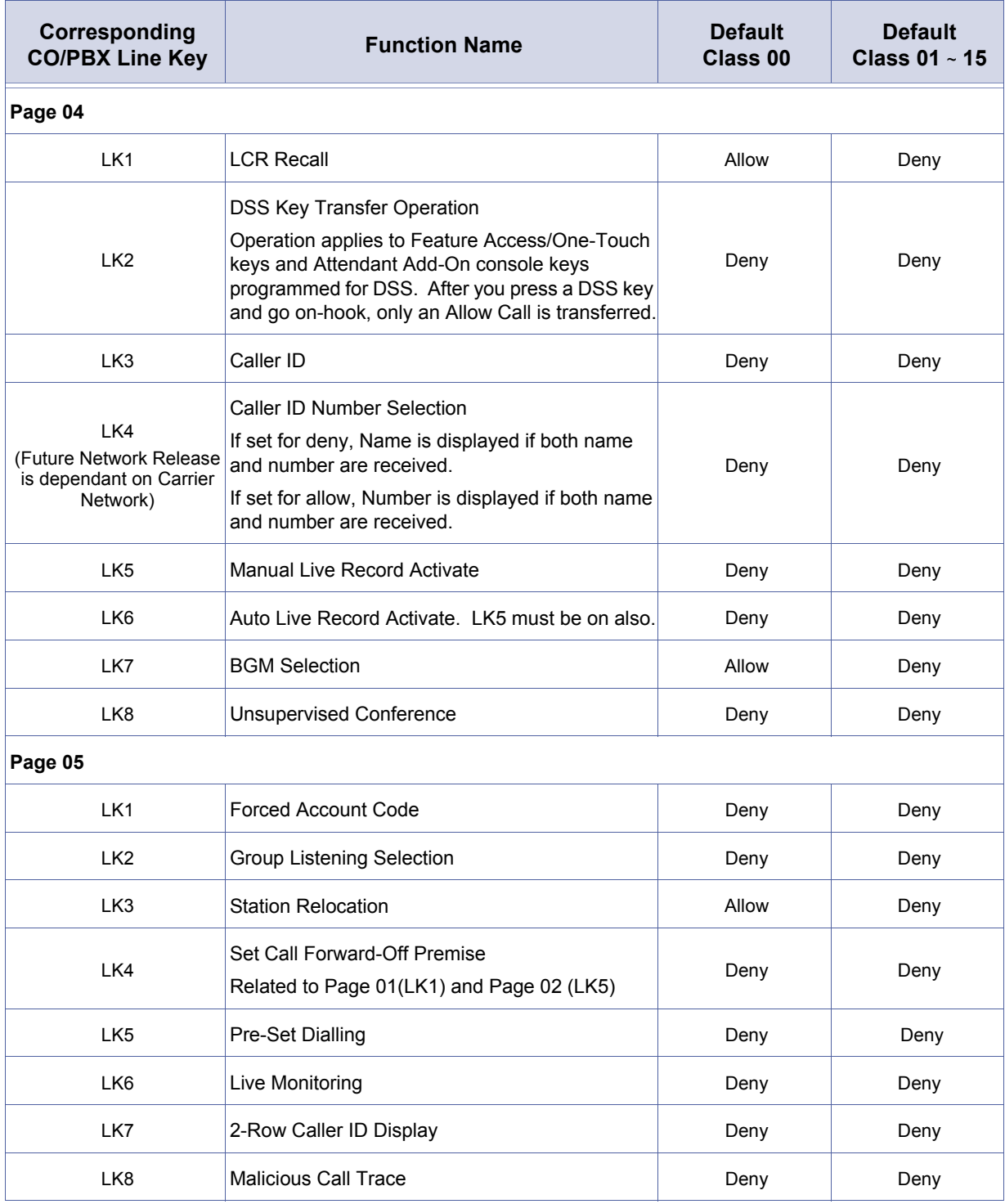

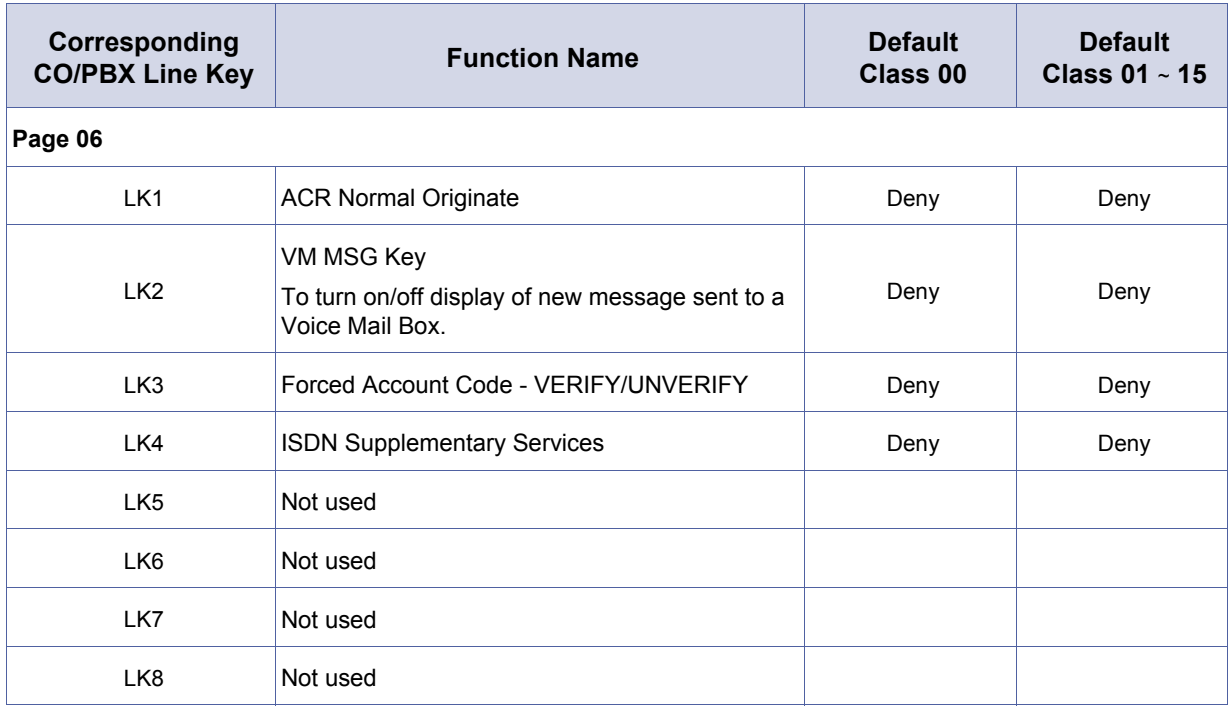

Setting Page 04 - LK4 to ON will affect the "Speed Dial" Name match feature, therefore this setting is required to be set to OFF at all times.

# *Music on Hold Pattern Selection*

# **General Description**

Use this Memory Block to specify the Music on Hold pattern.

### **Display**

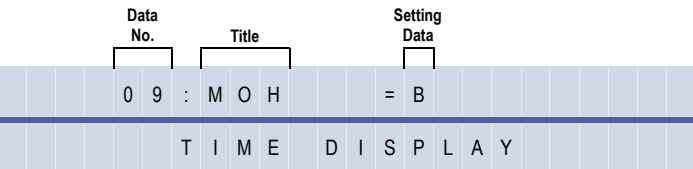

#### **Settings**

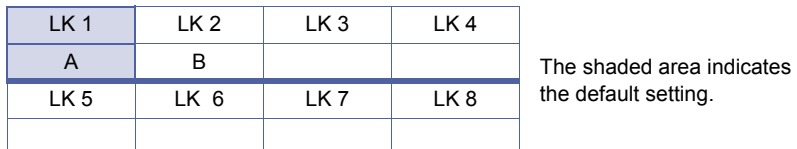

Medley A = American Folk Song Medley

Medley B = Christmas Song Medley

#### **Programming Procedures**

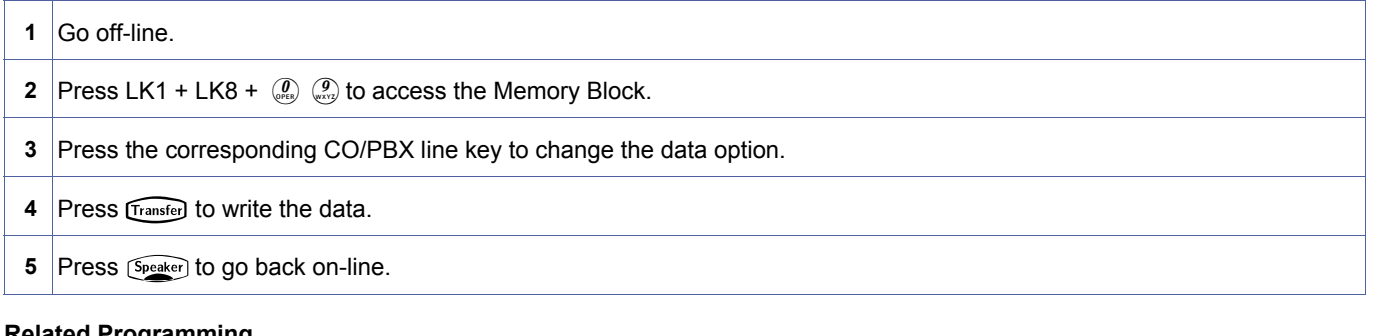

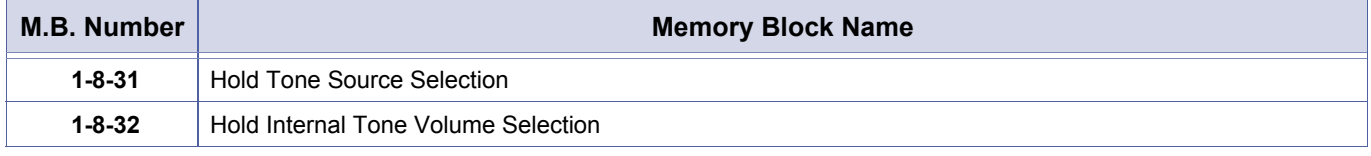

- 1. Music on Hold can be provided to CO/PBX and intercom calls that are placed on hold.
- 2. One of two melodies can be selected: A = American Folk Song Medley B = Christmas Song Medley

<span id="page-247-0"></span>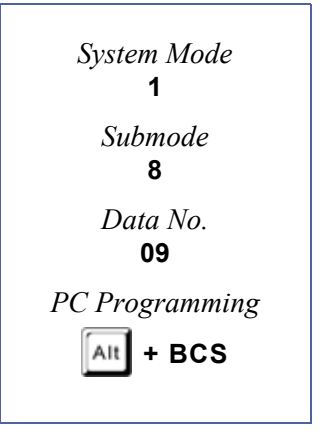

# *PBR Interdigit Release Timer Selection*

# **General Description**

Use this Memory Block to specify the interdigit release time for the Push Button Receiver (PBR).

### **Display**

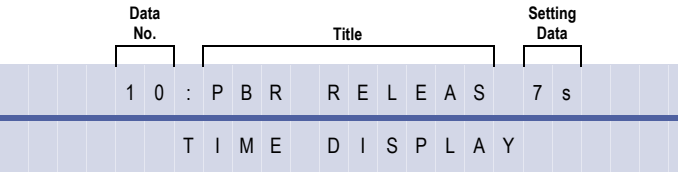

#### **Settings**

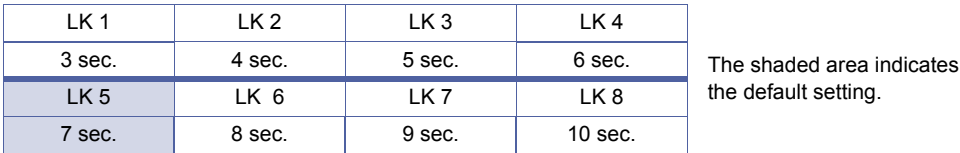

# **Programming Procedures**

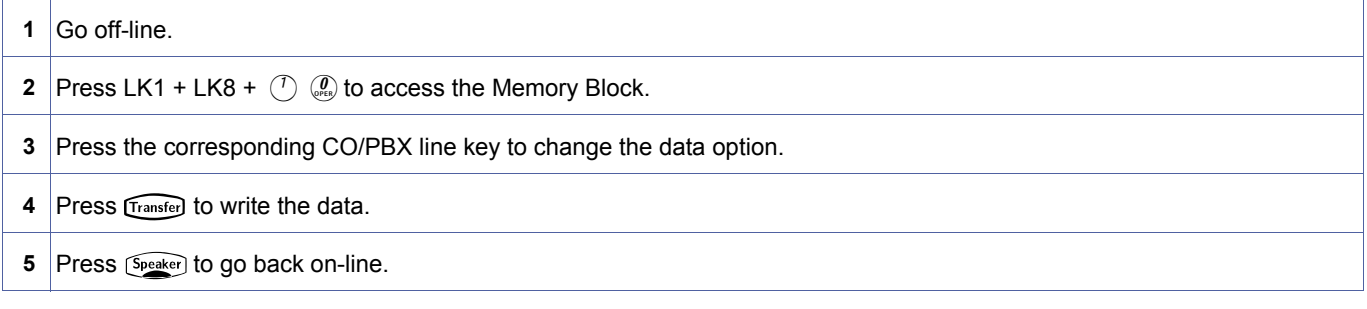

setting.

#### **Related Programming**

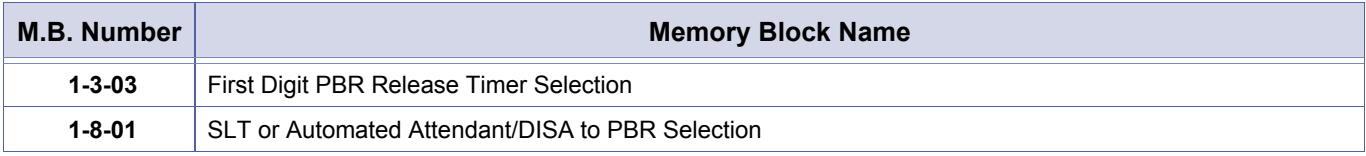

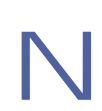

N A DTMF Single Line Telephone connected to the Xen system must be supported by a PBR that receives DTMF signals.

<span id="page-248-0"></span>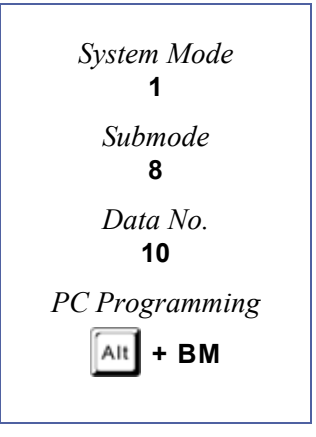

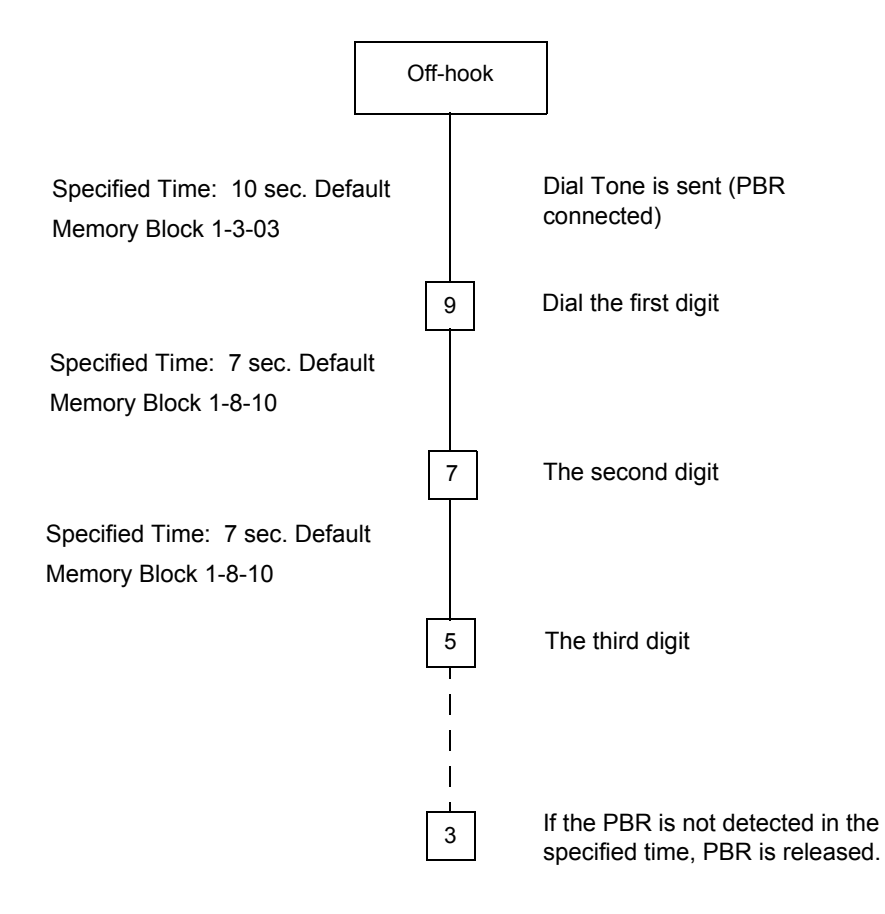

# *System Refresh Timer Assignment*

### **General Description**

Use this Memory Block to assign the System Refresh Time during idle periods/no change in state.

#### **Display**

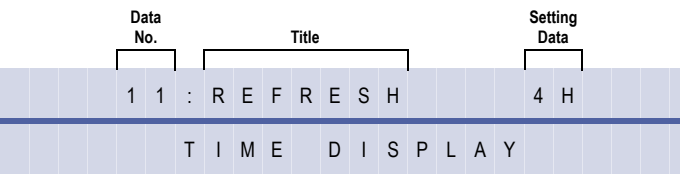

#### **Settings**

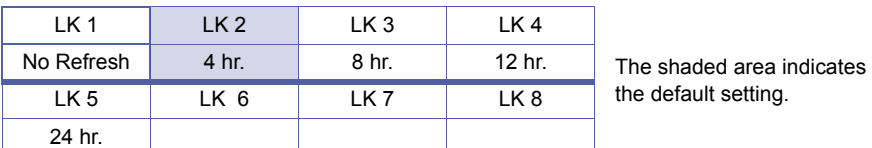

#### **Programming Procedures**

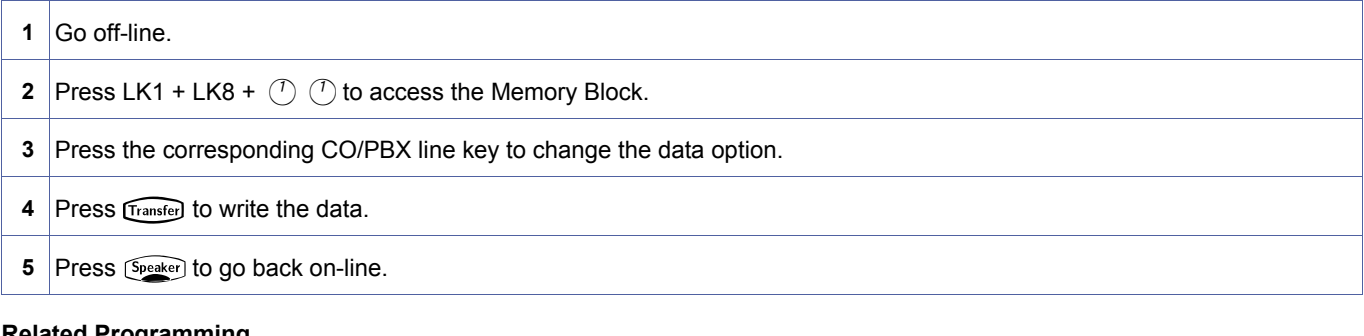

#### **Related Programming**

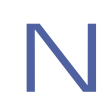

- 
- 1. The system automatically refreshes itself during idle periods based on the time specified in this Memory Block.<br>2. If there is a call in progress during Refresh Time activity and no other actions occurring in the system system will refresh.

<span id="page-250-0"></span>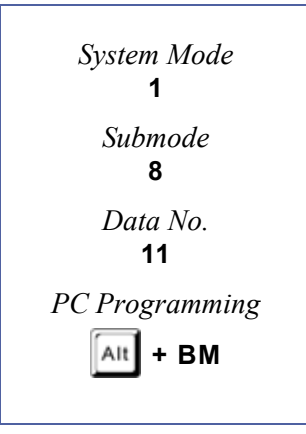

# *VRS Message Recording Time Selection*

# **General Description**

Use this Memory Block to specify the length and number of messages for each of the eight Voice Recording Service (VRS) channels.

# **Display**

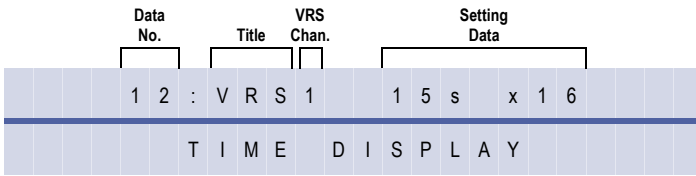

### **Settings**

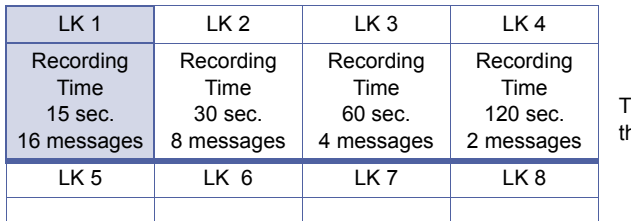

The shaded area indicates he default setting.

# **Programming Procedures**

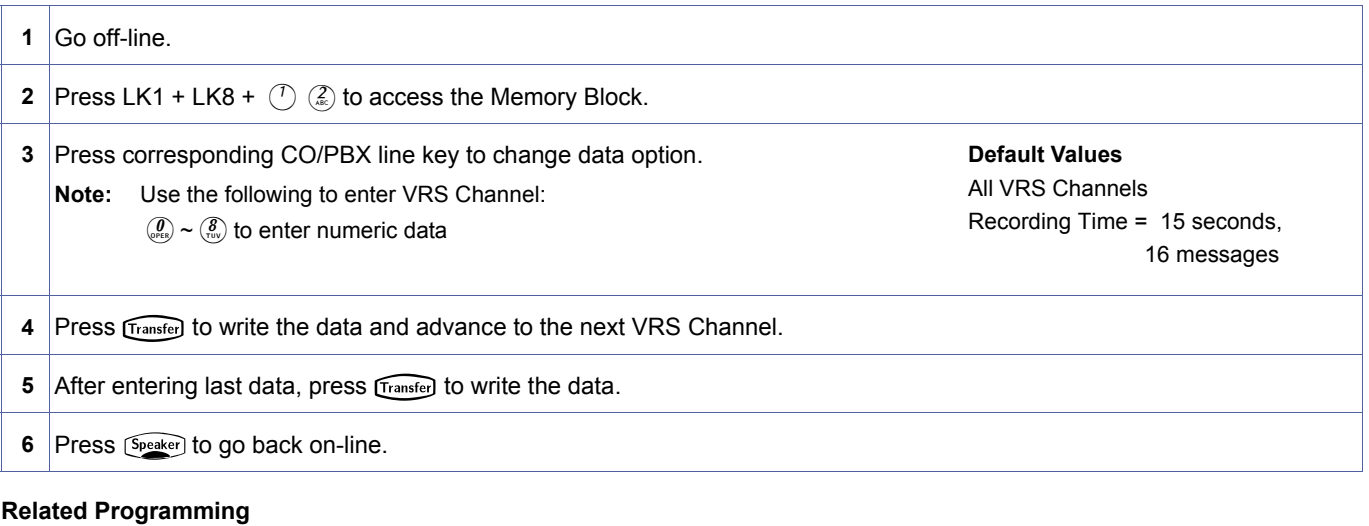

No related programming is necessary for this Memory Block.

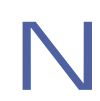

Voice Recording Services Channel 1 has 240 seconds for message recording. The number of messages that can be recorded depends on message length. Divide 240 by the message length to obtain number.

<span id="page-251-0"></span>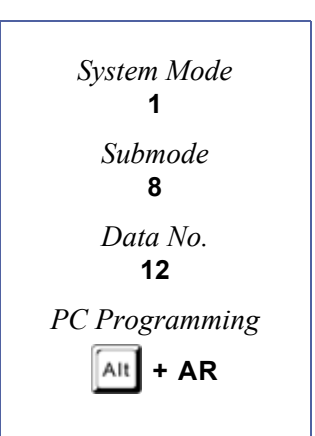
# *VRS Message Function Assignment*

### **General Description**

Use this Memory Block to assign the recorded voice prompt Delay Announcement/ Automated Attendant Message to the Voice Recording Service (VRS) channel. Refer to Memory Block 1-8-12 (VRS Message Recording Time Selection), for the quantity of messages per channel allowed.

#### **Display**

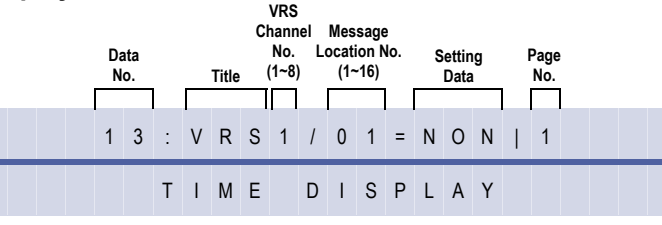

#### **Settings**

#### **(Page 1)**

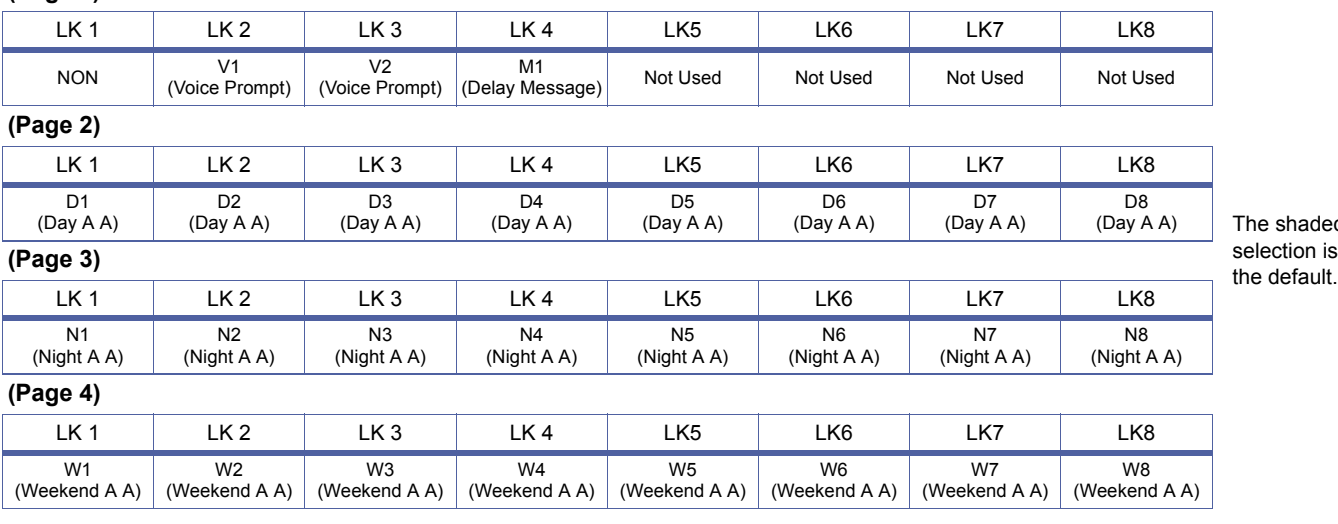

shaded ction is

1. The amount of messages per channel that can be assigned is dependant on MB 1-8-12 (VRS Message Time Selection). Message Location number will not change in MB 1-8-12 to reflect the setting in MB 1-8-12, but the amount of messages that the system software will allow to be recorded is in accordance to MB 1-8-12.

2. VRS card channel 1~4 is assigned as "VRS = 01" in MB 7-01. VRS card channel 5~8 is assigned as "VRS = 05" in MB 7-01.

3. A hardware upload of two (2) VRS cards will change their positions, if VRS channels 5~8 are assigned before VRS channels 1~4 in MB 7-01.

<span id="page-252-0"></span>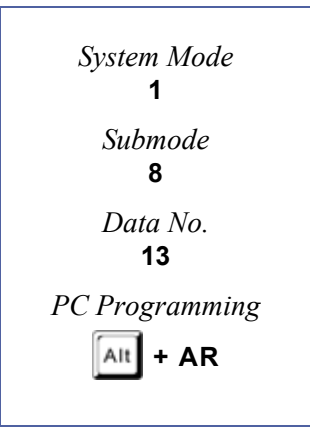

# *Tone Assignment*

### **General Description**

Use this Memory Block to assign each system tone to the flexible tables.

### **Display**

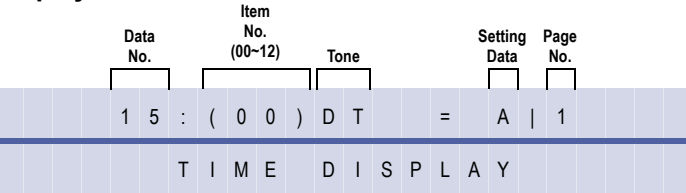

### **Settings**

#### **(Page 1)**

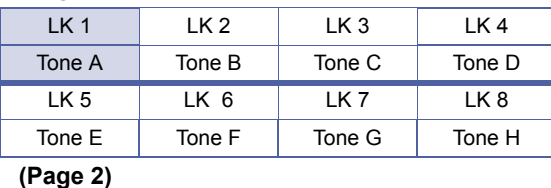

The shaded area indicates the default setting.

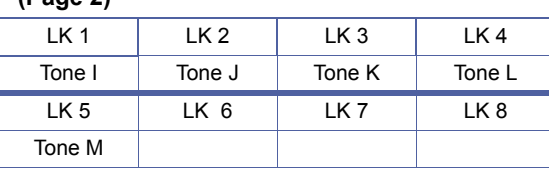

#### **Programming Procedures**

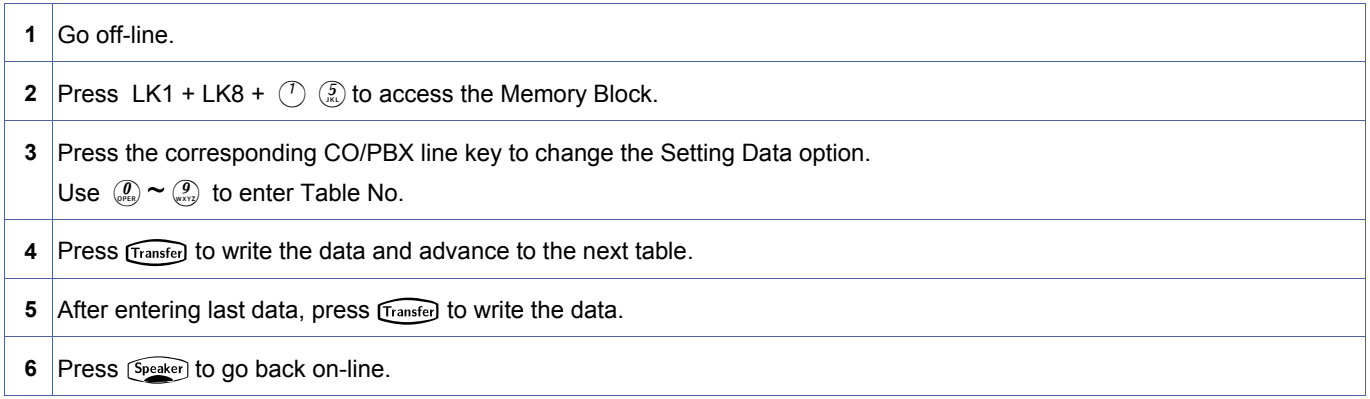

#### **Related Programming**

No related programming is necessary for this Memory Block.

<span id="page-253-0"></span>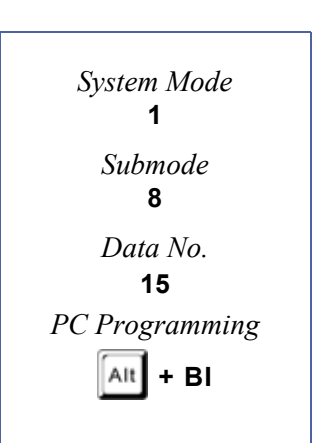

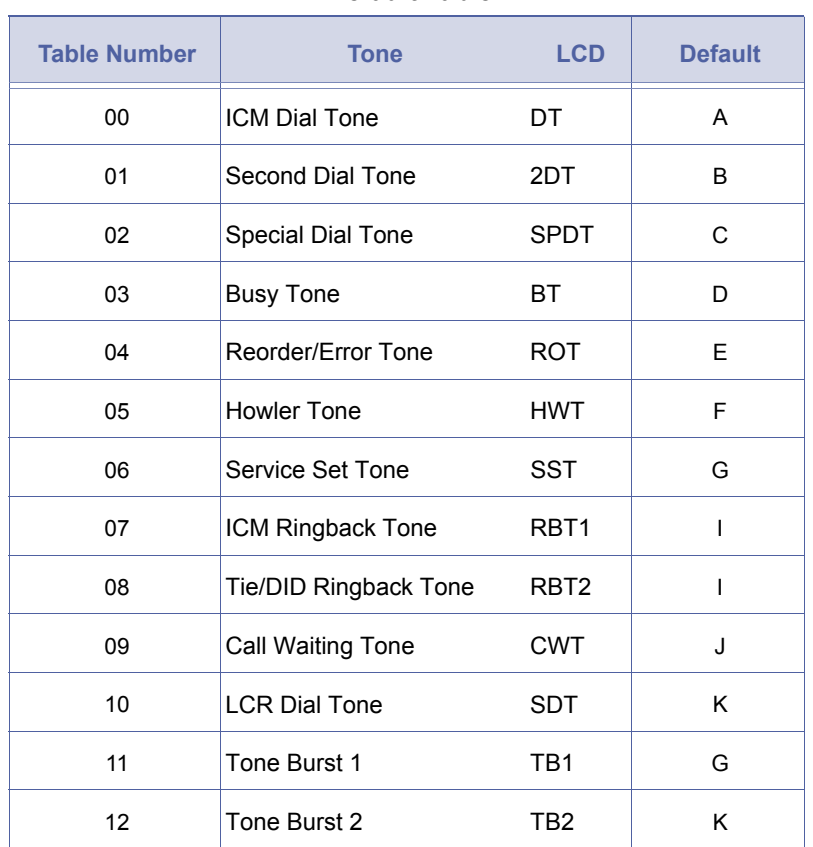

#### **Default Table**

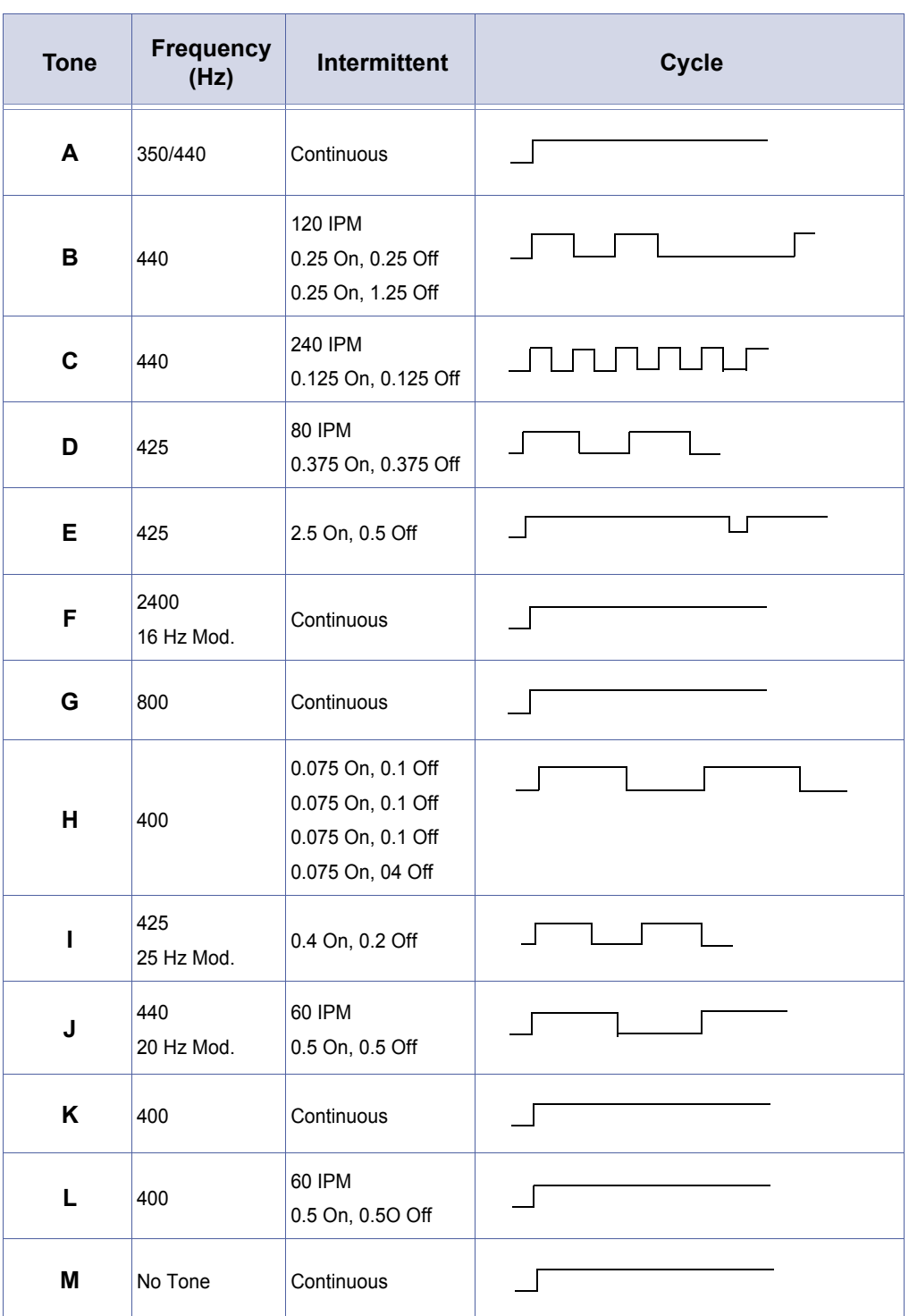

. **Tone Table**

# *Voice Prompt to Tone Assignment*

# **General Description**

Use this Memory Block to assign the voice prompt to each tone. Voice prompt is provided only during the Internal Dial tone or Call Waiting tone.

#### **Display**

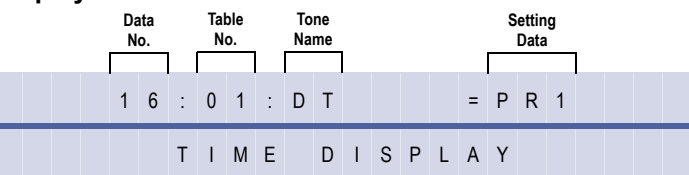

### **Settings**

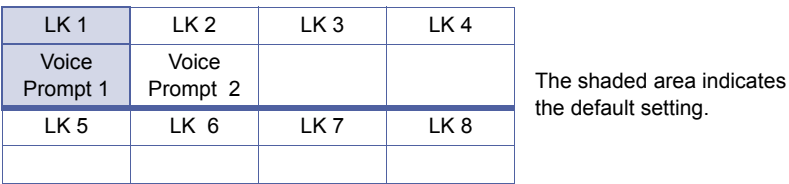

### **Programming Procedures**

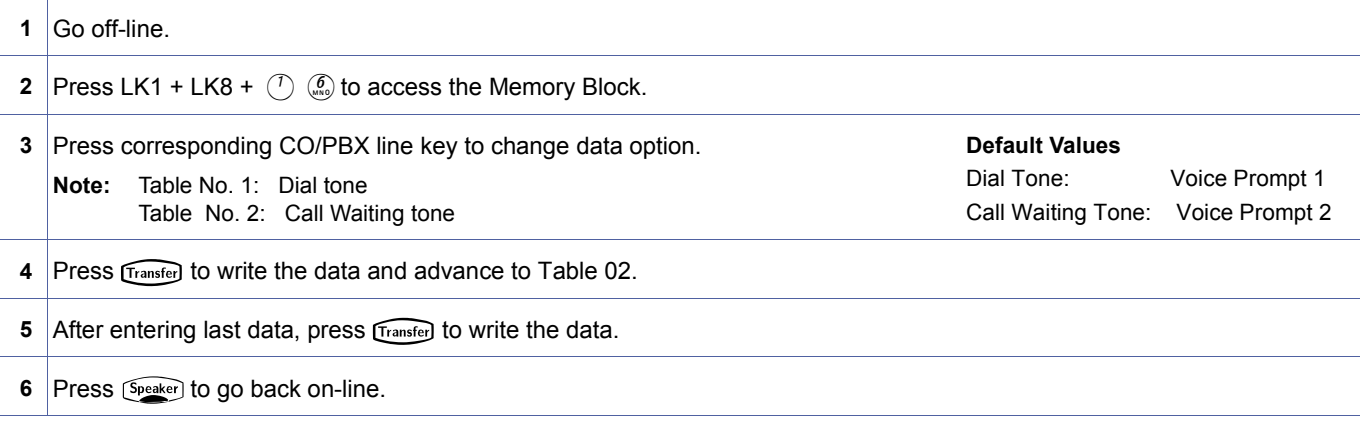

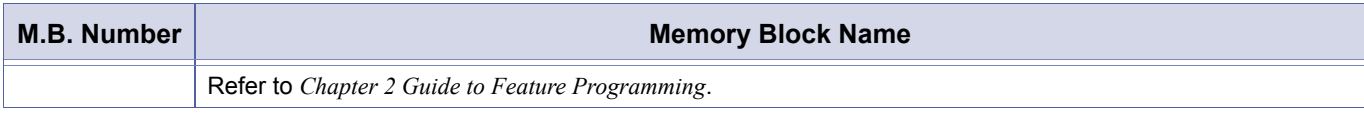

<span id="page-256-0"></span>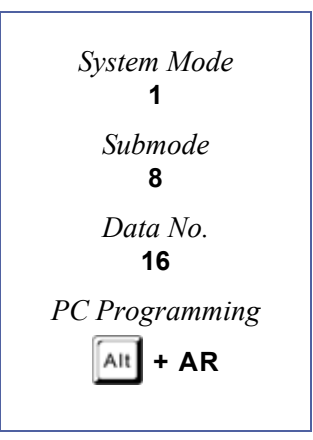

# *PC Programming Password Assignment*

# **General Description**

Use this Memory Block to assign system passwords that must be entered when connecting to the system using MAT PC Programming.

#### **Display**

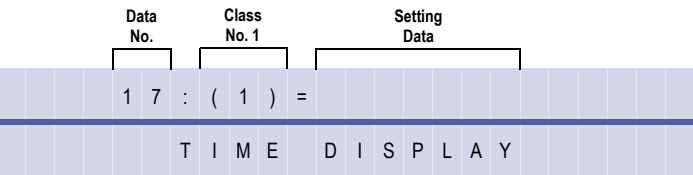

<span id="page-257-0"></span>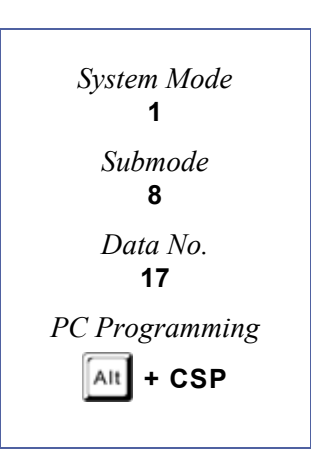

### **Programming Procedures**

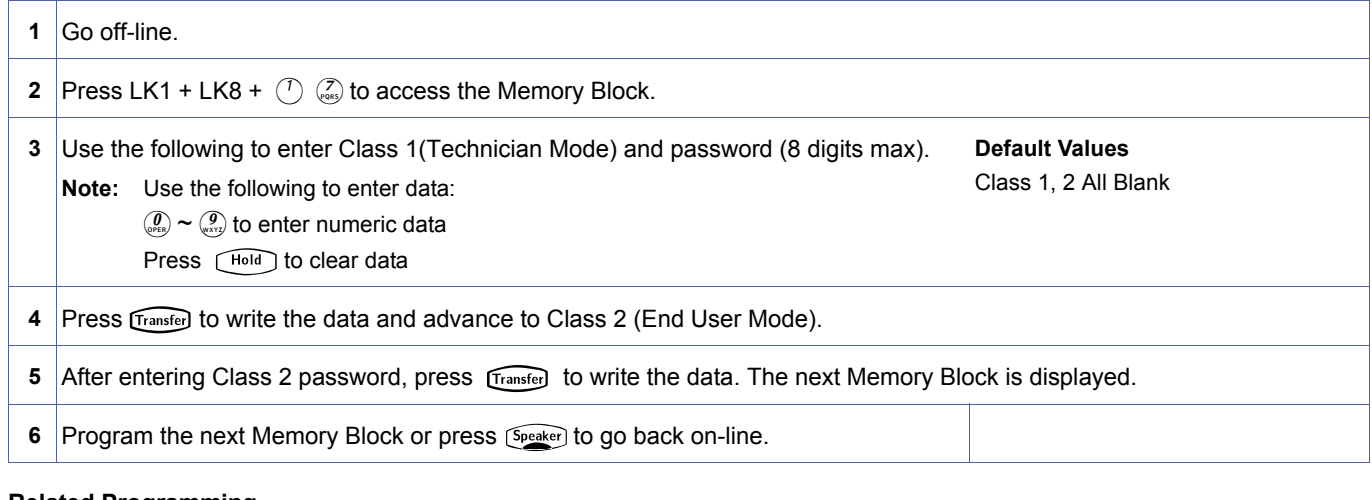

#### **Related Programming**

No related programming is necessary for this Memory Block.

- 
- 1. Password 1 (Class 1) is used for Technician MAT PC Programming<br>2. Password 2 (Class 2) is used for End User MAT PC Programming.<br>3. Password 1 (Class 1) can be assigned only by telephone programn 2. Password 2 (Class 2) is used for End User MAT PC Programming.
- Password 1 (Class 1) can be assigned only by telephone programming. It cannot be assigned or changed by Technician or End User MAT PC Programming.
- 4. Password 2 (Class 2) can be assigned by telephone programming or Technician MAT PC Programming. It cannot be assigned or changed by End User MAT PC Programming.
- 5. Password 2 (Class 2) cannot be assigned until password 1 (Class 1) is assigned in the Memory Block.
- 6. For passwords for both classes; only the first 5 digits are used.

# *Site Name Assignment*

#### **General Description**

Use this Memory Block to indicate a system name for PC Programming software to use to program the system.

#### **Display**

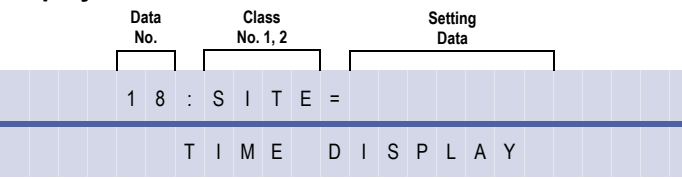

<span id="page-258-0"></span>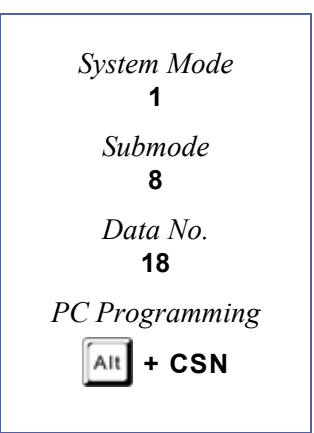

# **Programming Procedures**

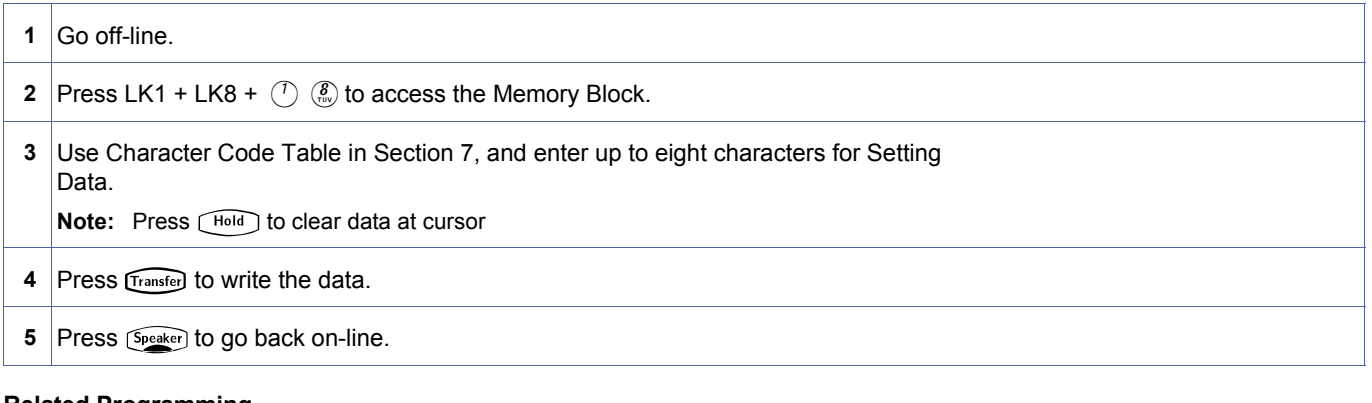

#### **Related Programming**

No related programming is necessary for this Memory Block.

When programmed, this assignment creates a directory in the PC after download is performed

# <span id="page-259-2"></span>*ACD/UCD Group Agent Assignment*

### **General Description**

Use this Memory Block to specify the Agent Extension Number and the Automatic Call Distribution/Uniform Call Distribution (ACD/UCD) Group Numbers where each agent is assigned.

#### **Display**

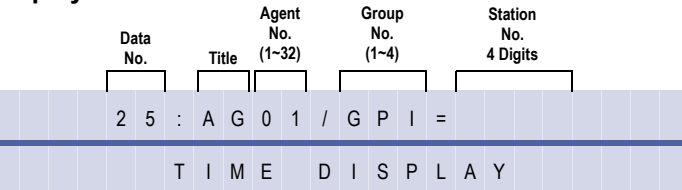

### **Programming Procedures**

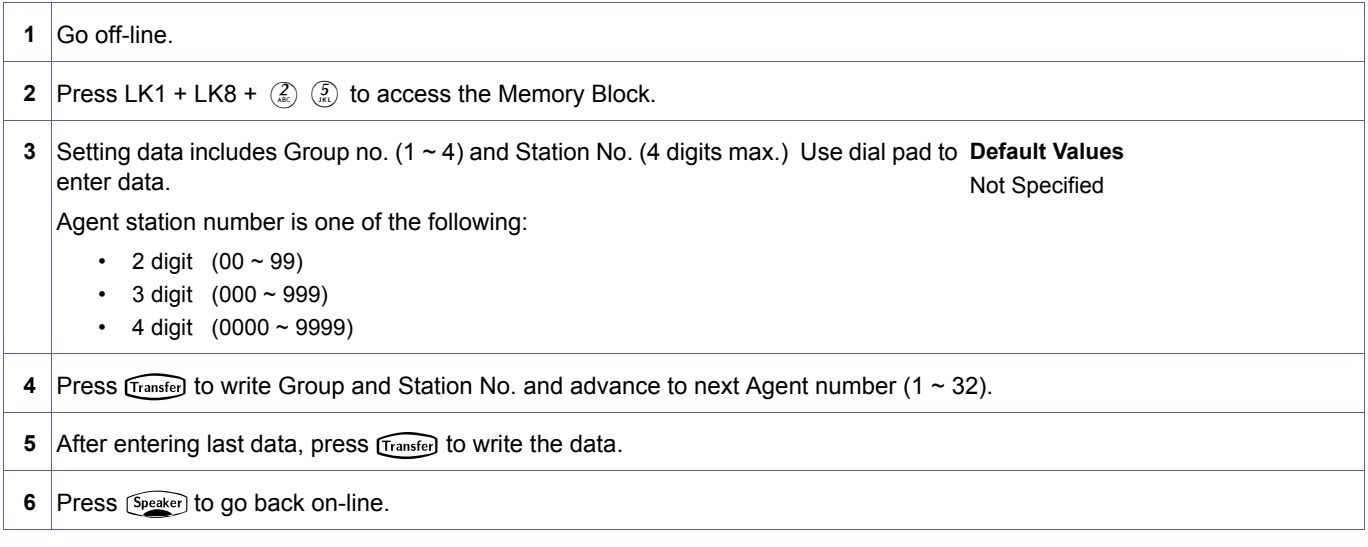

#### **Related Programming**

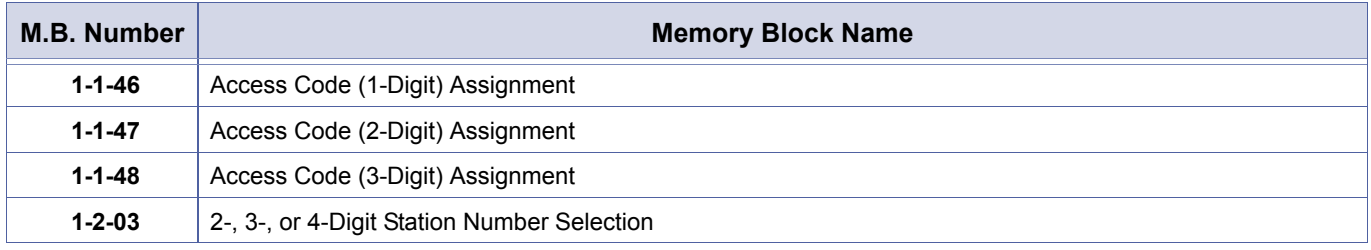

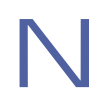

UCD and ACD cannot be installed in the same system.

<span id="page-259-1"></span><span id="page-259-0"></span>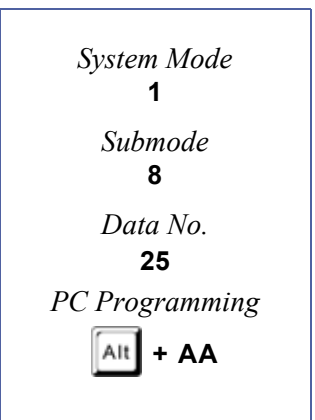

# *Voice Mail Quick Transfer Master Hunt Number*

### **General Description**

Use this Memory Block to specify a Voice Mail Master Hunt Number to operate Quick Transfer to Voice Mail. This Memory Block also enables the voice mail display in the LCD of a Multiline Terminal when a voice mail machine sets a message.

#### **Display**

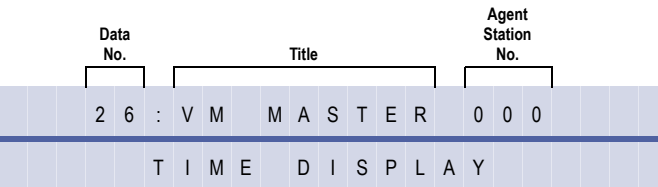

### **Programming Procedures**

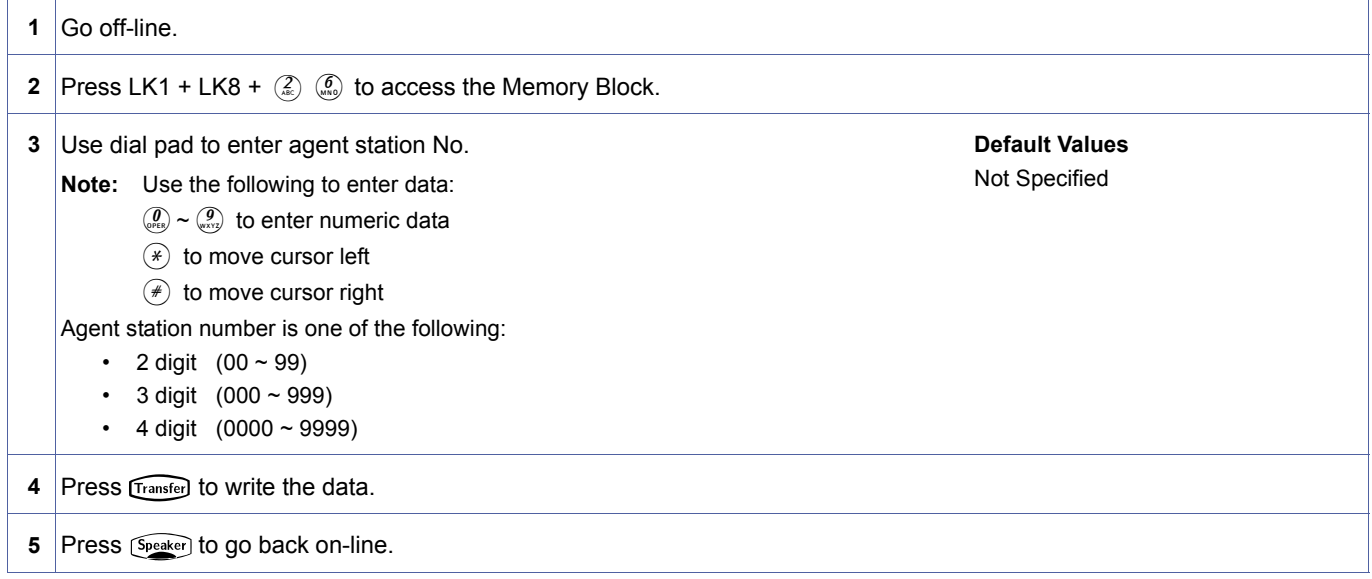

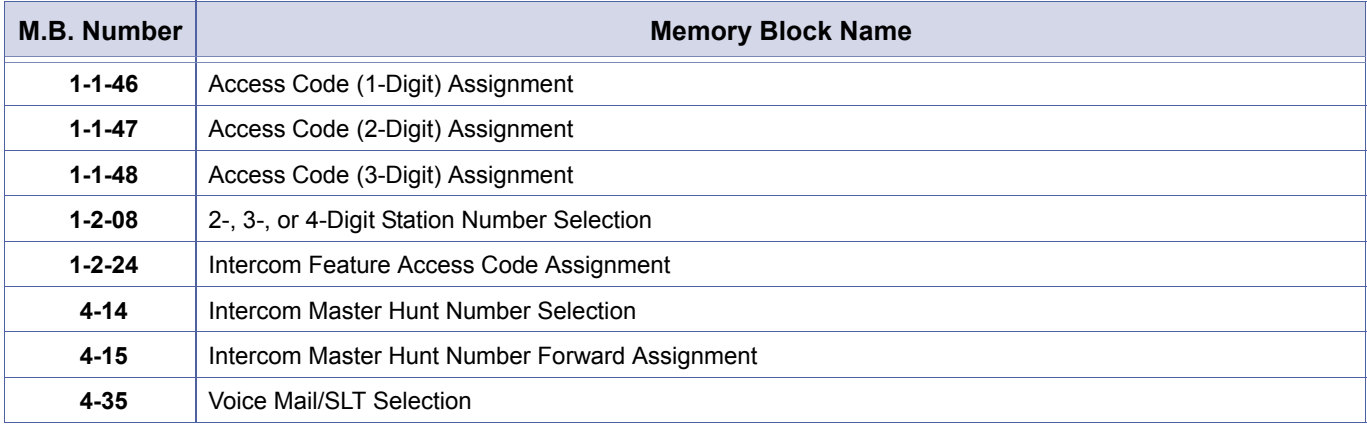

<span id="page-260-0"></span>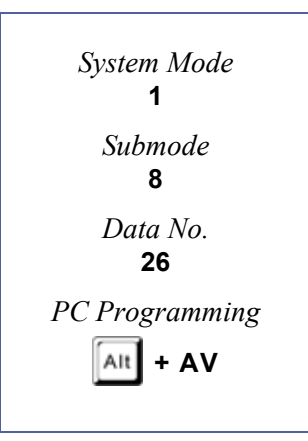

# *Forced Account Code Length Assignment*

# **General Description**

Use this Memory Block to assign the digit length of the Forced Account Codes.

### **Display**

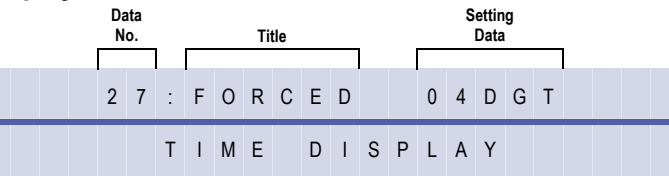

<span id="page-261-0"></span>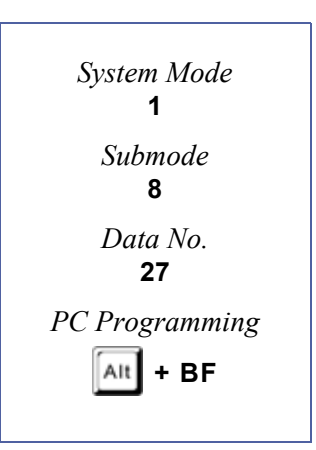

### **Programming Procedures**

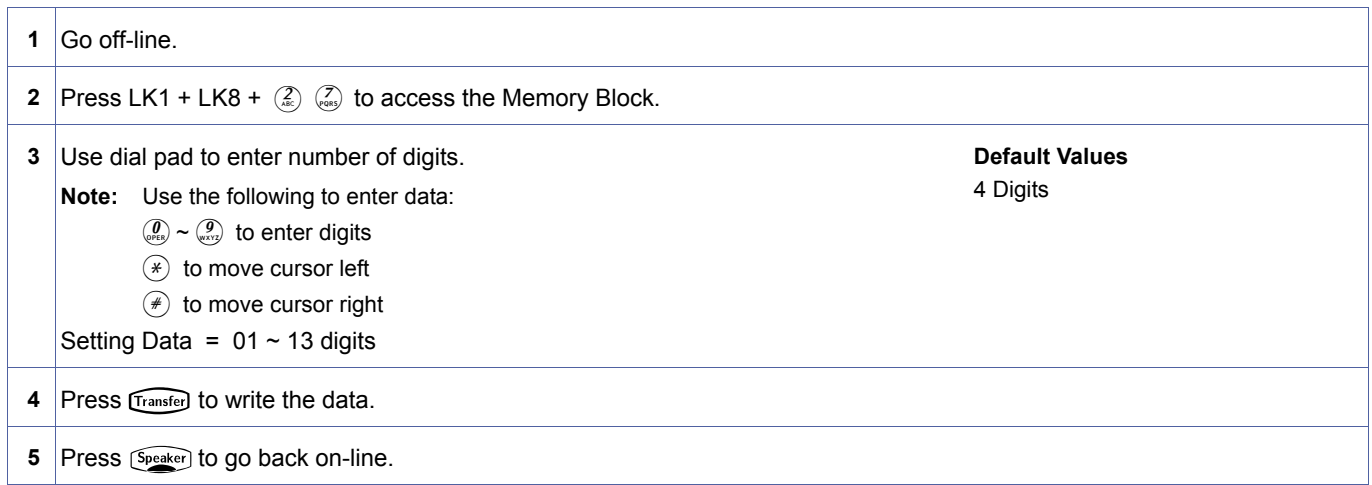

#### **Related Programming**

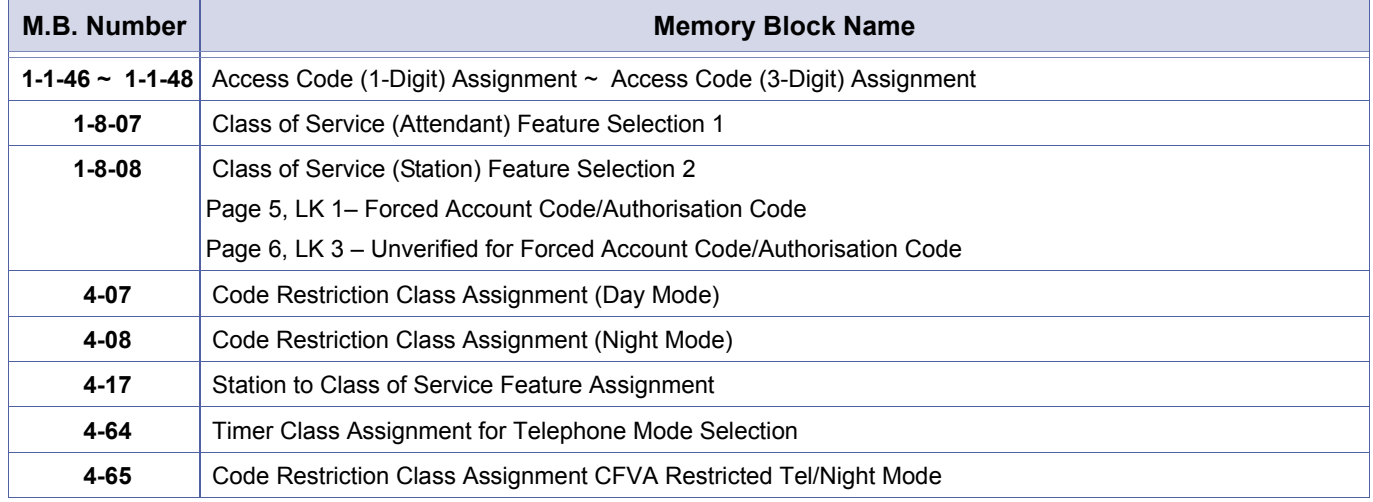

Doc. No.: 8194 - Release 2.0<br>December 2004 Doc. No.: 8194 - Release 2.0 December 2004

# <span id="page-262-1"></span>*SCD (Simplified Call Distribution) Pilot Number Assignment*

### **General Description**

Use this Memory Block to define the SCD Pilot number for each of the four groups. It can be any valid unused station number.

#### **Display**

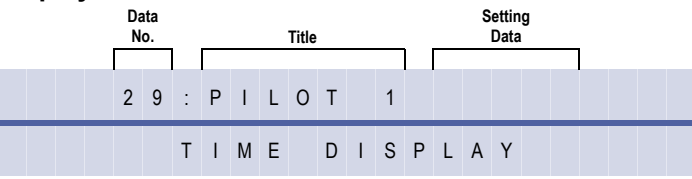

#### **Programming Procedures**

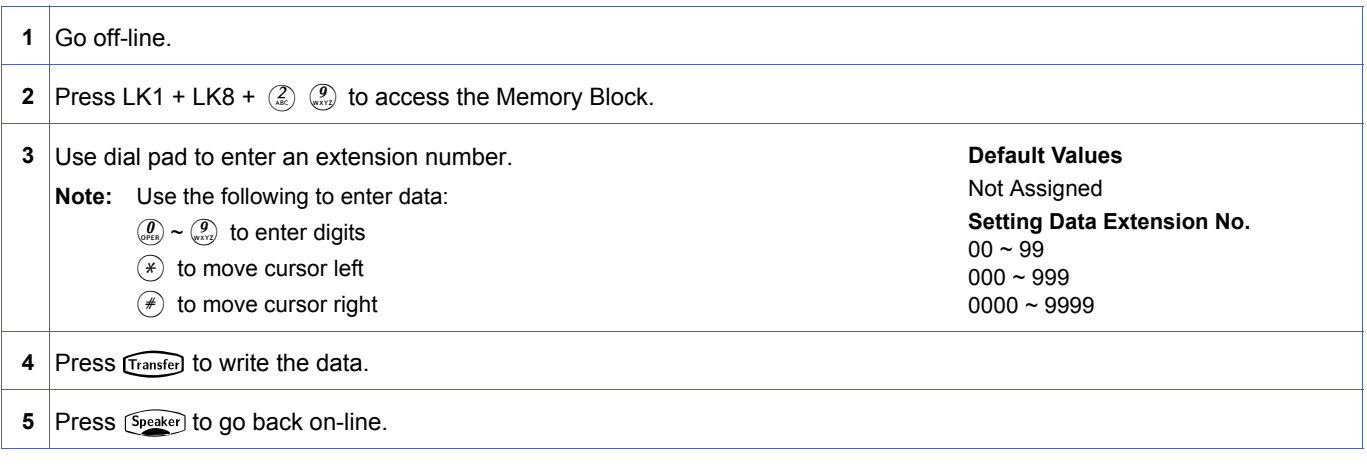

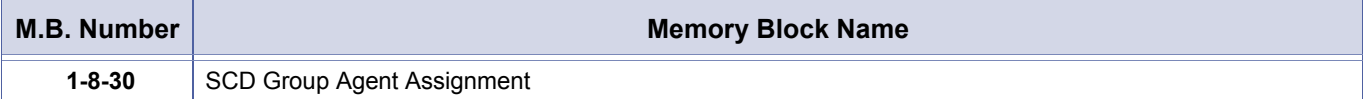

<span id="page-262-2"></span><span id="page-262-0"></span>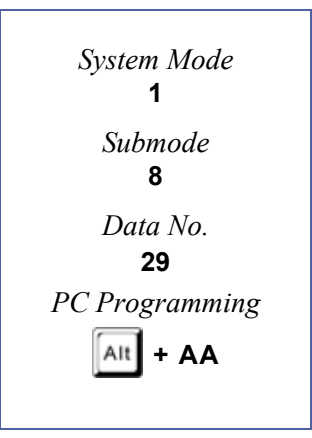

# <span id="page-263-0"></span>*SCD Group Agent Assignment*

### **General Description**

Use this Memory Block to assign stations to one of four simplified call distribution groups. A total of 32 stations can be assigned.

### **Display**

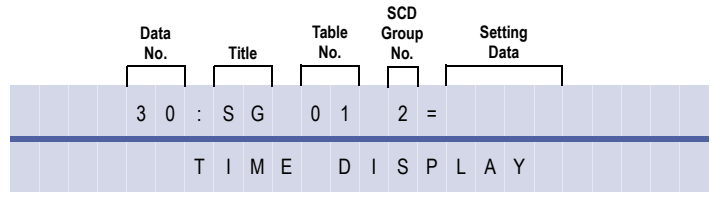

### **Programming Procedures**

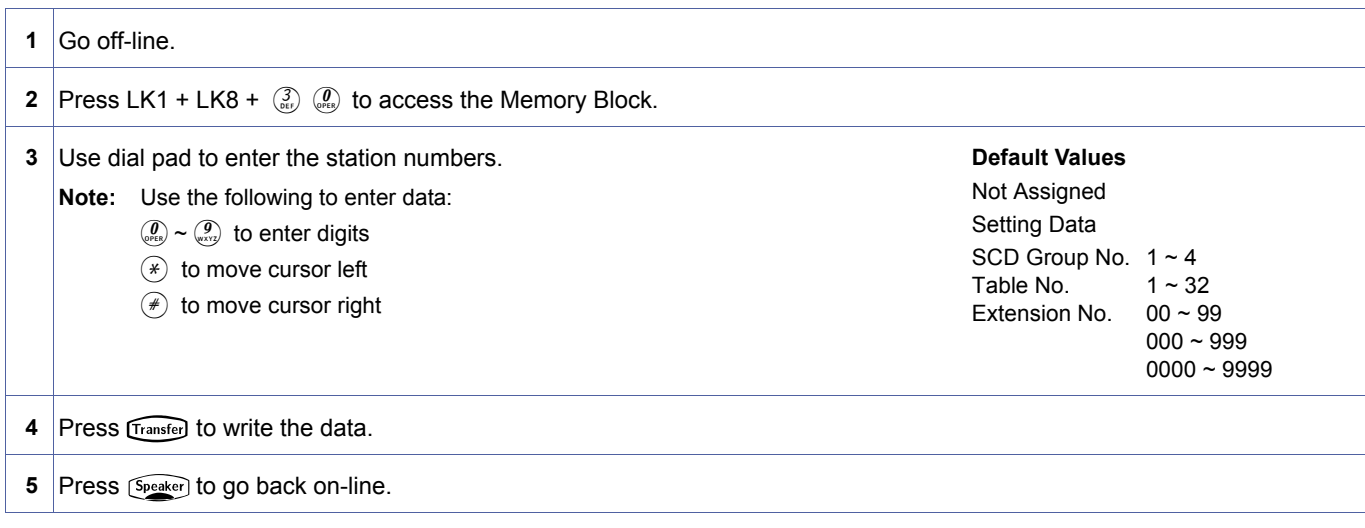

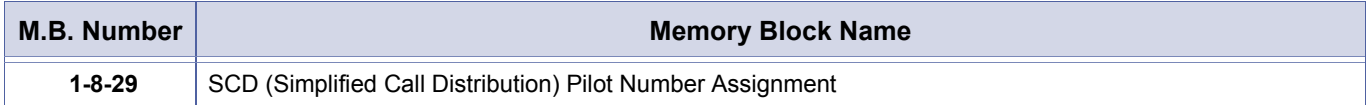

<span id="page-263-2"></span><span id="page-263-1"></span>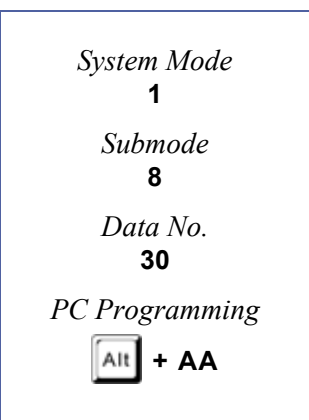

# <span id="page-264-1"></span>*Hold Tone Source Selection*

# **General Description**

Use this Memory Block to assign an internal or external Music on Hold source.

#### **Display**

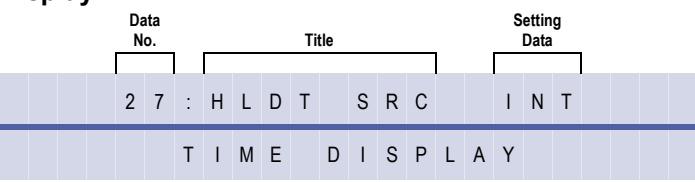

#### **Settings**

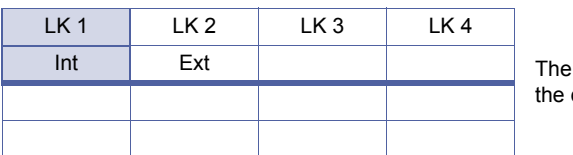

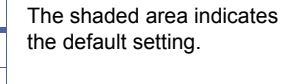

### **Programming Procedures**

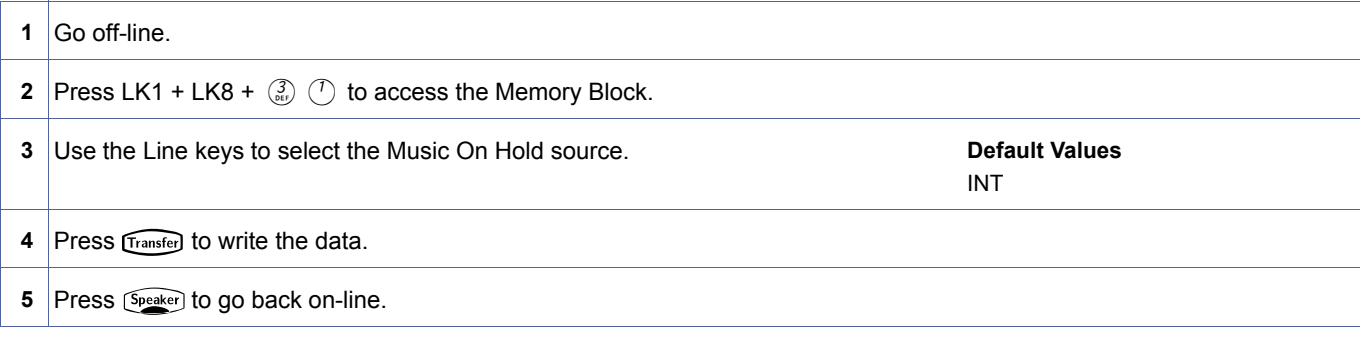

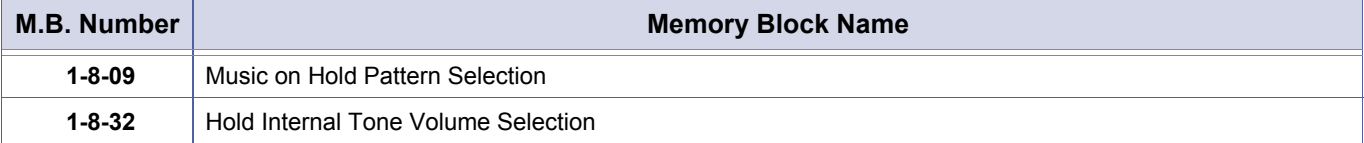

<span id="page-264-2"></span><span id="page-264-0"></span>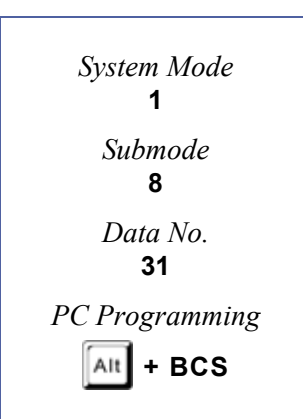

# <span id="page-265-0"></span>*Hold Internal Tone Volume Selection*

# **General Description**

When the internal Music On Hold source is used, this Memory Block is used to pad the music by -6 dB.

### **Display**

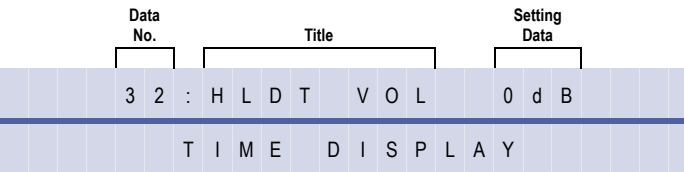

#### **Settings**

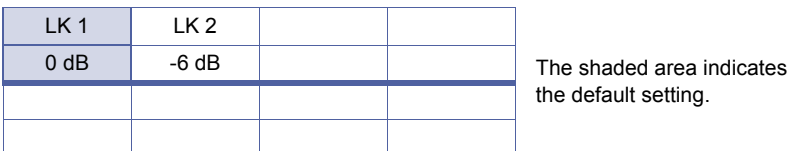

### **Programming Procedures**

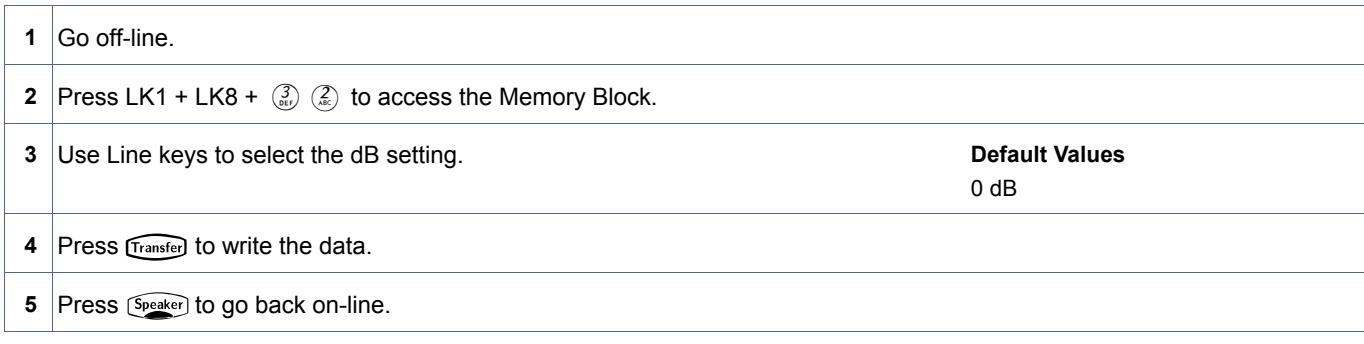

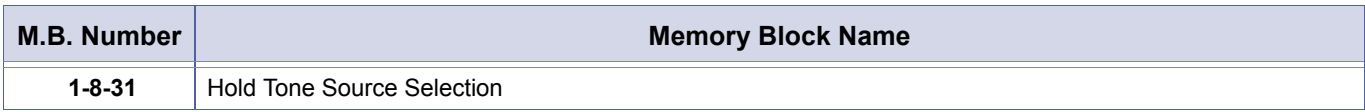

<span id="page-265-2"></span><span id="page-265-1"></span>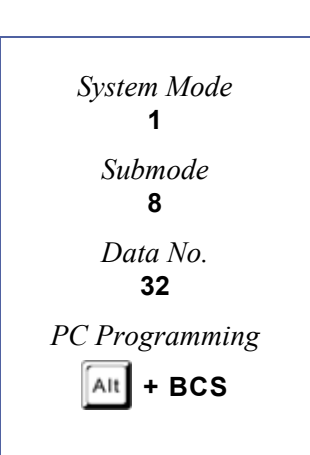

# *Master Clock Selection*

#### **General Description**

When either a PRT(1)-U( ) or BRT(4)-U( ) ETU is installed, clocking must be synchronised. This Memory Block assigns the source to be synchronised with. Enter the cabinet/slot number of the PRT or BRT ETU to be used for synchronisation of the CLKG-U( ). This synchronised clock signal is then fed to each of the remaining BRT and PRT ETUs.

#### **Display**

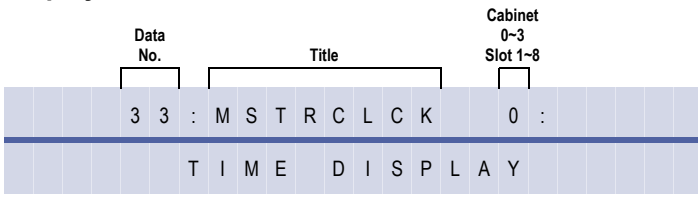

#### **Programming Procedures**

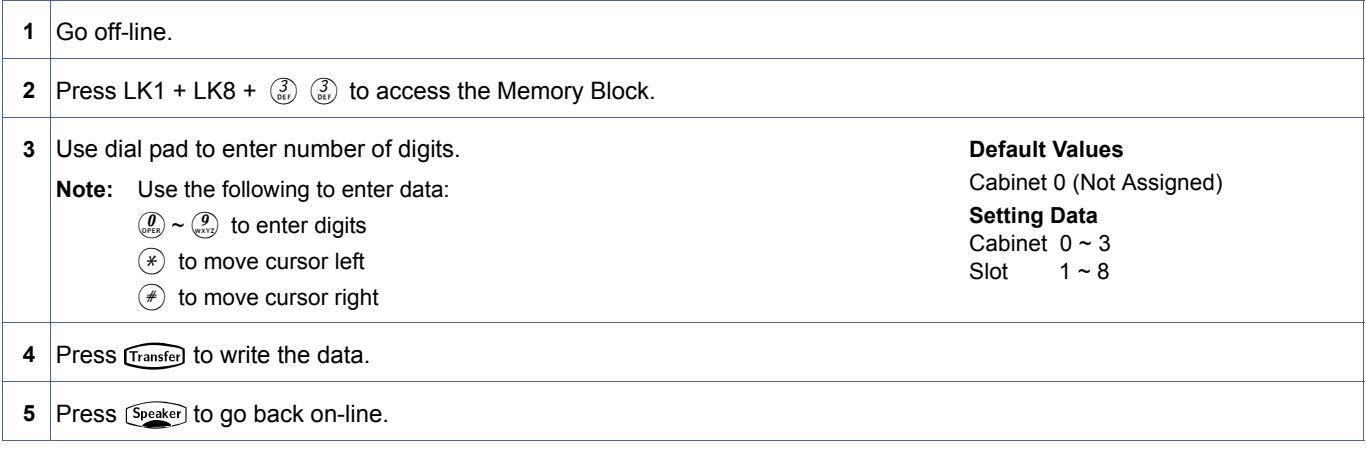

#### **Related Programming**

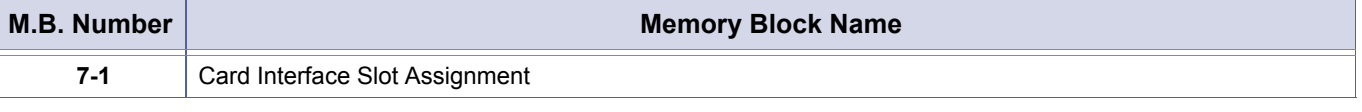

1. If the master clock selection is changed, all PRT calls may be disconnected as the resynchronisation occurs.

2. When a PRT or BRT ETU is installed, a CLKG-U() Unit must be fitted to the CPUI()-U() ETU.

3. Ensure this Memory Block is set correctly when a BRI or PRI card is installed.

4. If Clock is not set, data services via ISDN may be affected.

<span id="page-266-0"></span>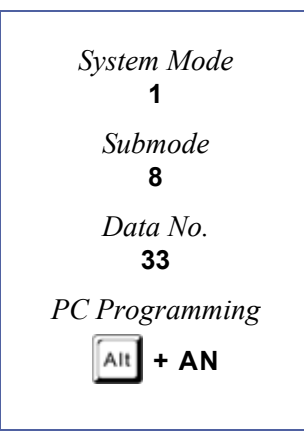

# *COM Port Baud Rate Setting Assignment*

# **General Description**

Use this Memory Block to define the baud rates for all three COM ports individually.

### **Display**

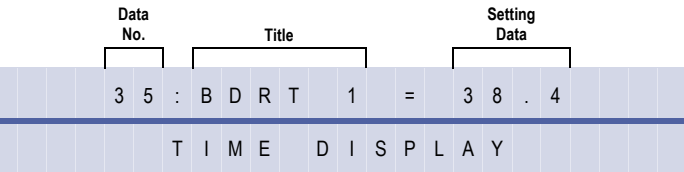

#### **Settings**

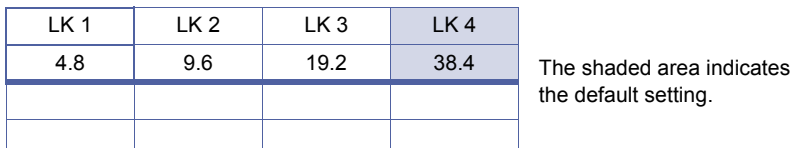

# **Programming Procedures**

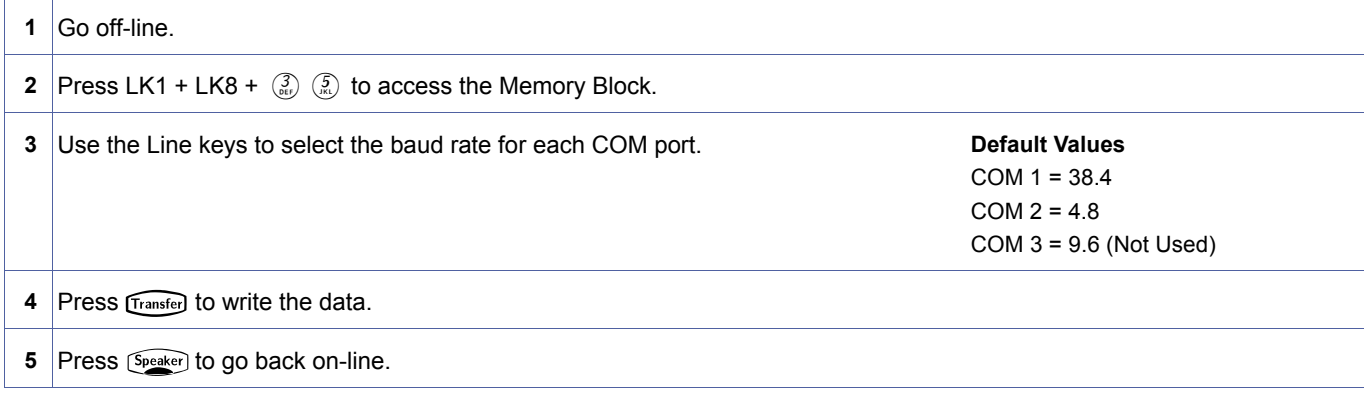

#### **Related Programming**

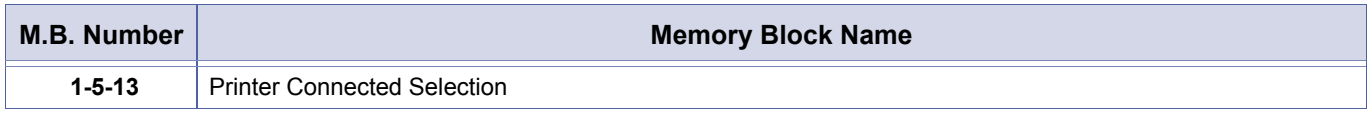

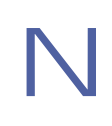

 $COM 1 = PC Programming$  $COM 1 = LCR$ COM 2 = Station Message Detail Recording (SMDR) COM 3 = Automatic Call Distribution

<span id="page-267-0"></span>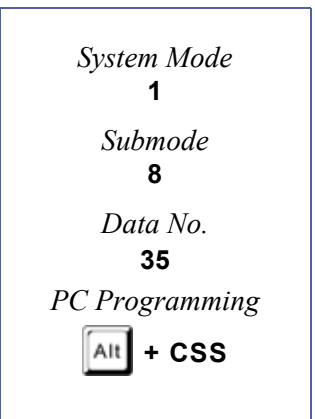

# *COM Port Parity/Stop Bit Setting Assignment*

# **General Description**

Use this Memory Block to define the Parity and Stop bit for the individual COM ports.

### **Display**

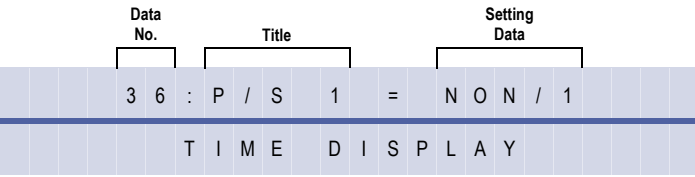

#### **Settings**

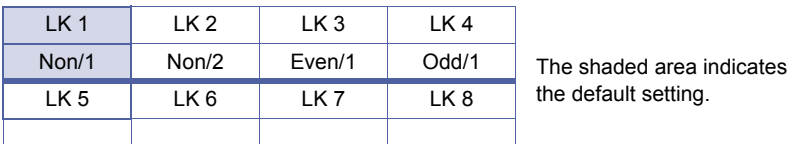

### **Programming Procedures**

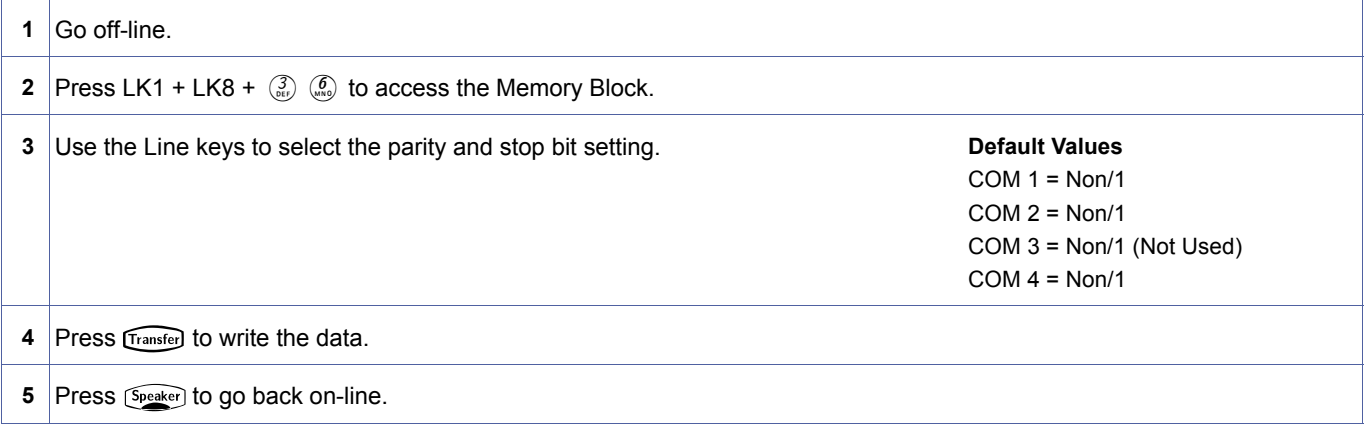

#### **Related Programming**

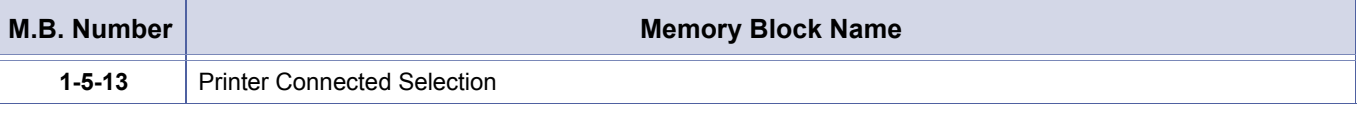

COM 1 = PC/LCR Programming

COM 2 = Station Message Detail Recording (SMDR)

COM 3 = Automatic Call Distribution

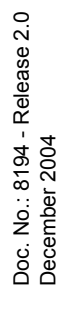

<span id="page-268-0"></span>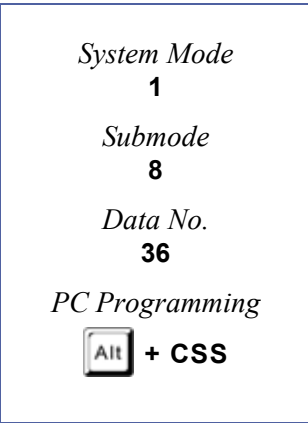

# *General Purpose Relay Assignment*

### **General Description**

Use this Memory Block to specify whether or not the General Purpose Relays on the ECR-U13 ETU are used.

### **Display**

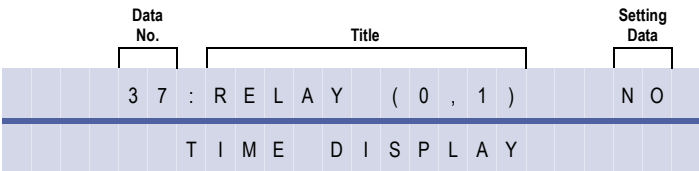

#### **Settings**

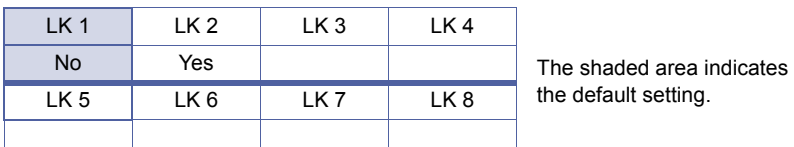

### **Programming Procedures**

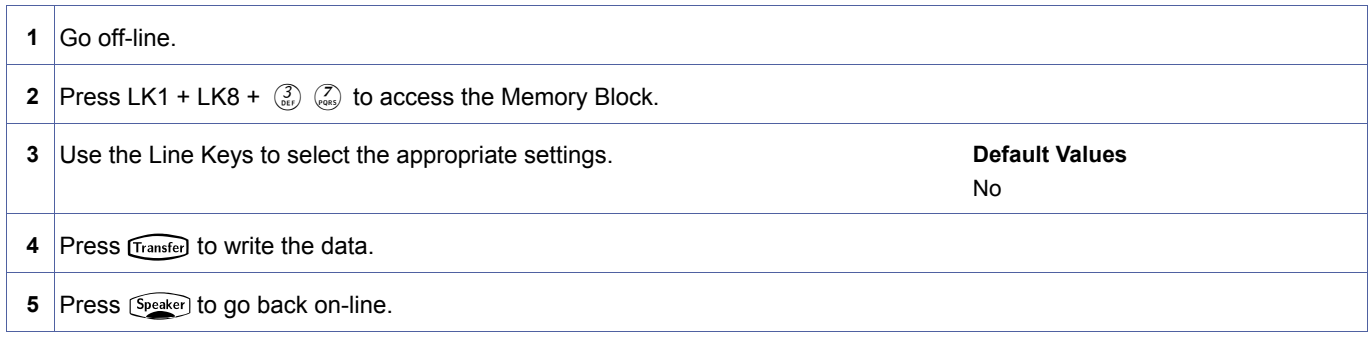

#### **Related Programming**

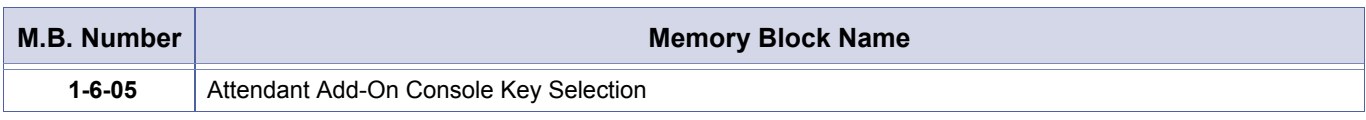

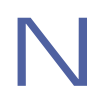

These General Purpose Relays are normally open relays.

<span id="page-269-0"></span>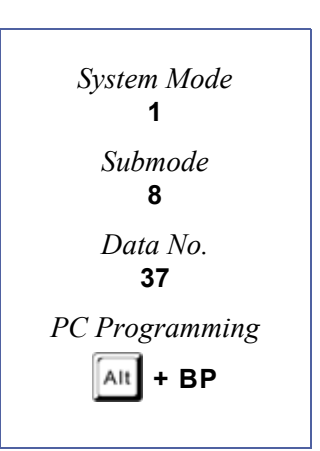

# *Modem Port for Remote Programming Assignment*

### **General Description**

A socket modem can be installed on the MIFM-U( ) ETU when it is installed in S1 or S2 of the B64-U23 KSU. Use this Memory Block to assign the extension number for the socket modem.

#### **Display**

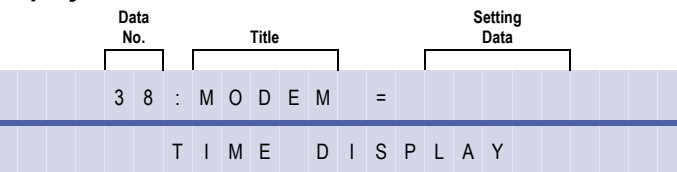

<span id="page-270-0"></span>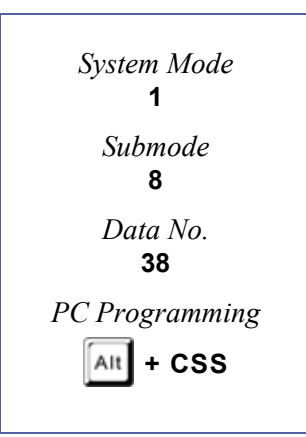

### **Programming Procedures**

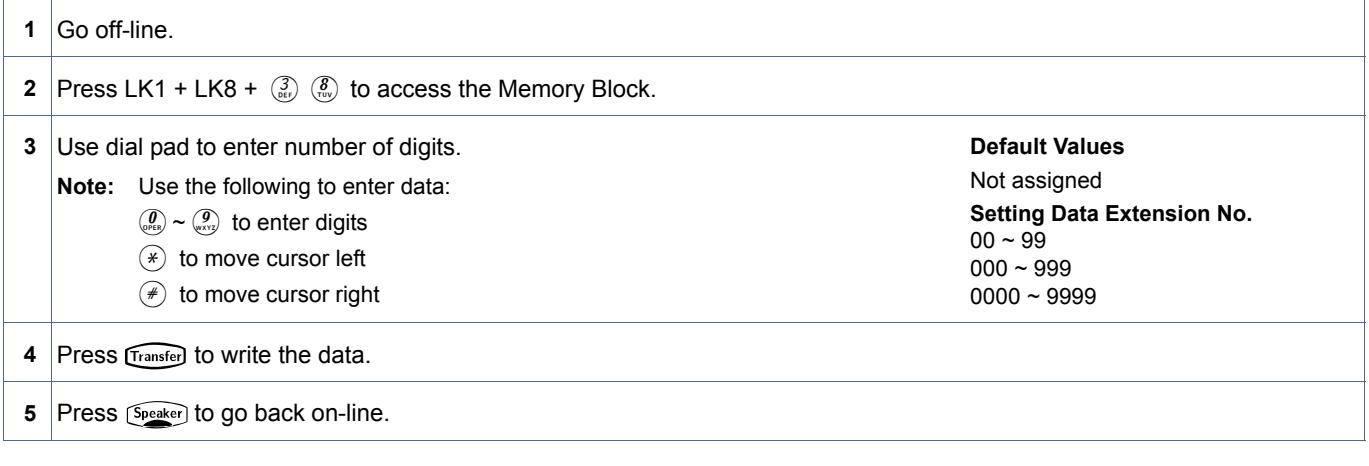

#### **Related Programming**

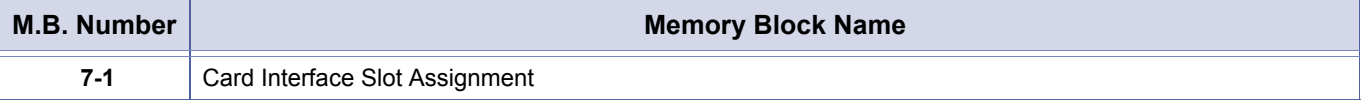

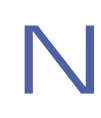

N Modem Extension number is a phantom number. It does not have to be assigned in MB 4-10.

# *ACD Hunt Timer*

### **General Description**

Use this Memory Block to assign the time value for hunting among the Automatic Call Distribution/Uniform Call Distribution (ACD/UCD) agents that do not answer an ACD/UCD call.

### **Display**

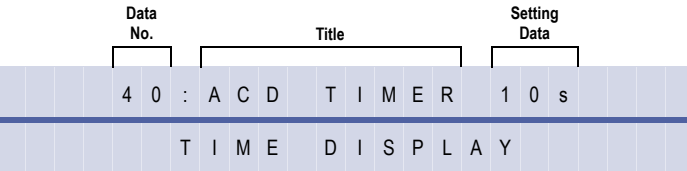

# **Settings**

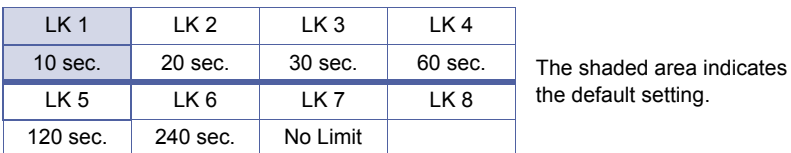

### **Programming Procedures**

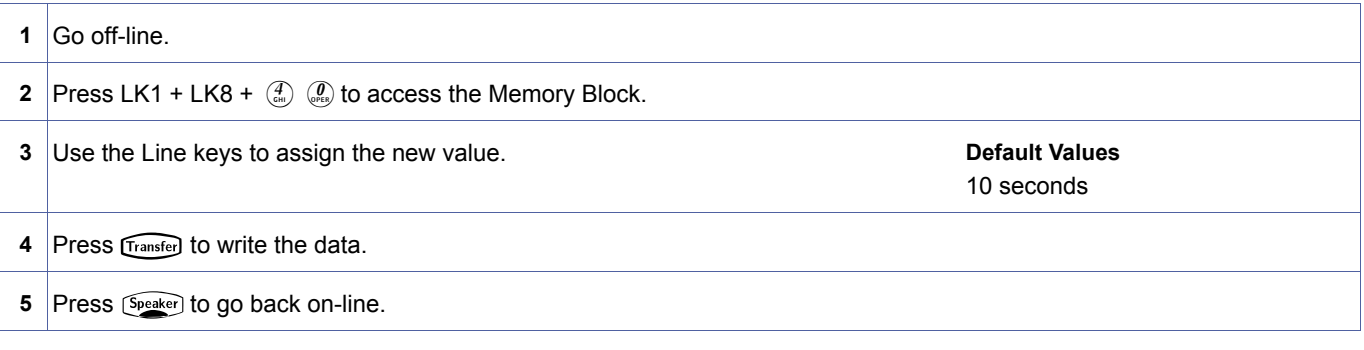

#### **Related Programming**

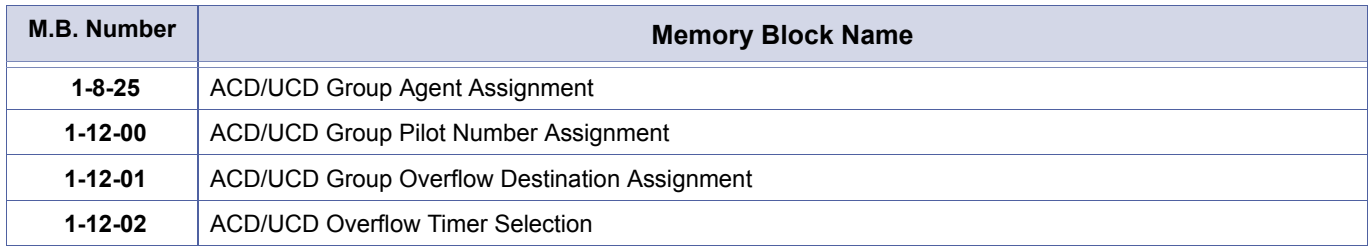

<span id="page-271-0"></span>1-8-[40](#page-271-0)  *System Mode* **1** *Submode* **8** *Data No.* **40** *PC Programming* Alt **+ AA**

# *CAR for Voice Mail Message Notice Assignment*

### **General Description**

Use this Memory Block to assign the Call Arrival Key that is used to send Voice Mail message notification to other systems.

#### **Display**

<span id="page-272-0"></span>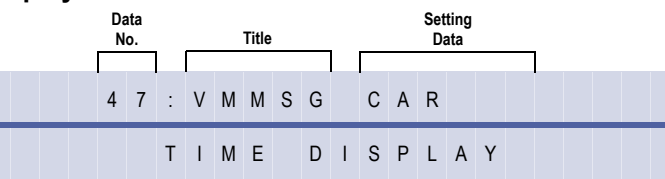

### **Programming Procedures**

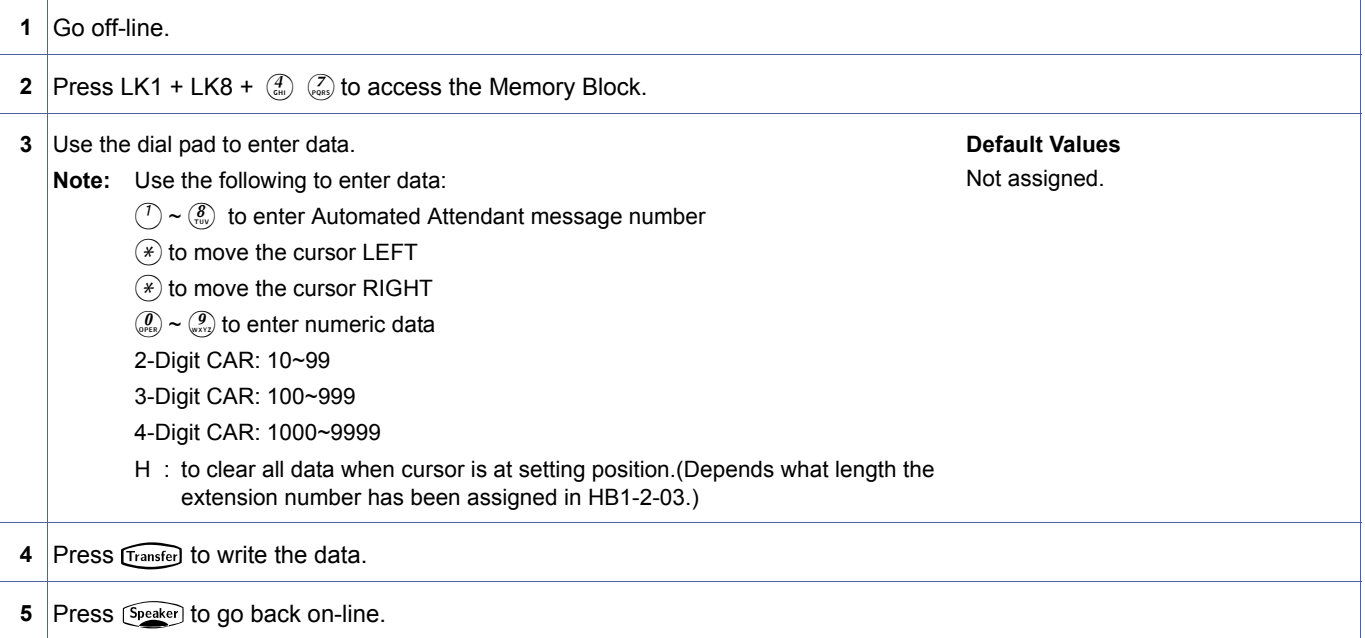

#### **Related Programming**

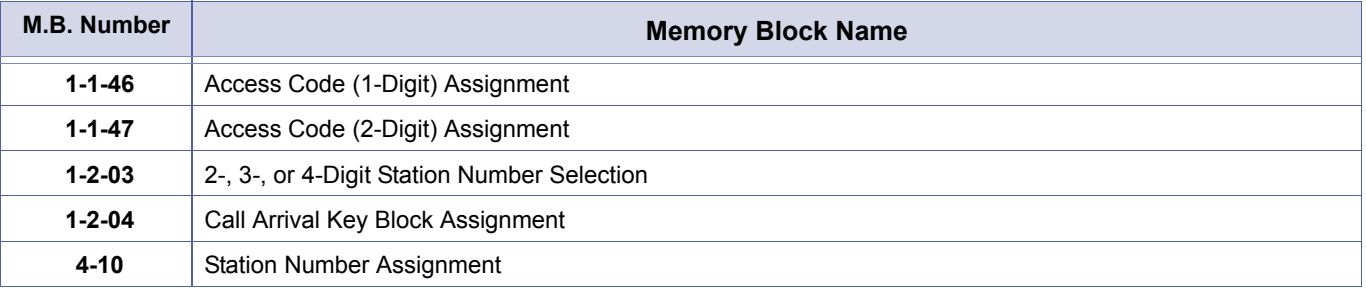

# **Related Programming**

No related programming is necessary for this Memory Block.

# *New AA-Info Yes/No Selection*

#### **General Description**

Use this Memory Block to specify whether or not New AA-Info is allowed. New Application-to-Application (AA) Info is used with internal Voice Mail Systems (i.e., FMS( )-U( ) or VMS( )-U( ) ETUs. For external digital Voice Mail System and VP/CTI Systems, this Memory Block must be set to NO.

#### **System Software R2000 or higher is required.**

#### **Display**

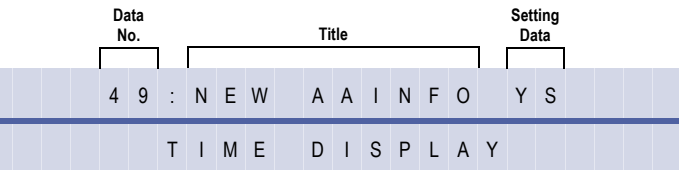

#### **Settings**

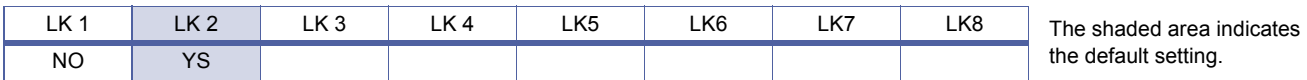

### **Programming Procedures**

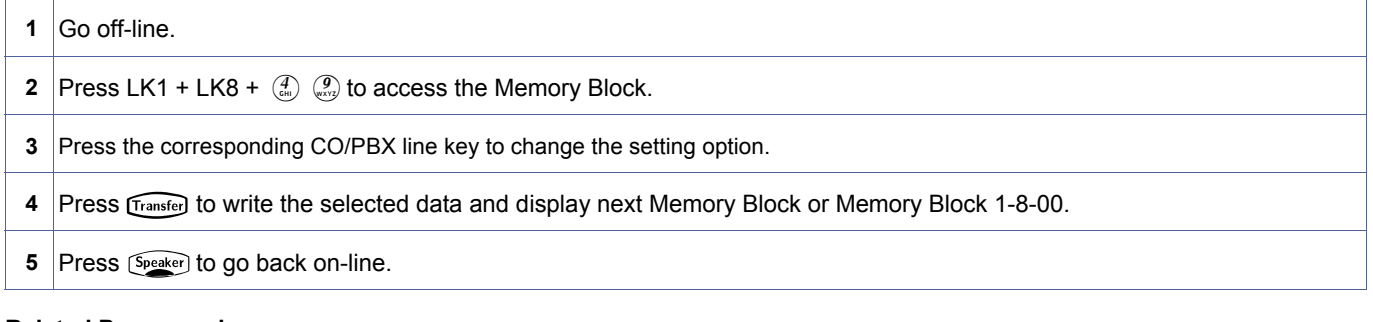

#### **Related Programming**

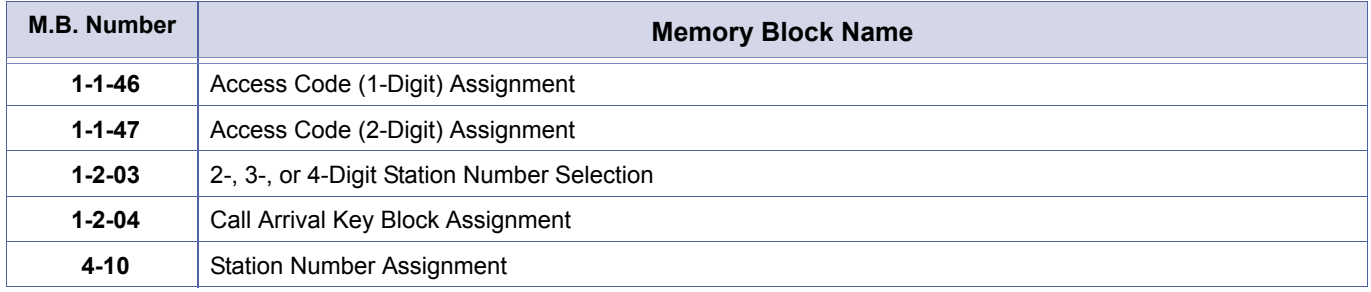

#### **Related Programming**

No related programming is necessary for this Memory Block.

<span id="page-273-0"></span>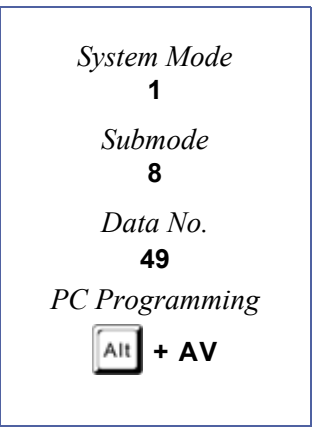

# <span id="page-274-2"></span>*DISA/ID Code Assignment*

#### **General Description**

This Memory Block specifies the Direct Inward System Access (DISA) ID Code numbers.

# **Display**

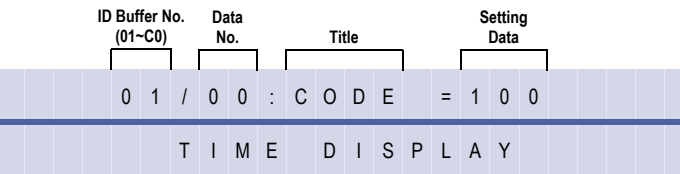

<span id="page-274-1"></span><span id="page-274-0"></span>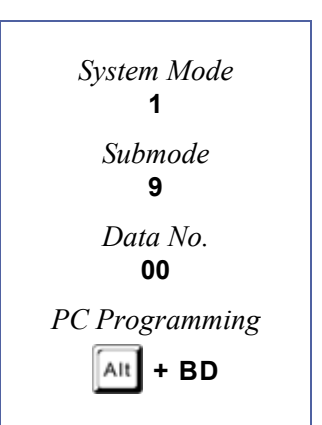

#### **Programming Procedures**

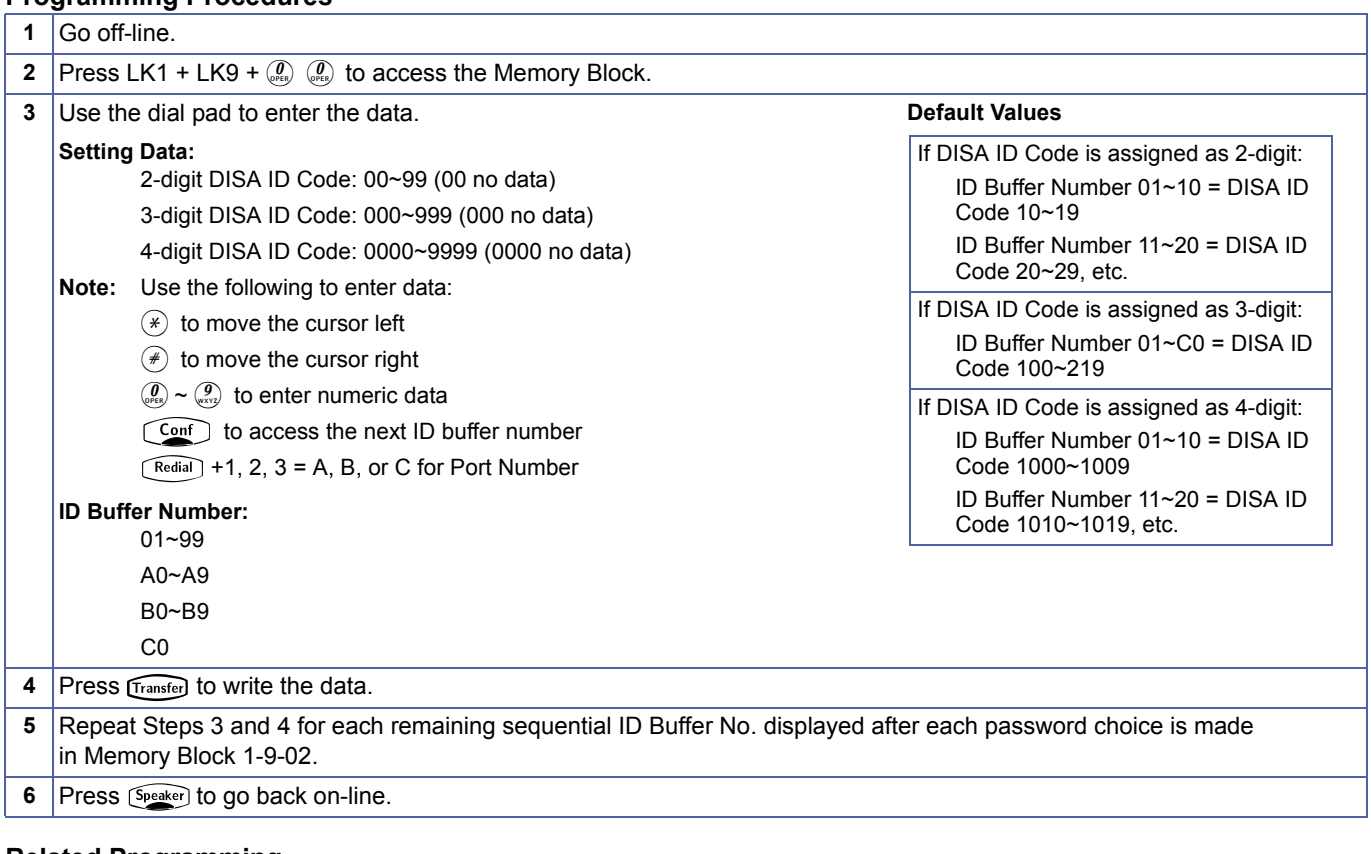

#### **Related Programming**

No related programming is necessary for this Memory Block.

1. Assign 000 (No Data) for stations that are not installed or stations that are denied DISA access.<br>2. This Memory Block cycles through ID Buffer Nos. alternating with Memory Block 1-9-02 password specification for<br>each B each Buffer No.

# <span id="page-275-2"></span>*DISA/ID Password Effect/ Invalid Selection*

### **General Description**

Use this Memory Block to assign a Direct Inward System Access (DISA) Password as Invalid (LK1) or Effective (LD2). If invalid is assigned, the calling party can use the DISA feature without a DISA Password.

#### **Display**

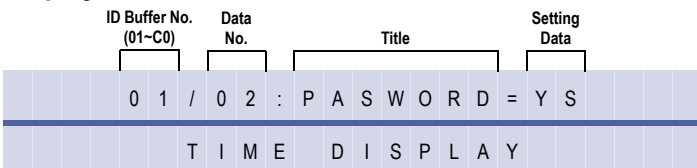

#### **Settings**

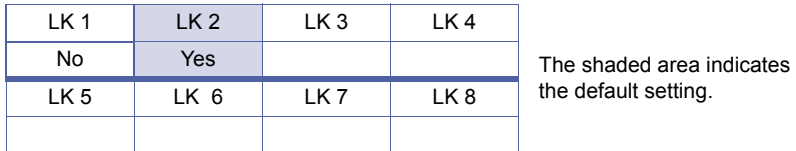

Refer to *[Chapter 2, Guide to Feature Programming](#page-566-0)*.

#### **Programming Procedures**

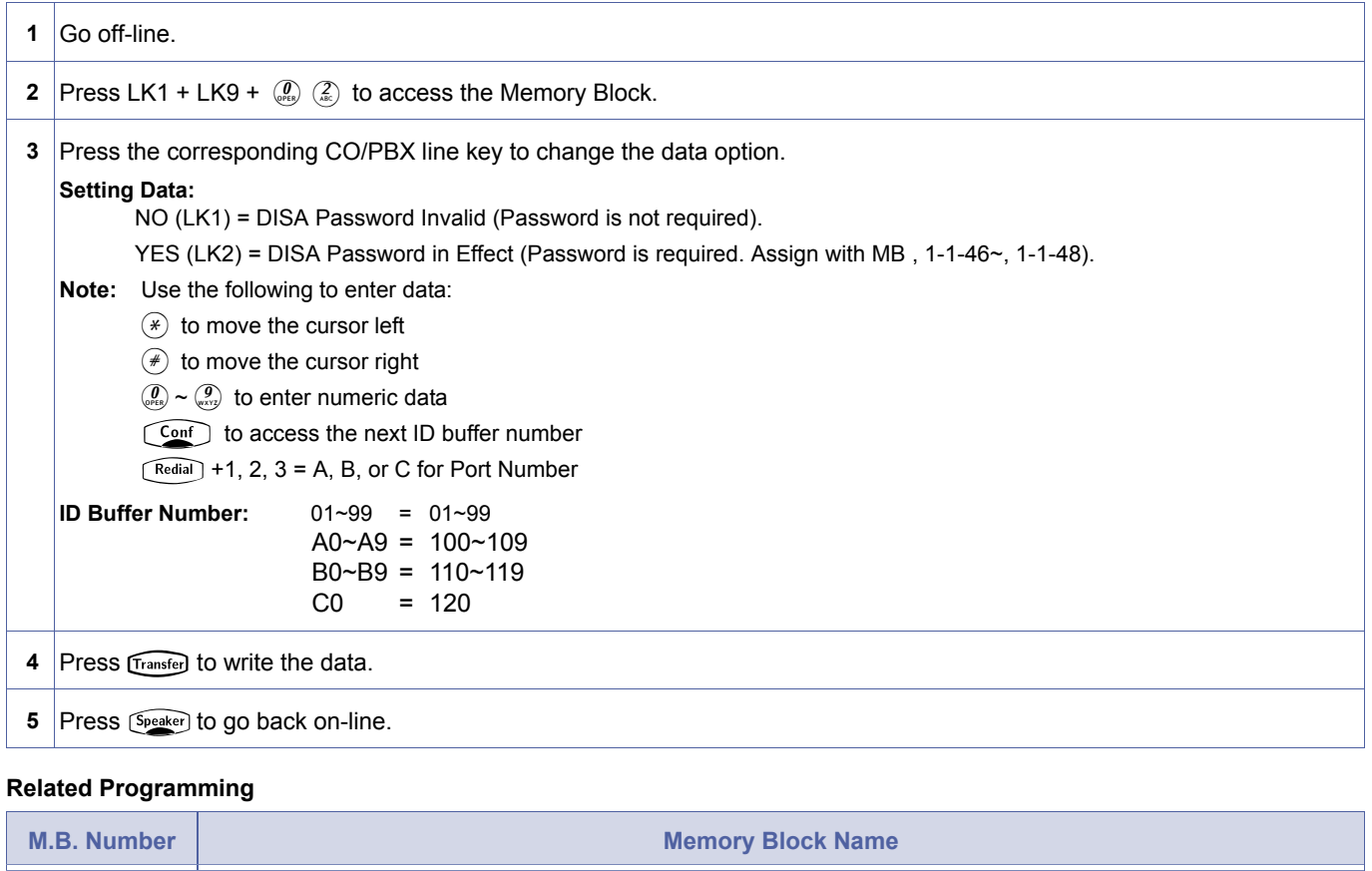

<span id="page-275-1"></span><span id="page-275-0"></span>1-9-[02](#page-275-0)  *System Mode* **1** *Submode* **9** *Data No.* **02** *PC Programming*  $\left[\begin{smallmatrix} \mathsf{A}\mathsf{It} \end{smallmatrix}\right]$  + **BD** 

# <span id="page-276-2"></span>*ID Restriction Class Assignment (Day Mode)*

### **General Description**

Use this Memory Block to specify the DAY mode code restriction classes for each ID number.

#### **Display**

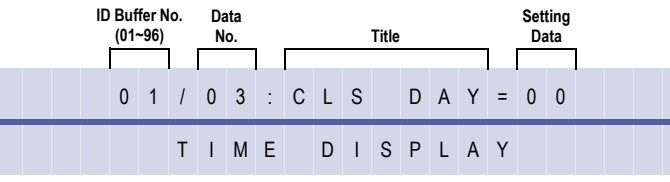

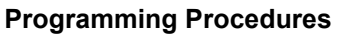

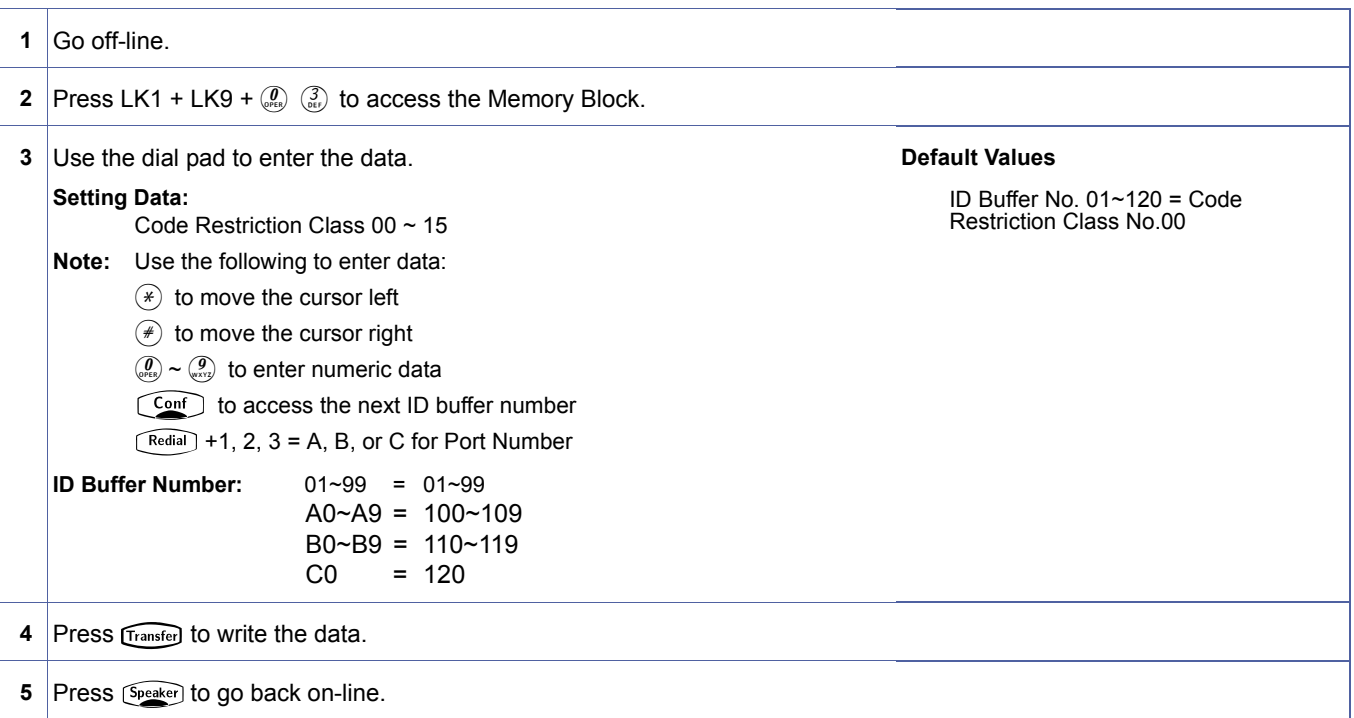

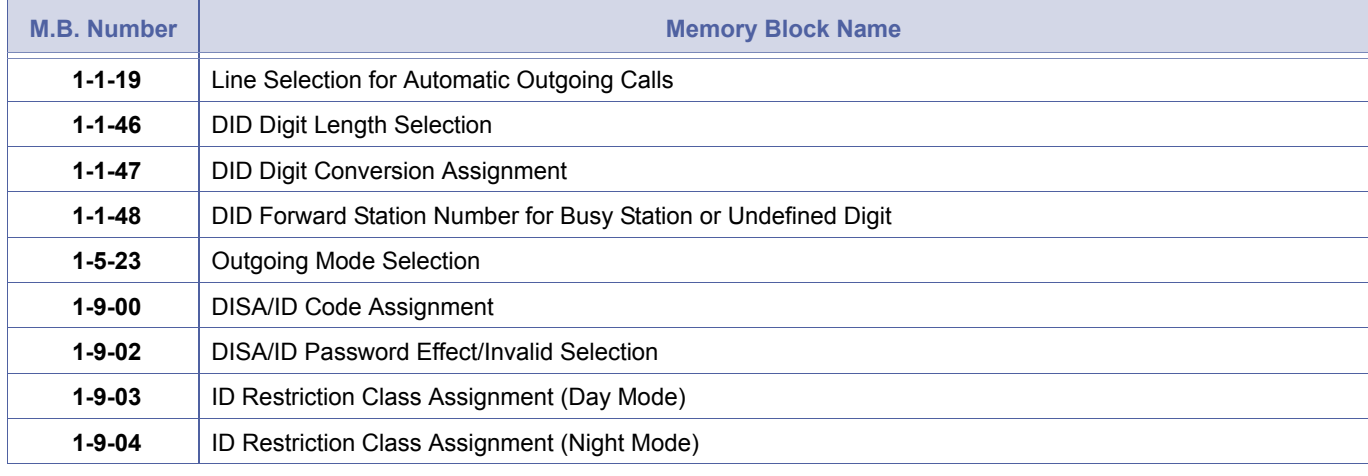

<span id="page-276-1"></span><span id="page-276-0"></span>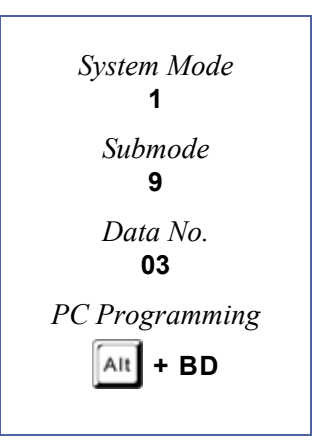

# **Related Programming (Continued)**

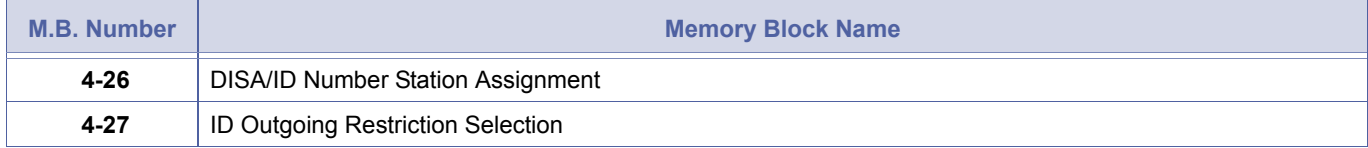

# <span id="page-278-1"></span>*ID Restriction Class Assignment (Night Mode)*

### **General Description**

Use this Memory Block to specify the NIGHT mode code restriction classes for each ID number.

#### **Display**

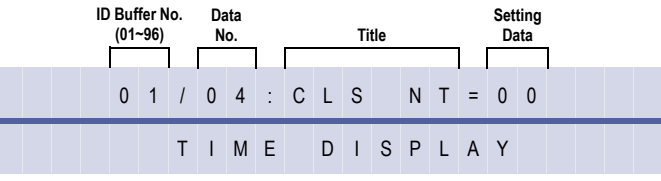

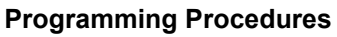

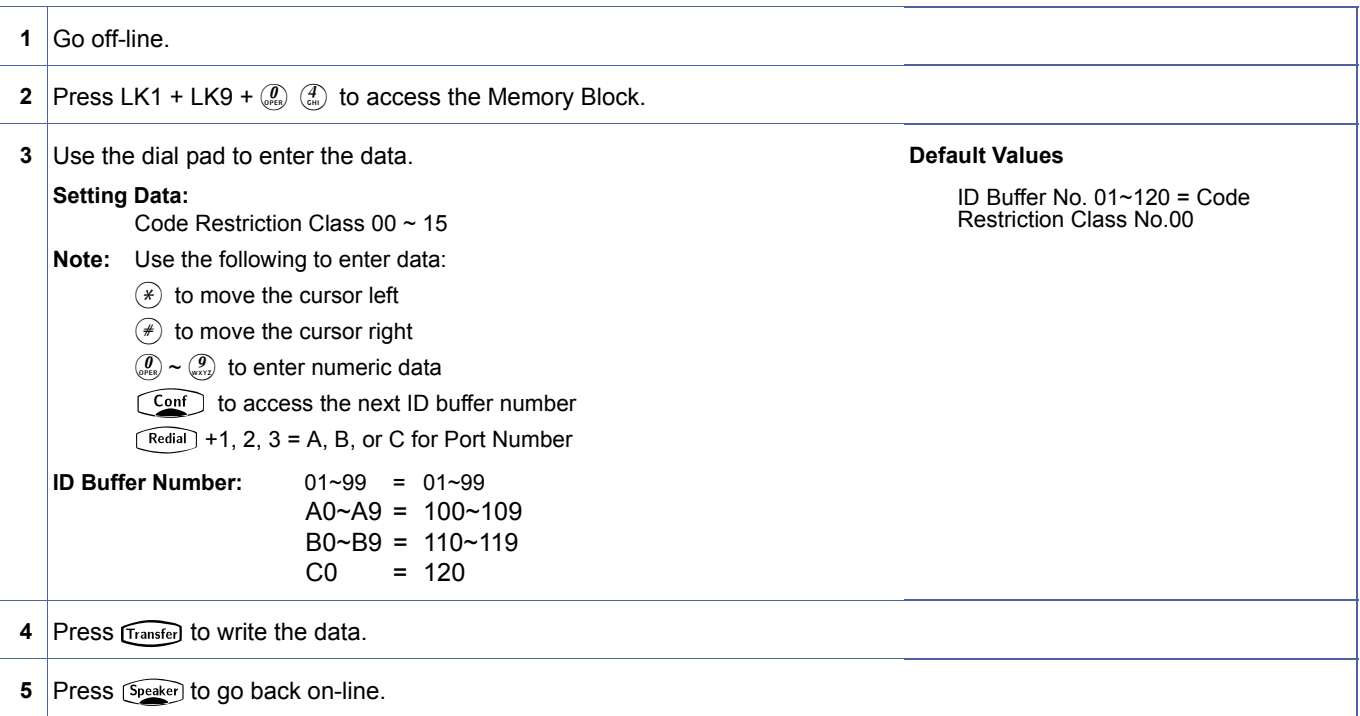

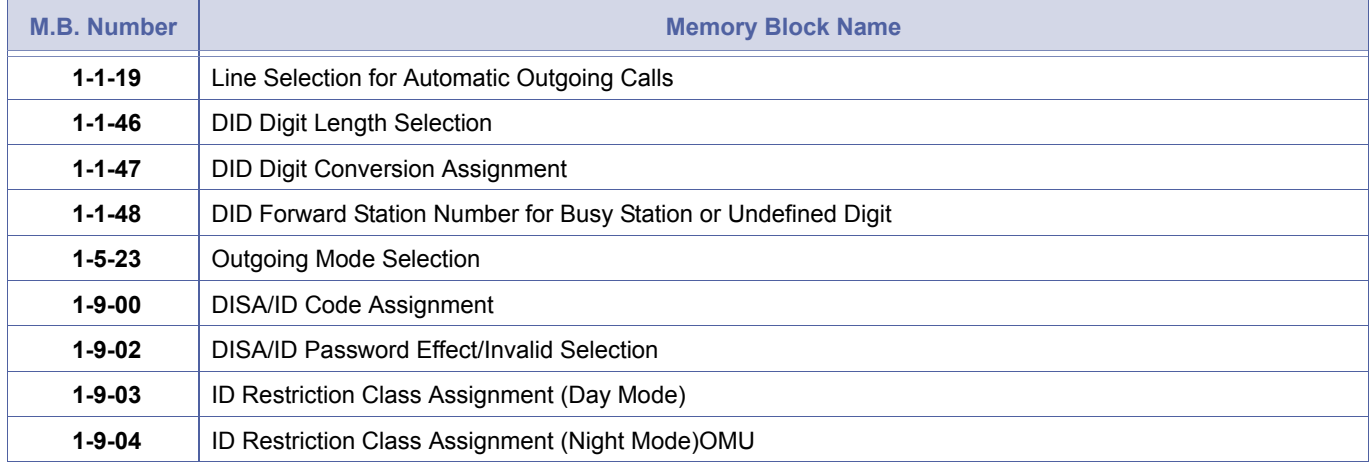

<span id="page-278-2"></span><span id="page-278-0"></span>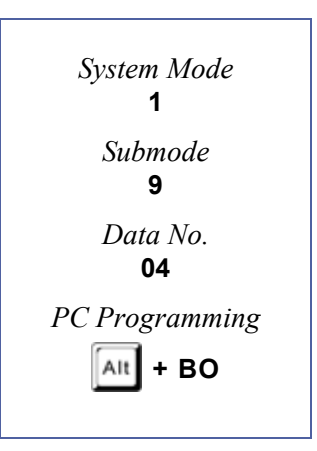

### **Related Programming (Continued)**

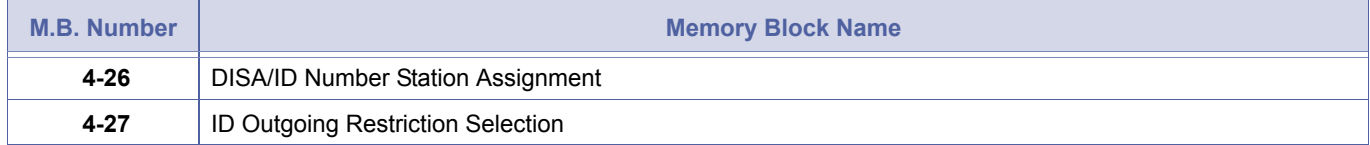

# *T1 Signal Format Selection*

#### **General Description**

Use this Memory Block to specify the signal format of the T1 trunk connected to the system. The signal format used (12- or 24-Multiframe) depends on the channel service unit/ demarcation (CSU/D mark) equipment being used.

#### **System Software R2000 or higher is required.**

#### **Display**

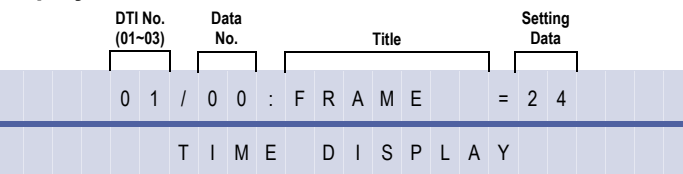

#### **Settings**

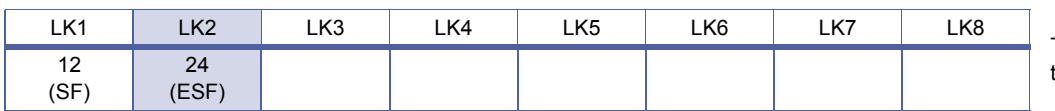

#### The shaded area indicates the default setting.

#### **Programming Procedures**

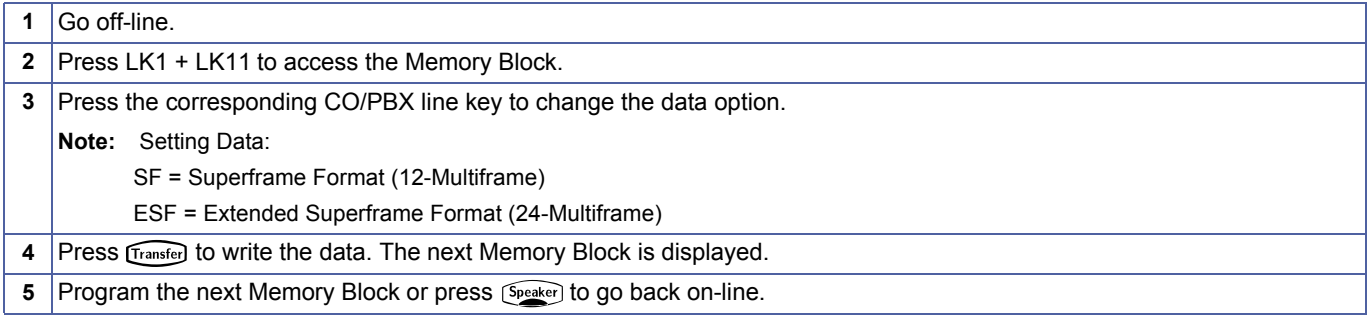

#### **Related Programming**

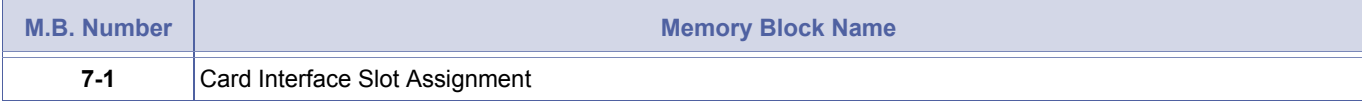

#### **Related Programming**

No related programming is necessary for this Memory Block.

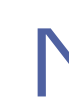

The DTI-U() ETU must be assigned in the system to set this Memory Block.

<span id="page-280-0"></span>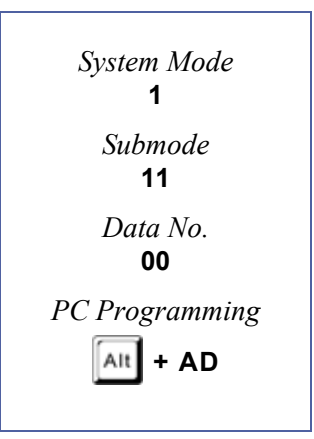

# *Clear Channel Selection*

#### **General Description**

Use this Memory Block to specify the clear channel selection. when the Zero Byte Time channel is available, the CLKG-U( ) Unit cannot extract a clock signal from the T1 trunk. The T1 trunk modifies the Zero Byte Time channel to extract a clock signal for the CLKG-U( ) Unit.

#### **Applicable for R2000 and above.**

#### **Display**

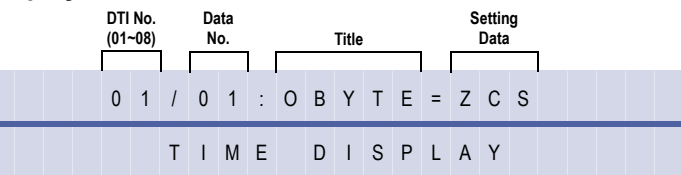

#### **Settings**

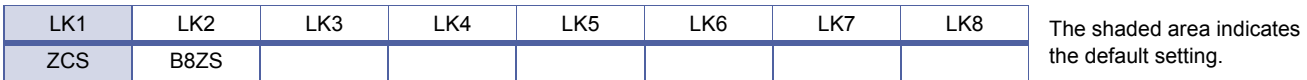

### **Programming Procedures**

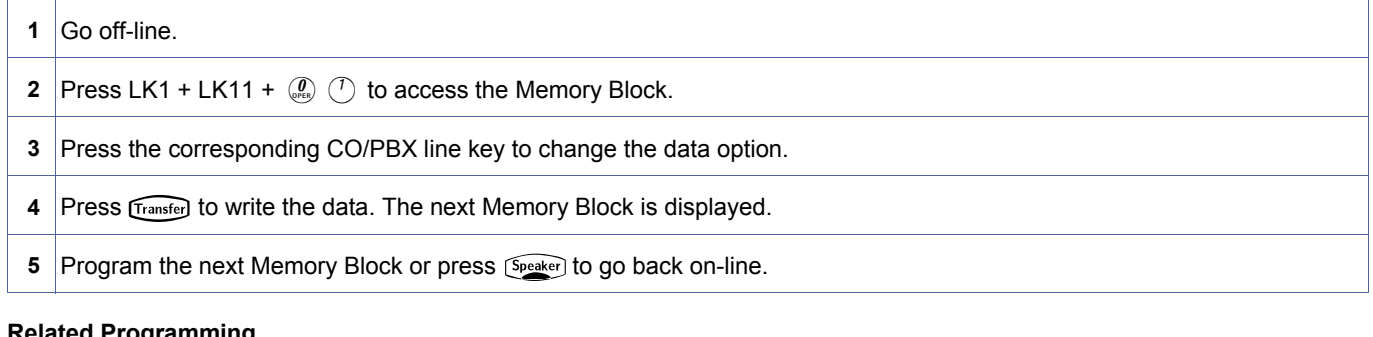

#### **Related Programming**

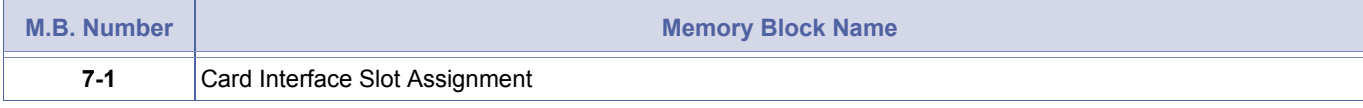

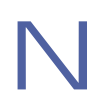

The DTI-U() ETU must be assigned in the system to set this Memory Block.

<span id="page-281-0"></span>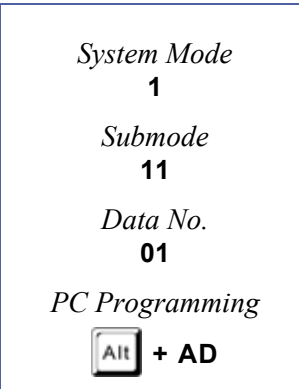

# *Line Length Selection*

#### **General Description**

Use this Memory Block to specify the distance, in feet, between the channel service unit/ demarcation (CSU/D mark) and the DTI-U( ) ETU. This specifies the equalization values of the detect signal in the DTI-U( ) ETU.

#### **Applicable for R2000 and above.**

### **Display**

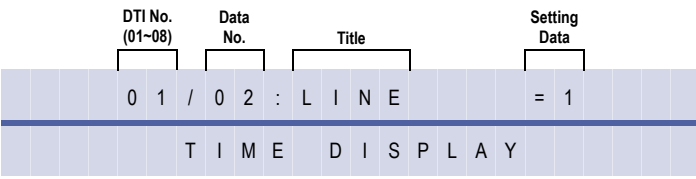

#### **Settings**

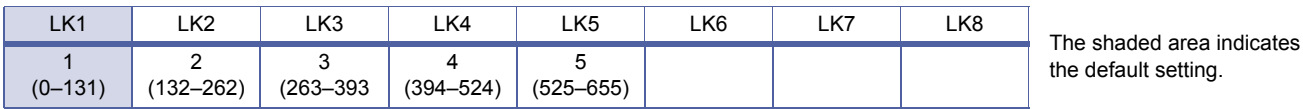

# **Programming Procedures**

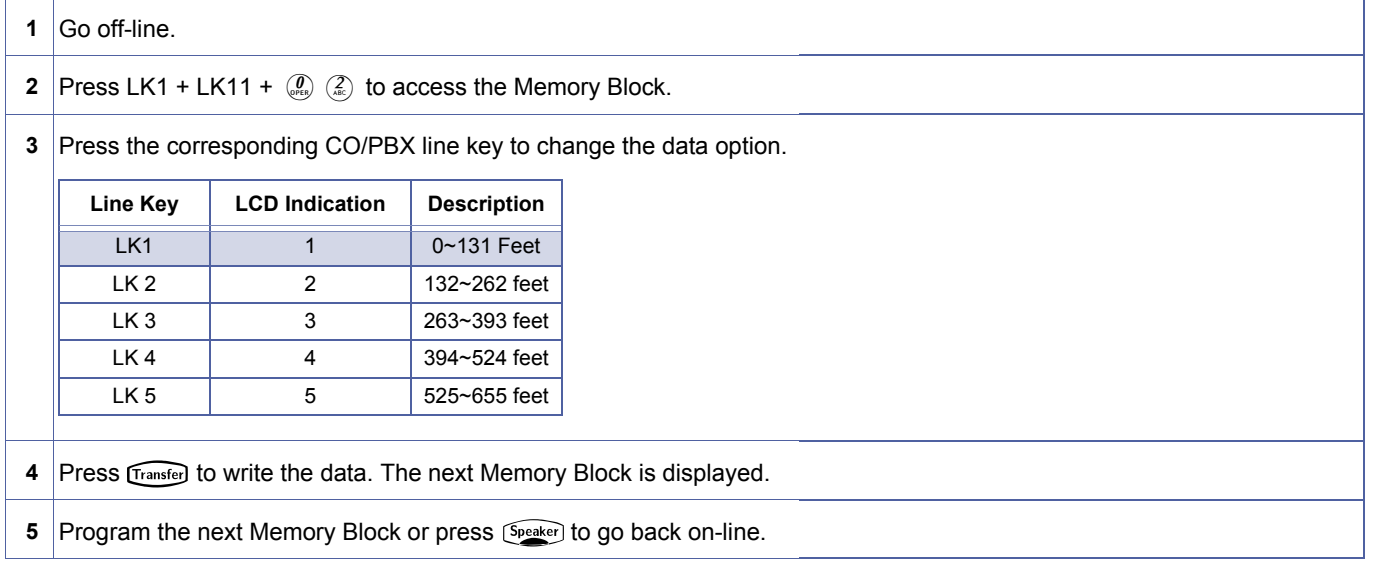

#### **Related Programming**

| M.B. Number | <b>Memory Block Name</b>       |
|-------------|--------------------------------|
| $7-1$       | Card Interface Slot Assignment |

The DTI-U() ETU must be assigned in the system to set this Memory Block.

<span id="page-282-0"></span>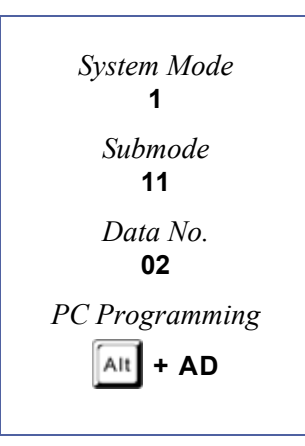

default setting.

# *IP K-CCIS Selection*

#### **General Description**

Use this Memory Block to assign the IAD(8)-U( ) ETU used for K-CCIS over IP.

#### **Applicable for R2000 and above.**

#### **Display**

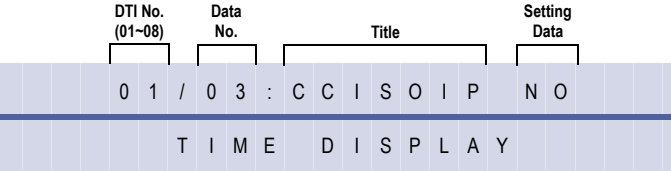

<span id="page-283-0"></span>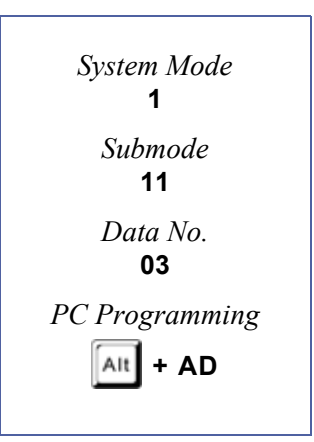

### **Programming Procedures**

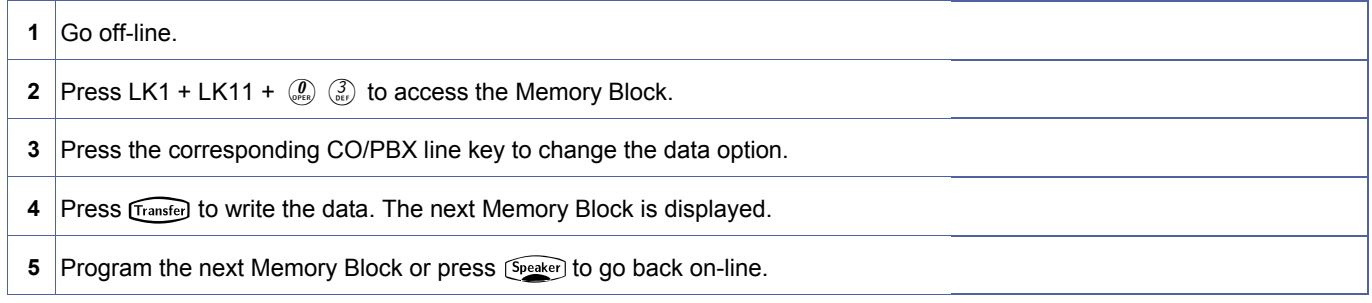

#### **Related Programming**

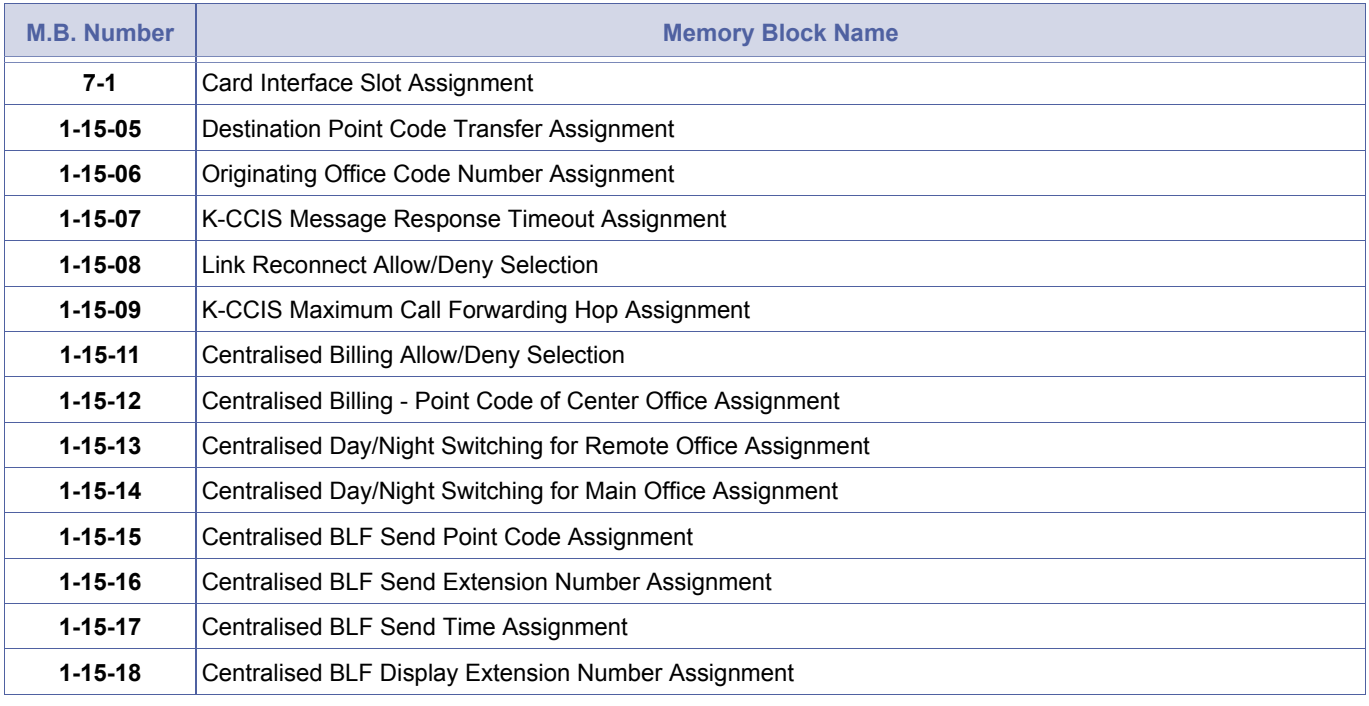

1. The IAD(8)-U( ) ETU is programmed as a DTI (DTI4 or DTI8) ETU in Memory Block 7-1 (Card Interface Slot Assignment) when used for K-CCIS over IP.

2. Assign this Memory Block to YS when IAD(8)-U( ) ETUs are installed with one of the following applications loaded. IP CCH ETU [IP(K-CCIS)]

IP CCH ETU for NEAX [IP(K-CCIS) to NEAX (Point-to-Multipoint)]

Doc. No.: 8194 - Release 2.0

Doc. No.: 8194 - Release 2.0<br>December 2004

December 2004

# *TI Channel Selection*

# **General Description**

Use this Memory Block to specify the digital trunk interface (DTI) channel numbers to be used. DTI Trunks 1 and 2 have a maximum of 24 channels, and DTI Trunk 3 has a maximum of 16 channels.

# **Applicable for R2000 and above.**

# **Display**

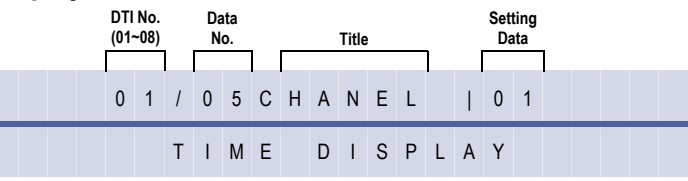

# **Programming Procedures**

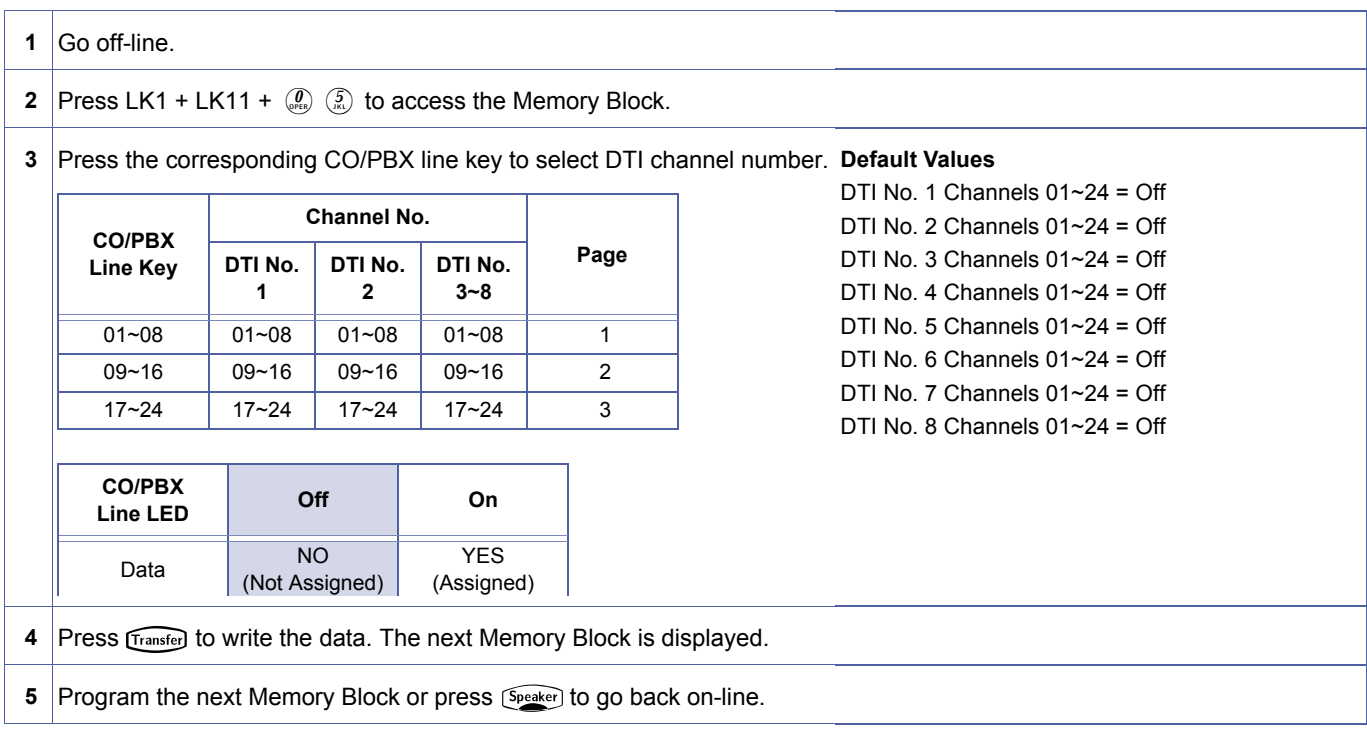

#### **Related Programming**

Doc. No.: 8194 - Release 2.0

Doc. No.: 8194 - Release 2.0<br>December 2004

December 2004

| M.B. Number | <b>Memory Block Name</b>       |
|-------------|--------------------------------|
| $7-1$       | Card Interface Slot Assignment |

The DTI-U() ETU must be assigned in the system to set this Memory Block.

<span id="page-284-0"></span>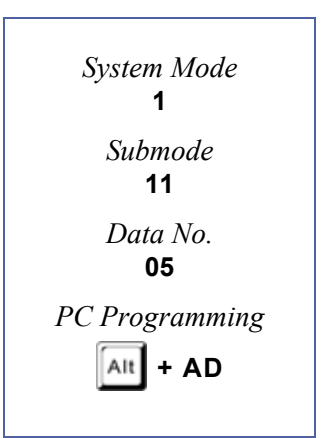

<span id="page-285-0"></span>*System Mode* **1** *Submode* **11** *Data No.* **06** *PC Programming*  $\overline{A}$ It  $\overline{I}$  + AD

1-11-[06](#page-285-0) 

# *Signalling Selection*

#### **General Description**

Use this Memory Block to specify Loop Start (LS) or Ground Start (GS) Trunk Signalling when using T1.

#### **Applicable for R2000 and above.**

#### **Display**

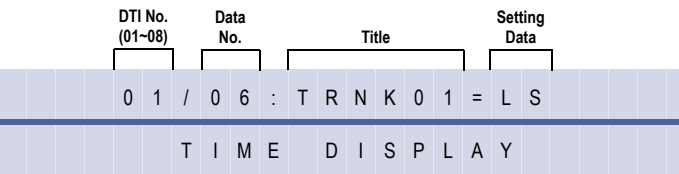

#### **Settings**

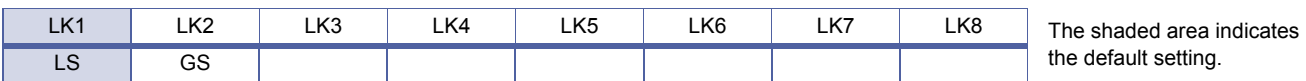

# **Programming Procedures**

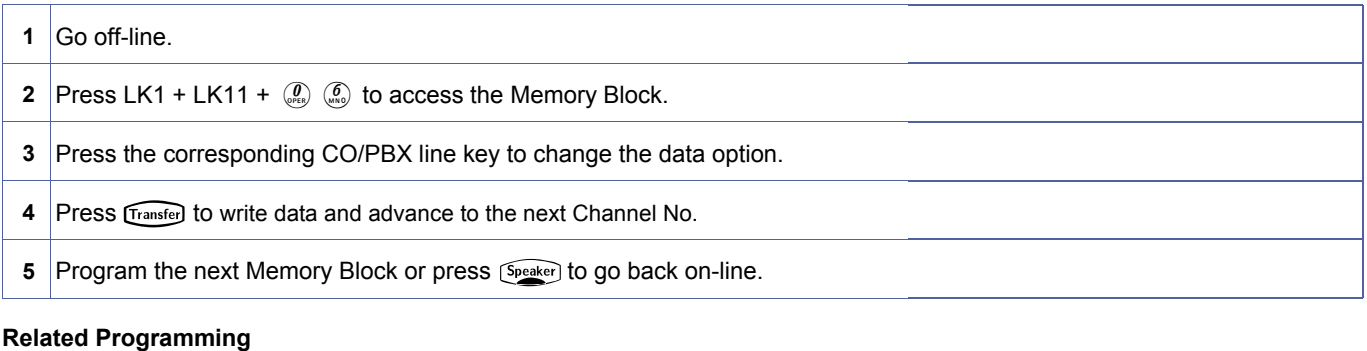

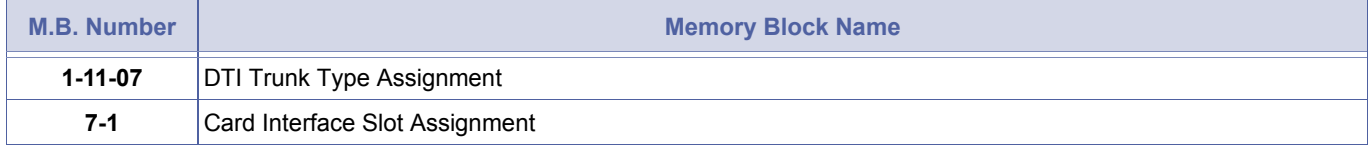

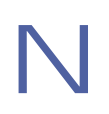

The DTI-U() ETU must be assigned in the system to set this Memory Block.

# *DTI Trunk Type Assignment*

#### **General Description**

Use this Memory Block to assign the trunk type (CO/E&M Tie line/DID/ANI) four channels at a time. Assignment to an individual channel is impossible.

#### **Applicable for R2000 and above.**

#### **Display**

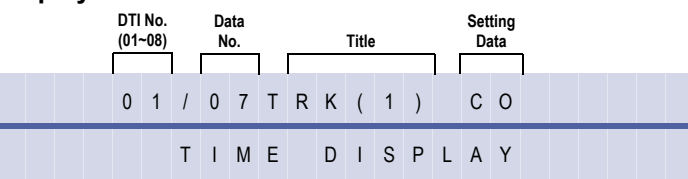

#### **Settings**

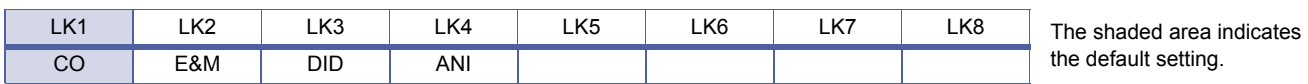

#### **Programming Procedures**

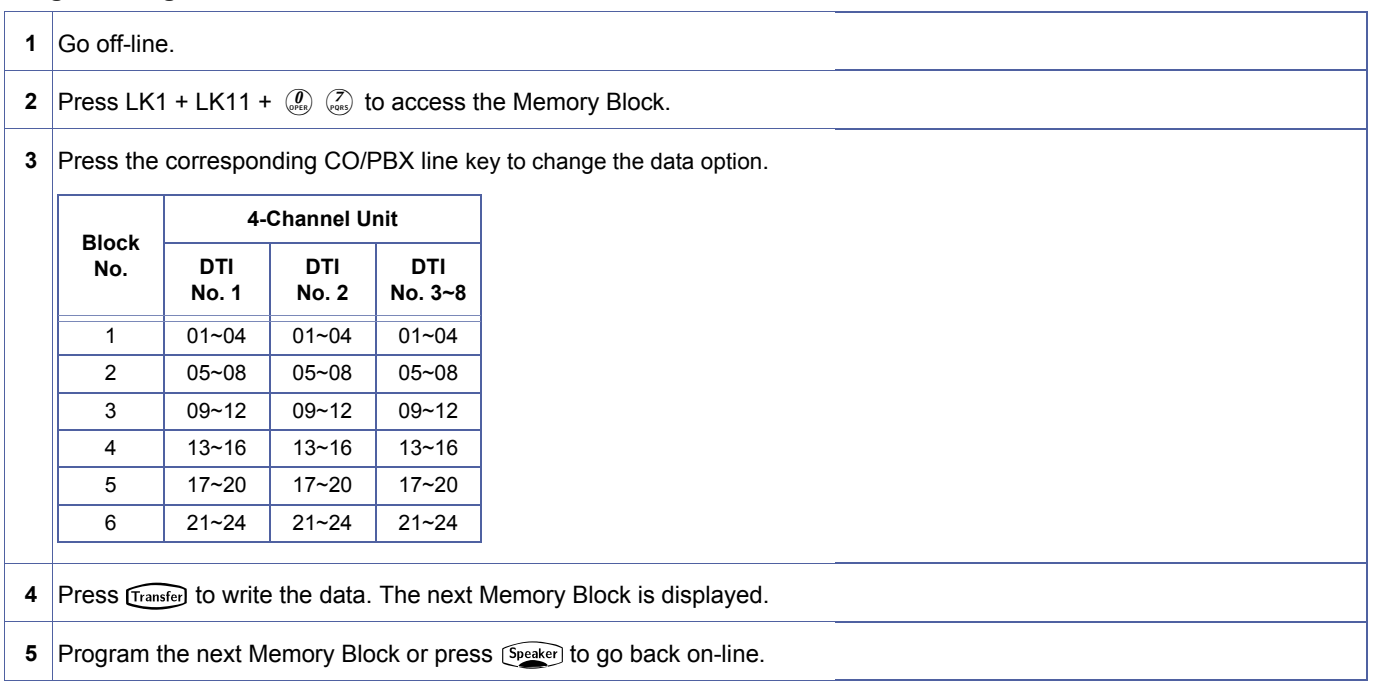

#### **Related Programming**

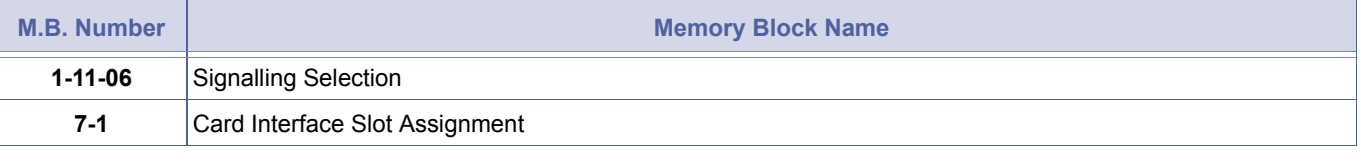

Doc. No.: 8194 - Release 2.0

Doc. No.: 8194 - Release 2.0<br>December 2004

December 2004

- 1. A DTI-U() ETU must be assigned in the system to set this Memory Block.
- 2. When the default setting is changed to E&M or DID, the affected trunks are automatically reassigned to Trunk Group 00. When trunks 01 ~ 08 are affected, default line key assignment for all Multiline Terminals changes to Not Used and must also be reassigned. Memory Block 3-14 resets to second dial.

<span id="page-286-0"></span>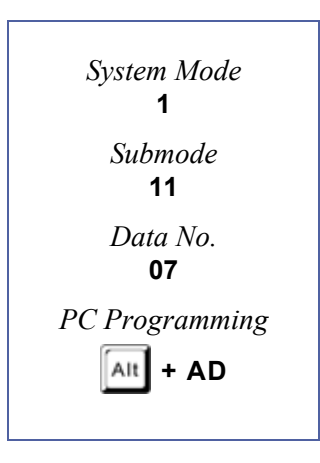

# *Digits Delete for TI ANI Assignment*

### **General Description**

Use this Memory Block to delete the Information Digits received from the Network on Feature Group D Trunks.

#### **Applicable for R2000 and above.**

#### **Display**

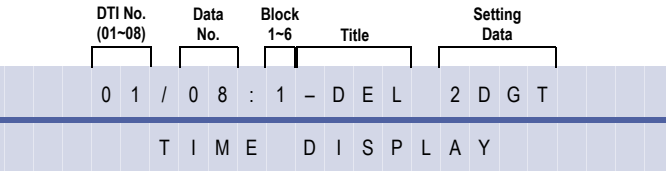

#### **Programming Procedures**

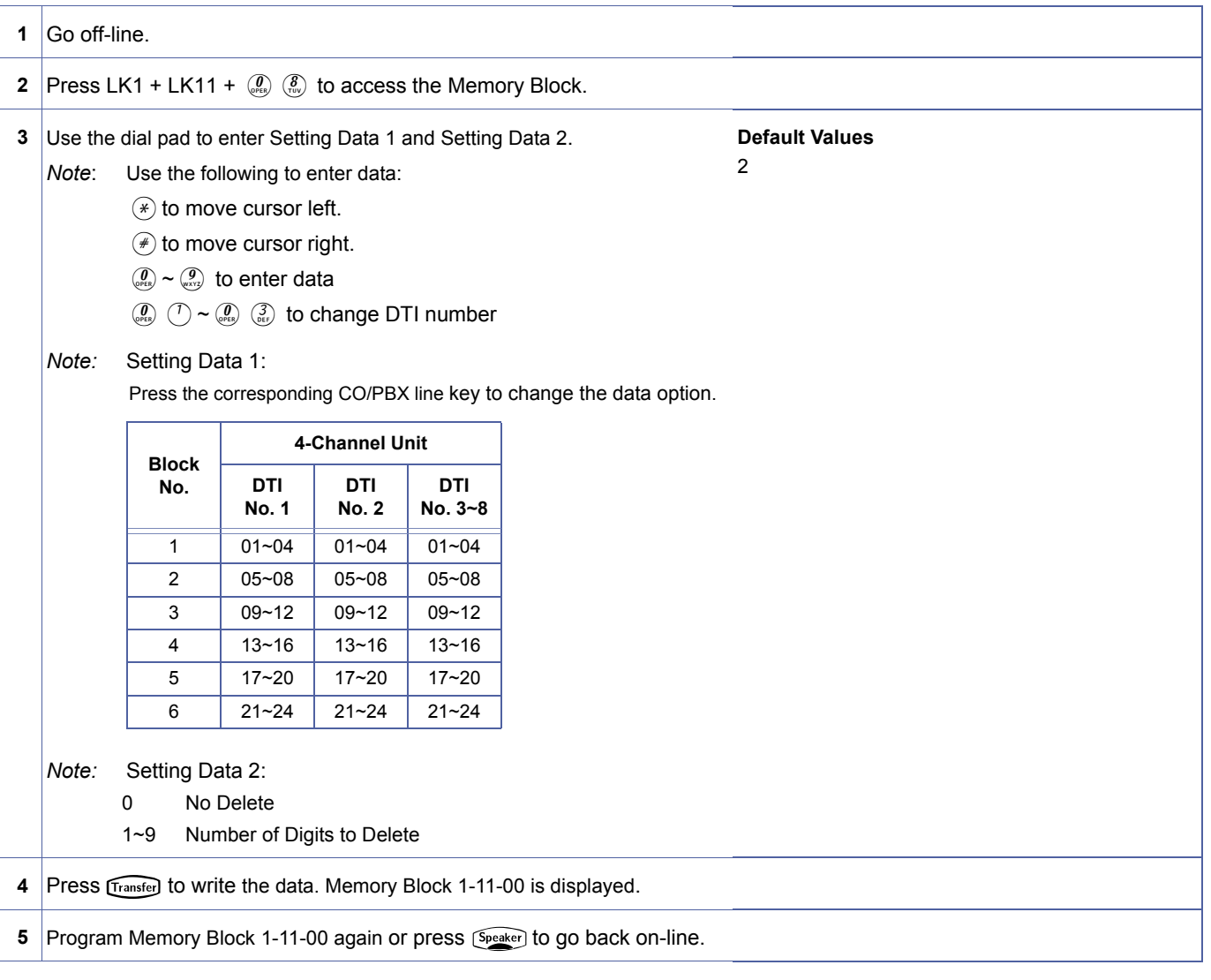

<span id="page-287-0"></span>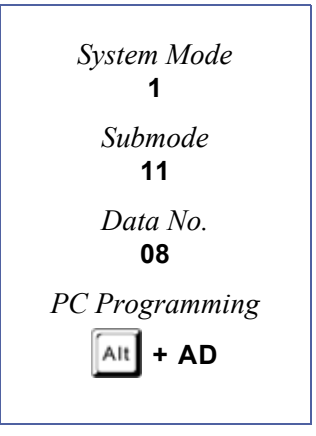
# **Related Programming**

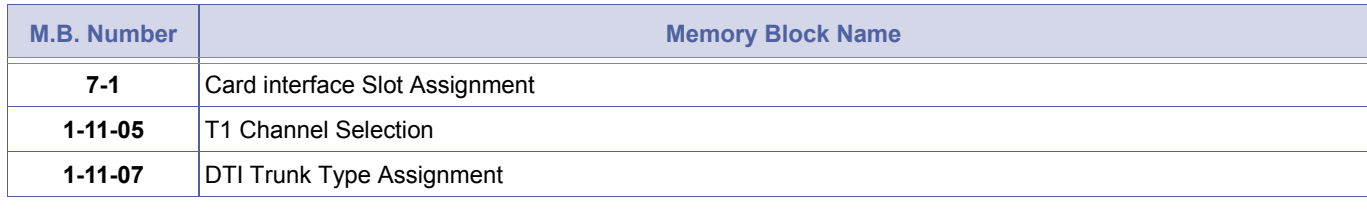

# Example of ANI information: KP009727517645STKP7100ST.<br>00 **Information digits**<br>9727517645 ANI information **Information digits**

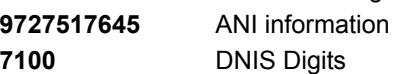

THIS PAGE INTENTIONALLY LEFT BLANK

# *ACD/UCD Group Pilot Number Assignment*

# **General Description**

Use this Memory Block to specify the Pilot Number of an Automatic Call Distribution/Uniform Call Distribution (ACD/UCD) Group where incoming calls are terminated.

### **Display**

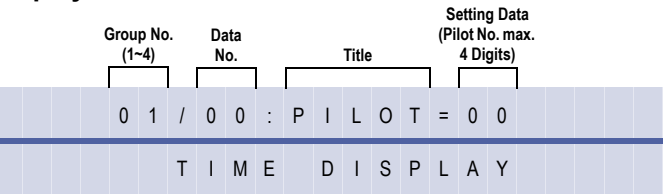

### **Programming Procedures**

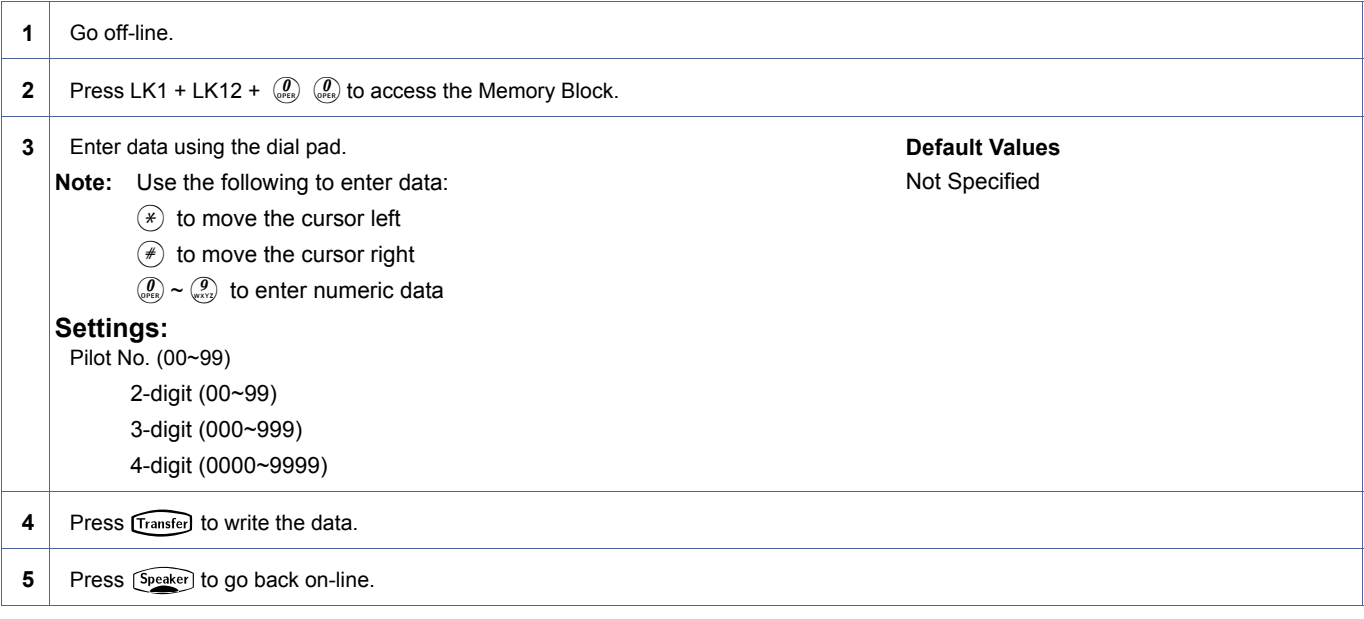

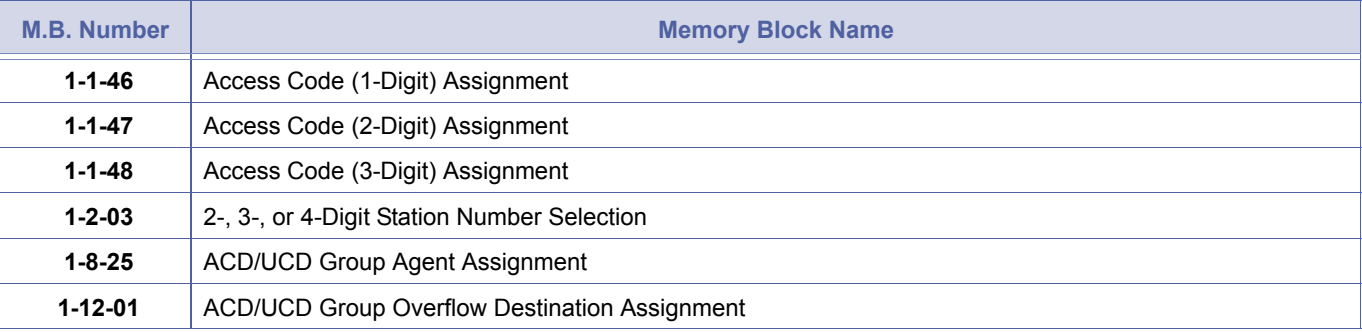

<span id="page-290-0"></span>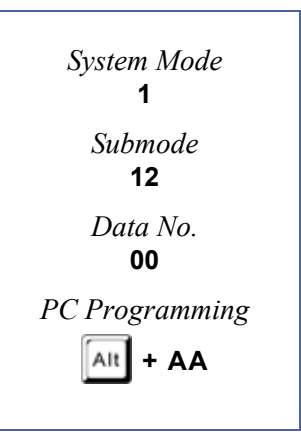

# <span id="page-291-1"></span><span id="page-291-0"></span>*ACD/UCD Group Overflow Destination Assignment*

# <span id="page-291-2"></span>**General Description**

This Memory Block specifies the station or Station Hunt Group where the overflow call of each Automatic Call Distribution/Uniform Call Distribution (ACD/UCD) Group is routed when incoming calls overflow.

# **Display**

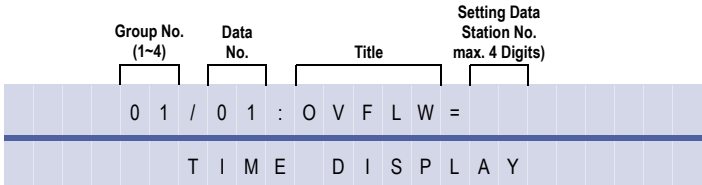

# **Programming Procedures**

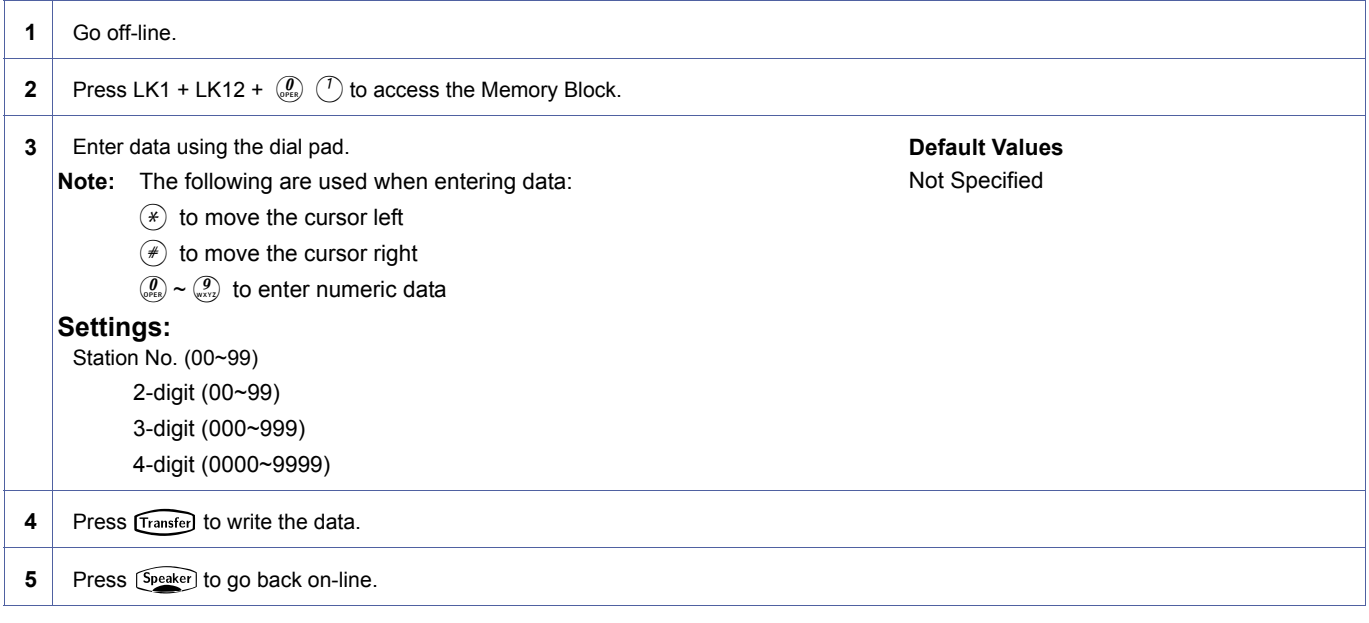

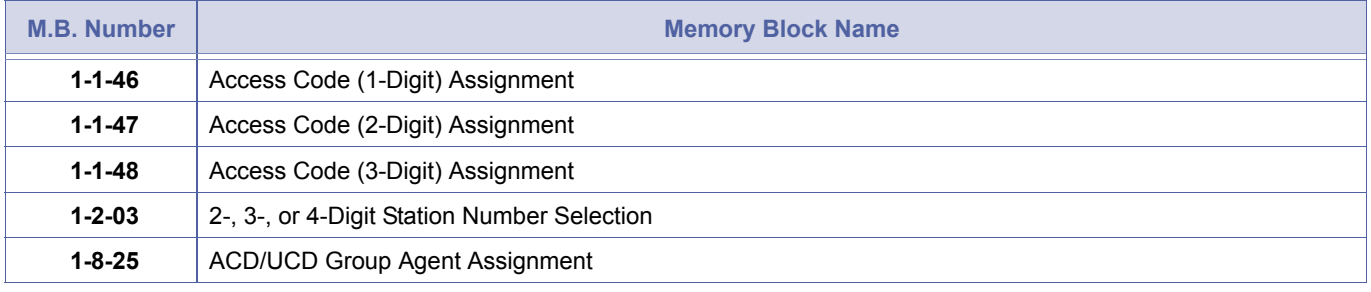

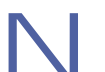

- 1. An ACD/UCD Group Pilot Number cannot be programmed as the overflow destination.
- 2. UCD and ACD cannot be installed in the same system.

<span id="page-292-0"></span>*System Mode* **1** *Submode* **12** *Data No.* **02** *PC Programming*  $\mathsf{Alt}$  + AA

1-12[-02](#page-292-0)

# *ACD/UCD Overflow Timer Selection*

# **General Description**

This Memory Block specifies the maximum time a waiting Automatic Call Distribution/Uniform Call Distribution (ACD/UCD) call remains at an ACD/UCD Group before overflowing to a specified Station or Station Hunt Group.

### **Display**

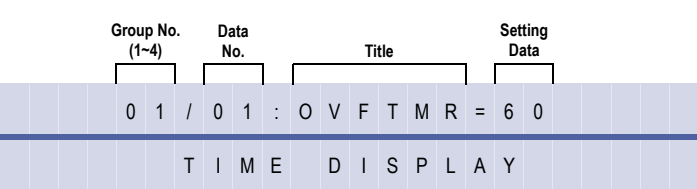

#### **Settings**

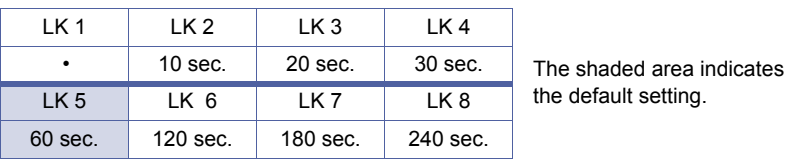

# **Programming Procedures**

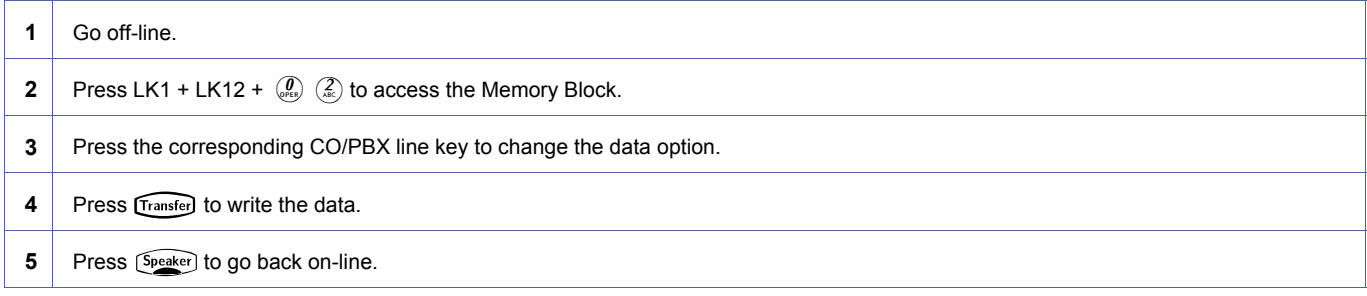

### **Related Programming**

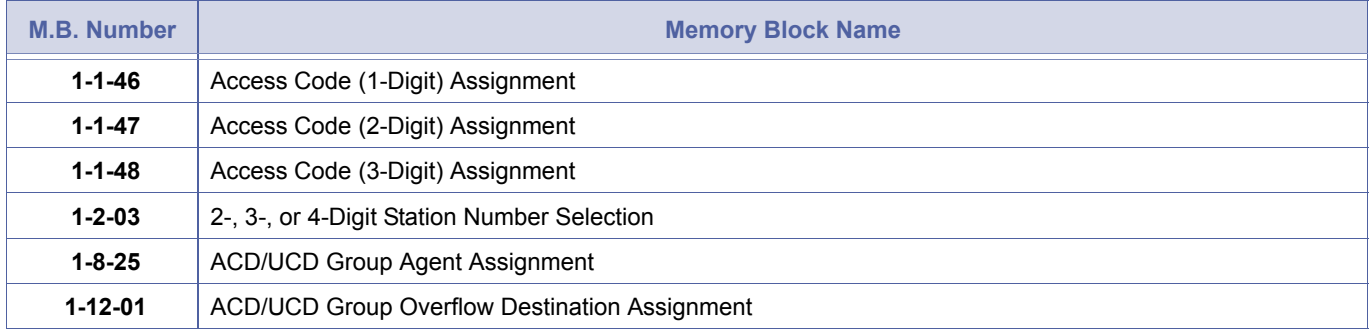

An ACD/UCD Group Pilot Number cannot be programmed as the overflow destination.

THIS PAGE INTENTIONALLY LEFT BLANK

# <span id="page-294-2"></span>*PRI Channel Assignment*

### **General Description**

This Memory Block specifies the number of channels available on each PRI ISDN line connected to the system via a PRT(1)-U( ) ETU.

#### **Display**

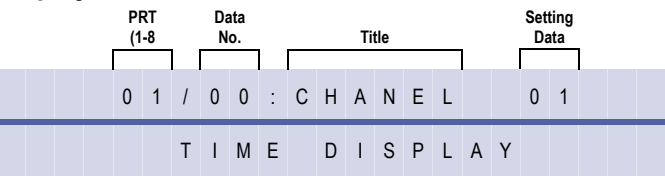

<span id="page-294-1"></span><span id="page-294-0"></span>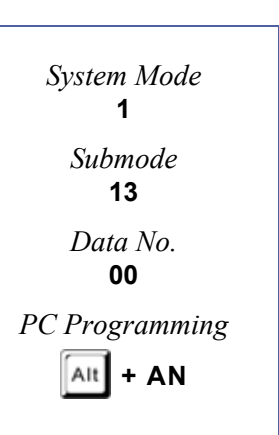

# **Settings**

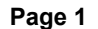

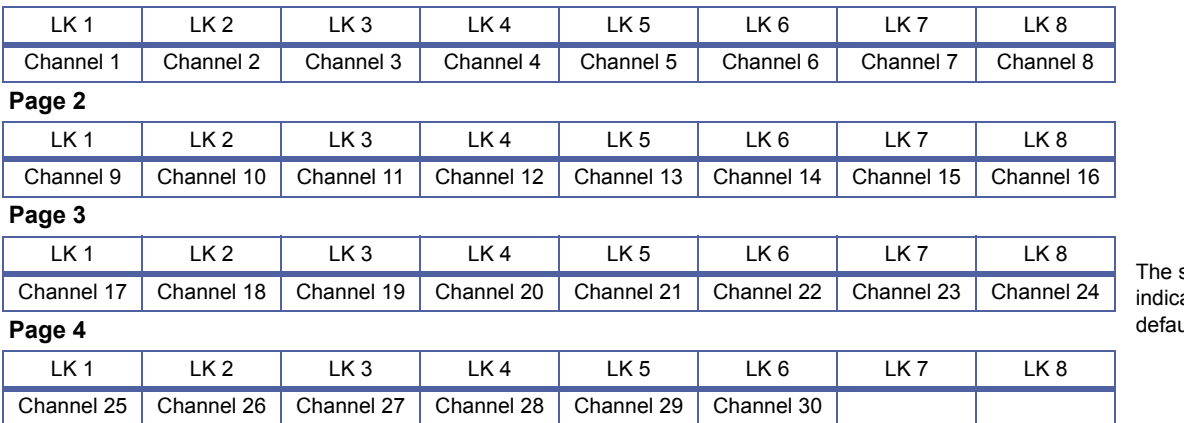

shaded area ates the ult setting.

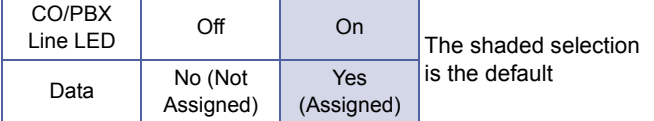

**M.B. Number Memory Block Name**

 **[3-92](#page-423-0)** [Trunk \(Installed, DP/DTMF\) Selection](#page-423-1)

**3-57** ISDN Dial-Out Sending Selection

**Master Clock Selection** 

### **Programming Procedures**

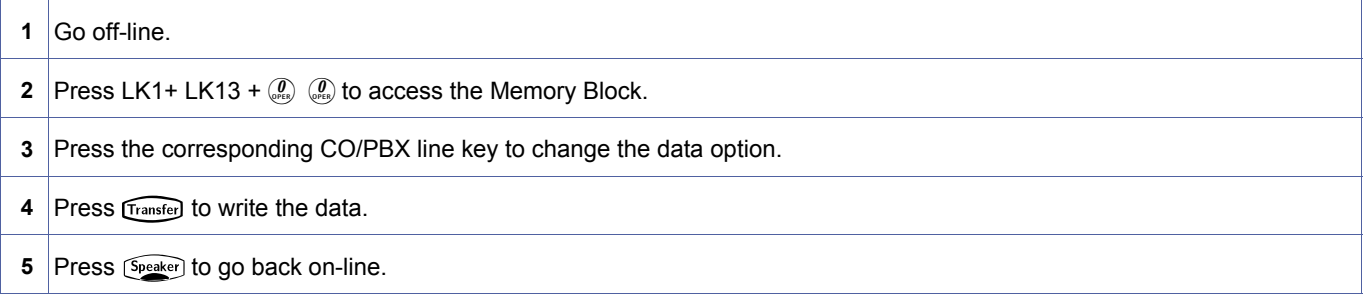

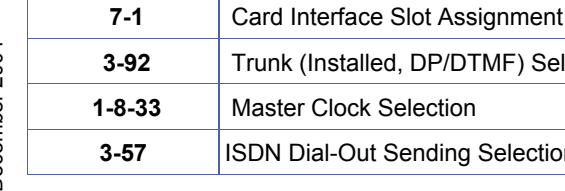

- 
- 1. PRT defaults as PRT 32. Memory Bloc[k 1-13-04](#page-296-0) must then be programmed to show the exact number of available channel.
- 2. Two slots will be used for 30 B channel PRT, PRT 20, 10 take one slot.
- 3. As channel 16 is a signalling channel, it cannot be set.
- 4. Only 16 Channels can be assigned with the Elite IPK Basic Port Package.
- 5. UP to eight PRT ETUs can be assigned.
- 6. The number of available channels depends on the PRT(1)-U( ) assigned in Memory Block 7-1.
- 7. For example, when PRT8 is assigned in Memory Block 7-1, any eight channels can be assigned (allowed) in this Memory Block. Any channel skipped (Not Assigned) is still an available channel from 0 to the last assigned channel.
- 8. A PRT(1)-U() ETU must be assigned in the system to set this Memory Block.

# <span id="page-296-2"></span>*PRT B Channel Outgoing Priority Selection*

# **General Description**

Use this Memory Block to assign the Outgoing Priority for the B-channels when calls are originated on a PRT(1)-U( ) ETU.

This assignment is allowed by handset programming and SAT.

### **Display**

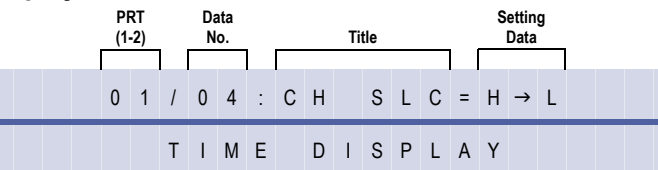

#### **Settings**

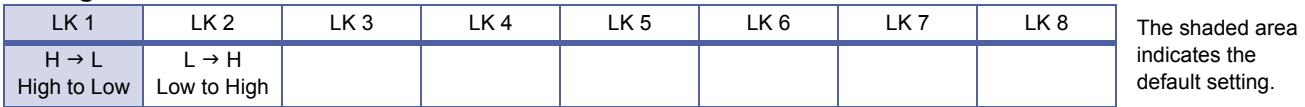

### **Programming Procedures**

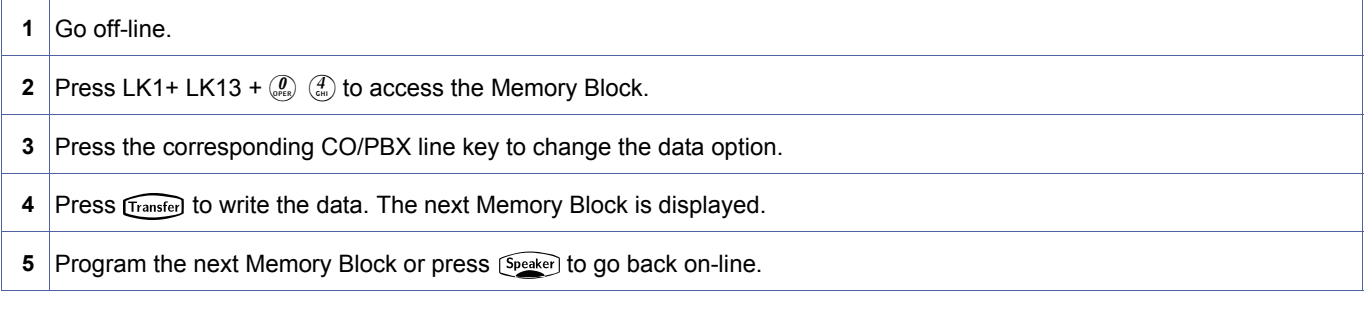

# **Related Programming**

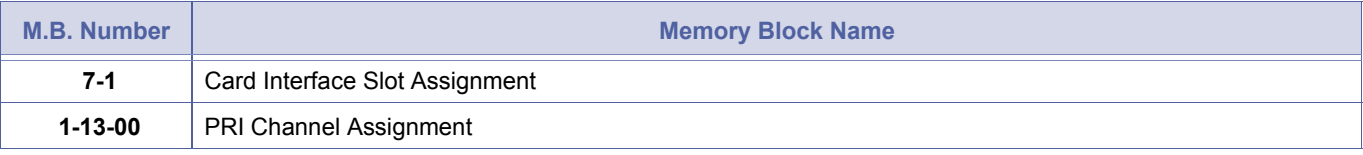

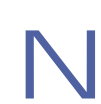

This Memory Block applies to all firmware versions of the  $PRT(1)-U( )ETU.$ 

<span id="page-296-1"></span><span id="page-296-0"></span>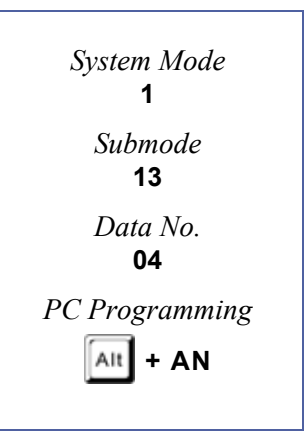

# *PRT B Channel-to-Trunk Group Assignment*

# **General Description**

Use this Memory Block to assign a Trunk Group Number to each B channel or any Trunk Group for each B channel. Changing this assignment is not normally required and default should be set. This Memory Block could be used when different trunks are used in the same PRI span or for a tenant application where multiple tenants share the PRI span and separation of B channels is required.

### **Display**

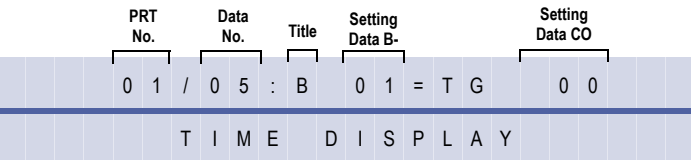

# **Programming Procedures**

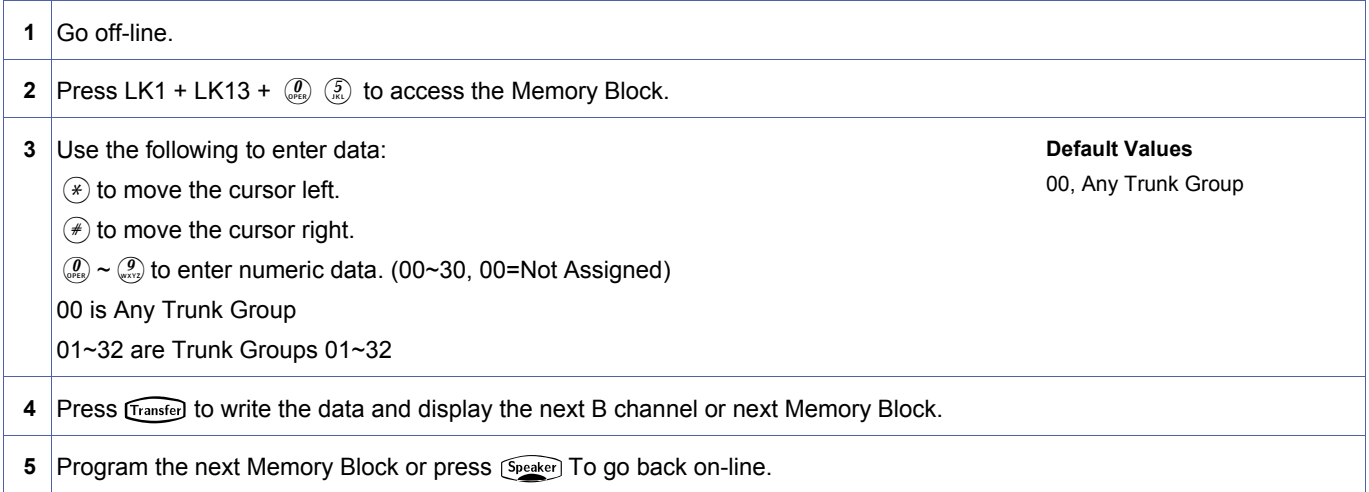

### **Related Programming**

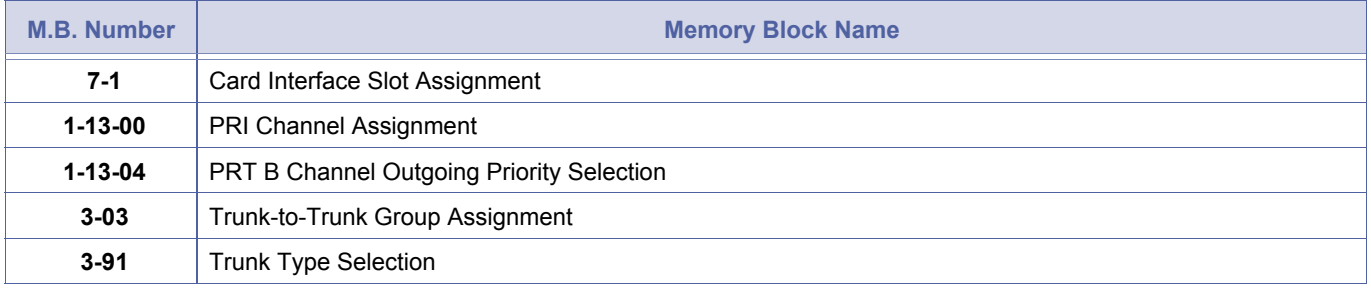

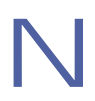

1. This Memory Block must be coordinated with Memory Block 3-03 (Trunk-to-Trunk Group Assignment). The number of assigned channels must be the same or greater (including default) than the number of trunks to a trunk group assigned In Memory Block 3-03.

For Example, When Memory Block 3-03 has five PRT trunks for Trunk Group 1, this Memory Block must have at least five B channels for Trunk Group 1.

2. This Memory Block applies only to PRT(1)-U( ) ETU firmware version 4.0 or higher.

<span id="page-297-0"></span>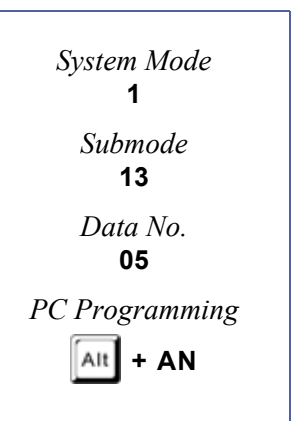

# **Data assignment for above example.**

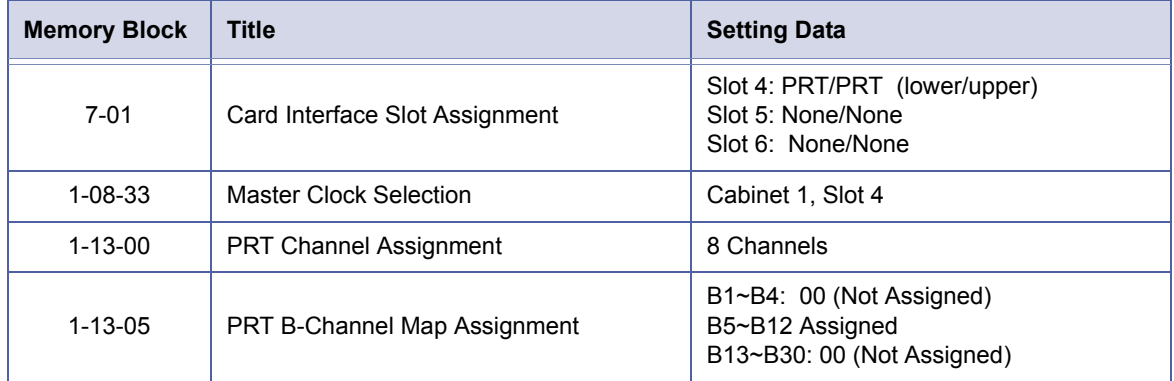

THIS PAGE INTENTIONALLY LEFT BLANK

# *ACR Feature Allow/Deny Selection*

# **General Description**

Use this Memory Block to specify whether or not ACR is system wide.

# **Display**

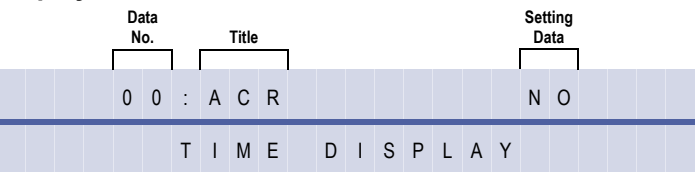

### **Settings**

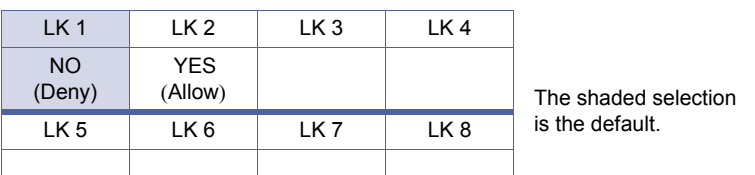

# **Programming Procedures**

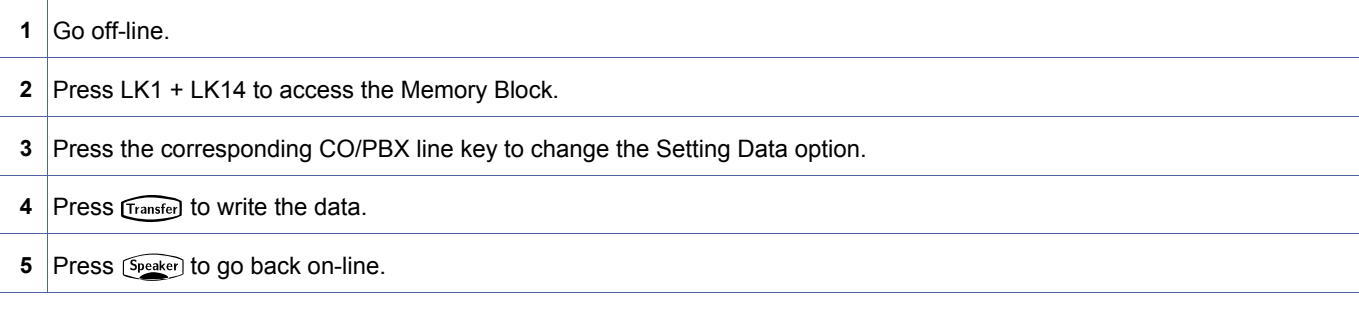

# **Related Programming**

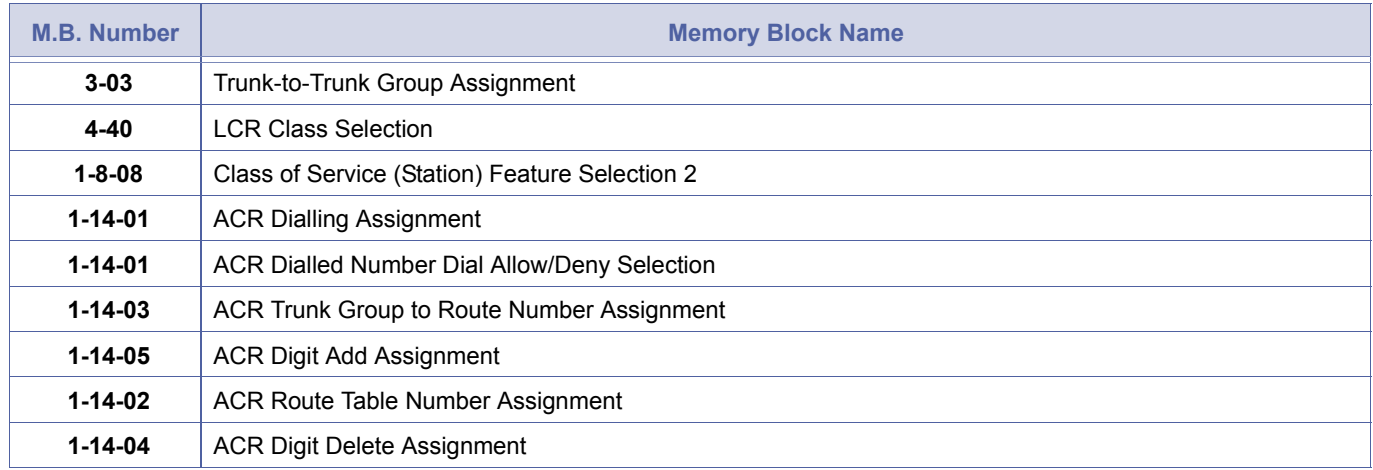

\*When ACR is set to Allow in this MB, LCR stored on the MIF-L will stop functioning.

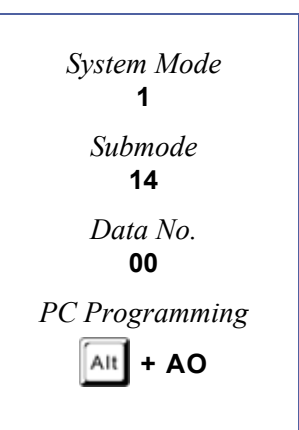

# *ACR Dialling Assignment*

# **General Description**

Use this Memory Block to assign a dialling plan to one of four possible ACR Tables. Each table contains 128 maximum dialling assignments for the selected dialling plan.

### **Display**

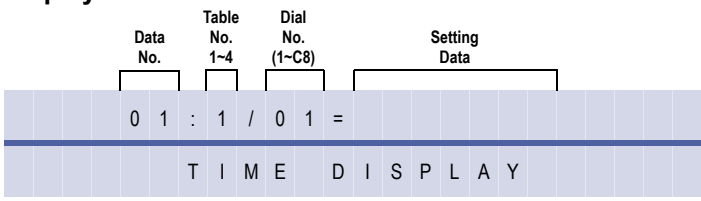

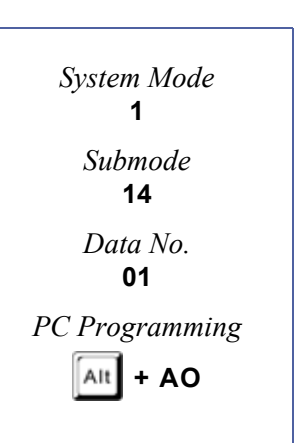

# **Programming Procedures**

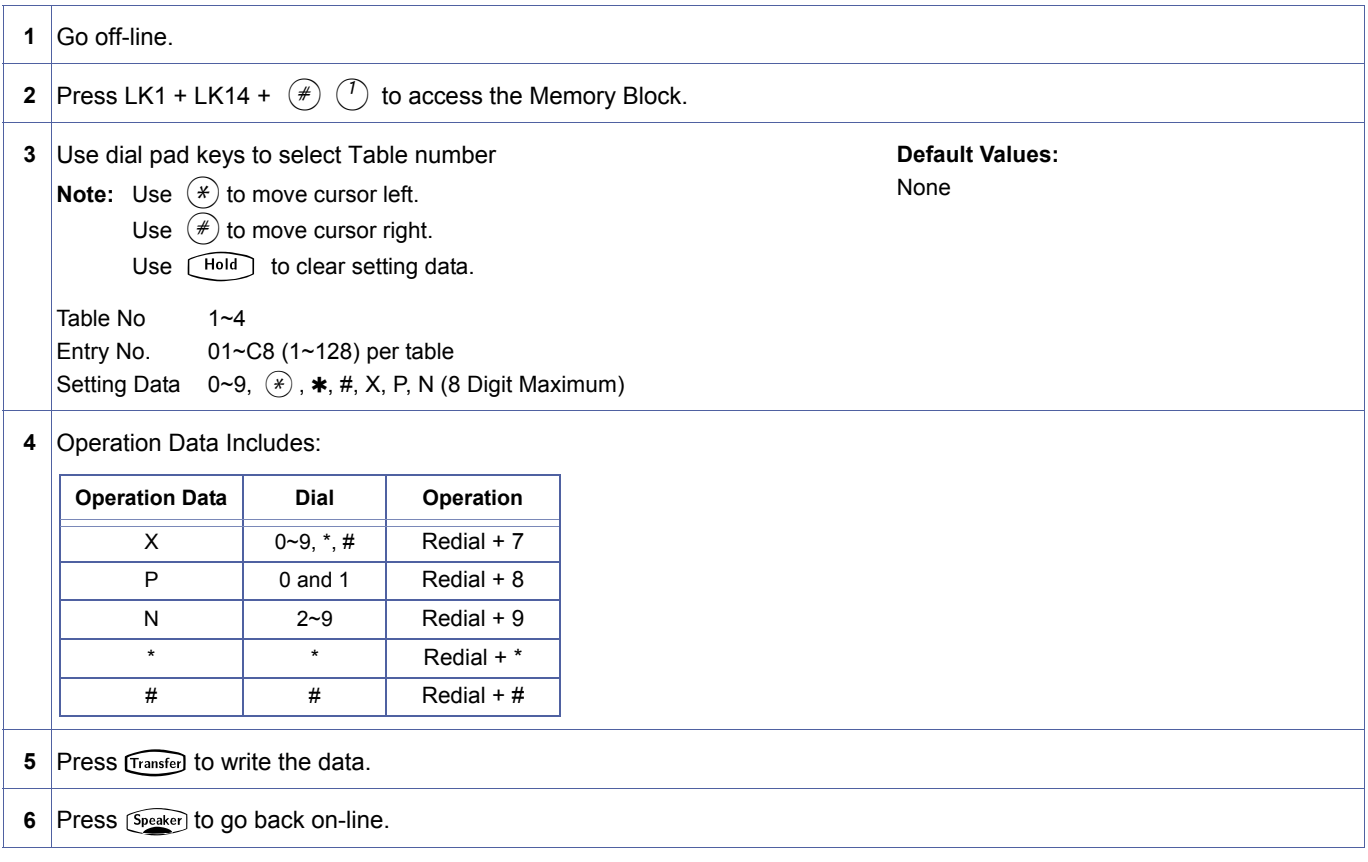

# **Related Programming**

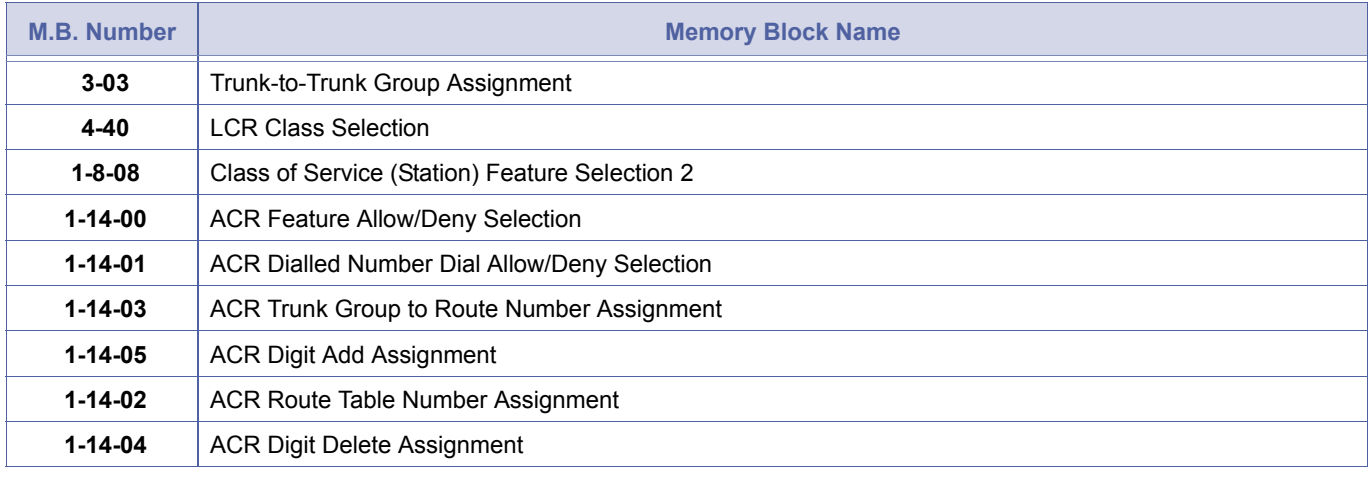

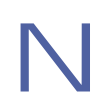

Entries A0~C8 are 100~128.

# *ACR Dialled Number Dial Allow/Deny Selection*

# **General Description**

Use this Memory Block to Allow or Deny digits that are entered in the ACR dialling assignment to be routed using the ACR feature.

# **Display**

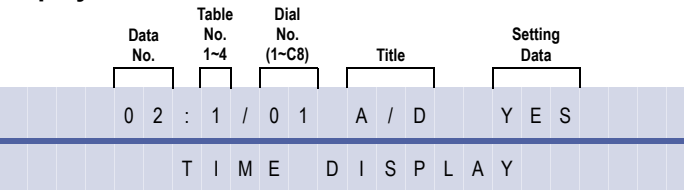

#### **Settings**

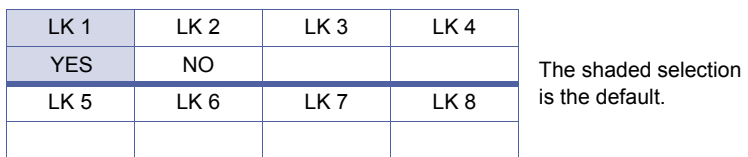

### **Programming Procedures**

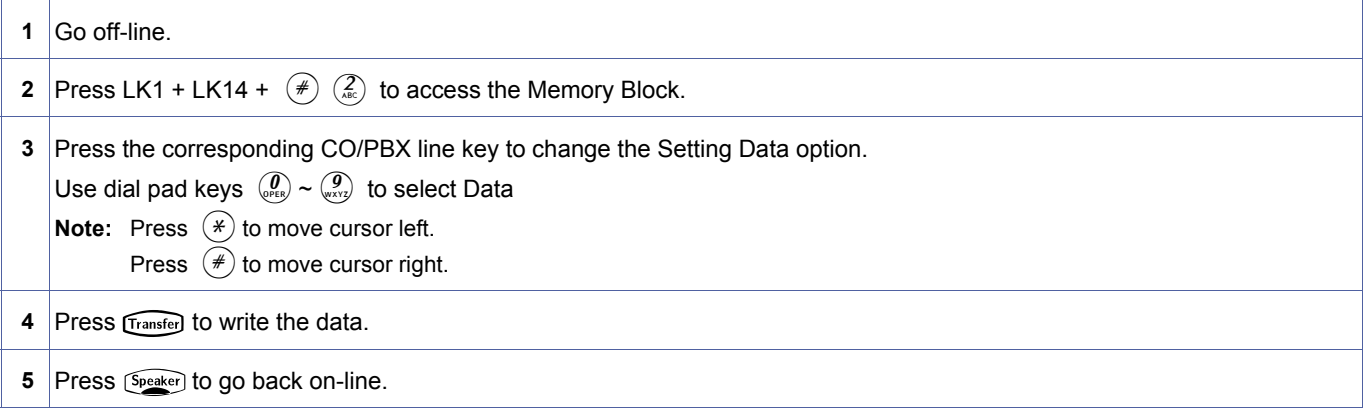

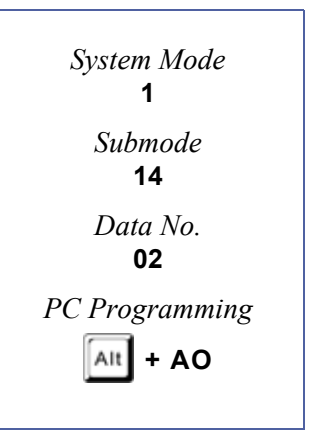

# **Related Programming**

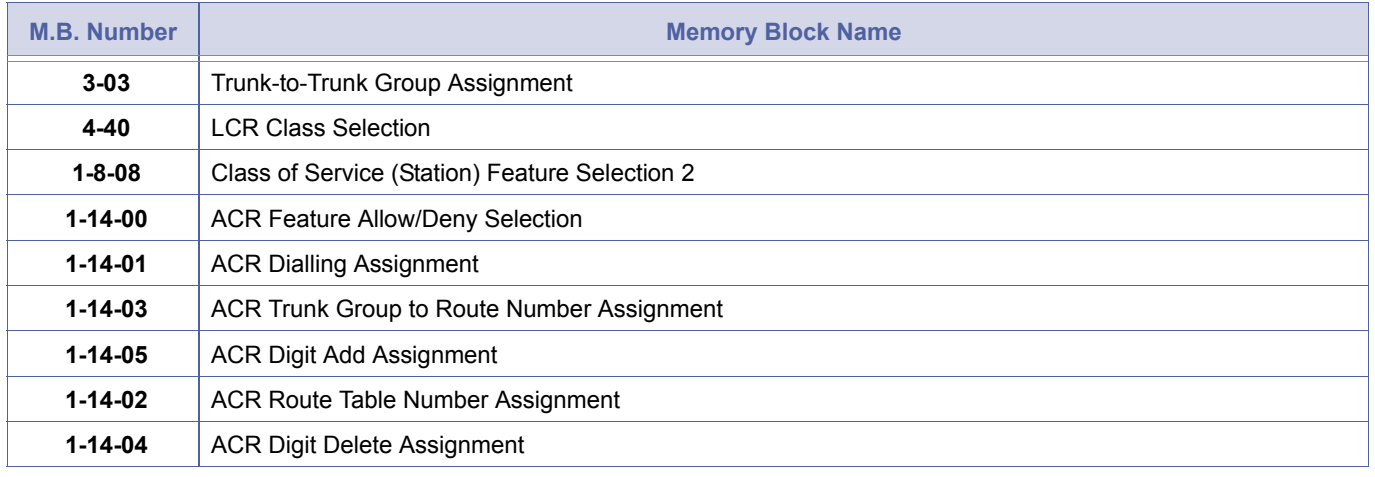

1. Entries A0~C8 are 100~128.<br>2. If NO (Deny) is set, programming the other Memory Blocks for this dialling assignment is unnecessary.

# *ACR Route Table Number Assignment*

# **General Description**

Use this Memory Block to assign each ACR Dialling Assignment to an ACR Route Assignment.

### **Display**

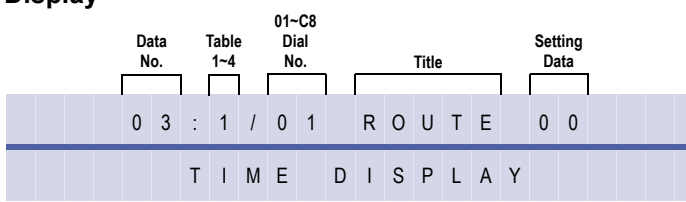

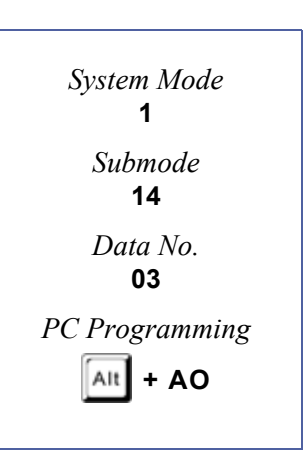

### **Programming Procedures**

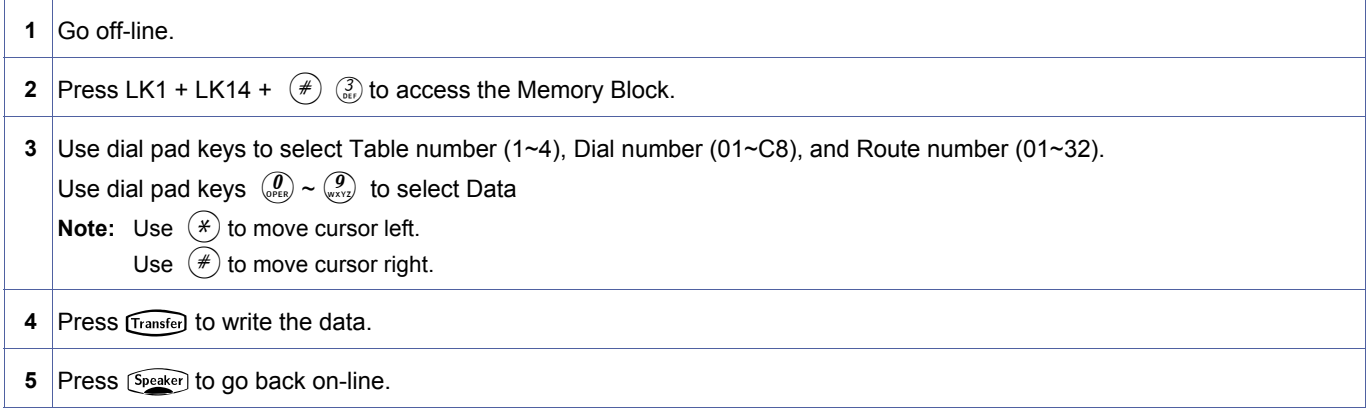

### **Related Programming**

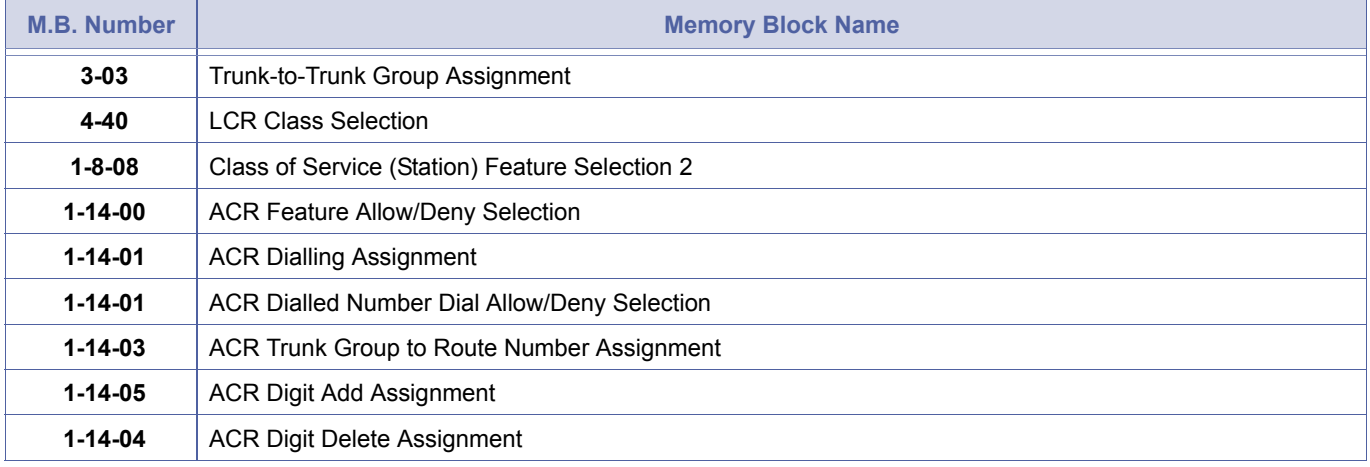

1. Entries A0~C8 are 100~128.<br>2. If ACR Route Assignment 00 is selected, the call is sent to Trunk Group 01 exactly as it was dialled.

# *ACR Trunk Group to Route Number Assignment*

# **General Description**

Use this Memory Block to specify whether a Trunk Group is used for each Route assignment.

### **Display**

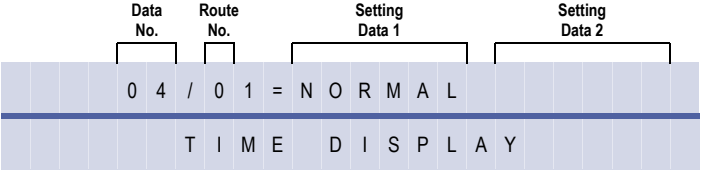

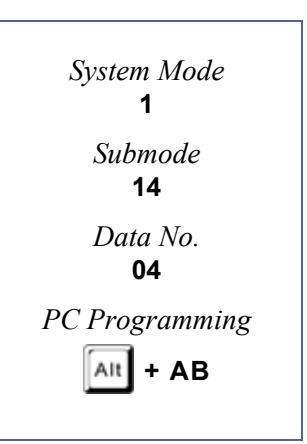

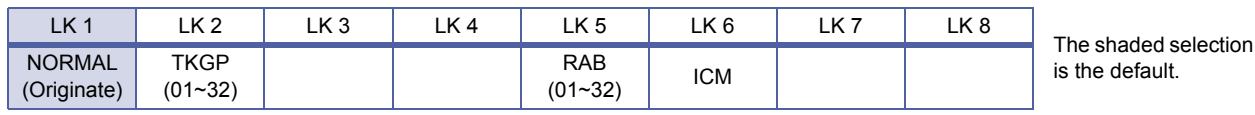

# **Programming Procedures**

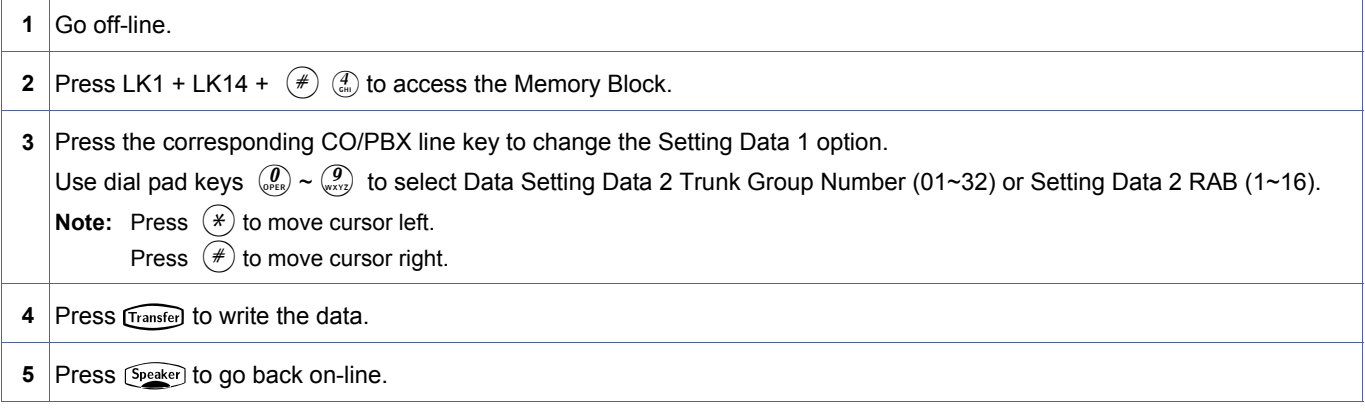

### **Related Programming**

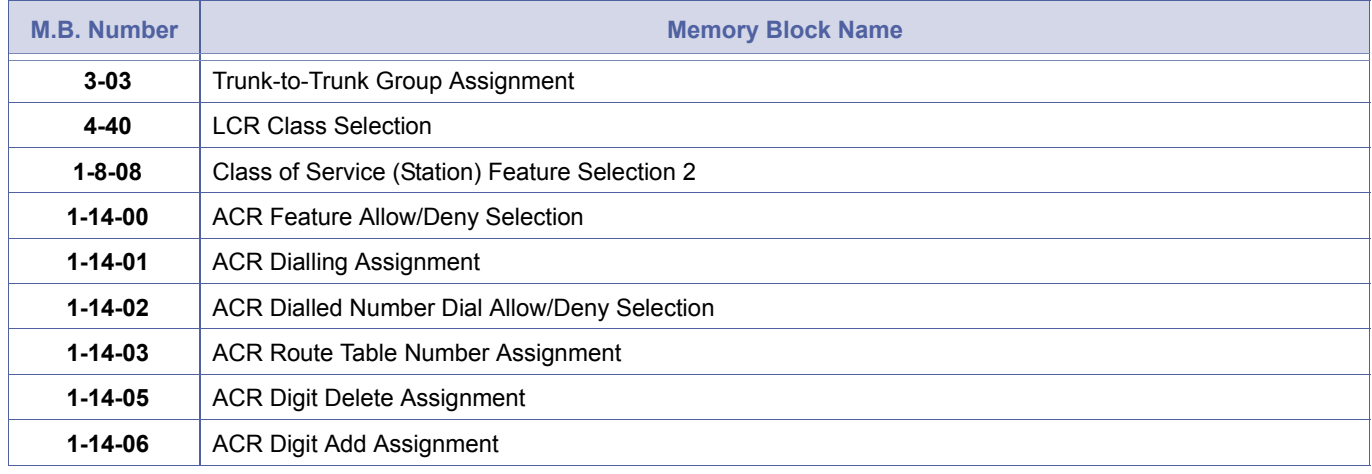

If NORMAL is selected, the call is routed to Trunk Group 1 exactly as dialled.

# *ACR Digit Delete Assignment*

# **General Description**

Use this Memory Block to specify the number of digits to be deleted from the Route assignment.

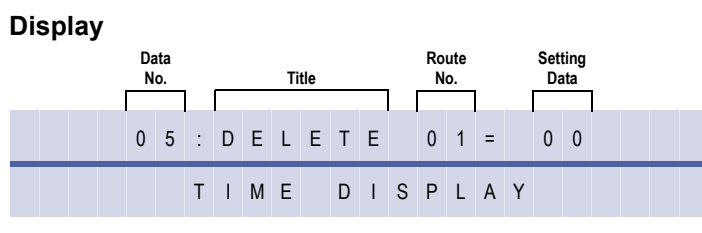

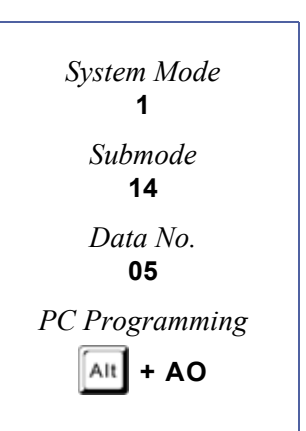

# **Programming Procedures**

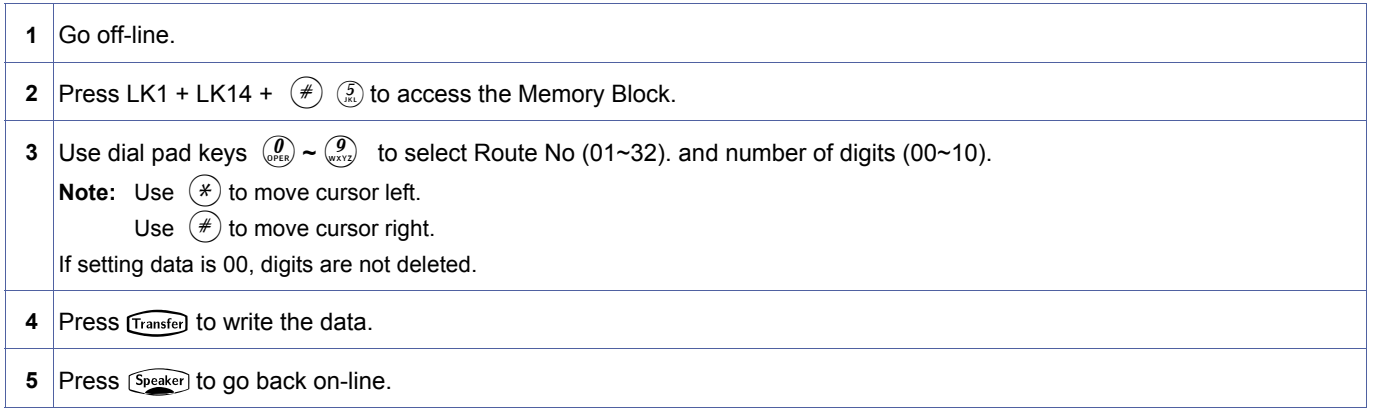

### **Related Programming**

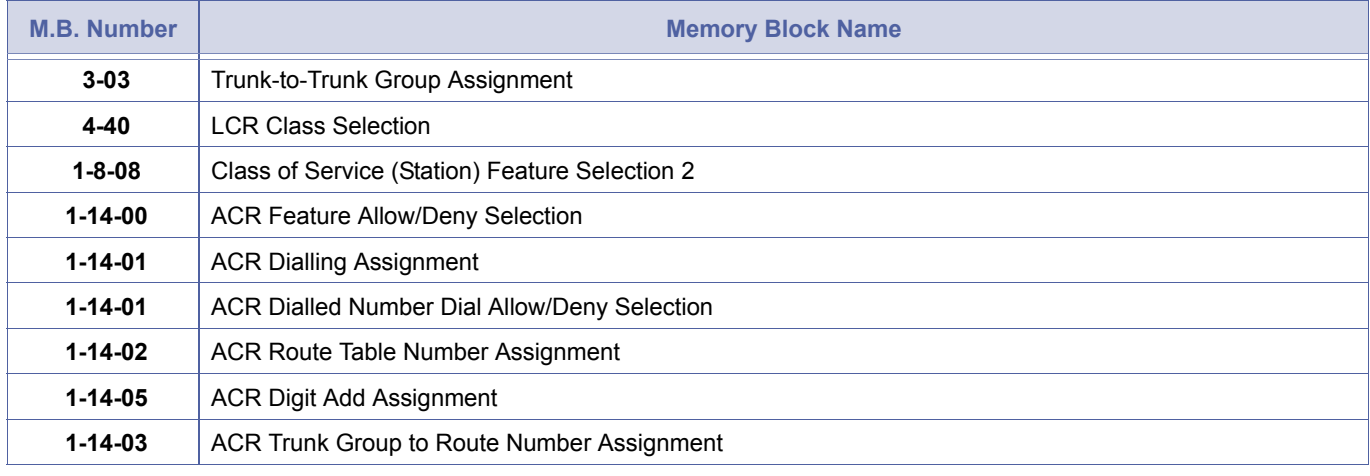

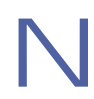

The maximum number of digits that can be deleted cannot exceed the number of digits used to route the call.

# *ACR Digit Add Assignment*

# **General Description**

Use this Memory Block to specify the number of digits to add to the Route assignment.

#### **Display**

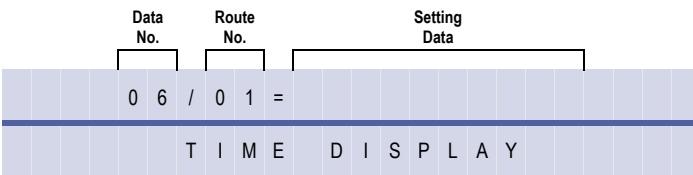

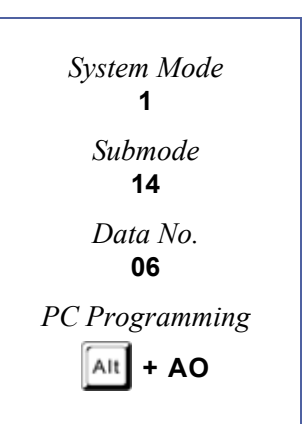

# **Programming Procedures**

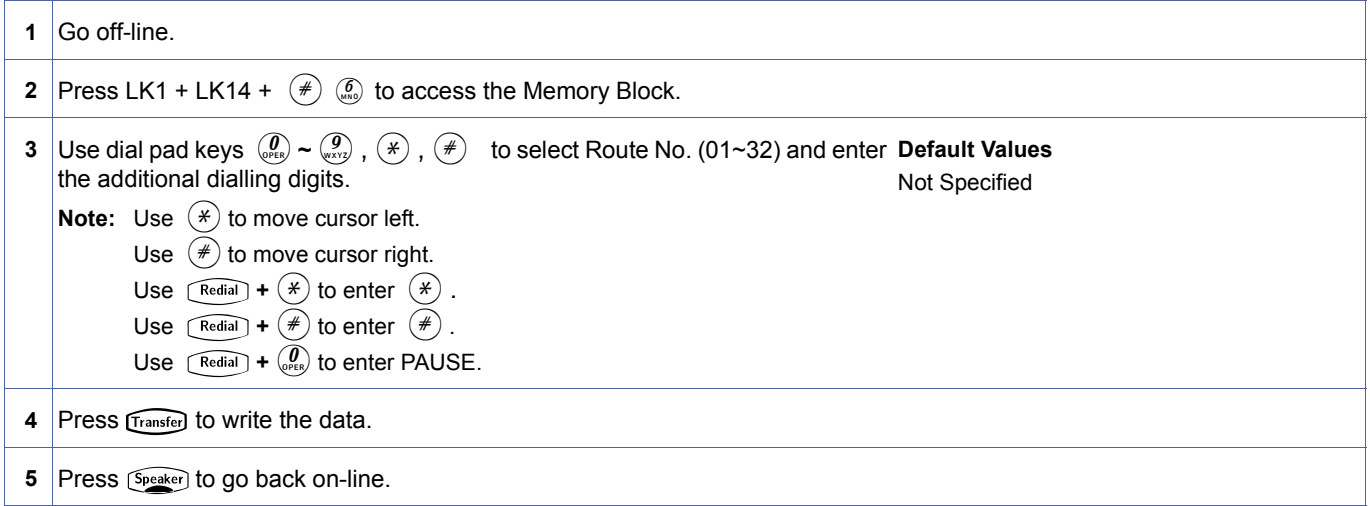

### **Related Programming**

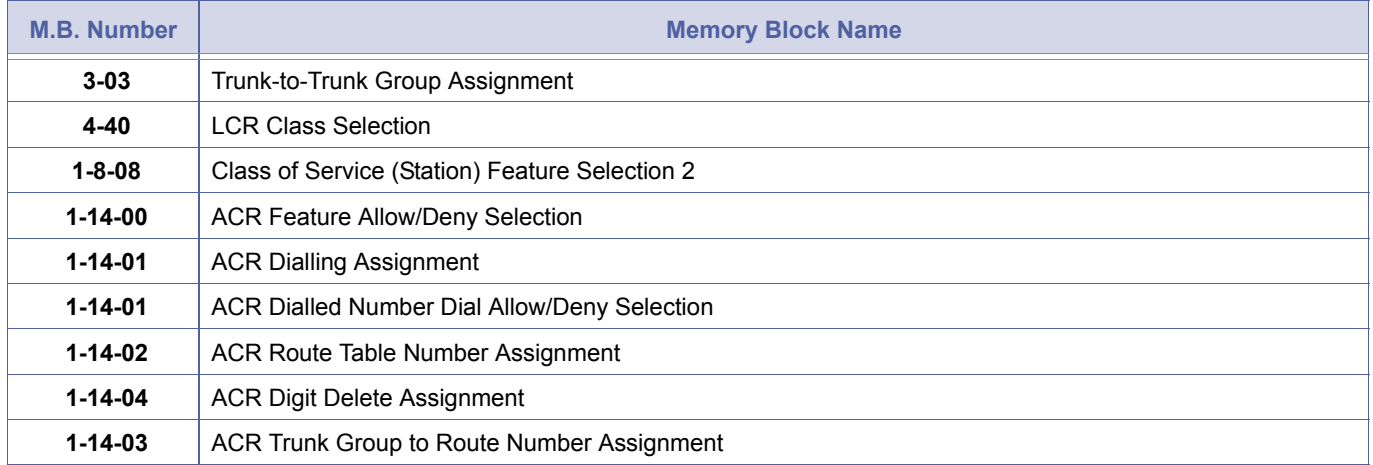

A maximum of 10 digits can be added to a route assignment.

1-14-07

# *ACR Max Digit Assignment*

### **General Description**

Use this Memory Block to specify the number of digits to be collected by the system before the message is sent to the network.

#### **System Software R2000 or higher is required.**

### **Display**

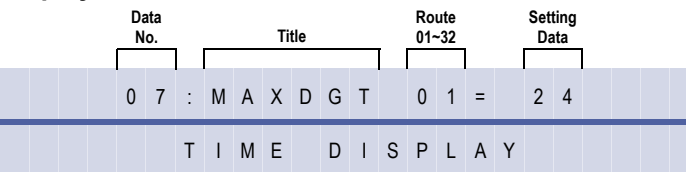

# **Programming Procedures**

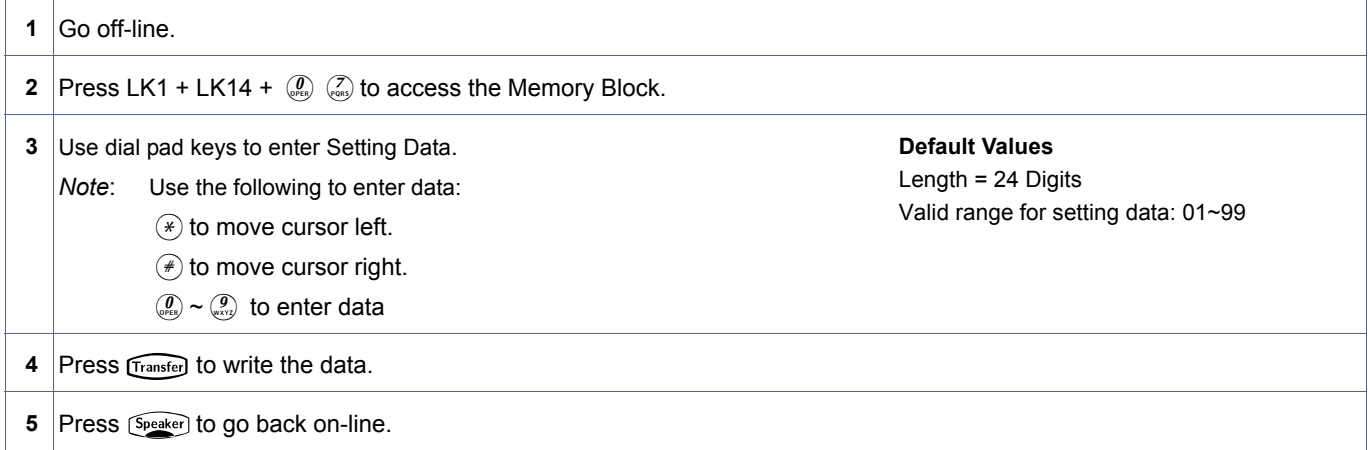

### **Related Programming**

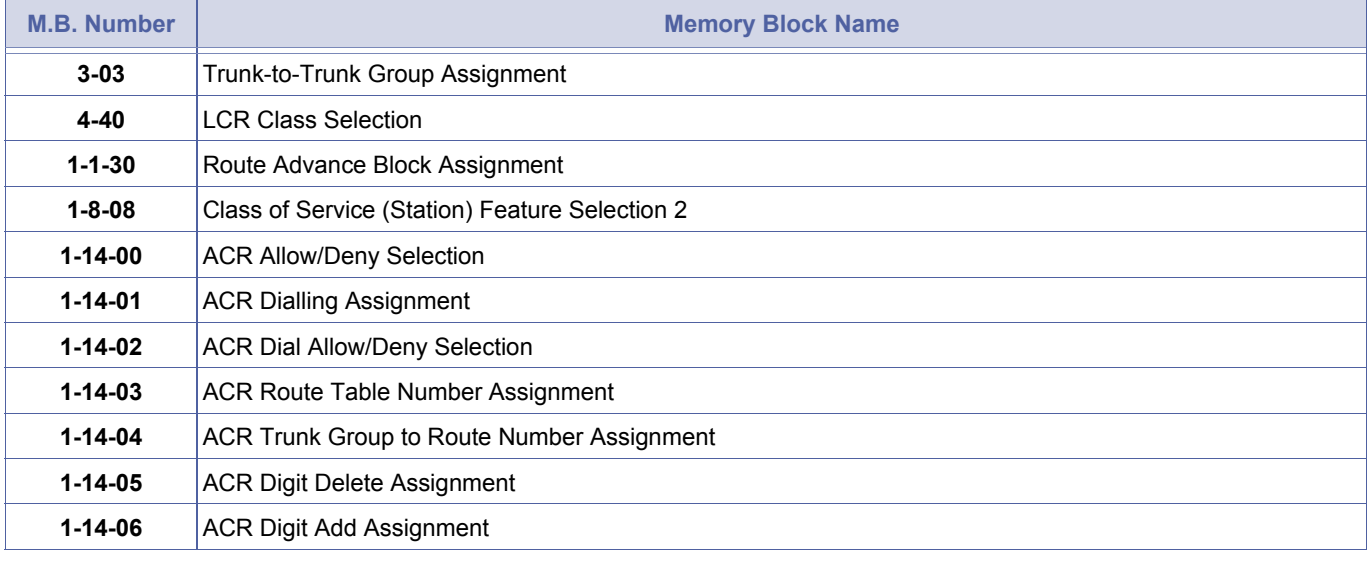

1. When 00 is set for this Memory Block, refer to Memory Block 1-1-81 (ISDN / K-CCIS Interval Time Selection) for the time it takes before the message is sent to the K-CCIS Network.

2. ARS Max Digit Assignment applies to K-CCIS Trunk Routes routed through Automatic Route Selection.

Doc. No.: 8194 - Release 2.0<br>December 2004 Doc. No.: 8194 - Release 2.0 December 2004

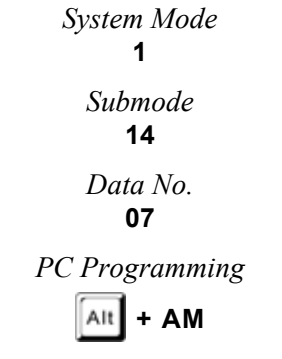

# *K-CCIS Main/Remote Office Selection*

# **General Description**

Use this Memory Block to activate K-CCIS by assigning a Main or Remote system.

#### **Applicable for IPK R2000 and above.**

#### **Display**

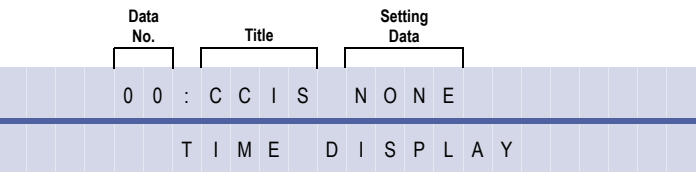

#### **Settings**

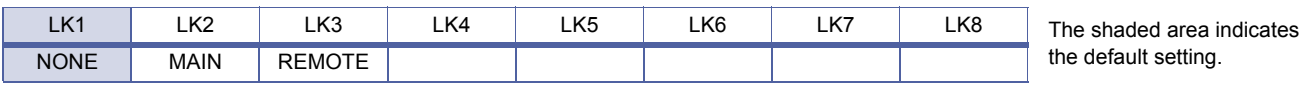

### **Programming Procedures**

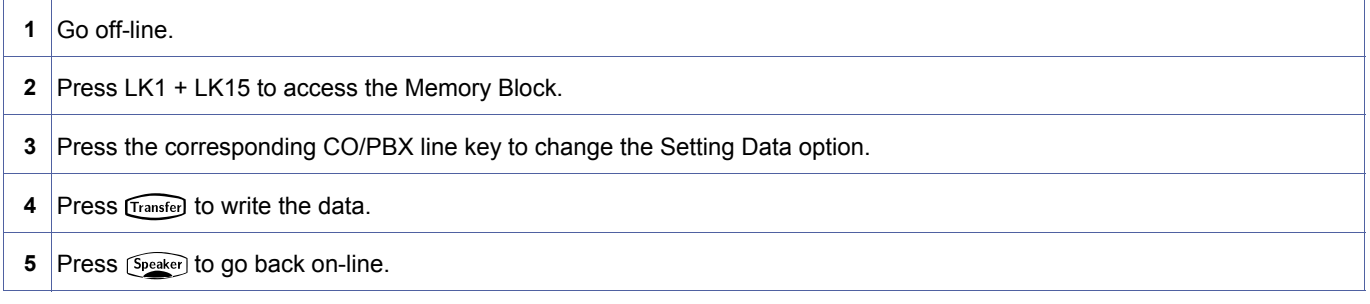

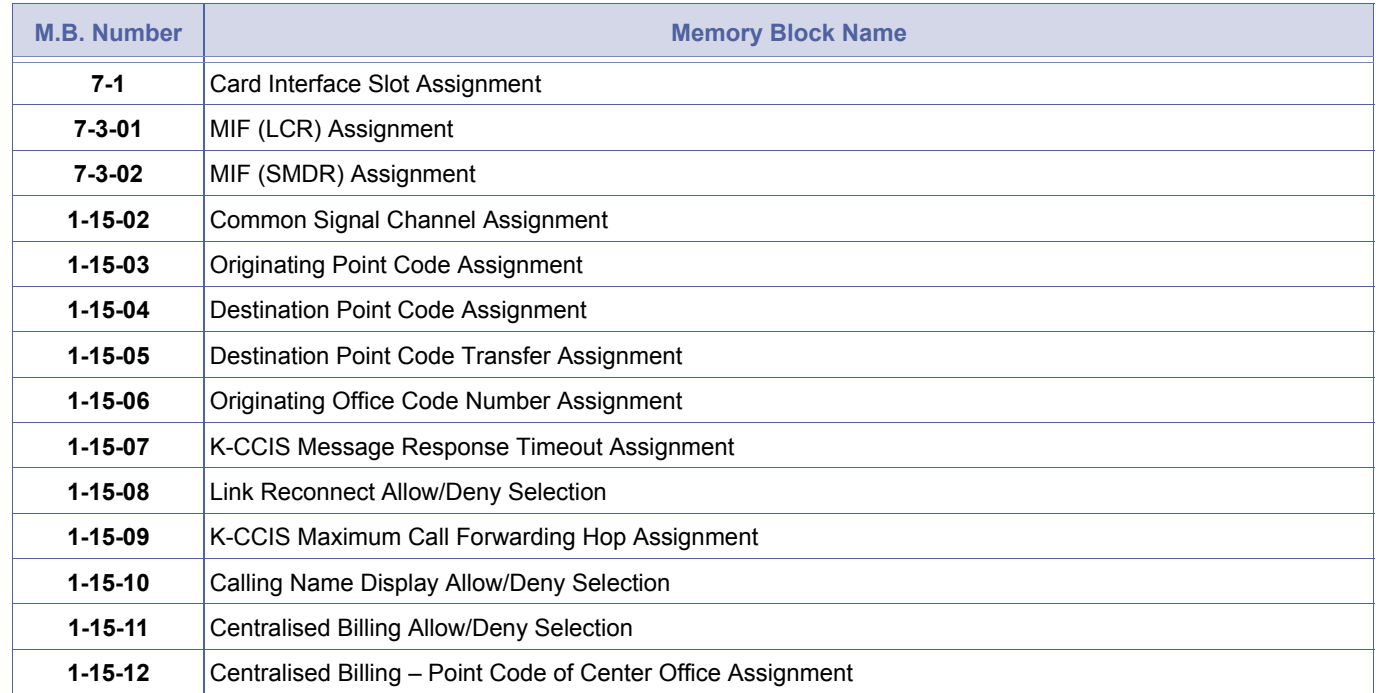

<span id="page-310-0"></span>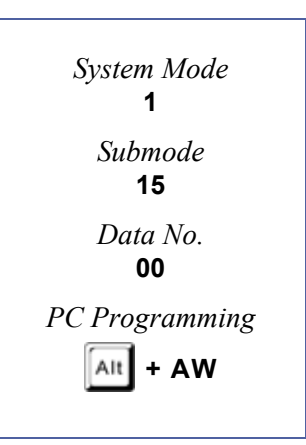

# **Related Programming (Continued)**

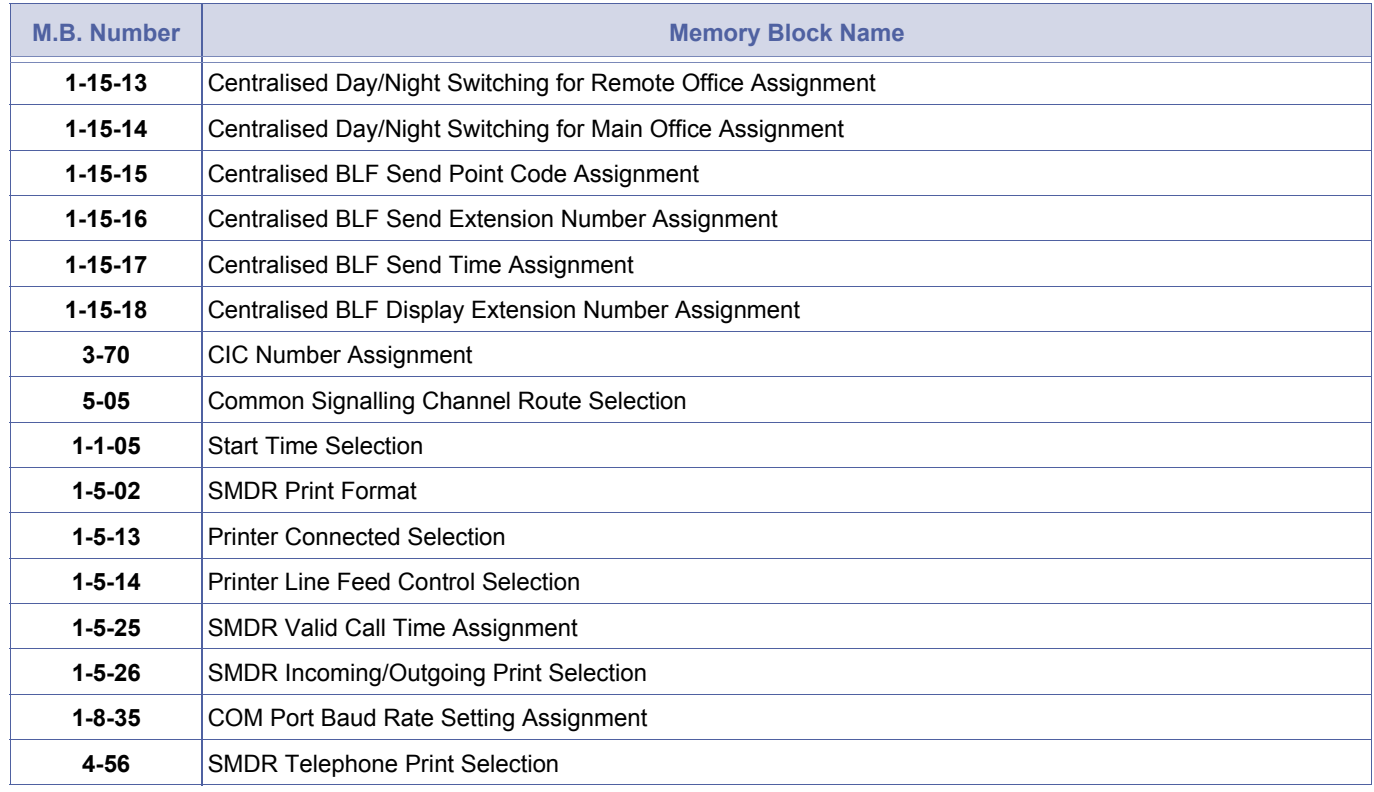

1. For Xen IPK to Xen IPK Network only one system can be set for Main. All other systems must be set from Remote.

- 2. When connected to a PBX, the Xen IPK must be set for REMOTE in this Memory Block.
- 3. When this Memory Block is set to NONE, K-CCIS does not function even when all other K-CCIS Memory Blocks are allowed.
- 4. The Main or Remote setting only applies to the Centralised Day/Night Mode Change K-CCIS feature and only when using traditional K-CCIS with point-to-point T1 lines. This Memory Block is not used and has no effect on the IP (K-CCIS) feature.

# *Common Signal Channel Assignment*

# **General Description**

Use this Memory Block to assign a T1 Trunk to be a Common Signalling Channel.

**Applicable for IPK R2000 and above.** 

### **Display**

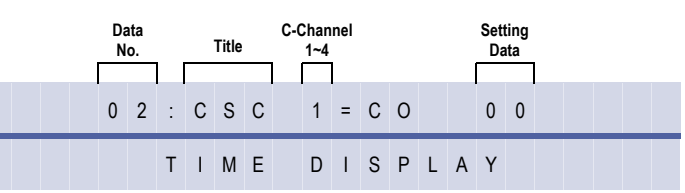

# **Programming Procedures**

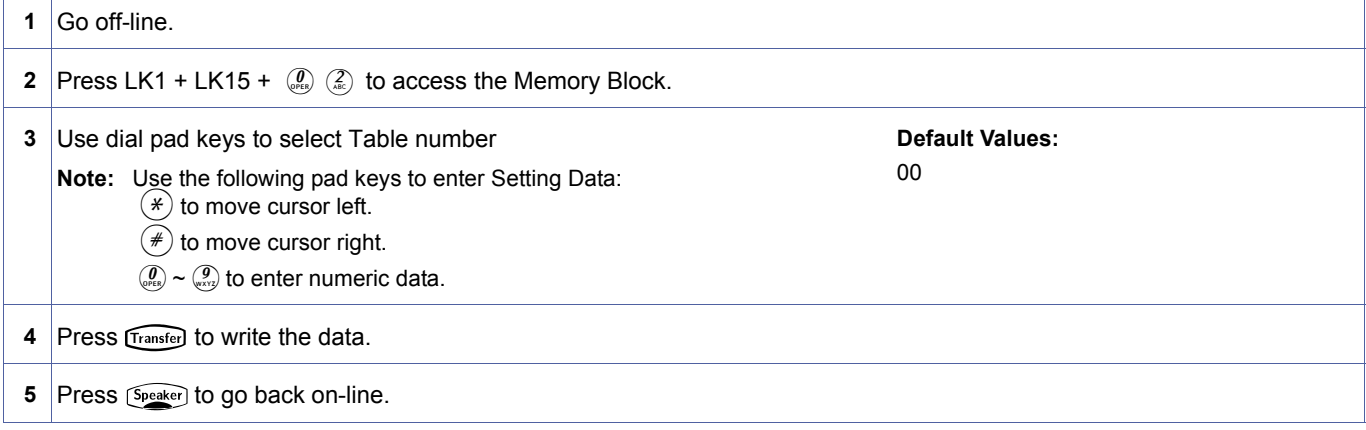

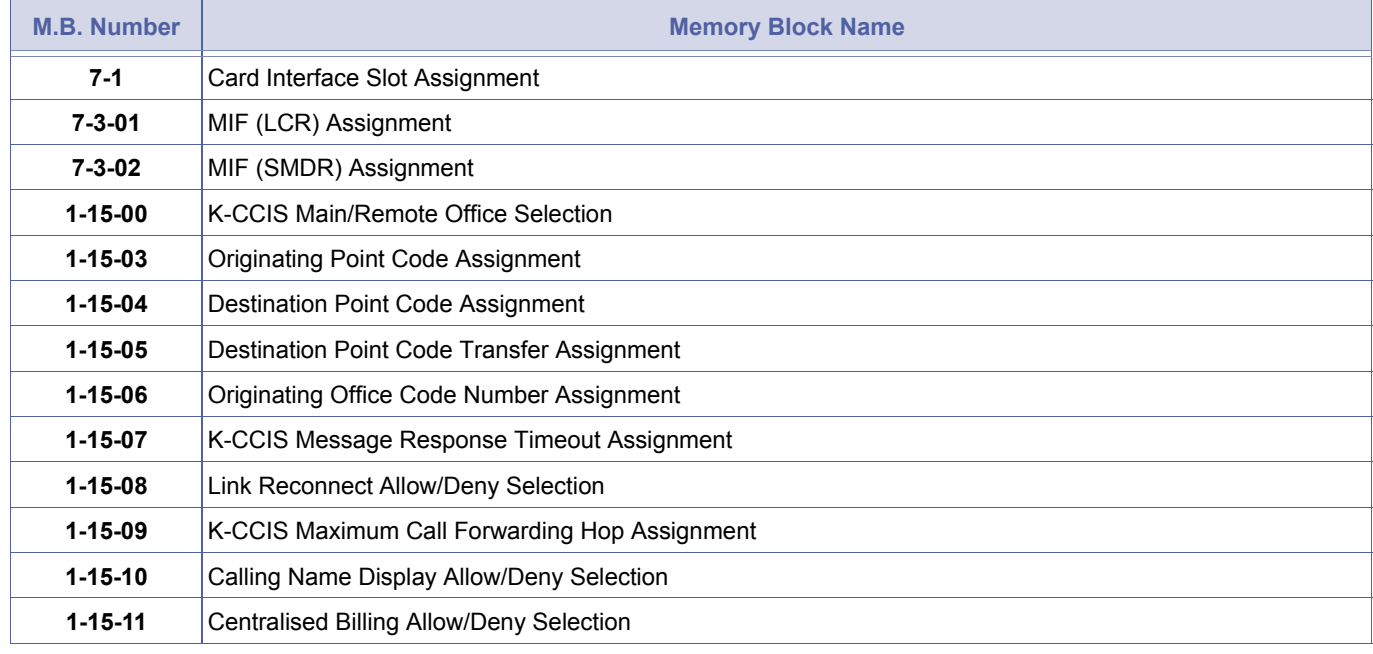

<span id="page-312-0"></span>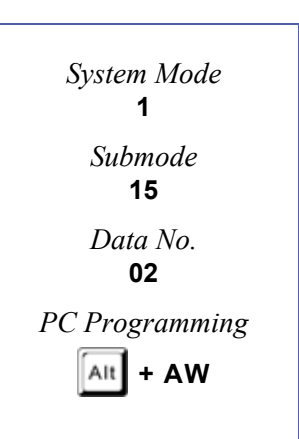

# **Related Programming (Continued)**

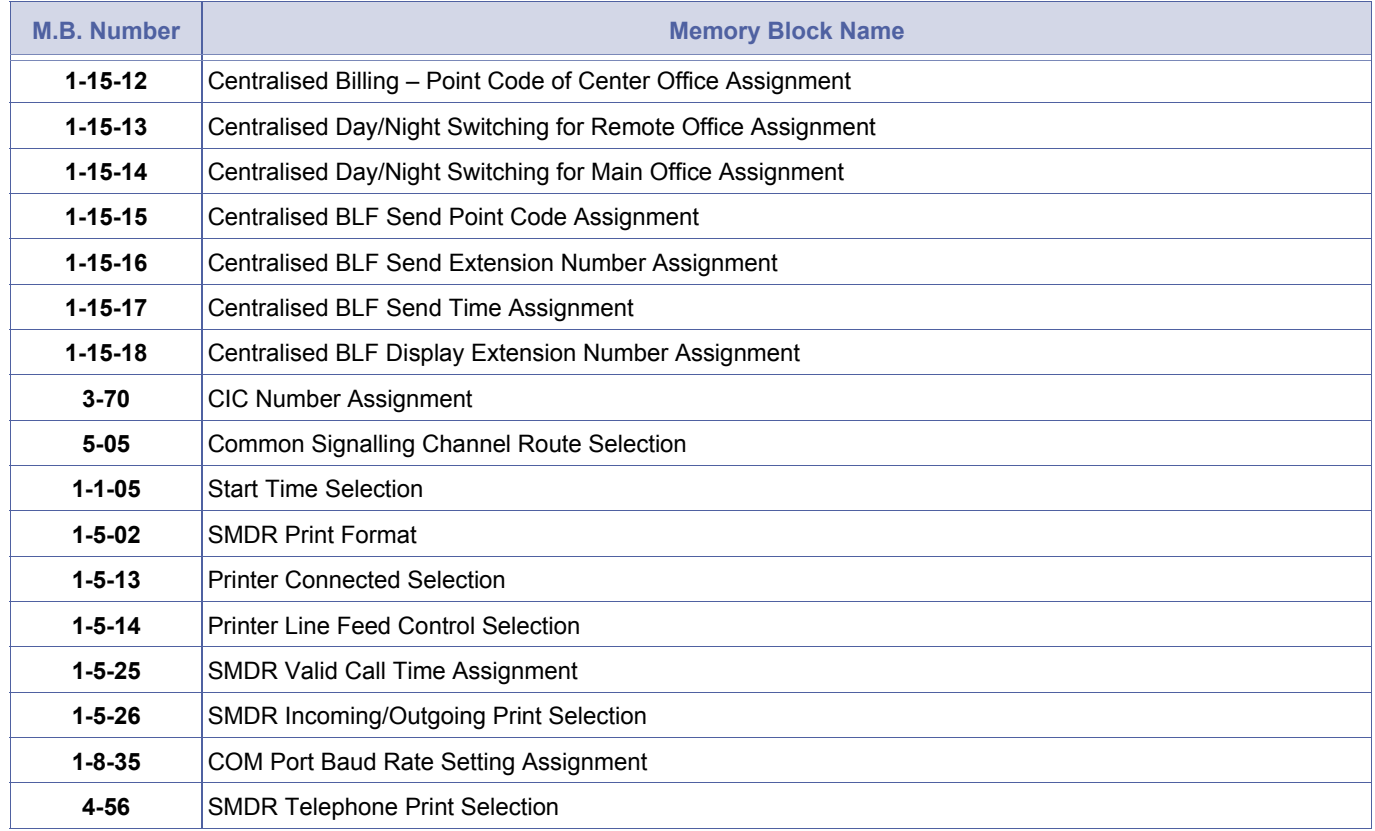

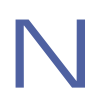

Any DTI Trunk can be assigned as the C-Channel for K-CCIS connection.

# *Originating Point Code Assignment*

# **General Description**

Use this Memory Block to assign the originating point code for each Common Signalling Channel.

**Applicable for IPK R2000 and above.** 

### **Display**

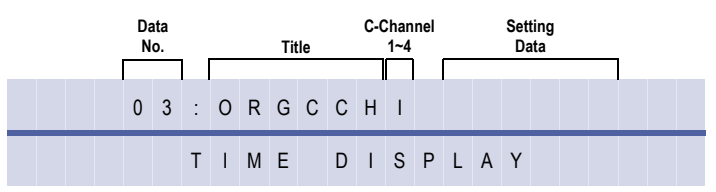

### **Programming Procedures**

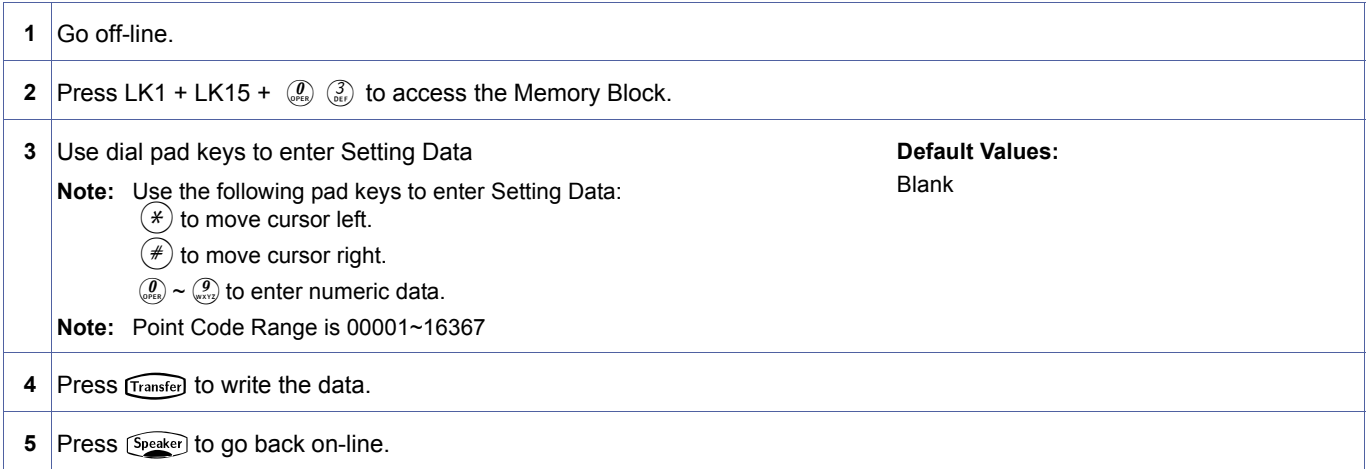

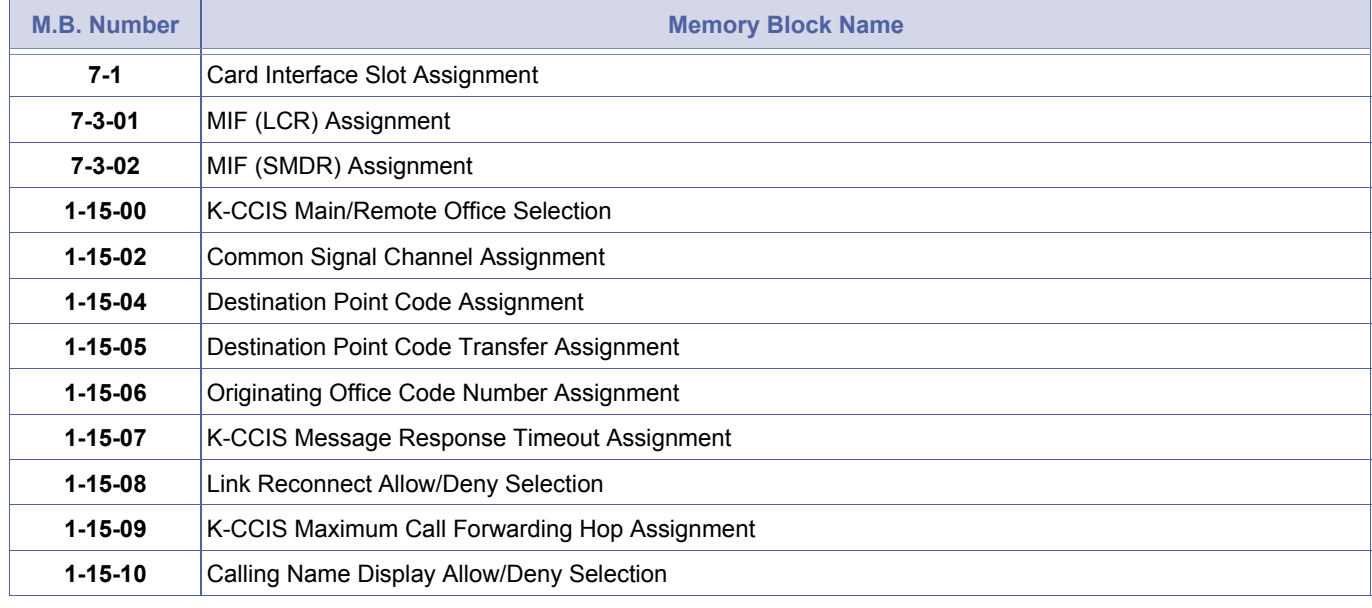

<span id="page-314-0"></span>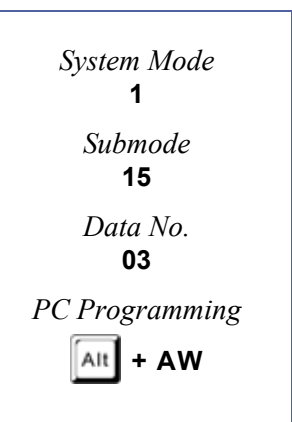

# **Related Programming (Continued)**

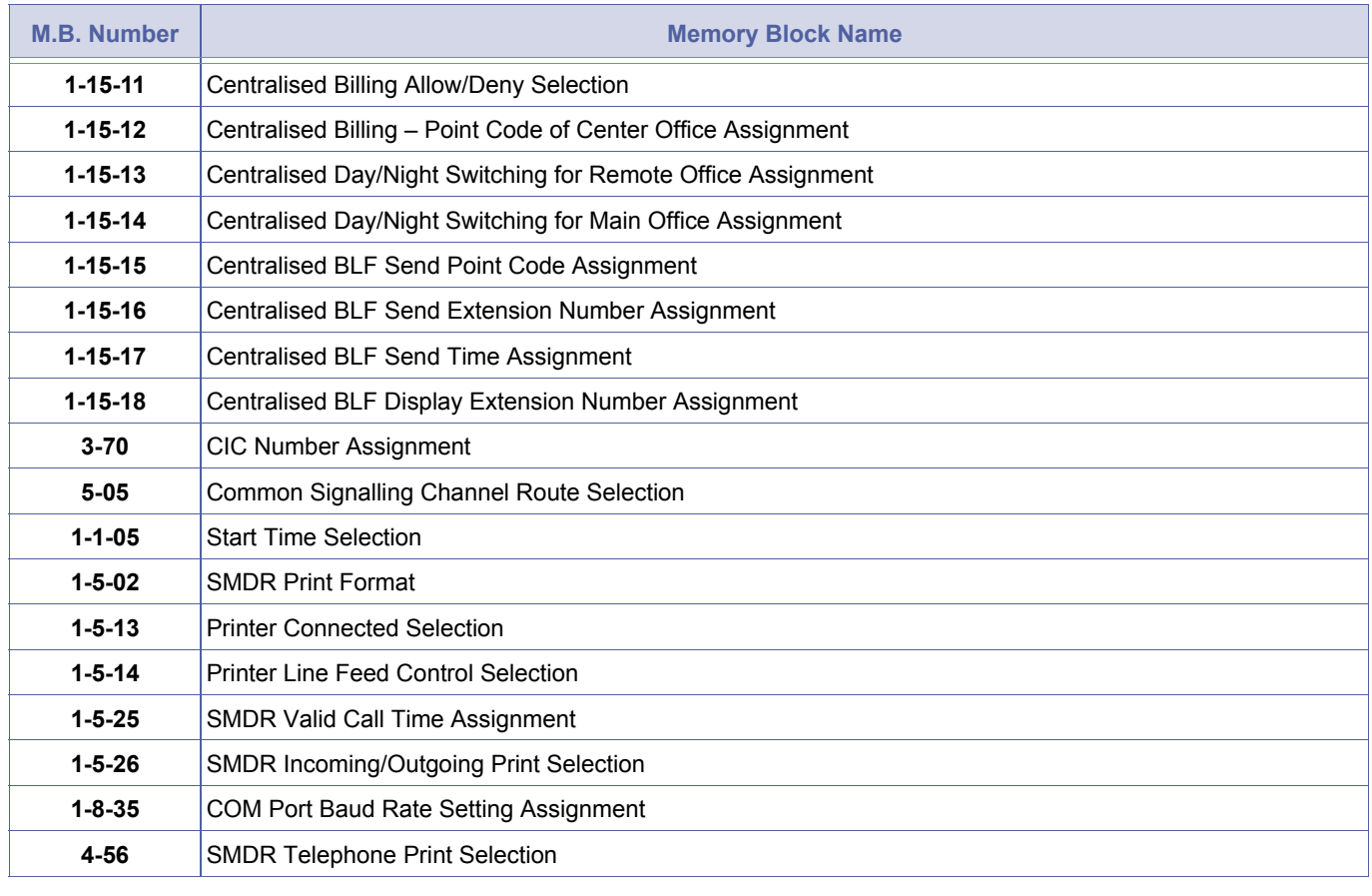

1. Each C-Channel used must have an Originating Point Code assigned.

2. When more than one C-Channel is used, the same point code is used for each C-Channel.

# *Destination Point Code Assignment*

### **General Description**

Use this Memory Block to assign the Destination Point Code for each Common Signalling Channel.

**Applicable for IPK R2000 and above.** 

### **Display**

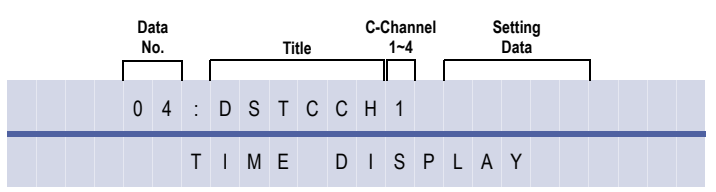

### **Programming Procedures**

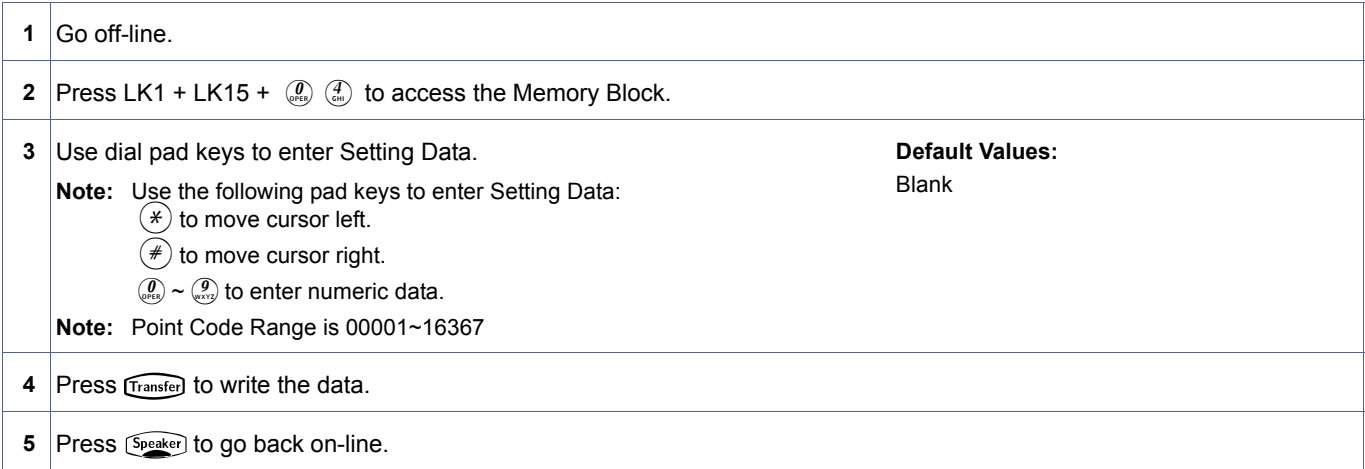

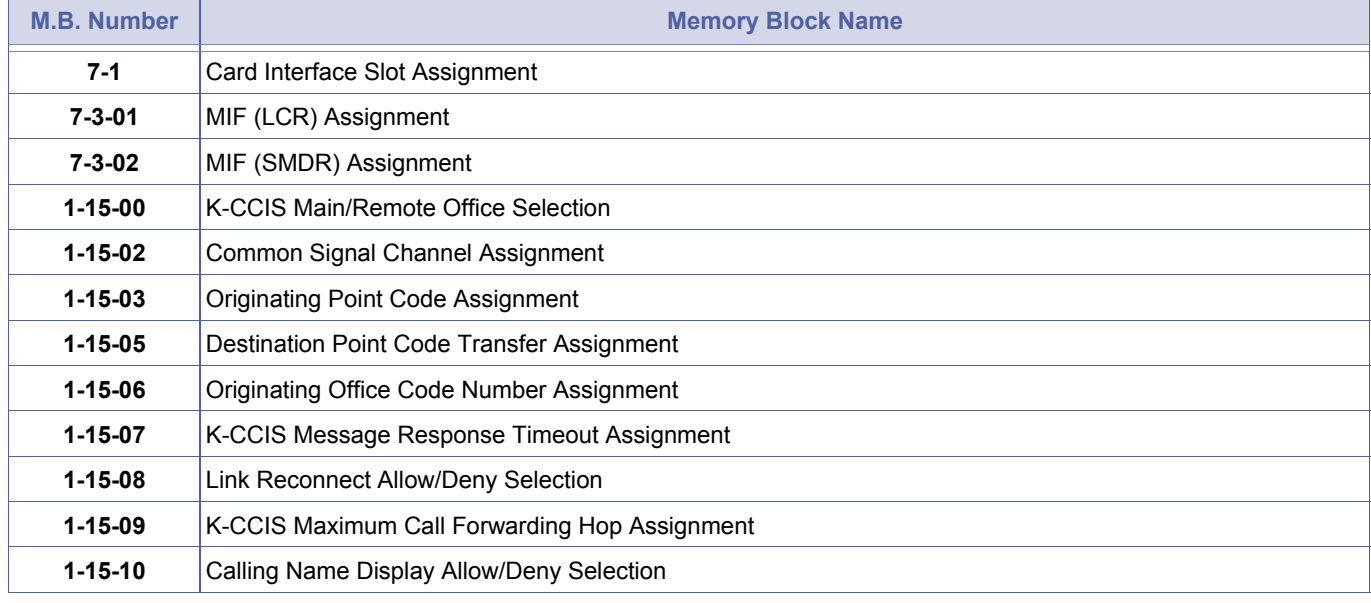

<span id="page-316-0"></span>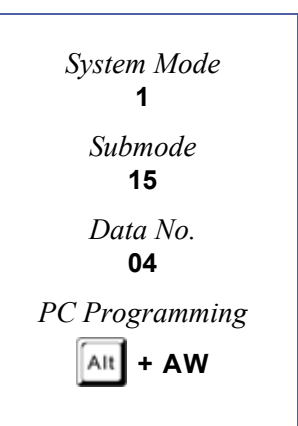

# **Related Programming (Continued)**

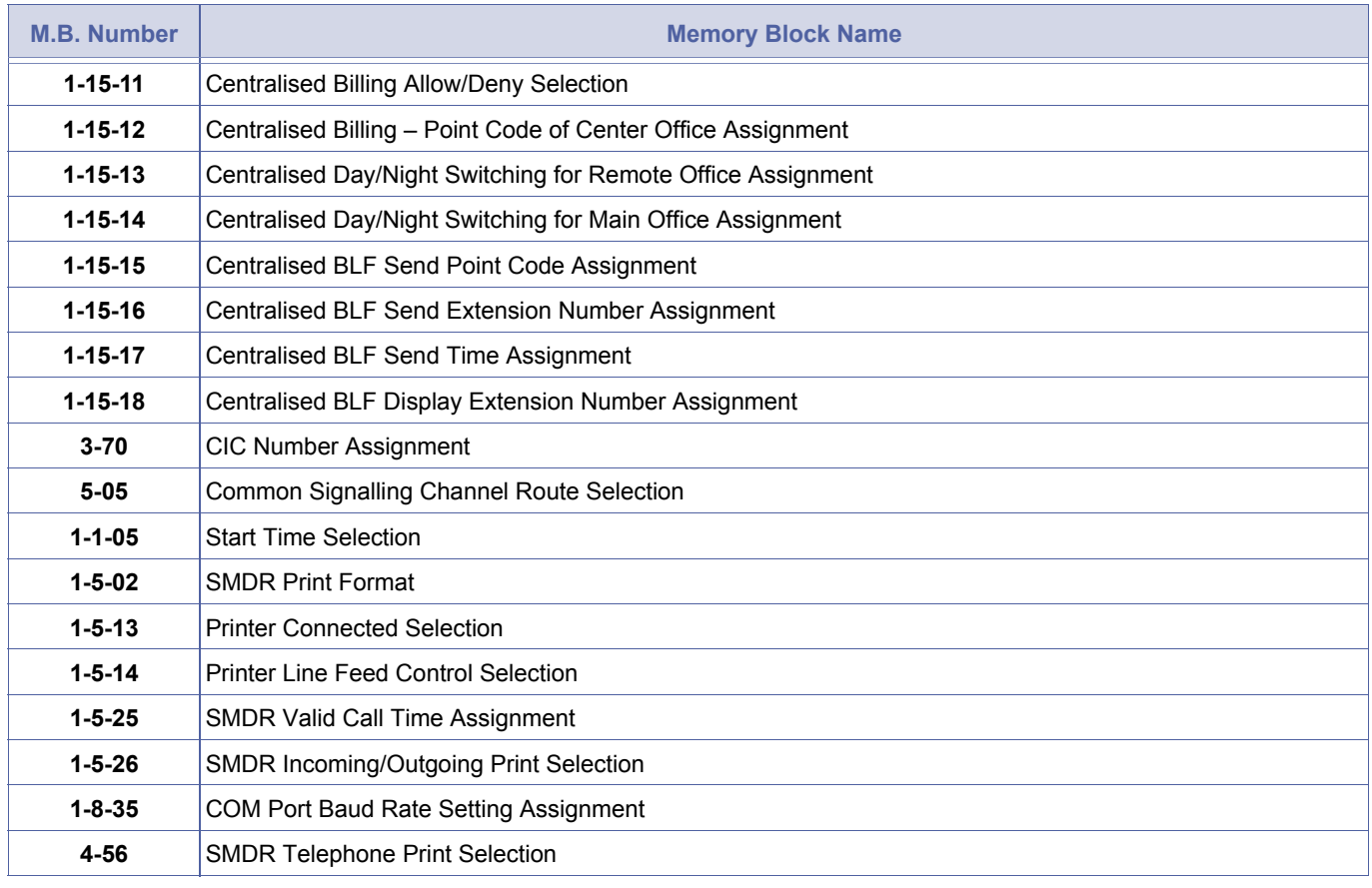

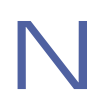

Each C-Channel used must have a Destination Point Code assigned.

# *Destination Point Code Transfer Assignment*

# **General Description**

Use this Memory Block to assign the Destination Point Code to the associated Common Signalling Channel when K-CCIS commands are required to pass through a tandem system. This Memory Block is used for Centralised K-CCIS features.

With **System Software R2000 or higher**, a CCH Channel i can be assigned for K-CCIS over IP.

### **Display**

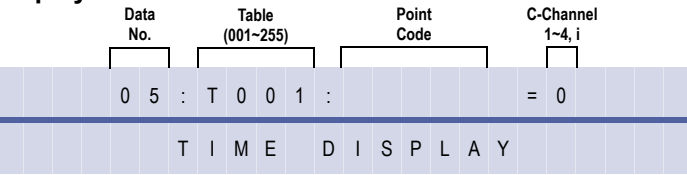

#### **Programming Procedures**

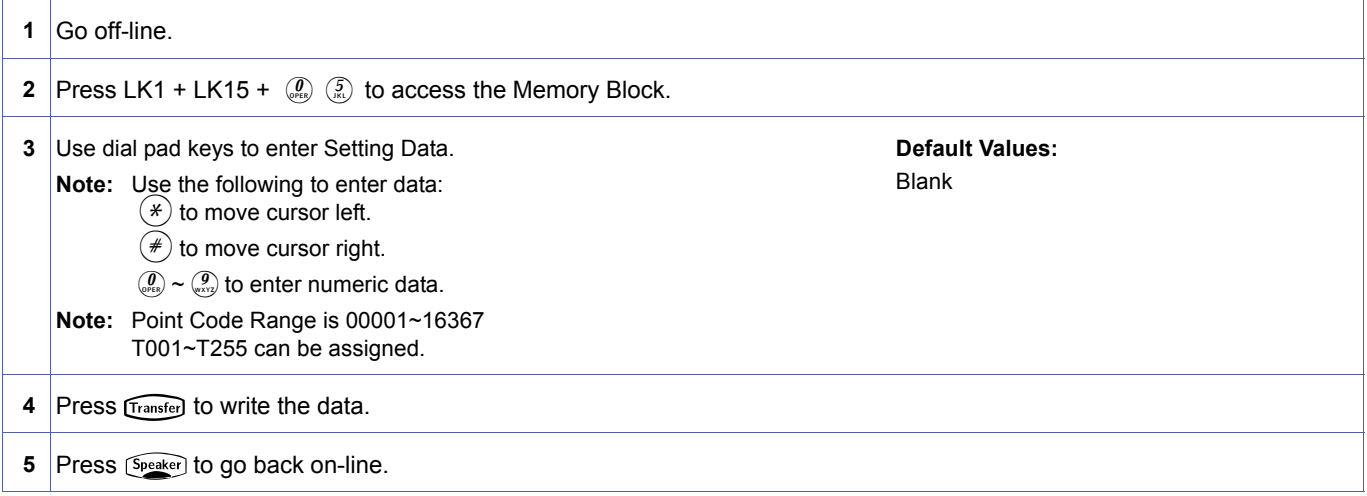

<span id="page-318-0"></span>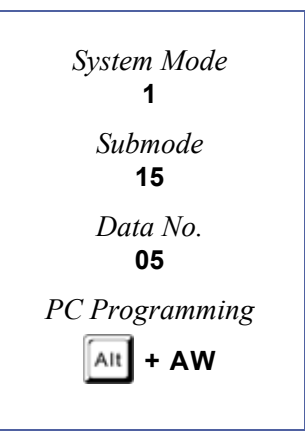

<sup>1-15-05,</sup> Destination Point Code Transfer Assignment **DRAFT 3** Chapter 1 – 299

Xen 100 is Master for Centralised Day/Night Mode Change (K-CCIS)

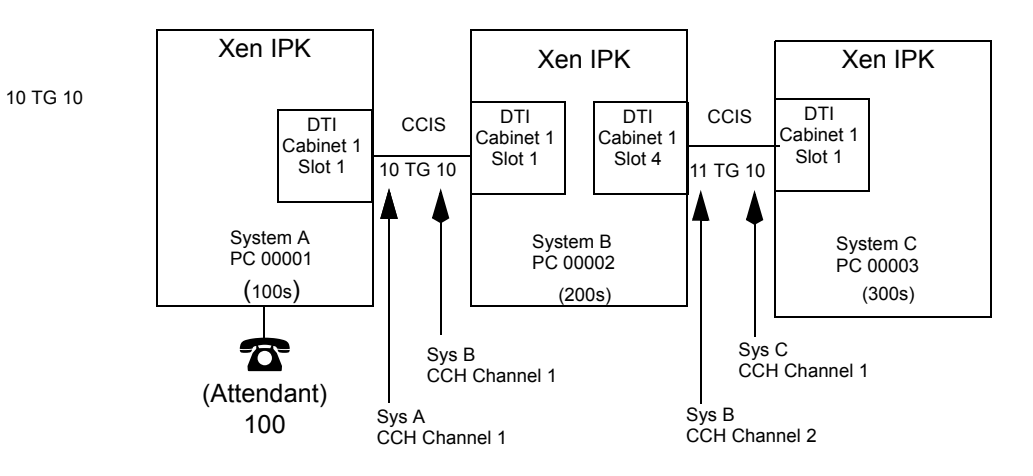

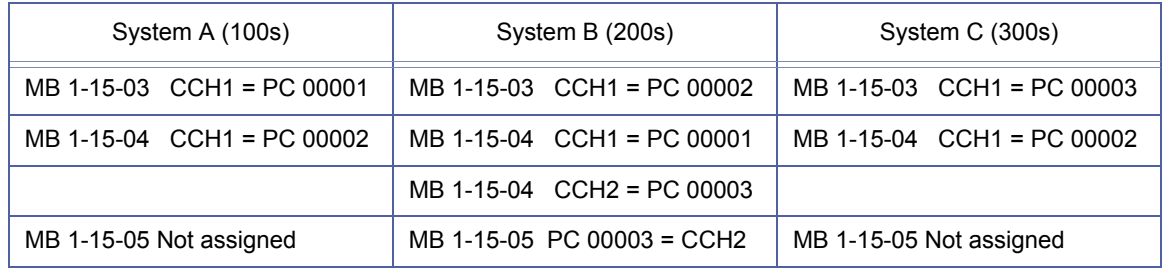

### **Related Programming**

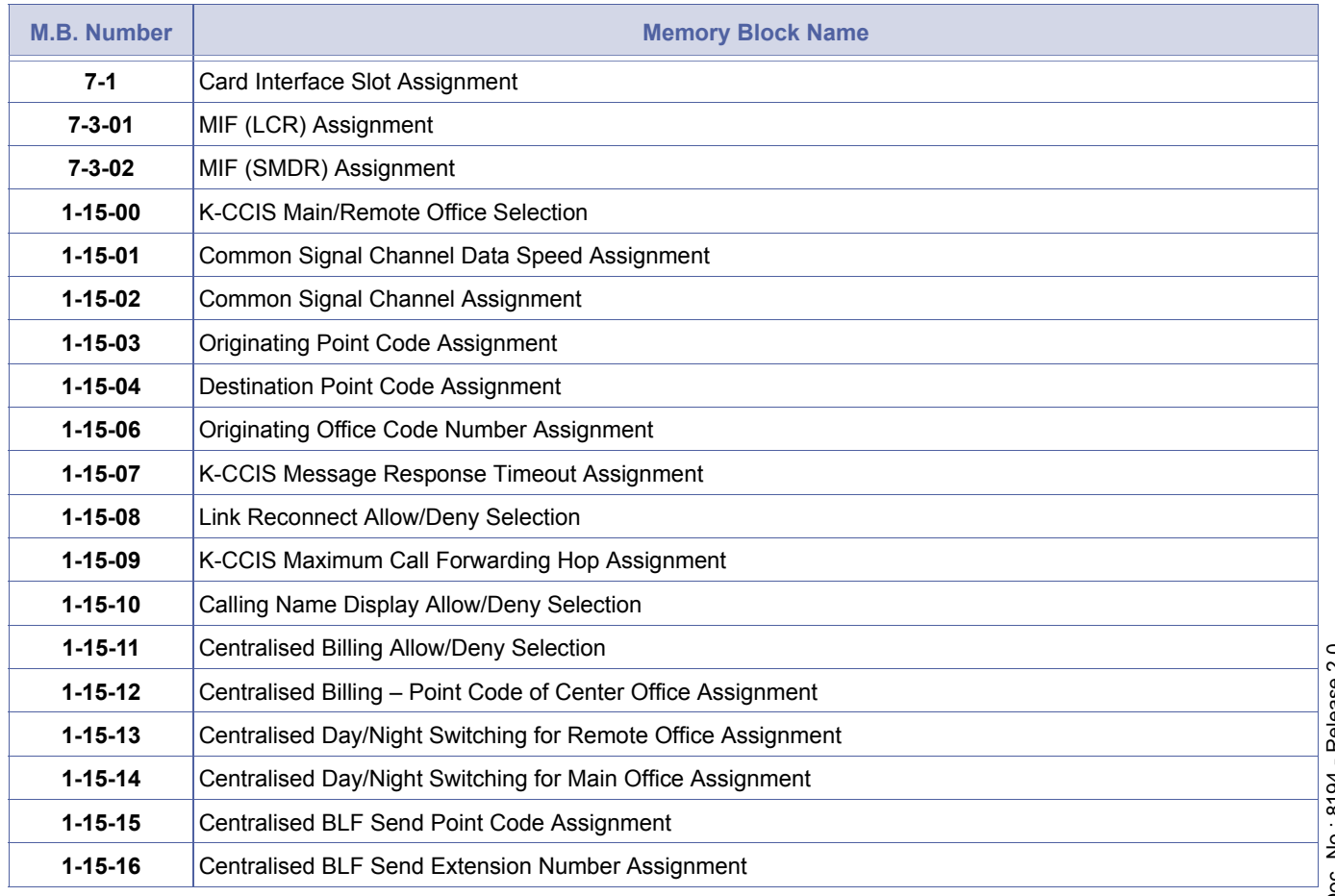

Doc. No.: 8194 - Release 2.0<br>December 2004 Doc. No.: 8194 - Release 2.0 December 2004

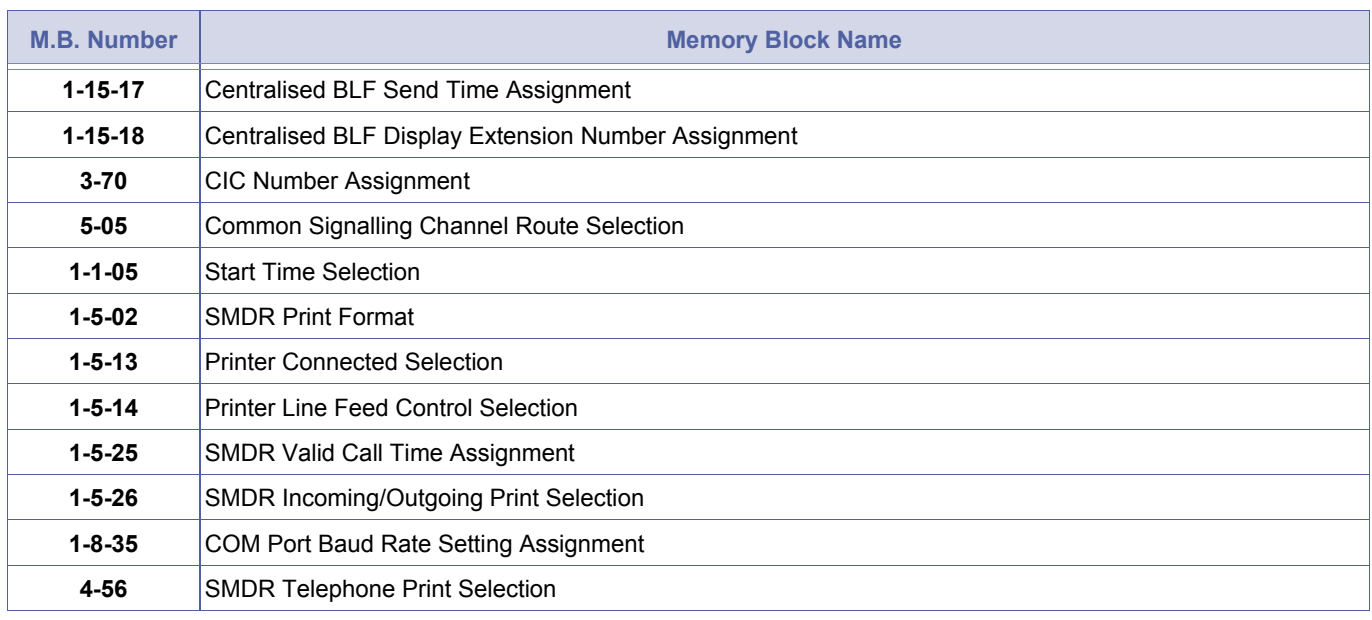

# **Related Programming (Continued)**

1. This Memory Block is required for the following K-CCIS features:

- **•** Centralised Billing K-CCIS
- **•** Centralised Day/Night Mode Change K-CCIS
- **•** Centralised BLF (K-CCIS)
- 2. Assigning a CCH i channel is used for IP (K-CCIS) feature.

# *Originating Office Code Number Assignment*

# **General Description**

Use this Memory Block to assign the Office Code to the system when Open Numbering Plan is used.

#### **Applicable for IPK R2000 and above.**

# **Display**

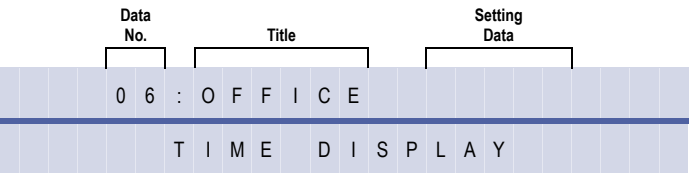

# **Programming Procedures**

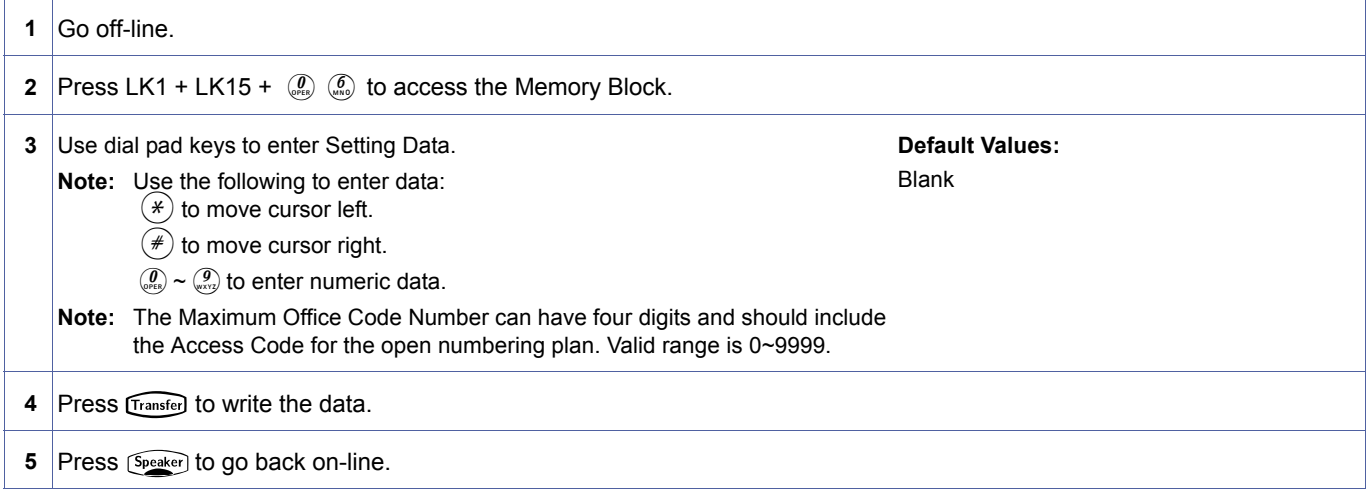

### **Related Programming**

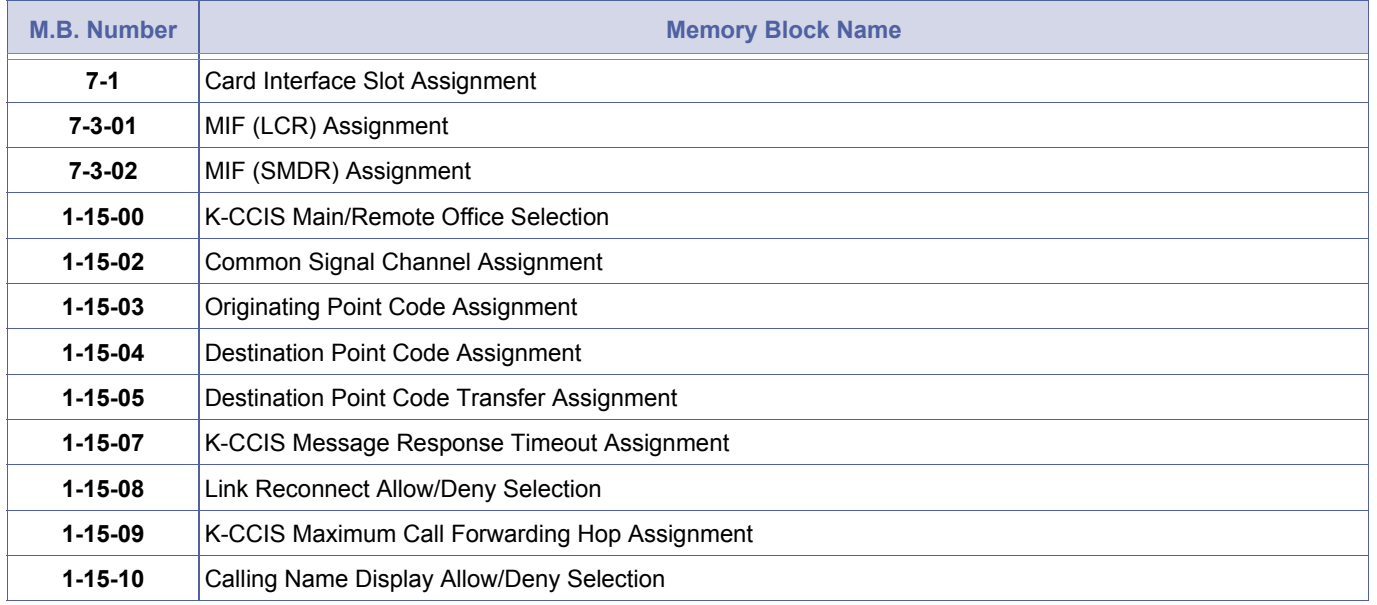

<span id="page-321-0"></span>*System Mode* **1** *Submode* **15** *Data No.* **06** *PC Programming*  $[$ Alt **+ AW**

1-15-[06](#page-321-0)

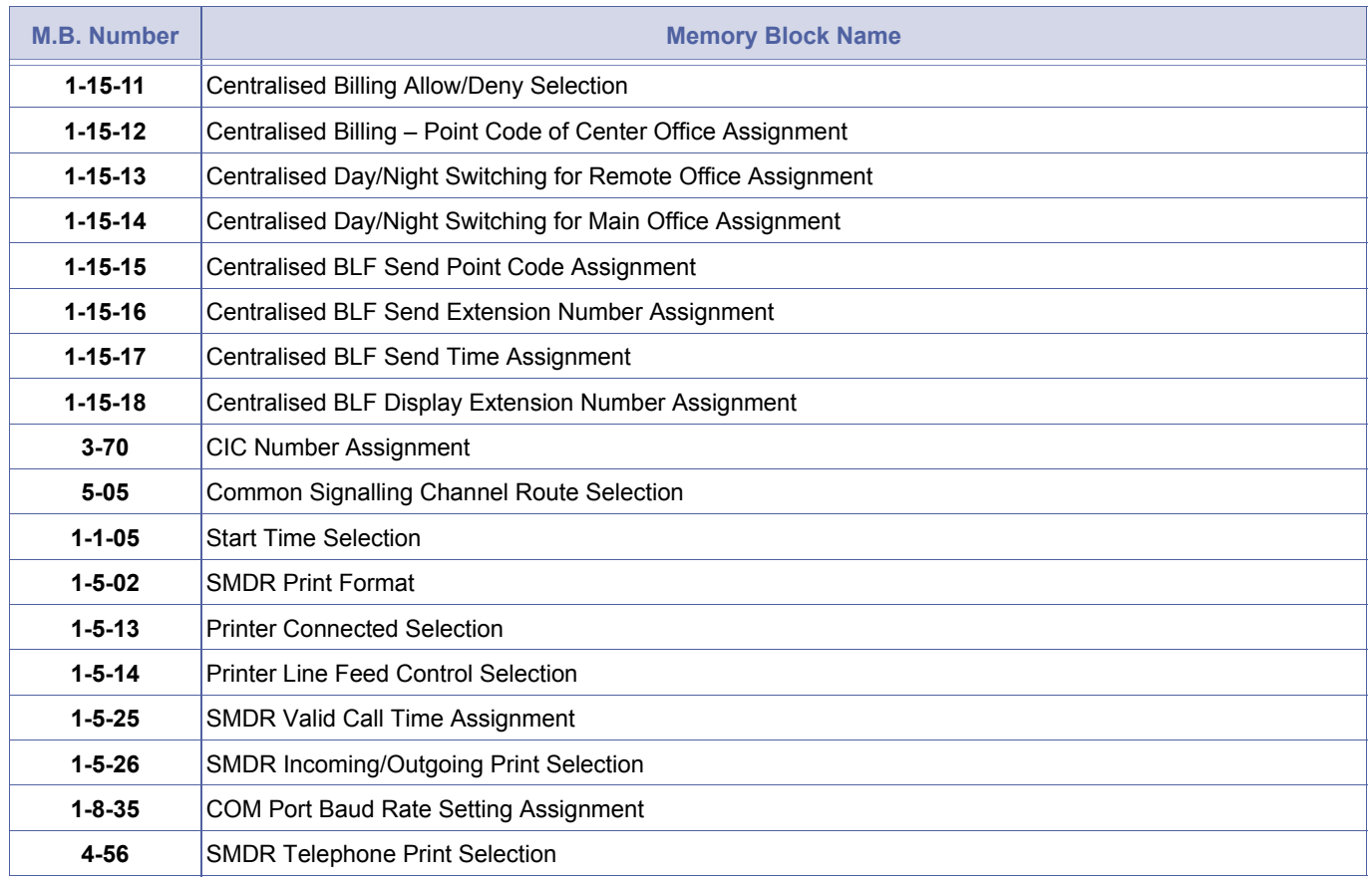

# **Related Programming (Continued)**

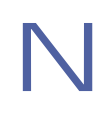

The maximum number of digits that can be deleted cannot exceed the number of digits used to route the call.

# *K-CCIS Message Response Timeout Assignment*

# **General Description**

Use this Memory Block to assign the time before a call or message request is cancelled when no response is received from the destination office.

#### **Applicable for IPK R2000 and above.**

# **Display**

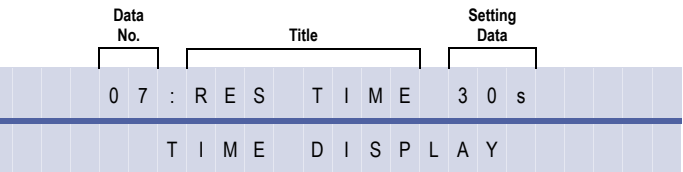

# **Programming Procedures**

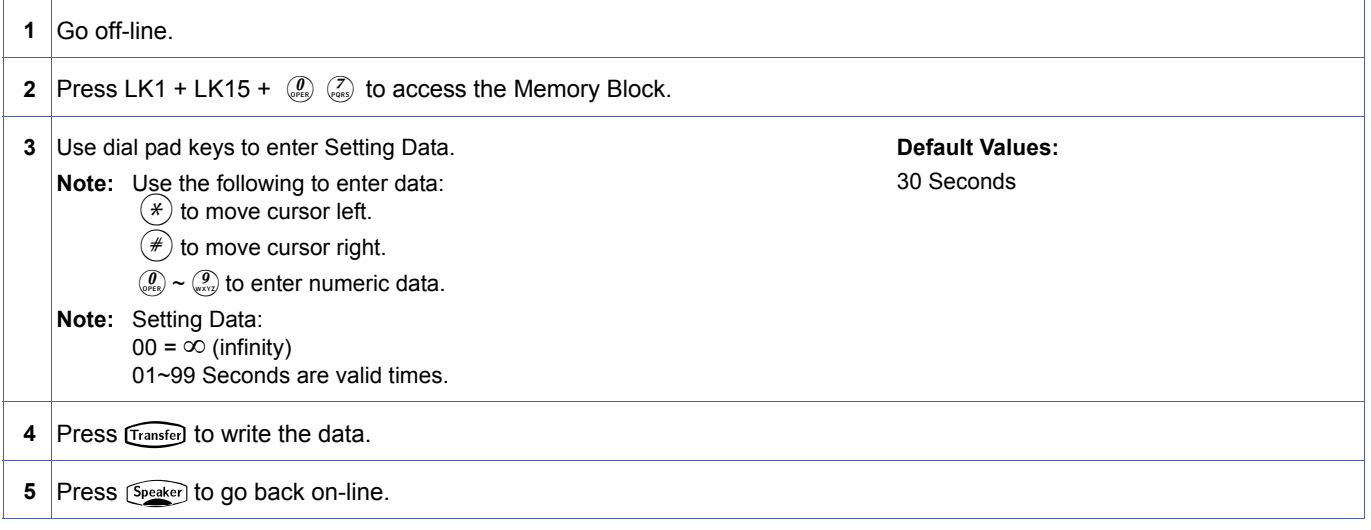

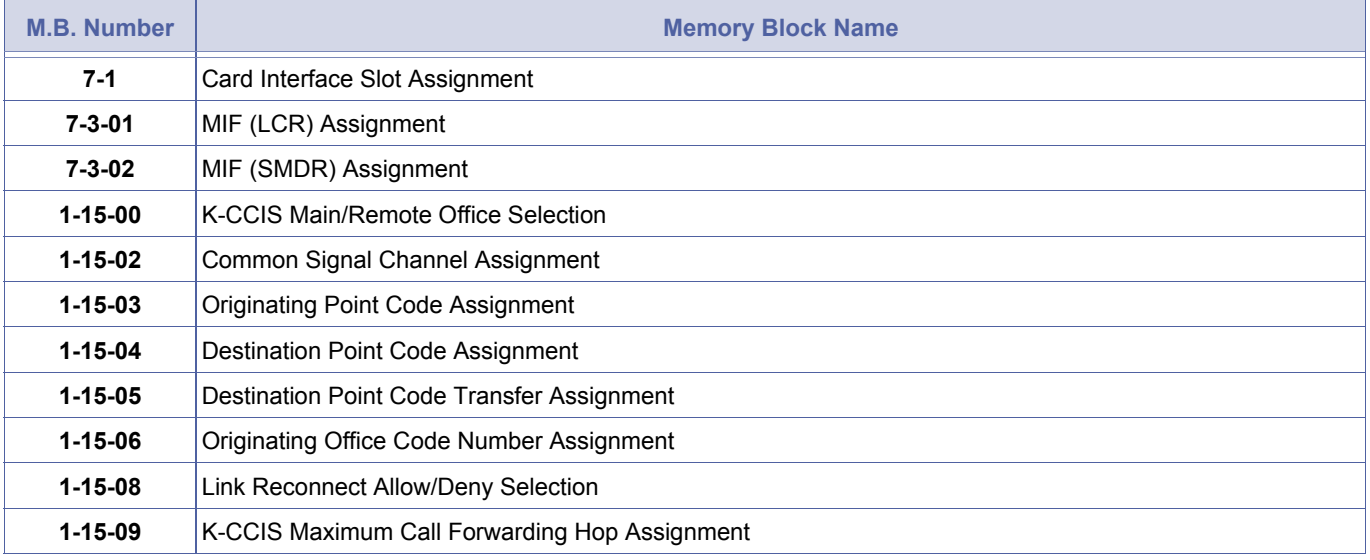

<span id="page-323-0"></span>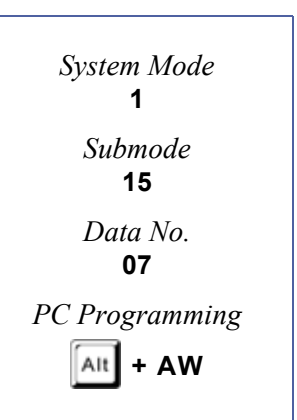
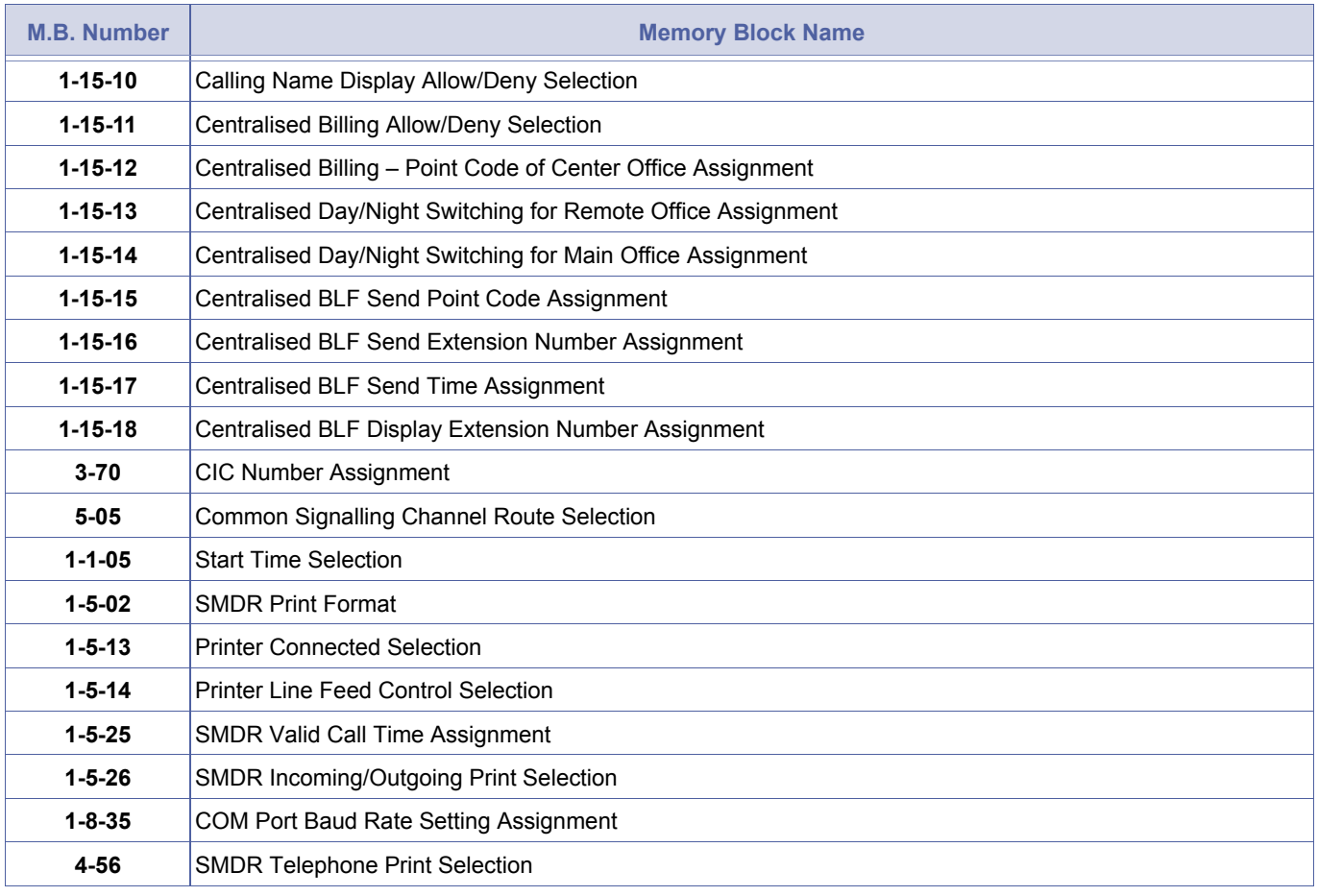

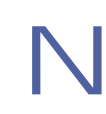

When a response from the distant system is not received in the specified time, the system cancels the call.<br>The user hears Reorder Tone and CONGESTION is displayed. The user hears Reorder Tone and CONGESTION is displayed.

# *Link Reconnect Allow/Deny Selection*

### **General Description**

Use this Memory Block to specify the number of digits to be collected by the system before the message is sent to the network.

#### **Applicable for IPK R2000 and above.**

#### **Display**

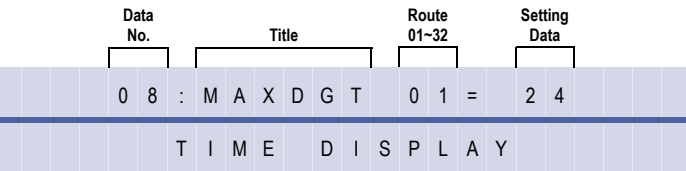

#### **Settings**

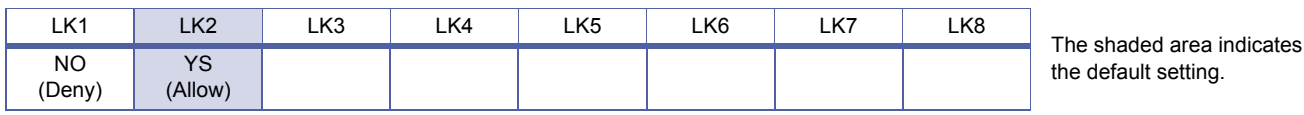

#### **Programming Procedures**

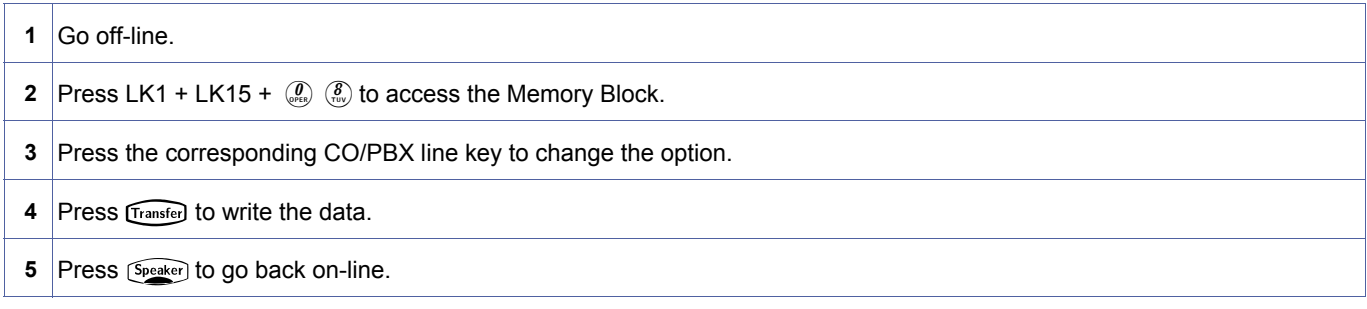

### **Related Programming**

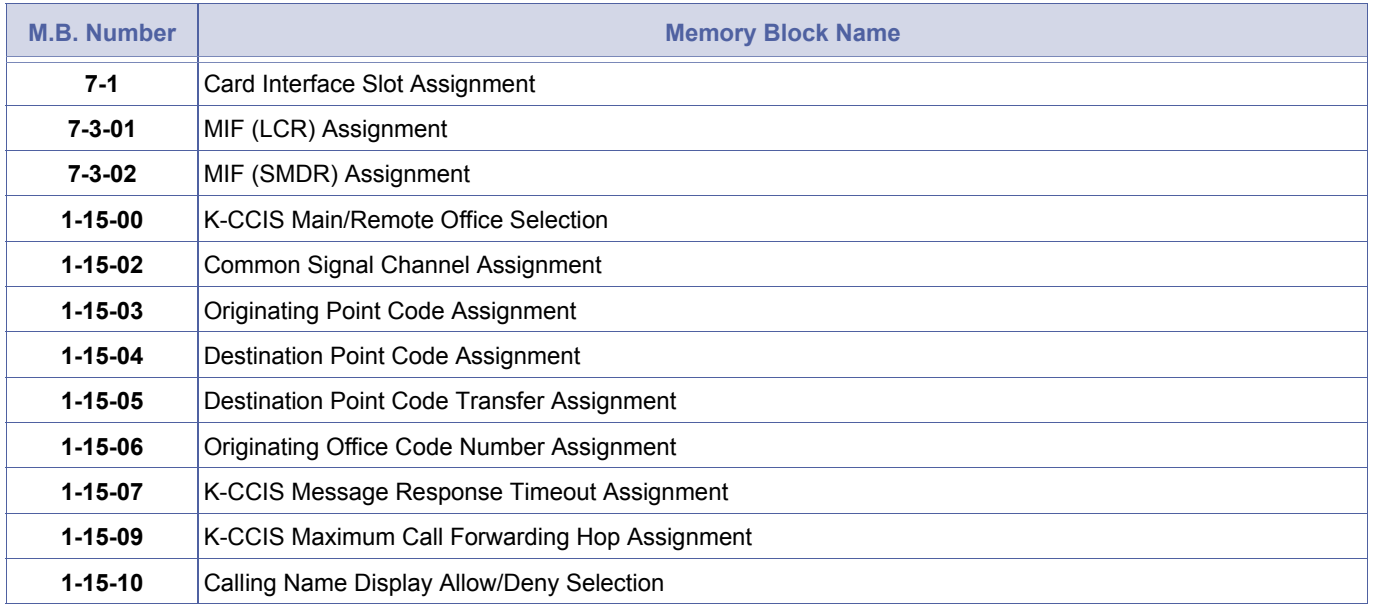

<span id="page-325-0"></span>1-15-[08](#page-325-0) *System Mode* **1** *Submode* **15** *Data No.* **08** *PC Programming* Alt **+ AW**

> Doc. No.: 8194 - Release 2.0<br>December 2004 Doc. No.: 8194 - Release 2.0 December 2004

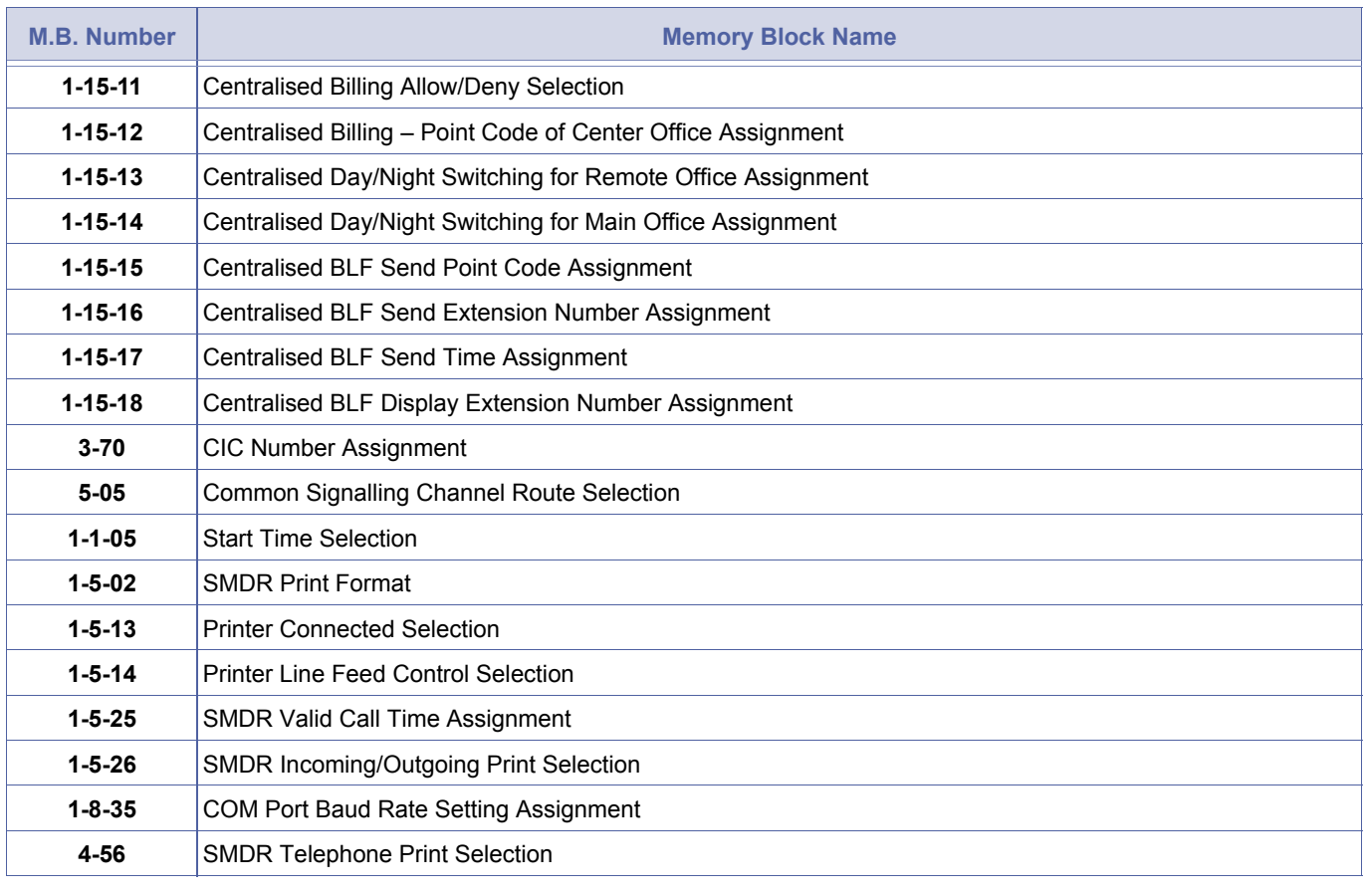

1. When NO is selected, Link Reconnect does not take place.<br>
2. When Local Loop Start Trunks are used, and a disconnect signal is not received from the network, the<br>
time act in Mamax: Plack 4.4.05 (Start Time Selection) a time set in Memory Block 1-1-05 (Start Time Selection) applies for the reconnect to take place.

# *K-CCIS Maximum Call Forwarding Hop Assignment*

#### **General Description**

Use this Memory Block to specify the maximum number of multiple Call Forwarding hops over the K-CCIS network.

#### **Applicable for IPK R2000 and above.**

#### **Display**

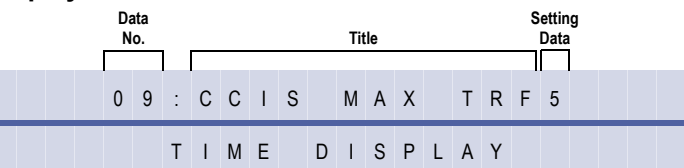

#### **Programming Procedures**

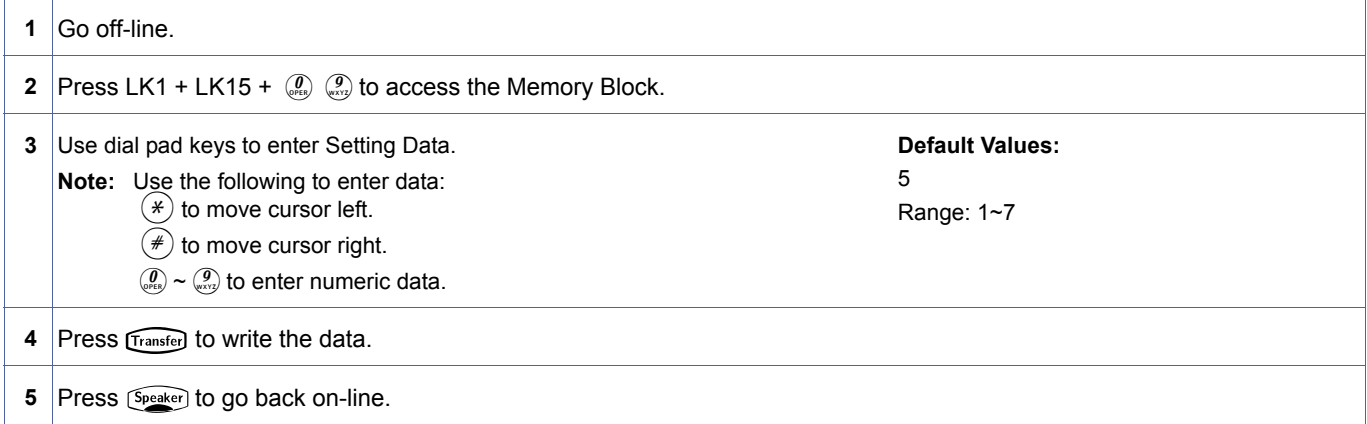

#### **Related Programming**

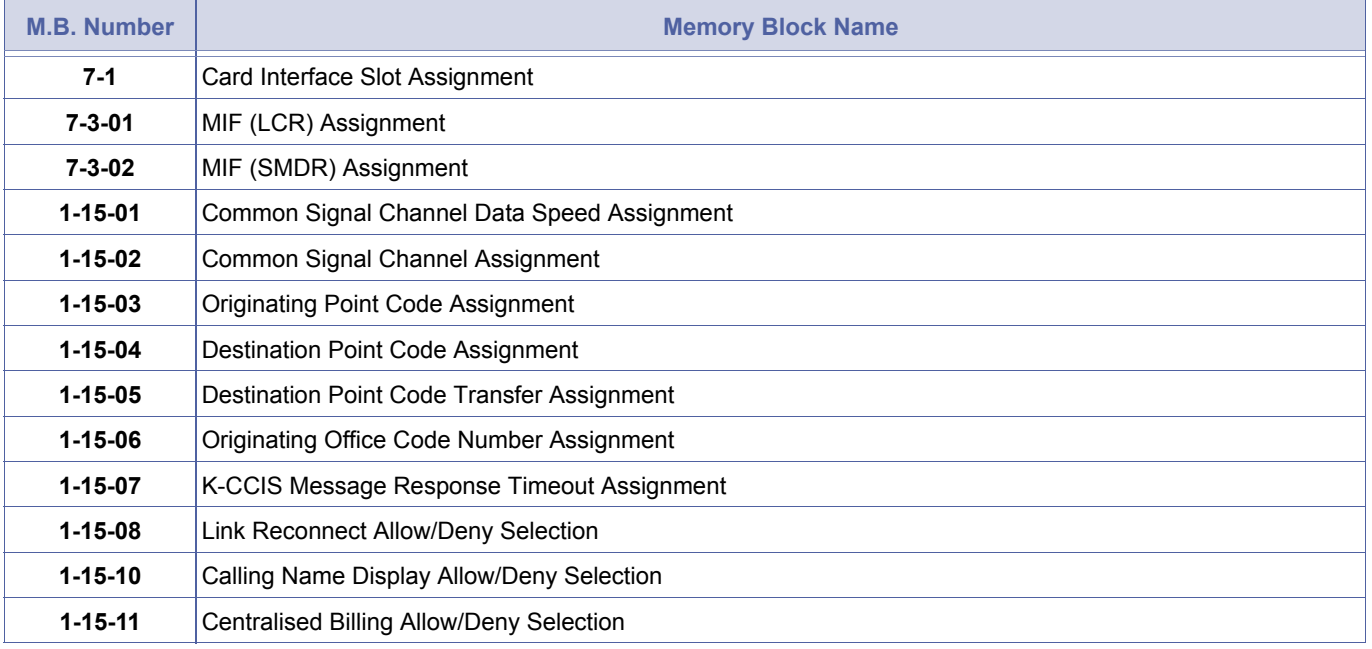

<span id="page-327-0"></span>1-15-[09](#page-327-0) *System Mode* **1** *Submode* **15** *Data No.* **09** *PC Programming* Alt **+ AW**

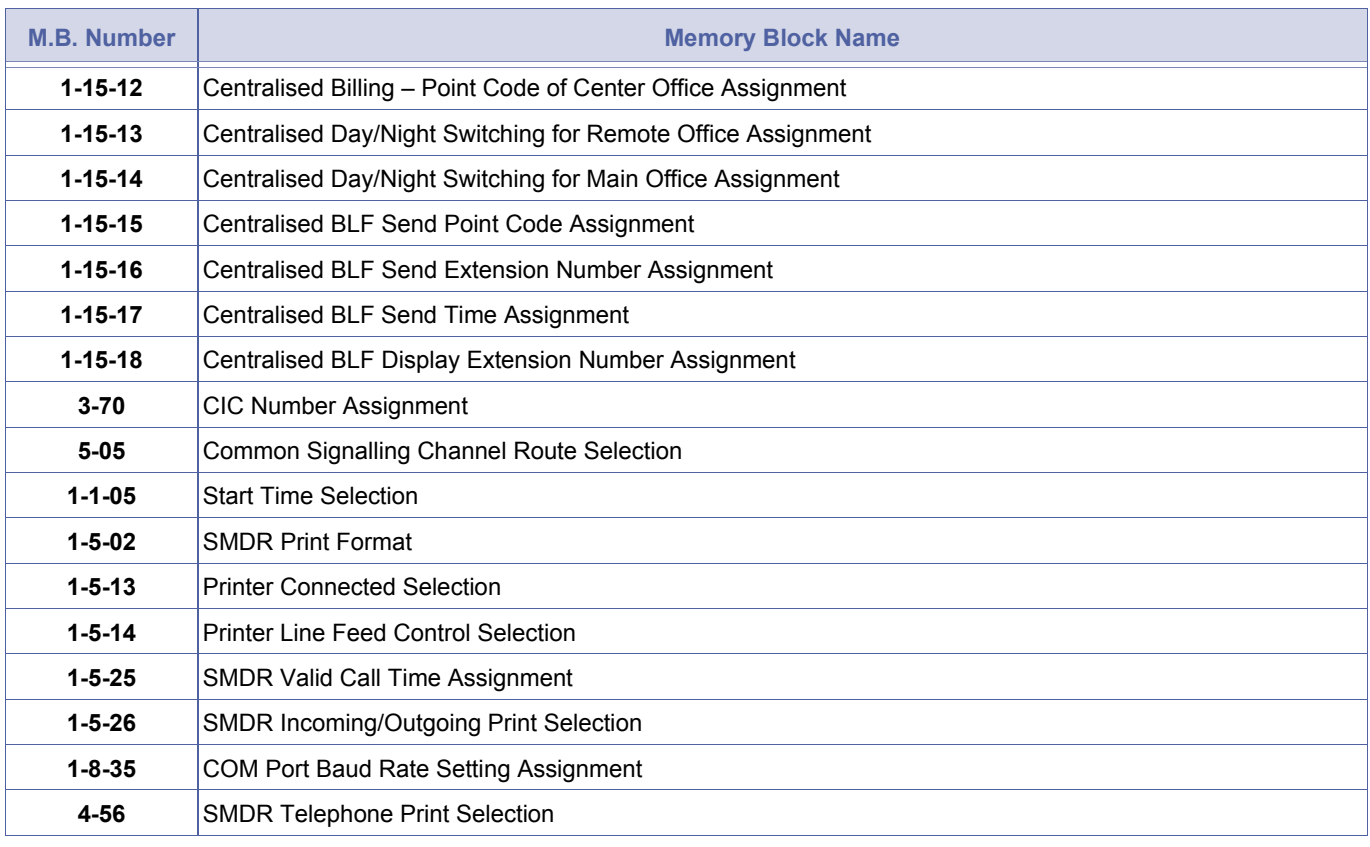

This Memory Block applies to both traditional K-CCIS and IP (K-CCIS).

# *Calling Name Display Allow/ Deny Selection*

#### **General Description**

Use this Memory Block per Common Signalling Channel to allow or deny sending the station name.

#### **Applicable for IPK R2000 and above.**

#### **Display**

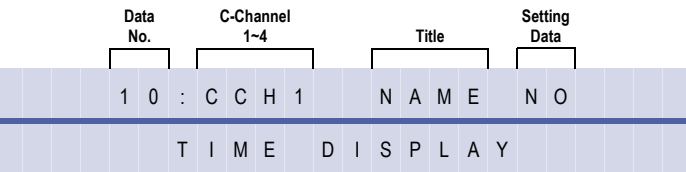

#### **Settings**

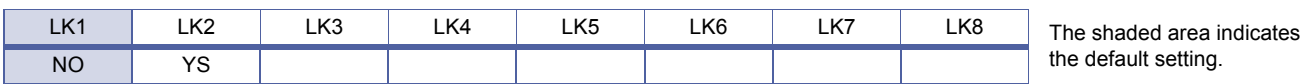

### **Programming Procedures**

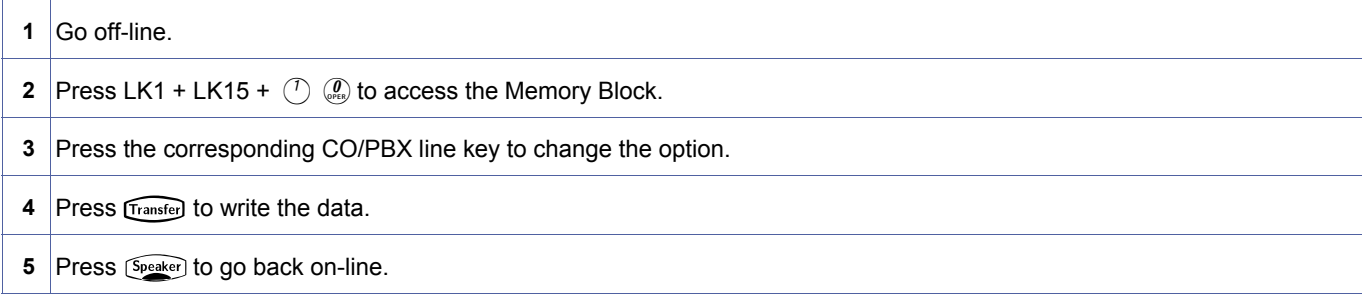

### **Related Programming**

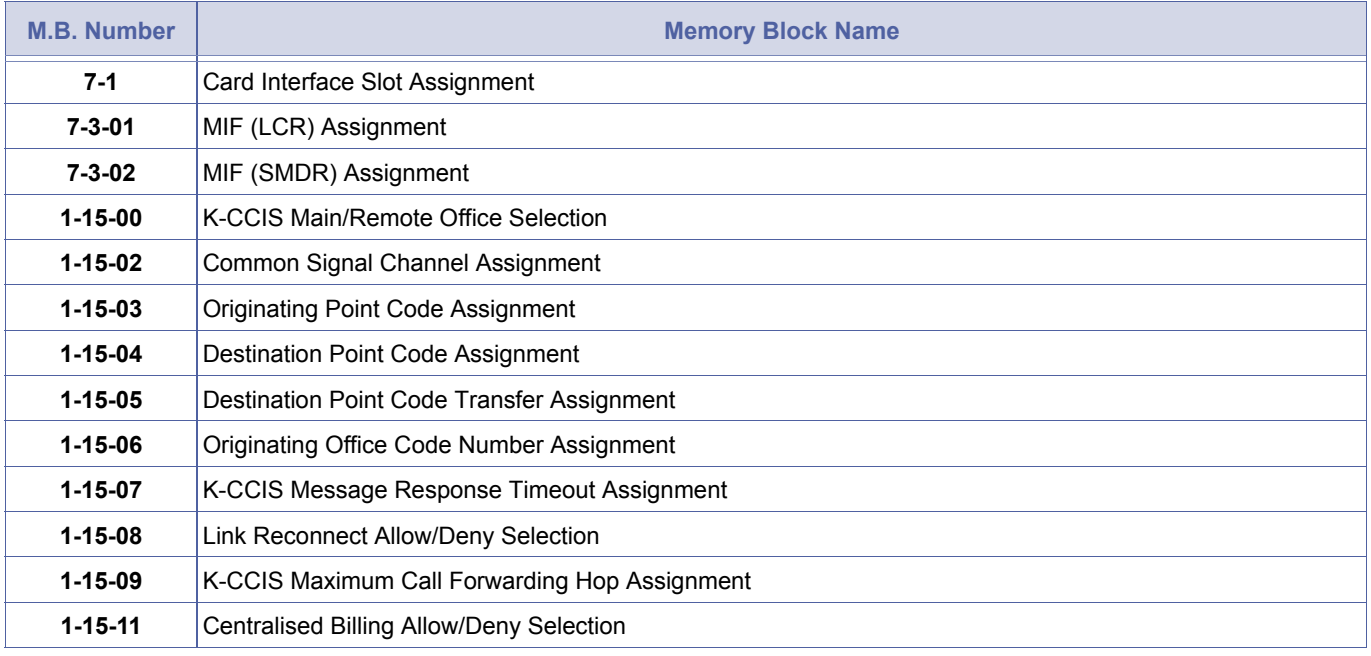

<span id="page-329-0"></span>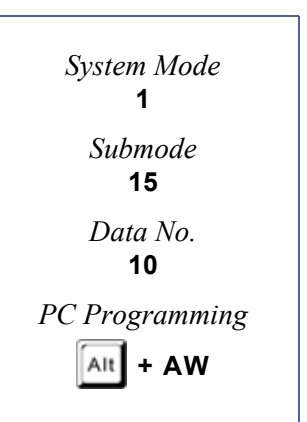

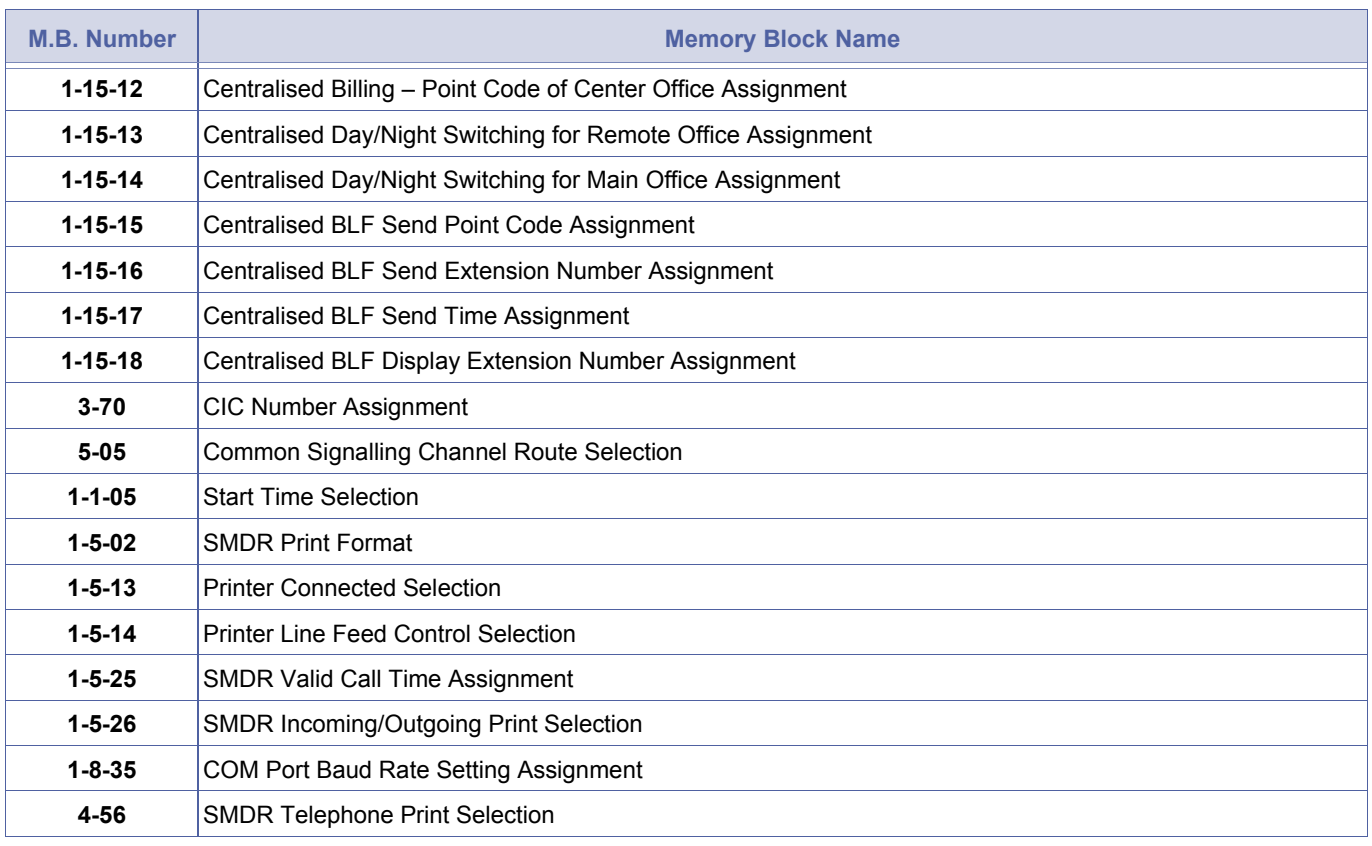

1. This Memory Block determines whether or not the station name is sent to the distant system.<br>2. This Memory Block is not used with and has no effect on the IP (K-CCIS) feature.

2. This Memory Block is not used with and has no effect on the IP (K-CCIS) feature.

# *Centralised Billing Allow/ Deny Selection*

#### **General Description**

Use this Memory Block to assign the Electra Elite IPK to send billing to the Billing Center Office (NEAX2000/2400) across the K-CCIS network. Xen IPK does not support receiving and managing billing information.

#### **Applicable for IPK R2000 and above.**

#### **Display**

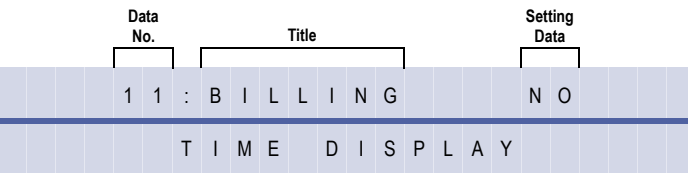

#### **Settings**

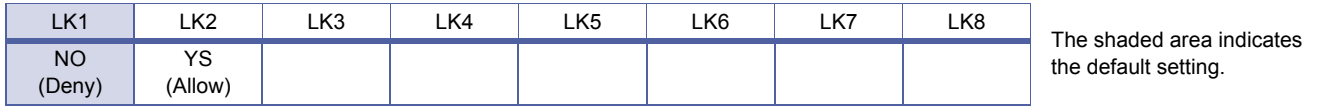

#### **Programming Procedures**

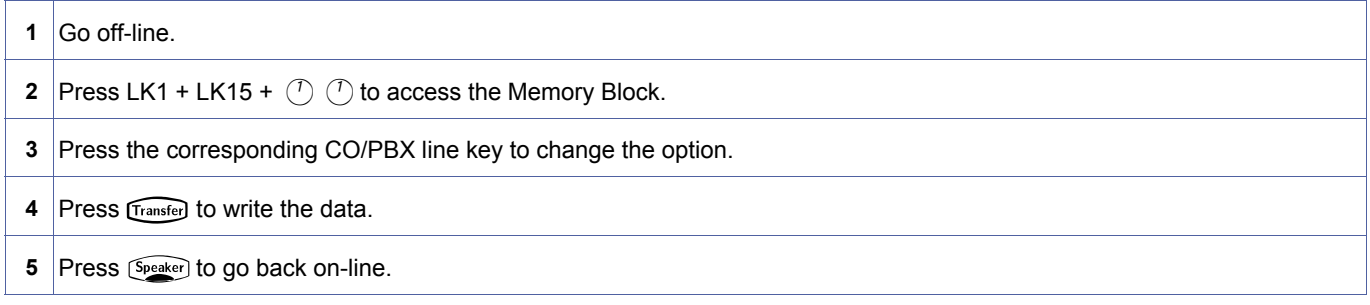

#### **Related Programming**

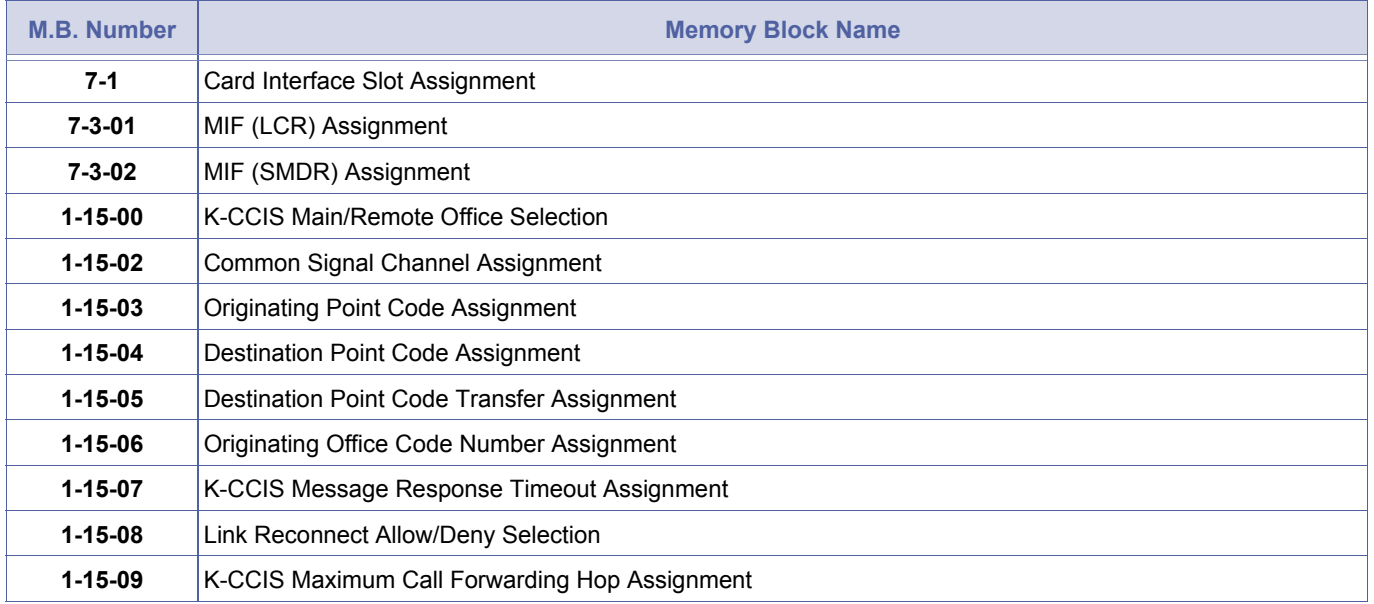

<span id="page-331-0"></span>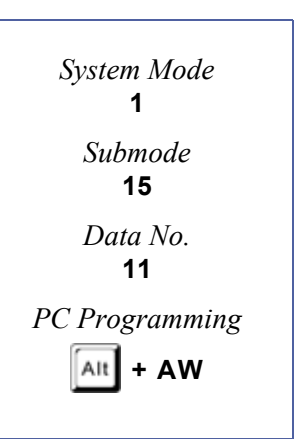

December 2004

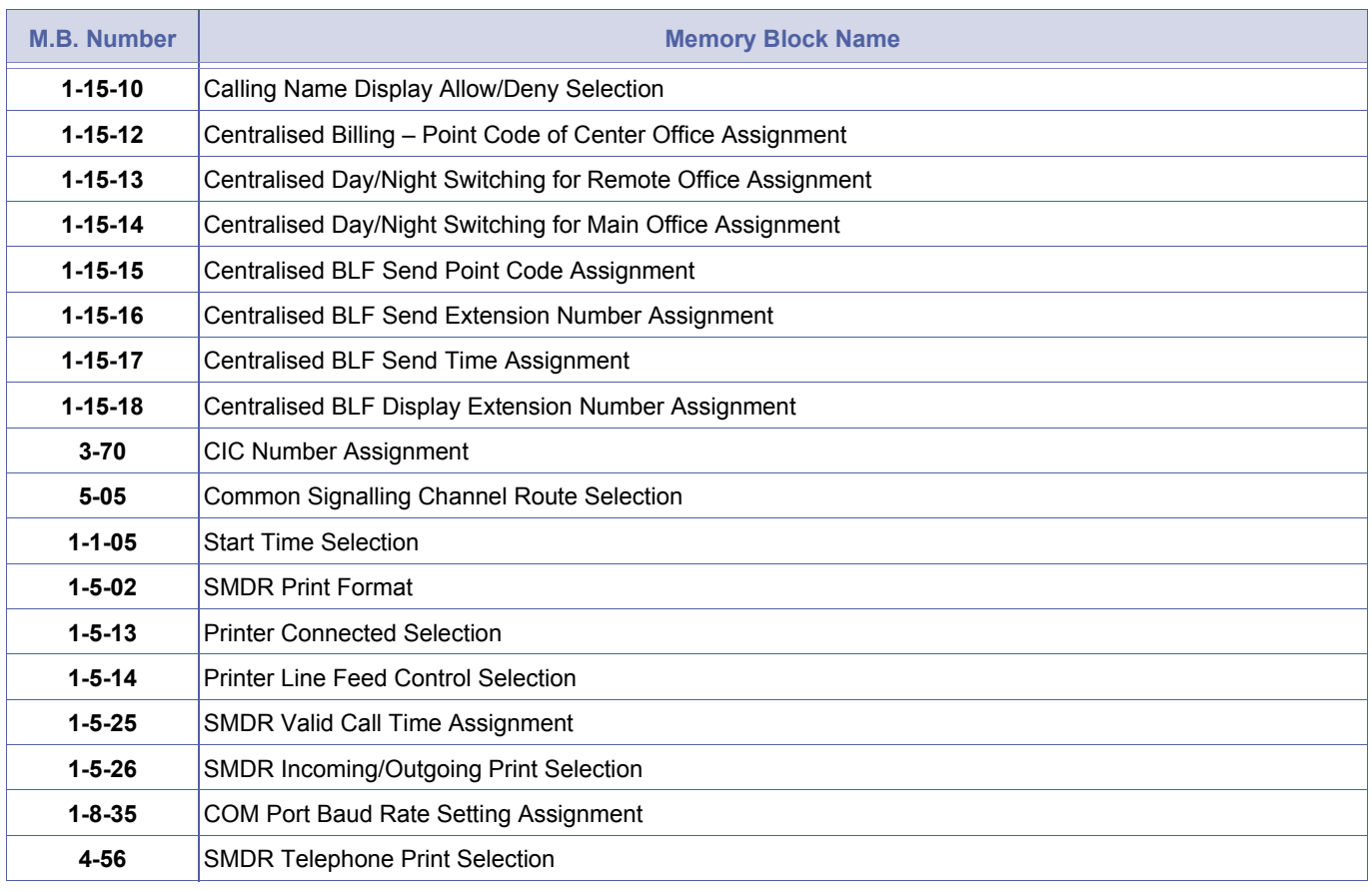

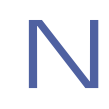

Memory Block 1-15-00 (K-CCIS Main/Remote Office Selection) does not apply for the Centralised Billing - K-CCIS feature.

# *Centralised Billing – Point Code of Centre Office Assignment*

### **General Description**

Use this Memory Block to assign the Common Signalling Channel number and point code of the Billing Center Office (NEAX2000/2400).

#### **Applicable for IPK R2000 and above.**

#### **Display**

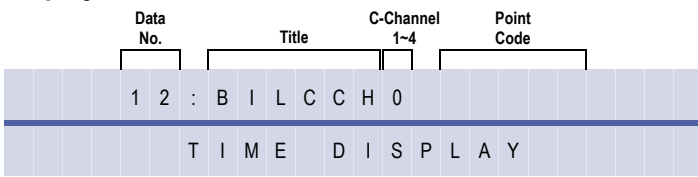

#### **Settings**

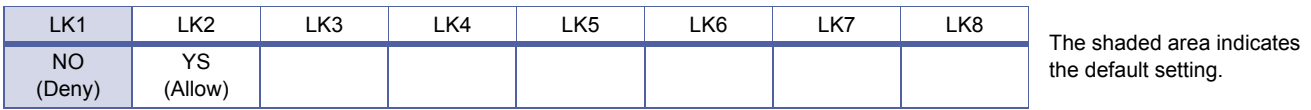

#### **Programming Procedures**

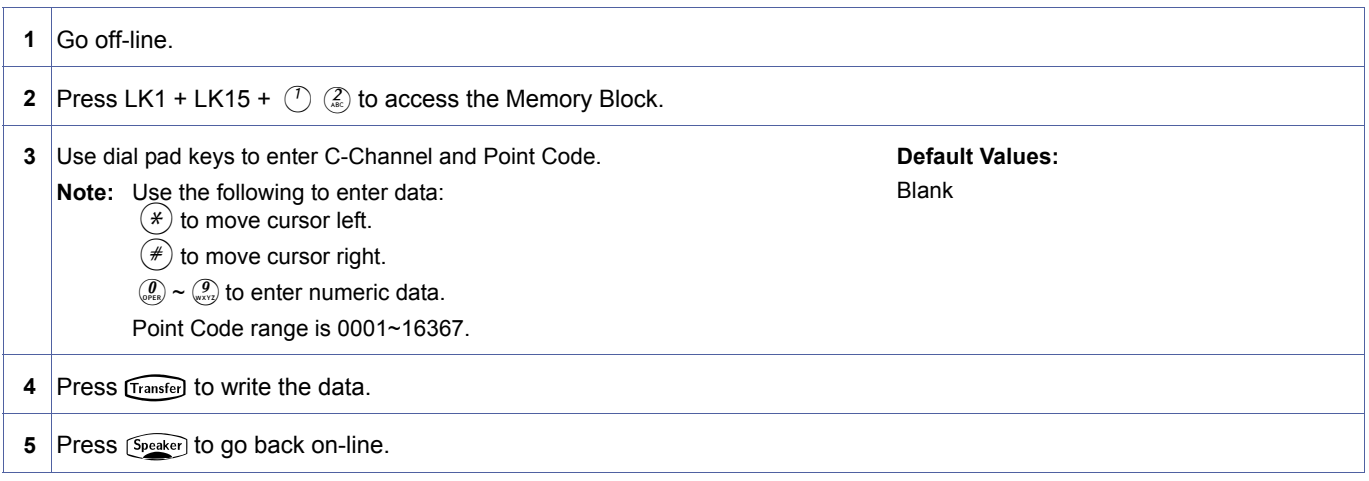

### **Related Programming**

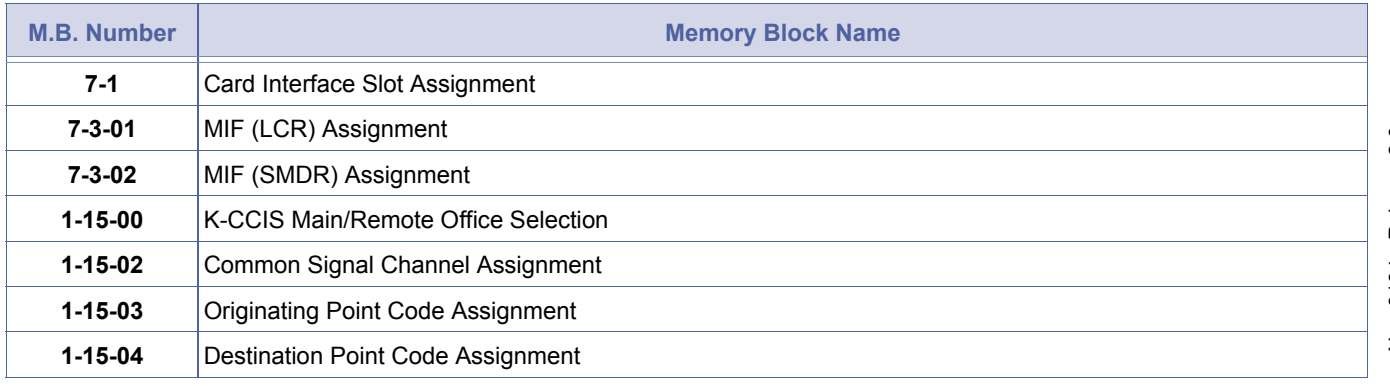

<span id="page-333-0"></span>1-15-[12](#page-333-0) *System Mode* **1** *Submode* **15** *Data No.* **12** *PC Programming* Alt **+ AW**

> Doc. No.: 8194 - Release 2.0<br>December 2004 Doc. No.: 8194 - Release 2.0 December 2004

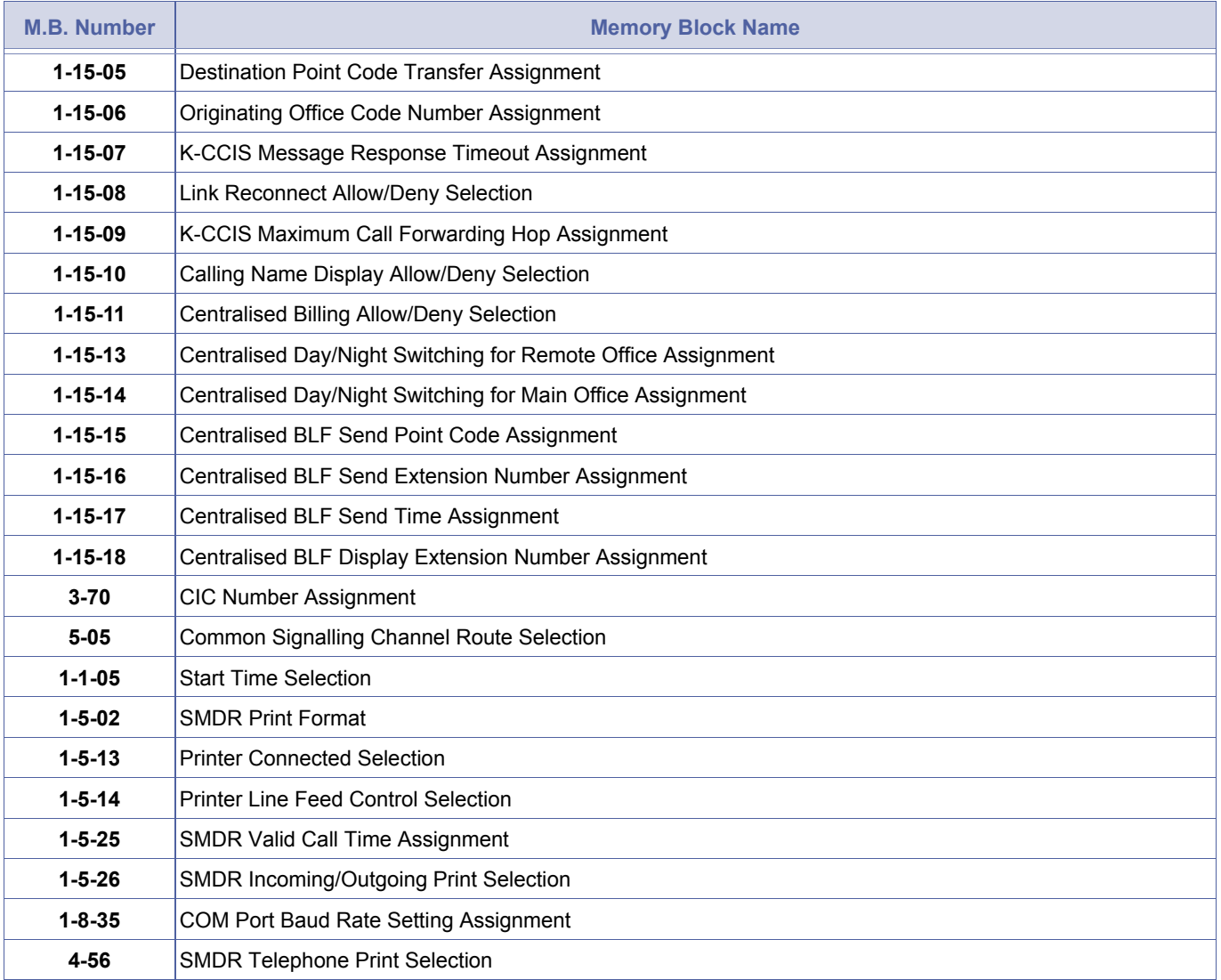

1. The Xen IPK can be only a Remote Office for a NEAX2000/2400 Billing Center Office.<br>2. When the Xen IPK is a tandem office and Billing Information is not required, this assignment is not<br>necessary necessary.

Doc. No.: 8194 - Release 2.0<br>December 2004 Doc. No.: 8194 - Release 2.0 December 2004

*System Mode*

# *Centralised Day/Night Switching for Remote Office Assignment*

### **General Description**

Use this Memory Block to assign the Xen IPK to switch Day/Night mode when it receives the command from a main office.

#### **Applicable for IPK R2000 and above.**

#### **Display**

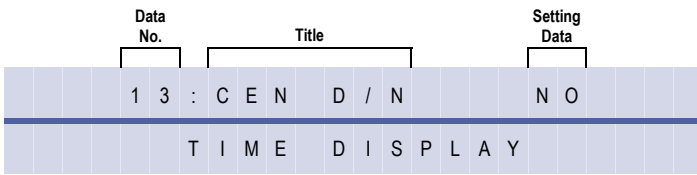

#### **Settings**

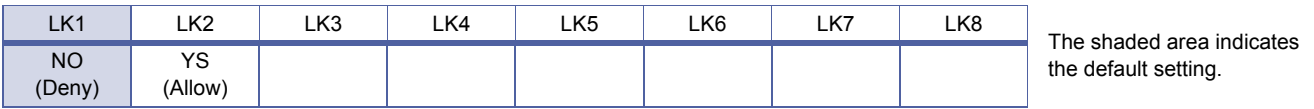

#### **Programming Procedures**

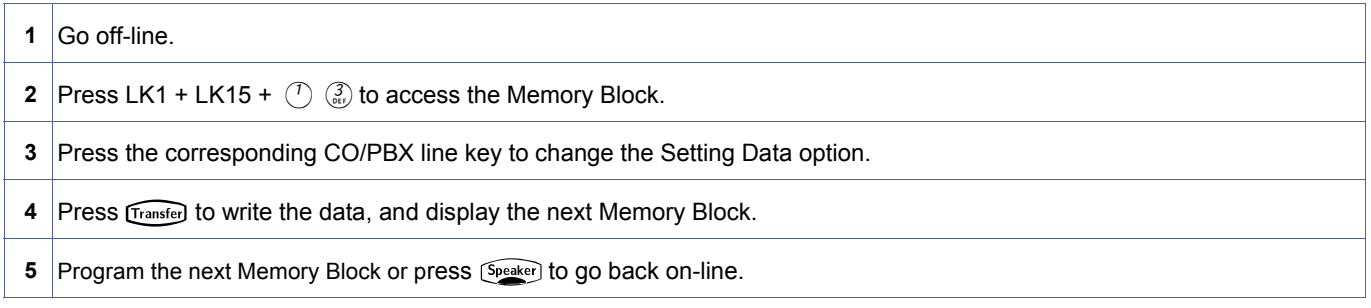

#### **Related Programming**

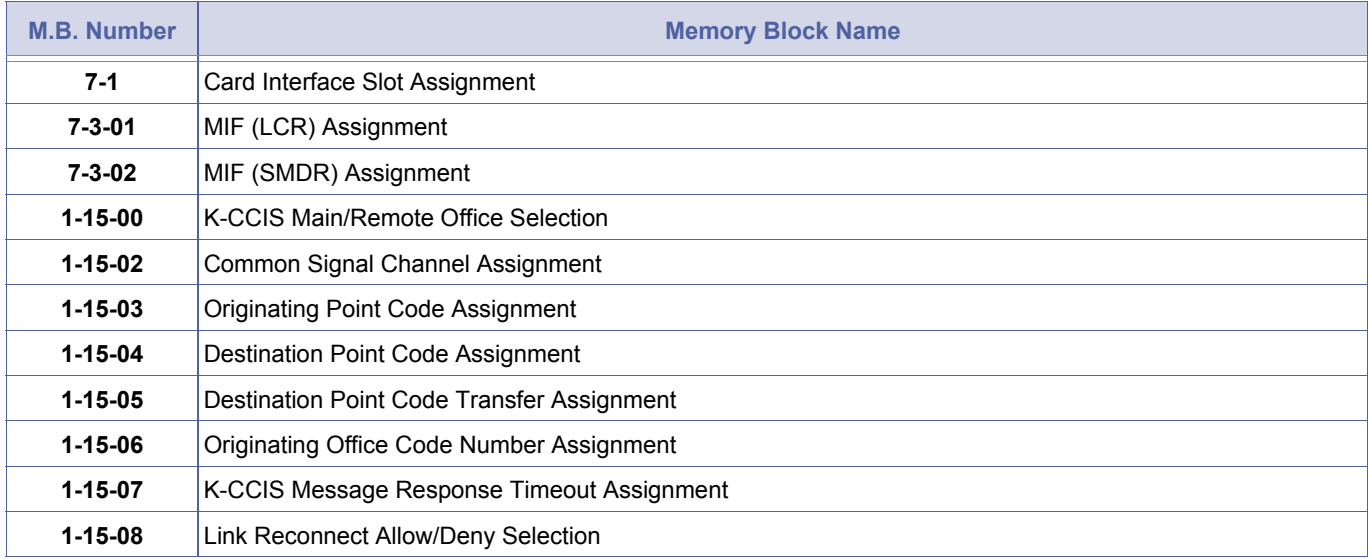

<span id="page-335-0"></span>**1** *Submode* **15** *Data No.* **13** *PC Programming* Alt **+ AW**

1-15-[13](#page-335-0)

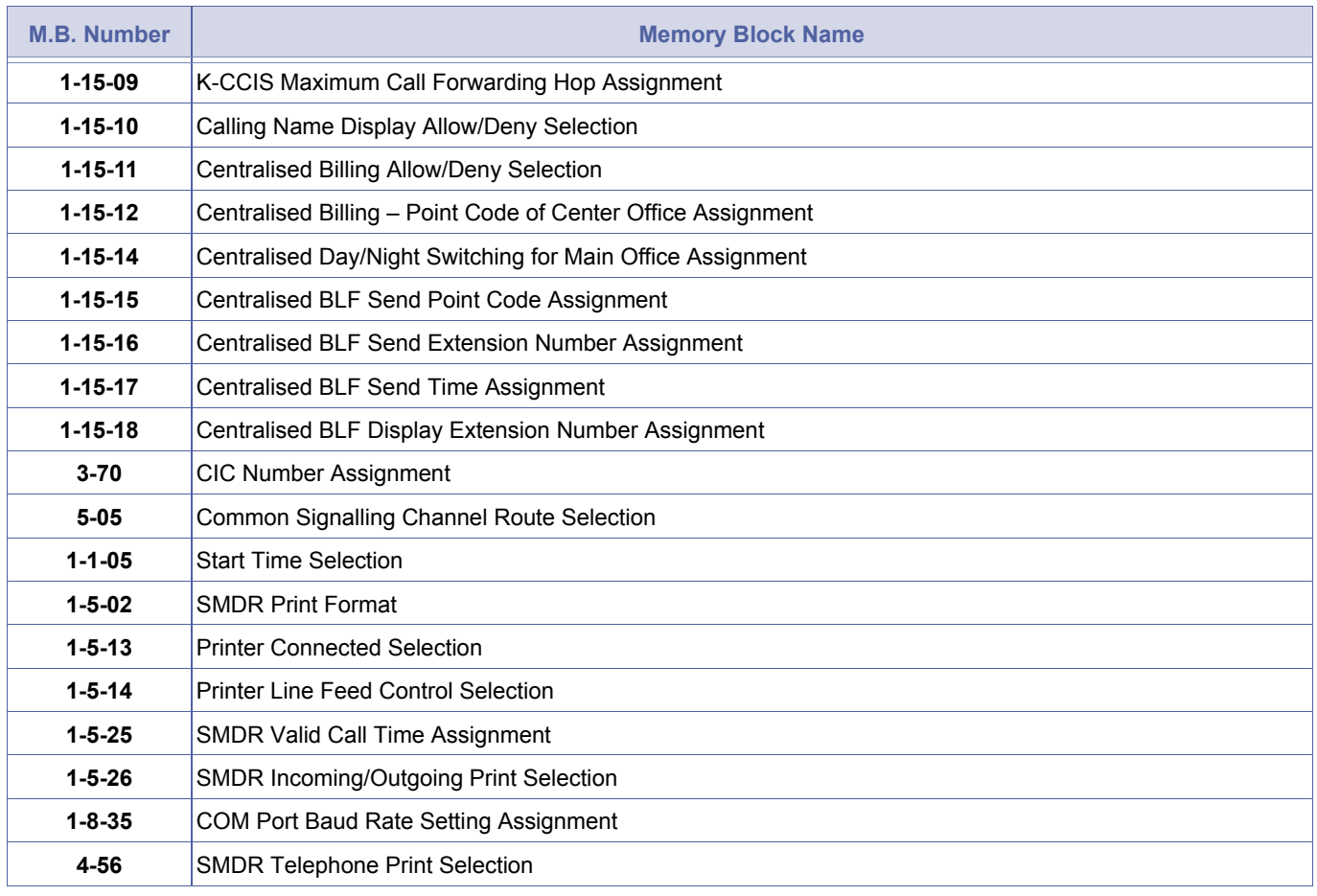

1. Memory Block 1-15-00 (K-CCIS Main/Remote Office Selection) is used for the Centralised Day/Night Switching -<br>K-CCIS feature when using traditional K-CCIS.<br>2. This Memory Block is used for the Remote Office only. K-CCIS feature when using traditional K-CCIS.

2. This Memory Block is used for the Remote Office only.

# *Centralised Day/Night Switching for Main Office Assignment*

#### **General Description**

Use this Memory Block to assign the Point Codes and the CCH Channel to control remote systems for Centralised Day/Night Switching.

A CCH Channel of i can be assigned for K-CCIS over IP (**System Software R2000 or higher**).

#### **Display**

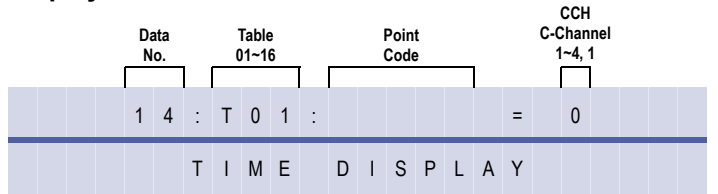

#### **Programming Procedures**

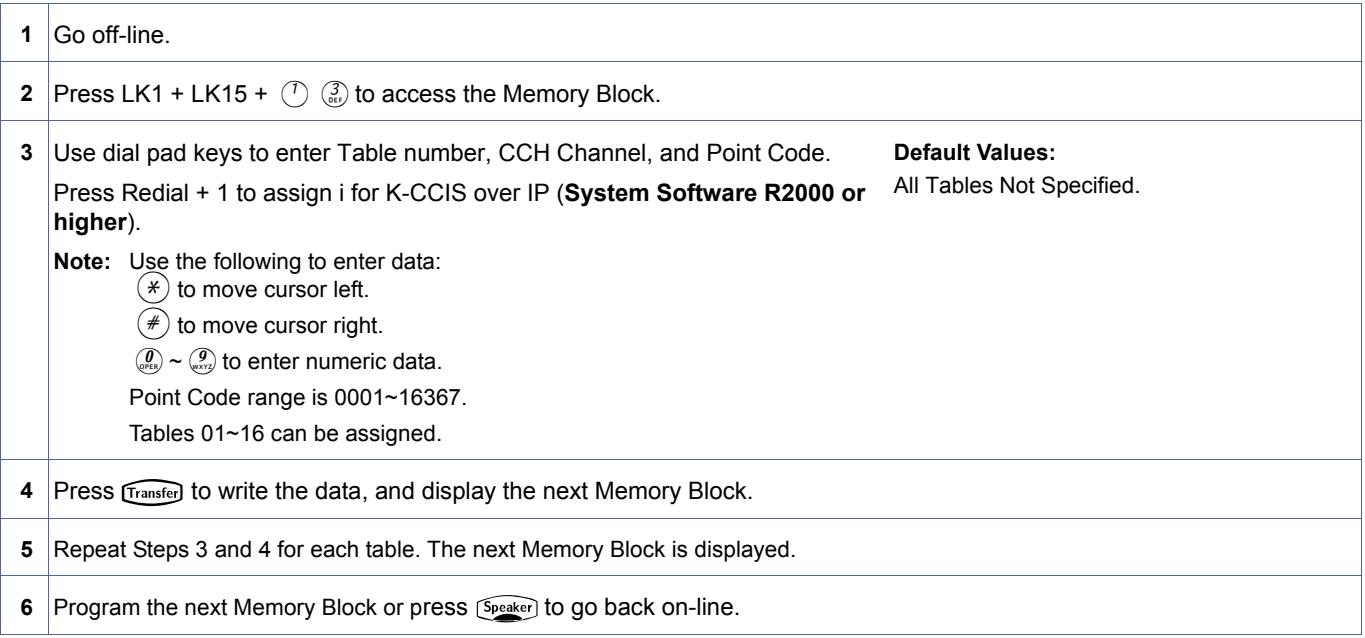

#### **Related Programming**

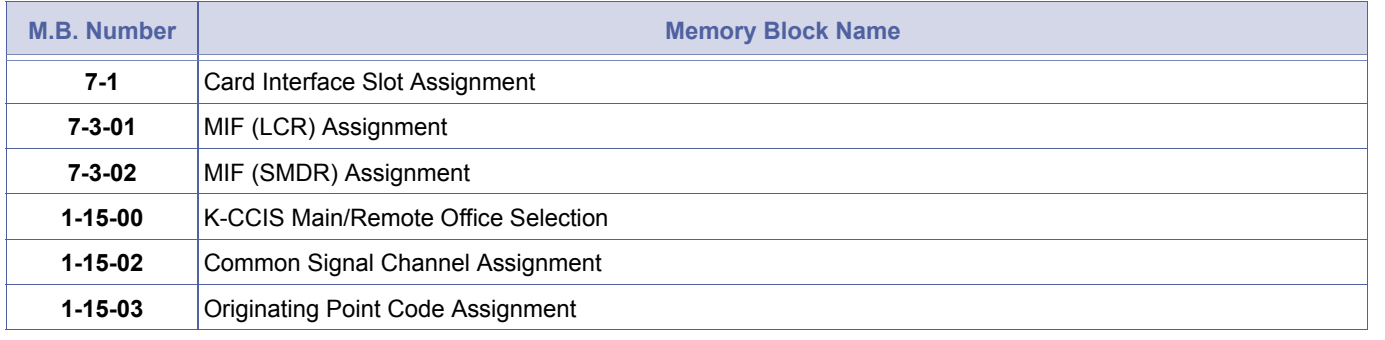

<span id="page-337-0"></span>1-15-[14](#page-337-0) *System Mode* **1** *Submode* **15** *Data No.* **14** *PC Programming* Alt **+ AW**

> Doc. No.: 8194 - Release 2.0<br>December 2004 Doc. No.: 8194 - Release 2.0 December 2004

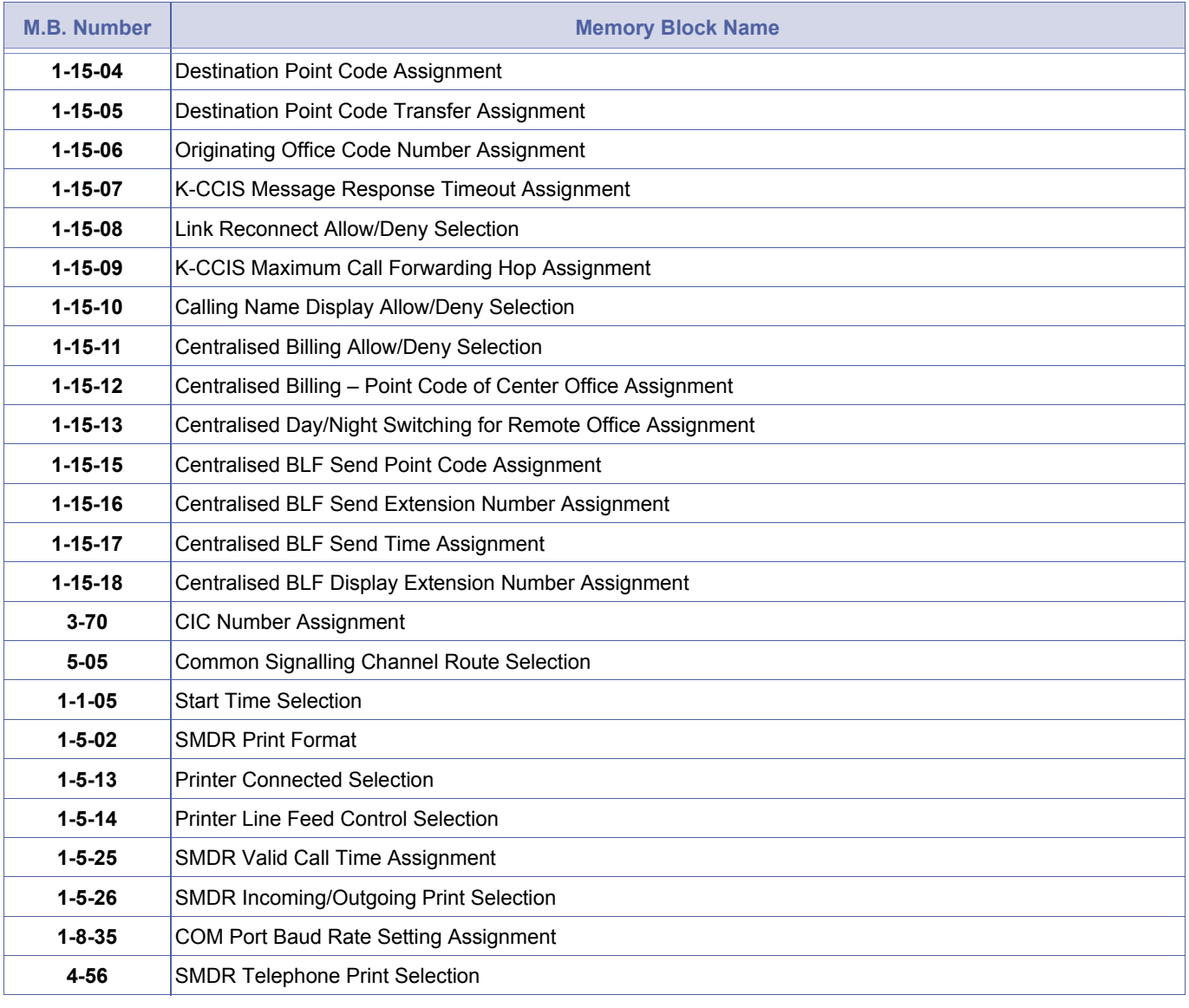

1. Memory Block 1-15-00 (K-CCIS Main/Remote Office Selection) is used for the Centralised Day/Night Switching feature.

2. This Memory Block is used for the Main Office only.

- 3. Up to 16 Remote Offices can be controlled by a Main Office.
- 4. The Xen IPK cannot be a Main Office for a NEAX2000/2400 PBX.

# *Centralised BLF Send Point Code Assignment*

### **General Description**

Use this Memory Block to assign the Point Codes and the CCH Channel to control remote systems for Centralised Day/Night Switching.

**System Software R2000 or higher is required.** 

#### **Display**

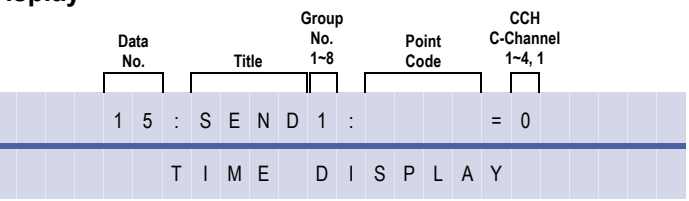

#### **Programming Procedures**

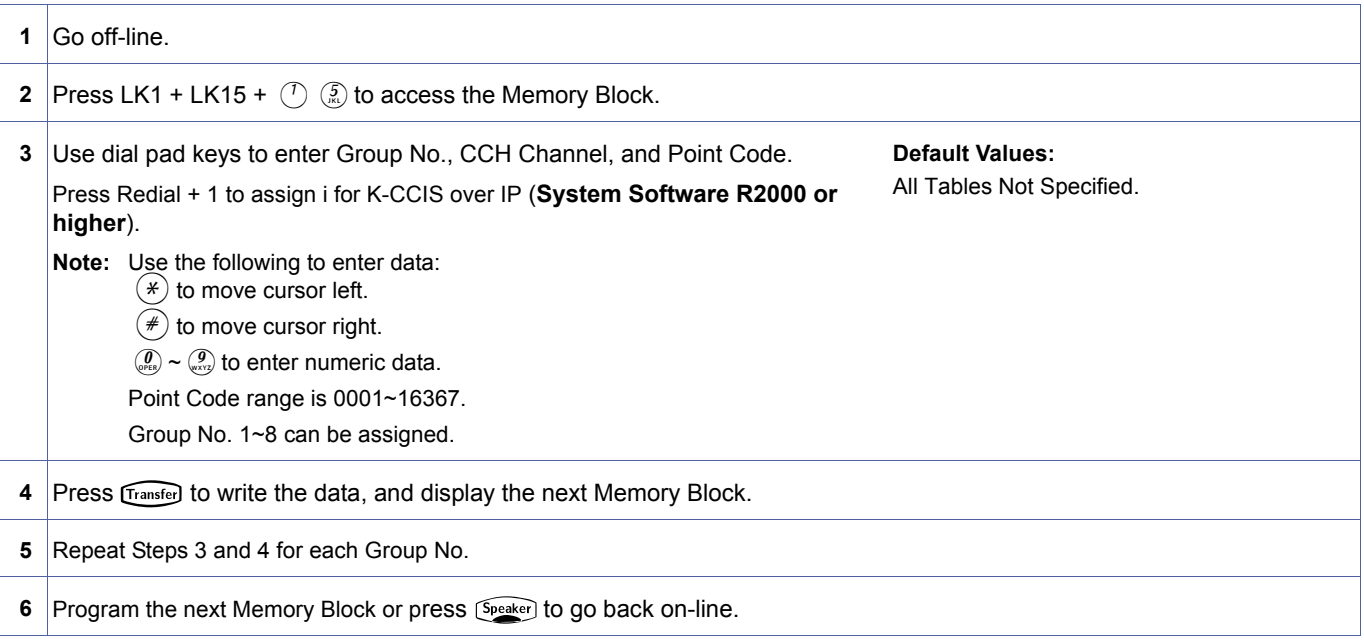

#### **Related Programming**

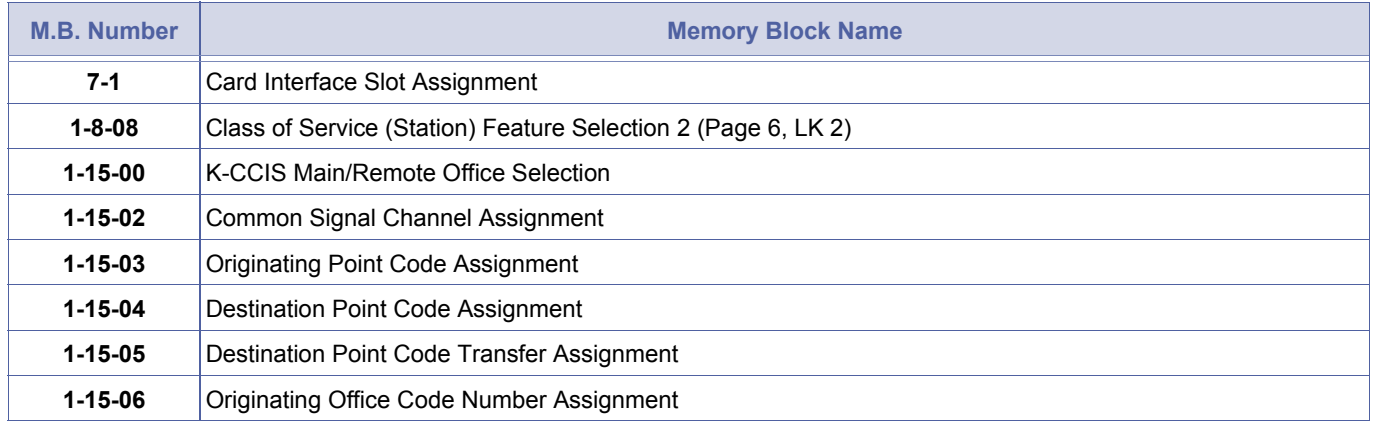

<span id="page-339-0"></span>1-15-[15](#page-339-0) *System Mode* **1** *Submode* **15** *Data No.* **15** *PC Programming* Alt **+ AW**

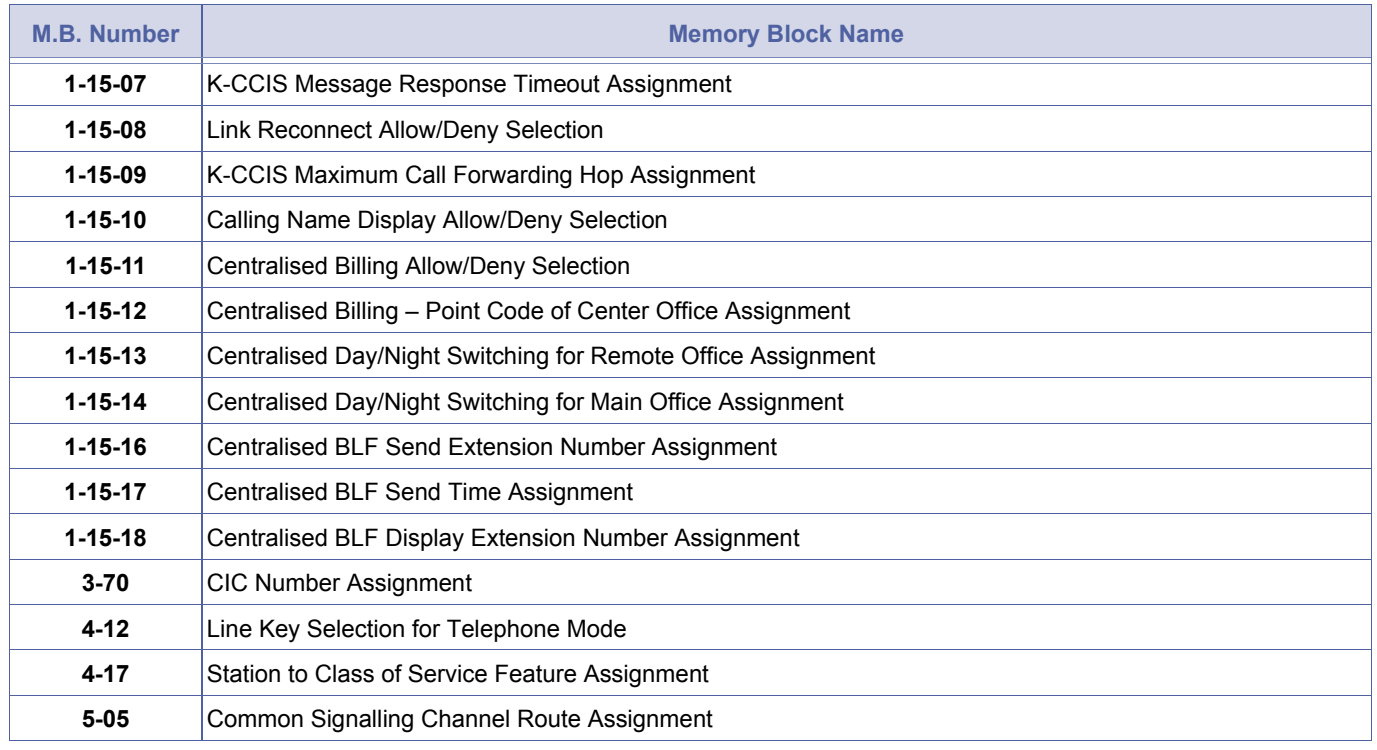

Up to eight Remote Offices can be sent Busy Lamp Field (BLF) status messages.

# *Centralised BLF Send Extension Number Assignment*

### **General Description**

Use this Memory Block to assign the Extension Numbers for sending Centralised BLF messages.

#### **System Software R2000 or higher is required.**

#### **Display**

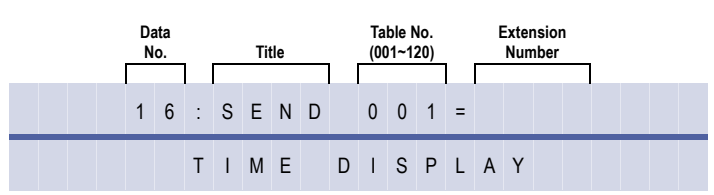

#### **Settings**

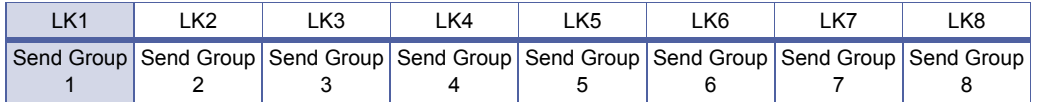

The shaded area indicates the default setting.

#### **Programming Procedures**

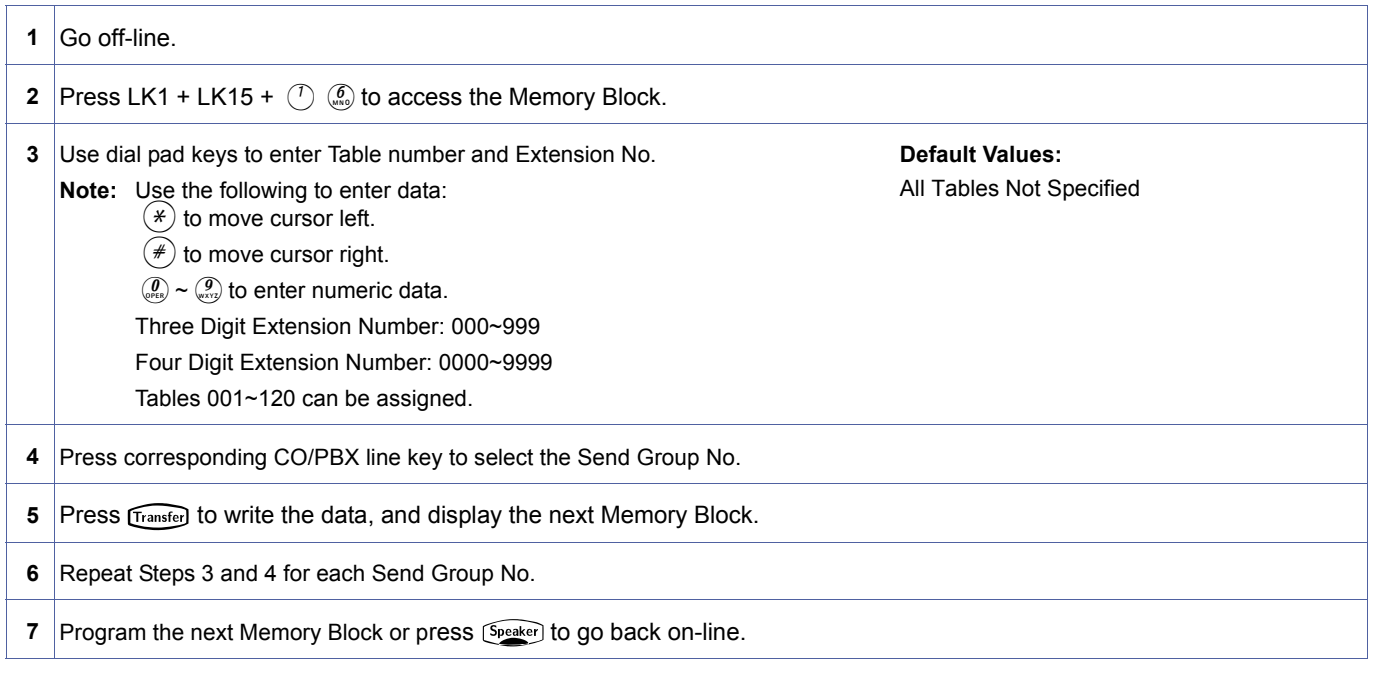

<span id="page-341-0"></span>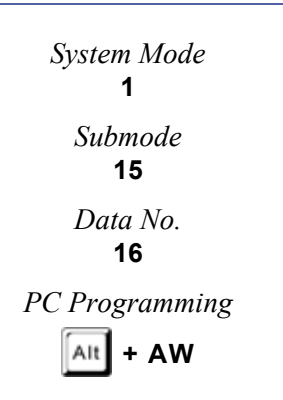

#### **Related Programming**

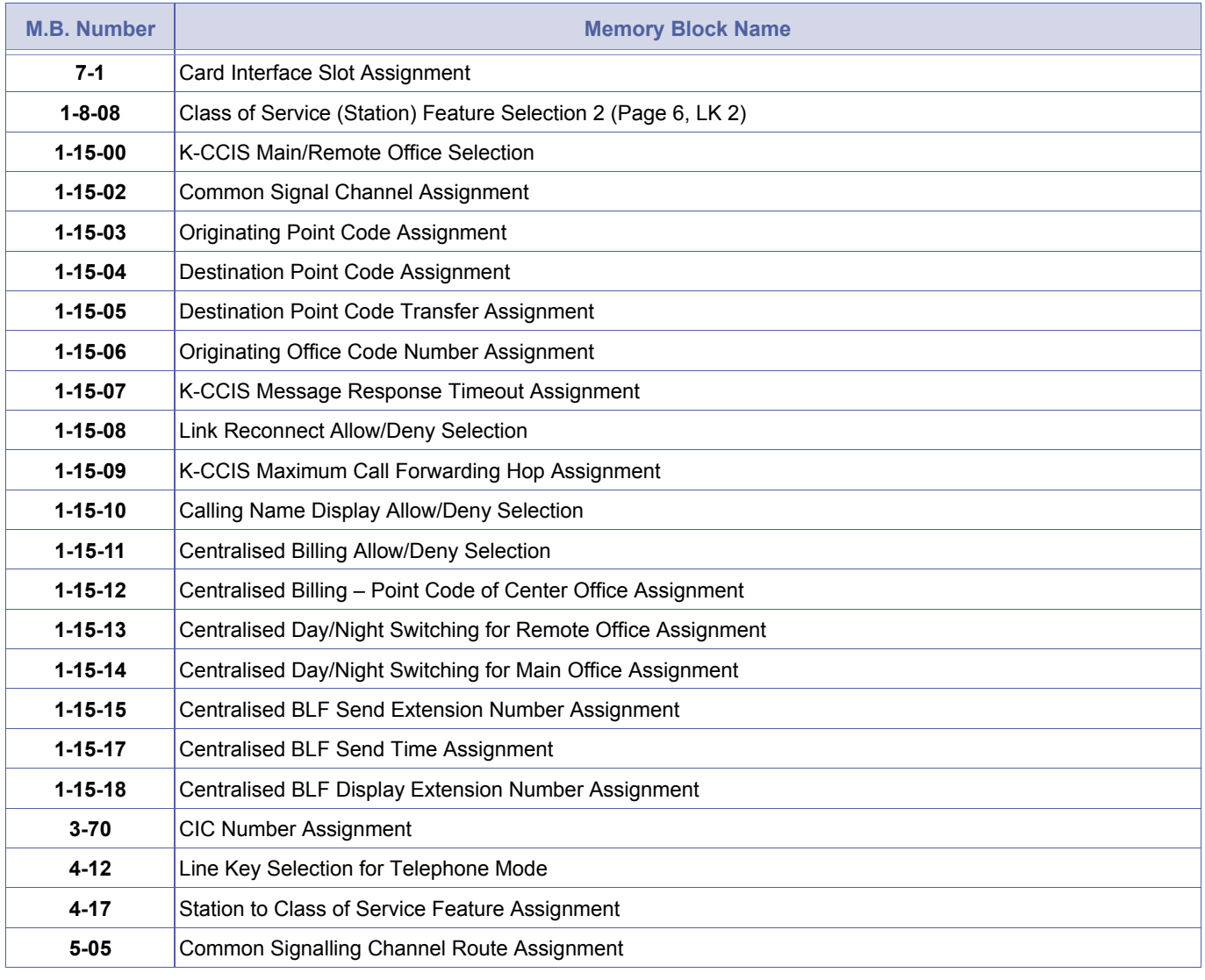

1. The Send Group Number selected by the Line Key is the Group number assigned in Memory Block 1-15-15<br>(Centralised BLF Send Point Code Assignment).<br>2. Up to 120 Extension Numbers (entries in the table) can be assigned to (Centralised BLF Send Point Code Assignment).

2. Up to 120 Extension Numbers (entries in the table) can be assigned to send BLF messages. With each assigned extension number, up to eight destination offices can be selected until 240 extension numbers are assigned.

3. A maximum of 240 total sending Extension Numbers (BLF messages) can be assigned. If 30 Extension Numbers (entries in the table) are assigned with each set for all eight groups (systems), the 240 limit is reached and no more Extension Numbers can be entered.

4. When a Send Group (Point Code) is cleared in Memory Block 1-15-15, it is also cleared in this Memory Block.

# *Centralised BLF Send Time Assignment*

#### **General Description**

Use this Memory Block to assign the time interval for sending BLF information across the K-CCIS Network.

**System Software R2000 or higher is required.** 

#### **Display**

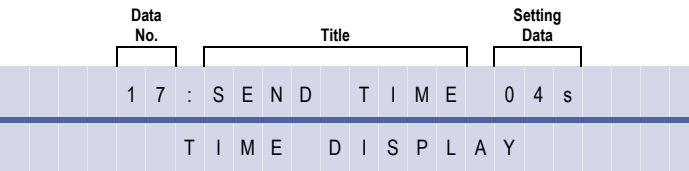

#### **Settings**

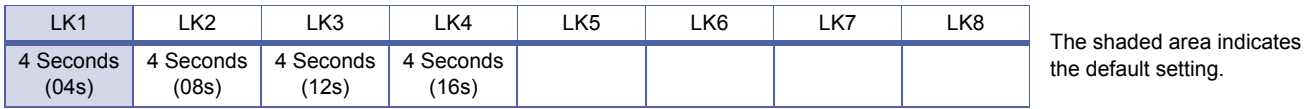

#### **Programming Procedures**

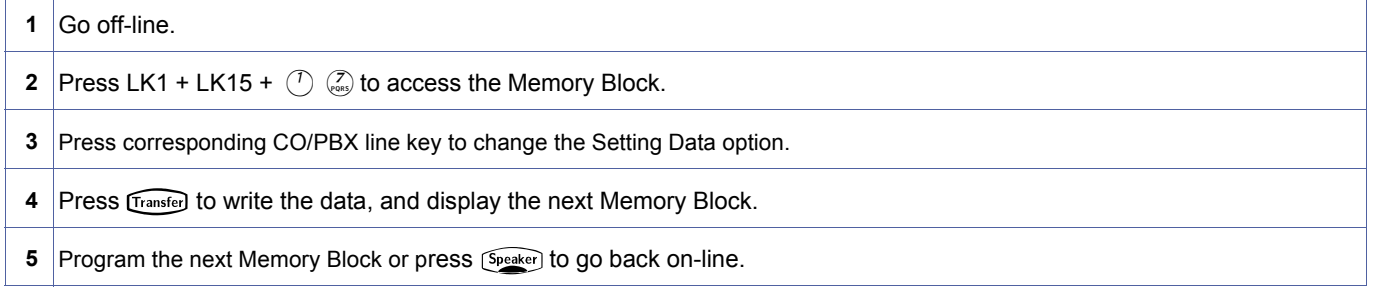

#### **Related Programming**

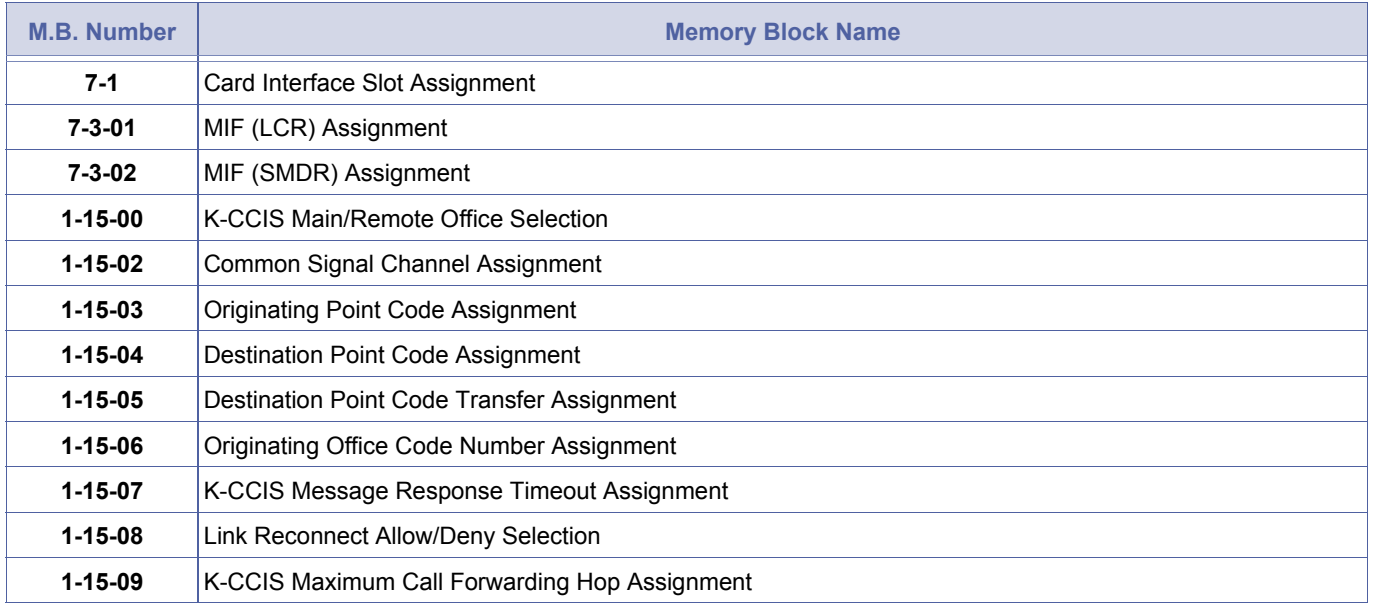

<span id="page-343-0"></span>1-15-[17](#page-343-0) *System Mode* **1** *Submode* **15** *Data No.* **17** *PC Programming*  $[At]$ **+ AW**

Doc. No.: 8194 - Release 2.0

Doc. No.: 8194 - Release 2.0<br>December 2004

December 2004

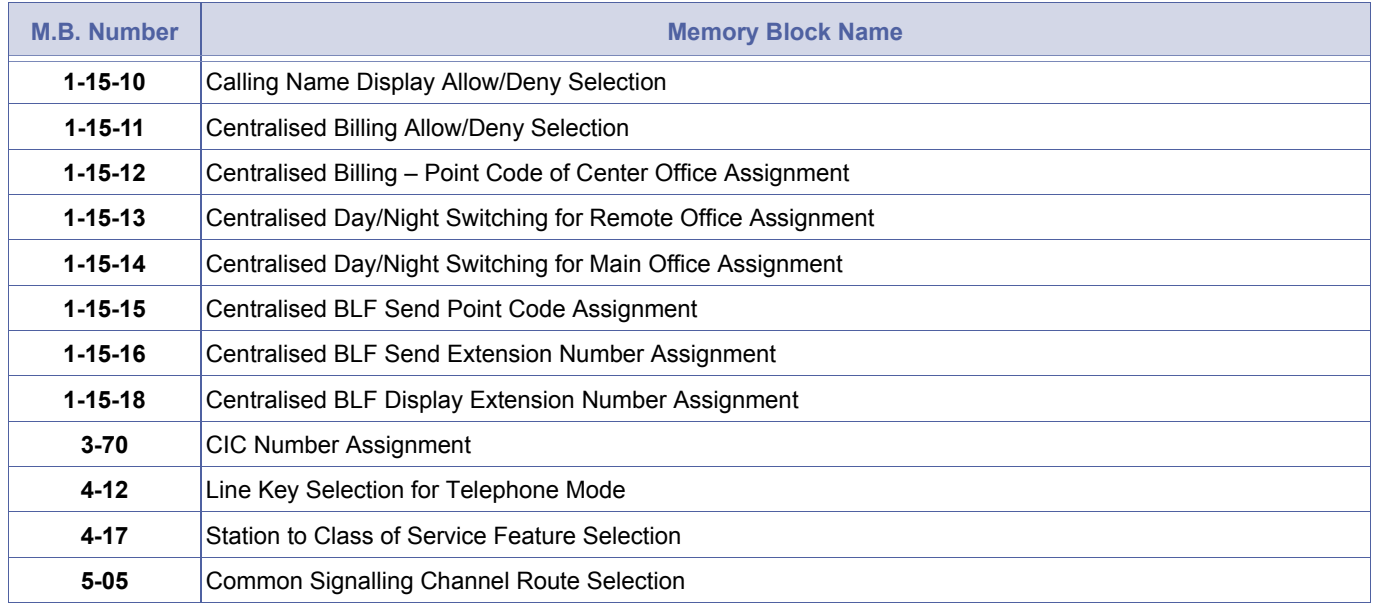

The BLF messages are sent in a four-second cycle (at default), so some delay occurs to change the<br>indication in the destination office. In the network configured with two systems, it can take four to five<br>seconds (at defau indication in the destination office. In the network configured with two systems, it can take four to five seconds (at default) to change the BLF indication in the destination office.

# *Centralised BLF Receive Extension Number Assignment*

### **General Description**

Use this Memory Block to assign the Extension Numbers of remote systems to receive Centralised BLF messages.

#### **System Software R2000 or higher is required.**

#### **Display**

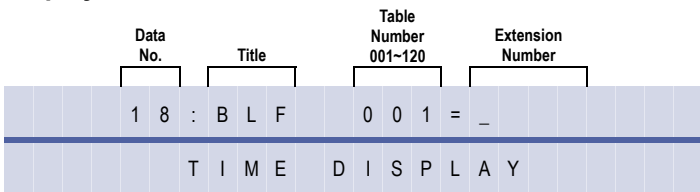

#### **Programming Procedures**

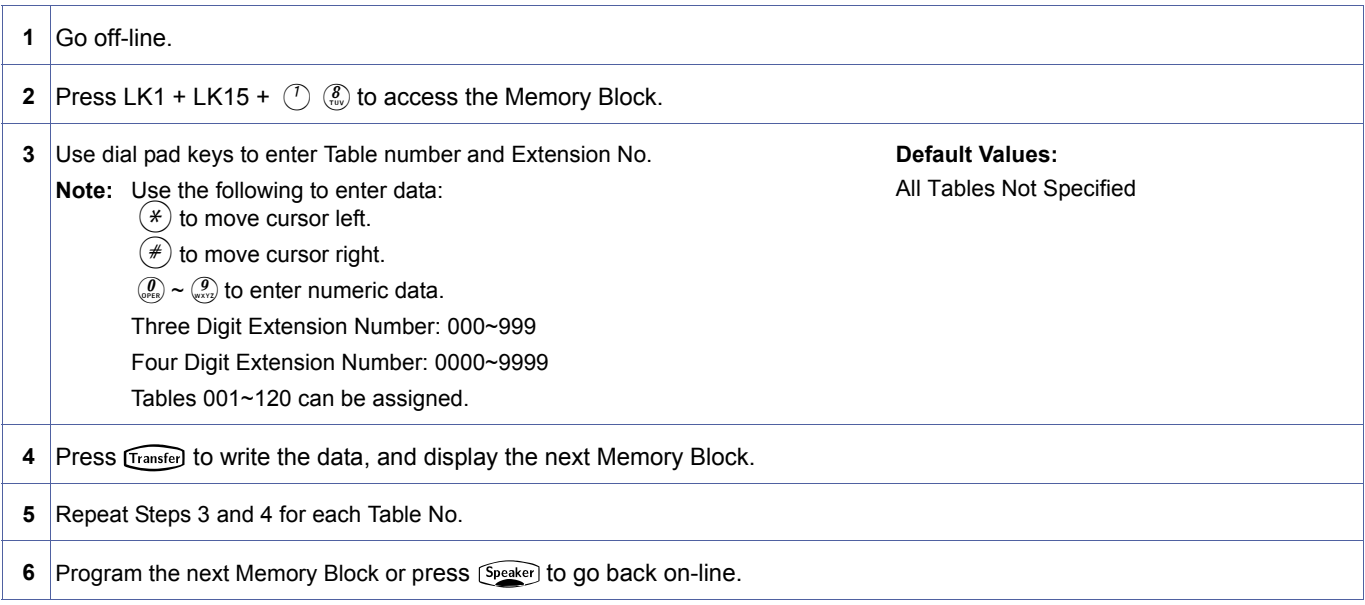

#### **Related Programming**

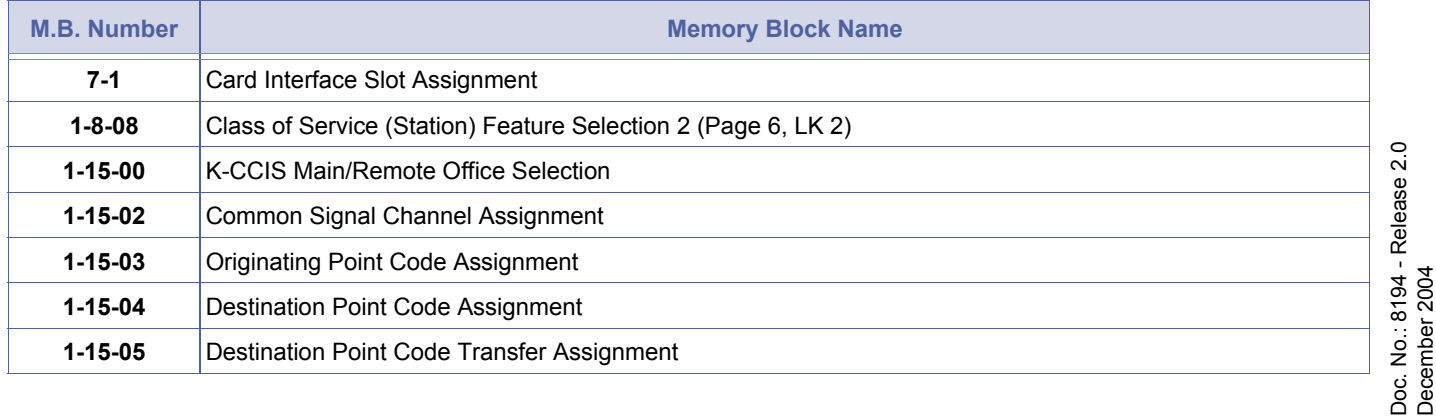

<span id="page-345-0"></span>1-15-[18](#page-345-0) *System Mode* **1** *Submode* **15** *Data No.* **18** *PC Programming* Alt **+ AW**

December 2004

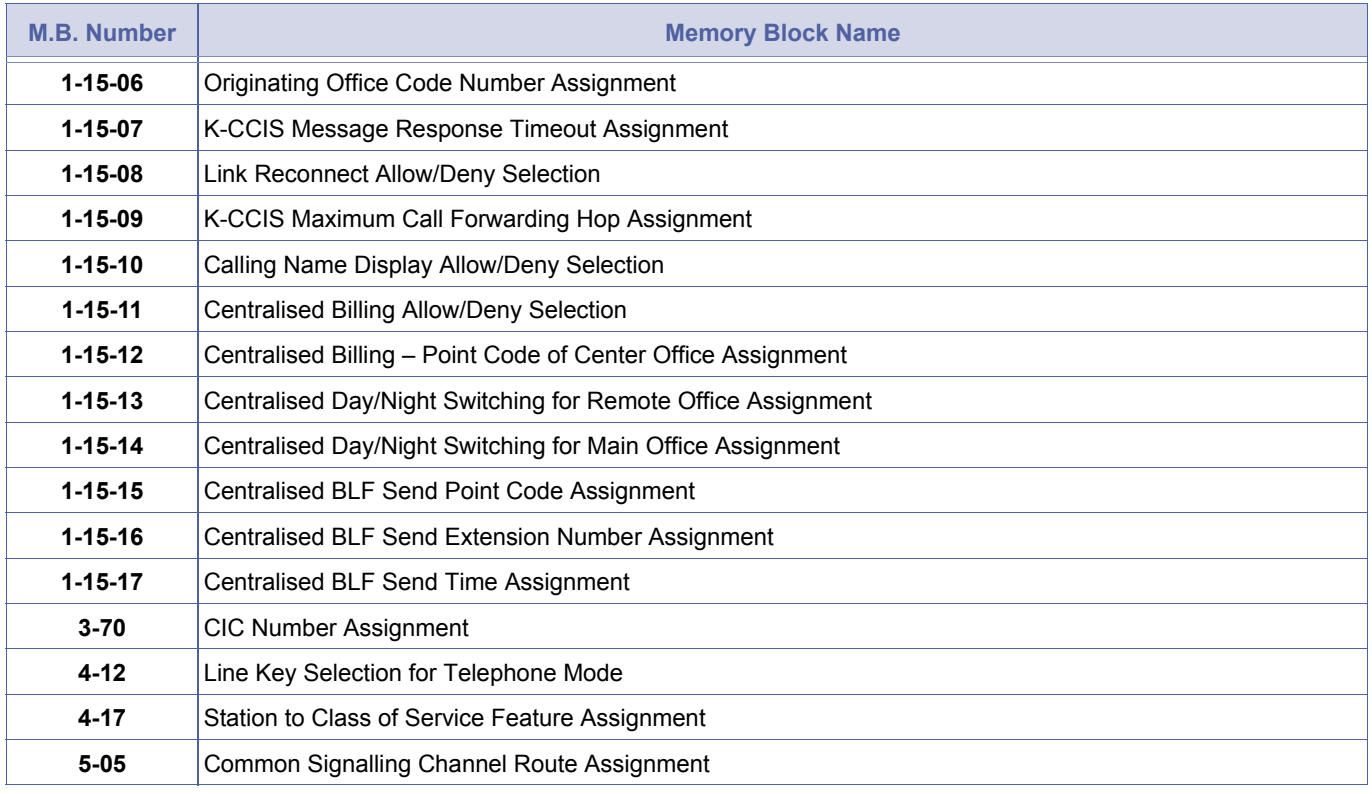

1. Up to 120 remote Telephone's BLF can be received per system.<br>2. All Multiline Terminals in the system can assign DSS/BLF keys for the supported remote telephone's BLF.

THIS PAGE INTENTIONALLY LEFT BLANK

# <span id="page-348-2"></span>*Trunk to Tenant Assignment*

## **General Description**

Use this Memory Block to assign CO/PBX lines to a tenant.

#### **Display**

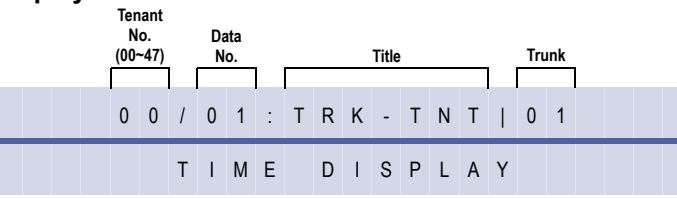

#### **Settings**

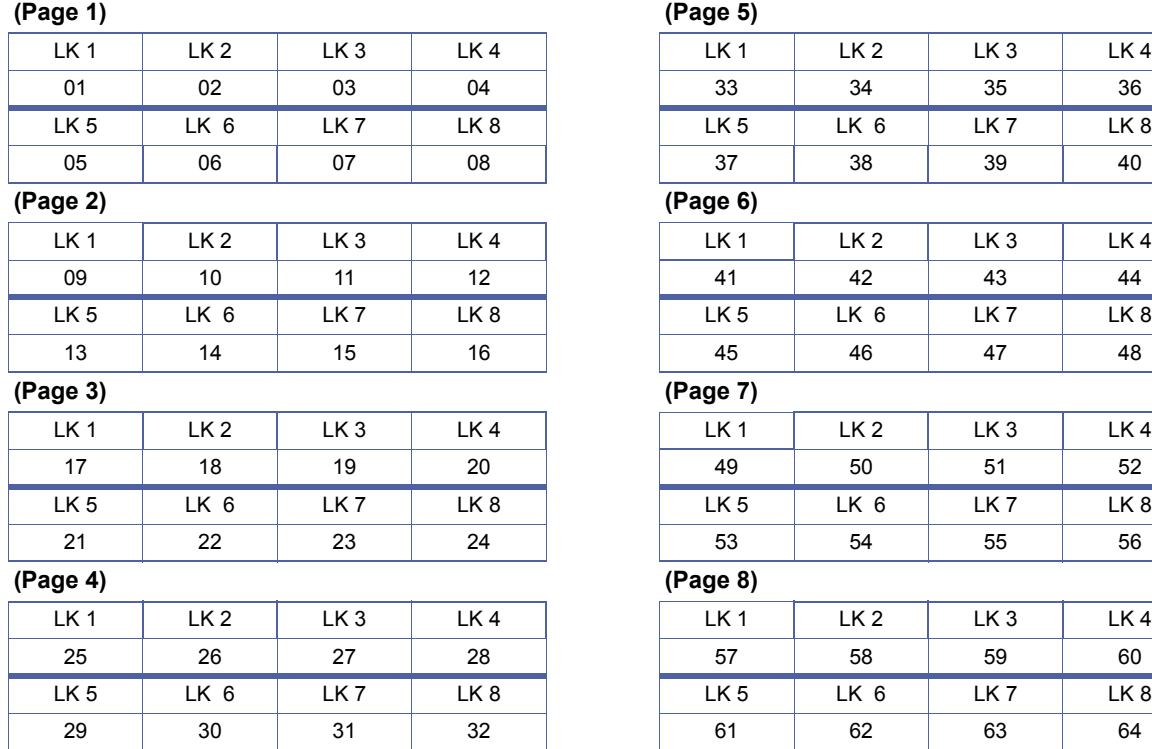

**Note:** All line keys are a default setting.

# <span id="page-348-1"></span><span id="page-348-0"></span>2[-01](#page-348-0) *System Mode* **2** *Submode* **—** *Data No.* **01** *PC Programming*  $\boxed{\text{Alt}}$  + BN

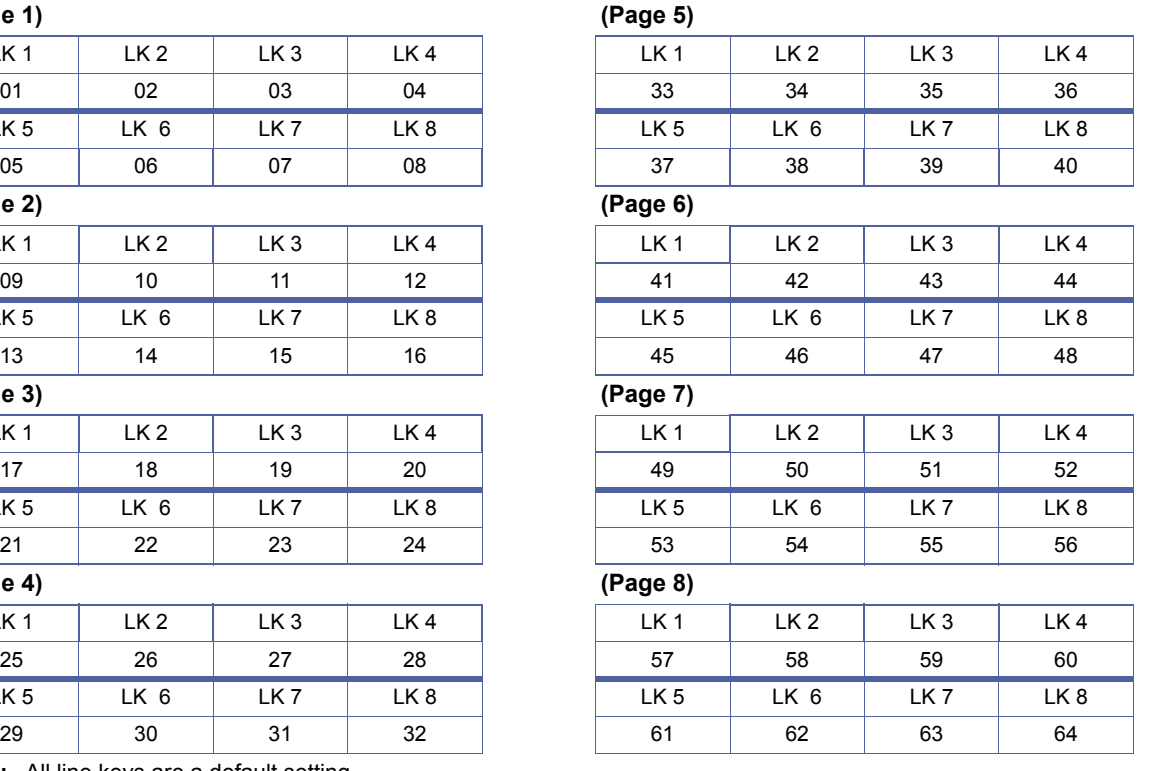

#### **Programming Procedures**

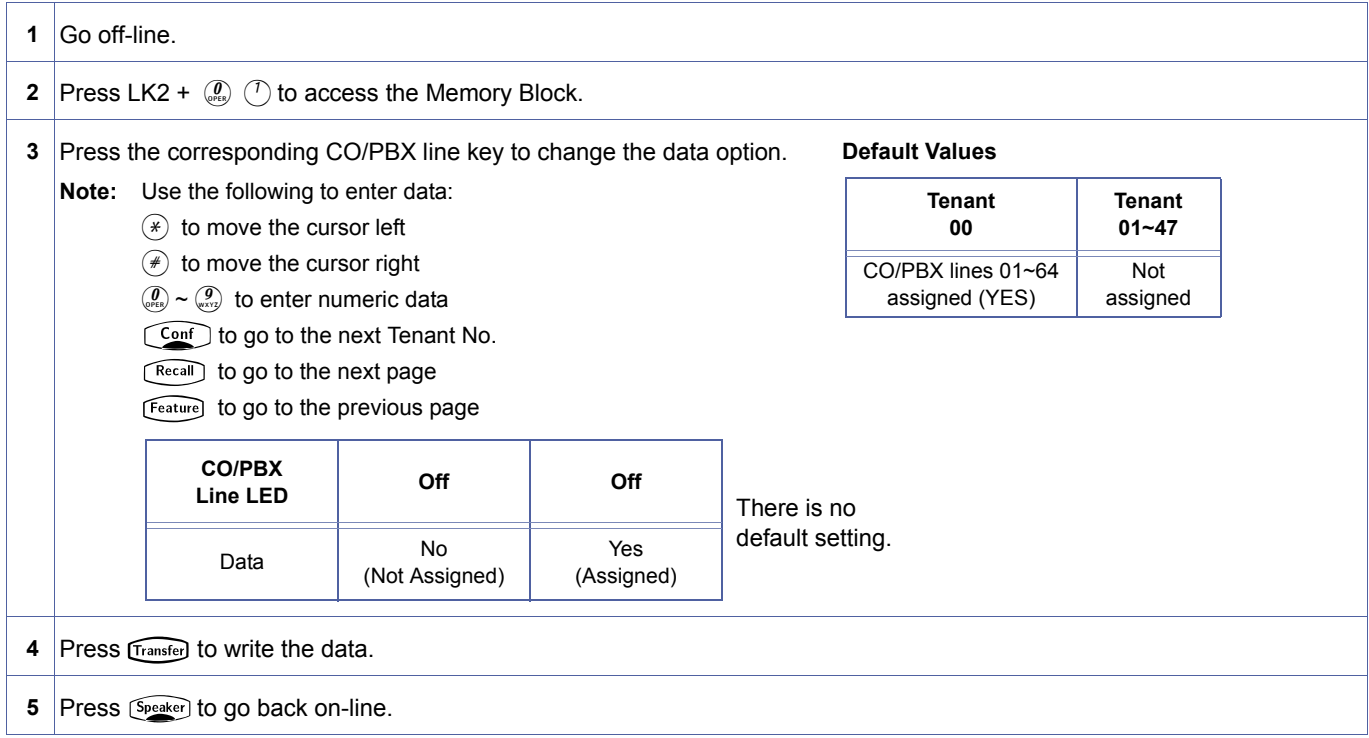

### **Related Programming**

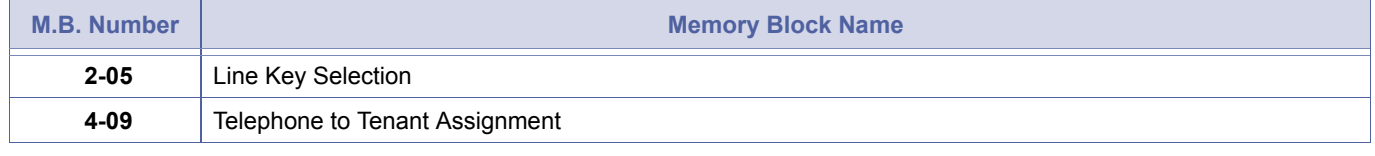

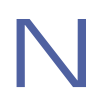

If data is changed while the system is busy, DATA ENTRY is displayed at the programming station until the system becomes idle.

# <span id="page-350-0"></span>*Line Key Selection*

#### **General Description**

Use this Memory Block to allow the technician to specify either of two line key assignment modes for each tenant. The choices are Tenant-Wide Mode or Telephone Mode.

#### **Display**

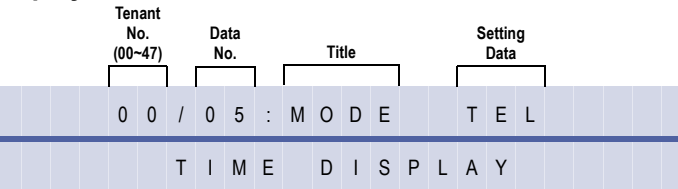

#### **Settings**

| LK <sub>1</sub>         | LK <sub>2</sub>   | LK <sub>3</sub> | LK4             |  |
|-------------------------|-------------------|-----------------|-----------------|--|
| Tenant-<br>Wide<br>Mode | Telephone<br>Mode |                 |                 |  |
| LK 5                    | LK 6              | LK 7            | LK <sub>8</sub> |  |
|                         |                   |                 |                 |  |

The shaded area indicates the default setting.

#### **Programming Procedures**

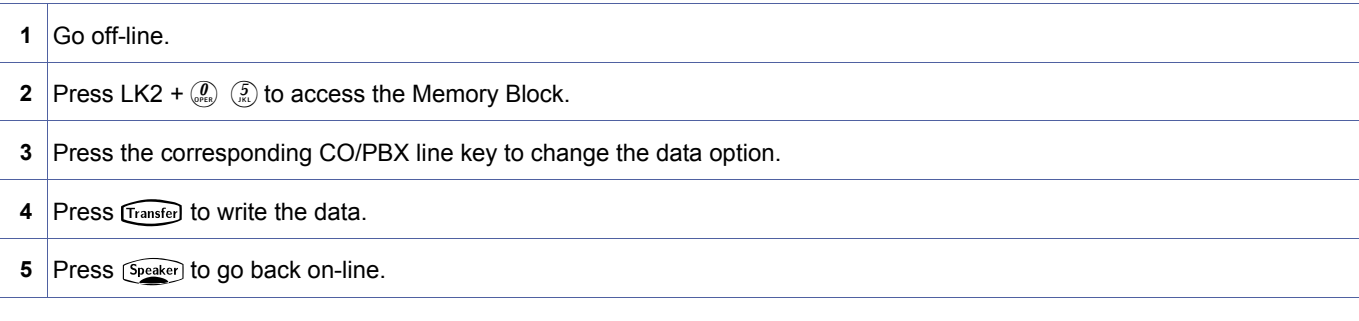

#### **Related Programming**

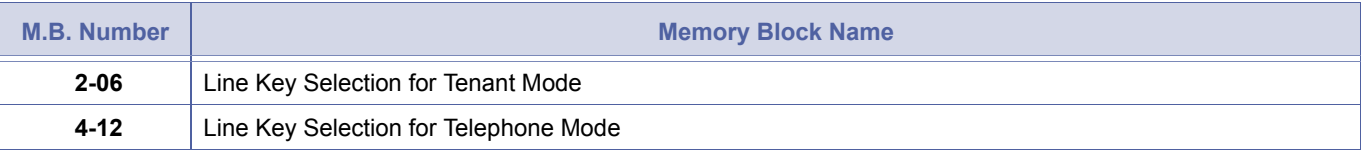

1. Mixed use of Tenant-Wide Mode and Telephone Mode in the system is permitted.<br>2. Tenant-Wide Mode: 2. Tenant-Wide Mode: Memory Block [2-06](#page-351-1) [Line Key Selection for Tenant Mode](#page-351-0) permits assignment of any desired feature to each of the CO/PBX line keys. All the telephones in a tenant are assigned the same features.

3. Telephone Mode: Memory Block [4-12](#page-438-1) [Line Key Selection for Telephone Mode](#page-438-0) permits assignment of any feature to each of the CO/ PBX line keys. Each telephone can be assigned different features.

<span id="page-350-2"></span><span id="page-350-1"></span>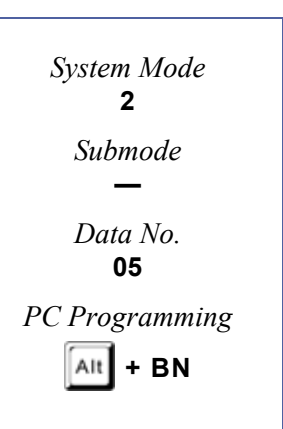

# <span id="page-351-0"></span>*Line Key Selection for Tenant Mode*

## **General Description**

This Memory Block allows the assignment of functions to each of the CO/PBX line keys on each telephone in a tenant specified as Tenant Mode in Memory Block [2-05](#page-350-1) [Line Key Selection.](#page-350-0)

## **Display**

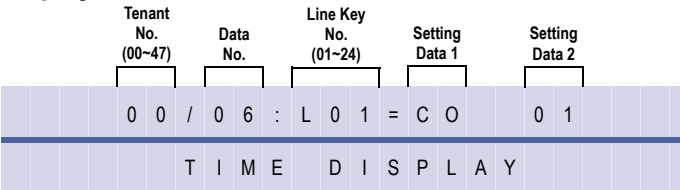

#### **Settings**

#### **(Page 1)**

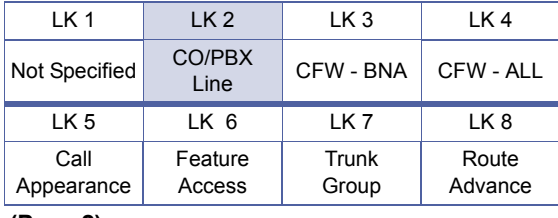

#### **(Page 2)**

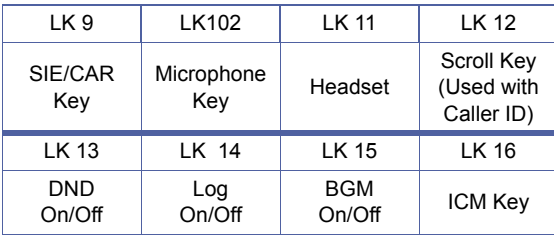

the default setting.

<span id="page-351-2"></span><span id="page-351-1"></span>The shaded area indicates

### **Programming Procedures**

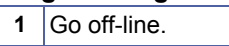

**2** Press LK2 +  $\left(\begin{matrix} 0 \\ 0 \end{matrix}\right)$  (cf) to access the Memory Block.

#### **Programming Procedures**

**3** Press the corresponding CO/PBX line key to change the data option.

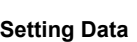

The operation data includes:

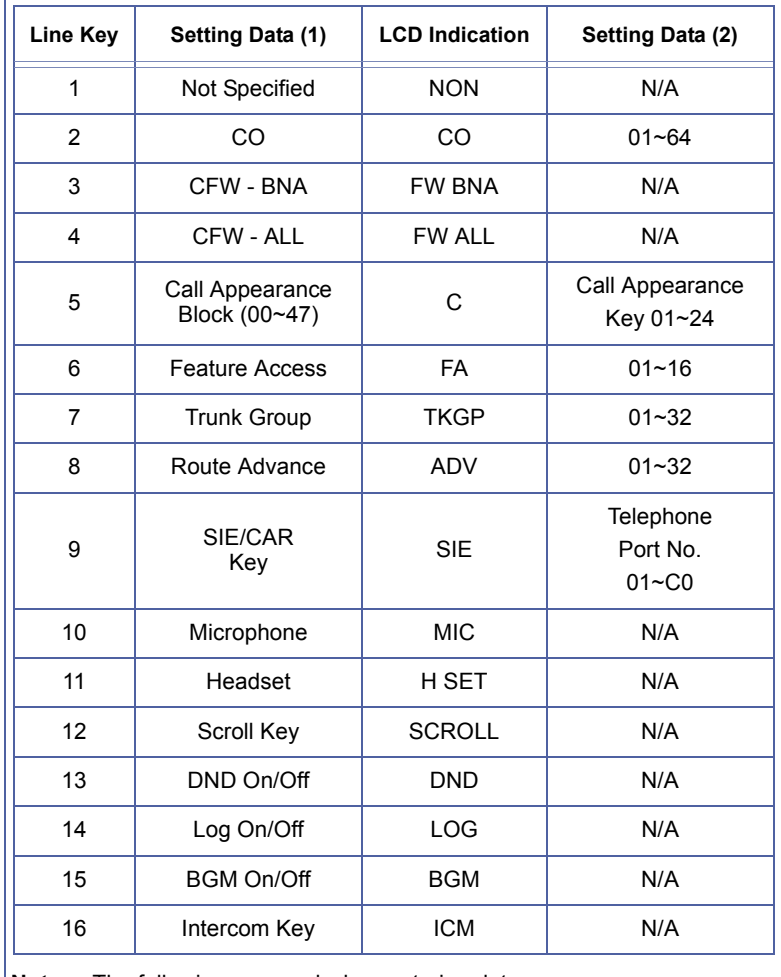

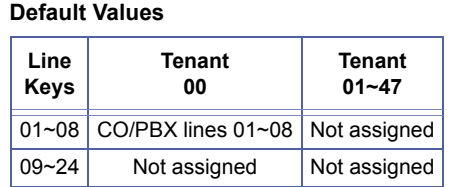

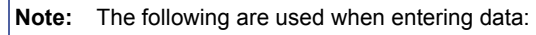

- $(*)$  to moves the cursor left
- $(A)$  to moves the cursor right
- $(\overline{\mathcal{Q}}) \sim (\overline{\mathcal{Q}})$  to enter the numeric data
- $R_{\text{max}}(t) \sim R_{\text{max}}(t)$  to enter the numeric data<br>  $R_{\text{max}}(t)$  to go to the next Tenant No.
- **4** Press CO/PBX LK7; TKGP is displayed.
- **5** Enter  $\left(\begin{matrix} 0 \\ 0 \end{matrix}\right)$  (for RT 05) using the dial pad.
- **6** Press  $\overline{(r_{\text{ansfe}})}$ ; data of CO/PBX LK 01~24 is displayed successively.<br>**7** After entering data for CO/PBX LK24, press  $\overline{(r_{\text{ansfe}})}$  to write the data After entering data for CO/PBX LK24, press  $\left[\text{Transfer}\right]$  to write the data.

**M.B. Number Memory Block Name**

**8** Press Speaker to go back on-line.

### **Related Programming**

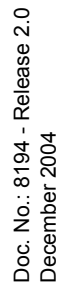

 **[2-05](#page-350-1)** [Line Key Selection](#page-350-0)

- 
- 1. Specify Call Appearance as the call appearance number of Call Appearance Block numbers from Memory Block 4-44<br>Station to Call Appearance Block Assignment.<br>2. Use this Memory Block to assign the following functions to ea [Station to Call Appearance Block Assignment.](#page-468-0)
	- 2. Use this Memory Block to assign the following functions to each of the CO/PBX line keys on each telephone in a tenant specified as Tenant Mode in Memory Block [2-05](#page-350-1) [Line Key Selection](#page-350-0):
		- Not specified (NON)
		- CO/PBX Line (CO) 01~64
		- CFW BNA
		- CFW ALL
		- Call Appearance (C) 00~47, 01~24 (Each Call Appearance Block may have a maximum of 24 Call Appearance keys).
		- Feature Access (FA) 01~10
		- Trunk Group (TKGP) 01~32
		- Route Advance Block (ADV) 01~32
		- Secondary Incoming Extension (SIE) / Call Arrival Keys (CAR) 0~112
		- $\oslash$  Microphone (MIC)
		- $\circledR$  Headset (H SET)
		- C Scroll Key
		- DND/Break Mode
		- Log On/Off
		- BGM On/Off
		- **C** Intercom Key
	- 3. Use this Memory Block only if Memory Block [2-05](#page-350-1) is set to "Tenant Mode".

# *System Speed Dial Display Assignment*

## **General Description**

Use this Memory Block to specify whether or not confirmation of the Speed Dial numbers and messages stored in the system Speed Dial memory is allowed.

#### **Display**

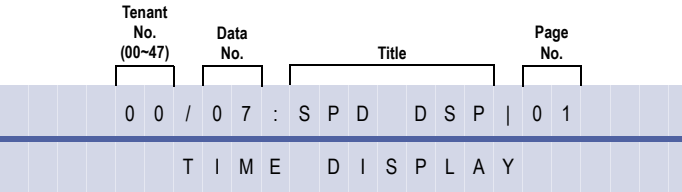

#### **Settings**

**(Page 1)** 

#### **When system Speed Dial is 90 buffers:**

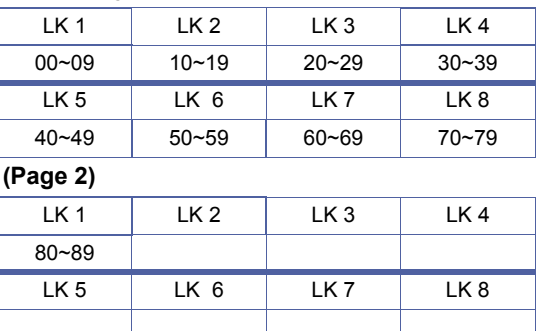

### **(Page 1)**

#### **When system Speed Dial is 1000 buffers:**

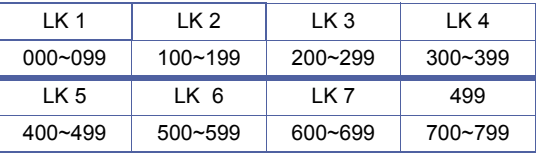

#### **(Page 2)**

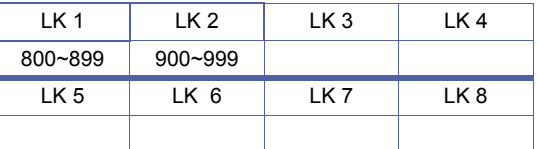

**Note:** All line keys are a default setting.

<span id="page-354-0"></span>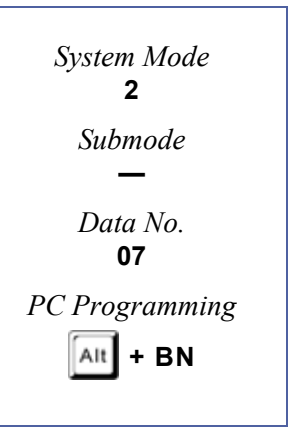

#### **Programming Procedures**

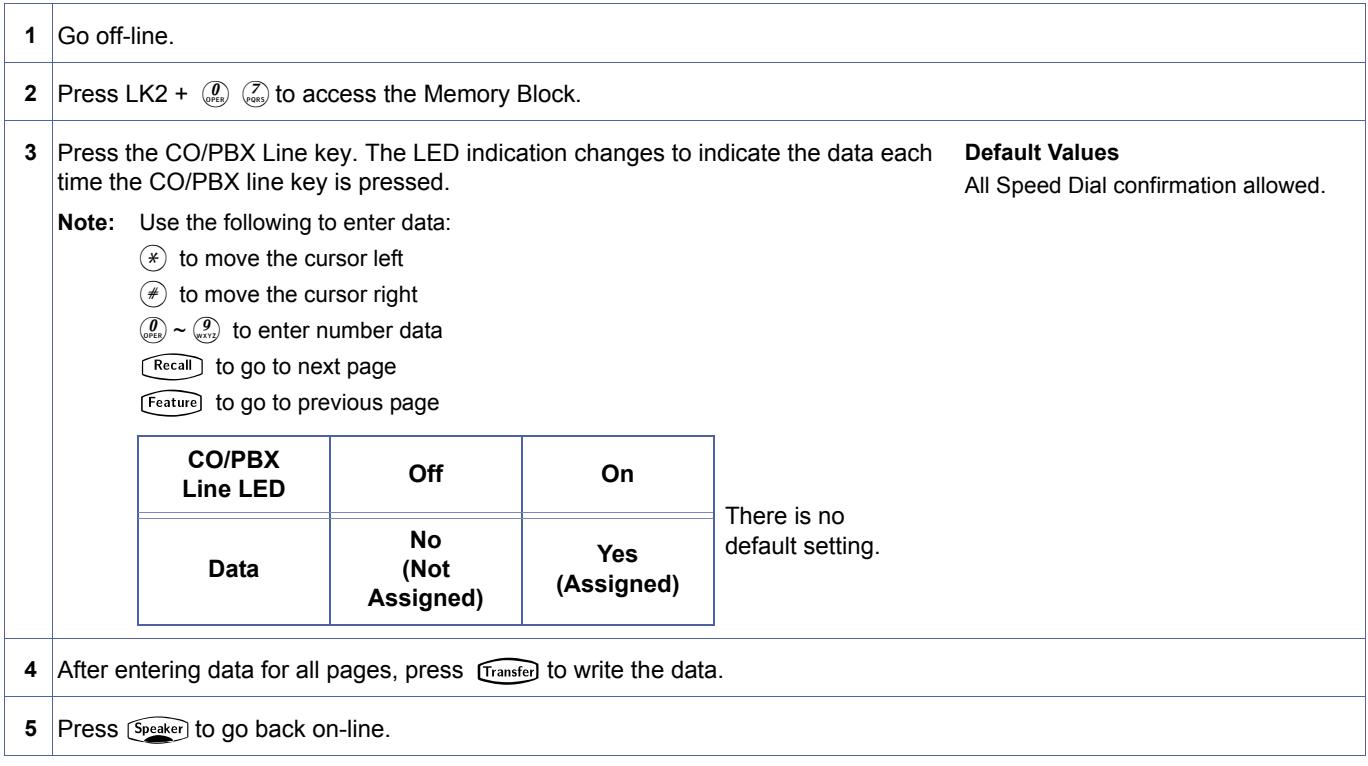

#### **Related Programming**

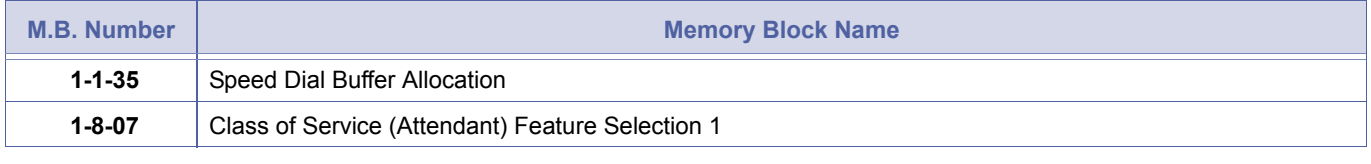

- 
- 1. If Deny is specified, no display is presented even when a System Speed Dial call is originated.<br>2. Divide the Speed Dial numbers into groups and specify, per tenant, whether confirmation is allowed or denied.
	- 3. Station Message Detail Recording (SMDR) prints telephone numbers.

# *ECR Relay to Tenant Assignment*

#### **General Description**

Use this Memory Block to specify Tenant Assignment for External Tone Ring/Night Chime function.

#### **Display**

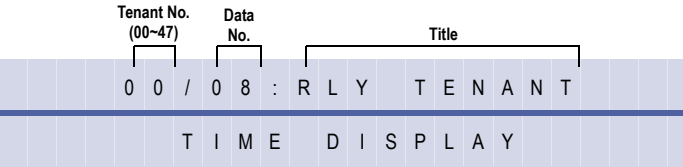

#### **Settings**

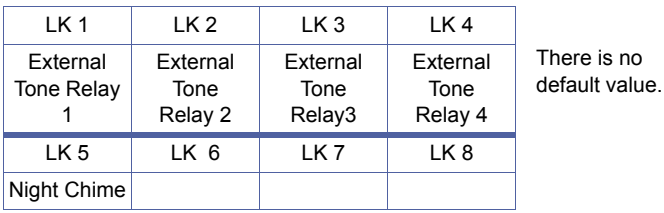

#### **Programming Procedures**

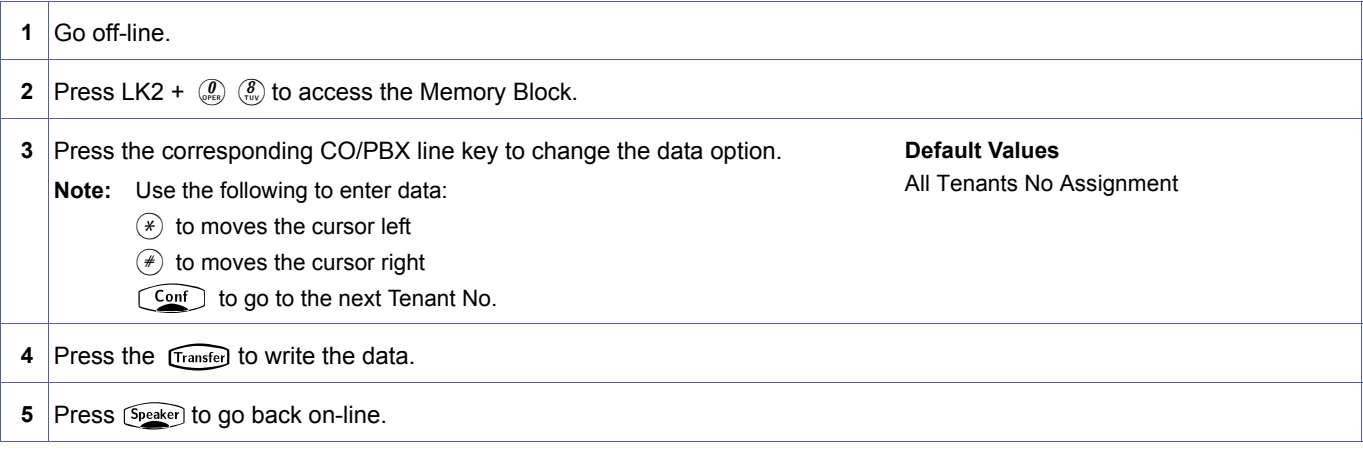

#### **Related Programming**

| M.B. Number  | <b>Memory Block Name</b>                   |  |
|--------------|--------------------------------------------|--|
| $1 - 7 - 07$ | <b>External Ring Relay Cycle Selection</b> |  |

Doc. No.: 8194 - Release 2.0<br>December 2004 December 2004

Doc. No.: 8194 - Release 2.0

- 1. By assigning Night Chime to a Tenant, incoming calls to the Tenant Group in Night Mode can be answered using the<br>2. The relays are fixed (non programmable). Night Call Pickup Access Code.
	- 2. The relays are fixed (non programmable).
	- 3. Night Chime must be assigned for Night Call Pickup to work. A relay may be assigned even if no ECR-U( ) ETU is installed in the system.

<span id="page-356-0"></span>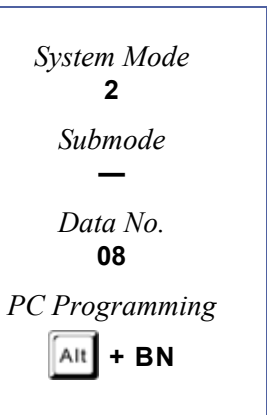

# *Dial-In Tenant Incoming Limit Assignment*

## **General Description**

Use this Memory Block to assign names for telephone stations.

#### **Display**

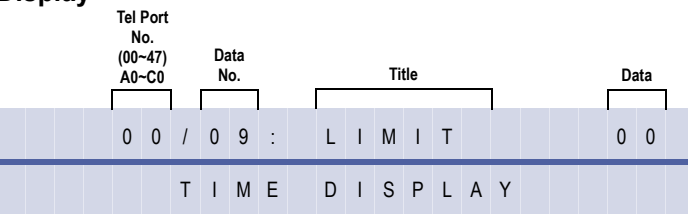

<span id="page-357-0"></span>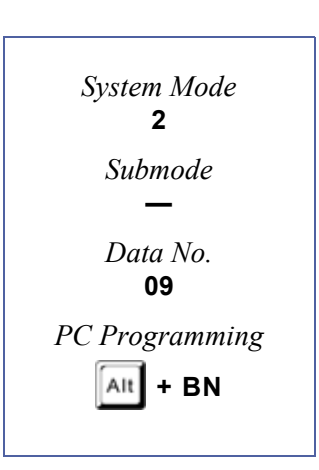

#### **Programming Procedures**

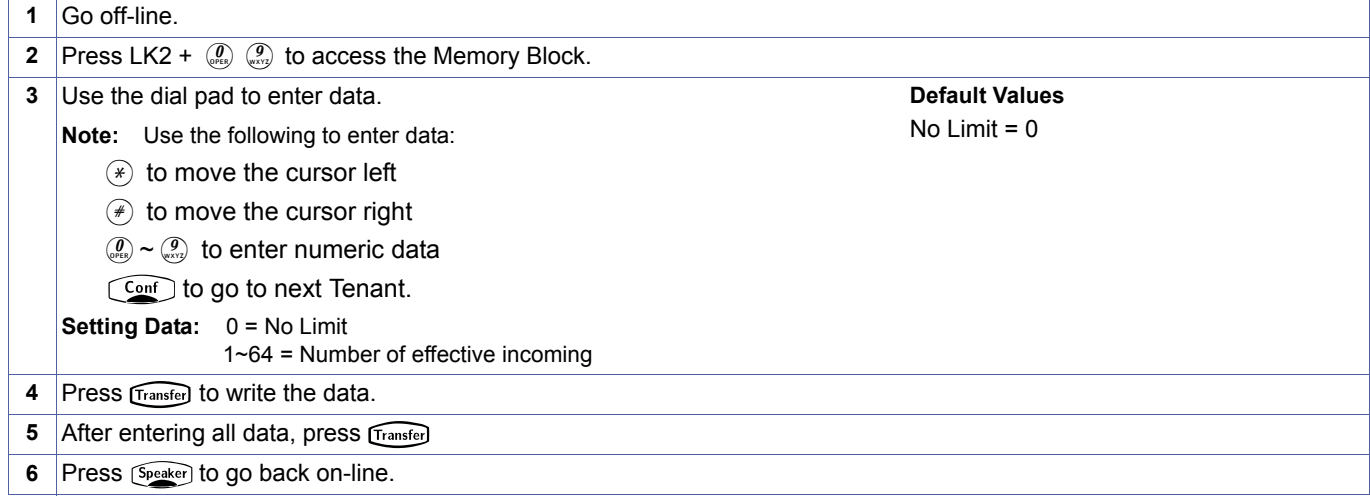

### **Related Programming**

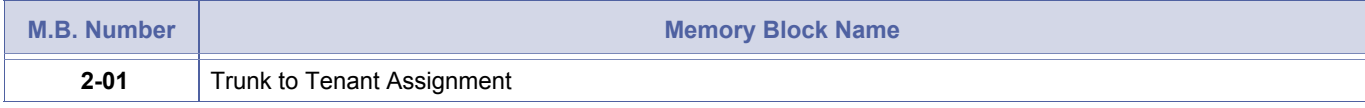

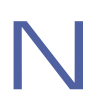

Only DID incoming calls are limited. Outgoing calls, Internal (ICM) calls, and normal incoming calls are not limited.

# *Trunk Name/Number Assignment*

#### **General Description**

Use this Memory Block to specify telephone name/number for the CO/PBX lines accommodated so that the information is displayed when the CO/PBX Line is seized, or during an incoming call.

With IPK R2000 and above this memory block is not applicable.

#### **Display**

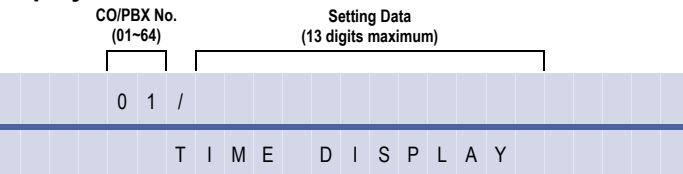

#### **Settings**

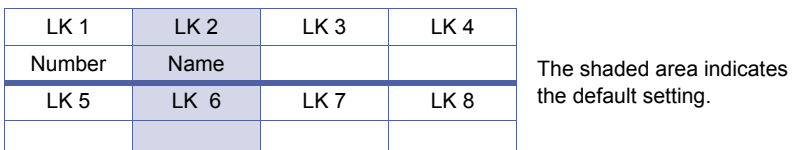

#### **Programming Procedures**

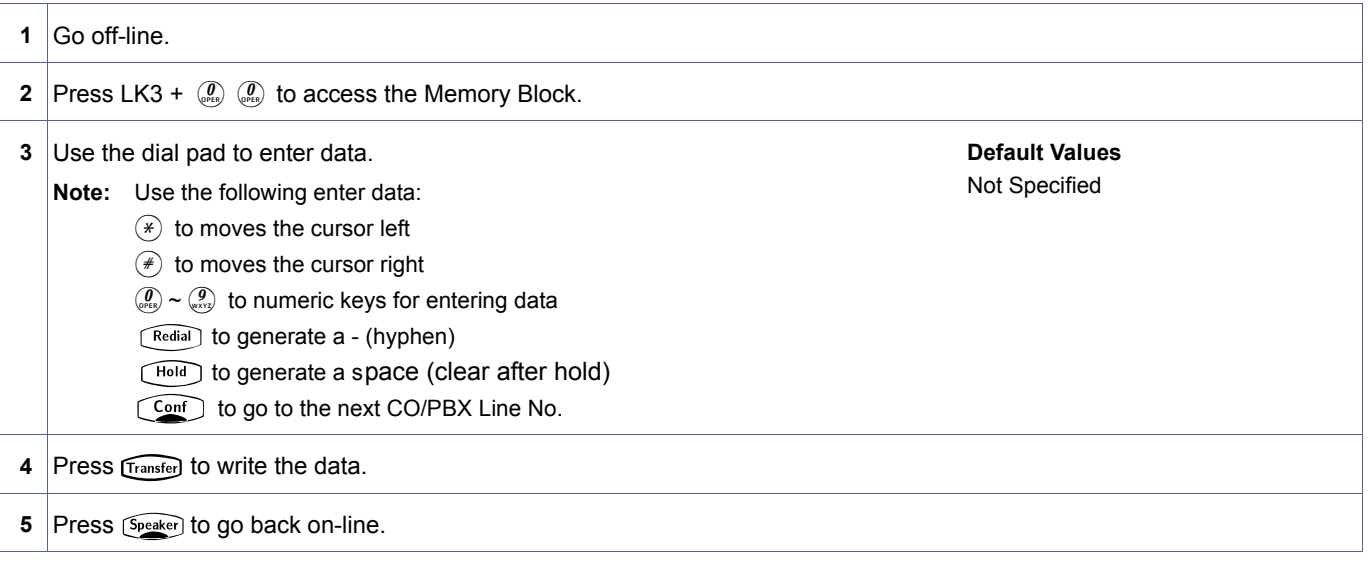

#### **Related Programming**

No related programming is necessary for this Memory Block.

get the character codes.

Doc. No.: 8194 - Release 2.0<br>December 2004 Doc. No.: 8194 - Release 2.0 December 2004

<span id="page-358-0"></span>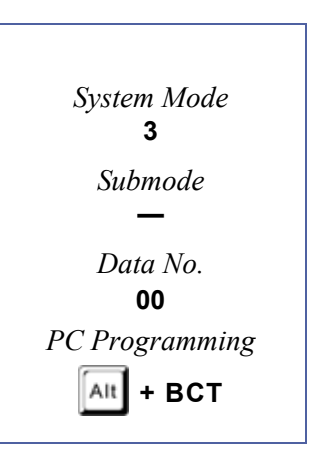

N When a name is selected, refer to *[Section 7, Character Code Tables](#page-560-0)*, *[7.1 Dial Pad Character Assignment on page 1-541](#page-560-1)* to

# *Trunk Status Selection*

#### **General Description**

Use this Memory Block to specify whether a CO/PBX line is used for call origination and termination or termination only.

#### **Display**

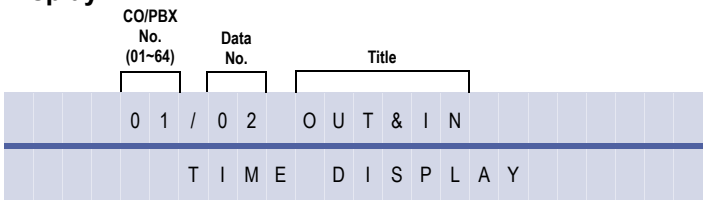

<span id="page-359-0"></span>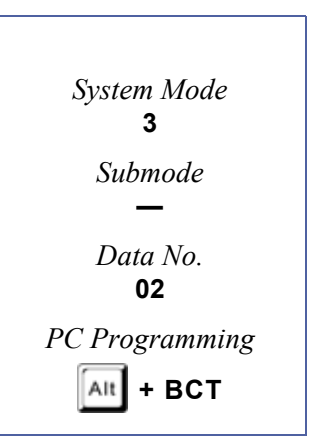

## **Programming Procedures**

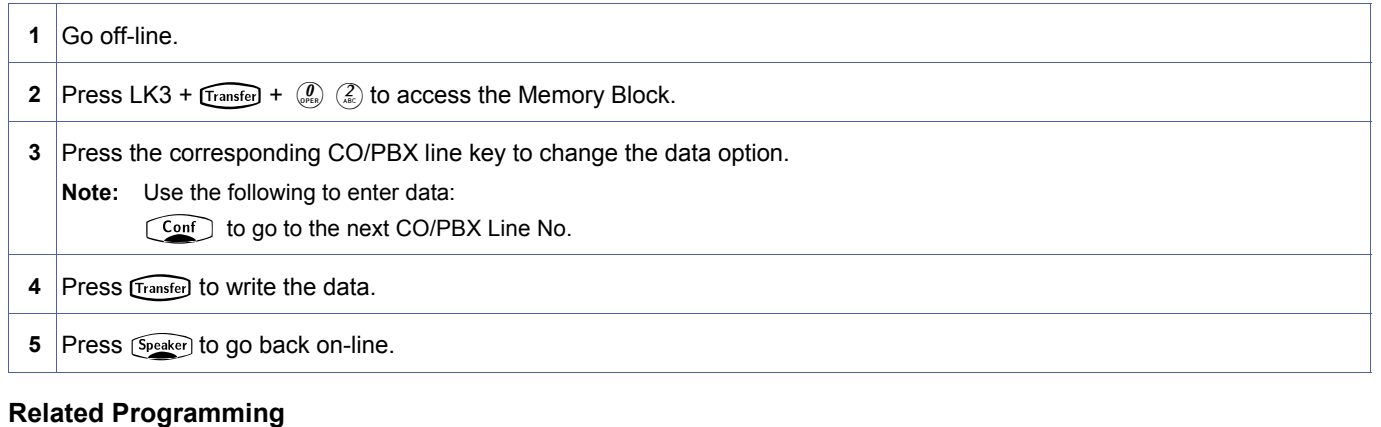

No related programming is necessary for this Memory Block.
# *Trunk-to-Trunk Group Assignment*

### **General Description**

Use this Memory Block to assign a Trunk Group Number (01~32) to each CO/PBX line.

#### **Display**

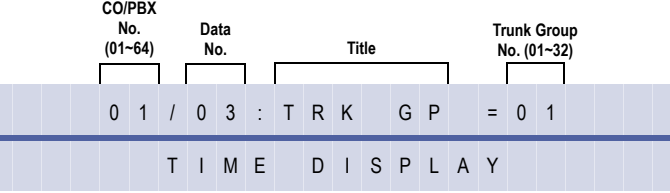

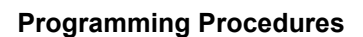

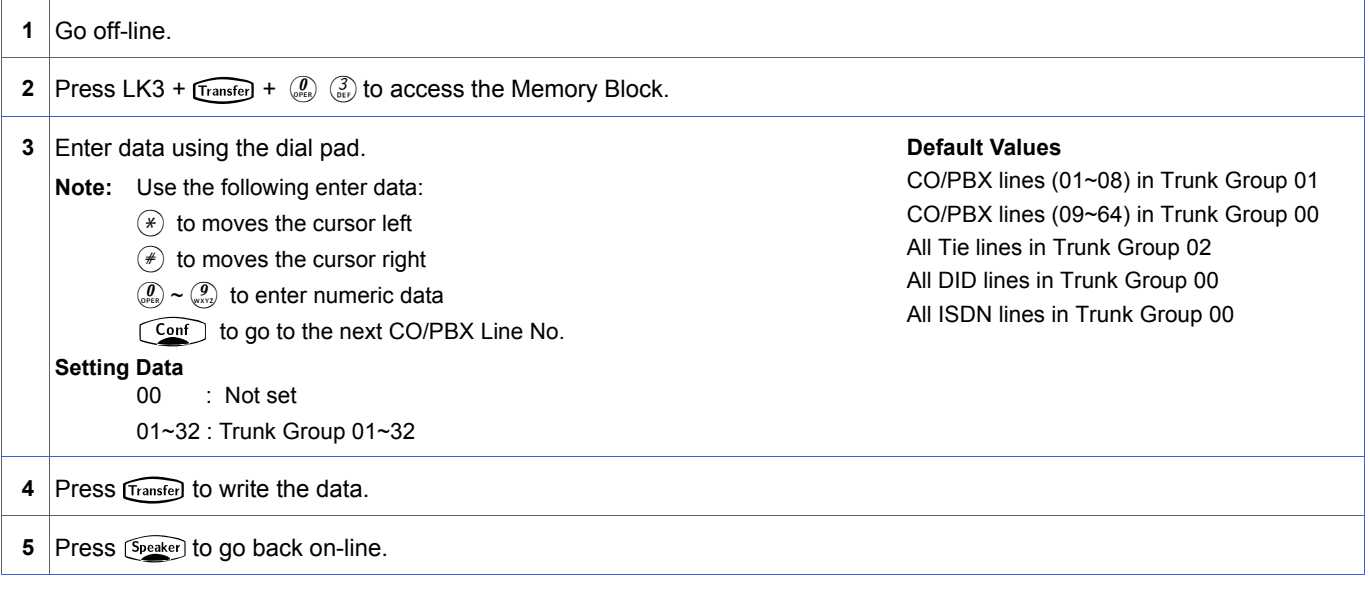

#### **Related Programming**

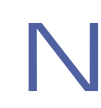

- 1. When an Access Code corresponding to a Trunk Group is dialled, an idle CO line is selected automatically and seized from the same Trunk Group dialled (the CO line of either same tenant or another tenant can be seized).
- 2. By specifying the priority order, up to four routes (Trunk Groups) can be selected in Memory Block [1-1-30](#page-85-0) [Route](#page-85-1)  [Advance Block Assignment](#page-85-1). Idle CO lines are selected and seized in this sequence.
- 3. If LCR is installed, Local Trunks should be assigned to Trunk Group 1. When a number is dialled that bypasses LCR, the system accesses Trunk Group 1 and dials the number.

<span id="page-360-0"></span>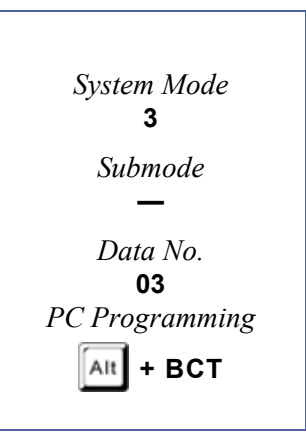

3-[04](#page-361-0)

# <span id="page-361-2"></span>*Trunk-to-Trunk Transfer Yes/ No Selection*

# **General Description**

This Memory Block specifies whether or not to allow Trunk-to-Trunk Transfer.

### **Display**

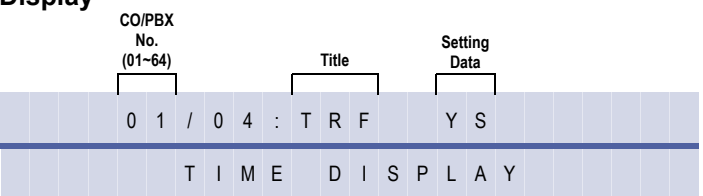

#### **Settings**

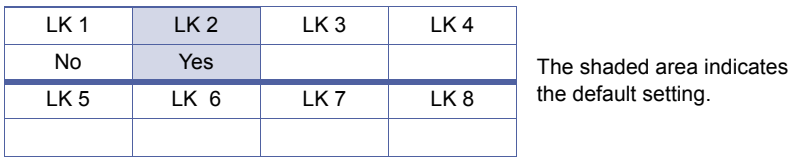

# **Programming Procedures**

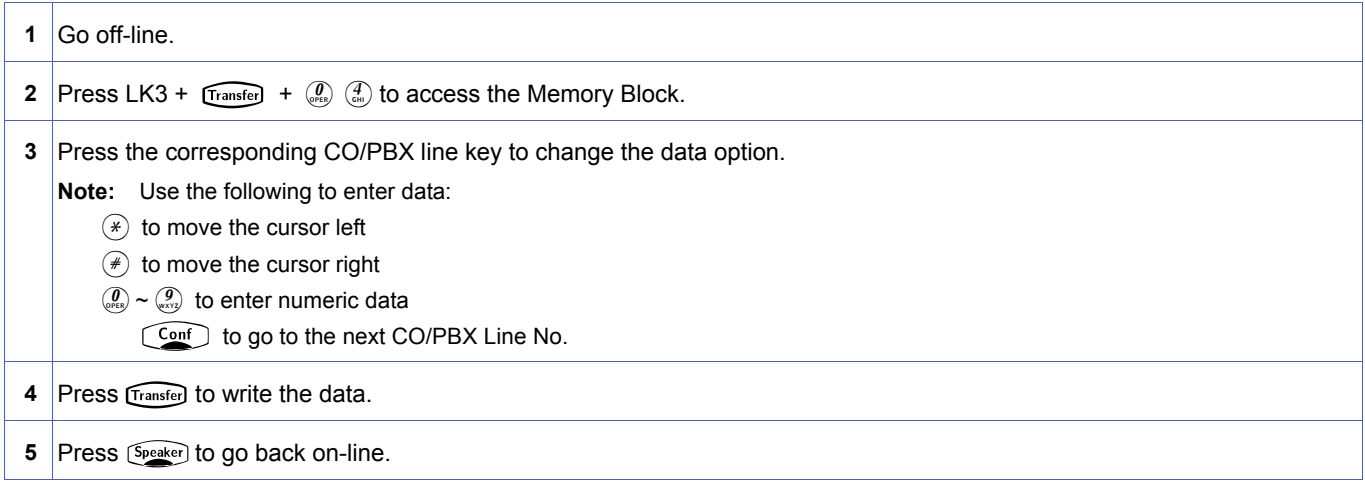

#### **Related Programming**

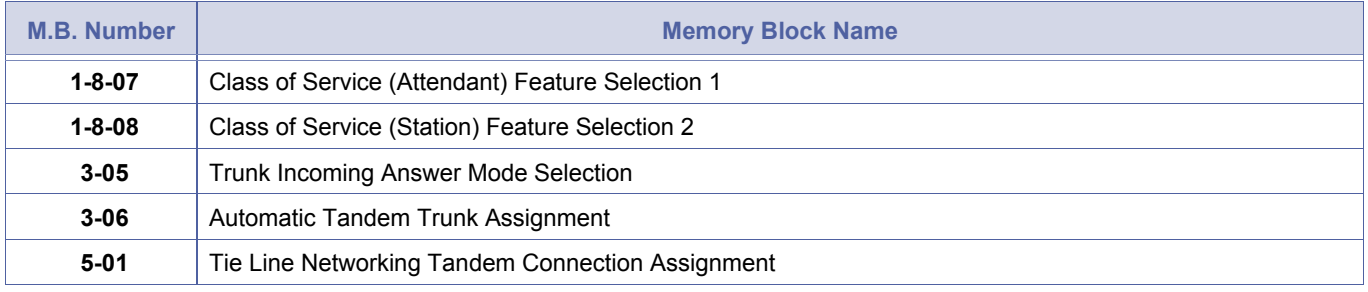

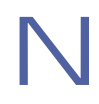

N Assign Yes to connect both trunks via Trunk-to-Trunk Transfer or Automatic Trunk-to-Trunk Transfer feature.

<span id="page-361-0"></span>*Submode* **—** *Data No.* **04** *PC Programming*  $\begin{bmatrix} \mathsf{Alt} \end{bmatrix}$  + BCT

<span id="page-361-1"></span>*System Mode* **3**

# <span id="page-362-1"></span>*Trunk Incoming Answer Mode Selection*

# **General Description**

This Memory Block specifies, per outside line, the incoming answer mode (Automatic Trunk-to-Trunk Transfer, Automated Attendant, or DISA).

#### **Display**

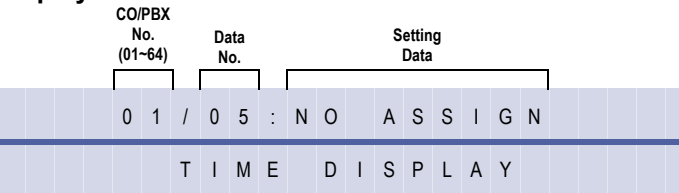

### **Settings**

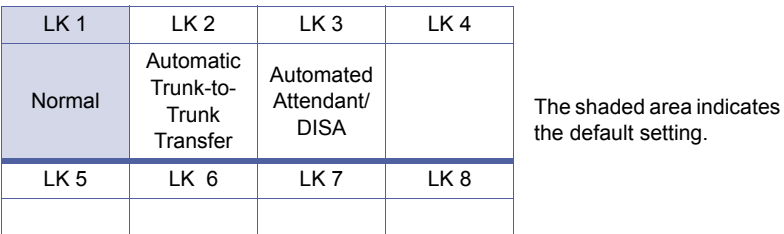

# **Programming Procedures**

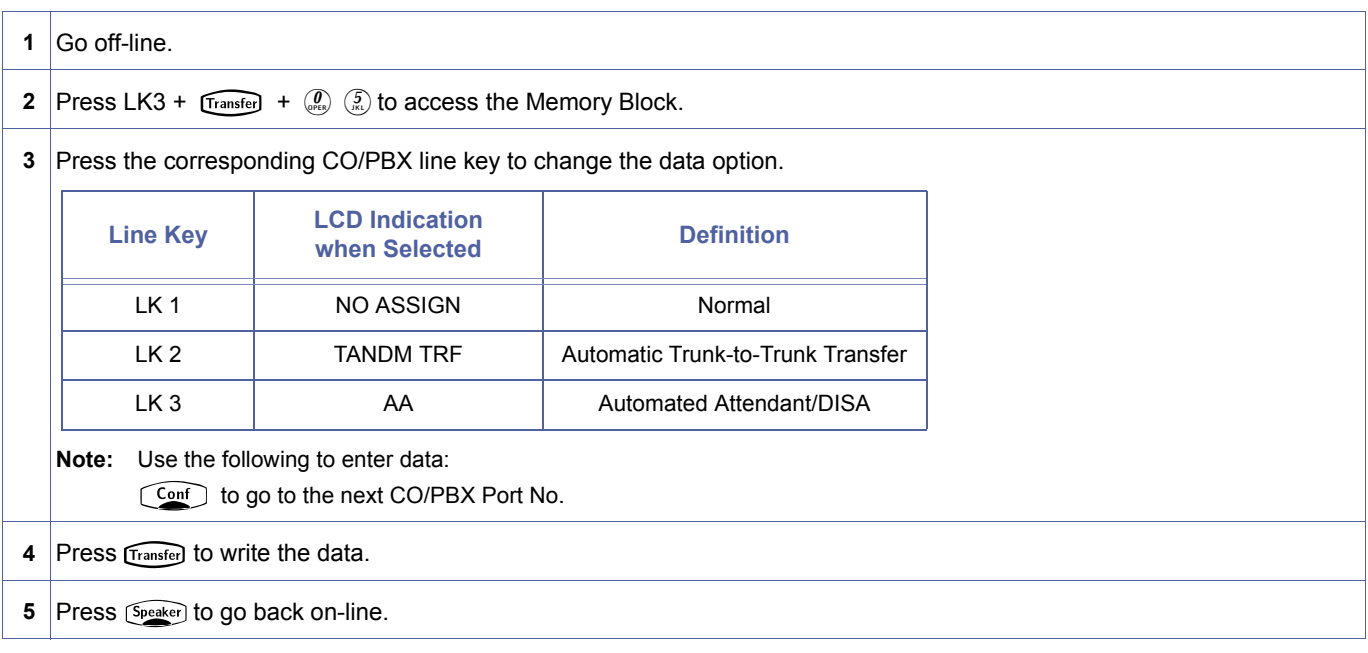

# **Related Programming**

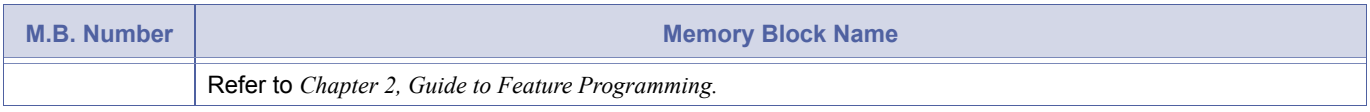

<span id="page-362-2"></span><span id="page-362-0"></span>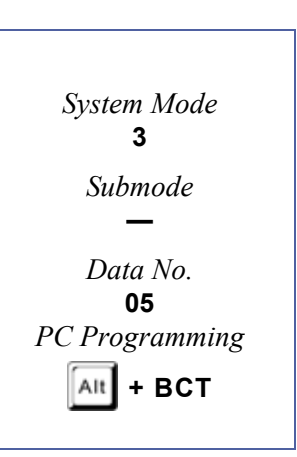

1. Only trunks assigned to TANDM TRF in this Memory Block are set or cancelled for Automatic Trunk-to-Trunk Transfer Mode when an attendant position enters 00 during the set or cancel operation. For example:

To set Automatic Trunk-to-Trunk Transfer Mode from an attendant position: Press  $A + FA + KK + A$ .

To cancel Automatic Trunk-to-Trunk Transfer Mode from an attendant position: Press  $A + FB + KK + A$ .

2. Only trunks assigned to AA in this Memory Block are set or cancelled for Automated Attendant/DISA Mode when an attendant position enters 00 during the set or cancel operation. For example:

To set Automated Attendant/DISA Mode from an attendant position:

Press  $A + HA + KK + A$ .

To cancel Automated Attendant/DISA Mode from an attendant position:

Press  $A + HB + KK + A$ .

# <span id="page-364-1"></span>*Automatic Tandem Trunk Assignment*

### **General Description**

Use this Memory Block to specify the incoming trunk and outgoing trunk for Automatic Trunk-to-Trunk Transfer.

#### **Display**

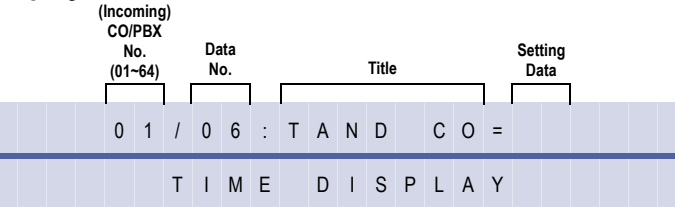

#### **Programming Procedures**

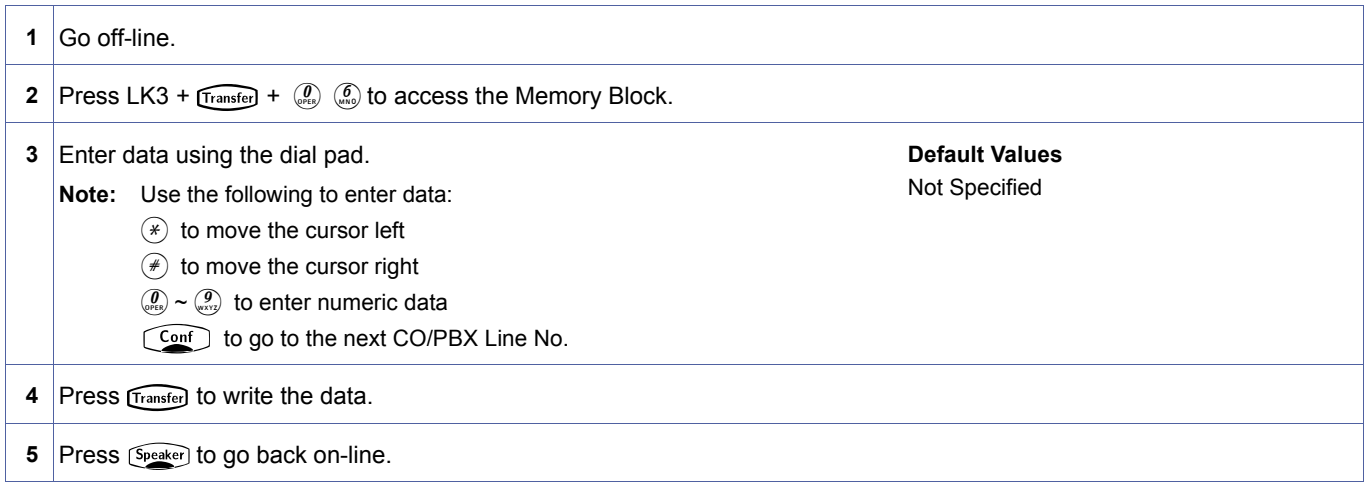

#### **Related Programming**

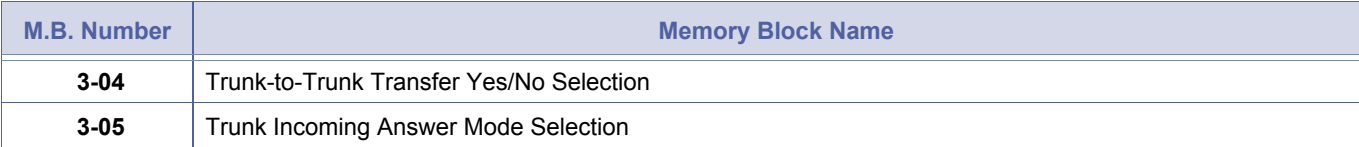

<span id="page-364-2"></span><span id="page-364-0"></span>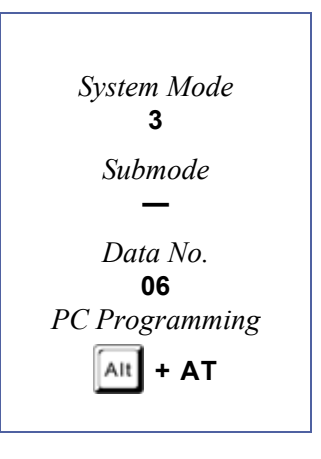

# *CO/PBX Ringing Variation Selection*

### **General Description**

Use this Memory Block to specify a ringing tone (Low, Medium, or High) for each CO/PBX line.

### **Display**

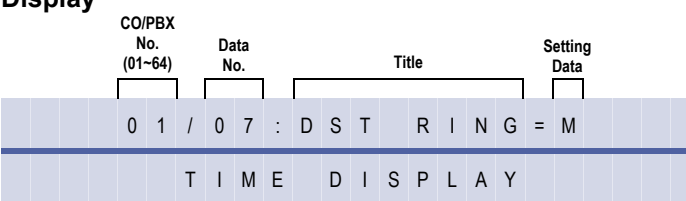

#### **Settings**

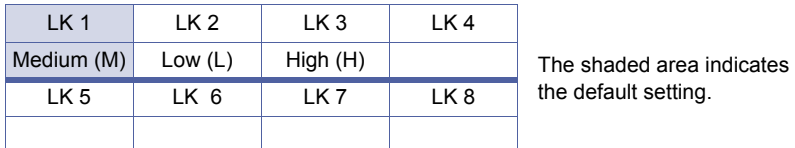

### **Programming Procedures**

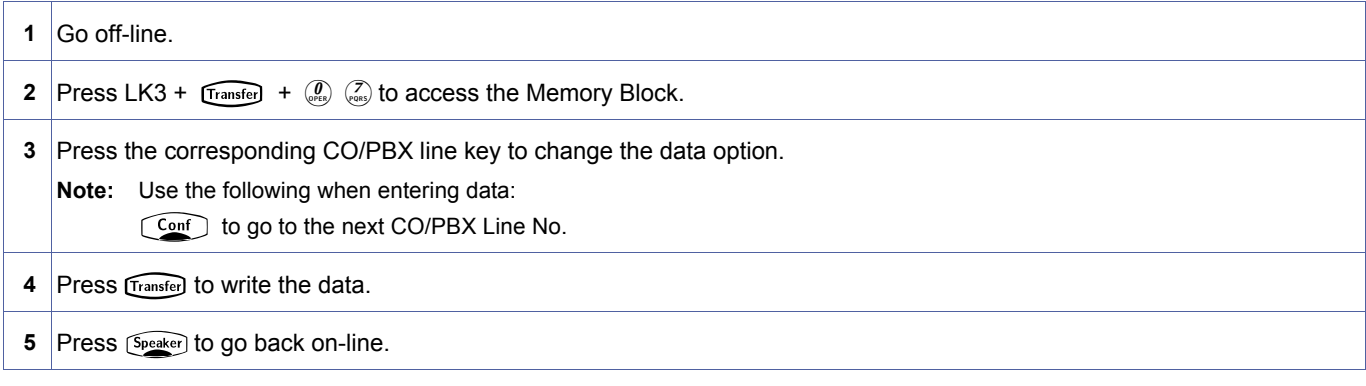

#### **Related Programming**

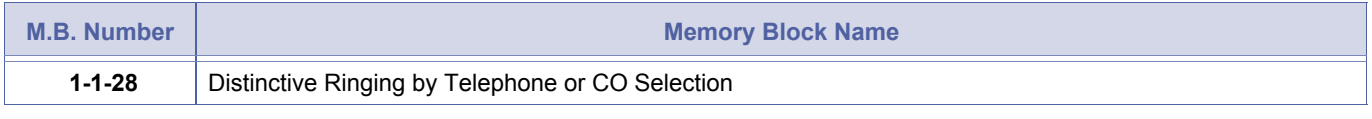

1. This Memory Block is not applicable if Telephone is selected in Memory Block[, 1-1-28](#page-83-0), Distinctive Ringing by [Telephone or CO Selection.](#page-83-1)

2. High, medium, or low ringing tone follows when transferring calls.

<span id="page-365-0"></span>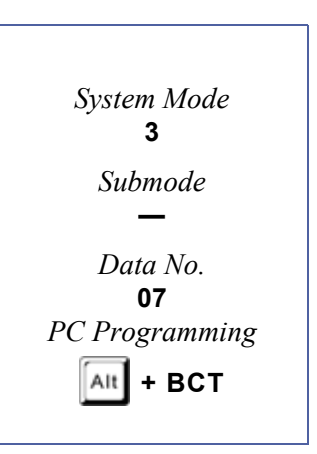

# <span id="page-366-2"></span>*CO External Source Selection*

#### **General Description**

Use this Memory Block to specify which CO Trunk is to have an External Music Source connected. A powered LIU must be used for Music Source Input. (Refer to the System Hardware Manual for details).

#### **Display**

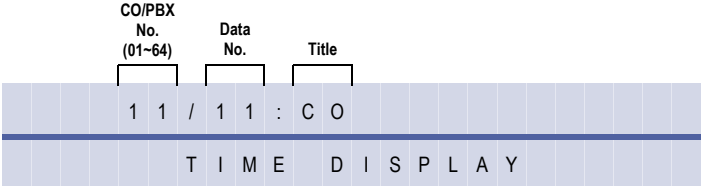

#### **Settings**

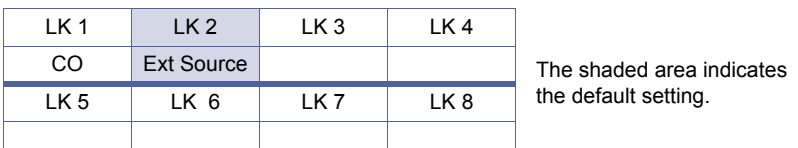

#### **Programming Procedures**

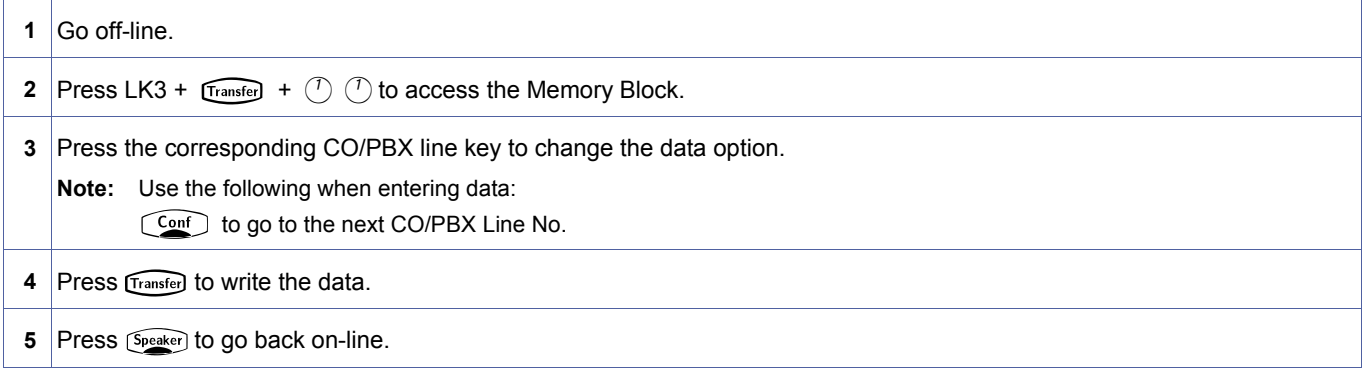

### **Related Programming**

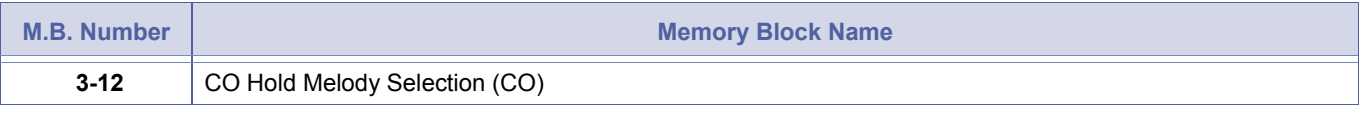

1. This is also used for Tie lines.<br>
2. When CO is set for EXT SOU 2. When CO is set for EXT SOURCE and left in a trunk group, that CO is skipped in dialling access of the trunk group.

<span id="page-366-1"></span><span id="page-366-0"></span>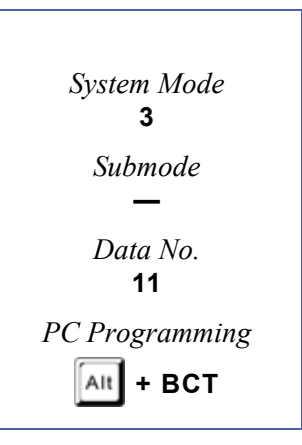

# <span id="page-367-1"></span>*CO Hold Melody Selection (CO)*

### **General Description**

Use this Memory Block assigns CO Trunks to the CO Music Source inputs set in Memory Bloc[k,](#page-366-1) [3-11.](#page-366-1)

#### **Display**

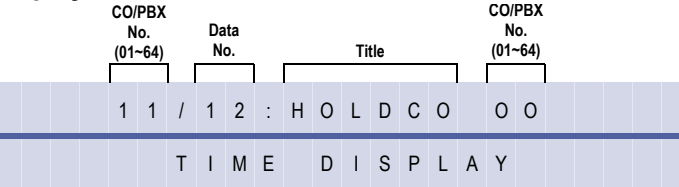

### **Settings**

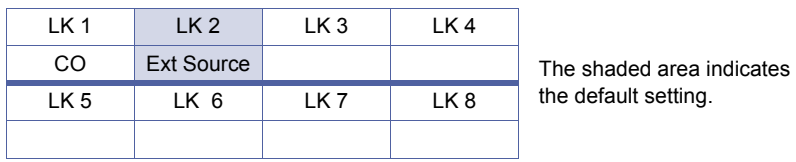

### **Programming Procedures**

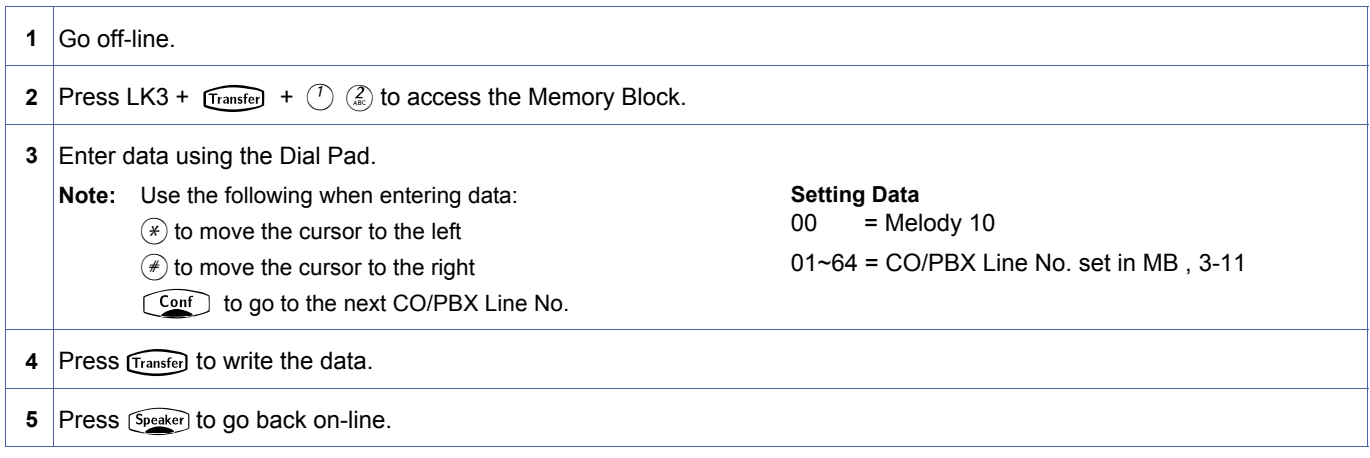

#### **Related Programming**

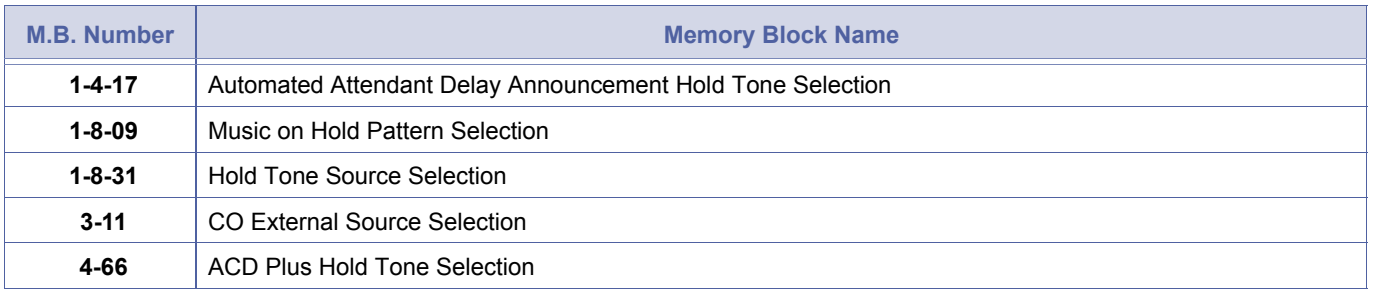

<span id="page-367-2"></span><span id="page-367-0"></span>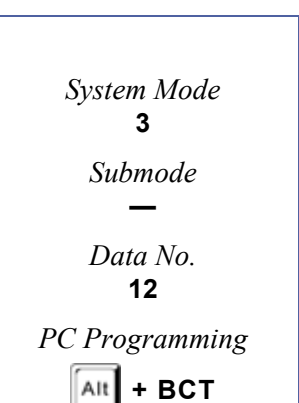

#### **Example:**

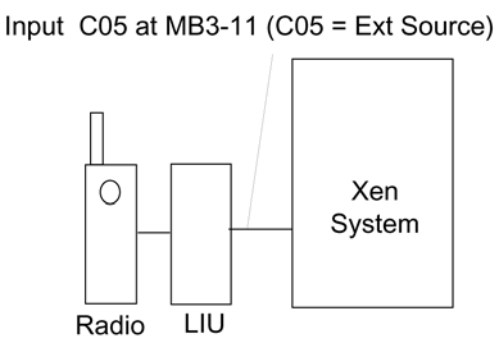

CO8 requires music at CO5 MB3-12 (CO8 Hold CO5)

# <span id="page-369-2"></span><span id="page-369-1"></span>*Tie/DID Line Type Assignment*

# **General Description**

Use this Memory Block to assign the method of loop supervision to be used for each Trunk associated with a Tie line.

### **Display**

<span id="page-369-0"></span>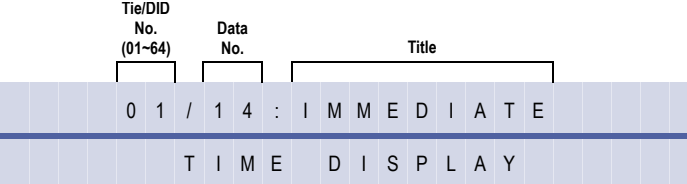

#### **Settings**

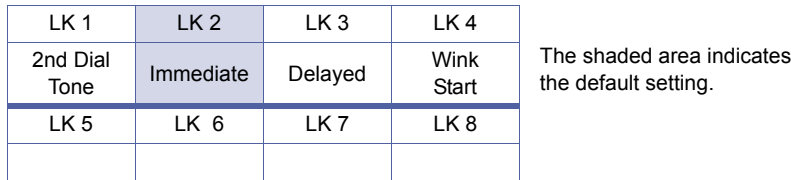

### **Programming Procedures**

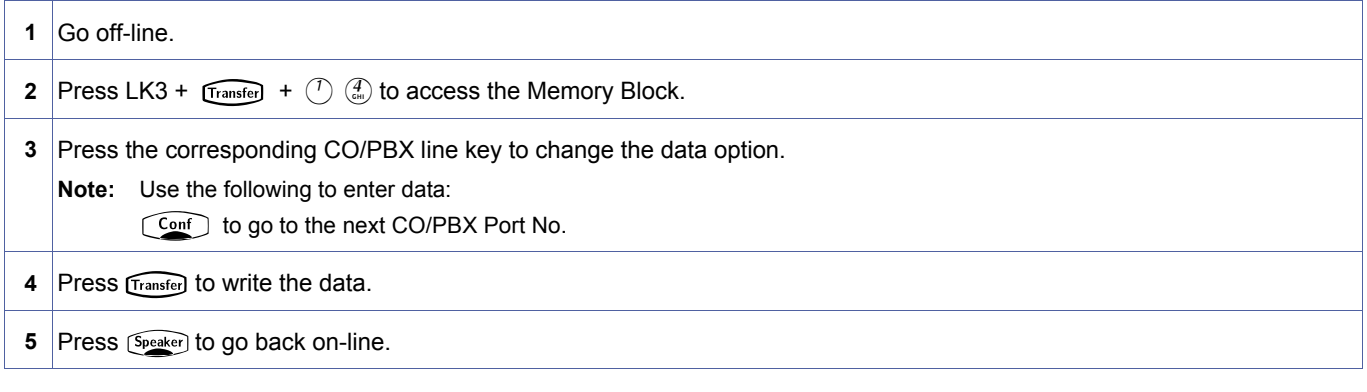

# **Related Programming**

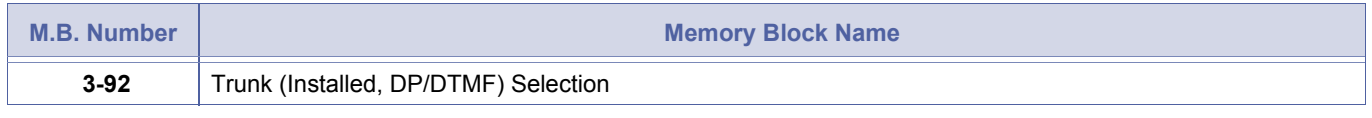

1. Line keys 1~4 correspond to the following methods of loop supervision:

- 1 = Second Dial Tone
- 2 = Immediate Start
- 3 = Delay Dial
- 4 = Wink Start
- 2. If a second dial tone is selected, the distant system provides the dial tone.
- 3. If Immediate, Delay, or Wink Start is selected, the local system provides the dial tone.

# *Trunk DTMF Duration/ Interdigit Selection*

### **General Description**

Use this Memory Block to specify the tone duration and interdigit time of dual-tone multifrequency (DTMF) signals.

#### **Display**

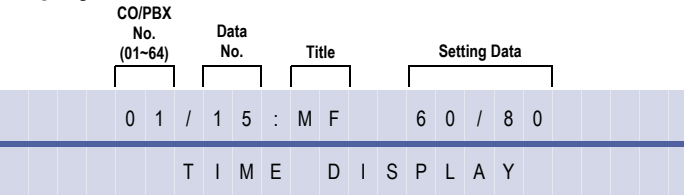

#### **Settings**

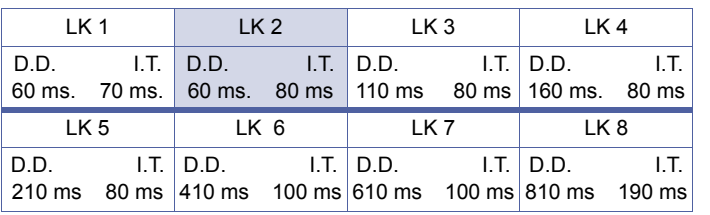

The shaded area indicates the default setting.

### **Programming Procedures**

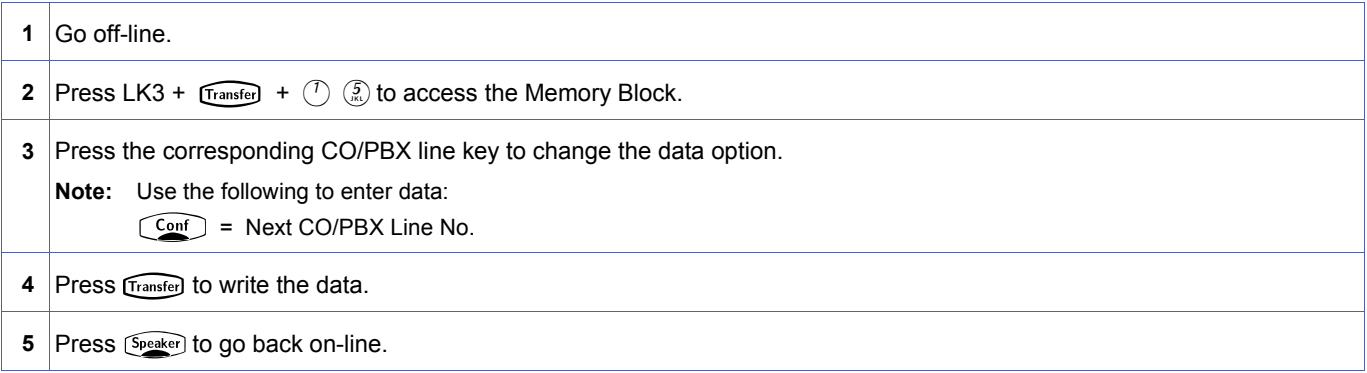

#### **Related Programming**

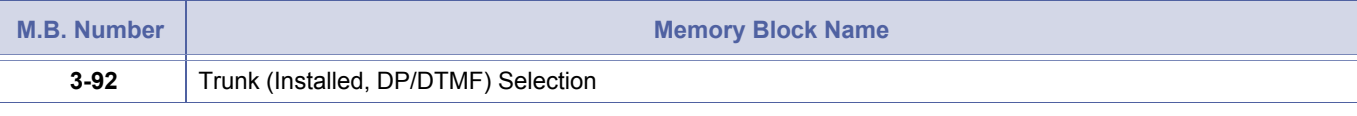

This is also is used for Tie lines.

<span id="page-370-0"></span>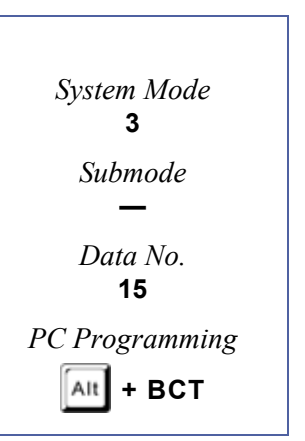

# *Tie Line Prepause Time Selection*

# **General Description**

Use this Memory Block to specify the time (prepause) when the originating side becomes able to send dial pulse or dual-tone multi-frequency (DTMF) to the distant system.

# **Display**

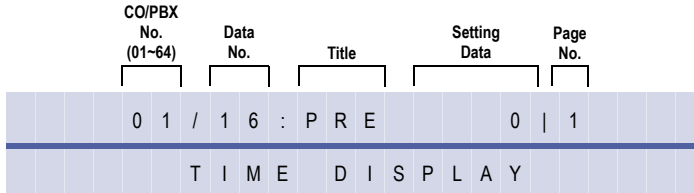

### **Settings**

# **(Page 1)**

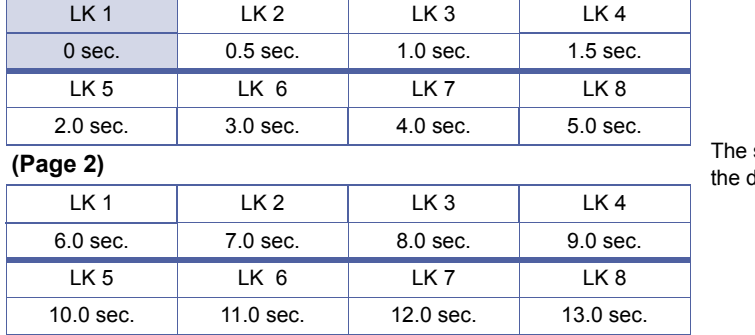

#### shaded area indicates tefault setting.

# **Programming Procedures**

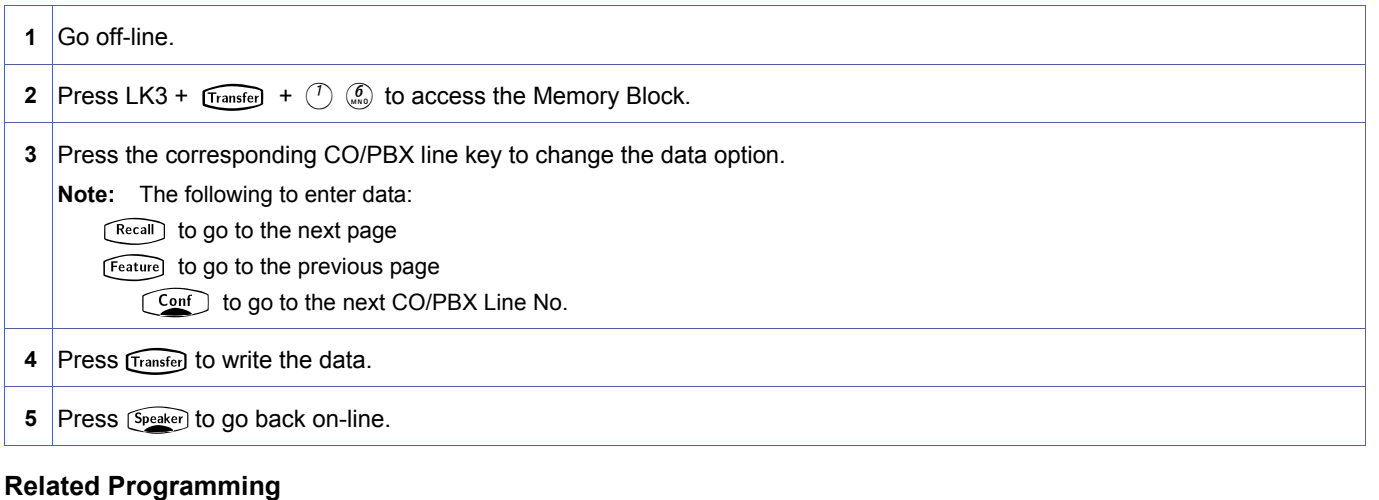

#### No related programming is necessary for this Memory Block.

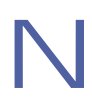

Prepause time differs according to the acknowledgment signalling method.

<span id="page-371-0"></span>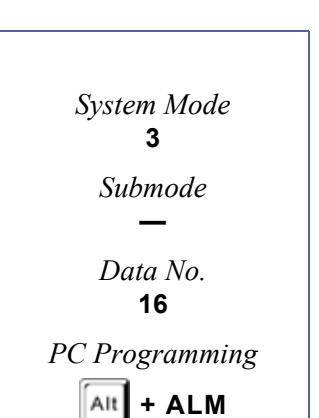

# *Tie Line Answer Detect Time Selection*

# **General Description**

Use this Memory Block to specify the duration between the time when the receiving Xen system answers (off-hook) and the time when it is recognised as an answer.

### **Display**

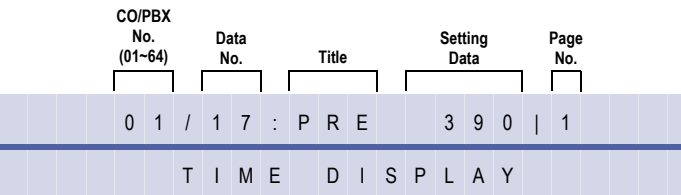

### **Settings**

#### **(Page 1)**

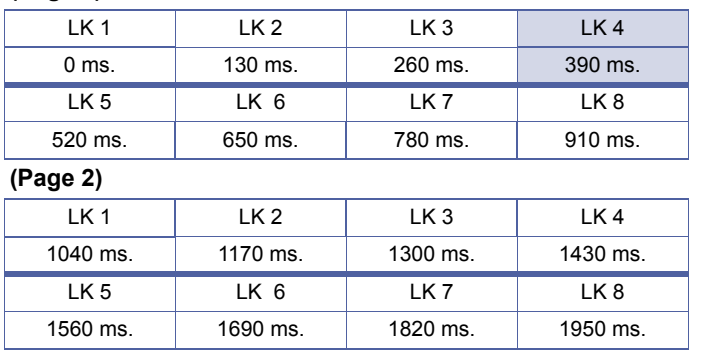

The shaded area indicates the default setting.

# **Programming Procedures**

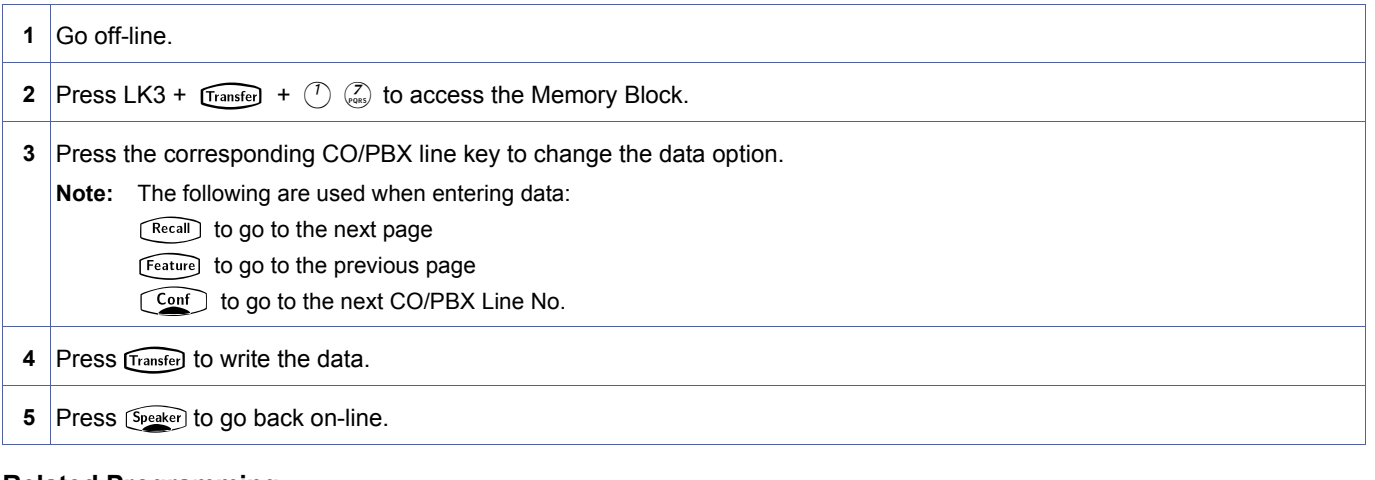

#### **Related Programming**

No related programming is necessary for this Memory Block.

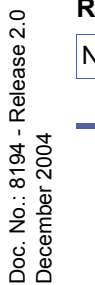

Answering a call may not be possible if the CO answer detect time is too long.

<span id="page-372-0"></span>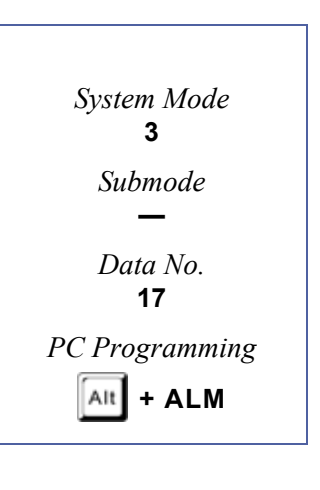

# *Tie Line Release Detect Time Selection*

### **General Description**

Use this Memory Block to specify the duration between the time when the circuit disconnection is detected on the Tie line on the distant system side and the time when it is recognised as Tie line release.

# **Display**

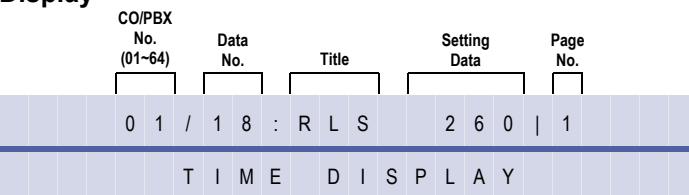

### **Settings**

#### **(Page 1)**

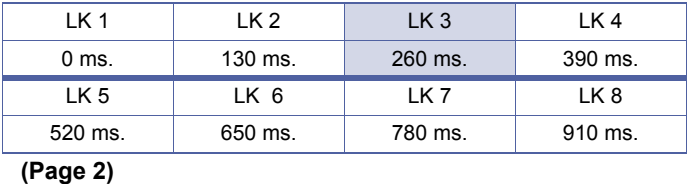

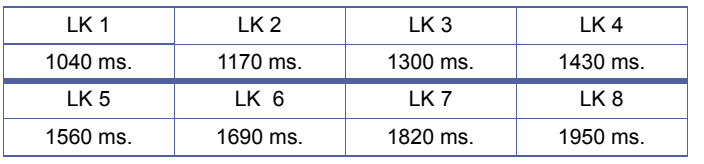

#### The shaded area indicates the default setting.

#### **Programming Procedures**

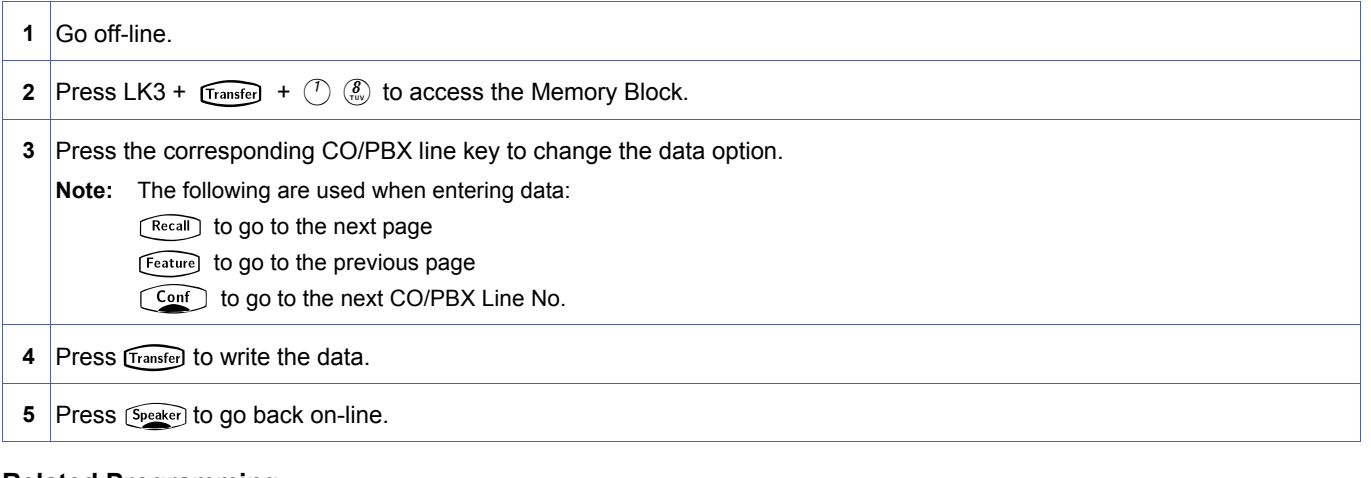

**Related Programming**

<span id="page-373-0"></span>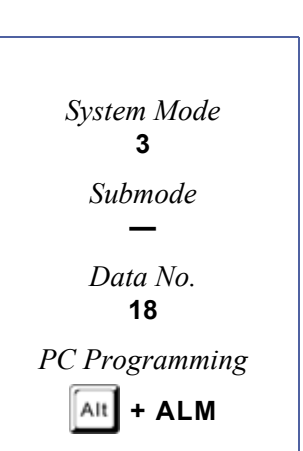

- 1. Specify distinguishing circuit release from on-hook, noise, and temporary interruption. There are four probable situations for Tie line release detection:<br>
© Called side hangs up first. The circuit is released 92 ms. + situations for Tie line release detection:
	- Called side hangs up first. The circuit is released 92 ms. + specified time after the other party disconnects the call.
	- Called side hangs up second. The circuit is released when the specified time has elapsed after the other party hangs up.
	- Originating side hangs up first. The circuit is released 92 ms. + specified time after the other party hangs up.
	- Originating side hangs up second. The circuit is released when the specified time has elapsed after the other party hangs up.

# *Tie Line/CO/PBX Incoming Signal Detect Time Selection*

# **General Description**

Use this Memory Block to specify the duration between the time when the incoming signal from another system is detected and the time when the acknowledgment signal is sent out.

### **Display**

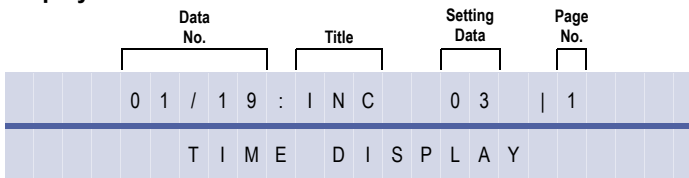

# **Settings**

### **(Page 1) In Wink Start Method**

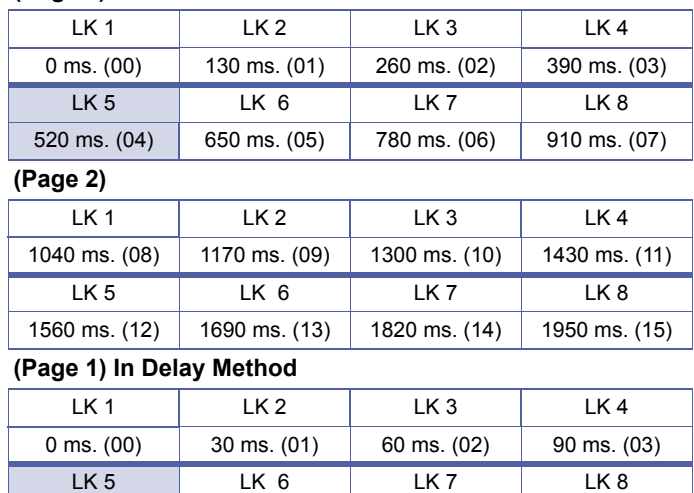

#### **(Page 2)**

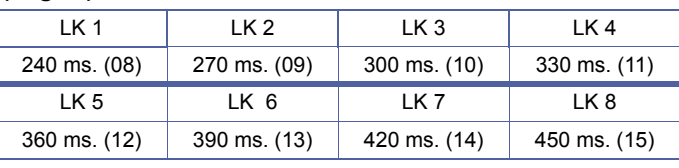

120 ms. (04) 150 ms. (05) 180 ms. (06) 210 ms. (07)

#### **(Page 1) In COI**

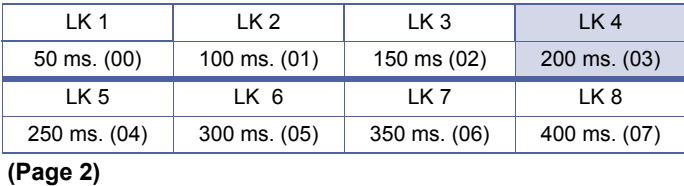

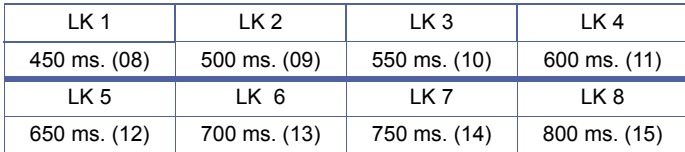

3-[19](#page-375-0) *System Mode* **3** *Submode* **—** *Data No.* **19** *PC Programming*

> <span id="page-375-0"></span>Alt **+ BCT**

#### The shaded area indicates the default setting.

### **Programming Procedures**

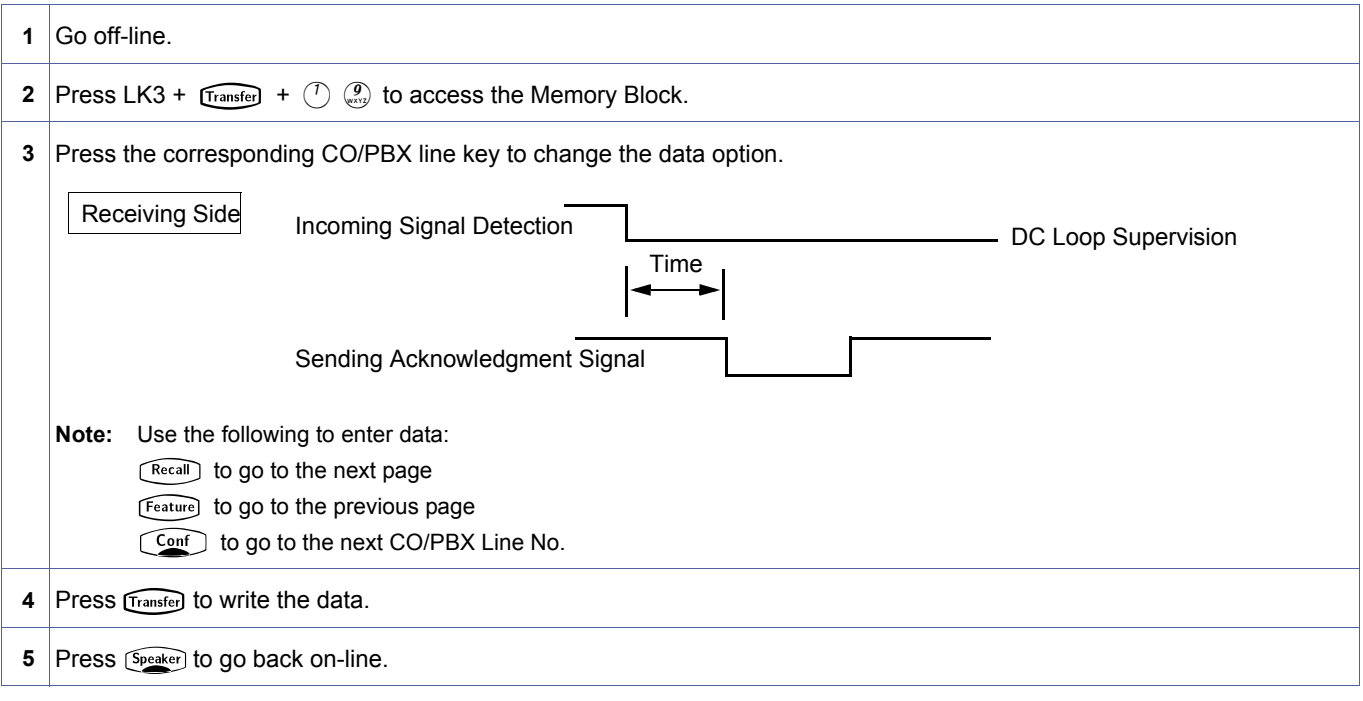

# **Related Programming**

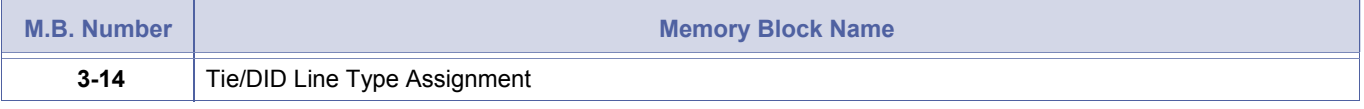

For the second dial tone method and the immediate method, the time is fixed at 30 ms.

# *Tie Line Loop Off-Guard Time Selection*

# **General Description**

Use this Memory Block to assign loop off-guard protection to prevent noise that may cause the system to be unable to answer an incoming Tie line.

### **Display**

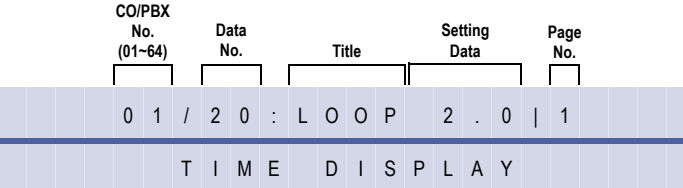

### **Settings**

#### **(Page 1)**

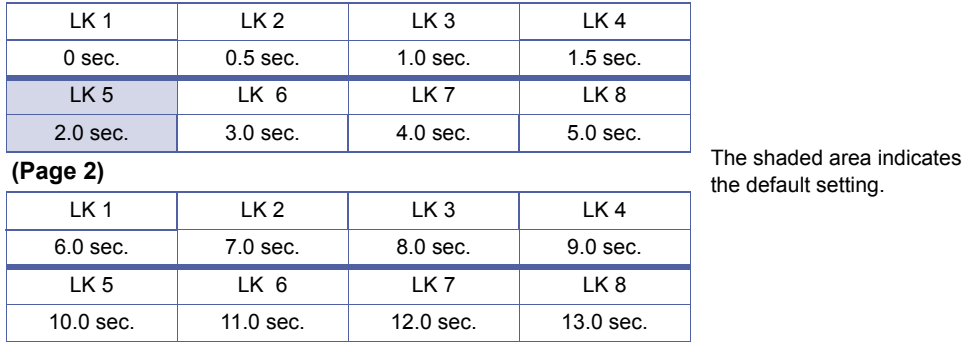

<span id="page-377-0"></span>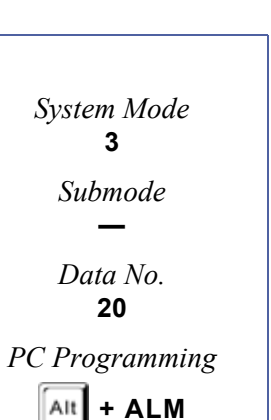

# **Programming Procedures**

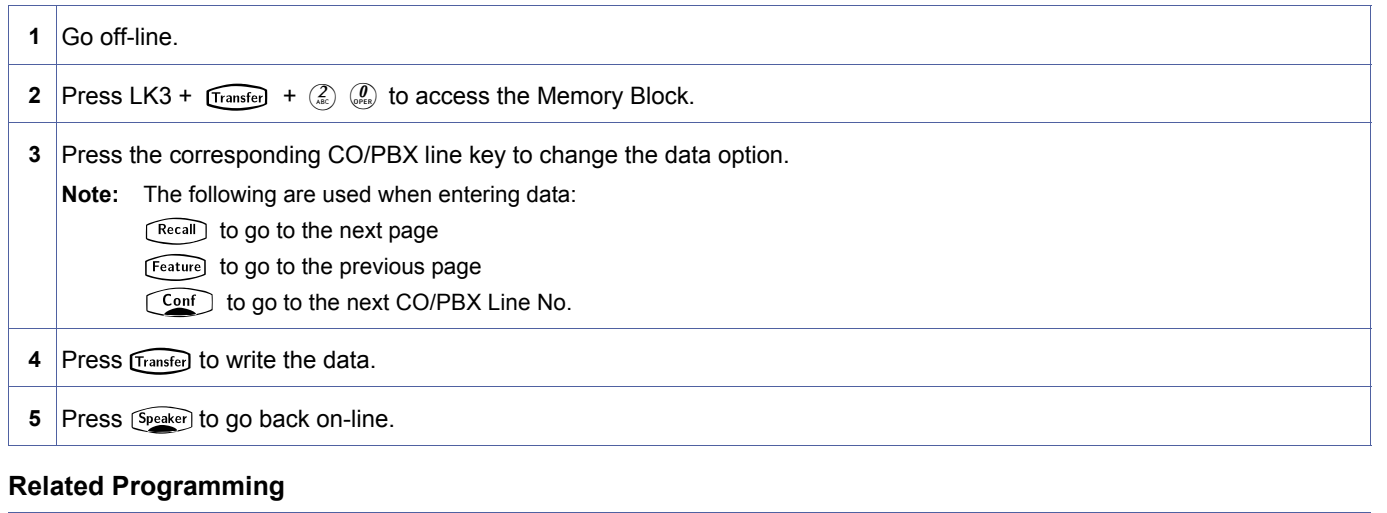

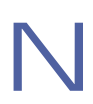

- 1. Assign a loop off-guard time to eliminate the possibility of system malfunction caused by noise when going off-hook to answer a call from another system on a Tie line call.
- 2. The system ignores any noise that may be detected during the time specified in this Memory Block.

# *Tie Line Length of Wink Signal Selection*

### **General Description**

Use this Memory Block to specify the duration of a wink pulse that is sent to another system.

#### **Display**

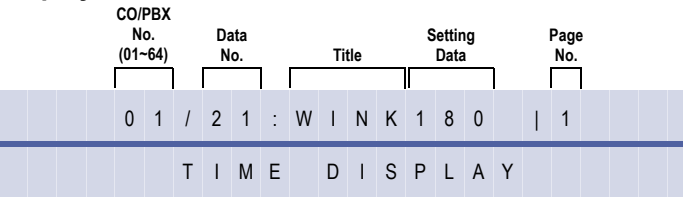

#### **Settings**

#### **(Page 1)**

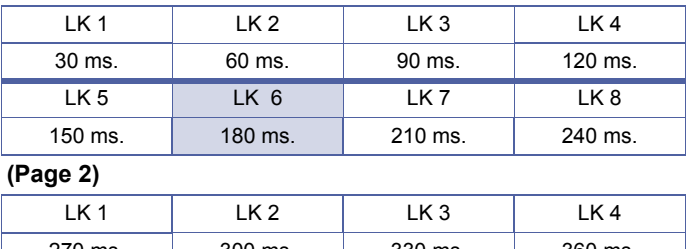

270 ms.  $\vert$  300 ms.  $\vert$  330 ms.  $\vert$  360 ms. LK 5 LK 6 LK 7 LK 8 390 ms. 420 ms. 450 ms. 480 ms.

# **Programming Procedures**

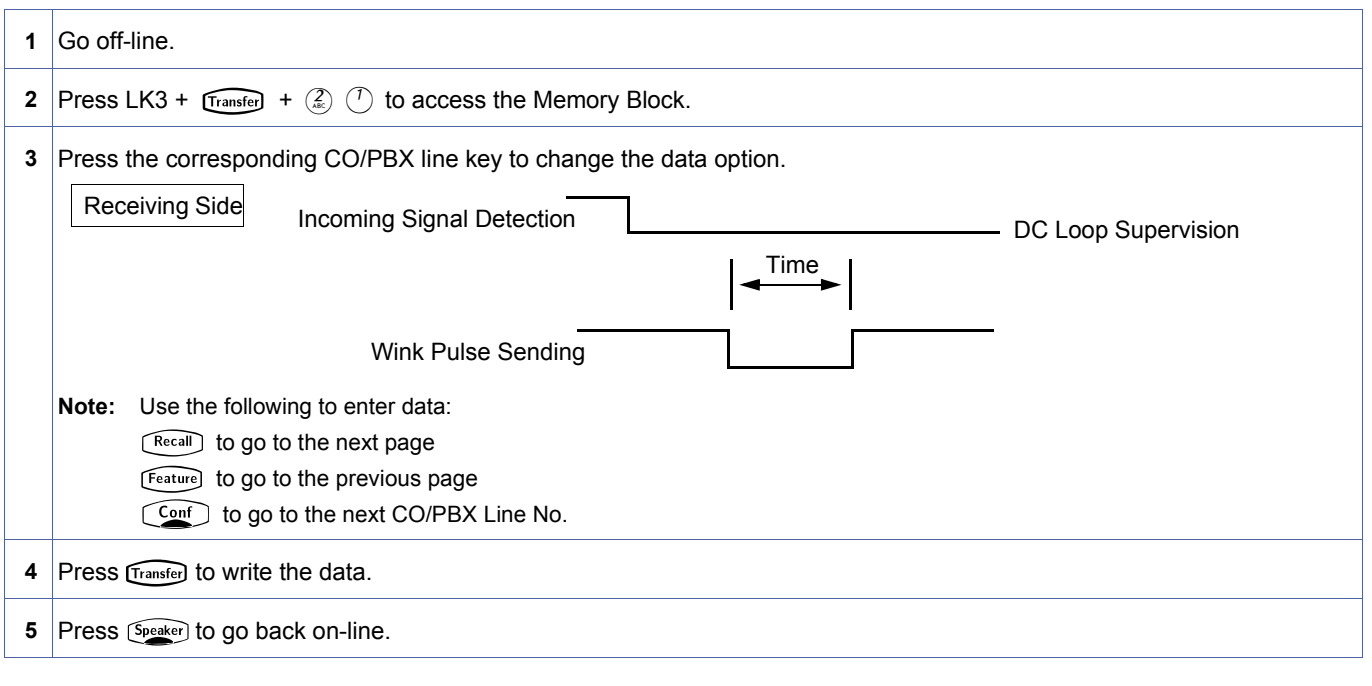

<span id="page-378-0"></span>The shaded area indicates the default setting.

# **Related Programming**

No related programming is necessary for this Memory Block.

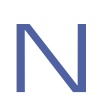

Specify the Wink Start method in Memory Block, 3-24, Tie Line Incoming Interdigit Timeout Selection.

# *Tie Line Length of Delay Signal Selection*

### **General Description**

Use this Memory Block to specify the time a delay pulse is sent to another system.

#### **Display**

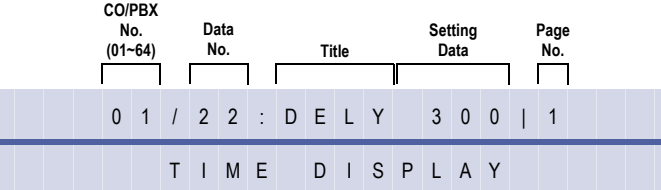

#### **Settings**

#### **(Page 1)**

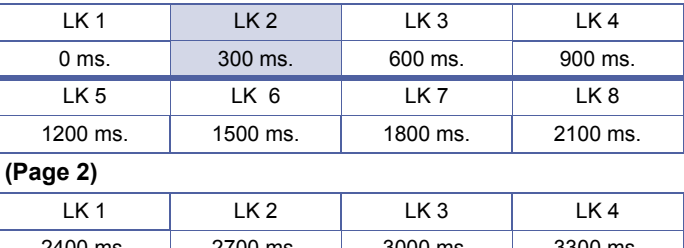

3600 ms. 3900 ms. 4200 ms. 4500 ms.

2400 ms.

**Programming Procedures**

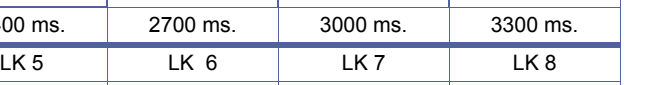

# The shaded area indicates the default setting.

**1** Go off-line. **2** Press LK3 +  $\widehat{\text{Transfer}}$  +  $\widehat{\text{[2]}}$   $\widehat{\text{[3]}}$  to access the Memory Block. **3** Press the corresponding CO/PBX line key to change the data option. **Note:** Use the following to enter data: Recall to go to the next page The to go to the next page Feature to go to the previous page<br>
Conf to go to the next CO/PBX Line No. **4** Press Transfer to write the data. **5** Press Speaker to go back on-line. Delay Pulse Sending Receiving Side<br>Receiving Signal Detection Time - DC Loop Supervision

<span id="page-380-0"></span>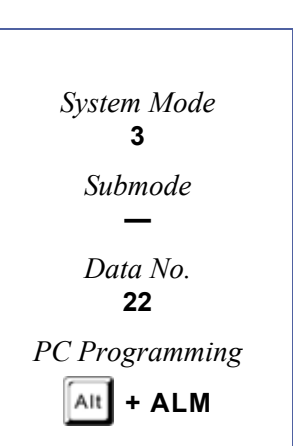

# **Related Programming**

No related programming is necessary for this Memory Block.

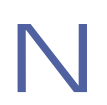

Specify the Delay Method in Memory Block, 3-14, Tie/DID Line Type Assignment.

# <span id="page-382-1"></span>*Tie Line Incoming Interdigit Timeout Selection*

# **General Description**

Use this Memory Block to specify a time interval during the incoming call detection process so that if an address signal is not received within a specified time, an error tone is returned to the other system.

#### **Display**

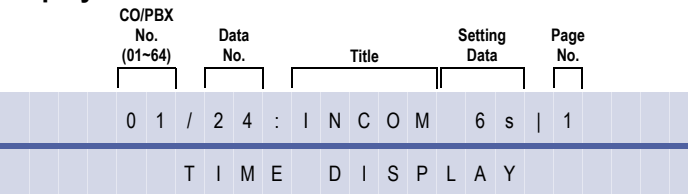

#### **(Page 1)**

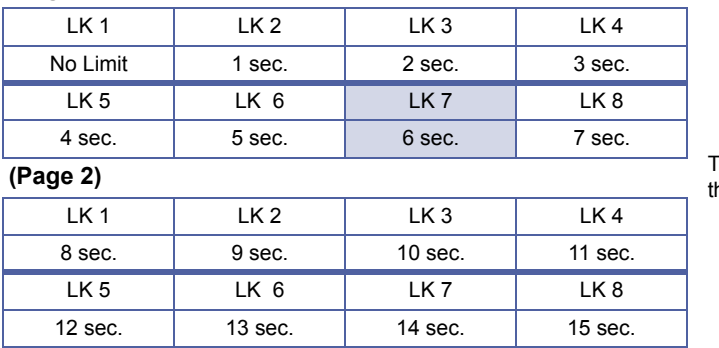

The shaded area indicates he default setting.

# **Programming Procedures**

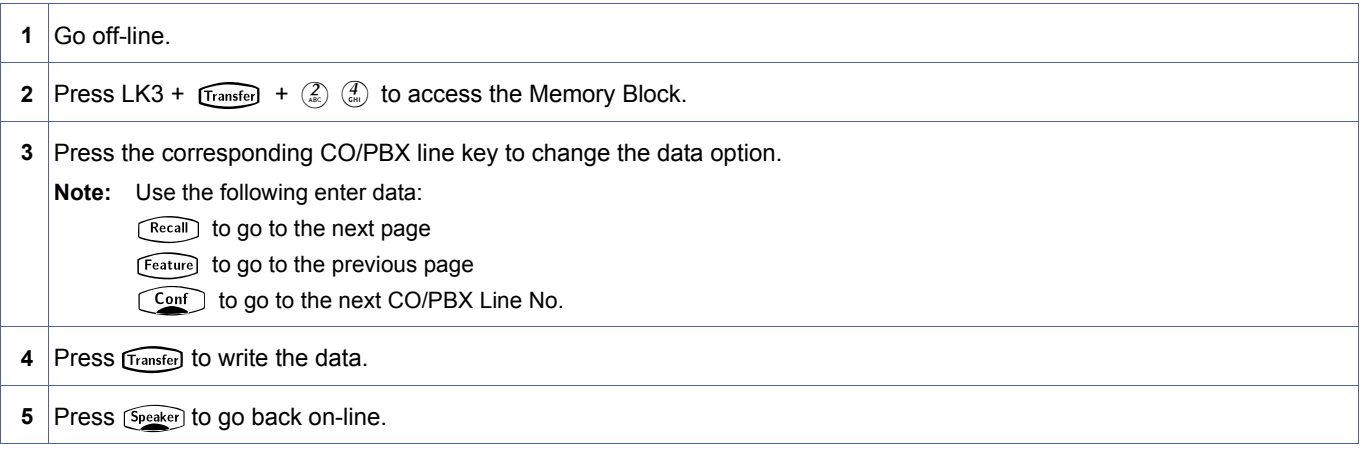

# **Related Programming**

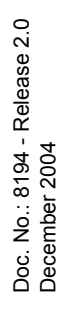

<span id="page-382-2"></span><span id="page-382-0"></span>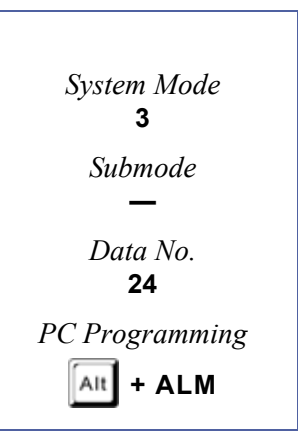

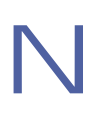

A timeout occurs when:

- A dial pulse is not received within the time specified by this Memory Block after the receiving side detects the off-hook signal.
- The next dial pulse is not received within the time specified by this Memory Block after the receiving side detects (receives) a dial pulse.

# *Tie Line Wink/Delay Signal Detect Timeout Selection*

### **General Description**

Use this Memory Block to specify a maximum time for receiving an acknowledgment signal from a distant system before sending a busy tone.

#### **Display**

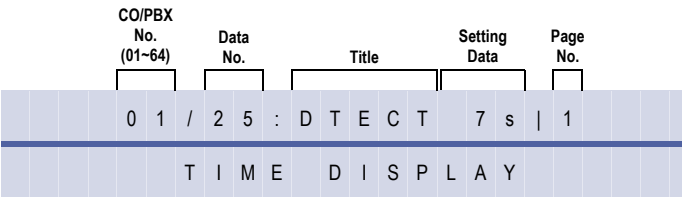

# **Settings**

#### **(Page 1)**

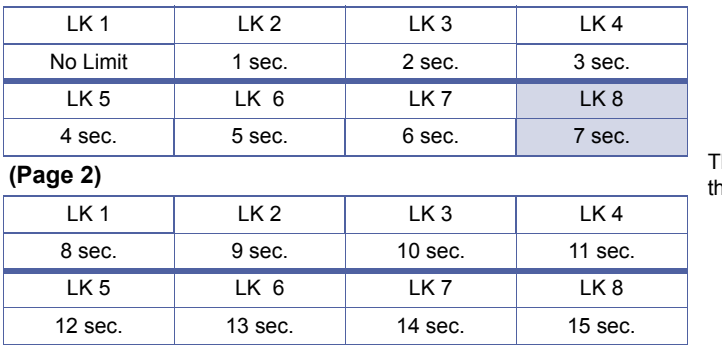

The shaded area indicates he default setting.

# **Programming Procedures**

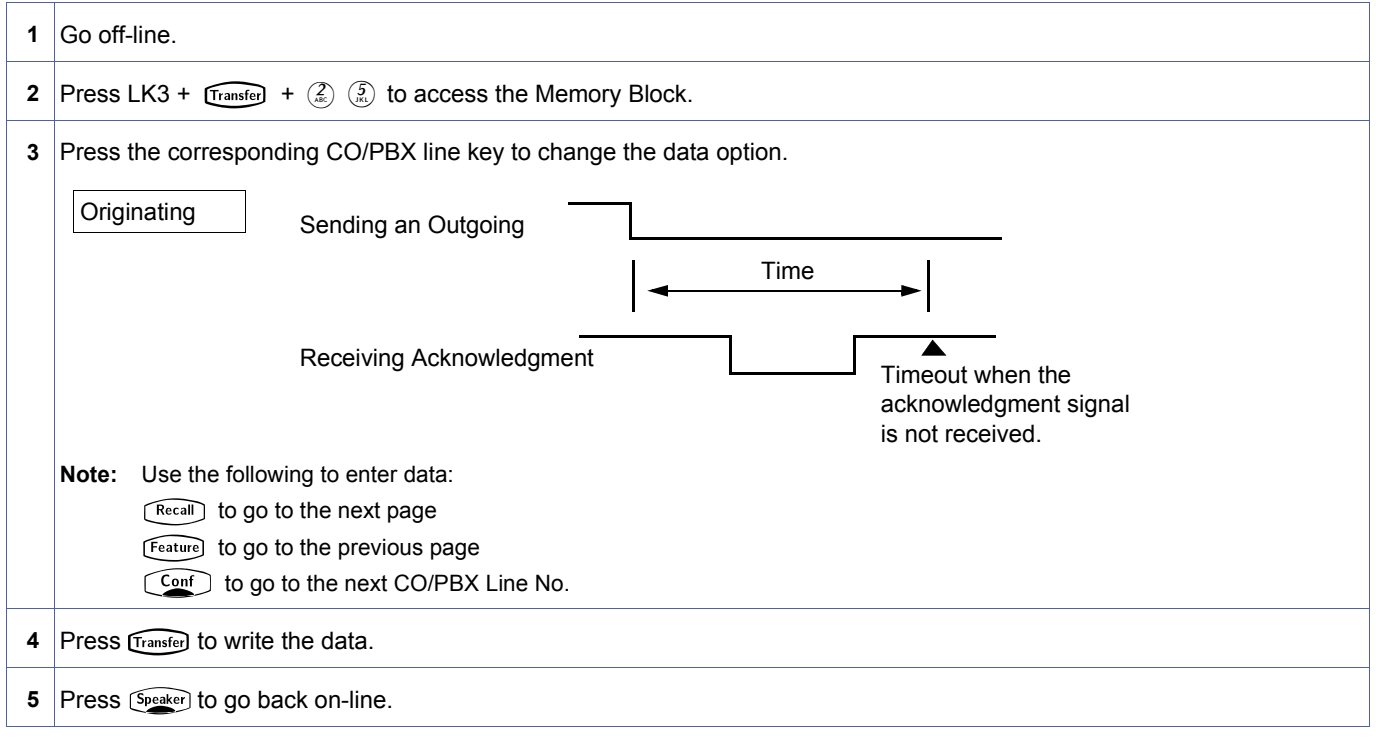

<span id="page-384-0"></span>3[-25](#page-384-0) *System Mode* **3** *Submode* **—** *Data No.* **25** *PC Programming* Alt **+ ALM**

# **Related Programming**

No related programming is necessary for this Memory Block.

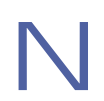

If the acknowledgment signal is not received within a predetermined time after an outgoing signal is sent to the other system, a busy tone is sent to the telephone.

# *Tie Line Dial Tone Selection*

# **General Description**

Use this Memory Block to specify whether or not to send a dial tone to the distant system.

# **Display**

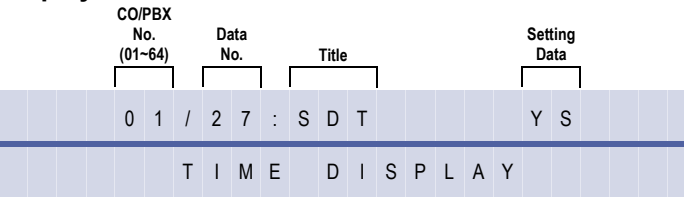

### **Settings**

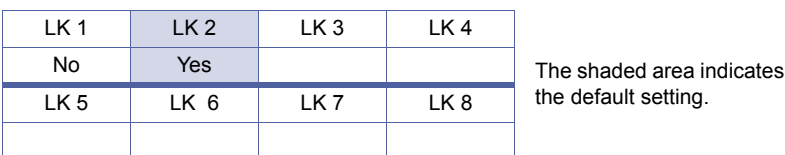

# **Programming Procedures**

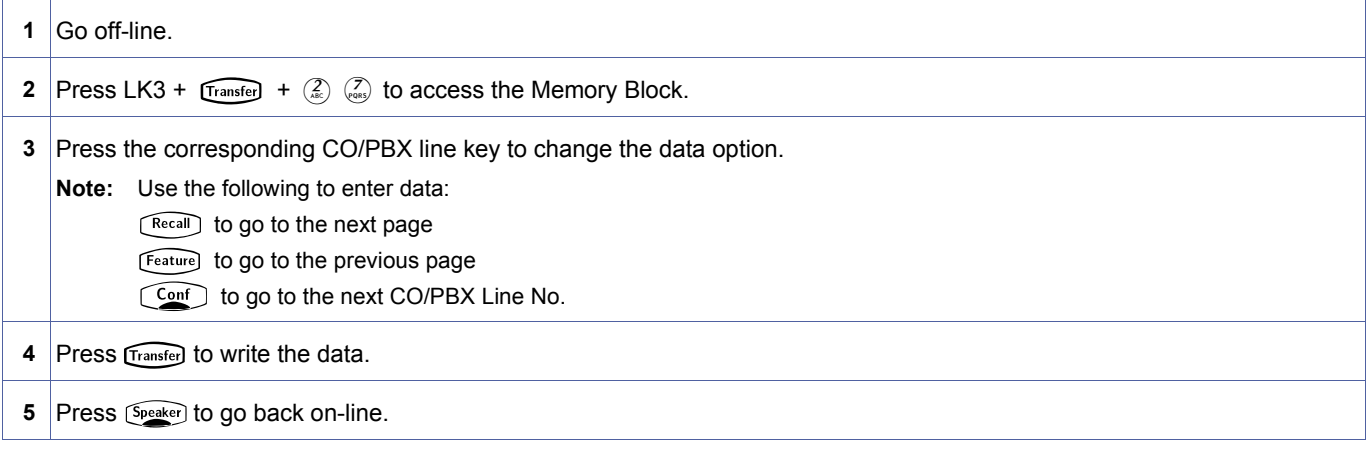

#### **Related Programming**

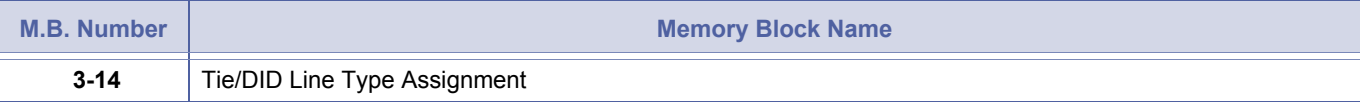

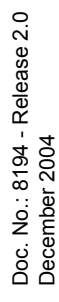

<span id="page-386-0"></span>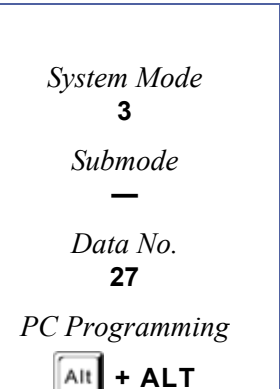

# *Tie Line Reorder Tone Selection*

# **General Description**

Use this Memory Block to specify whether or not to send a reorder tone to the originating station when the number of a distant system is used to originate a call over a Tie line.

# **Display**

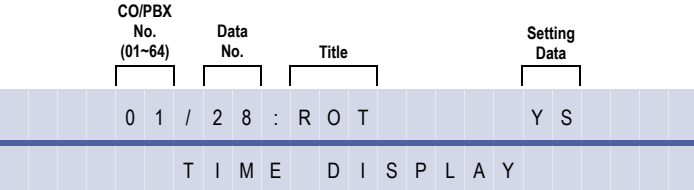

#### **Settings**

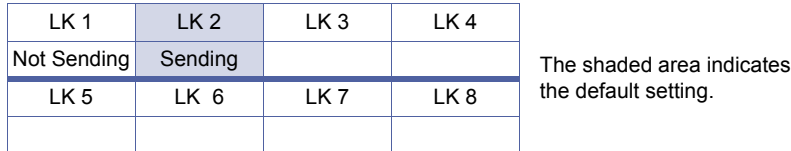

### **Programming Procedures**

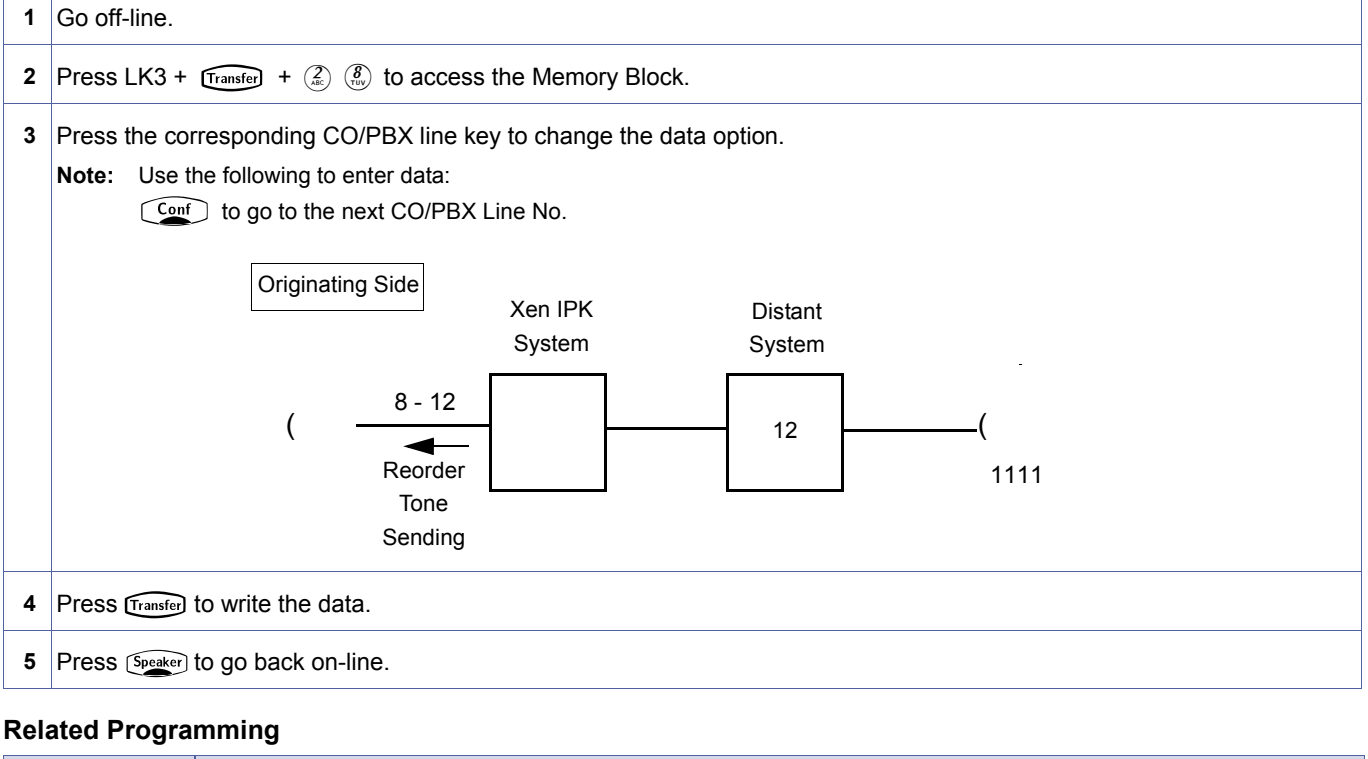

# **M.B. Number Memory Block Name 3-14** [Tie/DID Line Type Assignment](#page-369-2)

<span id="page-387-0"></span>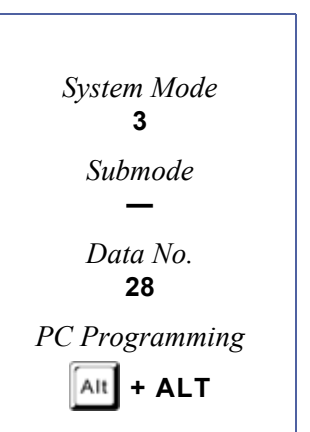

# *Trunk Internal Transmit Pad Selection*

### **General Description**

This Memory Block specifies a volume level for calls originated from the extensions of a local system to a distant system.

#### **Display**

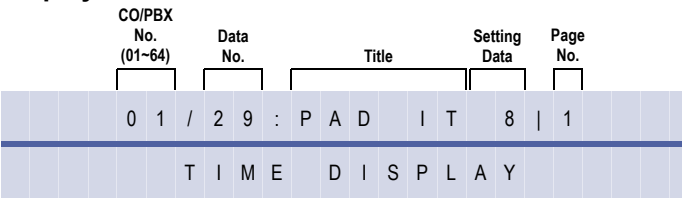

# **Settings**

#### **(Page 1)**

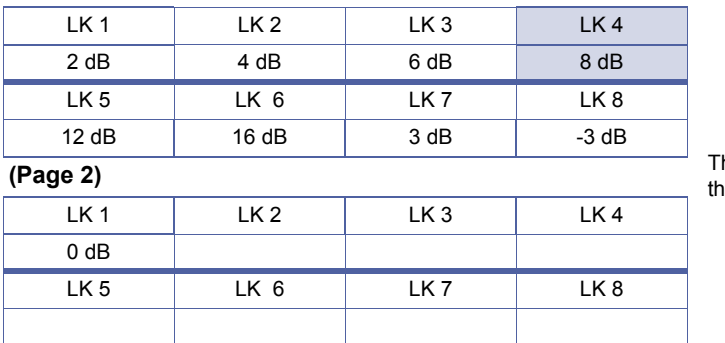

he shaded area indicates e default setting.

#### **Programming Procedures**

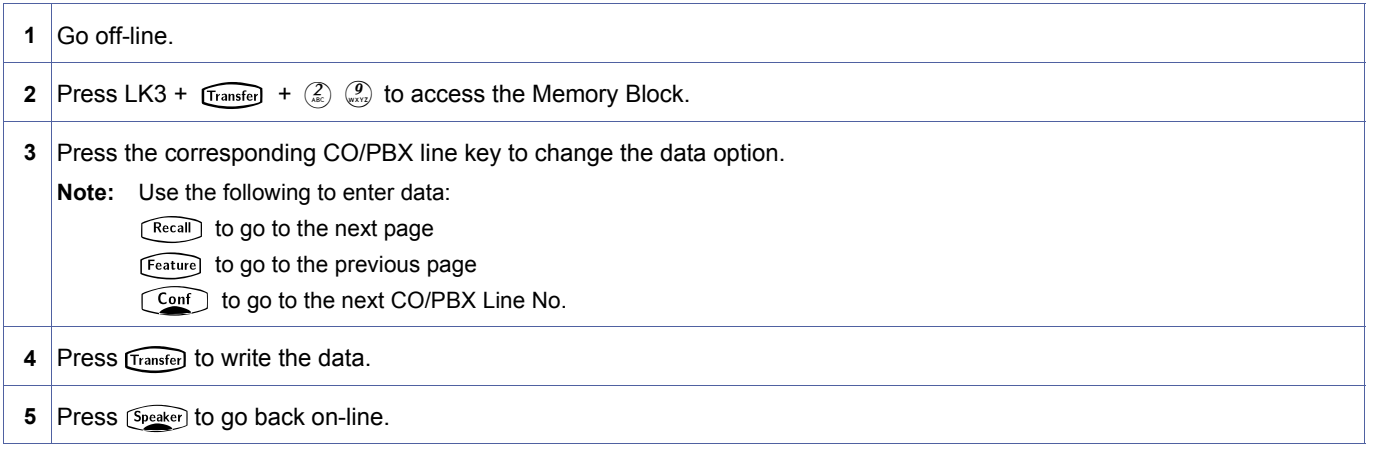

### **Related Programming**

<span id="page-388-0"></span>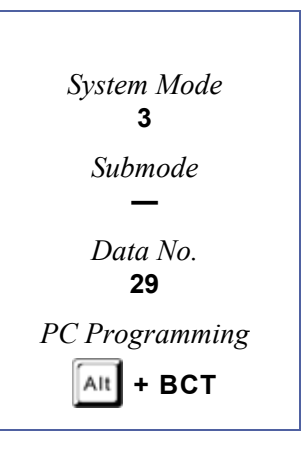

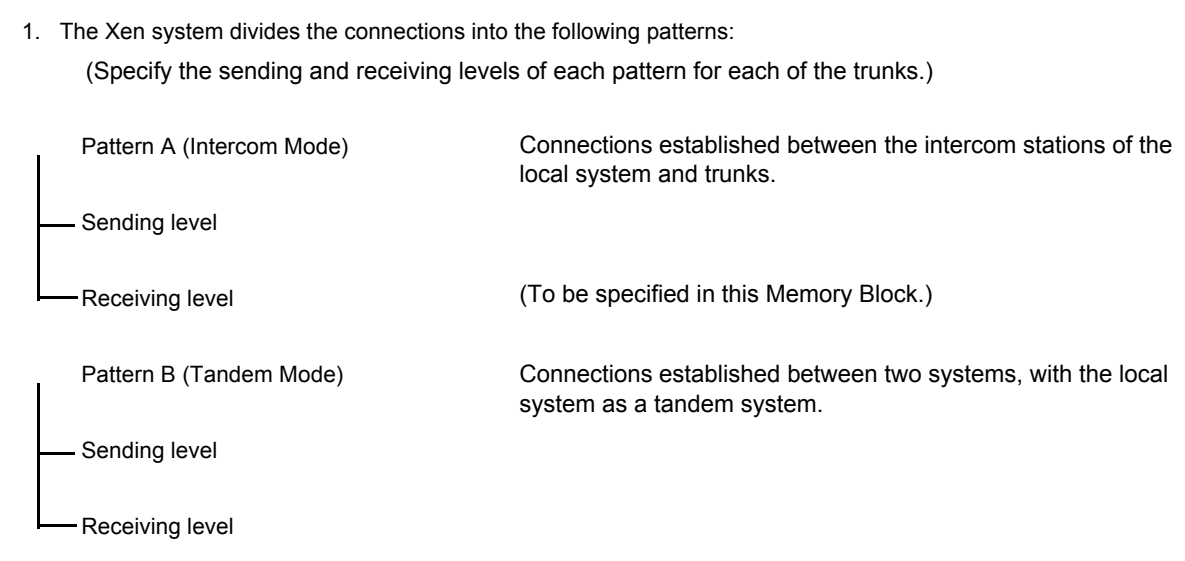

2. The Memory Block applies to Tie lines, DID and Basic Rate Interface (BRI) trunks.

# *Trunk Internal Receive Pad Selection*

# **General Description**

Use this Memory Block to specify a volume level for calls coming to extensions of a local system from a distant system.

#### **Display**

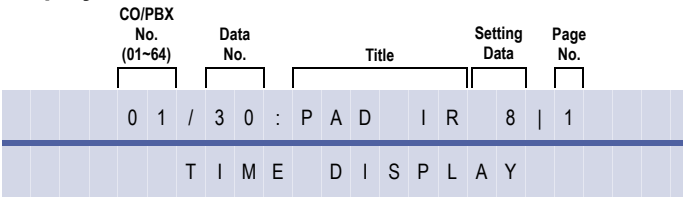

#### **Settings**

#### **(Page 1)**

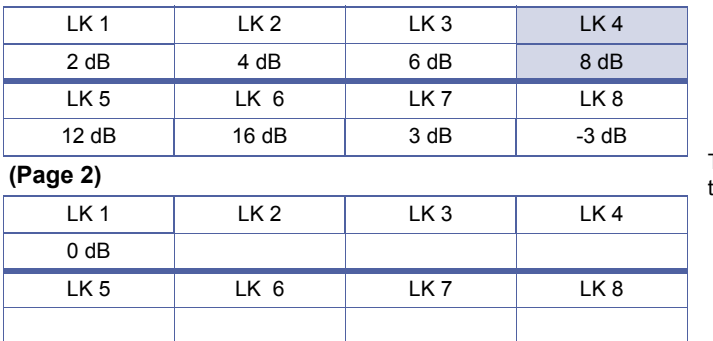

The shaded area indicates the default setting.

#### **Programming Procedures**

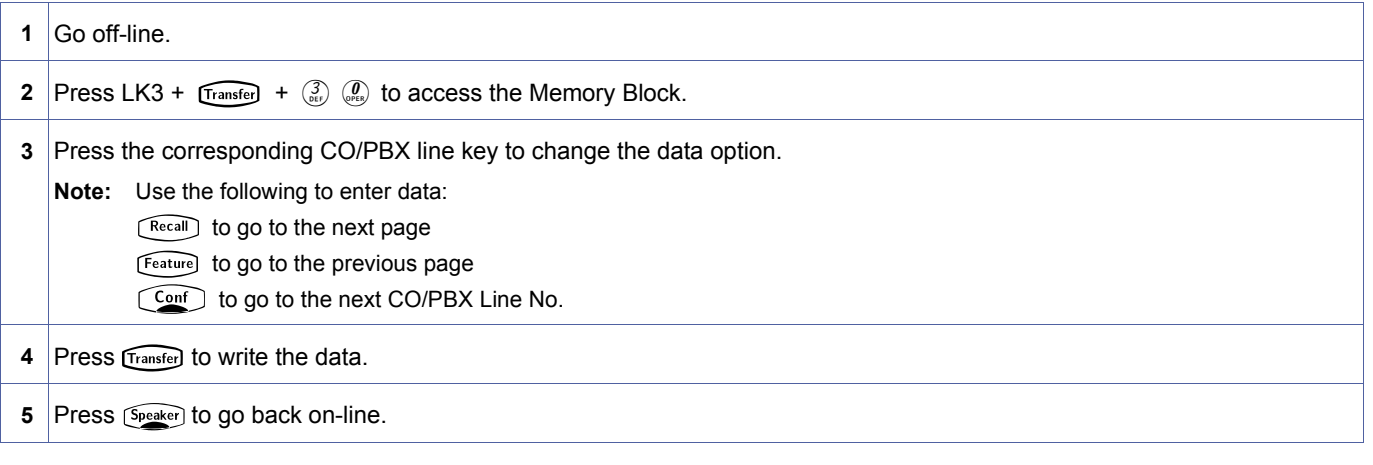

#### **Related Programming**

<span id="page-390-0"></span>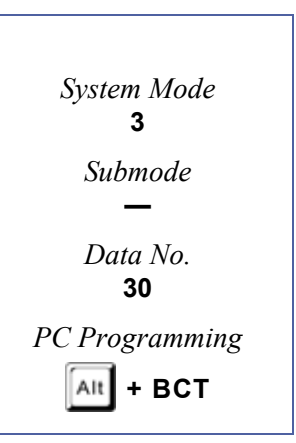

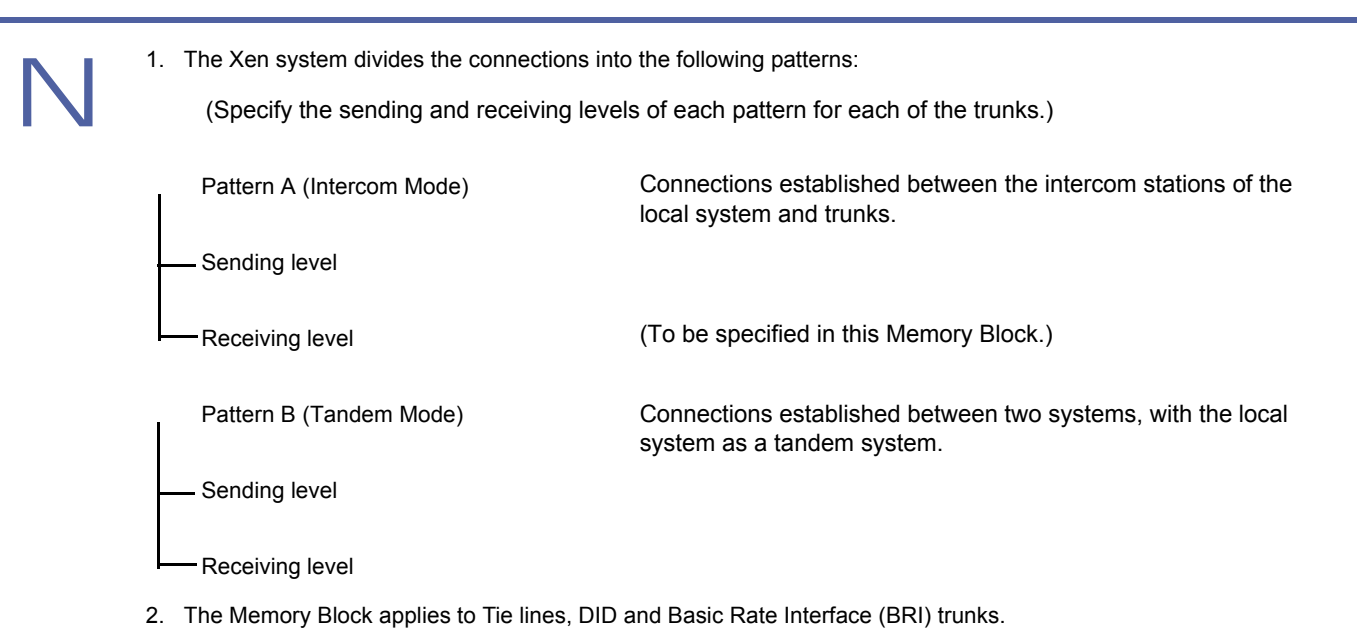

# *Trunk External Transmit Pad Selection*

# **General Description**

Use this Memory Block to specify a volume level for tandem calls through a local system to two distant systems.

#### **Display**

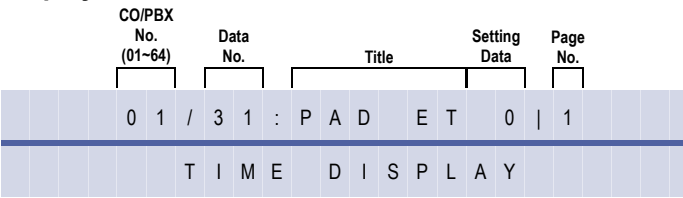

# **Settings**

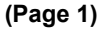

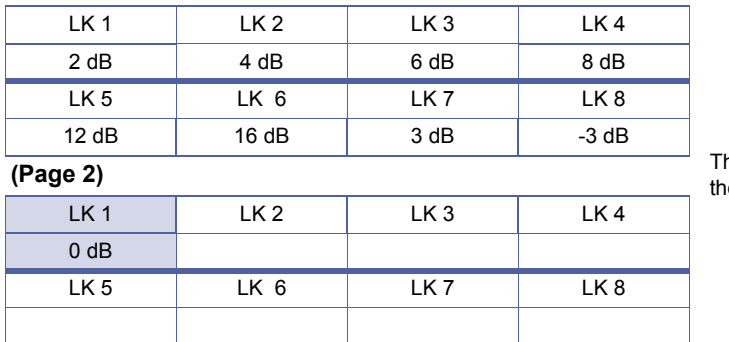

he shaded area indicates e default setting.

#### **Programming Procedures**

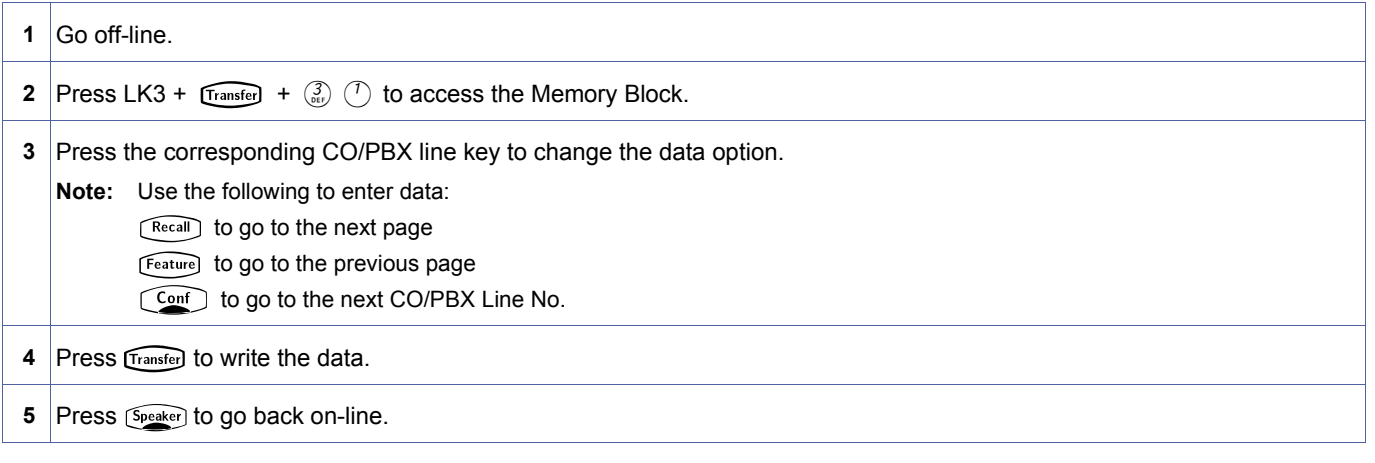

#### **Related Programming**

<span id="page-392-0"></span>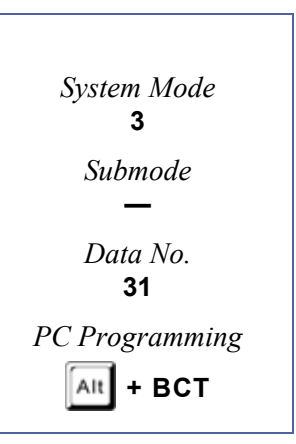

- 1. The Xen system divides the connections into the following patterns: (Specify the sending and receiving levels of each pattern for each of the trunks.) Pattern A (Intercom Mode) Sending level Receiving level Pattern B (Tandem Mode) Sending level Receiving level Connections established between the intercom stations of the local system and trunks. Connections established between two systems, with the local system as a tandem system. (To be specified in this Memory Block.)
	- 2. The Memory Block applies to Tie lines, DID and ISDN trunks.

# *Trunk External Receive Pad Selection*

### **General Description**

Use this Memory Block to specify a volume level for tandem calls through a local system to two distant systems.

#### **Display**

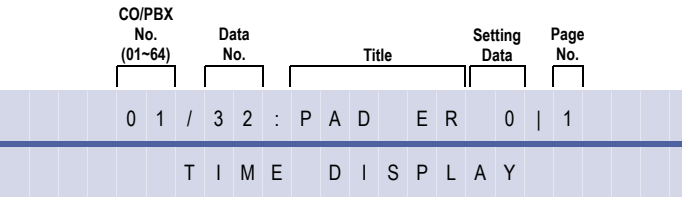

#### **Settings**

#### **(Page 1)**

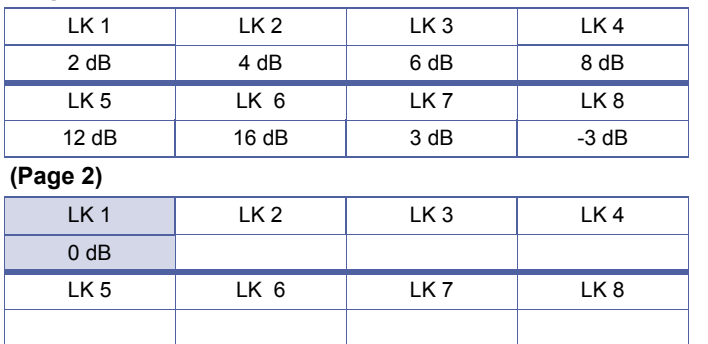

The shaded area indicates the default setting.

# **Programming Procedures**

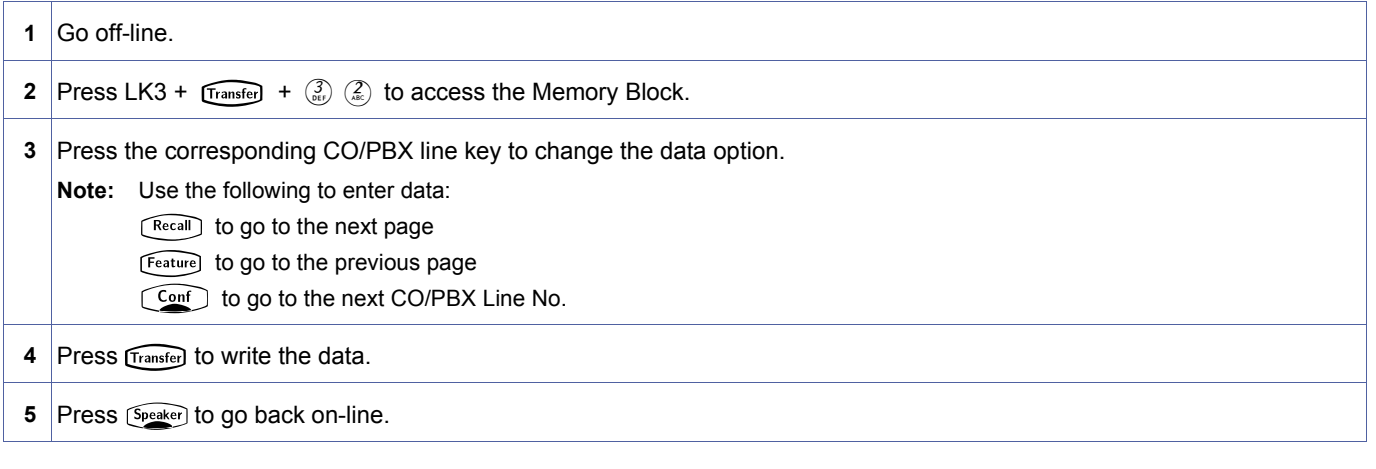

# **Related Programming**

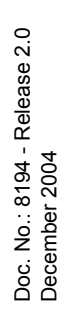

<span id="page-394-0"></span>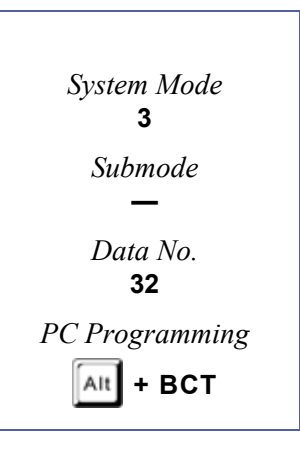

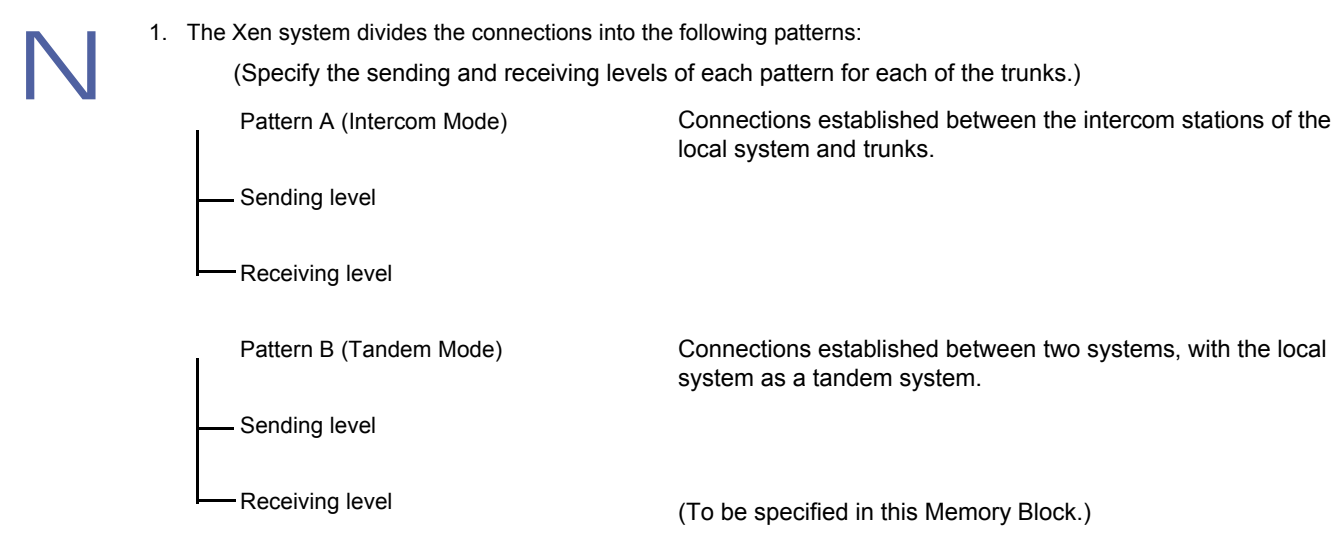

2. The Memory Block applies to Tie lines, DID and ISDN trunks.
# *Disconnect Recognition Time Selection*

# **General Description**

Use this Memory Block to specify the minimum time for a disconnected circuit to be accessed again.

### **Display**

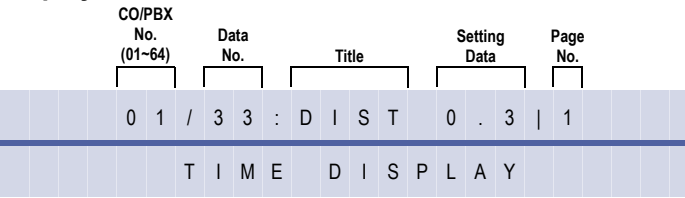

# **Settings**

#### **(Page 1)**

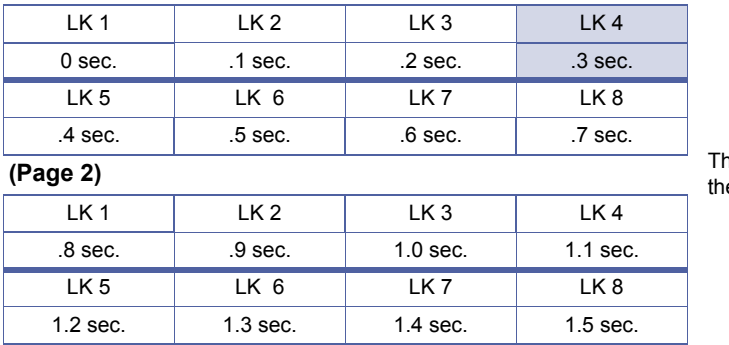

e shaded area indicates e default setting.

# **Programming Procedures**

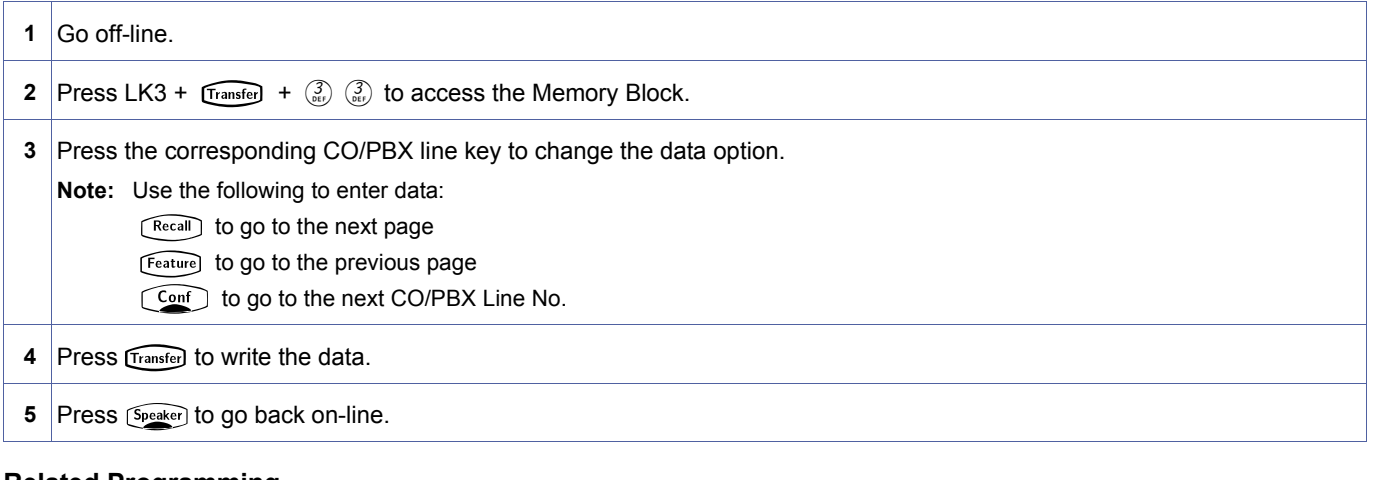

# **Related Programming**

No related programming is necessary for this Memory Block.

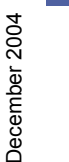

When a call origination on a CO/PBX line or Tie line is interrupted or dropped while in progress, and an attempt is made to reseize the line, the seized line must be disconnected and cleared before it can be accessed again.

<span id="page-396-0"></span>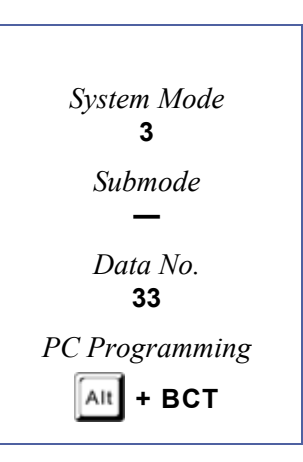

# *Automated Attendant Message to Trunk Selection*

# **General Description**

Use this Memory Block to assign the Automated Attendant Message per-CO/PBX Trunk. When the Automated Attendant Message is assigned to each CO/PBX Trunk, the system automatically answers the incoming call and sends an Automated Attendant Message to the calling party.

# **Display**

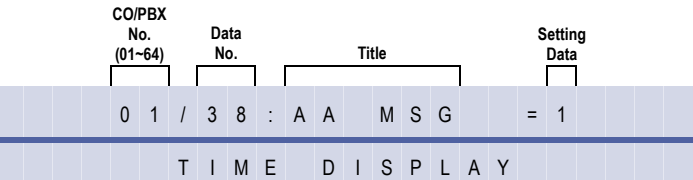

# **Programming Procedures**

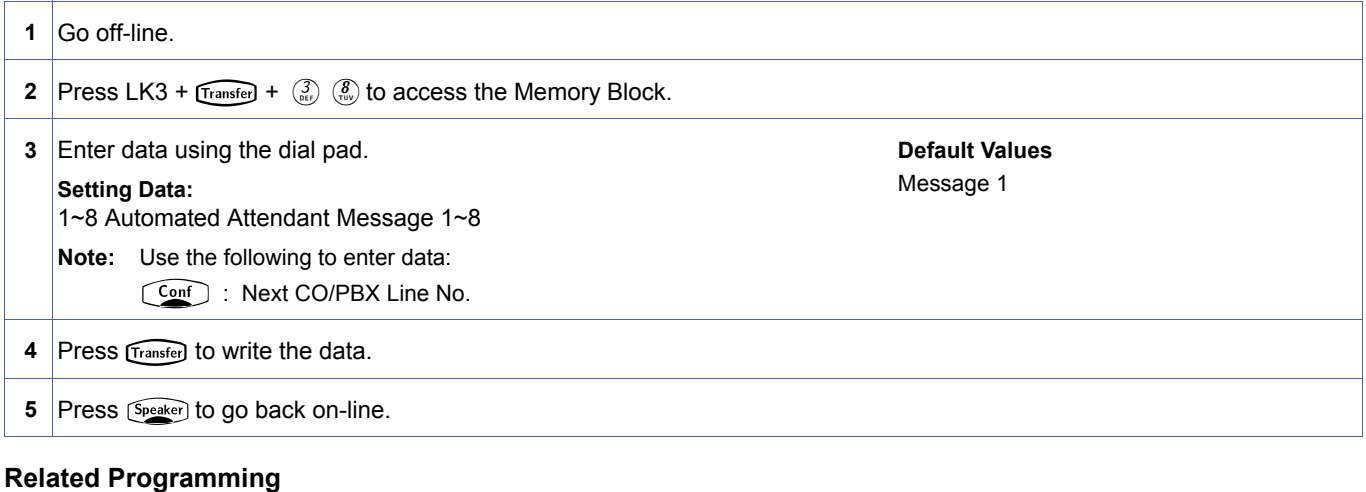

No related programming is necessary for this Memory Block.

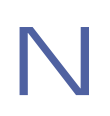

The attendant telephone position must dial an Access Code to activate this feature.

<span id="page-397-0"></span>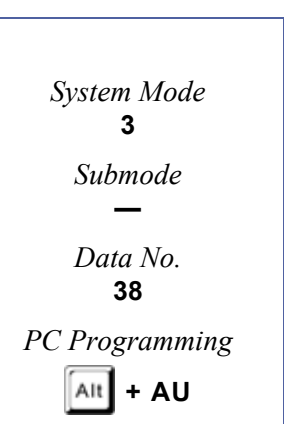

# *Automatic Release Selection*

### **General Description**

This Memory Block specifies whether or not the system is to release a trunk used to make an outgoing call when the called party hangs. Selecting Yes will result in the system disconnecting the trunk upon the outside party hanging up. Selecting No will result in the trunk being held upon the outside party hanging up, the trunk only being released when the KTS extension hangs up.

#### **Display**

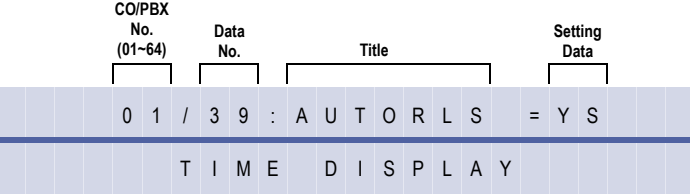

<span id="page-398-0"></span>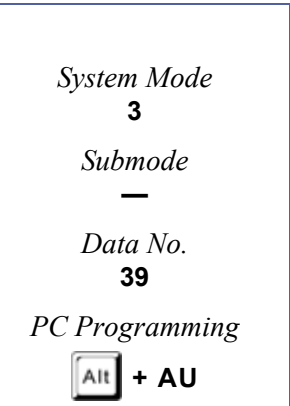

### **Settings**

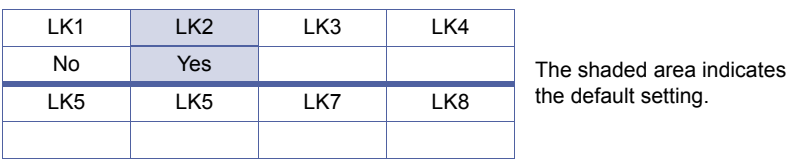

#### **Programming Procedures**

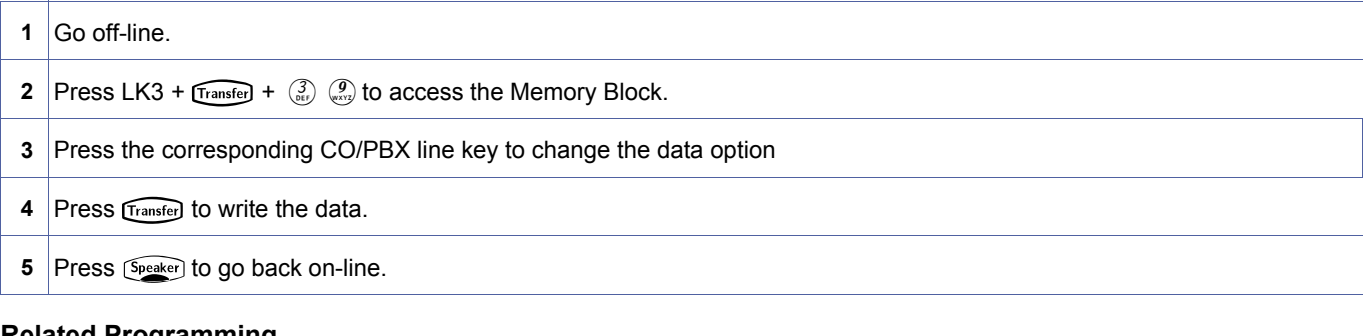

### **Related Programming**

No related programming is necessary for this Memory Block.

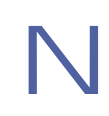

The attendant telephone position must dial an Access Code to activate this feature.

# *ACD/UCD Delay Announcement Assignment*

# **General Description**

Use this Memory Block to specify, per CO Port, whether or not ACD/UCD Delay Announcement is sent to the calling party for Day and/or Night Mode.

# **Display**

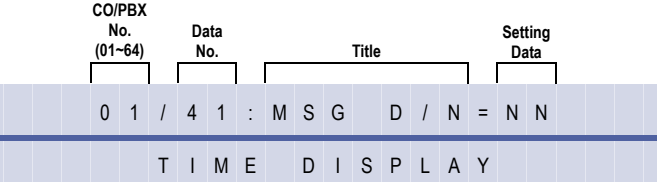

### **Settings**

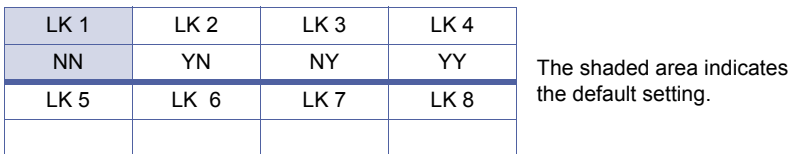

Refer to *[Chapter 2, Guide to Feature Programming](#page-566-0).*

### **Programming Procedures**

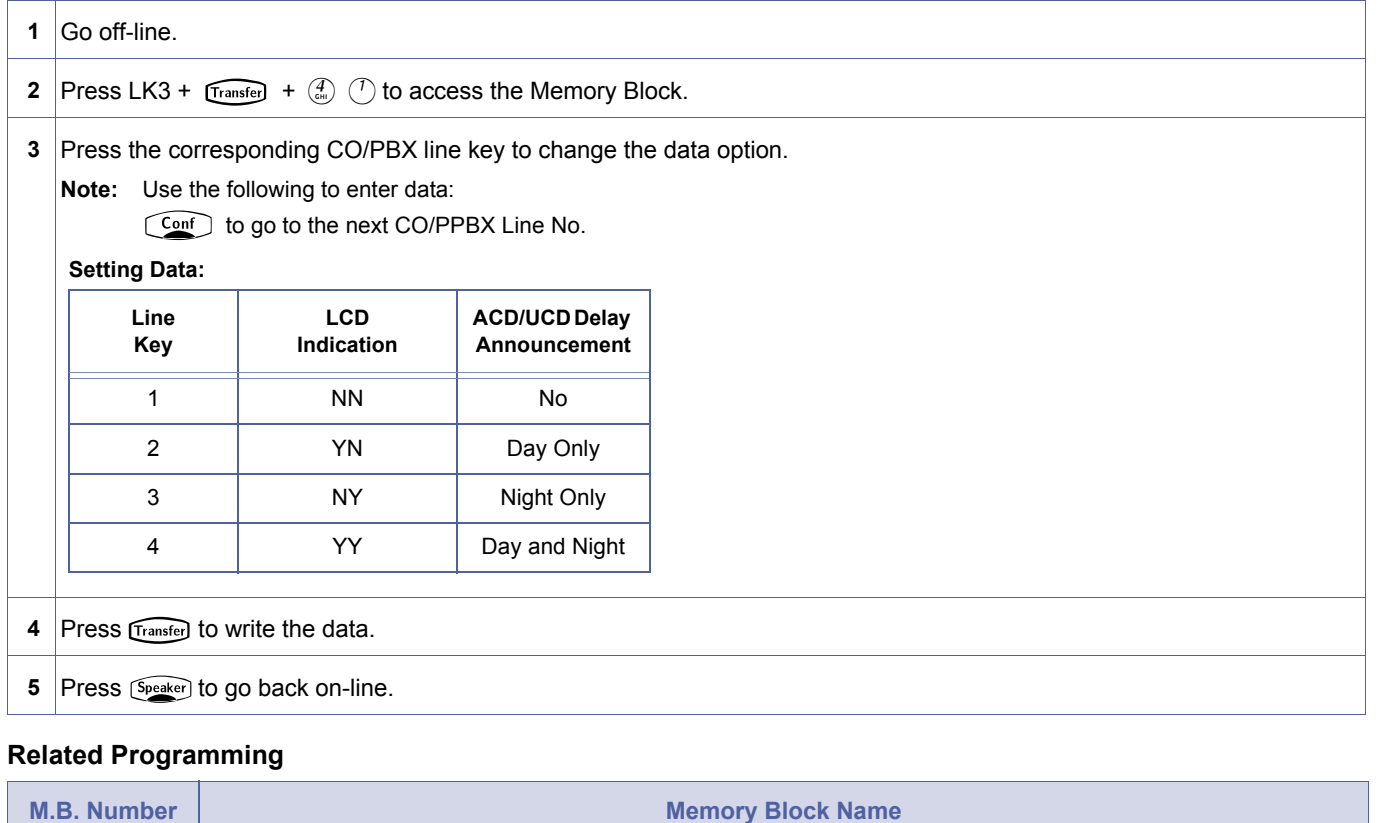

<span id="page-399-0"></span>*System Mode* **3** *Submode* **—** *Data No.* **41** *PC Programming* Alt **+ BCT**

3-[41](#page-399-0)

# <span id="page-400-1"></span>*DIT Assignment*

### **General Description**

Use this Memory Block to independently assign a Day Mode direct trunk termination to a station.

# **Display**

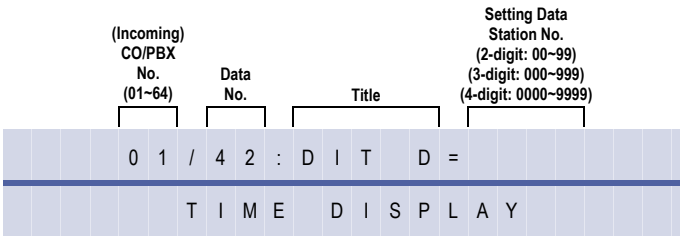

<span id="page-400-0"></span>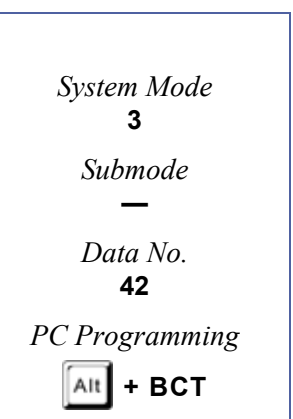

# **Programming Procedures**

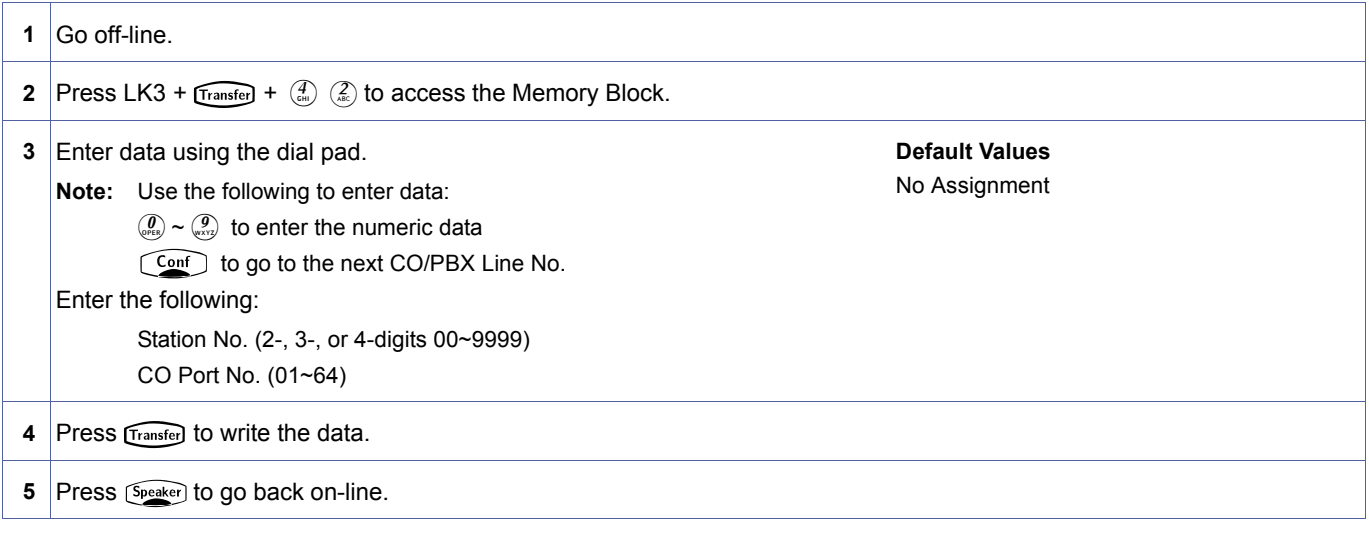

### **Related Programming**

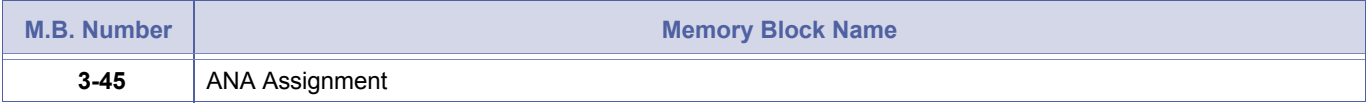

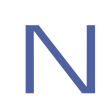

A trunk can terminate at only one station, but any number of trunks can terminate at the same station.

# <span id="page-401-0"></span>*ANA Assignment*

### **General Description**

Use this Memory Block to assign a Night Mode Direct trunk termination to a station.

# **Display**

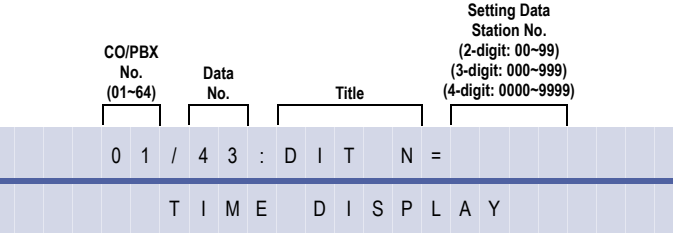

# **Programming Procedures**

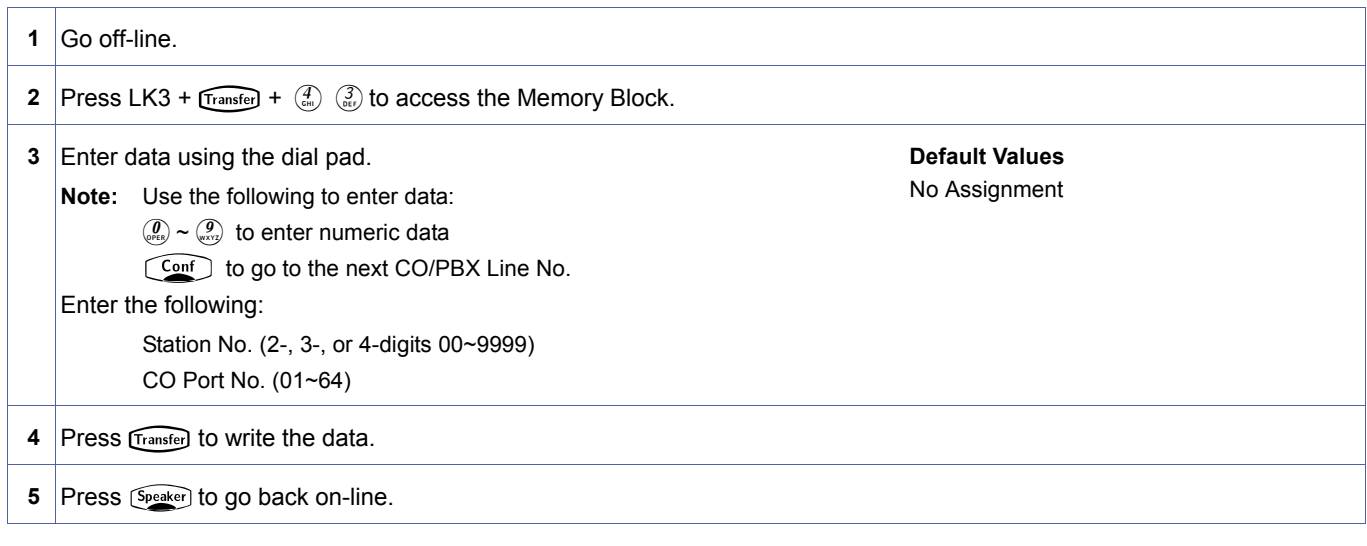

### **Related Programming**

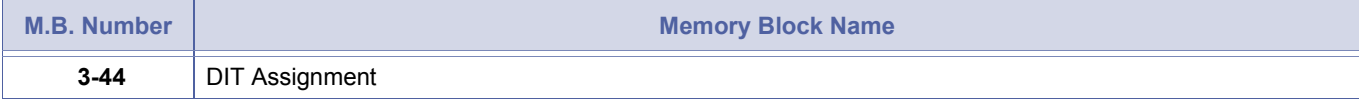

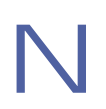

N A trunk can terminate at only one station, but any number of trunks can terminate at the same station.

*System Mode* **3** *Submode* **—** *Data No.* **43** *PC Programming*

**+ AR**

<span id="page-401-1"></span>Alt

3-[43](#page-401-1)

# <span id="page-402-2"></span>*Caller ID Display Assignment for CO/PBX Line*

# **General Description**

Use this Memory Block to assign one Multiline Terminal, per CO/PBX, line to display Caller ID Indication on incoming CO/PBX calls.

### **Display**

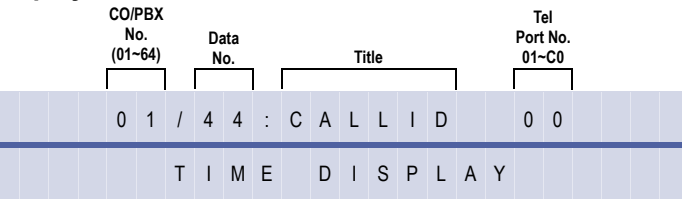

# **Programming Procedures**

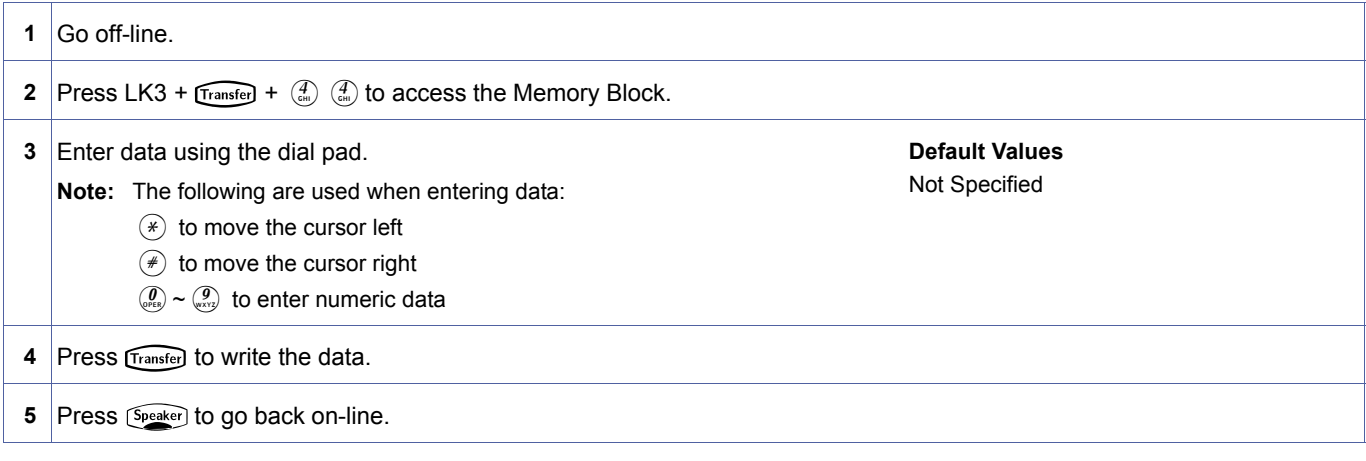

# **Related Programming**

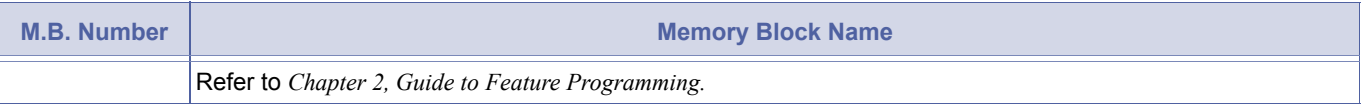

To display Caller ID Indication for normal incoming CO calls and CAR incoming calls, both Caller ID Indication and Ring assignment must be assigned for the terminal in System Programming. A maximum of 15 Multiline Terminals can be assigned system-wide to display caller identification for normal incoming CO calls and CAR incoming calls using Memory Block [, 1-1-78](#page-138-0) [, Caller ID Display Assignment for System Mode.](#page-138-1) A third Multiline Terminal can be assigned to display caller identification for normal incoming CO calls, per CO line, using this Memory Block.

<span id="page-402-1"></span><span id="page-402-0"></span>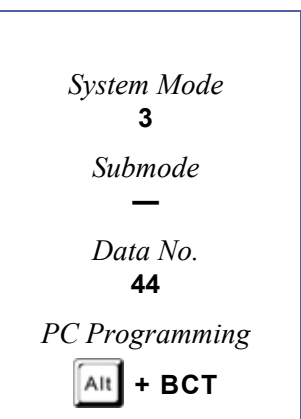

# *Live Recording Trunk Selection*

# **General Description**

Use this Memory Block to specify, per Trunk, Live Recording Service Mode or No Live Recording Service Mode for Digital Voice Mail.

### **Display**

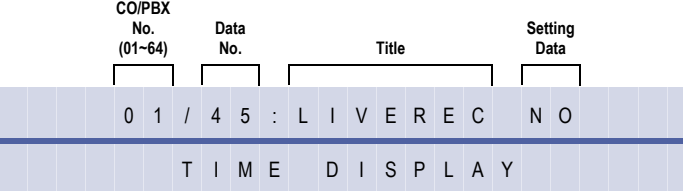

### **Settings**

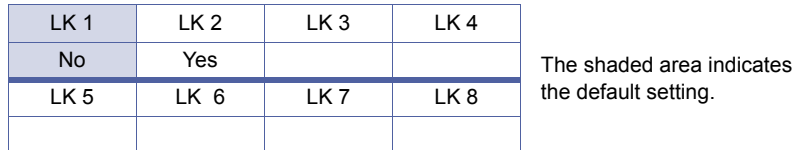

### **Programming Procedures**

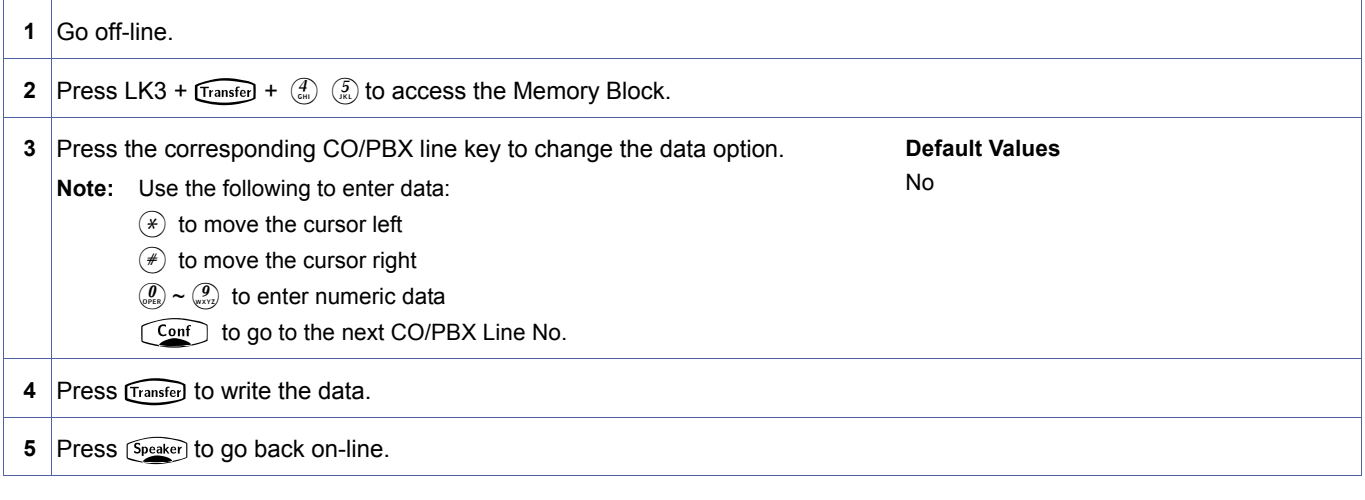

### **Related Programming**

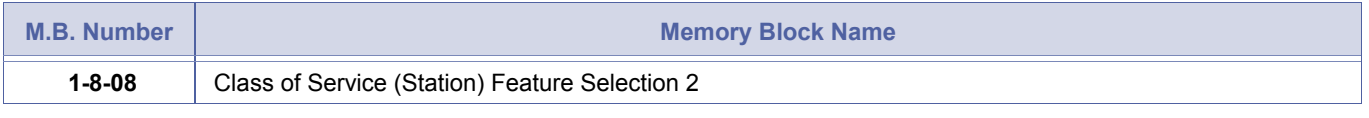

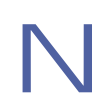

YES must be assigned for the Digital Voice Mail Live Recording feature for each trunk.

<span id="page-403-1"></span><span id="page-403-0"></span>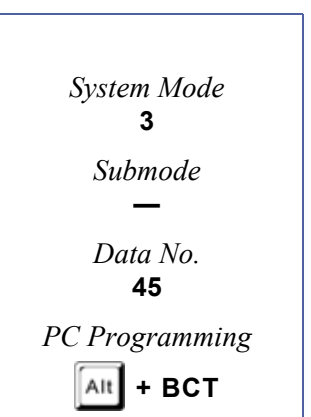

# *ISDN Trunk Directory Number Assignment*

# **General Description**

Use this Memory Block to assign the Integrated Services Digital Network (ISDN) Directory Number.

### **Display**

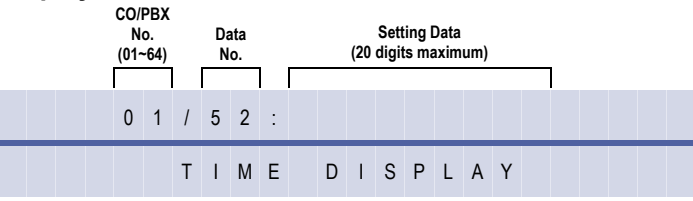

### **Programming Procedures**

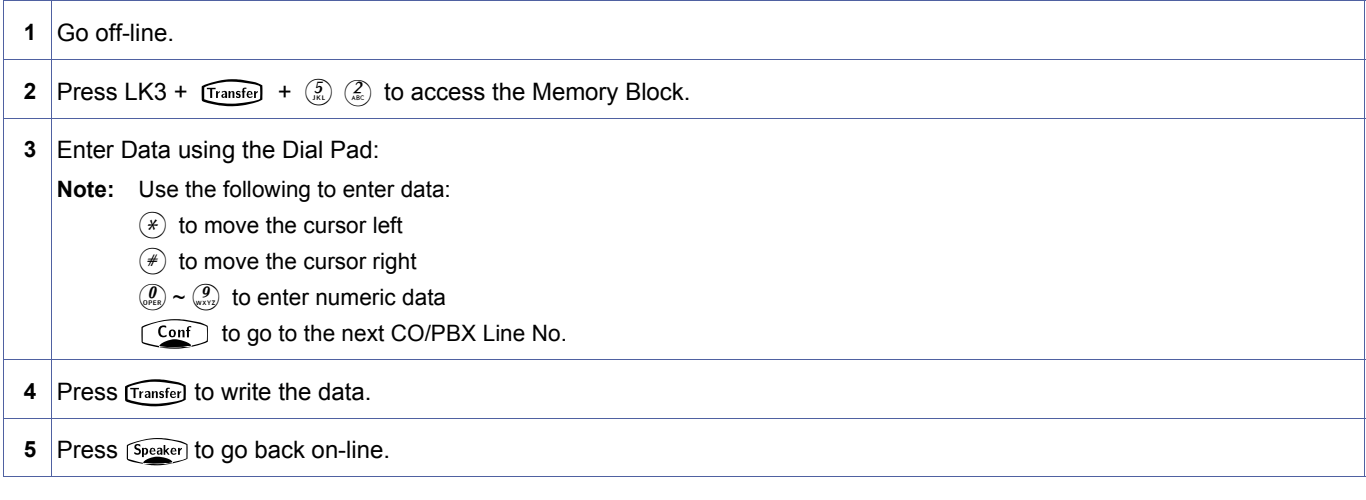

# **Related Programming**

No related programming is necessary for this Memory Block.

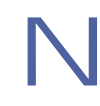

- 
- 1. If CFE feature is to be used, the GDN number must be set for BRI.<br>
2. If DID is used in conjunction with PRI, do not assign any number to CO.<br>
3. Enter the Area Code as part of directory number, e.g. Melbourne = 3xxxx x 2. If DID is used in conjunction with PRI, do not assign any number to CO.
	-

<span id="page-404-1"></span><span id="page-404-0"></span>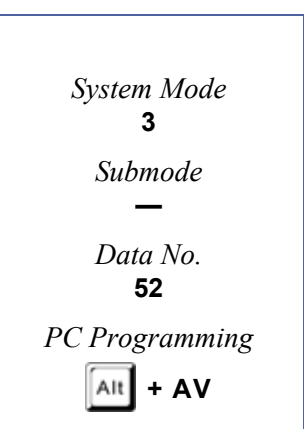

# <span id="page-405-1"></span>*Caller Name Indication Selection*

# **General Description**

When an Caller ID number is detected, the IPK system can check the speed dialling buffer for a match. When a name is assigned to a matched number, the name can be displayed, when allowed by this assignment.

### **Display**

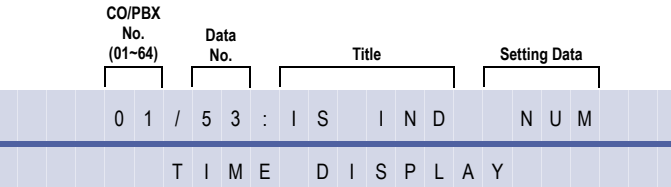

#### **Settings**

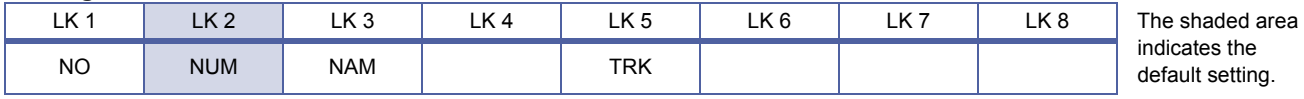

### **Programming Procedures**

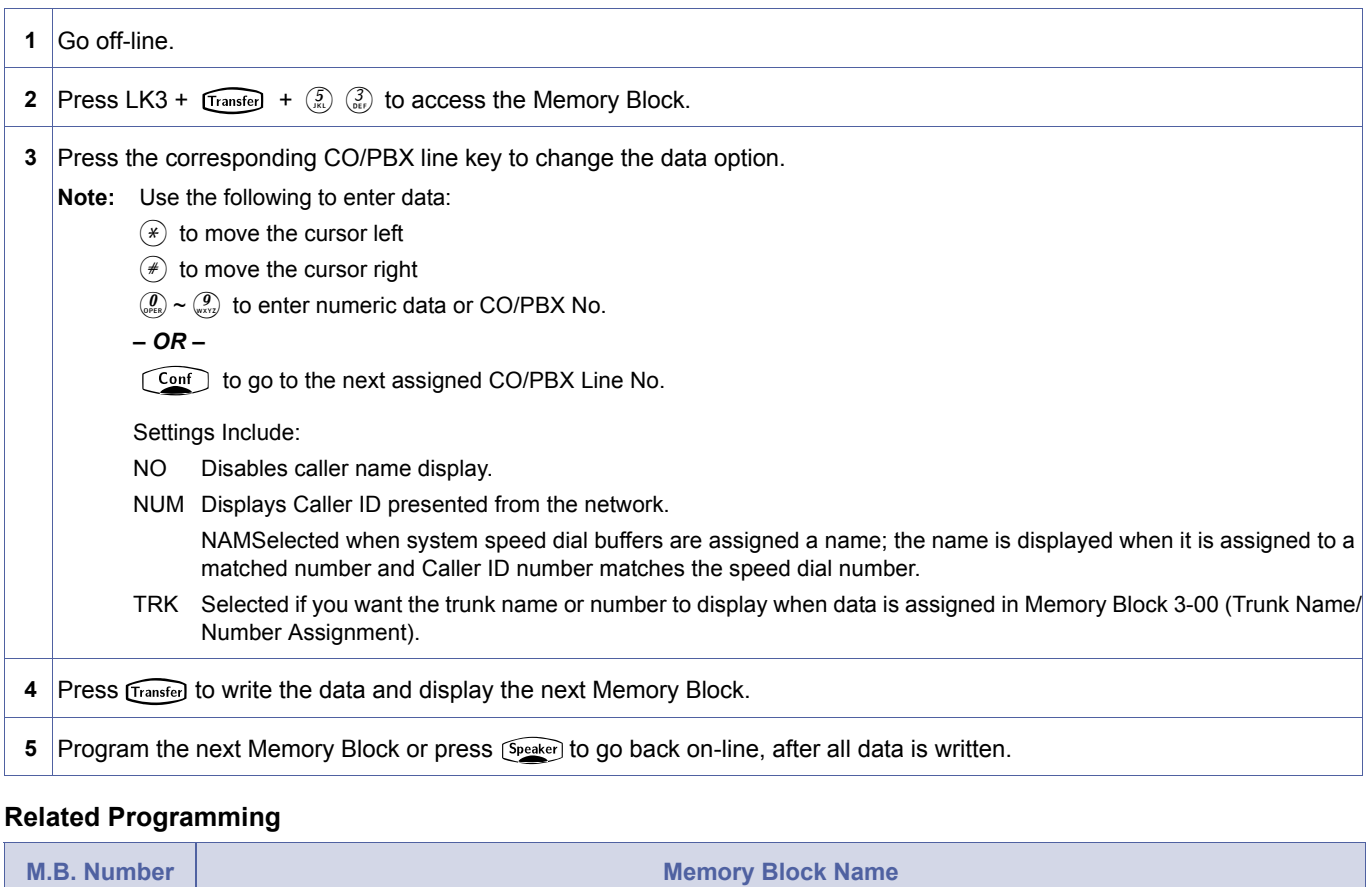

Refer to individual features in the Xen IPK Features and Specifications manual.

<span id="page-405-0"></span>3-[53](#page-405-0)

#### 1. LK3 is used for System Speed Dial Name Match.

2. LK3 option will check all System Speed Dial Buffer Names assigned to Speed Dial Buffer Numbers 00~79 however, if System is set to 1000 Speed Dial Mode, LK3 will only check 000~099 (the first 100 Buffer Numbers and Names) and the remainder (100~999) will not be checked.

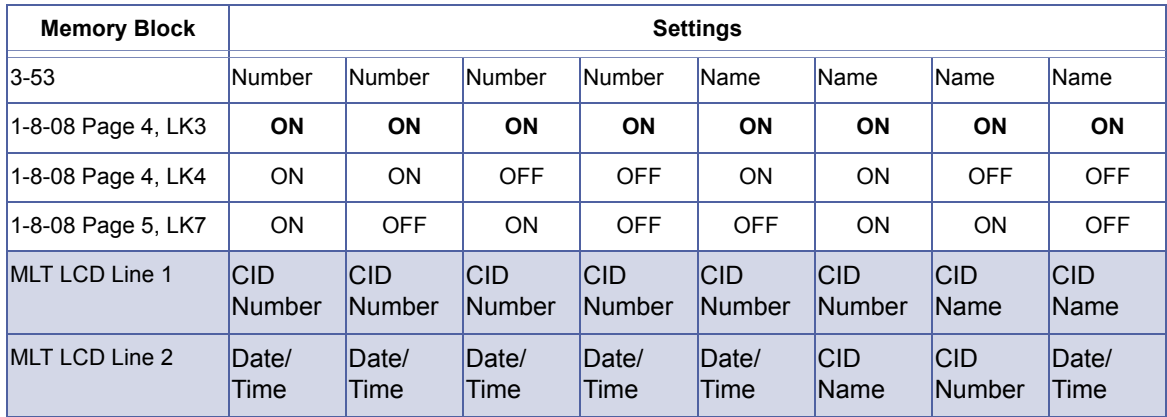

 Calls received from a Mobile Phone on an analogue COI trunk will display "MOBILE" in place of CID Name when Memory Block 3-71 is set to CO.

 Calls received from a Pay Phone on an analogue COI trunk will display "PAYPHONE" in place of the CID Name.

 If Memory Block 8-71 is set to "SPD" and Memory Block 3-53 is set to "Name", the received Caller ID will always be matched against system speed dials.

# *ISDN Dial-Out Sending Selection*

# **General Description**

Use this Memory Block to specify whether a an ISDN call is to be sent En Block or Overlap.

### **Applicable to IPK R2000 and above.**

### **Display**

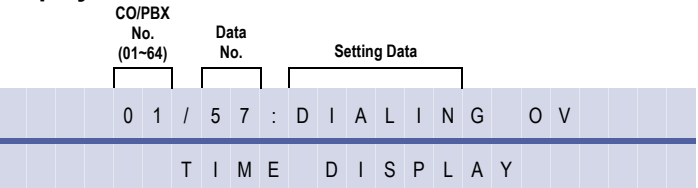

#### **Settings**

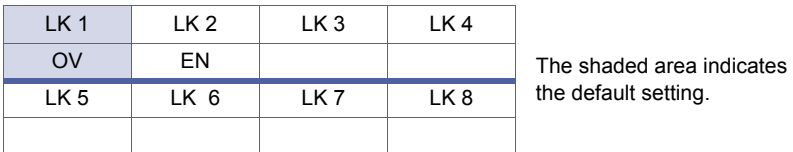

### **Programming Procedures**

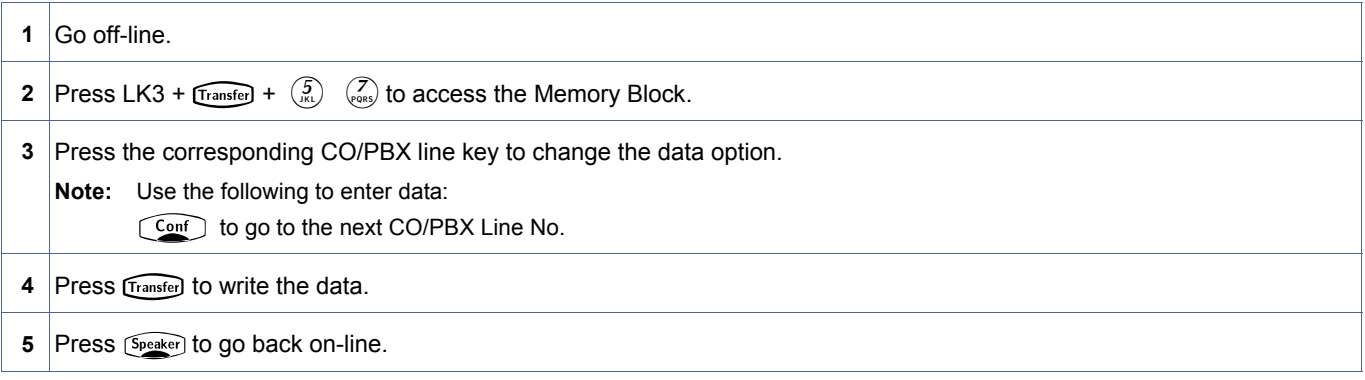

# **Related Programming**

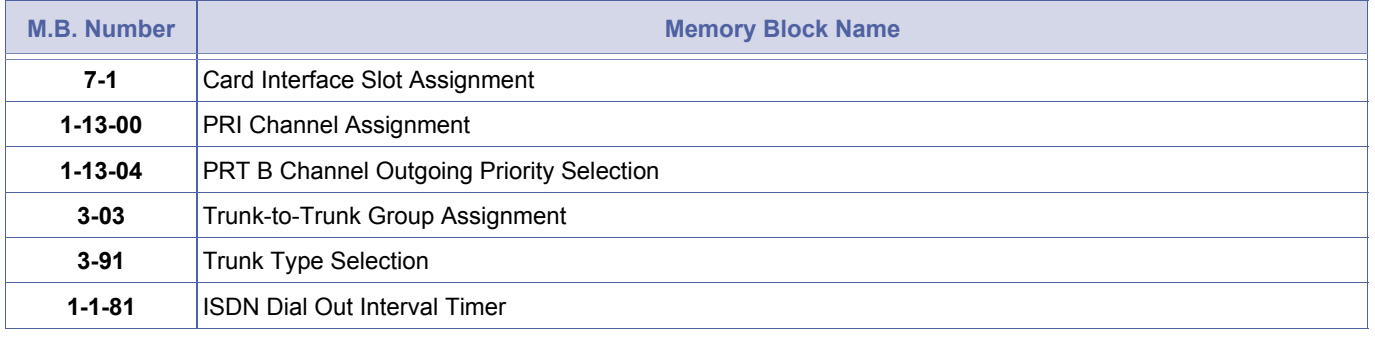

<span id="page-407-0"></span>*System Mode* **3** *Submode* **—** *Data No.* **57** *PC Programming* Alt **+ AU**

3-[57](#page-407-0)

# <span id="page-408-1"></span>*Automated Attendant Function Selection*

# **General Description**

Use this Memory Block to specify if the Automated Attendant is to operate in the Normal Mode, or the Automated Attendant Delay Announcement mode.

### **Display**

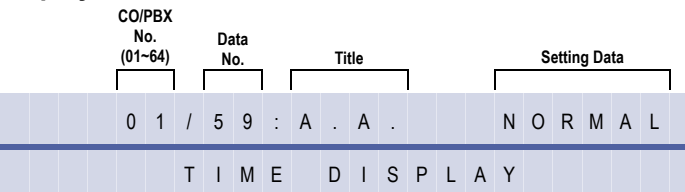

#### **Settings**

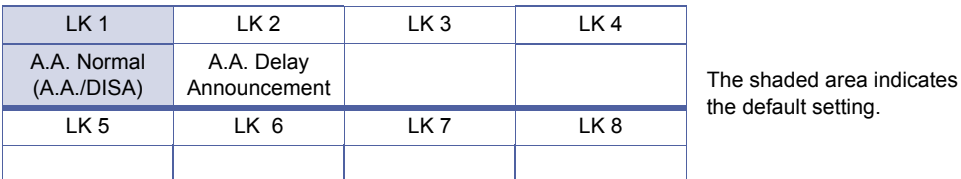

### **Programming Procedures**

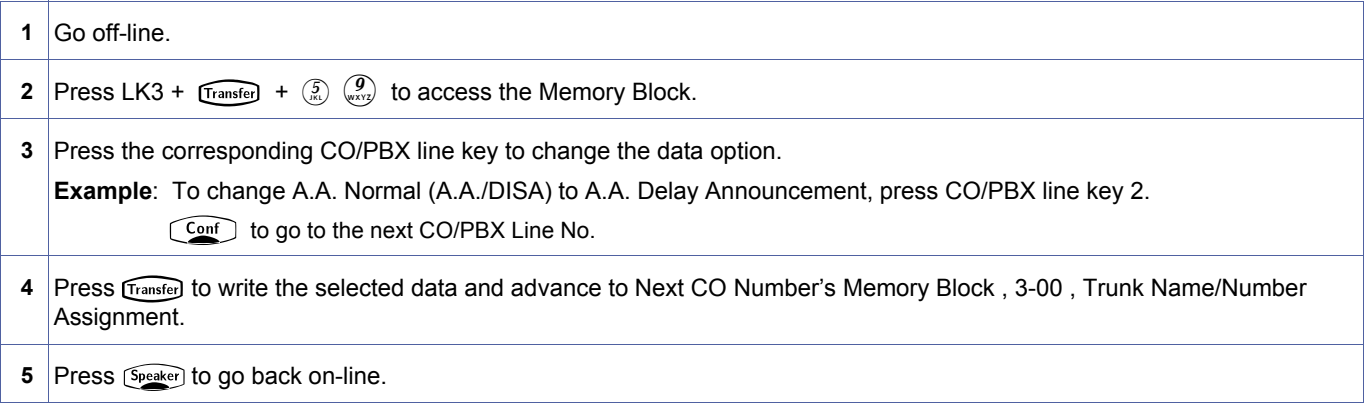

### **Related Programming**

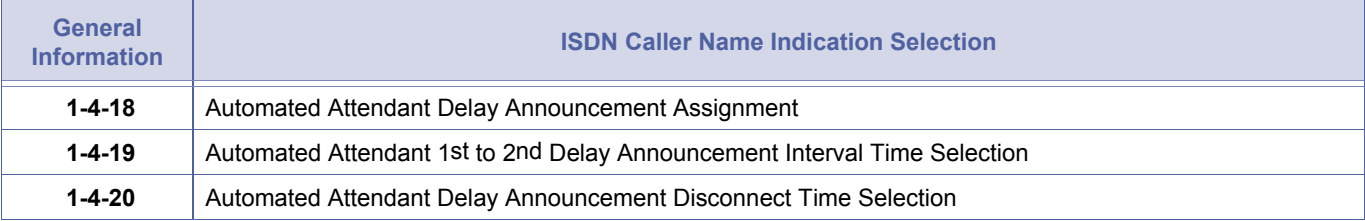

<span id="page-408-2"></span><span id="page-408-0"></span>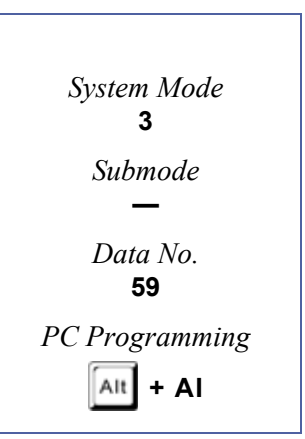

# <span id="page-409-1"></span>*DIT Delay Answer Timer Selection*

# **General Description**

This Memory Block is used to specify the time an incoming CO/PBX Call will ring before changing to DIT.

**With IPK R2000 and above**, this memory block allows flexible entry.

# *For R2000 only.*

### **Display**

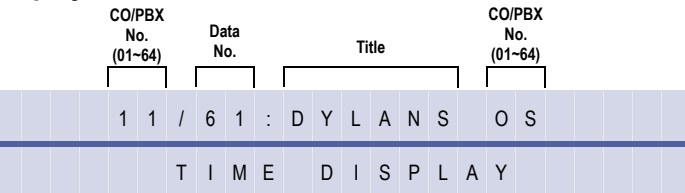

### **Settings**

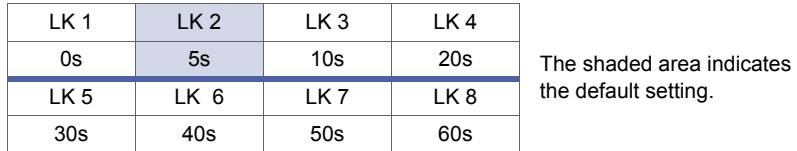

### **Programming Procedures**

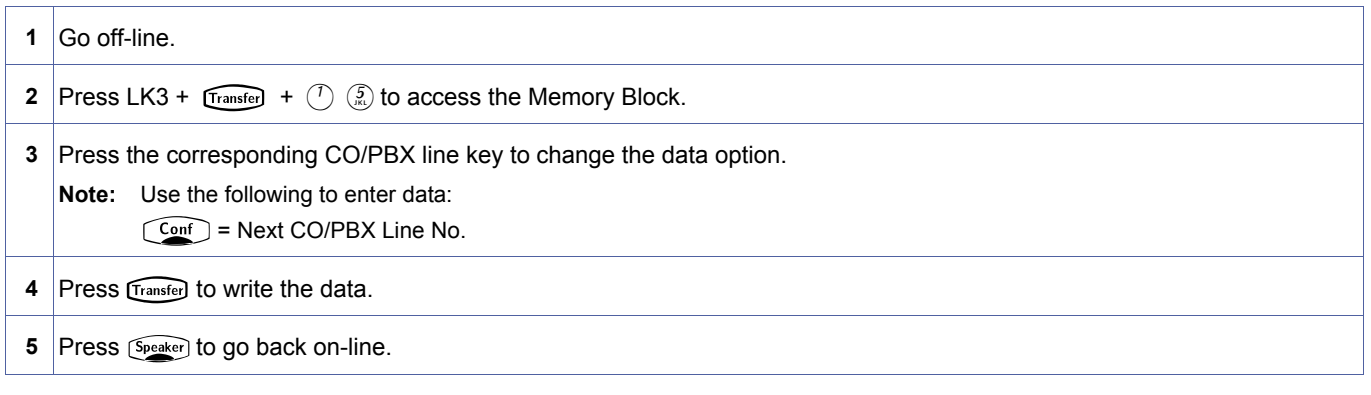

# *For R2000 and above.*

#### **Display**  1 1 / 6 1 : D L Y A N S 0 0 s T I M E D I S P L A Y **CO/PBX No. (01~64) Data No. Title CO/PBX No. (01~64)**

<span id="page-409-2"></span><span id="page-409-0"></span>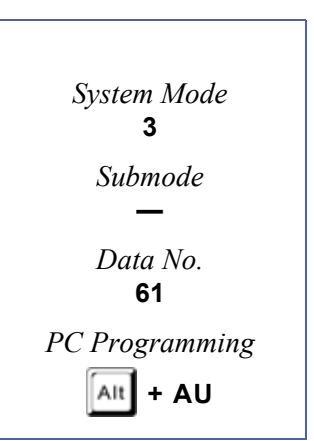

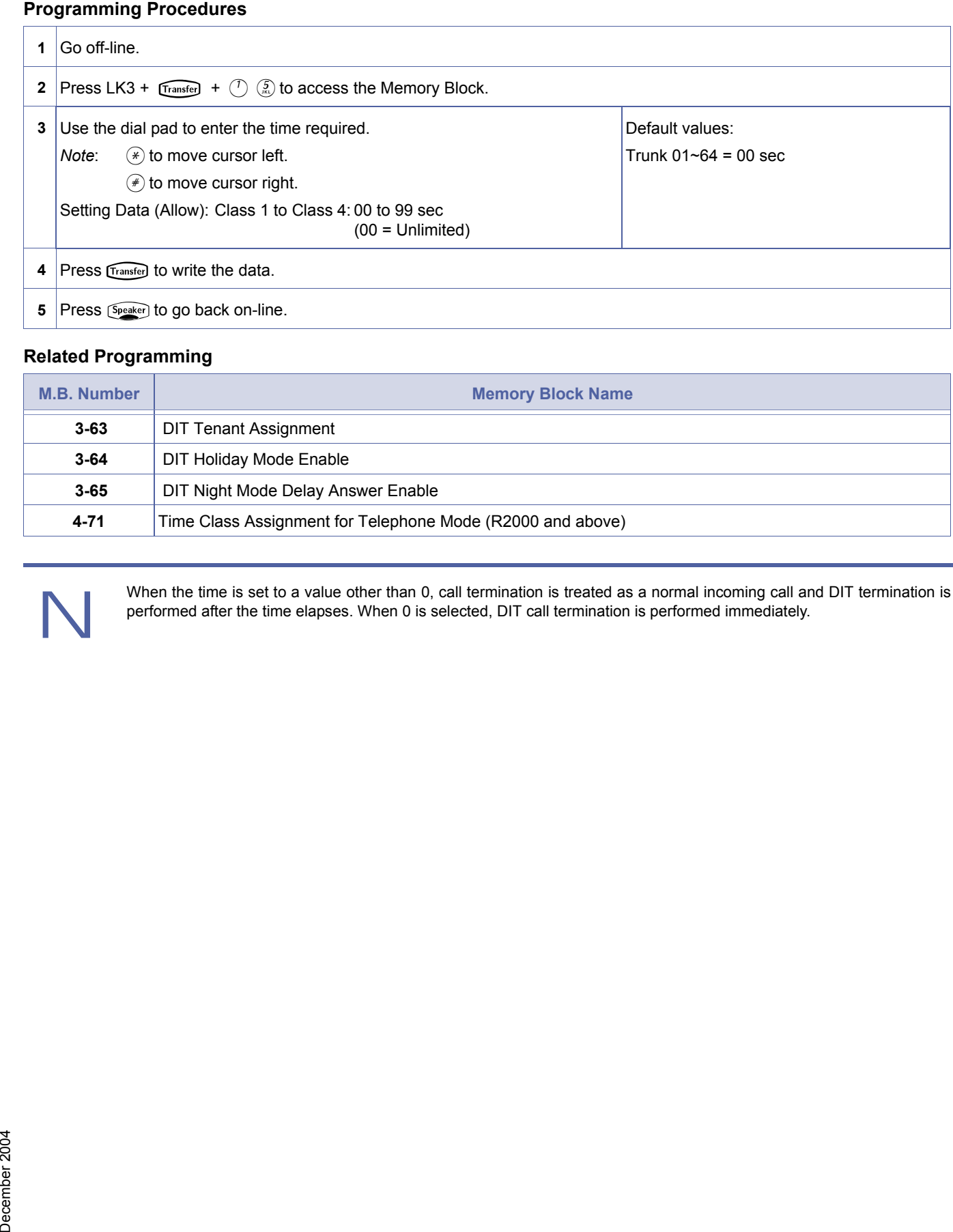

### **Related Programming**

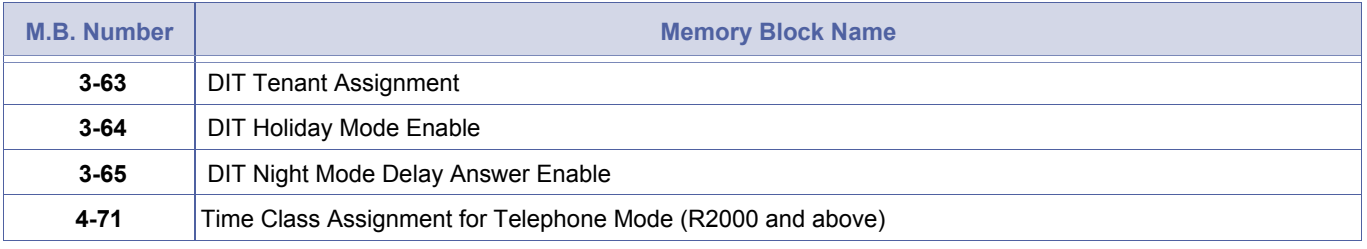

When the time is set to a value other than 0, call termination is treated as a normal incoming call and DIT termination is performed after the time elapses. When 0 is selected, DIT call termination is performed immediately.

# <span id="page-411-0"></span>*DIT Tenant Assignment*

### **General Description**

This Memory Block is used to assign a CO/PBX Line to each tenant for incoming DIT calls.

### **Display**

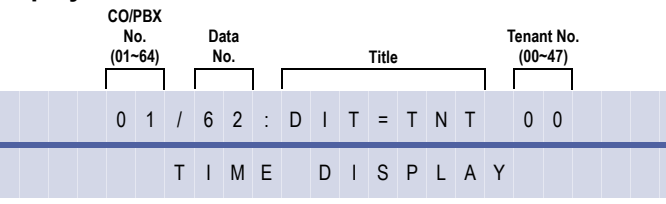

<span id="page-411-2"></span><span id="page-411-1"></span>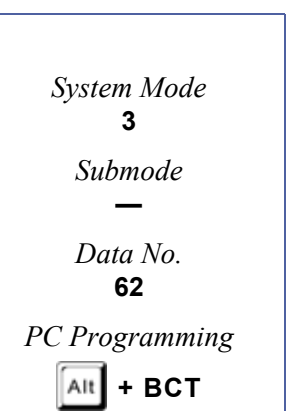

# **Programming Procedures**

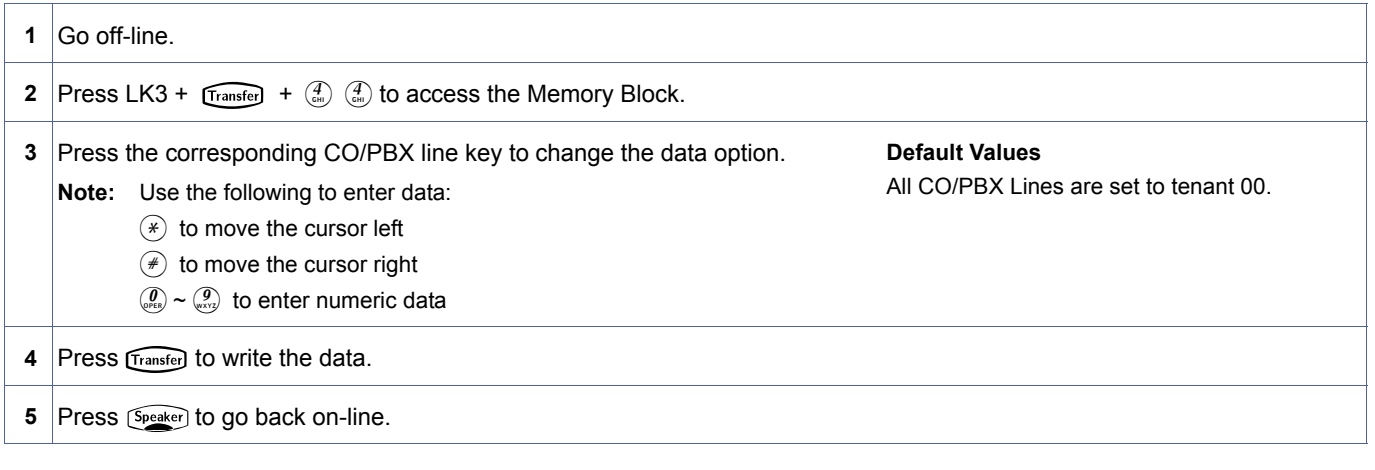

# **Related Programming**

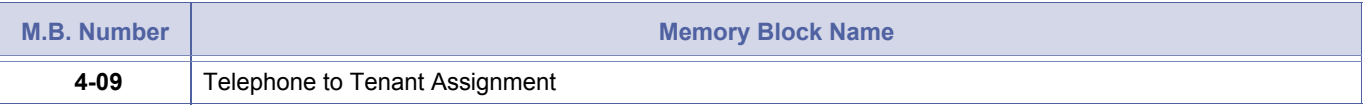

### 1-Line Number to be Displayed (3-53 = Number)

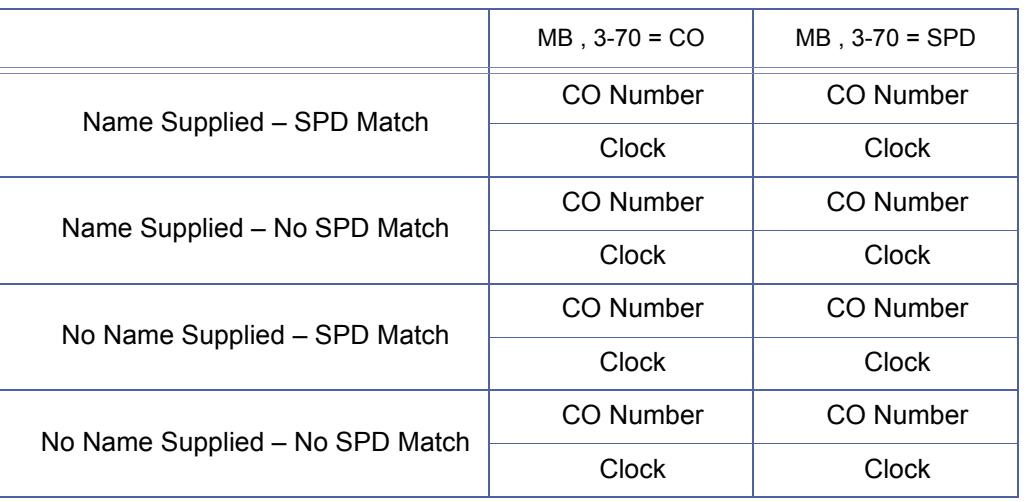

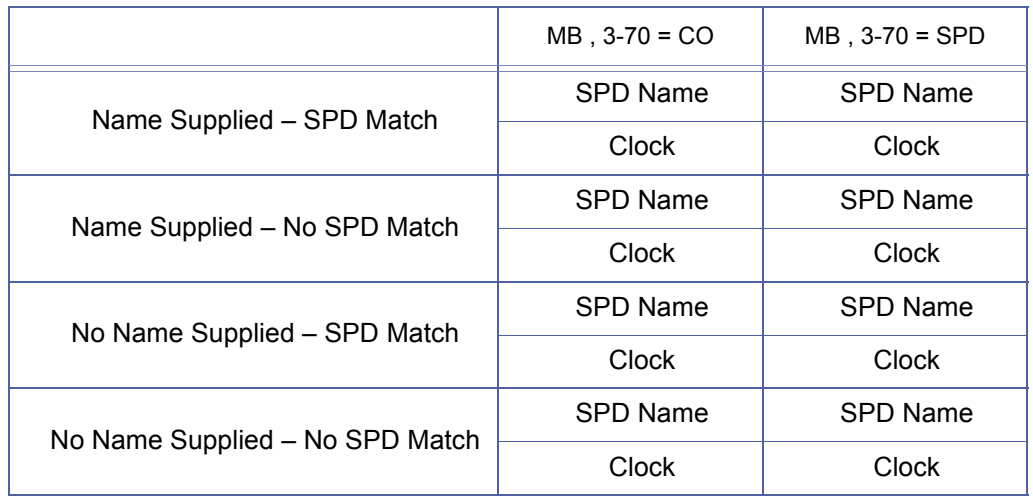

1-Line Number to be Displayed (3-53=Name, 1-8-08 P4/LK4=OFF, 1-8-08 P5/LK7=OFF)

2-Line Number and Name to be Displayed (3-53=Name, 1-8-08 p4/lk4=ON, 1-8-08 P5/LK7=ON) (1st & 2nd lines are reversed if 1-8-08 P4/LK4-OFF)

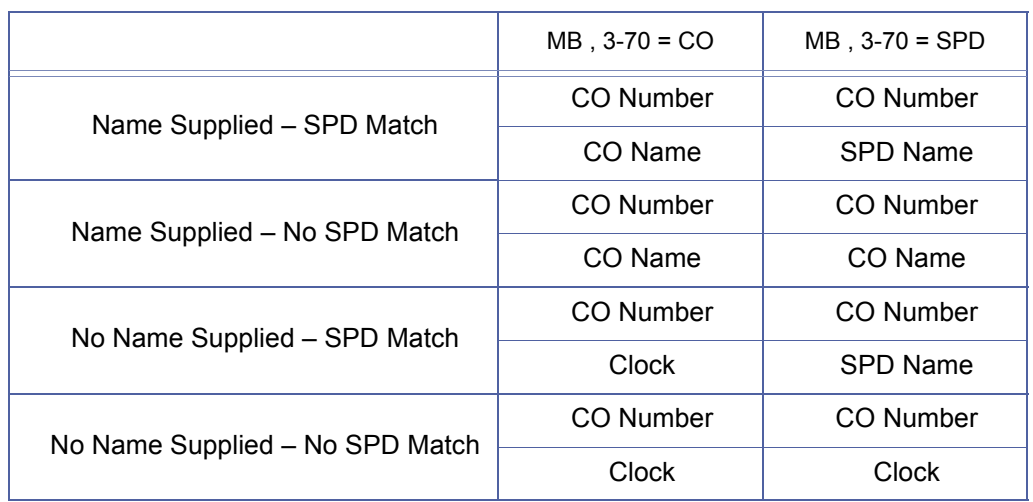

# <span id="page-413-1"></span>*DIT Holiday Mode Enable*

### **General Description**

This Memory Block is used to enable Holiday Mode checking on tenant groups for incoming DIT calls.

# **Display**

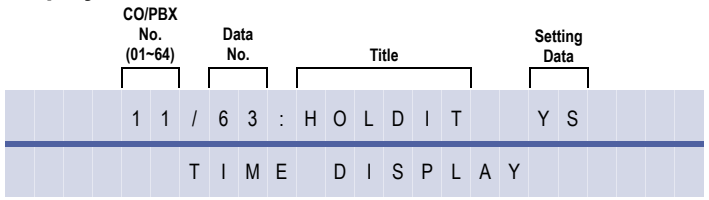

#### **Settings**

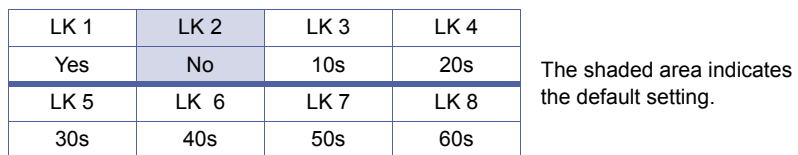

### **Programming Procedures**

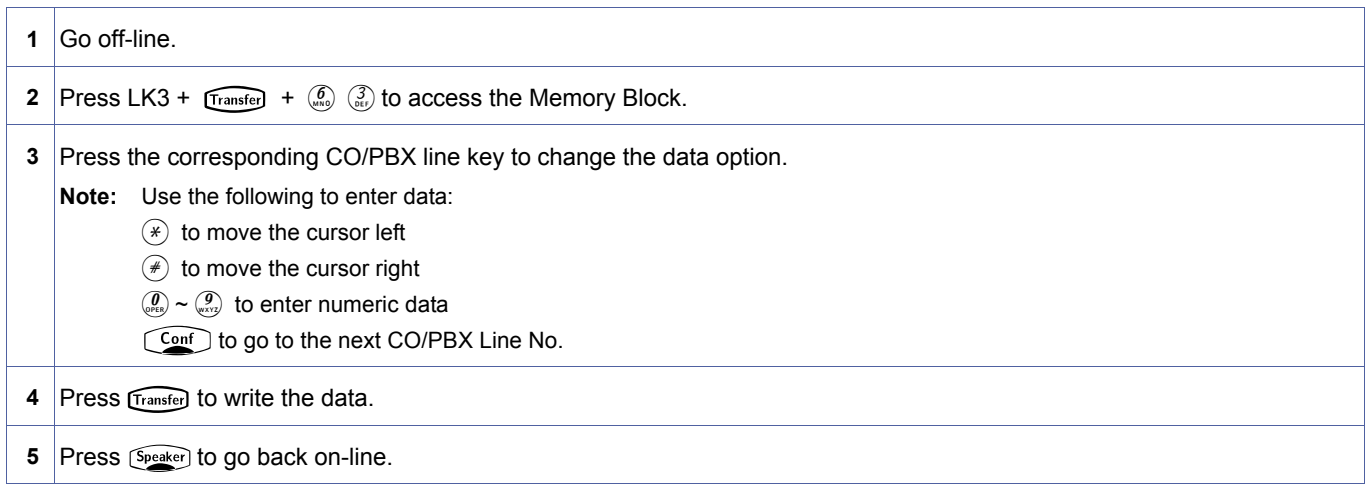

### **Related Programming**

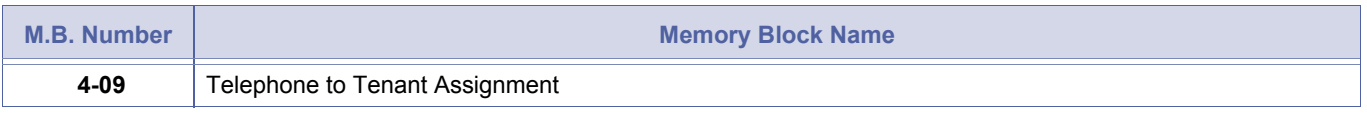

1. During Holiday Mode and Night Mode Ring Assignments apply, regardless of time or day or night.

- 2. Holiday Mode can be set on a System Wide or Tenant Specific basis.
- 3. DIT Holiday Mode only effects CO/PBX calls to extensions set with DIT facility.

<span id="page-413-2"></span><span id="page-413-0"></span>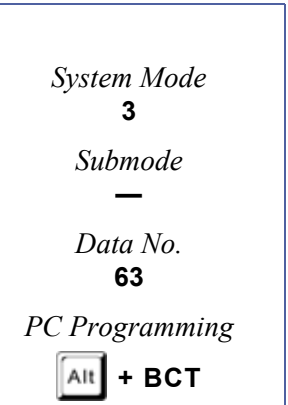

# <span id="page-414-1"></span>*DIT Night Mode Delay Answer Enable*

# **General Description**

This Memory Block is used to specify whether or not the DIT Delay Answer Timer shall apply to CO/PBX calls received when the system is in Night Mode.

### **Display**

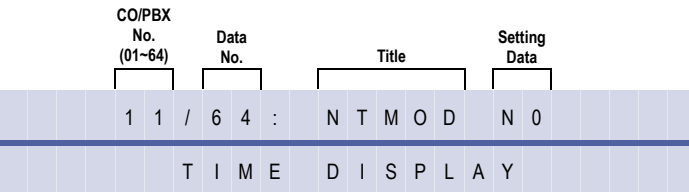

#### **Settings**

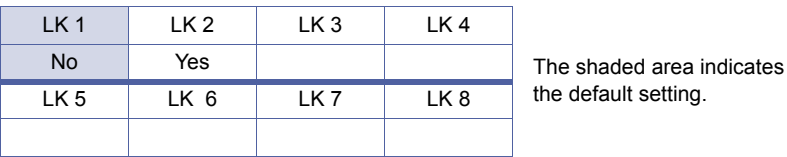

### **Programming Procedures**

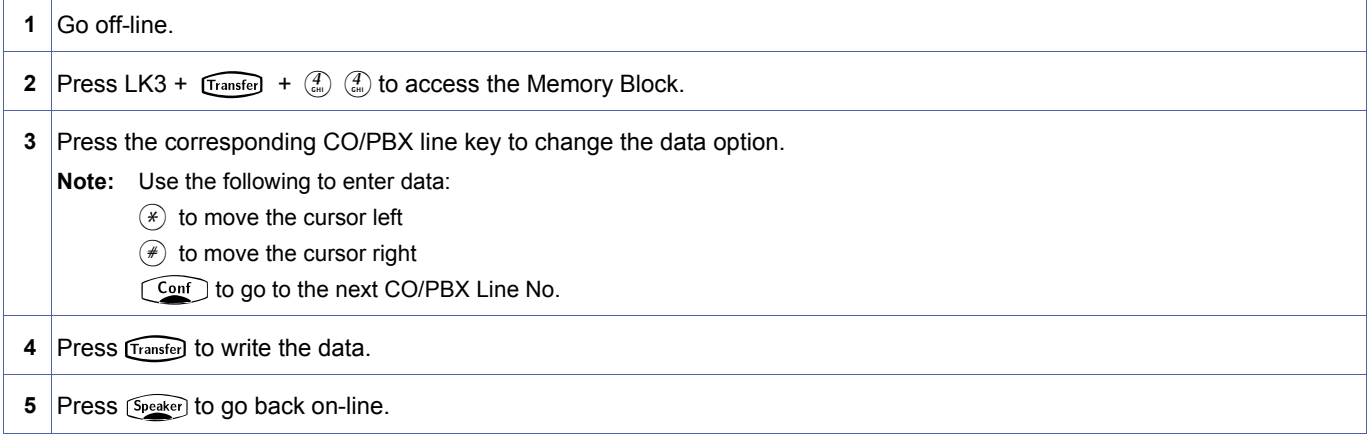

### **Related Programming**

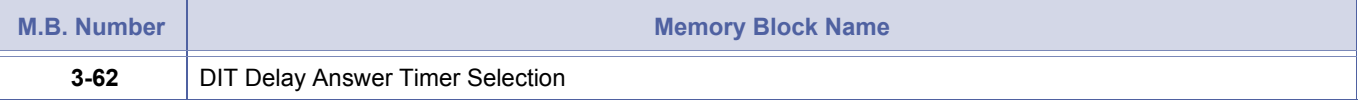

2. If set to YES, incoming CO/PBX calls during Night Mode will ring for the duration specified in MB [, 3-62](#page-411-2) before

4. This setting only applies to those CO/PBX lines assigned with the DIT facility in MB [, 3-44](#page-402-0) and MB [, 3-45](#page-403-0).

3. If set to NO, incoming CO/PBX calls during Night Mode will immediately change to DIT status regardless of the setting

1. The DIT Delay Answer Time specified in MB, 3-62 shall apply for this purpose.<br>2. If set to YES, incoming CO/PBX calls during Night Mode will ring for the duratio<br>changing to DIT status.

<span id="page-414-2"></span><span id="page-414-0"></span>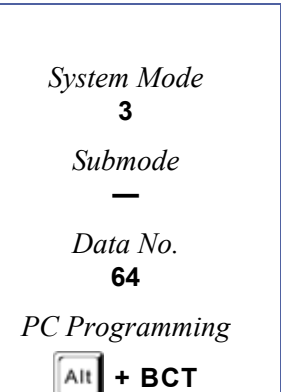

3-64, DIT Night Mode Delay Answer Enable **DRAFT 395** Chapter 1 – 395

changing to DIT status.

in MB [, 3-52](#page-404-1).

# *Hold Tone Automated Attendant Selection*

# **General Description**

Use this Memory Block to specify which message is to be played for a particular trunk.

# **Display**

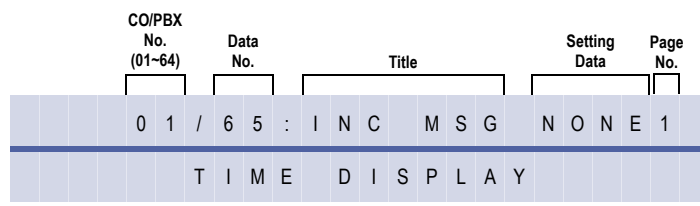

# **Settings**

#### **(Page 1)**

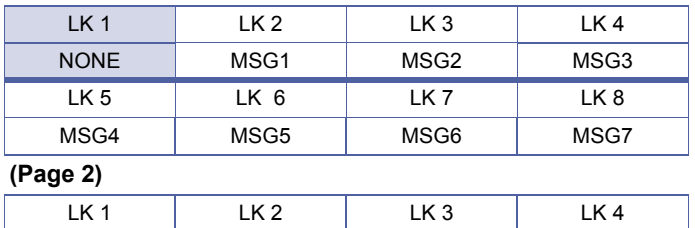

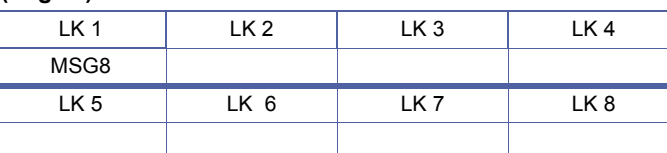

### **Programming Procedures**

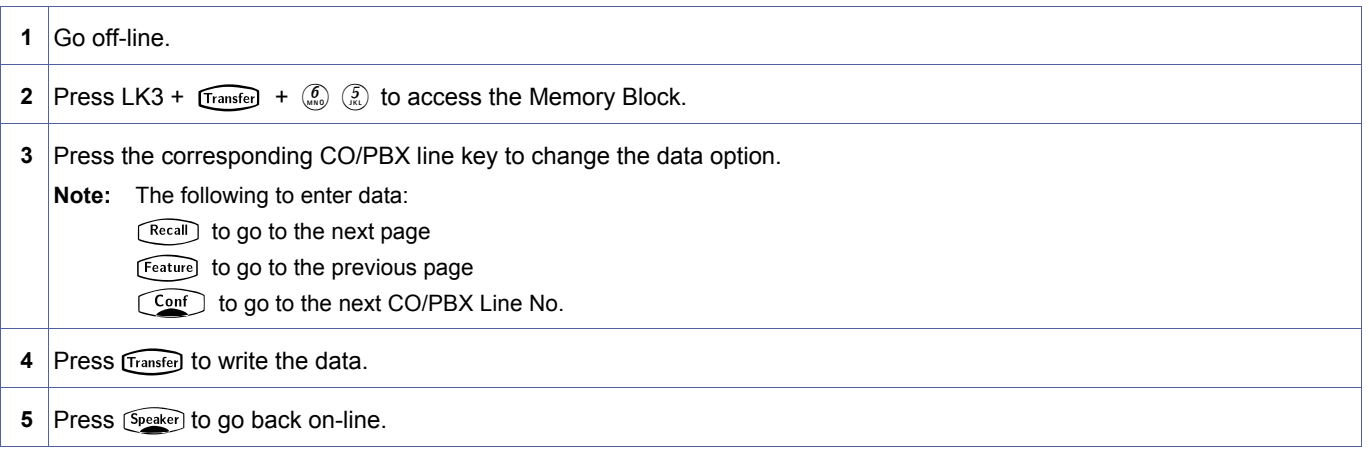

The shaded area indicates the default setting.

# **Related Programming**

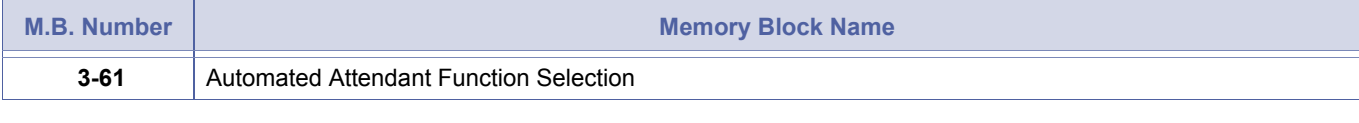

<span id="page-415-1"></span><span id="page-415-0"></span>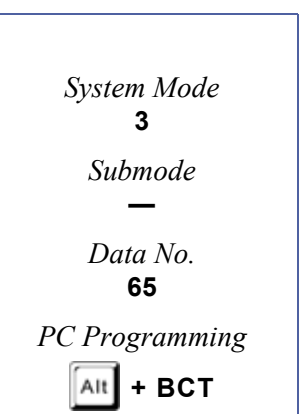

# *CO Line Ringing Pattern Selection for CO/PBX Line Mode*

# **General Description**

Use this Memory Block to specify the ring pattern for incoming calls or CO lines.

# **Display**

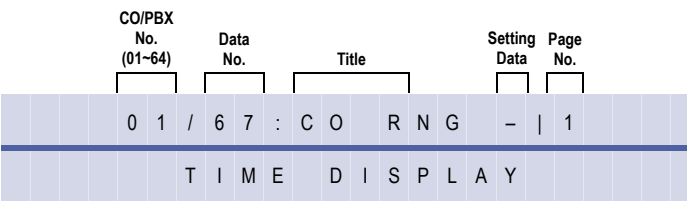

# **Settings**

### **(Page 1)**

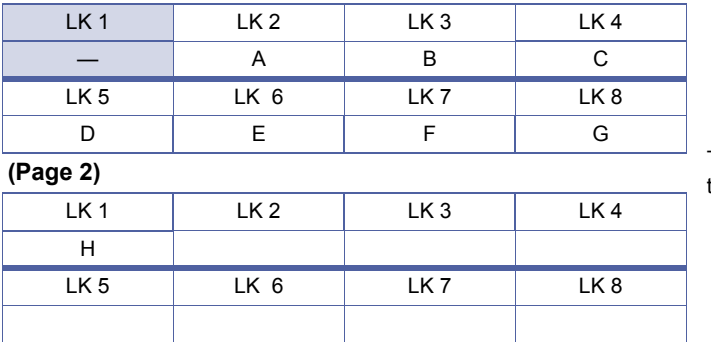

### **Programming Procedures**

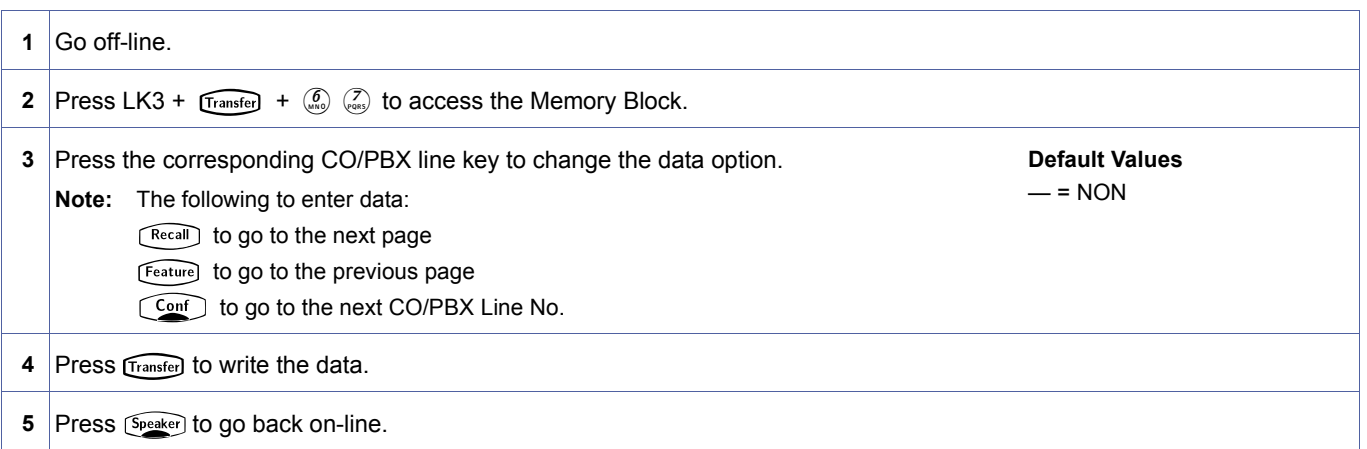

# **Related Programming**

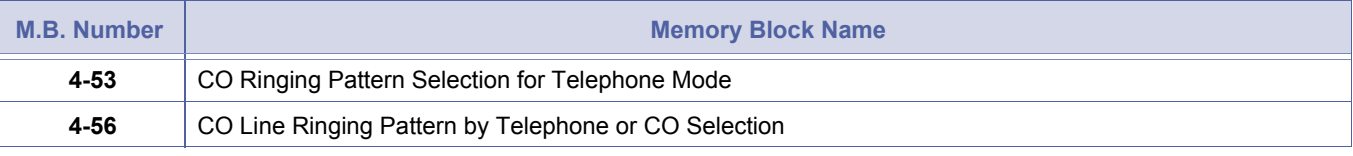

<span id="page-416-0"></span>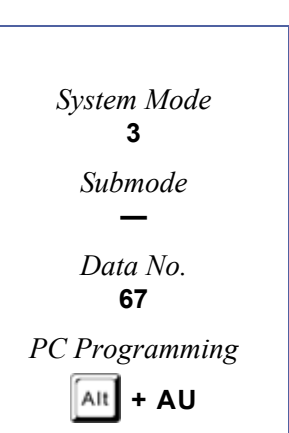

The shaded area indicates the default setting.

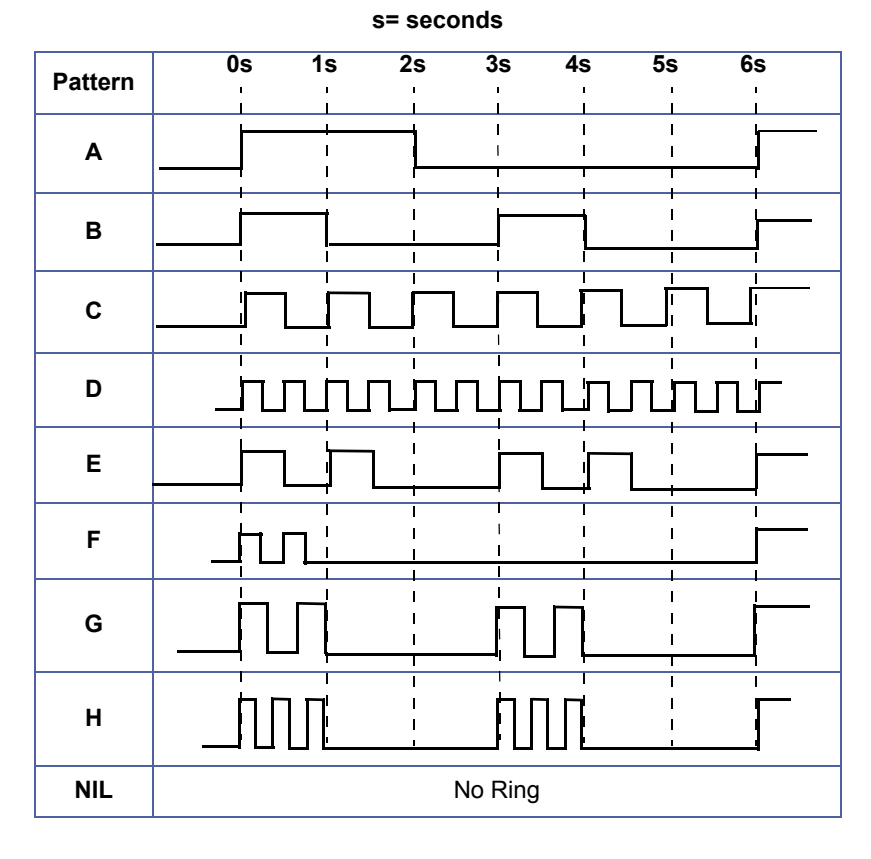

Ring Patterns are shown in the table below:

1. This Memory Block is controlled by MB[, 4-57](#page-482-1). Calls can be CO ringing or telephone ringing.

2. This Memory Block is applicable for main software Release 4.0 and above.

# *CIC Number Assignment*

# **General Description**

Use this Memory Block to assign the Circuit Identification Code for each voice channel used for K-CCIS.

### **Display**

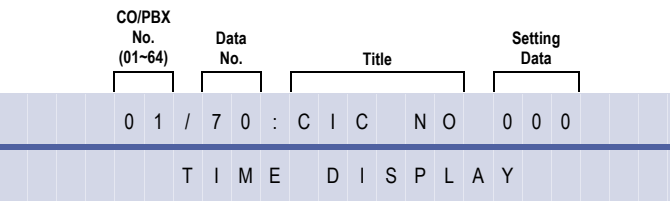

<span id="page-418-1"></span><span id="page-418-0"></span>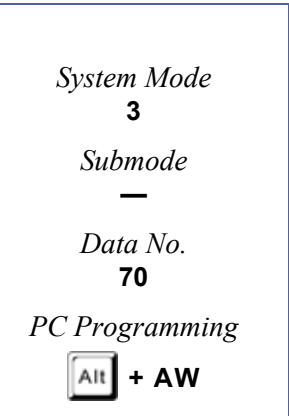

# **Programming Procedures**

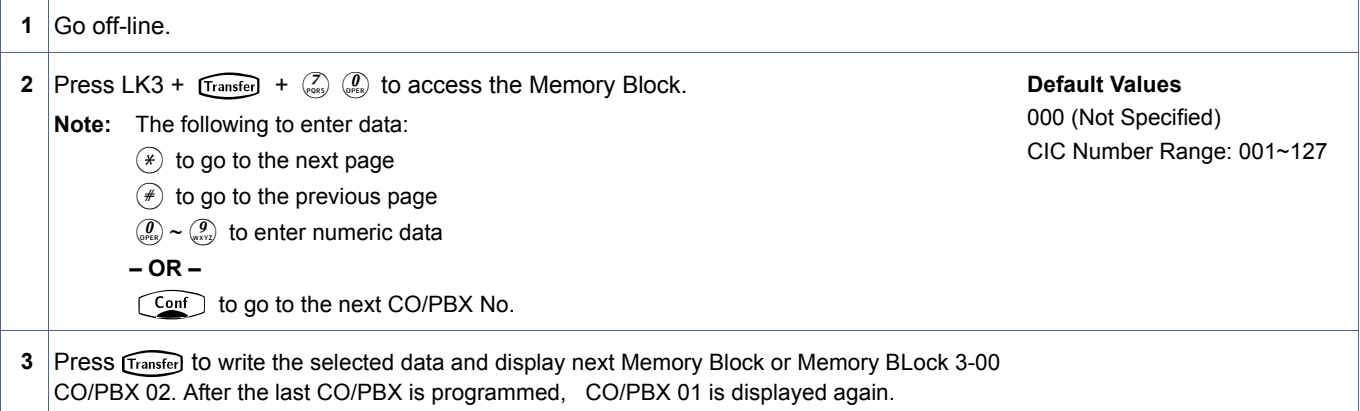

### **Related Programming**

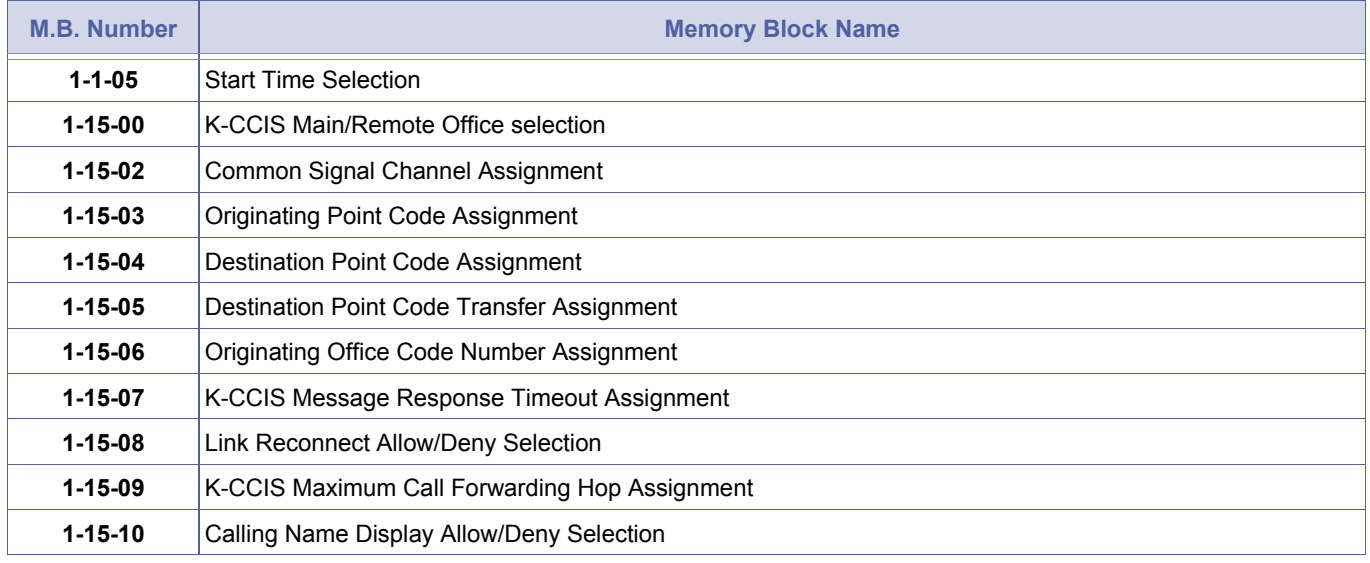

Doc. No.: 8194 - Release 2.0<br>December 2004 Doc. No.: 8194 - Release 2.0 December 2004

CIC Numbers must be assigned consecutively for K-CCIS to operate correctly.

# *Caller Name Display Assignment*

# **General Description**

Use this Memory Block to specify whether the network provided name or the speed dial match name is to be displayed.

# **Display**

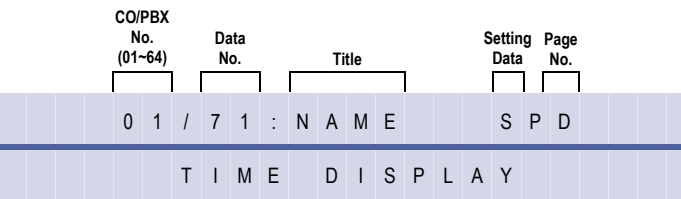

# **Settings**

#### **(Page 1)**

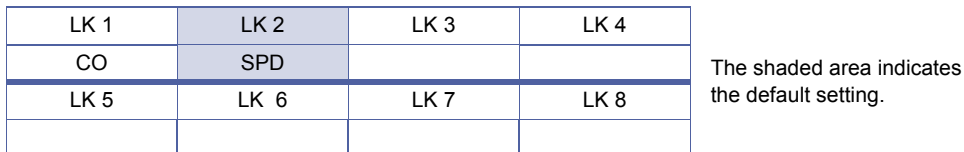

# **Programming Procedures**

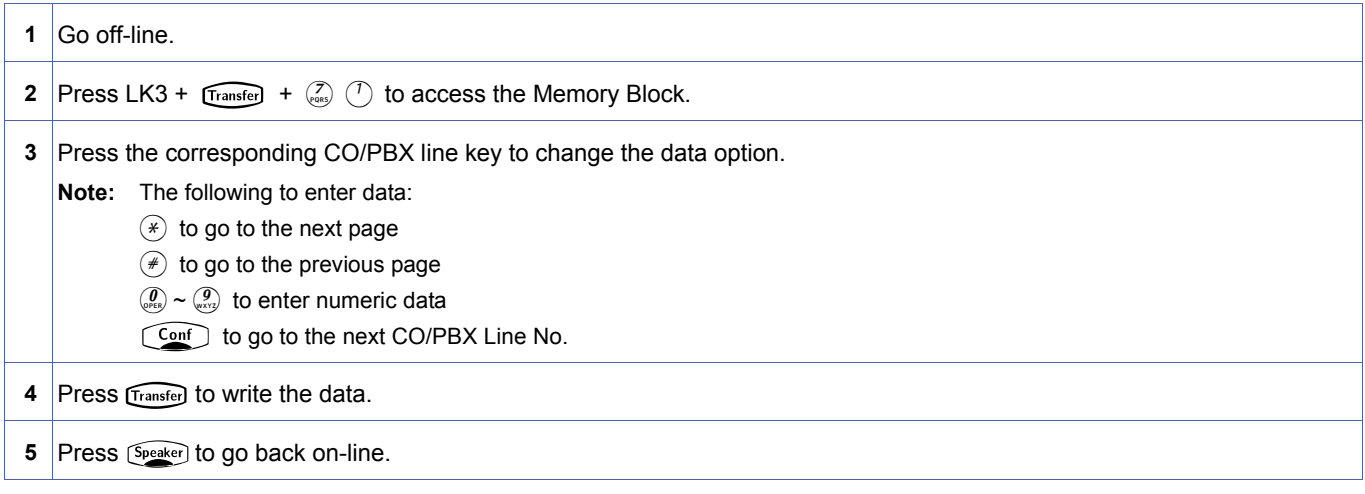

# **Related Programming**

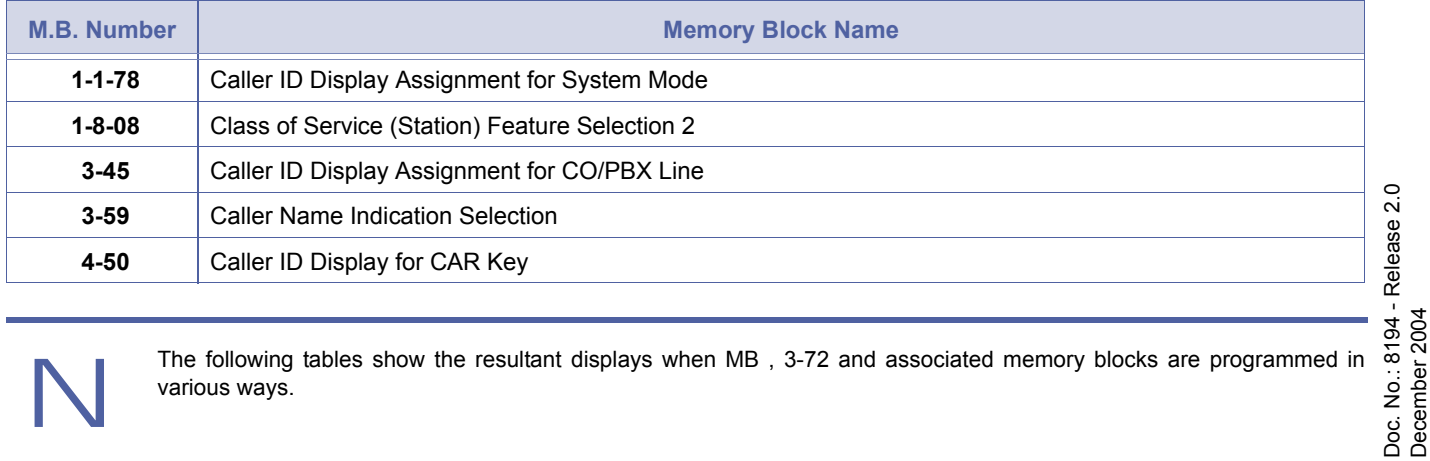

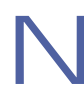

The following tables show the resultant displays when MB[, 3-72](#page-420-0) and associated memory blocks are programmed in various ways.

<span id="page-419-0"></span>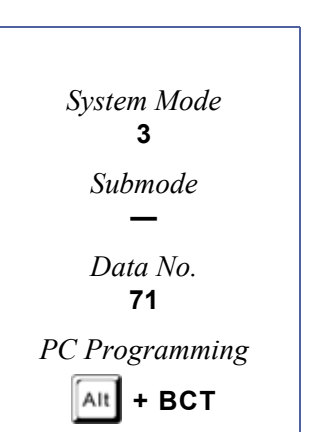

Doc. No.: 8194 - Release 2.0

December 2004

# *ISDN BRT Connection Configuration*

# **General Description**

Use this Memory Block to specify the type of Basic Rate ISDN Connection configuration required.

### **Display**

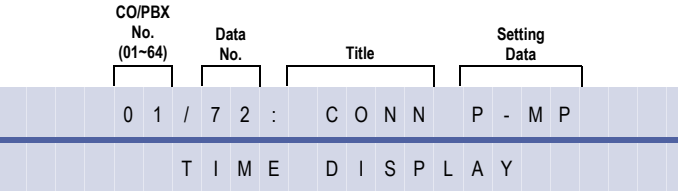

#### **Settings**

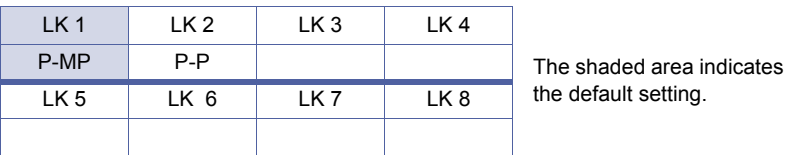

### **Programming Procedures**

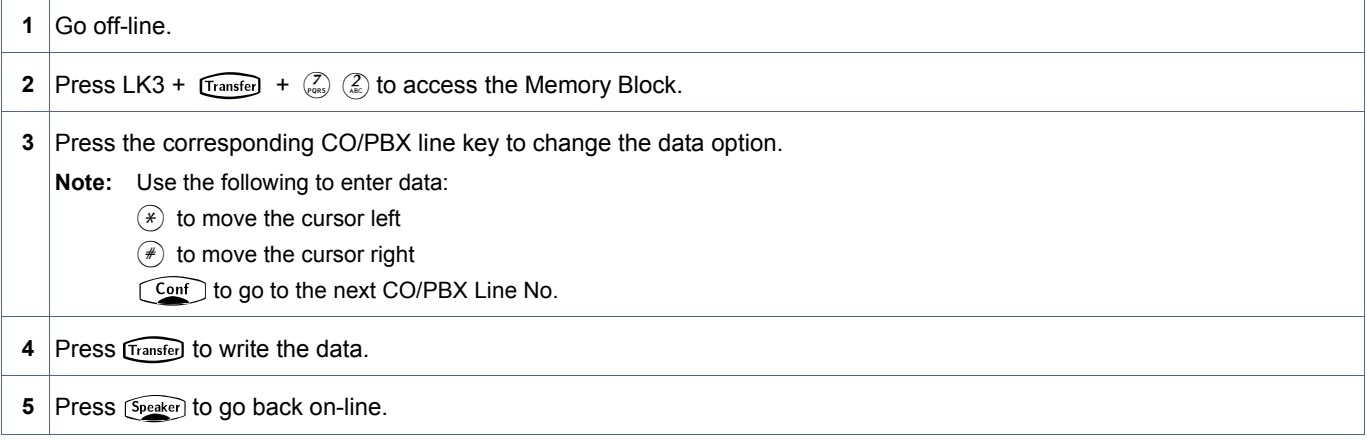

# **Related Programming**

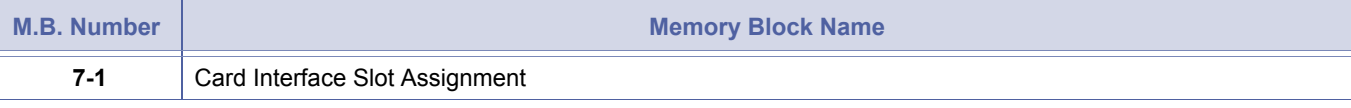

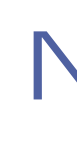

P-MP=Point to Multipoint P-P=Point to Point

<span id="page-420-1"></span><span id="page-420-0"></span>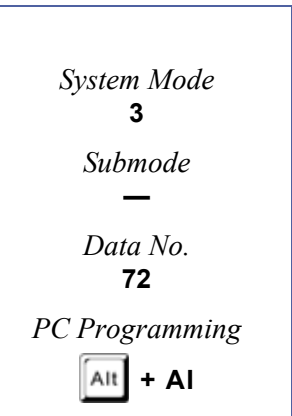

# *Polarity Reverse Selection*

# **General Description**

In some cases a Central Office may provide a line reversed to provide a disconnect signal.

### **Display**

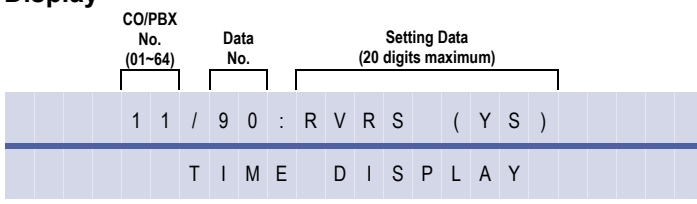

# **Settings**

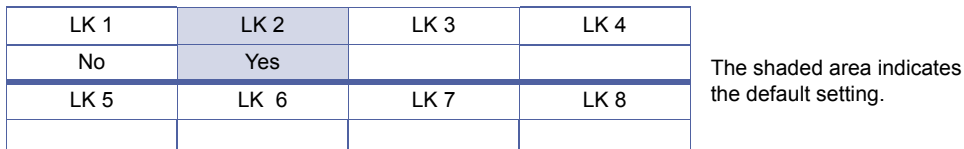

# **Programming Procedures**

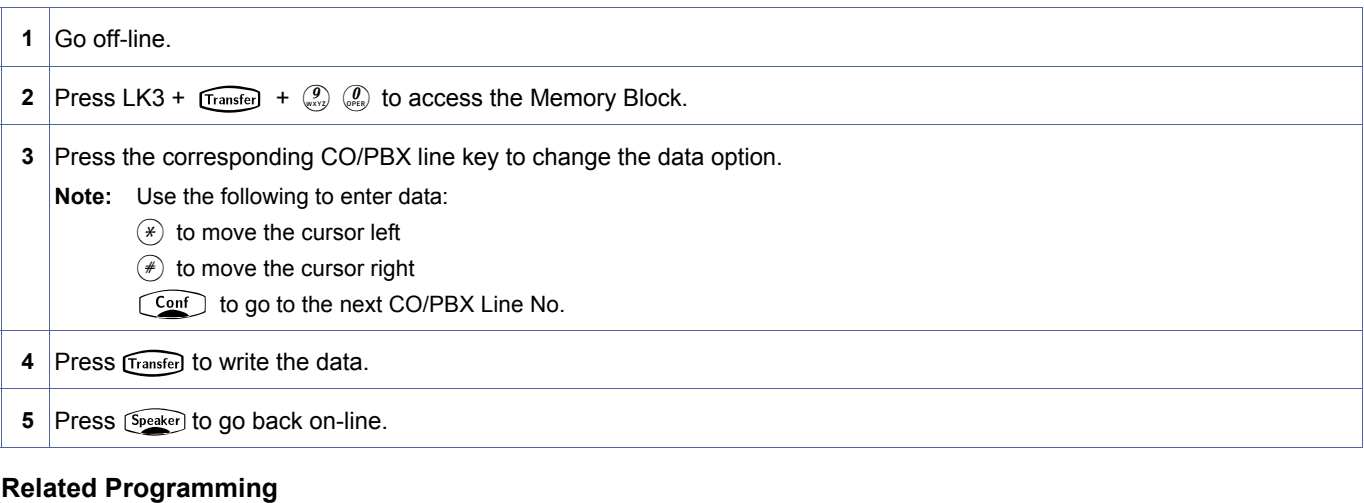

No related programming is necessary for this Memory Block.

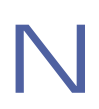

BRI and PRI lines are to be set to YES at all times.

<span id="page-421-0"></span>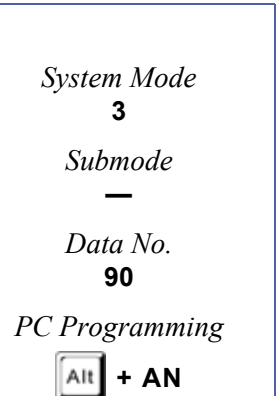

# *Trunk Type Selection*

### **General Description**

This Memory Block specifies each external line as CO line, PBX/CTX line, Tie/DID line, or CTX Assume - 9.

### **Display**

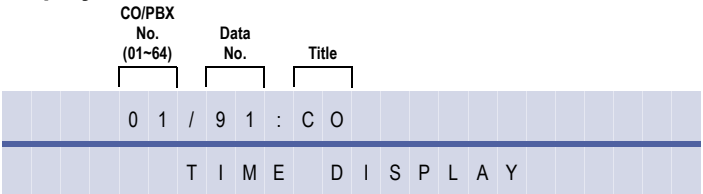

### **Settings**

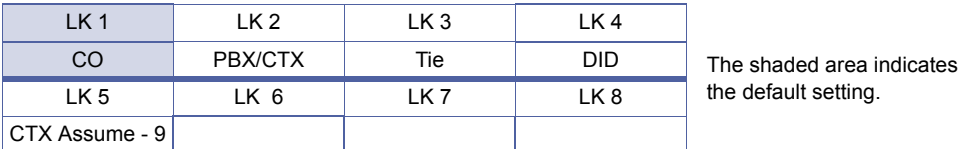

### **Programming Procedures**

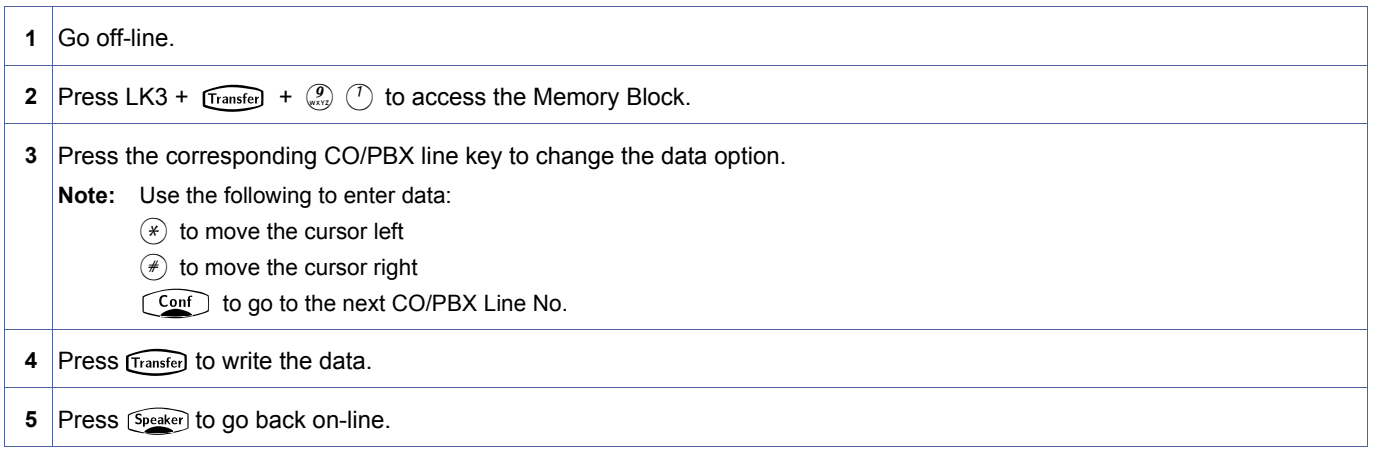

#### **Related Programming**

No related programming is necessary for this Memory Block.

- 1. Integrated Services Digital Network (ISDN) lines cannot be assigned as PBX/CTX or CTX Assume-9. A CTX Transfer will not work on ISDN lines.
- 2. This Memory Block specifies if ISDN lines are to be DID or normal CO ring.

<span id="page-422-0"></span>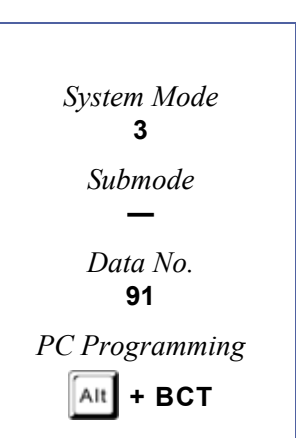

# *Trunk (Installed, DP/DTMF) Selection*

# **General Description**

This Memory Block specifies each external line as DP (10 pps or 20 pps) or DTMF line or not connected (NIL).

### **Display**

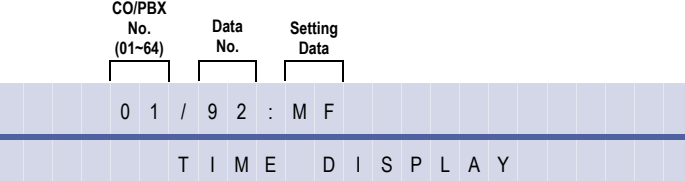

#### **Settings**

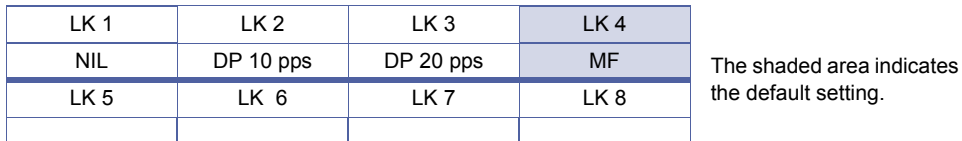

### **Programming Procedures**

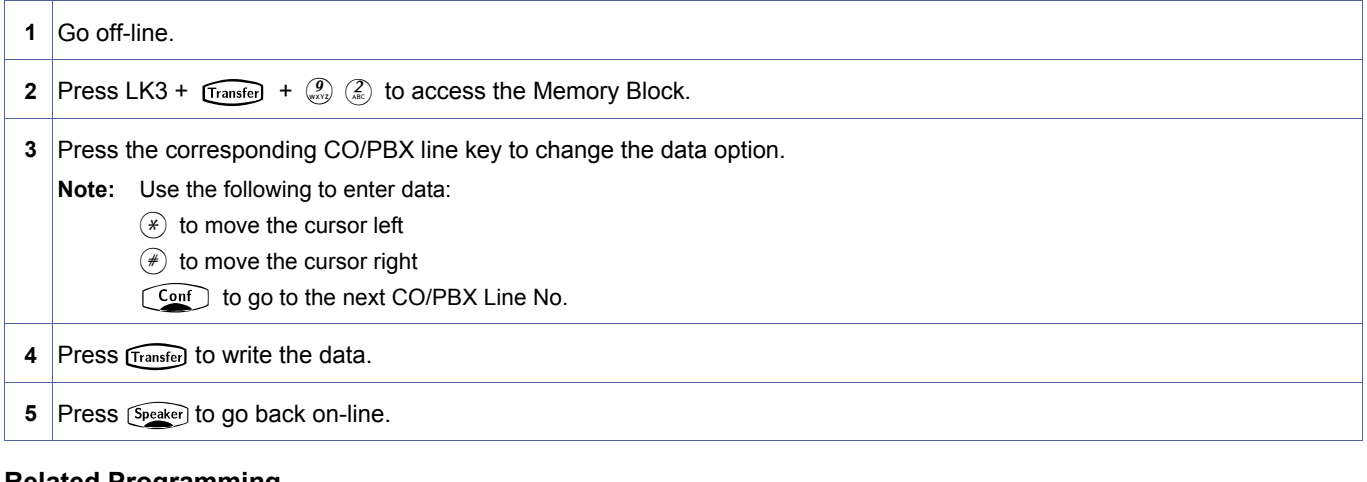

#### **Related Programming**

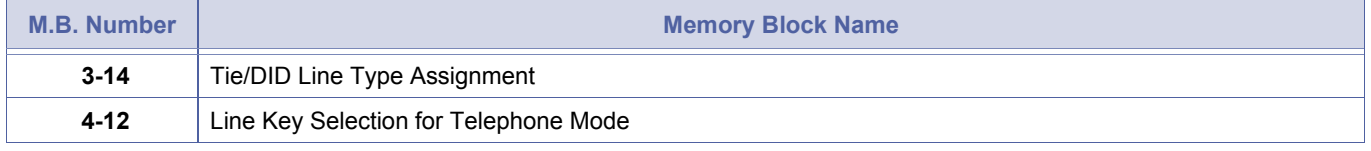

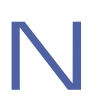

1. When Port 01 displays CO XX layer message, use NIL setting for unused BRI interfacing to clear display.<br>2. Only Tie lines and Direct Inward Dialling (DID) trunks can use dial pulse on the Xen IPK System. All other t<br>be 2. Only Tie lines and Direct Inward Dialling (DID) trunks can use dial pulse on the Xen IPK System. All other trunks must be set to multi frequency (MF).

<span id="page-423-0"></span>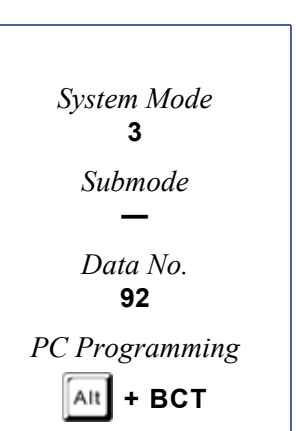

# *CO/PBX Ring Assignment (Day Mode)*

# **General Description**

Use this Memory Block to assign incoming CO/PBX calls to ring on Multiline Terminals in the Day Mode.

### **Display**

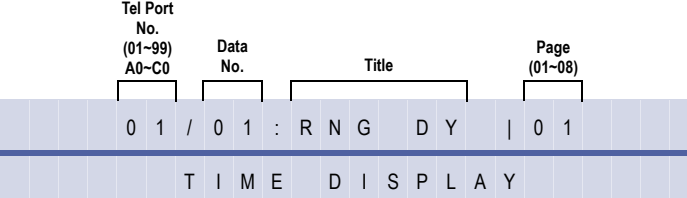

### **Settings**

#### **Page 1 (Ports 01~08)**

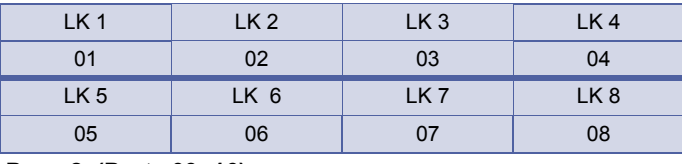

#### **Page 2 (Ports 09~16)**

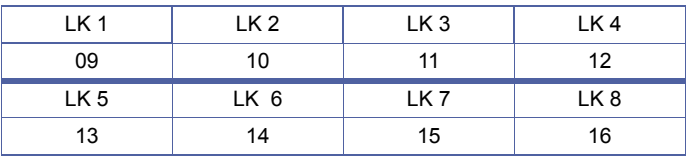

### **Page 3 (Ports17~24)**

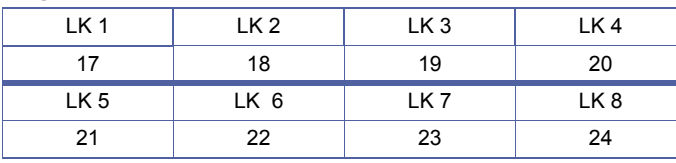

### **Page 4 (Ports 25~32)**

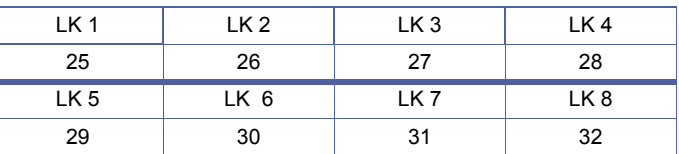

# **Page 5 (Ports 33~40)**

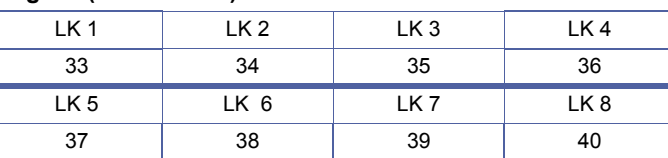

# **Page 6 (Ports 41~48)**

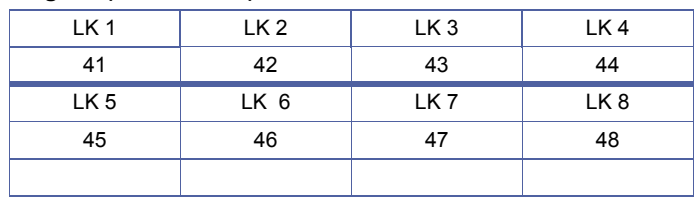

<span id="page-424-0"></span>4-[01](#page-424-0)  *System Mode* **4** *Submode* **—** *Data No.* **01** *PC Programming*  $\left[\begin{smallmatrix} 1 & 1 \\ 1 & 1 \end{smallmatrix}\right]$  + **BTT** 

The shaded area indicates the default setting.

### **Settings**

#### **Page 7 (Ports 49~56)**

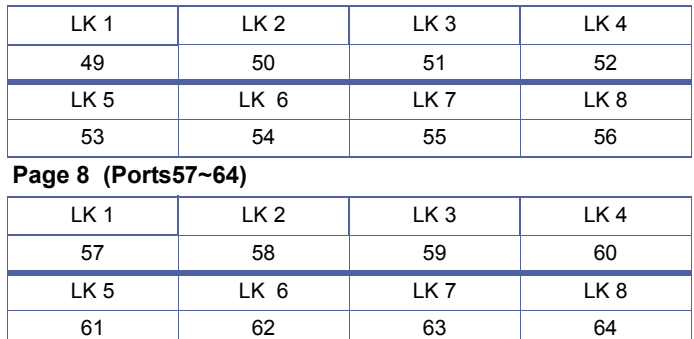

# **Programming Procedures**

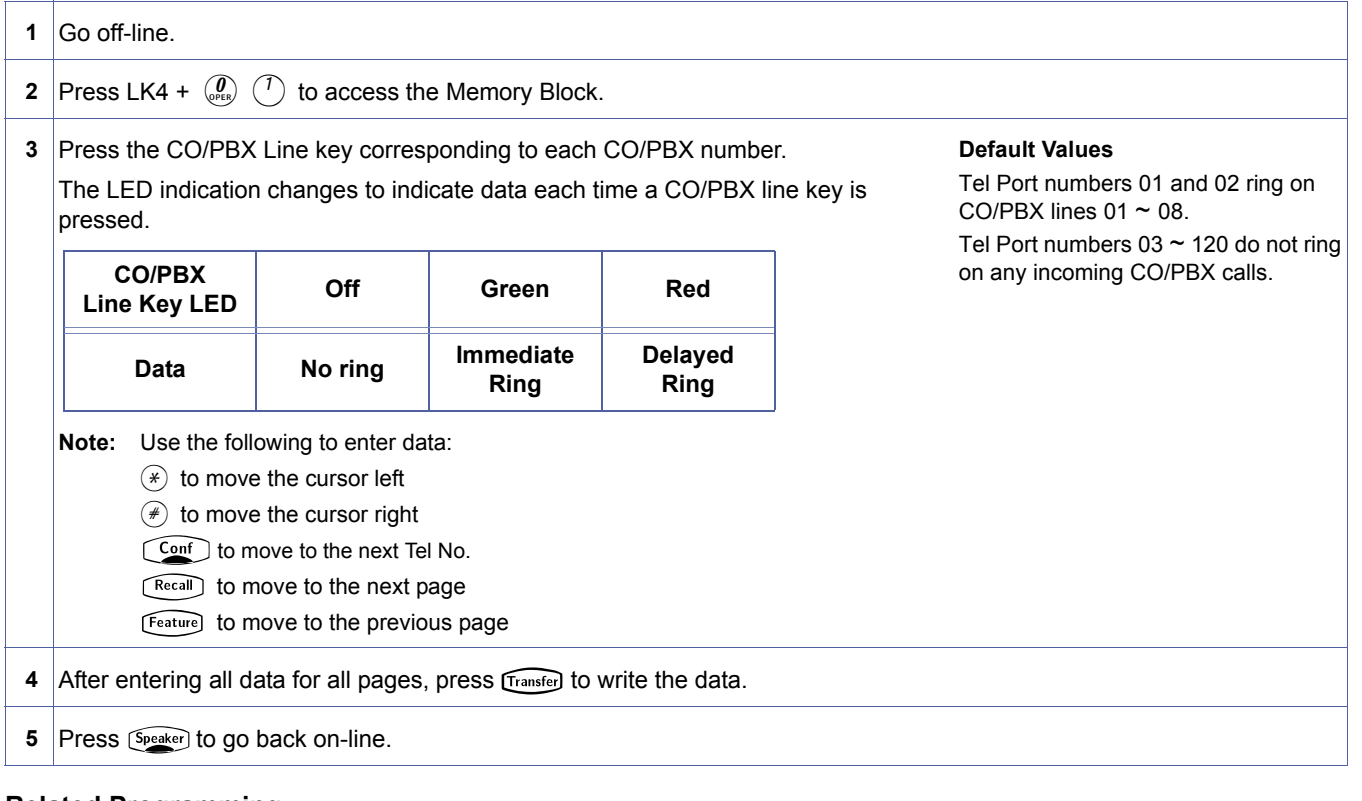

# **Related Programming**

No related programming is necessary for this Memory Block.

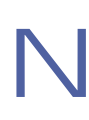

# *CO/PBX Ring Assignment (Night Mode)*

# **General Description**

Use this Memory Block to assign incoming CO/PBX calls to ring in the Night Mode.

# **Display**

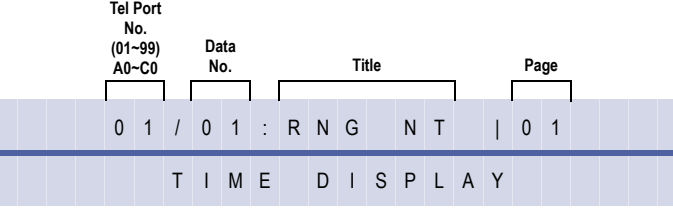

# **Settings**

# **Page 1 (Ports 01~08)**

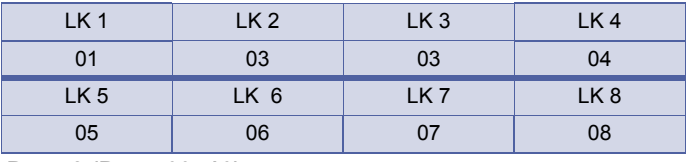

### **Page 2 (Ports 09~16)**

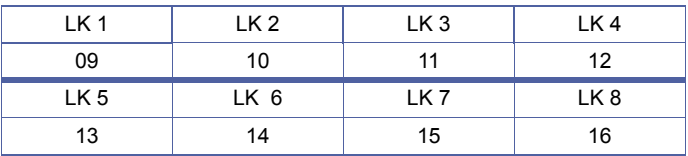

#### **Page 3 (Ports 17~24)**

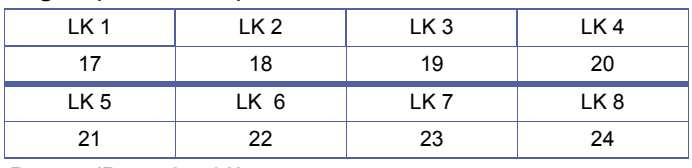

### **Page 4 (Ports 25~32)**

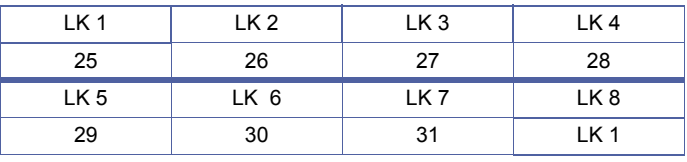

# **Page 5 (Ports 33~40)**

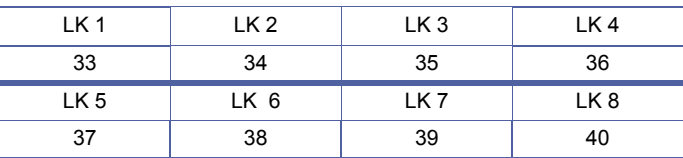

Doc. No.: 8194 - Release 2.0<br>December 2004 Doc. No.: 8194 - Release 2.0 December 2004

<span id="page-426-0"></span>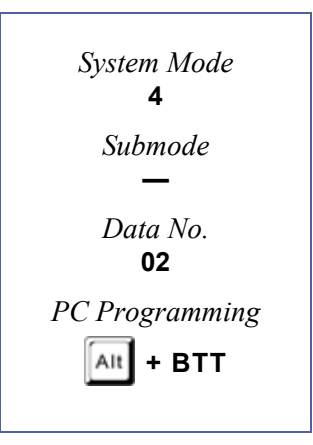

The shaded area indicates the default setting.

### **Settings**

### **Page 6 (Ports 41~48)**

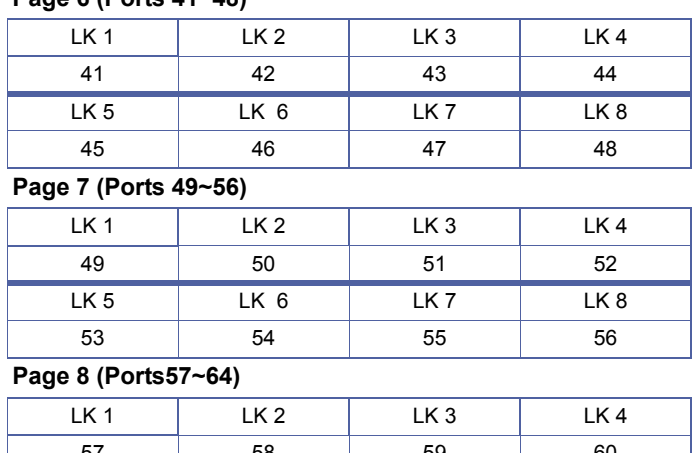

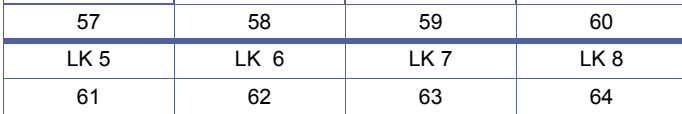

### **Programming Procedures**

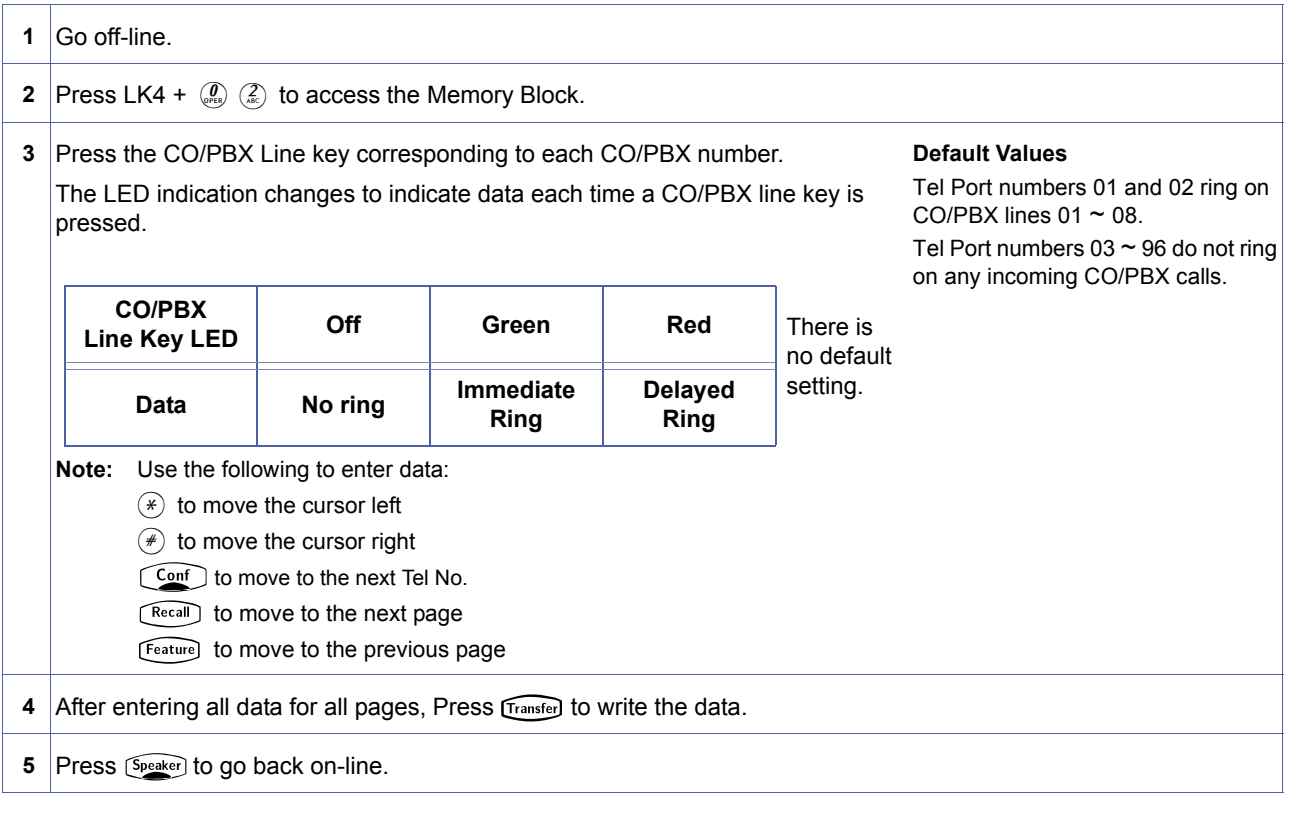

# **Related Programming**

No related programming is necessary for this Memory Block.

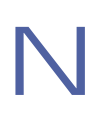

# *Doorphone Chime Assignment (Day Mode)*

# **General Description**

Use this Memory Block to assign up to four doorphones to ring at each station in the day mode.

### **Display**

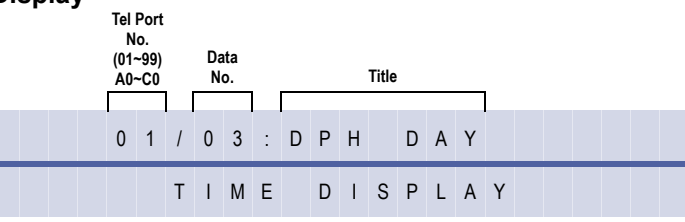

### **Settings**

### **Page 1 (Ports 01~08)**

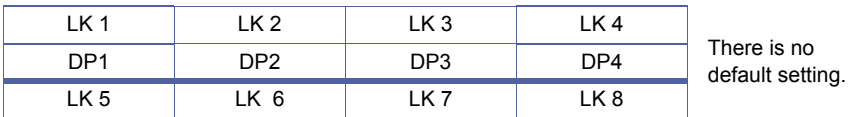

#### **Programming Procedures**

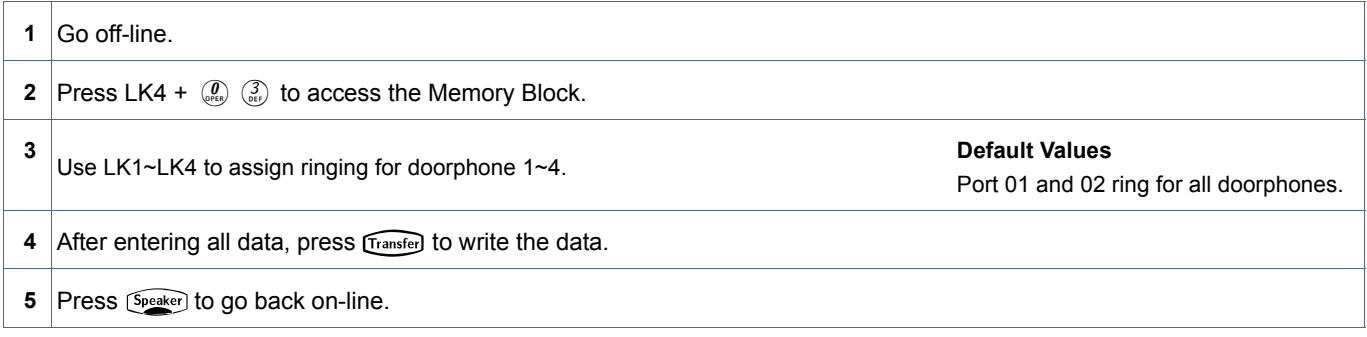

#### **Related Programming**

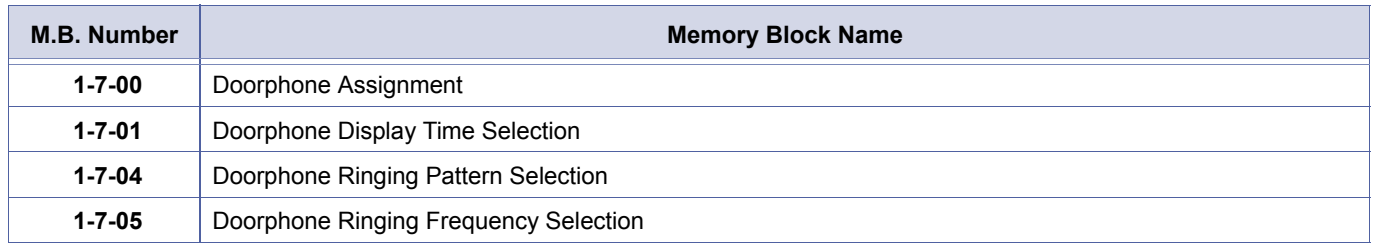

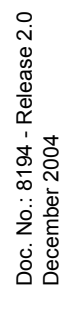

<span id="page-428-0"></span>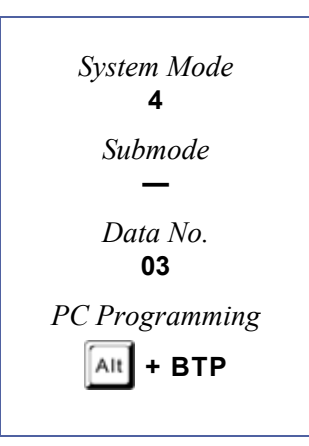

# *Doorphone Chime Assignment (Night Mode)*

# **General Description**

Use this Memory Block to assign up to four doorphones to ring at each station in the Night Mode.

# **Display**

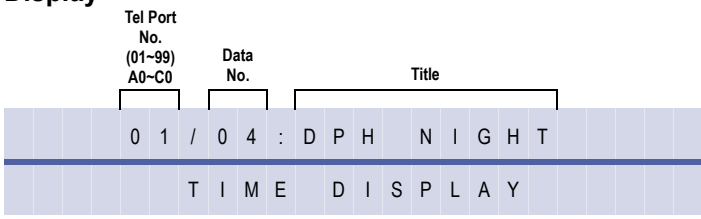

# **Settings**

### **Page 1 (Ports 01~08)**

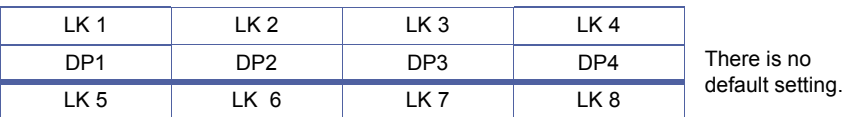

# **Programming Procedures**

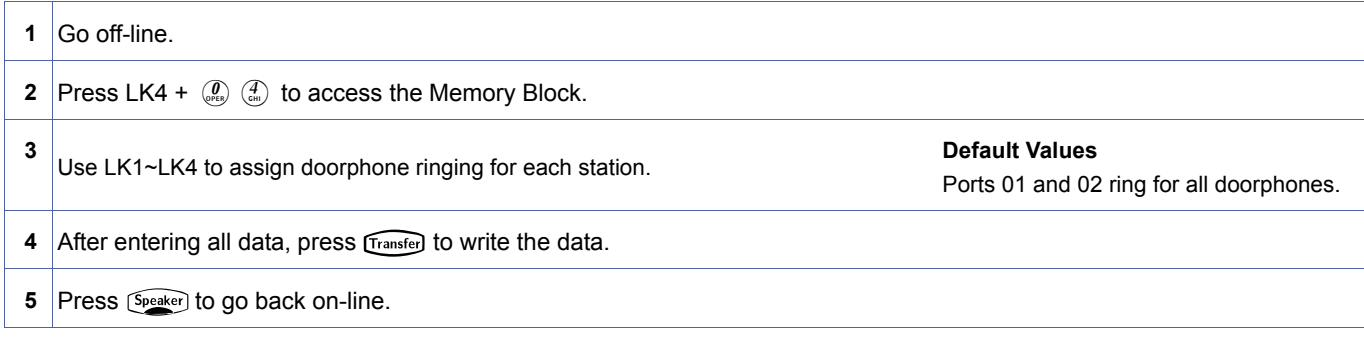

### **Related Programming**

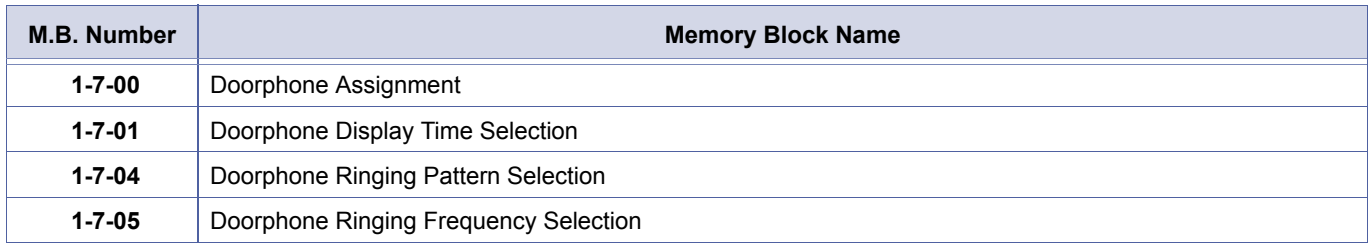

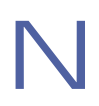

<span id="page-429-0"></span>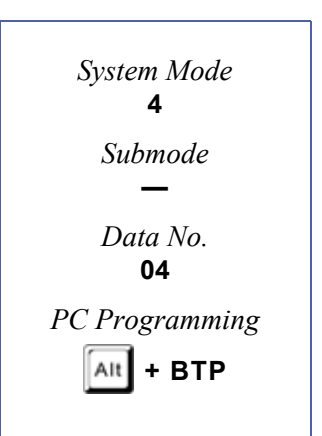

# *Automatic Outgoing CO/PBX Line Selection*

# **General Description**

The memory block is used to determine which lines are automatically seized when an access code or Redial is pressed, and when a station goes Off-Hook (when Automatic Line Selection is set on Station).

### **Display**

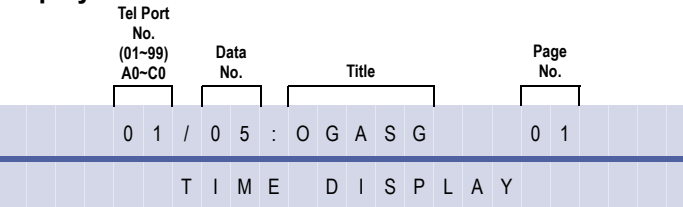

# **Settings**

#### **Page 1 (Ports 01~08)**

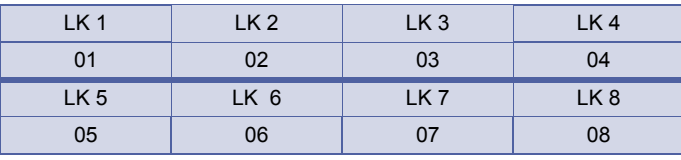

# **Page 2 (Ports 09~16)**

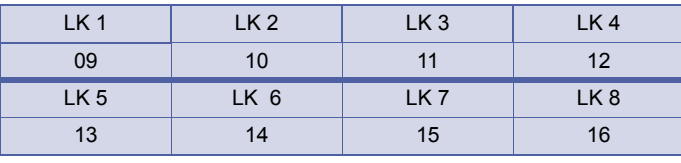

#### **Page 3 (Ports17~24)**

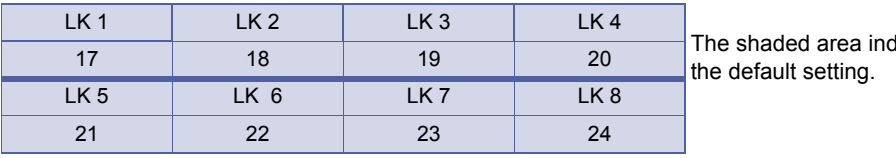

dicates

# **Page 4 (Ports 25~32)**

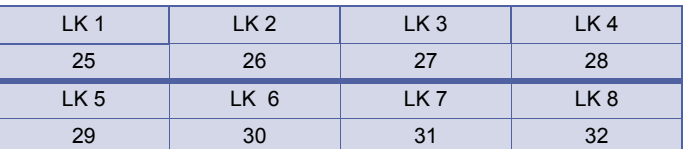

### **Page 5 (Ports 33~40)**

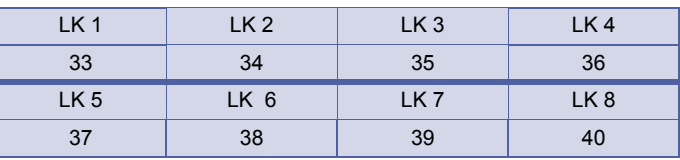

<span id="page-430-0"></span>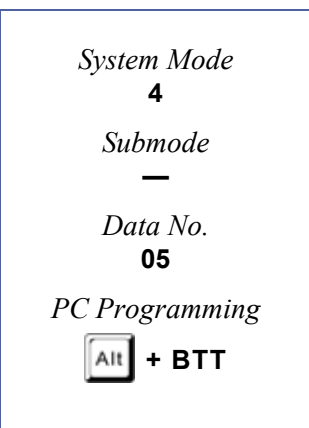

# **Settings**

# **Page 6 (Ports 41~48)**

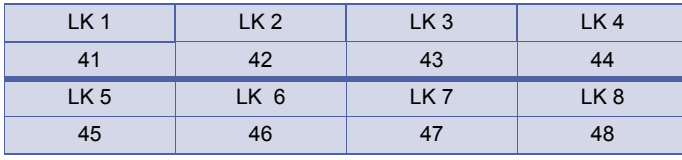

# **Page 7 (Ports 49~56)**

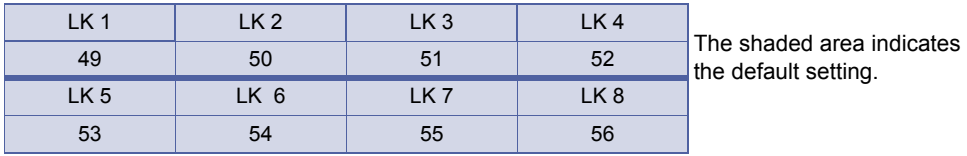

#### **Page 8 (Ports57~64)**

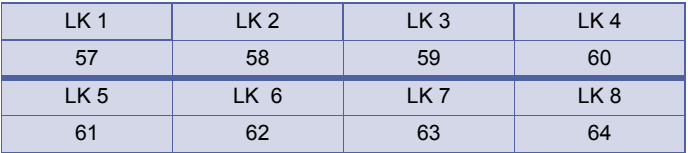

# **Programming Procedures**

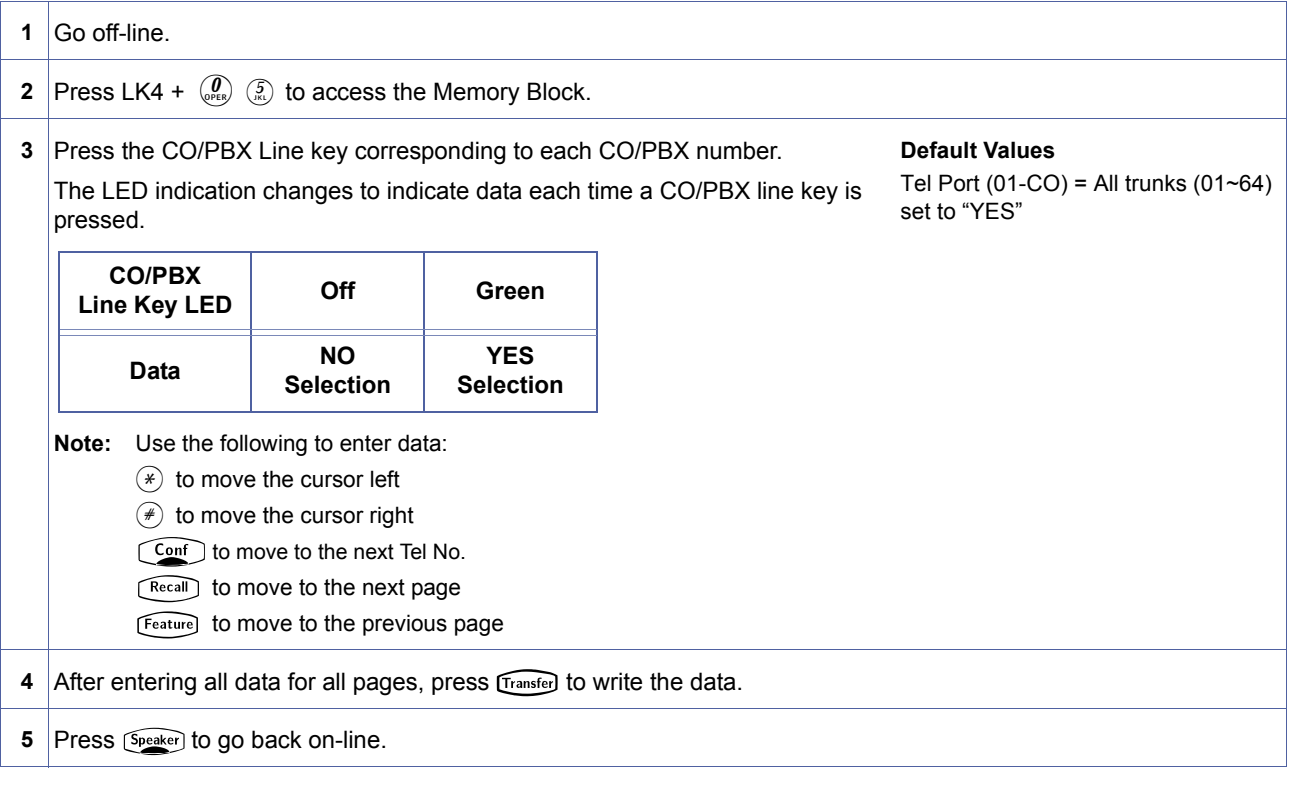
# **Related Programming**

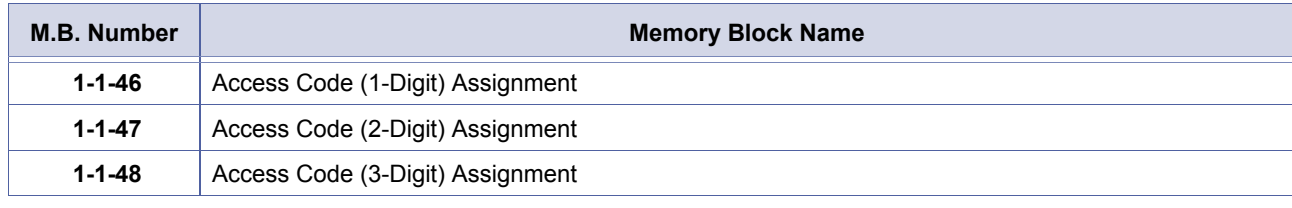

1. Telephone ports A0~C0 are ports 100~120.<br>2. Selection is made on a port by port, line by line basis.

# <span id="page-433-2"></span>*Code Restriction Class Assignment (Day Mode)*

# **General Description**

Use this Memory Block to specify, per station, Code Restriction Class in Day Mode.

### **Display**

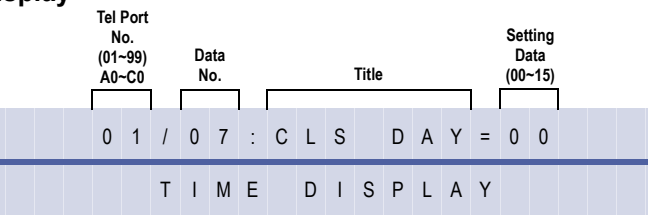

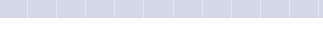

# **Programming Procedures**

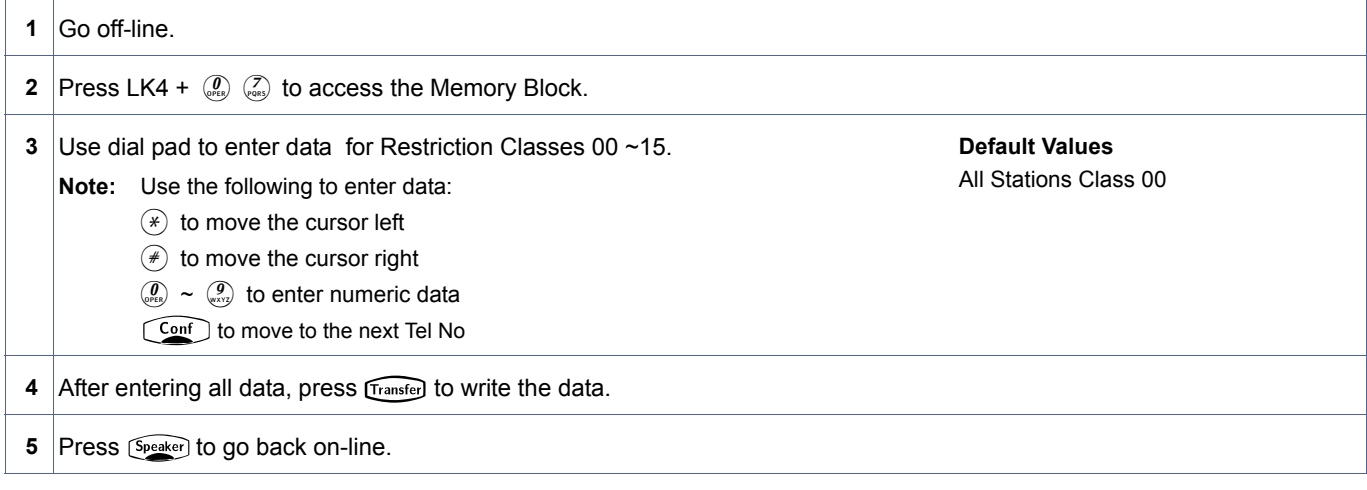

### **Related Programming**

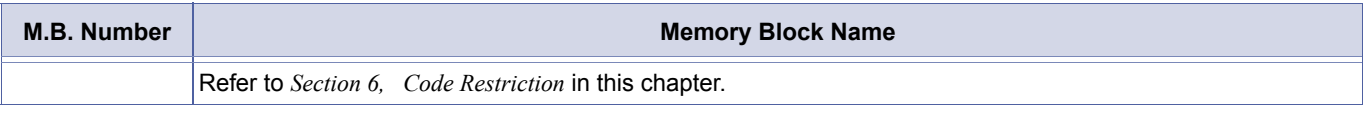

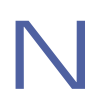

<span id="page-433-1"></span><span id="page-433-0"></span>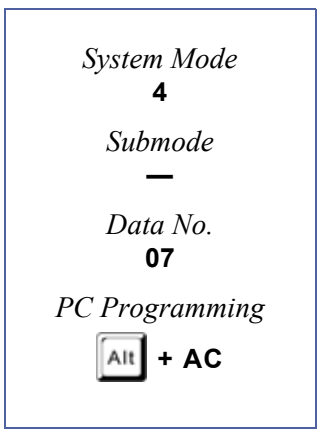

# <span id="page-434-2"></span>*Code Restriction Class Assignment (Night Mode)*

# **General Description**

Use this memory block to specify, per station, Code Restriction Class in Night Mode.

### **Display**

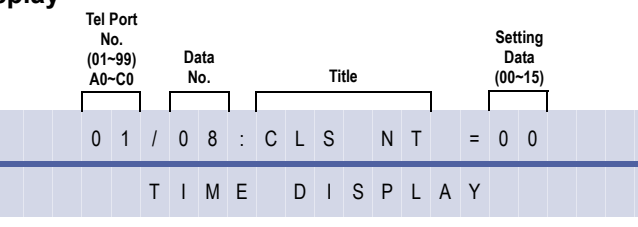

<span id="page-434-1"></span><span id="page-434-0"></span>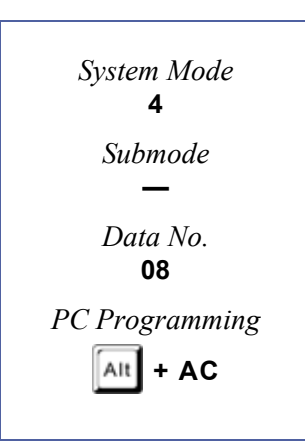

### **Programming Procedures**

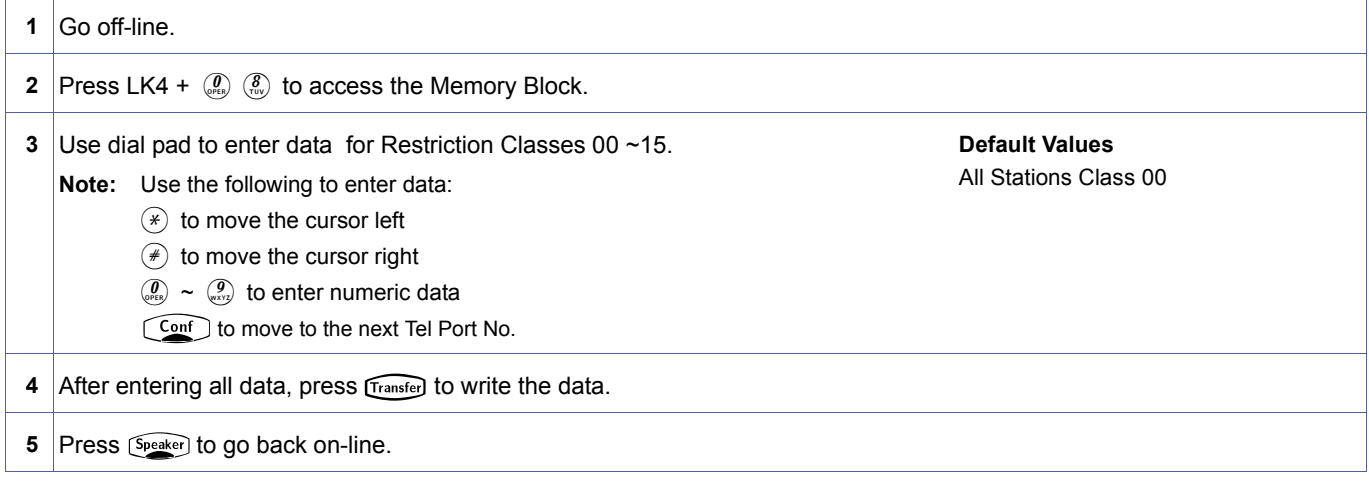

### **Related Programming**

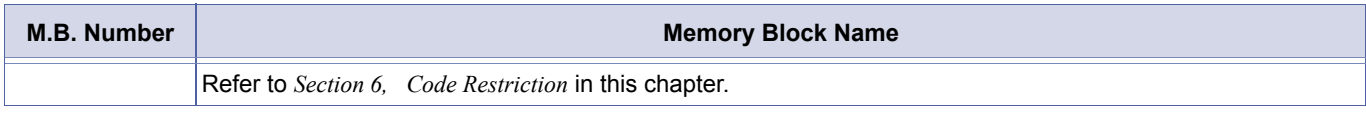

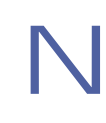

# *Telephone to Tenant Assignment*

# **General Description**

Use this memory block to specify, per station, Tenant Assignment.

### **Display**

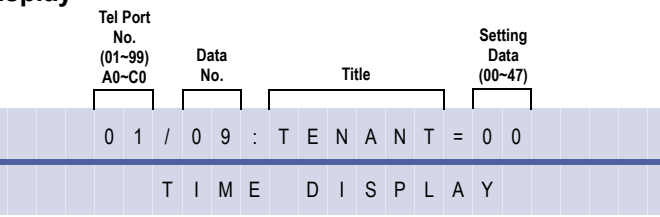

# **Programming Procedures**

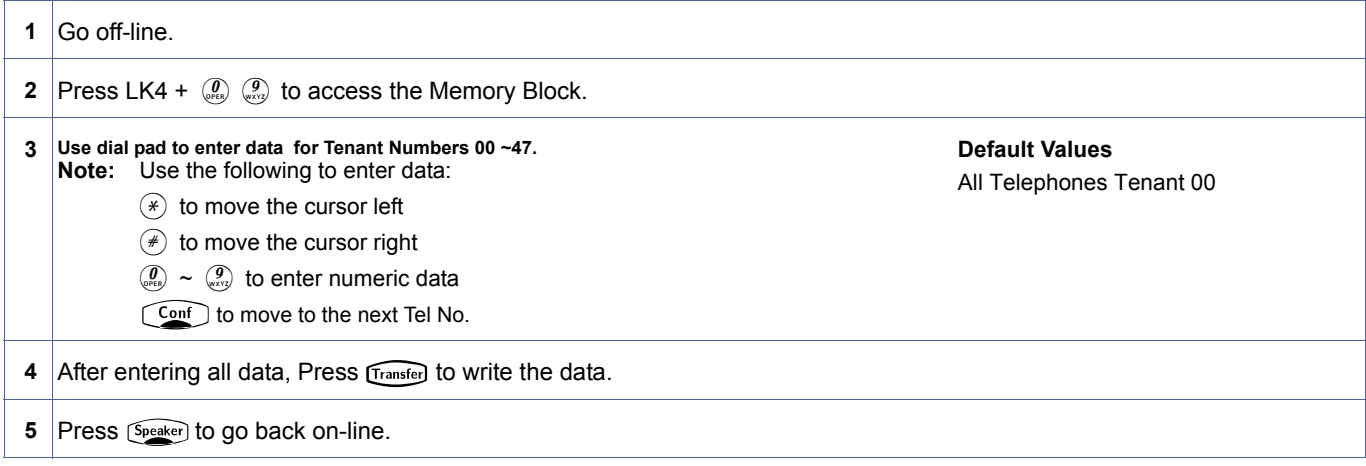

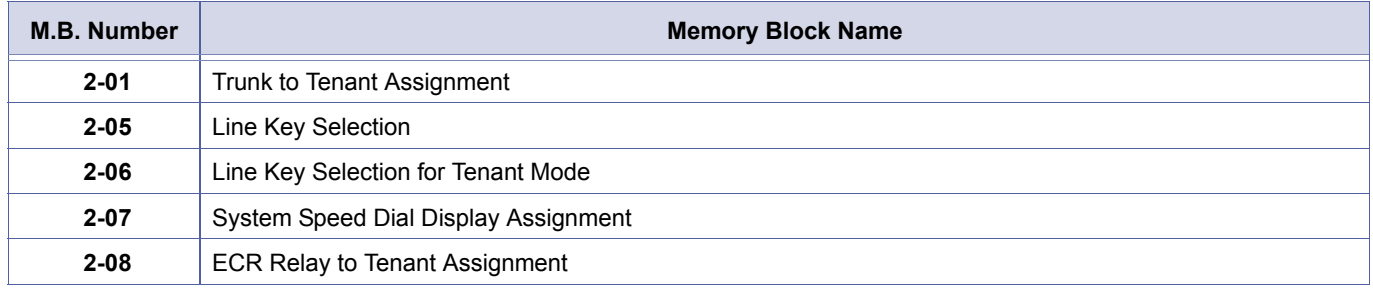

- 1. Stations can be assigned to one of 48 Tenant Number (00  $\sim$  47).
- 2. The Call Pickup Group is determined by Tenant assignment.
- 3. Telephone ports A0~C0 are ports 100~120.

<span id="page-435-0"></span>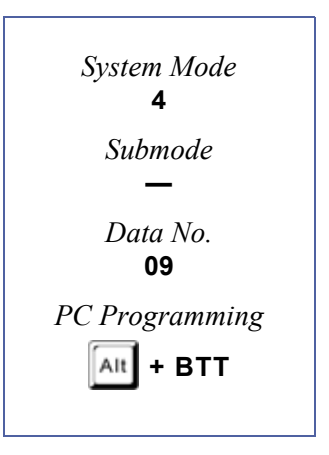

# *Station Number Assignment*

# **General Description**

Use this memory block to assign a station number to each telephone.

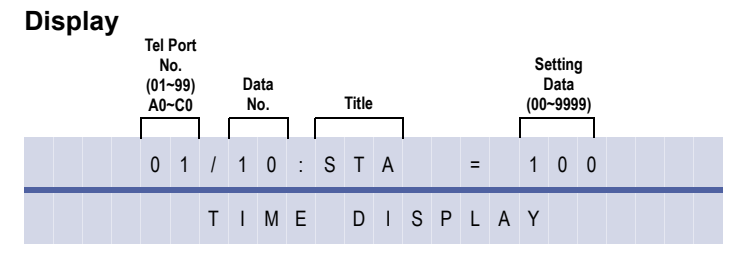

<span id="page-436-0"></span>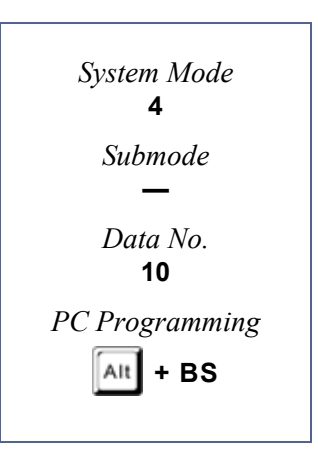

# **Programming Procedures**

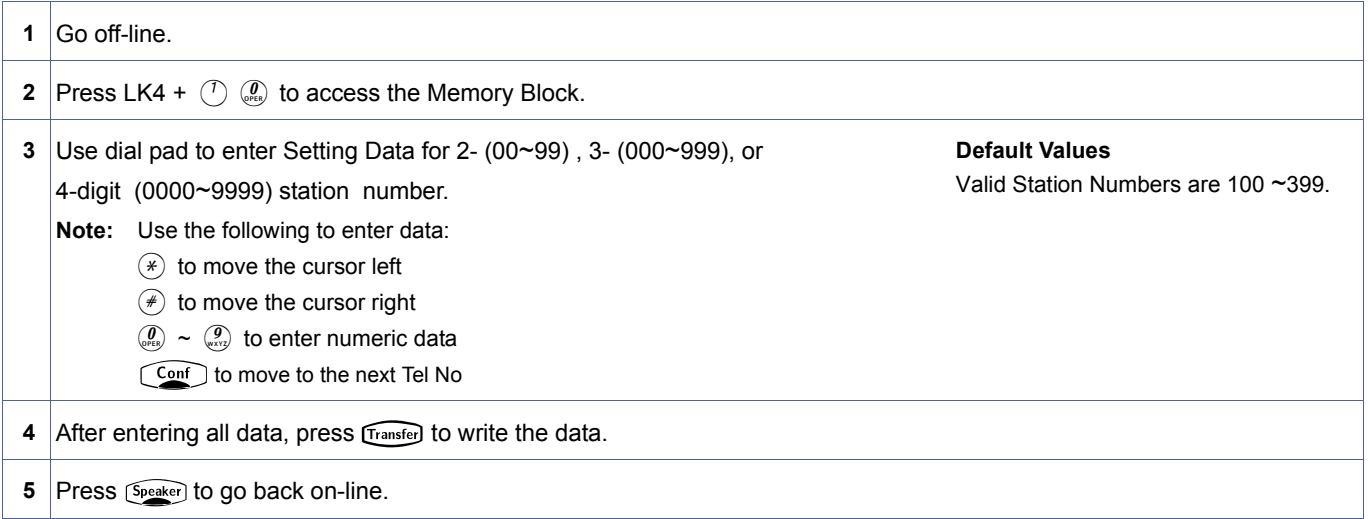

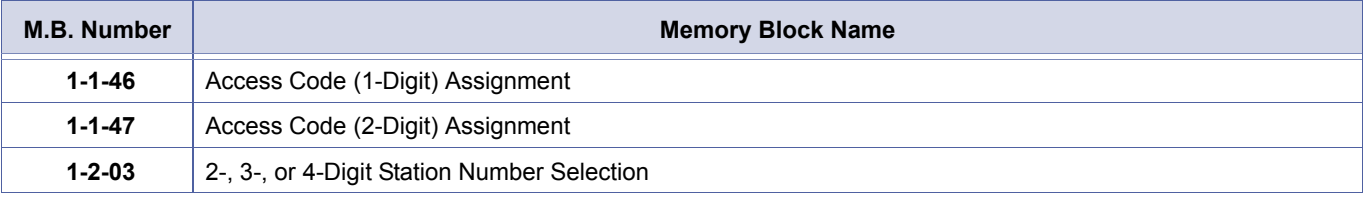

- 1. Station Number Assignment is per station. A station number cannot be assigned to more than one telephone. A telephone cannot have more than one station number.
- 2. When changing Station Numbers to a different numbering plan perform the following steps in order. a. Select Station Numbers using Memory Block [, 1-2-03](#page-151-0) [, 2-, 3-, or 4-Digit Station Number Selection](#page-151-1). b. Program applicable Access Code in Memory Block [, 1-1-46](#page-95-0) [, Access Code \(1-Digit\) Assignment](#page-95-1) or [, 1-1-47](#page-100-0) [, Access Code \(2-Digit\) Assignment.](#page-100-1)
	- c. Program all Station Numbers using this Memory Block.
- 3. Telephone ports A0~C0 are ports 100~120.

# *Ringing Line Preference Selection*

# **General Description**

Use this memory block to specify whether or not each station user can answer incoming ringing CO/PBX calls by going off-hook.

### **Display**

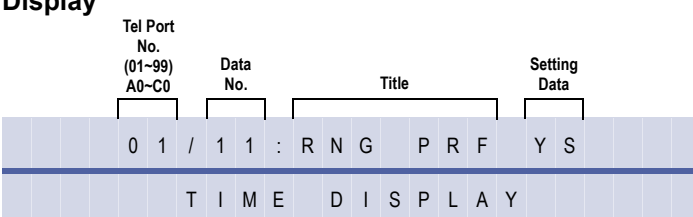

#### **Settings**

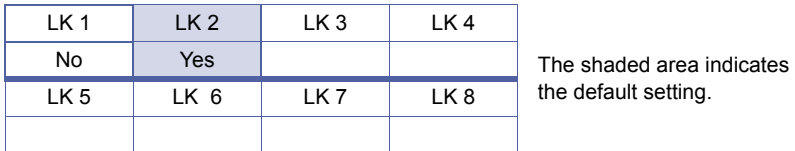

### **Programming Procedures**

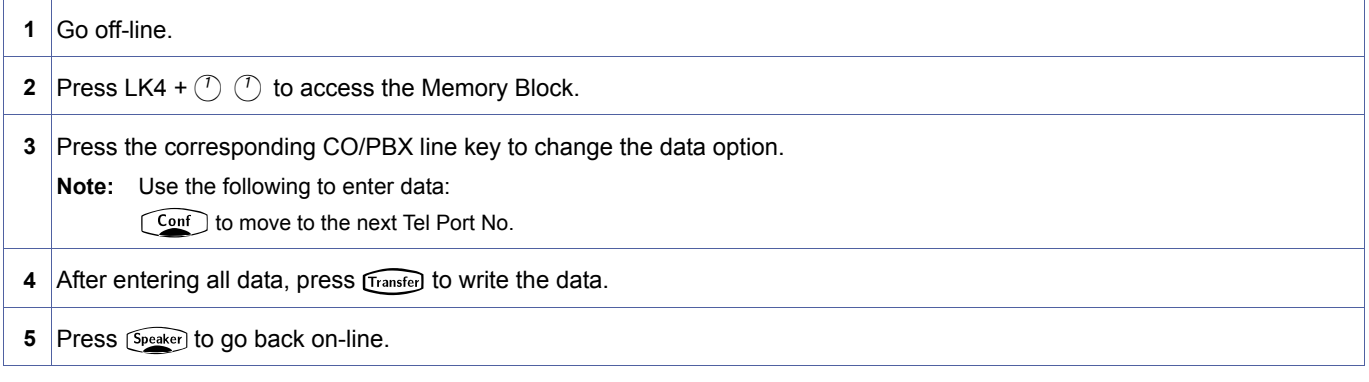

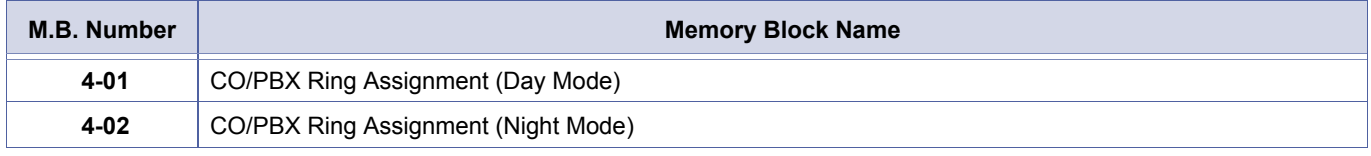

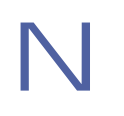

- 
- 1. Programming for this Memory Block applies to Ring Assigned telephones only.<br>2. An intercom call cannot be originated after a ring assigned CO/PBX line terminates on the telephone.
	- 3. Telephone ports A0~C0 are ports 100~120.

<span id="page-437-0"></span>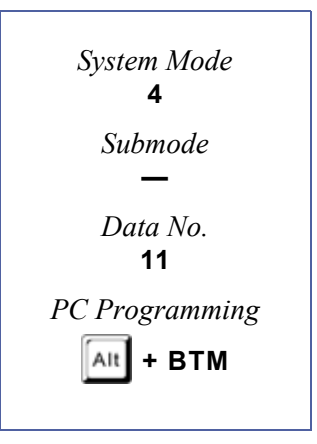

# *Line Key Selection for Telephone Mode*

# **General Description**

Use this Memory Block to assign functions to each CO/PBX line key on each telephone in a tenant specified as Telephone Mode in Memory Block [, 2-05](#page-350-0) [, Line Key Selection.](#page-350-1)

### **Display**

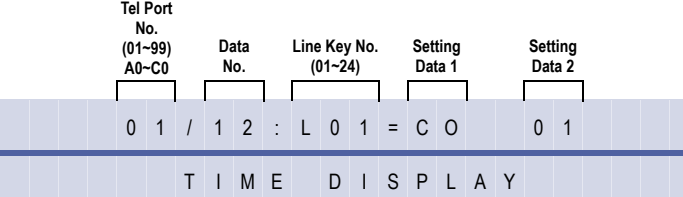

#### **Settings**

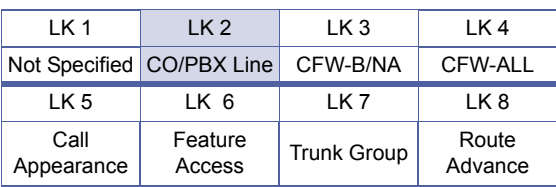

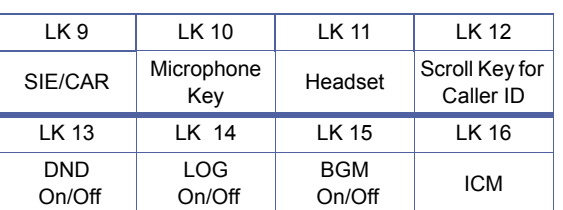

#### The shaded area indicates the default setting.

# **Programming Procedures**

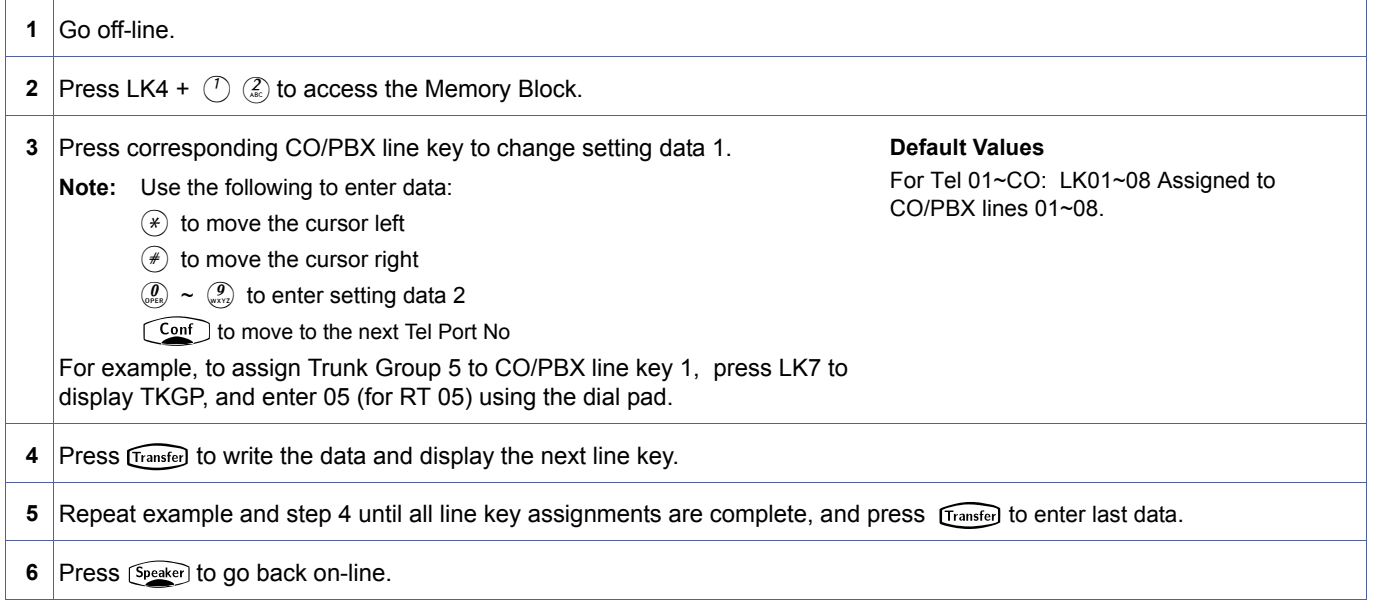

<span id="page-438-0"></span>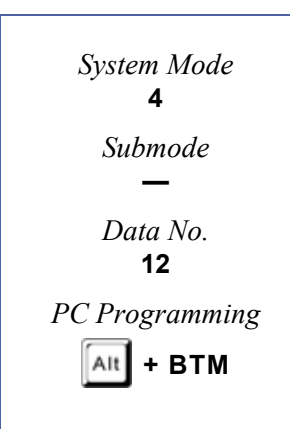

# **Related Programming**

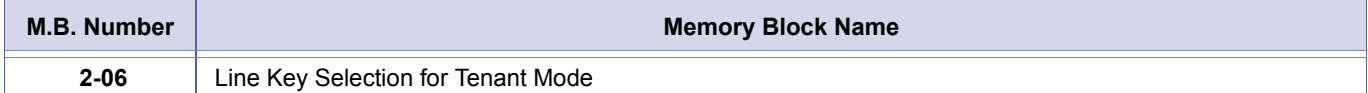

#### **Function Table**

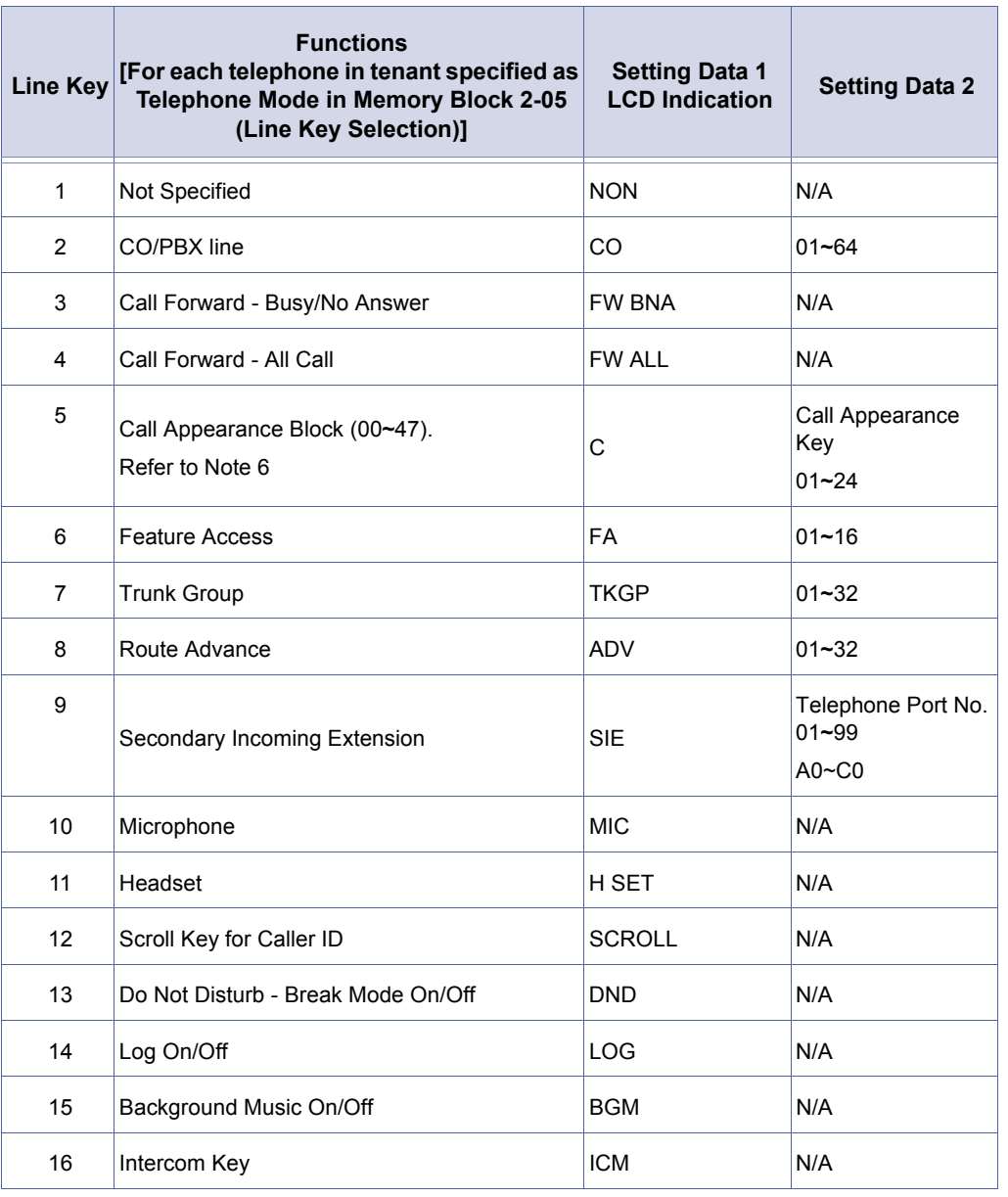

1. If an Xen system is installed as a Key Function (KF) system, all COs must be assigned to the line keys. Trunk Groups,<br>
Route Advance and Least Cost Routing (LCR) cannot be assigned.<br>
2. At system default, line keys 09~ Route Advance and Least Cost Routing (LCR) cannot be assigned.

- 2. At system default, line keys 09**~**24 are not assigned.
- 3. Telephone ports A0~C0 are ports 100~120.

# *CO/PBX Busy Forward Station Assignment*

# **General Description**

Use this Memory Block to specify up to two telephones to ring when a CO/PBX call terminates at a busy station.

#### **Display**

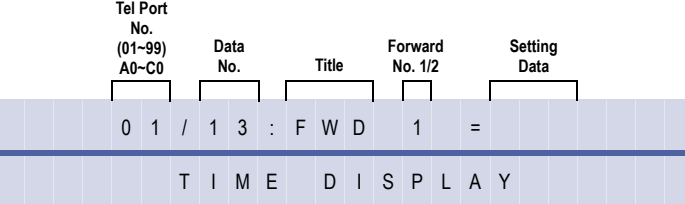

### **Programming Procedures**

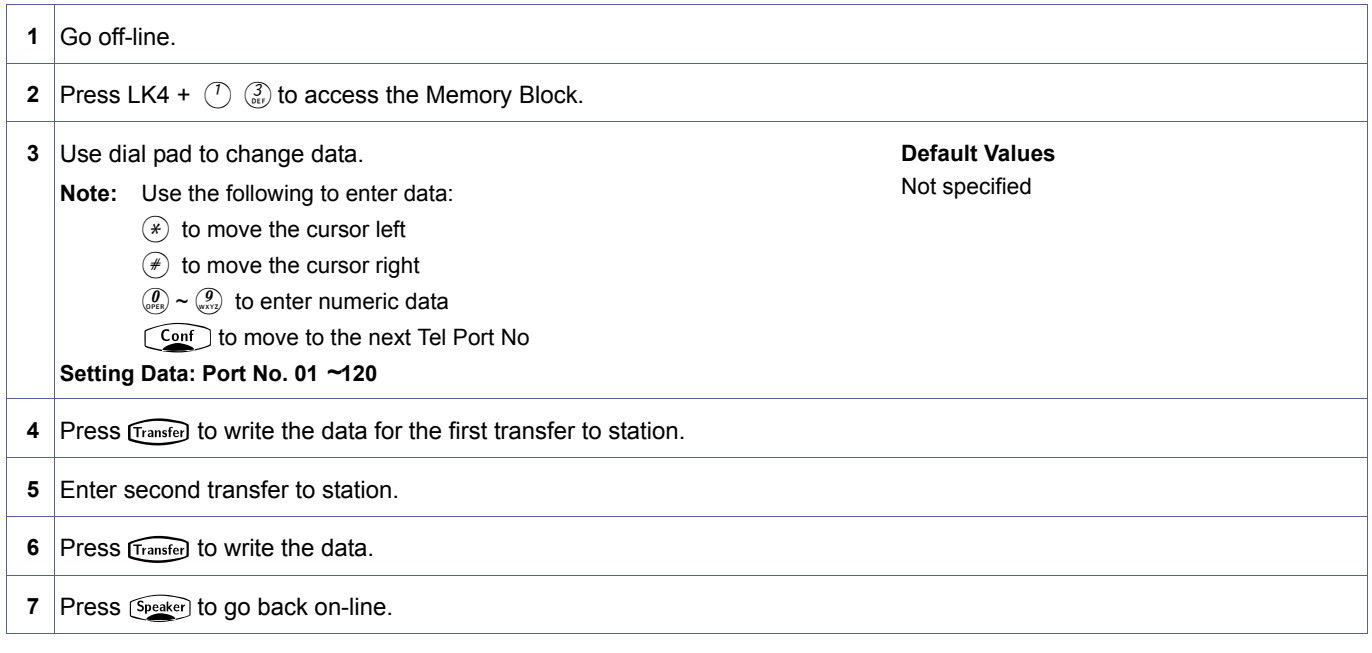

# **Related Programming**

No related programming is necessary for this Memory Block.

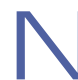

1. If the Multiline Terminal where the forward is initially set (Forward 1) is busy, the call is forwarded to a second specified station (Forward 2).

2. If all three stations are busy, the first station rings.

<span id="page-440-0"></span>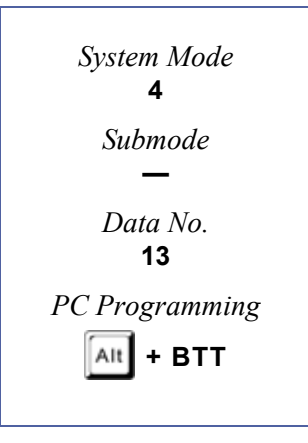

# <span id="page-441-2"></span>*Intercom Master Hunt Number Selection*

# **General Description**

Use this memory block to assign a master intercom number to each telephone.

### **Display**

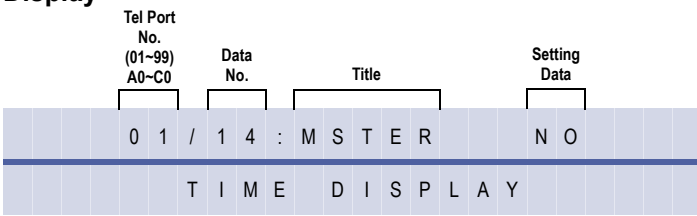

#### **Settings**

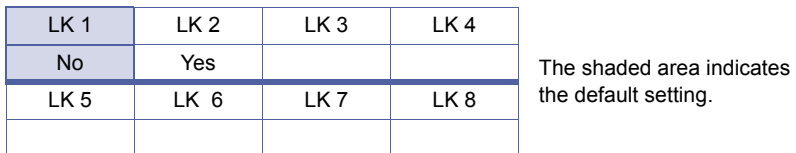

# **Programming Procedures**

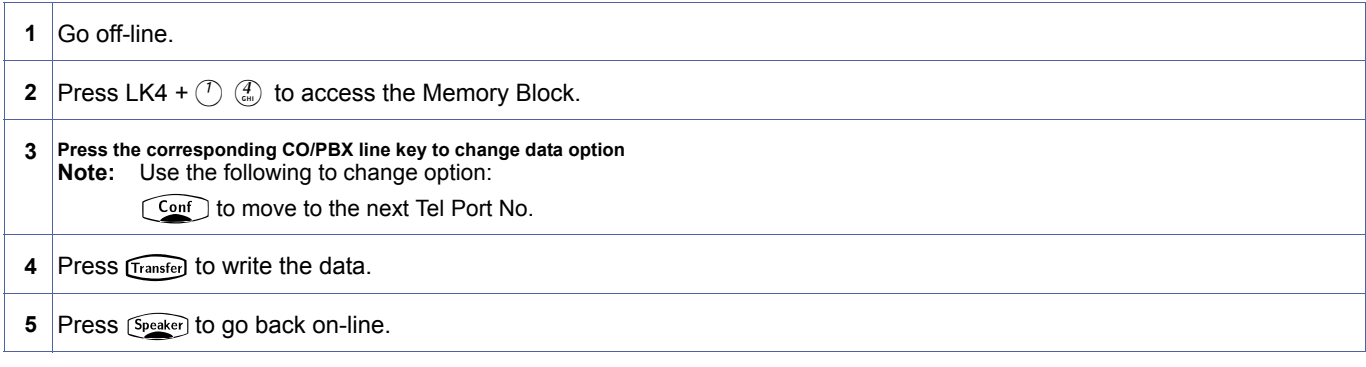

### **Related Programming**

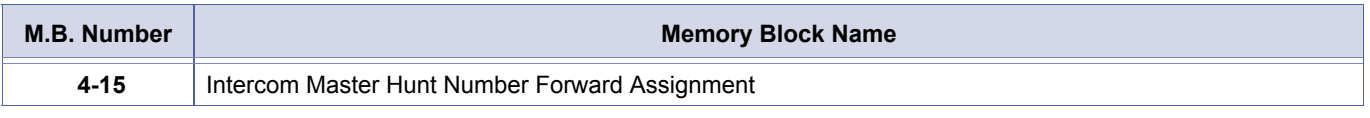

1. If Yes is assigned, an incoming internal call from another station, Automated Attendant transferred call, or DIT/ANA/<br>DID/Tie line designated call is forwarded to a station specified in Memory Block, 4-15, Intercom Mast DID/Tie line designated call is forwarded to a station specified in Memory Block [, 4-15](#page-442-0) [, Intercom Master Hunt Number](#page-442-1)  [Forward Assignment](#page-442-1) if line is busy.

<span id="page-441-1"></span><span id="page-441-0"></span>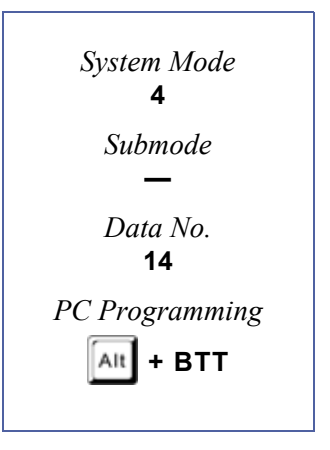

# <span id="page-442-1"></span>*Intercom Master Hunt Number Forward Assignment*

# **General Description**

Use this Memory Block to specify a telephone to ring when a Master Hunt Number specified in Memory Block [, 4-14](#page-441-1) [, Intercom Master Hunt Number Selection](#page-441-2) is busy.

#### **Display**

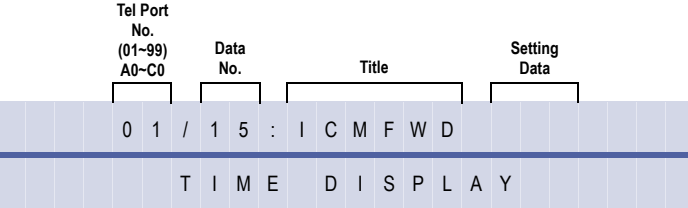

<span id="page-442-2"></span><span id="page-442-0"></span>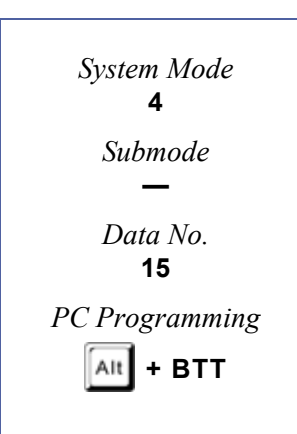

### **Programming Procedures**

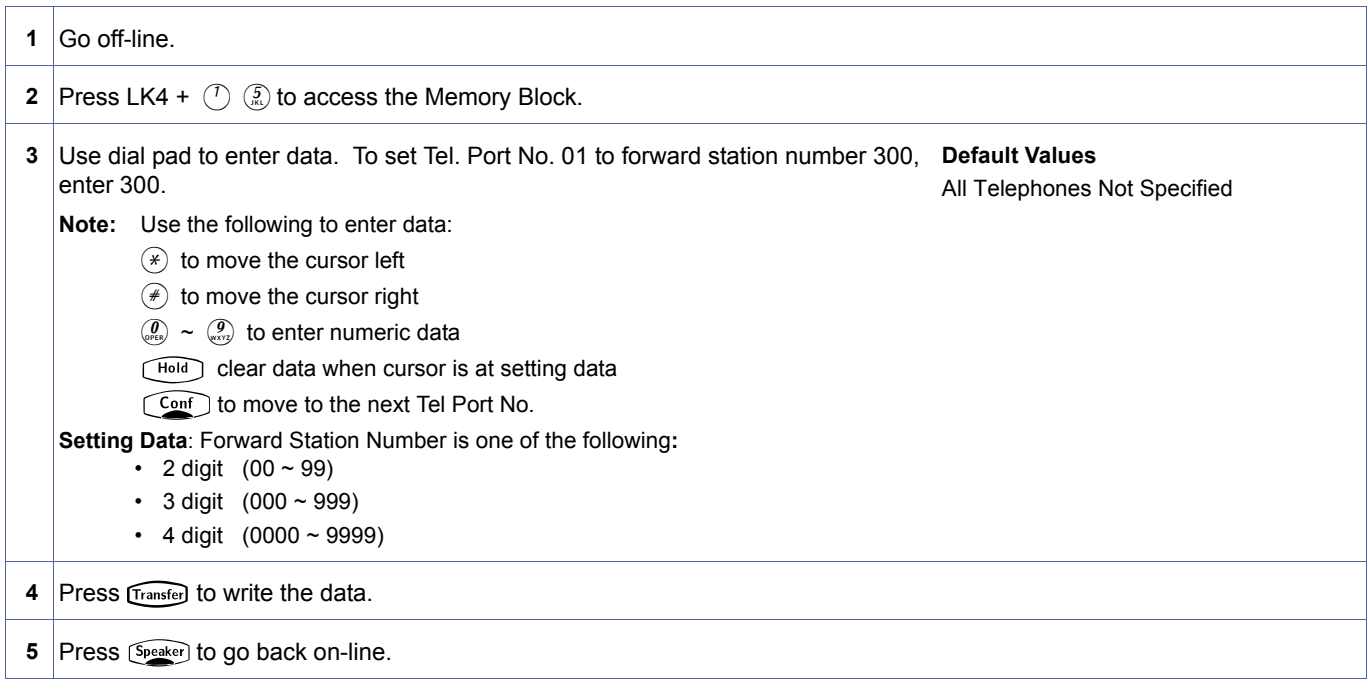

### **Related Programming**

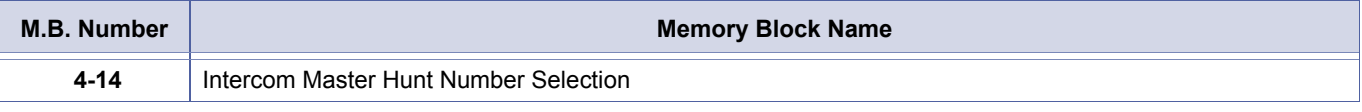

# *Station to Class of Service Feature Assignment*

# **General Description**

Use this Memory Block to specify, per station, a class for each Table (1 and 2) to enable/ disable features.

### **Display**

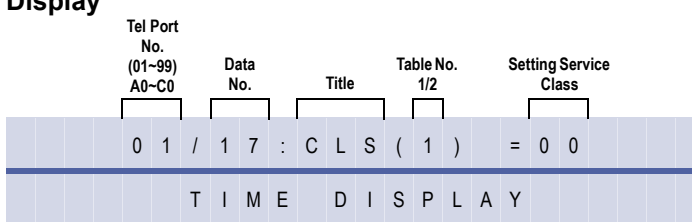

# **Programming Procedures**

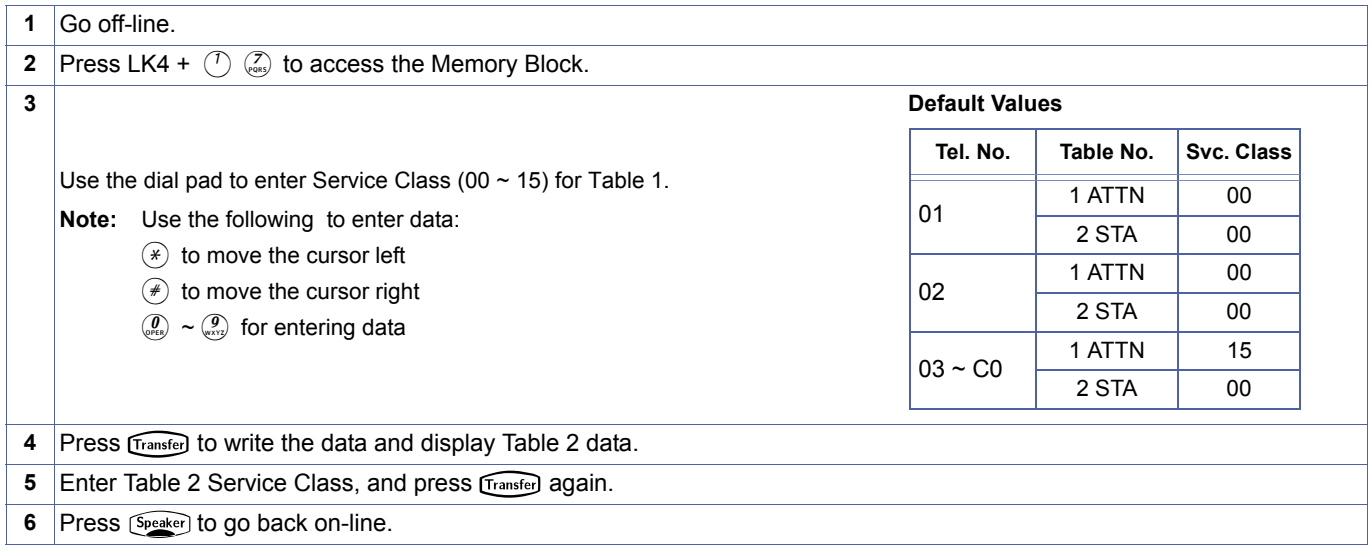

### **Related Programming**

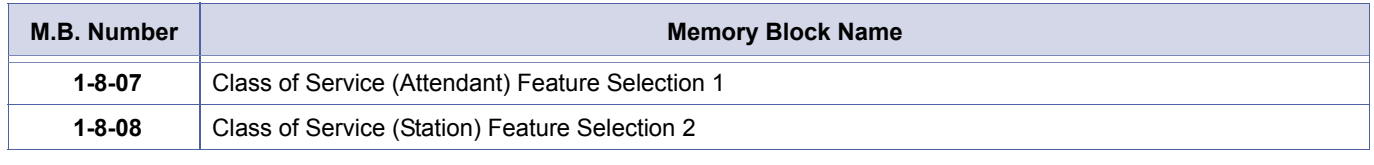

1. Table 1 includes features that telephone ports 01 and 02 users are normally allowed to activate. Select any Class<br>
pattern specified in Memory Block, 1-8-07, Class of Service (Attendant) Feature Selection 1.<br>
2. Table 2 1. Table 1 includes features that telephone ports 01 and 02 users are normally allowed to activate. Select any Class pattern specified in Memory Block [, 1-8-07](#page-239-0) [, Class of Service \(Attendant\) Feature Selection 1](#page-239-1).

- in Memory Block [, 1-8-08](#page-242-0) [, Class of Service \(Station\) Feature Selection 2](#page-242-1).
- 3. Telephone ports A0~C0 are ports 100~120.

<span id="page-443-0"></span>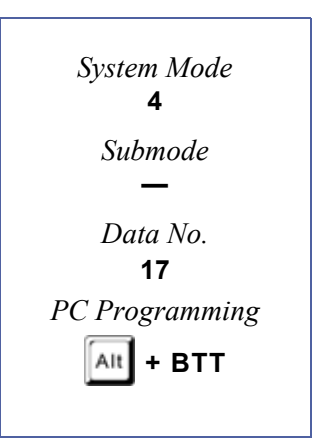

# *Station Name Assignment*

# **General Description**

Use this Memory Block to assign names for telephone stations.

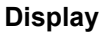

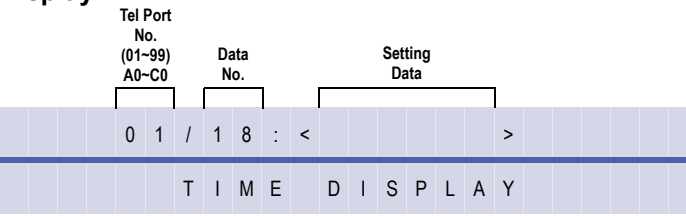

<span id="page-444-0"></span>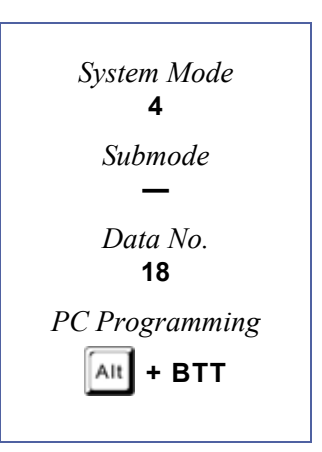

# **Programming Procedures**

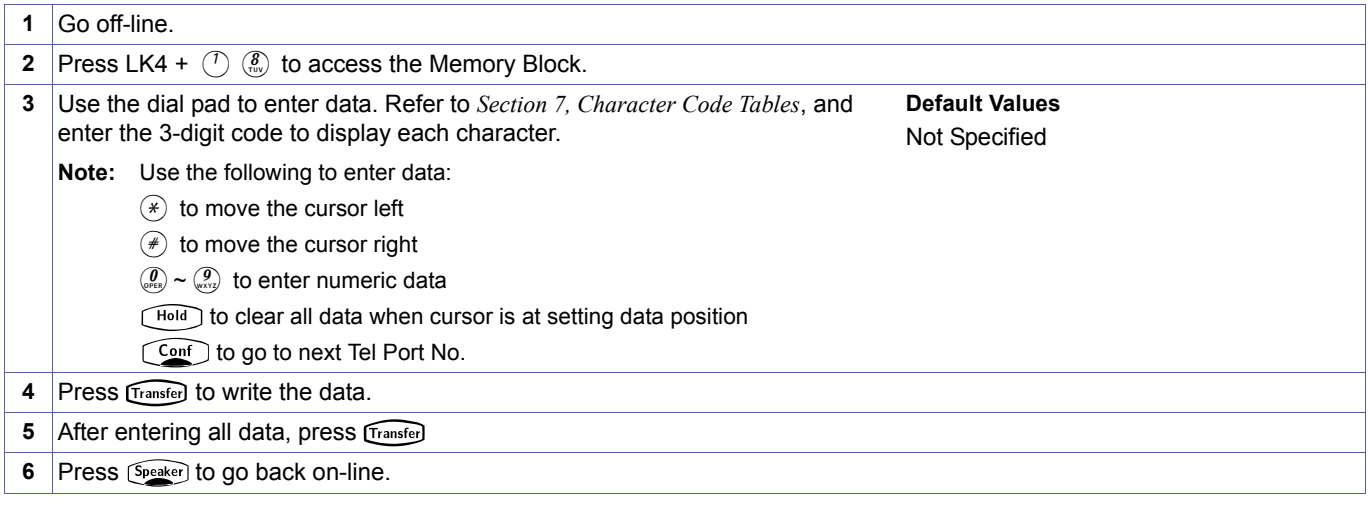

### **Related Programming**

No related programming is necessary for this Memory Block.

1. While an internal line is ringing or in use, the station number and name of the other party are displayed.<br>2. The name is not displayed when Tone Override, Automatic Callback, or Callback Request is displayed

- 
- 3. Only 6 digits/characters can be used for each name.
- 4. Telephone ports A0~C0 are ports 100~120.

# *Trunk Outgoing Restriction*

# **General Description**

Use this Memory Block to specify, per CO/PBX line, whether or not to restrict line seizure for an outgoing call.

# **Display**

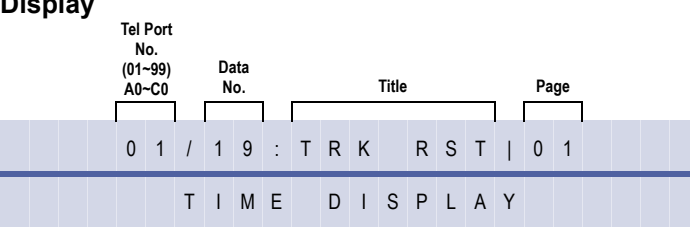

# **Settings**

#### **Page 1 (Ports 01~08)**

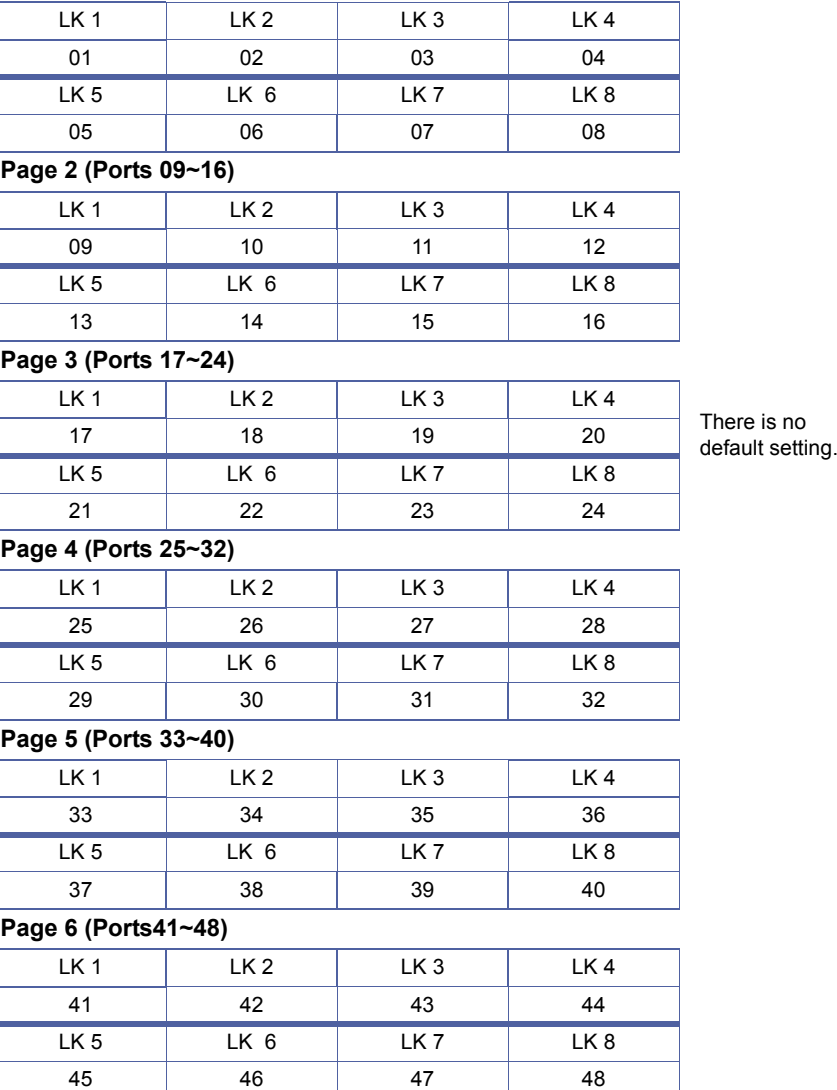

<span id="page-445-0"></span>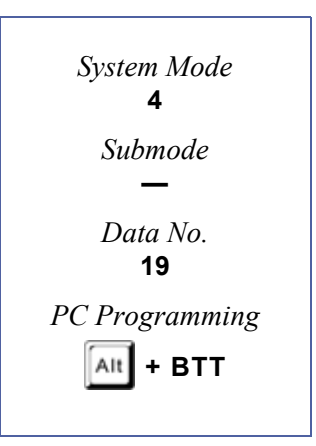

# **Settings**

#### **Page 7 (Ports 49~56)**

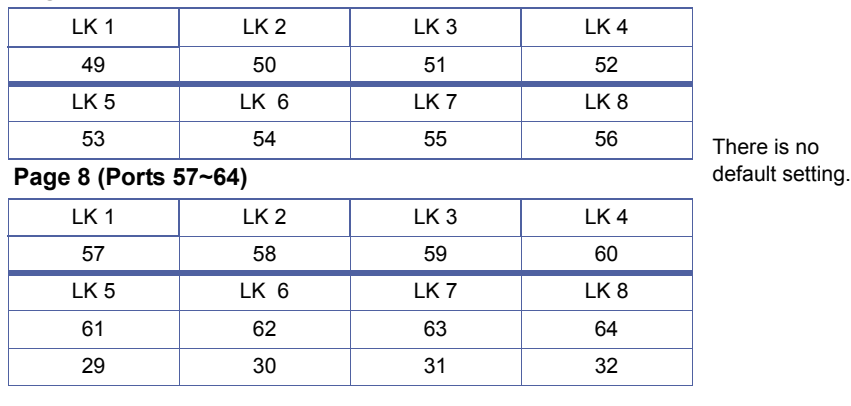

# **Programming Procedures**

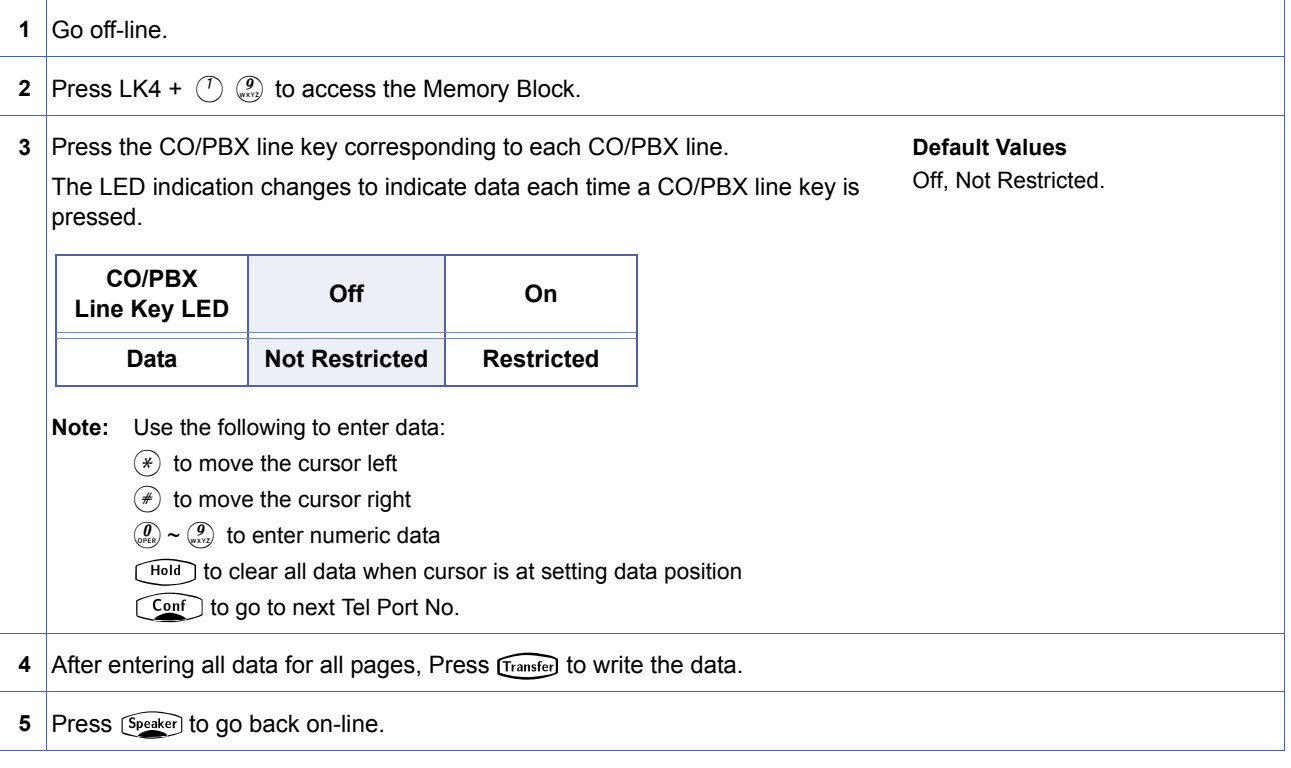

### **Related Programming**

No related programming is necessary for this Memory Block.

1. A restricted CO/PBX line allows the station user to answer an incoming call or access a held call, but does not allow a user to originate a CO/PBX call.

- 2. If restricted is specified in this section, the data in Memory Blocks [, 4-07](#page-433-1) [, Code Restriction Class Assignment](#page-433-2)  [\(Day Mode\)](#page-433-2) and Memory Block [, 4-08](#page-434-1) [, Code Restriction Class Assignment \(Night Mode\)](#page-434-2) is treated as invalid even if specified.
- 3. Telephone ports A0~C0 are ports 100~120.

# <span id="page-447-2"></span>*Prime Line/Hot Line Assignment*

# **General Description**

Use this memory block to enable user to access various features when going off-hook.

### **Display**

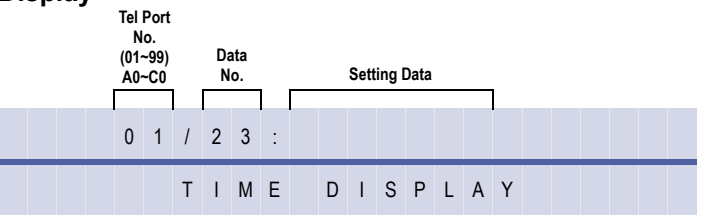

# <span id="page-447-1"></span><span id="page-447-0"></span>4-[23](#page-447-0)  *System Mode* **4** *Submode* **—** *Data No.* **23** *PC Programming*  $\left| \mathsf{Alt} \right|$  + **BTT**

### **Programming Procedures**

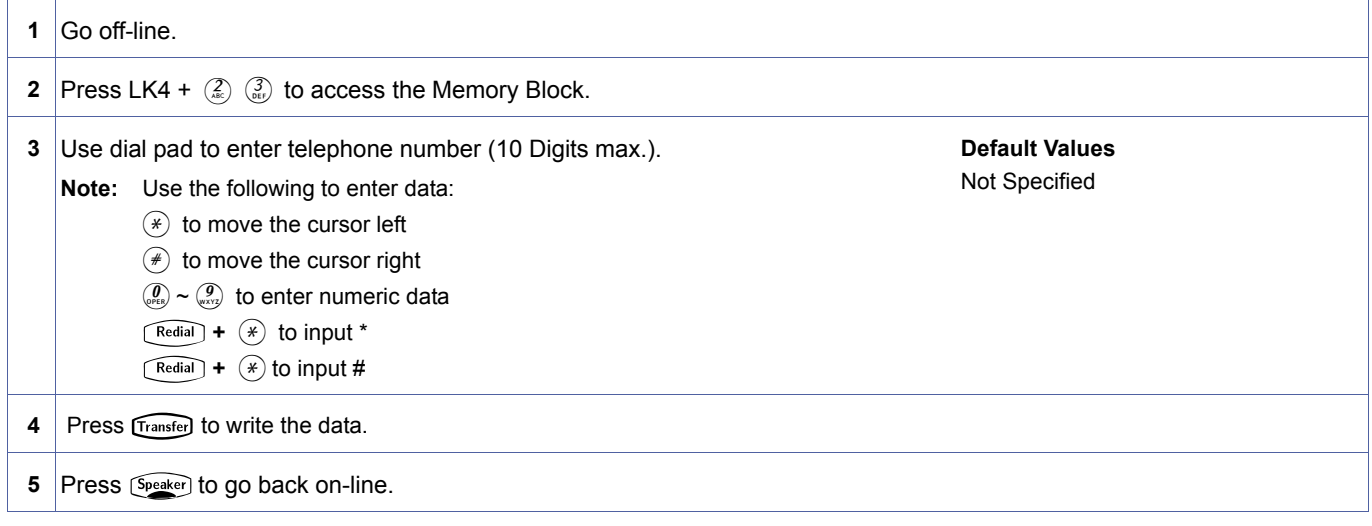

### **Related Programming**

No related programming is necessary for this Memory Block.

- 1. Prime Line function enables a user to seize a specified trunk when the Multiline Terminal goes off-hook. Refer to function codes 063 and 064 for Memory Blocks, 1-1-46, Access Code (1-Digit) Assignment and, 1-1-47, Acces function codes 063 and 064 for Memory Blocks [, 1-1-46](#page-95-0) [, Access Code \(1-Digit\) Assignment](#page-95-1) and [, 1-1-47](#page-100-0) [, Access](#page-100-1)  [Code \(2-Digit\) Assignment.](#page-100-1)
	- 2. To call the specified station number or CO line on Hot Line, go off-hook.
	- 3. When using Prime Line an access code (Feature + [Speaker]) must be entered to seize the intercom (ICM) for internal call processing.
	- 4. To use Hot Line Assignment, one of the following must be entered:
		- Station Number • Access Code + Dial Number
		- Speed Dial Access Code + Speed Dial Buffer Number.
	- 5. Only 10 digits can be assigned.
	- 6. Telephone ports A0~C0 are ports 100~120.

# *SLT Hookflash Assignment*

### **General Description**

Use this memory block to specify the Single Line Telephone (SLT) hooking operation to either Hold or disconnect the trunk.

#### **Display**

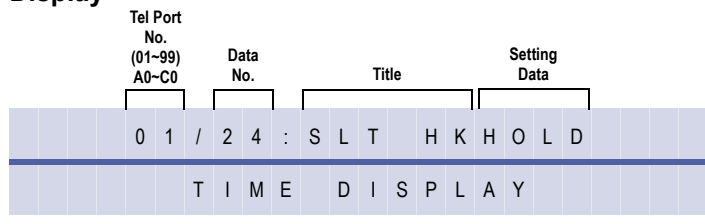

#### **Settings**

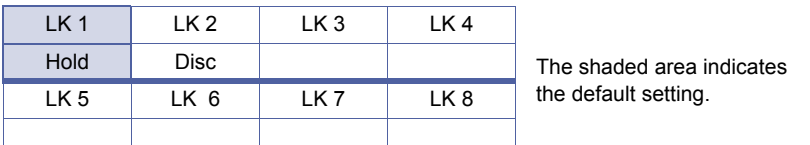

#### **Programming Procedures**

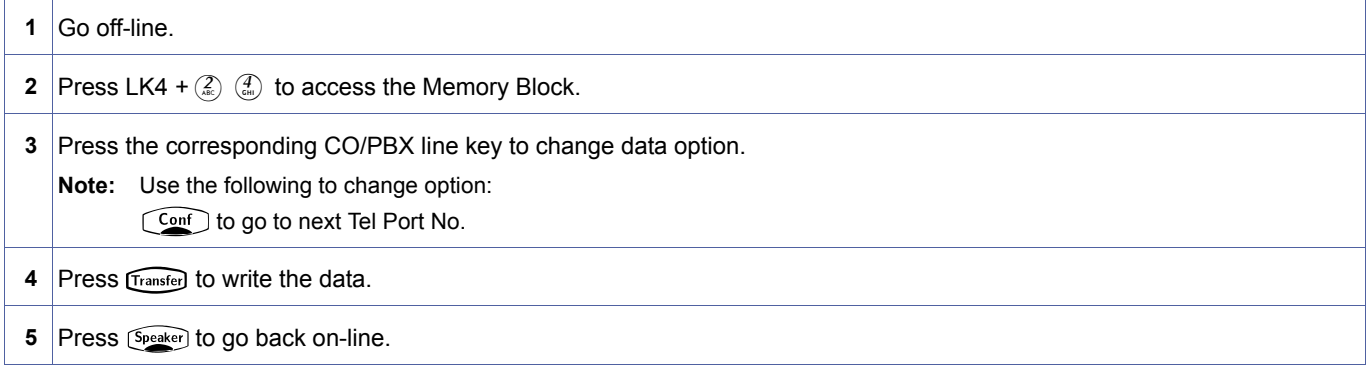

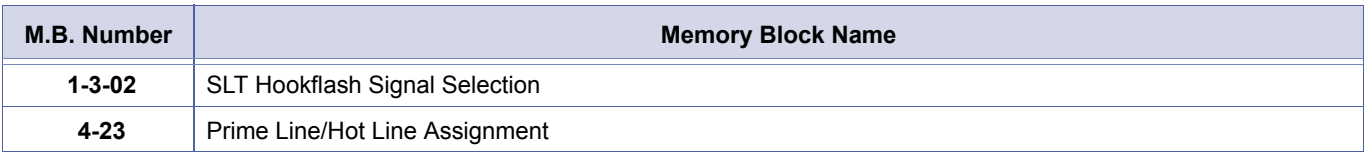

- 1. This Memory Block affects only Single Line Telephone stations assigned Prime Line in Memory Block [, 4-23](#page-447-1) , Prime<br>Line/Hot Line Assignment.<br>2. When Prime Line is assigned to an Single Line Telephone, hookflash drops the [Line/Hot Line Assignment](#page-447-2).
- 2. When Prime Line is assigned to an Single Line Telephone, hookflash drops the CO and issues intercom (ICM) dial tone if this Memory Block is set to disconnect.
- 3. After an SLT begins to dial out 9 +, hookflash follows Memory Block [, 1-3-02](#page-173-0) [, SLT Hookflash Signal Selection](#page-173-1) selection.
- 4. Telephone ports A0~C0 are ports 100~120.

<span id="page-448-0"></span>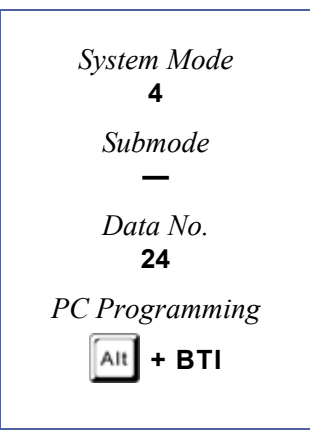

# <span id="page-449-2"></span>*DISA/ID Number Station Assignment*

# **General Description**

Use this Memory Block to assign the Direct Inward System Access (DISA) ID Buffer Number corresponding to the station port number. The Station Message Detail Recording (SMDR) printout of the station number corresponds to the calling party who dialled the DISA ID number.

# **Display**

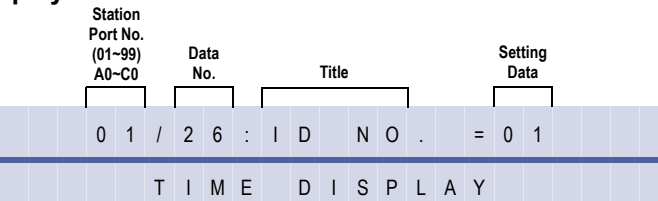

# **Programming Procedures**

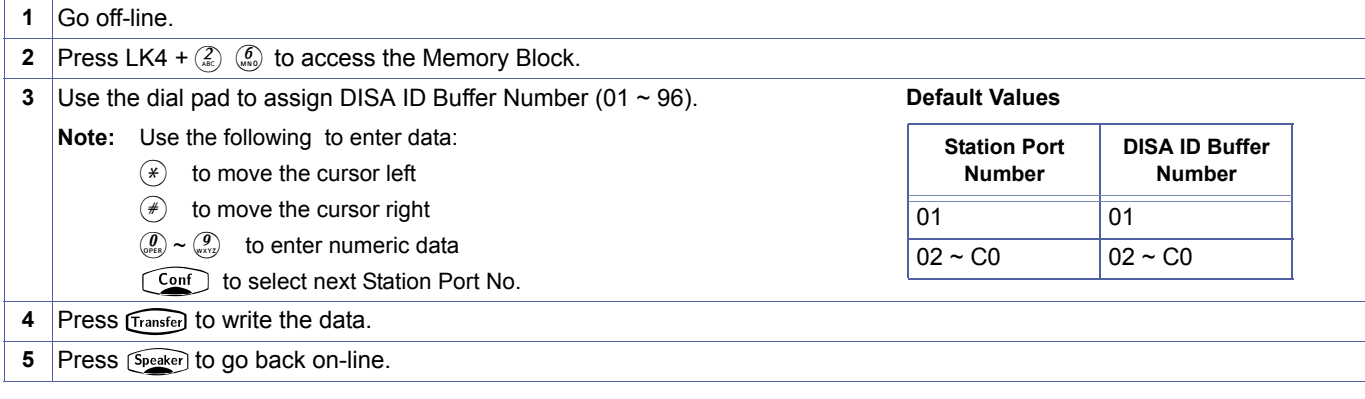

### **Related Programming**

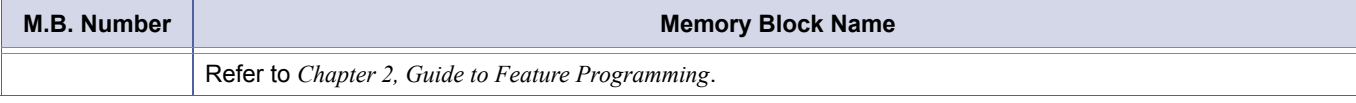

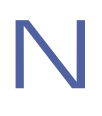

<span id="page-449-1"></span><span id="page-449-0"></span>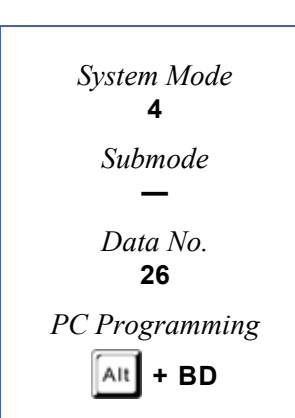

# *ID Outgoing Restriction Selection*

# **General Description**

Use this Memory Block to specify which ID Numbers can be entered at each station to override Code Restriction.

### **Display**

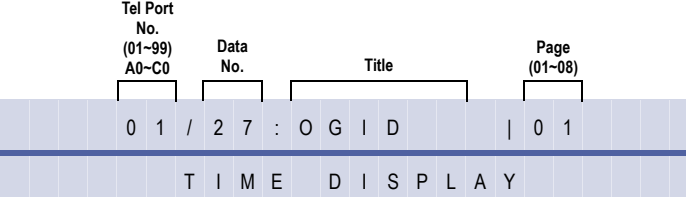

### **Settings**

#### **Page 1 (ID No. 01)**

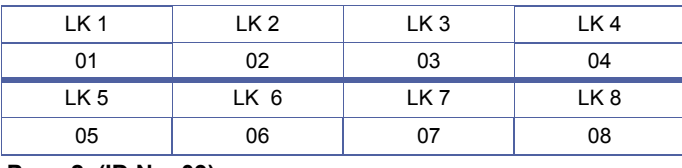

### **Page 2 (ID No. 09)**

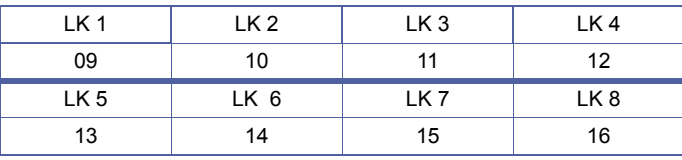

#### **Page 3 (ID No. 17)**

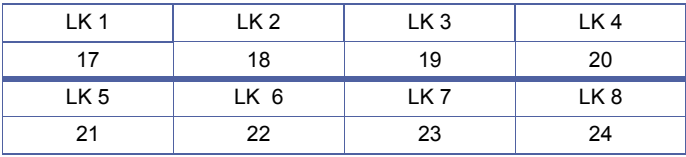

The shaded area indicates the default setting.

# **Page 4 (ID No. 25)**

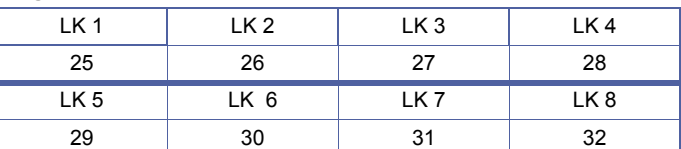

#### **Page 5 (ID No. 33)**

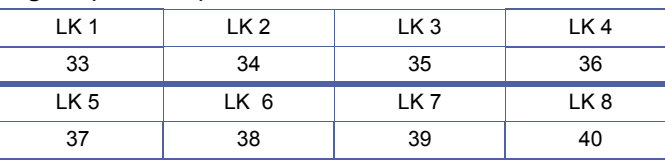

### **Page 6 (ID No. 41)**

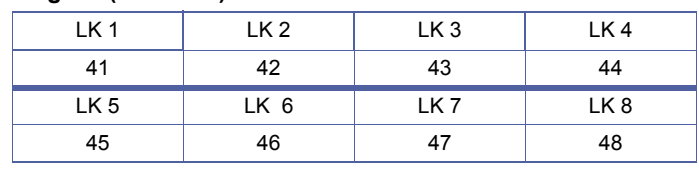

<span id="page-450-0"></span>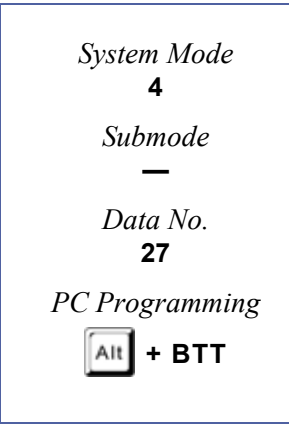

# **Settings**

# **Page 7 (ID No. 49)**

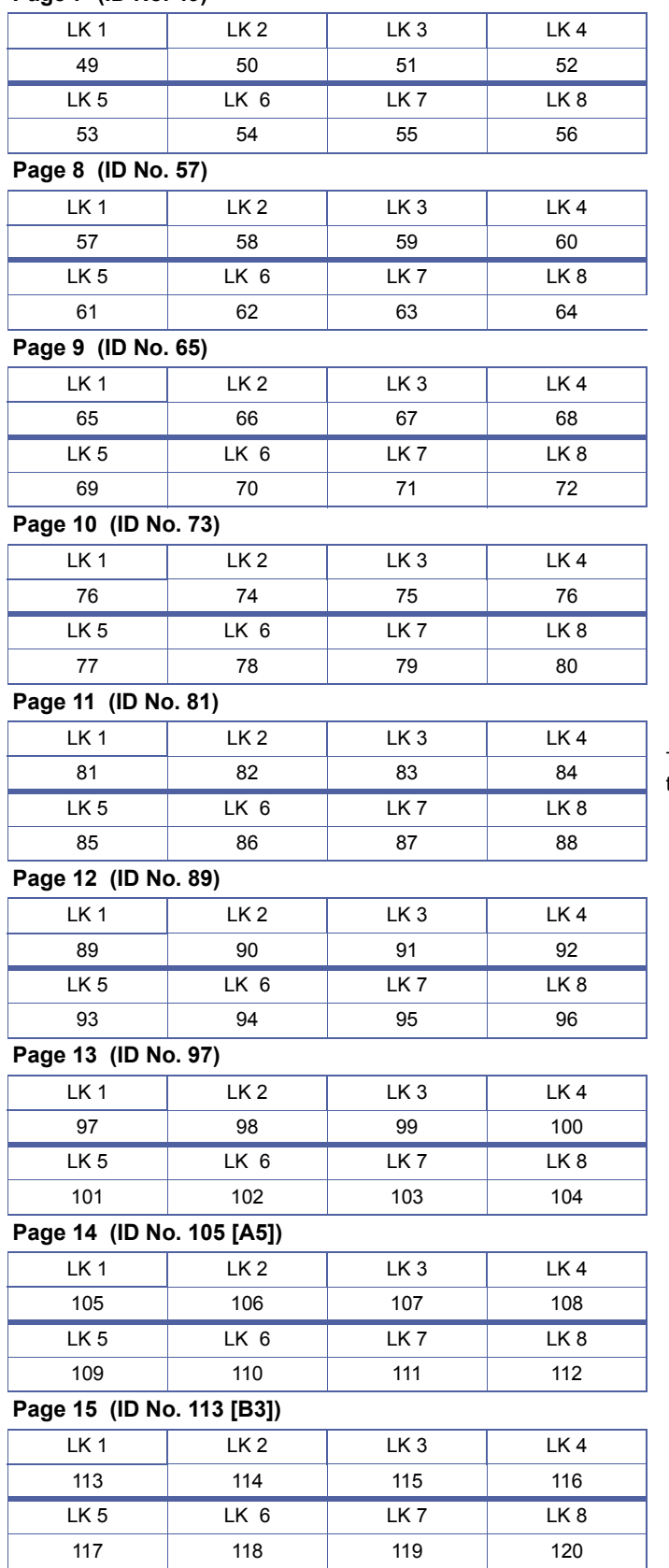

The shaded area indicates the default setting.

# **Programming Procedures**

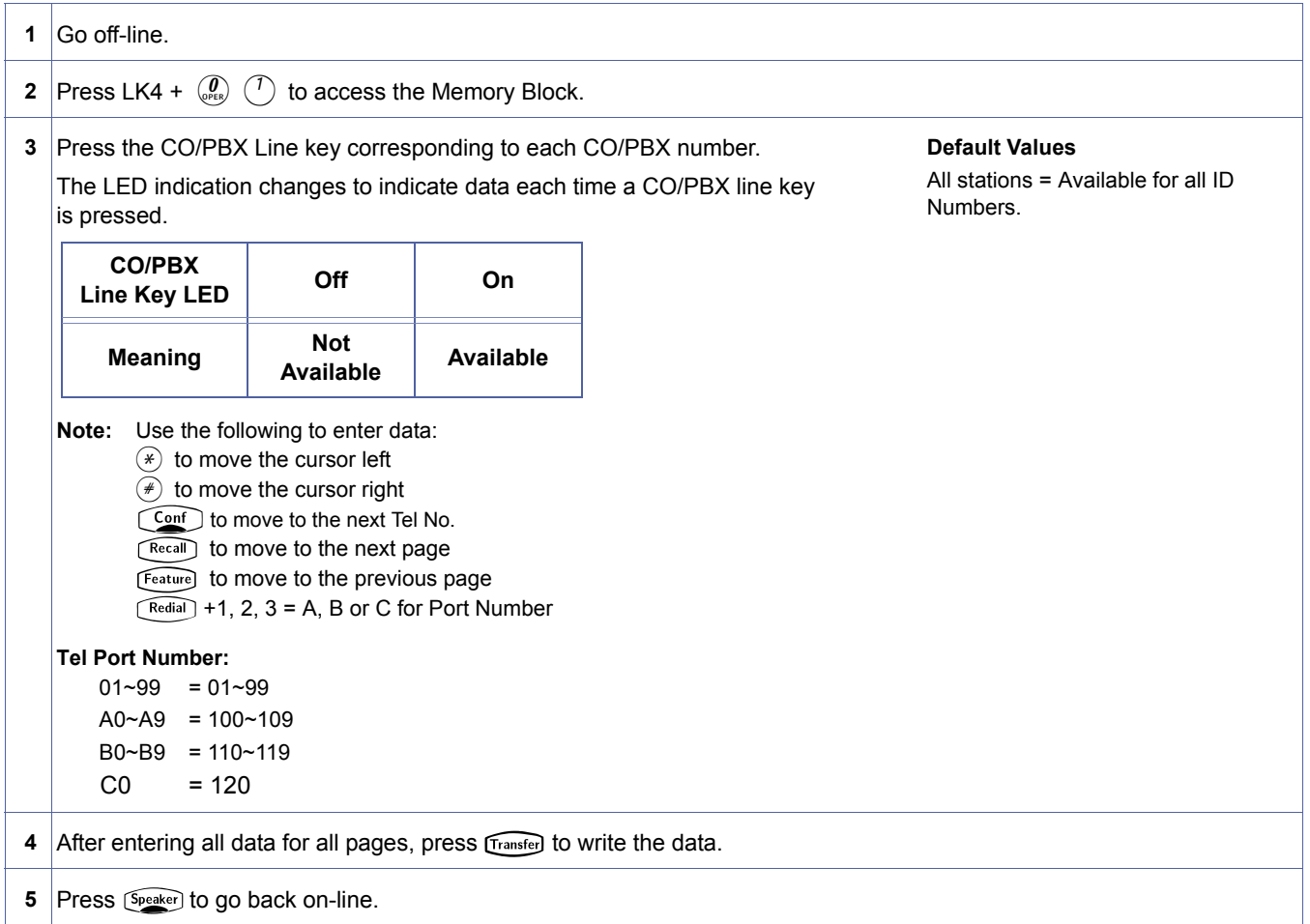

# **Related Programming**

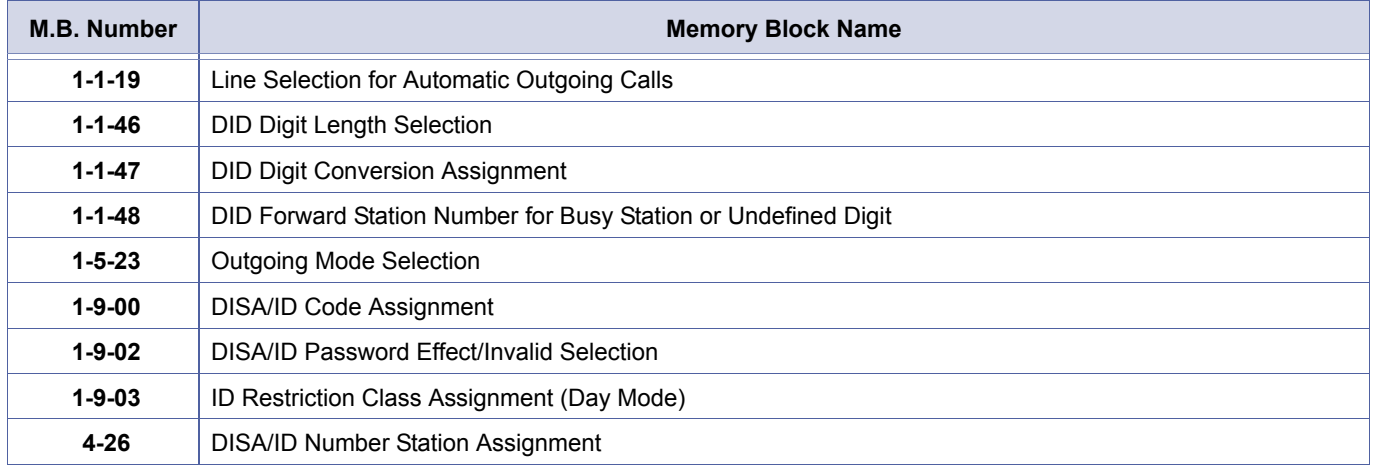

# *Multilingual LCD Indication Selection*

# **General Description**

Use this Memory Block to specify whether Japanese, French, English or Spanish is displayed on the Multiline Terminal LCD.

### **Display**

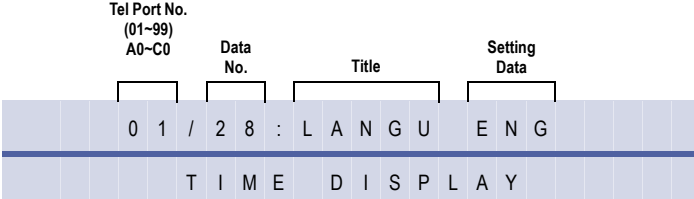

#### **Settings**

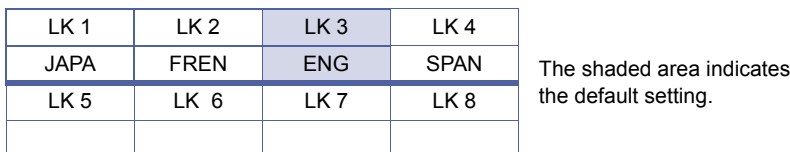

### **Programming Procedures**

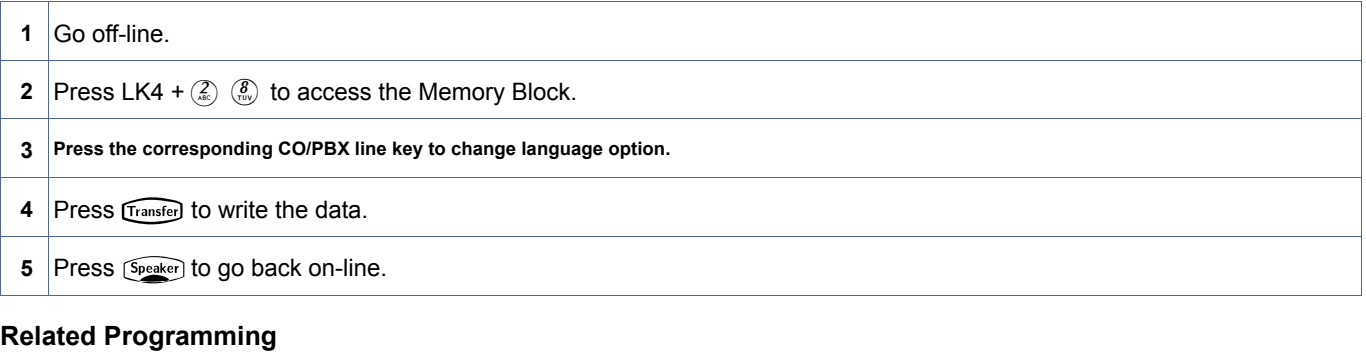

No related programming is necessary for this Memory Block.

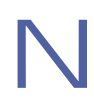

<span id="page-453-0"></span>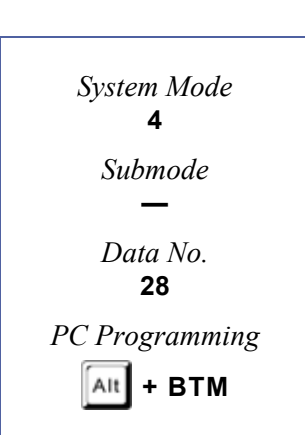

# *HFU Selection*

### **General Description**

Use this memory block to enable/disable (per station) the built-in Handsfree operation of Multiline terminals.

# **Display**

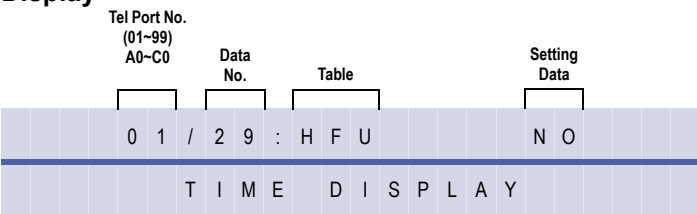

# **Settings**

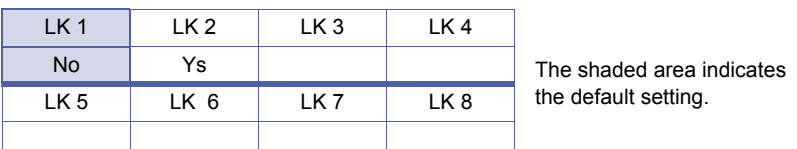

### **Programming Procedures**

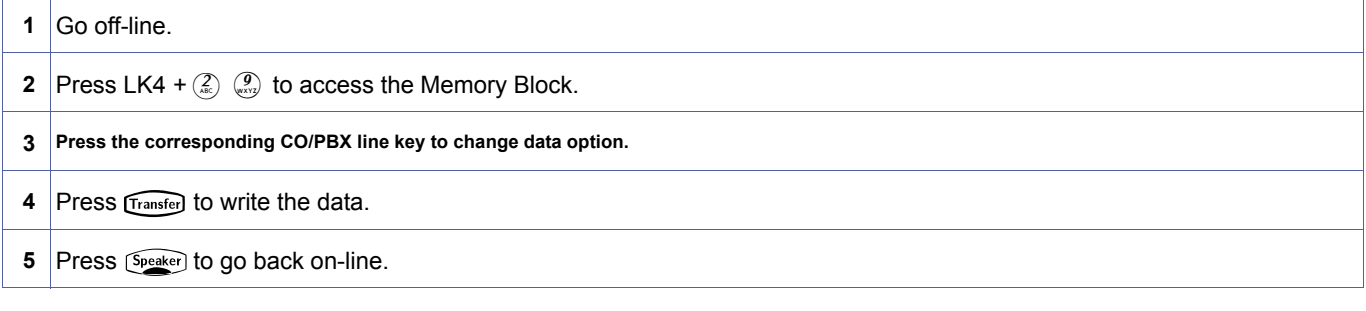

# **Related Programming**

No related programming is necessary for this Memory Block.

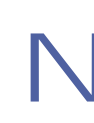

<span id="page-454-0"></span>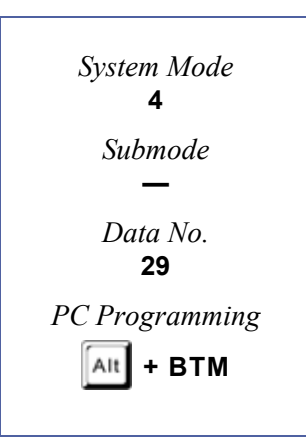

# *Hold/Transfer Recall Display Selection*

# **General Description**

Use this memory block to enable/disable the Hold Recall indication on the LCD.

# **Display**

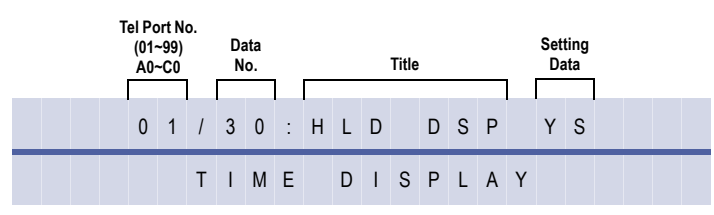

#### **Settings**

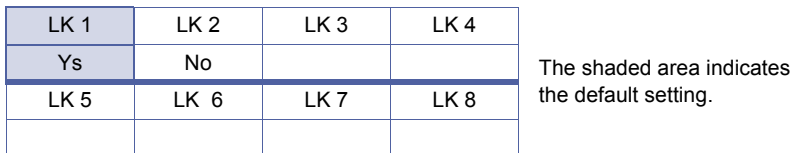

### **Programming Procedures**

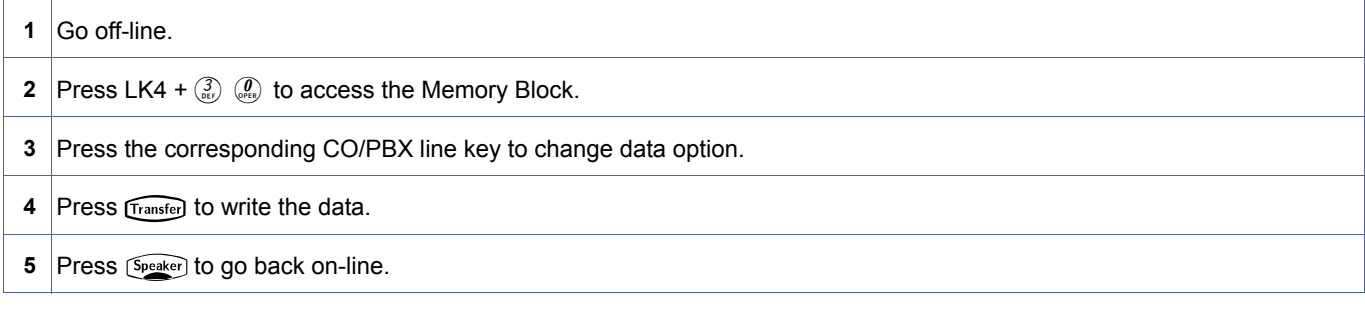

# **Related Programming**

No related programming is necessary for this Memory Block.

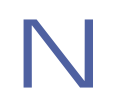

- 
- 1. If this Memory Block is assigned Yes, the Hold Recall is displayed in place of the Time Display.<br>2. LCD indication of the CO line number is displayed on the upper line of the display when a recall occurs, regardless of<br> the assignment for this Memory Block.
	- 3. Telephone ports A0~C0 are ports 100~120.

December 2004

<span id="page-455-0"></span>4-[30](#page-455-0)  *System Mode* **4** *Submode* **—** *Data No.* **30** *PC Programming*  $\text{Alt}$  + BTM

# *Receiving Internal/All Call Page Selection*

# **General Description**

Use this memory block to enable/disable (per station) receiving an Internal Zone or Internal All Zone Page.

# **Display**

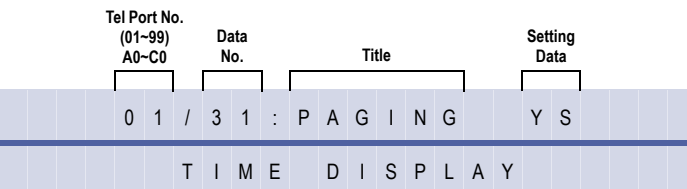

### **Settings**

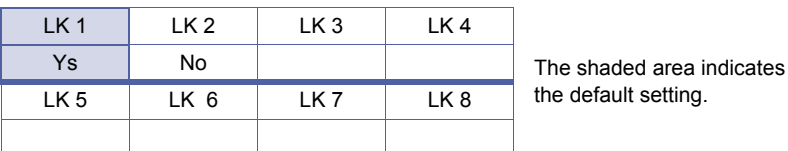

### **Programming Procedures**

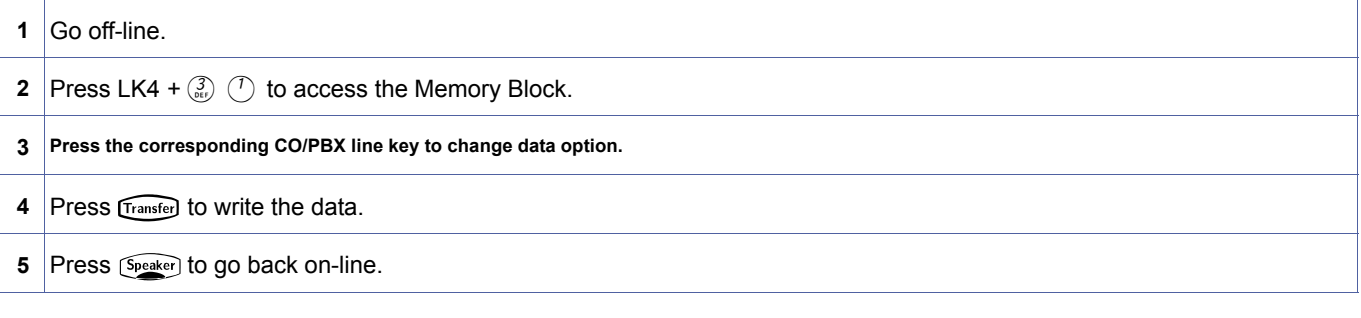

# **Related Programming**

No related programming is necessary for this Memory Block.

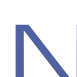

- 1. Internal Emergency All Call Page and Internal Paging by Tenant Group overrides this Memory Block. Refer to Memory Block [, 1-1-46](#page-95-0) [, Access Code \(1-Digit\) Assignment](#page-95-1).
- 2. Telephone ports A0~C0 are ports 100~120.

<span id="page-456-0"></span>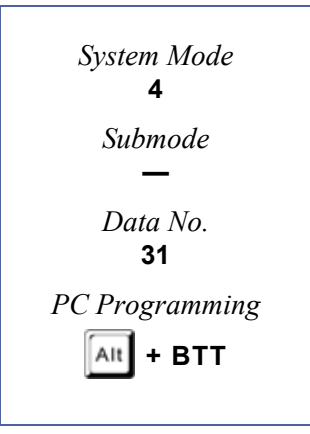

# *Trunk Digit Restriction*

# **General Description**

Use this Memory Block to specify the maximum number of digits per station that can be dialled while on any outside line.

# **Display**

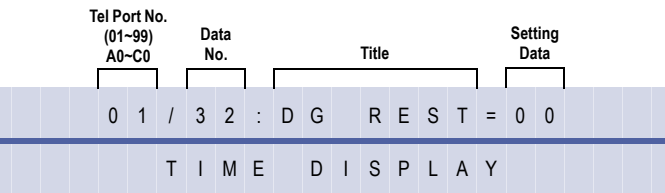

# **Programming Procedures**

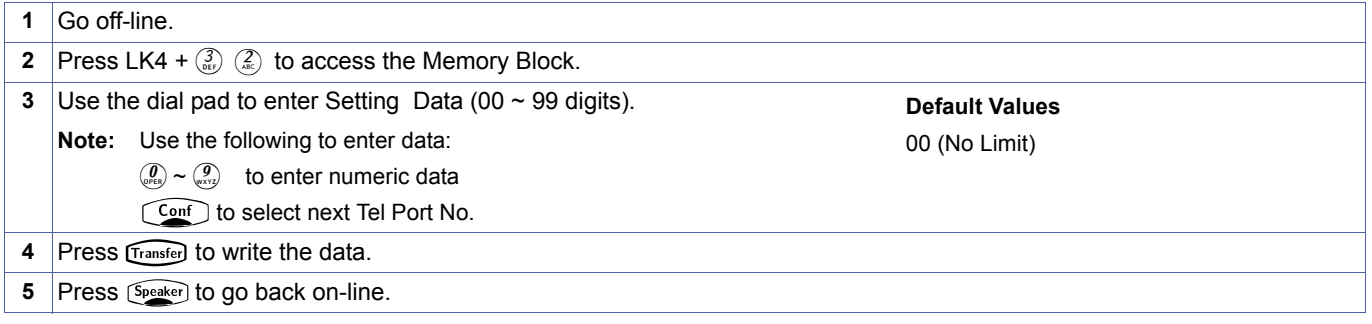

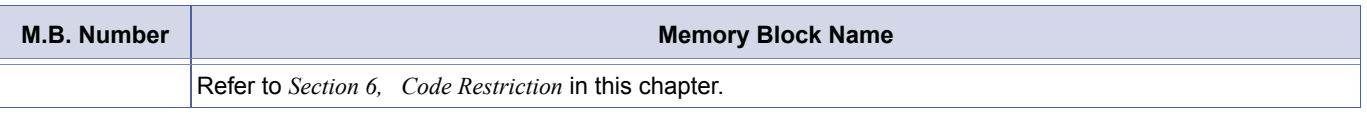

- 1. Code Restriction must be assigned before this feature is used.
- 2. Trunk Digit Restriction applies to all CO/PBX lines.
- 3. Tie Line Code Restriction must be assigned before this feature works on Tie lines.
- 4. Telephone ports A0~C0 are ports 100~120.

<span id="page-457-0"></span>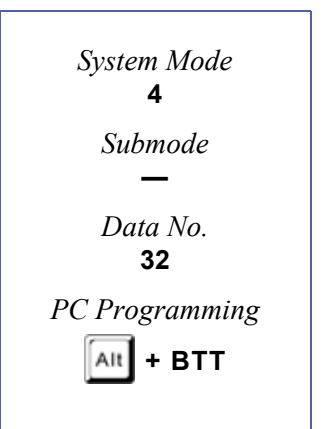

# *Voice Mail/SLT Selection*

### **General Description**

Use this memory block to specify whether or not a Voice Mail system is interfaced with the system for Single Line Telephone ports.

### **Display**

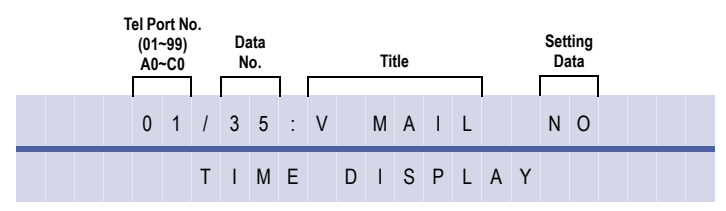

#### **Settings**

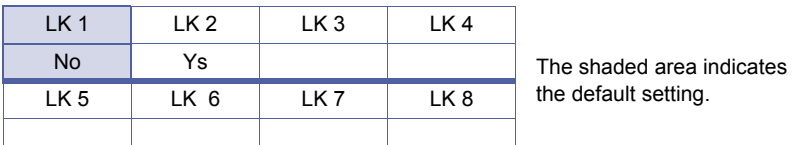

### **Programming Procedures**

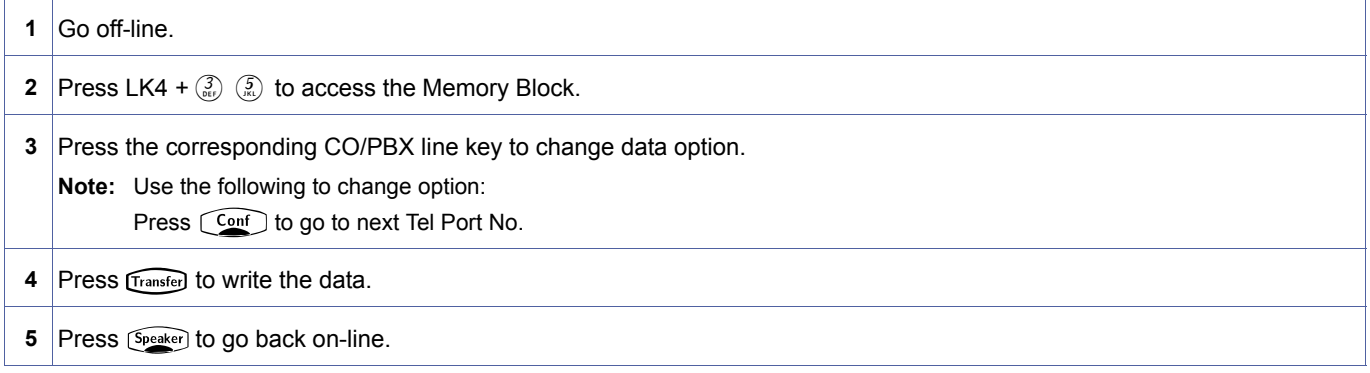

#### **Related Programming**

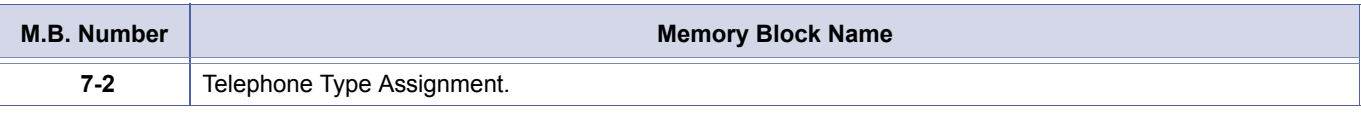

1. The SLT(1)-U( ) ADP Adapter and the ADA(2)-W(BK)/(SW) Unit do not support Voice Mail.

2. Only 16 Voice Mail ports are supported by this system.

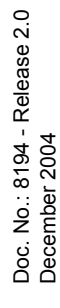

<span id="page-458-0"></span>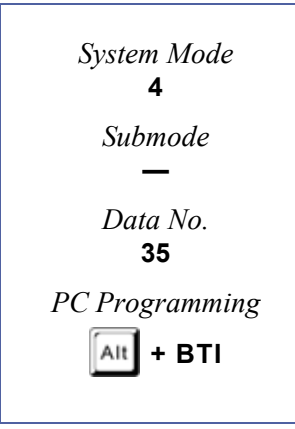

# *Voice Prompt Selection*

# **General Description**

Use this memory block to specify, per station, whether to allow or deny Voice Prompt.

# **Display**

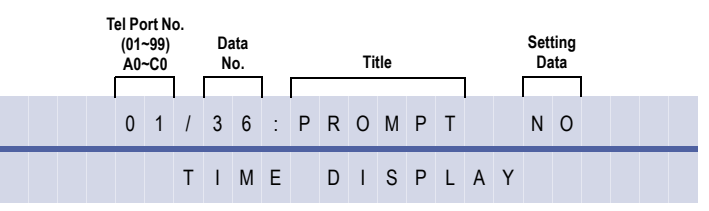

#### **Settings**

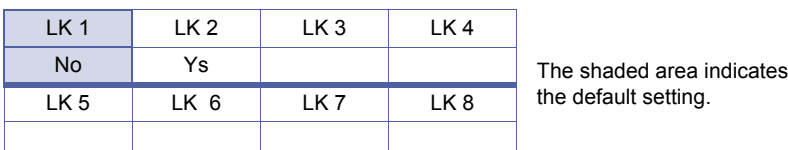

# **Programming Procedures**

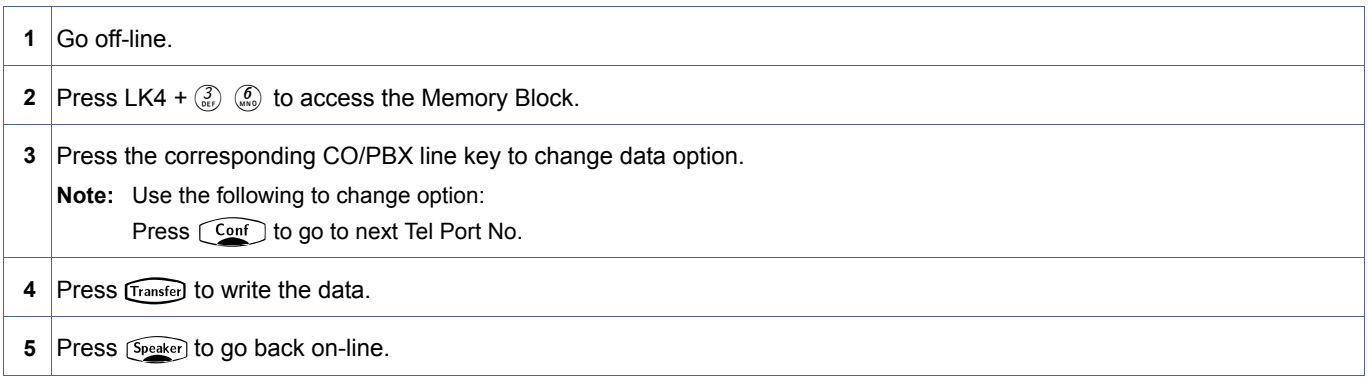

# **Related Programming**

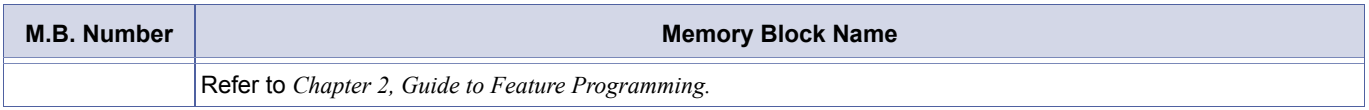

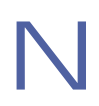

<span id="page-459-0"></span>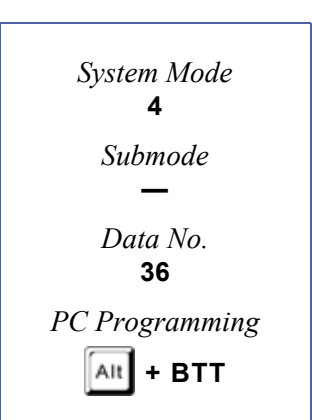

# <span id="page-460-2"></span>*Extension Line Key Ring Assignment (Day Mode)*

# **General Description**

Use this Memory Block to specify the ringing assignment on incoming calls to a Secondary Incoming Extension (SIE) or a Call Arrival key.

### **Display**

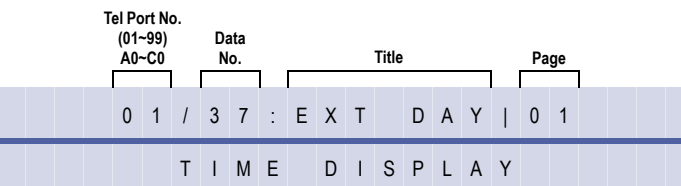

# **Settings**

#### **Page 1 (Line Keys 01~08)**

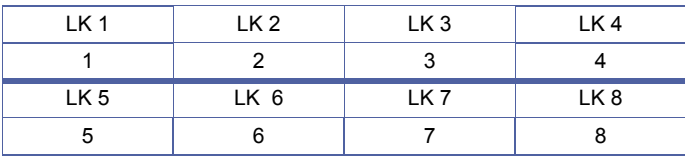

#### **Page 2 (Line Keys 09~16)**

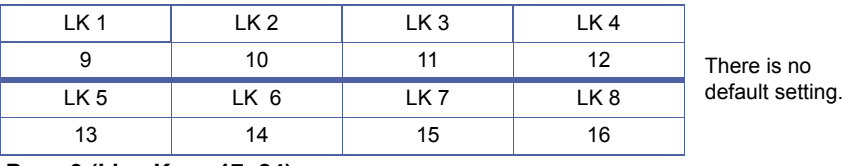

#### **Page 3 (Line Keys 17~24)**

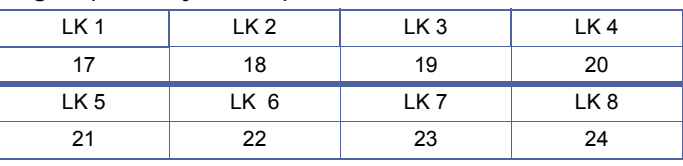

### **Programming Procedures**

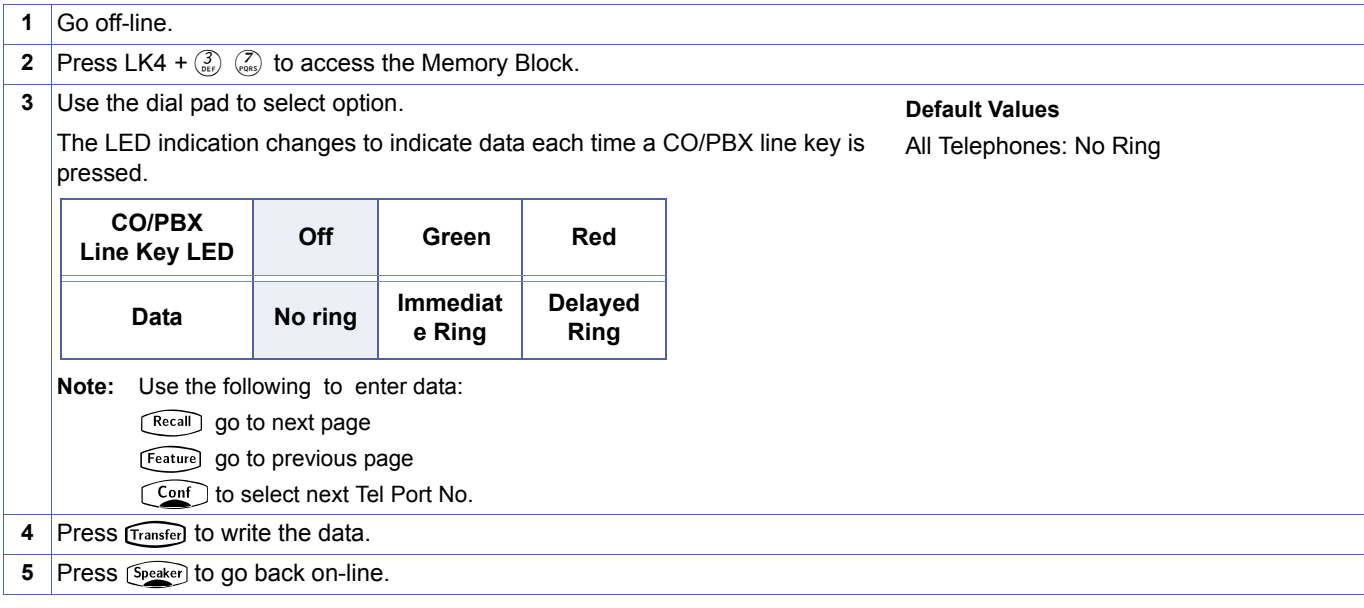

<span id="page-460-1"></span><span id="page-460-0"></span>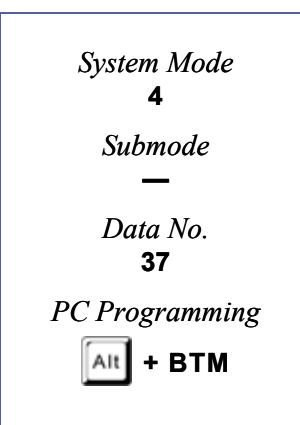

# **Related Programming**

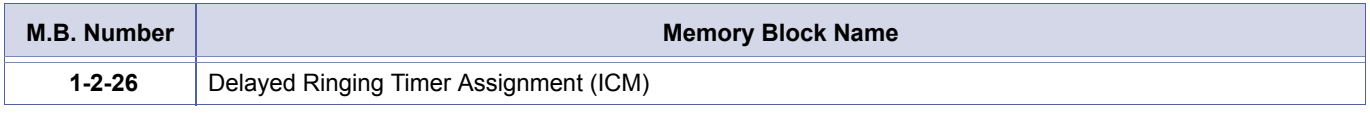

1. When Ring is set, the LED is green.<br>2. This Memory Block applies only when an SIE or Call Arrival key is programmed for line key appearance.

# <span id="page-462-2"></span>*Extension Line Key Ring Assignment (Night Mode)*

# **General Description**

Use this Memory Block to specify the ringing assignment on incoming calls to a Secondary Incoming Extension (SIE) or a Call Arrival key.

### **Display**

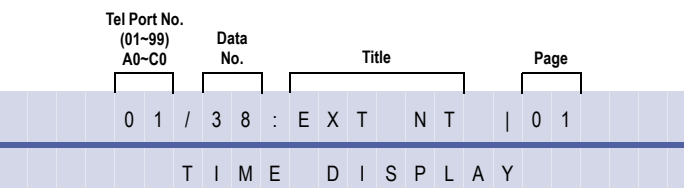

### **Settings**

### **Page 1 (Line Keys 01~08)**

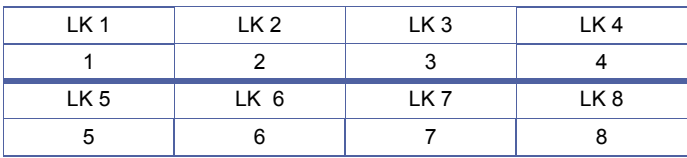

#### **Page 2 (Line Keys 09~16)**

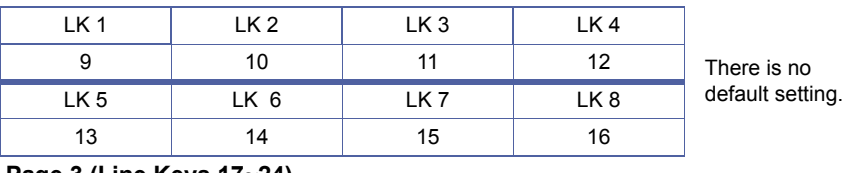

#### **Page 3 (Line Keys 17~24)**

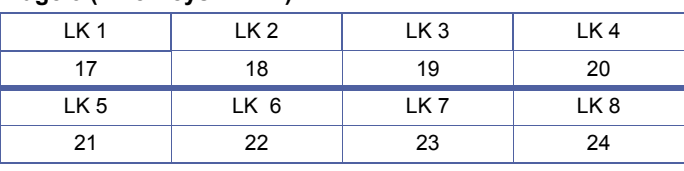

### **Programming Procedures**

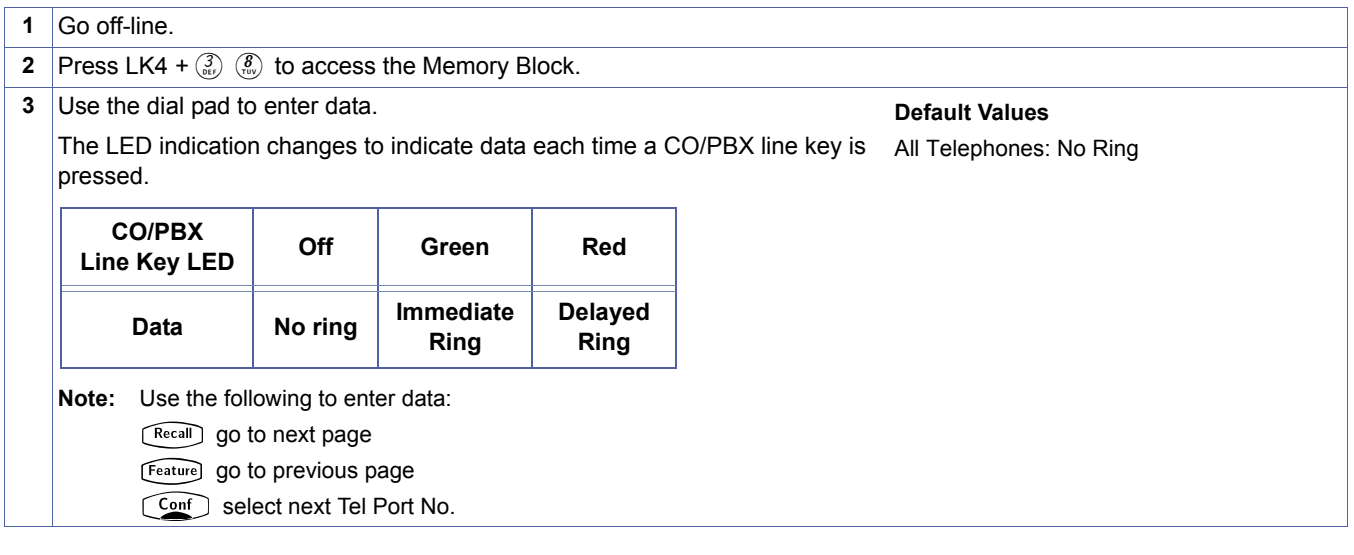

<span id="page-462-1"></span><span id="page-462-0"></span>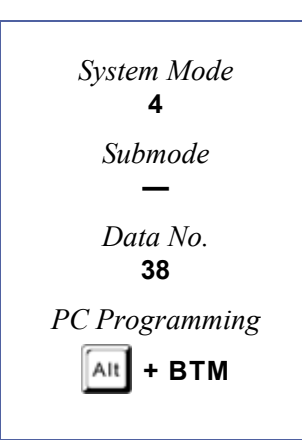

# **Programming Procedures (Continued)**

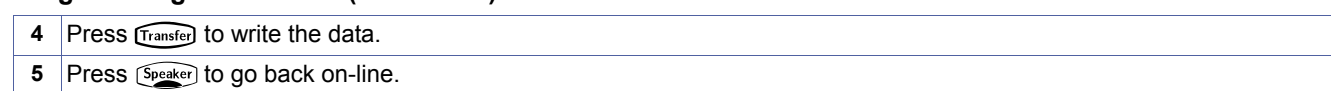

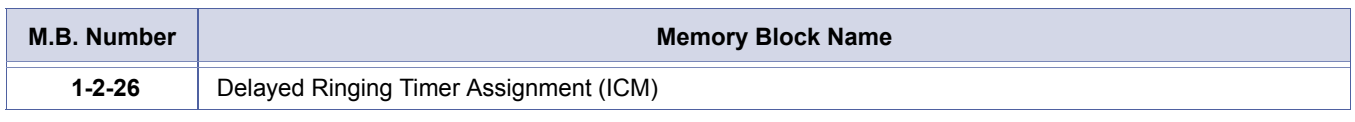

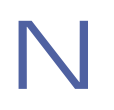

- 1. When Ring is set, the LED is green.<br>2. This Memory Block applies only when an SIE or Call Arrival key is programmed for line key appearance.
	- 3. Telephone ports A0~C0 are ports 100~120.

# *APR Ring Mode Assignment*

### **General Description**

Use this Memory Block to specify the ringing mode for an Single Line Telephone connected to the APR-U.

### **Display**

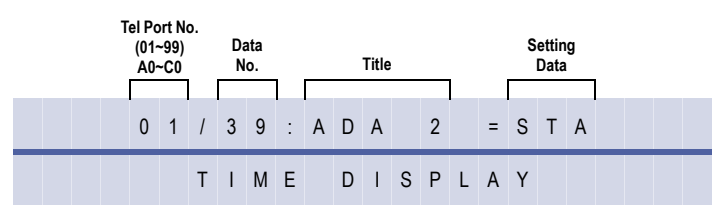

#### **Settings**

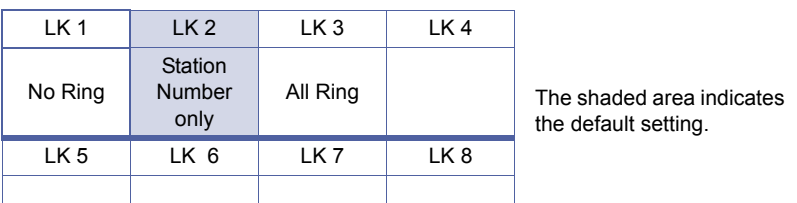

### **Programming Procedures**

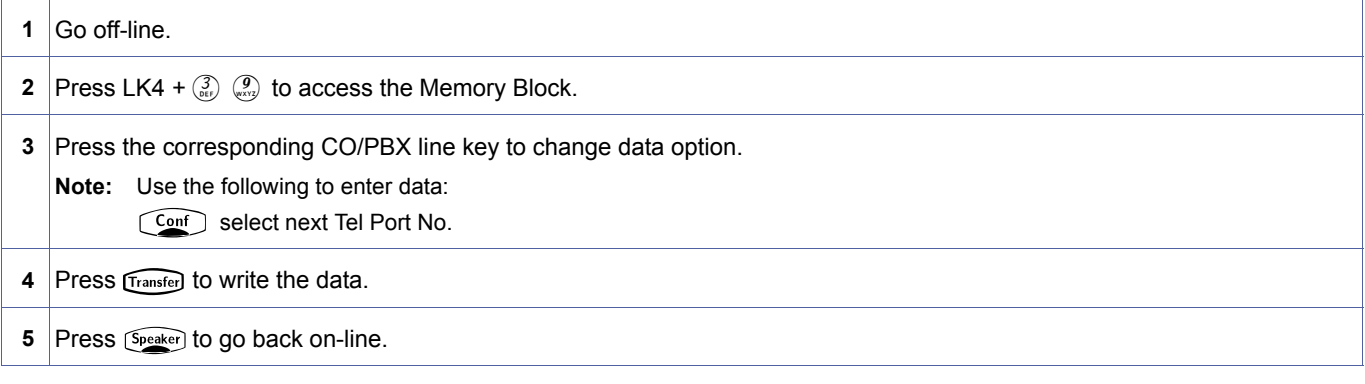

### **Related Programming**

No related programming is necessary for this Memory Block.

- 1. No Ring means that no calls ring at the Single Line Telephone.
- 2. Station Number ring means that only calls directed to the Multiline Terminal Station Number, ring at the Single Line Telephone.
- 3. All Ring means that all calls that ring at the Multiline Terminal also ring at the Single Line Telephone.
- 4. Telephone ports A0~C0 are ports 100~120.

<span id="page-464-0"></span>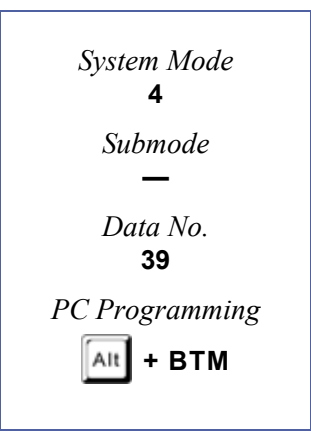

# *LCR Class Selection*

### **General Description**

Use this Memory Block to specify, per station, the Least Cost Routing (LCR) Class. The Xen IPK has four Area Code Tables. Each LCR Class can have different Trunk Group access to allow priority levels for the station user.

# **Display**

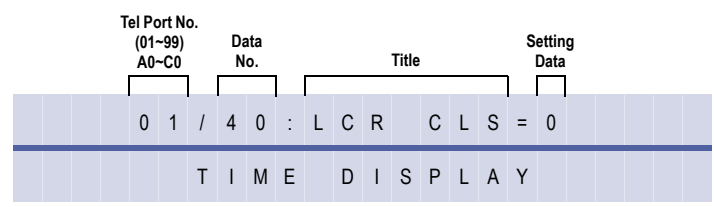

#### **Settings**

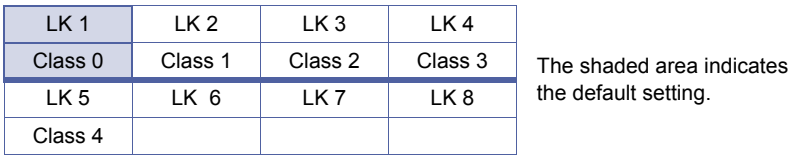

### **Programming Procedures**

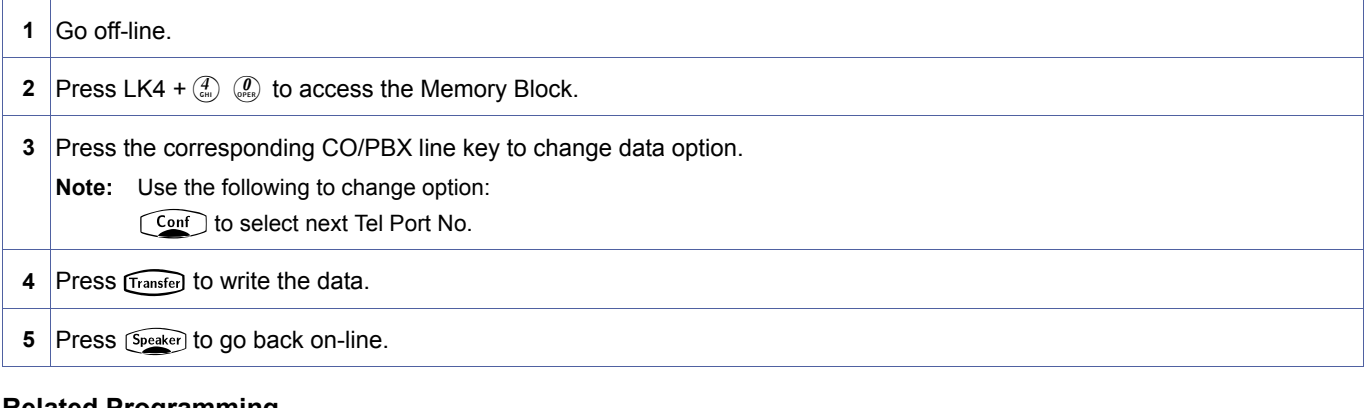

### **Related Programming**

No related programming is necessary for this Memory Block.

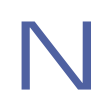

- 1. LCR Class Selection corresponds to Area Code Tables as follows:<br>Class 0 No LCR<br>Class 1 Use Area Code Table 1
	- Class 0 No LCR
		- Use Area Code Table 1
		- Class 2 Use Area Code Table 2
		- Class 3 Use Area Code Table 3
		- Class 3 Use Area Code Table 3
- 2. Stations cannot be assigned to multiple LCR Classes.
- 3. An MIFM PAL must be installed in the system to support this feature.
- 4. Telephone ports A0~C0 are ports 100~120.
- 5. Access Code must always be used in order to access LCR Trunk Group 1.

<span id="page-465-0"></span>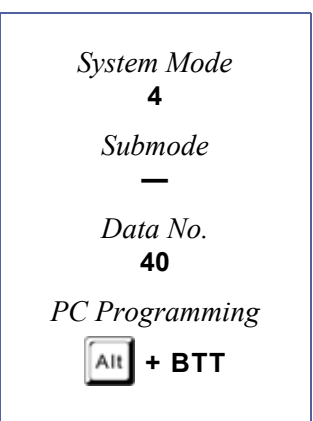

# *SIE/CAR Ringing Line Preference Selection*

# **General Description**

Use this Memory Block to specify whether to allow/deny Ringing Line Preference (go off-hook or press Speaker key) on all telephones that are assigned Secondary Incoming Extension (SIE) and/or Call Arrival keys.

### **Display**

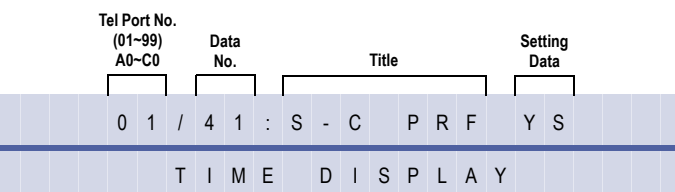

#### **Settings**

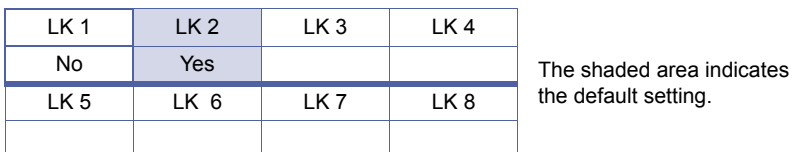

### **Programming Procedures**

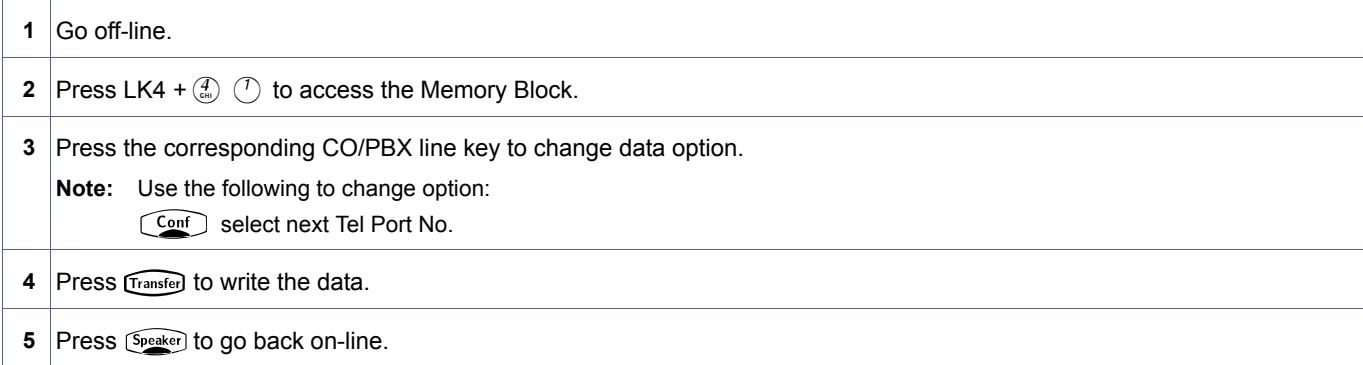

### **Related Programming**

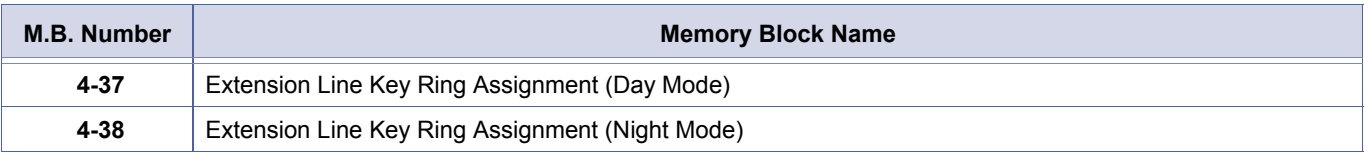

1. Telephone ports A0~C0 are ports 100~120.<br>2. The SIE/CAR must be ringing for this Memory Block to work.

<span id="page-466-0"></span>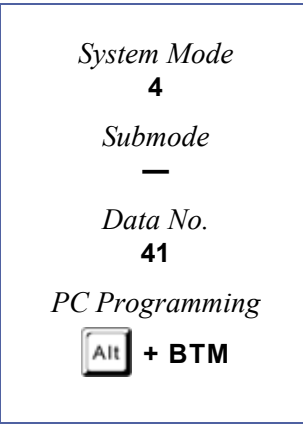

# *Call Forward-Busy Immediately/Delay Selection*

# **General Description**

Use this Memory Block to specify immediate forward (No) or delay forward (Yes) for an Incoming CO/PBX call if the station is set for Call Forward Busy.

# **Display**

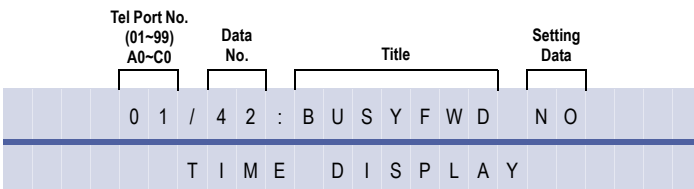

### **Settings**

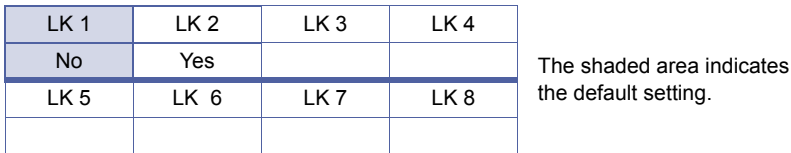

# **Programming Procedures**

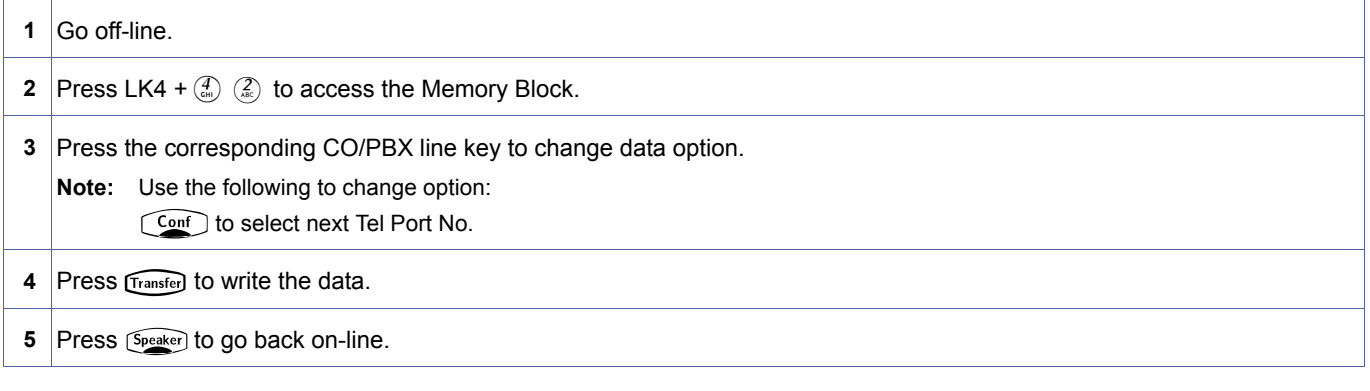

# **Related Programming**

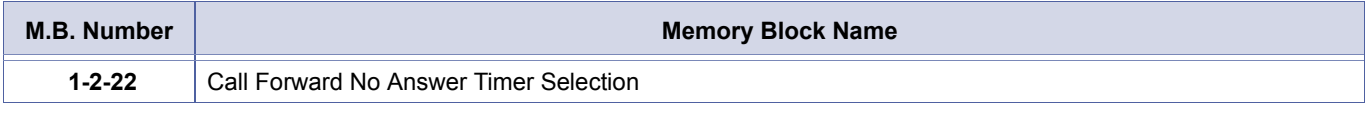

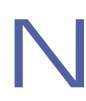

<span id="page-467-0"></span>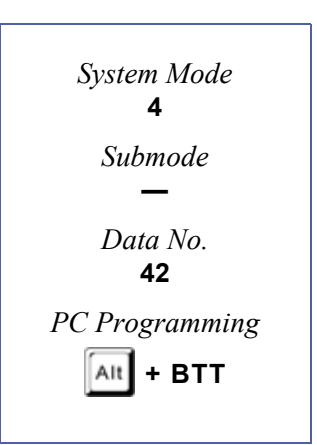
### *Station to Call Appearance Block Assignment*

#### **General Description**

Use this Memory Block to assign a Multiline Terminal to a Call Appearance Block.

#### **Display**

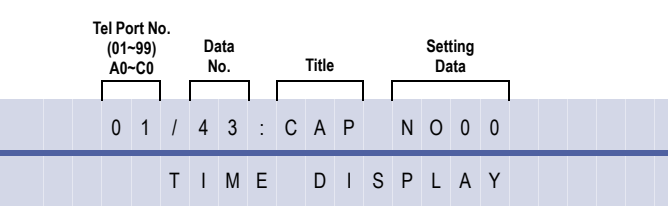

<span id="page-468-0"></span>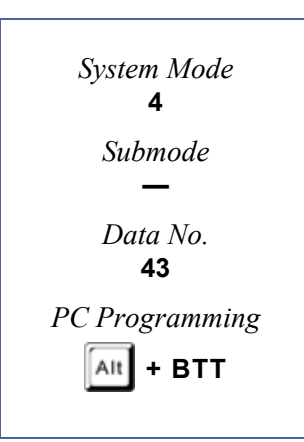

#### **Programming Procedures**

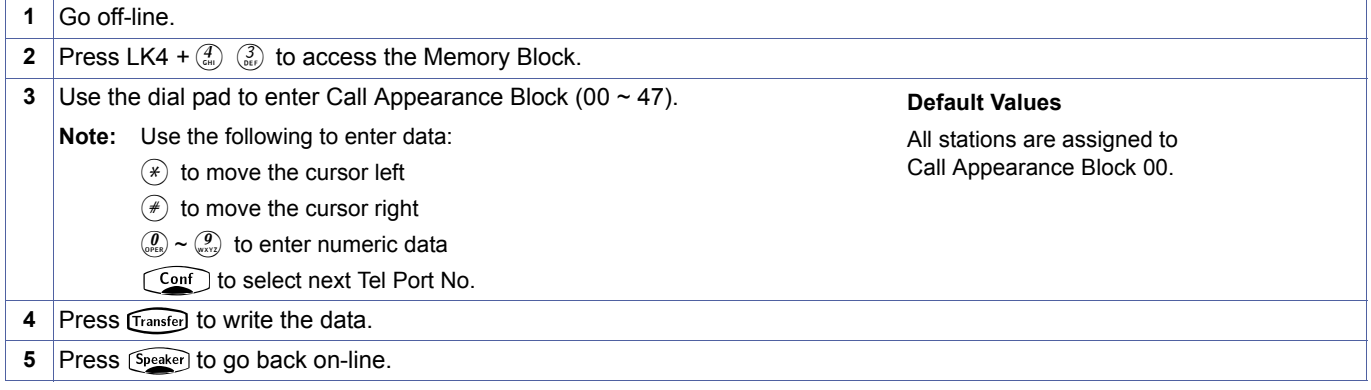

#### **Related Programming**

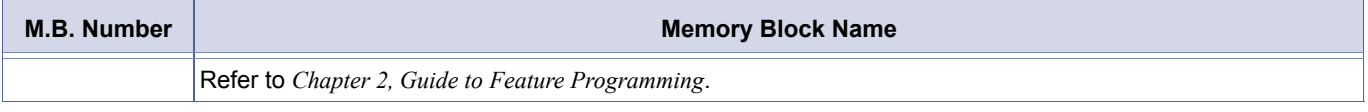

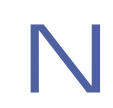

Telephone ports A0~C0 are ports 100~120.

### *Caller ID/Preset Dial Outgoing CO Selection*

#### **General Description**

Use this Memory Block to assign the Trunk Group, Route Advanced Group, or Closed Numbering Group that is seized for Caller ID Outgoing Calls and preset dial. Use the Caller ID Scroll key to access the Caller ID to be called.

#### **Display**

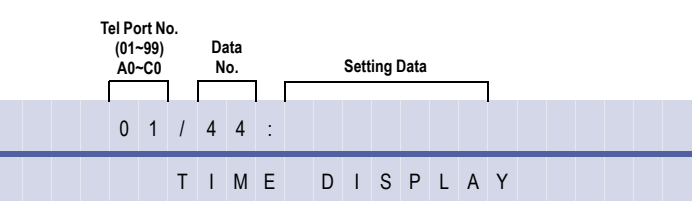

#### **Programming Procedures**

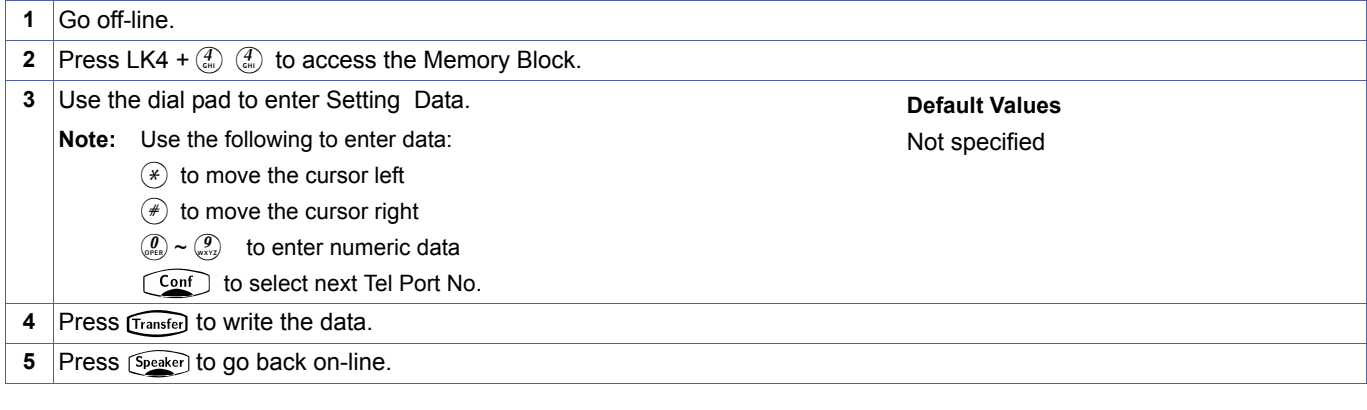

#### **Related Programming**

No related programming is necessary for this Memory Block.

- 1. Setting Data is Access Code Assignment in Memory Blocks[, 1-1-46,](#page-95-0) [, 1-1-47,](#page-100-0) [, 1-1-48](#page-101-0) Access Code (1-Digit, 2-Digit, or 3-Digit) Assignment. For example: Dial 9 (101) → Trunk Group 1.
- 2. Assign the Caller ID Scroll key using Memory Blocks [, 2-06](#page-351-0) [, Line Key Selection for Tenant Mode](#page-351-1) or [, 4-12](#page-438-0) [, Line Key](#page-438-1)  [Selection for Telephone Mode.](#page-438-1)
- 3. Telephone ports A0~C0 are ports 100~120.

<span id="page-469-0"></span>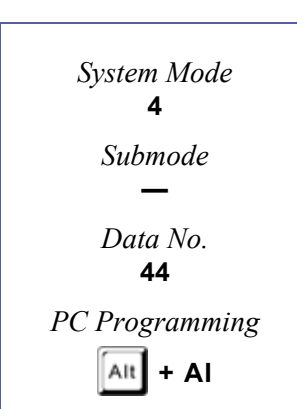

### *Live Record Auto Delete*

#### **General Description**

This Memory Block controls whether live record sessions that are not addressed by the station user are deleted or not.

#### **Display**

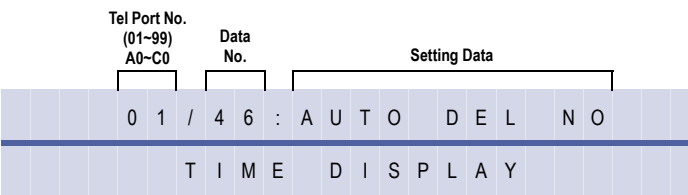

### **Settings**

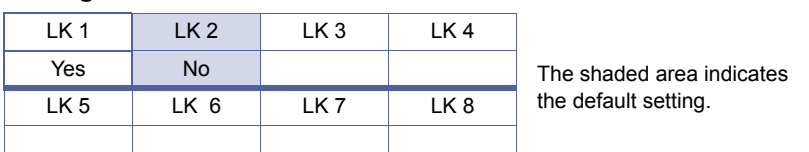

#### **Programming Procedures**

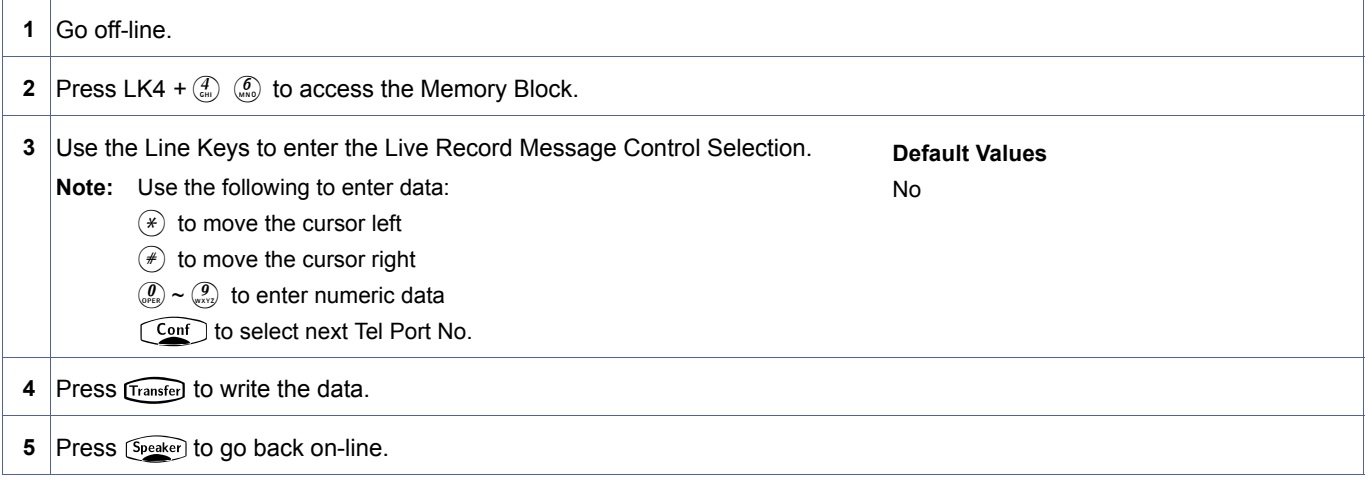

#### **Related Programming**

No related programming is necessary for this Memory Block.

<span id="page-470-0"></span>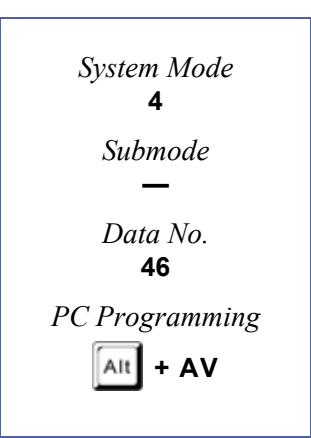

### <span id="page-471-2"></span>*ISDN Directory Number Selection*

#### **General Description**

This Memory Block specifies whether or not the directory Number is presented to the Network when a call is placed from the programmed station.

#### **Display**

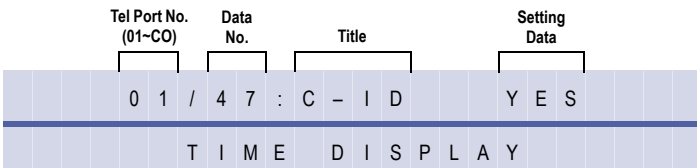

#### **Settings**

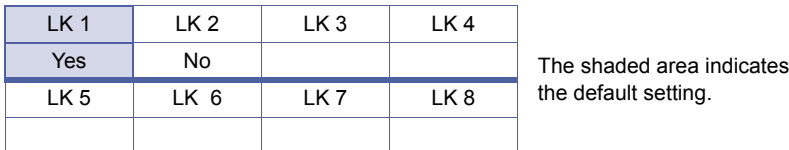

#### **Programming Procedures**

 Go off-line. Press LK4 +  $\left(\frac{a}{\cos 2}\right)$  to access the Memory Block. Press the corresponding CO/PBX line key to change the Setting Data option. Press **Transfer** to write the data and display the next Memory Block. Program the next Memory Block or press (Speaker) to go back on-line.

#### **Related Programming**

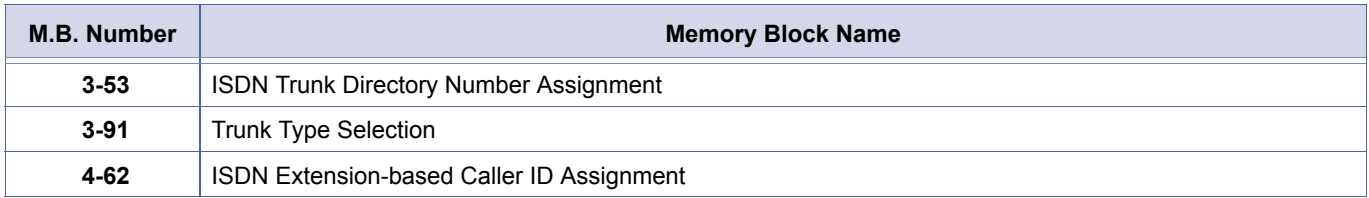

<span id="page-471-1"></span><span id="page-471-0"></span>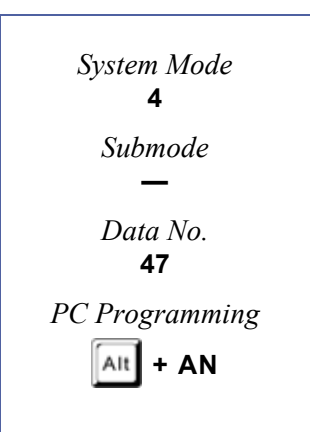

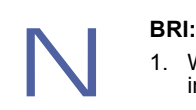

- 1. When this Memory Block is set to No, the station placing an outgoing call does not present the programmed number in Memory Block 3-52 assigned for the BRI Trunks. The Network presents Restricted for the Caller ID information.
- 2. When this Memory Block is set to YES, the station placing an outgoing call presents the programmed number in Memory Block 3-52 assigned for the BRI Trunks. The Network presents the programmed number as Caller ID.

#### **PRI:**

- 1. When this Memory Block is set to No, and ISDN-PRI is used in CO Mode in Memory Block 3-91, the programmed number in Memory Block 3-52 is not presented as Caller ID. The Network presents Restricted for the Caller ID information.
- 2. When this Memory Block is set to YES, and ISDN-PRI is used in CO Mode in Memory Block 3-91, the programmed number in Memory Block 3-52 is presented as Caller ID. The Network presents the programmed number as Caller ID.
- 3. When this Memory Block is set to No, and ISDN-PRI is used in DID Mode in Memory Block 3-91, the programmed number in Memory Block 3-52 is not presented as Caller ID.
- 4. When this Memory Block is set to YES, and ISDN-PRI is used in DID Mode in Memory Block 3-91, the programmed number in Memory Block 4-62 is presented as Caller ID. The Network presents the programmed number as Caller ID.

### *Caller ID Display for CAR Key*

#### **General Description**

This Memory Block assigns one Multiline Terminal per CAR to display Caller ID Indication on incoming CAR calls.

#### **This memory block is not applicable to IPK R2000 and above.**

#### **Display**

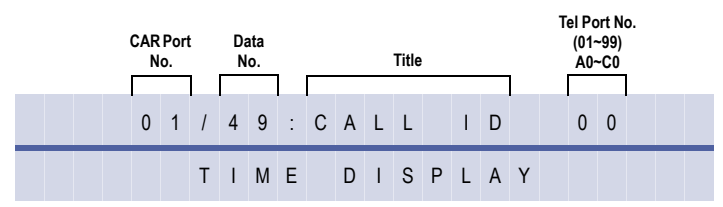

#### **Programming Procedures**

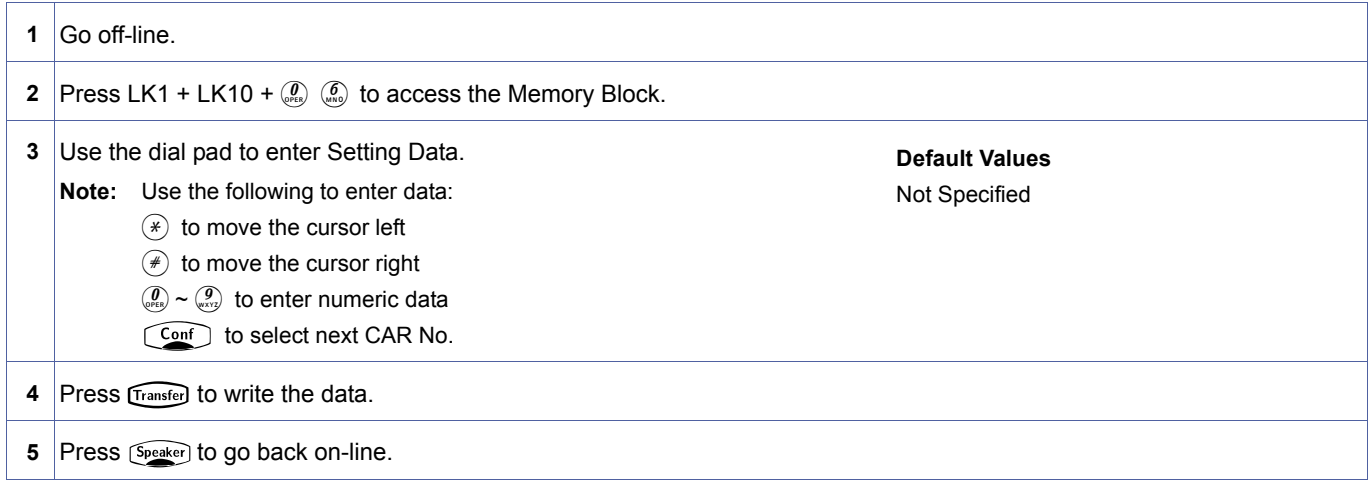

#### **Related Programming**

No related programming is necessary for this Memory Block.

To display Caller ID Indication for normal incoming CO calls and CAR incoming calls, both Caller ID Indication and Ring<br>assignment must be assigned for the terminal in System Programming. A maximum of 15 Multiline Terminal assignment must be assigned for the terminal in System Programming. A maximum of 15 Multiline Terminals can be Block [, 1-1-78](#page-138-0) [, Caller ID Display Assignment for System Mode.](#page-138-1) A sixteenth Multiline Terminal can be assigned to display caller identification for CAR incoming calls per CAR using this Memory Block.

<span id="page-473-0"></span>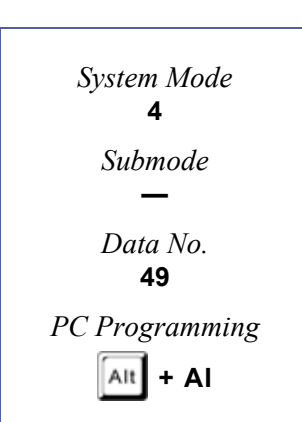

### *Multiline Terminal Type Selection*

#### **General Description**

This Memory Block is used to assign a DTU-32D-1A (BK)/(WH), or DTR-32D-1A (BK)/(WH) TEL with 16 line keys or 24 line keys.

#### **Display**

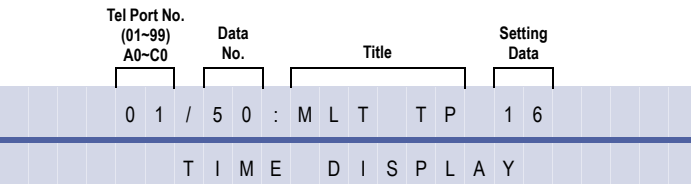

#### **Settings**

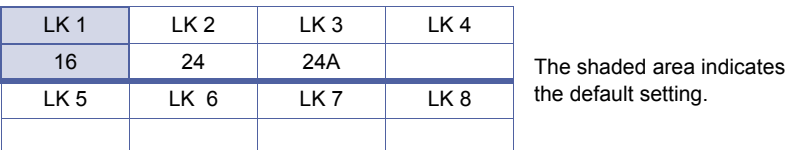

#### **Programming Procedures**

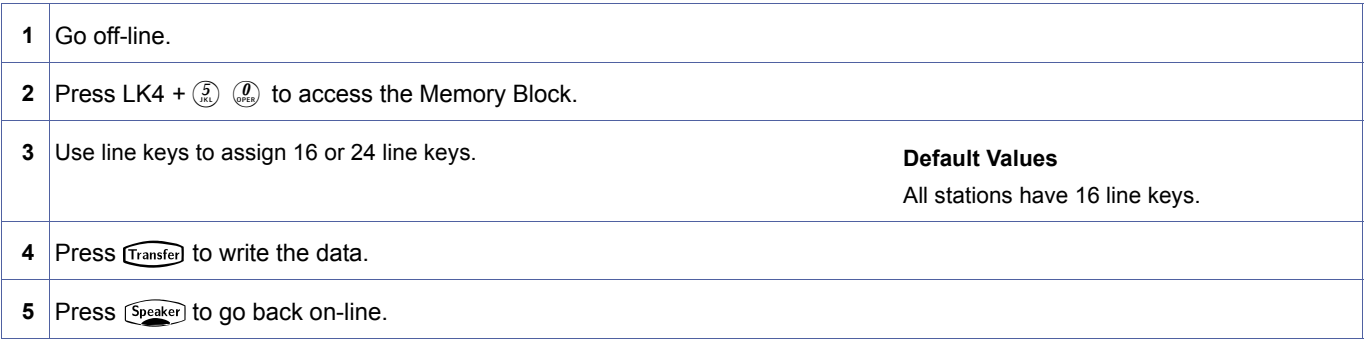

#### **Related Programming**

No related programming is necessary for this Memory Block.

<span id="page-474-0"></span>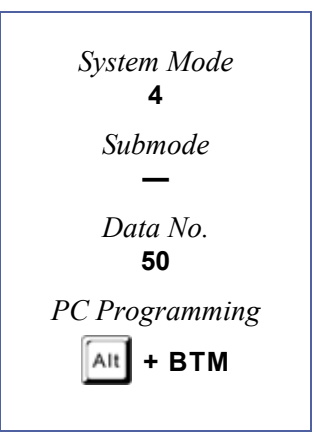

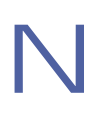

Telephone ports A0~C0 are ports 100~120.

#### **Line Key Orientation**

LK = Line Keys OT = One-Touch

**DTUD-32D-1A TEL Keys**

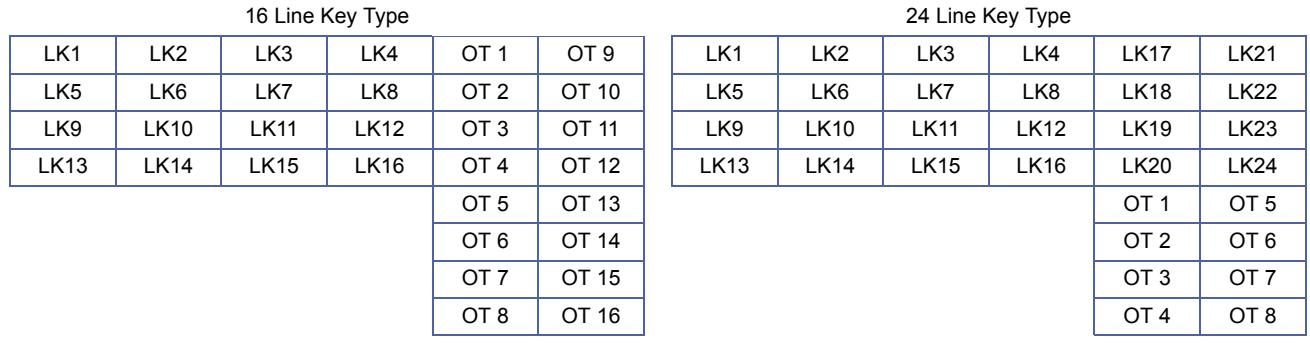

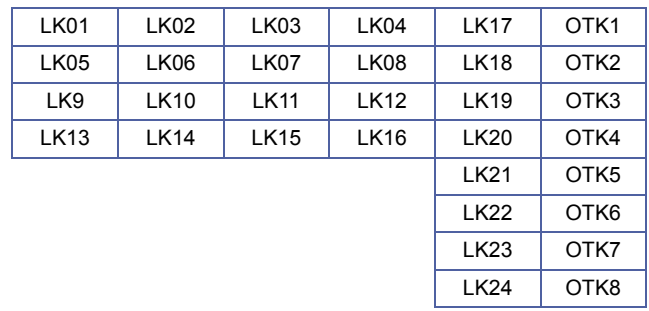

#### **DTR-32D-1A TEL**

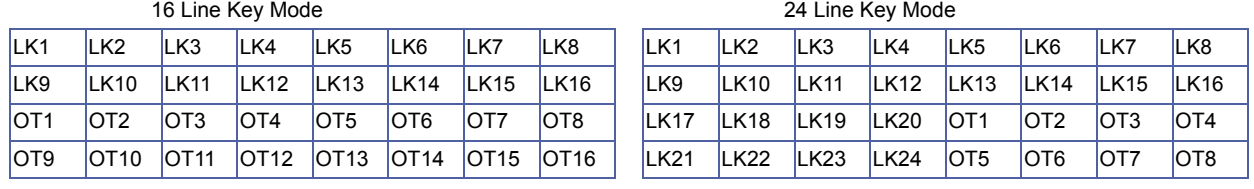

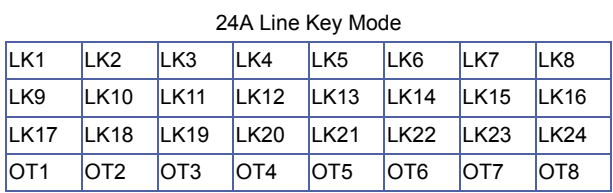

# Doc. No.: 8194 - Release 2.0<br>December 2004 Doc. No.: 8194 - Release 2.0 December 2004

## *Off-Hook Ringing Selection*

#### **General Description**

Use this Memory Block to assign Off-Hook Ringing to Multiline Terminals per station.

#### **Display**

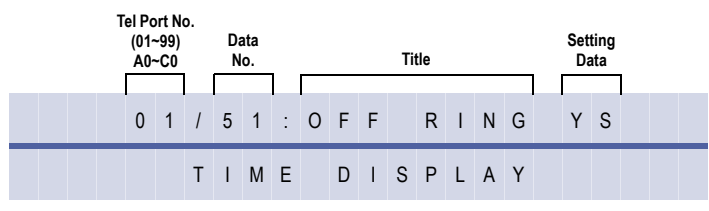

#### **Settings**

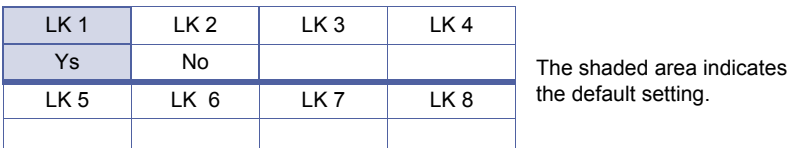

#### **Programming Procedures**

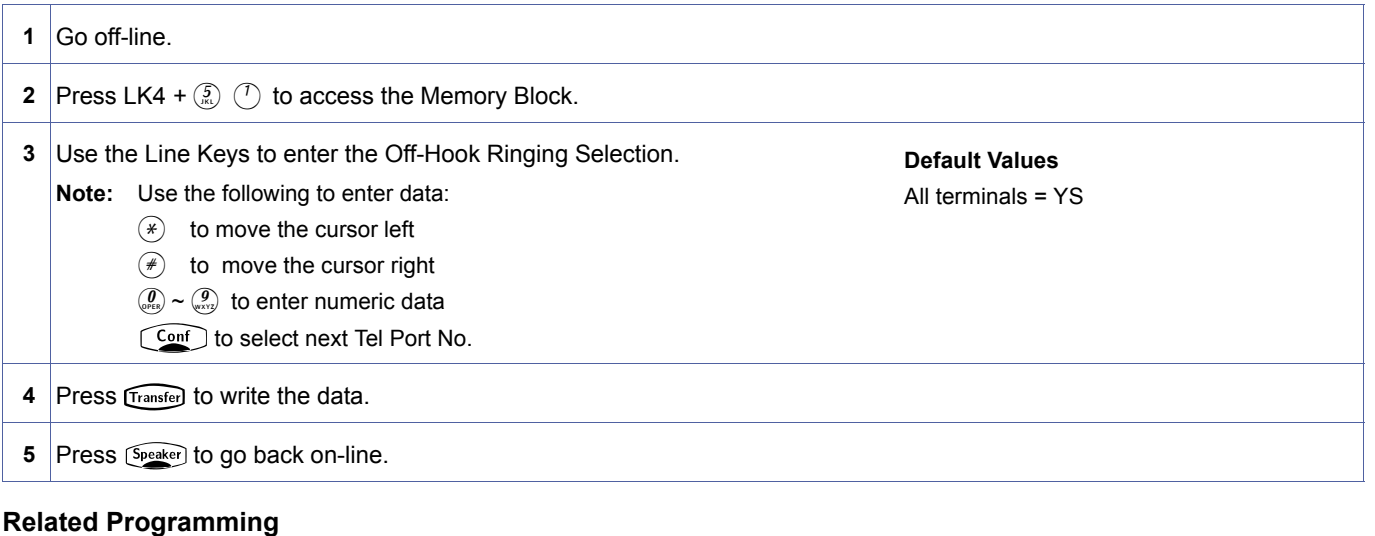

No related programming is necessary for this Memory Block.

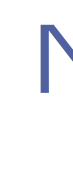

Telephone ports A0~C0 are ports 100~120.

Doc. No.: 8194 - Release 2.0<br>December 2004 Doc. No.: 8194 - Release 2.0 December 2004

<span id="page-476-0"></span>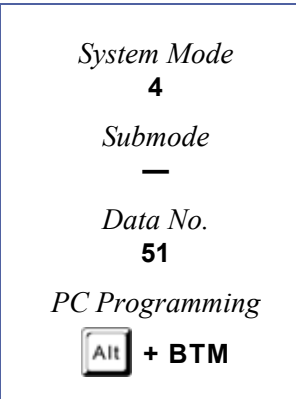

### *CO/PBX Answer Key Operation without Ringing*

*Assignment (Day Mode)*

#### **General Description**

This Memory Block is used to disable Ring Assigned telephones from ringing during Day and allowing Message Waiting and Answer Key to blink, therefore allowing calls to be answered.

#### **Display**

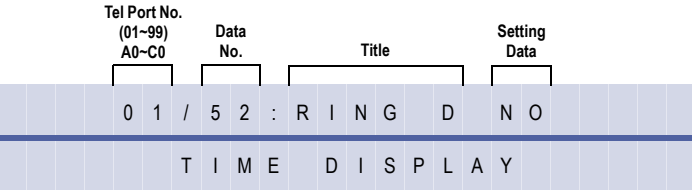

#### **Settings**

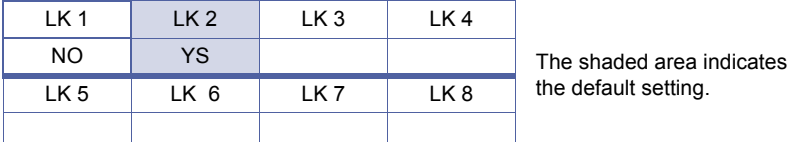

#### **Programming Procedures**

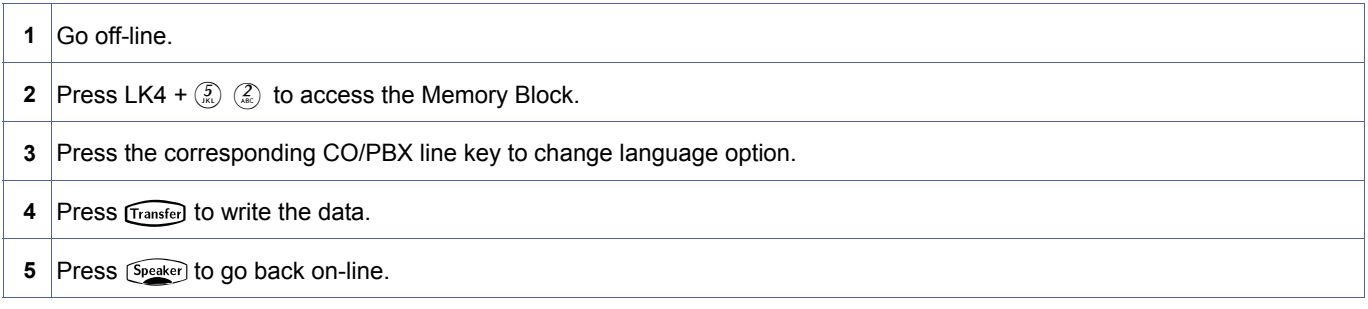

#### **Related Programming**

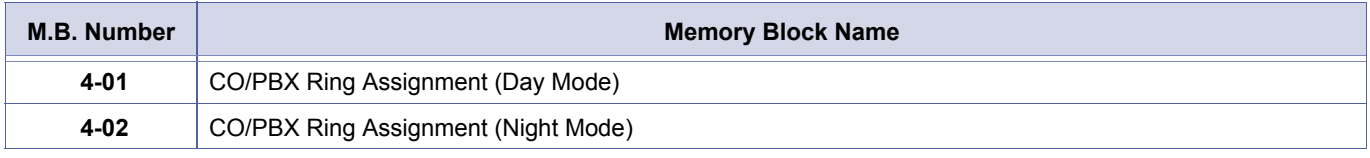

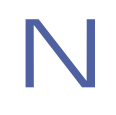

- 
- 1. Telephone ports A0~C0 are ports 100~120.<br>2. Setting to YES the telephone will ring for all Ring Assigned lines set in Memory Blocks [, 4-01](#page-424-0) and [, 4-02](#page-426-0).
	- 3. Setting to NO the telephone will not ring for any Ring Assigned lines however the Message Waiting Lamp and Answer Key will flash. When NO is selected neither Caller ID nor Trunk Name Assignment will be displayed.

<span id="page-477-0"></span>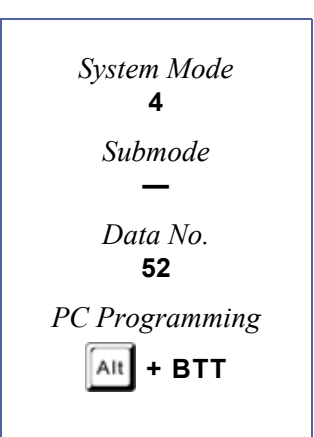

### *CO/PBX Answer Key Operation with-out Ringing Assignment (Night Mode)*

#### **General Description**

This Memory Block is used to disable Ring Assigned telephones from ringing during Night and allowing Message Waiting and Answer Key to blink, therefore allowing calls to be answered.

#### **Display**

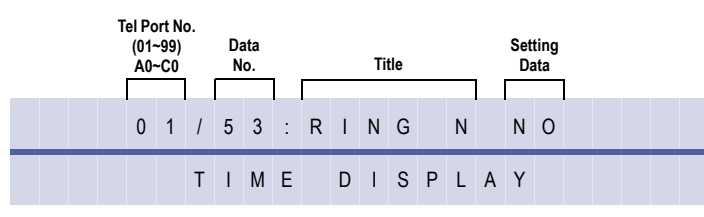

#### **Settings**

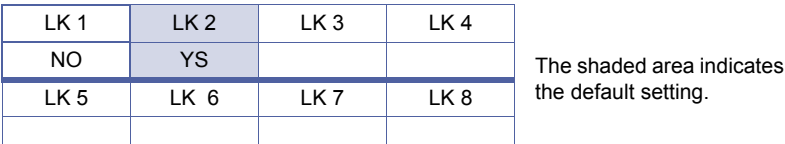

#### **Programming Procedures**

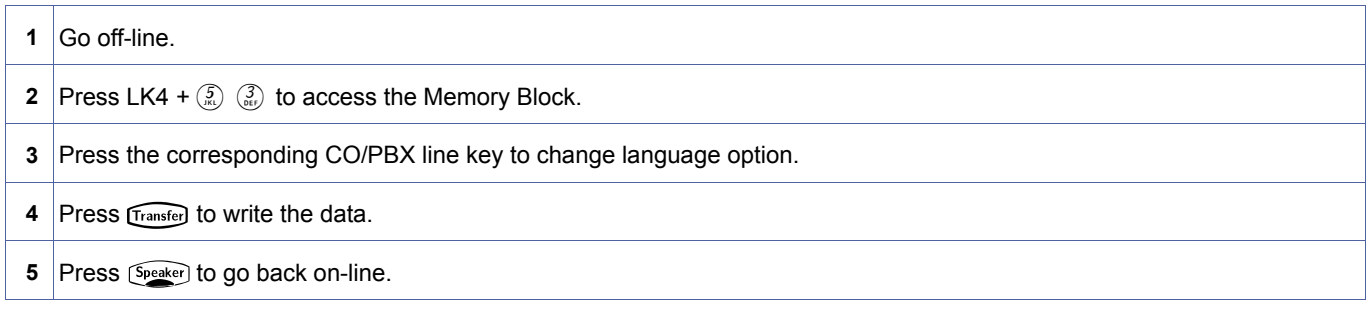

#### **Related Programming**

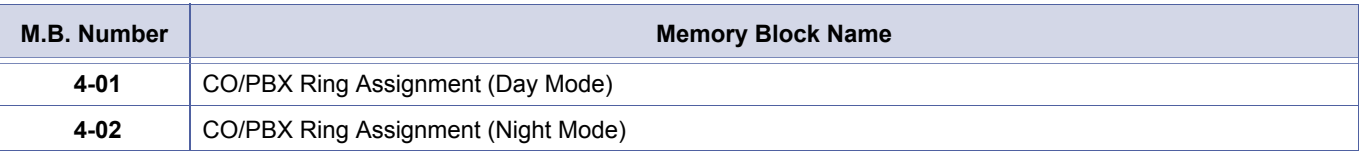

- 
- 1. Telephone ports A0~C0 are ports 100~120.<br>2. Setting to YES the telephone will ring for all Ring Assigned Lines set in Memory Blocks [, 4-01](#page-424-0) and [, 4-02](#page-426-0).
	- 3. Setting to NO the telephone will not ring for any Ring Assigned Lines however the Message Waiting Lamp and Answer Key will flash. When NO is selected neither Caller ID nor Trunk Name Assignment will be displayed.

<span id="page-478-0"></span>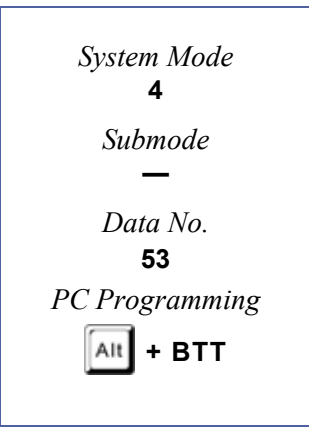

### <span id="page-479-2"></span>*CO Ringing Pattern Selection for Telephone Mode*

Use this Memory Block to assign the ring pattern of telephones for CO/PBX calls.

#### **Display**

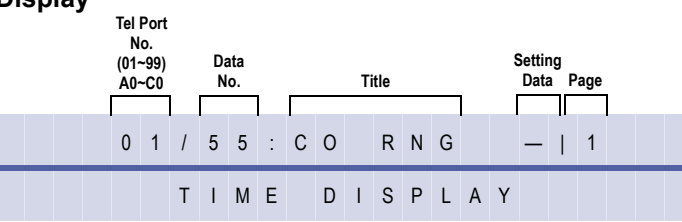

#### **Settings**

#### **Page 1**

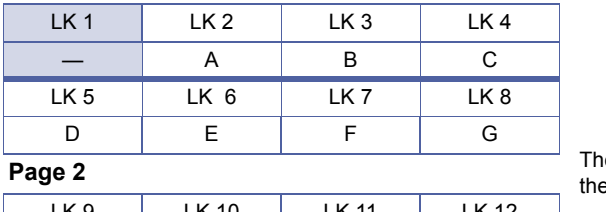

e shaded area indicates e default setting.

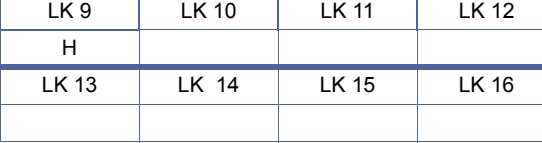

#### **Programming Procedures**

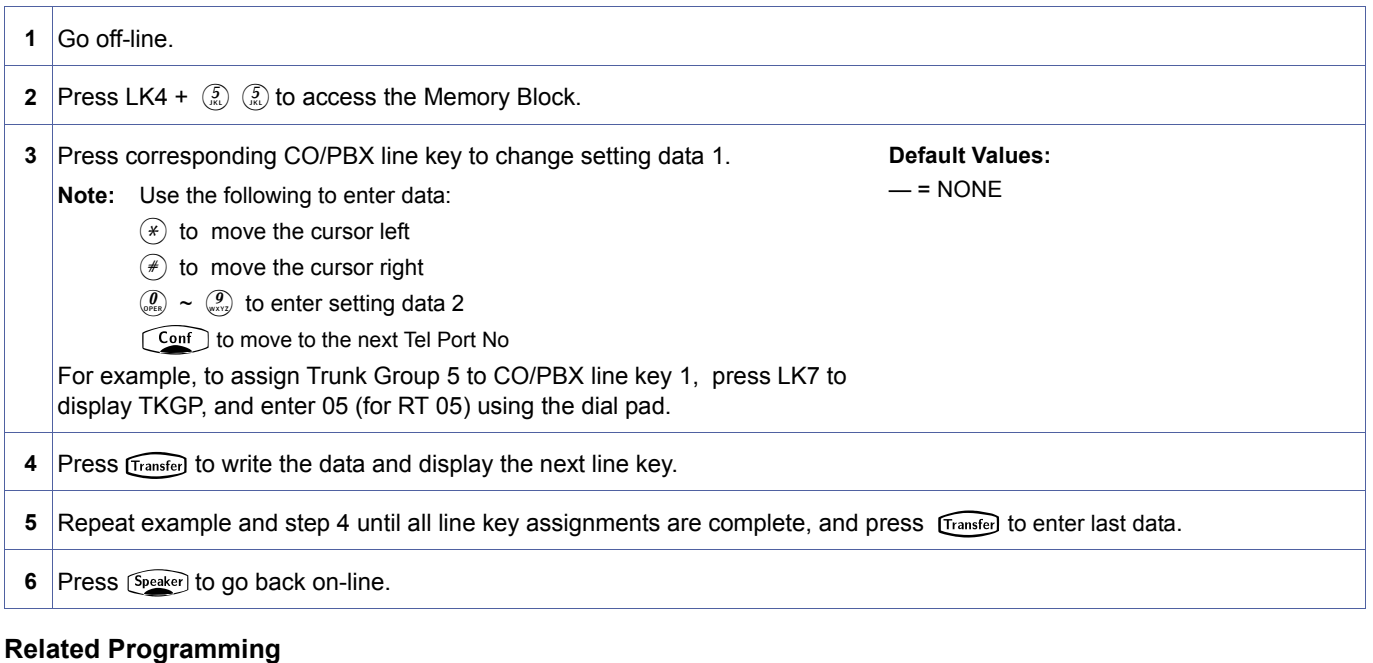

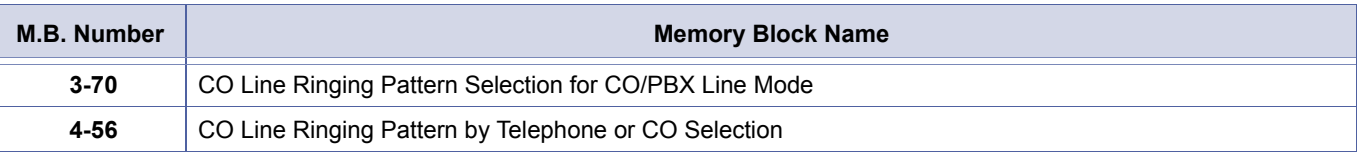

<span id="page-479-1"></span><span id="page-479-0"></span>4-[55](#page-479-0)  *System Mode* **4** *Submode* **—** *Data No.* **55** *PC Programming*  $\left[\begin{smallmatrix} 1 & 1 \\ 1 & 1 \end{smallmatrix}\right]$  + BTT

> Doc. No.: 8194 - Release 2.0<br>December 2004 Doc. No.: 8194 - Release 2.0 December 2004

This memory block is controlled by MB [4-57](#page-482-1) if calls are to be CO or Telephone ring.

The Ring Patterns are shown in the table below:

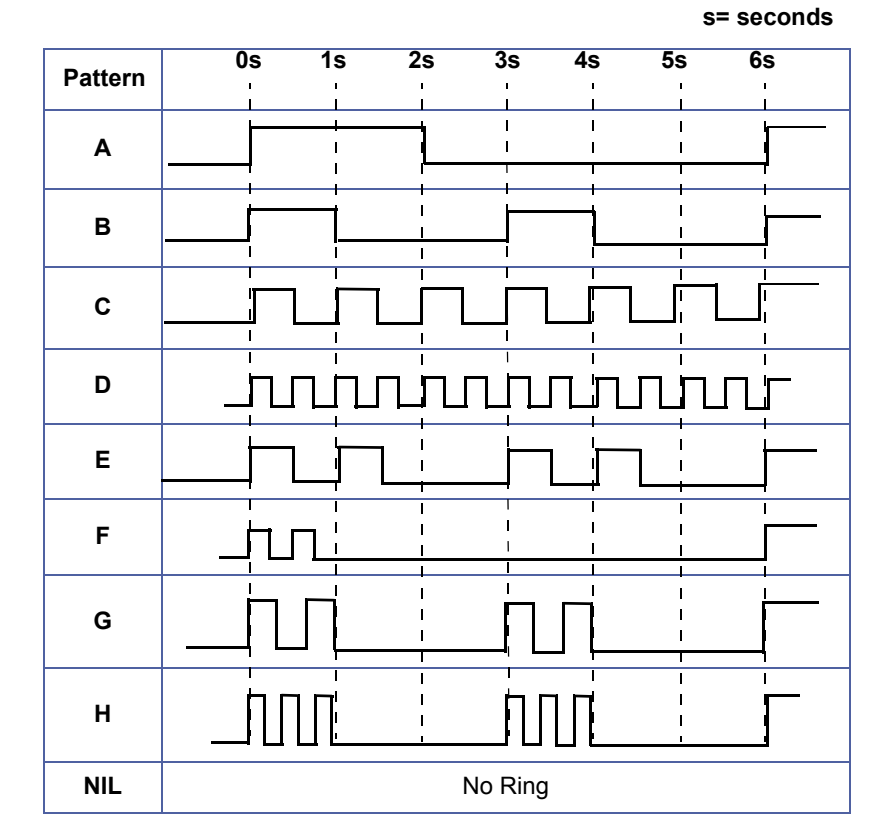

### <span id="page-481-0"></span>*SMDR Telephone Print Selection*

#### **General Description**

<span id="page-481-1"></span>Use this memory block to enable/disable (per station) SMDR print-out after finishing CO/ PBX call.

#### **Display**

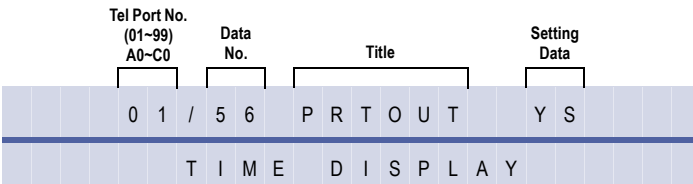

#### **Settings**

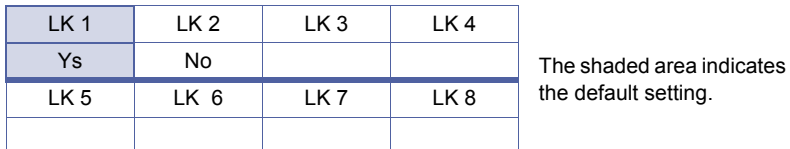

#### **Programming Procedures**

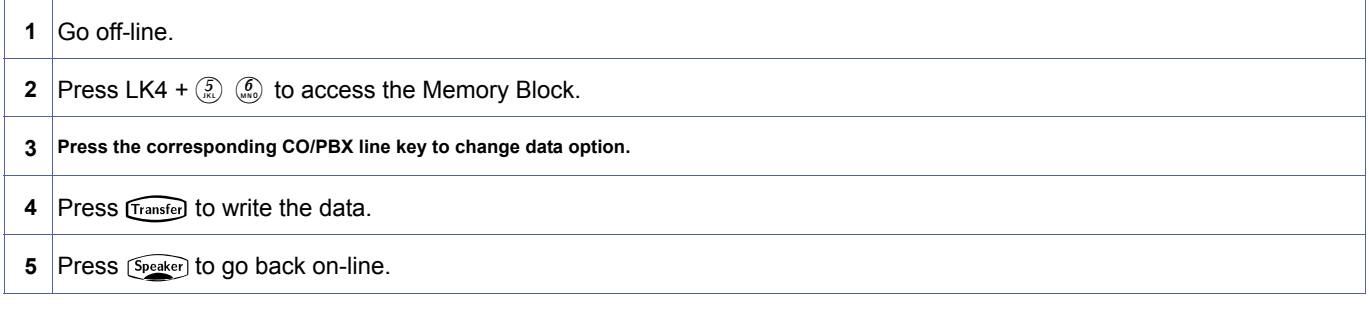

#### **Related Programming**

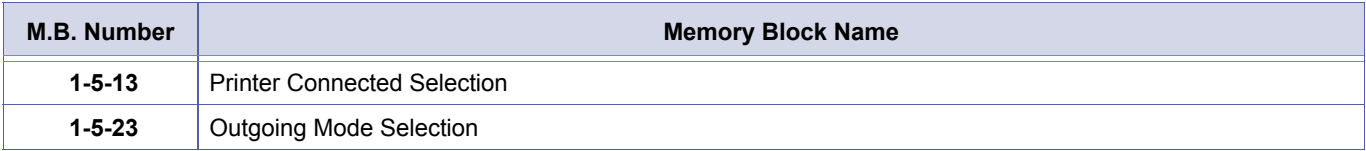

### <span id="page-482-0"></span>*CO Line Ringing Pattern by Telephone or CO Selection*

#### **General Description**

Use this memory block to select if CO or Telephone is to have ring pattern.

#### **Display**

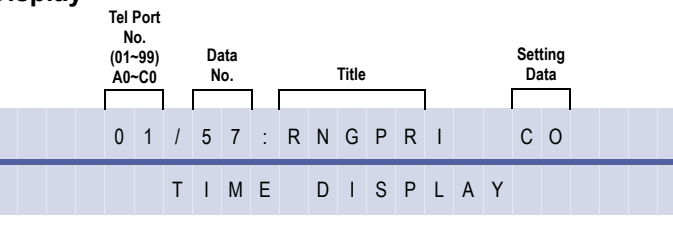

#### **Settings**

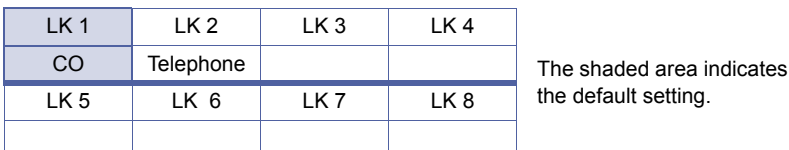

#### **Programming Procedures**

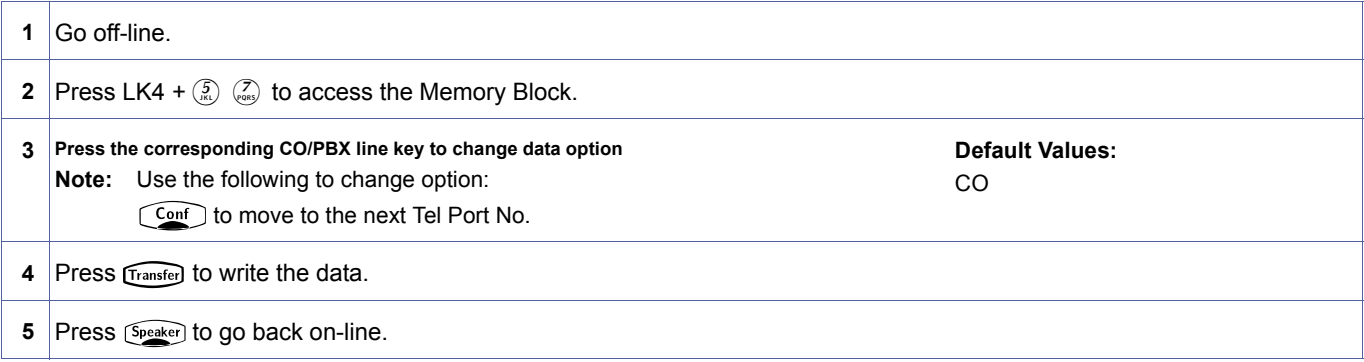

#### **Related Programming**

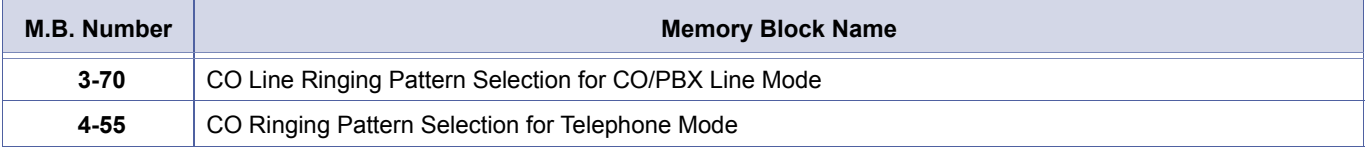

<span id="page-482-2"></span><span id="page-482-1"></span>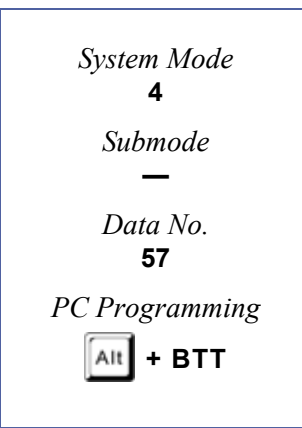

4-[58](#page-483-0) 

### *Automated Attendant DID Assignment*

#### **General Description**

Use this Memory Block to determine the action after a DID call arrives at an extension or CAR, and is not answered after predetermined time.

#### **Display**

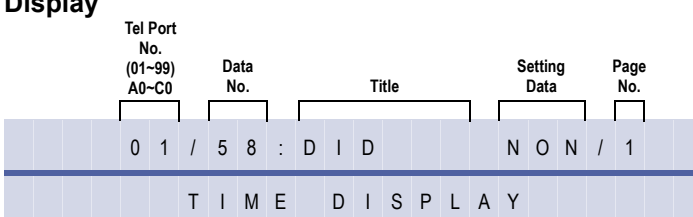

#### **Settings**

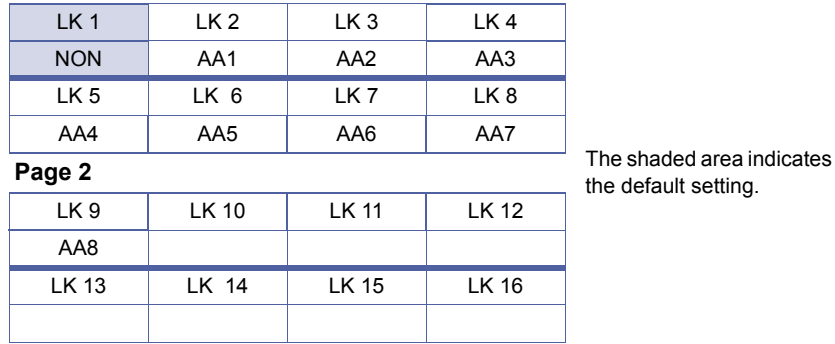

#### **Programming Procedures**

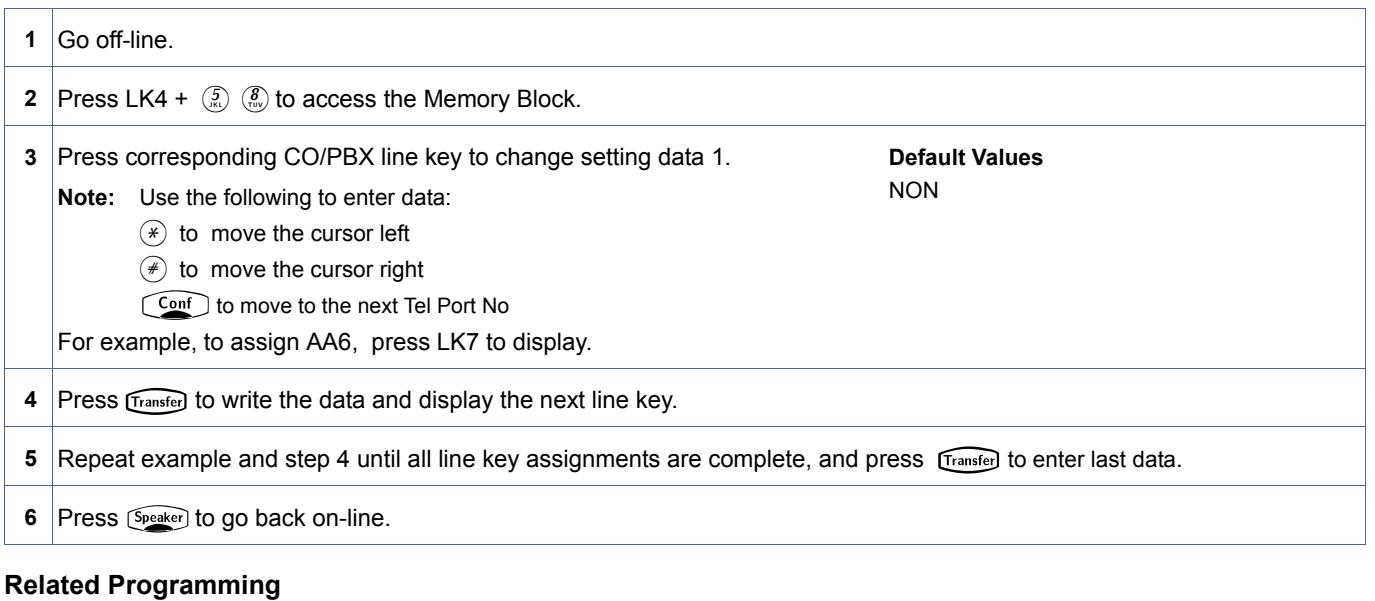

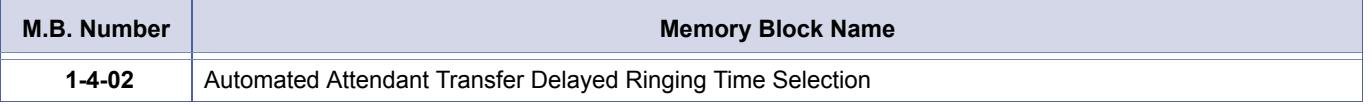

<span id="page-483-0"></span>*System Mode* **4** *Submode* **—** *Data No.* **58** *PC Programming*  $\left[\begin{smallmatrix} 1 & 1 \\ 1 & 1 \end{smallmatrix}\right] + \mathbf{A} \mathbf{U}$ 

Doc. No.: 8194 - Release 2.0

Doc. No.: 8194 - Release 2.0<br>December 2004

December 2004

### *APR Hookflash Selection*

#### **General Description**

Use this Memory Block to allow/deny Hookflash for an Analogue Port Adapter (APR) on a Multiline Terminal.

#### **Display**

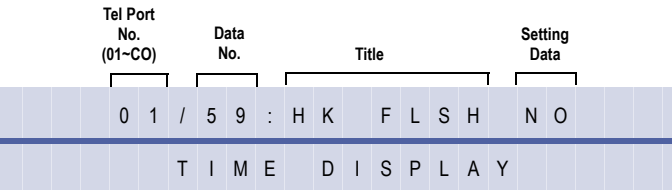

#### **Settings**

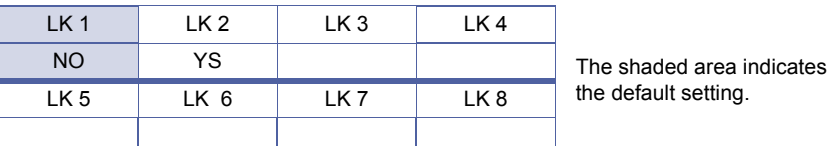

#### **Programming Procedures**

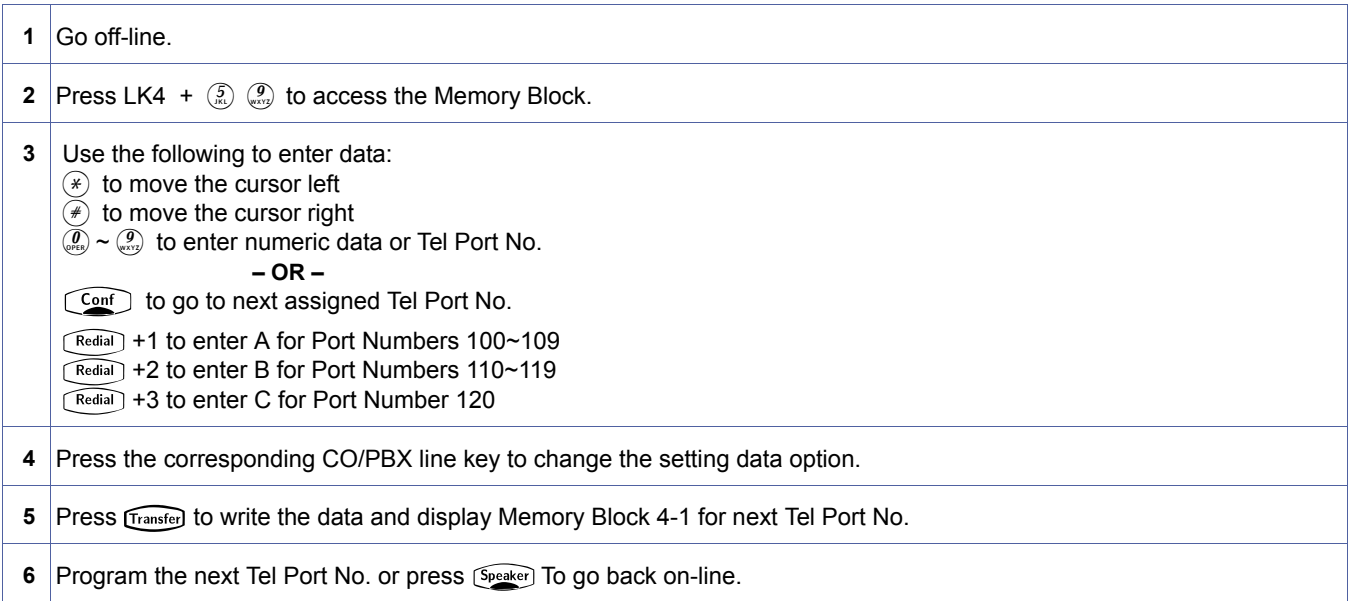

#### **Related Programming**

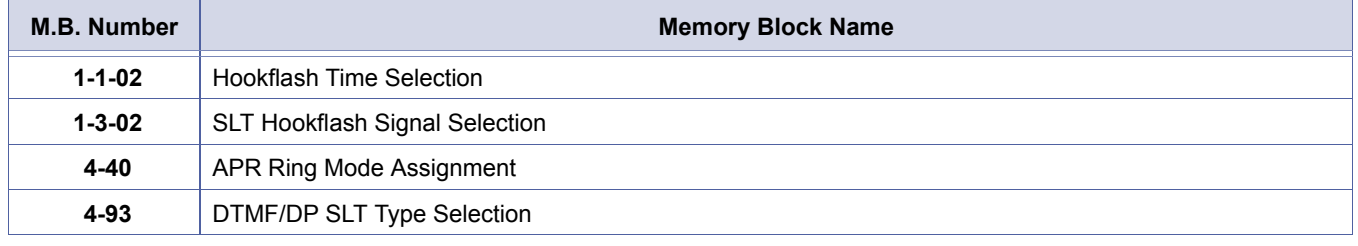

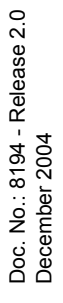

Operation of SLT connected to APR is the same as the Single Line Telephone.

<span id="page-484-0"></span>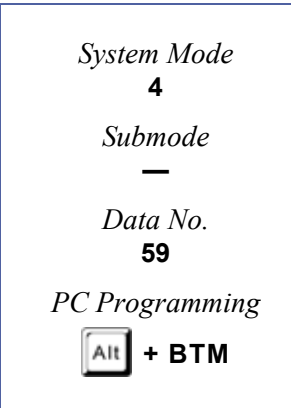

### *Station Name/Number Display Selection*

#### **General Description**

Use this Memory Block to specify whether the station name and/or station number shall be displayed on an idle Multiline telephone's LCD.

#### **Display**

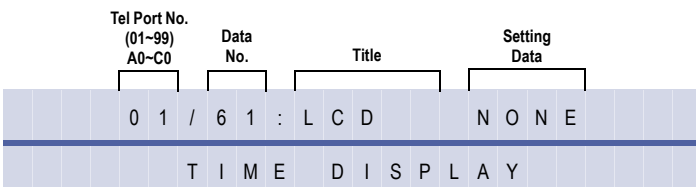

#### **Settings**

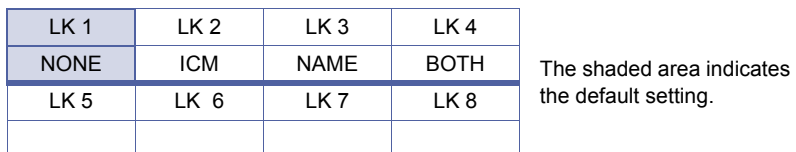

#### **Programming Procedures**

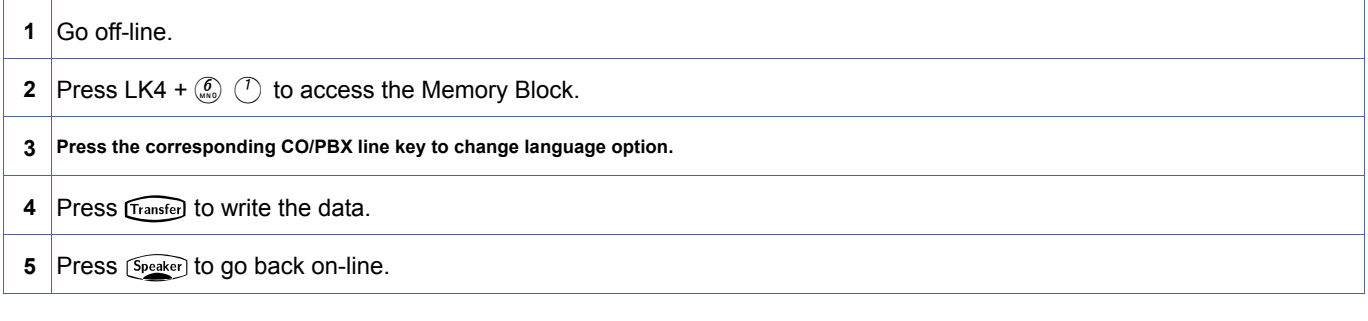

#### **Related Programming**

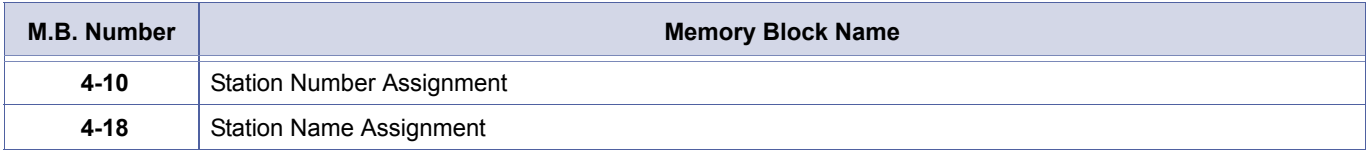

1. Telephone ports A0~C0 are ports 100~120.<br>
2. Press  $\sqrt{\frac{\text{Redial}}{2}} + 1$ , 2, 3 = A, B, C for Port Number.

<span id="page-485-0"></span>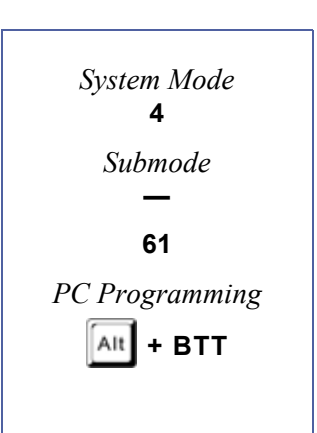

### <span id="page-486-1"></span>*ISDN Extension-based Caller ID Assignment*

#### **General Description**

This Memory Block provides the station DID Number (CPN, Calling Party Number) to the Network when placing outgoing calls.

#### **Display**

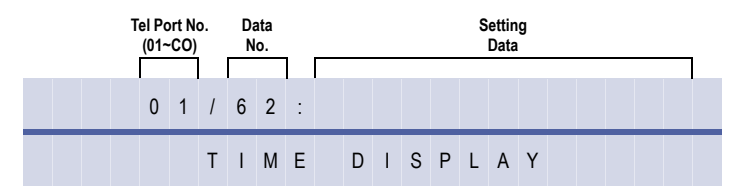

#### **Programming Procedures**

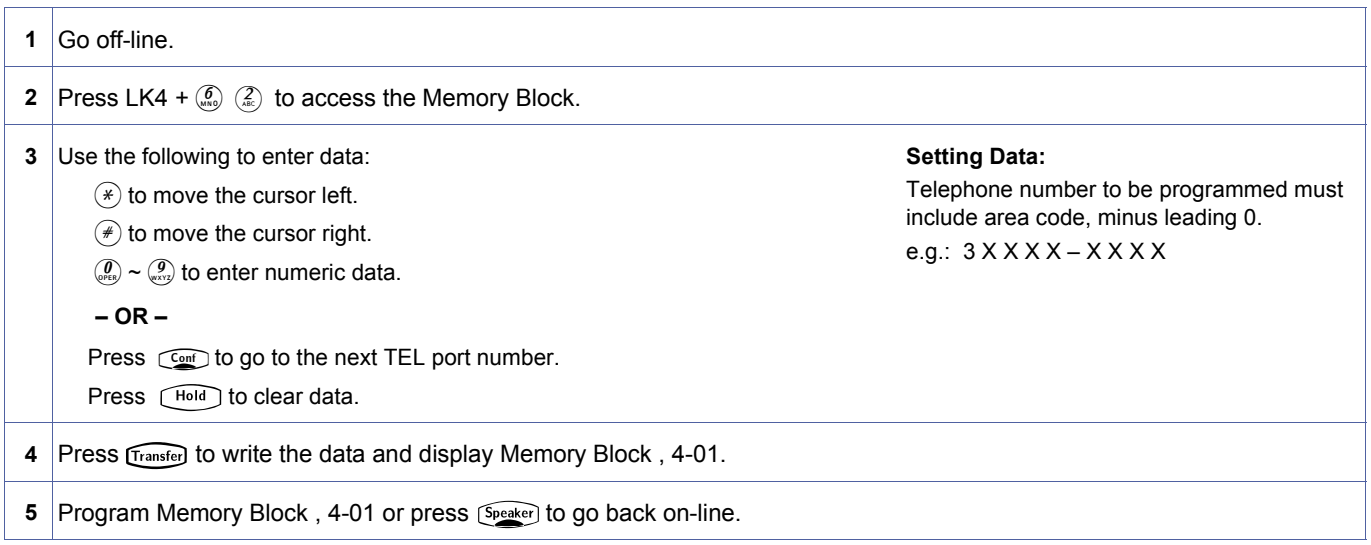

#### **Related Programming**

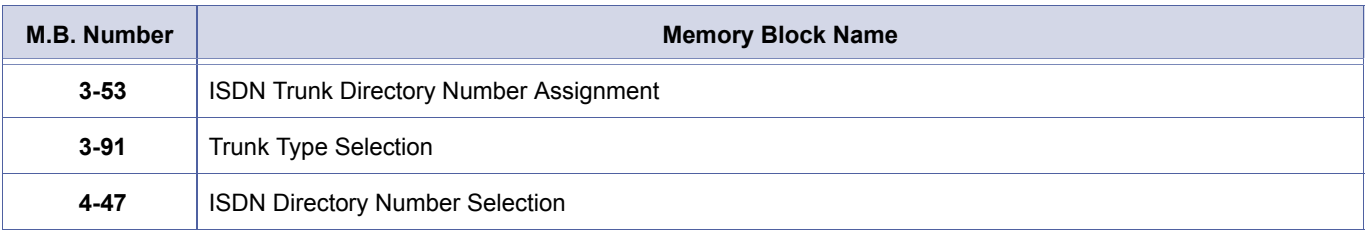

- 
- 1. A maximum of 13 digits is allowed.<br>2. Hyphens/dashes are not allowed w<br>3. This Memory Block supports only t 2. Hyphens/dashes are not allowed when entering the directory number.
	- 3. This Memory Block supports only trunks assigned as DID in Memory Block [, 3-91.](#page-422-0)
	- 4. When using CO Line Mode, Memory Block [, 3-53](#page-405-0) is used to assign the directory number of ISDN.
	- 5. Only numbers within the indial range are valid.

<span id="page-486-2"></span><span id="page-486-0"></span>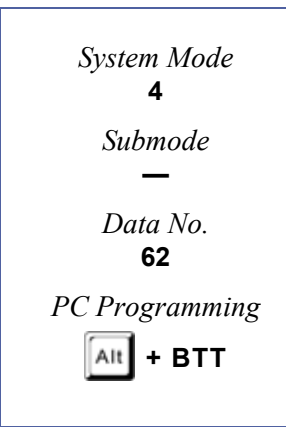

### <span id="page-487-2"></span>*Timer Class Assignment for Telephone Mode Selection*

#### **General Description**

This Memory Block assigns class of flexible timer to Extenstions. Applicable to IPK R2000.

#### **Display**

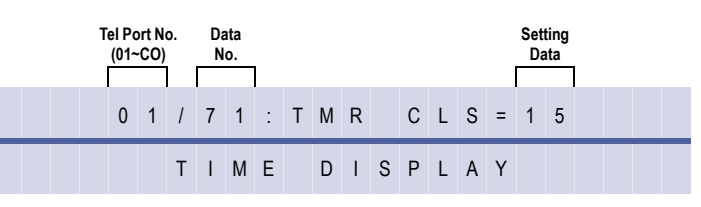

#### **Programming Procedures**

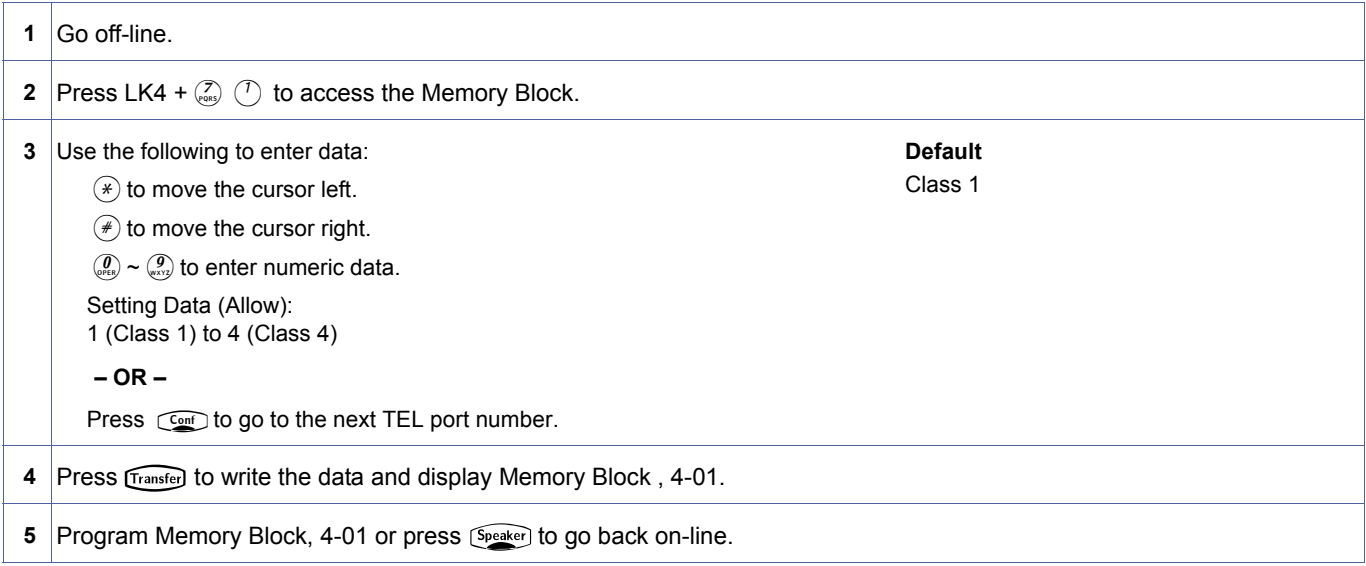

#### **Related Programming**

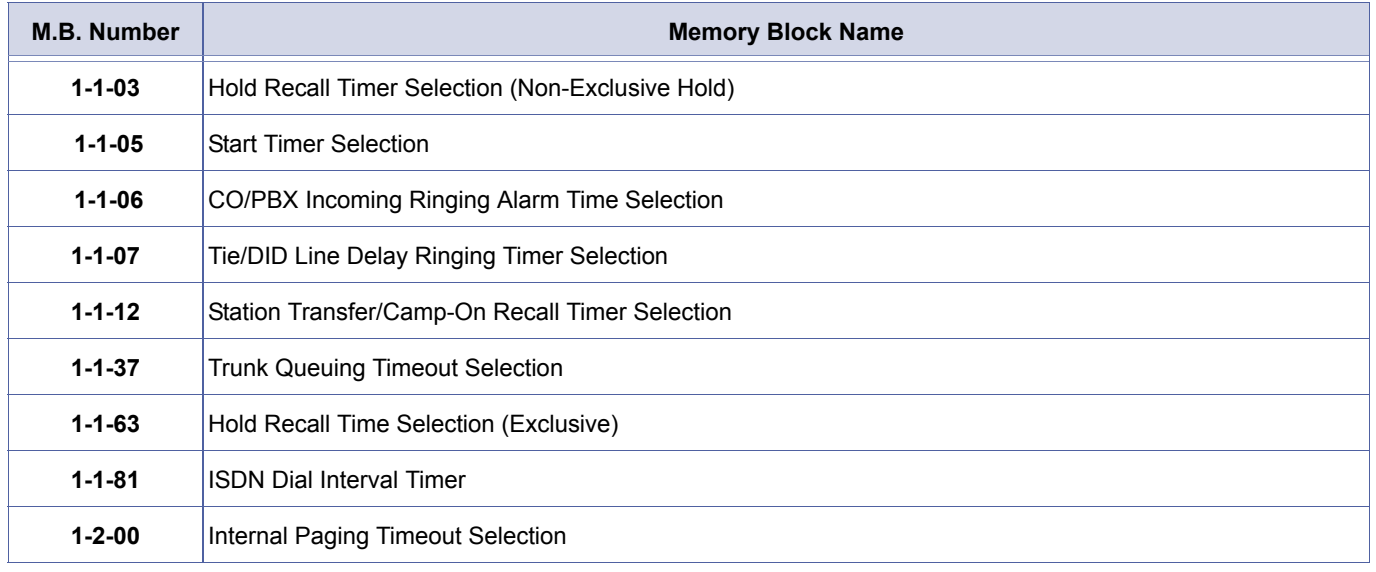

Doc. No.: 8194 - Release 2.0<br>December 2004 Doc. No.: 8194 - Release 2.0 December 2004

<span id="page-487-1"></span><span id="page-487-0"></span>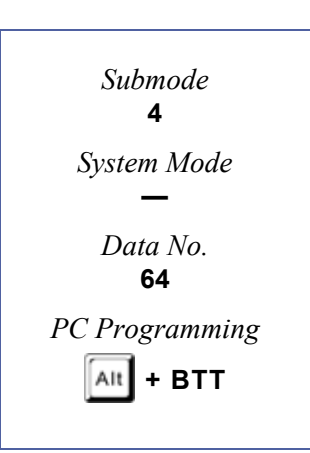

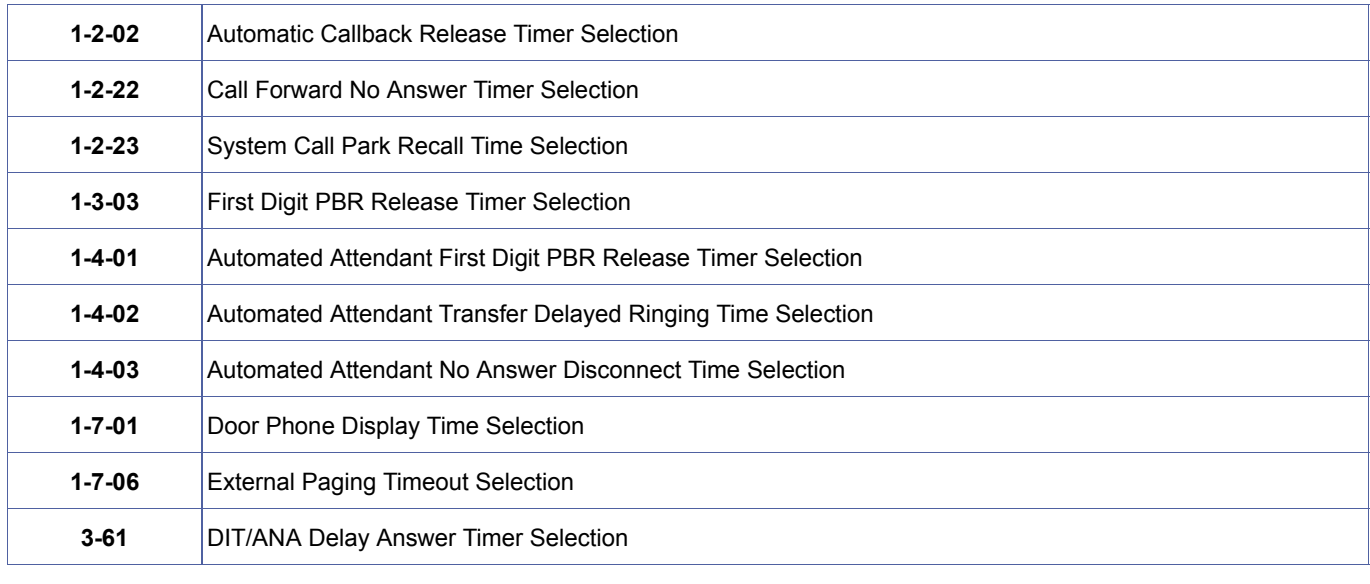

#### **Related Programming (Continued)**

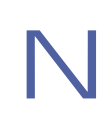

Telephone Ports A0~C0 are ports 100~120.

### *Code Restriction Class Assignment CFVA Restricted Tel/Night Mode*

#### **General Description**

This Memory Block assigns class table for dialling restriction when using Trunk Route or Route Advance access code.

#### **Display**

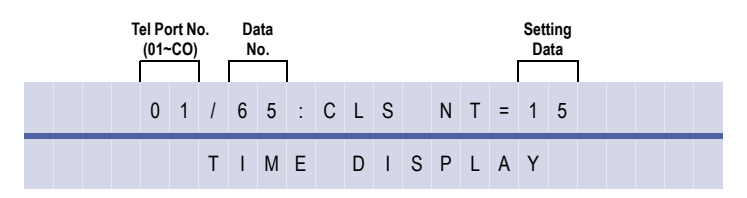

#### **Programming Procedures**

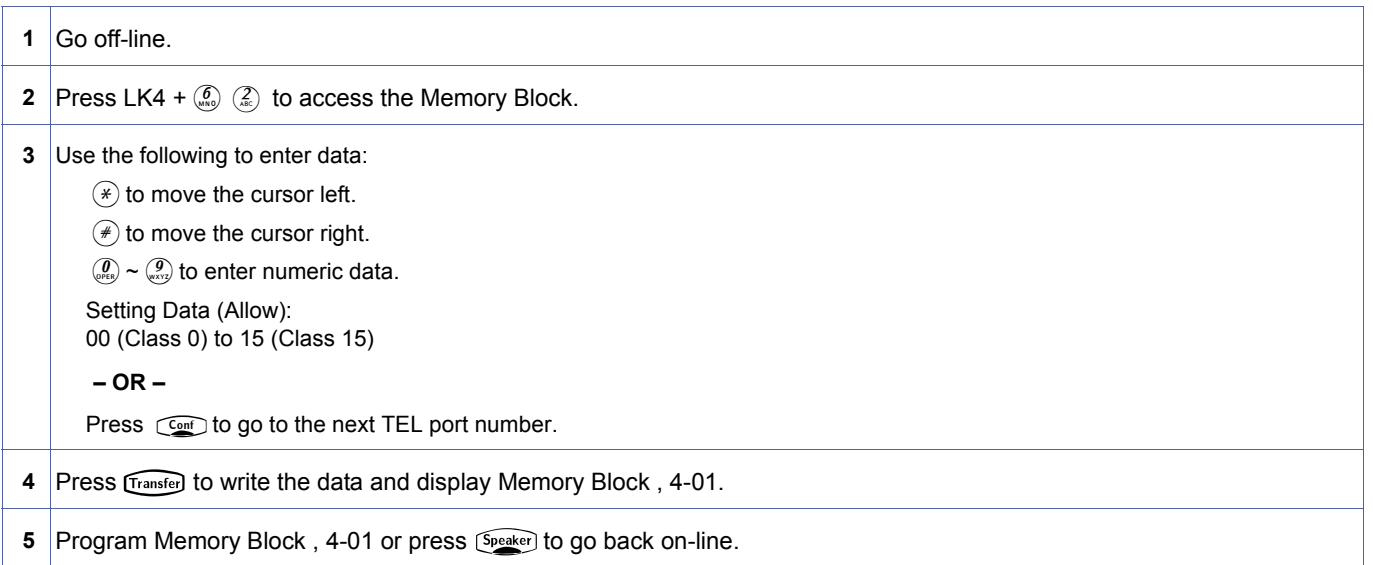

#### **Related Programming**

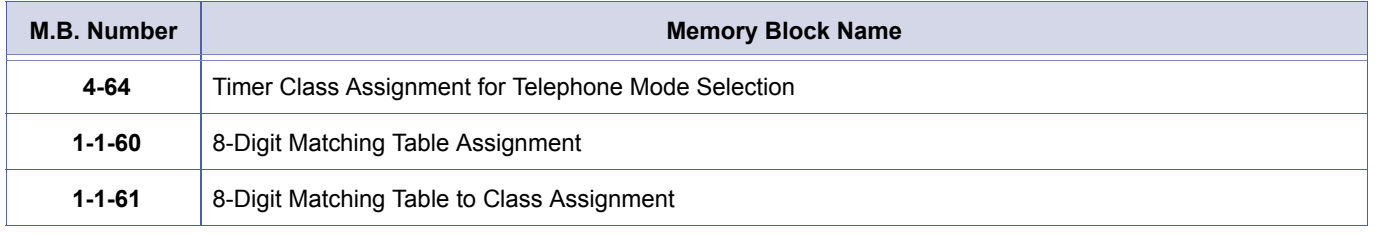

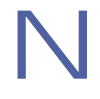

Telephone Ports A0~C0 are ports 100~120.

<span id="page-489-0"></span>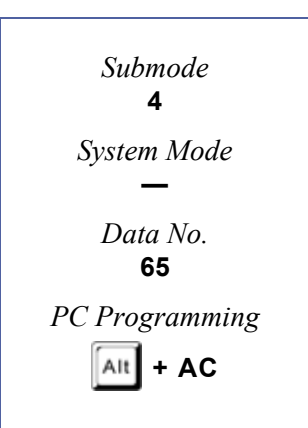

### *ACD Plus Hold Tone Selection*

#### **General Description**

Use this Memory Block to select the Hold Tone for ACD Plus.

#### **Display**

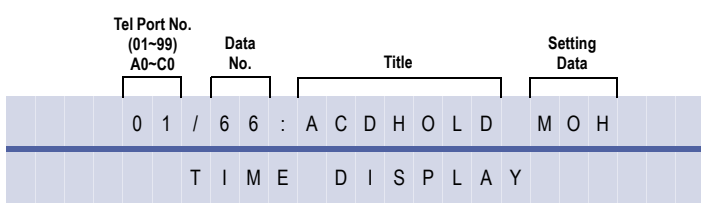

#### **Settings**

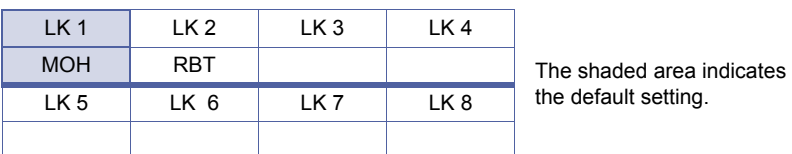

#### **Programming Procedures**

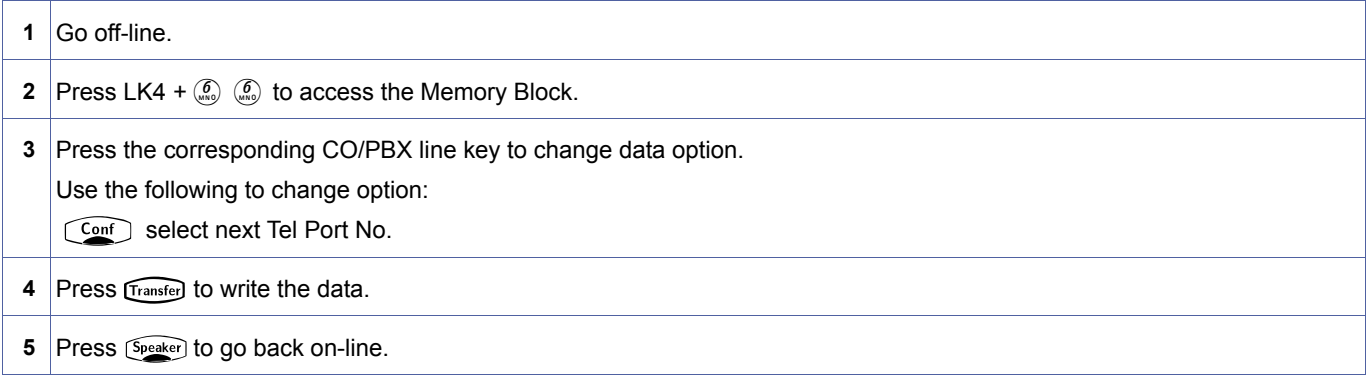

#### **Related Programming**

on Hold.

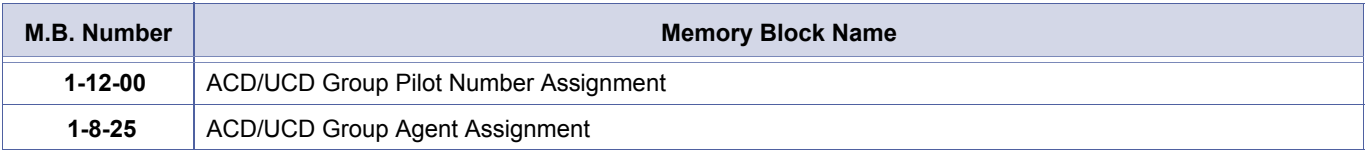

RBT setting is also applicable to callers transferred using the TRANSFER key, providing Ringback tone instead of Music

<span id="page-490-0"></span>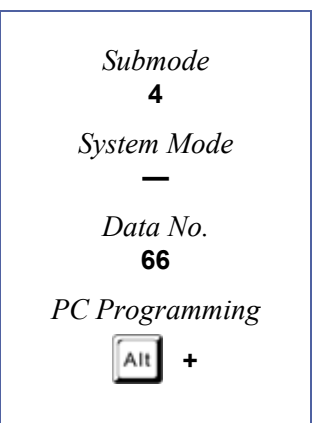

### *IP Station Number Assignment*

#### **General Description**

Use this Memory Block to assign a station number for each IP telephone supported by the IPCA( )-U( ) ETU.

#### **Display**

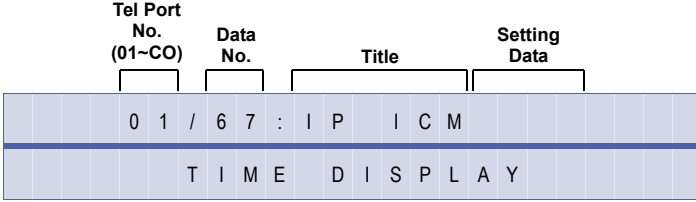

#### **Programming Procedures**

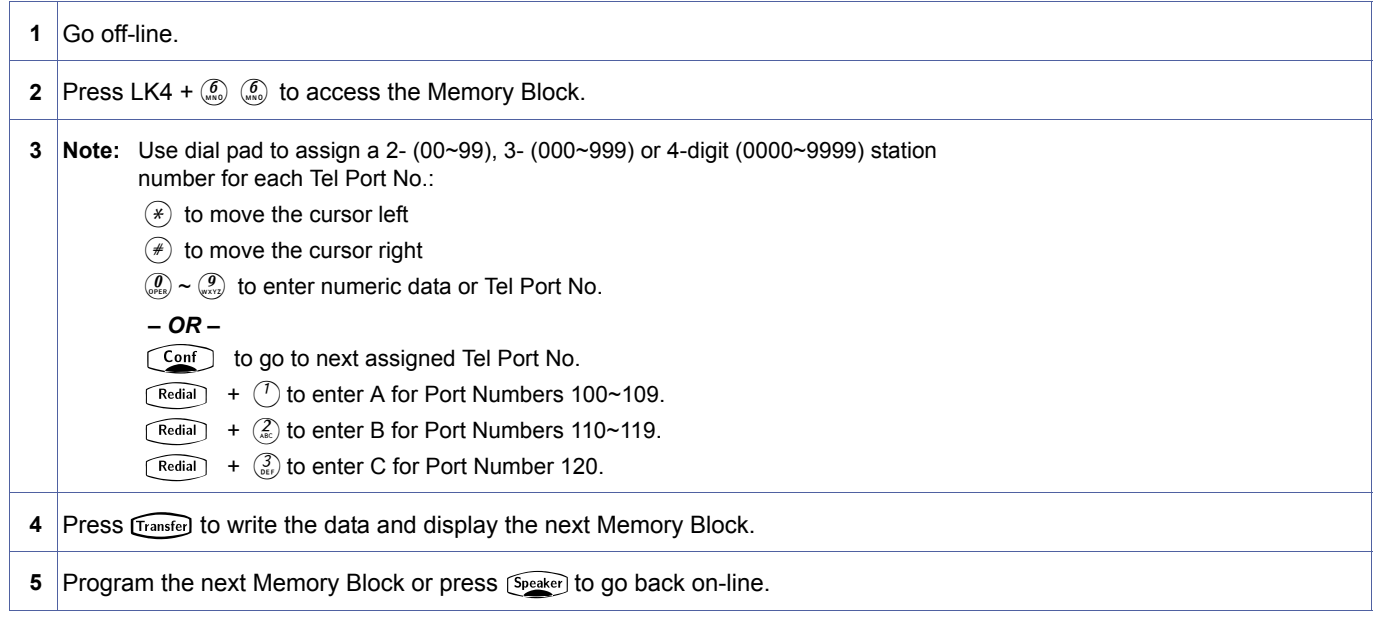

#### **Related Programming**

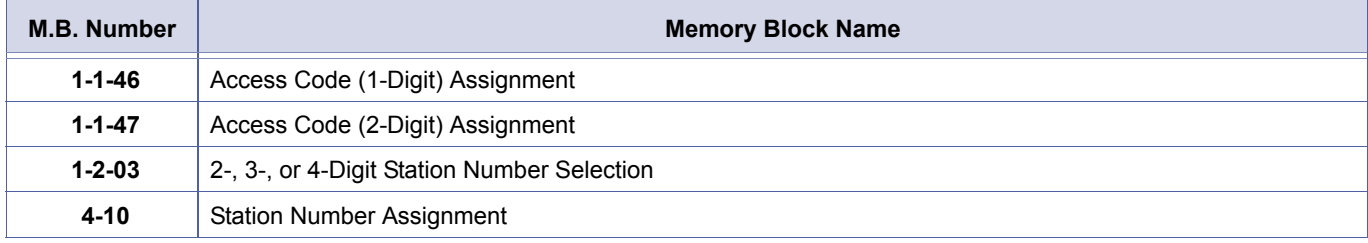

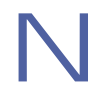

Telephone Ports A0~C0 are ports 100~120.

<span id="page-491-0"></span>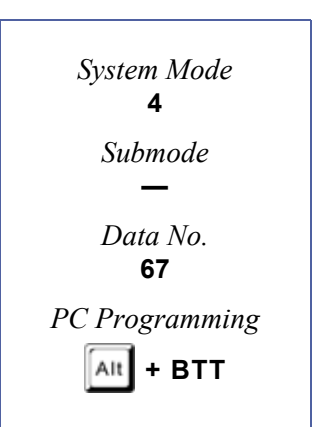

### *LCD Line Key – Name Assignment*

#### **General Description**

Use this Memory Block to assign a name to each LCD Line Key of the DTR-16LD-1 Telephone. Up to eight characters can be assigned.

#### **Display**

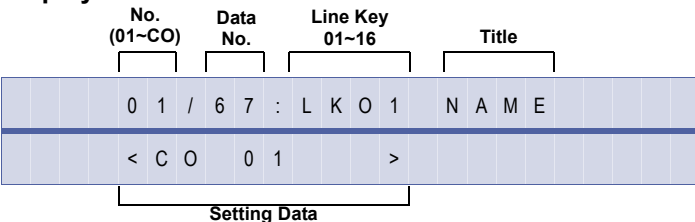

#### **Programming Procedures**

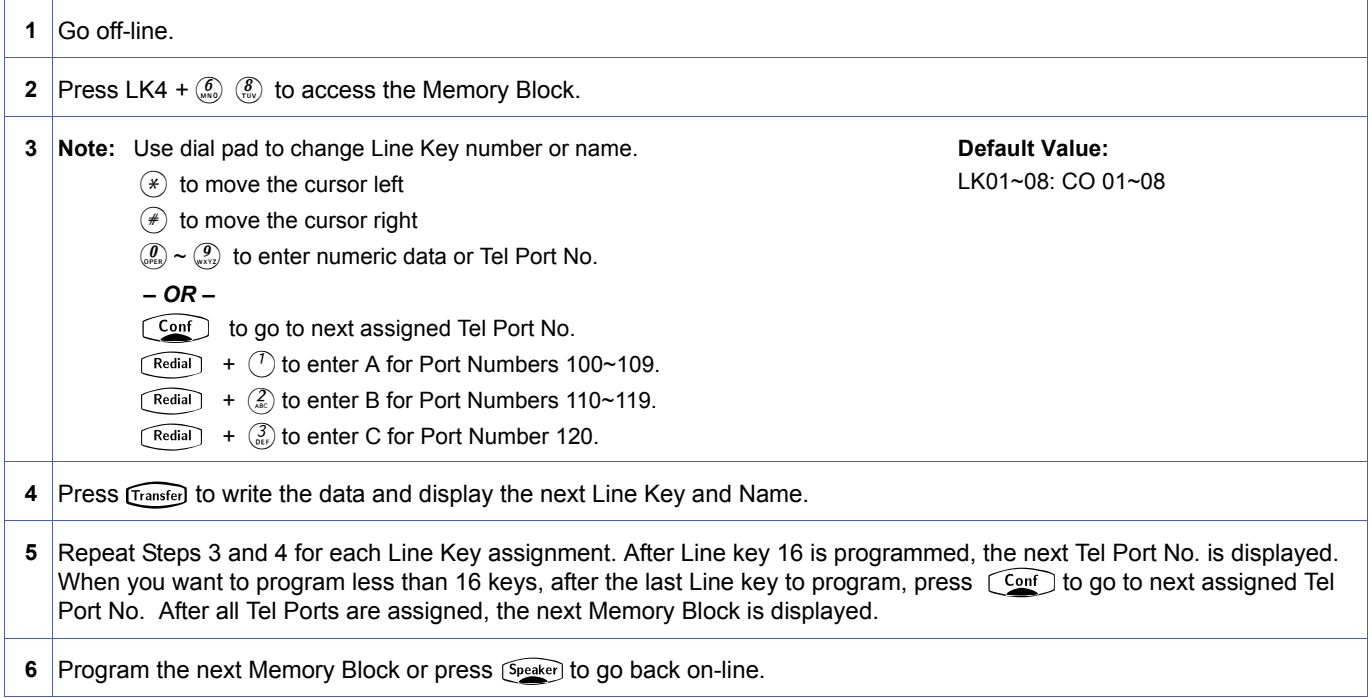

#### **Related Programming**

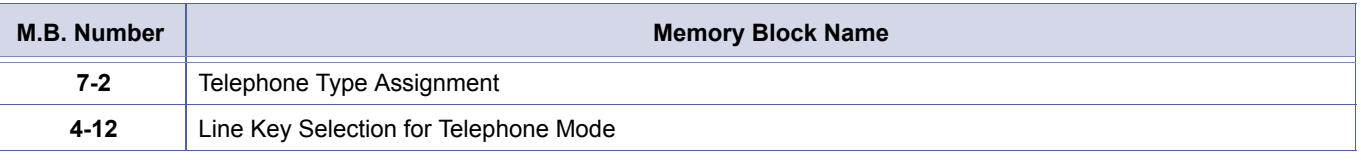

Doc. No.: 8194 - Release 2.0<br>December 2004

Doc. No.: 8194 - Release 2.0

December 2004

- 1. Telephone Ports  $A0~C0$  are ports  $100~120$ .<br>
2. The name can be entered using the dial pack<br>
3. The default names listed in the table below
- 2. The name can be entered using the dial pad. Follow the procedures in Appendix B Character Codes.
- 3. The default names listed in the table below are assigned based on the line key type from Memory Block 4-12 (Line Key Selection for Telephone Mode)

<span id="page-492-0"></span>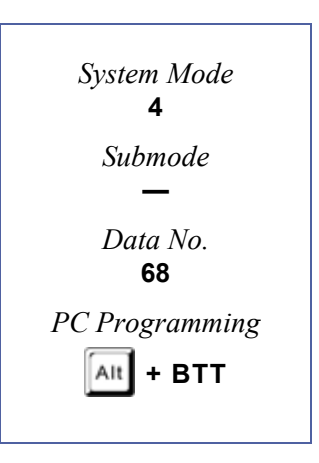

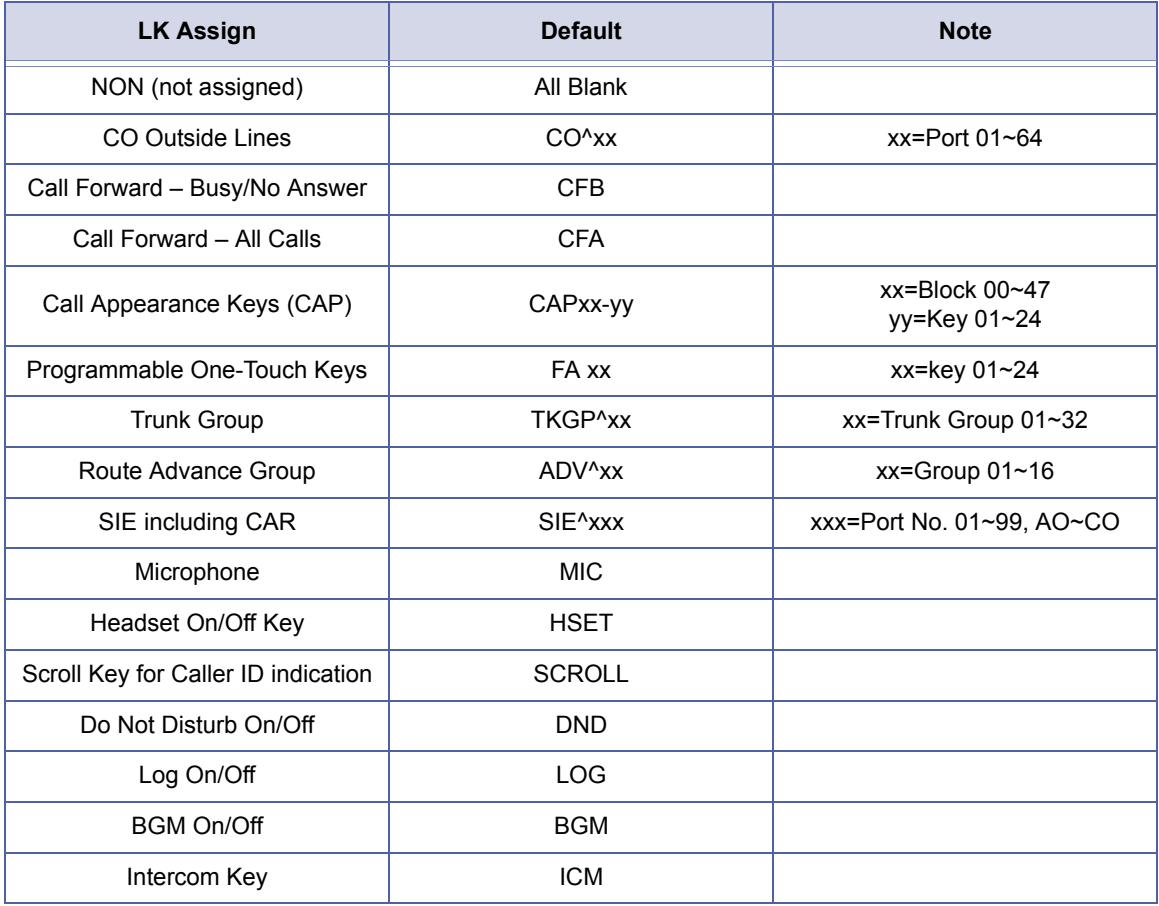

### *SLT Data Line Security Assignment*

#### **General Description**

Use this Memory Block to specify Normal/Data position for Single Line Telephones (SLTs).

#### **Display**

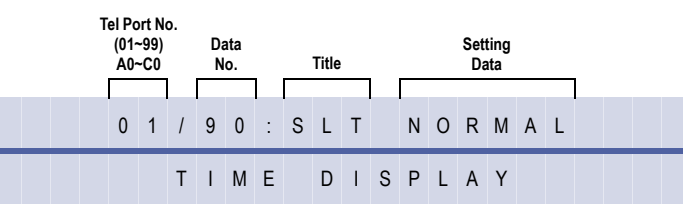

#### **Settings**

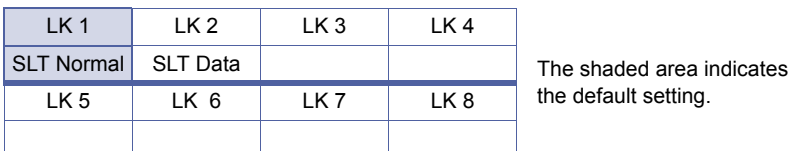

#### **Programming Procedures**

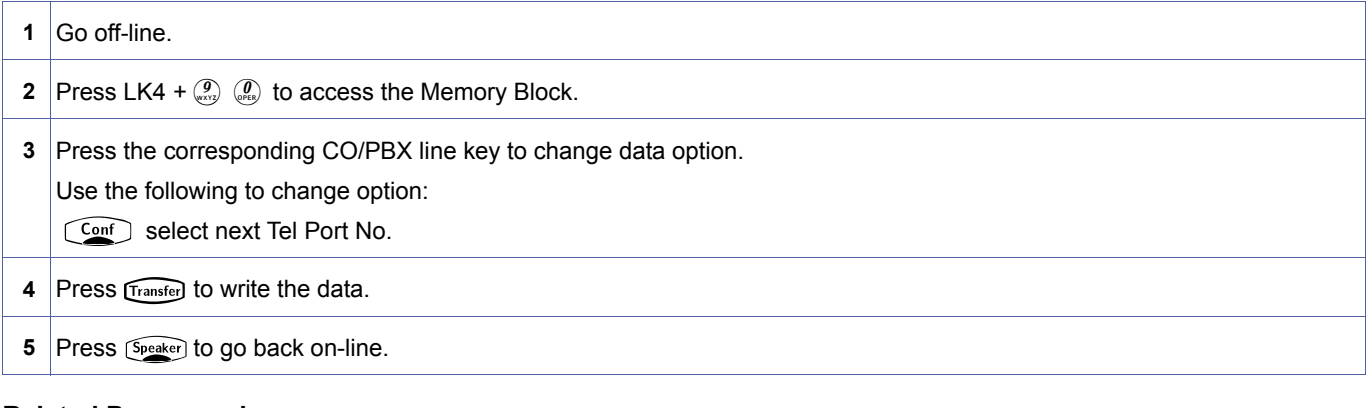

#### **Related Programming**

No related programming is necessary for this Memory Block.

- 1. When connecting SLT/voice mail, assign SLT Normal. When connecting Fax/Modem, assign SLT Data.<br>2. If Multiline Terminal is assigned for Data Line Security, Tone Override and Call Alert Notification tones ar<br>from the han 2. If Multiline Terminal is assigned for Data Line Security, Tone Override and Call Alert Notification tones are not heard from the handset; however, the tone is still sent and heard from the speaker when off-hook.
	- 3. Data Line Security denies a station from barging in, even if Barge-In is allowed in Class of Service.
	- 4. If this Memory Block is set to SLT Data, the Voice Override tone is not heard when doing a Voice Over Split.
	- 5. Telephone ports A0~C0 are ports 100~120.

<span id="page-494-0"></span>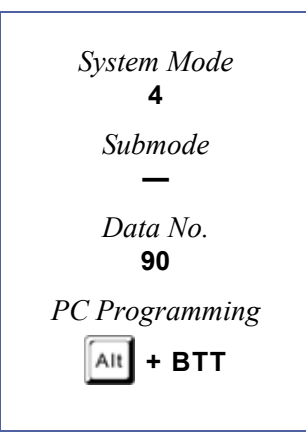

### *Telephone Ringing Variation Selection*

#### **General Description**

Use this Memory Block to assign a Low, Medium, or High ringing tone frequency if Telephone is specified in Memory Block[, 1-1-28](#page-83-0) [, Distinctive Ringing by Telephone or CO Selection.](#page-83-1)

#### **Display**

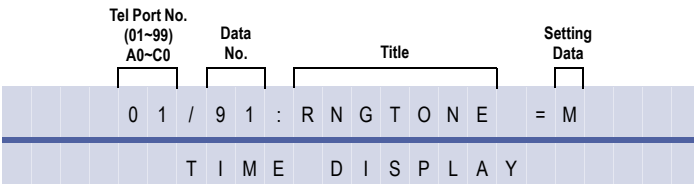

#### **Settings**

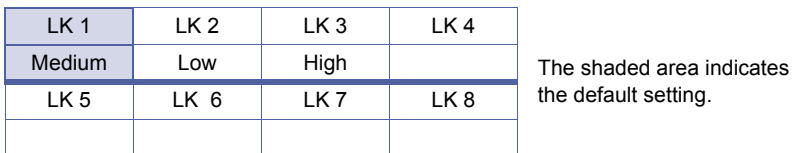

#### **Programming Procedures**

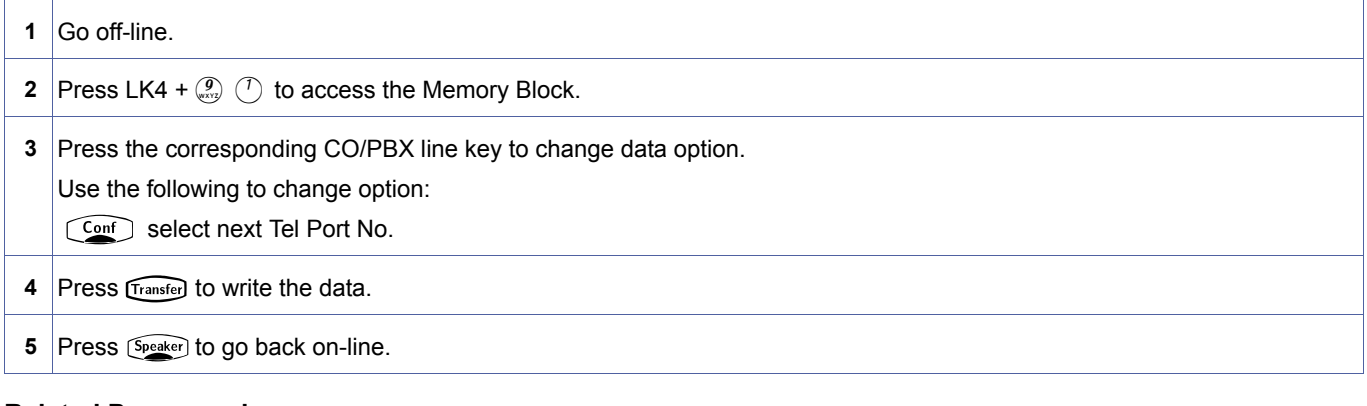

#### **Related Programming**

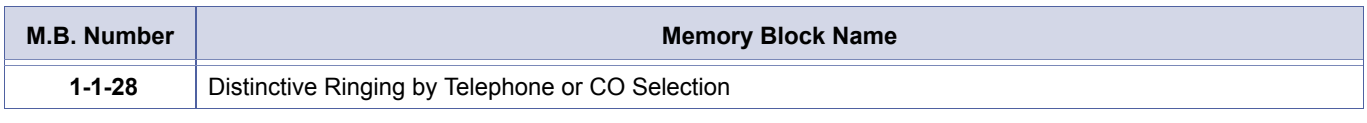

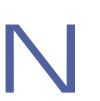

1. This block is applicable for telephones selected in Memory Block, 1-1-28, Distinctive Ringing by Telephone or CO [Selection](#page-83-1).

- 2. Selected ringing tone (H, M or L) follows when transferring calls.
- 3. Telephone ports A0~C0 are ports 100~120.

<span id="page-495-0"></span>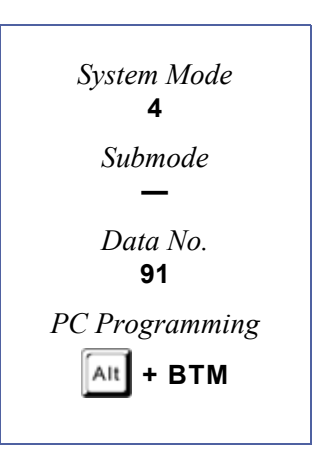

### *Receiving Volume Selection*

#### **General Description**

Use this Memory Block to specify whether receiving volume is returned to normal (DOWN) or kept as is (UP) on a call after hanging up.

#### **Display**

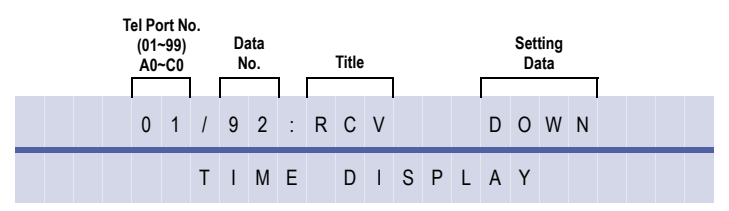

#### **Settings**

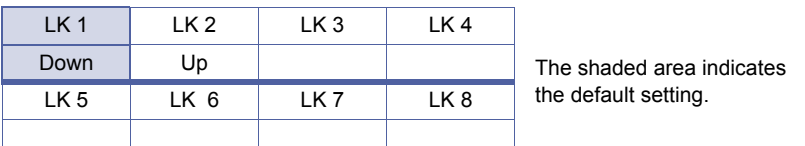

#### **Programming Procedures**

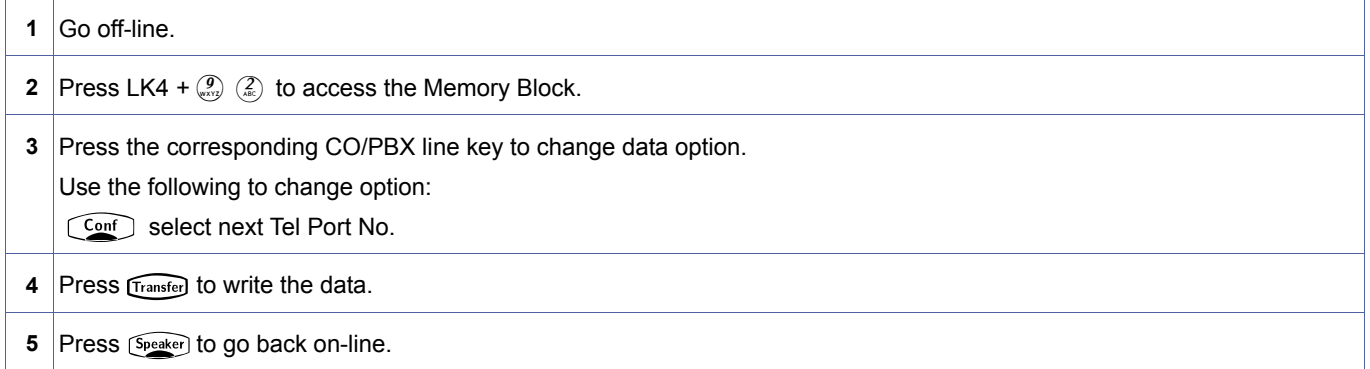

#### **Related Programming**

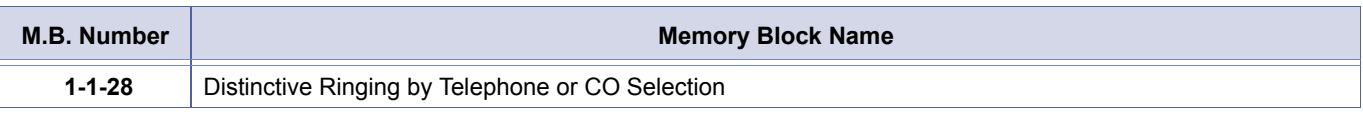

Multiline Terminal: The volume (increased by  $\sqrt{F_{\text{eature}}} + 2$ ) is reset when you hang up.

Multiline Terminal: The volume (increased by  $\sqrt{F_{\text{feature}}} + 2$ ) is not reset when you hang up.

<span id="page-496-0"></span>*System Mode* **4** *Submode* **—** *Data No.* **92** *PC Programming*  $\mathsf{Att}$  + BTM

4-[92](#page-496-0) 

4-92, Receiving Volume Selection **DRAFT 3** Chapter 1 – 477

1. Receiving Volume Down:

2. Receiving Volume Up:

Single Line Telephone: Normal.

Single Line Telephone: The volume is increased 6 dB. 3. This feature applies to internal and external calls. 4. Telephone ports A0~C0 are ports 100~120.

### *Internal Zone Paging Selection*

#### **General Description**

Use this Memory Block to place stations in Internal page zones.

#### **Display**

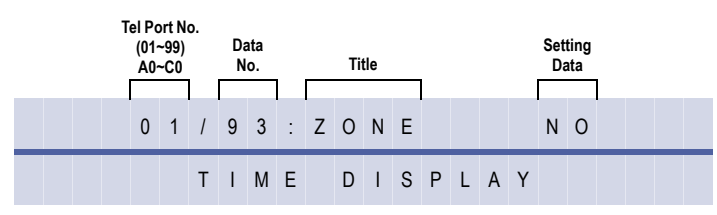

#### **Settings**

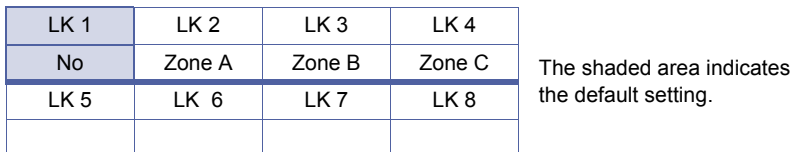

#### **Programming Procedures**

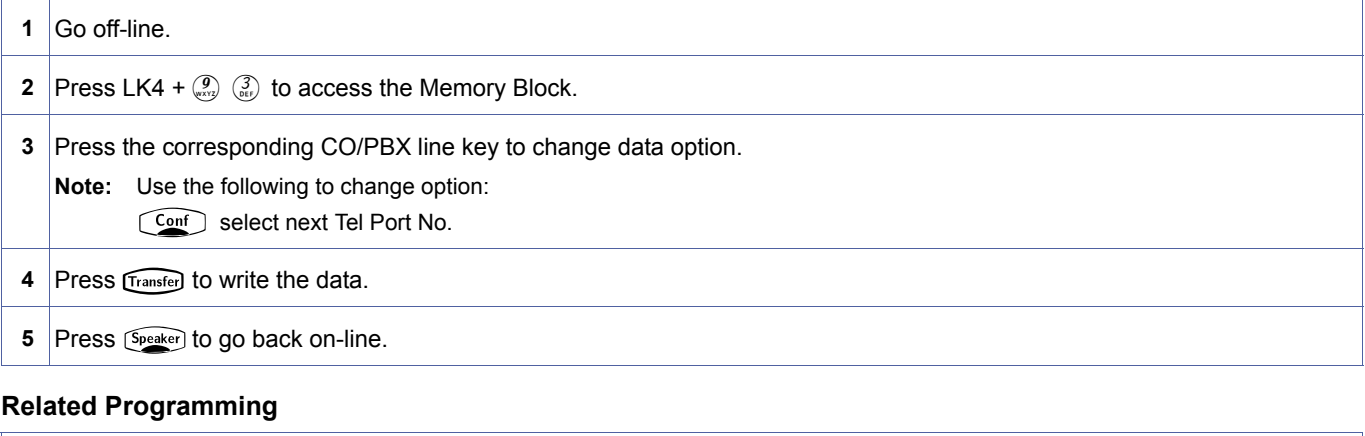

No related programming is necessary for this Memory Block.

1. Specify one zone: All Internal Zones: Paged by dialling 51 Zone A: Paged by dialling 52 Zone B: Paged by dialling 53 Zone C: Paged by dialling 54.

- 2. Telephones can be assigned to NO Zone. All Internal Zones page the telephone unless No Page Receive is assigned in Memory Block [, 4-31](#page-456-0) [, Receiving Internal/All Call Page Selection](#page-456-1).
- 3. All Internal Zones pages all of the idle Multiline Terminals.
- 4. Telephone ports A0~C0 are ports 100~120.

<span id="page-497-1"></span><span id="page-497-0"></span>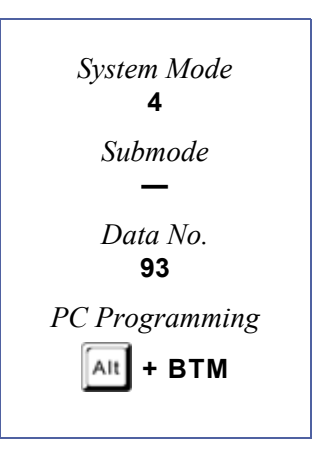

### *3-Minute Alarm Selection*

#### **General Description**

Use this Memory Block to specify, per station, whether or not a warning signal tone is generated at 3-minute intervals during an outgoing or incoming CO/PBX call.

#### **Display**

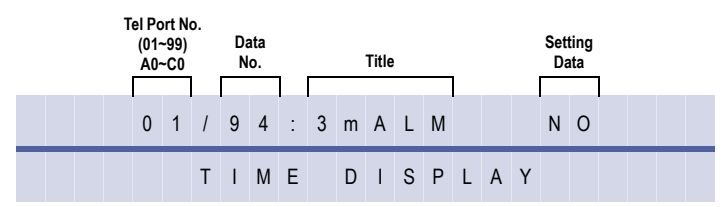

#### **Settings**

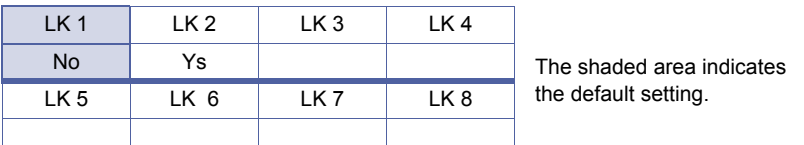

#### **Programming Procedures**

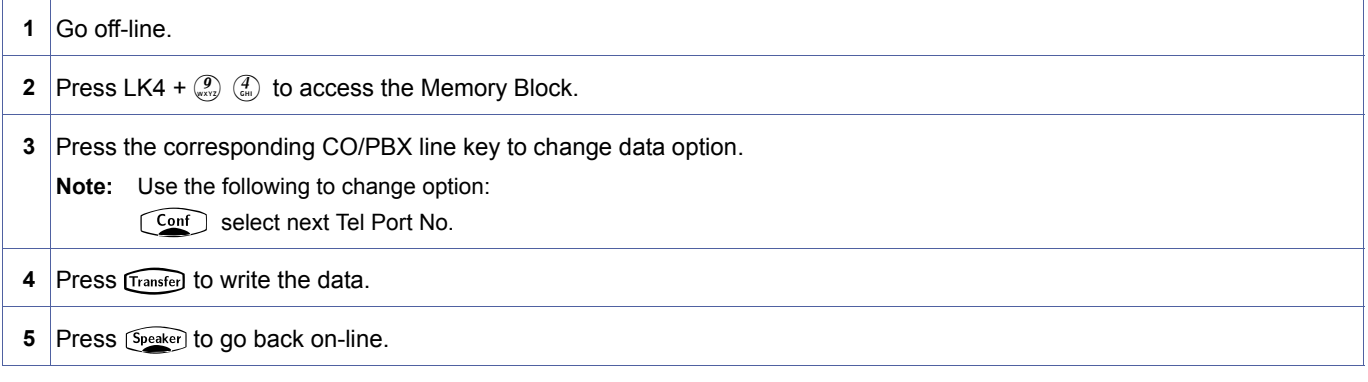

#### **Related Programming**

No related programming is necessary for this Memory Block.

- 1. A 1-second (approximately) warning signal sounds every 3 minutes during CO/PBX calls.
- 2. The alarm tone is heard through the terminal speaker only.
- 3. If the built-in speakerphone is used for Handsfree, the warning signal is not used.
- 4. Telephone ports A0~C0 are ports 100~120.

<span id="page-498-0"></span>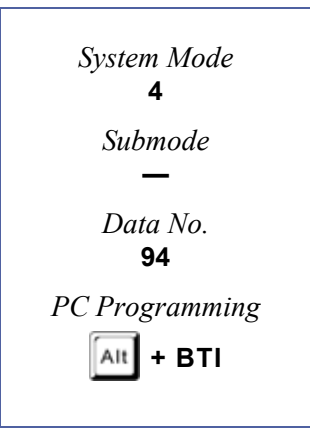

### <span id="page-499-0"></span>*DTMF/DP SLT Type Selection*

#### **General Description**

<span id="page-499-1"></span>Use this Memory Block to specify, per port, whether Dial Pulse or Dual-Tone Multifrequency Single Line Telephone is connected to the system.

#### **Display**

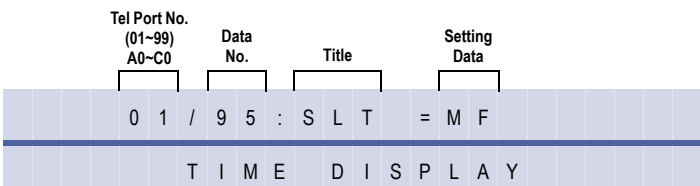

#### **Settings**

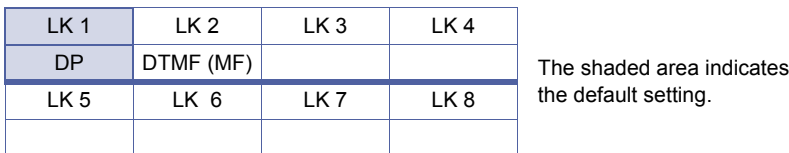

#### **Programming Procedures**

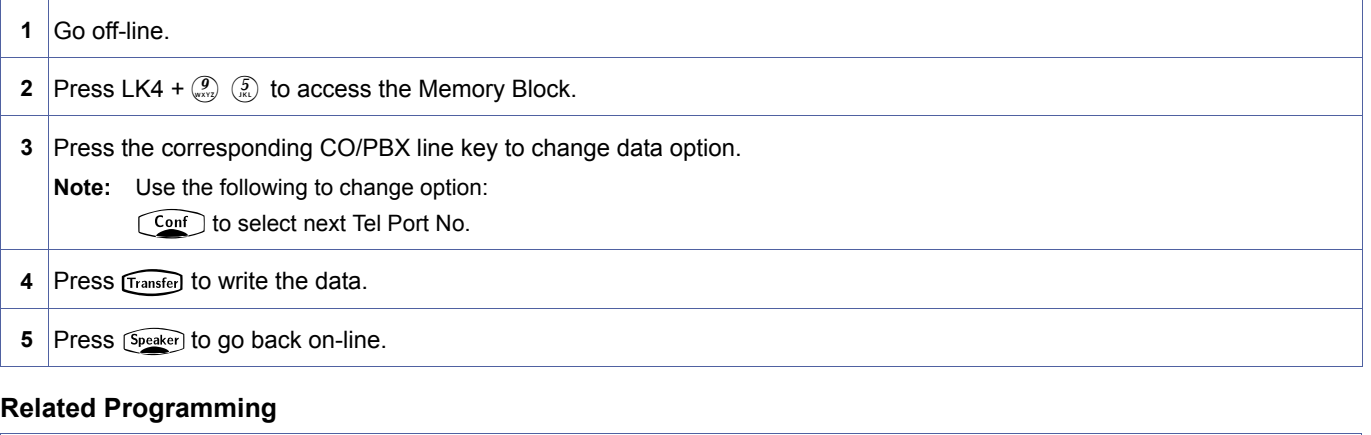

No related programming is necessary for this Memory Block.

- 1. The DP selection supports 10 pps or 20 pps.<br>2. Telephone ports A0~C0 are ports 100~120.
- Telephone ports A0~C0 are ports 100~120.

### *Digit Add/Del for Tie Line Networking*

#### **General Description**

Use this Memory Block to specify the number of digits to be added to and/or deleted from the telephone number sent from a distant system over Tie lines or from DID lines. The digits enable the system to determine whether a call is directed to itself (local) or to another system (distant). Refer to the Notes.

#### **Display**

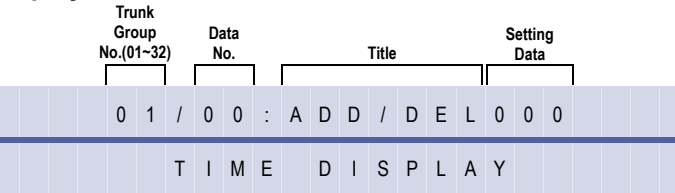

#### **Programming Procedures**

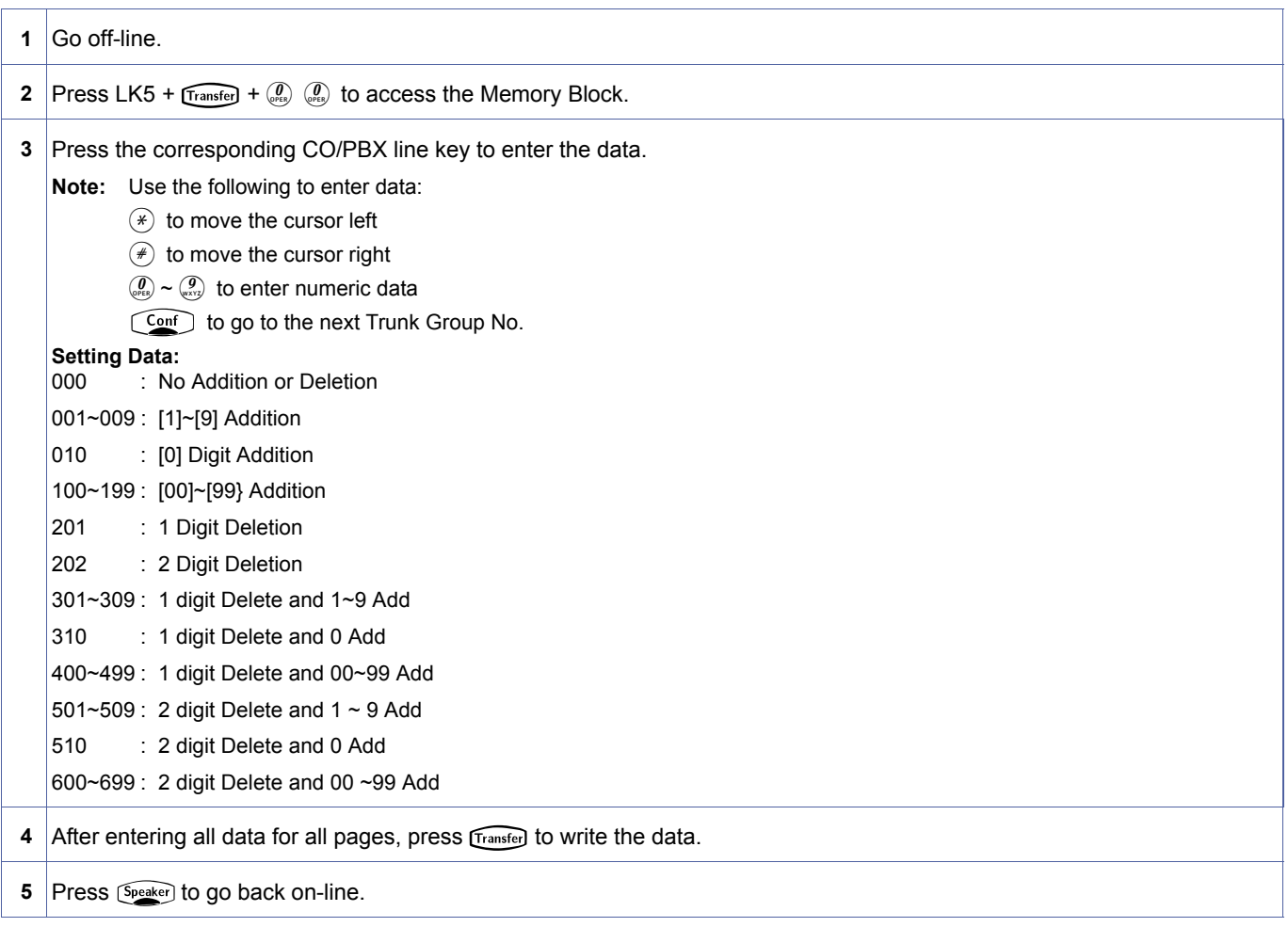

<span id="page-500-0"></span>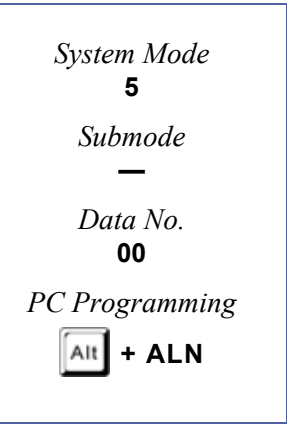

#### **Related Programming**

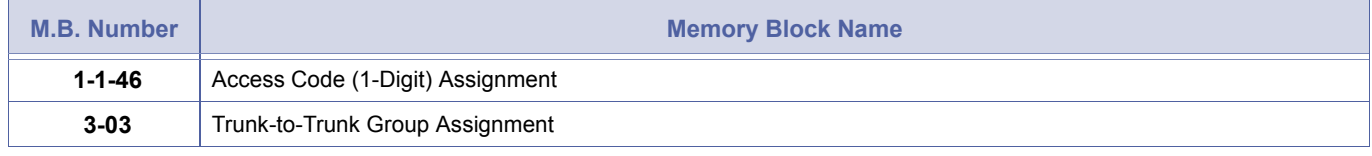

1. This Memory Block applies only when two or more systems are connected by Tie lines or when the systems are<br>2. If the call is intended for another system, the Tie line is directed to resend the number. connected by a DID line.

- 2. If the call is intended for another system, the Tie line is directed to resend the number.
- 3. At default, DID lines are not assigned to a Trunk Group.
- 4. This Memory Block affects PRT/BRT channels assigned as Tie/DID lines.

### *Tie Line Networking Tandem Connection Assignment*

#### **General Description**

Use this Memory Block to specify whether or not Trunk Groups connected to the system allow incoming Trunk Groups to be connected to outgoing Trunk Groups for tandem connections.

#### **Display**

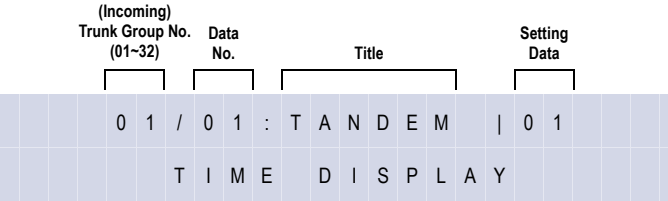

#### **Settings**

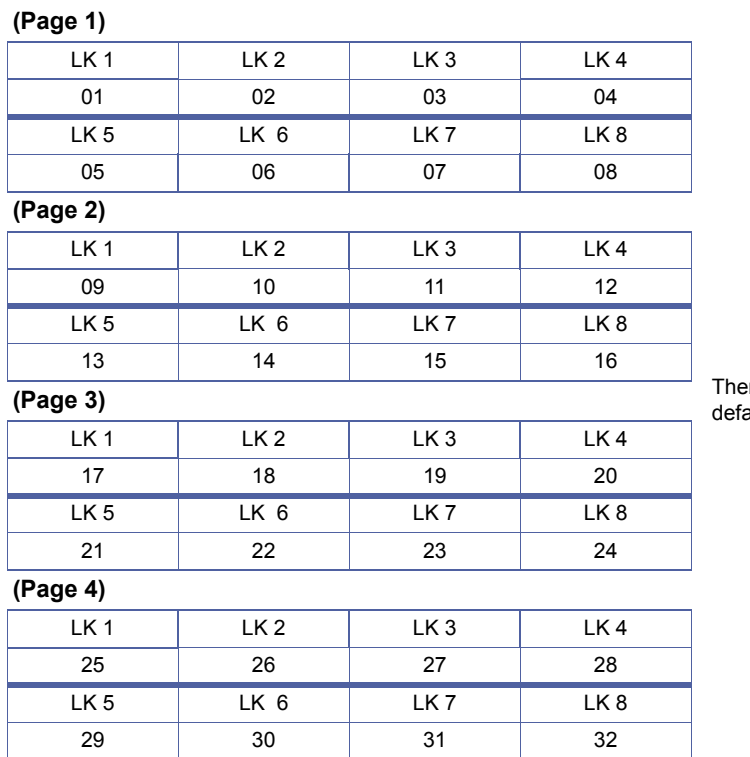

re is no ault setting.

<span id="page-502-0"></span>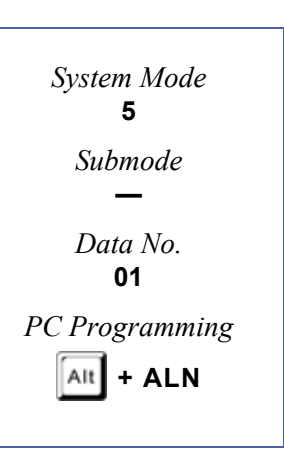

#### **Programming Procedures**

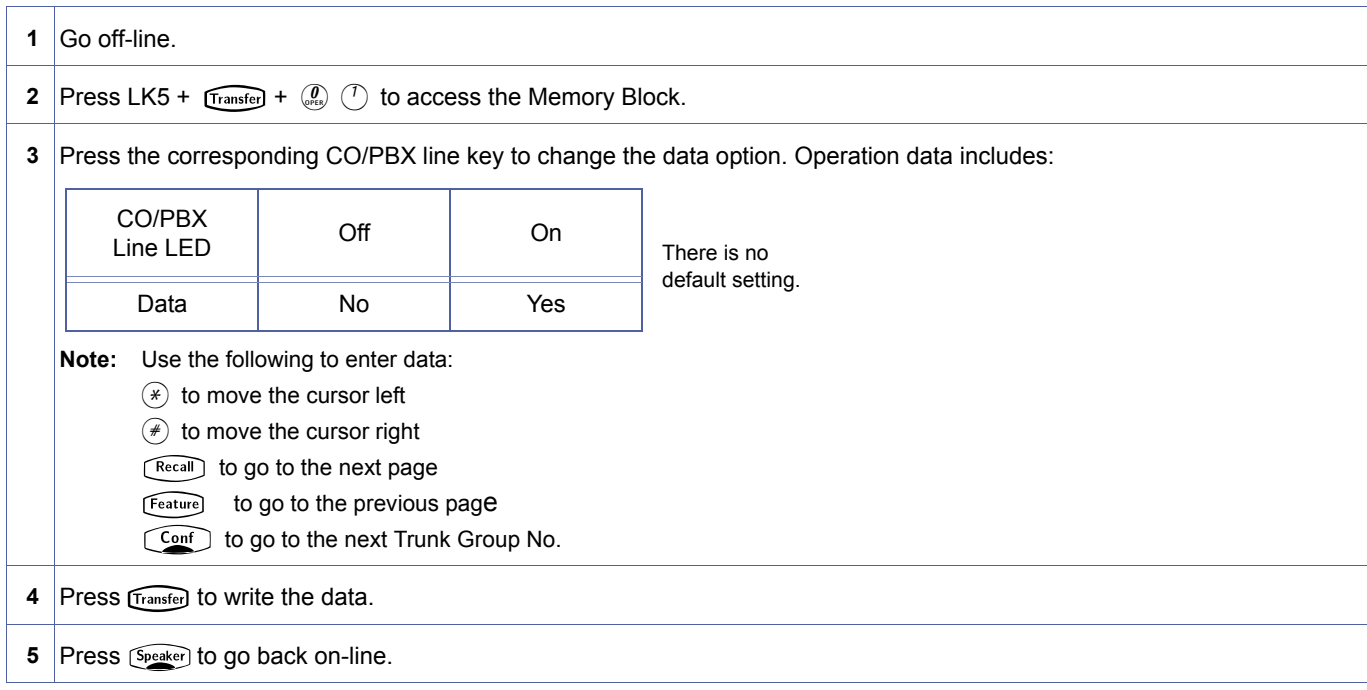

#### **Related Programming**

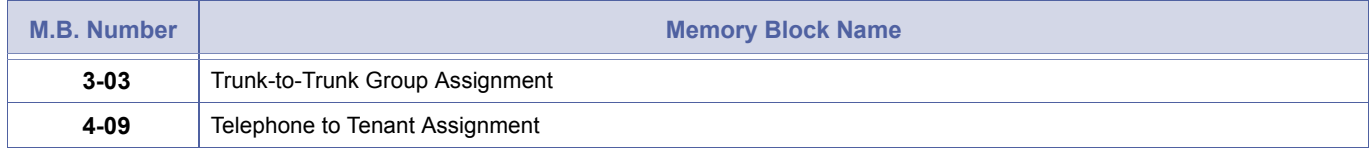

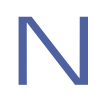

Tandem connection of Trunk Group-to-Trunk Group must be specified separately.
# *8-Digit Matching Table to Trunk Group Assignment*

# **General Description**

Use this Memory Block to assign each Trunk Group to the 8-Digit Matching Tables.

# **Display**

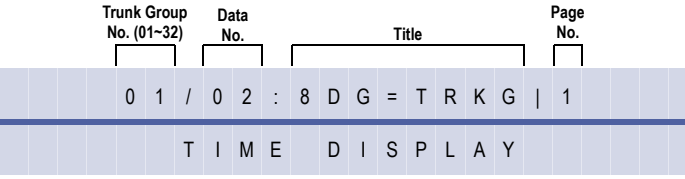

# **Settings**

#### **(Page 1)**

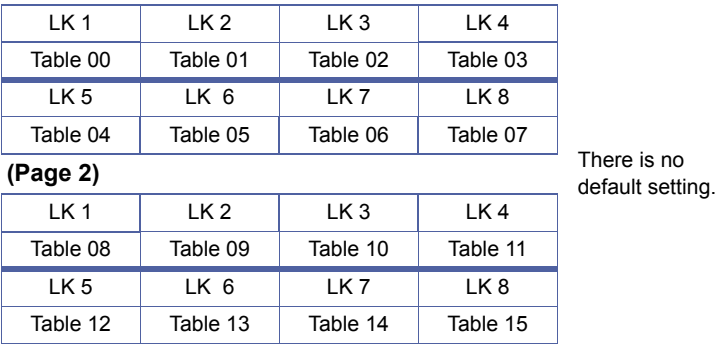

# **Programming Procedures**

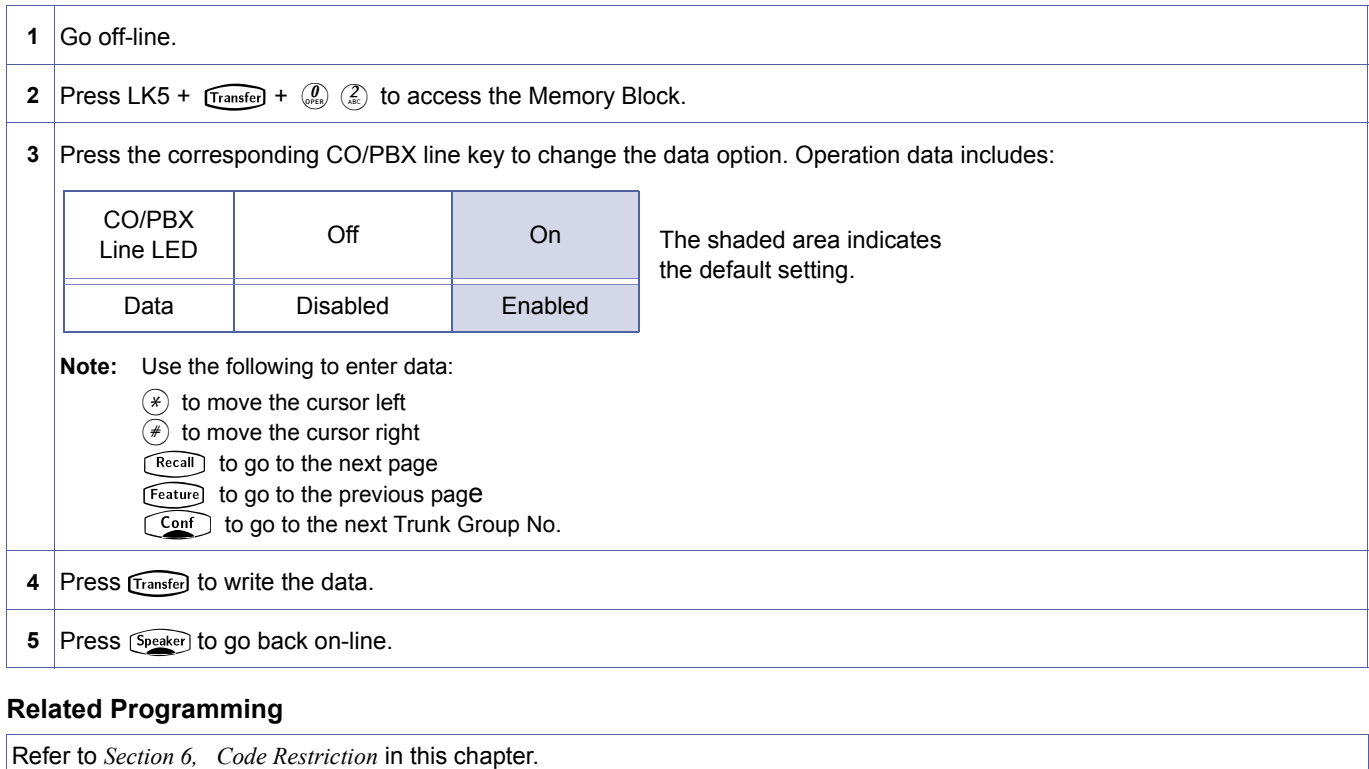

<span id="page-504-0"></span>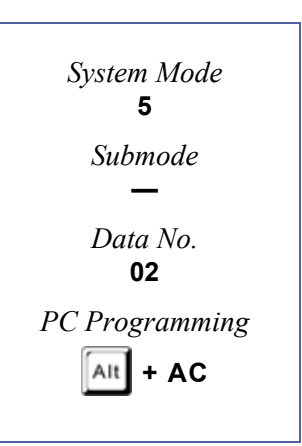

# *OCC Table to Trunk Group Assignment*

# **General Description**

Use this Memory Block to assign each of the 16 OCC Tables to each Trunk Group.

# **Display**

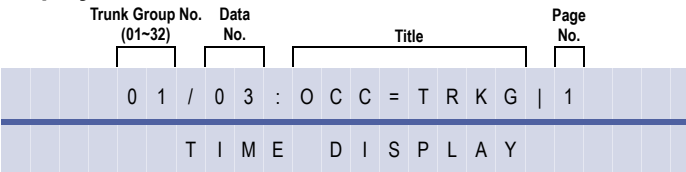

# **Settings**

#### **(Page 1)**

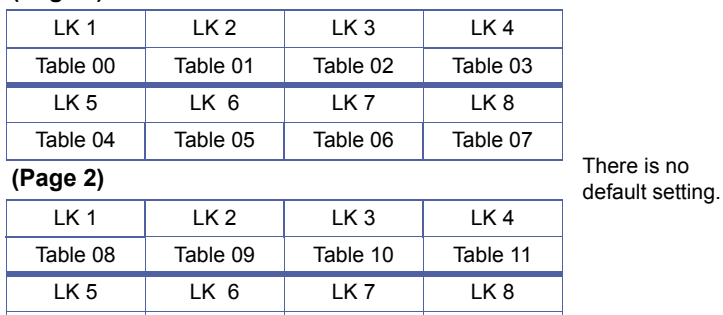

Table 12 | Table 13 | Table 14 | Table 15

# **Programming Procedures**

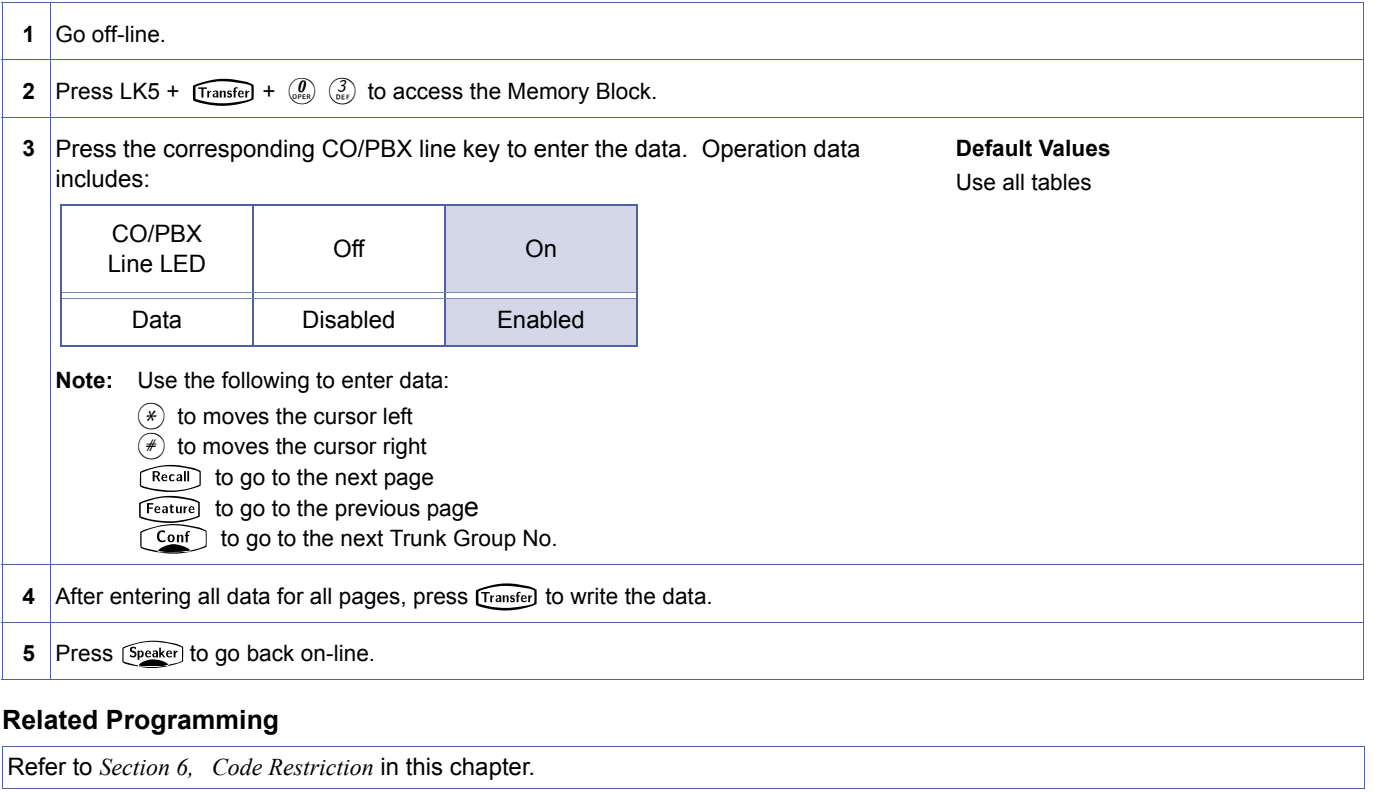

<span id="page-505-0"></span>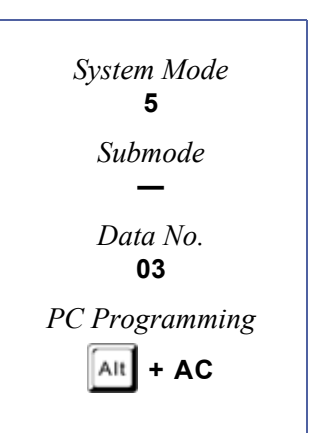

Doc. No.: 8194 - Release 2.0

Doc. No.: 8194 - Release 2.0<br>December 2004

December 2004

# *LCR Class to Trunk Group Selection*

# **General Description**

Use this Memory Block per trunk group to specify the Least Cost Routing (LCR)/Automatic Carrier Routing (ACR) Class. For systems connected using K-CCIS, the Electra Elite can analyze incoming telephone numbers received from a distant system and use the LCR/ARS assignments to route the call to its desired destination.

#### **Applicable for IPK R2000 and above.**

#### **Display**

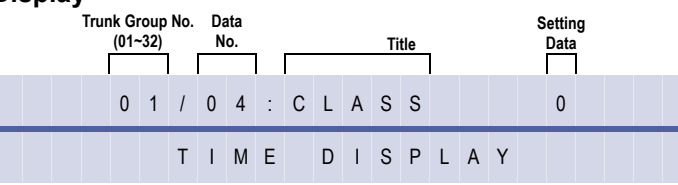

#### **Settings**

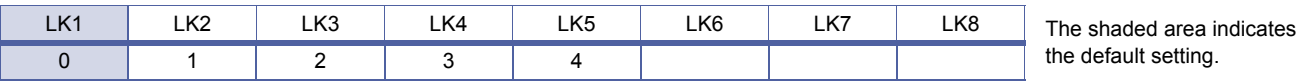

# **Programming Procedures**

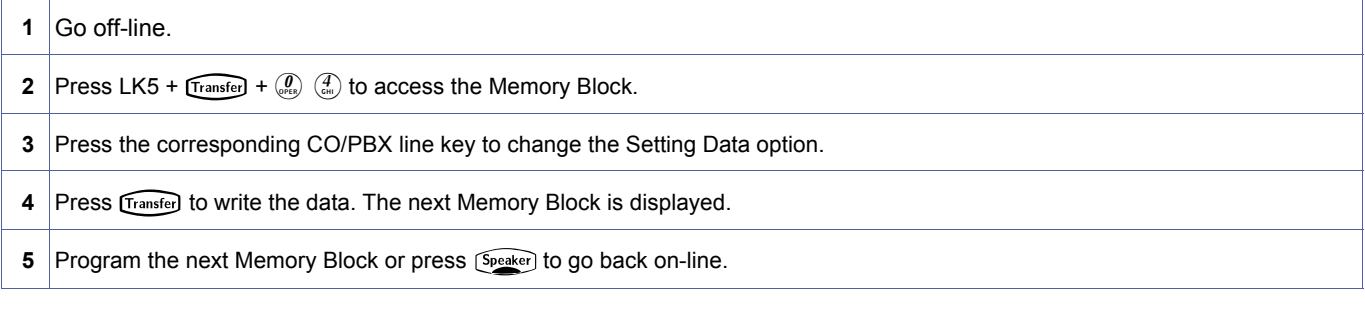

# **Related Programming**

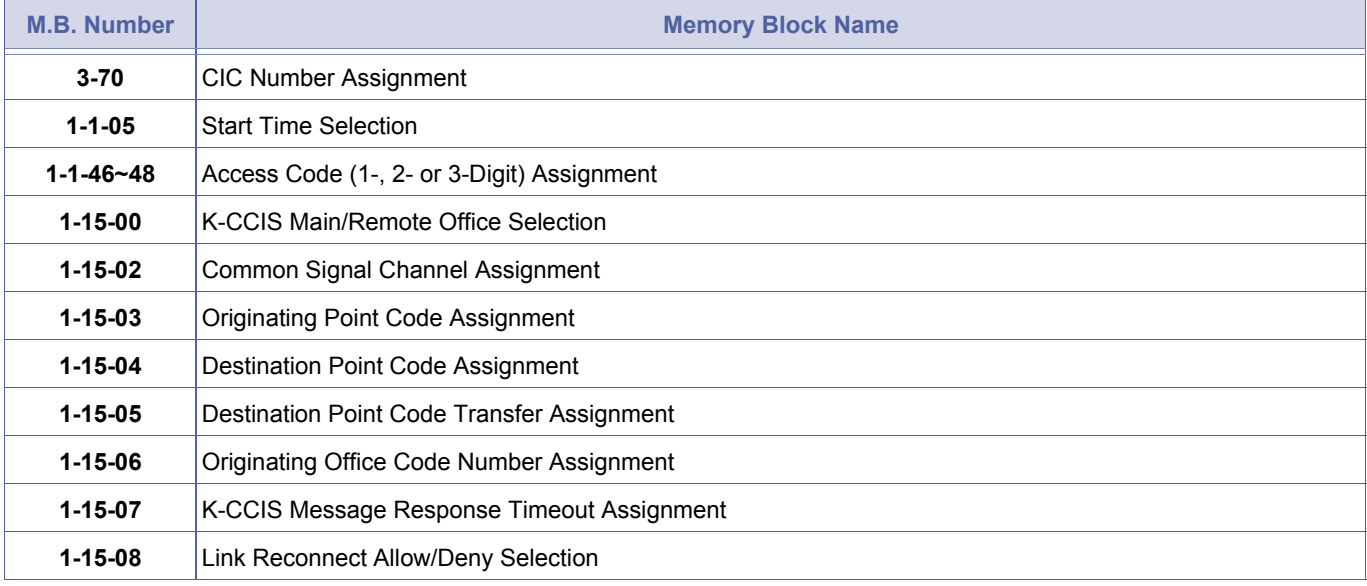

<span id="page-506-0"></span>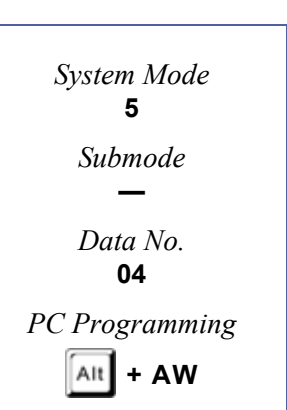

# **Related Programming (Continued)**

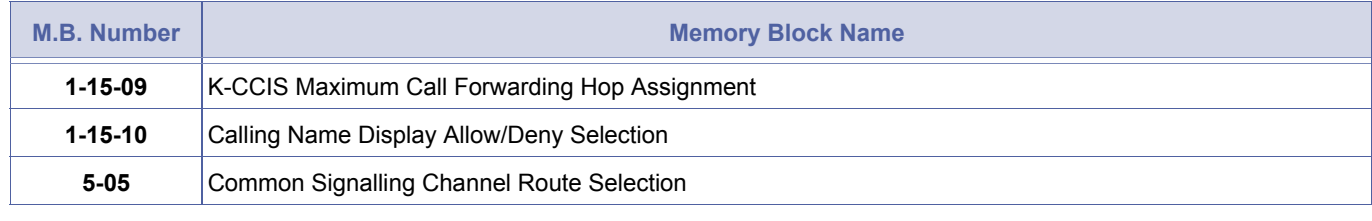

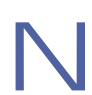

Refer to the Electra Elite IPK Key-Common Channel Interoffice Signalling (K-CCIS) Manual for details.

# *Common Signalling Channel Route Assignment*

# **General Description**

Use this Memory Block to specify the Common Signalling Channel for each voice trunk group used for K-CCIS.

#### **Applicable for IPK R2000 and above.**

#### **Display**

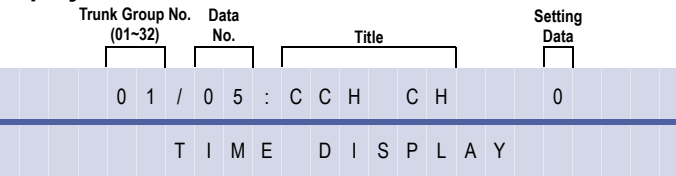

#### **Settings**

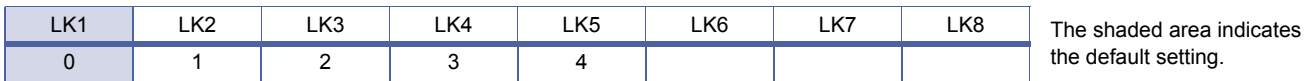

# **Programming Procedures**

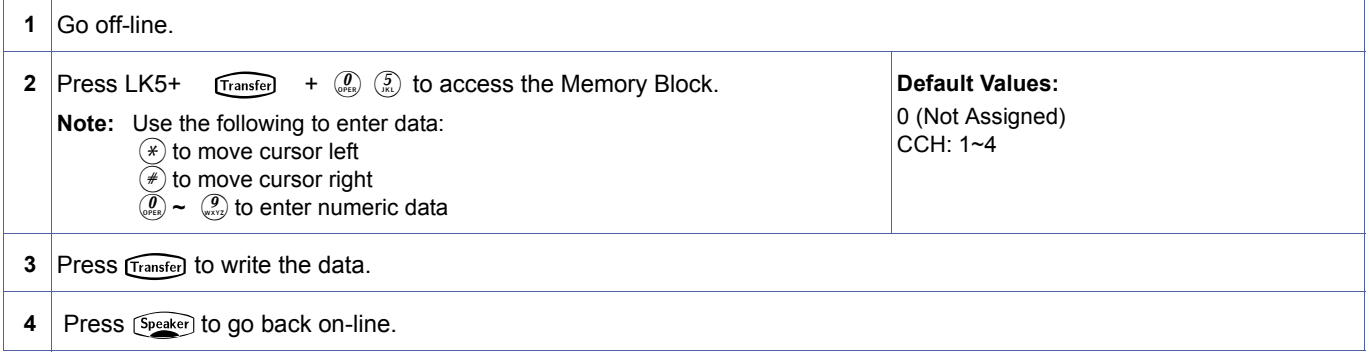

#### **Related Programming**

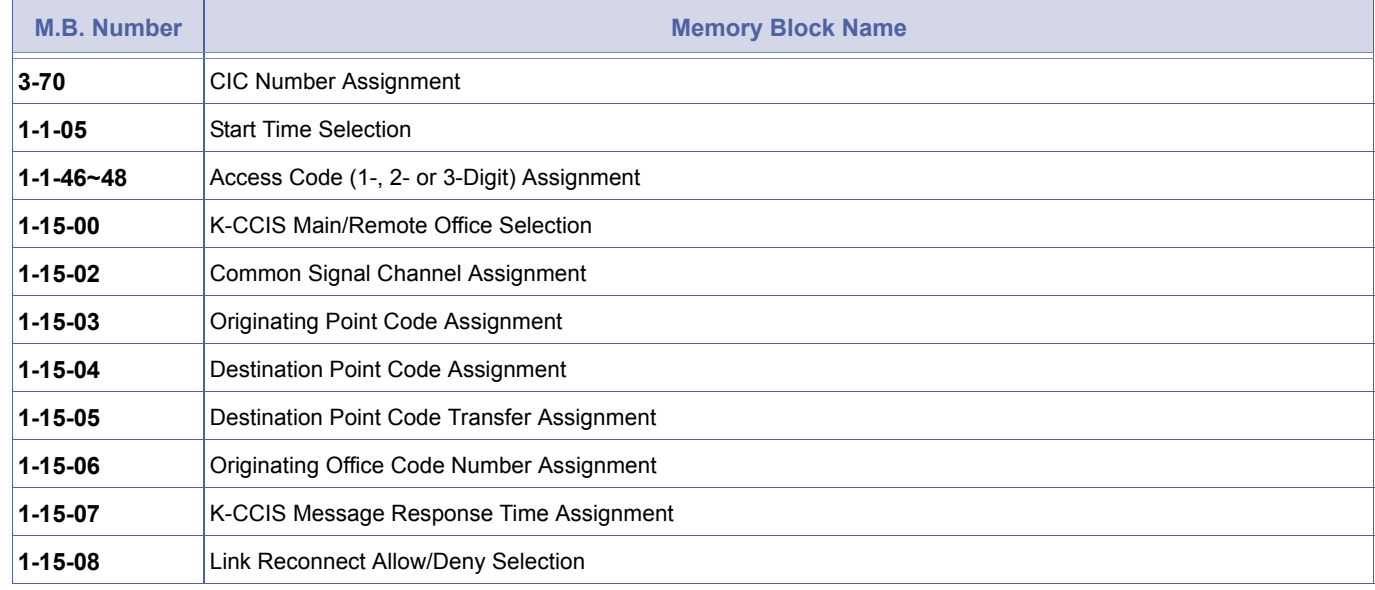

<span id="page-508-0"></span>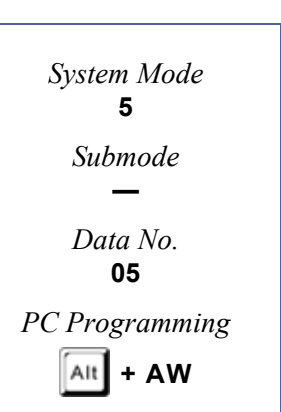

# **Related Programming (Continued)**

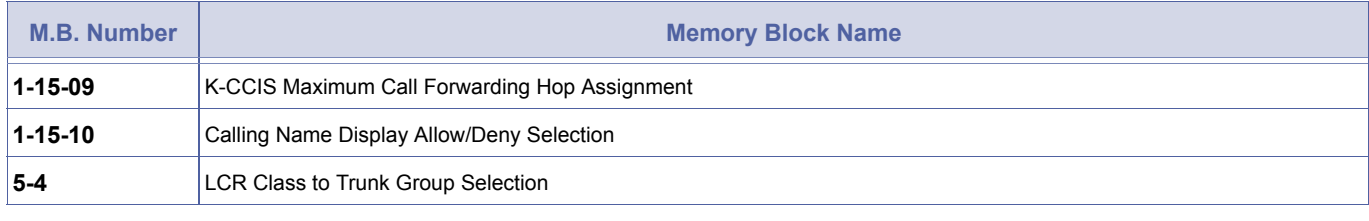

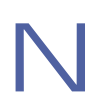

This Memory Block is used to assign the voice channels to the Common Channel. When the voice channels<br>trunk group is set at 0, K-CCIS does not operate correctly. trunk group is set at 0, K-CCIS does not operate correctly.

5[-06](#page-510-0)

# *Trunk Group Outgoing Priority Selection*

# **General Description**

Use this Memory Block to assign the Outgoing Priority for trunk access to each Trunk Group. This is normally used with a Tie Line or K-CCIS network to reverse the search order and reduce call collisions during trunk seizure.

#### **Applicable for IPK R2000 and above.**

# **Display**

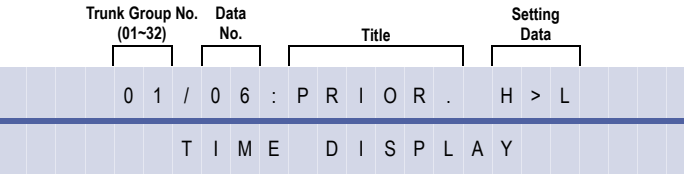

#### **Settings**

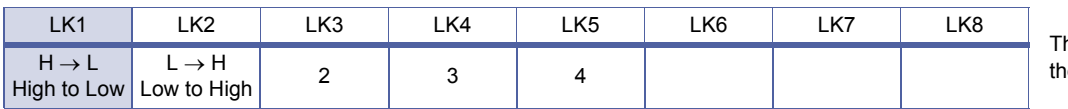

he shaded area indicates e default setting.

# **Programming Procedures**

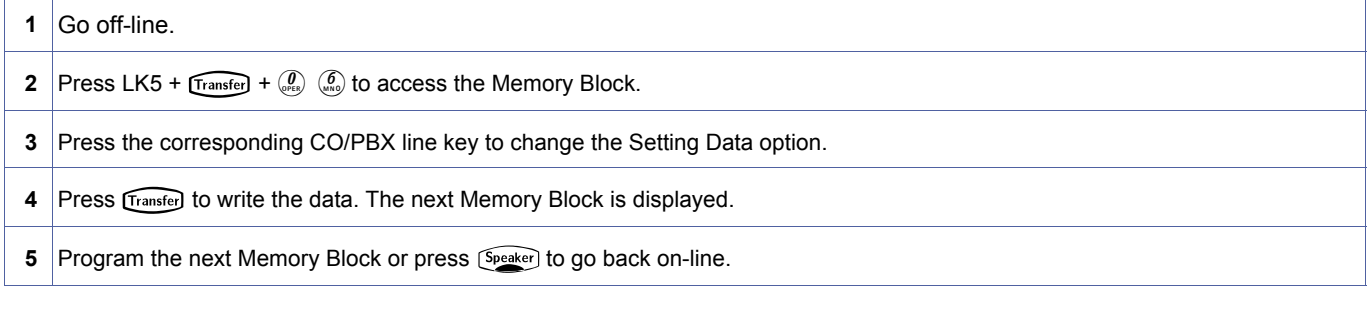

# **Related Programming**

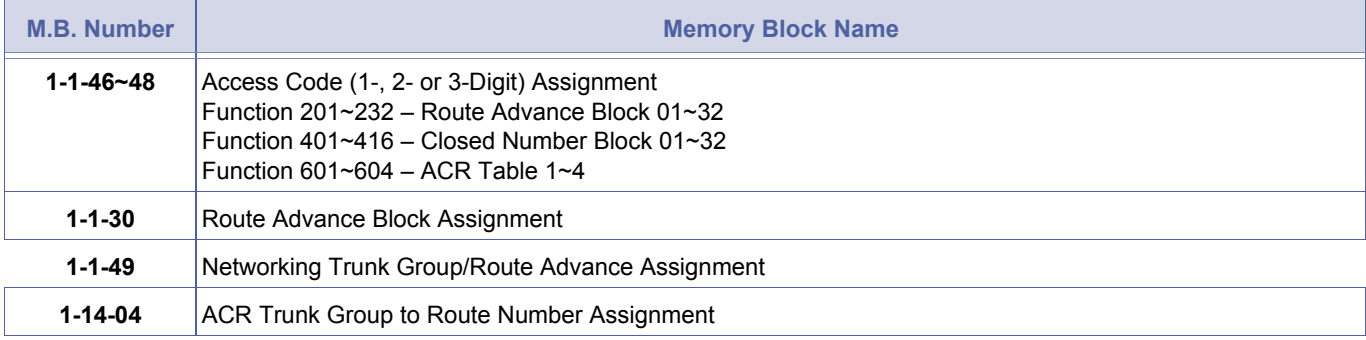

U( ) ETU used with IP (K-CCIS) or IP (K-CCIS) to NEAX (Point-to-Multipoint).

This Memory Block should not be assigned (use default) for trunk groups with trunks belonging to an IAD(8)-

<span id="page-510-0"></span>*System Mode* **5** *Submode* **—** *Data No.* **06** *PC Programming*  $\overline{A}$ It  $\overline{I}$  + ALN

5-06, Trunk Group Outgoing Priority Selection **DRAFT 3** Chapter 1 – 491

THIS PAGE INTENTIONALLY LEFT BLANK

6[-2](#page-512-0)

# *Tenant Mode Copy Assignment*

# **General Description**

Use this Memory Block to enable copying data from one tenant to another tenant or multiple consecutive tenants.

# **Display**

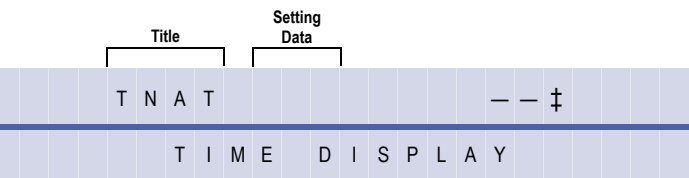

# **Programming Procedures**

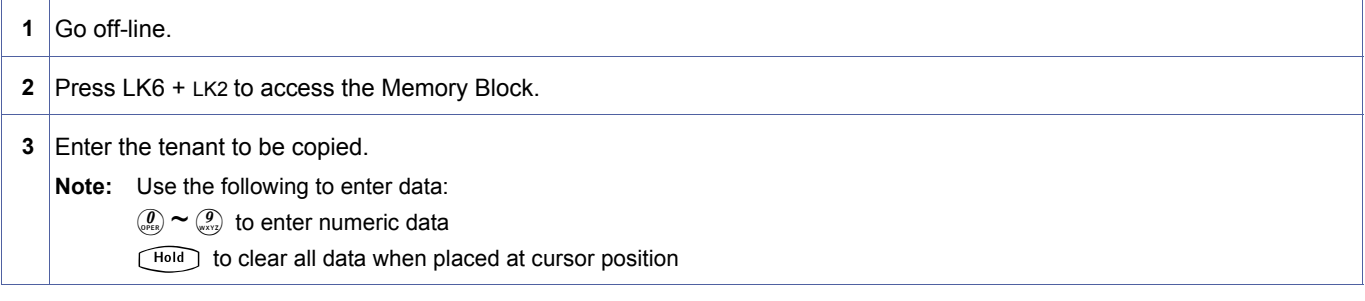

# **Related Programming**

No related programming is necessary for this Memory Block.

**Example:** To copy data of Tenant 00 to Tenant 05~07:

1. Enter the original Tenant No. Using the dial pad, press  $\mathcal{Q}(\mathcal{Q})$ .

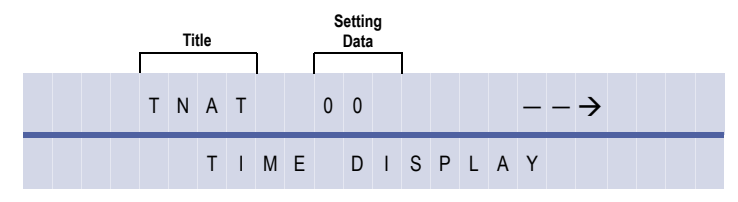

2. Press (Transfer).

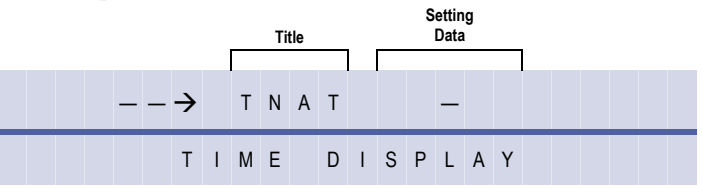

Doc. No.: 8194 - Release 2.0<br>December 2004 Doc. No.: 8194 - Release 2.0 December 2004

<span id="page-512-0"></span>*System Mode* **6** *Submode* **2** *Data No.* **—**

3. Enter the beginning of the tenant (00~47) range to be copied to. Using the dial pad, press  $\mathcal{Q}(\mathfrak{Q})$ .

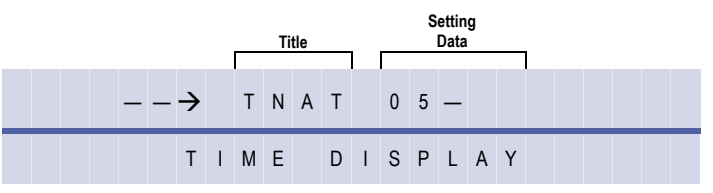

4. Enter the end of the tenant (00~47) range to be copied to. Using the dial pad, press  $\mathcal{Q} \mathcal{Q}$ .

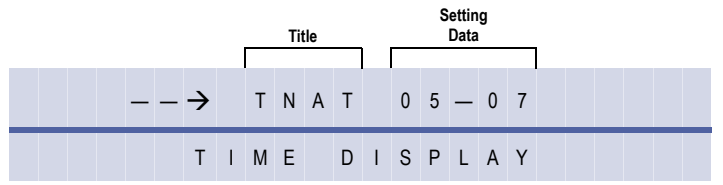

5. Press Transfer.

# *CO Line Mode Copy Assignment*

# **General Description**

Use this Memory Block to enable copying data from one CO/PBX line to another CO/PBX line or multiple consecutive CO/PBX lines.

# **Display**

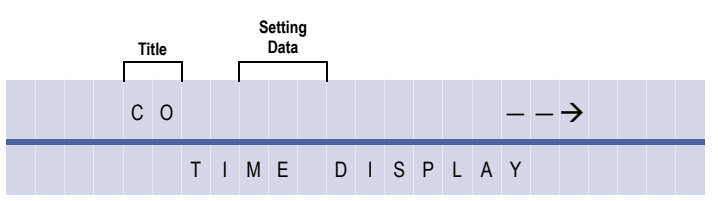

# **Programming Procedures**

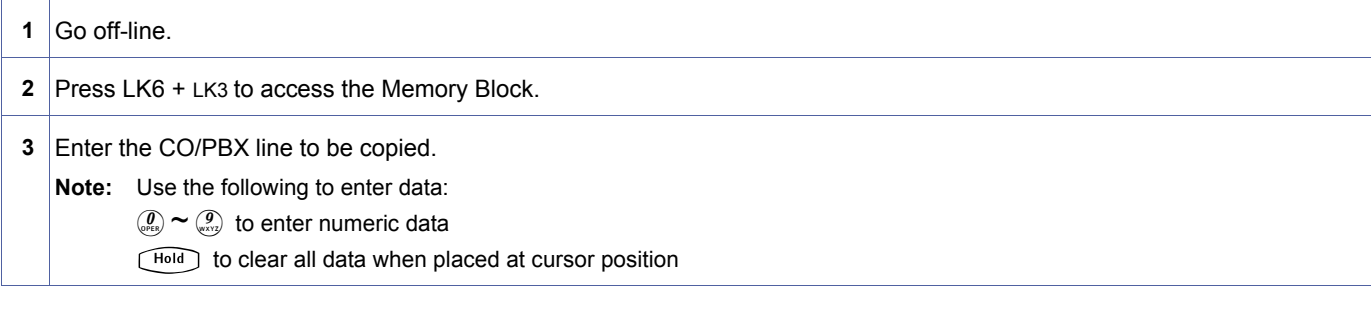

# **Related Programming**

No related programming is necessary for this Memory Block.

# **Example:** To copy data of CO/PBX line 01 to CO/PBX line 05~07:

1. Enter the original CO/PBX No. Using the dial pad, press  $\mathcal{P}$ .

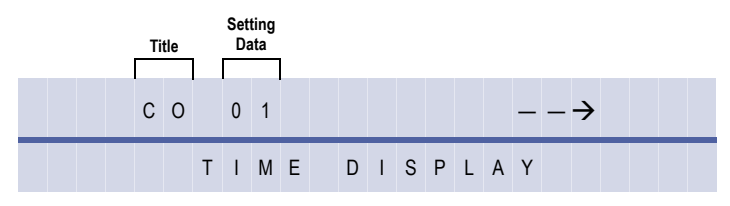

2. Press Transfer .

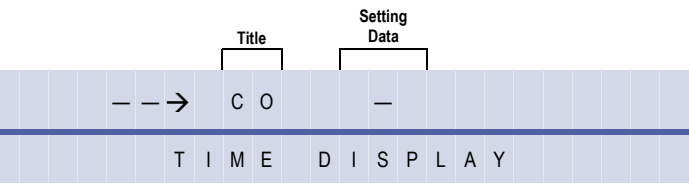

Doc. No.: 8194 - Release 2.0<br>December 2004 Doc. No.: 8194 - Release 2.0 December 2004

<span id="page-514-0"></span>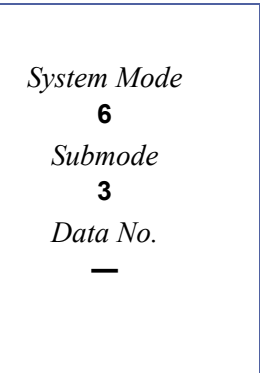

3. Enter the beginning of the CO/PBX (02~64) range to be copied to. Using the dial pad, press  $\mathcal{Q}$   $\mathcal{Q}$ .

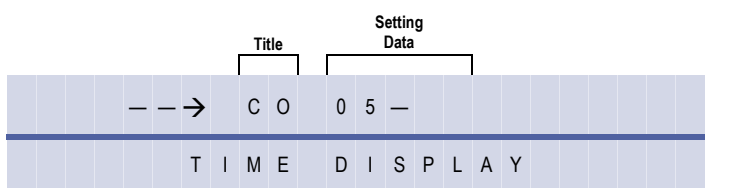

4. Enter the end of the CO/PBX (02~64) range to be copied to. Using the dial pad, press  $\binom{7}{\sqrt{6}}$   $\binom{7}{\sqrt{6}}$ .

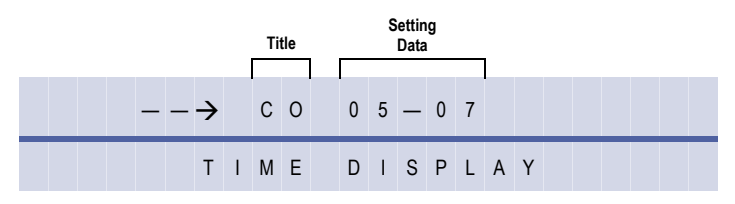

5. Press Transfer.

# *Telephone Mode Copy Assignment*

# **General Description**

Use this Memory Block to enable copying data from one telephone port to another telephone port or multiple consecutive telephone ports.

# **Display**

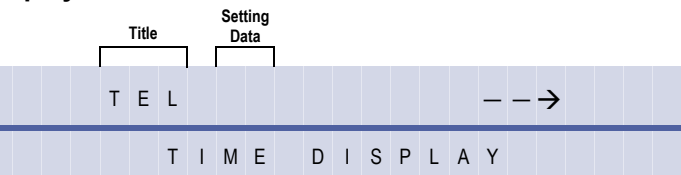

<span id="page-516-0"></span>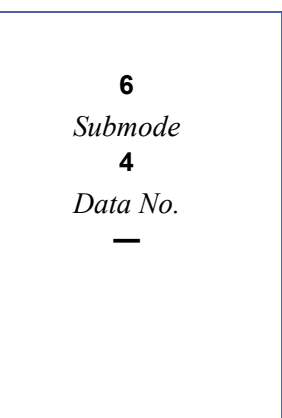

# **Programming Procedures**

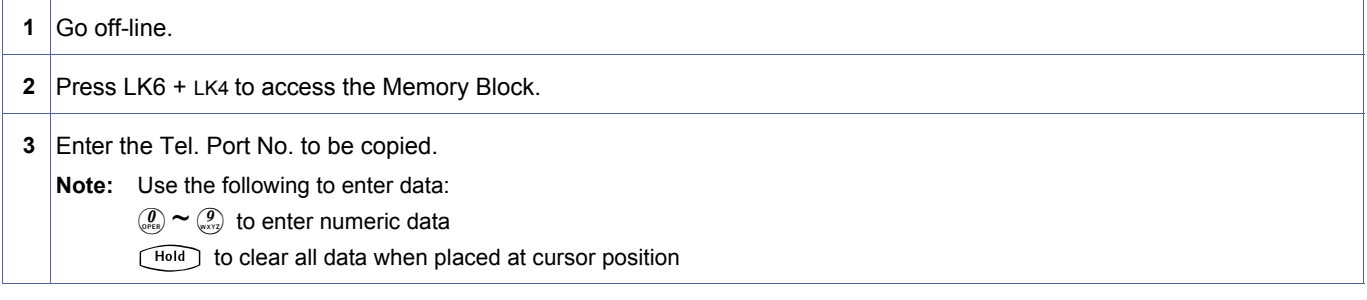

# **Related Programming**

No related programming is necessary for this Memory Block.

**Example:** To copy data of telephone port 10 to telephone ports 20~30:

1. Enter the original Tel. No. Using the dial pad, press  $\mathcal{Q}_1$   $\mathcal{Q}_2$ .

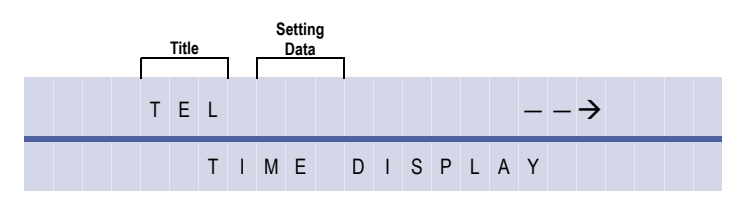

2. Press (Transfer).

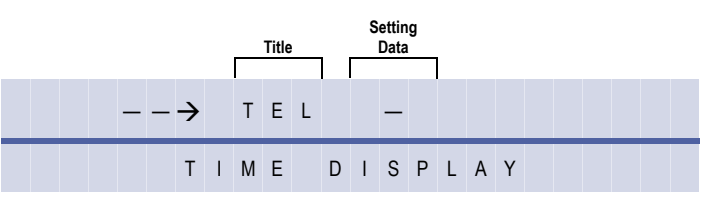

3. Enter the beginning of the Tel. Port No. (01~C0) range to be copied to. Using the dial pad, press  $\mathbb{Q}$ .

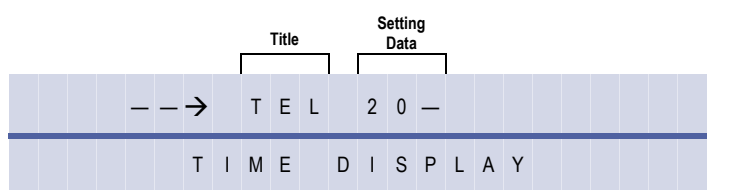

4. Enter the end of the Tel. Port No. (01~C0) range to be copied to. Using the dial pad, press  $\binom{3}{w}$ .

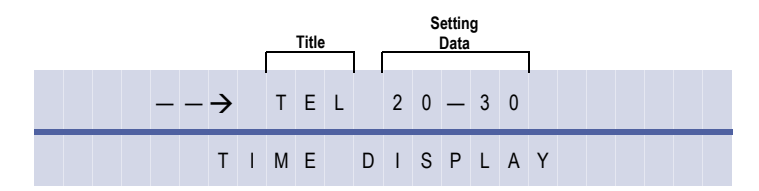

5. Press Transfer.

6[-5](#page-518-0)

# *Trunk Group Mode Copy Assignment*

# **General Description**

Use this Memory Block to enable copying data from one Trunk Group to another Trunk Group or multiple consecutive Trunk Groups.

# **Display**

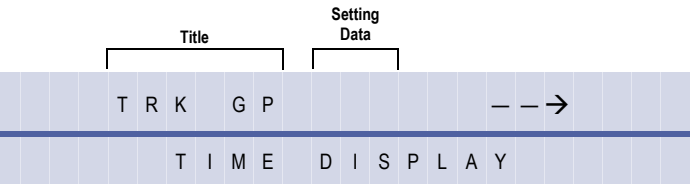

# **Programming Procedures**

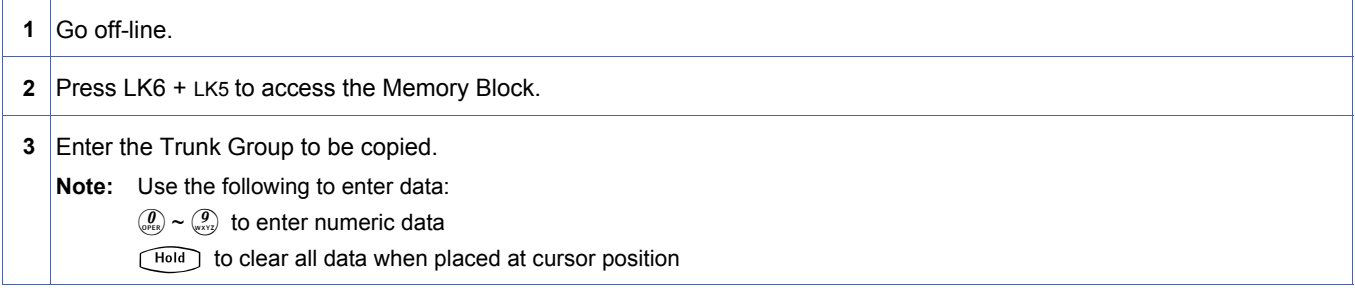

# **Related Programming**

No related programming is necessary for this Memory Block.

**Example:** To copy data of Trunk Group 01 to Trunk Groups 10~14:

1. Enter the original Trunk Group using the dial pad; press **01~32**.

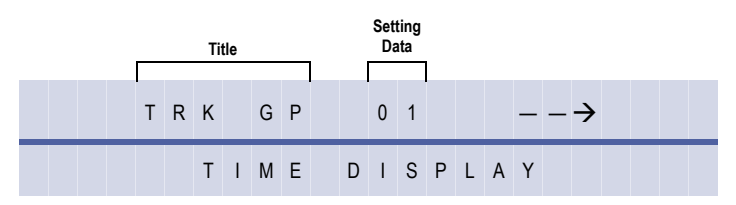

2. Press (Transfer).

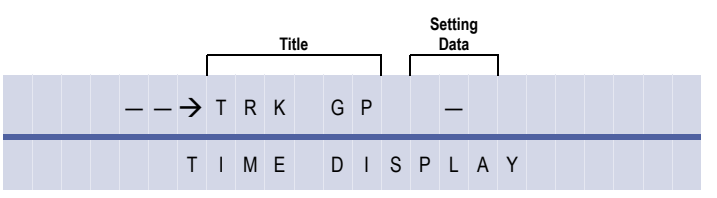

Doc. No.: 8194 - Release 2.0<br>December 2004 Doc. No.: 8194 - Release 2.0 December 2004

<span id="page-518-0"></span>*System Mode* **6** *Trunk Group* **5** *Data No.* **—**

3. Enter the Start Trunk Group No. (01~32). Using the dial pad, press  $\begin{pmatrix} 1 & 0 \\ 0 & 0 \end{pmatrix}$ .

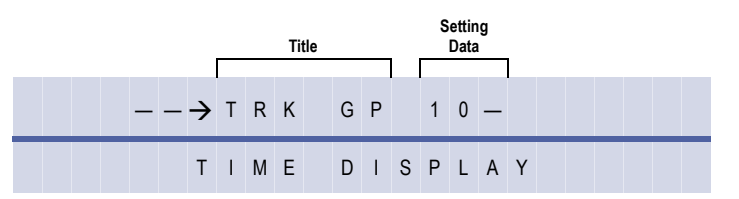

4. Enter the End Trunk Group (01~32). Using the dial pad, press  $\circled{1}$   $\circled{4}$ .

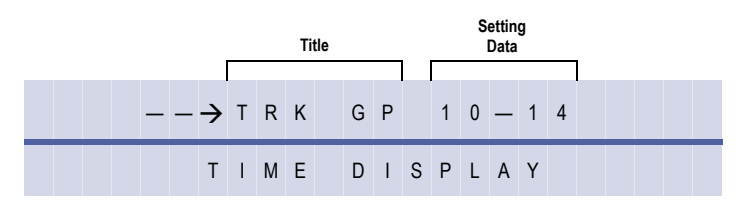

5. Press Transfer .

# *Card Interface Slot Assignment*

# **General Description**

Use this Memory Block to specify the type of installed ETUs.

# **Display**

Port Number for COI 4, TLI, DID, SLI 4, OPX, DPH, VRS, VMS 2/4 ETU

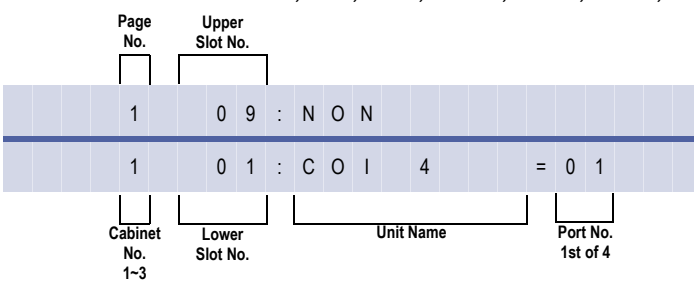

Port Number for COI 8, TLI, DID, ESI 8, SLI8 BRT

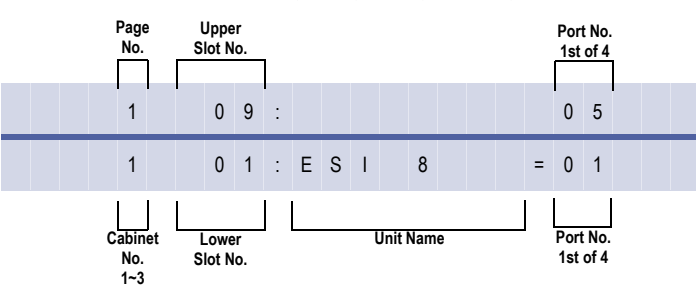

Port Number for ESIB 16 ETU

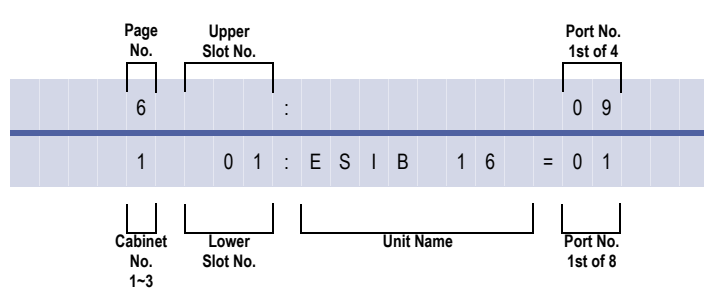

Port Number for PRT

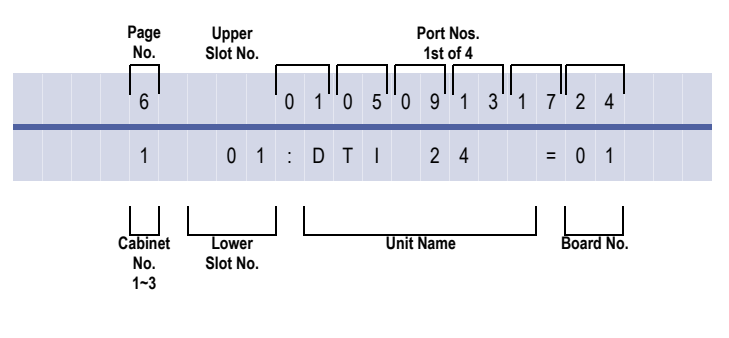

Doc. No.: 8194 - Release 2.0<br>December 2004 Doc. No.: 8194 - Release 2.0 December 2004

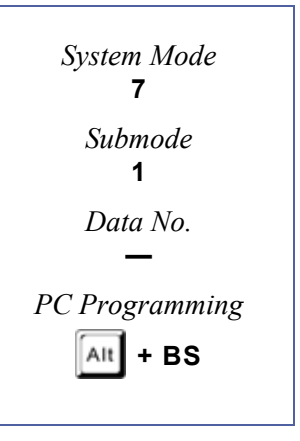

# **Programming Procedures**

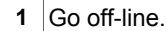

- **2** Press LK7 + LK1 to access the Memory Block.
- **3** Use the Line key to enter setting data.

# Page 1

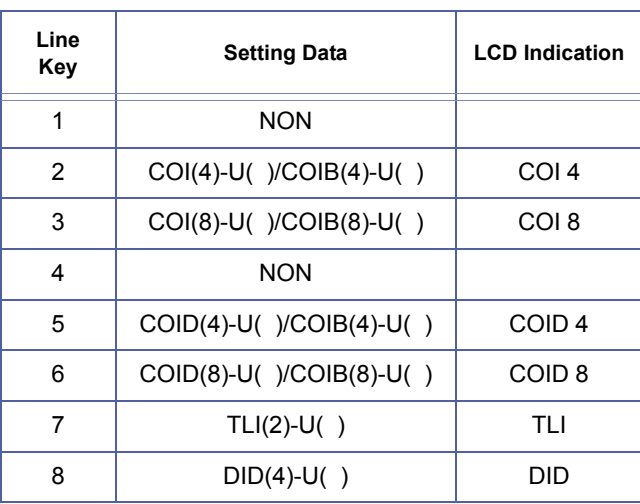

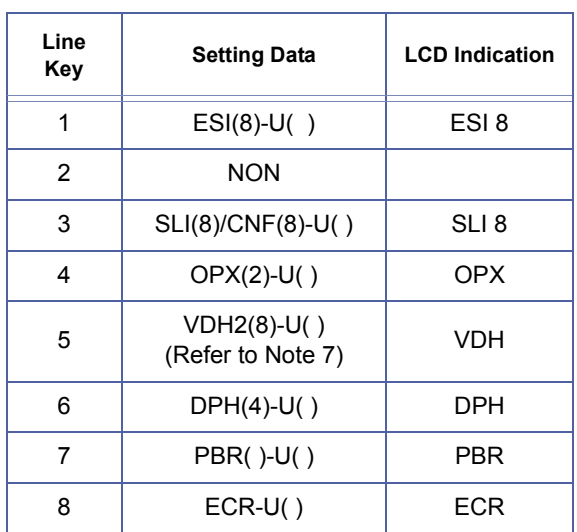

# Page 3

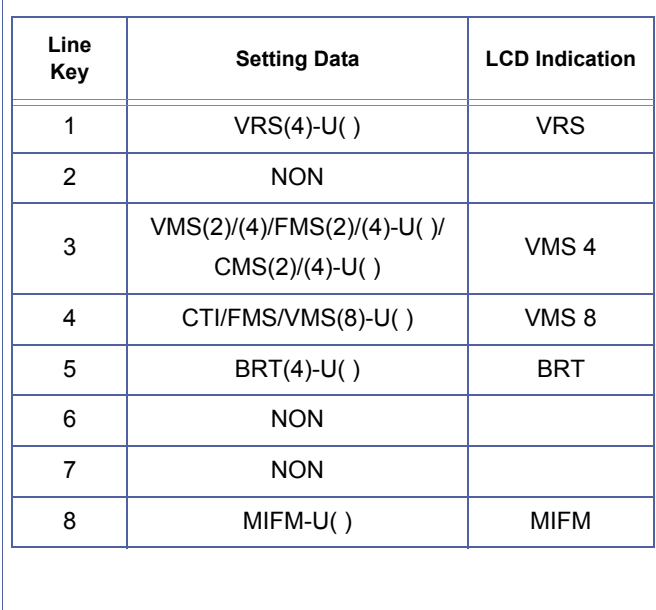

# Page 4

Page 2

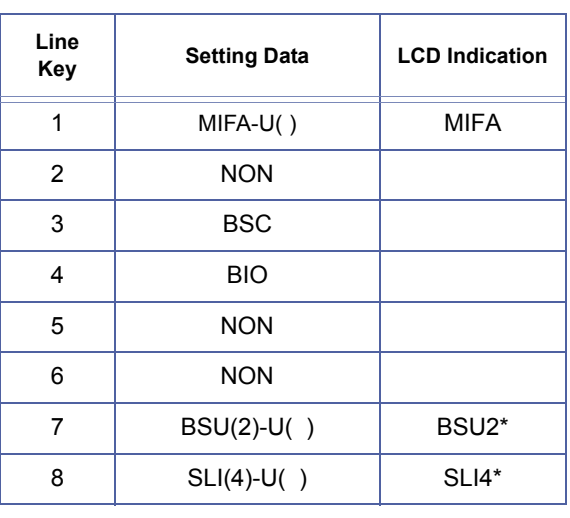

# **Programming Procedures (Continued)**

**4** Use the Line Key to enter Setting Data.

# Page 1

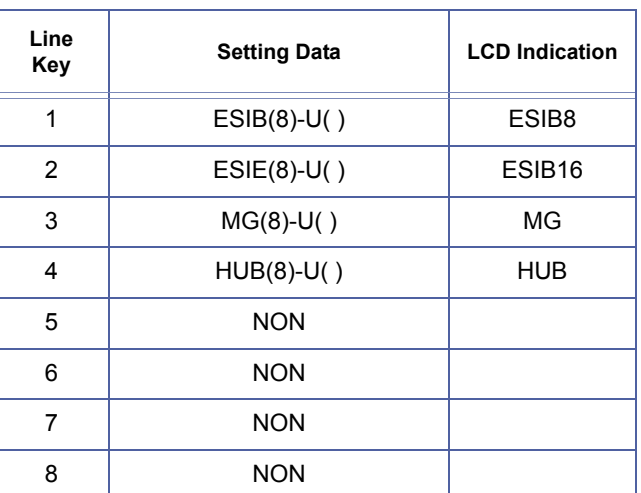

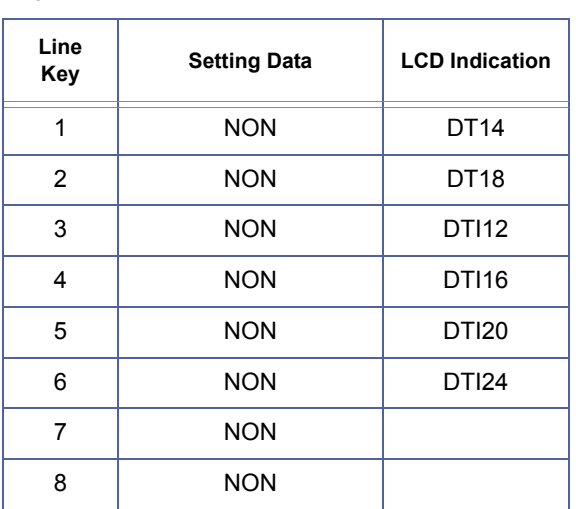

Page 2

Page 3

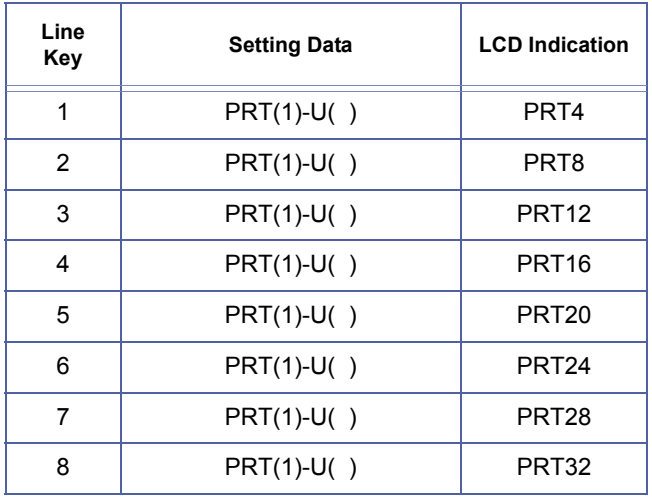

**Note:** Use the following to enter data:

 $(*)$  to move the cursor left.

 $\textcircled{\tiny{*}}$  to move the cursor right.

 $\mathbb{R} \sim \mathbb{R}$  to enter numeric data.<br>  $\mathbb{R}$ <sup>ERECAL</sup> to go to the next page.

Recall to go to the next page.

The to go to the next page.

**5** Press **Transfer** to write the data.

**6** Press Speaker to go back on-line.

# **KSU Power-Based ETU Quantity Limitations**

The following charts indicate the maximum number of specific ETU combinations in each KSU that are restricted by power limitations of the KSU.

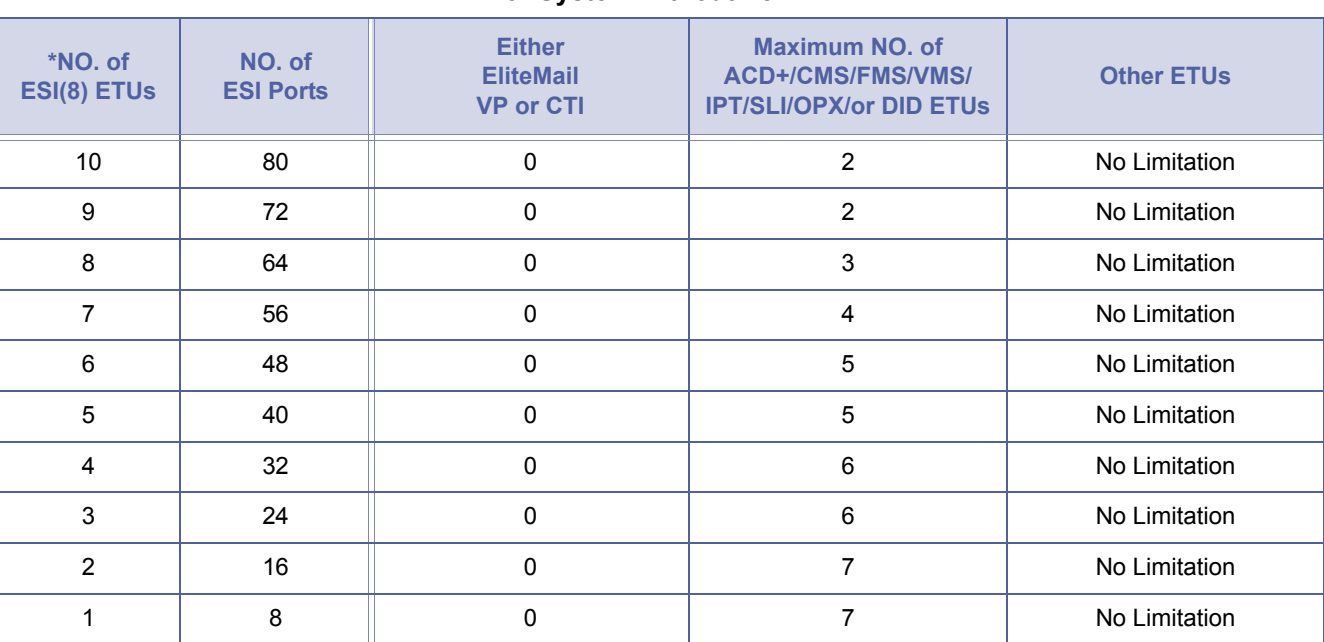

#### **For System without Xen VP/CTI**

# **For System with Xen VP/CTI**

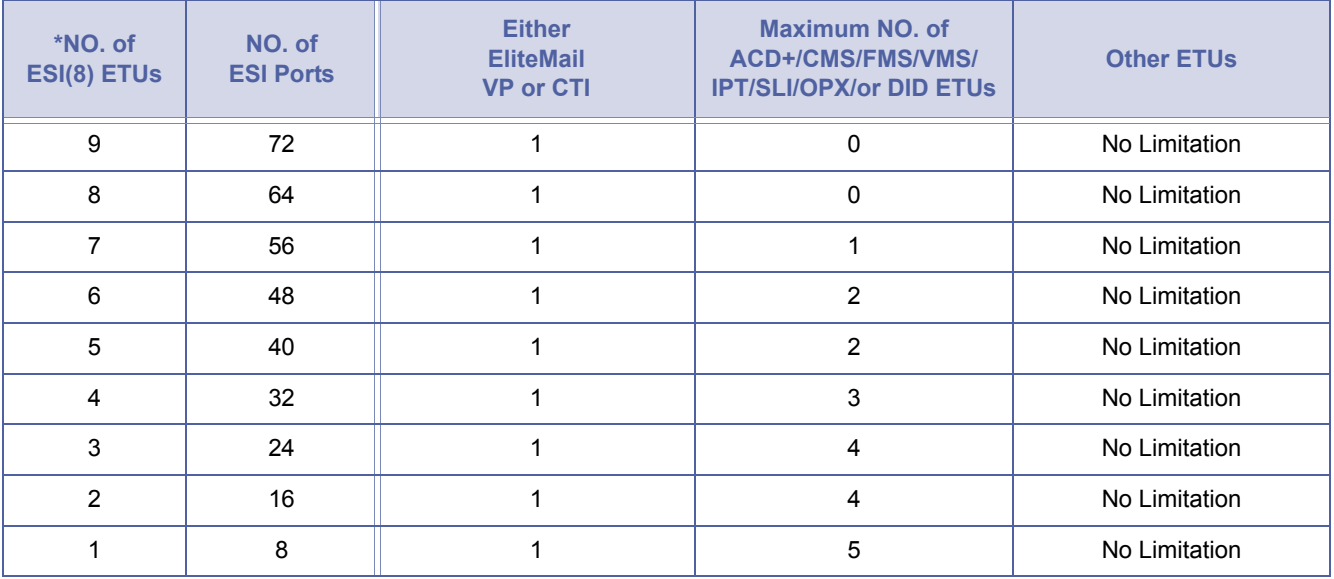

\* The number of 8-port ESI ETUs installed including ESI(8)-U( ), ESIB(8)-U( ), or ESIE(8)-U( ) ETU.

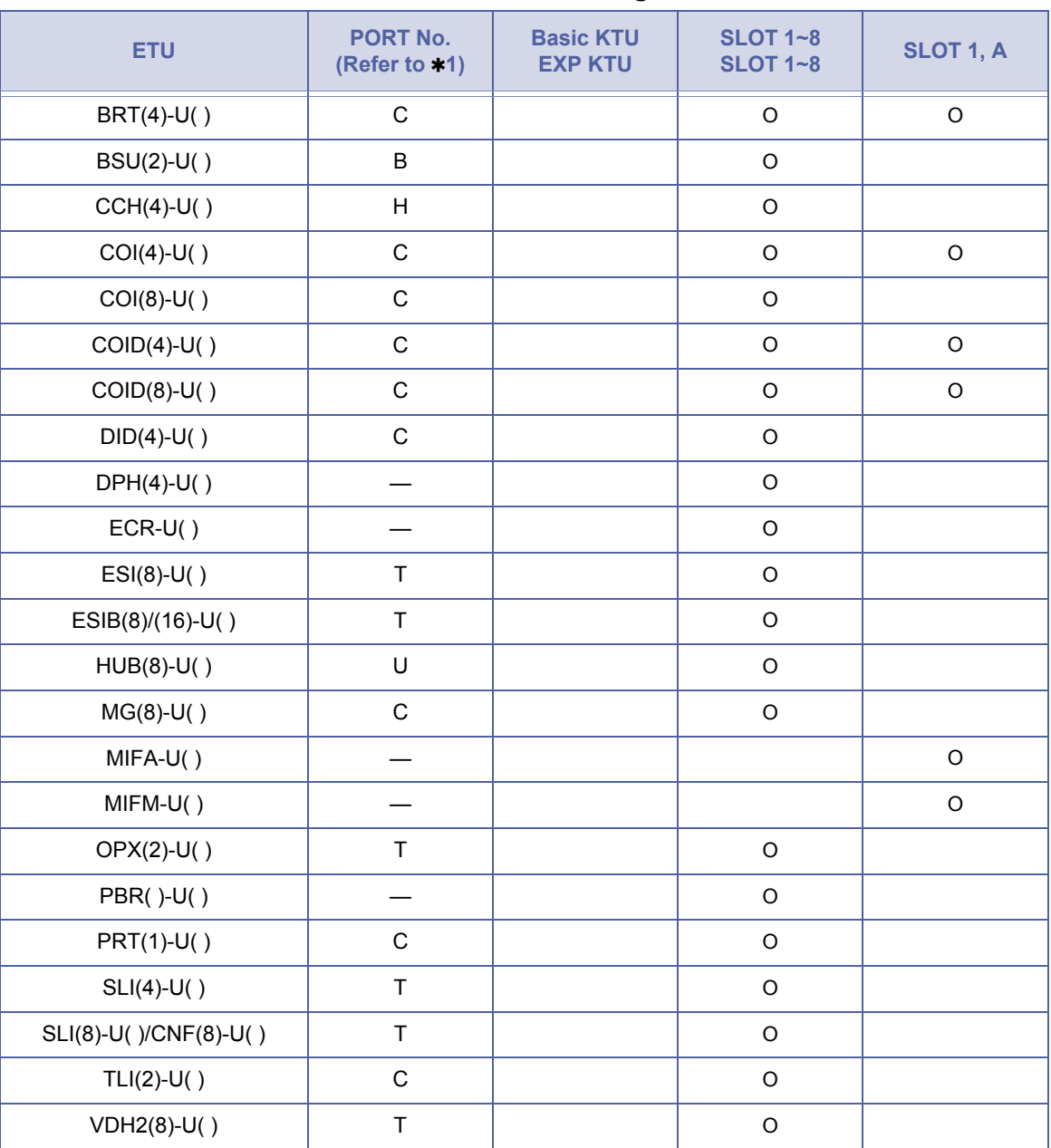

# **Card Interface Slot Assignment**

- 41 C: Port Number of CO/PBX Line
	- T: Telephone Port Number (smallest number is displayed)
	- V: Voice Recording Service Package
	- –: No Display
	- B: BSU No.
	- H: CCH No.
	- U: HUB No.
	- O: Enabled
- Space: Disabled

# **Related Programming**

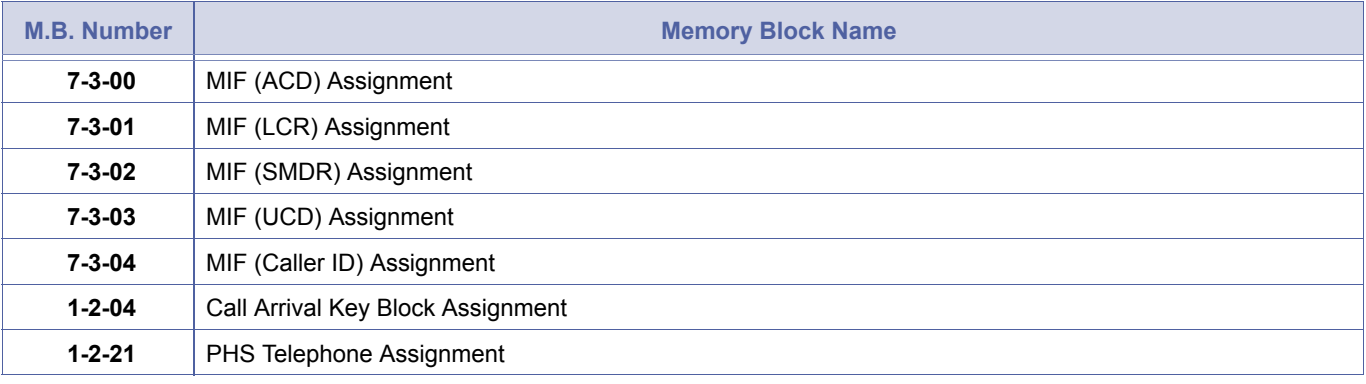

- 1. ETU interface cards are assigned automatically during initial power up.<br>2. ESI(8)-U( ) ETU with ports 01 and 02 cannot be changed.<br>3. When ETU system capacity is exceeded. ERROR is displayed on the L
- 2. ESI(8)-U( ) ETU with ports 01 and 02 cannot be changed.
- 3. When ETU system capacity is exceeded, ERROR is displayed on the LCD, and the Transfer key cannot be used to write data.
- 4. When changing an interface slot assignment to a different ETU, use the following procedure:
	- a. Remove the ETU installed in the slot. Power off ACD(8), VoIP, VMS, IPCA, or FMS ETU before removing it.
	- b. Program the slot for new ETU in this Memory Block.
	- c. Install the new ETU.
- 5. VMS(2)/FMS(2)-U( ) ETU must be assigned as a VMS(4)/FMS(4)-U( ) ETU.
- 6. Eight BSU(2)-U( ) ETUs can be installed in the EXP Electra Elite IPK. Only three can be installed in the Basic Electra Elite IPK.
- 7. Page 2, LK 5 is used for indication only. The VDH2(8)-U( ) ETU cannot be assigned.
- 8. Refer to the Features and Specifications Manual, Universal Slots for maximum capacities

# *Telephone Type Assignment*

# **General Description**

Use this Memory Block to specify the type of device that is connected to an ESI port.

#### **Display**

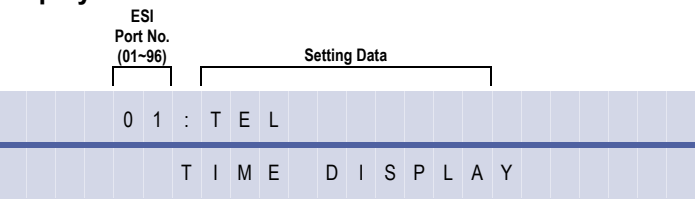

#### **Settings**

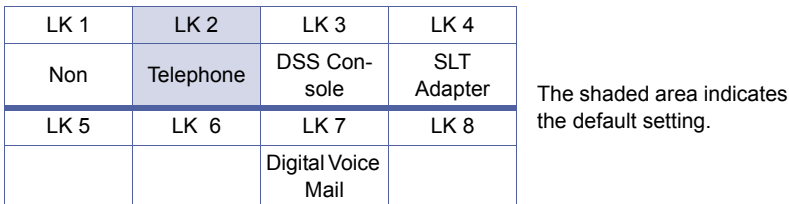

# **Programming Procedures**

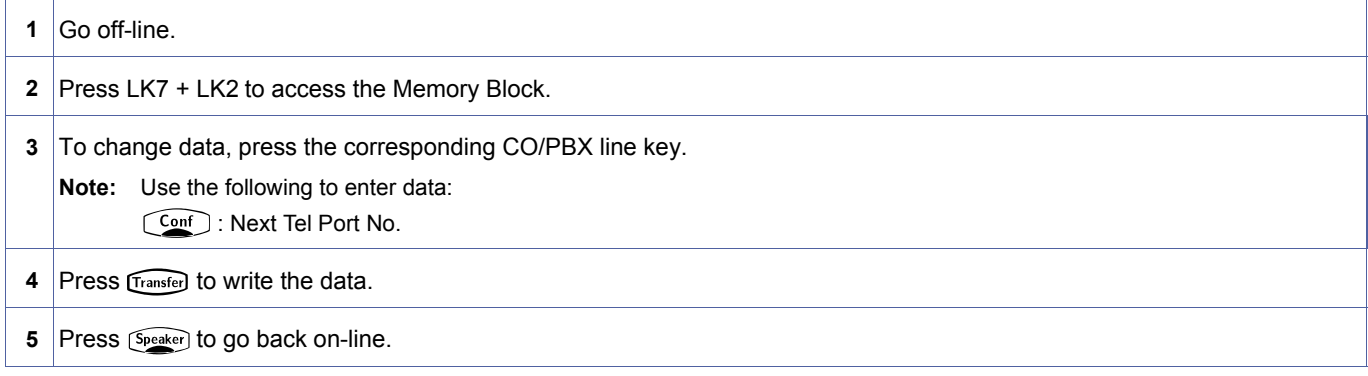

### **Related Programming**

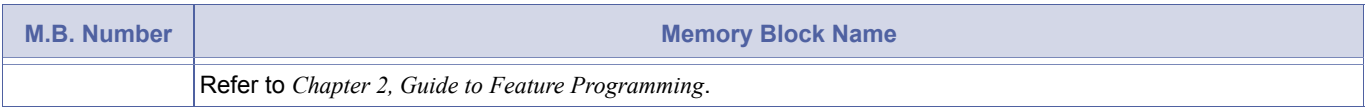

- 
- 
- 1. Only Multiline Terminals can be assigned to ports 01 and 02.<br>2. A maximum of four Attendant Add-On Consoles can be installed in the system.
	- 3. A maximum of eight SLT(1)-U( ) ADP adaptors can be installed in the system.
	- 4. A maximum of eight Digital Voice Mail ports are available.
	- 5. When assigning SLT adaptors or Digital Voice Mail ports, Memory Block [, 4-10](#page-436-0) [, Station Number Assignment](#page-436-1) must be reassigned also.
	- 6. If more than one DSS console is assigned, make sure that the order of assignment is as follows:
		- C DSS1 must always be a lower port than DSS2
		- C DSS2 must be a lower port than DSS 3
		- C DSS3 must be a lower port than DSS 4

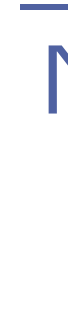

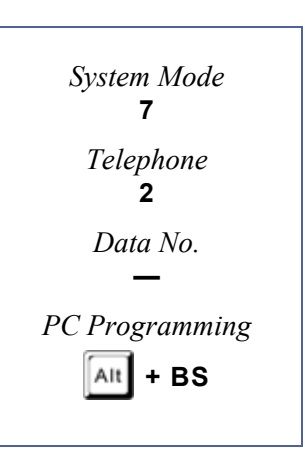

# <span id="page-527-1"></span>*MIF (ACD) Assignment*

# **General Description**

Use this Memory Block to enable the Automatic Call Distribution (ACD) function of the MIFA-U( ) ETU.

# **Display**

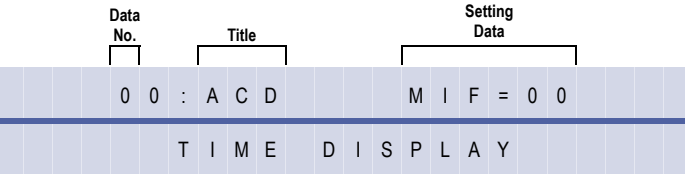

# **Programming Procedures**

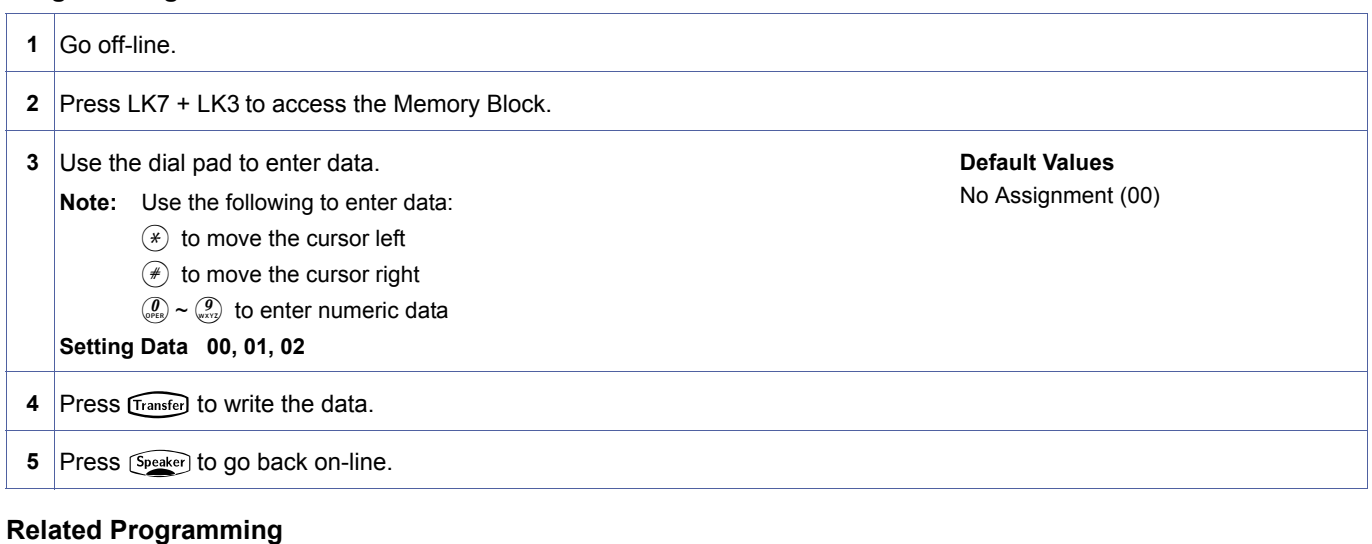

No related programming is necessary for this Memory Block.

The ACD feature requires a KMA(1.0)U unit to be installed on the MIFA-U( $)$  ETU.

<span id="page-527-2"></span><span id="page-527-0"></span>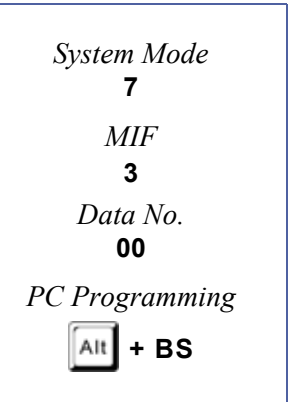

# <span id="page-528-1"></span>*MIF (LCR) Assignment*

# **General Description**

Use this Memory Block to enable the Least Cost Routing (LCR) function of the MIFM-U( ) ETU.

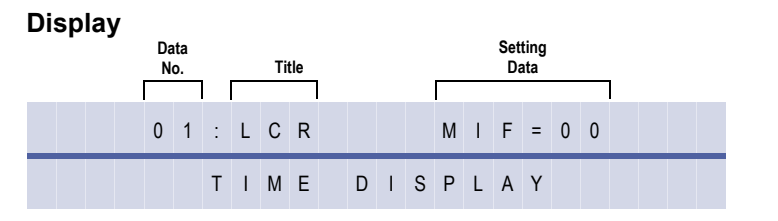

<span id="page-528-2"></span><span id="page-528-0"></span>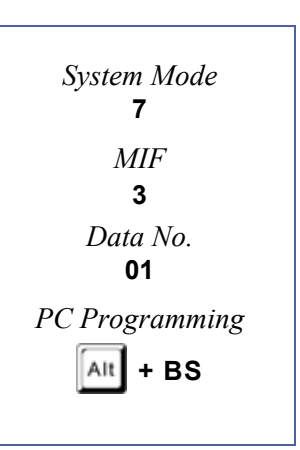

# **Programming Procedures**

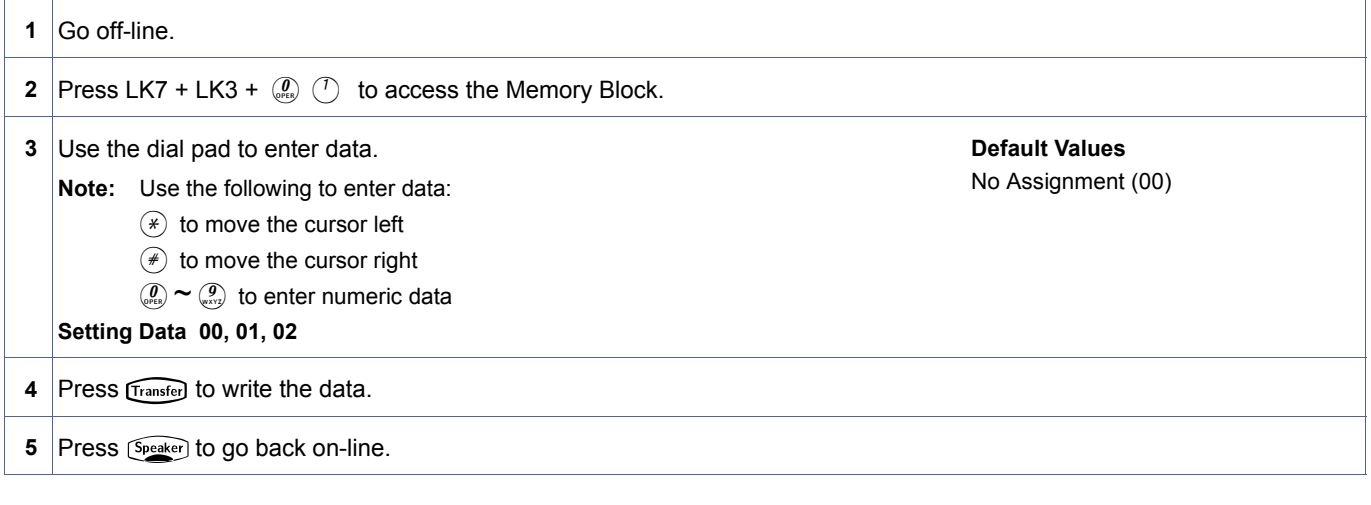

# **Related Programming**

No related programming is necessary for this Memory Block.

1. The LCR feature requires a KMM(1.0)U unit to be installed on the MIFM-U() ETU.

2. SMDR feature is enabled automatically when LCR is set to 01.

Doc. No.: 8194 - Release 2.0<br>December 2004 Doc. No.: 8194 - Release 2.0 December 2004

# <span id="page-529-1"></span>*MIF (SMDR) Assignment*

# **General Description**

Use this Memory Block to enable the Station Message Detail Reporting (SMDR) function on the MIFM-U( ) ETU.

# **Display**

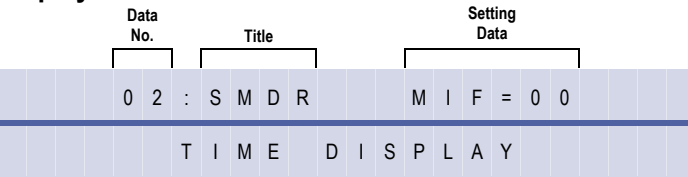

<span id="page-529-2"></span><span id="page-529-0"></span>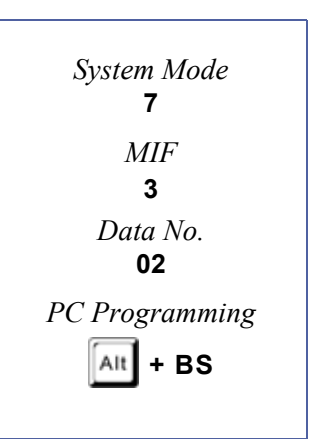

# **Programming Procedures**

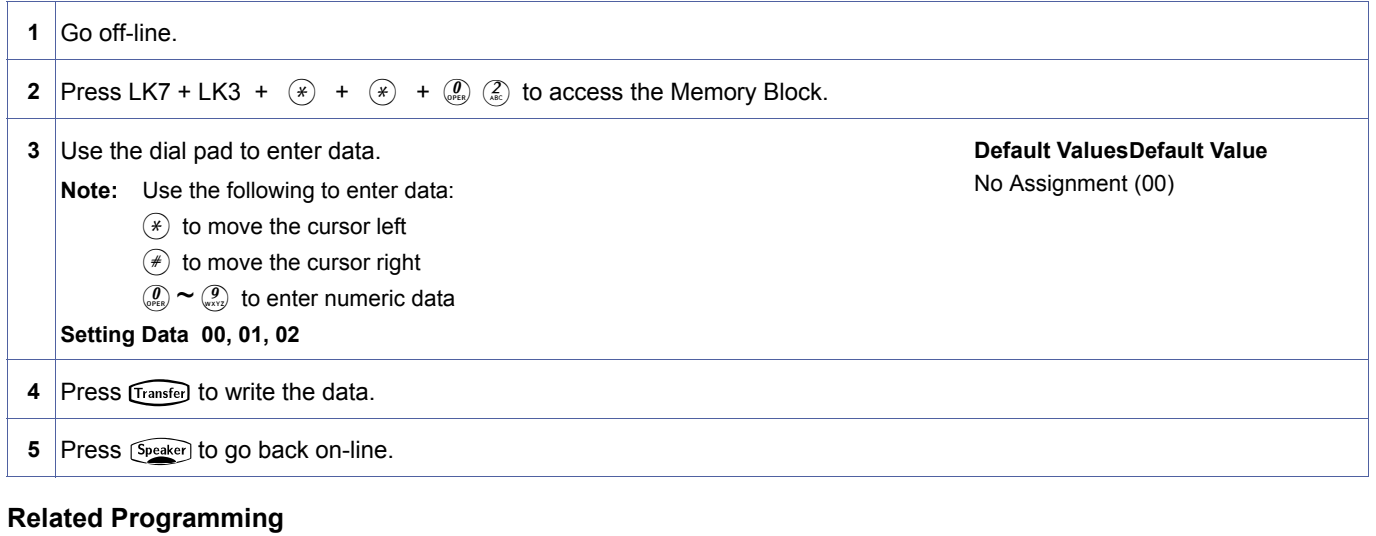

No related programming is necessary for this Memory Block.

# <span id="page-530-1"></span>*MIF (UCD) Assignment*

# **General Description**

Use this Memory Block to enable the Uniform Call Distribution (UCD) function on the MIFA-U( ) ETU.

#### **Display**

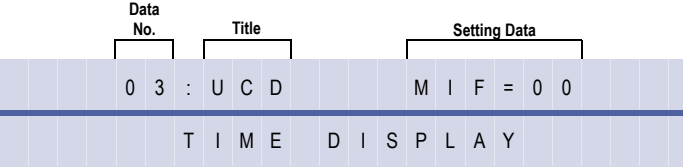

<span id="page-530-2"></span><span id="page-530-0"></span>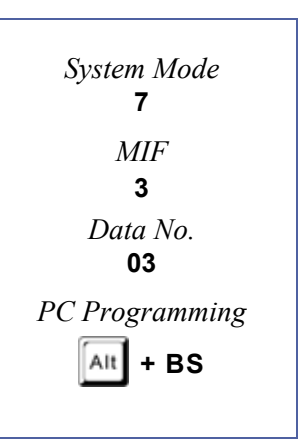

# **Programming Procedures**

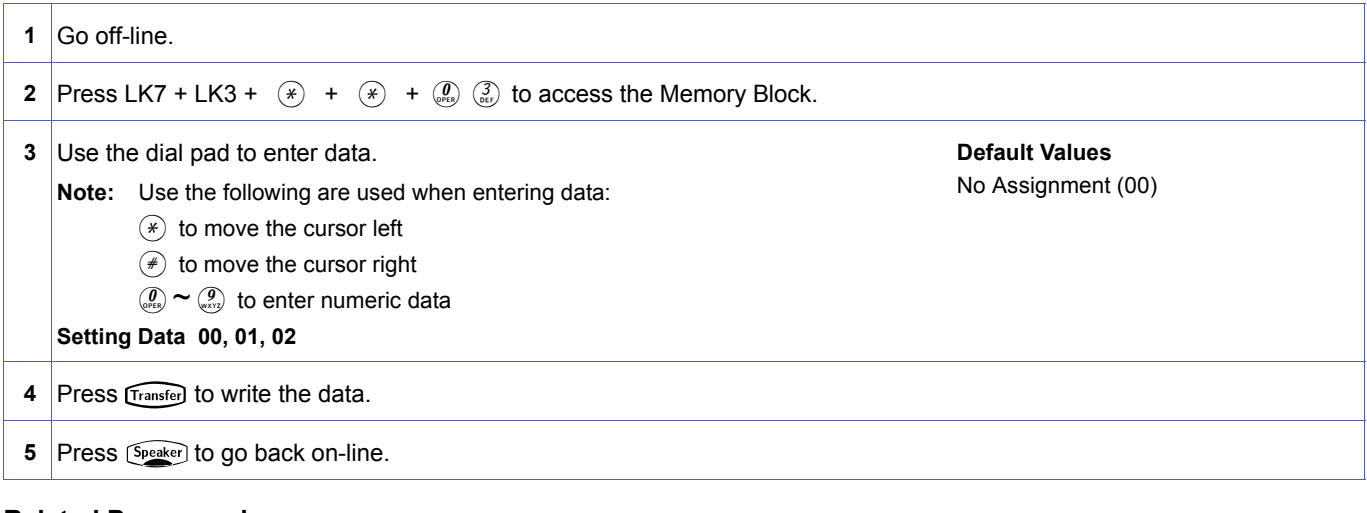

# **Related Programming**

No related programming is necessary for this Memory Block.

# <span id="page-531-1"></span>*MIF (Caller ID) Assignment*

# **General Description**

Use this Memory Block to enable the Caller ID scrolling or outdial function on the MIFM-U( ) ETU. Basic Caller ID works without an MIFM-U( ) ETU installed.

# **Display**

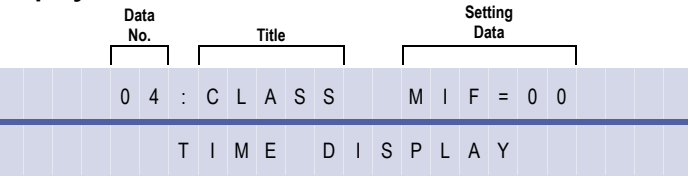

<span id="page-531-2"></span><span id="page-531-0"></span>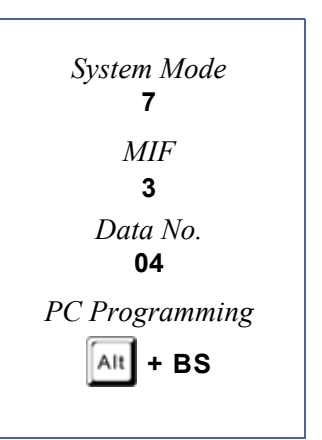

# **Programming Procedures**

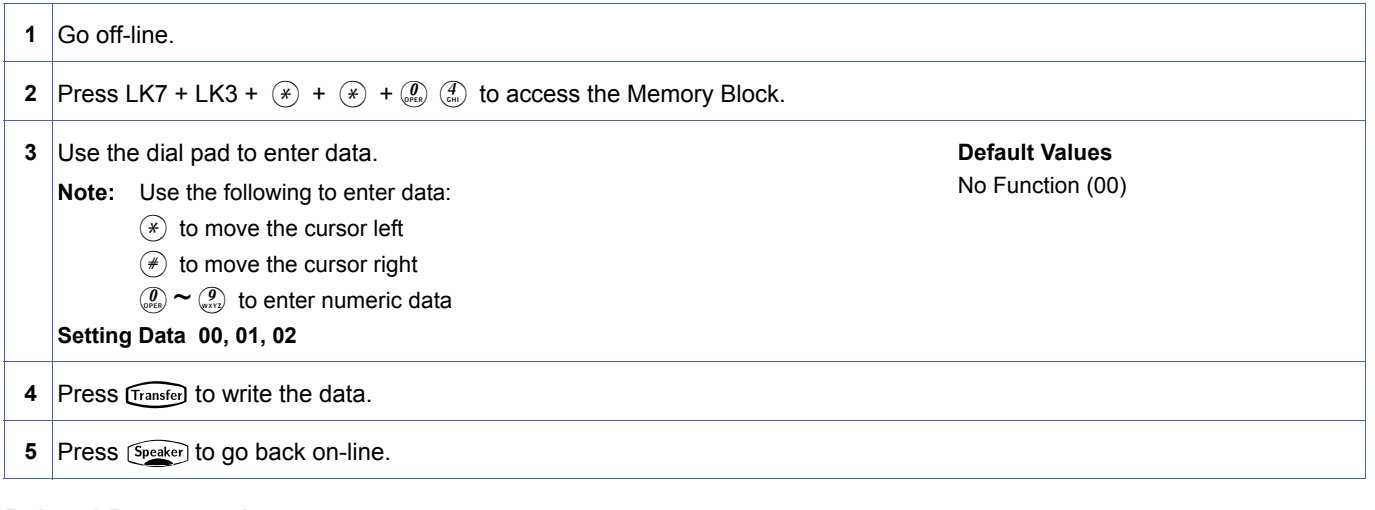

# **Related Programming**

No related programming is necessary for this Memory Block.

Caller ID scrolling and outdial must have the KMM(XXX)U installed on the MIFM-U() ETU.

# *ROM Version Confirmation*

# **General Description**

Use this Memory Block to confirm the program version without removing the card from the KSU.

# **Display**

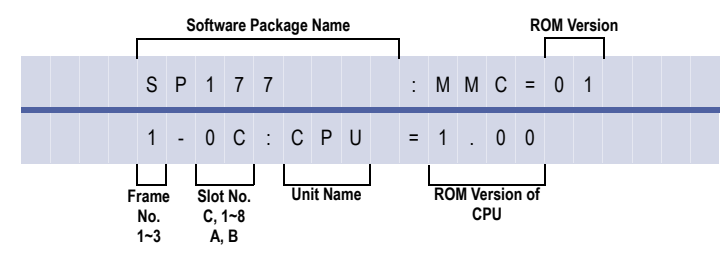

<span id="page-532-0"></span>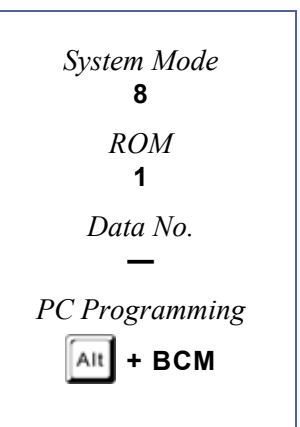

# **Programming Procedures**

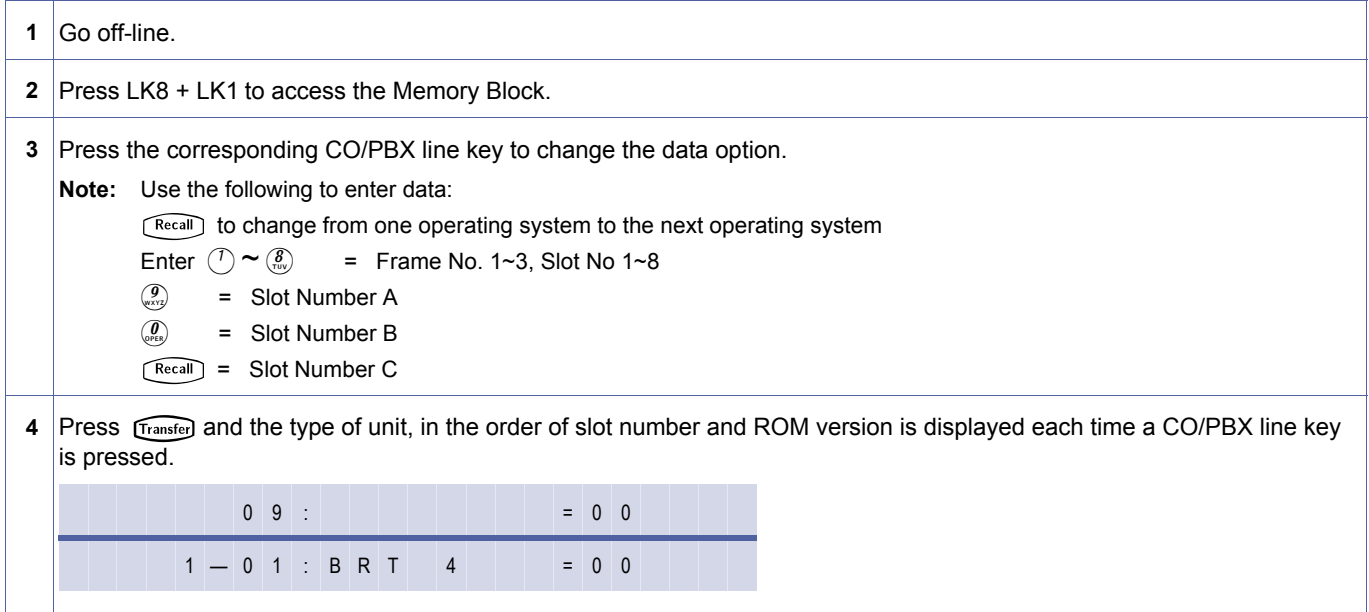

# **Programming Procedures (Continued)**

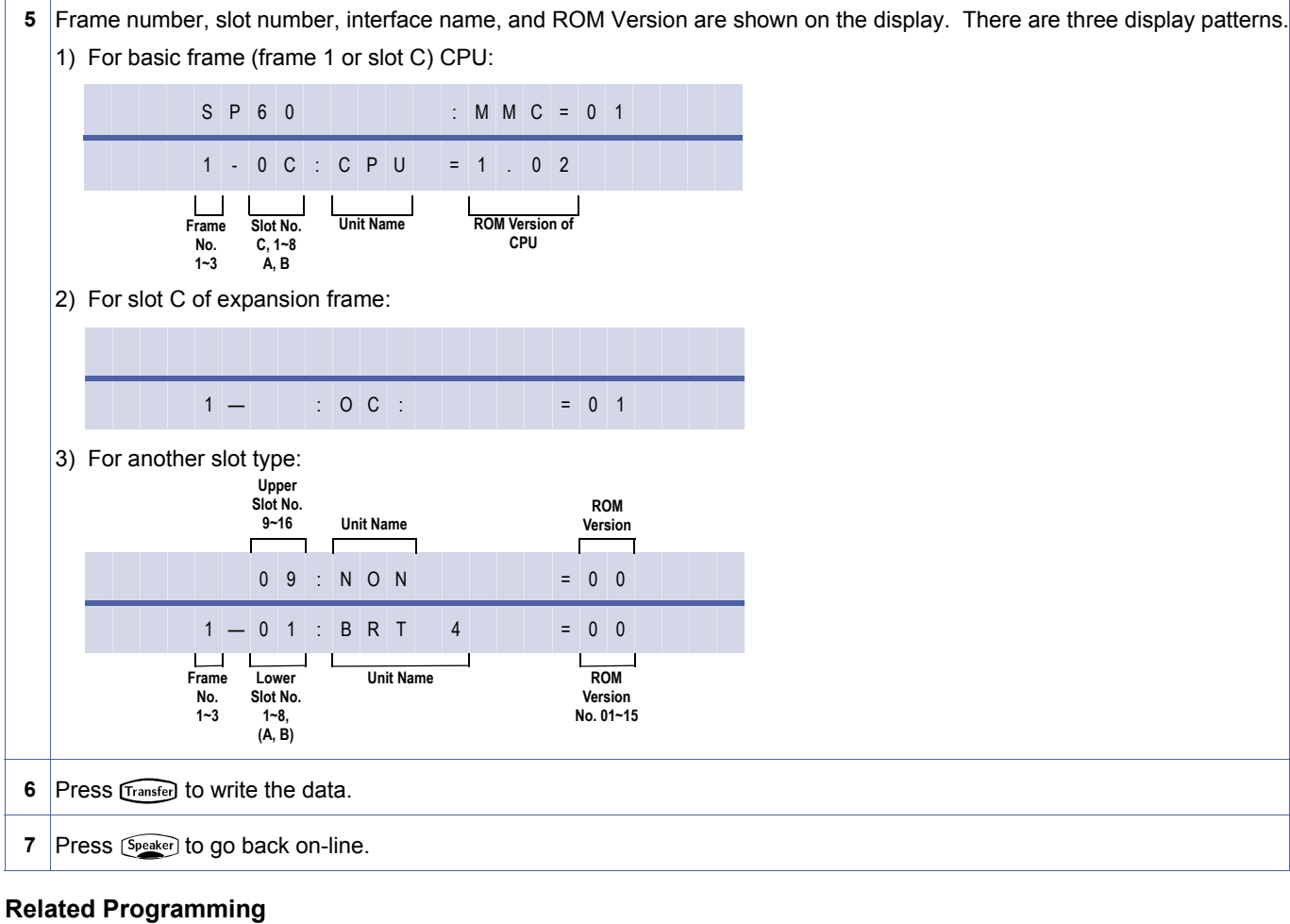

No related programming is necessary for this Memory Block.

<span id="page-534-0"></span>*System Mode* **8** *Spd-Clr-Sys* **2** *Data No.* **—** *PC Programming*  $\overline{A}$ It  $\overline{I}$  + **BE** 

8[-2](#page-534-0)

# *System Speed Dial Memory Clear*

# **General Description**

Use this Memory Block to clear all System Speed Dial programming.

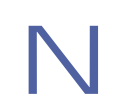

N Before programming this procedure, please ensure you understand completely the affect of erasing all System Speed Dial buffers in the system.

# **Display**

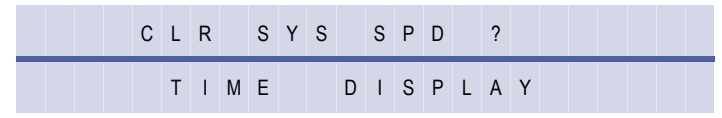

# **Programming Procedures**

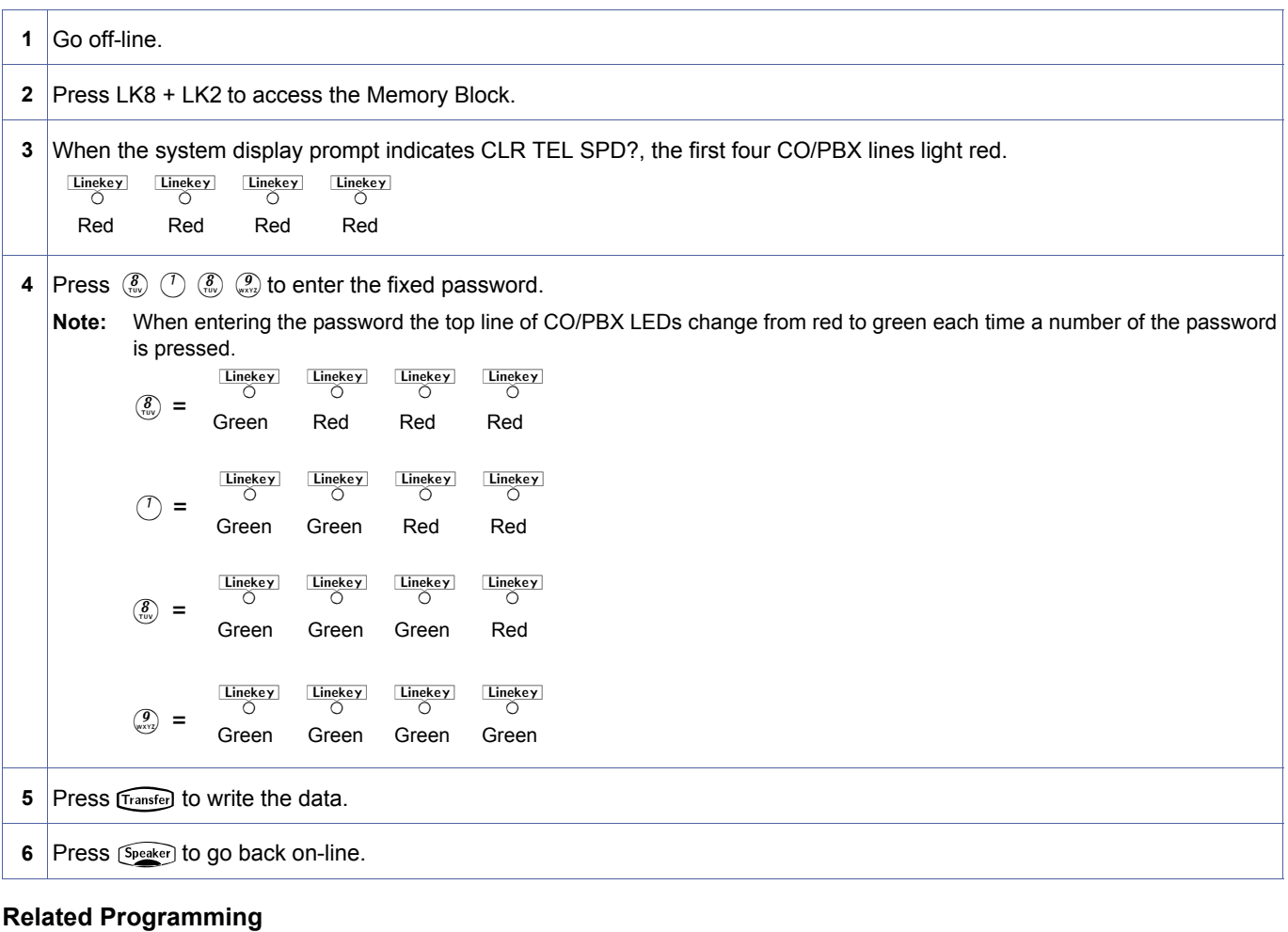

No related programming is necessary for this Memory Block.

# *Station Speed Dial Memory Clear*

Use this Memory Block to clear the Station Speed Dial memories of all programmed Speed Dial numbers.

Before programming this procedure, please ensure you understand completely the affect of erasing all Station Speed Dial buffers in the system.

# **Display**

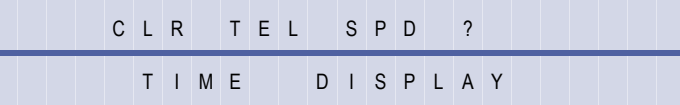

# **Programming Procedures**

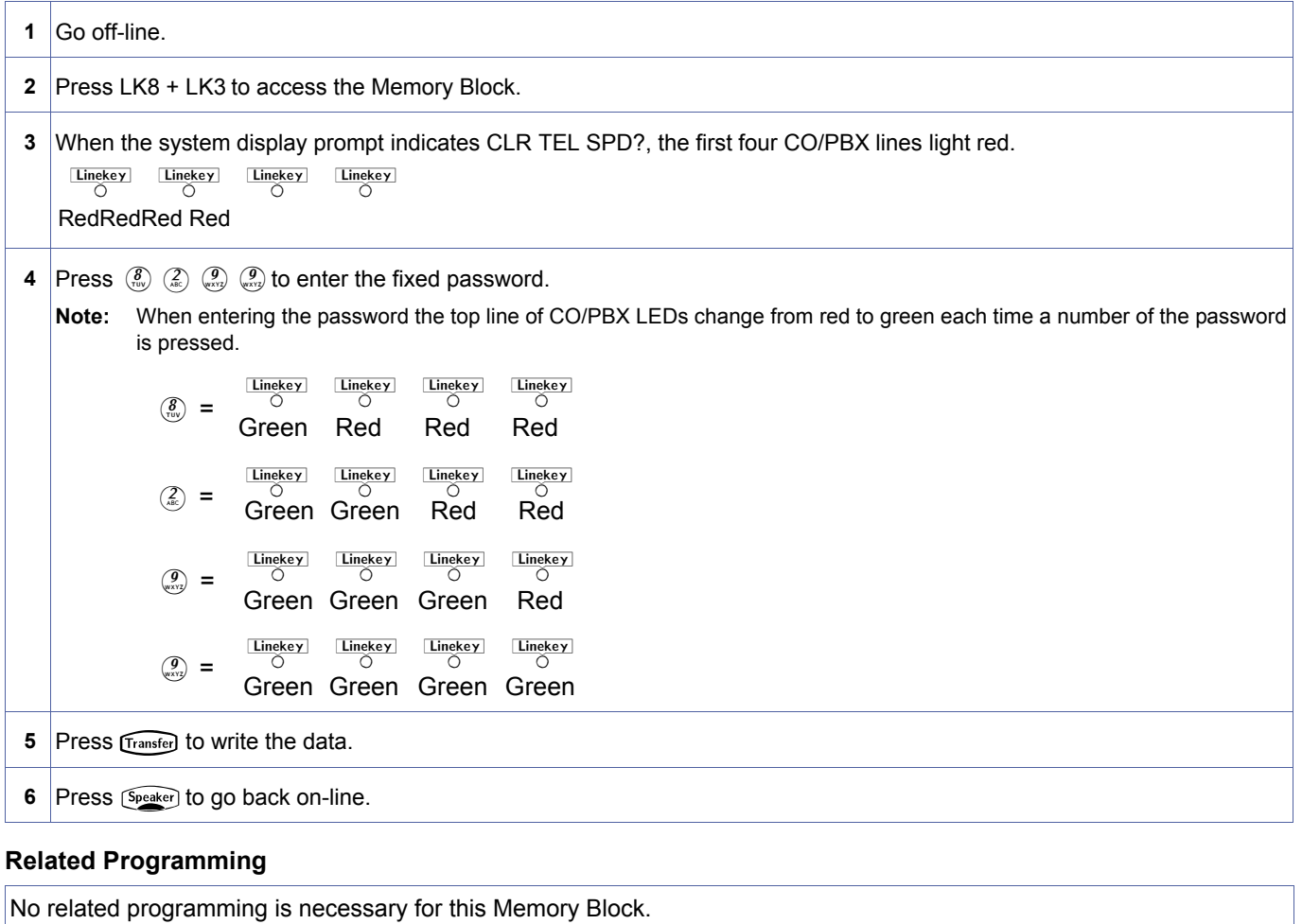

<span id="page-535-0"></span>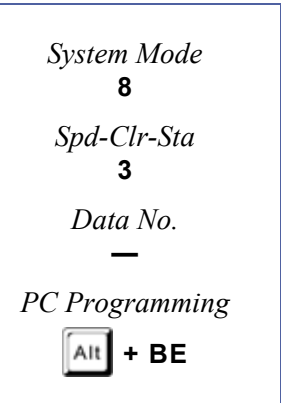

# *Second Initialisation*

# **General Description**

Use this Memory Block to initialise all the system hardware. All system software and user programming are retained after the Second Initialisation.

#### **Display**

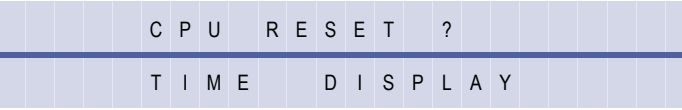

<span id="page-536-0"></span>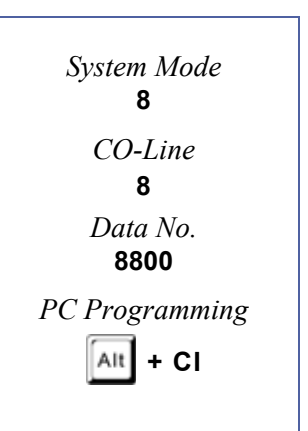

# **Programming Procedures**

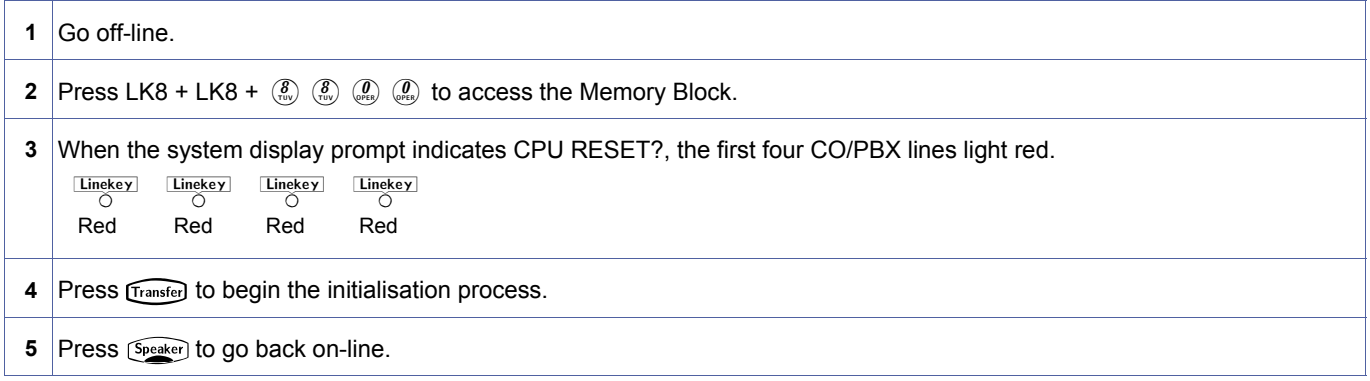

### **Related Programming**

No related programming is necessary for this Memory Block.

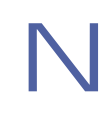

IMPORTANT<br>If VMS, FMS, ACD and/or IPT cards installed in the system, please ensure all cards have completed their startup sequence before performing a second initialisation.

These cards are considered fully 'started up' about 5 minutes after power is applied.

<span id="page-537-0"></span>*System Mode* **—** *Data No.* **—** *Submode* **—** *PC Programming* **—**

[—](#page-537-0)

# *Clock/Calendar Setting*

### **General Description**

This Memory Block is used to set the time and date that are displayed on the Multiline Terminals.

#### **Display**

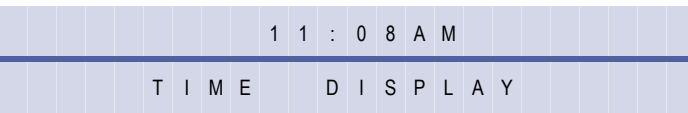

# **Programming Procedures**

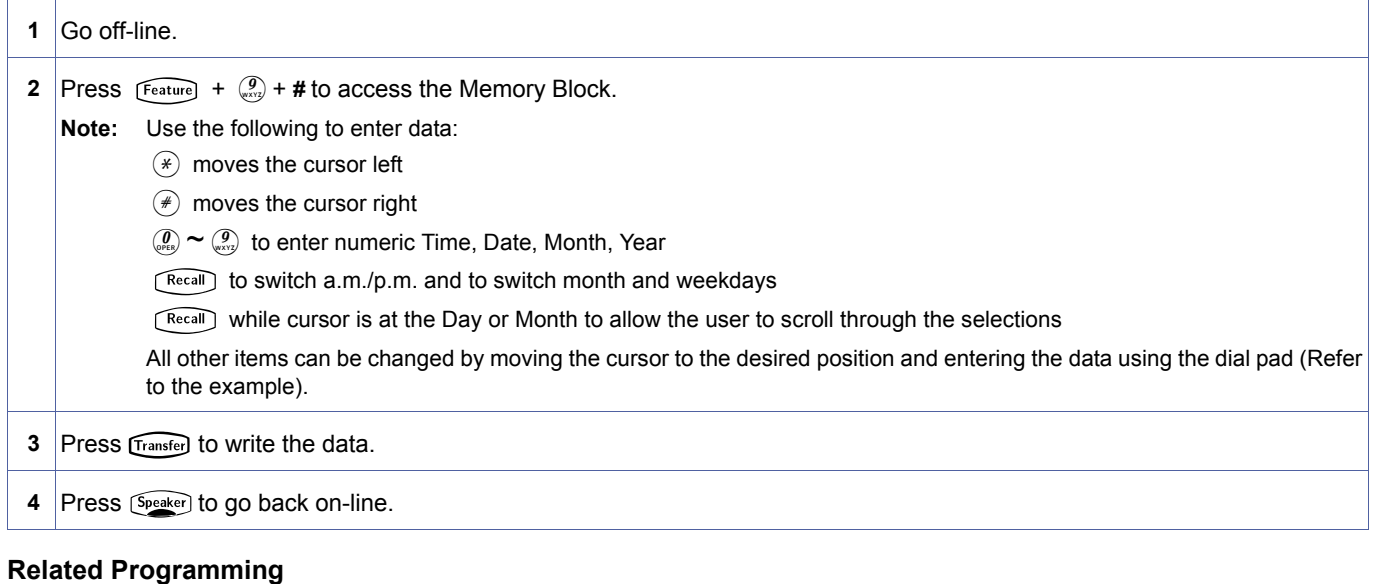

No related programming is necessary for this Memory Block.

1. This station operation is performed by the Attendant station.

2. The Clock/Calendar cannot be set using PC Programming.

**Example:** To change the time and the date to 12:00 p.m. Sunday, December 31, 2004:

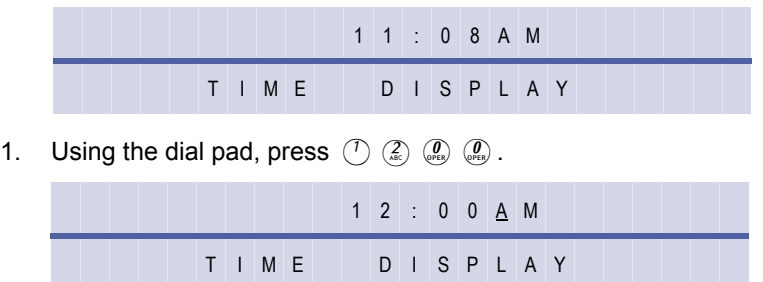

Doc. No.: 8194 - Release 2.0<br>December 2004 Doc. No.: 8194 - Release 2.0 December 2004

 $2.$  Press  $\widehat{\left(\begin{smallmatrix} \text{Recall} \end{smallmatrix}\right)}$ .

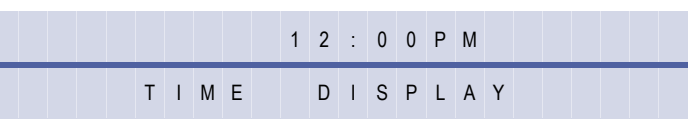

 $3.$  Press  $\bigoplus$   $\bigoplus$ .

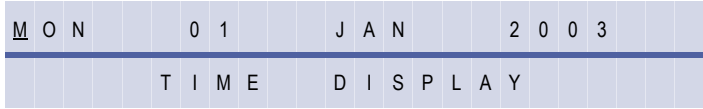

4. Press  $\sqrt{\text{Recall}}$  until SUN is displayed.

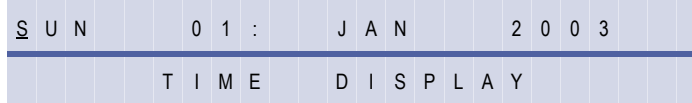

5. Move the cursor to the 01 position.

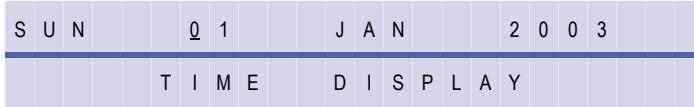

6. Using the dial pad, press  $\binom{3}{6}$   $\binom{7}{2}$ .

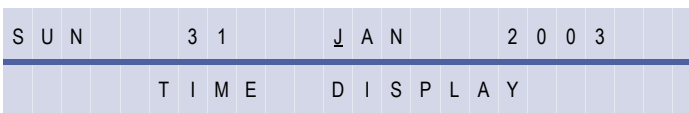

7. Press Recall until DEC is displayed.

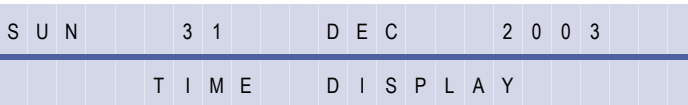

8. Move the cursor to the 2003 position.

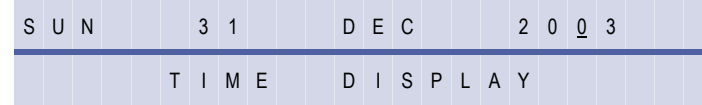

9. Using the dial pad, press  $\mathcal{P}(\mathcal{P})$ .

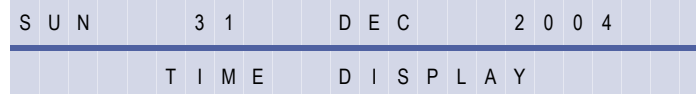

10. Press [Feature].

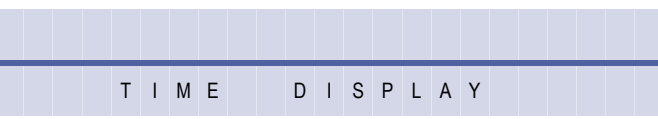

THIS PAGE INTENTIONALLY LEFT BLANK
# SECTION 5 **FUNCTION TIMER CHART**

The chart on the following pages provides a list of timers that can be programmed in the system. The information is listed numerically by Memory Block number. A brief definition and the timing value is given for each timer.

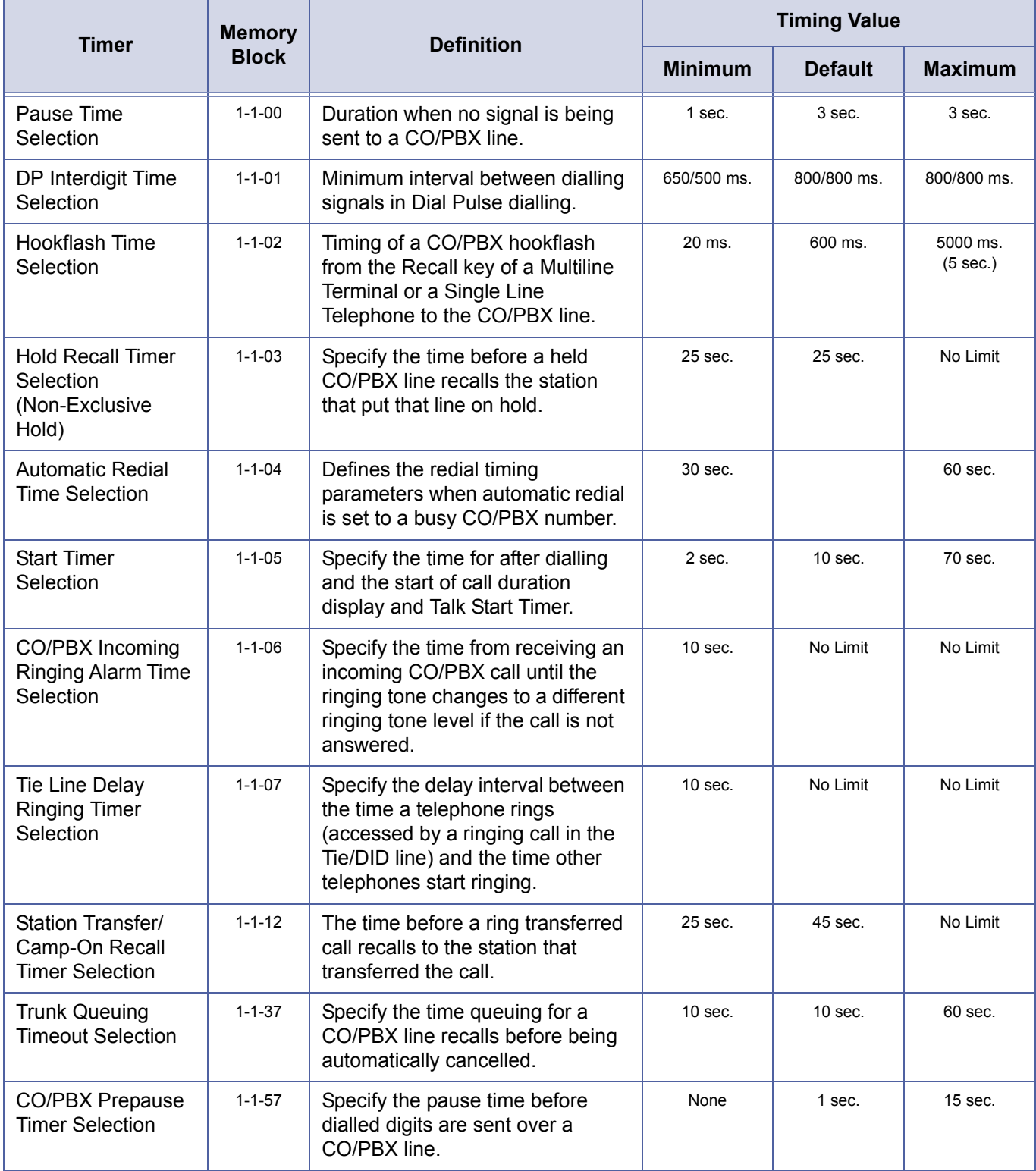

#### **Table 1-3:** Function Timer Chart

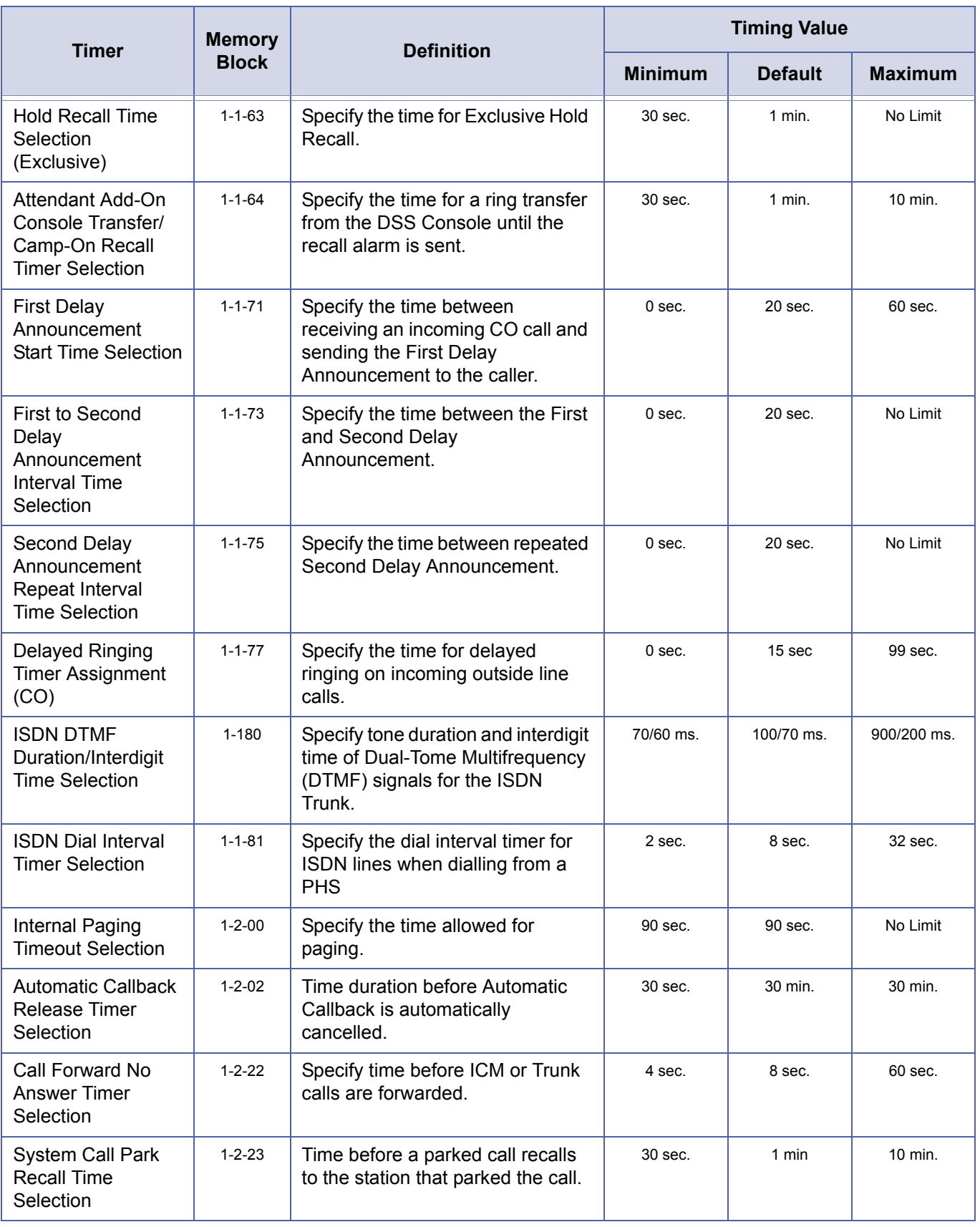

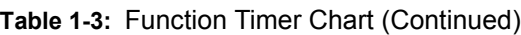

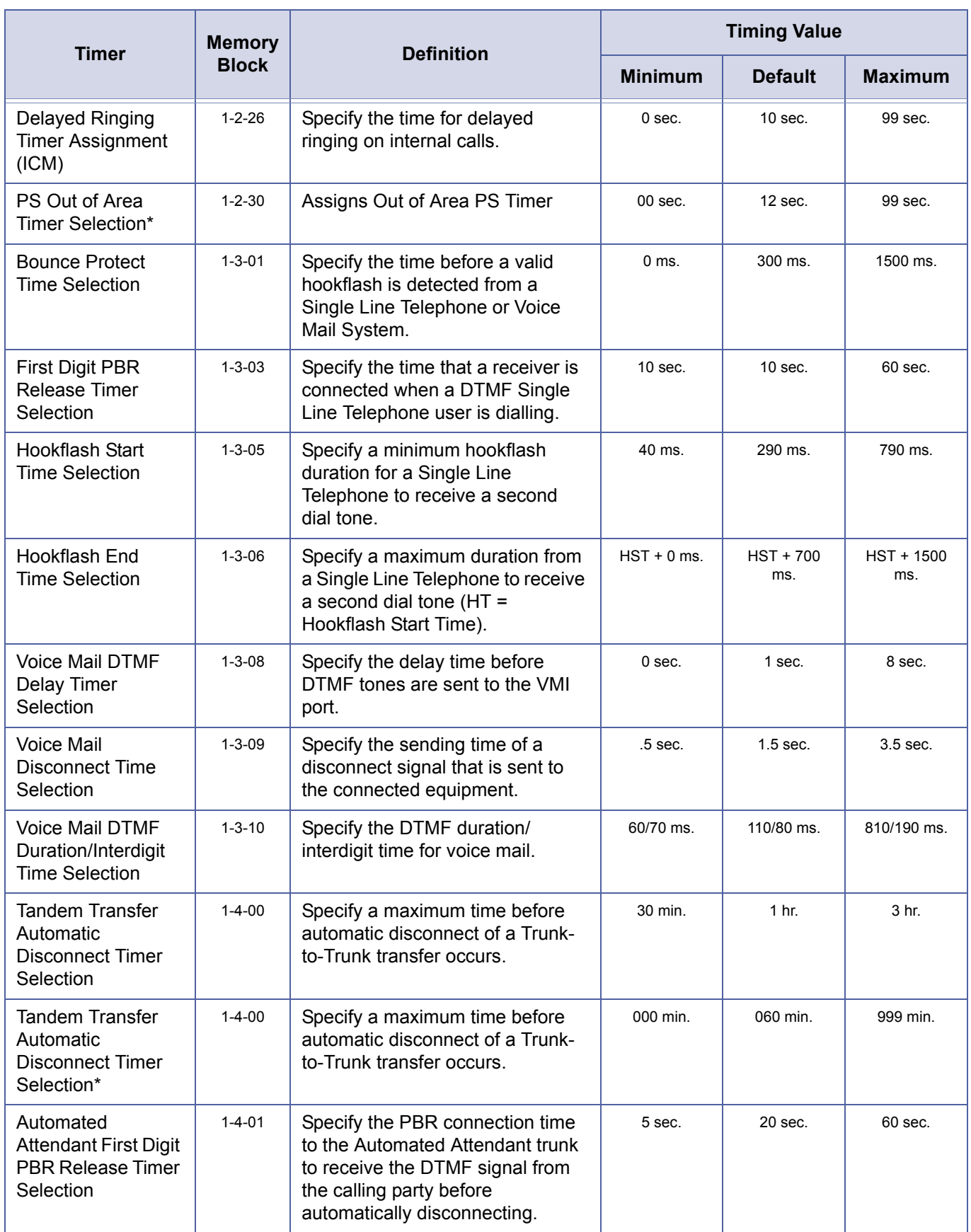

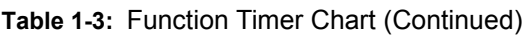

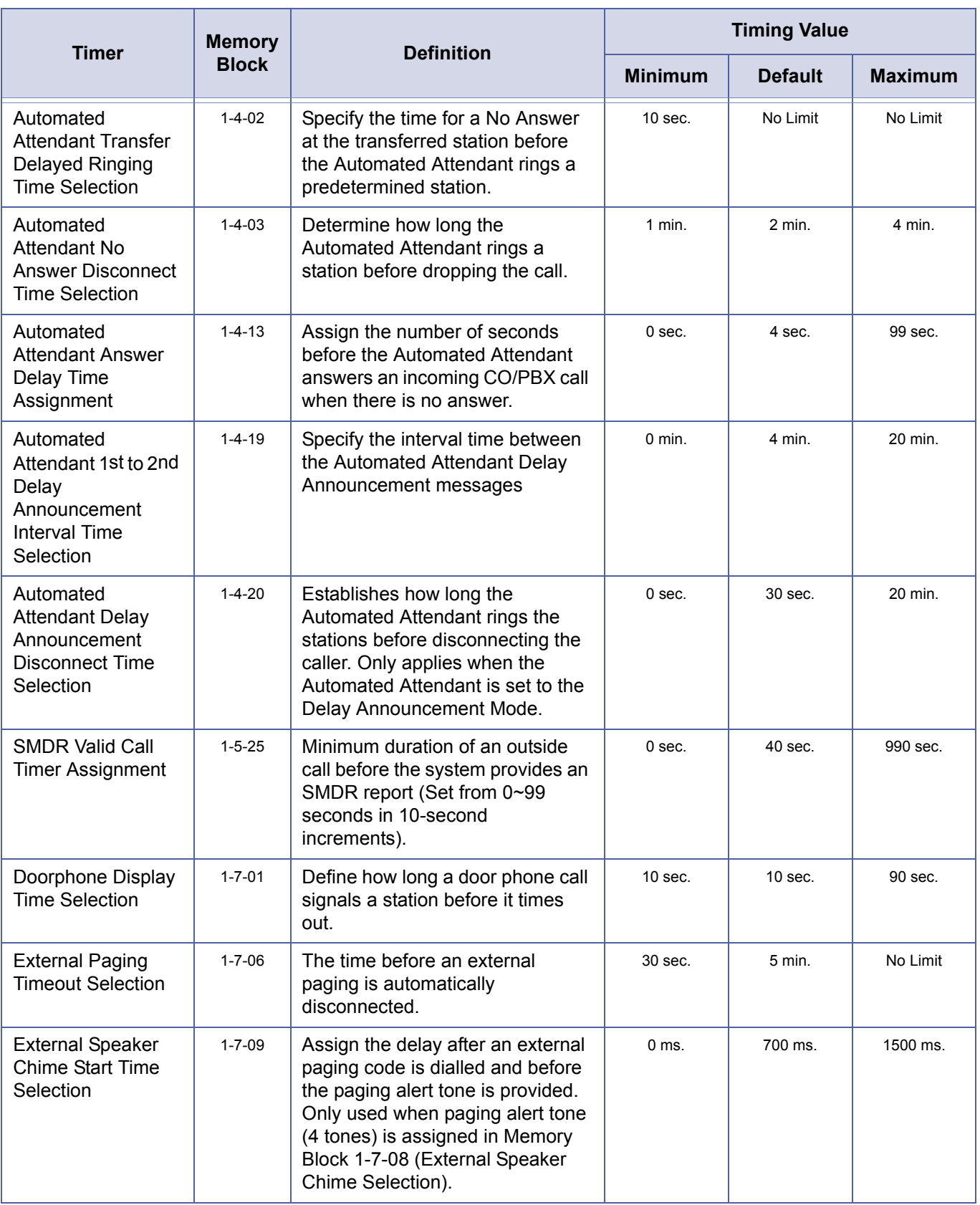

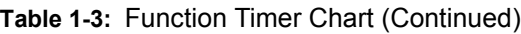

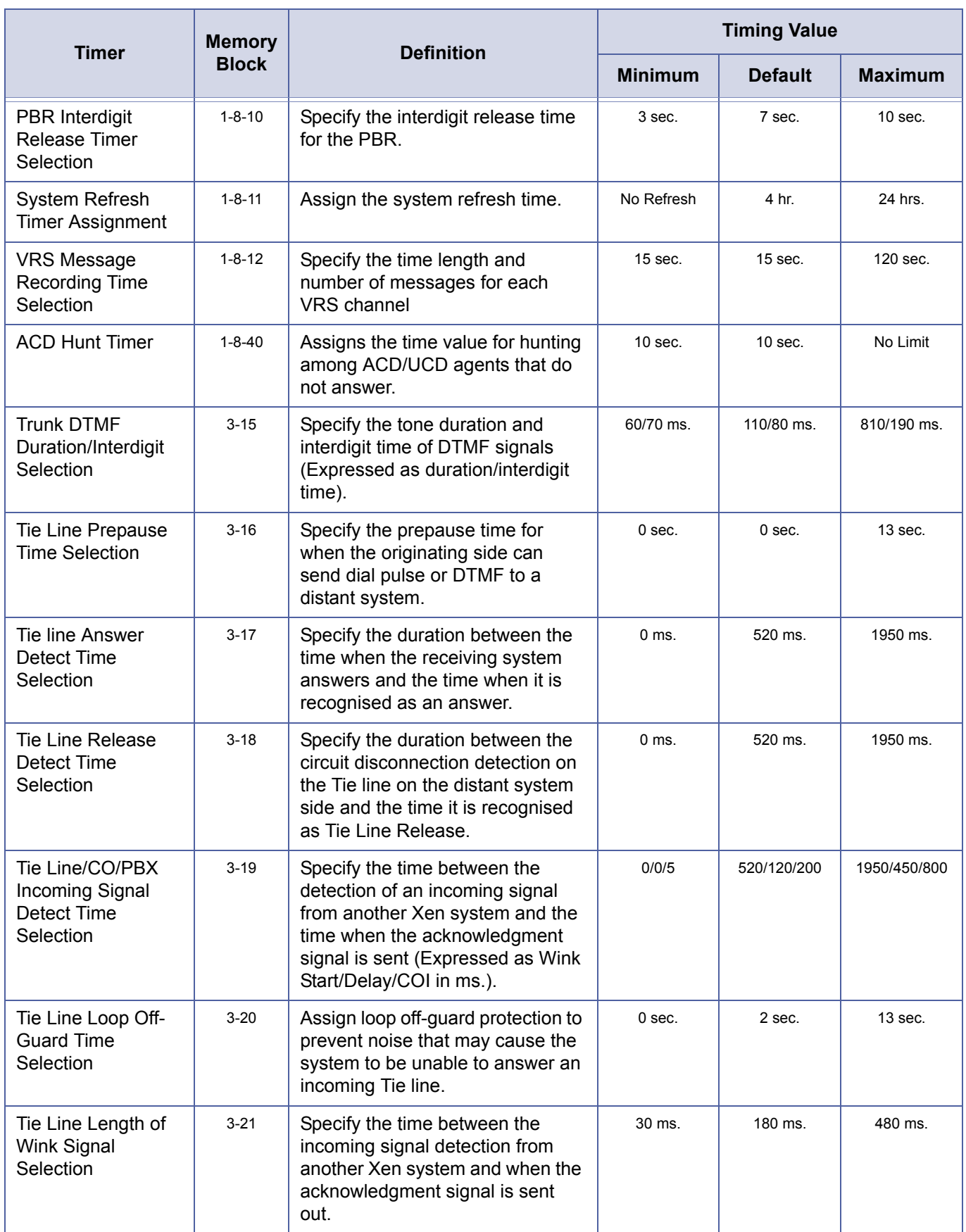

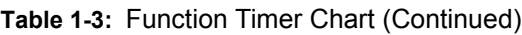

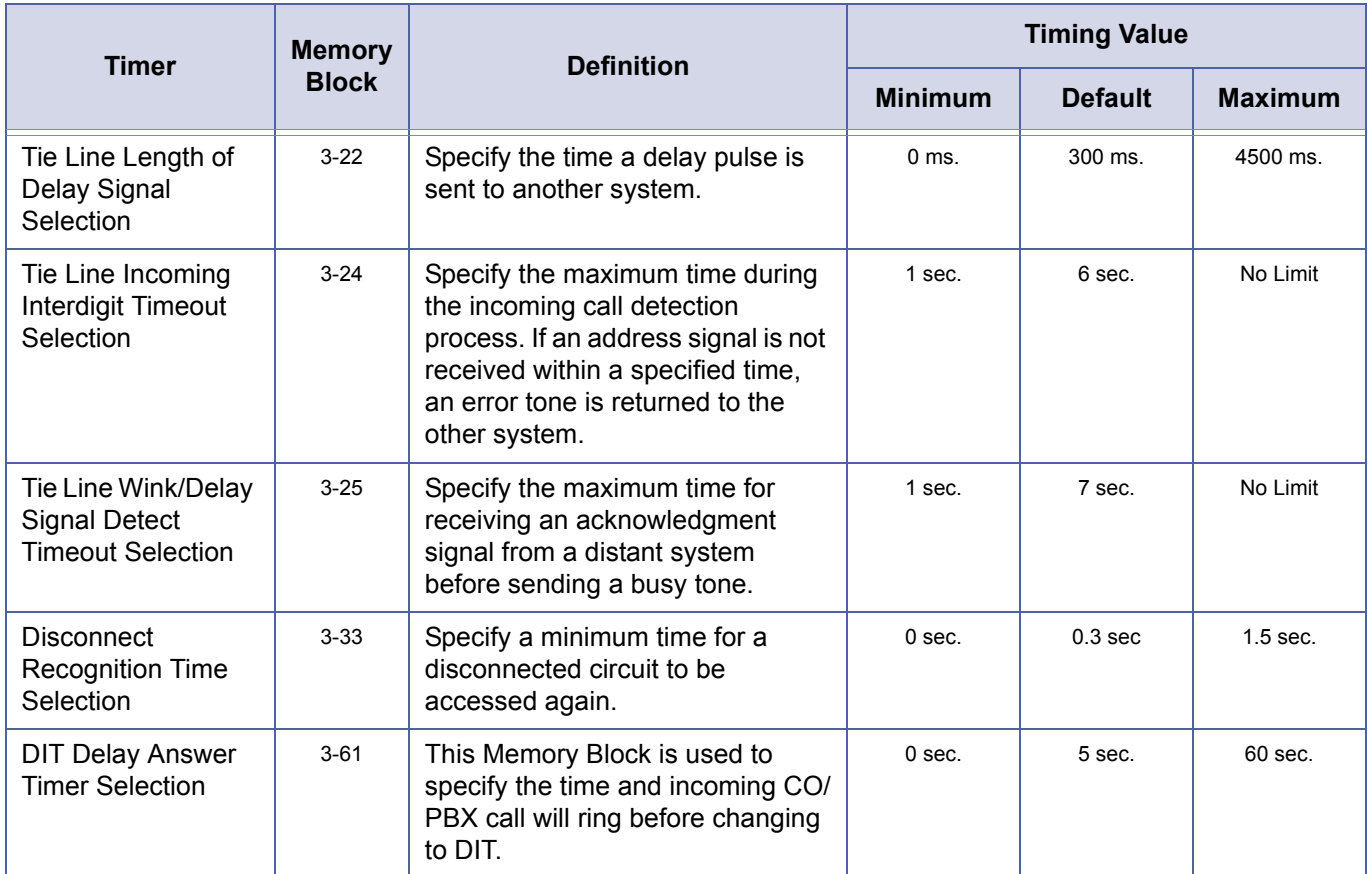

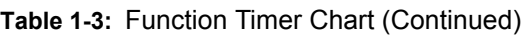

# SECTION 6 **CODE RESTRICTION**

#### **6.1 General**

The Xen systems provide an advanced method of restricting outgoing calls based on the first eight digits dialled. Code Restriction denies placement of outside calls based on Trunk groups and accommodates equal access to other common carriers (OCC). This eliminates unauthorised calls and configures system calling functions to provide cost control.

System Programming has 16 Code Restrictions Classes. Class 00 is fixed and allows free dialling. Class 15 is fixed and denies all outside calls. Classes 01~14 are programmable in system software. Stations are assigned per station to a Code Restriction Class. A separate Day Mode and Night Mode station to Code Restriction Class assignment is available.

#### **6.2 Default Assignments**

At default, all stations are assigned to Code Restriction Class 00 for both Day and Night Mode to allow free dialling.

At default, the Code Restriction Classes are set up with the following restrictions to provide the most common Code Restriction requirements and simplify Code Restriction programming.

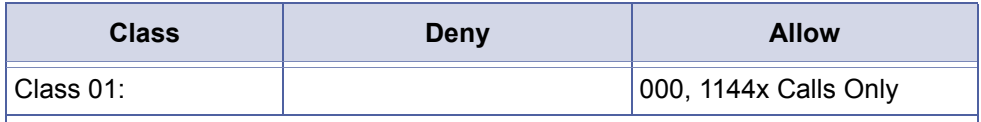

At default:

• Class 02~14 not assigned.

- All OCC calls are denied for Code Restriction Classes 01~14.
- System Speed Dial buffers override Code Restriction Classes 01~14.
- When Station Lockout is set at a station the station restricted for all calls, except emergency calls.
- Digit Restriction is not assigned.

N Refer to Section *[6.5 Code Restriction Tables \(Default Values\) on page](#page-551-0) [532](#page-551-0)*.

## **6.3 Memory Blocks**

The following related Memory Blocks are used when assigning Code Restriction.

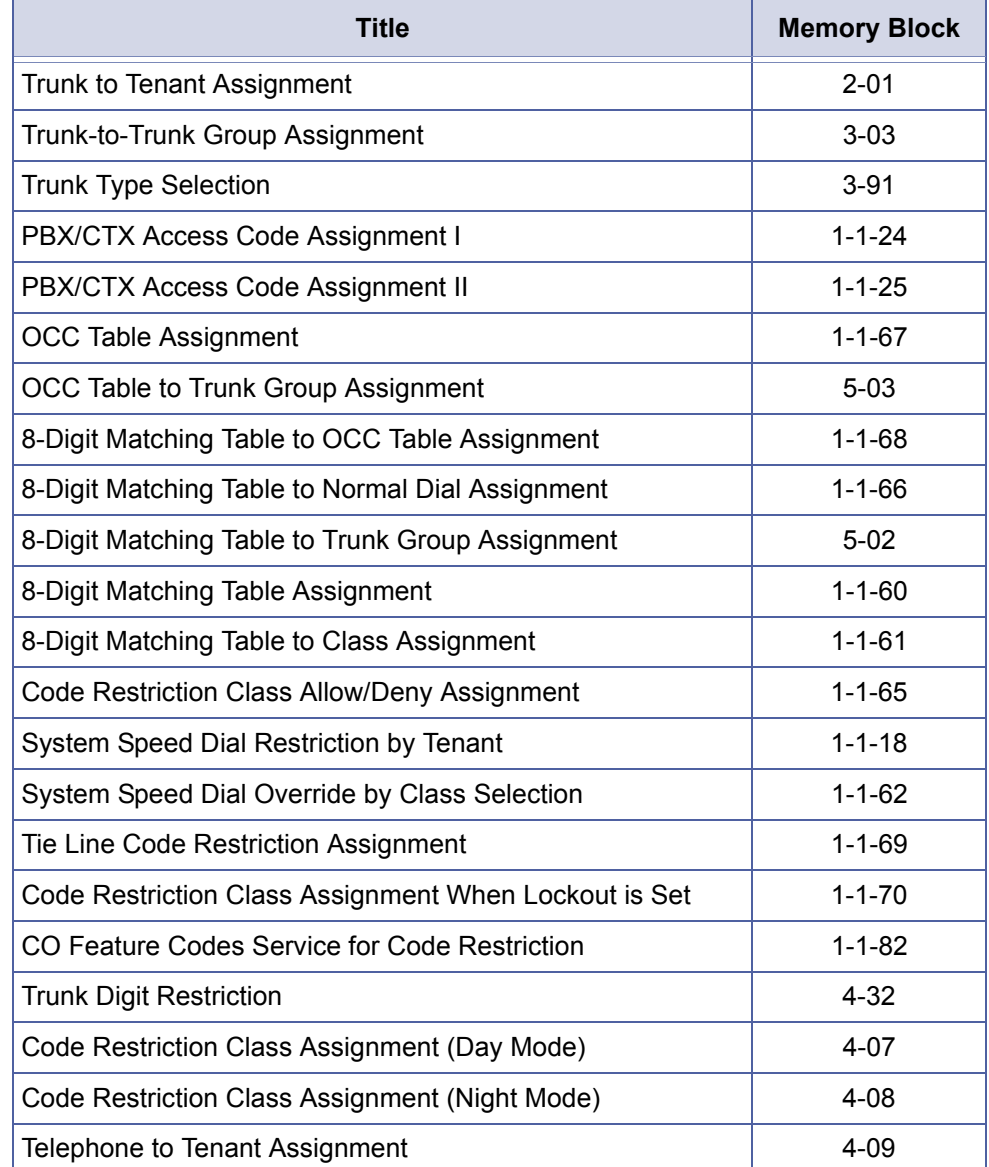

#### **6.4 Memory Block Description**

#### **6.4.1 General**

This section describes the function of the Memory Blocks directly related to Code Restriction. Some Memory Blocks from the previous list are not described here but are included because of their effect on Code Restriction (*e.g.*, Trunk to Tenant Assignment). Code Restriction is based on Trunk group and consideration should be given to this Memory Block because stations are assigned to a tenant, and trunks are assigned to a Trunk group.

Doc. No.: 8194 - Release 2.0 December 2004

#### <span id="page-548-0"></span>**6.4.2 OCC Assignment/Operation**

#### OCC Table Assignment

#### (Memory Block 1-1-67)

This Memory Block allows an OCC Access Code (maximum of eight digits) to be assigned. System Programming has 16 OCC Tables (01~16). Each table can have one OCC Access Code assigned.

#### OCC Table to Trunk Group Assignment

(Memory Block 5-03)

This Memory Block assigns Trunk groups to the OCC Tables. Any combination of Trunk groups can be assigned to the OCC Tables.

#### 8-Digit Matching Table to OCC Table Assignment

(Memory Block 1-1-68)

This Memory Block assigns the 8-Digit Matching Table to the OCC Tables. Any combination of 8-Digit Matching Tables can be assigned to the OCC Tables.

#### OCC Operation

When a restricted station user dials an OCC Access Code, the system searches the OCC Tables for a match. If no match is found, the user is allowed free dialling. If a match is found, the system monitors the eight digits dialled and searches the 8-Digit Matching Tables assigned to the OCC Table. The system searches only the 8-Digit Matching Tables assigned to the Code Restriction Class the station is assigned to and has the Trunk group assigned to it for the in-use trunk the station is on. If the interdigit time of the dialling party exceeds 10 seconds while the station user is dialling on an outside line, and the system is searching the assigned tables, the system automatically drops the call.

#### **6.4.3 8-Digit Matching Table Assignment/Operation**

8-Digit Matching Table to Normal Dial Assignment

(Memory Block 1-1-66)

This Memory Block assigns the 8-Digit Matching Table to be Used or Unused for non-OCC calls. If an 8-Digit Matching Table is assigned as Unused, the table is used only for OCC calls. There are sixteen 8-Digit Matching Tables (00~15) in System Programming. Each table is independently assigned to be Used or Unused.

#### 8-Digit Matching Table to Trunk Group Assignment

#### (Memory Block 5-02)

This Memory Block assigns Trunk groups to the 8-Digit Matching Tables. Any combination of Trunk groups can be assigned to the 8-Digit Matching Tables.

#### 8-Digit Matching Table Assignment

(Memory Block 1-1-60)

This Memory Block assigns the 8-Digit Matching Tables. Each 8-Digit Matching Table can have sixteen 8-digit entries. To cover the many possible combinations (without listing each individual number), code restriction letters can be used in place of digits. The code restriction letters used and their numerical values are as follows:

 $X = 0 - 9$ ,  $*$ , and  $#$  $P = 0$  and 1  $N = 2 - 9$ 

When 1X is entered in a table, and the table is assigned as a day table in the 8-Digit Matching Table to Class Assignment, any 1 + any digit call is denied if the table is used. Using  $X$ , P, and N accommodates several combinations with just one entry.

The Trunk Access Code should not be placed in<br>the 8-Digit Matching Table. Code Restriction<br>starts after a trunk is seized the 8-Digit Matching Table. Code Restriction starts after a trunk is seized.

#### 8-Digit Matching Table to Class Assignment

(Memory Block 1-1-61)

This Memory Block assigns the 8-Digit Matching Tables to the Code Restriction Classes. The 8-Digit Matching Tables are also assigned as Allow/Deny Tables in this Memory Block. Any combination of 8-Digit Matching Tables (Allow, Deny, or Not Used) can be assigned to Code Restriction Classes 01~14. Classes 00 and 15 are fixed and are non programmable.

#### Code Restriction Class Allow/Deny Selection

(Memory Block 1-1-65)

This Memory Block assigns the Code Restriction Classes (01~14) as Allow or Deny. This assignment is used when there is no match or when there is an overlap (duplicate numbers in tables with opposite Allow/Deny assignments) of number in the 8-Digit Matching Tables.

#### 8-Digit Matching Table Operations

The 8-Digit Matching Tables are used to restrict specific or all OCC calls and non-OCC calls. To understand the relationship of the 8-Digit Matching Tables with OCC calls, refer to *[6.4.2](#page-548-0) [OCC Assignment/Operation on page 529](#page-548-0)*.

When a restricted station user makes a non-OCC call, the system monitors the first eight digits dialled and searches the 8- Digit Matching Tales assigned for Used in Memory Block 1-1-66 (8-Digit Matching Table to Normal Dial Assignment).

The system searches only the 8-Digit Matching Tables assigned  $\frac{1}{8}$   $\frac{3}{8}$ to the Code Restriction Class the station is assigned to and  $\overline{\infty}$ has the Trunk group assigned to it for the in-use trunk the station is on.

Doc. No.: 8194 - Release 2.0 December 2004 If a match is found, the system looks at the 8-Digit Matching Table to Class Assignment for the Allow or Deny Assignment. If the table is assigned as Allow, the call is allowed. If the table is assigned as Deny, the call is denied.

If a match is not found or a duplicate match is made with opposite Allow/Deny Assignments, the system looks at the class Allow/Deny Assignment. If the class is assigned as Allow, the call is allowed. If the Class is assigned as Deny, the call is denied. If the interdigit time of the dialling party exceeds 10 seconds while the station user is dialling on an outside line, and the system is searching the assigned tables, the system automatically drops the call.

#### **6.4.4 System Speed Dial Override by Class Selection**

(Memory Block 1-1-62)

This Memory Block allows System Speed Dial buffers to override or not override Code Restriction. Each Code Restriction Class (01~14) is assigned as Allow or Deny.

#### **6.4.5 Tie Line Code Restriction Assignment**

(Memory Block 1-1-69)

This Memory Block assigns system-wide Code Restriction to be used or not used for calls made on a Tie line.

#### **6.4.6 Code Restriction Class Assignment When Lockout is Set**

(Memory Block 1-1-70)

This Memory Block assigns the Code Restriction Class to be used when Station Lockout (Outgoing) is set at a station. Station Lockout can be set by the Attendant or from any station if allowed in System Programming.

#### **6.4.7 Code Restriction Bypass Table**

(Memory Block 1-1-82)

This Memory Block assigns a set of feature codes per system. A station user can dial these codes as the leading digits of a telephone number. The Xen system ignores these digits and applies code restriction to the remaining digits. The codes are sent to the CO as the leading digits on permitted code restriction calls.

#### **6.4.8 Trunk Digit Restriction Assignment**

(Memory Block 4-32)

This Memory Block specifies, per station, the maximum number of digits that can be dialled while on any outside line.

#### **6.4.9 Code Restriction Class Assignment (Day Mode)**

#### (Memory Block 4-07)

This Memory Block specifies, per station, the Code Restriction Class used when the system or stations assigned tenant is in the Day Mode.

#### **6.4.10 Code Restriction Class Assignment (Night Mode)**

(Memory Block 4-08)

This Memory Block specifies, per station, the Code Restriction Class used when the system or stations assigned tenant is in the Night Mode.

#### <span id="page-551-0"></span>**6.5 Code Restriction Tables (Default Values)**

#### **6.5.1 OCC Tables with Default Values**

The following Memory Blocks are displayed: OCC Table Assignment (1-1-67) OCC Table to Trunk Group Assignment (5-03) 8-Digit Matching Table to OCC Table Assignment (1-1-68)

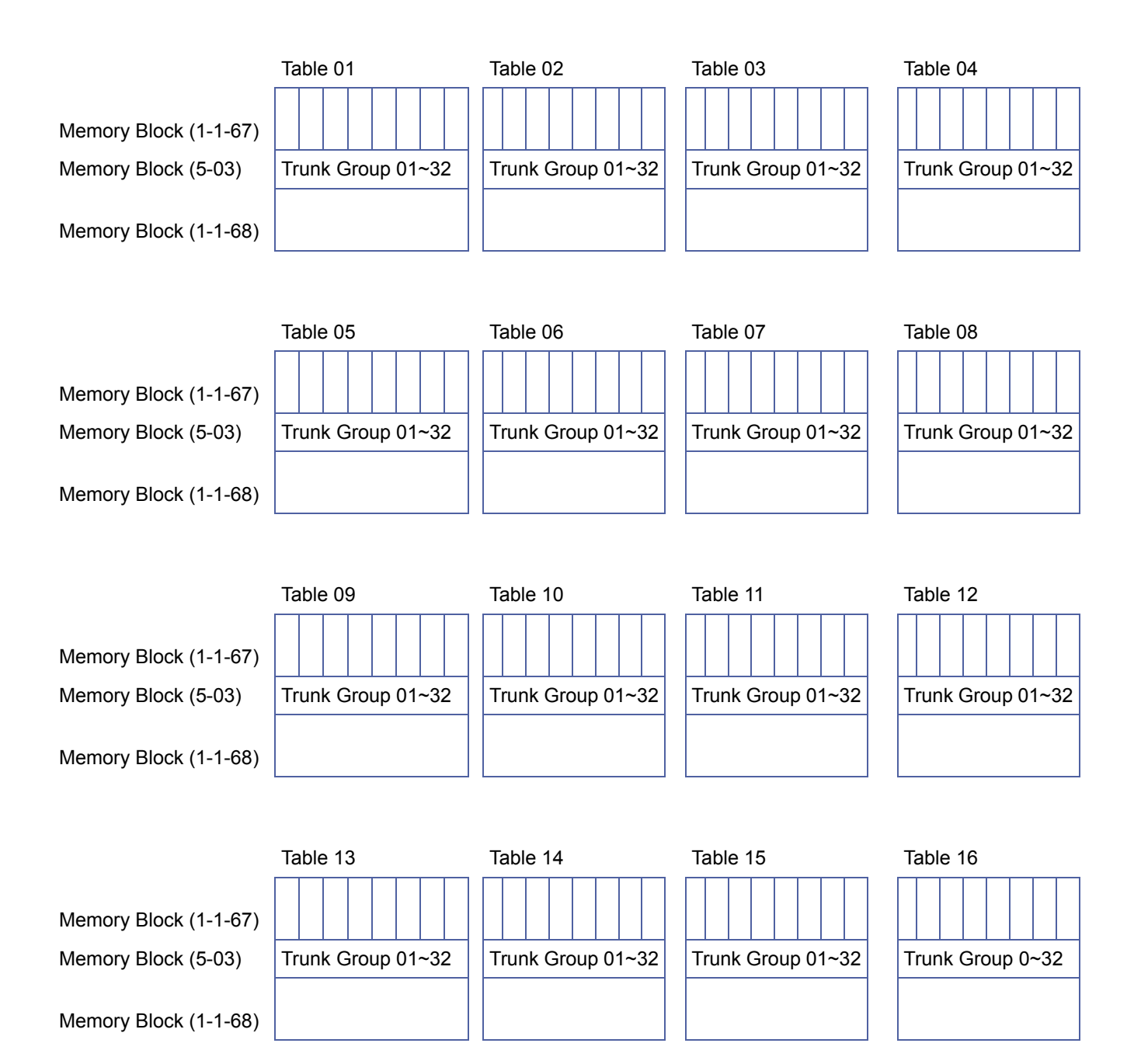

Continued on next page.

#### **6.5.2 8-Digit Matching Tables with Default Values**

The following Memory Blocks are displayed: 8-Digit Matching Table to Normal Dial Assignment (1-1-66) 8-Digit Matching Table to Trunk Group Assignment (5-02) 8-Digit Matching Table Assignment (1-1-60) The following designations are used in these tables:

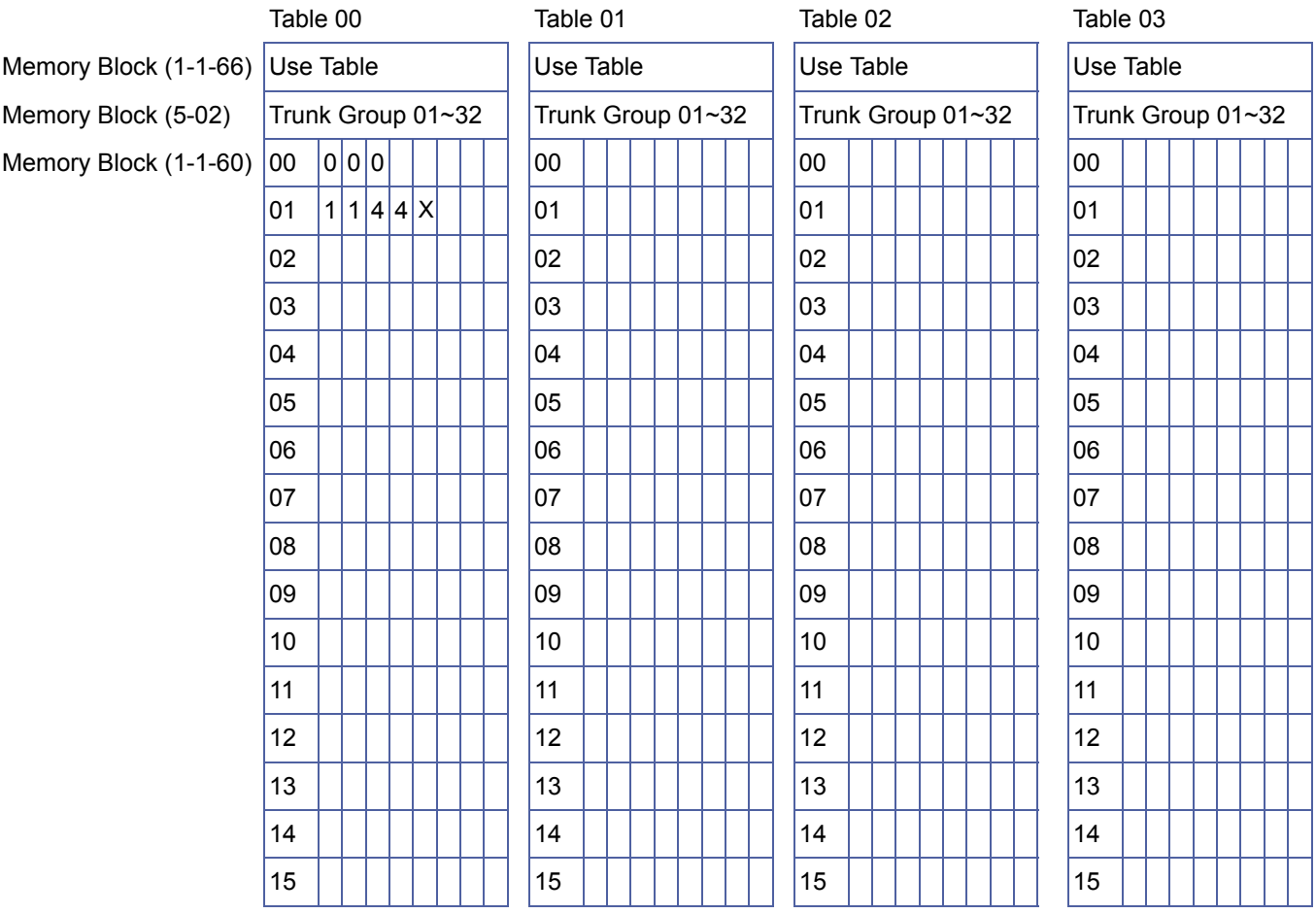

Note: $X = -9$ ,  $\star$ , # P = 0,1 N = 2~9

8-Digit Matching Table to Normal Dial Assignment (1-1-66) 8-Digit Matching Table to Trunk Group Assignment (5-02) 8-Digit Matching Table Assignment (1-1-60)

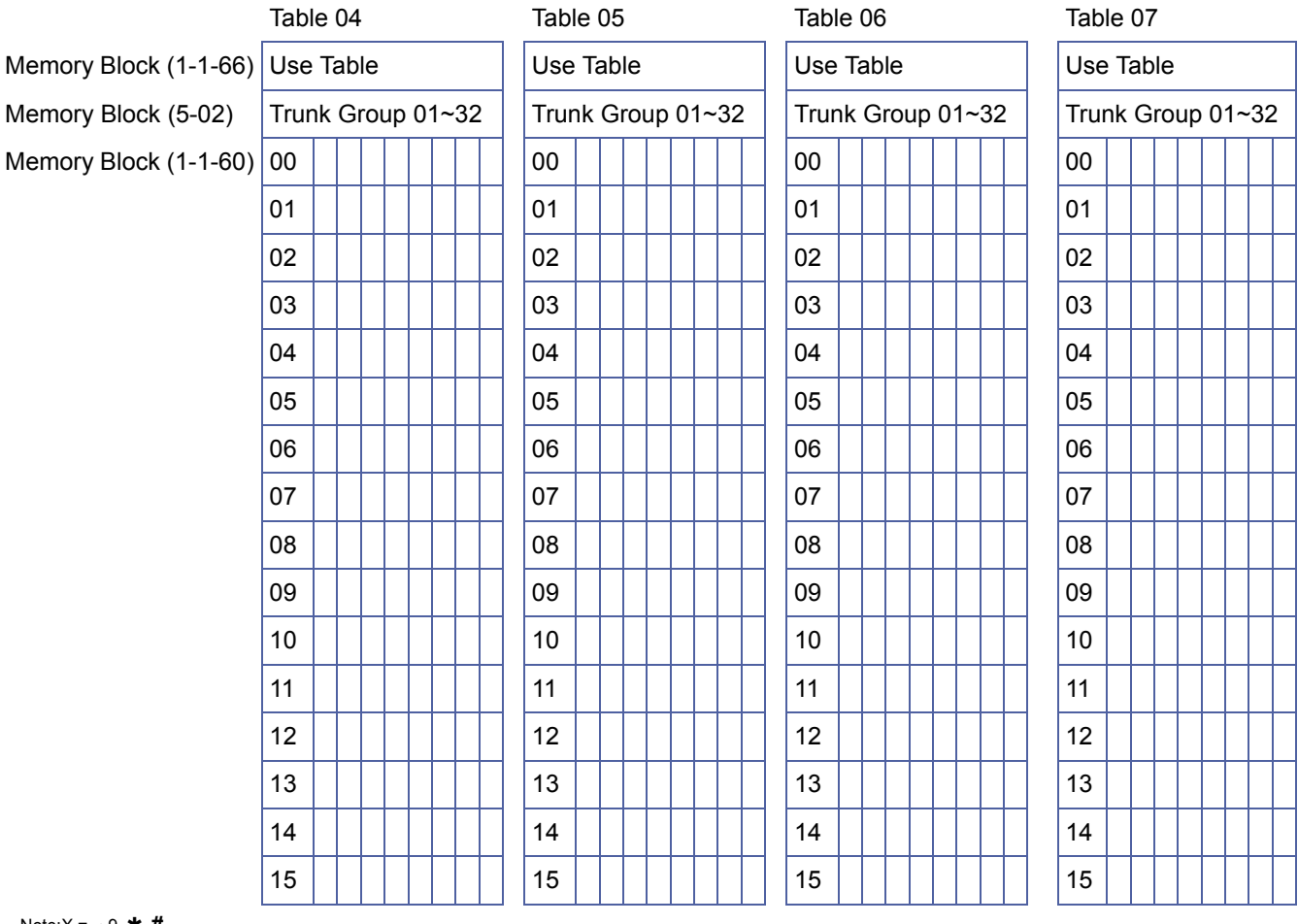

Note:X = -~9, **\***, #<br>P = 0,1<br>N = 2~9

Continued on next page

8-Digit Matching Table to Normal Dial Assignment  $(1-1-66)$ 

8-Digit Matching Table to Trunk Group Assignment (5-02) 8-Digit Matching Table Assignment (1-1-60)

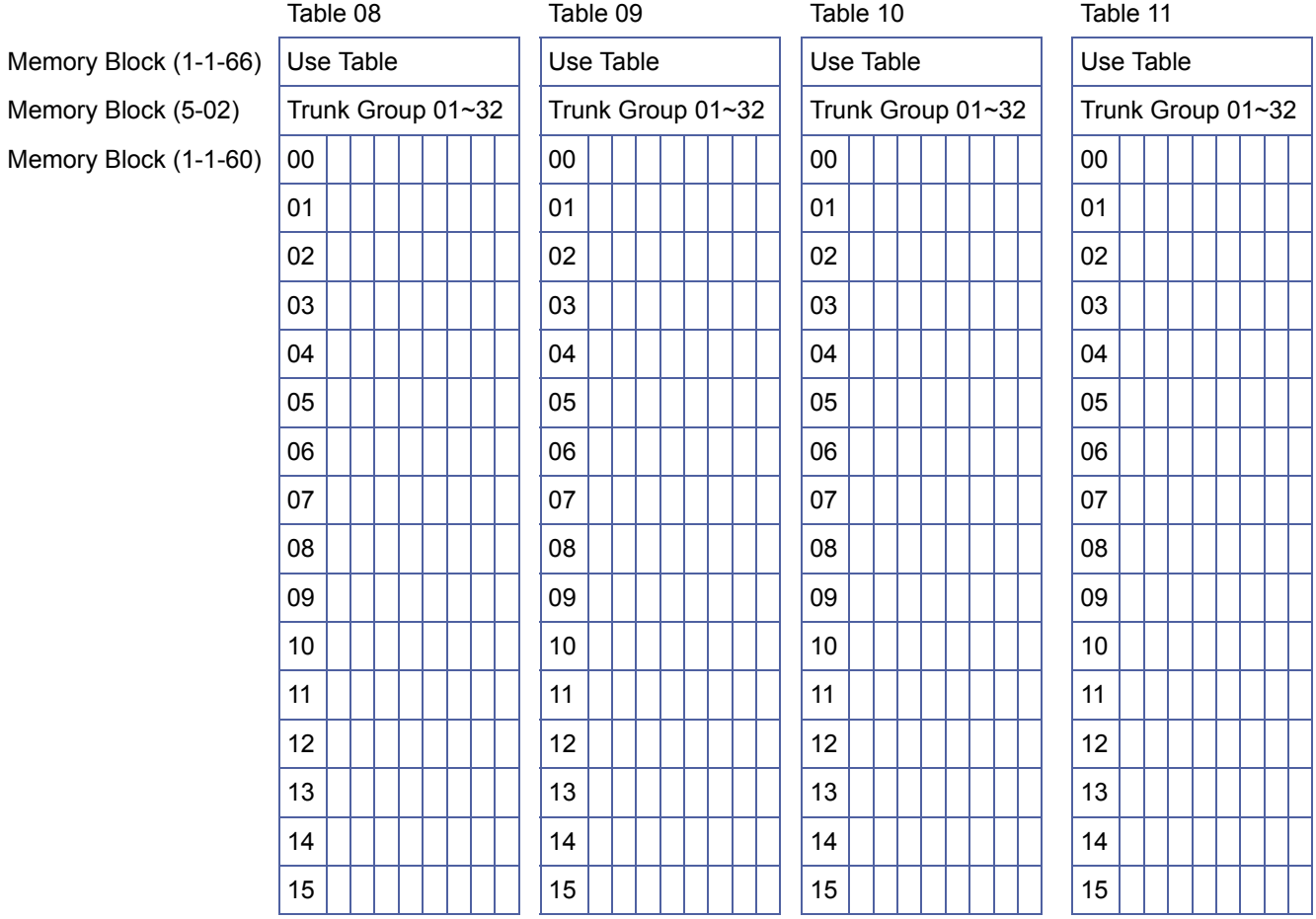

Note: $X = 0 - 9$ ,  $\star$ , #  $P = 0,1$  $N = 2 - 9$ 

8-Digit Matching Table to Normal Dial Assignment (1-1-66) 8-Digit Matching Table to Trunk Group Assignment (5-02) 8-Digit Matching Table Assignment (1-1-60)

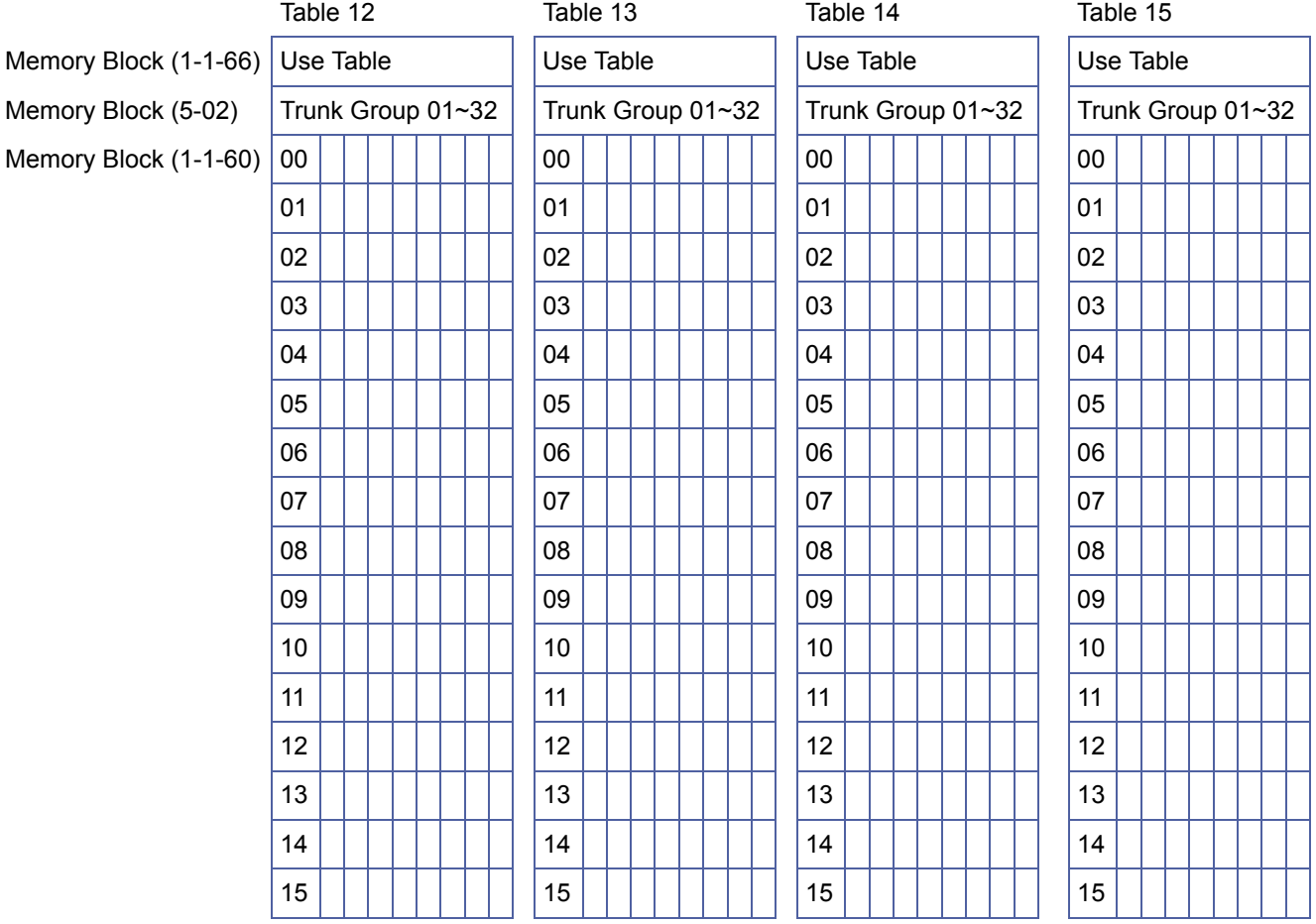

#### Note: $X = 0 - 9$ ,  $\star$ , # P = 0,1 N = 2~9

## 8-Digit Matching Tables with Default Values The following designations are used in this table: 8-Digit Matching Table to Class Assignment (1-1-61) Class Allow/Deny Selection (1-1-65)

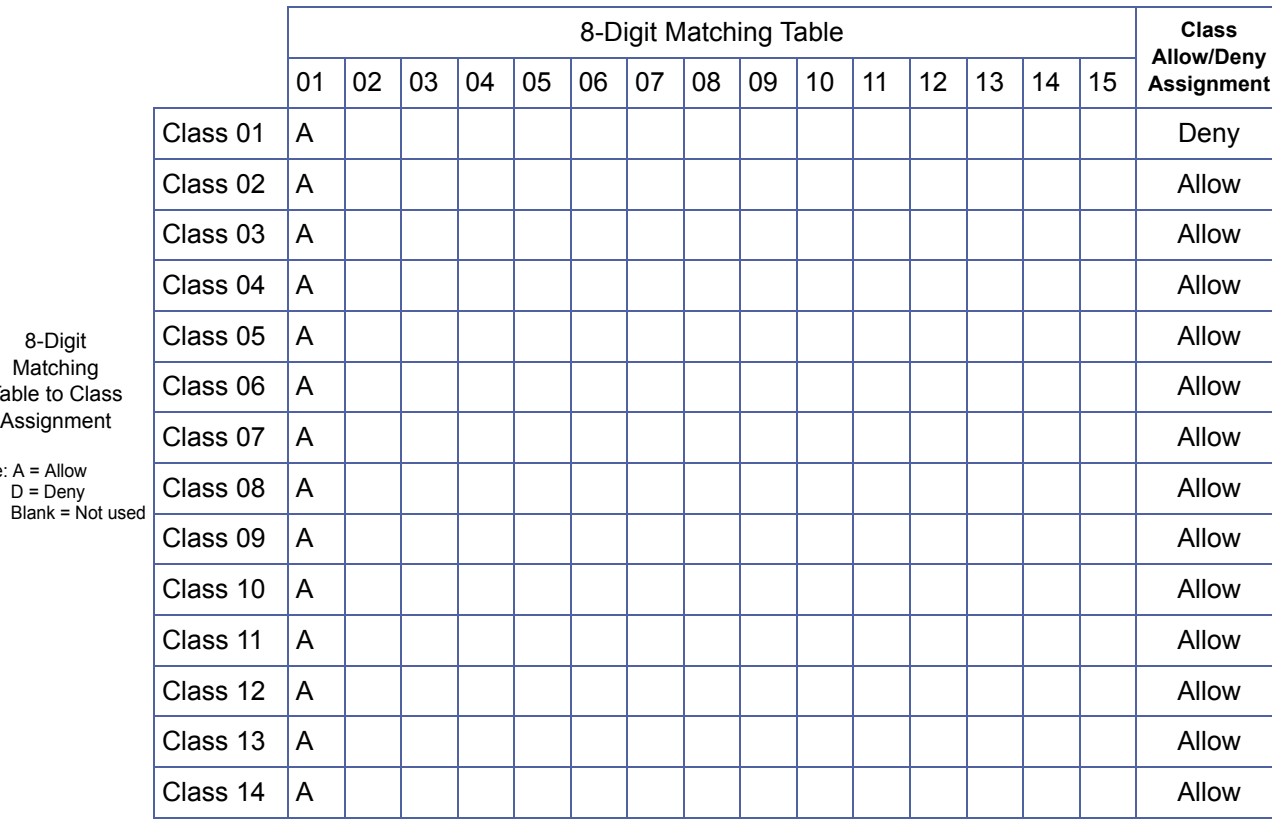

Table to Class Note:

#### **6.6 Code Restriction Algorithm**

The following chart identifies how the system checks for and processes Code Restriction assignments.

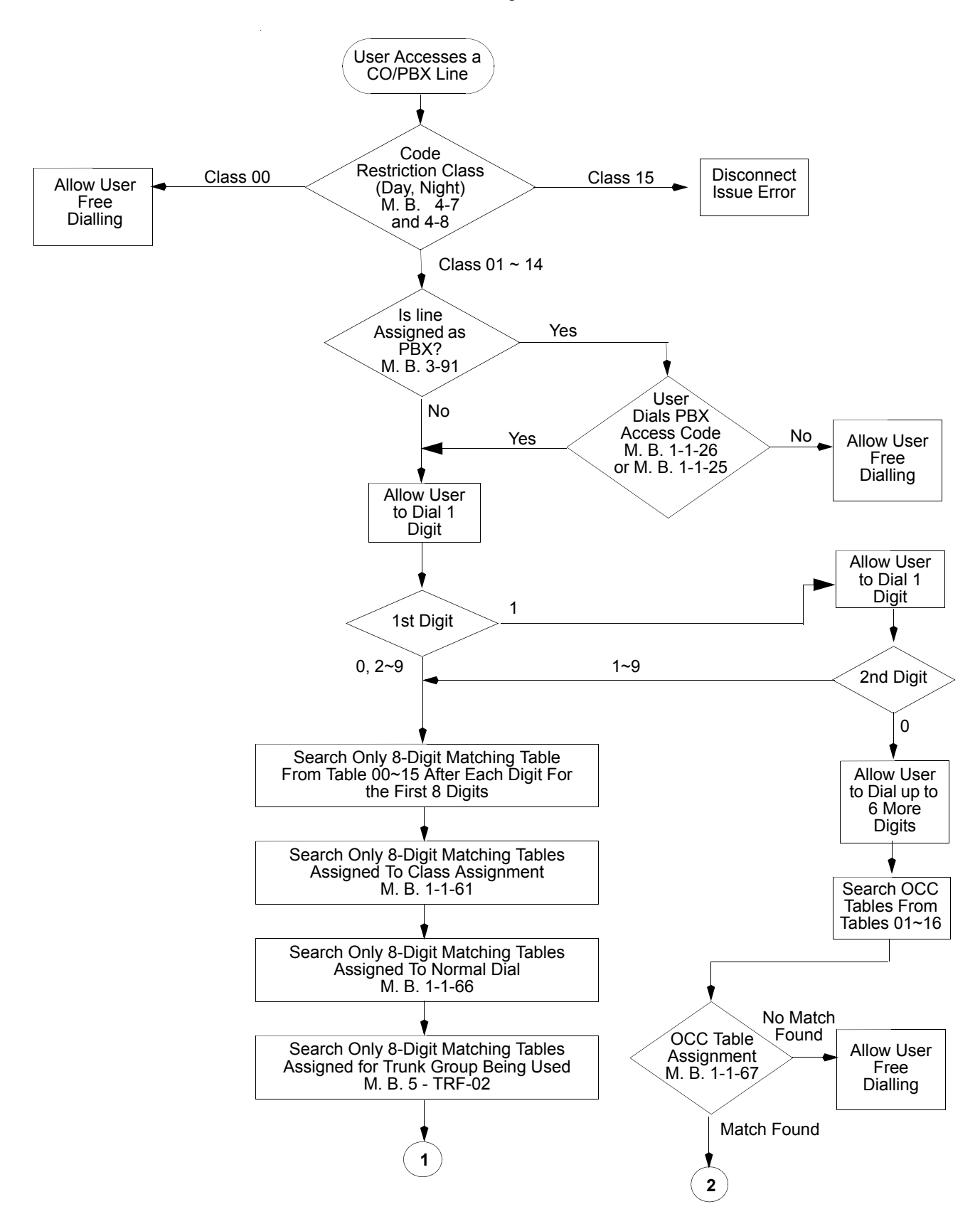

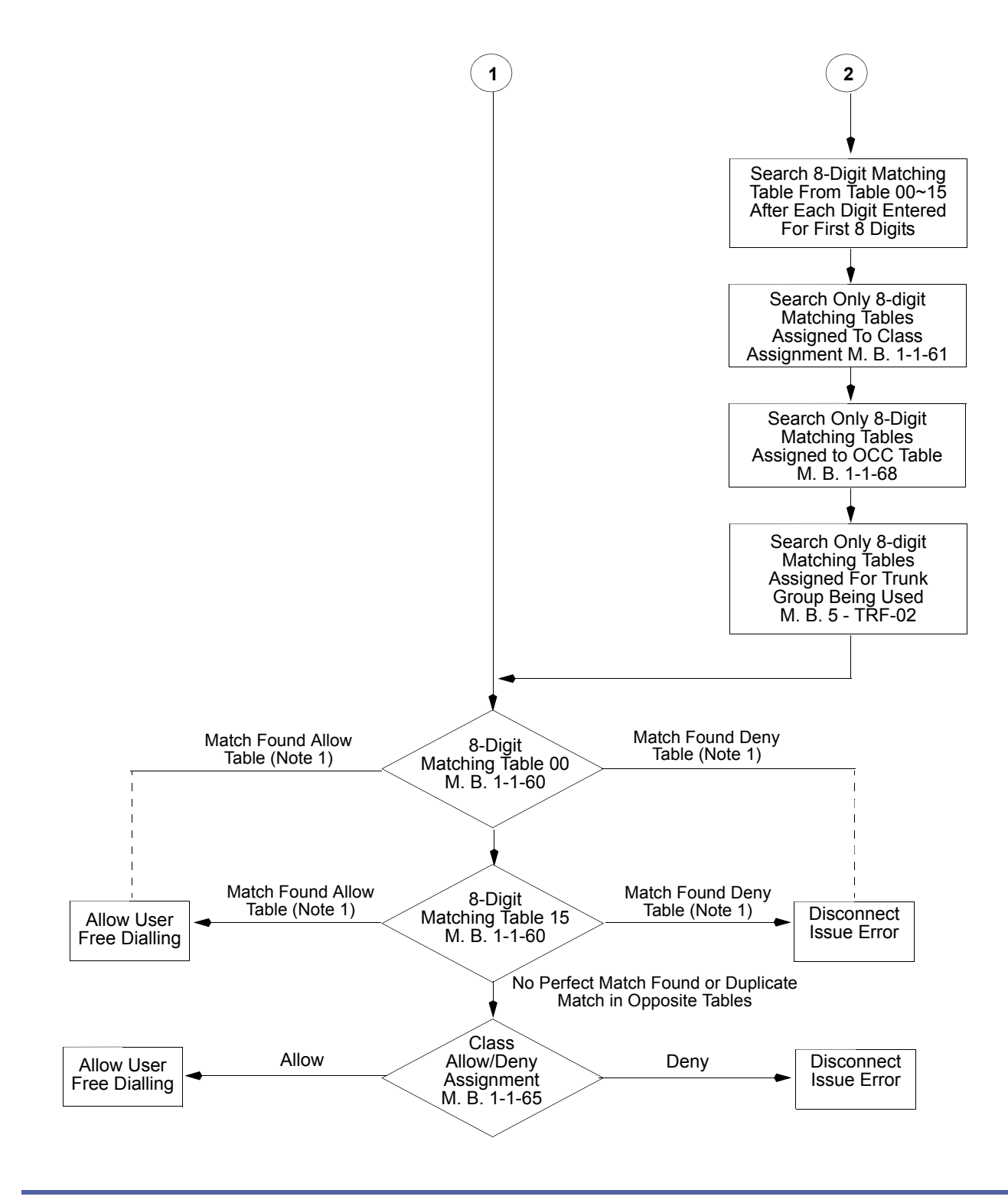

1. Tables are assigned as Allow or Deny in the 8-Digit Matching Table to Class Assignment (Memory Block 1-1-61).<br>2. If the interdigit time duration of the dialling party exceeds 10 seconds while the Code Restriction Tables 2. If the interdigit time duration of the dialling party exceeds 10 seconds while the Code Restriction Tables are being searched, the system automatically drops the call.

# **SECTION 7 CHARACTER CODE TABLES**

The character code tables are used when entering some of the functions provided with the Xen system.

For Key Pad entry refer to *[7.1 Dial Pad Character Assignment](#page-560-0).* 

Codes 166~221 and 250~252 are used for Japanese characters only.

#### <span id="page-560-0"></span>**7.1 Dial Pad Character Assignment**

Refer to the applicable table and procedure example.

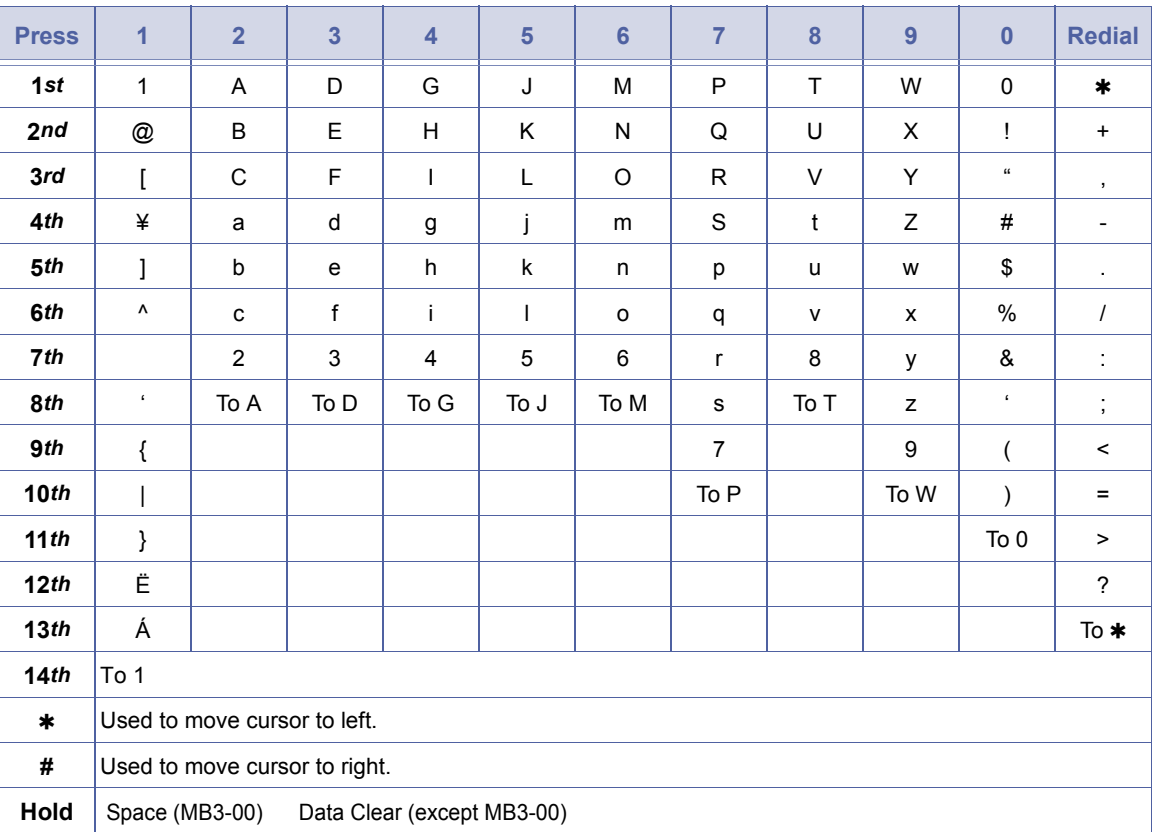

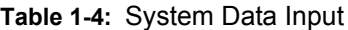

- 7.1.1 Trunk name or Number Assignment Example (DNIS assignment uses this character dial pad.)
	- 1. Enter Program Mode. Display shows PROGRAM MODE.
	- 2. Press LK3. Display shows 01/\_
	- 3. Press LK2 Display still shows 01/\_
	- 4. Press  $\begin{pmatrix} 6 \\ 0 \end{pmatrix}$   $\begin{pmatrix} 6 \\ 0 \end{pmatrix}$ Display shows 01/N\_.
	- 5. Press  $(\overline{\mathcal{Z}})$   $(\overline{\mathcal{Z}})$ Display shows 01/NE\_.
	- 6. Press  $\left(\begin{matrix} 2\\ \text{ABC} \end{matrix}\right)$   $\left(\begin{matrix} 2\\ \text{ABC} \end{matrix}\right)$ Display shows 01/NEC\_.
	- 7. Press <sub>(Transfer)</sub> Display shows 01/02:OUT&IN

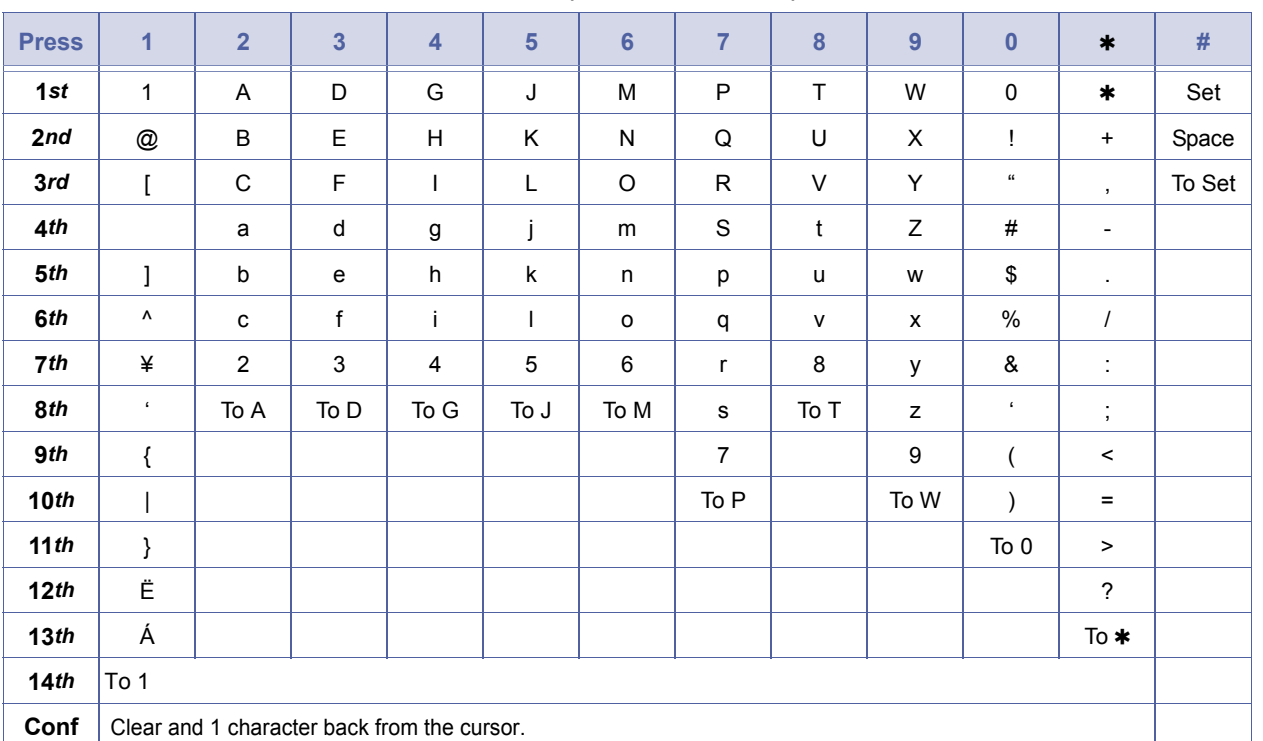

**Table 1-5:** Speed Dial Name Input

- 7.1.1 Enter Speed Dial Name
	- 1. Press inactive **Feature** Display is blank.
	- 2. Press **Redial** Display shows\_:
	- 3. Press  $\left(\begin{matrix}\n0 \\
	\text{QPEB}\n\end{matrix}\right)$   $\left(\begin{matrix}\n0 \\
	\text{QPEB}\n\end{matrix}\right)$ Display shows 00:\_
	- 4. Press  $\mathcal{Q}_{\text{open}}$ Display shows 00:0:
	- 5. Press  $\begin{pmatrix} 7 \end{pmatrix}$   $\begin{pmatrix} 2 \end{pmatrix}$   $\begin{pmatrix} 3 \end{pmatrix}$   $\begin{pmatrix} 4 \end{pmatrix}$   $\begin{pmatrix} 5 \end{pmatrix}$ Display shows 00:0:12345.
	- 6. Press **[Hold**] Display shows 00=\_
	- 7. Press  $\binom{6}{\text{MNO}}$ Display shows 00=M\_
	- 8. Press  $\binom{6}{n \times 6}$ Display shows 00=N\_.
	- 9. Press  $\begin{pmatrix} 3 \ 0 \end{pmatrix}$ Display shows 00=ND\_.
	- 10. Press  $\binom{3}{\text{def}}$ Display shows 00=NE\_.
	- 11. Press  $\binom{2}{\text{ABC}}$ Display shows 00=NEA\_.
	- 12. Press  $\binom{2}{\text{ABC}}$ Display shows 00=NEB\_.
	- 13. Press  $(2)$ Display shows 00=NEC\_.
	- 14. Press  $(*)$ Display shows 00=NEC\_.
	- 15. Press  $\binom{2}{\text{ABC}}$ Display shows 00=NECA\_.
	- 16. Press  $\binom{6}{\text{MNS}}$ Display shows 00=NECAM\_.
	- 17. Press [Feature].

# SECTION 8 **DISPLAY ABBREVIATIONS**

Abbreviations found in the display are defined in below.

#### **Table 1-6:** Abbreviations Used in Multiline Terminal Displays

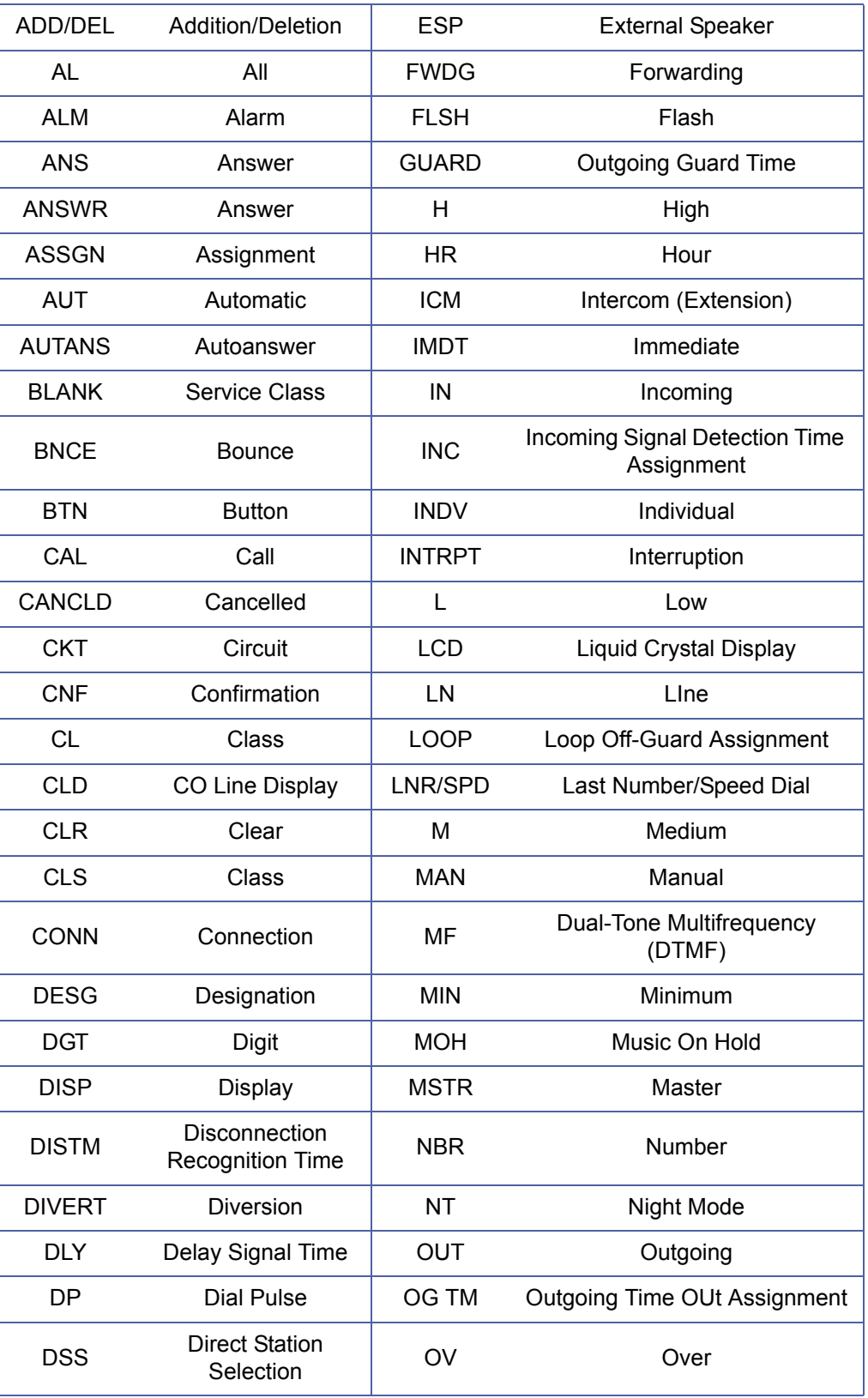

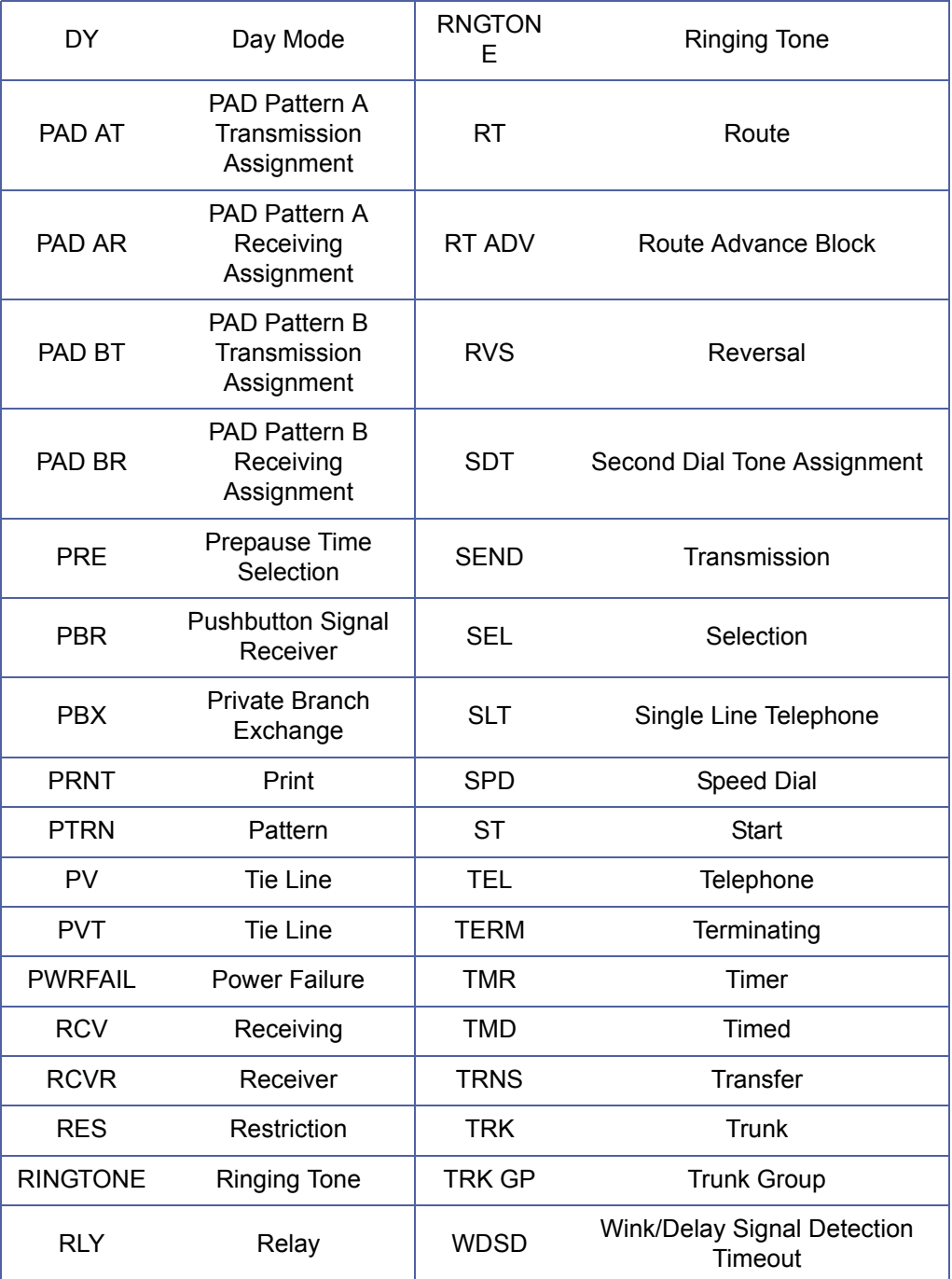

**Table 1-6:** Abbreviations Used in Multiline Terminal Displays (Continued)

### **THIS PAGE INTENTIONALLY LEFT BLANK**

# *Guide to Feature*  Programming CHAPTER 2

SECTION 1 **GENERAL INFORMATION**

This chapter provides a roadmap for programming the features for the Xen IPK systems. The Programming Xen IPK System Guide Tables provide information helpful to the technician when programming the systems.

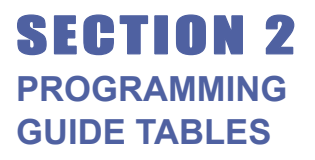

The tables provided in this section are useful as a quick reference when programming the Xen system. The tables are listed alphabetically by feature name. For each feature, information for accessing the programming blocks using PC Programming or Multiline Terminal programming is listed. The Keyboard Shortcut is used to access the Memory Blocks via PC Programming. The Memory Block Number is used to access the Memory Block via Multiline Terminal Programming.

All Memory Blocks associated with the feature are listed in the table. Some Memory Blocks must be programmed before a feature can be used. Other Memory Blocks are optional, but can affect how the feature operates. The Memory Blocks that must be programmed are indicated with the following symbols in the table.

- 4 When the system is at default this Memory Block must be programmed for the feature to be used.
- **\*\*** At least one of the listed Memory Blocks must be programmed before the feature can be used.

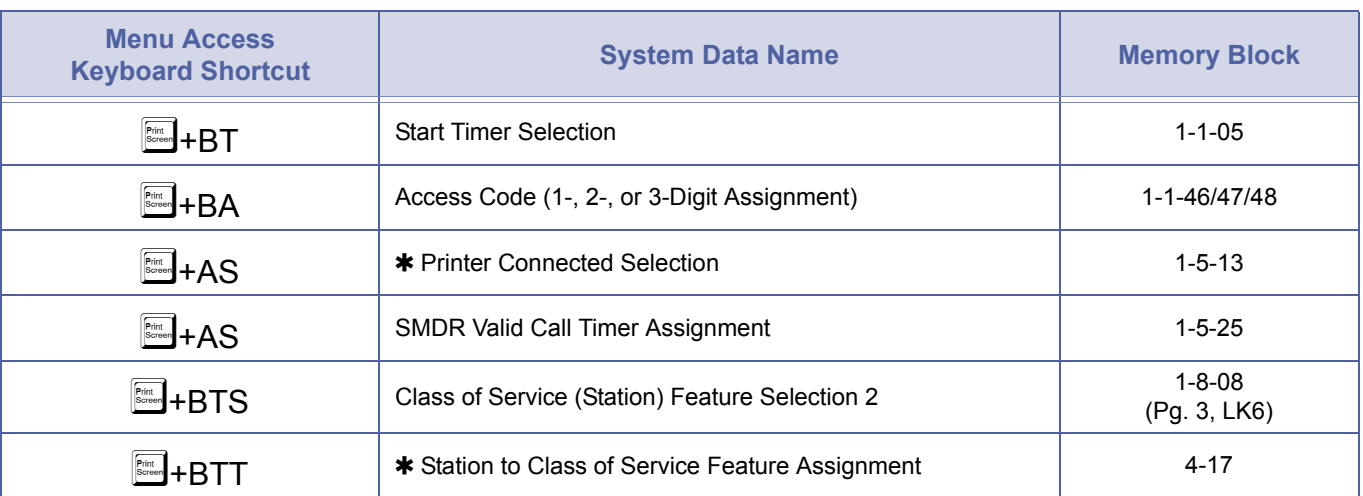

## *Account Code Entry*

## *Account Code Forced/Unverified*

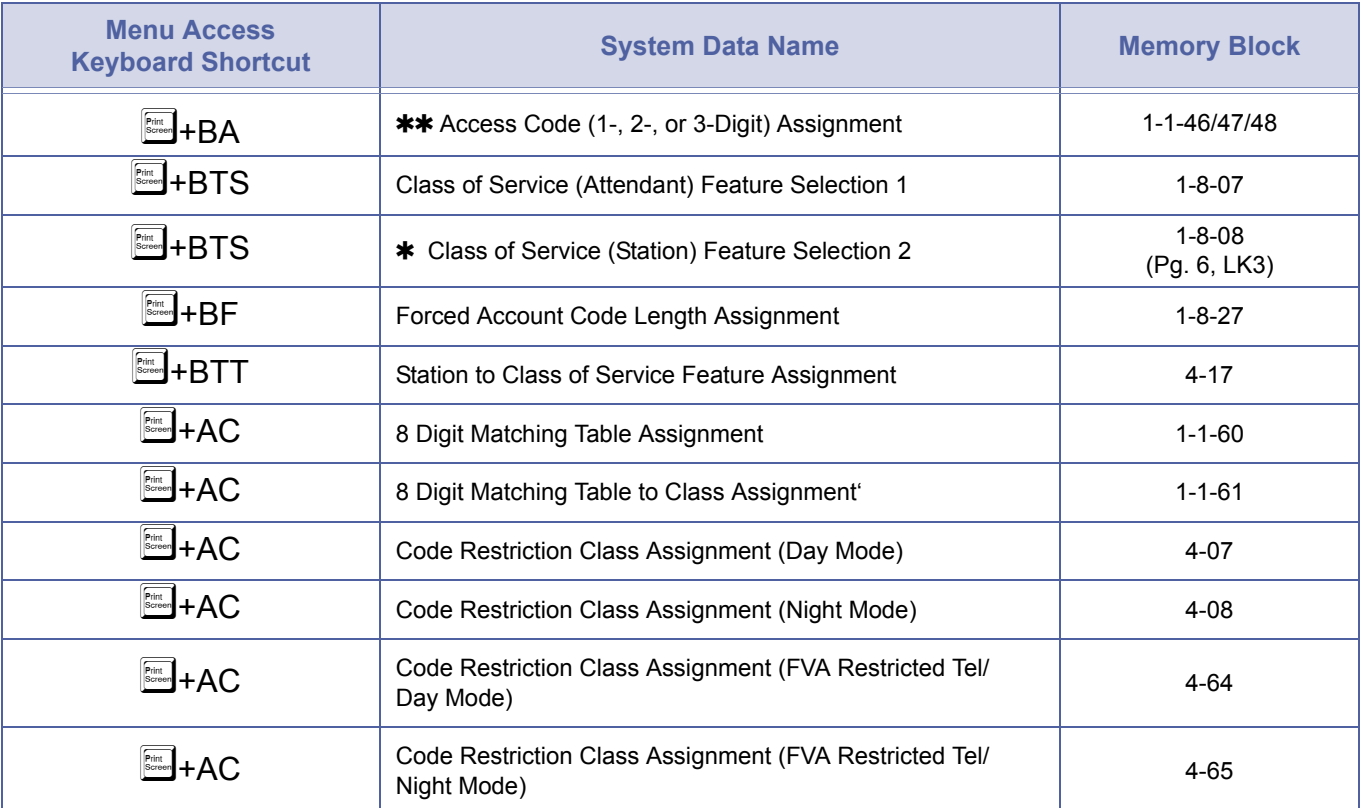

## *Account Code Forced/Verified*

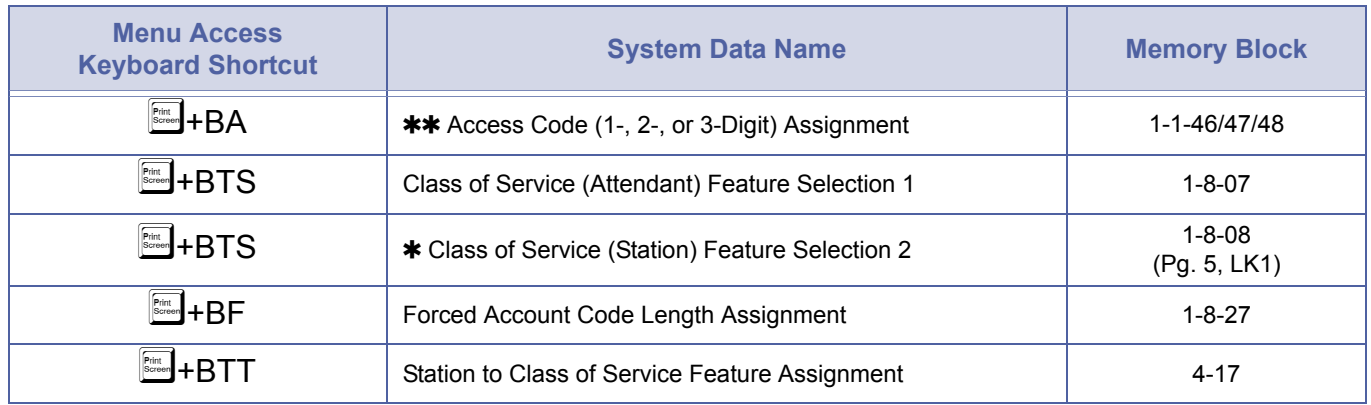

# *Add-On Conference*

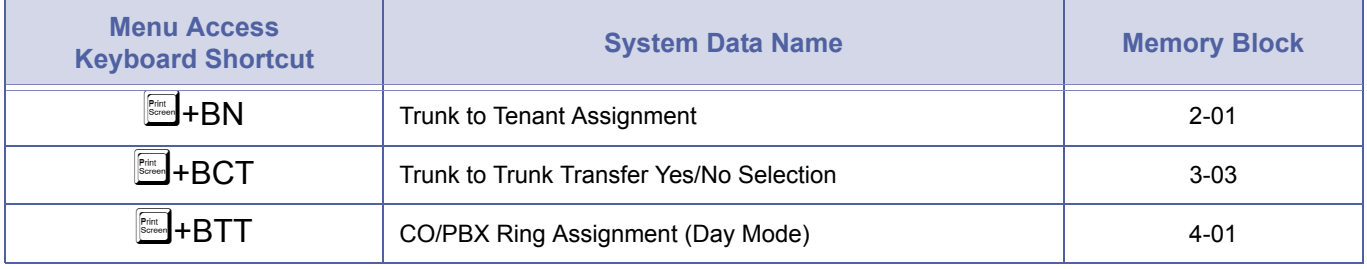

## *All Call Page*

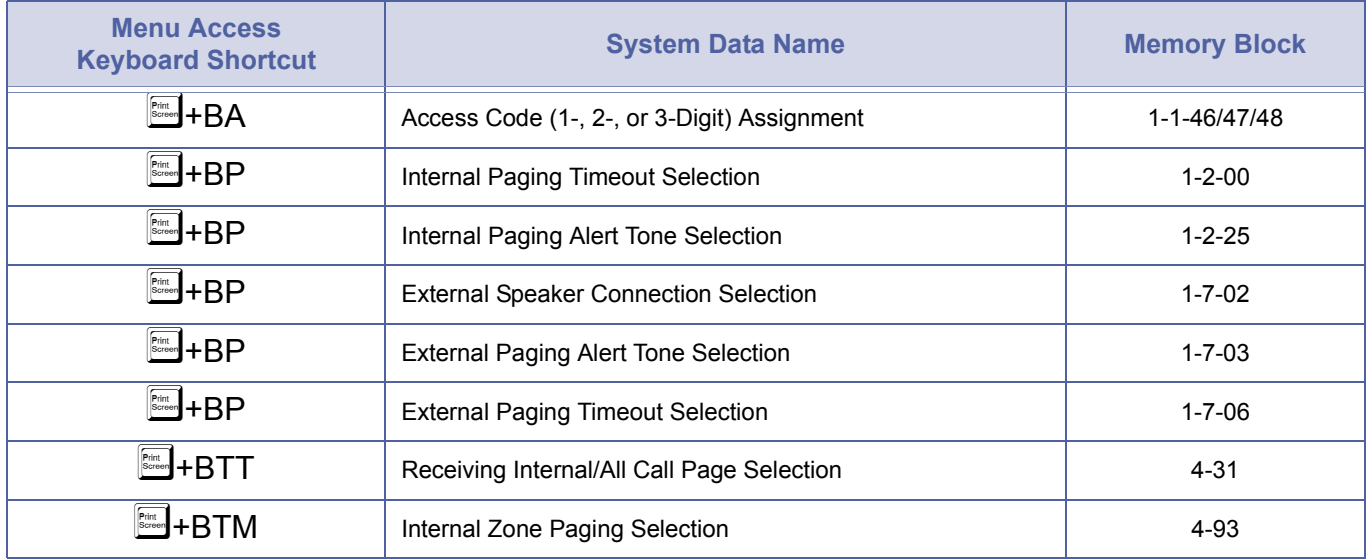

## *Alphanumeric Display*

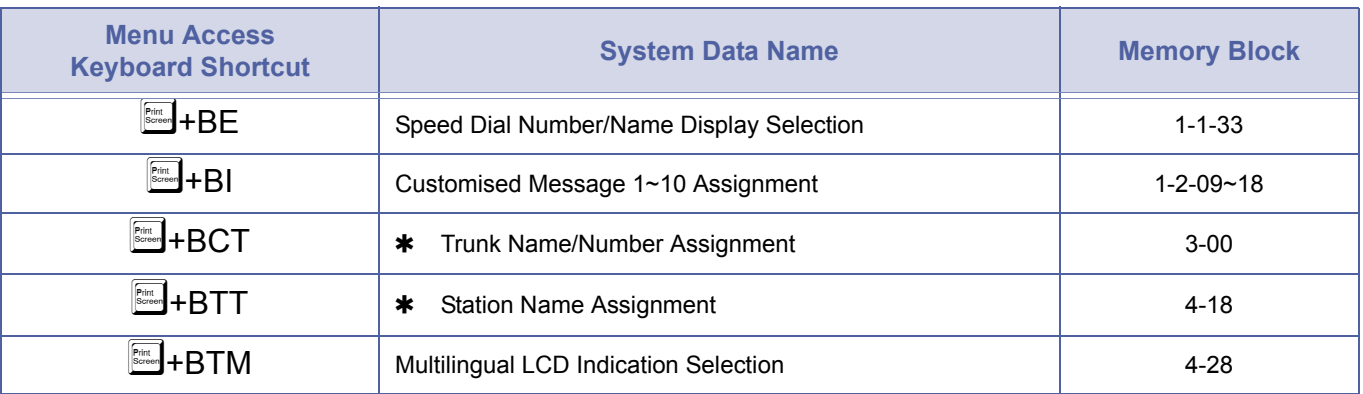

## *Ancillary Device Connection*

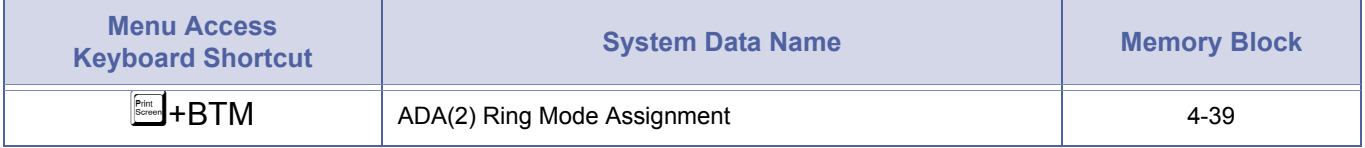

## *Answer Hold*

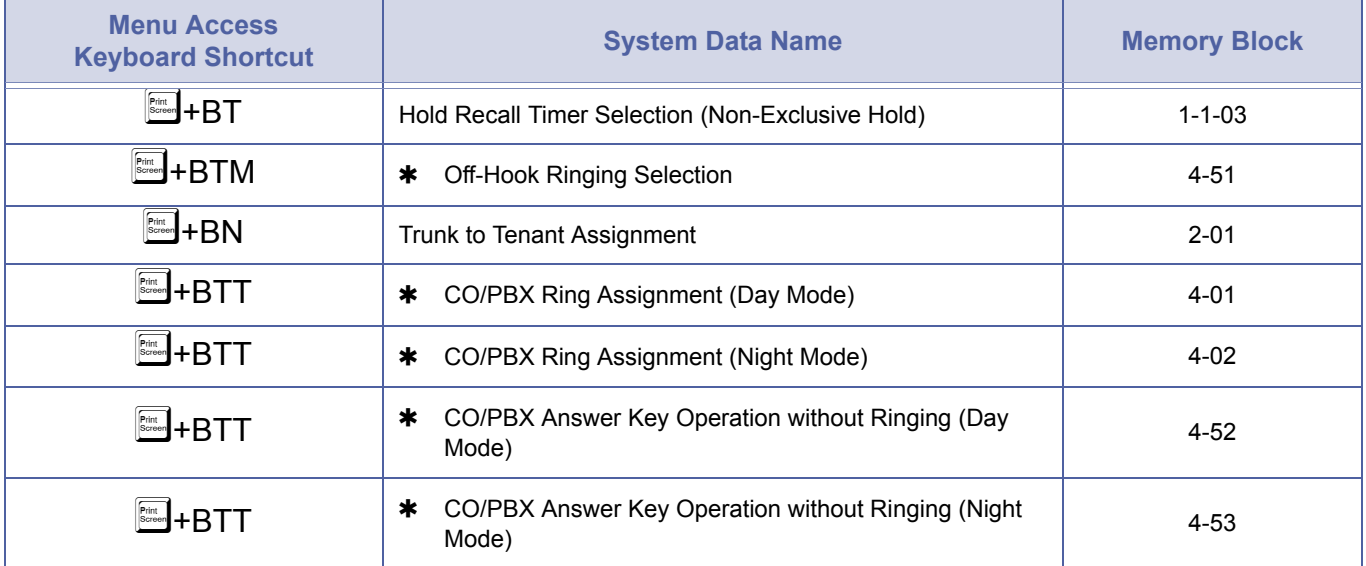

## *Answer Key*

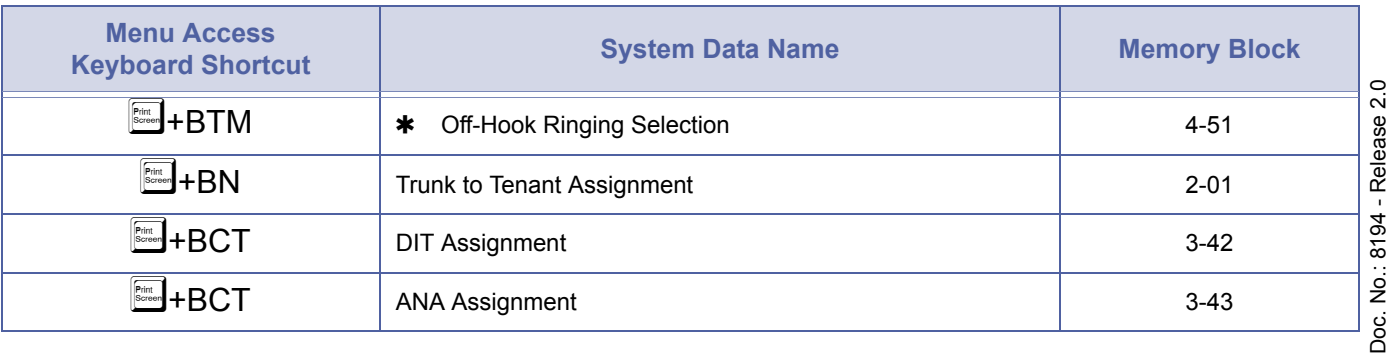

Doc. No.: 8194 - F<br>December 2004 December 2004

# *Answer Key (Continued)*

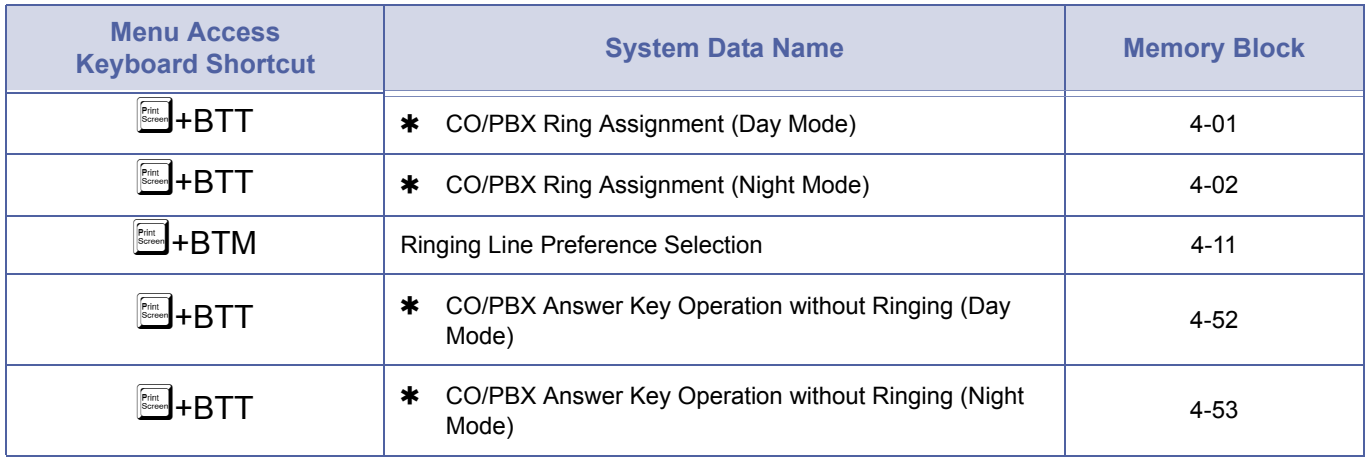

## *Assigned Night Answer (ANA)*

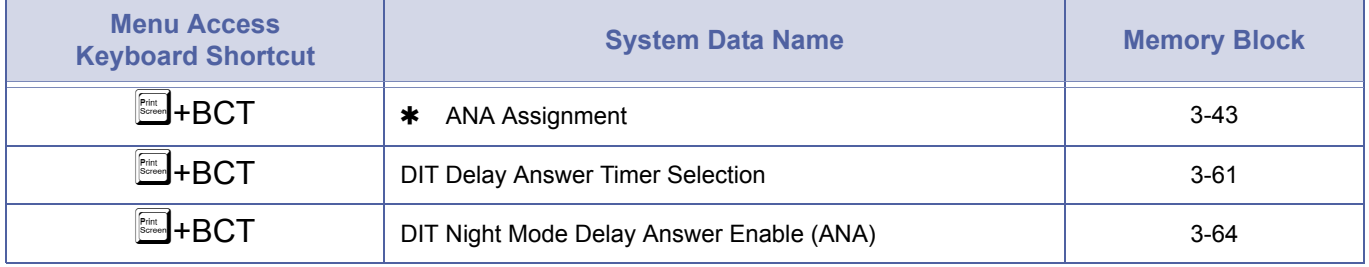

## *Attendant Add-On Console*

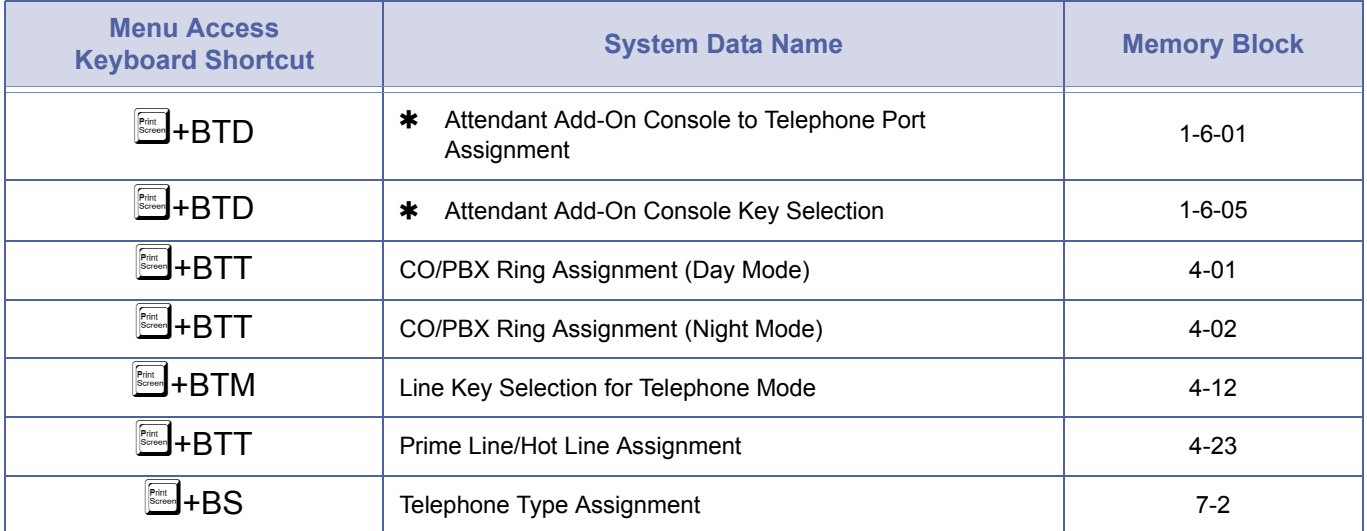

## *Attendant Camp-On*

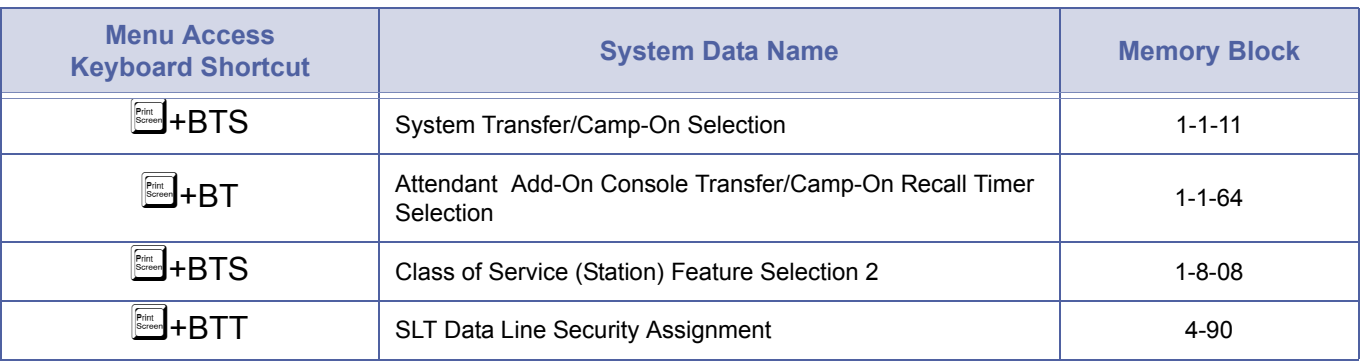

## *Attendant Positions*

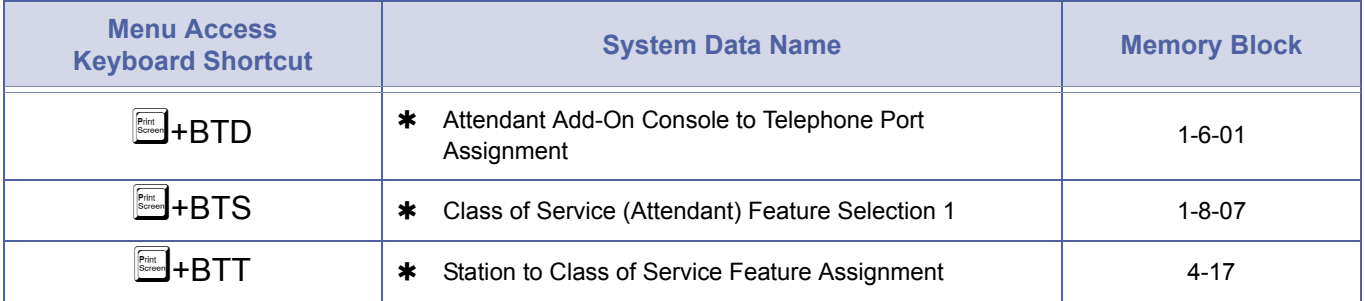

## *Attendant Station Outgoing Lockout*

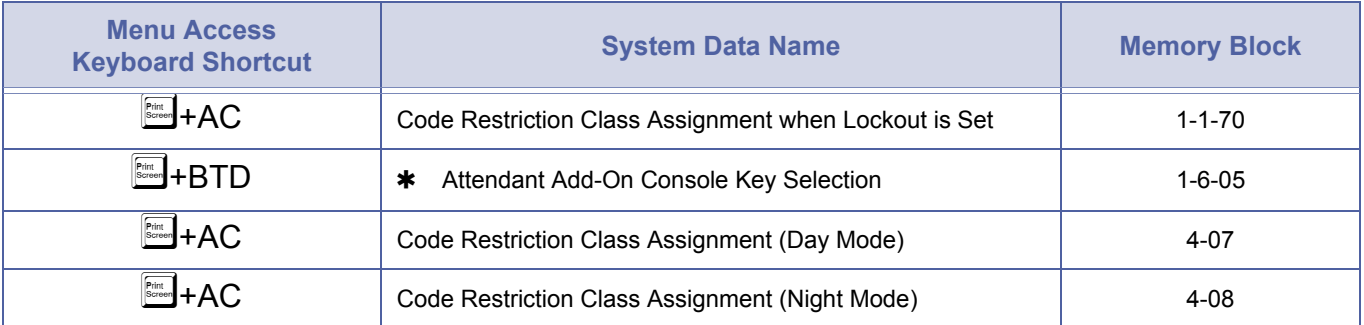

## *Attendant Transfer*

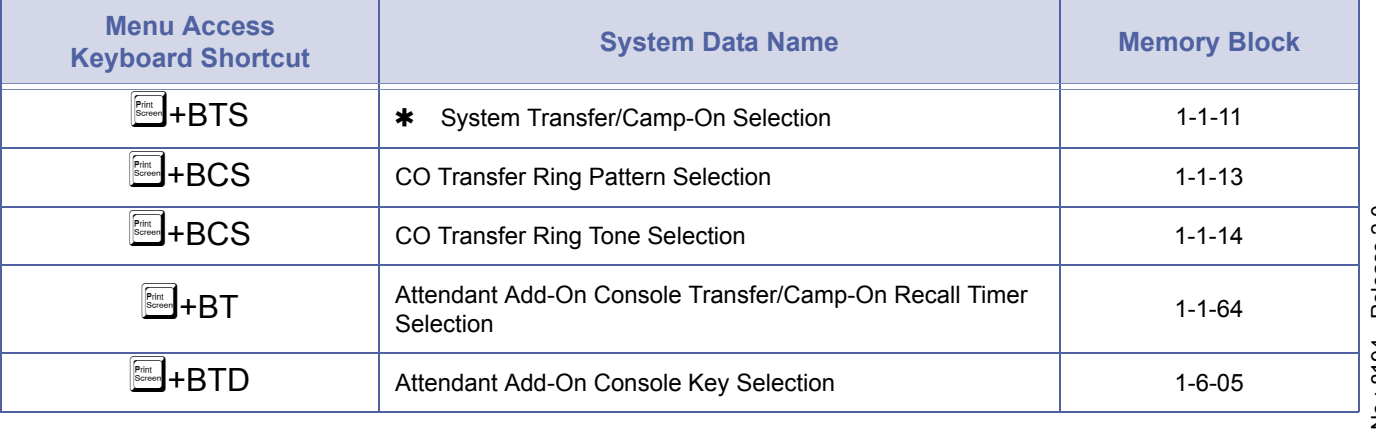

## *Automated Attendant*

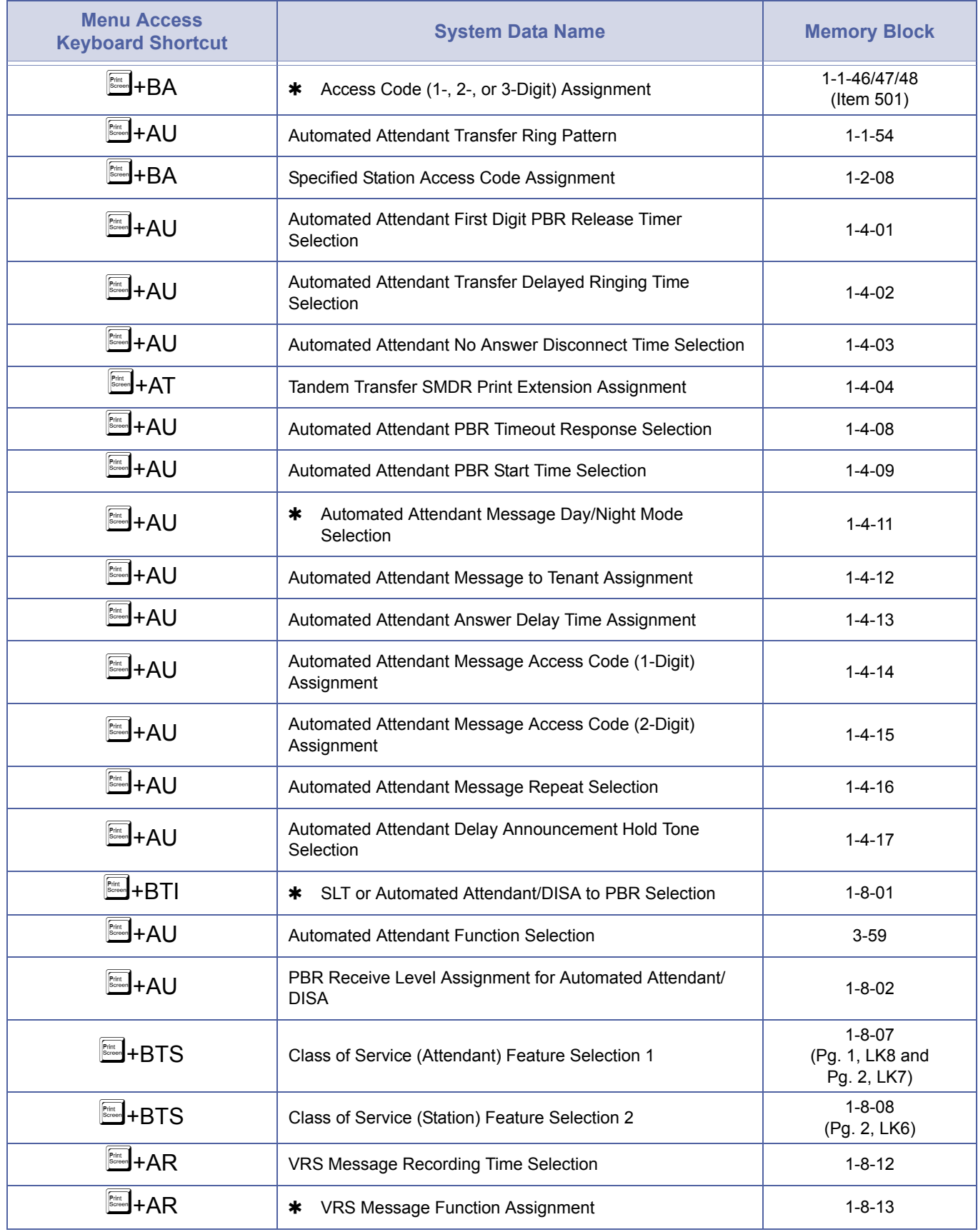

## *Automated Attendant*

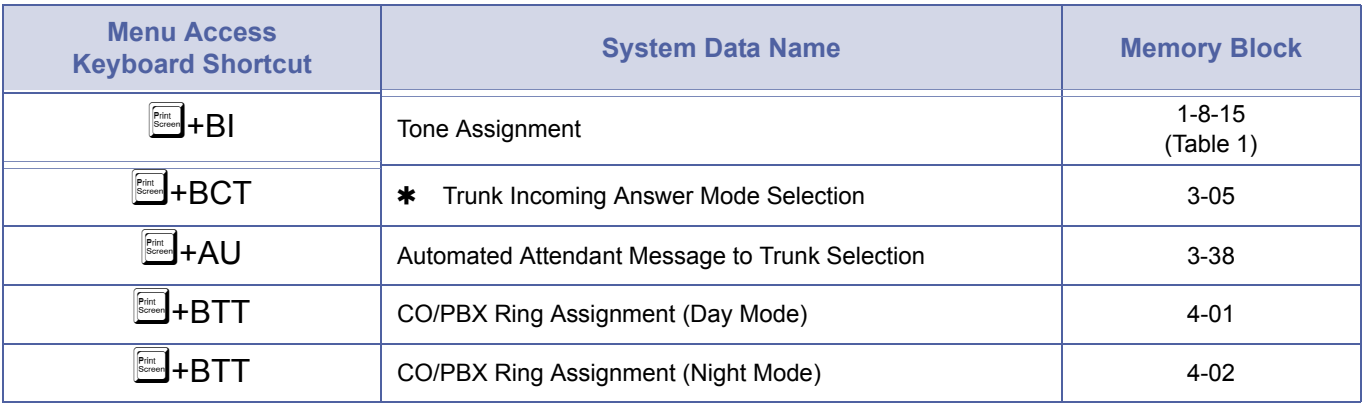

## *Automatic Callback*

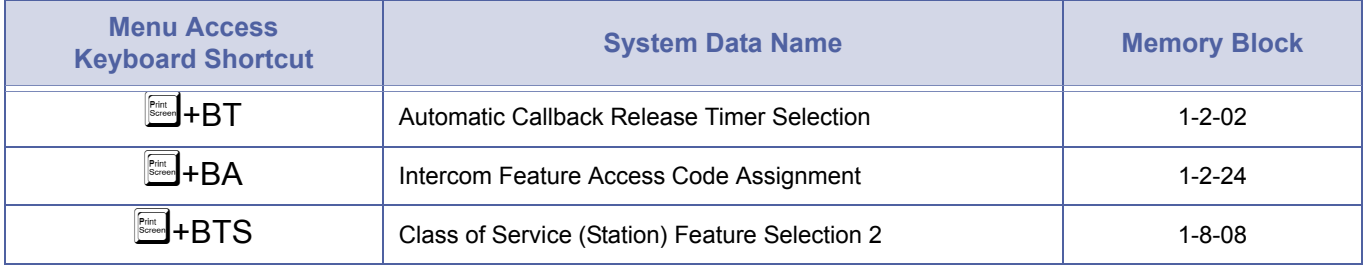

## *Automatic Call Distribution*

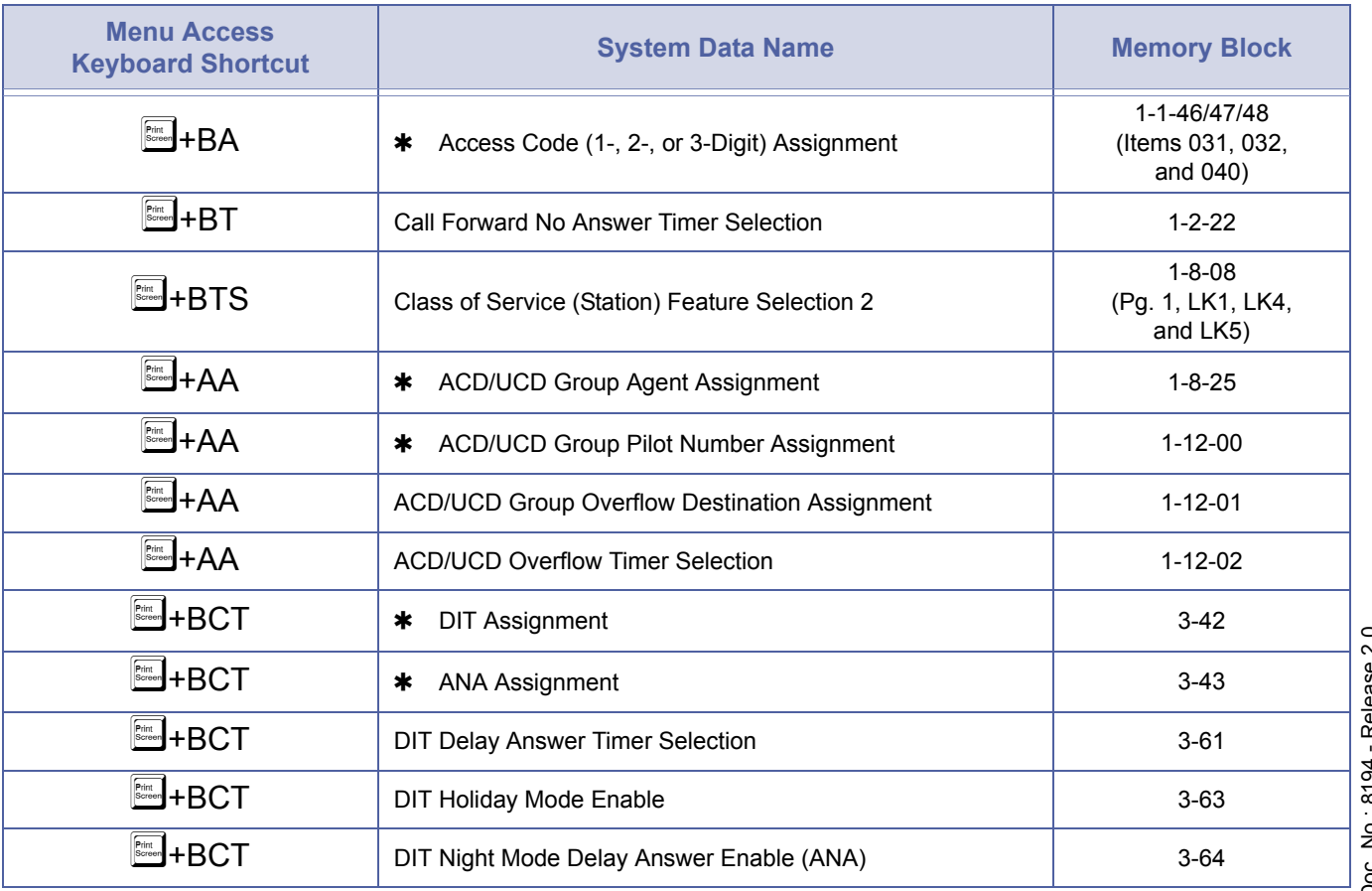

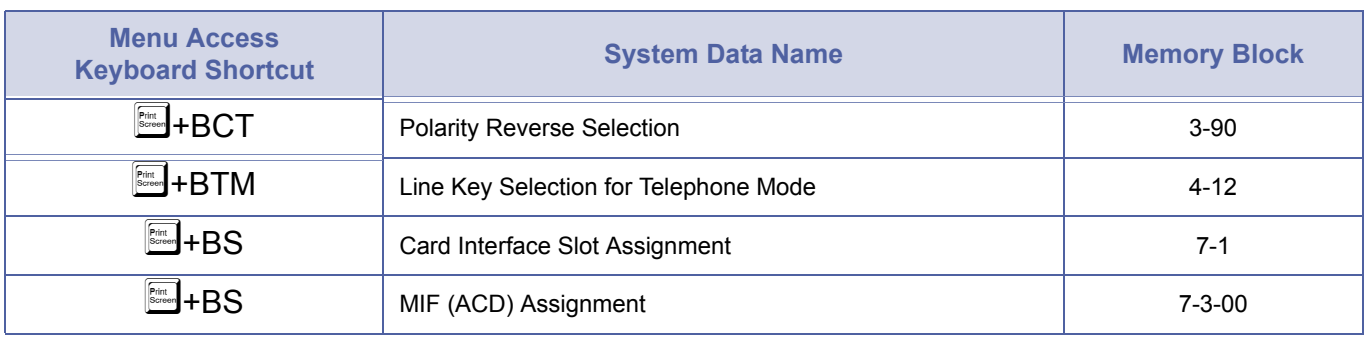

# *Automatic Call Distribution (Continued)*

Refer to *[Delay Announcement on page 2566](#page-585-0)*.

## *Account Carrier Routing*

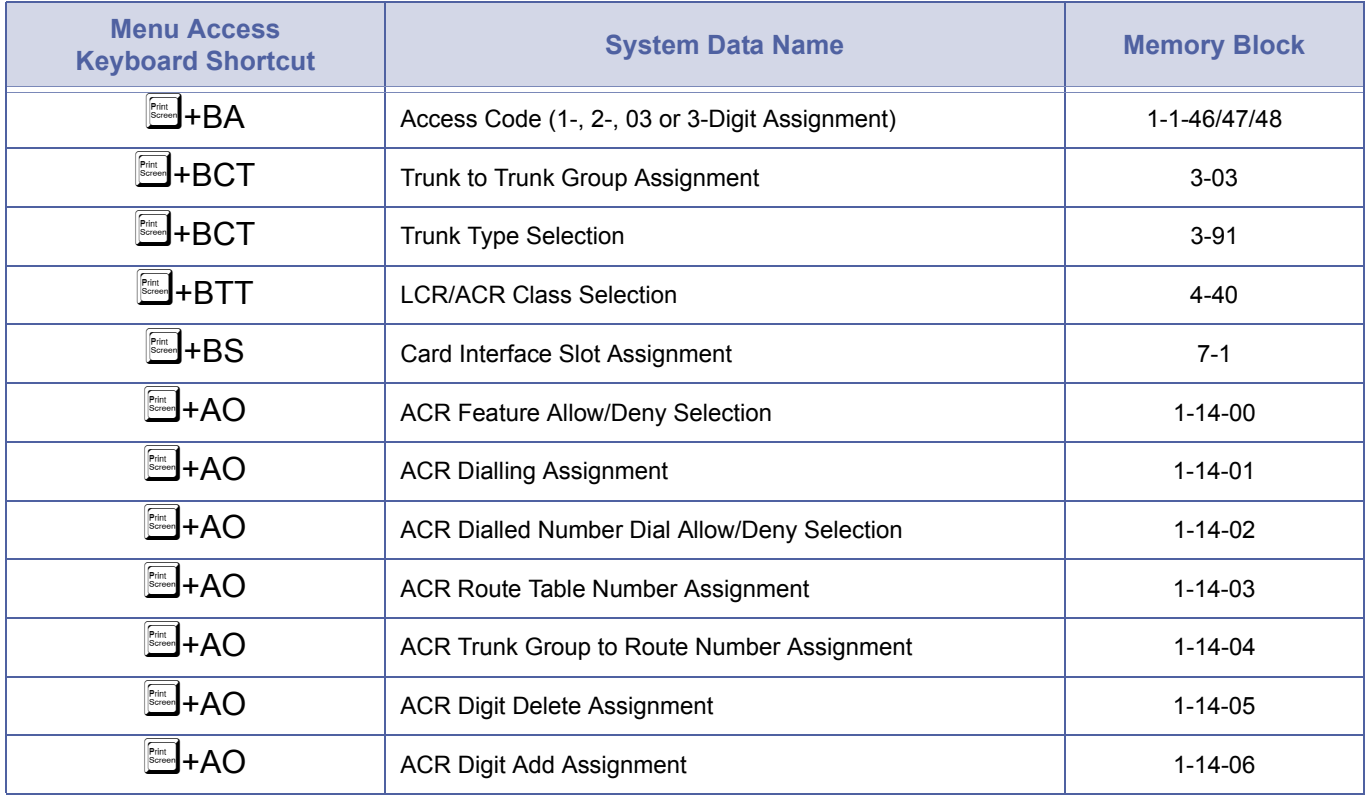

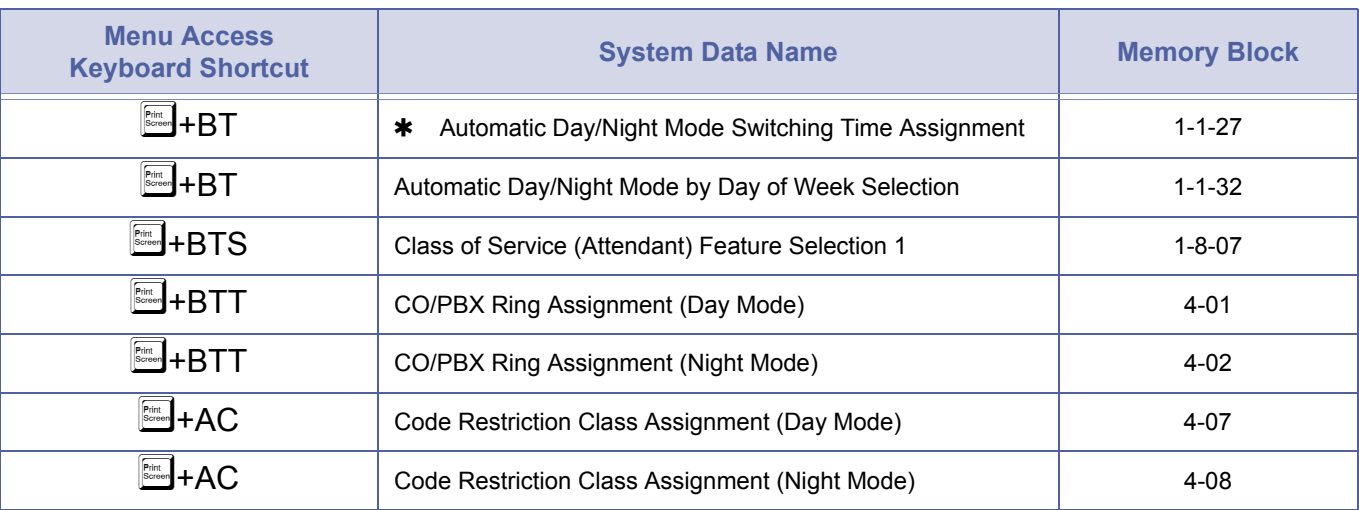

## *Automatic Day/Night Mode Switching*

## *Automatic Hold*

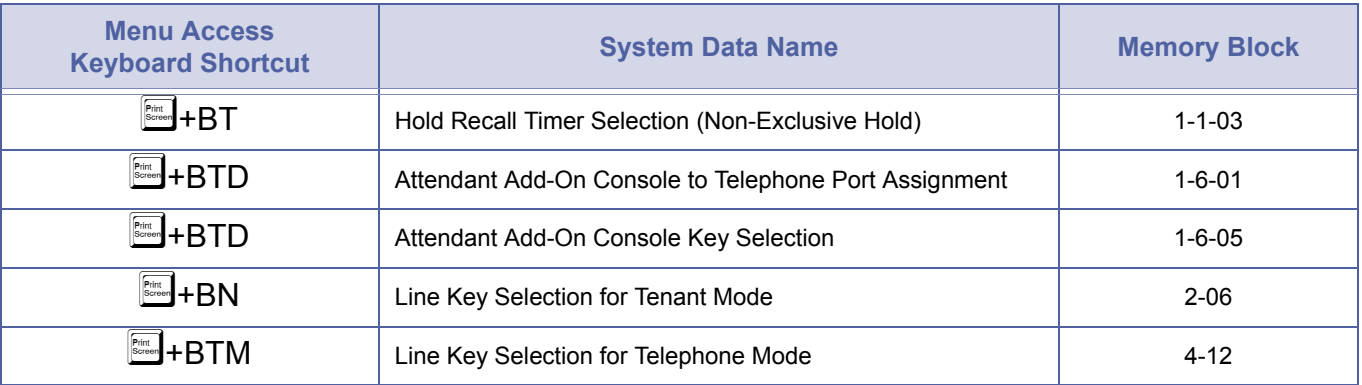

## *Automatic Outgoing CO/PBX Line Selection*

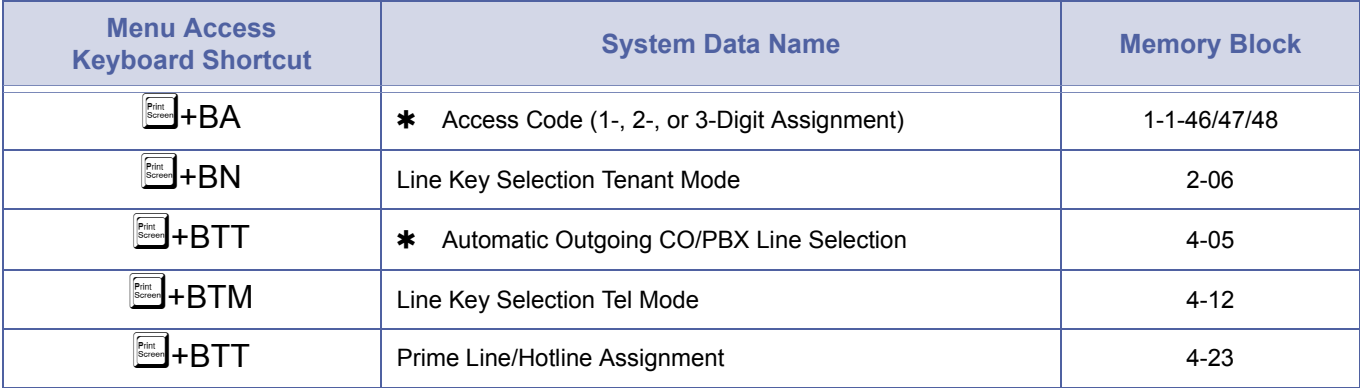
#### *Automatic Redial*

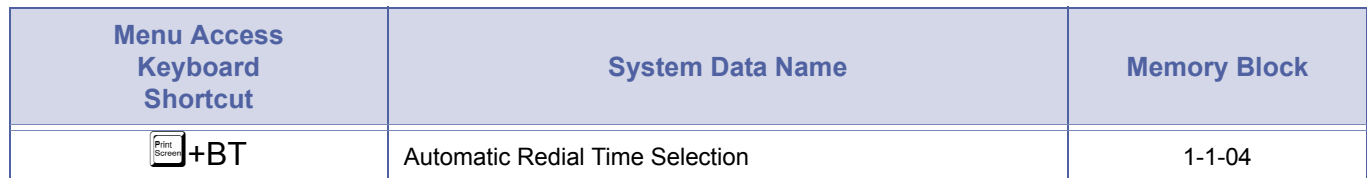

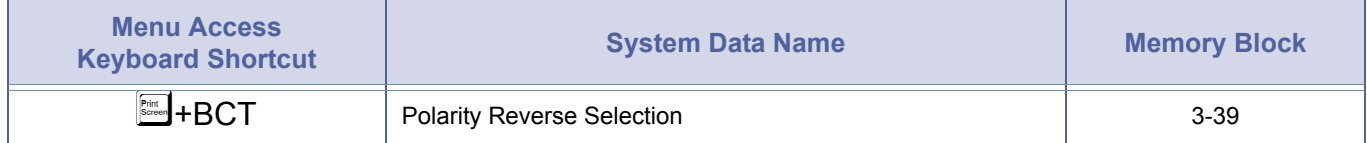

#### *Automatic Trunk-to-Trunk Transfer*

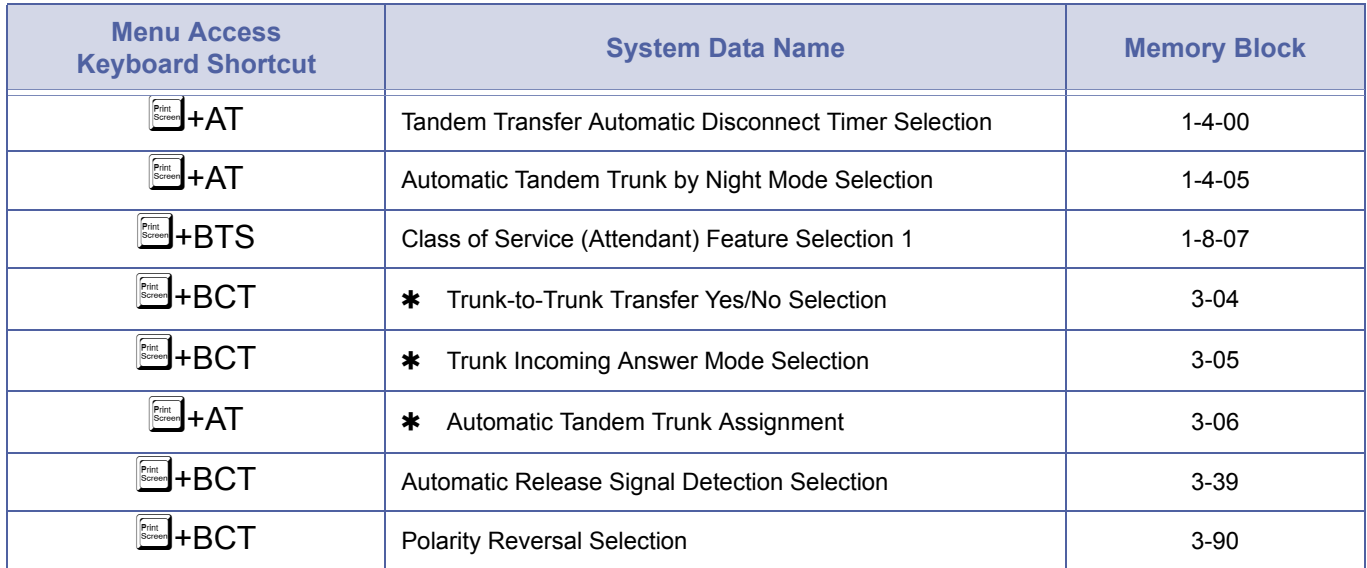

#### *Background Music Port Assignment*

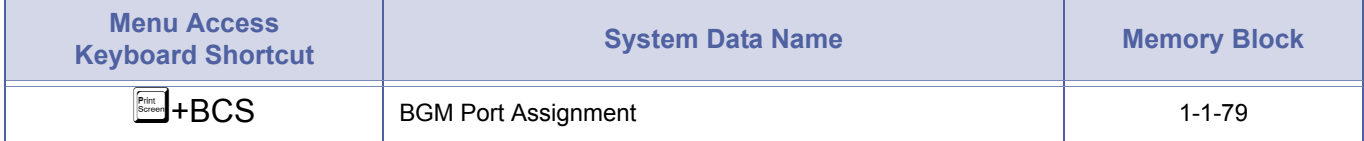

#### *Barge-In*

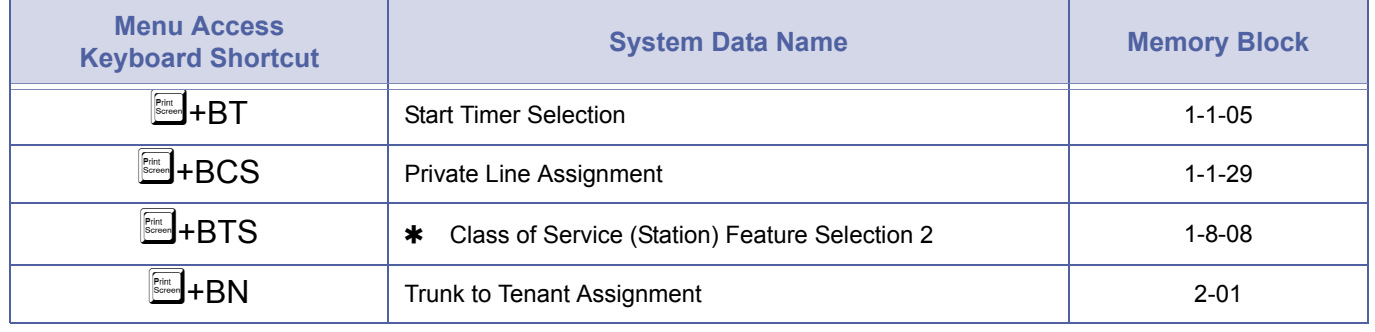

#### *Barge-In (Continued)*

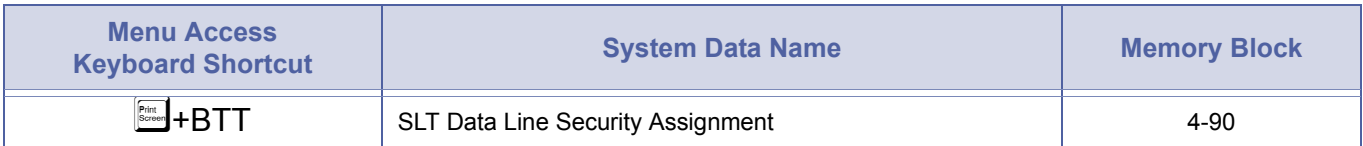

#### *Busy Lamp Field on Multiline Terminals*

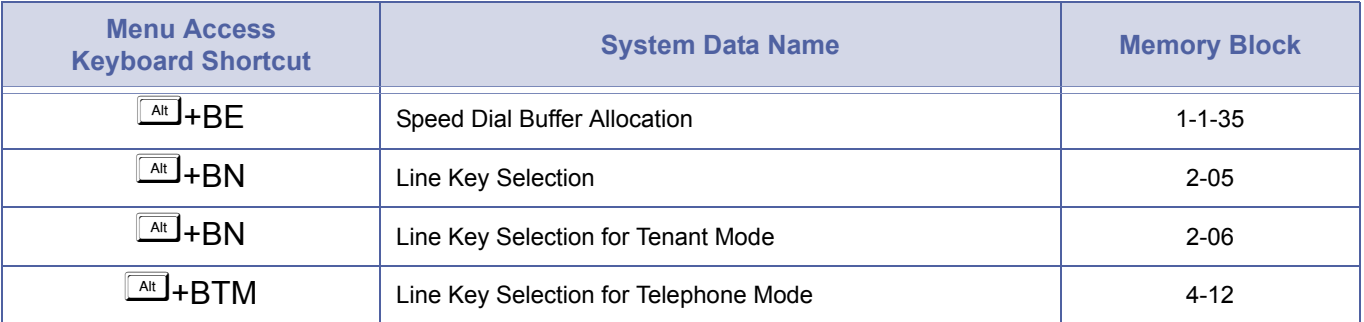

#### *Call Alert Notification*

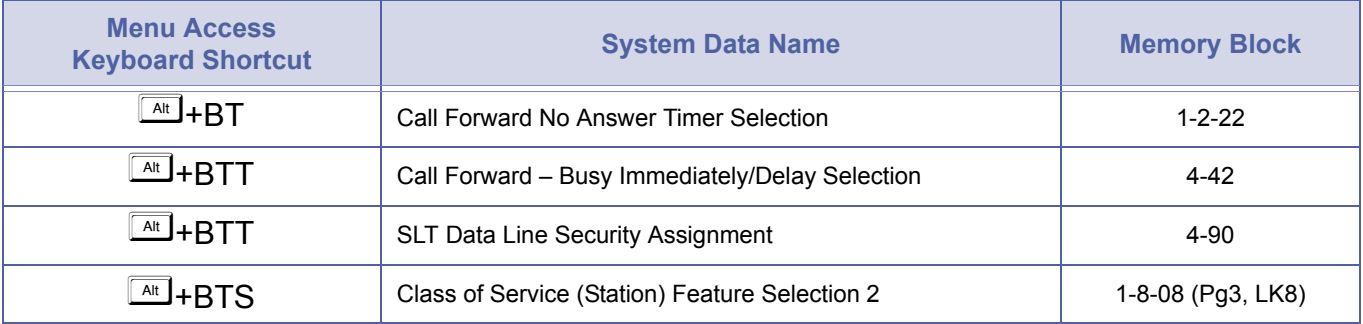

## *Call Appearance Keys*

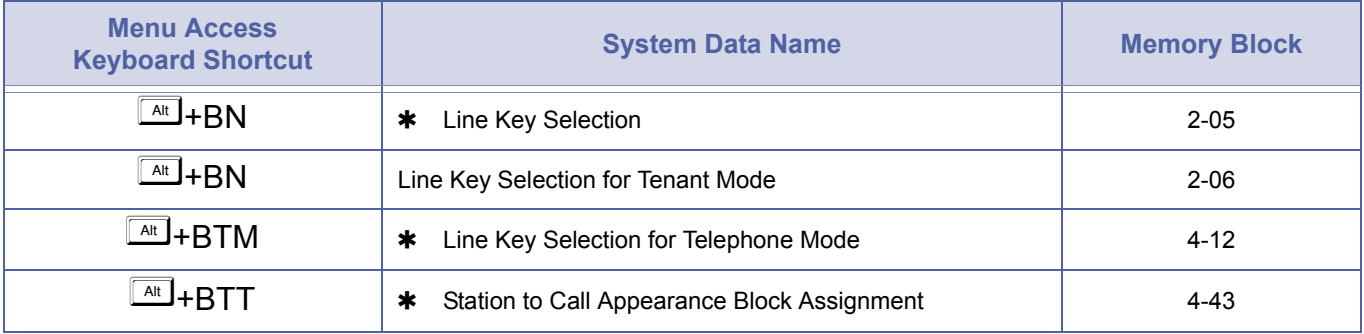

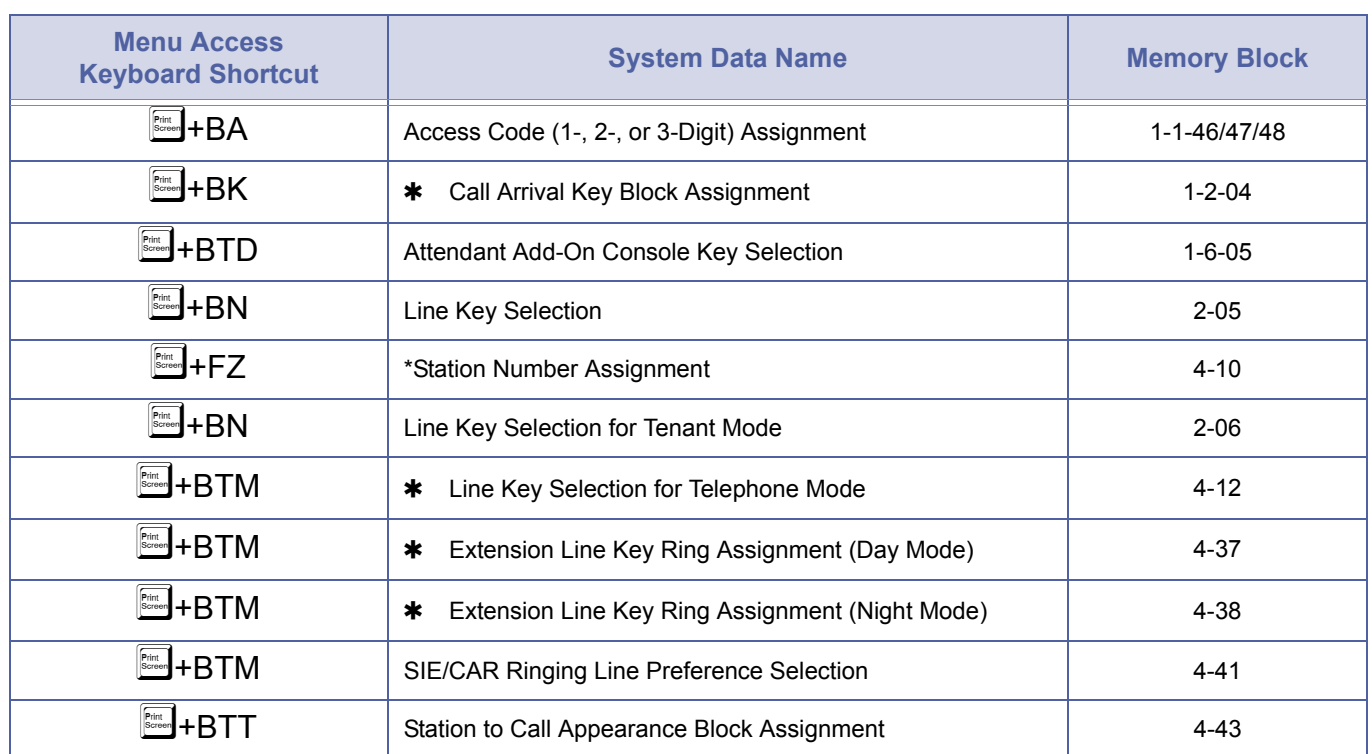

## *Call Arrival Keys*

## *Callback Request*

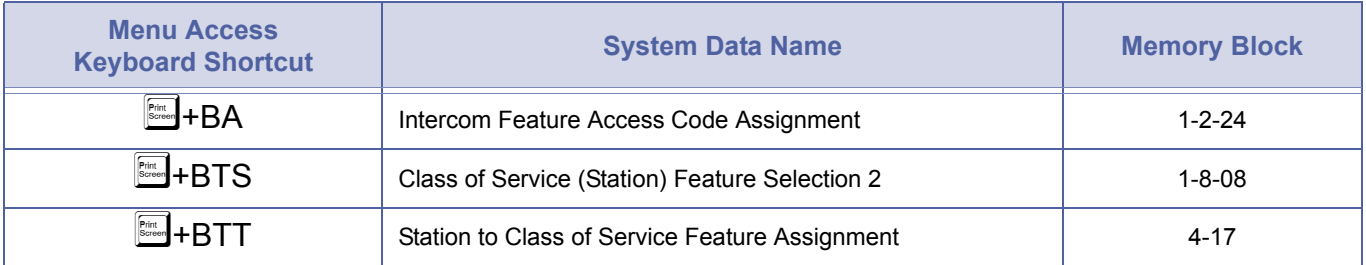

## *Caller ID Indication*

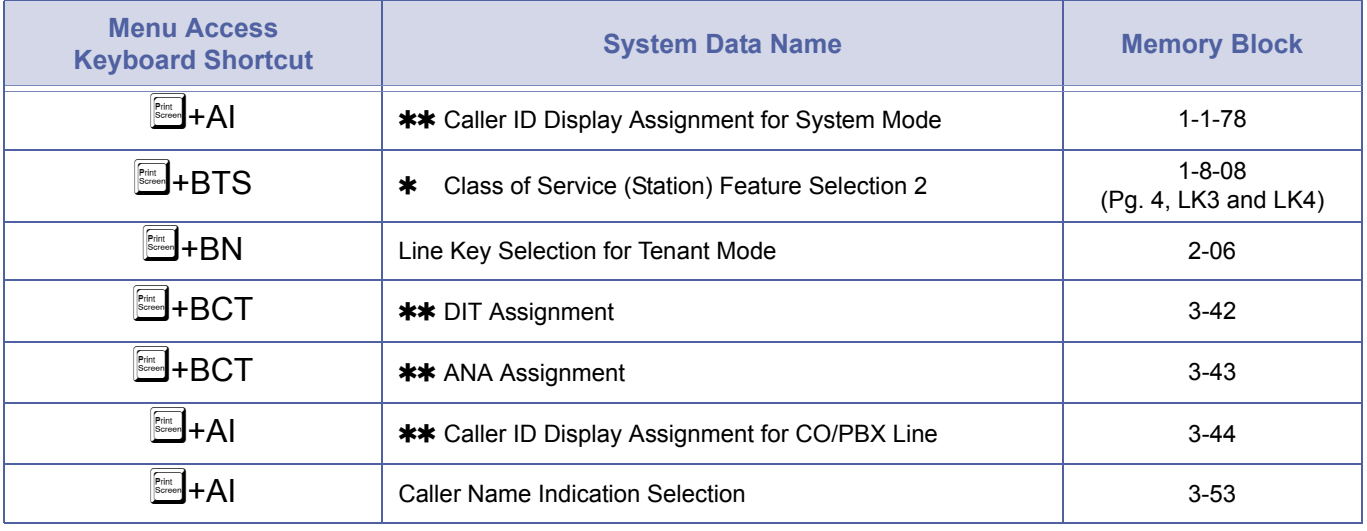

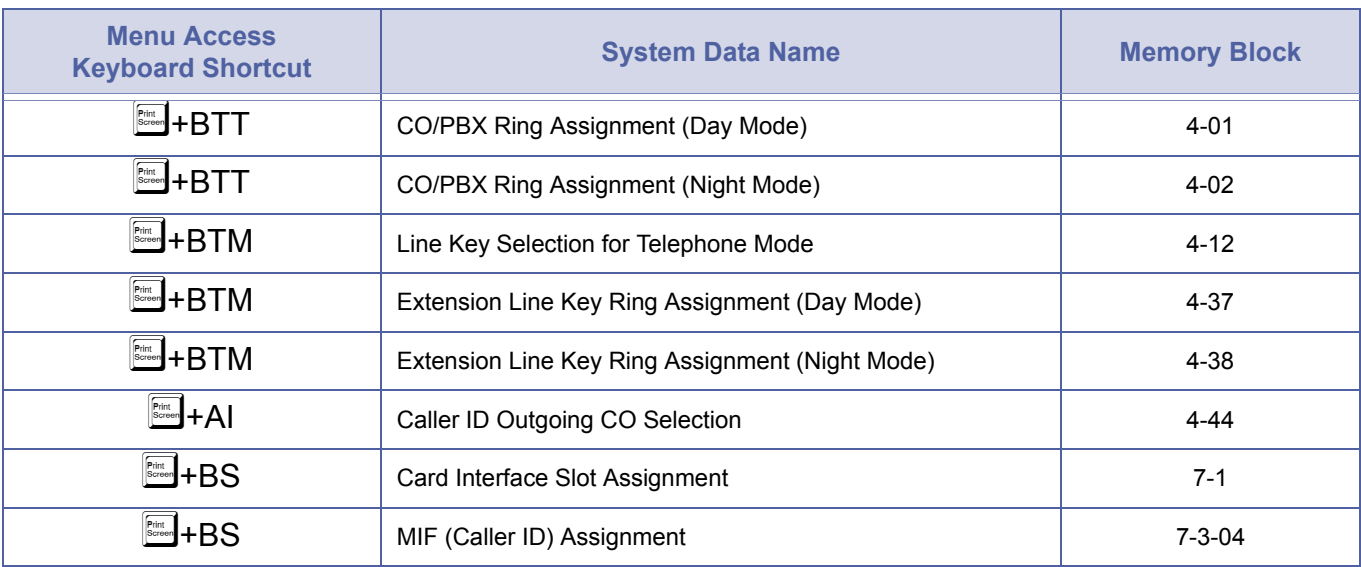

#### *Caller ID Indication (Continued)*

#### *Call Forward – All Calls*

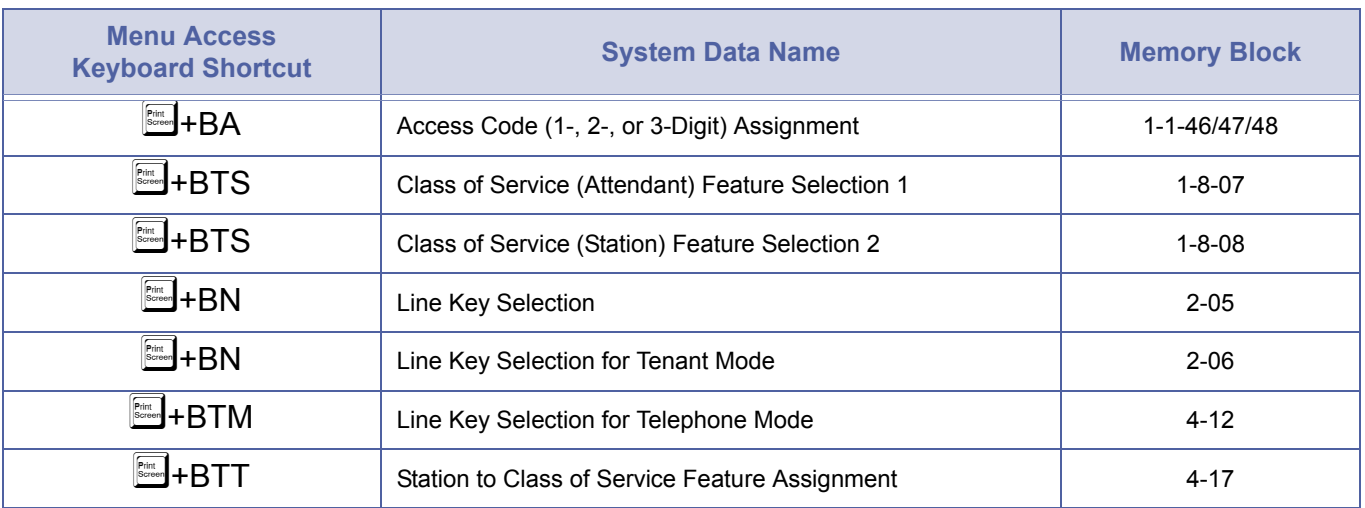

#### *Call Forward – Busy/No Answer*

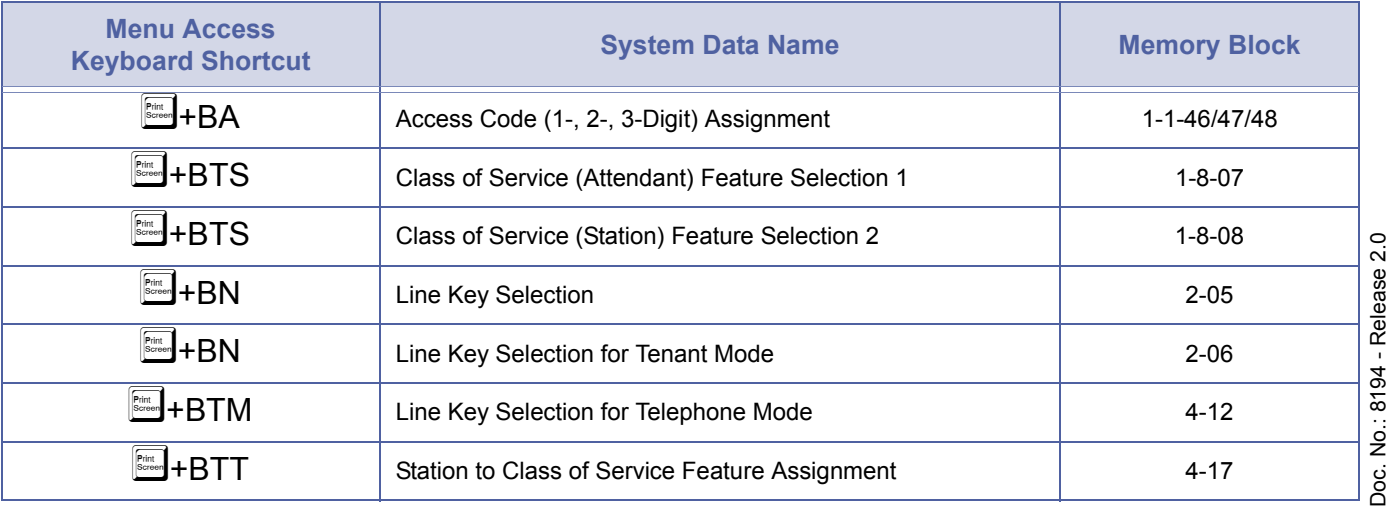

December 2004 December 2004

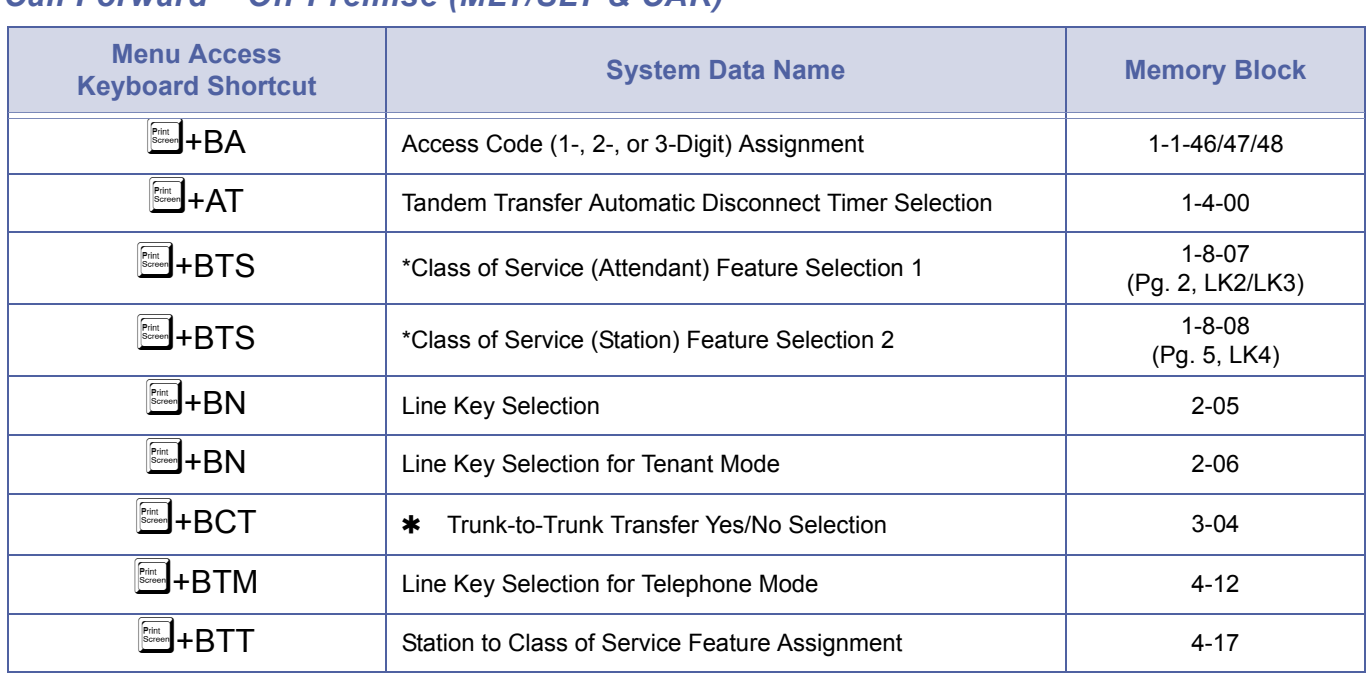

## *Call Forward – Off-Premise (MLT/SLT & CAR)*

#### *Call Park – System*

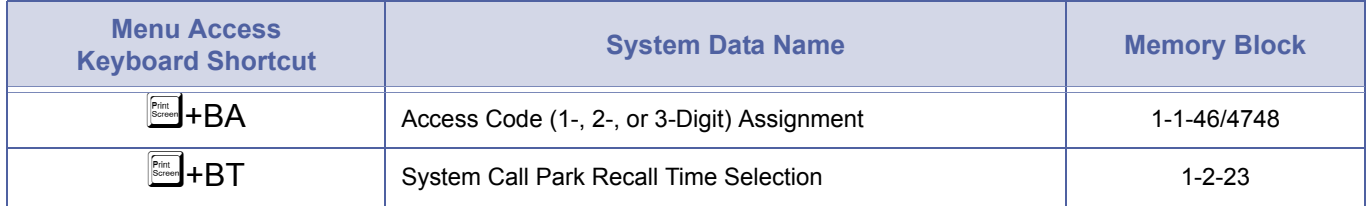

#### *Call Pickup Direct*

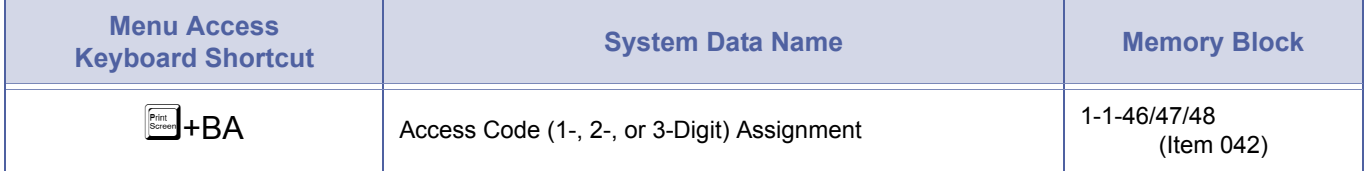

#### *Call Pickup Tenant*

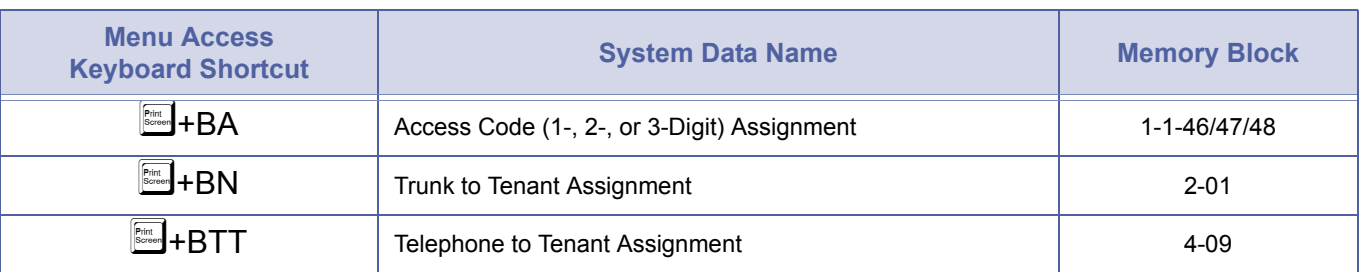

# *Call Pickup Group*

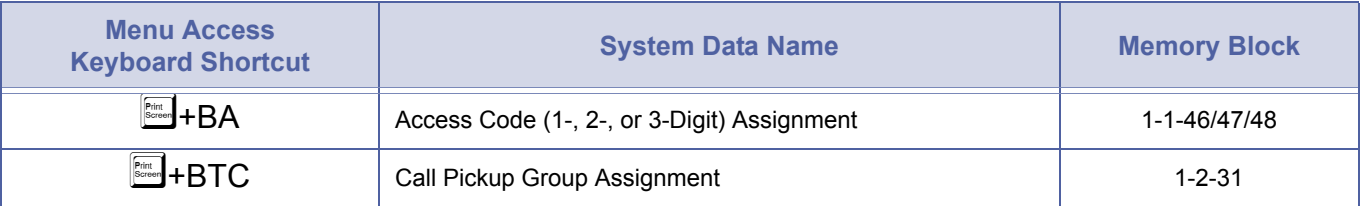

#### *Centralised Voice Mail*

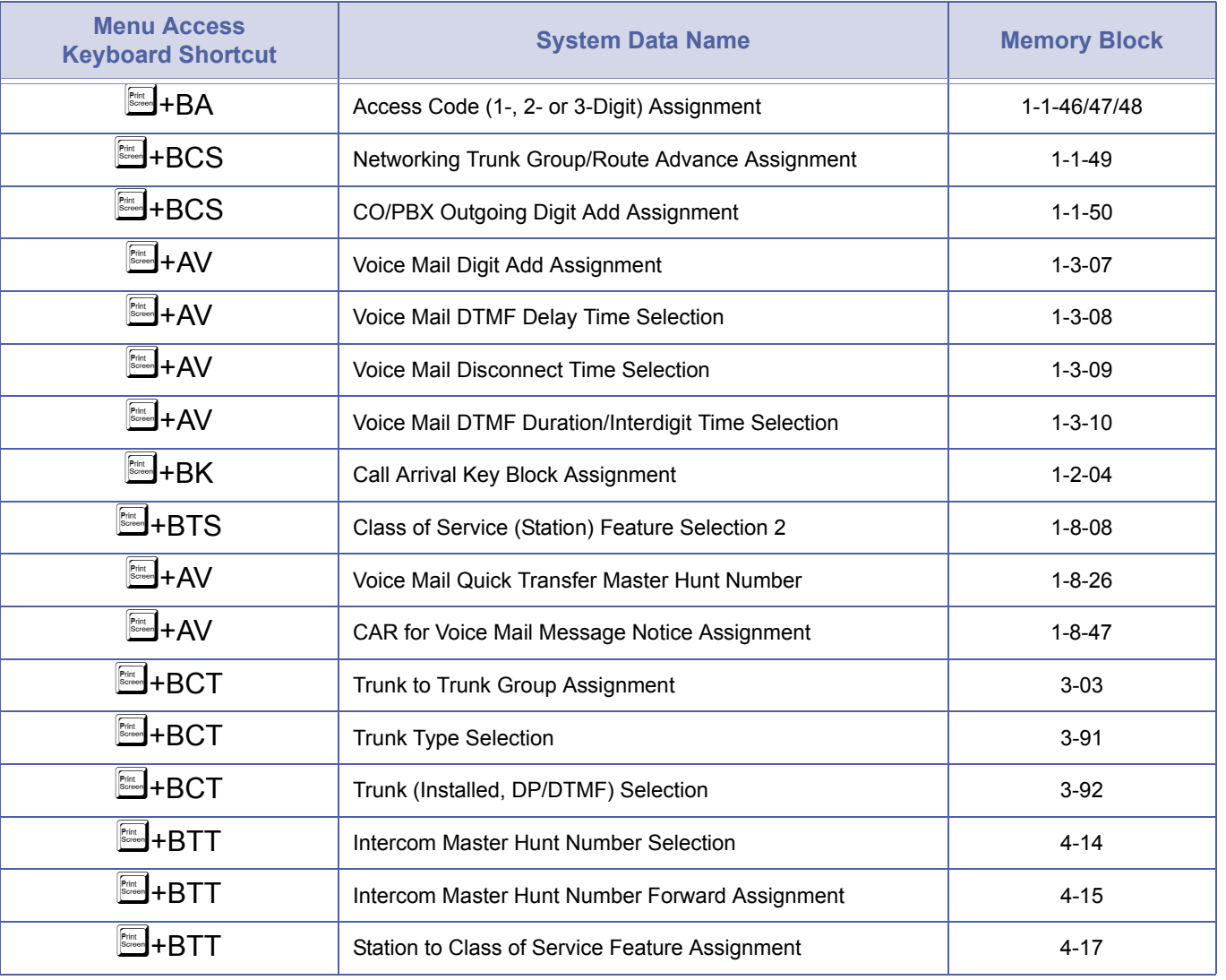

#### *Centralised Voice Mail*

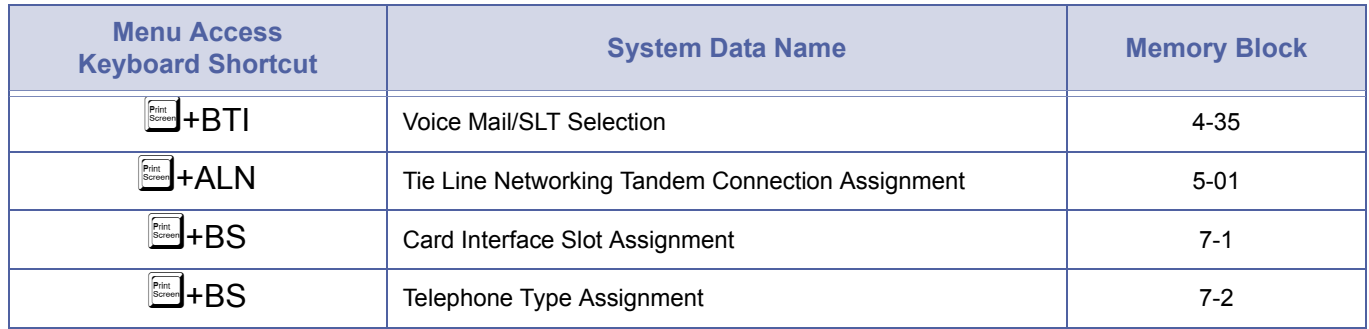

#### *Class of Service*

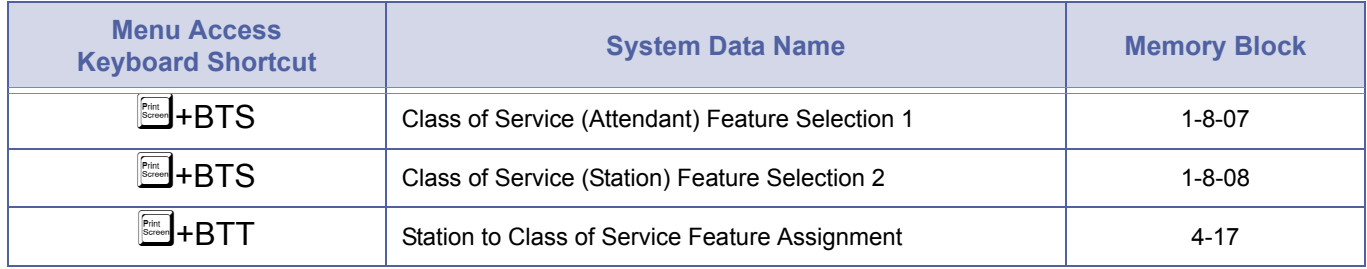

#### *Clock/Calendar Display*

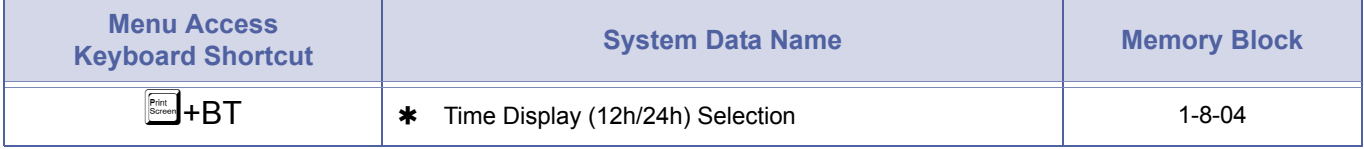

Note: The Clock/Calendar can only be set from Ports 01 and 02.

#### <span id="page-582-0"></span>*Code Restriction*

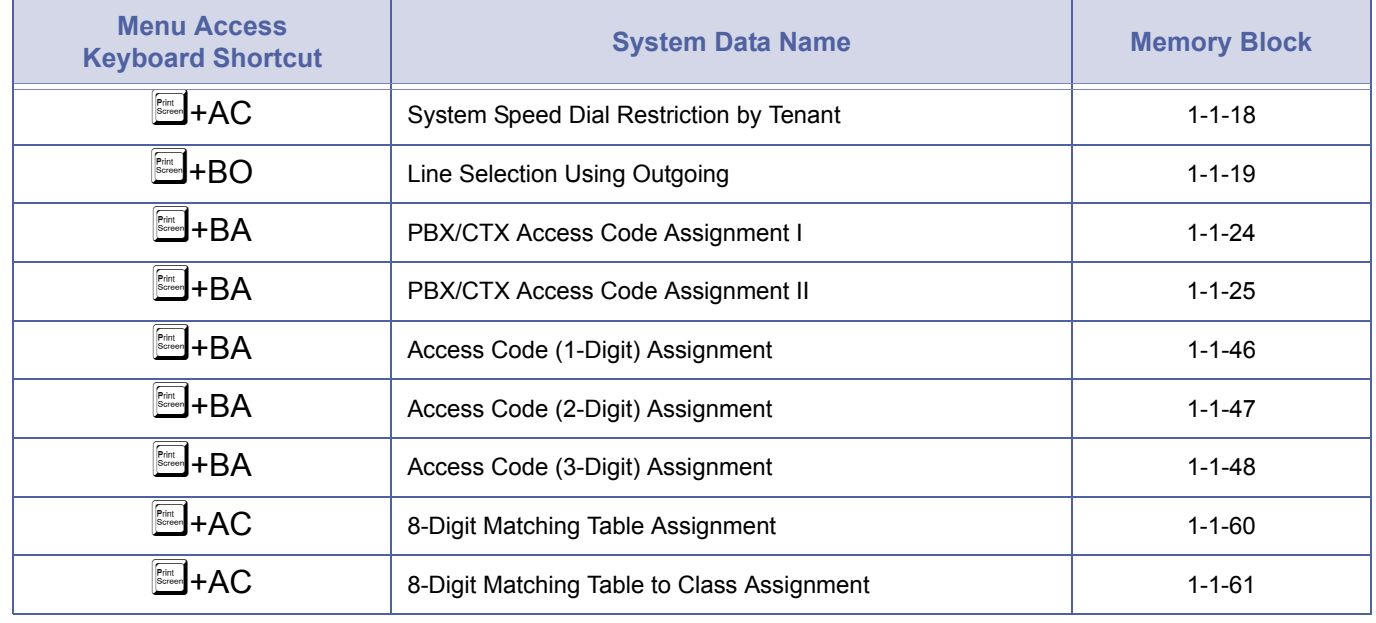

## *Code Restriction (Continued)*

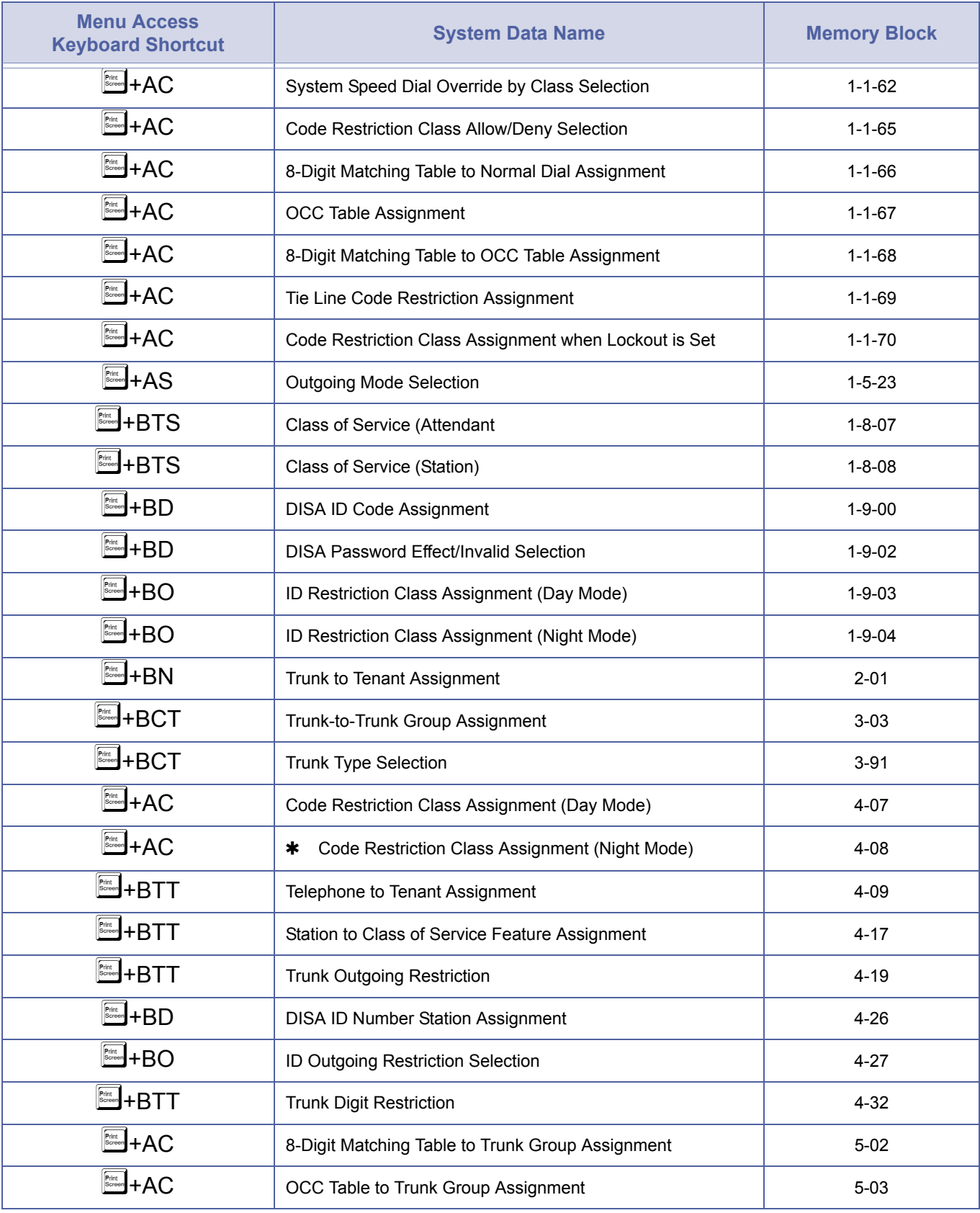

Refer to *[Code Restriction on page 2563](#page-582-0)*.

#### *CO/PBX Tie Line Digit Restriction*

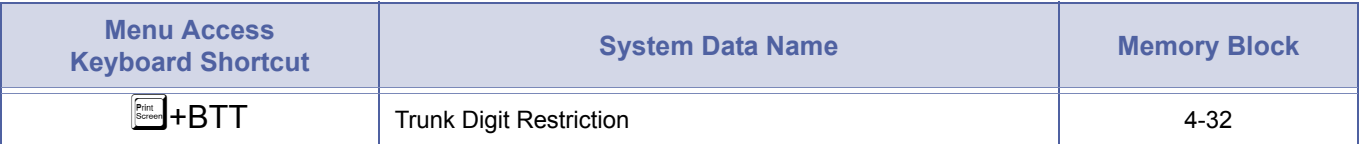

Refer to *[E & M Tie Lines \(4-Wire\) on page 2573](#page-592-0)* and to *[Code Restriction on page 1-563.](#page-582-0)*

#### *Cordless Telephone Connection*

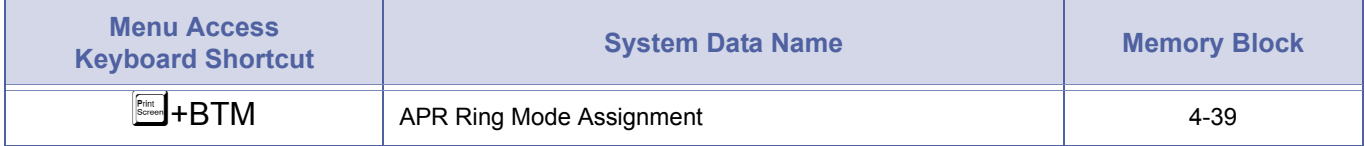

#### *Customised Message*

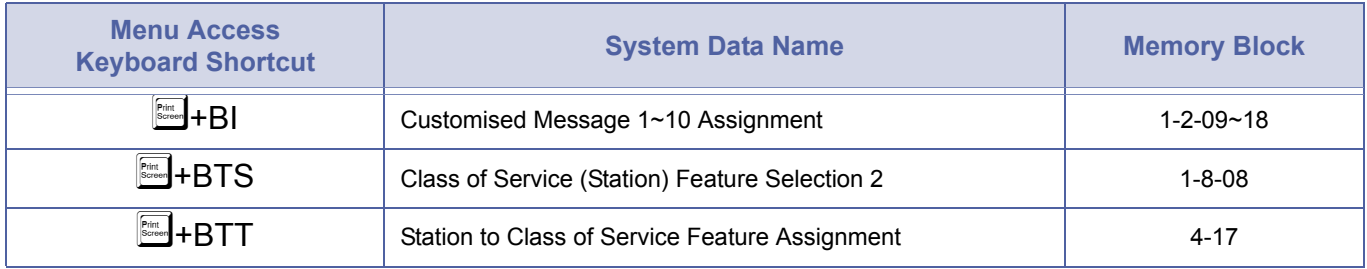

## *Data Line Security*

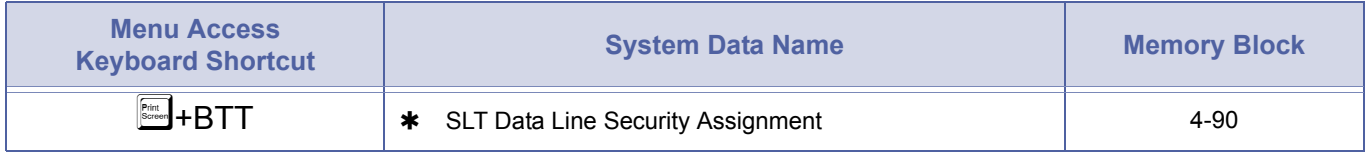

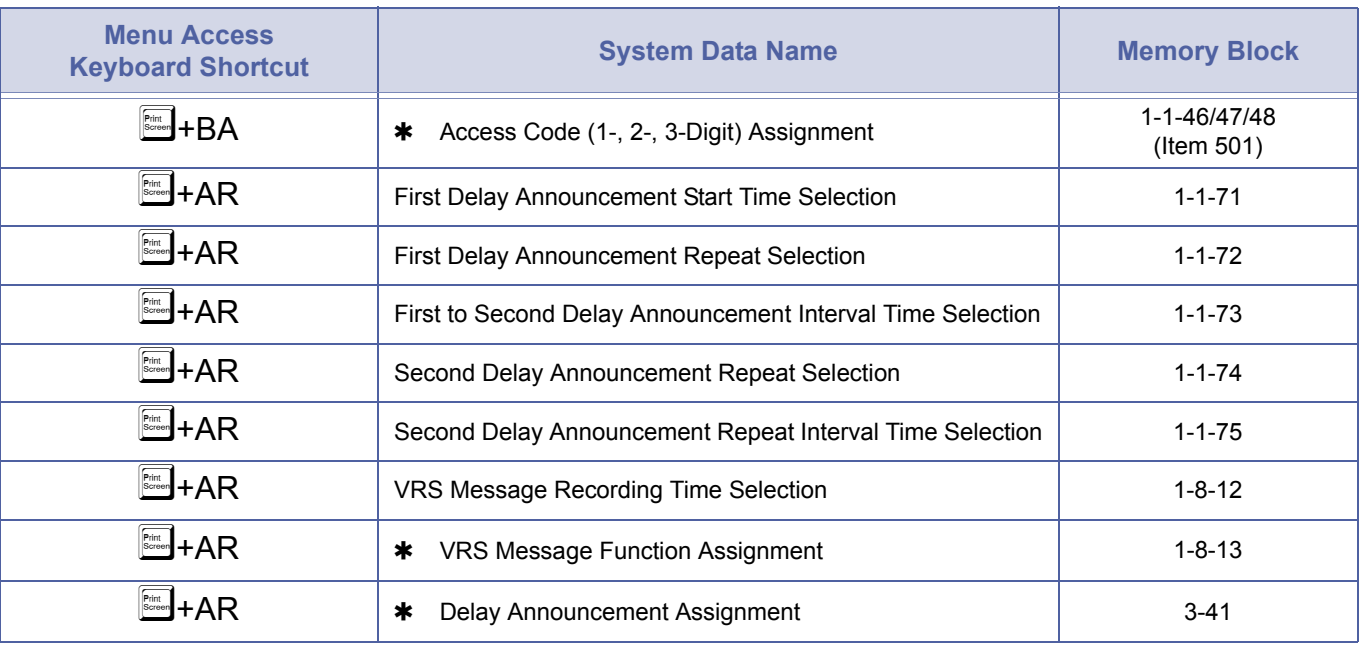

#### *Delay Announcement*

Note 1: To record the Delay Announcements: First Announcement – Dial Access Code  $\Rightarrow$  Dial  $\textcircled{1}$   $\Rightarrow$  Dial  $\textcircled{3}$   $\Rightarrow$  Dial  $\textcircled{1}$ (Access Codes are set in Memory Blocks 1-1-46, 1-1-47, or 1-1-48) Second Announcement – Dial Access Code  $\Rightarrow$  Dial  $\textcircled{1}$   $\Rightarrow$  Dial  $\textcircled{2}$   $\Rightarrow$  Dial  $\textcircled{2}$ (Access Codes are set in Memory Blocks 1-1-46, 1-1-47, or 1-1-48)

Note 2: Requires an MIFA-U() ETU or MIFM-U() ETU before the Memory Block can be programmed.

Note 3: Incoming analogue trunks must provide Reversal On Idle and Reversal On Answer signalling for correct logging of abandoned calls.

#### *Delayed Ringing*

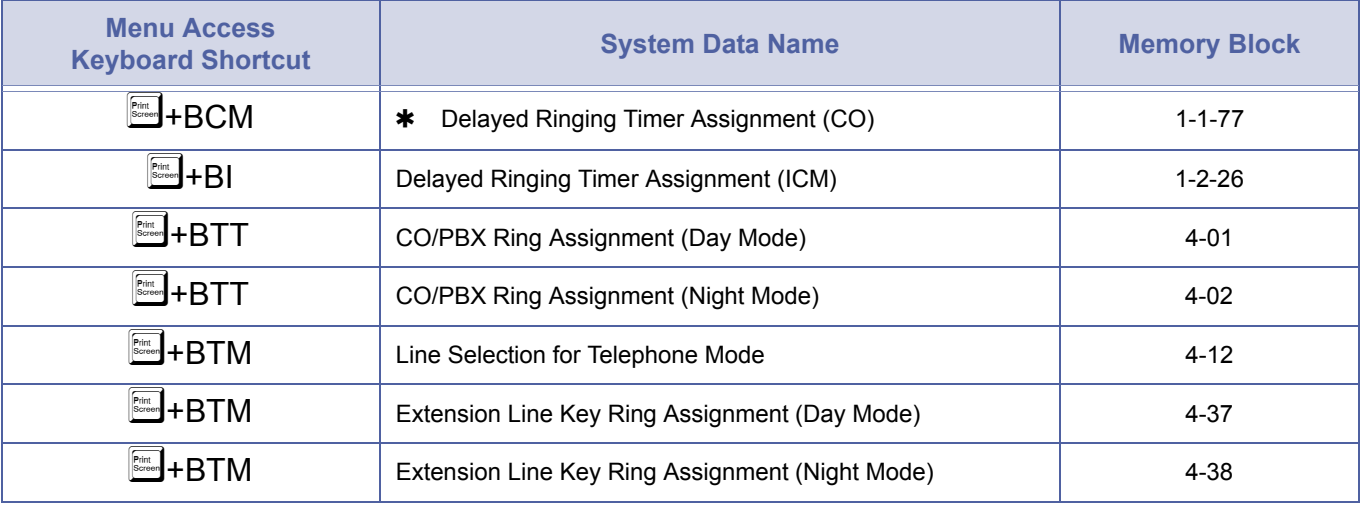

#### *Dial 9 for Attendant*

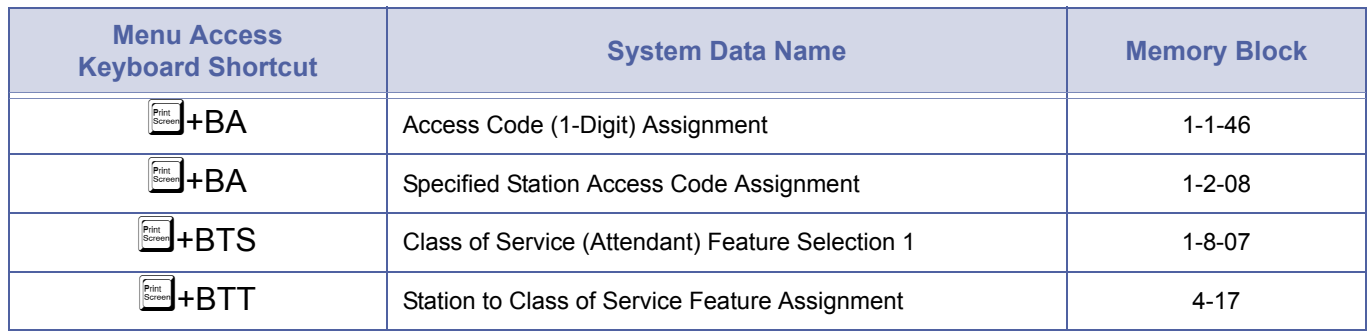

#### *Digit Insertion*

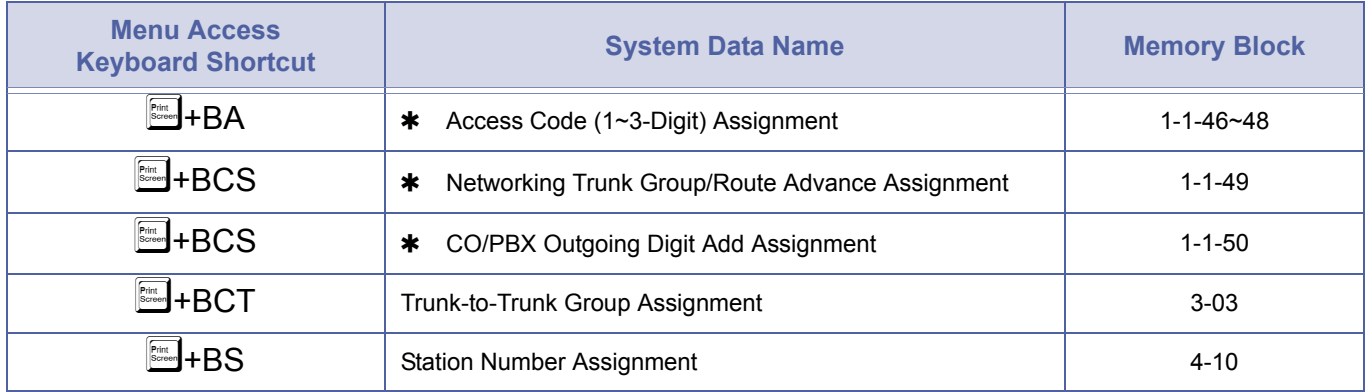

The diagram shows the Memory Blocks programmed for Digit Insertion.

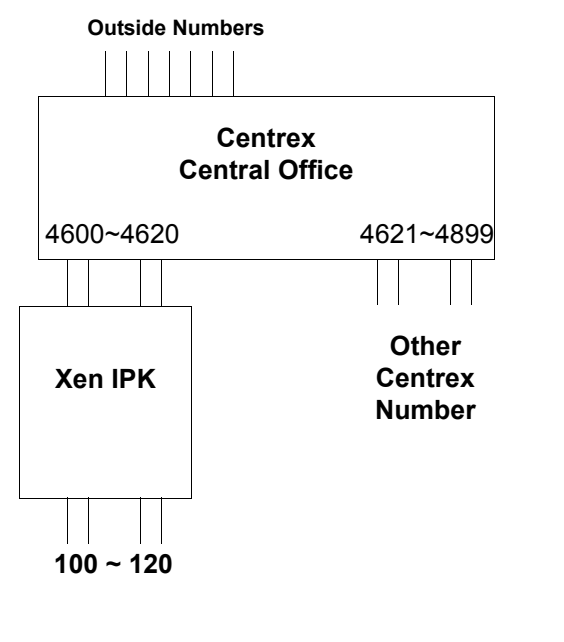

#### **Calling**

Outside Call – Dial 0 (System adds '0') Centrex Call –  $46XX - 48XX$ 

#### **MB 1-1-46**

 $AC 9 = Item 401$ **MB 1-1-47** AC  $46 =$  Item  $402$ AC  $47 =$  Item  $403$ 

# AC  $48 =$  Item  $404$

**MB 1-1-49** BLK 01= 101 BLK 02= 101 BLK 03= 101 BLK 04= 101

**MB 1-1-50** BLK 01= Add 9 BLK 02= Add 46 BLK 03= Add 47 BLK 04= Add 48

#### **Abbreviations:**

AC = Access Code BLK = Block MB = Memory Block

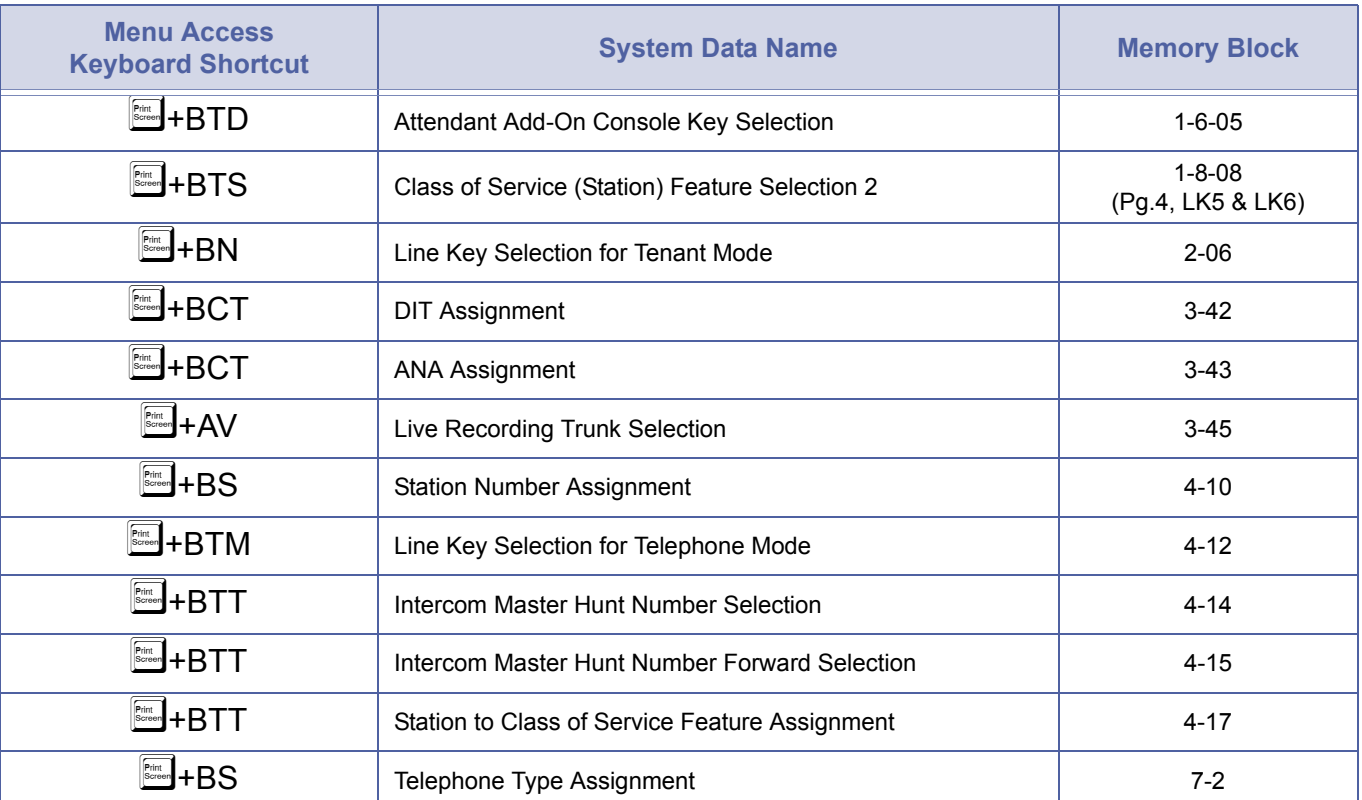

#### *Digital Voice Mail*

#### *Direct Inward Dialling (DID)*

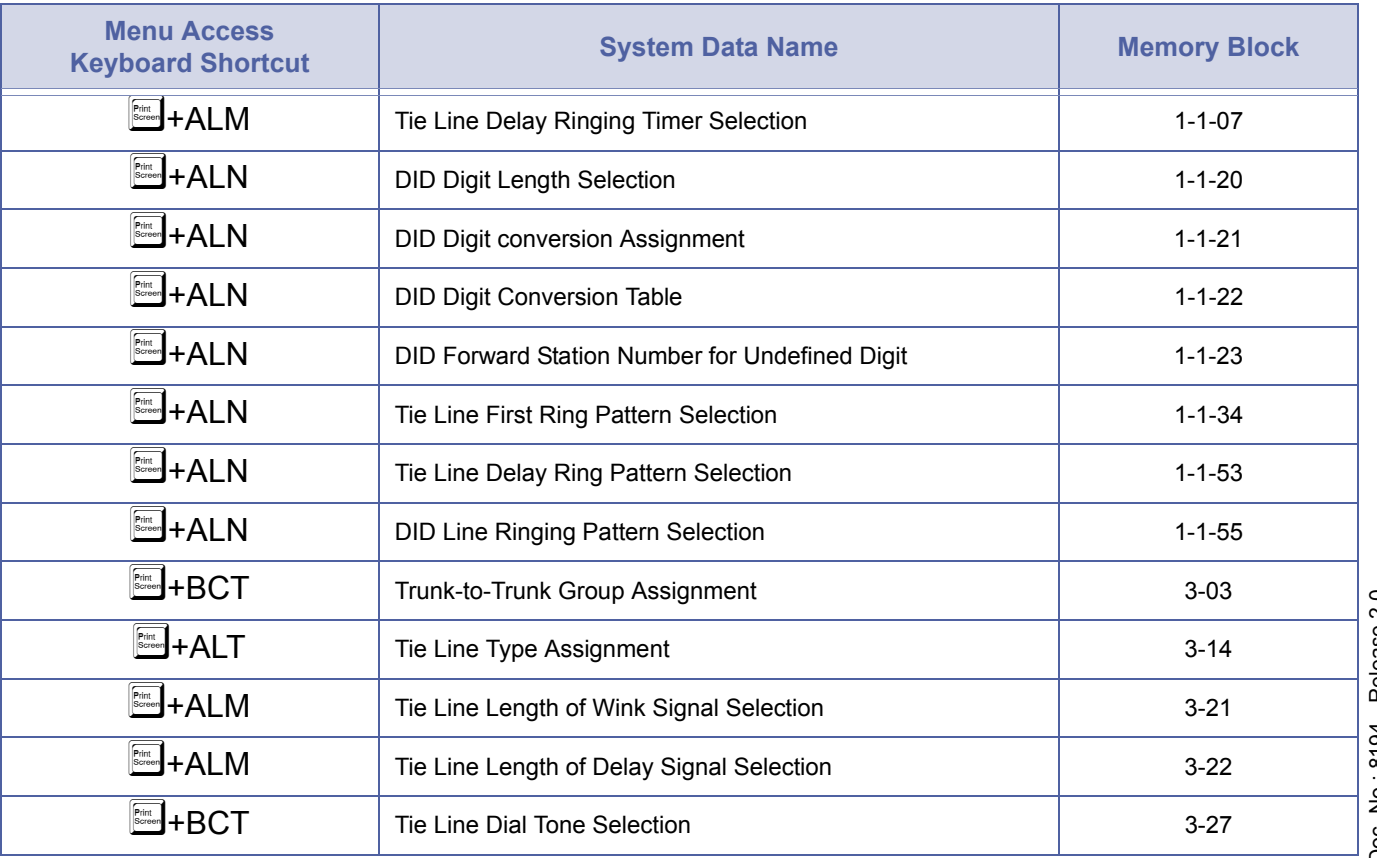

## *Direct Inward Dialling (DID) (Continued)*

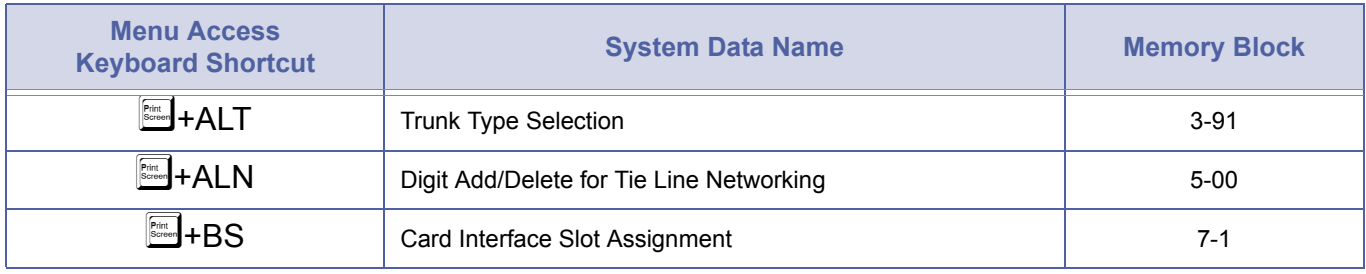

## *Direct Inward System Access (DISA) without VRS Message*

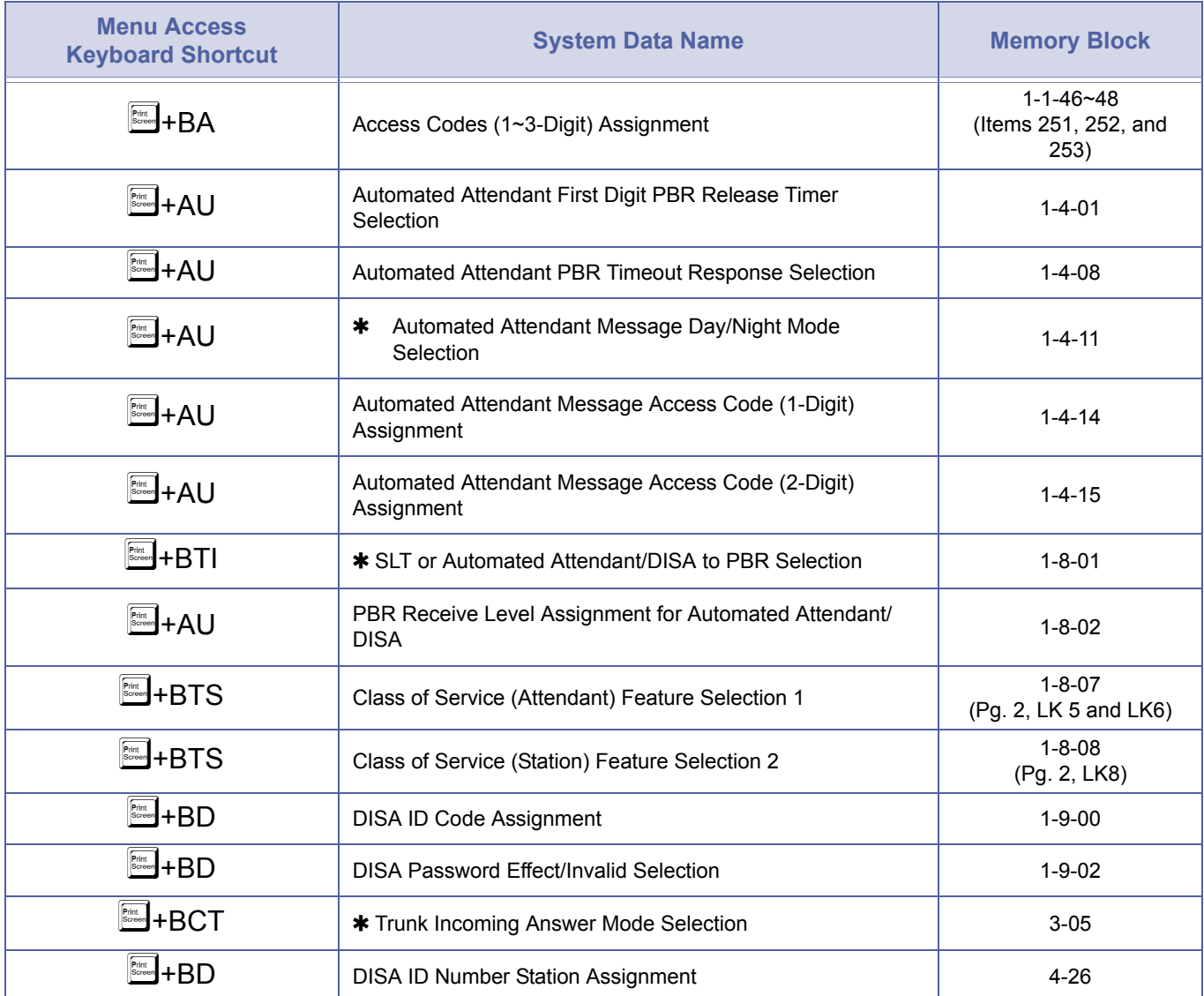

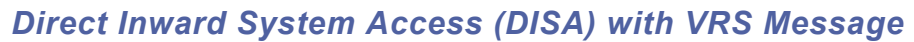

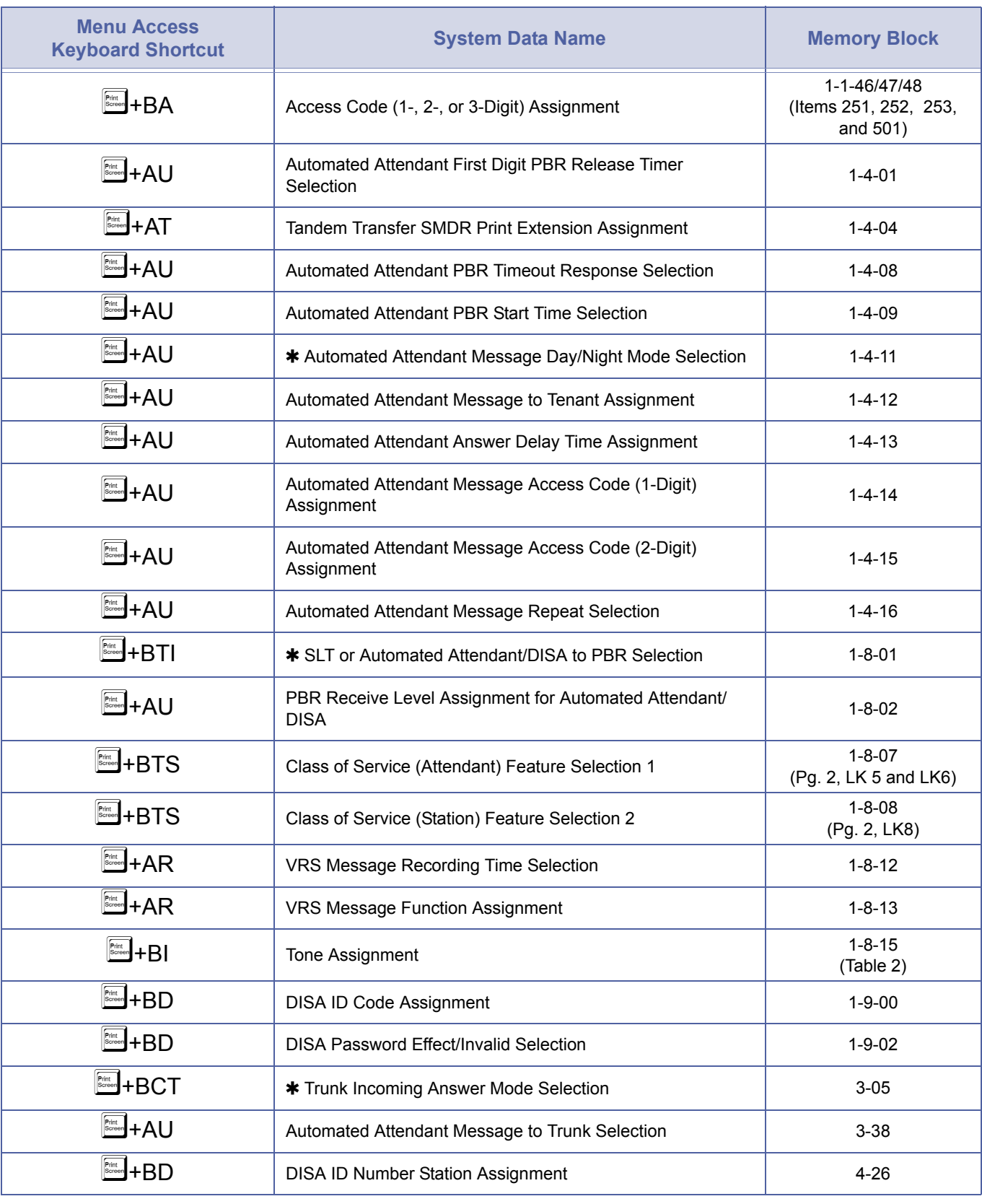

## *Direct Inward Termination*

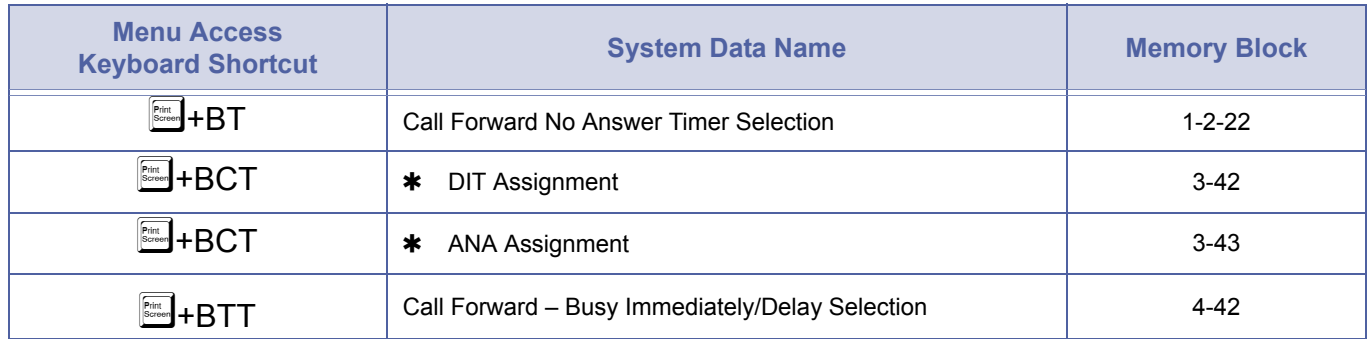

## *Direct Paging Access*

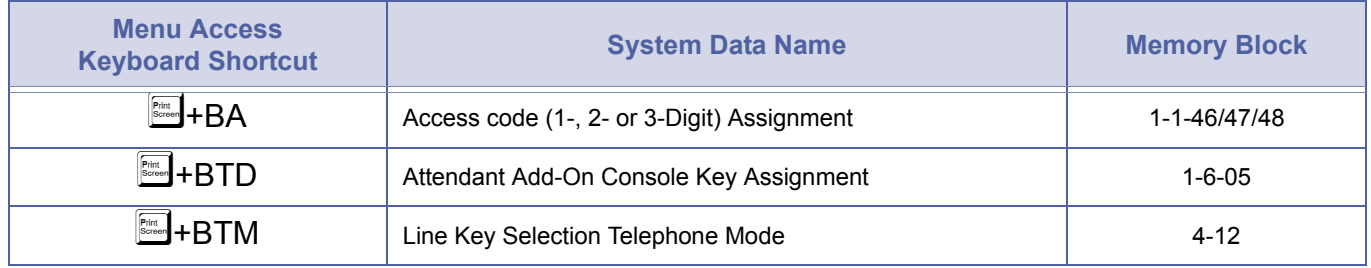

#### *Direct Station Selection*

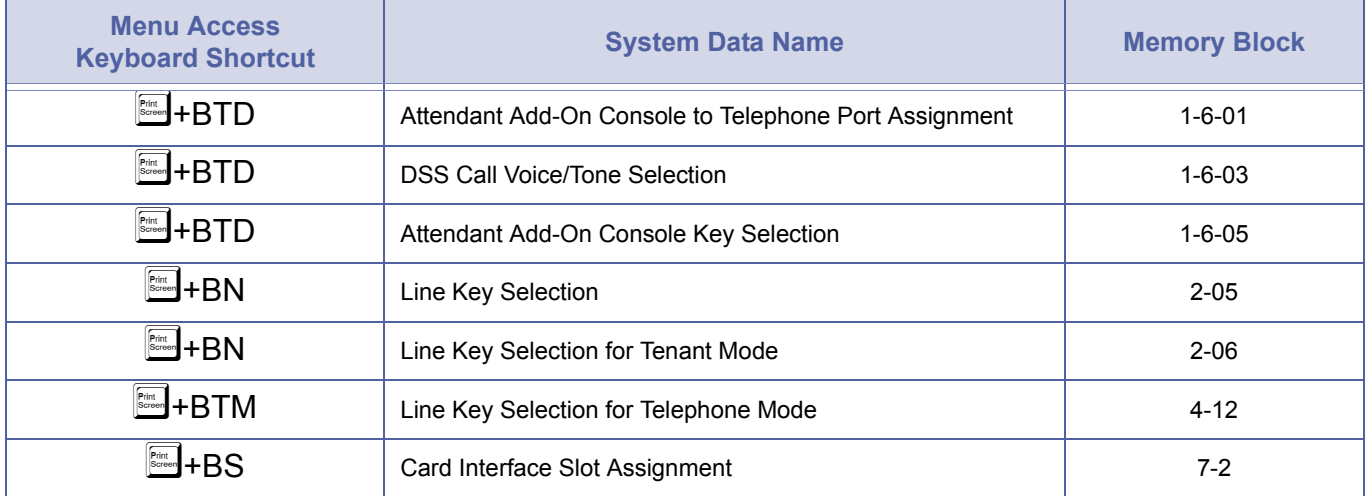

## *Distinctive Ringing*

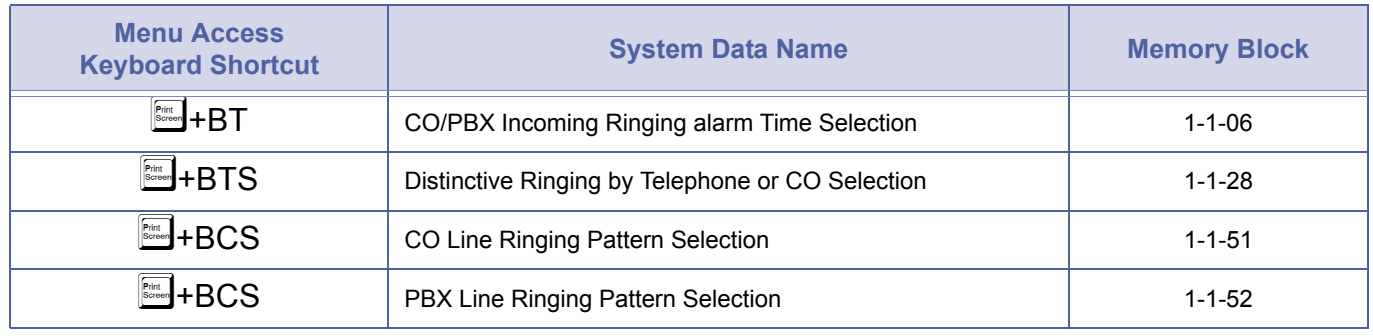

## *Distinctive Ringing (Continued)*

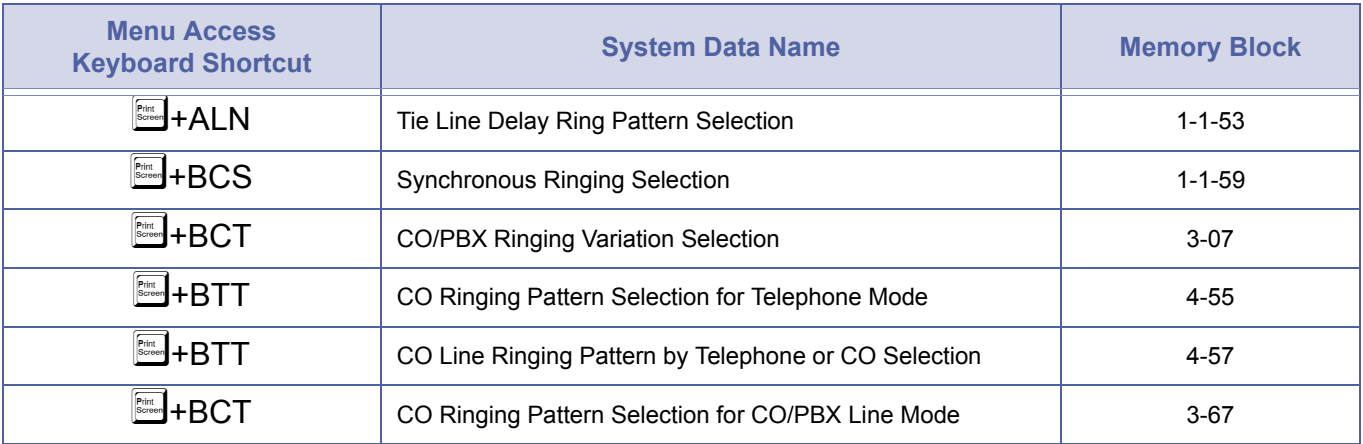

## *Do Not Disturb*

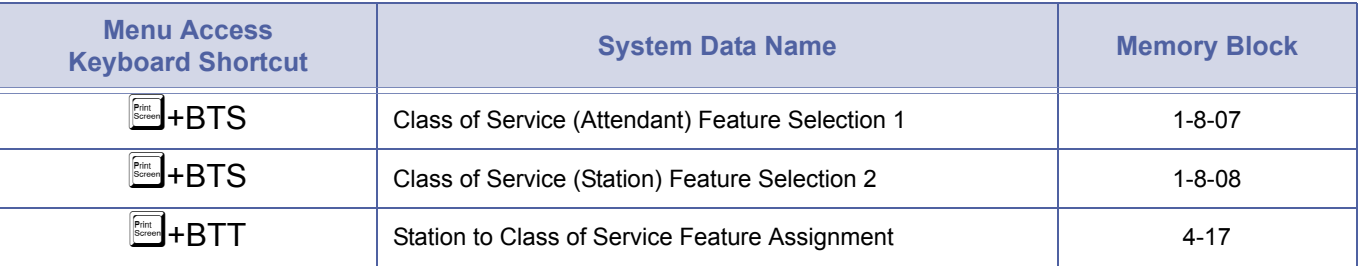

#### *Door/Monitor Telephone*

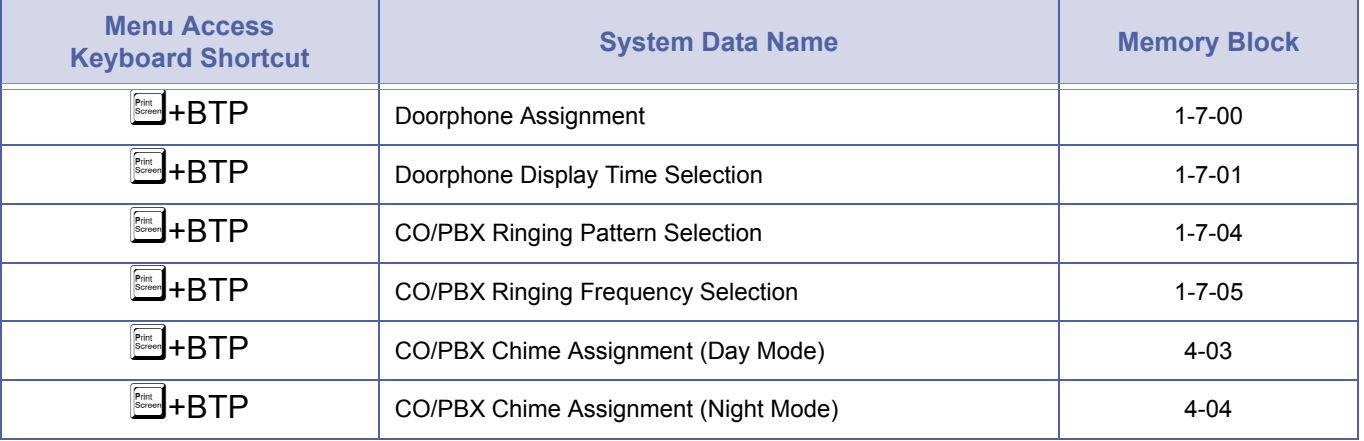

## *Drop Key*

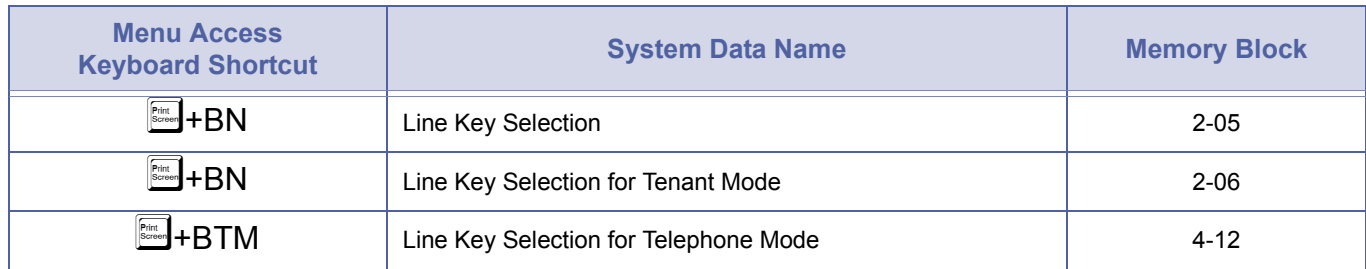

## *Elapsed Call Timer*

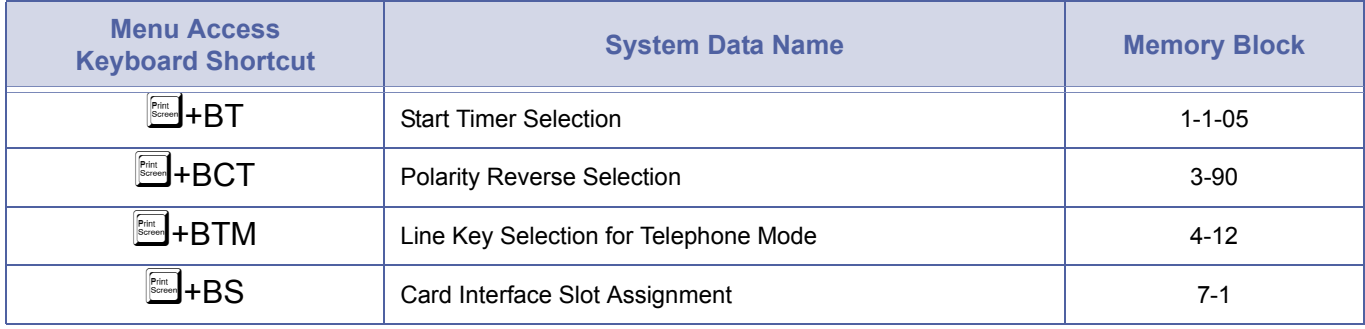

#### <span id="page-592-0"></span>*E & M Tie Lines (4-Wire)*

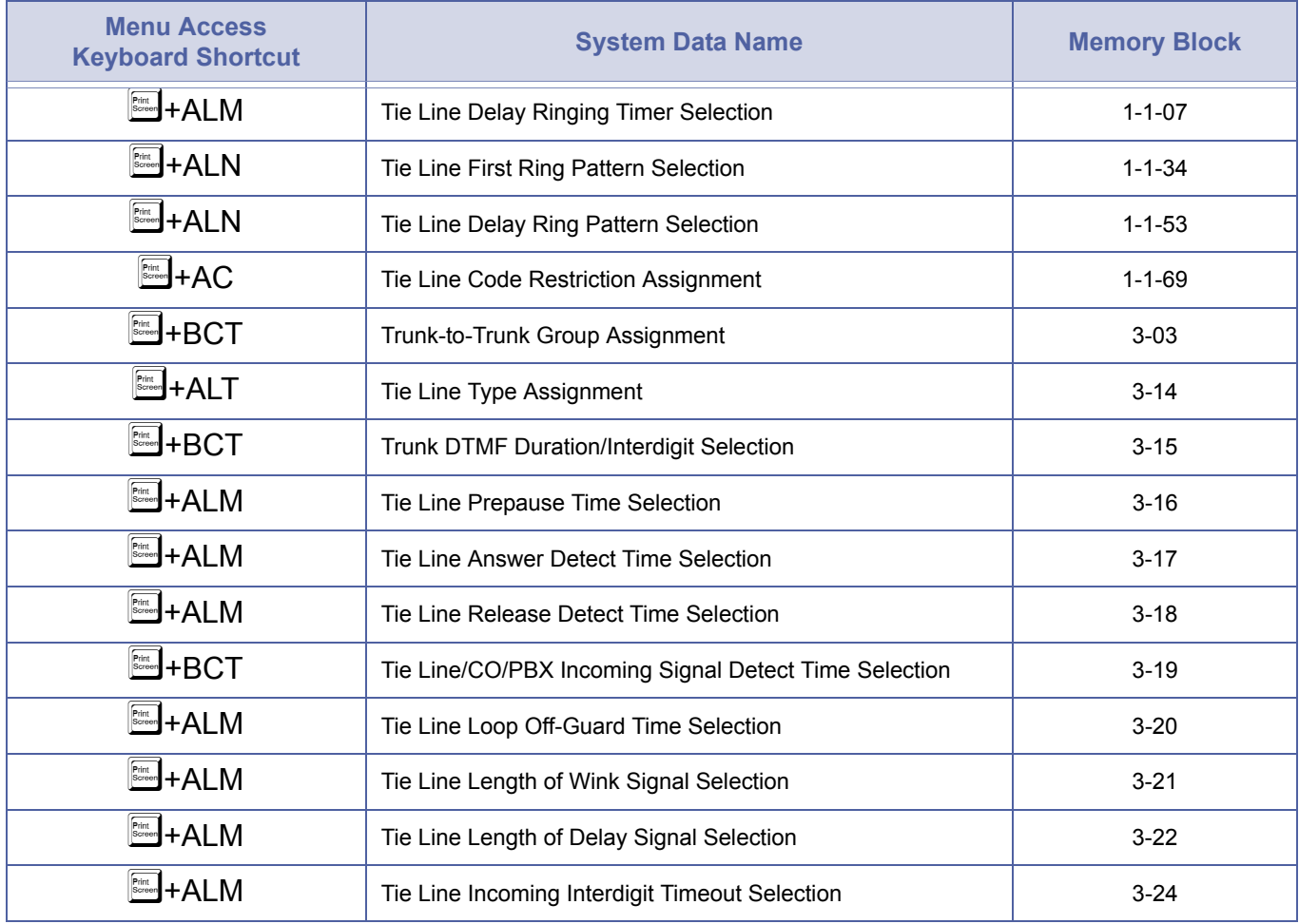

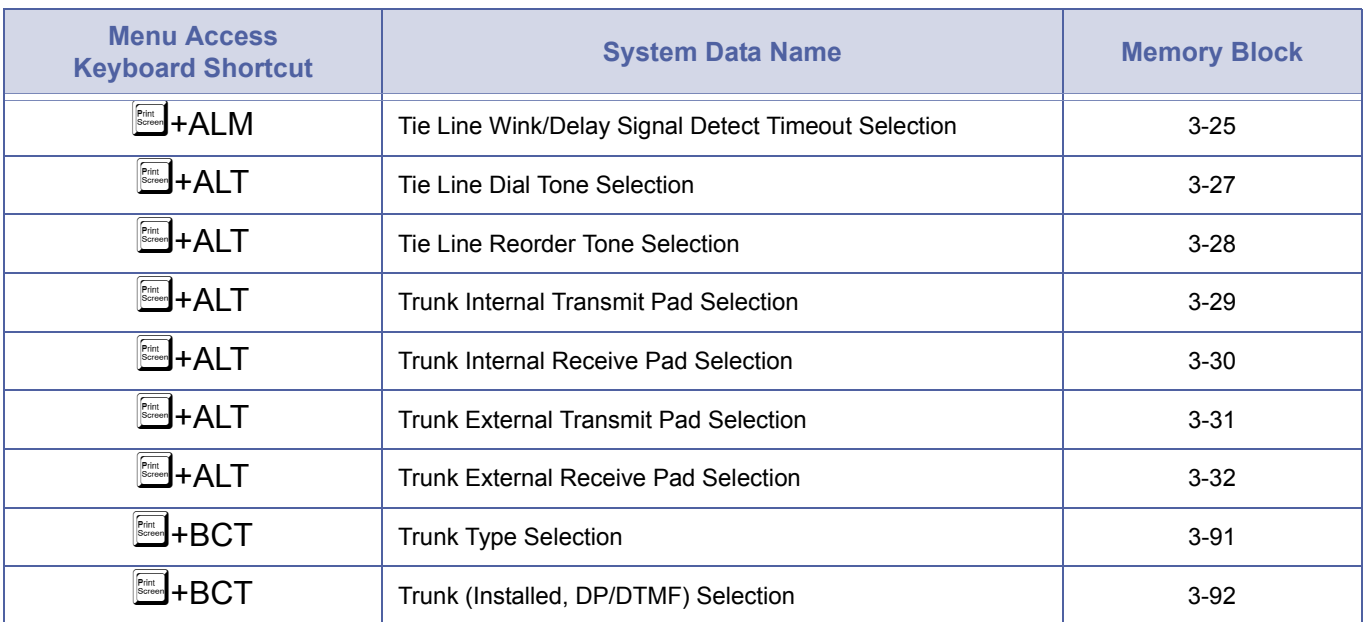

## *E & M Tie Lines (4-Wire) (Continued)*

#### *Equal Access Accommodation*

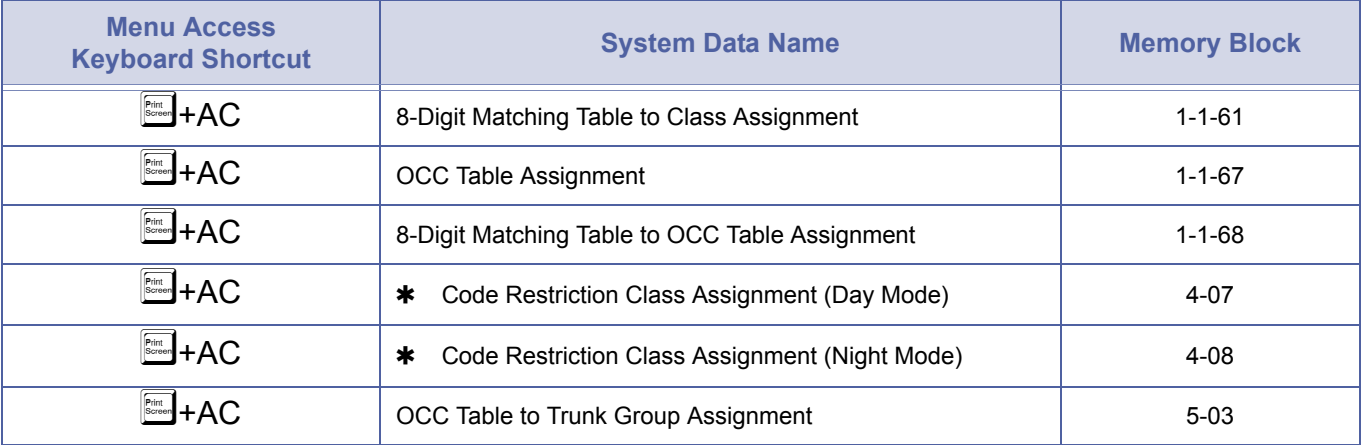

## *External Tone Ringer*

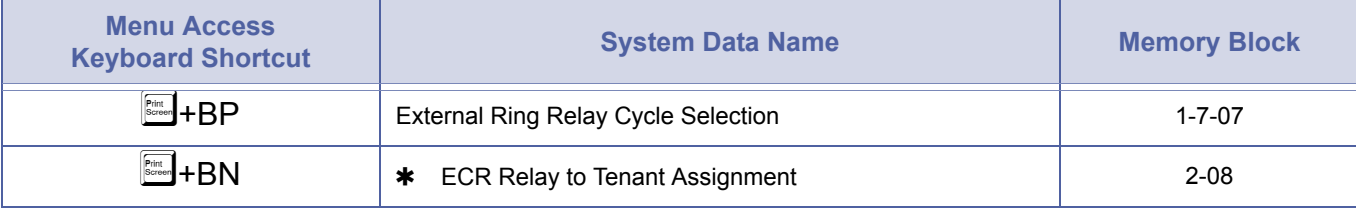

## *External Zone Paging (Meet-Me)*

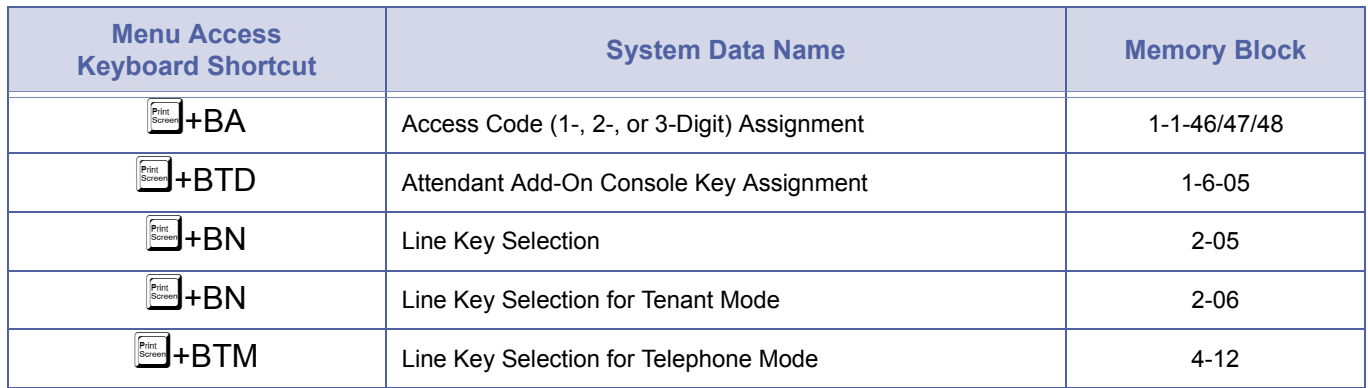

#### *Feature Access - User Programmable*

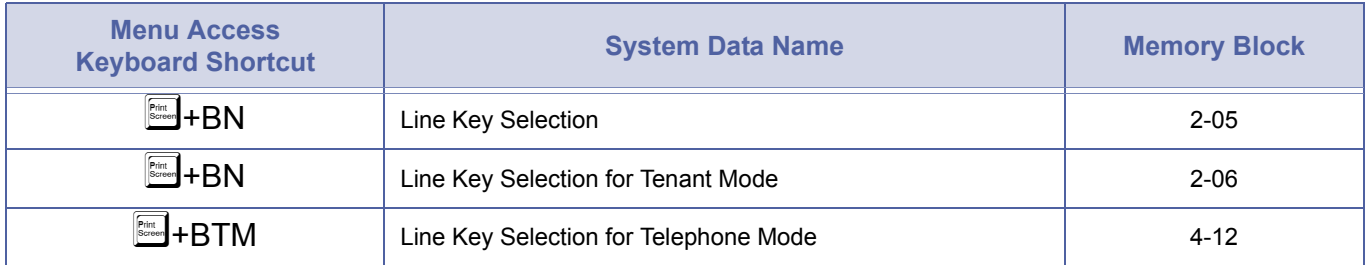

#### *Flexible Line Assignment*

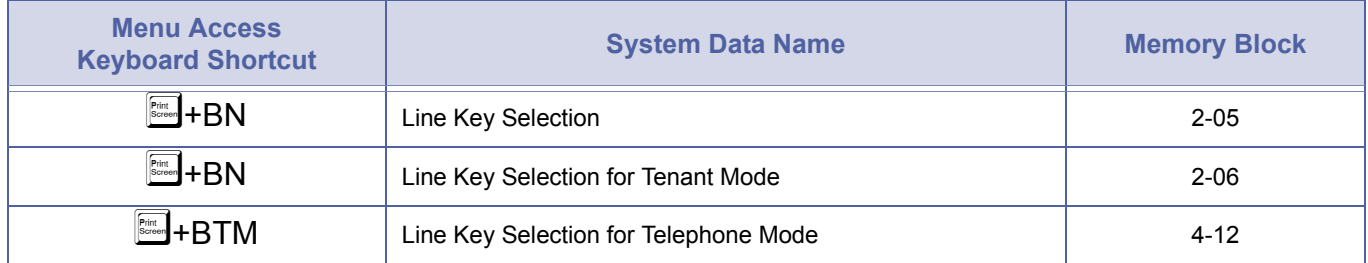

#### *Flexible Numbering Plan*

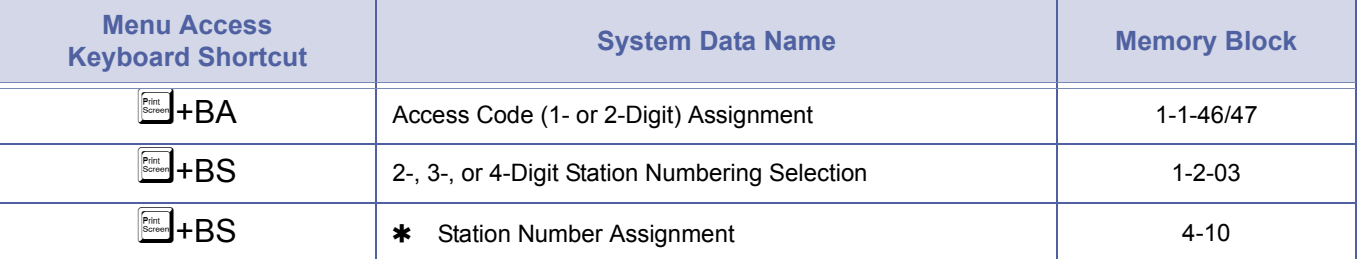

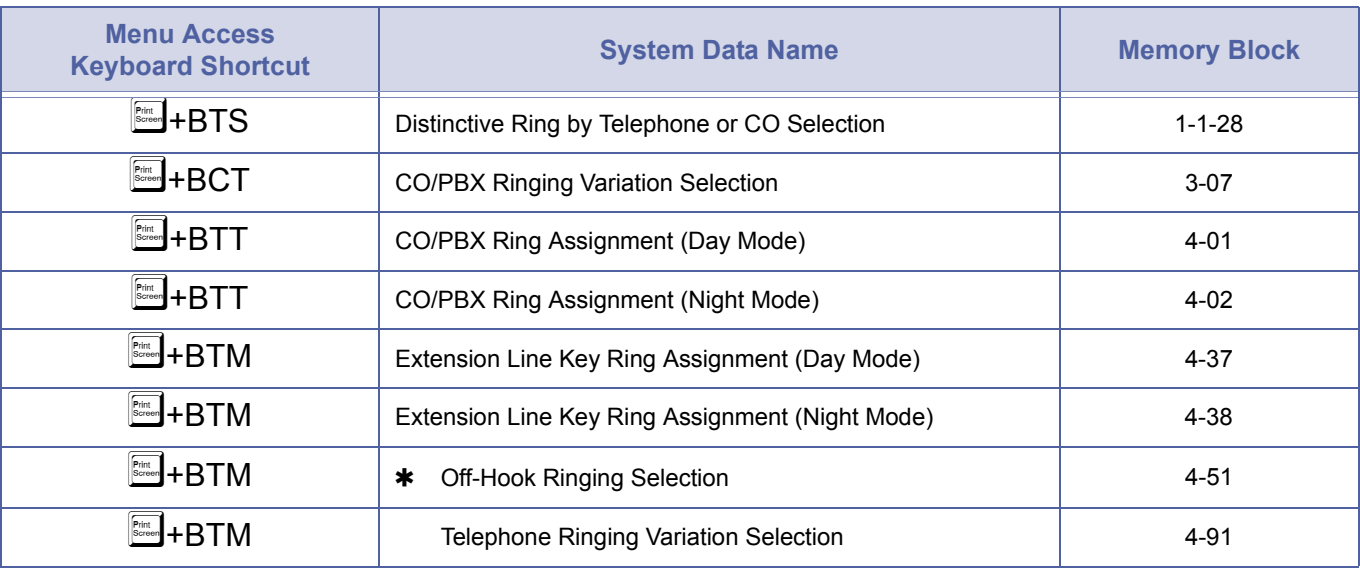

## *Flexible Ringing Assignment*

#### *Flexible Timeouts*

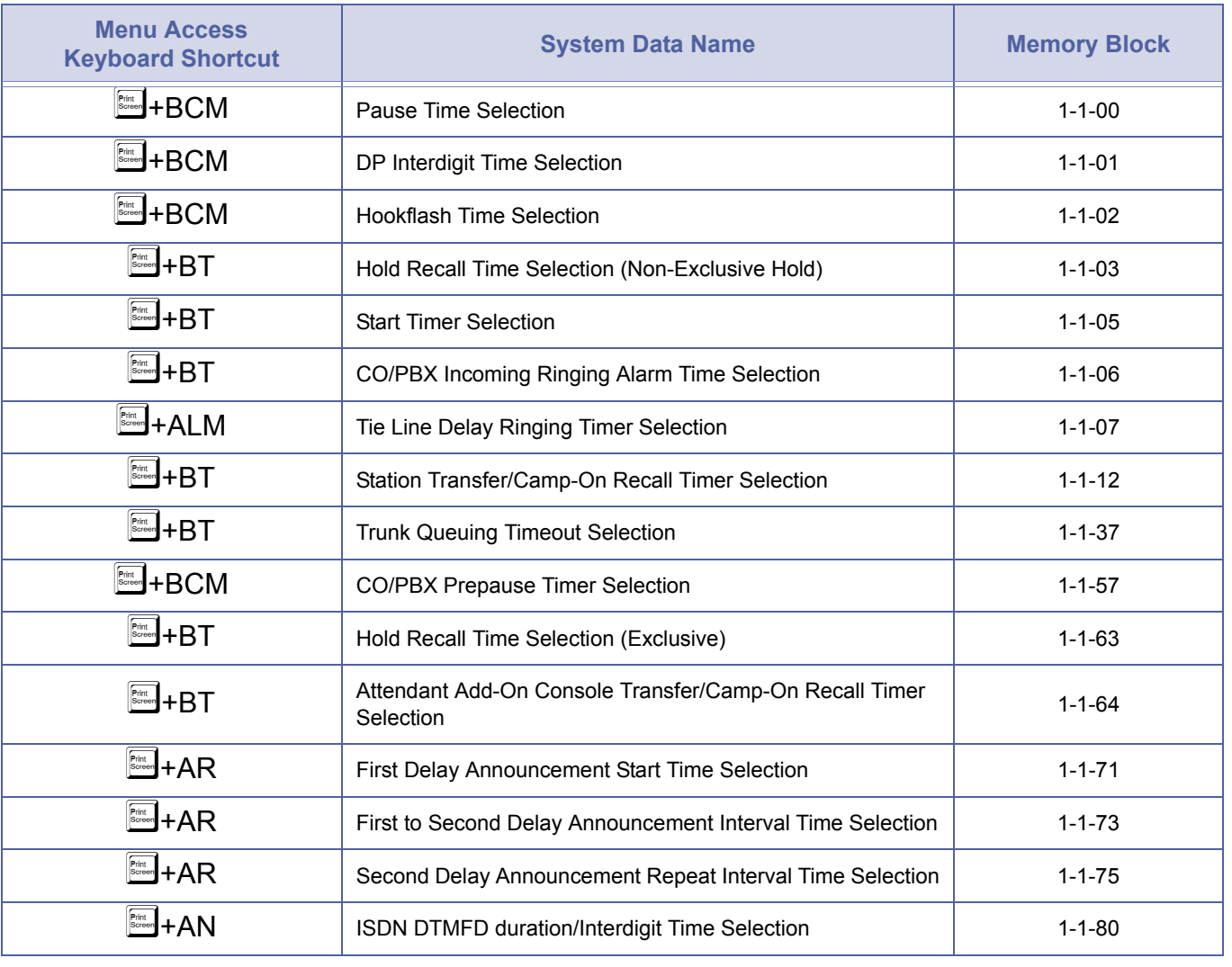

# *Flexible Timeouts (Continued)*

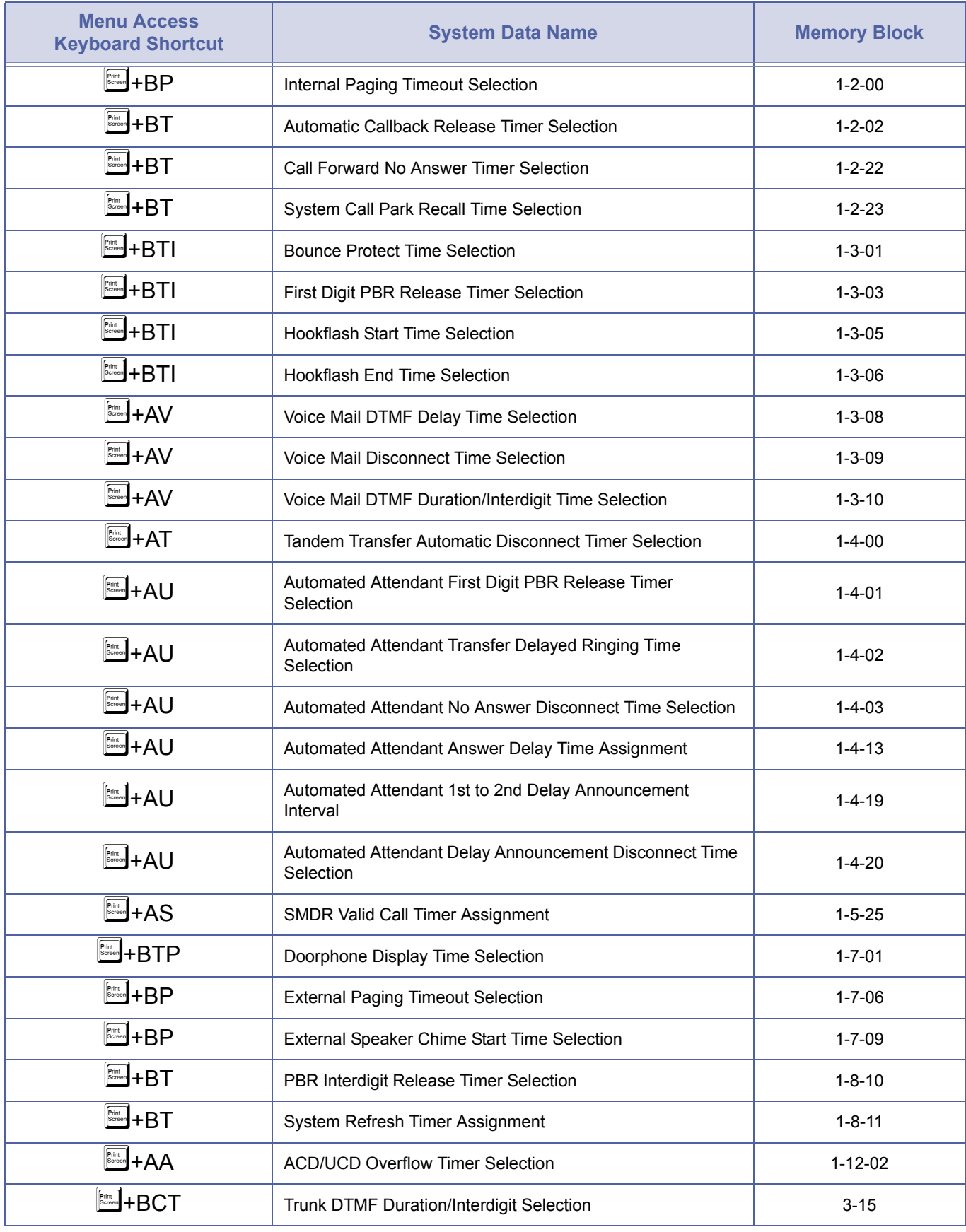

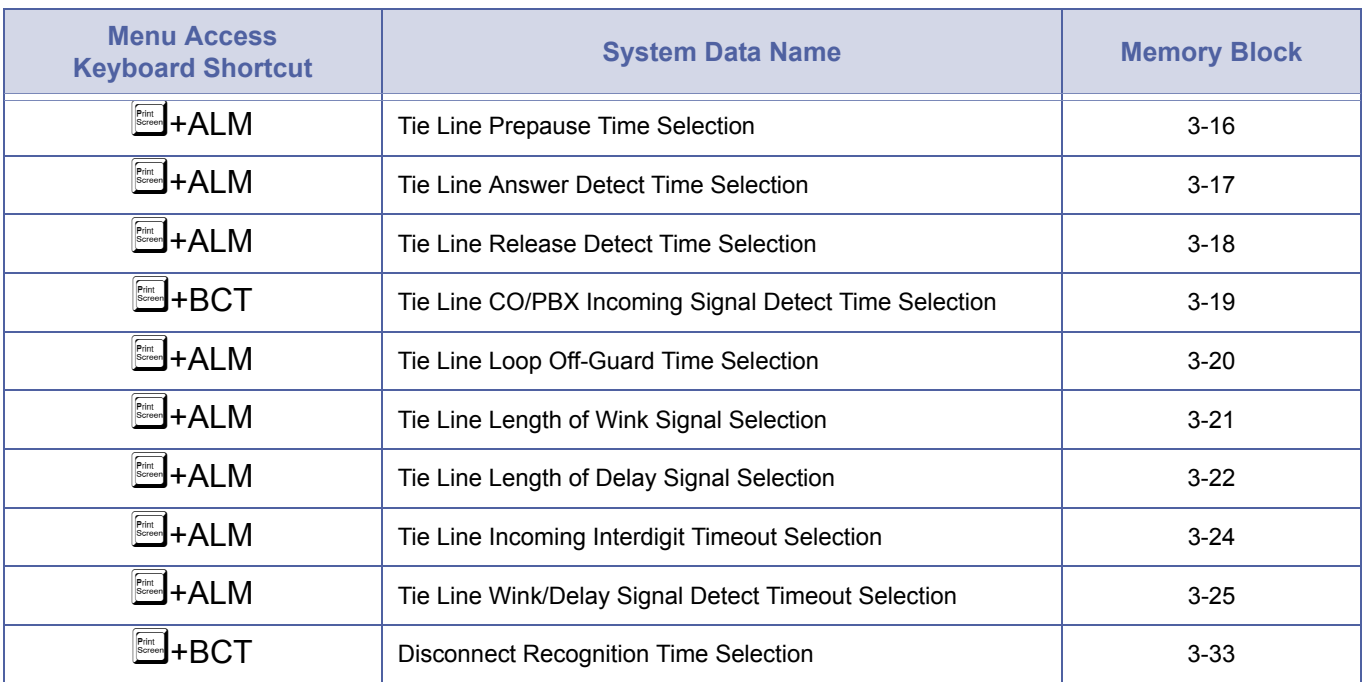

#### *Flexible Timeouts (Continued)*

#### *Full Handsfree Operation*

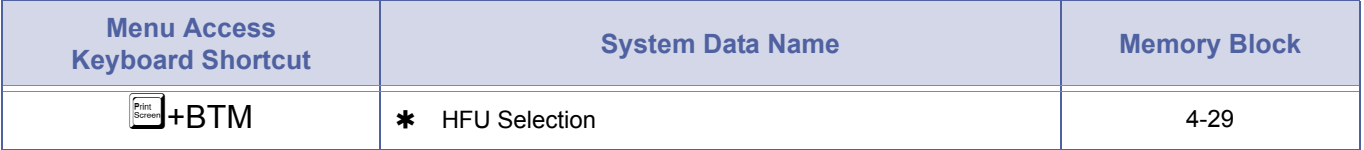

#### *Group Listening*

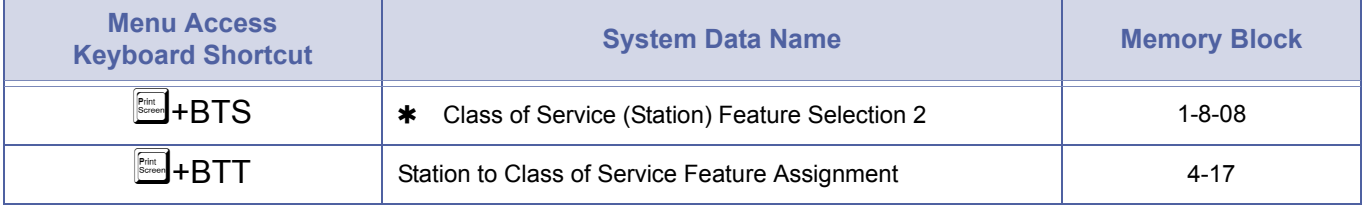

#### *Headset Connection*

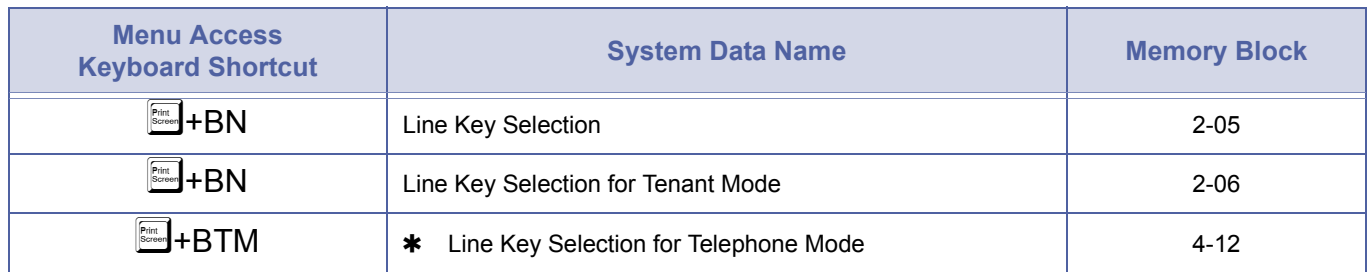

## *Hold with Recall (Exclusive and Non-Exclusive)*

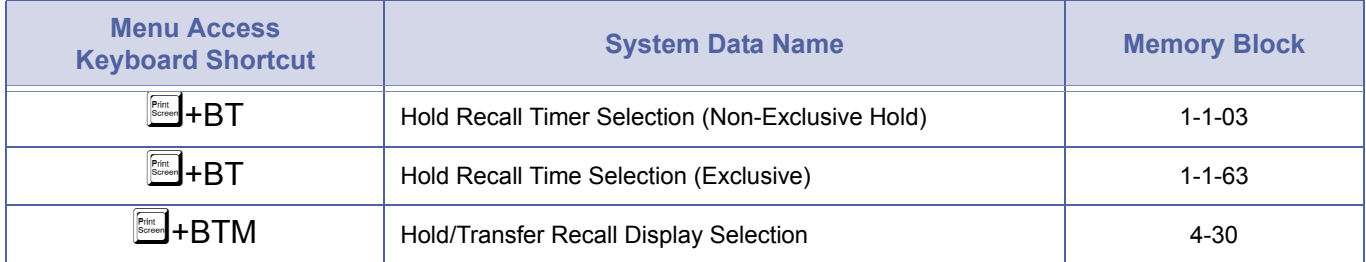

#### *Hot Line*

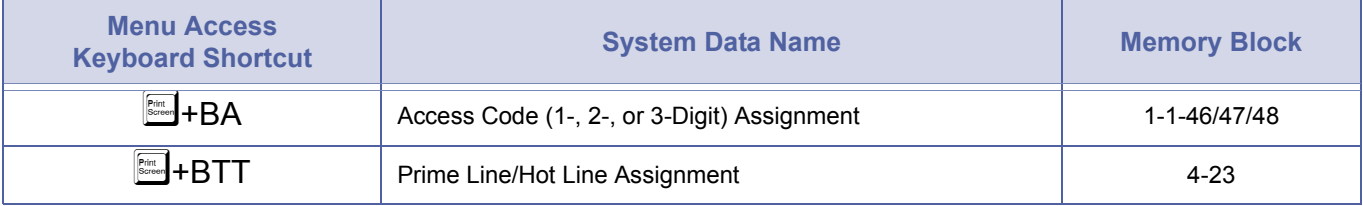

## *Howler Tone Service*

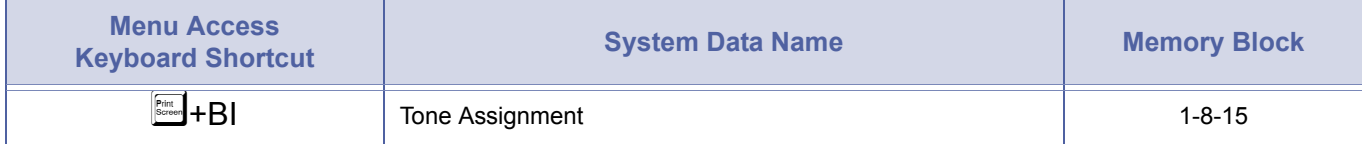

#### *Incoming Call Identification*

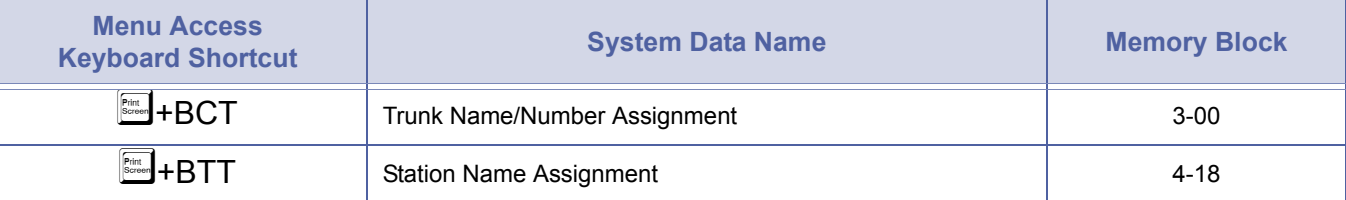

## *Internal Voice/Tone Signalling*

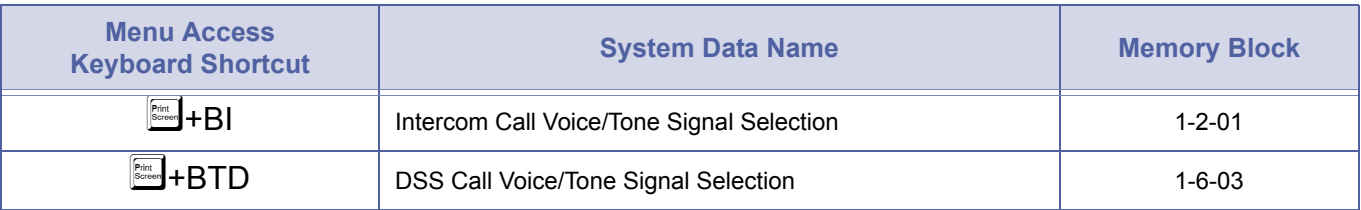

## *Internal Zone Paging (Meet-Me)*

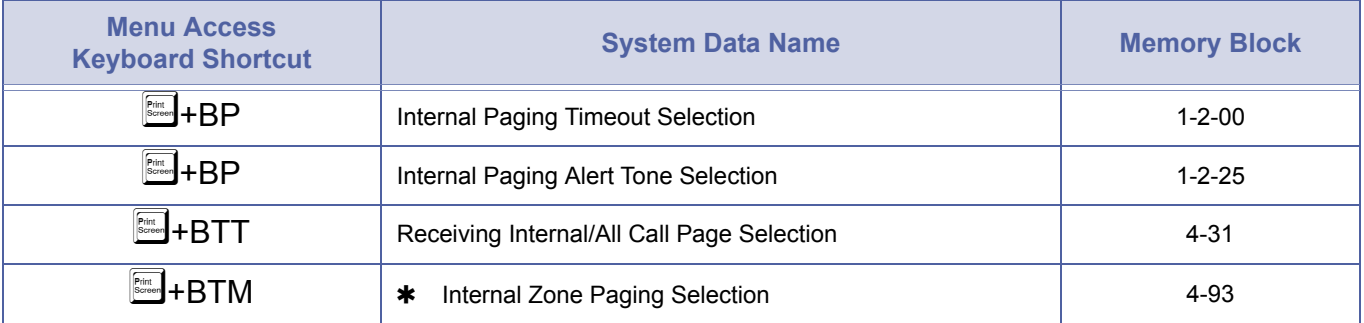

#### *ISDN - Basic Rate*

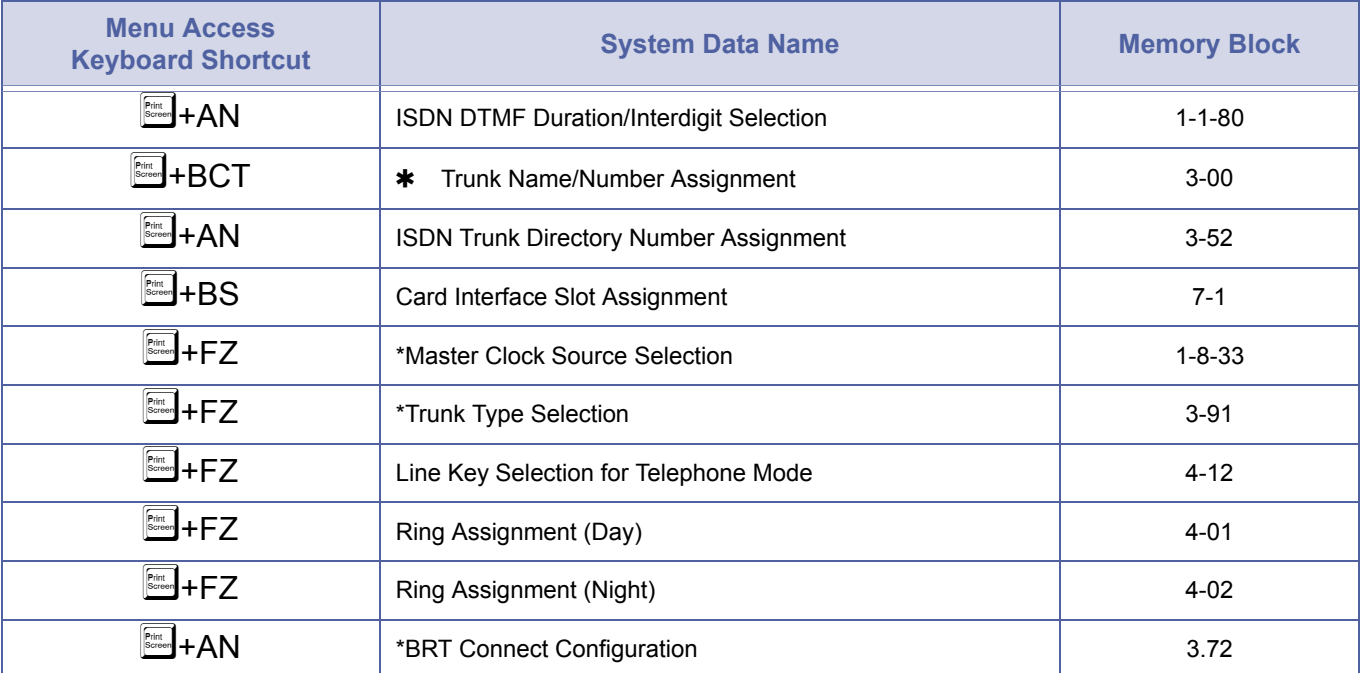

#### *ISDN - Caller ID*

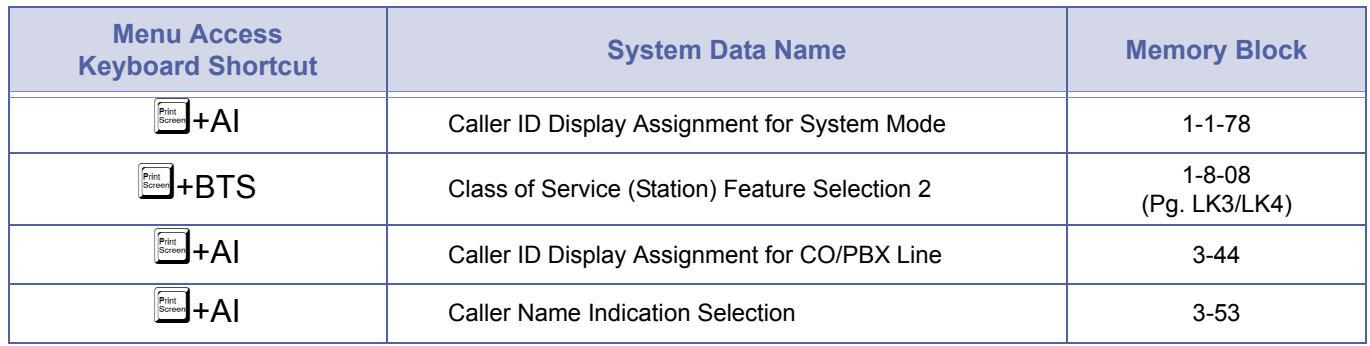

## *ISDN - Primary Rate*

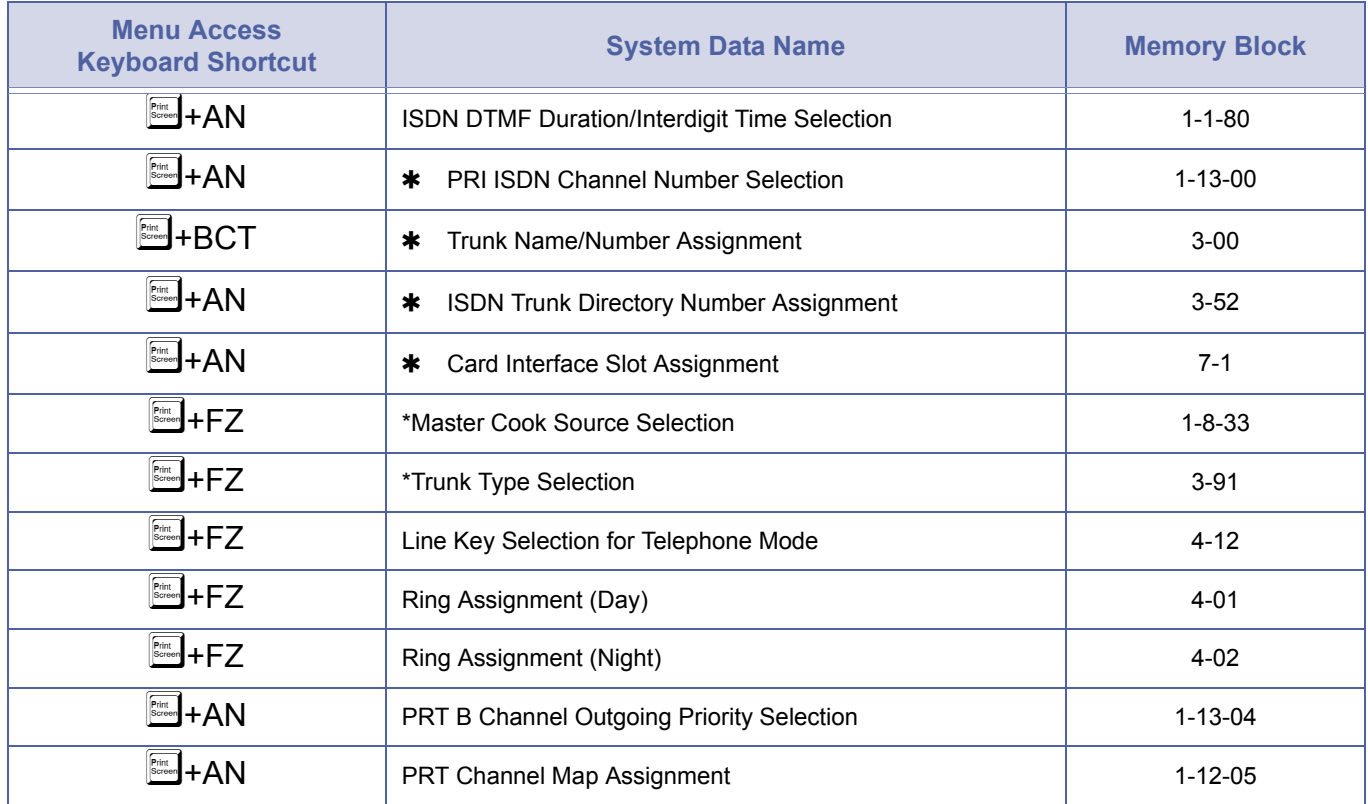

#### *Least Cost Routing (LCR)*

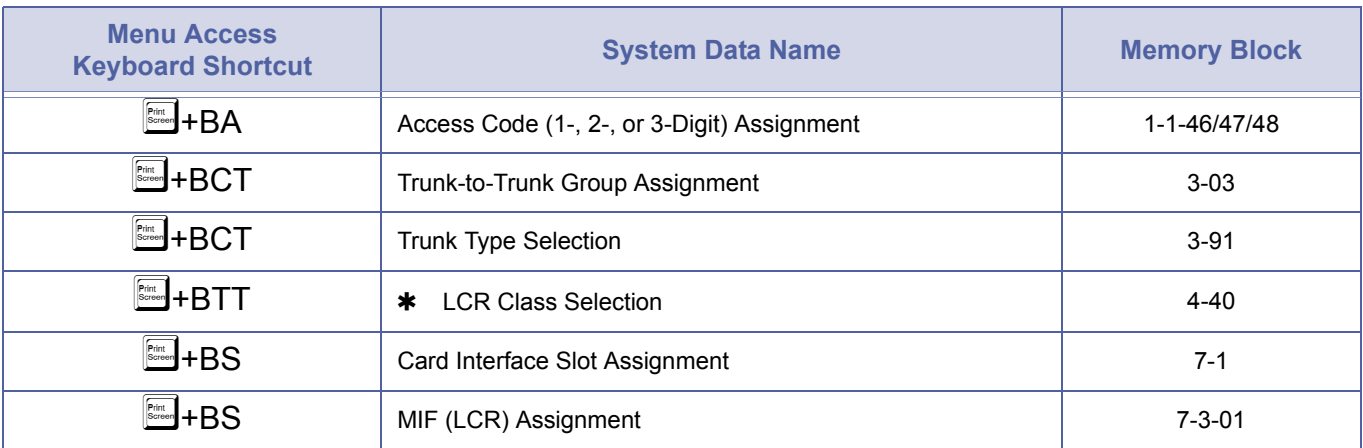

#### *Live Monitoring*

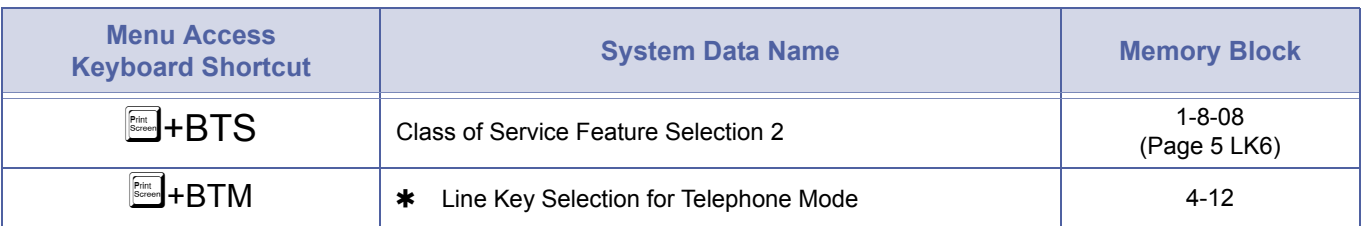

#### *Message Waiting*

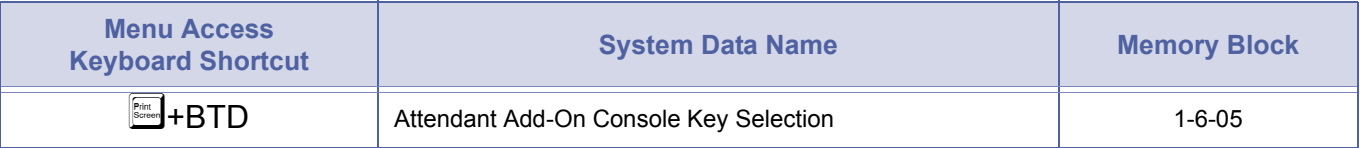

#### *Multiline Conference Bridge*

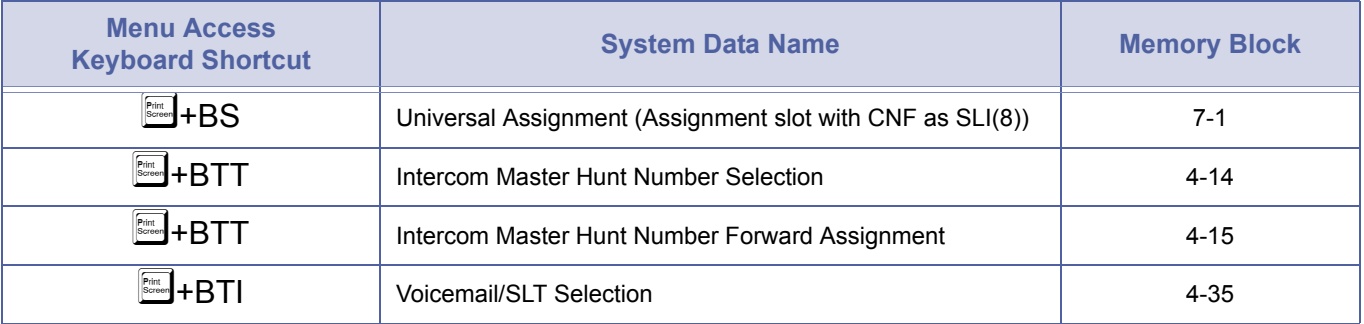

#### *Multilingual LCD Indication*

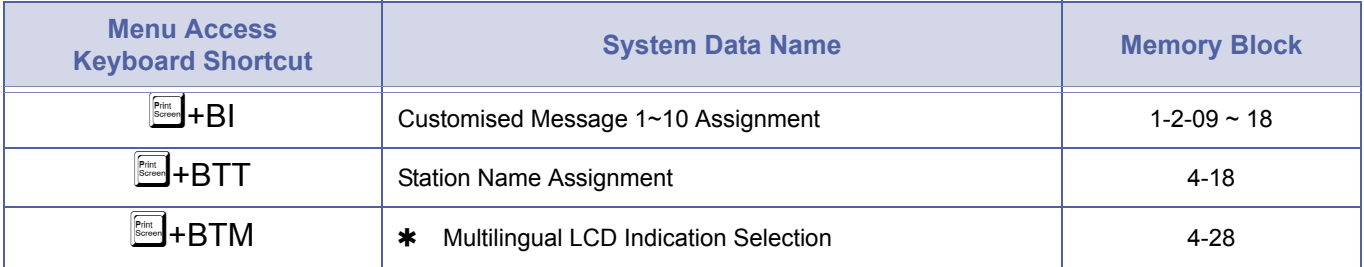

## *Multiple Trunk Groups*

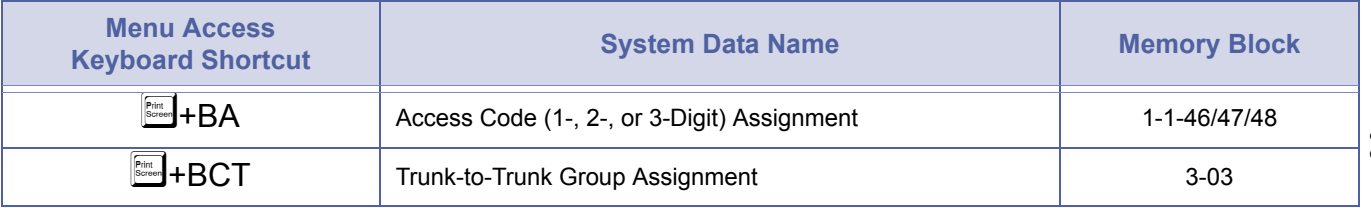

#### *Music on Hold*

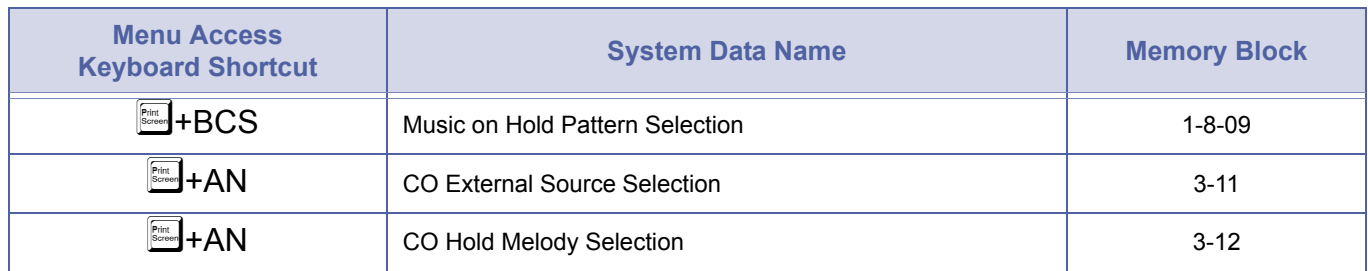

## *Night Call Pickup*

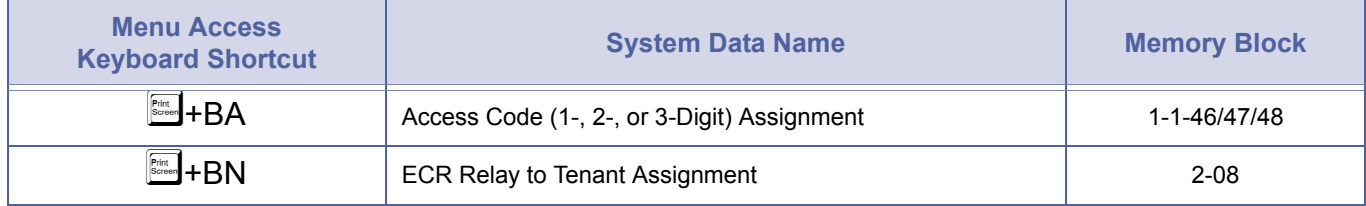

# *Night Chime*

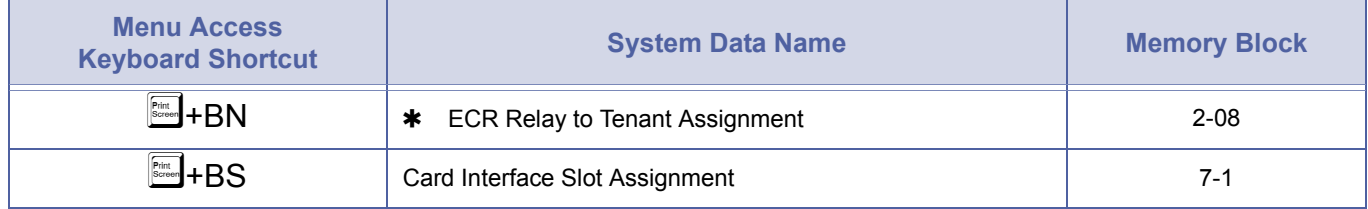

# *Night Transfer*

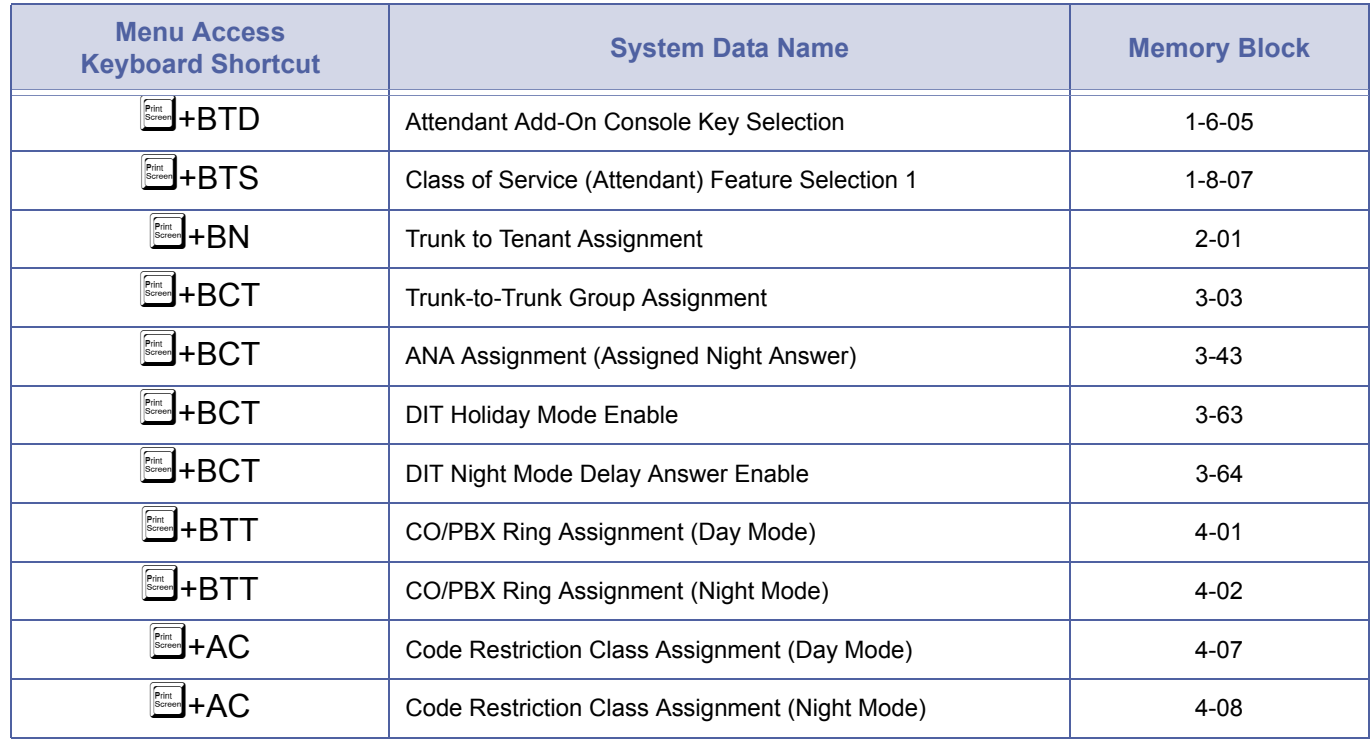

#### *Night Transfer (Continued)*

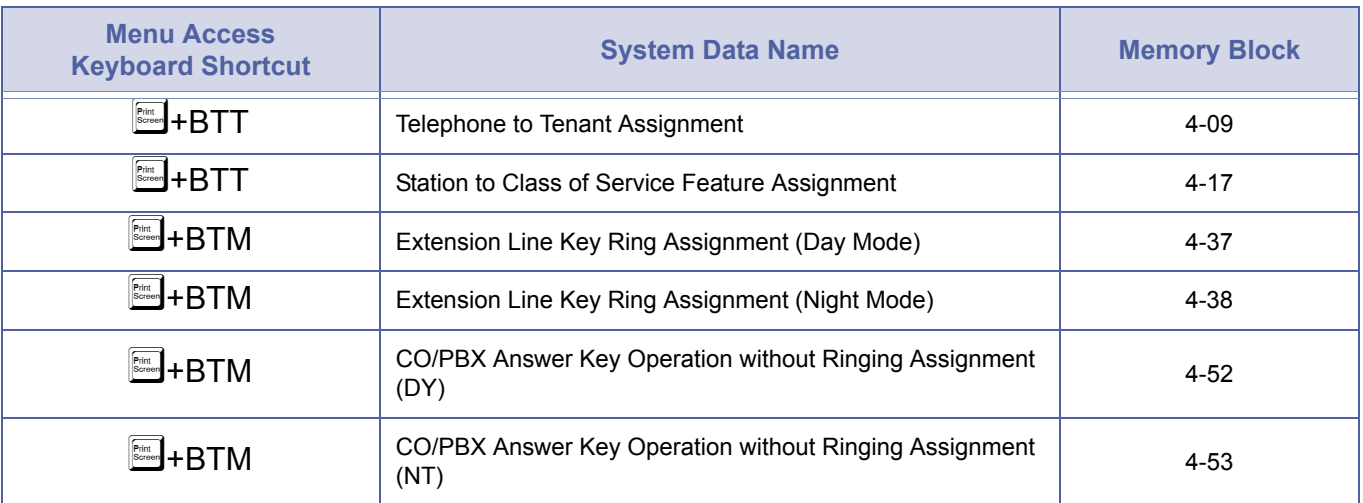

#### *Off-Hook Ringing Selection*

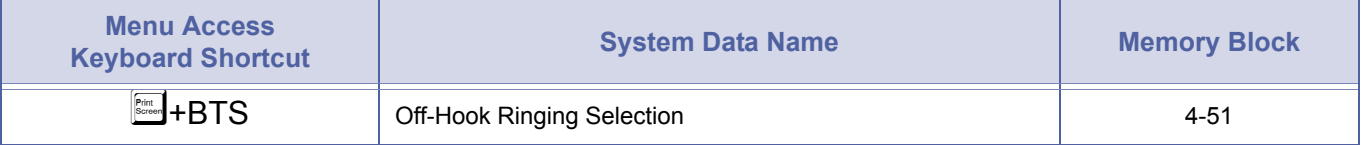

#### *PC Programming*

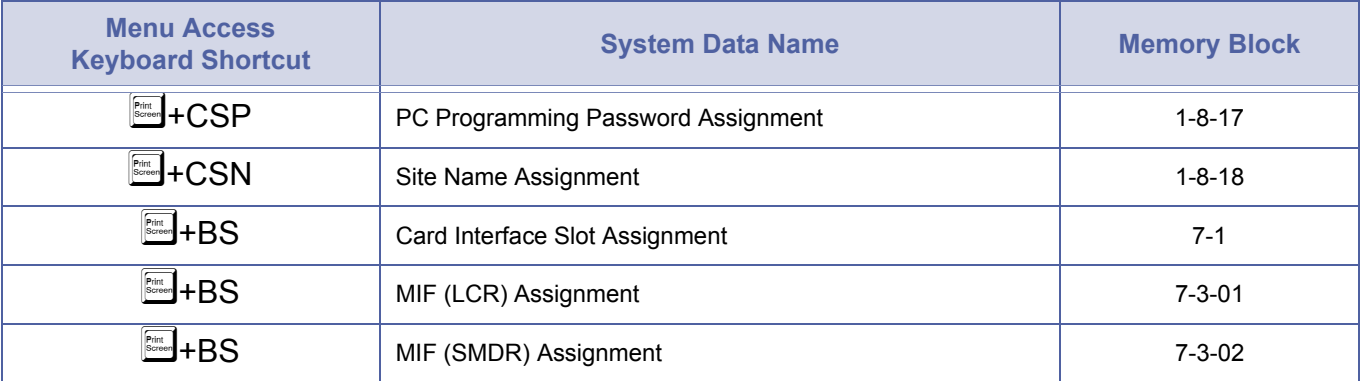

#### *Pooled Line (Outgoing)*

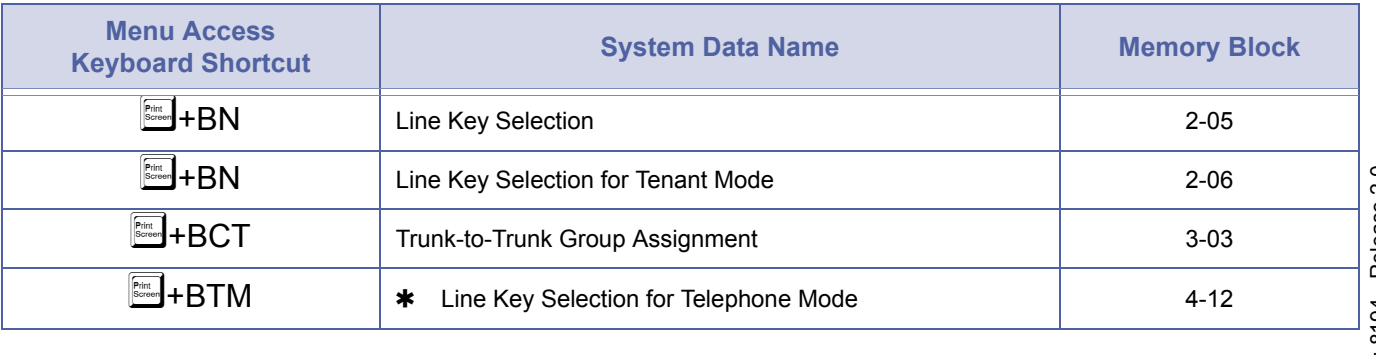

#### *Preset Dialling*

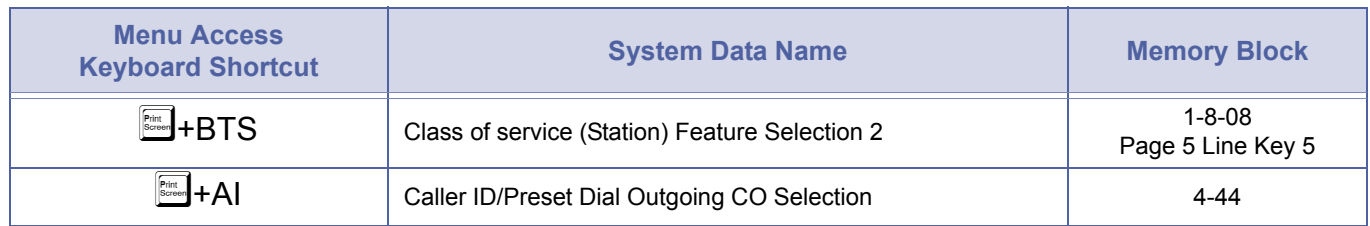

#### *Prime Line Assignment*

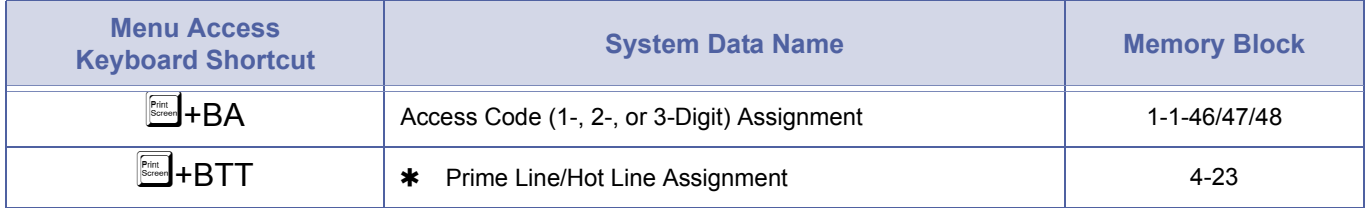

#### *Private Lines*

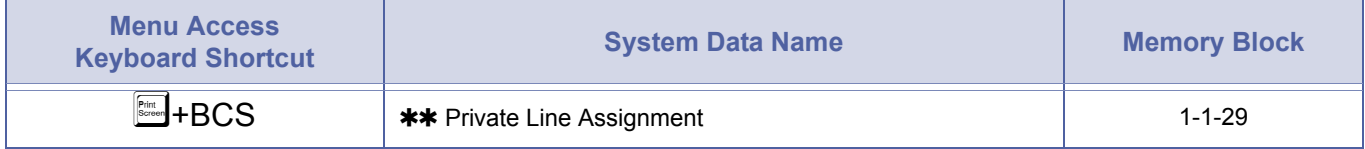

## *Privacy Release*

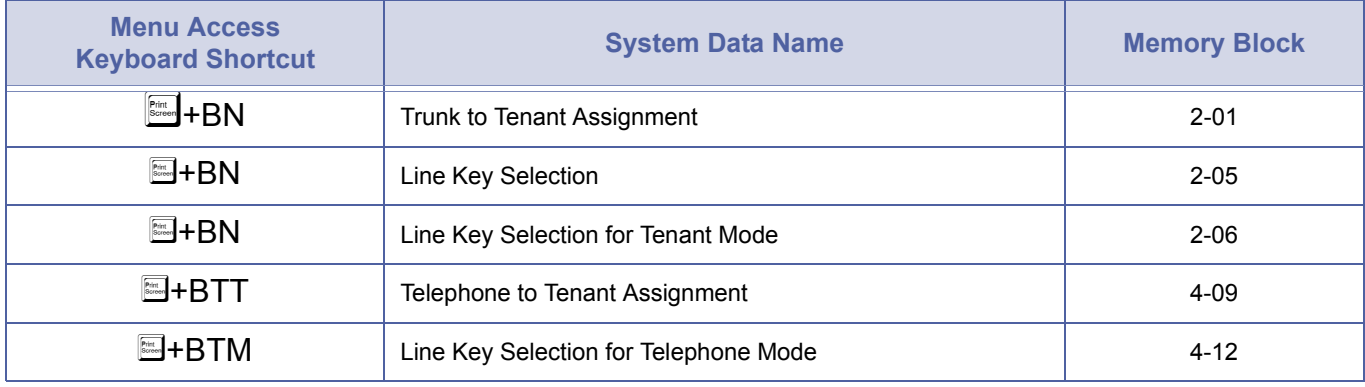

#### *Recall Key*

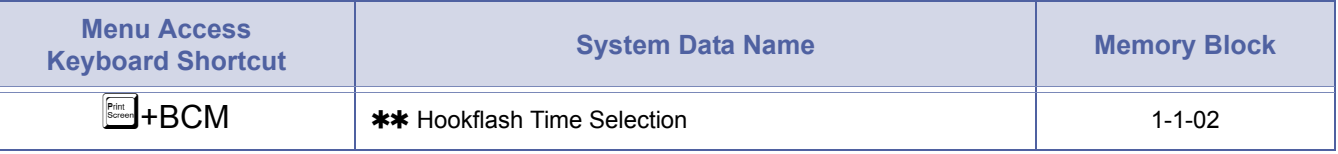

#### *Restriction (Outgoing)*

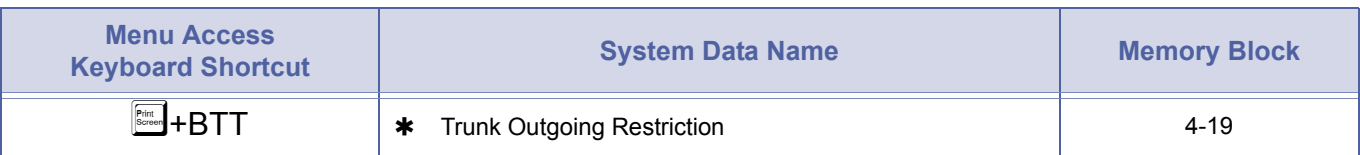

#### *Ringing Line Preference*

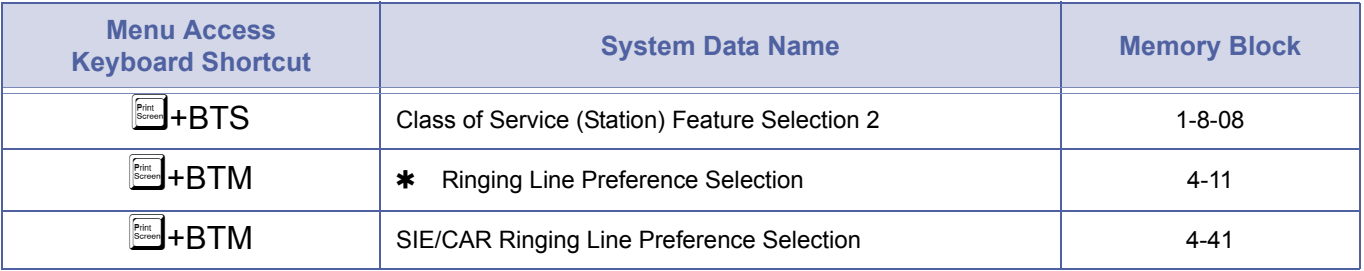

#### *Route Advance Block*

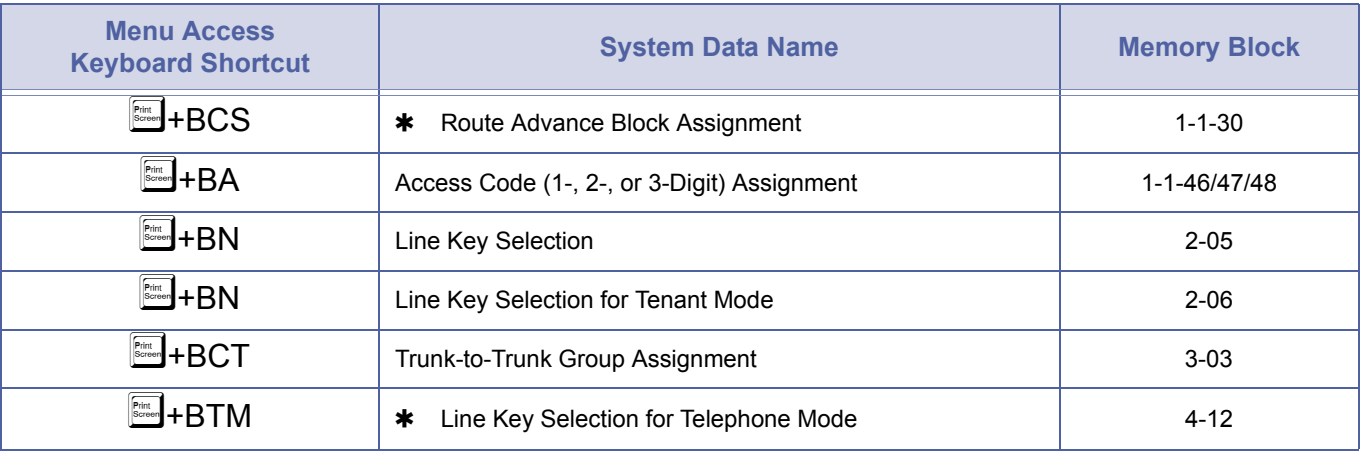

#### *Scrolling Directories*

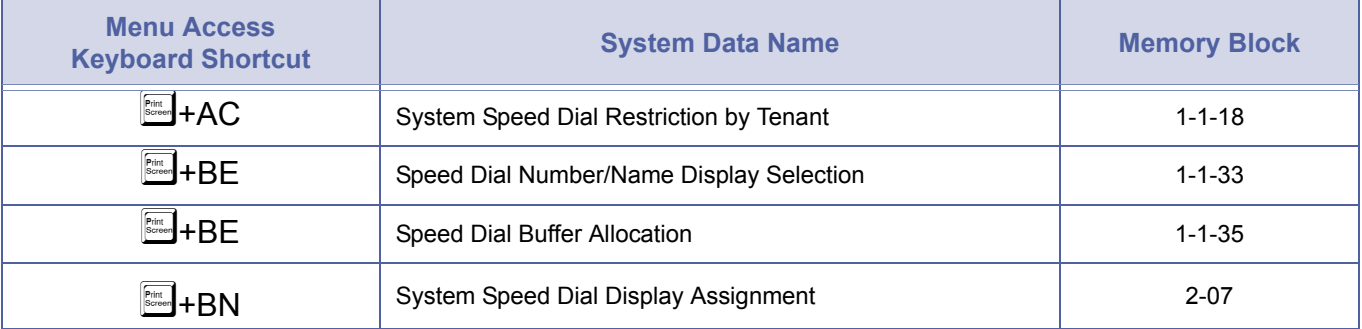

#### *Secondary Incoming Extension*

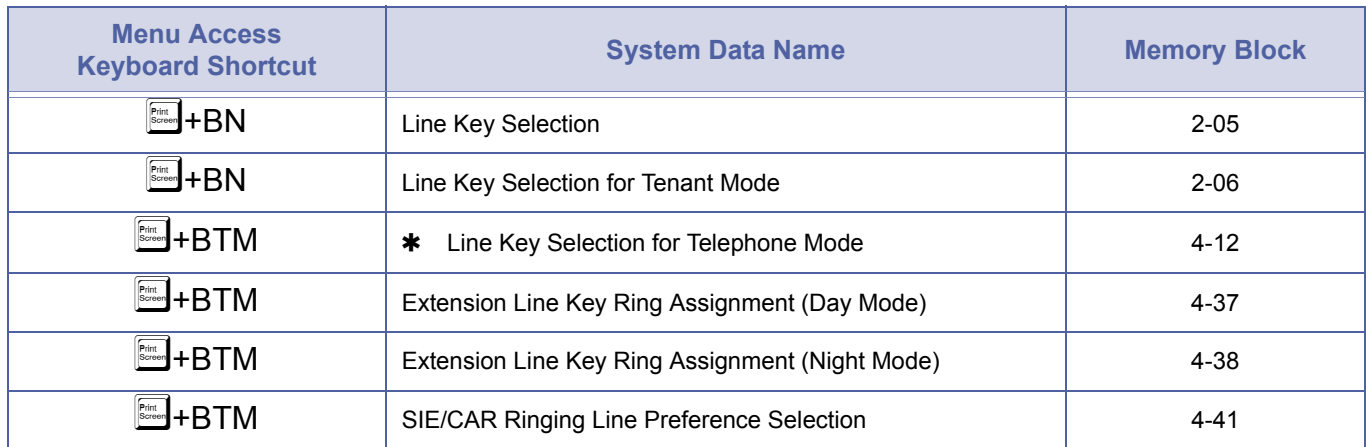

#### *Seized Trunk Number Display*

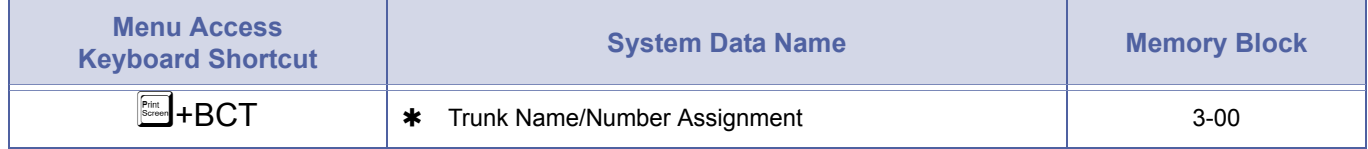

#### *Simplified Call Distribution*

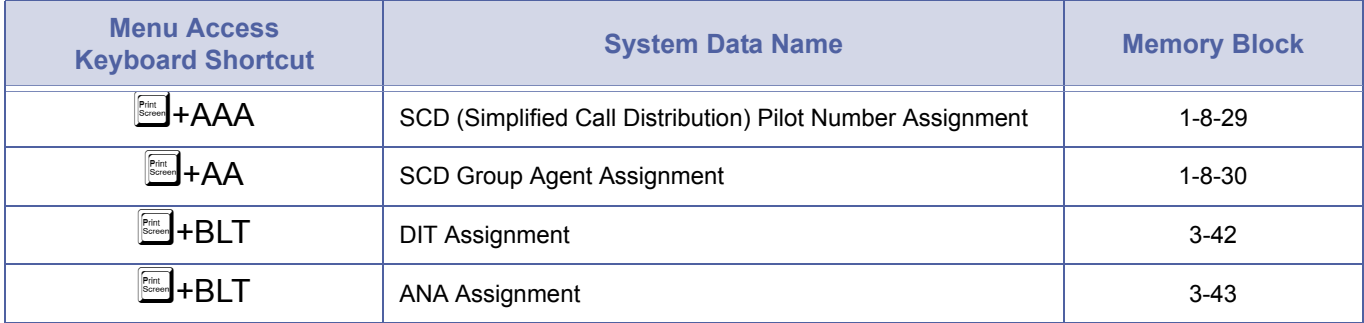

#### *Single Line Telephone Access*

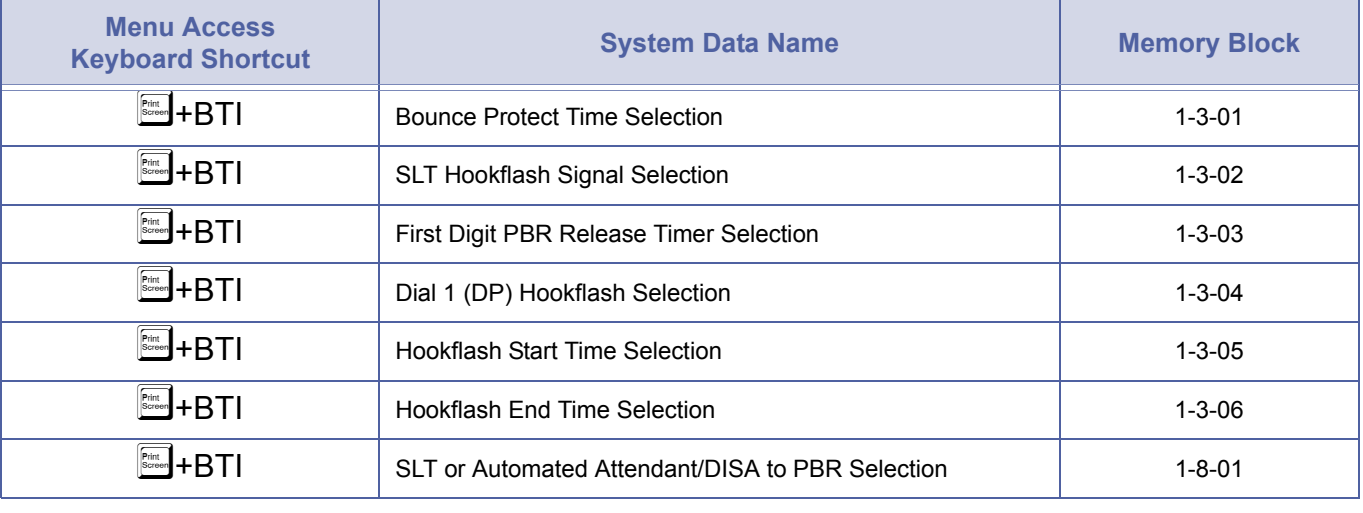

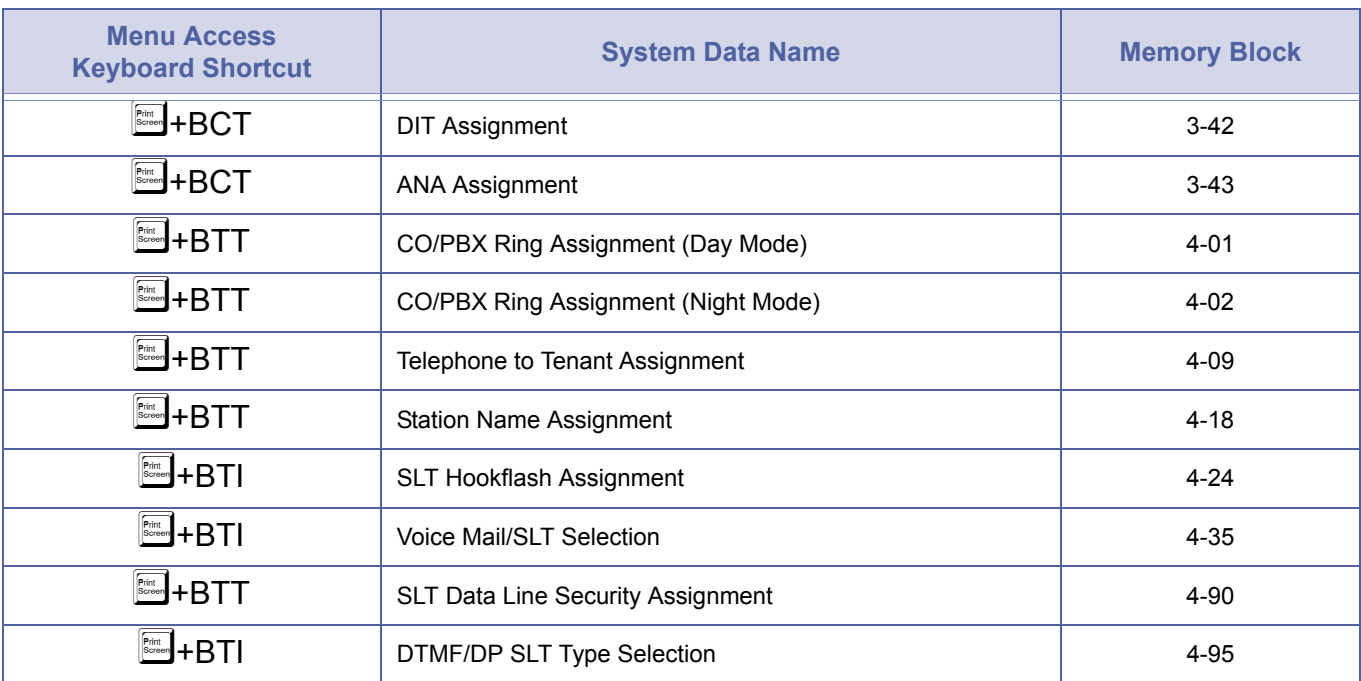

## *Single Line Telephone Access (Continued)*

## *SLT Adapter*

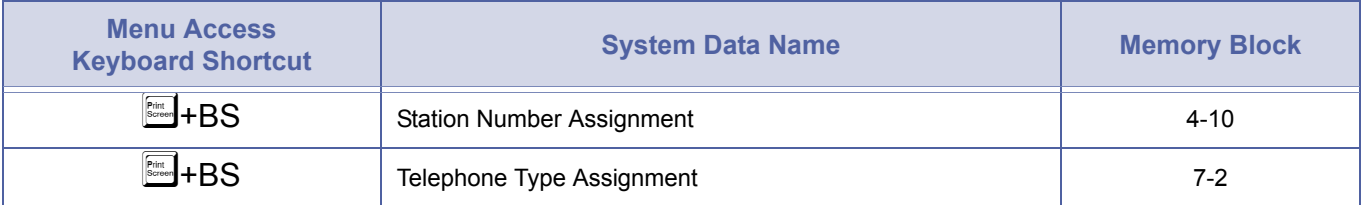

## *SLT Timed Alarm*

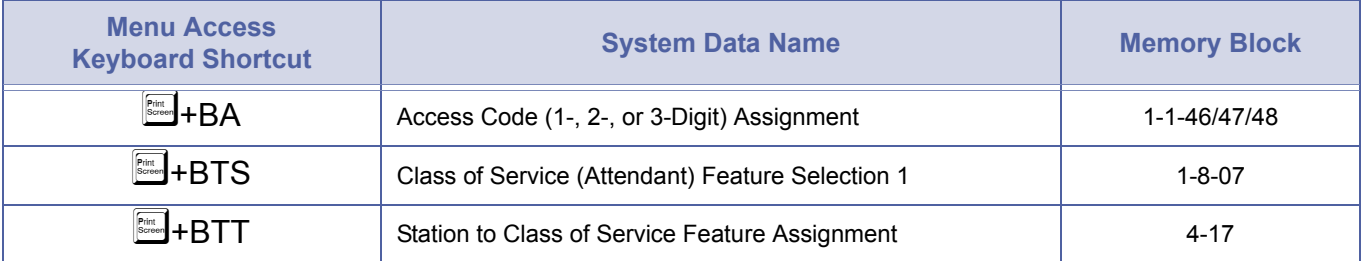

#### *Speed Dial Stored Characters*

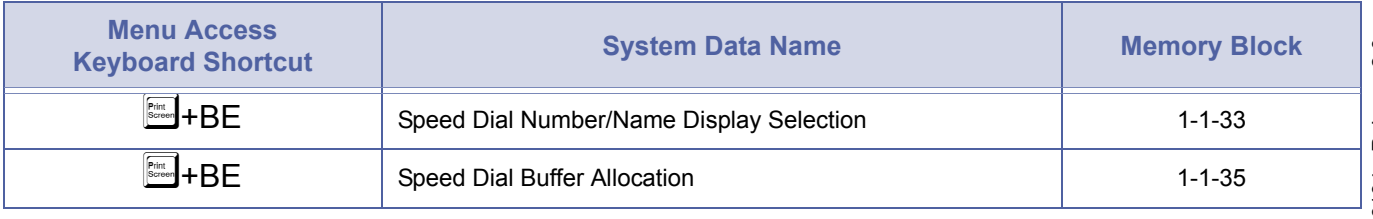

#### *Speed Dial Station*

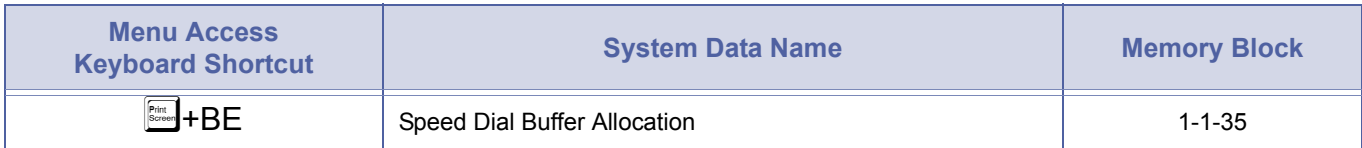

## *Speed Dial System*

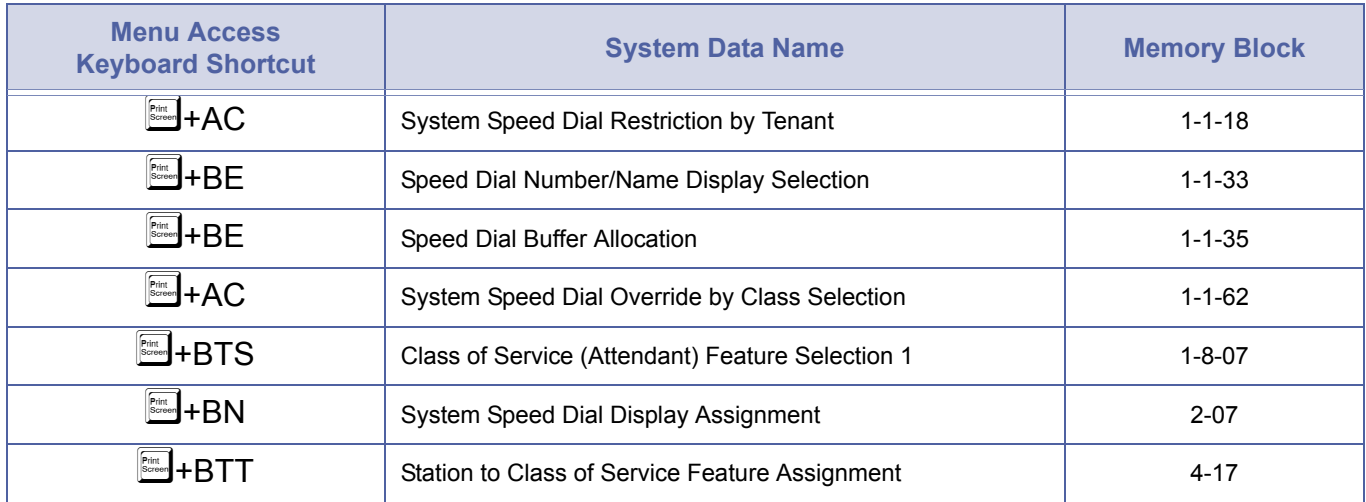

## *Station Hunting*

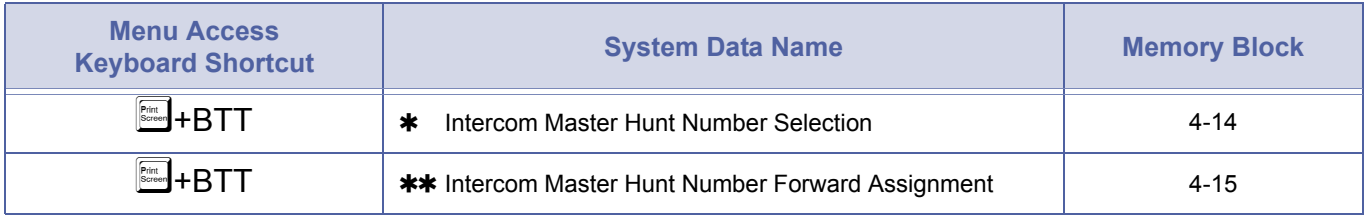

#### *Station Message Detail Recording (SMDR)*

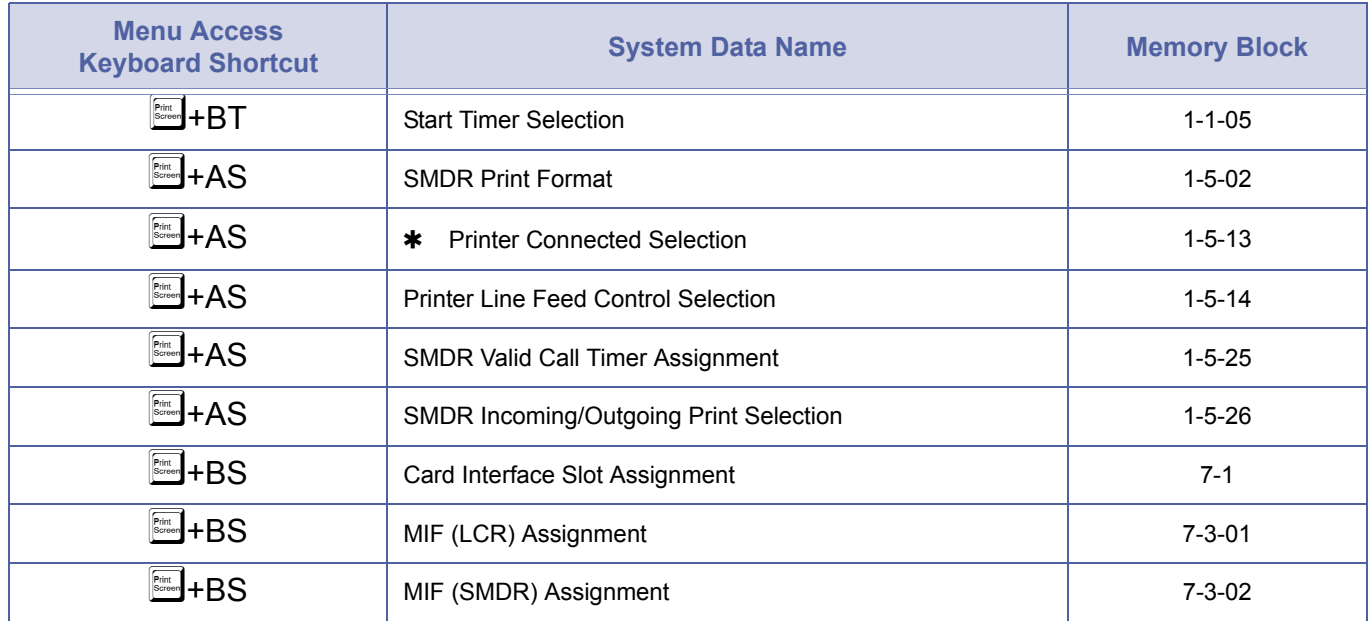

#### *Station Outgoing Lockout*

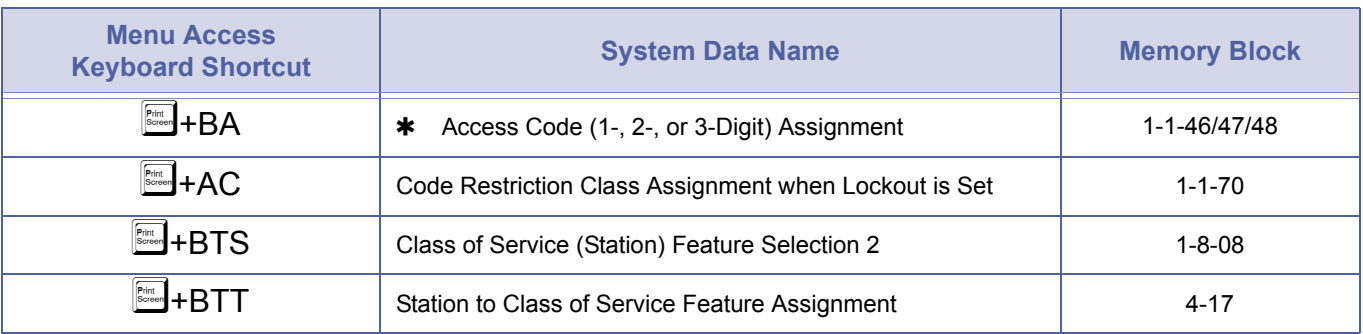

#### *Station Relocation*

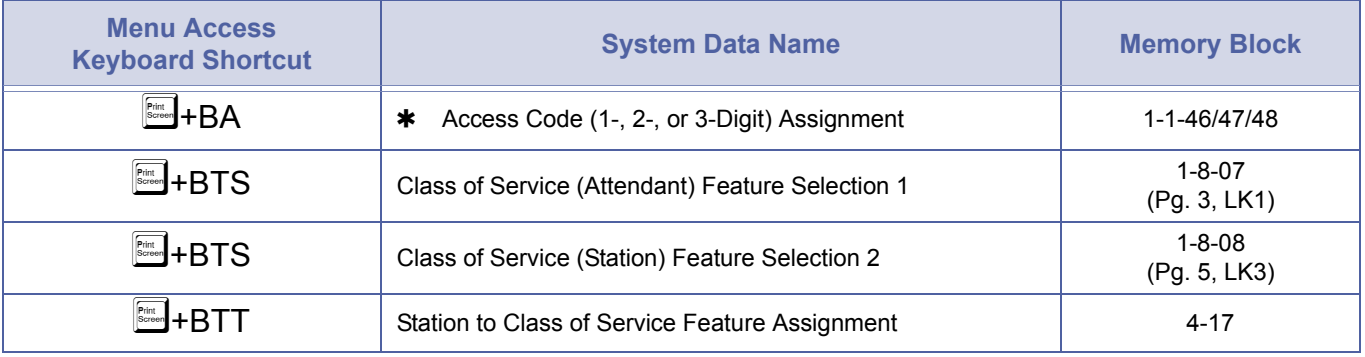

## *Station Transfer*

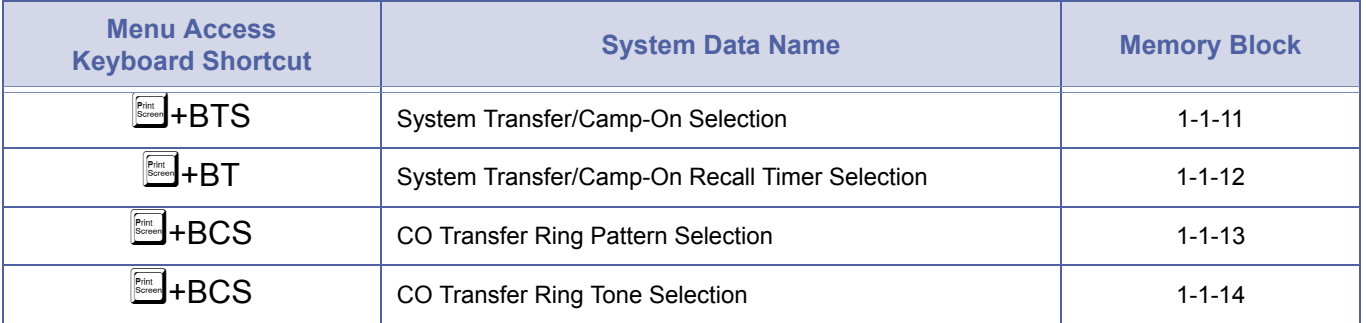

## *Step Call*

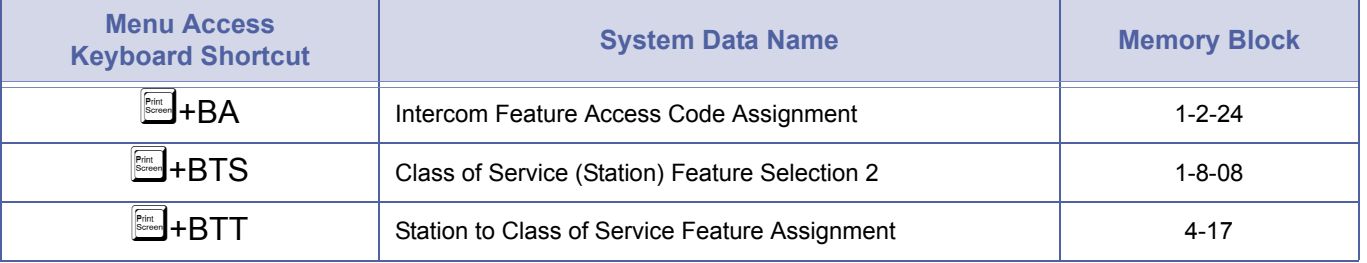

#### *Stored Hookflash*

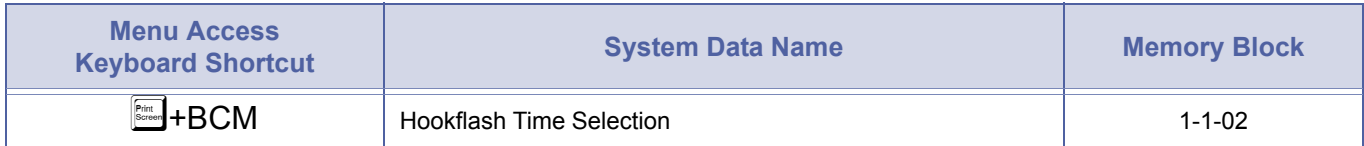

#### *Synchronous Ringing*

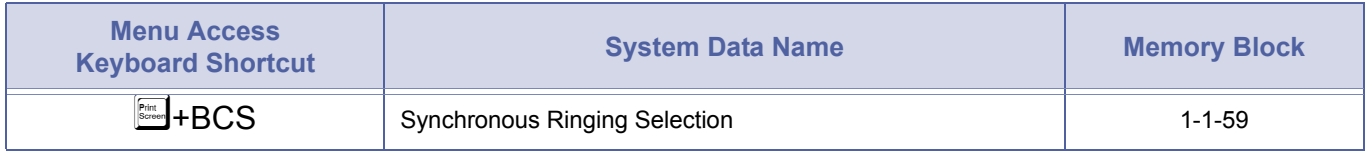

## *Tandem Switching of 4-Wire E&M Tie Lines*

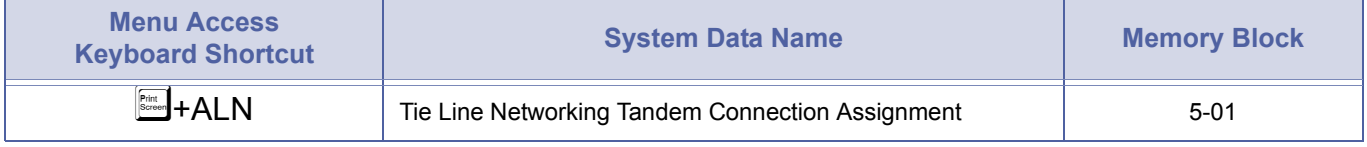

Refer to *[E & M Tie Lines \(4-Wire\) on page 2573](#page-592-0)*, *[Uniform Numbering Network – Closed Numbering Plan on page 2593](#page-612-0)*, and *[Uniform](#page-613-0)  [Numbering Network – Open Numbering Plan on page 2594](#page-613-0)*.

#### *Tenant Service*

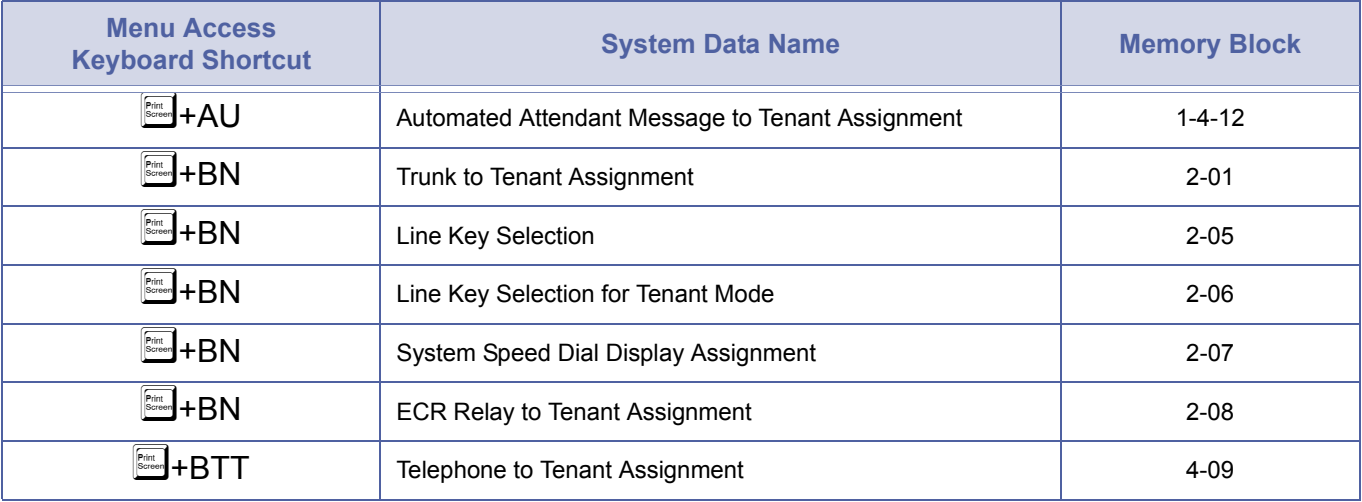

#### *Three Minute Reminder*

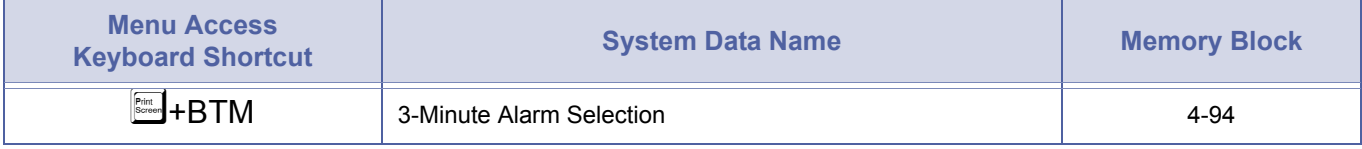

#### *Tone Override*

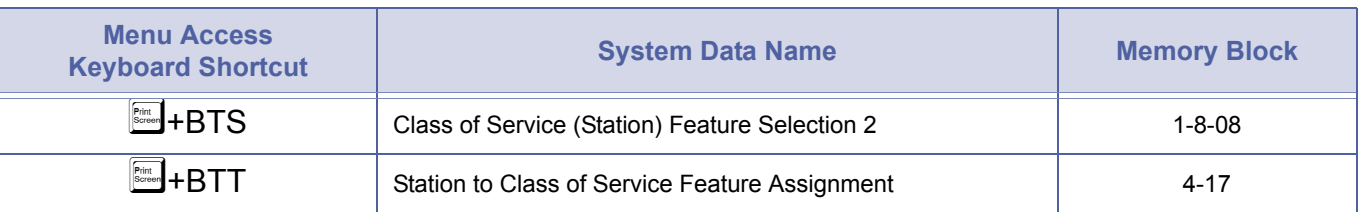

#### *Trunk Queuing*

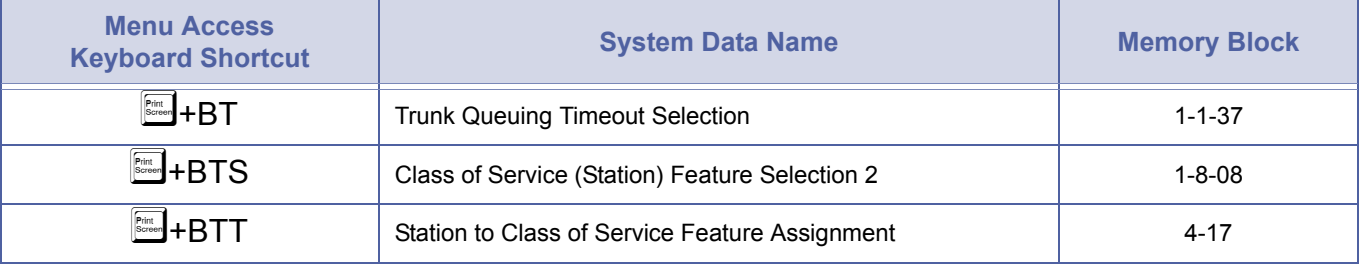

## *Trunk-to-Trunk Transfer*

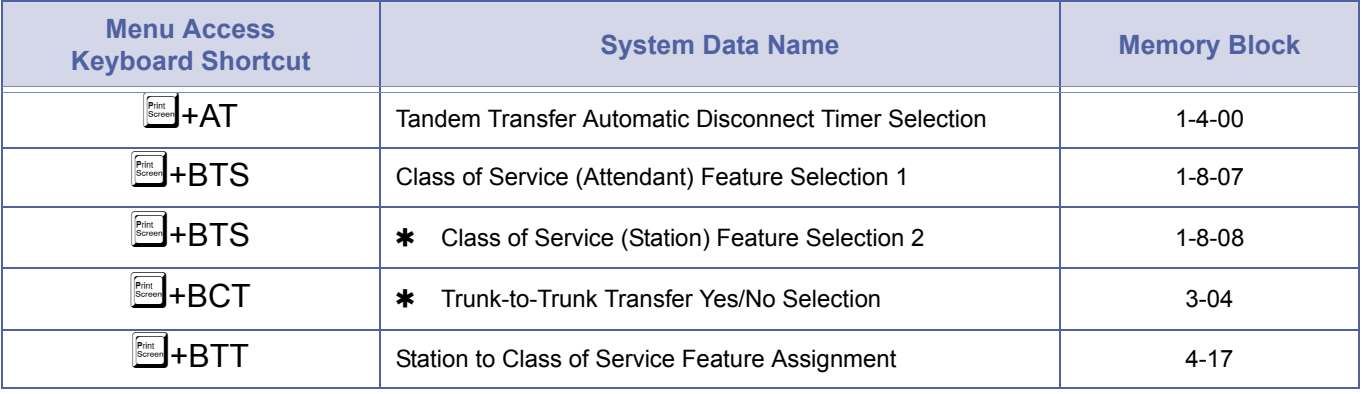

## *Uniform Call Distribution (UCD)*

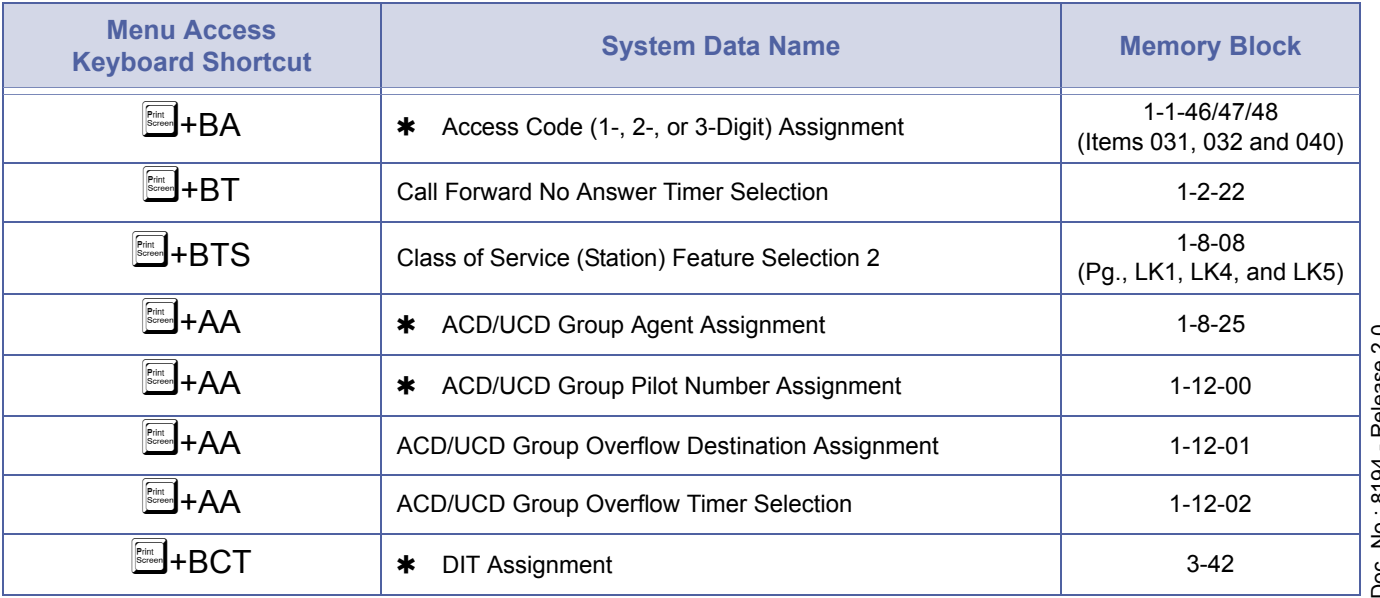
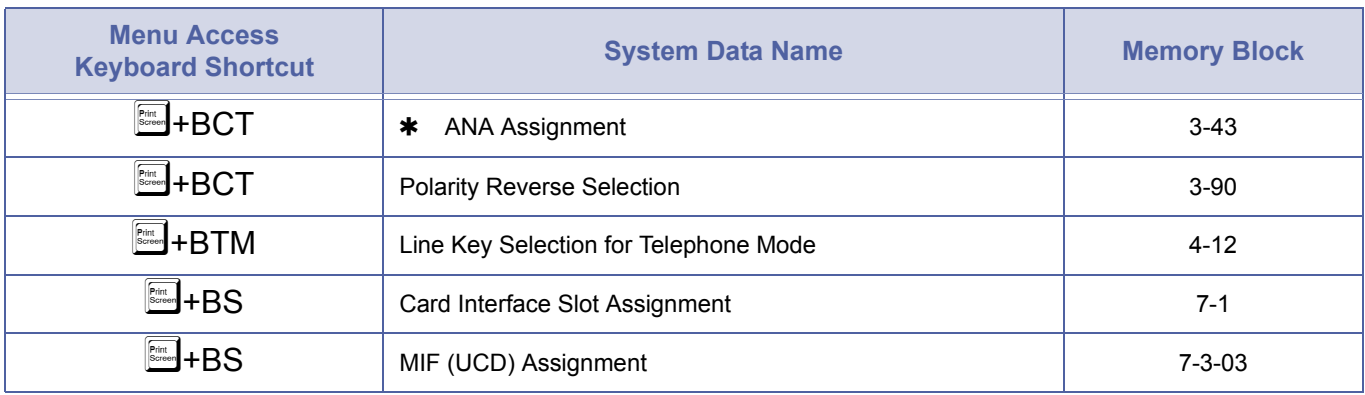

## *Uniform Call Distribution (UCD) (Continued)*

Refer to *[Delay Announcement on page 2566](#page-585-0)*.

# *Uniform Numbering Network – Closed Numbering Plan*

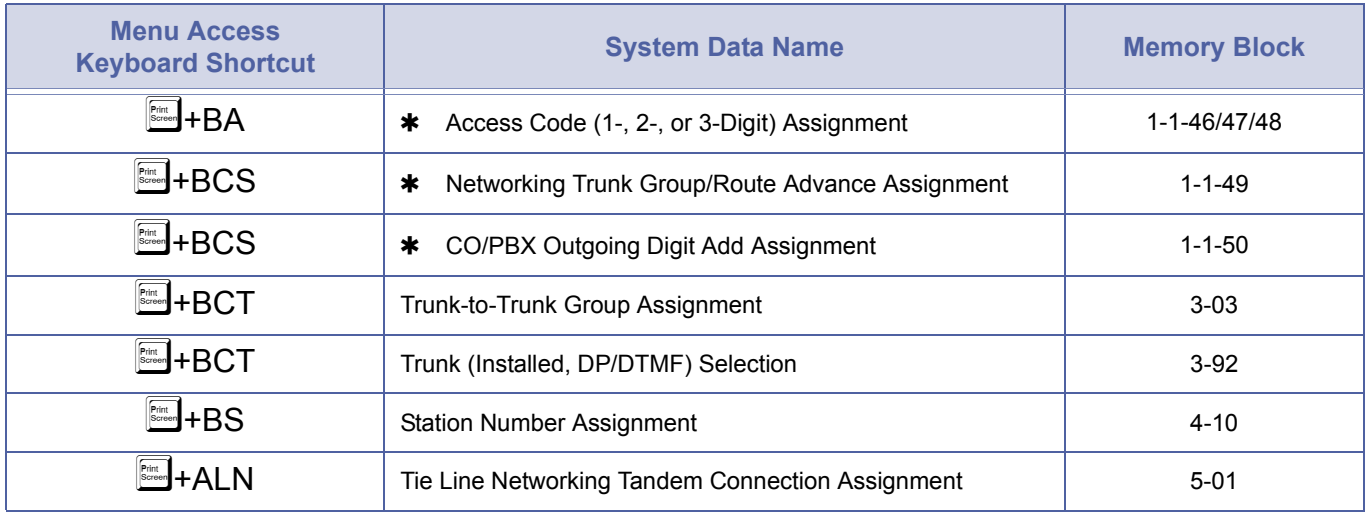

## *Voice Mail Message LED on LK/DSS*

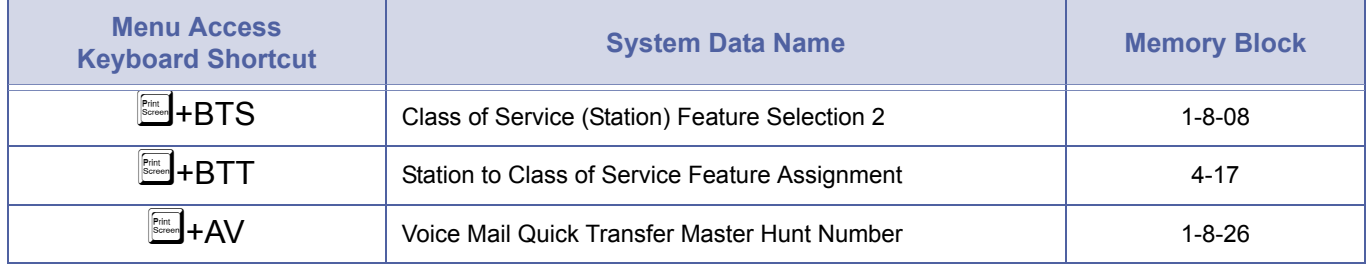

#### **Example:**

The diagram provides an example of Memory Blocks that would be programmed for a Closed Numbering Plan.

#### **Abbreviations used in the diagram:**

AC = Access Codes BLK = Block MB = Memory Block TRK = Trunk ACG = Access Item Code LN = Line TG = Trunk Group UD = Uniform Dial **Xen IPK System (100's) Xen IPK System (200's) Xen IPK System (300's) Tie Lines (LN 09) – (LN 09) (LN 10) – (LN 10) (TG 02) (TG 02) Tie Lines (LN 11) – (LN 09) (LN 12) – (LN 10) (TG 03) (TG 02) 100 ~ 130 200 ~ 230 300 ~ 330 Calling**  $200 \sim 230$ 300 ~ 330  $400 - 430$ **MB 1-1-46** AC 2 = Item 401  $AC$  3 = Item 402 AC  $4 =$  Item 403 **MB 1-1-49**  $BI K 01 = 102$ BLK 02 = 102 BLK 03 = 102 **MB 1-1-50**  $BLK 01 = Add 2$ BLK 02 = Add 3  $BLK$  03 = Add 4 **MB 3-03** TRK 09 = TG 02 TRK 10 = TG 02 **MB 5-01** Default OK **Calling**  $100 - 130$  $300 - 330$  $400 - 430$ **MB 1-1-46** AC 1 = Item 401 AC 2 = Item 001 AC 3 = Item 402 AC  $4 =$  Item 403 **MB 1-1-49** BLK 01 = 102 BLK 02 = 103 BLK 03 = 103 **MB 1-1-50** BLK 01 = Add 1  $BLK 02 = Add 3$ BLK 03 = Add 4 **MB 3-03** TRK  $09 = TG 02$ TRK 10 = TG 02 TRK  $11 = TG$  03 TRK 12 = TG 03 **MB 4-10** All Phones = 2XX **MB 5-01** Default OK **Calling**  $100 - 130$  $200 - 230$  $400 - 430$ **MB 1-1-46** AC 1 = Item 401 AC 2 = Item 402 AC 3 = Item 001  $AC$  4 = Item 403 **MB 1-1-49** BLK 01 = 102 BLK 02 = 102 BLK 03 = 103 **MB 1-1-50** BLK 01 = Add 1 BLK 02 = Add 3 BLK 03 = Add 4 **MB 3-03**  $TRK 09 = TG 02$ TRK 10 = TG 02  $TRK 11 = TG 03$ TRK 12 = TG 03 **MB 4-10** All Phones = 3XX **MB 5-01** Default OK

#### *Uniform Numbering Network – Open Numbering Plan*

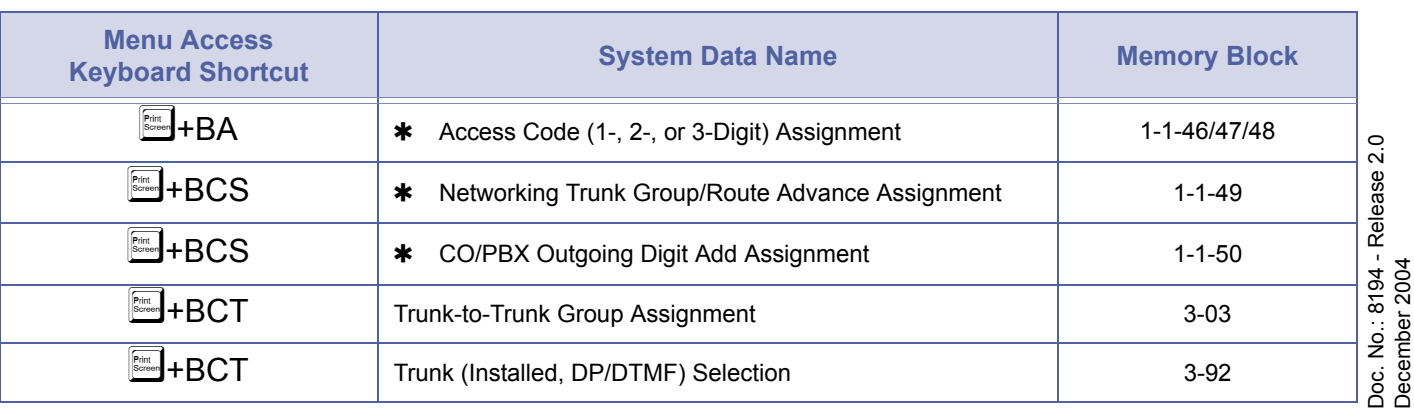

## *Uniform Numbering Network – Open Numbering Plan (Continued)*

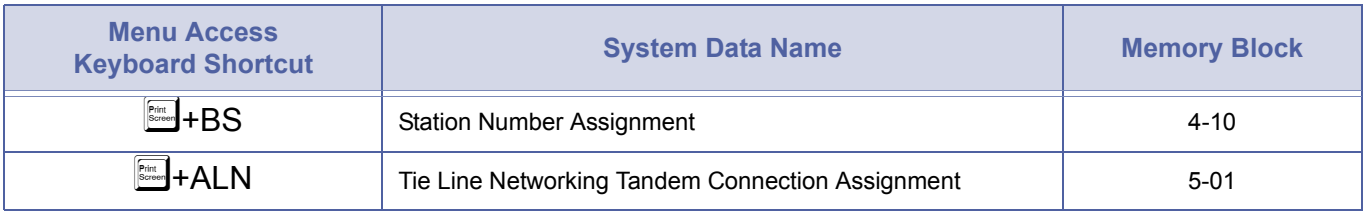

Example:

This diagram provides an example of Memory Blocks that would be programmed for a Closed Numbering Plan.

#### **Abbreviations used in the diagram:**  $\overline{IBL}$  = Table

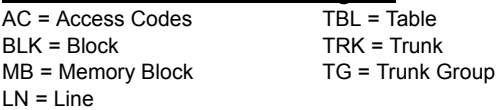

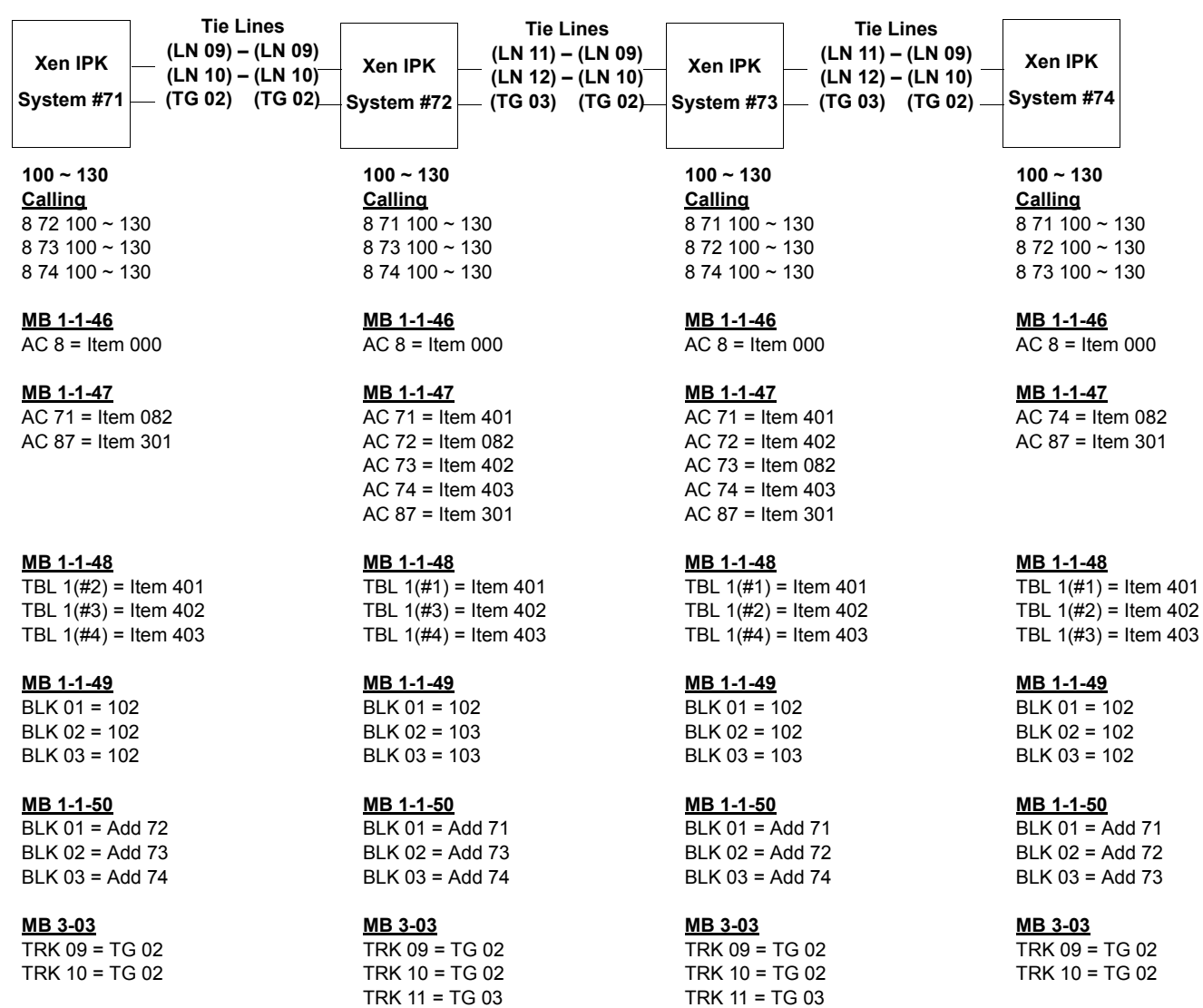

TRK 12 = TG 03

**MB 5-01** Default OK

TRK 12 = TG 03

**MB 5-01** Default OK

**MB 5-01** Default OK **MB 5-01** Default OK

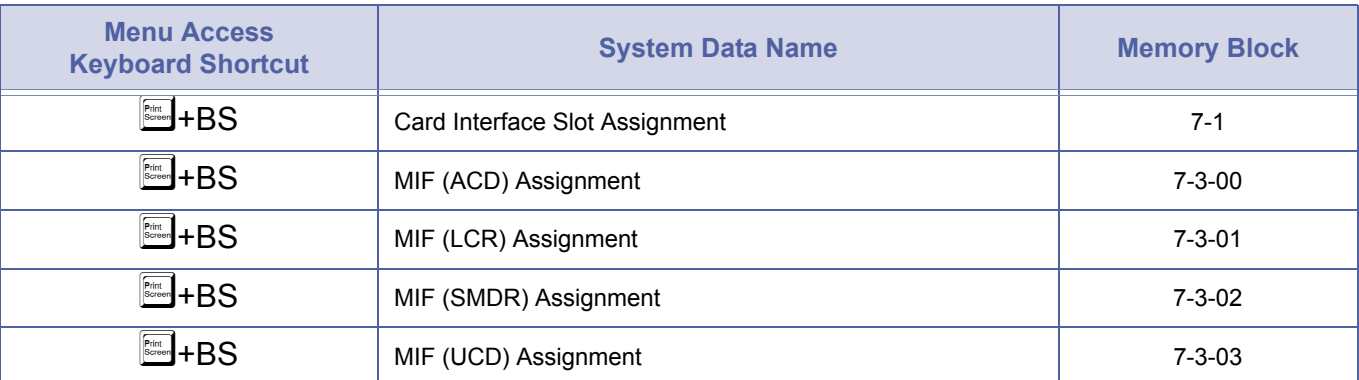

#### *Universal Slots*

### *Unsupervised Conference*

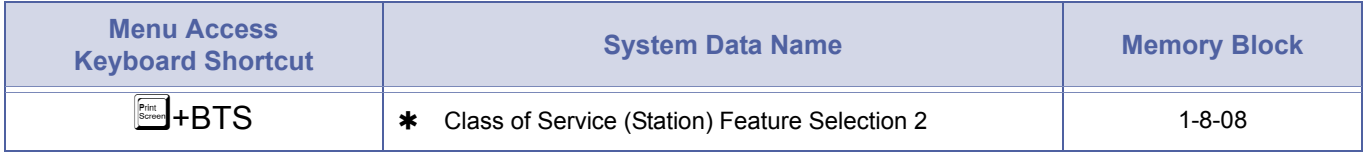

## *Voice Mail Integration*

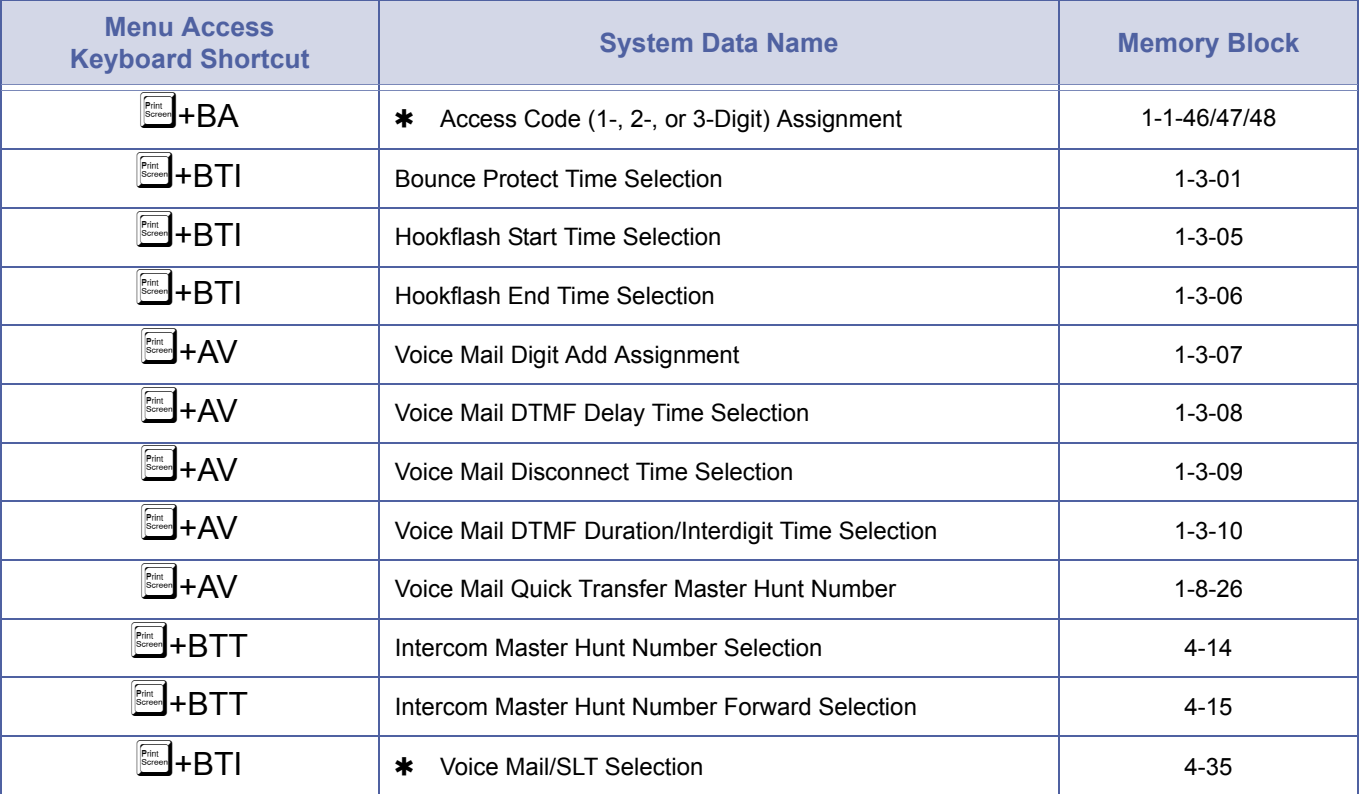

Doc. No.: 8194 - Release 2.0<br>December 2004 Doc. No.: 8194 - Release 2.0 December 2004

# *Voice Over Split*

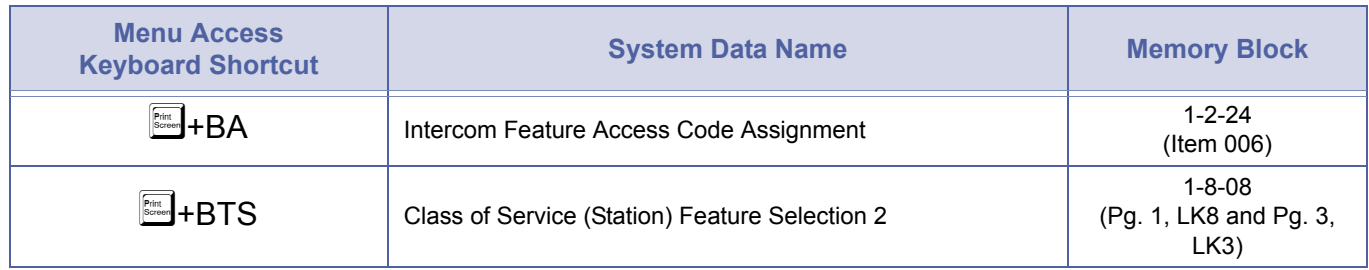

# *Voice Prompt*

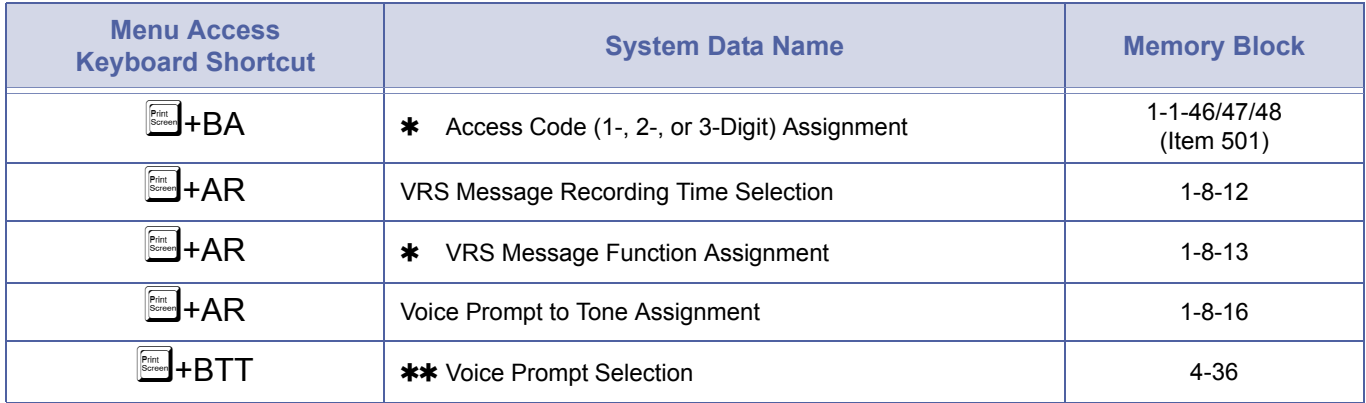

#### **THIS PAGE INTENTIONALLY LEFT BLANK**

# PC Programming CHAPTER 3

SECTION 1 **GENERAL INFORMATION**

This chapter provides detailed information for programming using the Xen Maintenance Access Terminal (MAT) software.

#### **PC requirements:**

- **Microsoft Windows 95 operating system**
- Available serial communication port on PC
- MNP Class 4 or V.42 bis modem (if remote programming is required)

#### **KTS hardware requirements:**

- MIFM-U( ) KTU
- IMPORTANT

A second initialisation is recommended after a normal upload. System with VMS, FMS, ACD and/or IPT cards installed, please ensure all cards had completed their startup sequence before performing a second initialisation.

These cards are considered fully 'started up' about 5 minutes after power is applied.

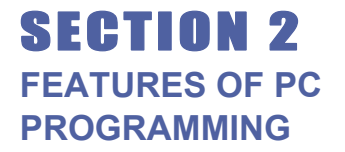

Some of the features of PC programming include:

*Wizard* Allows a user to select a feature using Wizard. *Wizard*  prompts the user to program the necessary system data items associated with the feature. When *Wizard* is selected, a tabbed list of information is provided.

(For a detailed discussion of *Wizard*, refer to *[Section 4 Wizard on page 600](#page-619-0).)*

*System Data Upload/ Download* Allows system data to be transferred from/to a personal computer to provide backup of data.

# SECTION 3 **SOFTWARE INSTALLATION**

Installing Xen Maintenance Access Terminal (MAT) Software

- 1. Insert the MAT setup disk 1 in your floppy drive. (If installing the CD ROM version, insert Setup CD in the CD ROM drive.)
- 2. Click the Windows ( ) **Start** button.
- 3. Select **Run**.
- 4. Enter **a:\setup.exe** and click OK. (If installing from CD ROM, enter the letter of the CD ROM drive.)
- 5. Follow the instructions on the PC installation program.
- 6. To start the MAT program:
	- $\mathbb{C}$  Click the Win 95 start button.
	- $\oslash$  Select PROGRAMS, NEC Xen MAT.
	- Click Xen Maintenance Access Terminal (MAT).
	- Enter the password. The default password is PASSWORD in uppercase letters.

<span id="page-619-0"></span>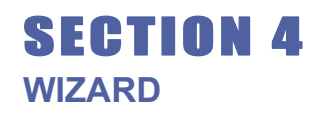

The *Wizard* organises system data assignments for programming individual features. When the user selects *Wizard*, the system provides a tabbed list of information related to the selected feature.

*Wizard* can be accessed by using the Wizard button from the toolbar or by selecting **Wizard** from the File pulldown menu. (Refer to *[Figure 3-1:](#page-620-0) [Accessing Wizard](#page-620-0)*.)

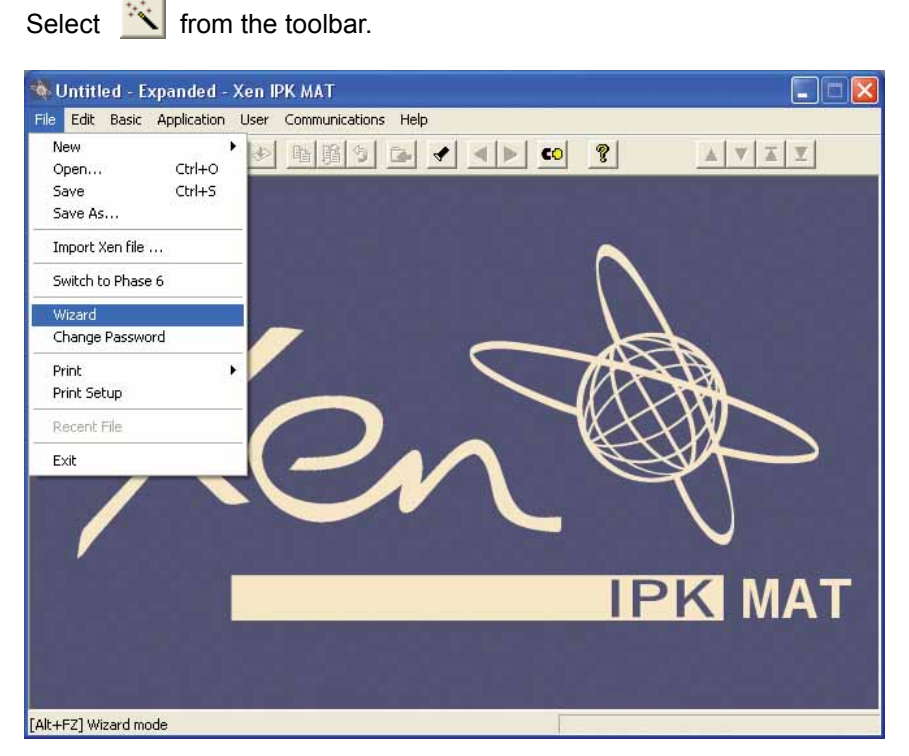

**Figure 3-1:** Accessing Wizard

<span id="page-620-0"></span>When *Wizard* is displayed, the technician can select any feature from the list or can begin entering letters of the feature name. As the name is being entered, Quick Search finds the matching letters and highlights the match.

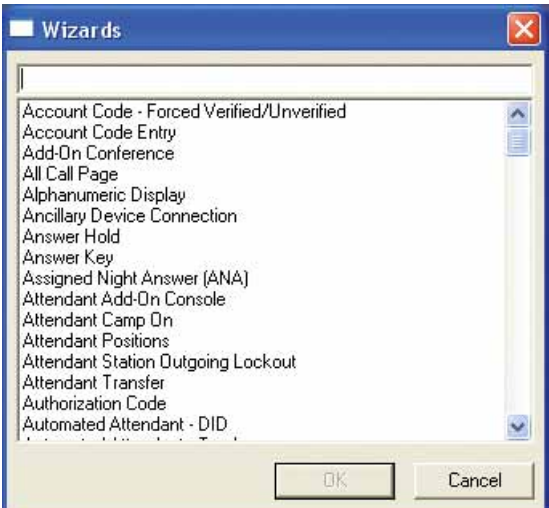

**Figure 3-2:** Selecting Wizard for a Feature

When a feature is selected, all system related data items for that feature are presented in sequence. Enter the required values in the current tab and click next to advance to the next tab. Click back to go to previous tab. In [Figure 3-3: Sample Wizard,](#page-621-0) the Account Code Entry feature is selected.

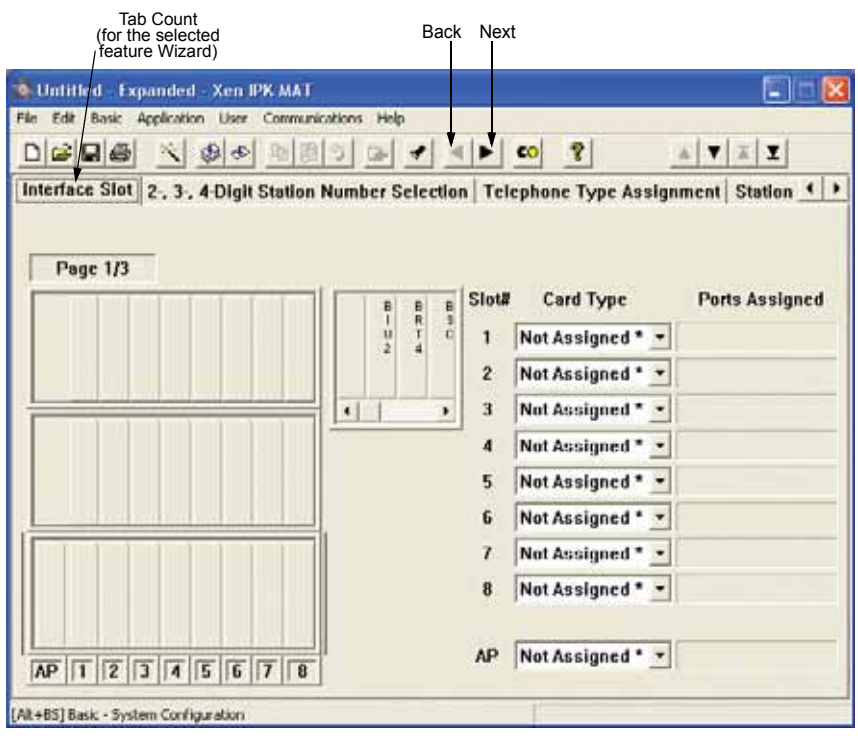

<span id="page-621-0"></span>**Figure 3-3:** Sample Wizard

# SECTION 5 **PROGRAMMING SCREENS**

## *Main Menu*

When the MAT software program is launched, the Main Menu screen is displayed first. This screen allows the user to access the options used to program the Xen system. *[Figure 3-4: Xen IPK Maintenance Access Terminal](#page-623-0) [Software Screen Samples](#page-623-0)* shows the menu and describes the layout.

## *Pulldown Menu*

Pulldown menus are available for each function involved in programming the Xen system. To access the data associated with the function, click on the function name on the Main Menu. Some of the options on the initial pulldown menu offer several selections. An arrow to the right of the option name indicates additional selections are available. Refer to *[Figure 3-4: Xen](#page-623-0) [IPK Maintenance Access Terminal Software Screen Samples](#page-623-0)* for an example of a Pulldown Menu.

## *System Data Screen*

When an option is selected from a pulldown menu, a screen is displayed that allows the user to program data for the function selected. *[Figure 3-4:](#page-623-0) [Xen IPK Maintenance Access Terminal Software Screen Samples](#page-623-0)* shows an example of a System Data Screen. This screen indicates three tabs. The tabs indicate system data items that are grouped together for programming. The active tab group is indicated by a box around the tab title. In the example, the displayed data is for the *Terminal/System Wide* tab group. To access another tab group, press the tab or use the keyboard shortcut. Keyboard shortcuts are displayed at the bottom of the screen in the Information Bar.

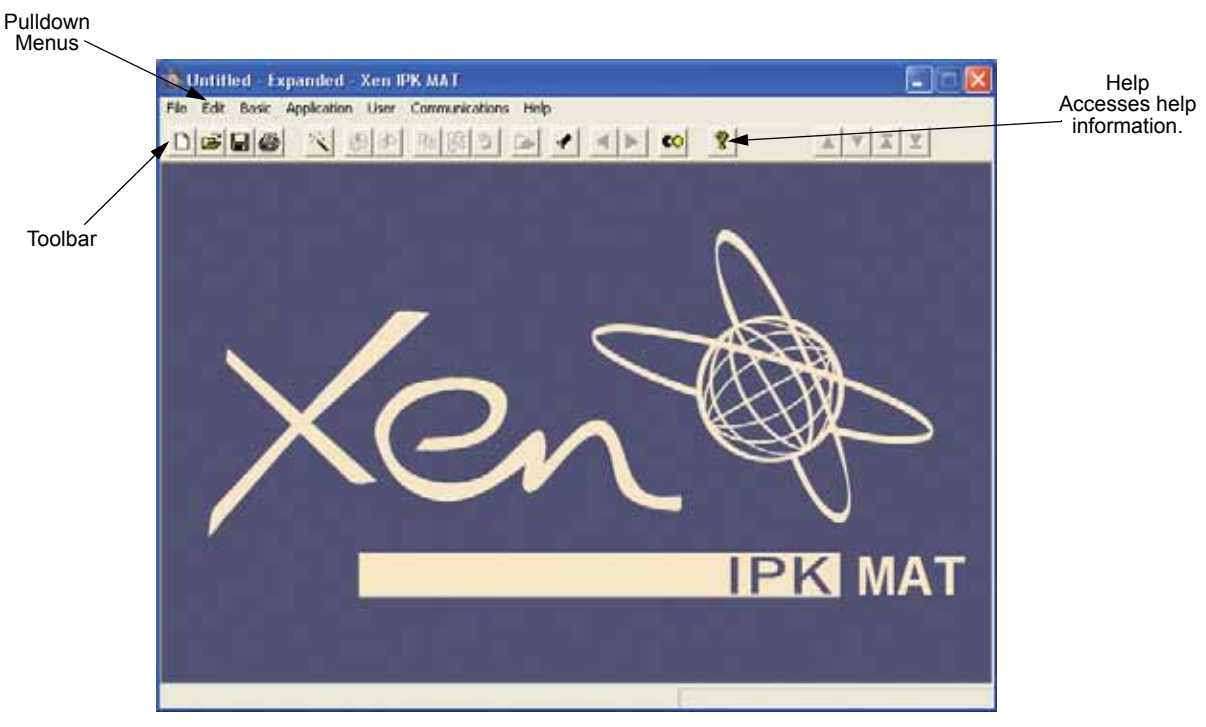

#### **Main Menu**

#### **Pulldown Menu**

#### **System Data Item Screen**

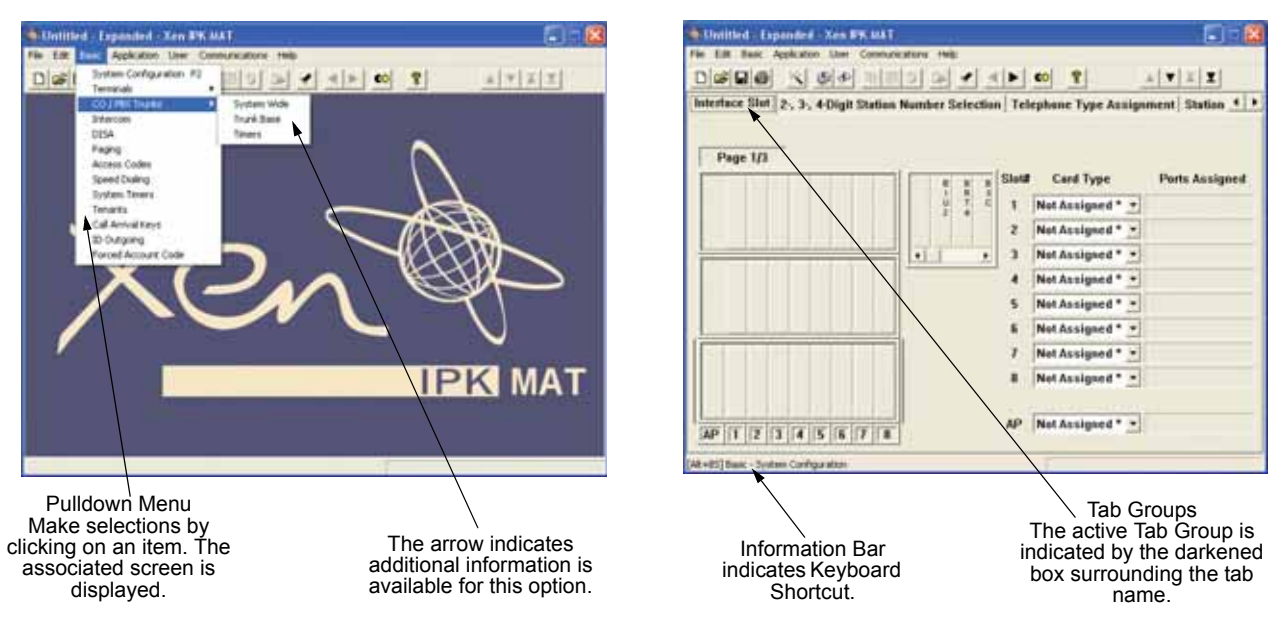

<span id="page-623-0"></span>**Figure 3-4:** Xen IPK Maintenance Access Terminal Software Screen Samples

# SECTION 6 **TOOLBAR**

Several icons are provided to allow the user to navigate the program. The icons in the toolbar are explained in this section. The availability of the individual tools depends on the activity the user is performing. When the icon appears shadowed, the tool is not available. When the icon is dark, the tool is available. Refer to *[Figure 3-4: Xen IPK Maintenance Access Terminal](#page-623-0) [Software Screen Samples](#page-623-0)* for an example.

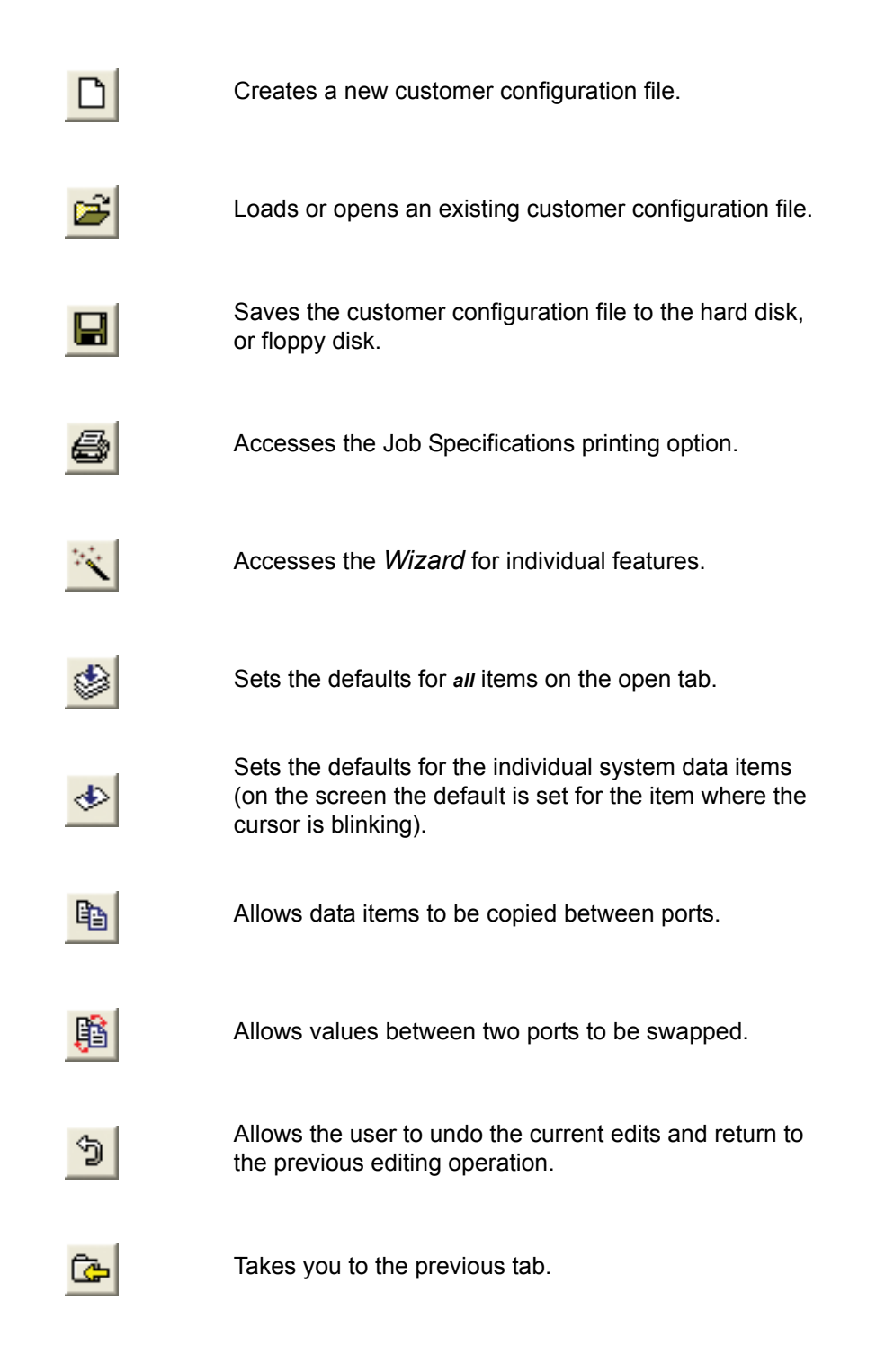

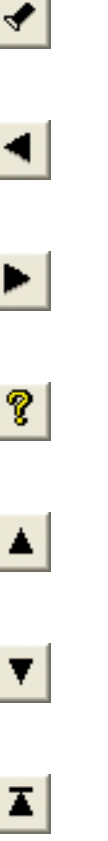

Accesses Quick Search. Quick Search provides a detailed list of system data items.

- Returns to the previous tab group.
- Advances to the next tab group.

Displays the help contents for the Xen MAT software program.

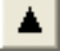

Scrolls up displaying the previous page.

Scrolls down displaying the next page.

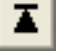

Advances to the first page.

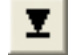

尉

Advances to the last page.

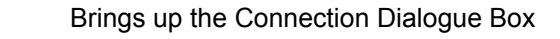

# SECTION 7 **XEN IPK PULLDOWN MENUS**

This section explains each of the pulldown menus that are available in the MAT software.

## *File*

The File pulldown menu provides options for basic file management.

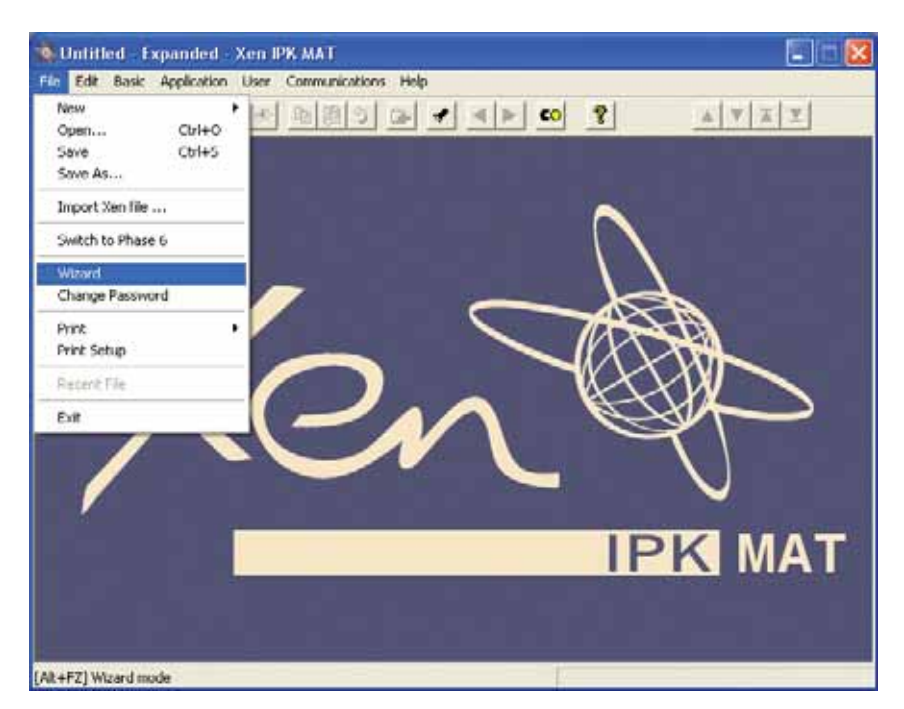

**Figure 3-5:** File Menu

#### **New**

Creates a new configuration file.

#### **Open**

Loads an existing configuration.

#### **Save**

Saves the configuration file. This option is only available when a configuration file is open.

#### **Save As**

Saves a configuration file using a new name. This option is only available when a configuration file is open.

#### **Close**

Closes the current configuration file. This option is only available when a configuration file is open.

#### **Wizard**

Accesses the Wizard. Wizard is available for every feature offered in the Xen system. Wizard provides all of the information necessary to program a feature. All of the system data items necessary for programming the feature are grouped together. The user can press the appropriate tabs to access system data and make the necessary changes.

This option is only available when a configuration file is open.

#### **Change Password**

Allows the user to change the MAT password.

#### **Print**

Provides two print options: Job Specifications and Designation Labels (requires a standard inkjet or laser printer).

When Job Specifications is selected, a menu is displayed. There are three options for printing the Job Specifications: printing a family (group) such as system-wide, trunk group, or tenant, printing a range of Memory Blocks, or printing an individual Memory Block.

When Designation Labels is selected, MAT automatically opens the DESI for Windows label printing application. The current telephone information is automatically exported to DESI. Labels can then be configured and printed for the telephones. This requires the NEC LASER Labels for printing on InkJet or Laser printers.

**Note:** For the Designation Labels option to be enabled, the DESI for Windows application must be installed on your computer. Installation is usually done during the installation of MAT.

#### **Print Setup**

Allows access to the printer setup screen. This allows the printer configuration to be modified.

#### **Recent File**

Displays the last two files that were opened. These are listed as 1 and 2. The user can select either file to open. This option is only available when New or Open is selected.

#### **Exit**

Exits the programming software. If changes have not been saved, the technician is prompted to save the changes before the program  $\frac{1}{N}$ shuts down.

## *Edit*

The Edit pulldown menu allows files to be edited or swapped.

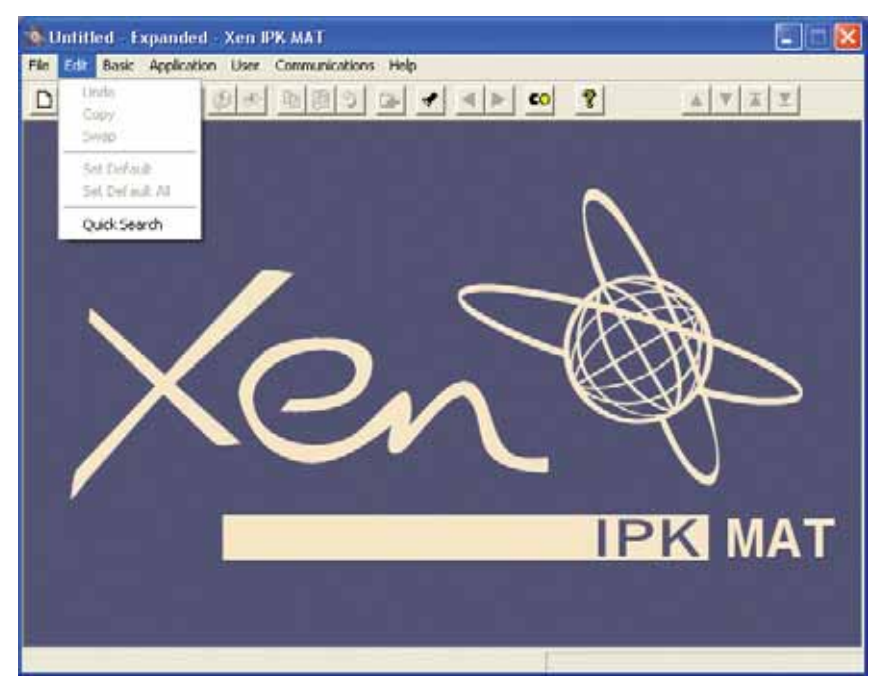

**Figure 3-6:** Edit Menu

#### **Undo**

Allows the user to undo current edits and return to the previous editing operation.

#### **Copy**

Brings up the copy screen. This allows port information to be copied from one port to another.

#### **Swap**

Allows values *between* two ports to be swapped.

#### **Set Default**

Defaults to the current field where the cursor is positioned.

#### **Set Default All**

Allows the user to set all values to default on the open tab.

#### **Quick Search**

Allows the user to search the Memory Blocks by Memory Block Number, Memory Block Name, or Tab Name. After the search method is specified, a list is provided. The user can scroll through the list and click on the desired Memory Block. System data can then be modified as necessary.

Doc. No.: 8194 - Release 2.0<br>December 2004 Doc. No.: 8194 - Release 2.0 December 2004

#### *Basic*

The Basic pulldown menu allows access to basic programming items.

**Note:** Some menu items may be disabled if the appropriate hardware is not assigned, or a dependent data item is not set.

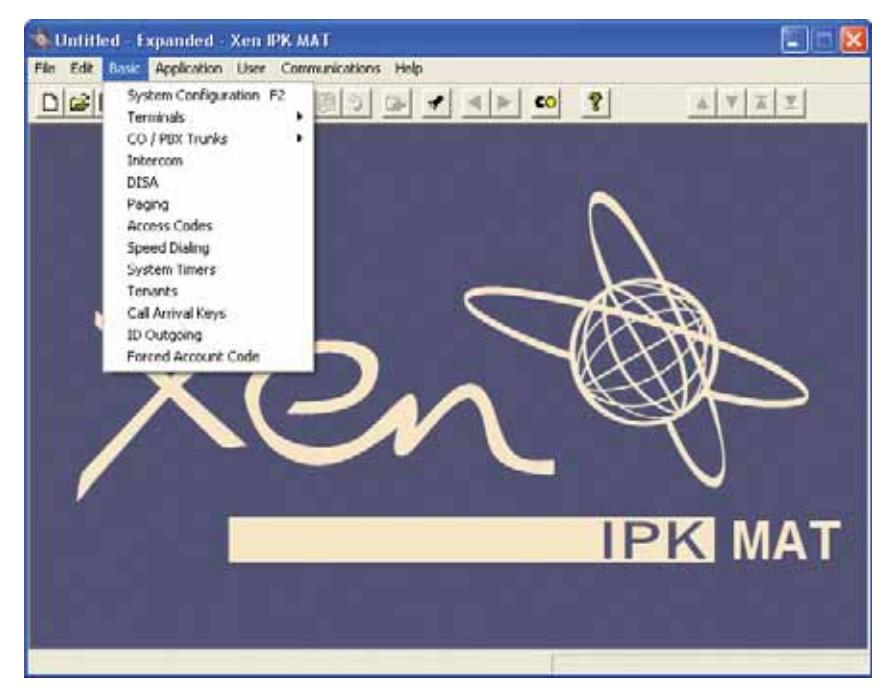

**Figure 3-7:** Basic Menu

#### **System Configuration**

This option allows the technician to configure the customer system by indicating the cards that are installed for each slot in the KSU.

#### **Terminals**

This option allows the technician to assign the terminals to the system. Several selections are available with this option.

- System Wide
- Station Base
- *C* Multiline
- **C** Single Line
- **C** DSS/BLF
- Doorphones

Doc. No.: 8194 - Release 2.0<br>December 2004 Doc. No.: 8194 - Release 2.0 December 2004

#### **CO/PBX Trunks**

This option allows technicians to program system data related to trunk assignments.

Three selections are available with this option:

- System Wide
- C Trunk Base
- Timers

#### **Intercom**

This option allows the technician to program system data related to intercom assignments

#### **DISA**

This option allows the technician to assign codes for Direct Inward System Access (DISA).

#### **Paging**

This option allows data related to paging assignments to be programmed.

#### **Access Codes**

This option allows the technician to enter Access Codes. Where appropriate, Access Codes are set to default system values.

#### **Speed Dialling**

This option allows data related to system and station speed dialling to be programmed.

#### **System Timers**

This option allows system-wide timers to be assigned.

#### **Tenants**

This option allows data related to tenant assignments to be programmed.

#### **Call Arrival Keys**

This option allows Call Arrival block assignments to be programmed.

#### **Forced Account Codes**

This option allows the technician to program the account code length and to assign account codes.

## *Application*

The Application pulldown menu allows access to system data items relating to advanced system applications.

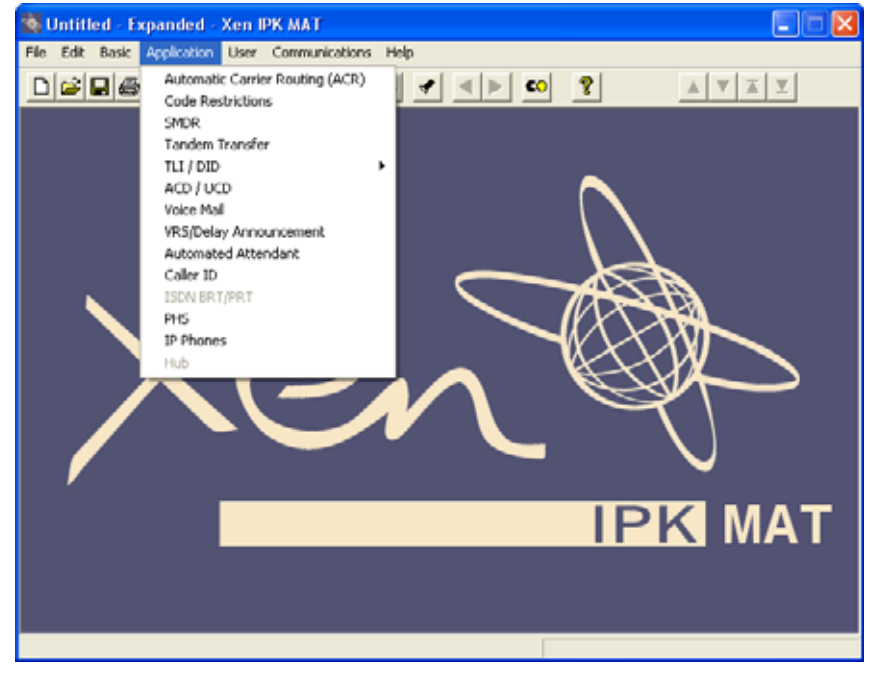

#### **Code Restriction**

**Figure 3-8:** Application Menu

This option allows code restriction assignments to be programmed.

#### **SMDR**

This option allows data related to Station Message Detail Recording to be programmed.

#### **Tandem Transfer**

This option allows the assignment of data related to the routing of a call through the system.

#### **TLI/DID**

This option allows data related to Tie Lines and Direct Inward Dialling to be programmed.

Three selections are available with this option:

- **C** Trunk Base
- **C** Networking
- **C** Timers

#### **ACD/UCD**

This option allows the technician to set up Automatic Call Distribution and Uniform Call Distribution Hunt groups.

#### **Voice Mail**

This options allows data related to the internal voice mail to be programmed.

#### **VRS/Delay Announcement**

This option allows data to be assigned for the VRS ETU (e.g., greetings).

#### **Automated Attendant**

This option allows the technician to program the data related to messaging.

#### **Caller ID**

This option allows Caller ID displays to be programmed and display assignments on a per-port basis to be assigned.

#### **ISDN BRT/PRT**

This option allows the assignment of information related to Basic Rate and Primary Rate ISDN trunks such as ISDN telephone numbers, and BRT DTMF duration.

#### **PHS**

This option allows the programming of data related to PHS (Personal Handy-phone System) such as PHS Telephone Assignment and PS Out of Area Tone Selection.

#### *User*

The Users pulldown menu allows access to system data items related to speed dialling.

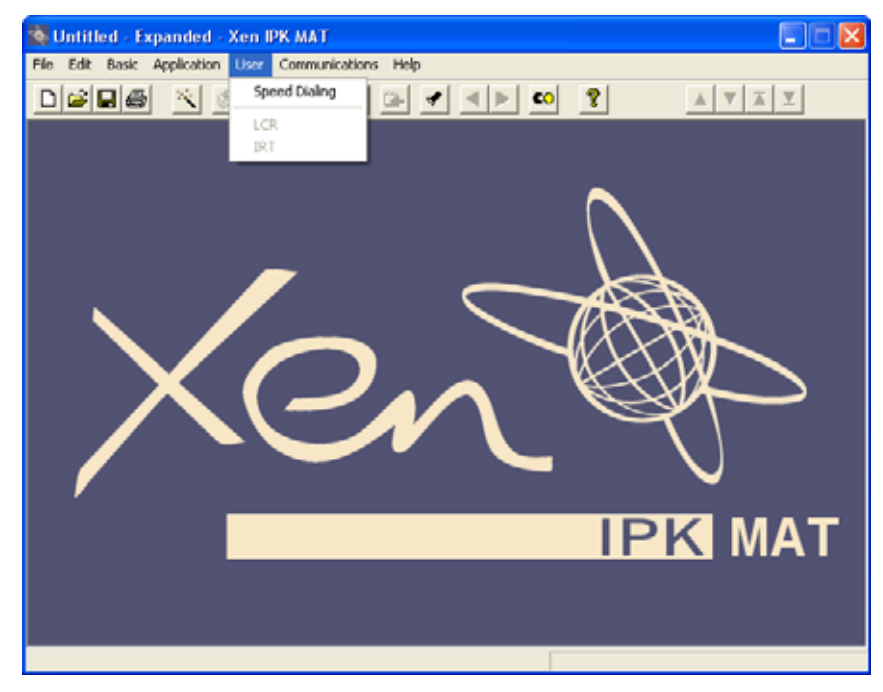

**Figure 3-9:** User Menu

#### **Speed Dialling**

This option allows the technician to program Speed Dial memories for each Multiline Terminal in the Xen system.

## *Communications*

The Communications pulldown menu allows access to system data items relating to direct and remote connections to the Xen system.

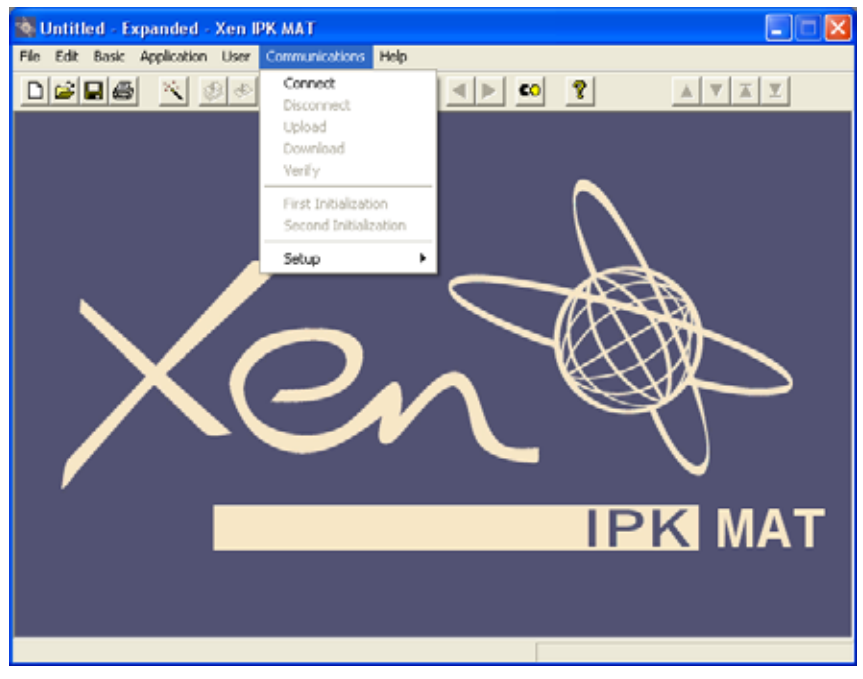

**Figure 3-10:** Communications Menu

#### **Connect**

This option allows the technician to connect to the Xen system.

Connection can be Direct or Remote. Direct connection is when the MAT PC is directly connected to the Xen system. With Remote connection, the MAT PC uses a modem to dial into another external remote modem that is connected to the Xen system. If the MIFM-U( ) KTU is equipped with a socket modem (modem kit part no. 750620), then the external remote modem is not needed. For Direct connection to the KTS, connect the serial cable included with the MAT from a free serial port on the MAT PC to the COM 1 port on the KTS. Select Communications, Connect. Select the Setup button to choose PC COM port. Choose Direct Connection and click the Connect button. For Remote connection to the KTS, choose Modem Connection and select the Dial button. For this type of connection, the PC must have an MNP Class 4 modem. This type of connection allows the user to program a KTS located at a remote location.

In either case, after a successful connection is established with the KTS, you are ready to upload and download data to and from the KTS.

#### **Disconnect**

This option allows the technician to disconnect from the Xen IPK system.

#### **Upload**

This option allows the technician to upload programming changes and configurations to the KTS.

#### **Download**

This option allows the technician to download the current Xen configuration.

#### **Verify**

This option allows the technician to compare the configuration programmed in the KTS with that of the PC.

#### **First Initialisation**

This option reinitialises the system to the factory-set defaults.

All active calls on the system are dropped.

#### **Second Initialisation**

This option reboots the system without resetting the programmed defaults (i.e., all programming is retained).

#### **Setup**

This option allows the technician to set up the system to provide communication. Four options are available for this selection.

- PC Serial Port serial port of the PC that is connected to the KTS.
- End User Password the password programmed in Memory Block 1-8-17 on the KTS.
- $\oslash$  Site Name the name of the site that is being programmed.
- $\oslash$  Setup & Initialise the KTS port settings/configurations.

## *Help*

The Help pulldown menu allows access to online help.

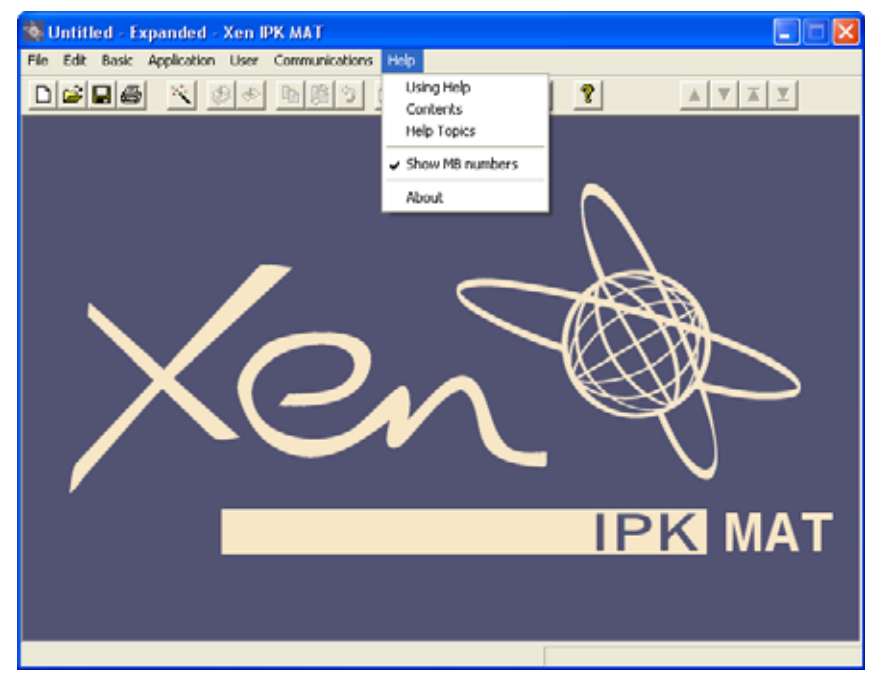

**Figure 3-11:** Help Menu

#### **Using Help**

This option provides access to the help topics window that describes how to use the help function.

#### **Contents**

This option provides access to the help topics that are available for the Xen Maintenance Access Terminal system.

#### **Help Topics**

This options provides a list of help topics. The user can bookmark topics that they may want to refer to again.

#### **Show MB Numbers**

When the cursor is positioned over a data field, the memory block number is displayed above the cursor.

#### **About**

This option provides information about the Maintenance Access Terminal software (MAT).

THIS PAGE INTENTIONALLY LEFT BLANK